# Dell Networking Configuration Guide for the Z9500 Switch Version 9.5(0.1)

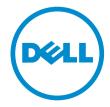

## Notes, Cautions, and Warnings

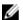

**NOTE:** A NOTE indicates important information that helps you make better use of your computer.

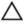

CAUTION: A CAUTION indicates either potential damage to hardware or loss of data and tells you how to avoid the problem.

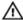

WARNING: A WARNING indicates a potential for property damage, personal injury, or death.

**Copyright** © **2014 Dell Inc. All rights reserved.** This product is protected by U.S. and international copyright and intellectual property laws. Dell™ and the Dell logo are trademarks of Dell Inc. in the United States and/or other jurisdictions. All other marks and names mentioned herein may be trademarks of their respective companies.

# **Contents**

| 1 About this Guide                                | 30 |
|---------------------------------------------------|----|
| Audience                                          | 30 |
| Conventions                                       | 30 |
| Related Documents                                 | 30 |
| 2 Configuration Fundamentals                      | 31 |
| Accessing the Command Line                        | 31 |
| CLI Modes                                         | 31 |
| Navigating CLI Modes                              | 34 |
| The do Command                                    | 37 |
| Undoing Commands                                  | 38 |
| Obtaining Help                                    | 39 |
| Entering and Editing Commands                     | 39 |
| Command History                                   | 40 |
| Filtering show Command Outputs                    | 40 |
| Multiple Users in Configuration Mode              | 42 |
| 3 Getting Started                                 | 43 |
| Console Access                                    | 43 |
| Serial Console                                    | 43 |
| Default Configuration                             | 44 |
| Configuring a Host Name                           | 44 |
| Accessing the System Remotely                     | 45 |
| Accessing the Z9500 Remotely                      | 45 |
| Configure the Management Port IP Address          | 45 |
| Configure a Management Route                      | 46 |
| Configuring a Username and Password               | 46 |
| Configuring the Enable Password                   | 46 |
| Manage Configuration Files                        | 47 |
| File Storage                                      | 47 |
| Copy Files to and from the System                 | 47 |
| Save the Running-Configuration                    | 49 |
| Configure the Overload Bit for a Startup Scenario | 49 |
| Viewing Files                                     | 49 |
| Changes in Configuration Files                    | 50 |
| View Command History                              |    |
| Upgrading the Dell Networking OS                  |    |
| Using Hashes to Validate Software Images          |    |

| Switch Management                                                                     | 53 |
|---------------------------------------------------------------------------------------|----|
| Configuring Privilege Levels                                                          |    |
| Creating a Custom Privilege Level                                                     | 53 |
| Removing a Command from EXEC Mode                                                     | 53 |
| Moving a Command from EXEC Privilege Mode to EXEC Mode                                | 53 |
| Allowing Access to CONFIGURATION Mode Commands                                        | 54 |
| Allowing Access to the Following Modes                                                | 54 |
| Applying a Privilege Level to a Username                                              | 56 |
| Applying a Privilege Level to a Terminal Line                                         | 56 |
| Configuring Logging                                                                   | 56 |
| Audit and Security Logs                                                               | 57 |
| Configuring Logging Format                                                            | 58 |
| Setting Up a Secure Connection to a Syslog Server                                     | 59 |
| Log Messages in the Internal Buffer                                                   | 60 |
| Configuration Task List for System Log Management                                     | 60 |
| Disabling System Logging                                                              | 60 |
| Sending System Messages to a Syslog Server                                            | 61 |
| Configuring a UNIX System as a Syslog Server                                          | 61 |
| Display the Logging Buffer and the Logging Configuration                              | 61 |
| Changing System Logging Settings                                                      | 62 |
| Configuring a UNIX Logging Facility Level                                             | 63 |
| Synchronizing Log Messages                                                            | 64 |
| Enabling Timestamp on Syslog Messages                                                 | 64 |
| File Transfer Services                                                                | 65 |
| Configuration Task List for File Transfer Services                                    | 65 |
| Enabling the FTP Server                                                               | 65 |
| Configuring FTP Server Parameters                                                     | 66 |
| Configuring FTP Client Parameters                                                     | 66 |
| Terminal Lines                                                                        | 67 |
| Denying and Permitting Access to a Terminal Line                                      | 67 |
| Configuring Login Authentication for Terminal Lines                                   | 67 |
| Setting Time Out of EXEC Privilege Mode                                               | 68 |
| Using Telnet to Access Another Network Device                                         | 69 |
| Lock CONFIGURATION Mode                                                               | 70 |
| Viewing the Configuration Lock Status                                                 | 70 |
| Recovering from a Forgotten Password on the Z9500                                     | 71 |
| Ignoring the Startup Configuration and Booting from the Factory-Default Configuration | 71 |
| Recovering from a Failed Start on the Z9500                                           | 72 |
| Restoring Factory-Default Settings                                                    | 72 |
| Important Points to Remember                                                          | 72 |
| Restoring Factory-Default Boot Environment Variables                                  | 73 |

| 5 802.1X                                                     | 75  |
|--------------------------------------------------------------|-----|
| The Port-Authentication Process                              | 76  |
| EAP over RADIUS                                              | 77  |
| Configuring 802.1X                                           | 78  |
| Related Configuration Tasks                                  | 78  |
| Important Points to Remember                                 | 78  |
| Enabling 802.1X                                              | 79  |
| Configuring Request Identity Re-Transmissions                | 80  |
| Configuring a Quiet Period after a Failed Authentication     | 81  |
| Forcibly Authorizing or Unauthorizing a Port                 | 82  |
| Re-Authenticating a Port                                     | 83  |
| Configuring Timeouts                                         | 84  |
| Configuring Dynamic VLAN Assignment with Port Authentication | 85  |
| Guest and Authentication-Fail VLANs                          | 86  |
| Configuring a Guest VLAN                                     | 87  |
| Configuring an Authentication-Fail VLAN                      | 87  |
| 6 Access Control Lists (ACLs)                                | 89  |
| IP Access Control Lists (ACLs)                               | 89  |
| CAM Usage                                                    | 90  |
| Implementing ACLs                                            | 91  |
| IP Fragment Handling                                         | 92  |
| IP Fragments ACL Examples                                    | 92  |
| Layer 4 ACL Rules Examples                                   | 93  |
| Configure a Standard IP ACL                                  | 94  |
| Configuring a Standard IP ACL Filter                         | 95  |
| Configure an Extended IP ACL                                 | 96  |
| Configuring Filters with a Sequence Number                   | 96  |
| Configuring Filters Without a Sequence Number                | 97  |
| Configure Layer 2 and Layer 3 ACLs                           | 98  |
| Using ACL VLAN Groups                                        | 99  |
| Guidelines for Configuring ACL VLAN Groups                   | 99  |
| Configuring an ACL VLAN Group                                | 100 |
| Allocating ACL VLAN CAM                                      | 101 |
| Applying an IP ACL to an Interface                           | 101 |
| Configure Ingress ACLs                                       | 102 |
| Configure Egress ACLs                                        | 103 |
| Applying Egress Layer 3 ACLs (Control-Plane)                 | 103 |
| Counting ACL Hits                                            | 104 |
| IP Prefix Lists                                              | 104 |
| Implementation Information                                   | 105 |

| Configuration Task List for Prefix Lists                            | 105 |
|---------------------------------------------------------------------|-----|
| ACL Resequencing                                                    | 109 |
| Resequencing an ACL or Prefix List                                  | 109 |
| Route Maps                                                          | 111 |
| Implementation Information                                          | 111 |
| Important Points to Remember                                        | 111 |
| Configuration Task List for Route Maps                              | 111 |
| Configuring Match Routes                                            | 114 |
| Configuring Set Conditions                                          | 115 |
| Configure a Route Map for Route Redistribution                      | 116 |
| Configure a Route Map for Route Tagging                             | 117 |
| Continue Clause                                                     | 117 |
| 7 Bare Metal Provisioning (BMP)                                     | 119 |
| Enhanced Behavior of the stop bmp Command                           | 119 |
| Removal of User-Defined String Parameter in the reload-type Command | 119 |
| Service Tag Information in the Option 60 String                     | 119 |
| 8 Bidirectional Forwarding Detection (BFD)                          | 120 |
| How BFD Works                                                       |     |
| BFD Packet Format                                                   | 121 |
| BFD Sessions                                                        | 122 |
| BFD Three-Way Handshake                                             | 123 |
| Session State Changes                                               |     |
| Important Points to Remember                                        | 125 |
| Configure BFD                                                       | 125 |
| Configure BFD for Static Routes                                     | 126 |
| Configure BFD for OSPF                                              | 127 |
| Configure BFD for OSPFv3                                            | 131 |
| Configure BFD for IS-IS                                             | 132 |
| Configure BFD for BGP                                               | 135 |
| Configure BFD for VRRP                                              | 142 |
| Configuring Protocol Liveness                                       | 145 |
| 9 Border Gateway Protocol IPv4 (BGPv4)                              | 146 |
| Autonomous Systems (AS)                                             | 146 |
| Sessions and Peers                                                  | 148 |
| Establish a Session                                                 | 149 |
| Route Reflectors                                                    | 149 |
| Communities                                                         | 150 |
| BGP Attributes                                                      | 150 |
| Best Path Selection Criteria                                        | 151 |

| Weight                                                 | 153 |
|--------------------------------------------------------|-----|
| Local Preference                                       |     |
| Multi-Exit Discriminators (MEDs)                       | 154 |
| Origin                                                 | 155 |
| AS Path                                                | 156 |
| Next Hop                                               | 156 |
| Multiprotocol BGP                                      | 156 |
| Implement BGP                                          | 157 |
| Additional Path (Add-Path) Support                     | 157 |
| Advertise IGP Cost as MED for Redistributed Routes     | 157 |
| Ignore Router-ID for Some Best-Path Calculations       | 158 |
| Four-Byte AS Numbers                                   | 158 |
| AS4 Number Representation                              | 158 |
| AS Number Migration                                    | 160 |
| BGP4 Management Information Base (MIB)                 | 162 |
| Important Points to Remember                           | 162 |
| Configuration Information                              | 163 |
| BGP Configuration                                      | 163 |
| Enabling BGP                                           | 164 |
| Configuring AS4 Number Representations                 | 168 |
| Configuring Peer Groups                                | 169 |
| Configuring BGP Fast Fail-Over                         | 172 |
| Configuring Passive Peering                            | 174 |
| Maintaining Existing AS Numbers During an AS Migration | 175 |
| Allowing an AS Number to Appear in its Own AS Path     | 176 |
| Enabling Neighbor Graceful Restart                     | 176 |
| Filtering on an AS-Path Attribute                      | 177 |
| Regular Expressions as Filters                         | 179 |
| Redistributing Routes                                  | 180 |
| Enabling Additional Paths                              | 181 |
| Configuring IP Community Lists                         | 181 |
| Configuring an IP Extended Community List              | 183 |
| Filtering Routes with Community Lists                  | 184 |
| Manipulating the COMMUNITY Attribute                   | 184 |
| Changing MED Attributes                                | 186 |
| Changing the LOCAL_PREFERENCE Attribute                | 186 |
| Changing the NEXT_HOP Attribute                        | 187 |
| Changing the WEIGHT Attribute                          | 188 |
| Enabling Multipath                                     |     |
| Filtering BGP Routes                                   | 188 |
| Filtering BGP Routes Using Route Maps                  | 190 |
| Filtering BGP Routes Using AS-PATH Information         | 190 |
|                                                        |     |

| Configuring BGP Route Reflectors                   | 191 |
|----------------------------------------------------|-----|
| Aggregating Routes                                 | 192 |
| Configuring BGP Confederations                     | 192 |
| Enabling Route Flap Dampening                      | 193 |
| Changing BGP Timers                                | 196 |
| Enabling BGP Neighbor Soft-Reconfiguration         | 196 |
| Route Map Continue                                 | 197 |
| Enabling MBGP Configurations                       | 198 |
| BGP Regular Expression Optimization                | 199 |
| Debugging BGP                                      | 199 |
| Storing Last and Bad PDUs                          | 200 |
| Capturing PDUs                                     | 201 |
| PDU Counters                                       | 202 |
| Sample Configurations                              | 202 |
| 10 Content Addressable Memory (CAM)                | 212 |
| CAM Allocation                                     |     |
| Test CAM Usage                                     | 214 |
| View CAM-ACL Settings                              | 214 |
| View CAM Usage                                     | 215 |
| Return to the Default CAM Configuration            | 216 |
| CAM Optimization                                   | 216 |
| Applications for CAM Profiling                     | 217 |
| LAG HashingLAG Hashing Based on Bidirectional Flow | 217 |
| 11 Control Plane Policing (CoPP)                   | 218 |
| Z9500 CoPP Implementation                          |     |
| Protocol-based Control Plane Policing              | 218 |
| Queue-based Control Plane Policing                 | 219 |
| CoPP Example                                       | 220 |
| Configure Control Plane Policing                   | 221 |
| Configuring CoPP for Protocols                     | 221 |
| Examples of Configuring CoPP for Protocols         | 222 |
| Configuring CoPP for CPU Queues                    | 224 |
| Examples of Configuring CoPP for CPU Queues        | 224 |
| Displaying CoPP Configuration                      | 225 |
| Troubleshooting CoPP Operation                     | 229 |
| Enabling CPU Traffic Statistics                    | 229 |
| Viewing CPU Traffic Statistics                     | 229 |
| Troubleshooting CPU Packet Loss                    | 229 |
| Viewing Per-Protocol CoPP Counters                 | 232 |
| Viewing Per-Queue CoPP Counters                    | 234 |

| 12 Debugging and Diagnostics                            | 236 |
|---------------------------------------------------------|-----|
| Offline Diagnostics                                     |     |
| Important Points to Remember                            | 236 |
| Running Offline Diagnostics                             | 236 |
| Examples of Running Offline Diagnostics                 | 237 |
| TRACE Logs                                              | 245 |
| Auto Save on Reload, Crash, or Rollover                 | 245 |
| Last Restart Reason                                     | 246 |
| Line Card Restart Causes and Reasons                    | 246 |
| show hardware Commands                                  | 246 |
| Environmental Monitoring                                | 248 |
| Display Power Supply Status                             | 248 |
| Display Fan Status                                      | 249 |
| Display Transceiver Type                                | 249 |
| Recognize an Over-Temperature Condition                 | 251 |
| Troubleshoot an Over-Temperature Condition              | 252 |
| Troubleshooting Packet Loss                             | 254 |
| Displaying Drop Counters                                | 254 |
| Displaying Dataplane Statistics                         | 256 |
| Displaying Line-Card Counters                           | 257 |
| Accessing Application Core Dumps                        | 258 |
| Mini Core Dumps                                         | 259 |
| Full Kernel Core Dumps                                  | 259 |
| Enabling TCP Dumps                                      | 260 |
| 13 Dynamic Host Configuration Protocol (DHCP)           | 261 |
| DHCP Packet Format and Options                          | 261 |
| Assign an IP Address using DHCP                         | 263 |
| Implementation Information                              | 264 |
| Configure the System to be a DHCP Server                | 265 |
| Configuring the Server for Automatic Address Allocation | 265 |
| Specifying a Default Gateway                            | 267 |
| Configure a Method of Hostname Resolution               | 267 |
| Using DNS for Address Resolution                        | 267 |
| Using NetBIOS WINS for Address Resolution               | 267 |
| Creating Manual Binding Entries                         | 268 |
| Debugging the DHCP Server                               | 268 |
| Using DHCP Clear Commands                               | 268 |
| Configure the System to be a Relay Agent                | 269 |
| Configure the System to be a DHCP Client                | 271 |
| DHCP Client on a Management Interface                   | 271 |

| DHCP Client Operation with Other Features | 272 |
|-------------------------------------------|-----|
| Configure Secure DHCP                     | 272 |
| Option 82                                 | 273 |
| DHCP Snooping                             | 273 |
| Drop DHCP Packets on Snooped VLANs Only   | 275 |
| Dynamic ARP Inspection                    | 276 |
| Configuring Dynamic ARP Inspection        | 277 |
| Source Address Validation                 | 278 |
| Enabling IP Source Address Validation     | 278 |
| DHCP MAC Source Address Validation        | 279 |
| Enabling IP+MAC Source Address Validation | 279 |
| 14 Equal Cost Multi-Path (ECMP)           | 280 |
| ECMP for Flow-Based Affinity              | 280 |
| Enabling Deterministic ECMP Next Hop      | 280 |
| Configuring the Hash Algorithm Seed       | 280 |
| Link Bundle Monitoring                    | 281 |
| Managing ECMP Group Paths                 | 281 |
| Creating an ECMP Group Bundle             | 282 |
| Modifying the ECMP Group Threshold        | 282 |
| ECMP Support in L3 Host and LPM Tables    | 283 |
| 15 Enabling FIPS Cryptography             | 285 |
| Configuration Tasks                       | 285 |
| Preparing the System                      | 285 |
| Enabling FIPS Mode                        | 286 |
| Generating Host-Keys                      | 286 |
| Monitoring FIPS Mode Status               | 287 |
| Disabling FIPS Mode                       | 287 |
| 16 Force10 Resilient Ring Protocol (FRRP) |     |
| Protocol Overview                         |     |
| Ring Status                               | 290 |
| Multiple FRRP Rings                       |     |
| Important FRRP Points                     | 291 |
| Important FRRP Concepts                   | 291 |
| Implementing FRRP                         | 293 |
| FRRP Configuration                        | 293 |
| Creating the FRRP Group                   | 293 |
| Configuring the Control VLAN              |     |
| Configuring and Adding the Member VLANs   | 295 |
| Setting the FRRP Timers                   | 296 |

| Clearing the FRRP Counters                           | 296 |
|------------------------------------------------------|-----|
| Viewing the FRRP Configuration                       |     |
| Viewing the FRRP Information                         |     |
| Troubleshooting FRRP                                 |     |
| Configuration Checks                                 |     |
| Sample Configuration and Topology                    |     |
| 17 GARP VLAN Registration Protocol (GVRP)            | 300 |
| Important Points to Remember                         | 300 |
| Configure GVRP                                       | 301 |
| Related Configuration Tasks                          | 301 |
| Enabling GVRP Globally                               | 302 |
| Enabling GVRP on a Layer 2 Interface                 | 302 |
| Configure GVRP Registration                          | 302 |
| Configure a GARP Timer                               | 303 |
| 18 Internet Group Management Protocol (IGMP)         | 305 |
| IGMP Implementation Information                      | 305 |
| IGMP Protocol Overview                               | 305 |
| IGMP Version 2                                       | 305 |
| IGMP Version 3                                       | 307 |
| Configure IGMP                                       | 310 |
| Related Configuration Tasks                          | 310 |
| Viewing IGMP Enabled Interfaces                      | 311 |
| Selecting an IGMP Version                            | 311 |
| Viewing IGMP Groups                                  | 312 |
| Adjusting Timers                                     | 312 |
| Adjusting Query and Response Timers                  | 312 |
| Adjusting the IGMP Querier Timeout Value             | 313 |
| Configuring a Static IGMP Group                      | 313 |
| Enabling IGMP Immediate-Leave                        | 314 |
| IGMP Snooping                                        |     |
| IGMP Snooping Implementation Information             | 314 |
| Configuring IGMP Snooping                            | 314 |
| Removing a Group-Port Association                    | 315 |
| Disabling Multicast Flooding                         | 315 |
| Specifying a Port as Connected to a Multicast Router | 316 |
| Configuring the Switch as Querier                    | 316 |
| Fast Convergence after MSTP Topology Changes         | 317 |
| Designating a Multicast Router Interface             | 317 |
| 19 Interfaces                                        | 318 |

| Basic Interface Configuration                           | 318 |
|---------------------------------------------------------|-----|
| Advanced Interface Configuration                        | 318 |
| Port Numbering Convention                               | 318 |
| Interface Types                                         | 319 |
| View Basic Interface Information                        | 319 |
| Enabling a Physical Interface                           | 321 |
| Physical Interfaces                                     | 322 |
| Port Pipes                                              | 322 |
| Network Processing Units (NPUs)                         | 322 |
| Configuration Task List for Physical Interfaces         | 322 |
| Overview of Layer Modes                                 | 323 |
| Configuring Layer 2 (Data Link) Mode                    | 323 |
| Configuring Layer 2 (Interface) Mode                    | 324 |
| Configuring Layer 3 (Network) Mode                      | 324 |
| Configuring Layer 3 (Interface) Mode                    | 325 |
| Egress Interface Selection (EIS)                        | 325 |
| Important Points to Remember                            | 326 |
| Configuring EIS                                         | 326 |
| Management Interfaces                                   | 326 |
| Configuring a Dedicated Management Interface            | 326 |
| Configuring a Management Interface on an Ethernet Port  | 328 |
| VLAN Interfaces                                         | 329 |
| Loopback Interfaces                                     | 330 |
| Null Interfaces                                         | 330 |
| Port Channel Interfaces                                 | 330 |
| Port Channel Definition and Standards                   | 331 |
| Port Channel Benefits                                   | 331 |
| Port Channel Implementation                             | 331 |
| 10/40 Gbps Interfaces in Port Channels                  | 332 |
| Configuration Tasks for Port Channel Interfaces         | 332 |
| Creating a Port Channel                                 | 332 |
| Adding a Physical Interface to a Port Channel           | 333 |
| Reassigning an Interface to a New Port Channel          | 335 |
| Configuring the Minimum Oper Up Links in a Port Channel | 336 |
| Adding or Removing a Port Channel from a VLAN           | 336 |
| Assigning an IP Address to a Port Channel               | 337 |
| Deleting or Disabling a Port Channel                    | 337 |
| Load Balancing Through Port Channels                    | 337 |
| Load-Balancing Methods                                  | 337 |
| Changing the Hash Algorithm                             | 338 |
| Bulk Configuration                                      | 339 |
| Interface Range                                         | 339 |

| Bulk Configuration Examples                              | 339 |
|----------------------------------------------------------|-----|
| Defining Interface Range Macros                          |     |
| Define the Interface Range                               | 342 |
| Choosing an Interface-Range Macro                        | 342 |
| Monitoring and Maintaining Interfaces                    | 342 |
| Displaying Traffic Statistics on HiGig Ports             | 343 |
| Link Bundle Monitoring                                   | 344 |
| Monitoring HiGig Link Bundles                            |     |
| Guidelines for Monitoring HiGig Link-Bundles             | 345 |
| Enabling HiGig Link-Bundle Monitoring                    | 346 |
| Splitting QSFP Ports to SFP+ Ports                       | 347 |
| Converting a QSFP or QSFP+ Port to an SFP or SFP+ Port   | 347 |
| Link Dampening                                           | 352 |
| Important Points to Remember                             | 353 |
| Enabling Link Dampening                                  | 353 |
| Using Ethernet Pause Frames for Flow Control             | 355 |
| Threshold Settings                                       | 355 |
| Enabling Pause Frames                                    | 356 |
| Configure the MTU Size on an Interface                   | 356 |
| Auto-Negotiation on Ethernet Interfaces                  | 357 |
| Set Auto-Negotiation Options                             | 358 |
| View Advanced Interface Information                      | 358 |
| Configuring the Interface Sampling Size                  | 359 |
| Dynamic Counters                                         | 360 |
| Clearing Interface Counters                              | 361 |
| 20 Internet Pretect Security (IDSec)                     | 762 |
| 20 Internet Protocol Security (IPSec)  Configuring IPSec |     |
| Configuring insec                                        |     |
| 21 IPv4 Routing                                          | 364 |
| IP Addresses                                             | 364 |
| Implementation Information                               | 364 |
| Configuration Tasks for IP Addresses                     | 364 |
| Assigning IP Addresses to an Interface                   | 365 |
| Configuring Static Routes                                | 366 |
| Configure Static Routes for the Management Interface     | 367 |
| Enabling Directed Broadcast                              | 367 |
| Resolution of Host Names                                 |     |
| Enabling Dynamic Resolution of Host Names                |     |
| Specifying the Local System Domain and a List of Domains |     |
| Configuring DNS with Traceroute                          |     |
| ARP                                                      |     |

| Configuration Tasks for ARP                          | 370 |
|------------------------------------------------------|-----|
| Configuring Static ARP Entries                       | 371 |
| Enabling Proxy ARP                                   | 371 |
| Clearing ARP Cache                                   | 371 |
| ARP Learning via Gratuitous ARP                      | 372 |
| Enabling ARP Learning via Gratuitous ARP             | 372 |
| ARP Learning via ARP Request                         | 372 |
| Configuring ARP Retries                              | 373 |
| ICMP                                                 | 374 |
| Configuration Tasks for ICMP                         | 374 |
| Enabling ICMP Unreachable Messages                   | 374 |
| UDP Helper                                           | 375 |
| Configure UDP Helper                                 | 375 |
| Important Points to Remember                         | 375 |
| Enabling UDP Helper                                  | 375 |
| Configuring a Broadcast Address                      | 376 |
| Configurations Using UDP Helper                      | 376 |
| UDP Helper with Broadcast-All Addresses              | 376 |
| UDP Helper with Subnet Broadcast Addresses           | 377 |
| UDP Helper with Configured Broadcast Addresses       | 378 |
| UDP Helper with No Configured Broadcast Addresses    | 378 |
| Troubleshooting UDP Helper                           | 379 |
| 22 IPv6 Routing                                      | 380 |
| Protocol Overview                                    |     |
| Extended Address Space                               |     |
| Stateless Autoconfiguration                          |     |
| IPv6 Headers                                         | 381 |
| IPv6 Header Fields                                   | 382 |
| Extension Header Fields                              | 383 |
| IPv6 Addressing                                      | 384 |
| IPv6 Implementation on the Dell Networking OS        | 386 |
| Configuring the LPM Table for IPv6 Extended Prefixes | 388 |
| ICMPv6                                               | 388 |
| Path MTU Discovery                                   | 388 |
| IPv6 Neighbor Discovery                              | 389 |
| IPv6 Neighbor Discovery of MTU Packets               | 390 |
| Configuring the IPv6 Recursive DNS Server            |     |
| Secure Shell (SSH) Over an IPv6 Transport            | 392 |
| Configuration Tasks for IPv6                         | 392 |
| Adjusting Your CAM Profile                           | 393 |
| Assigning an IPv6 Address to an Interface            | 393 |

| Assigning a Static IPv6 Route                         | 394 |
|-------------------------------------------------------|-----|
| Configuring Telnet with IPv6                          |     |
| SNMP over IPv6                                        |     |
| Displaying IPv6 Information                           |     |
| Displaying an IPv6 Configuration                      |     |
| Displaying IPv6 Routes                                |     |
| Displaying the Running Configuration for an Interface |     |
| Clearing IPv6 Routes                                  |     |
| 23 Intermediate System to Intermediate System         | 399 |
| IS-IS Protocol Overview                               | 399 |
| IS-IS Addressing                                      | 399 |
| Multi-Topology IS-IS                                  | 400 |
| Transition Mode                                       | 400 |
| Interface Support                                     | 401 |
| Adjacencies                                           | 401 |
| Graceful Restart                                      | 401 |
| Timers                                                | 401 |
| Implementation Information                            | 402 |
| Configuration Information                             | 403 |
| Configuration Tasks for IS-IS                         | 403 |
| Configuring the Distance of a Route                   | 412 |
| Changing the IS-Type                                  | 412 |
| Redistributing IPv4 Routes                            | 415 |
| Redistributing IPv6 Routes                            | 416 |
| Configuring Authentication Passwords                  | 417 |
| Setting the Overload Bit                              | 417 |
| Debugging IS-IS                                       | 418 |
| IS-IS Metric Styles                                   | 419 |
| Configure Metric Values                               | 419 |
| Maximum Values in the Routing Table                   | 420 |
| Change the IS-IS Metric Style in One Level Only       | 420 |
| Leaks from One Level to Another                       | 422 |
| Sample Configurations                                 | 422 |
| 24 Link Aggregation Control Protocol (LACP)           | 425 |
| Introduction to Dynamic LAGs and LACP                 | 425 |
| Important Points to Remember                          | 425 |
| LACP Modes                                            | 426 |
| Configuring LACP Commands                             | 426 |
| LACP Configuration Tasks                              | 427 |
| Creating a LAG                                        | 427 |

| Configuring the LAG Interfaces as Dynamic                  | 427 |
|------------------------------------------------------------|-----|
| Setting the LACP Long Timeout                              |     |
| Monitoring and Debugging LACP                              | 429 |
| Shared LAG State Tracking                                  | 429 |
| Configuring Shared LAG State Tracking                      | 430 |
| Important Points about Shared LAG State Tracking           | 431 |
| LACP Basic Configuration Example                           | 432 |
| Configure a LAG on ALPHA                                   | 432 |
| 25 Layer 2                                                 | 440 |
| Manage the MAC Address Table                               | 440 |
| Clearing the MAC Address Table                             | 440 |
| Setting the Aging Time for Dynamic Entries                 | 440 |
| Configuring a Static MAC Address                           | 441 |
| Displaying the MAC Address Table                           | 441 |
| MAC Learning Limit                                         | 441 |
| Setting the MAC Learning Limit                             | 442 |
| mac learning-limit Dynamic                                 | 442 |
| mac learning-limit mac-address-sticky                      | 442 |
| mac learning-limit station-move                            |     |
| mac learning-limit no-station-move                         |     |
| Learning Limit Violation Actions                           | 444 |
| Setting Station Move Violation Actions                     | 444 |
| Recovering from Learning Limit and Station Move Violations | 444 |
| NIC Teaming                                                | 445 |
| Configure Redundant Pairs                                  | 446 |
| Important Points about Configuring Redundant Pairs         |     |
| Far-End Failure Detection                                  | 449 |
| FEFD State Changes                                         | 450 |
| Configuring FEFD                                           | 451 |
| Enabling FEFD on an Interface                              | 452 |
| Debugging FEFD                                             | 453 |
| 26 Link Layer Discovery Protocol (LLDP)                    | 455 |
| 802.1AB (LLDP) Overview                                    |     |
| Protocol Data Units                                        |     |
| Optional TLVs                                              |     |
| Management TLVs                                            |     |
| TIA-1057 (LLDP-MED) Overview                               |     |
| TIA Organizationally Specific TLVs                         |     |
| Configure LLDP                                             |     |
| Related Configuration Tasks                                |     |
| <u> </u>                                                   |     |

|    | Important Points to Remember                           | 464 |
|----|--------------------------------------------------------|-----|
|    | LLDP Compatibility                                     | 464 |
|    | CONFIGURATION versus INTERFACE Configurations          | 464 |
|    | Enabling LLDP                                          | 465 |
|    | Disabling and Undoing LLDP                             | 465 |
|    | Enabling LLDP on Management Ports                      | 465 |
|    | Disabling and Undoing LLDP on Management Ports         | 465 |
|    | Advertising TLVs                                       | 466 |
|    | Viewing the LLDP Configuration                         | 467 |
|    | Viewing Information Advertised by Adjacent LLDP Agents | 468 |
|    | Configuring LLDPDU Intervals                           | 469 |
|    | Configuring Transmit and Receive Mode                  | 469 |
|    | Configuring a Time to Live                             | 470 |
|    | Debugging LLDP                                         | 471 |
|    | Relevant Management Objects                            | 472 |
| 27 | Microsoft Network Load Balancing                       | 478 |
|    | NLB Unicast and Multicast Modes                        | 478 |
|    | NLB Unicast Mode Example                               | 478 |
|    | NLB Multicast Mode Example                             | 479 |
|    | NLB Benefits                                           | 479 |
|    | NLB Restrictions                                       | 479 |
|    | NLB VLAN Flooding                                      |     |
|    | Configuring NLB on a Switch                            | 480 |
|    |                                                        | 480 |
| 28 | Multicast Source Discovery Protocol (MSDP)             | 481 |
|    | Protocol Overview                                      | 481 |
|    | Anycast RP                                             | 483 |
|    | Implementation Information                             | 483 |
|    | Configure Multicast Source Discovery Protocol          | 483 |
|    | Related Configuration Tasks                            | 483 |
|    | Enable MSDP                                            | 487 |
|    | Manage the Source-Active Cache                         | 488 |
|    | Viewing the Source-Active Cache                        | 488 |
|    | Limiting the Source-Active Cache                       | 489 |
|    | Clearing the Source-Active Cache                       | 489 |
|    | Enabling the Rejected Source-Active Cache              | 489 |
|    | Accept Source-Active Messages that Fail the RFP Check  | 489 |
|    | Specifying Source-Active Messages                      | 493 |
|    | Limiting the Source-Active Messages from a Peer        | 494 |
|    | Preventing MSDP from Caching a Local Source            | 494 |
|    |                                                        |     |

| Preventing MSDP from Caching a Remote Source                           |     |
|------------------------------------------------------------------------|-----|
| Preventing MSDP from Advertising a Local Source                        |     |
| Logging Changes in Peership States                                     |     |
| Terminating a Peership                                                 |     |
| Clearing Peer Statistics                                               | 497 |
| Debugging MSDP                                                         | 498 |
| MSDP with Anycast RP                                                   | 498 |
| Configuring Anycast RP                                                 | 500 |
| Reducing Source-Active Message Flooding                                | 500 |
| Specifying the RP Address Used in SA Messages                          | 500 |
| MSDP Sample Configurations                                             | 503 |
| Multiple Spanning Tree Protocol (MSTP)                                 | 506 |
| Protocol Overview                                                      |     |
| Spanning Tree Variations                                               | 507 |
| Implementation Information                                             | 507 |
| Configure Multiple Spanning Tree Protocol                              | 507 |
| Related Configuration Tasks                                            | 507 |
| Enable Multiple Spanning Tree Globally                                 | 508 |
| Adding and Removing Interfaces                                         | 508 |
| Creating Multiple Spanning Tree Instances                              | 508 |
| Influencing MSTP Root Selection                                        | 510 |
| Interoperate with Non-Dell Bridges                                     | 510 |
| Changing the Region Name or Revision                                   | 511 |
| Modifying Global Parameters                                            | 511 |
| Modifying the Interface Parameters                                     | 512 |
| Configuring an EdgePort                                                | 513 |
| Flush MAC Addresses after a Topology Change                            | 514 |
| MSTP Sample Configurations                                             |     |
| Router 1 Running-ConfigurationRouter 2 Running-ConfigurationRouter 3 R |     |
| ConfigurationExample Running-Configuration                             | =   |
| Debugging and Verifying MSTP Configurations                            |     |
| Multicast Features                                                     | 521 |
| Enabling IP Multicast                                                  | 521 |
| Multicast with ECMP                                                    | 521 |
| Implementation Information                                             | 522 |
| First Packet Forwarding for Lossless Multicast                         | 523 |
| Multicast Policies                                                     |     |
| IPv4 Multicast Policies                                                |     |
| Open Shortest Bath First (OSDEv2 and OSDEv3)                           | 571 |

| Protocol Overview                                  | 531 |
|----------------------------------------------------|-----|
| Autonomous System (AS) Areas                       | 531 |
| Area Types                                         | 532 |
| Networks and Neighbors                             | 533 |
| Router Types                                       | 533 |
| Designated and Backup Designated Routers           | 535 |
| Link-State Advertisements (LSAs)                   | 535 |
| Virtual Links                                      | 537 |
| Router Priority and Cost                           | 537 |
| OSPF Implementation                                | 538 |
| Fast Convergence (OSPFv2, IPv4 Only)               | 538 |
| Multi-Process OSPFv2 (IPv4 only)                   | 538 |
| RFC-2328 Compliant OSPF Flooding                   | 539 |
| OSPF ACK Packing                                   | 540 |
| Setting OSPF Adjacency with Cisco Routers          | 540 |
| Configuration Information                          | 541 |
| Configuration Task List for OSPFv2 (OSPF for IPv4) | 541 |
| Sample Configurations for OSPFv2                   | 556 |
| Basic OSPFv2 Router Topology                       | 556 |
| OSPF Area 0 — Te 1/1 and 1/2                       | 556 |
| OSPF Area 0 — Te 3/1 and 3/2                       | 557 |
| OSPF Area 0 — Te 2/1 and 2/2                       | 557 |
| Configuration Task List for OSPFv3 (OSPF for IPv6) | 557 |
| Enabling IPv6 Unicast Routing                      | 558 |
| Assigning IPv6 Addresses on an Interface           | 558 |
| Assigning Area ID on an Interface                  | 558 |
| Assigning OSPFv3 Process ID and Router ID Globally | 559 |
| Configuring Stub Areas                             | 559 |
| Configuring Passive-Interface                      | 559 |
| Redistributing Routes                              | 560 |
| Configuring a Default Route                        | 560 |
| OSPFv3 Authentication Using IPsec                  | 561 |
| Troubleshooting OSPFv3                             | 568 |
| 32 Pay As You Grow                                 | 570 |
| Installing a License                               | 570 |
| Displaying License Information                     | 573 |
| 33 PIM Sparse-Mode (PIM-SM)                        | 575 |
| Implementation Information                         |     |
| Protocol Overview                                  |     |
| Requesting Multicast Traffic                       | 575 |

| Refuse Multicast Traffic                                                                    | 576 |
|---------------------------------------------------------------------------------------------|-----|
| Send Multicast Traffic                                                                      | 576 |
| Configuring PIM-SM                                                                          | 577 |
| Related Configuration Tasks                                                                 | 577 |
| Enable PIM-SM                                                                               | 577 |
| Configuring S,G Expiry Timers                                                               | 578 |
| Configuring a Static Rendezvous Point                                                       | 579 |
| Overriding Bootstrap Router Updates                                                         | 580 |
| Configuring a Designated Router                                                             | 580 |
| Creating Multicast Boundaries and Domains                                                   | 581 |
| Enabling PIM-SM Graceful Restart                                                            | 581 |
| 34 PIM Source-Specific Mode (PIM-SSM)                                                       | 582 |
| Implementation Information                                                                  |     |
| Important Points to Remember                                                                | 582 |
| Configure PIM-SMM                                                                           | 583 |
| Related Configuration Tasks                                                                 | 583 |
| Enabling PIM-SSM                                                                            | 583 |
| Use PIM-SSM with IGMP Version 2 Hosts                                                       | 583 |
| Configuring PIM-SSM with IGMPv2                                                             | 584 |
| 35 Policy-based Routing (PBR)                                                               | 586 |
| Overview                                                                                    |     |
| Implementing Policy-based Routing with Dell Networking OS                                   |     |
| Configuration Task List for Policy-based Routing                                            |     |
| PBR Exceptions (Permit)                                                                     |     |
| Sample Configuration                                                                        |     |
| Create the Redirect-List GOLDAssign Redirect-List GOLD to Interface 2/11 Redirect-List GOLD |     |
|                                                                                             |     |
| 36 Port Monitoring                                                                          |     |
| Local Port Monitoring                                                                       |     |
| Important Points to Remember                                                                |     |
| Examples of Port Monitoring                                                                 |     |
| Configuring Port Monitoring                                                                 |     |
| Remote Port Mirroring                                                                       |     |
| Remote Port Mirroring Example                                                               |     |
| Configuring Remote Port Mirroring                                                           |     |
| Displaying a Remote-Port Mirroring Configuration                                            |     |
| Configuring Remote Port Monitoring                                                          |     |
| Encapsulated Remote-Port Monitoring                                                         | 606 |

| 37 Private VLANs (PVLAN)                      | 608 |
|-----------------------------------------------|-----|
| Private VLAN Concepts                         | 608 |
| Using the Private VLAN Commands               | 609 |
| Configuration Task List                       | 610 |
| Creating PVLAN ports                          | 610 |
| Creating a Primary VLAN                       | 611 |
| Creating a Community VLAN                     | 612 |
| Creating an Isolated VLAN                     | 613 |
| Private VLAN Configuration Example            | 614 |
| Inspecting the Private VLAN Configuration     | 615 |
| 38 Per-VLAN Spanning Tree Plus (PVST+)        | 618 |
| Protocol Overview                             | 618 |
| Implementation Information                    | 619 |
| Configure Per-VLAN Spanning Tree Plus         | 619 |
| Related Configuration Tasks                   | 619 |
| Enabling PVST+                                | 619 |
| Disabling PVST+                               | 620 |
| Influencing PVST+ Root Selection              | 620 |
| Modifying Global PVST+ Parameters             |     |
| Modifying Interface PVST+ Parameters          | 623 |
| Configuring an EdgePort                       | 624 |
| PVST+ in Multi-Vendor Networks                |     |
| Enabling PVST+ Extend System ID               | 625 |
| PVST+ Sample Configurations                   | 626 |
| 39 Quality of Service (QoS)                   | 628 |
| Implementation Information                    |     |
| Port-Based QoS Configurations                 |     |
| Setting dot1p Priorities for Incoming Traffic |     |
| Honoring dot1p Priorities on Ingress Traffic  |     |
| Configuring Port-Based Rate Policing          |     |
| Configuring Port-Based Rate Shaping           |     |
| Policy-Based QoS Configurations               |     |
| Classify Traffic                              |     |
| Create a QoS Policy                           |     |
| Create Policy Maps                            |     |
| DSCP Color Maps                               |     |
| Creating a DSCP Color Map                     |     |
| Displaying DSCP Color Maps                    |     |
| Displaying a DSCP Color Policy Configuration  | 646 |

| Enabling QoS Rate Adjustment                                        | 647 |
|---------------------------------------------------------------------|-----|
| Enabling Strict-Priority Queueing                                   | 648 |
| Weighted Random Early Detection                                     | 648 |
| Creating WRED Profiles                                              | 649 |
| Applying a WRED Profile to Traffic                                  | 650 |
| Displaying Default and Configured WRED Profiles                     | 650 |
| Displaying WRED Drop Statistics                                     | 650 |
| Explicit Congestion Notification                                    | 651 |
| ECN Packet Classification                                           | 651 |
| Example: Color-marking non-ECN Packets in One Traffic Class         | 652 |
| Example: Color-marking non-ECN Packets in Different Traffic Classes | 652 |
| Using A Configurable Weight for WRED and ECN                        | 653 |
| Benefits of Using a Configurable Weight for WRED with ECN           |     |
| Setting Average Queue Size using a Weight                           | 654 |
| Global Service-Pools for WRED with ECN                              | 655 |
| Configuring a Weight for WRED and ECN Operation                     | 656 |
| Pre-Calculating Available QoS CAM Space                             | 657 |
| SNMP Support for Buffer Statistics Tracking                         | 658 |
|                                                                     |     |
| 40 Routing Information Protocol (RIP)                               |     |
| Protocol Overview                                                   |     |
| RIPv1                                                               |     |
| RIPv2                                                               |     |
| Implementation Information                                          |     |
| Configuration Information                                           | 660 |
| Configuration Task List                                             |     |
| RIP Configuration Example                                           | 667 |
| 41 Remote Monitoring (RMON)                                         | 673 |
| Implementation Information                                          | 673 |
| Fault Recovery                                                      | 673 |
| Setting the RMON Alarm                                              | 674 |
| Configuring an RMON Event                                           | 675 |
| Configuring RMON Collection Statistics                              | 675 |
| Configuring the RMON Collection History                             | 676 |
| 42 Rapid Spanning Tree Protocol (RSTP)                              | 677 |
| Protocol Overview                                                   | 677 |
| Configuring Rapid Spanning Tree                                     | 677 |
| Related Configuration Tasks                                         |     |
| Important Points to Remember                                        |     |
| RSTP and VLT                                                        | 678 |

|    | Configuring Interfaces for Layer 2 Mode                     | 678 |
|----|-------------------------------------------------------------|-----|
|    | Enabling Rapid Spanning Tree Protocol Globally              | 679 |
|    | Adding and Removing Interfaces                              | 681 |
|    | Modifying Global Parameters                                 | 682 |
|    | Enabling SNMP Traps for Root Elections and Topology Changes | 683 |
|    | Modifying Interface Parameters                              | 683 |
|    | Influencing RSTP Root Selection                             | 684 |
|    | Configuring an EdgePort                                     | 684 |
|    | Configuring Fast Hellos for Link State Detection            | 685 |
| 43 | Security                                                    | 687 |
|    | Role-Based Access Control                                   | 687 |
|    | Overview of RBAC                                            | 687 |
|    | User Roles                                                  | 690 |
|    | AAA Authentication and Authorization for Roles              | 693 |
|    | Role Accounting                                             | 696 |
|    | Display Information About User Roles                        | 697 |
|    | AAA Accounting                                              | 699 |
|    | Configuration Task List for AAA Accounting                  |     |
|    | AAA Authentication                                          |     |
|    | Configuration Task List for AAA Authentication              |     |
|    | AAA Authorization                                           |     |
|    | Privilege Levels Overview                                   |     |
|    | Configuration Task List for Privilege Levels                |     |
|    | RADIUS                                                      |     |
|    | RADIUS Authentication and Authorization                     |     |
|    | Configuration Task List for RADIUS                          |     |
|    | TACACS+                                                     |     |
|    | Configuration Task List for TACACS+                         |     |
|    | TACACS+ Remote Authentication and Authorization             |     |
|    | Command Authorization                                       |     |
|    | Protection from TCP Tiny and Overlapping Fragment Attacks   |     |
|    | Enabling SCP and SSH                                        |     |
|    | Using SCP with SSH to Copy a Software Image                 |     |
|    | Removing the RSA Host Keys and Zeroizing Storage            |     |
|    | Configuring When to Re-generate an SSH Key                  |     |
|    | Configuring the SSH Server Cipher List                      |     |
|    | Configuring the HMAC Algorithm for the SSH Server           |     |
|    | Configuring the SSH Server Cipher List                      |     |
|    | Secure Shell Authentication                                 |     |
|    | Troubleshooting SSH                                         |     |
|    | Telnet                                                      | /24 |

| VTY Line and Access-Class Configuration                    | 725 |
|------------------------------------------------------------|-----|
| VTY Line Local Authentication and Authorization            |     |
| VTY Line Remote Authentication and Authorization           | 726 |
| VTY MAC-SA Filter Support                                  | 726 |
| 44 Service Provider Bridging                               | 728 |
| VLAN Stacking                                              | 728 |
| Important Points to Remember                               | 729 |
| Configure VLAN Stacking                                    | 730 |
| Creating Access and Trunk Ports                            | 730 |
| Enable VLAN-Stacking for a VLAN                            | 731 |
| Configuring the Protocol Type Value for the Outer VLAN Tag | 731 |
| Configuring Options for Trunk Ports                        | 731 |
| Debugging VLAN Stacking                                    | 732 |
| VLAN Stacking in Multi-Vendor Networks                     | 733 |
| VLAN Stacking Packet Drop Precedence                       | 736 |
| Enabling Drop Eligibility                                  | 736 |
| Honoring the Incoming DEI Value                            | 737 |
| Marking Egress Packets with a DEI Value                    | 738 |
| Dynamic Mode CoS for VLAN Stacking                         | 738 |
| Mapping C-Tag to S-Tag dot1p Values                        | 740 |
| Layer 2 Protocol Tunneling                                 | 740 |
| Implementation Information                                 | 742 |
| Enabling Layer 2 Protocol Tunneling                        | 742 |
| Specifying a Destination MAC Address for BPDUs             | 743 |
| Setting Rate-Limit BPDUs                                   | 743 |
| Debugging Layer 2 Protocol Tunneling                       | 744 |
| Provider Backbone Bridging                                 | 744 |
| 45 sFlow                                                   | 745 |
| Overview                                                   | 745 |
| Implementation Information                                 | 745 |
| Important Points to Remember                               | 746 |
| Enabling and Disabling sFlow                               | 746 |
| Enabling and Disabling sFlow on an Interface               | 746 |
| sFlow Show Commands                                        | 747 |
| Displaying Show sFlow Global                               | 747 |
| Displaying Show sFlow on an Interface                      | 747 |
| Displaying Show sFlow on a Line Card                       | 748 |
| Configuring Specify Collectors                             | 748 |
| Changing the Polling Intervals                             | 748 |
| Back-Off Mechanism                                         | 749 |

| sFlow on LAG ports                                      | 749     |
|---------------------------------------------------------|---------|
| Enabling Extended sFlow                                 | 749     |
| Important Points to Remember                            | 750     |
| 46 Simple Network Management Protocol (SN               | NMP)752 |
| Protocol Overview                                       |         |
| Implementation Information                              | 752     |
| Configuration Task List for SNMP                        | 752     |
| Related Configuration Tasks                             | 753     |
| Important Points to Remember                            | 753     |
| Set up SNMP                                             | 753     |
| Creating a Community                                    | 753     |
| Setting Up User-Based Security (SNMPv3)                 | 754     |
| Reading Managed Object Values                           | 755     |
| Writing Managed Object Values                           | 756     |
| Configuring Contact and Location Information using SNM  | 1P756   |
| Subscribing to Managed Object Value Updates using SNM   | IP757   |
| Enabling a Subset of SNMP Traps                         | 758     |
| Copy Configuration Files Using SNMP                     | 760     |
| Copying a Configuration File                            | 762     |
| Copying Configuration Files via SNMP                    | 763     |
| Copying the Startup-Config Files to the Running-Conf    | fig763  |
| Copying the Startup-Config Files to the Server via FTP. | 764     |
| Copying the Startup-Config Files to the Server via TFT  | P764    |
| Copy a Binary File to the Startup-Configuration         |         |
| Additional MIB Objects to View Copy Statistics          |         |
| Obtaining a Value for MIB Objects                       |         |
| Manage VLANs using SNMP                                 |         |
| Creating a VLAN                                         |         |
| Assigning a VLAN Alias                                  |         |
| Displaying the Ports in a VLAN                          |         |
| Add Tagged and Untagged Ports to a VLAN                 |         |
| Managing Overload on Startup                            |         |
| Enabling and Disabling a Port using SNMP                |         |
| Fetch Dynamic MAC Entries using SNMP                    |         |
| Deriving Interface Indices                              |         |
| Monitor Port-Channels                                   |         |
| Troubleshooting SNMP Operation                          | 774     |
| 47 Storm Control                                        | 775     |
| Configure Storm Control                                 | 775     |
| Configuring Storm Control from INTERFACE Mode           | 775     |

| Configuring Storm Control from CONFIGURATION Mode           | 775 |
|-------------------------------------------------------------|-----|
| 48 Spanning Tree Protocol (STP)                             | 776 |
| Protocol Overview                                           | 776 |
| Configure Spanning Tree                                     | 776 |
| Related Configuration Tasks                                 | 776 |
| Important Points to Remember                                | 776 |
| Configuring Interfaces for Layer 2 Mode                     | 777 |
| Enabling Spanning Tree Protocol Globally                    | 778 |
| Adding an Interface to the Spanning Tree Group              | 780 |
| Modifying Global Parameters                                 | 781 |
| Modifying Interface STP Parameters                          | 782 |
| Enabling PortFast                                           | 782 |
| Preventing Network Disruptions with BPDU Guard              | 783 |
| Selecting STP Root                                          | 785 |
| STP Root Guard                                              | 786 |
| Root Guard Scenario                                         | 786 |
| Configuring Root Guard                                      | 787 |
| Enabling SNMP Traps for Root Elections and Topology Changes | 788 |
| STP Loop Guard                                              | 788 |
| Configuring Loop Guard                                      | 789 |
| Displaying STP Guard Configuration                          | 790 |
| 49 System Time and Date                                     | 792 |
| Network Time Protocol                                       | 792 |
| Protocol Overview                                           | 793 |
| Configure the Network Time Protocol                         | 793 |
| Enabling NTP                                                | 794 |
| Setting the Hardware Clock with the Time Derived from NTP   | 794 |
| Configuring NTP Broadcasts                                  | 795 |
| Disabling NTP on an Interface                               | 795 |
| Configuring a Source IP Address for NTP Packets             | 795 |
| Configuring NTP Authentication                              | 796 |
| Time and Date                                               | 799 |
| Configuration Task List                                     | 799 |
| Setting the Time and Date for the Switch Hardware Clock     | 799 |
| Setting the Time and Date for the Switch Software Clock     | 799 |
| Setting the Timezone                                        | 800 |
| Set Daylight Saving Time                                    | 800 |
| Setting Daylight Saving Time Once                           | 800 |
| Setting Recurring Daylight Saving Time                      | 801 |

| 50 | Tunneling                                                  | 803 |
|----|------------------------------------------------------------|-----|
|    | Configuring a Tunnel                                       | 803 |
|    | Configuring Tunnel Keepalive Settings                      | 804 |
|    | Configuring a Tunnel Interface                             | 805 |
|    | Configuring Tunnel allow-remote Decapsulation              | 805 |
|    | Configuring Tunnel source anylocal Decapsulation           | 806 |
|    | Multipoint Receive-Only Tunnels                            | 806 |
|    | Guidelines for Configuring Multipoint Receive-Only Tunnels | 806 |
| 51 | Upgrade Procedures                                         | 808 |
|    | Upgrade OverviewGet Help with Upgrades                     | 808 |
|    | Z9500 Bootup and Upgrades                                  | 808 |
| 52 | Uplink Failure Detection (UFD)                             | 810 |
|    | Feature Description                                        | 810 |
|    | How Uplink Failure Detection Works                         | 811 |
|    | UFD and NIC Teaming                                        | 812 |
|    | Important Points to Remember                               | 812 |
|    | Configuring Uplink Failure Detection                       | 813 |
|    | Clearing a UFD-Disabled Interface                          | 815 |
|    | Displaying Uplink Failure Detection                        | 816 |
|    | Sample Configuration: Uplink Failure Detection             | 818 |
| 53 | Virtual LANs (VLANs)                                       | 820 |
|    | Default VLAN                                               | 820 |
|    | Port-Based VLANs                                           | 821 |
|    | VLANs and Port Tagging                                     | 821 |
|    | Configuration Task List                                    | 822 |
|    | Creating a Port-Based VLAN                                 | 822 |
|    | Assigning Interfaces to a VLAN                             | 823 |
|    | Moving Untagged Interfaces                                 | 824 |
|    | Assigning an IP Address to a VLAN                          | 826 |
|    | Configuring Native VLANs                                   | 826 |
|    | Enabling Null VLAN as the Default VLAN                     | 827 |
| 54 | Virtual Link Trunking (VLT)                                | 828 |
|    | Overview                                                   | 828 |
|    | VLT on Core Switches                                       | 829 |
|    | Enhanced VLT                                               | 829 |
|    | VLT Terminology                                            | 830 |
|    | Configure Virtual Link Trunking                            | 831 |

| Important Points to Remember                                                             | 83    |
|------------------------------------------------------------------------------------------|-------|
| Configuration Notes                                                                      | 832   |
| Primary and Secondary VLT Peers                                                          | 83!   |
| RSTP and VLT                                                                             | 836   |
| VLT Bandwidth Monitoring                                                                 | 836   |
| VLT and Stacking                                                                         | 836   |
| VLT and IGMP Snooping                                                                    | 83    |
| VLT IPv6                                                                                 | 83    |
| VLT Port Delayed Restoration                                                             | 83    |
| PIM-Sparse Mode Support on VLT                                                           | 83    |
| VLT Routing                                                                              | 839   |
| Non-VLT ARP Sync                                                                         | 84    |
| RSTP Configuration                                                                       | 84    |
| Preventing Forwarding Loops in a VLT Domain                                              | 84    |
| Sample RSTP Configuration                                                                | 84    |
| Configuring VLT                                                                          | 84    |
| eVLT Configuration Example                                                               | 854   |
| eVLT Configuration Step Examples                                                         | 85    |
| PIM-Sparse Mode Configuration Example                                                    | 85    |
| Verifying a VLT Configuration                                                            | 85    |
| Additional VLT Sample Configurations                                                     | 86    |
| Configuring Virtual Link Trunking (VLT Peer 1)Configuring Virtual Link Trunking (VLT Pee | :r    |
| 2) Verifying a Port-Channel Connection to a VLT Domain (From an Attached Access          |       |
| Switch)                                                                                  | 86    |
| Troubleshooting VLT                                                                      | 86    |
| Reconfiguring Stacked Switches as VLT                                                    | 86    |
| Specifying VLT Nodes in a PVLAN                                                          | 86    |
| Association of VLTi as a Member of a PVLAN                                               | 86    |
| MAC Synchronization for VLT Nodes in a PVLAN                                             | 86    |
| PVLAN Operations When One VLT Peer is Down                                               | 86    |
| PVLAN Operations When a VLT Peer is Restarted                                            | 86    |
| Interoperation of VLT Nodes in a PVLAN with ARP Requests                                 | 86    |
| Scenarios for VLAN Membership and MAC Synchronization With VLT Nodes in PVLAN            |       |
| Configuring a VLT VLAN or LAG in a PVLAN                                                 |       |
| Creating a VLT LAG or a VLT VLAN                                                         |       |
| Associating the VLT LAG or VLT VLAN in a PVLAN                                           |       |
| Proxy ARP Capability on VLT Peer Nodes                                                   |       |
| Working of Proxy ARP for VLT Peer Nodes                                                  |       |
| VLT Nodes as Rendezvous Points for Multicast Resiliency                                  |       |
| VET HOUGH AS NETIGEZYOUS FORMS FOR MURICUSE RESIDENCY                                    | 0 / . |
| VLT Proxy Gateway                                                                        | 87    |
| Proxy Gateway in VLT Domains                                                             |       |
|                                                                                          |       |

| LLDP organizational TLV for proxy gateway                                                                                                    | 877                                                         |
|----------------------------------------------------------------------------------------------------|-------------------------------------------------------------|
| Sample Configuration Scenario for VLT Proxy Gateway                                                                                                    | 878                                                         |
| Configuring an LLDP VLT Proxy Gateway                                                                                                    | 880                                                         |
| 56 Virtual Router Redundancy Protocol (VRRP)                                                                                                    | 881                                                         |
| VRRP Overview                                                                                                    |                                                             |
| VRRP Benefits                                                                                                    | 882                                                         |
| VRRP Implementation                                                                                                    | 882                                                         |
| VRRP Configuration                                                                                                    | 883                                                         |
| Configuration Task List                                                                                                    | 883                                                         |
| Setting VRRP Initialization Delay                                                                                                    | 893                                                         |
| Sample Configurations                                                                                                    | 894                                                         |
| VRRP for an IPv4 Configuration                                                                                                    | 894                                                         |
| VRRP in a VRF Configuration                                                                                                    | 899                                                         |
| 57 Standards Compliance                                                                                                    | 905                                                         |
| 3/ Statiualus Compuante                                                                                                    | 903                                                         |
| IEEE Compliance                                                                                                    |                                                             |
| IEEE Compliance                                                                                                    | 905                                                         |
| -                                                                                                    | 905<br>906                                                  |
| IEEE ComplianceRFC and I-D ComplianceGeneral Internet Protocols                                                                                                    | 905<br>906                                                  |
| IEEE ComplianceRFC and I-D Compliance                                                                                                    | 905<br>906<br>907                                           |
| IEEE ComplianceRFC and I-D ComplianceGeneral Internet ProtocolsBorder Gateway Protocol (BGP)                                                                                                    |                                                             |
| IEEE Compliance                                                                                                    | 905<br>906<br>906<br>907<br>908<br>909                      |
| IEEE ComplianceRFC and I-D ComplianceGeneral Internet ProtocolsBorder Gateway Protocol (BGP)General IPv4 Protocols                                                                                                  | 905<br>906<br>906<br>907<br>908<br>909                      |
| IEEE Compliance                                                                                                    | 905<br>906<br>907<br>908<br>909<br>910                      |
| IEEE Compliance                                                                                                    | 905<br>906<br>906<br>907<br>908<br>909<br>910<br>912        |
| IEEE Compliance RFC and I-D Compliance General Internet Protocols Border Gateway Protocol (BGP) General IPv4 Protocols General IPv6 Protocols Intermediate System to Intermediate System (IS-IS) Network Management | 905<br>906<br>906<br>907<br>908<br>909<br>910<br>912<br>918 |

### **About this Guide**

This guide describes the protocols and features that the Dell Networking Operating Software (OS) supports on the Z9500 system and provides configuration instructions and examples for implementing them.

Though this guide contains information on protocols, it is not intended to be a complete reference. This guide is a reference for configuring protocols on Dell Networking systems. For complete information about protocols, refer to related documentation, including IETF requests for comments (RFCs). The instructions in this guide cite relevant RFCs. The <u>Standards Compliance</u> chapter contains a complete list of the supported RFCs and management information base files (MIBs).

#### **Audience**

This document is intended for system administrators who are responsible for configuring and maintaining networks and assumes knowledge in Layer 2 and Layer 3 networking technologies.

#### **Conventions**

This guide uses the following conventions to describe command syntax.

| Keyword   | Keywords are in Courier (a monospaced font) and must be entered in the CLI as listed.             |
|-----------|---------------------------------------------------------------------------------------------------|
| parameter | Parameters are in italics and require a number or word to be entered in the CLI.                  |
| {X}       | Keywords and parameters within braces must be entered in the CLI.                                 |
| [X]       | Keywords and parameters within brackets are optional.                                             |
| x y       | Keywords and parameters separated by a bar require you to choose one option.                      |
| x  y      | Keywords and parameters separated by a double bar allows you to choose any or all of the options. |

#### **Related Documents**

For more information about the Dell Networking Z9500 system, refer to the following documents:

- Dell Networking Z9500 Getting Started Guide
- Dell Networking Z9500 Installation Guide
- Dell Networking Z9500 Command Line Reference Guide
- Dell Networking Z9500 Release Notes

## **Configuration Fundamentals**

The Dell Networking OS command line interface (CLI) is a text-based interface you can use to configure interfaces and protocols.

The CLI is structured in modes for security and management purposes. Different sets of commands are available in each mode, and you can limit user access to modes using privilege levels.

After you enter a command, the command is added to the running configuration file. You can view the current configuration for the whole system or for a particular CLI mode. To save the current configuration, copy the running configuration to another location.

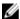

**NOTE:** Due to differences in hardware architecture and continued system development, features may occasionally differ between the platforms. Differences are noted in each CLI description and related documentation.

#### **Accessing the Command Line**

Access the CLI through a serial console port or a Telnet session.

When the system successfully boots, enter the command line in EXEC mode.

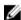

**NOTE:** You must have a password configured on a virtual terminal line before you can Telnet into the system. Therefore, you must use a console connection when connecting to the system for the first time.

```
telnet 172.31.1.53
Trying 172.31.1.53...
Connected to 172.31.1.53.
Escape character is '^]'.
Login: username
Password:
Dell>
```

#### **CLI Modes**

Different sets of commands are available in each mode.

A command found in one mode cannot be executed from another mode (except for EXEC mode commands with a preceding do command (refer to the do Command section).

You can set user access rights to commands and command modes using privilege levels; for more information about privilege levels and security options, refer to the *Privilege Levels Overview* section in the Security chapter.

The CLI is divided into three major mode levels:

- EXEC mode is the default mode and has a privilege level of 1, which is the most restricted level. Only a limited selection of commands is available, notably the show commands, which allow you to view system information.
- EXEC Privilege mode has commands to view configurations, clear counters, manage configuration files, run diagnostics, and enable or disable debug operations. The privilege level is 15, which is unrestricted. You can configure a password for this mode; refer to the *Configure the Enable Password* section in the Getting Started chapter.
- CONFIGURATION mode allows you to configure security features, time settings, set logging and SNMP functions, configure static ARP and MAC addresses, and set line cards on the system.

Beneath CONFIGURATION mode are submodes that apply to interfaces, protocols, and features. The following example shows the submode command structure. Two sub-CONFIGURATION modes are important when configuring the chassis for the first time:

- INTERFACE submode is the mode in which you configure Layer 2 and Layer 3 protocols and IP services specific to an interface. An interface can be physical (Management interface, 10 Gigabit Ethernet, or 40 Gigabit Ethernet, or logical (Loopback, Null, port channel, or virtual local area network [VLAN]).
- LINE submode is the mode in which you to configure the console and virtual terminal lines.

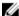

**NOTE:** At any time, entering a question mark (?) displays the available command options. For example, when you are in CONFIGURATION mode, entering the question mark first lists all available commands, including the possible submodes.

The CLI modes are:

```
EXEC
    EXEC Privilege
        CONFIGURATION
            AS-PATH ACL
            CONTROL-PLANE
            CLASS-MAP
            DCB POLICY
            DHCP
              DHCP POOT
            ECMP-GROUP
            EXTENDED COMMUNITY
            FRRP
            INTERFACE
              GIGABIT ETHERNET
              10 GIGABIT ETHERNET
              40 GIGABIT ETHERNET
              INTERFACE RANGE
              LOOPBACK
              MANAGEMENT ETHERNET
              NULL
              PORT-CHANNEL
              TUNNEL
              VLAN
              VRRP
            ΙP
              IPv6
              IP COMMUNITY-LIST
              IP ACCESS-LIST
                STANDARD ACCESS-LIST
                EXTENDED ACCESS-LIST
                MAC ACCESS-LIST
            LINE
              AUXILLIARY
              CONSOLE
```

```
VIRTUAL TERMINAL
            LLDP
              LLDP MANAGEMENT INTERFACE
            MONITOR SESSION
            MULTIPLE SPANNING TREE
            OPENFLOW INSTANCE
            PVST
            PORT-CHANNEL FAILOVER-GROUP
            PREFIX-LIST
            PRIORITY-GROUP
            PROTOCOL GVRP
            QOS POLICY
            RSTP
            ROUTE-MAP
            ROUTER BGP
              BGP ADDRESS-FAMILY
            ROUTER ISIS
              ISIS ADDRESS-FAMILY
            ROUTER OSPF
            ROUTER OSPFV3
            ROUTER RIP
            SPANNING TREE
            TRACE-LIST
            VLT DOMAIN
            VRRP
            UPLINK STATE GROUP
uBoot
EXEC
    EXEC Privilege
        CONFIGURATION
            AS-PATH ACL
            CONTROL-PLANE
            CLASS-MAP
            DCB POLICY
            DHCP
              DHCP POOL
            ECMP-GROUP
            EXTENDED COMMUNITY
            FRRP
            INTERFACE
              GIGABIT ETHERNET
              10 GIGABIT ETHERNET
              40 GIGABIT ETHERNET
              INTERFACE RANGE
              LOOPBACK
              MANAGEMENT ETHERNET
              NULL
              PORT-CHANNEL
              TUNNEL
              VLAN
              VRRP
            ΙP
              IPv6
              IP COMMUNITY-LIST
              IP ACCESS-LIST
                STANDARD ACCESS-LIST
                EXTENDED ACCESS-LIST
                MAC ACCESS-LIST
            LINE
              AUXILLIARY
              CONSOLE
              VIRTUAL TERMINAL
```

LLDP LLDP MANAGEMENT INTERFACE MONITOR SESSION MULTIPLE SPANNING TREE OPENFLOW INSTANCE PORT-CHANNEL FAILOVER-GROUP PREFIX-LIST PRIORITY-GROUP PROTOCOL GVRP OOS POLICY RSTP ROUTE-MAP ROUTER BGP BGP ADDRESS-FAMILY ROUTER ISIS ISIS ADDRESS-FAMILY ROUTER OSPF ROUTER OSPFV3 ROUTER RIP SPANNING TREE TRACE-LIST VLT DOMAIN VRRP UPLINK STATE GROUP

GRUB

#### **Navigating CLI Modes**

The Dell Networking OS prompt changes to indicate the CLI mode.

The following table lists the CLI mode, its prompt, and information about how to access and exit the CLI mode. Move linearly through the command modes, except for the end command which takes you directly to EXEC Privilege mode and the exit command which moves you up one command mode level.

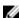

**NOTE:** Sub-CONFIGURATION modes all have the letters "conf" in the prompt with more modifiers to identify the mode and slot/port information.

**Table 1. Command Modes** 

| CLI Command Mode | Prompt      | Access Command                                                                                                    |
|------------------|-------------|----------------------------------------------------------------------------------------------------|
| EXEC             | Dell>       | Access the router through the console or Telnet.                                                                                                    |
| EXEC Privilege   | Dell#       | <ul> <li>From EXEC mode, enter the enable command.</li> <li>From any other mode, use the end command.</li> </ul>                                            |
| CONFIGURATION    | Dell(conf)# | <ul> <li>From EXEC privilege mode, enter the configure command.</li> <li>From every mode except EXEC and EXEC Privilege, enter the exit command.</li> </ul> |

| CLI Command Mode Prompt Access Command                           |                                          |                                                  |
|------------------------------------------------------------------|------------------------------------------|--------------------------------------------------|
|                                                                  | FIOIIIPC                                 | ACCESS COMMINATIO                                |
| NOTE: Access all of the following modes from CONFIGURATION mode. |                                          |                                                  |
| AS-PATH ACL                                                      | Dell(config-as-path)#                    | ip as-path access-list                           |
| 10 Gigabit Ethernet Interface                                    | Dell(conf-if-te-0/0)#                    | interface (INTERFACE modes)                      |
| 40 Gigabit Ethernet Interface                                    | Dell(conf-if-fo-0/0)#                    | interface (INTERFACE modes)                      |
| Interface Range                                                  | <pre>Dell(conf-if-range)#</pre>          | interface (INTERFACE modes)                      |
| Loopback Interface                                               | Dell(conf-if-lo-0)#                      | interface (INTERFACE modes)                      |
| Management Ethernet Interface                                    | Dell(conf-if-ma-0/0)#                    | interface (INTERFACE modes)                      |
| Null Interface                                                   | Dell(conf-if-nu-0)#                      | interface (INTERFACE modes)                      |
| Port-channel Interface                                           | Dell(conf-if-po-0)#                      | interface (INTERFACE modes)                      |
| Tunnel Interface                                                 | Dell(conf-if-tu-0)#                      | interface (INTERFACE modes)                      |
| VLAN Interface                                                   | Dell(conf-if-v1-0)#                      | interface (INTERFACE modes)                      |
| STANDARD ACCESS-LIST                                             | Dell(config-std-nacl)#                   | ip access-list standard (IP ACCESS-LIST Modes)   |
| EXTENDED ACCESS-LIST                                             | <pre>Dell(config-ext-nacl)#</pre>        | ip access-list extended (IP ACCESS-LIST Modes)   |
| IP COMMUNITY-LIST                                                | <pre>Dell(config-community- list)#</pre> | ip community-list                                |
| AUXILIARY                                                        | Dell(config-line-aux)#                   | line (LINE Modes)                                |
| CONSOLE                                                          | <pre>Dell(config-line- console)#</pre>   | line (LINE Modes)                                |
| VIRTUAL TERMINAL                                                 | Dell(config-line-vty)#                   | line (LINE Modes)                                |
| STANDARD ACCESS-LIST                                             | Dell(config-std-macl)#                   | mac access-list standard (MAC ACCESS-LIST Modes) |
| EXTENDED ACCESS-LIST                                             | <pre>Dell(config-ext-macl)#</pre>        | mac access-list extended (MAC ACCESS-LIST Modes) |
| MULTIPLE SPANNING TREE                                           | Dell(config-mstp)#                       | protocol spanning-tree mstp                      |
| Per-VLAN SPANNING TREE Plus                                      | Dell(config-pvst)#                       | protocol spanning-tree pvst                      |
| PREFIX-LIST                                                      | Dell(conf-nprefixl)#                     | ip prefix-list                                   |
| RAPID SPANNING TREE                                              | Dell(config-rstp)#                       | protocol spanning-tree rstp                      |
| REDIRECT                                                         | <pre>Dell(conf-redirect-list)#</pre>     | ip redirect-list                                 |

| CLI Command Mode          | Prompt                                                                                     | Access Command                                                              |
|---------------------------|--------------------------------------------------------------------------------------------|-----------------------------------------------------------------------------|
| ROUTE-MAP                 | Dell(config-route-map)#                                                                    | route-map                                                                   |
| ROUTER BGP                | <pre>Dell(conf-router_bgp)#</pre>                                                          | router bgp                                                                  |
| BGP ADDRESS-FAMILY        | <pre>Dell(conf-router_bgp_af) # (for IPv4) Dell(conf- routerZ_bgpv6_af) # (for IPv6)</pre> | <pre>address-family {ipv4 multicast   ipv6 unicast} (ROUTER BGP Mode)</pre> |
| ROUTER ISIS               | Dell(conf-router_isis)#                                                                    | router isis                                                                 |
| ISIS ADDRESS-FAMILY       | <pre>Dell(conf-router_isis- af_ipv6)#</pre>                                                | address-family ipv6<br>unicast (ROUTER ISIS Mode)                           |
| ROUTER OSPF               | <pre>Dell(conf-router_ospf)#</pre>                                                         | router ospf                                                                 |
| ROUTER OSPFV3             | <pre>Dell(conf- ipv6router_ospf)#</pre>                                                    | ipv6 router ospf                                                            |
| ROUTER RIP                | <pre>Dell(conf-router_rip)#</pre>                                                          | router rip                                                                  |
| SPANNING TREE             | Dell(config-span)#                                                                         | protocol spanning-tree 0                                                    |
| TRACE-LIST                | Dell(conf-trace-acl)#                                                                      | ip trace-list                                                               |
| CLASS-MAP                 | <pre>Dell(config-class-map)#</pre>                                                         | class-map                                                                   |
| CONTROL-PLANE             | Dell(conf-control-<br>cpuqos)#                                                             | control-plane-cpuqos                                                        |
| DCB POLICY                | <pre>Dell(conf-dcb-in) # (for input policy) Dell(conf-dcb-out) # (for output policy)</pre> | dcb-input for input policy dcb-output for output policy                     |
| DHCP                      | Dell(config-dhcp)#                                                                         | ip dhcp server                                                              |
| DHCP POOL                 | Dell(config-dhcp-pool-name)#                                                               | pool (DHCP Mode)                                                            |
| ECMP                      | <pre>Dell(conf-ecmp-group-<br/>ecmp-group-id) #</pre>                                      | ecmp-group                                                                  |
| EIS                       | Dell(conf-mgmt-eis)#                                                                       | management egress-<br>interface-selection                                   |
| FRRP                      | Dell(conf-frrp-ring-id)#                                                                   | protocol frrp                                                               |
| LLDP                      | <pre>Dell(conf-lldp) # or Dell(conf-if-interface- lldp) #</pre>                            | protocol lldp<br>(CONFIGURATION or INTERFACE<br>Modes)                      |
| LLDP MANAGEMENT INTERFACE | <pre>Dell(conf-lldp-mgmtIf) #</pre>                                                        | management-interface (LLDP Mode)                                            |
| LINE                      | <pre>Dell(config-line-console) or Dell(config-line-vty)</pre>                              | line console Orline vty                                                     |

| CLI Command Mode                | Prompt                                                                          | Access Command                                                                                                   |
|---------------------------------|---------------------------------------------------------------------------------|----------------------------------------------------------------------------------------------------|
| MONITOR SESSION                 | Dell(conf-mon-sess-<br>sessionID)#                                              | monitor session                                                                                                  |
| OPENFLOW INSTANCE               | <pre>Dell(conf-of-instance-of- id) #</pre>                                      | openflow of-instance                                                                                             |
| PORT-CHANNEL FAILOVER-<br>GROUP | <pre>Dell(conf-po-failover- grp)#</pre>                                         | port-channel failover-<br>group                                                                                  |
| PRIORITY GROUP                  | Dell(conf-pg)#                                                                  | priority-group                                                                                                   |
| PROTOCOL GVRP                   | Dell(config-gvrp)#                                                              | protocol gvrp                                                                                                    |
| QOS POLICY                      | <pre>Dell(conf-qos-policy-out- ets)#</pre>                                      | qos-policy-output                                                                                                |
| VLT DOMAIN                      | Dell(conf-vlt-domain)#                                                          | vlt domain                                                                                                    |
| VRRP                            | <pre>Dell(conf-if-interface-<br/>type-slot/port-vrid-vrrp-<br/>group-id)#</pre> | vrrp-group                                                                                                    |
| u-Boot                          | Dell(=>)#                                                                       | Press any key when the following line appears on the console during a system boot: Hit any key to stop autoboot: |
| UPLINK STATE GROUP              | <pre>Dell(conf-uplink-state- group-groupID)#</pre>                              | uplink-state-group                                                                                               |

The following example shows how to change the command mode from CONFIGURATION mode to PROTOCOL SPANNING TREE.

#### **Example of Changing Command Modes**

Dell(conf) #protocol spanning-tree 0
Dell(config-span) #

# The do Command

Use the do command to enter an EXEC mode command from any CONFIGURATION mode (CONFIGURATION, INTERFACE, SPANNING TREE, and so on.) without having to return to EXEC mode. The following examples show how to use the do command in CONFIGURATION mode.

| Rainier(conf) # do s | how : | ip interface | brief |        |        |      |
|----------------------|-------|--------------|-------|--------|--------|------|
| Interface            |       | IP-Address   | OK    | Method | Status |      |
| Protocol             |       |              |       |        |        |      |
| TenGigabitEthernet   | 0/0   | unassigned   | NO    | Manual | up     | down |
| TenGigabitEthernet   | 0/1   | unassigned   | NO    | Manual | up     | down |
| TenGigabitEthernet   | 0/2   | unassigned   | NO    | Manual | up     | down |
| TenGigabitEthernet   | 0/3   | unassigned   | NO    | Manual | up     | down |
| TenGigabitEthernet   | 0/4   | unassigned   | YES   | Manual | up     | up   |
| TenGigabitEthernet   | 0/5   | unassigned   | YES   | Manual | up     | up   |
| TenGigabitEthernet   | 0/6   | unassigned   | YES   | Manual | up     | up   |
| TenGigabitEthernet   | 0/7   | unassigned   | YES   | Manual | up     | up   |

```
YES Manual up
TenGigabitEthernet 0/8 unassigned
                                                                          up
TenGigabitEthernet 0/9 unassigned
                                        YES Manual up
                                                                          up
Rainier(conf) # do show version
Dell Real Time Operating System Software
Dell Operating System Version: 2.0
Dell Application Software Version: 9-5
Copyright (c) 1999-2014 by Dell Inc. All Rights Reserved.
Build Time: Wed Jul 2 11:24:04 2014
Build Path: /sites/eqx/work/swbuild01 1/build16/MERCED-MR-9-5-0/SW/SRC
Dell Networking OS uptime is 2 hour(s), 20 minute(s)
System image file is "rith-rainier"
System Type: Z9500
Control Processor: Intel Centerton with 3 Gbytes (3203928064 bytes) of memory,
cores(s) 2.
16G bytes of boot flash memory.
 1 36-port TE/FG (ZC)
  2 48-port TE/FG (ZC)
520 Ten GigabitEthernet/IEEE 802.3 interface(s)
 2 Forty GigabitEthernet/IEEE 802.3 interface(s)
Rainier(conf) # do show running-config interface tengigabitethernet 0/0
interface TenGigabitEthernet 0/0
no ip address
no shutdown
```

# **Undoing Commands**

When you enter a command, the command line is added to the running configuration file (running-config).

To disable a command and remove it from the running-config, enter the no command, then the original command. For example, to delete an IP address configured on an interface, use the no ip address ip-address command.

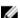

NOTE: Use the help or ? command as described in Obtaining Help.

#### **Example of Viewing Disabled Commands**

```
Dell(conf)#interface tengigabitethernet 4/17
Dell(conf-if-te-4/17)#ip address 192.168.10.1/24
Dell(conf-if-te-4/17)#show config
!
   interface TenGigabitEthernet 4/17
   ip address 192.168.10.1/24
no shutdown
Dell(conf-if-te-4/17)#no ip address
Dell(conf-if-te-4/17)#show config
!
interface TenGigabitEthernet 4/17
   no ip address
   no shutdown
```

Layer 2 protocols are disabled by default. To enable Layer 2 protocols, use the no disable command. For example, in PROTOCOL SPANNING TREE mode, enter no disable to enable Spanning Tree.

# **Obtaining Help**

Obtain a list of keywords and a brief functional description of those keywords at any CLI mode using the ? or help command:

- To list the keywords available in the current mode, enter? at the prompt or after a keyword.
- Enter ? after a command prompt lists all of the available keywords. The output of this command is the same as the help command.

```
Dell#?

calendar Manage the hardware calendar

cd Change current directory

change Change subcommands

clear Reset functions

clock Manage the system clock

configure Configuring from terminal

copy Copy from one file to another

debug Debug functions
```

• Enter? after a partial keyword lists all of the keywords that begin with the specified letters.

```
Dell(conf) #cl?
class-map
clock
Dell(conf) #cl
```

• Enter [space]? after a keyword lists all of the keywords that can follow the specified keyword.

# **Entering and Editing Commands**

Notes for entering commands.

- The CLI is not case-sensitive.
- · You can enter partial CLI keywords.
  - Enter the minimum number of letters to uniquely identify a command. For example, you cannot
    enter cl as a partial keyword because both the clock and class-map commands begin with the
    letters "cl." You can enter clo, however, as a partial keyword because only one command begins
    with those three letters.
- The TAB key auto-completes keywords in commands. Enter the minimum number of letters to uniquely identify a command.
- The UP and DOWN arrow keys display previously entered commands (refer to <u>Command History</u>).
- The BACKSPACE and DELETE keys erase the previous letter.
- Key combinations are available to move quickly across the command line. The following table describes these short-cut key combinations.

| Short-Cut Key<br>Combination | Action                                                 |
|------------------------------|--------------------------------------------------------|
| CNTL-A                       | Moves the cursor to the beginning of the command line. |
| CNTL-B                       | Moves the cursor back one character.                   |

| Short-Cut Key<br>Combination | Action                                                                                                    |
|------------------------------|----------------------------------------------------------------------------------------------------|
| CNTL-D                       | Deletes character at cursor.                                                                                   |
| CNTL-E                       | Moves the cursor to the end of the line.                                                                       |
| CNTL-F                       | Moves the cursor forward one character.                                                                        |
| CNTL-I                       | Completes a keyword.                                                                                           |
| CNTL-K                       | Deletes all characters from the cursor to the end of the command line.                                         |
| CNTL-L                       | Re-enters the previous command.                                                                                |
| CNTL-N                       | Return to more recent commands in the history buffer after recalling commands with CTRL-P or the UP arrow key. |
| CNTL-P                       | Recalls commands, beginning with the last command.                                                             |
| CNTL-R                       | Re-enters the previous command.                                                                                |
| CNTL-U                       | Deletes the line.                                                                                              |
| CNTL-W                       | Deletes the previous word.                                                                                     |
| CNTL-X                       | Deletes the line.                                                                                              |
| CNTL-Z                       | Ends continuous scrolling of command outputs.                                                                  |
| Esc B                        | Moves the cursor back one word.                                                                                |
| Esc F                        | Moves the cursor forward one word.                                                                             |
| Esc D                        | Deletes all characters from the cursor to the end of the word.                                                 |

# **Command History**

The Dell Networking OS maintains a history of previously-entered commands for each mode. For example:

- When you are in EXEC mode, the UP and DOWN arrow keys display the previously-entered EXEC mode commands.
- When you are in CONFIGURATION mode, the UP or DOWN arrows keys recall the previously-entered CONFIGURATION mode commands.

# **Filtering show Command Outputs**

Filter the output of a show command to display specific information by adding | [except | find | grep | no-more | save] specified text after the command.

The variable  $specified\_text$  is the text for which you are filtering and it IS case sensitive unless you use the ignore-case sub-option.

The grep command accepts an ignore-case sub-option that forces the search to case-insensitive. For example, the commands:

• show run | grep Ethernet returns a search result with instances containing a capitalized "Ethernet," such as interface TengigabitEthernet 0/0.

- show run | grep ethernet does not return that search result because it only searches for instances containing a non-capitalized "ethernet."
- show run | grep Ethernet ignore-case returns instances containing both "Ethernet" and "ethernet."

The grep command displays only the lines containing specified text. The following example shows this command used in combination with the show processes command.

```
Dell#show processes cpu cp | grep system
0 72000 7200 10000 17.97% 17.81% 17.96%
0 system
```

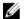

**NOTE:** Dell Networking OS accepts a space or no space before and after the pipe. To filter a phrase with spaces, underscores, or ranges, enclose the phrase with double quotation marks.

The except keyword displays text that does not match the specified text. The following example shows this command used in combination with the show processes command.

#### Example of the except Keyword

Dell#show processes cpu cp | except system

| CPU | utilization  | for five s | econds: | 28%/1%; | one minu | ıte: 28% | ; f: | ive minutes: | 28% |
|-----|--------------|------------|---------|---------|----------|----------|------|--------------|-----|
| PID | Runtime (ms) | Invoked    | uSecs   |         | 1Min     | 5Min     | TTY  | Process      |     |
| 538 | 43770        | 4377       | 10000   | 6.50%   | 7.59%    | 8.68%    | 0    | sys          |     |
| 535 | 51140        | 5114       | 10000   | 3.54%   | 3.53%    | 3.83%    | 0    | sysdlp       |     |
| 614 | 300          | 30         | 10000   | 0.59%   | 0.06%    | 0.07%    | 0    | ssMgr        |     |
| 557 | 190          | 19         | 10000   | 0.20%   | 0.00%    | 0.03%    | 0    | ipm          |     |
| 615 | 130          | 13         | 10000   | 0.00%   | 0.02%    | 0.03%    | 0    | ipSecMgr     |     |
| 508 | 290          | 29         | 10000   | 0.00%   | 0.02%    | 0.04%    | 0    | confdMgr     |     |
| 720 | 330          | 33         | 10000   | 0.00%   | 0.13%    | 0.10%    | 0    | clish        |     |
| 19  | 410          | 41         | 10000   | 0.00%   | 0.00%    | 0.00%    | 0    | mount_mfs    |     |
| 30  | 60           | 6          | 10000   | 0.00%   | 0.00%    | 0.00%    | 0    | mount_mfs    |     |
| 25  | 1720         | 172        | 10000   | 0.00%   | 0.00%    | 0.00%    | 0    | mount_mfs    |     |
| 22  | 0            | 0          | 0       | 0.00%   | 0.00%    | 0.00%    | 0    | mount_mfs    |     |
| 533 | 0            | 0          | 0       | 0.00%   | 0.00%    | 0.00%    | 0    | sysmon       |     |
| 12  | 0            | 0          | 0       | 0.00%   | 0.00%    | 0.00%    | 0    | mount_mfs    |     |
| 2   | 10           | 1          | 10000   | 0.00%   | 0.00%    | 0.00%    | 0    | sh           |     |
| 1   | 0            | 0          | 0       | 0.00%   | 0.00%    | 0.00%    | 0    | init         |     |
| 529 | 0            | 0          | 0       | 0.00%   | 0.00%    | 0.00%    | 0    | sysmon       |     |
| 523 | 10           | 1          | 10000   | 0.00%   | 0.00%    | 0.00%    | 0    | mount_mfs    |     |
| 646 | 0            | 0          | 0       | 0.00%   | 0.00%    | 0.00%    | 0    | cron         |     |
| 445 | 0            | 0          | 0       | 0.00%   | 0.00%    | 0.00%    | 0    | flashmntr    |     |
| 579 | 5670         | 567        | 10000   | 0.00%   | 0.00%    | 0.00%    | 0    | confd        |     |
| 329 | 0            | 0          | 0       | 0.00%   | 0.00%    | 0.00%    | 0    | inetd        |     |
| 655 | 270          | 27         | 10000   | 0.00%   | 0.00%    | 0.00%    | 0    | login        |     |
| 244 | 30           | 3          | 10000   | 0.00%   | 0.00%    | 0.00%    | 0    | sh           |     |
| 74  | 30           | 3          | 10000   | 0.00%   | 0.00%    | 0.00%    | 0    | sh           |     |

#### Example of the find Keyword

The find keyword displays the output of the show command beginning from the first occurrence of specified text. The following example shows this command used in combination with the show processes command.

| Dell# | show pro | cesses | cpu cp | find s | ystem  |        |   |          |
|-------|----------|--------|--------|--------|--------|--------|---|----------|
| 0     | 72900    | 7290   | 10000  | 17.79% | 17.93% | 17.96% | 0 | system   |
| 538   | 42710    | 4271   | 10000  | 6.52%  | 7.74%  | 8.68%  | 0 | sysd     |
| 535   | 50600    | 5060   | 10000  | 3.56%  | 3.61%  | 3.83%  | 0 | sysdlp   |
| 720   | 290      | 29     | 10000  | 0.20%  | 0.07%  | 0.17%  | 0 | clish    |
| 614   | 250      | 25     | 10000  | 0.00%  | 0.03%  | 0.07%  | 0 | ssMgr    |
| 615   | 130      | 13     | 10000  | 0.00%  | 0.02%  | 0.04%  | 0 | ipSecMgr |
|       |          |        |        |        |        |        |   |          |

| confdMgr  | 0 | 0.09% | 0.02% | 0.00% | 10000 | 29  | 290  | 508 |
|-----------|---|-------|-------|-------|-------|-----|------|-----|
| login     | 0 | 0.09% | 0.00% | 0.00% | 10000 | 27  | 270  | 655 |
| ipm       | 0 | 0.06% | 0.00% | 0.00% | 10000 | 18  | 180  | 557 |
| confd     | 0 | 1.85% | 0.00% | 0.00% | 10000 | 567 | 5670 | 579 |
| mount mfs | 0 | 0.00% | 0.00% | 0.00% | 10000 | 41  | 410  | 19  |
| mount mfs | 0 | 0.00% | 0.00% | 0.00% | 0     | 0   | 0    | 22  |
| sysmon    | 0 | 0.00% | 0.00% | 0.00% | 0     | 0   | 0    | 533 |
| mount mfs | 0 | 0.00% | 0.00% | 0.00% | 0     | 0   | 0    | 12  |
| - sh      | 0 | 0.00% | 0.00% | 0.00% | 10000 | 1   | 10   | 2   |
| init      | 0 | 0.00% | 0.00% | 0.00% | 0     | 0   | 0    | 1   |
| sysmon    | 0 | 0.00% | 0.00% | 0.00% | 0     | 0   | 0    | 529 |
| mount mfs | 0 | 0.00% | 0.00% | 0.00% | 10000 | 1   | 10   | 523 |
| cron      | 0 | 0.00% | 0.00% | 0.00% | 0     | 0   | 0    | 646 |
| flashmntr | 0 | 0.00% | 0.00% | 0.00% | 0     | 0   | 0    | 445 |
| inetd     | 0 | 0.00% | 0.00% | 0.00% | 0     | 0   | 0    | 329 |
| sh        | 0 | 0.00% | 0.00% | 0.00% | 10000 | 3   | 30   | 244 |
| sh        | 0 | 0.00% | 0.00% | 0.00% | 10000 | 3   | 30   | 74  |
| mount mfs | 0 | 0.00% | 0.00% | 0.00% | 10000 | 6   | 60   | 30  |
| mount_mfs | 0 | 0.00% | 0.00% | 0.00% | 10000 | 172 | 1720 | 25  |
|           |   |       |       |       |       |     |      |     |

The display command displays additional configuration information.

The no-more command displays the output all at once rather than one screen at a time. This is similar to the terminal length command except that the no-more option affects the output of the specified command only.

The save command copies the output to a file for future reference.

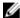

NOTE: You can filter a single command output multiple times. The save option must be the last option entered. For example: Dell# command | grep regular-expression | except regular-expression | grep other-regular-expression | find regular-expression | save.

# **Multiple Users in Configuration Mode**

The Z9500 operating system notifies all users when there are multiple users logged in to CONFIGURATION mode.

A warning message indicates the username, type of connection (console or VTY), and in the case of a VTY connection, the IP address of the terminal on which the connection was established. For example:

- On the system that telnets into the switch, this message appears:
  - \$ Warning: The following users are currently configuring the system: User "<username>" on line console0
- On the system that is connected over the console, this message appears:
  - $\mbox{\ensuremath{\$}}$  Warning: User "<username>" on line vty0 "10.11.130.2" is in configuration mode

If either of these messages appears, Dell Networking recommends coordinating with the users listed in the message so that you do not unintentionally overwrite each other's configuration changes.

# **Getting Started**

This chapter describes how you start configuring your Z9500 operating software.

When you power up the chassis, the system performs a power-on self test (POST) and loads the Dell Networking operating software. Boot messages scroll up the terminal window during this process. No user interaction is required if the boot process proceeds without interruption.

When the boot process completes, the system status LED remains online (green) and the console monitor displays the EXEC mode prompt.

For details about using the command line interface (CLI), refer to the <u>Accessing the Command Line</u> section in the <u>Configuration Fundamentals</u> chapter.

# **Console Access**

The Z9500 has two management ports:

- A serial RS-232 /RJ-45 console port for a local management connection
- An out-of-band (OOB) Ethernet port to manage the switch using its IP address

#### **Serial Console**

The RJ-45/RS-232 console port is labeled on the I/O side (upper right-hand) of the Z9500 chassis.

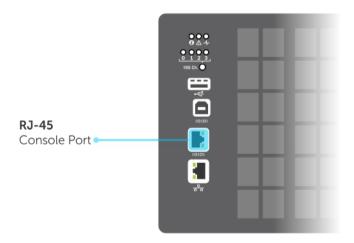

Figure 1. RJ-45 Console Port

1. RJ-45 Console Port

#### **Accessing the Console Port**

To access the console port, follow these steps:

For the console port pinout, refer to Accessing the RJ-45 Console Port with a DB-9 Adapter.

- 1. Install an RJ-45 copper cable into the console port. Use a rollover (crossover) cable to connect the Z9500 console port to a terminal server.
- 2. Connect the other end of the cable to the DTE terminal server.
- **3.** Terminal settings on the console port cannot be changed in the software and are set as follows:
  - 9600 baud rate
  - No parity
  - 8 data bits
  - 1 stop bit
  - No flow control

#### **Pin Assignments**

You can connect to the console using a RJ-45 to RJ-45 rollover cable and a RJ-45 to DB-9 female DTE adapter to a terminal server (for example, a PC).

The pin assignments between the console and a DTE terminal server are as follows:

Table 2. Pin Assignments Between the Console and a DTE Terminal Server

| Console Port | RJ-45 to RJ-45<br>Rollover Cable | RJ-45 to RJ-45<br>Rollover Cable | RJ-45 to DB-9<br>Adapter | Terminal Server<br>Device |
|--------------|----------------------------------|----------------------------------|--------------------------|---------------------------|
| Signal       | RJ-45 Pinout                     | RJ-45 Pinout                     | DB-9 Pin                 | Signal                    |
| RTS          | 1                                | 8                                | 8                        | CTS                       |
| NC           | 2                                | 7                                | 6                        | DSR                       |
| TxD          | 3                                | 6                                | 2                        | RxD                       |
| GND          | 4                                | 5                                | 5                        | GND                       |
| GND          | 5                                | 4                                | 5                        | GND                       |
| RxD          | 6                                | 3                                | 3                        | TxD                       |
| NC           | 7                                | 2                                | 4                        | DTR                       |
| CTS          | 8                                | 1                                | 7                        | RTS                       |

# **Default Configuration**

Although a version of the Dell Networking OS is pre-loaded on the switch, the system is not configured when you power up the first time (except for the default hostname, which is Dell). You must configure the system using the CLI.

# **Configuring a Host Name**

The host name appears in the prompt. The default host name is Dell.

• Host names must start with a letter and end with a letter or digit.

• Characters within the string can be letters, digits, and hyphens.

To create a host name, use the following command.

· Create a host name.

**CONFIGURATION** mode

hostname name

#### Example of the hostname Command

Dell(conf) #hostname R1
R1(conf) #

# **Accessing the System Remotely**

You can configure the system to access it remotely by Telnet or SSH.

- The Z9500 has a dedicated management port and a management routing table that is separate from the IP routing table.
- You can manage all Dell Networking products in-band via the front-end data ports through interfaces assigned an IP address as well.

## Accessing the Z9500 Remotely

Configuring the system for Telnet is a three-step process:

- 1. Configure an IP address for the management port. Configure the Management Port IP Address
- 2. Configure a management route with a default gateway. Configure a Management Route
- 3. Configure a username and password. Configure a Username and Password

## **Configure the Management Port IP Address**

To access the system remotely, assign IP addresses to the management ports.

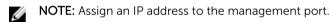

**1.** Enter INTERFACE mode for the Management port.

**CONFIGURATION** mode

interface ManagementEthernet 0/0

- The slot number is 0.
- The port number is 0.
- 2. Assign an IP address to the interface.

**INTERFACE** mode

ip address ip-address/mask

- *ip-address*: an address in dotted-decimal format (A.B.C.D).
- mask: a subnet mask in /prefix-length format (/ xx).
- **3.** Enable the interface.

**INTERFACE** mode

## **Configure a Management Route**

Define a path from the Z9500 to the network from which you are accessing the system remotely. Management routes are separate from IP routes and are only used to manage the Z9500 through the management port.

Configure a management route to the network from which you are accessing the system.
 CONFIGURATION mode

```
management route ip-address/mask gateway
```

- ip-address: the network address in dotted-decimal format (A.B.C.D).
- mask: a subnet mask in /prefix-length format (/ xx).
- gateway: the next hop for network traffic originating from the management port.

## Configuring a Username and Password

To access the system remotely, you must configure a system username and password.

Configure a username and password to access the system remotely.
 CONFIGURATION mode

```
username username password [encryption-type] password
```

- encryption-type: specifies how you are inputting the password, is 0 by default, and is not required.
  - \* 0 is for inputting the password in clear text.
  - \* 7 is for inputting a password that is already encrypted using a Type 7 hash. Obtaining the encrypted password from the configuration of another Dell Networking system.

# Configuring the Enable Password

Access EXEC Privilege mode using the enable command. EXEC Privilege mode is unrestricted by default. Configure a password as a basic security measure.

There are two types of enable passwords:

- enable password stores the password in the running/startup configuration using a DES encryption method.
- enable secret is stored in the running/startup configuration in using a stronger, MD5 encryption method.

Dell Networking recommends using the enable secret password.

To configure an enable password, use the following command.

Create a password to access EXEC Privilege mode.
 CONFIGURATION mode

```
enable [password | secret] [level level] [encryption-type] password
```

- level: is the privilege level, is 15 by default, and is not required

- encryption-type: specifies how you are inputting the password, is 0 by default, and is not required.
  - \* 0 is for inputting the password in clear text.
  - \* 7 is for inputting a password that is already encrypted using a DES hash. Obtain the encrypted password from the configuration file of another Dell Networking system.
  - \* 5 is for inputting a password that is already encrypted using an MD5 hash. Obtain the encrypted password from the configuration file of another Dell Networking system.

# **Manage Configuration Files**

Files can be stored on and accessed from various storage media. Rename, delete, and copy files on the system from EXEC Privilege mode.

## File Storage

The Dell Networking OS can use the internal Flash, external Flash, or remote devices to store files. The system stores files on the internal Flash by default, but can be configured to store files elsewhere.

To view file system information, use the following command.

View information about each file system.

EXEC Privilege mode

```
show file-systems
```

The output of the show file-systems command in the following example shows the total capacity, amount of free memory, file structure, media type, read/write privileges for each storage device in use.

You can change the default file system so that file management commands apply to a particular device or memory.

To change the default directory, use the following command.

Change the default directory.
 EXEC Privilege mode

cd directory

## Copy Files to and from the System

The command syntax for copying files is similar to UNIX. The copy command uses the format copy source-file-url destination-file-url.

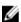

**NOTE:** For a detailed description of the copy command, refer to the *Dell Networking OS Command Reference*.

- To copy a local file to a remote system, combine the file-origin syntax for a local file location with the file-destination syntax for a remote file location.
- To copy a remote file to Dell Networking system, combine the file-origin syntax for a remote file location with the file-destination syntax for a local file location.

Table 3. Forming a copy Command

| Location                                   | source-file-url Syntax                                                           | destination-file-url Syntax                                                  |
|--------------------------------------------|----------------------------------------------------------------------------------|------------------------------------------------------------------------------|
| Internal flash: System                     | copy flash://filename                                                            | flash://filename                                                             |
| For a remote file location:<br>FTP server  | <pre>copy ftp:// username:password@{hostip   hostname}/filepath/ filename</pre>  | <pre>ftp:// username:password@{hostip   hostname}/ filepath/ filename</pre>  |
| For a remote file location:<br>HTTP server | <pre>copy http:// username:password@{hostip   hostname}/filepath/ filename</pre> | <pre>http:// username:password@{hostip   hostname}/ filepath/ filename</pre> |
| For a remote file location:<br>SCP server  | <pre>copy scp://{hostip   hostname}/filepath/ filename</pre>                     | <pre>scp://{hostip   hostname}/filepath/ filename</pre>                      |
| For a remote file location:<br>TFTP server | <pre>copy tftp://{hostip   hostname}/filepath/ filename</pre>                    | <pre>tftp://{hostip   hostname}/filepath/ filename</pre>                     |

#### **Important Points to Remember**

- You may not copy a file from one remote system to another.
- You may not copy a file from one location to the same location.
- When copying to a server, you can only use a host name if a domain name server (DNS) server is configured.
- The host IP address (hostip) supports IPv4 and IPv6 addresses in the source-file-url and destination-file-url variables.
- When copying files to and from the system using FTP, HTTP, TFTP, or Telnet, you can specify a default
  IP source interface for the file transfer protocol (ip {ftp | http | tlenet | tftp} sourceinterface commands). The IP source interface can be a loopback, port-channel, or physical
  interface.
- HTTP copy operations support egress interface selection (EIS) to isolate management-plane and control-plane domains for HTTP traffic. For more information, see Egress Interface Selection (EIS).

#### Example of Copying a File to an FTP Server

#### Example of Importing a File to the Local System

```
core1#$//copy ftp://myusername:mypassword@10.10.10.10//FTOS/
FTOS-ZC-9.2.1.0B2 flash://
Destination file name [FTOS-EF-8.2.1.0.bin.bin]:
```

26292881 bytes successfully copied

## Save the Running-Configuration

The running-configuration contains the current system configuration. Dell Networking recommends coping your running-configuration to the startup-configuration.

The system uses the startup-configuration during boot-up to configure the system. The startupconfiguration is stored in the internal flash on the system by default, but it can be saved on a USB flash device or a remote server.

The commands in this section follow the same format as those commands in the Copy Files to and from the System section but use the filenames startup-configuration and running-configuration. These commands assume that current directory is the internal flash, which is the system default.

• Save the running-configuration to the startup-configuration on the system. EXEC Privilege mode

```
copy running-config startup-config
```

• Save the running-configuration to an FTP server.

EXEC Privilege mode

```
copy running-config ftp:// username:password@{hostip | hostname}/filepath/
filename
```

• Save the running-configuration to a TFTP server.

EXEC Privilege mode

```
copy running-config tftp://{hostip | hostname}/ filepath/filename
```

• Save the running-configuration to an SCP server.

EXEC Privilege mode

```
copy running-config scp://{hostip | hostname}/ filepath/filename
```

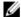

**NOTE:** When copying to a server, a host name can only be used if a DNS server is configured.

## Configure the Overload Bit for a Startup Scenario

For information about setting the router overload bit for a specific period of time after a switch reload is implemented, refer to the Intermediate System to Intermediate System (IS-IS) section in the Dell Networking OS Command Line Reference Guide.

## **Viewing Files**

You can only view file information and content on local file systems. To view a list of files or the contents of a file, use the following commands.

• View a list of files on the internal flash.

EXEC Privilege mode

```
dir flash:
```

• View the contents of a file in the internal flash.

EXEC Privilege mode

```
show file flash: //filename
```

• View a list of files on an external flash.

EXEC Privilege mode

```
dir usbflash:
```

• View the running-configuration.

EXEC Privilege mode

```
show running-config
```

• View the startup-configuration.

**EXEC** Privilege mode

```
show startup-config
```

#### Example of the dir Command

The output of the dir command also shows the read/write privileges, size (in bytes), and date of modification for each file.

```
Dell#dir
Directory of flash:
 1 drw-
           32768 Jan 01 1980 00:00:00 .
           512 Jul 23 2007 00:38:44 ..
 2 drwx
 3 drw-
            8192 Mar 30 1919 10:31:04 TRACE LOG DIR
 4 drw-
5 drw-
            8192 Mar 30 1919 10:31:04 CRASH_LOG_DIR
8192 Mar 30 1919 10:31:04 NVTRACE_LOG_DIR
 6 drw- 8192 Mar 30 1919 10:31:04 NVTRACE_LC
7 d--- 8192 Mar 30 1919 10:31:04 CORE_DUMP_
8192 Mar 30 1919 10:31:04 ADMIN_DIR
            8192 Mar 30 1919 10:31:04 CORE DUMP DIR
 8 -rw- 33059550 Jul 11 2007 17:49:46 FTOS-\overline{E}F-7.4.2.0.bin
 9 -rw- 27674906 Jul 06 2007 00:20:24 FTOS-EF-4.7.4.302.bin
10 -rw- 27674906 Jul 06 2007 19:54:52 boot-image-FILE
            8192 Jan 01 1980 00:18:28 diag
11 drw-
12 -rw-
             7276 Jul 20 2007 01:52:40 startup-config.bak
13 -rw-
            7341 Jul 20 2007 15:34:46 startup-config
14 -rw- 27674906 Jul 06 2007 19:52:22 boot-image
15 -rw- 27674906 Jul 06 2007 02:23:22 boot-flash
--More--
```

## **Changes in Configuration Files**

Configuration files have three commented lines at the beginning of the file, as shown in the following example, to help you track the last time any user made a change to the file, which user made the changes, and when the file was last saved to the startup-configuration.

In the running-configuration file, if there is a difference between the timestamp on the "Last configuration change," and "Startup-config last updated," you have made changes that have not been saved and will not be preserved after a system reboot.

#### Example of the show running-config Command

```
Dell#show running-config
Current Configuration ...
! Version 9-2(1-552)
! Last configuration change at Tue Jan 21 09:32:57 2014 by admin !
boot system primary tftp://10.11.8.13/rithvik-rainier
boot system secondary tftp://10.11.8.13/rithvik-rainier
boot system default system: A:
boot system gateway 172.27.1.1
```

```
!
redundancy auto-synchronize full
redundancy disable-auto-reboot
!
service timestamps log datetime
!
logging coredump
!
hostname pt-z9500-11
!
enable password 7 b125455cf679b208e79b910e85789edf
!
username admin password 7 1d28e9f33f99cf5c
!
linecard 0 provision Z9500LC36
--More-
```

# **View Command History**

The command-history trace feature captures all commands entered by all users of the system with a time stamp and writes these messages to a dedicated trace log buffer.

The system generates a trace message for each executed command. No password information is saved to the file.

To view the command-history trace, use the show command-history command.

#### Example of the show command-history Command

```
Dell#show command-history
[12/5 10:57:8]: CMD-(CLI):service password-encryption
[12/5 10:57:12]: CMD-(CLI):hostname Force10
[12/5 10:57:12]: CMD-(CLI):ip telnet server enable
[12/5 10:57:12]: CMD-(CLI):line console 0
[12/5 10:57:12]: CMD-(CLI):line vty 0 9
```

# **Upgrading the Dell Networking OS**

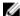

**NOTE:** To upgrade the Dell Networking operating software, refer to the Release Notes for the version you want to load on the switch.

# **Using Hashes to Validate Software Images**

You can use the MD5 message-digest algorithm or SHA256 Secure Hash Algorithm to validate the software image on the flash drive, after the image has been transferred to the system, but before the image has been installed. The validation calculates a hash value of the downloaded image file on system's flash drive, and, optionally, compares it to a Dell Networking published hash for that file.

The MD5 or SHA256 hash provides a method of validating that you have downloaded the original software. Calculating the hash on the local image file, and comparing the result to the hash published for that file on iSupport, provides a high level of confidence that the local copy is exactly the same as the published software image. This validation procedure, and the **verify {md5 | sha256}** command to support it, can prevent the installation of corrupted or modified images.

The **verify** {**md5** | **sha256**} command calculates and displays the hash of any file on the specified local flash drive. You can compare the displayed hash against the appropriate hash published on i-Support. Optionally, the published hash can be included in the **verify** {**md5** | **sha256**} command, which will display whether it matches the calculated hash of the indicated file.

To validate a software image:

- Download Dell Networking OS software image file from the iSupport page to the local (FTP or TFTP) server. The published hash for that file is displayed next to the software image file on the iSupport page.
- Go on to the Dell Networking system and copy the software image to the flash drive, using the copy command.
- 3. Run the verify {md5 | sha256} [ flash://]img-file [hash-value] command. For example, verify sha256 flash://FTOS-SE-9.5.0.0.bin
- 4. Compare the generated hash value to the expected hash value published on the iSupport page.

To validate the software image on the flash drive after the image has been transferred to the system, but before the image has been installed, use the **verify** {**md5** | **sha256**} [ **flash**://]img-file [hash-value] command in EXEC mode.

- md5: MD5 message-digest algorithm
- sha256: SHA256 Secure Hash Algorithm
- **flash:** (Optional) Specifies the flash drive. The default is to use the flash drive. You can just enter the image file name.
- hash-value: (Optional). Specify the relevant hash published on i-Support.
- img-file: Enter the name of the Dell Networking software image file to validate

#### **Examples: Without Entering the Hash Value for Verification**

#### MD5

```
Dell# verify md5 flash://FTOS-SE-9.5.0.0.bin MD5 hash for FTOS-SE-9.5.0.0.bin: 275ceb73a4f3118e1d6bcf7d75753459
```

#### **SHA256**

```
Dell# verify sha256 flash://FTOS-SE-9.5.0.0.bin
SHA256 hash for FTOS-SE-9.5.0.0.bin:
e6328c06faf814e6899ceead219afbf9360e986d692988023b749e6b2093e933
```

#### **Examples: Entering the Hash Value for Verification**

#### MD5

```
Dell# verify md5 flash://FTOS-SE-9.5.0.0.bin 275ceb73a4f3118e1d6bcf7d75753459 MD5 hash VERIFIED for FTOS-SE-9.5.0.0.bin
```

#### **SHA256**

```
Dell# verify sha256 flash://FTOS-SE-9.5.0.0.bin
e6328c06faf814e6899ceead219afbf9360e986d692988023b749e6b2093e933
SHA256 hash VERIFIED for FTOS-SE-9.5.0.0.bin
```

# **Switch Management**

This chapter describes the switch management tasks supported on the Z9500.

# **Configuring Privilege Levels**

Privilege levels restrict access to commands based on user or terminal line.

There are 16 privilege levels, of which three are pre-defined. The default privilege level is 1.

| Level    | Description                                                                                                    |
|----------|----------------------------------------------------------------------------------------------------|
| Level 0  | Access to the system begins at EXEC mode, and EXEC mode commands are limited to <code>enable</code> , <code>disable</code> , and <code>exit</code> . |
| Level 1  | Access to the system begins at EXEC mode, and all commands are available.                                                                            |
| Level 15 | Access to the system begins at EXEC Privilege mode, and all commands are available.                                                                  |

For information about how access and authorization is controlled based on a user's role, see Role-Based Access Control.

## Creating a Custom Privilege Level

Custom privilege levels start with the default EXEC mode command set. You can then customize privilege levels 2-14 by:

- · restricting access to an EXEC mode command
- moving commands from EXEC Privilege to EXEC mode
- restricting access

A user can access all commands at his privilege level and below.

## Removing a Command from EXEC Mode

To remove a command from the list of available commands in EXEC mode for a specific privilege level, use the privilege exec command from CONFIGURATION mode.

In the command, specify a level *greater* than the level given to a user or terminal line, then the first keyword of each command you wish to restrict.

# Moving a Command from EXEC Privilege Mode to EXEC Mode

To move a command from EXEC Privilege to EXEC mode for a privilege level, use the privilege exec command from CONFIGURATION mode.

In the command, specify the privilege level of the user or terminal line and specify *all* keywords in the command to which you want to allow access.

## Allowing Access to CONFIGURATION Mode Commands

To allow access to CONFIGURATION mode, use the privilege exec level *level* configure command from CONFIGURATION mode.

A user that enters CONFIGURATION mode remains at his privilege level and has access to only two commands, end and exit. You must individually specify each CONFIGURATION mode command you want to allow access to using the privilege configure level level command. In the command, specify the privilege level of the user or terminal line and specify all the keywords in the command to which you want to allow access.

## Allowing Access to the Following Modes

This section describes how to allow access to the INTERFACE, LINE, ROUTE-MAP, and ROUTER modes. Similar to allowing access to CONFIGURATION mode, to allow access to INTERFACE, LINE, ROUTE-MAP, and ROUTER modes, you must first allow access to the command that enters you into the mode. For example, to allow a user to enter INTERFACE mode, use the privilege configure level *level* interface tengigabitethernet command.

Next, individually identify the INTERFACE, LINE, ROUTE-MAP or ROUTER commands to which you want to allow access using the privilege {interface | line | route-map | router} level level command. In the command, specify the privilege level of the user or terminal line and specify all the keywords in the command to which you want to allow access.

To remove, move or allow access, use the following commands.

The configuration in the following example creates privilege level 3. This level:

- removes the resequence command from EXEC mode by requiring a minimum of privilege level 4
- moves the capture bgp-pdu max-buffer-size command from EXEC Privilege to EXEC mode by requiring a minimum privilege level 3, which is the configured level for VTY 0
- allows access to CONFIGURATION mode with the banner command
- allows access to INTERFACE and LINE modes are allowed with no commands
- Remove a command from the list of available commands in EXEC mode.

```
CONFIGURATION mode
```

```
privilege exec level level {command | |... | | command}
```

• Move a command from EXEC Privilege to EXEC mode.

CONFIGURATION mode

```
privilege exec level level {command ||...|| command}
```

• Allow access to CONFIGURATION mode.

**CONFIGURATION** mode

```
privilege exec level level configure
```

 Allow access to INTERFACE, LINE, ROUTE-MAP, and/or ROUTER mode. Specify all the keywords in the command.

**CONFIGURATION** mode

```
privilege configure level level {interface | line | route-map | router}
{command-keyword ||...|| command-keyword}
```

 Allow access to a CONFIGURATION, INTERFACE, LINE, ROUTE-MAP, and/or ROUTER mode command.

#### **CONFIGURATION** mode

```
privilege {configure |interface | line | route-map | router} level level
{command ||...|| command}
```

#### **Example of EXEC Privilege Commands**

```
Dell(conf) #do show run priv
privilege exec level 3 capture
privilege exec level 3 configure
privilege exec level 4 resequence
privilege exec level 3 capture bgp-pdu
privilege exec level 3 capture bgp-pdu max-buffer-size
privilege configure level 3 line privilege configure level 3 interface
Dell(conf) #do telnet 10.11.80.201
[telnet output omitted]
Dell#show priv
Current privilege level is 3.
Dell#?
capture
                Capture packet
               Configuring from terminal
configure
disable
               Turn off privileged commands
enable
                Turn on privileged commands
exit
                Exit from the EXEC
                Global IP subcommands
ip
monitor
               Monitoring feature
mtrace
               Trace reverse multicast path from destination to source
               Send echo messages
ping
quit
                Exit from the EXEC
                Show running system information
show
[output omitted]
Dell#config
[output omitted]
Dell(conf) #do show priv
Current privilege level is 3.
Dell(conf)#?
                    Exit from configuration mode
end
                    Exit from configuration mode
exit
interface
                    Select an interface to configure
line
                    Configure a terminal line
linecard
                    Set line card type
Dell(conf)#interface ?
loopback
                    Loopback interface
managementethernet Management Ethernet interface
null
                    Null interface
port-channel
                    Port-channel interface
                    Configure interface range
range
tengigabitethernet TenGigabit Ethernet interface
                    VLAN interface
Dell(conf) #interface tengigabitethernet 1/1
Dell(conf-if-te-1/1)#?
end
                    Exit from configuration mode
                    Exit from interface configuration mode
Dell(conf-if-te-1/1) #exit
Dell(conf) #line ?
aux
                    Auxiliary line
                    Primary terminal line
console
vty
                    Virtual terminal
```

## Applying a Privilege Level to a Username

To set the user privilege level, use the following command.

• Configure a privilege level for a user.

**CONFIGURATION** mode

username username privilege level

## Applying a Privilege Level to a Terminal Line

To set a privilege level for a terminal line, use the following command.

• Configure a privilege level for a user.

**CONFIGURATION** mode

username username privilege level

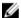

**NOTE:** When you assign a privilege level between 2 and 15, access to the system begins at EXEC mode, but the prompt is hostname#, rather than hostname>.

# **Configuring Logging**

The Dell Networking operating system tracks changes in the system using event and error messages. By default, the operating system logs these messages on:

- the internal buffer
- console and terminal lines
- any configured syslog servers

To disable logging, use the following commands.

• Disable all logging except on the console.

CONFIGURATION mode

```
no logging on
```

• Disable logging to the logging buffer.

**CONFIGURATION** mode

```
no logging buffer
```

• Disable logging to terminal lines.

CONFIGURATION mode

```
no logging monitor
```

• Disable console logging.

**CONFIGURATION** mode

no logging console

## **Audit and Security Logs**

This section describes how to configure, display, and clear audit and security logs. The following is the configuration task list for audit and security logs:

- Enabling Audit and Security Logs
- Displaying Audit and Security Logs
- Clearing Audit Logs

#### **Enabling Audit and Security Logs**

You enable audit and security logs to monitor configuration changes or determine if these changes affect the operation of the system in the network. You log audit and security events to a system log server, using the **logging extended** command in CONFIGURATION mode. This command is available with or without RBAC enabled. For information about RBAC, see <u>Role-Based Access Control</u>.

#### **Audit Logs**

The audit log contains configuration events and information. The types of information in this log consist of the following:

- User logins to the switch.
- System events for network issues or system issues.
- Users making configuration changes. The switch logs who made the configuration changes and the date and time of the change. However, each specific change on the configuration is not logged. Only that the configuration was modified is logged with the user ID, date, and time of the change.
- Uncontrolled shutdown.

#### **Security Logs**

The security log contains security events and information. RBAC restricts access to audit and security logs based on the CLI sessions' user roles. The types of information in this log consist of the following:

- Establishment of secure traffic flows, such as SSH.
- Violations on secure flows or certificate issues.
- Adding and deleting of users.
- User access and configuration changes to the security and crypto parameters (not the key information but the crypto configuration)

#### **Important Points to Remember**

When you enabled RBAC and extended logging:

- Only the system administrator user role can execute this command.
- The system administrator and system security administrator user roles can view security events and system events.
- The system administrator user roles can view audit, security, and system events.
- Only the system administrator and security administrator user roles can view security logs.

• The network administrator and network operator user roles can view system events.

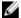

**NOTE:** If extended logging is disabled, you can only view system events, regardless of RBAC user role.

#### **Example of Enabling Audit and Security Logs**

Dell(conf) #logging extended

#### **Displaying Audit and Security Logs**

To display audit logs, use the show logging auditlog command in Exec mode. To view these logs, you must first enable the logging extended command. Only the RBAC system administrator user role can view the audit logs. Only the RBAC security administrator and system administrator user role can view the security logs. If extended logging is disabled, you can only view system events, regardless of RBAC user role. To view security logs, use the show logging command.

#### Example of the show logging auditlog Command

For information about the logging extended command, see **Enabling Audit and Security Logs** 

```
Dell#show logging auditlog
May 12 12:20:25: Dell#: %CLI-6-logging extended by admin from vty0 (10.14.1.98)
May 12 12:20:42: Dell#: %CLI-6-configure terminal by admin from vty0
(10.14.1.98)
May 12 12:20:42: Dell#: %CLI-6-service timestamps log datetime by admin from vty0 (10.14.1.98)
```

#### Example of the show logging Command for Security

For information about the logging extended command, see Enabling Audit and Security Logs

```
Dell#show logging
Jun 10 04:23:40: %STKUNITO-M:CP %SEC-5-LOGIN_SUCCESS: Login successful for user admin on line vty0 ( 10.14.1.91 )
```

#### **Clearing Audit Logs**

To clear audit logs, use the clear logging auditlog command in Exec mode. When RBAC is enabled, only the system administrator user role can issue this command.

#### Example of the clear logging auditlog Command

Dell# clear logging auditlog

#### **Configuring Logging Format**

To display syslog messages in a RFC 3164 or RFC 5424 format, use the logging version [0 | 1} command in CONFIGURATION mode. By default, the system log version is set to 0.

The following describes the two log messages formats:

- **0** Displays syslog messages format as described in RFC 3164, The BSD syslog Protocol
- 1 Displays syslog message format as described in RFC 5424, The SYSLOG Protocol

#### **Example of Configuring the Logging Message Format**

```
Dell(conf) #logging version ?
<0-1> Select syslog version (default = 0)
Dell(conf) #logging version 1
```

## Setting Up a Secure Connection to a Syslog Server

You can use reverse tunneling with the port forwarding to securely connect to a syslog server.

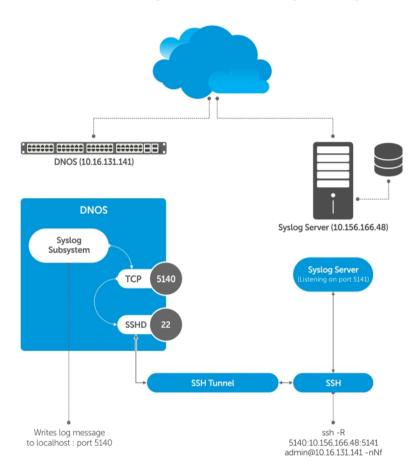

## **Pre-requisites**

To configure a secure connection from the switch to the syslog server:

- On the switch, enable the SSH server
   Dell(conf) #ip ssh server enable
- 2. On the syslog server, create a reverse SSH tunnel from the syslog server to FTOS switch, using following syntax:

ssh -R <remote port>:<syslog server>:<syslog server listen port> user@remote host -nNf

In the following example the syslog server IP address is 10.156.166.48 and the listening port is 5141. The switch IP address is 10.16.131.141 and the listening port is 5140

ssh -R 5140:10.156.166.48:5141 admin@10.16.131.141 -nNf

3. Configure logging to a local host. *locahost* is "127.0.0.1" or "::1".

If you do not, the system displays an error when you attempt to enable role-based only AAA authorization

```
Dell(conf)# logging localhost tcp port Dell(conf)#logging 127.0.0.1 tcp 5140
```

# Log Messages in the Internal Buffer

All error messages, except those beginning with %BOOTUP (Message), are logged in the internal buffer.

## **Configuration Task List for System Log Management**

There are two configuration tasks for system log management:

- Disable System Logging
- Send System Messages to a Syslog Server
- Send System Messages to a Syslog Server
- Change System Logging Settings
- <u>Display the Logging Buffer and the Logging Configuration</u>
- Configure a UNIX Logging Facility Level
- Enable Timestamp on Syslog Messages
- Synchronize Log Messages
- Audit and Security Logs
- •

**Configuring Logging Format** 

• Secure Connection to a Syslog Server

# **Disabling System Logging**

By default, logging is enabled and log messages are sent to the logging buffer, all terminal lines, the console, and the syslog servers.

To disable system logging, use the following commands.

• Disable all logging except on the console.

**CONFIGURATION** mode

```
no logging on
```

• Disable logging to the logging buffer.

**CONFIGURATION** mode

```
no logging buffer
```

• Disable logging to terminal lines.

**CONFIGURATION** mode

```
no logging monitor
```

Disable console logging.
 CONFIGURATION mode

# **Sending System Messages to a Syslog Server**

To send system messages to a specified syslog server, use the following command. The following syslog standards are supported: RFC 5424 The SYSLOG Protocol, R.Gerhards and Adiscon GmbH, March 2009, obsoletes RFC 3164 and RFC 5426 Transmission of Syslog Messages over UDP.

• Specify the server to which you want to send system messages. You can configure up to eight syslog servers

**CONFIGURATION** mode

```
\label{logging problem} $$ \log \left( ip-address \mid ipv6-address \mid hostname \right) \left( \left\{ udp \left\{ port \right\} \right\} \mid \left\{ tcp \left\{ port \right\} \right\} \right) $$
```

## Configuring a UNIX System as a Syslog Server

To configure a UNIX System as a syslog server, use the following command.

- Configure a UNIX system as a syslog server by adding the following lines to /etc/syslog.conf on the UNIX system and assigning write permissions to the file.
  - Add line on a 4.1 BSD UNIX system. local7.debugging /var/log/ftos.log
  - Add line on a 5.7 SunOS UNIX system. local7.debugging /var/adm/ftos.log

In the previous lines, local7 is the logging facility level and debugging is the severity level.

# Display the Logging Buffer and the Logging Configuration

To display the current contents of the logging buffer and the logging settings for the system, use the show logging command in EXEC privilege mode. When RBAC is enabled, the security logs are filtered based on the user roles. Only the security administrator and system administrator can view the security logs.

#### Example of the show logging Command

```
Dell#show logging
Syslog logging: enabled
    Console logging: level debugging
   Monitor logging: level debugging
    Buffer logging: level debugging, 416 Messages Logged, Size (40960 bytes)
    Trap logging: level informational
        Logging to 10.1.2.4
        Logging to 172.31.1.4
        Logging to 133.33.33.4
        Logging to 172.16.1.162
        Logging to 10.10.10.4
Jan 21 09:52:21: %SYSTEM:CP %SYS-5-CONFIG I: Configured from vty0
( 10.11.8.68 ) by admin
Jan 21 09:32:57: %SYSTEM:CP %SYS-5-CONFIG I: Configured from vty0
(10.11.8.68) by admin
Jan 21 09:32:57: %SYSTEM:CP %SEC-3-AUTHENTICATION ENABLE SUCCESS: Enable
password authentication success on vty0 ( 10.11.8.68 )
Jan 21 09:32:57: %SYSTEM:CP %SEC-5-LOGIN_SUCCESS: Login successful for user
admin on line vty0 ( 10.11.8.68 )
Jan 21 04:11:02: %SYSTEM:CP %IFMGR-5-OSTATE DN: Changed interface state to
down: Te 0/1
```

```
Jan 21 04:11:02: %SYSTEM:CP %IFMGR-5-OSTATE_DN: Changed interface state to down: Te 0/0

Jan 21 03:12:54: %SYSTEM:LP %CHMGR-2-PSU_FAN_SPEED_CHANGE: PSU_Fan speed changed to 60 % of the full speed

Jan 21 03:12:54: %SYSTEM:LP %CHMGR-2-FAN_SPEED_CHANGE: Fan speed changed to 40 % of the full speed

Jan 21 03:02:51: %SYSTEM:LP %CHMGR-2-PSU_FAN_SPEED_CHANGE: PSU_Fan speed changed to 80 % of the full speed

Jan 21 03:02:51: %SYSTEM:LP %CHMGR-2-FAN_SPEED_CHANGE: Fan speed changed to 50 % of the full speed

Jan 21 02:02:56:54: %SYSTEM:CP %SNMP-6-SNMP_WARM_START: Agent Initialized - SNMP WARM_START.

Jan 21 02:56:54: %SYSTEM:CP %IFMGR-5-OSTATE_UP: Changed interface state to up: Te 2/3

--More--
```

To view any changes made, use the show running-config logging command in EXEC privilege mode, as shown in the example for Configure a UNIX Logging Facility Level.

# **Changing System Logging Settings**

You can change the default settings of the system logging by changing the severity level and the storage location.

The default is to log all messages up to debug level, that is, all system messages. By changing the severity level in the logging commands, you control the number of system messages logged.

To specify the system logging settings, use the following commands.

• Specify the minimum severity level for logging to the logging buffer.

**CONFIGURATION** mode

logging buffered level

• Specify the minimum severity level for logging to the console.

**CONFIGURATION** mode

logging console level

• Specify the minimum severity level for logging to terminal lines.

CONFIGURATION mode

logging monitor level

• Specify the minimum severity level for logging to a syslog server.

**CONFIGURATION** mode

logging trap level

• Specify the minimum severity level for logging to the syslog history table.

**CONFIGURATION** mode

logging history level

• Specify the size of the logging buffer.

**CONFIGURATION** mode

logging buffered size

- NOTE: When you decrease the buffer size, the operating system deletes all messages stored in the buffer. Increasing the buffer size does not affect messages in the buffer.
- Specify the number of messages that the operating system saves to its logging history table.
   CONFIGURATION mode

```
logging history size size
```

To view the logging buffer and configuration, use the show logging command in EXEC privilege mode, as shown in the example for Display the Logging Buffer and the Logging Configuration.

To view the logging configuration, use the show running-config logging command in privilege mode, as shown in the example for Configure a UNIX Logging Facility Level.

# Configuring a UNIX Logging Facility Level

You can save system log messages with a UNIX system logging facility. To configure a UNIX logging facility level, use the following command.

Specify one of the following parameters.
 CONFIGURATION mode

logging facility [facility-type]

- auth (for authorization messages)
- cron (for system scheduler messages)
- daemon (for system daemons)
- kern (for kernel messages)
- local0 (for local use)
- local1 (for local use)
- local2 (for local use)
- local3 (for local use)
- local4 (for local use)
- local5 (for local use)
- local6 (for local use)
- local7 (for local use)
- lpr (for line printer system messages)
- mail (for mail system messages)
- news (for USENET news messages)
- sys9 (system use)
- sys10 (system use)
- sys11 (system use)
- sys12 (system use)
- sys13 (system use)
- sys14 (system use)
- syslog (for syslog messages)
- user (for user programs)

- uucp (UNIX to UNIX copy protocol)

#### Example of the show running-config logging Command

To view non-default settings, use the show running-config logging command in EXEC mode.

```
Dell#show running-config logging !
logging buffered 524288 debugging service timestamps log datetime msec service timestamps debug datetime msec !
logging trap debugging logging facility user logging source-interface Loopback 0 logging 10.10.10.4 Dell#
```

# **Synchronizing Log Messages**

You can configure the Dell Networking OS to filter and consolidate the system messages for a specific line by synchronizing the message output.

Only the messages with a severity at or below the set level appear. This feature works on the terminal and console connections available on the system.

1. Enter LINE mode.

CONFIGURATION mode

```
line {console 0 | vty number [end-number] | aux 0}
```

Configure the following parameters for the virtual terminal lines:

- number: the range is from zero (0) to 8.
- end-number: the range is from 1 to 8.

You can configure multiple virtual terminals at one time by entering a number and an end-number.

2. Configure a level and set the maximum number of messages to print.

LINE mode

```
logging synchronous [level severity-level | all] [limit]
```

Configure the following optional parameters:

- level *severity-level*: the range is from 0 to 7. The default is **2**. Use the all keyword to include all messages.
- limit: the range is from 20 to 300. The default is 20.

To view the logging synchronous configuration, use the show config command in LINE mode.

# **Enabling Timestamp on Syslog Messages**

By default, syslog messages do not include a time/date stamp stating when the error or message was created.

To enable timestamp, use the following command.

• Add timestamp to syslog messages.

CONFIGURATION mode

```
service timestamps [log | debug] [datetime [localtime] [msec] [show-timezone]
| uptime]
```

Specify the following optional parameters:

- You can add the keyword localtime to include the localtime, msec, and show-timezone. If you do not add the keyword localtime, the time is UTC.
- uptime: To view time since last boot.

If you do not specify a parameter, the system configures uptime.

To view the configuration, use the show running-config logging command in EXEC privilege mode.

To disable time stamping on syslog messages, use the no service timestamps [log | debug] command.

## **File Transfer Services**

You can configure the system to transfer files over the network using the file transfer protocol (FTP). One FTP application is copying the system image files over an interface on to the system; however, FTP is not supported on virtual local area network (VLAN) interfaces.

For more information about FTP, refer to RFC 959, File Transfer Protocol.

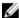

**NOTE:** To transmit large files, Dell Networking recommends configuring the switch as an FTP server.

## **Configuration Task List for File Transfer Services**

The configuration tasks for file transfer services are:

- <u>Enable FTP Server</u> (mandatory)
- Configure FTP Server Parameters (optional)
- Configure FTP Client Parameters (optional)

## **Enabling the FTP Server**

To enable the system as an FTP server, use the following command.

To view FTP configuration, use the show running-config ftp command in EXEC privilege mode.

• Enable FTP on the system.

**CONFIGURATION** mode

ftp-server enable

#### **Example of Viewing FTP Configuration**

```
Dell#show running ftp
!
ftp-server enable
```

## **Configuring FTP Server Parameters**

After you enable the FTP server on the system, you can configure different parameters. To specify the system logging settings, use the following commands.

Specify the directory for users using FTP to reach the system.
 CONFIGURATION mode

```
ftp-server topdir dir
```

The default is the internal flash directory.

Specify a user name for all FTP users and configure either a plain text or encrypted password.
 CONFIGURATION mode

```
ftp-server username username password [encryption-type] password
```

Configure the following optional and required parameters:

- username: enter a text string.
- encryption-type: enter 0 for plain text or 7 for encrypted text.
- password: enter a text string.

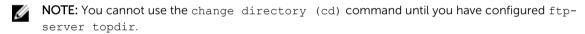

To view the FTP configuration, use the show running-config ftp command in EXEC privilege mode.

## **Configuring FTP Client Parameters**

To configure FTP client parameters, use the following commands.

- Enter the following keywords and slot/port or number information:
  - For a loopback interface, enter the keyword loopback then a number between 0 and 16383.
  - For a port channel interface, enter the keywords port-channel then a number from 1 to 255.
  - For a 10-Gigabit Ethernet interface, enter the keyword TenGigabitEthernet then the slot/port information.
  - For a 40-Gigabit Ethernet interface, enter the keyword fortyGigE then the slot/port information.
  - For a VLAN interface, enter the keyword vlan then a number from 1 to 4094.

## CONFIGURATION mode

```
ip ftp source-interface interface
```

• Configure a password.

**CONFIGURATION** mode

ip ftp password password

• Enter a username to use on the FTP client.

**CONFIGURATION** mode

```
ip ftp username name
```

To view the FTP configuration, use the show running-config ftp command in EXEC privilege mode, as shown in the example for Enable FTP Server.

## **Terminal Lines**

You can access the system remotely and restrict access to the system by creating user profiles. Terminal lines on the system provide different means of accessing the system. The console line (console) connects you through the console port. The virtual terminal lines (VTYs) connect you through Telnet to the system.

## **Denying and Permitting Access to a Terminal Line**

Dell Networking recommends applying only standard access control lists (ACLs) to deny and permit access to VTY lines.

- Layer 3 ACLs deny all traffic that is not explicitly permitted, but in the case of VTY lines, an ACL with no rules does not deny traffic.
- You cannot use the show ip accounting access-list command to display the contents of an ACL that is applied only to a VTY line.

To apply an IP ACL to a line, Use the following command.

 Apply an ACL to a VTY line. LINE mode

```
ip access-class access-list
```

#### **Example of an ACL that Permits Terminal Access**

To view the configuration, use the show config command in LINE mode.

```
Dell(config-std-nacl) #show config
!
ip access-list standard myvtyacl
  seq 5 permit host 10.11.0.1
Dell(config-std-nacl) #line vty 0
Dell(config-line-vty) #show config
line vty 0
  access-class myvtyacl
```

## **Configuring Login Authentication for Terminal Lines**

You can use any combination of up to six authentication methods to authenticate a user on a terminal line.

A combination of authentication methods is called a method list. If the user fails the first authentication method, the system prompts the next method until all methods are exhausted, at which point the connection is terminated. The available authentication methods are:

| enable | Prompt for the enable password.                                                                                                    |
|--------|----------------------------------------------------------------------------------------------------|
| line   | Prompt for the password you assigned to the terminal line. Configure a password for the terminal line to which you assign a method list that contains the line authentication method. Configure a password using the password command from LINE mode. |

**local** Prompt for the system username and password.

**none** Do not authenticate the user.

radius Prompt for a username and password and use a RADIUS server to authenticate.

tacacs+ Prompt for a username and password and use a TACACS+ server to authenticate.

1. Configure an authentication method list. You may use a mnemonic name or use the keyword default. The default authentication method for terminal lines is **local** and the default method list is **empty**.

CONFIGURATION mode

```
aaa authentication login \{method-list-name \mid default\} [method-1] [method-2] [method-3] [method-4] [method-6]
```

2. Apply the method list from Step 1 to a terminal line.

**CONFIGURATION** mode

```
login authentication {method-list-name | default}
```

**3.** If you used the line authentication method in the method list you applied to the terminal line, configure a password for the terminal line.

LINE mode

password

#### **Example of Terminal Line Authentication**

In the following example, VTY lines 0-2 use a single authentication method, line.

```
Dell(conf) #aaa authentication login myvtymethodlist line
Dell(conf) #line vty 0 2
Dell(config-line-vty) #login authentication myvtymethodlist
Dell(config-line-vty) #password myvtypassword
Dell(config-line-vty) #show config
line vty 0
   password myvtypassword
login authentication myvtymethodlist
line vty 1
   password myvtypassword
login authentication myvtymethodlist
line vty 2
   password myvtypassword
login authentication myvtymethodlist
Dell(config-line-vty) #
```

# **Setting Time Out of EXEC Privilege Mode**

EXEC time-out is a basic security feature that returns the system to EXEC mode after a period of inactivity on the terminal lines.

To set time out, use the following commands.

• Set the number of minutes and seconds. The default is **10 minutes** on the console and 30 minutes on VTY. Disable EXEC time out by setting the time-out period to 0.

LINE mode

```
exec-timeout minutes [seconds]
```

• Return to the default time-out values.

LINE mode

```
no exec-timeout
```

#### **Example of Setting the Time Out Period for EXEC Privilege Mode**

The following example shows how to set the time-out period and how to view the configuration using the show config command from LINE mode.

```
Dell(conf) #line con 0
Dell(config-line-console) #exec-timeout 0
Dell(config-line-console) #show config
line console 0
  exec-timeout 0 0
Dell(config-line-console) #
```

# **Using Telnet to Access Another Network Device**

To telnet to another device, use the following commands.

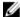

**NOTE:** On the Z9500, the system allows 120 Telnet sessions per minute, allowing the login and logout of 10 Telnet sessions, 12 times in a minute. If the system reaches this non-practical limit, the Telnet service is stopped for 10 minutes. You can use console and SSH service to access the system during downtime.

• Telnet to a device with an IPv4 or IPv6 address.

**EXEC Privilege** 

```
telnet [ip-address]
```

If you do not enter an IP address, the system enters a Telnet dialog that prompts you for one.

Enter an IPv4 address in dotted decimal format (A.B.C.D).

#### Example of the telnet Command for Device Access

```
Dell# telnet 10.11.80.203
Trying 10.11.80.203...
Connected to 10.11.80.203.
Exit character is '^]'.
Login:
Login: admin
Password:
Dell>exit
Dell#telnet 2200:2200:2200:2200:2200:2201
Trying 2200:2200:2200:2200:2201...
Connected to 2200:2200:2200:2200:2200:2201.
Exit character is '^]'.
FreeBSD/i386 (freebsd2.force10networks.com) (ttyp1)
login: admin
Dell#
```

## Lock CONFIGURATION Mode

The system allows multiple users to make configurations at the same time. You can lock CONFIGURATION mode so that only one user can be in CONFIGURATION mode at any time (Message 2)

You can set two types of locks: auto and manual.

- Set auto-lock using the configuration mode exclusive auto command from CONFIGURATION mode. When you set auto-lock, every time a user is in CONFIGURATION mode, all other users are denied access. This means that you can exit to EXEC Privilege mode, and re-enter CONFIGURATION mode without having to set the lock again.
- Set manual lock using the configure terminal lock command from CONFIGURATION mode. When you configure a manual lock, which is the default, you must enter this command each time you want to enter CONFIGURATION mode and deny access to others.

## **Viewing the Configuration Lock Status**

If you attempt to enter CONFIGURATION mode when another user has locked it, you may view which user has control of CONFIGURATION mode using the show configuration lock command from EXEC Privilege mode.

You can then send any user a message using the send command from EXEC Privilege mode. Alternatively, you can clear any line using the clear command from EXEC Privilege mode. If you clear a console session, the user is returned to EXEC mode.

#### **Example of Locking CONFIGURATION Mode for Single-User Access**

```
Dell(conf) #configuration mode exclusive auto
BATMAN(conf) #exit
3d23h35m: %SYSTEM-P:CP %SYS-5-CONFIG_I: Configured from console by console
Dell#config
! Locks configuration mode exclusively.
Dell(conf) #
```

If another user attempts to enter CONFIGURATION mode while a lock is in place, the following appears on their terminal (message 1): % Error: User "" on line console0 is in exclusive configuration mode.

If any user is already in CONFIGURATION mode when while a lock is in place, the following appears on their terminal (message 2): % Error: Can't lock configuration mode exclusively since the following users are currently configuring the system: User "admin" on line vty1 ( 10.1.1.1 ).

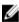

**NOTE:** The CONFIGURATION mode lock corresponds to a VTY session, not a user. Therefore, if you configure a lock and then exit CONFIGURATION mode, and another user enters CONFIGURATION mode, when you attempt to re-enter CONFIGURATION mode, you are denied access even though you are the one that configured the lock.

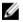

**NOTE:** If your session times out and you return to EXEC mode, the CONFIGURATION mode lock is unconfigured.

# Recovering from a Forgotten Password on the Z9500

If you configure authentication for the console and you exit out of EXEC mode or your console session times out, you are prompted for a password to re-enter.

If you forget your password, follow these steps:

- 1. Log onto the system using the console.
- 2. Power-cycle the chassis by disconnecting and then reconnecting the power cord.
- **3.** During bootup, press Esc when prompted to abort the boot process.
  - You enter Boot-Line Interface (BLI) mode at the BOOT USER# prompt.
- **4.** At the BLI prompt, set the system parameter to ignore the enable password and reload the system:

```
BOOT USER# ignore enable-password
```

```
BOOT USER# reload
```

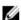

NOTE: You must manually enter each CLI command. The system rejects a command if you copy and paste it in the command line.

5. Configure a new password.

CONFIGURATION mode

```
enable {secret | password}
```

**6.** Save the change in the running configuration to the startup configuration.

EXEC Privilege mode

copy running-config startup-config

# Ignoring the Startup Configuration and Booting from the **Factory-Default Configuration**

If you do not want to do not want to boot up with your current startup configuration and do not want to delete it, you can interrupt the boot process and boot up with the Z9500 factory-default configuration. To boot up with the factory-default configuration:

- 1. Log onto the system using the console.
- 2. Power-cycle the chassis by disconnecting and then reconnecting the power cord.
- **3.** During bootup, press Esc when prompted to abort the boot process.
  - You enter Boot-Line Interface (BLI) mode at the BOOT USER# prompt.
- 4. At the BLI prompt, set the system parameter to ignore the startup configuration and reload the

```
BOOT USER# ignore startup-config
```

BOOT USER# reload

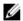

NOTE: You must manually enter each CLI command. The system rejects a command if you copy and paste it in the command line.

# Recovering from a Failed Start on the Z9500

A switch that does not start correctly might be trying to boot from a corrupted Dell Networking OS image or from a mis-specified location.

In this case, you can restart the system and interrupt the boot process to point the system to another boot location.

- 1. Power-cycle the chassis (pull the power cord and reinsert it).
- 2. During bootup, press the ESC key when this message appears: Press Esc to stop autoboot... You enter Boot-Line Interface (BLI) mode at the BOOT USER# prompt.
- 3. At the BLI prompt, set the system parameter to ignore the enable password and reload the system: **BOOT USER mode**

```
BOOT USER# boot change primary
```

You are prompted to enter a valid boot device (for example, ftp o r tftp) and a path or filename for the Dell Networking OS image that you want to use.

4. (Optional) Set the secondary and default boot locations by entering the following commands: BOOT\_USER mode

```
BOOT USER# boot change secondary
BOOT USER# boot change default
```

5. Reboot the chassis.

**BOOT USER mode** 

reload

# **Restoring Factory-Default Settings**

When you restore factory-default settings on a switch, the existing NVRAM settings, startup configuration, and all configured settings are deleted.

To restore the factory-default settings, enter the restore factory-defaults {clear-all | nvram} command in EXEC Privilege mode.

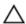

### **Important Points to Remember**

- When you restore the factory-default settings on all units in a stack, the units are placed in standalone mode.
- After the restore is complete, a switch reloads immediately.

The following example shows how the **restore factory-defaults command** restores a switch to its factory default settings.

```
Dell# restore factory-defaults nvram
   *****************
   * Warning - Restoring factory defaults will delete the existing
   * persistent settings (stacking, fanout, etc.)
```

# **Restoring Factory-Default Boot Environment Variables**

The Boot line determines the location of the image that is used to boot up the switch after restoring factory-default settings. Ideally, these locations contain valid images, which the switch uses to boot up.

When you restore factory-default settings, you can either use a flash boot procedure or a network boot procedure to boot the switch.

When you use a flash boot procedure to boot the switch, the reset boot variables are displayed below restore bootvar in the command output.

- If the primary boot line is A: and the A: partition contains a valid image, the primary boot line is set to A:, the secondary boot line is set to B: (if B: also contains a valid image), and default boot line is set to a Null String.
- If the primary boot line is B: and the B: partition contains a valid image, the primary boot line is set to B:, the secondary boot line is set to A: (if A: also contains a valid image), and default boot line is set to a Null string.
- If either partition contains an invalid or corrupted image, the partition is not set in any of the boot lines. If both partitions contain invalid images, the primary, secondary, and default boot lines are set to a Null string.

When you use a network boot procedure to boot the switch, the reset boot variables are displayed below restore bootvar in the command output.

- If the primary partition contains a valid image and the secondary partition does not contain a valid image, the primary boot line is set to A: and the secondary and default boot lines are set to a Null string.
- If both partitions have valid images, the primary boot line value is set to the partition configured to boot the device in case of a network failure. The secondary and default boot lines are set to a Null string.

#### **Important Points to Remember**

- The CLI remains at the boot prompt if no partition contains a valid image.
- To enable a TFTP boot after restoring factory default settings, you must stop the boot process using the boot-line interface (BLI).
- The tftpboot command does not work after you perform a reset bootvar because the management IP address, network mask, and gateway IP address are all reset to NULL.

In case the system fails to reload the image from a flash partition, follow these steps:

1. Power-cycle the chassis (pull the power cord and reinsert it).

Switch Management 73

2. When prompted by the system, press the Esc key to abort the boot process.

You are placed in the boot-line interface (BLI) at the BOOT\_USER # prompt.

Press any key

3. Assign the new location of the FTOS image to be used when the system reloads.

To boot from flash partition A:

```
BOOT_USER # boot change primary
boot device : flash
file name : systema
BOOT_USER #
```

To boot from flash partition B:

```
BOOT_USER # boot change primary
boot device : flash
file name : systemb
BOOT_USER #
```

To boot from the network:

```
BOOT_USER # boot change primary
boot device : tftp
file name : FTOS-SI-9-5-0-169.bin
Server IP address : 10.16.127.35
BOOT USER #
```

4. Assign an IP address and network mask to the Management Ethernet interface.

```
BOOT_USER # interface management ethernet ip address ip_address_with_mask For example, 10.16.150.106/16.
```

5. Assign an IP address as the default gateway for the system.

```
default-gateway gateway_ip_address
```

For example, 10.16.150.254.

- 6. The environment variables are auto saved.
- 7. Reload the system.

```
BOOT_USER # reload
```

74 Switch Management

# 802.1X

802.1X is a method of port security. A device connected to a port that is enabled with 802.1X is disallowed from sending or receiving packets on the network until its identity can be verified (through a username and password, for example). This feature is named for its IEEE specification.

802.1X employs extensible authentication protocol (EAP) to transfer a device's credentials to an authentication server (typically RADIUS) using a mandatory intermediary network access device, in this case, a Dell Networking switch. The network access device mediates all communication between the end-user device and the authentication server so that the network remains secure. The network access device uses EAP-over-Ethernet (EAPOL) to communicate with the end-user device and EAP-over-RADIUS to communicate with the server.

**NOTE:** The Dell Networking OS supports 802.1X with EAP-MD5, EAP-OTP, EAP-TLS, EAP-TTLS, PEAPv0, PEAPv1, and MS-CHAPv2 with PEAP.

The following figures show how the EAP frames are encapsulated in Ethernet and RADIUS frames.

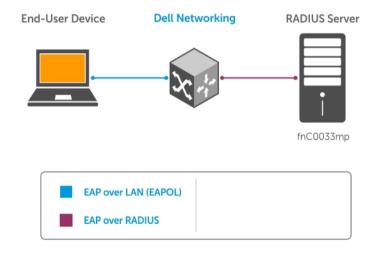

Figure 2. EAP Frames Encapsulated in Ethernet and RADUIS

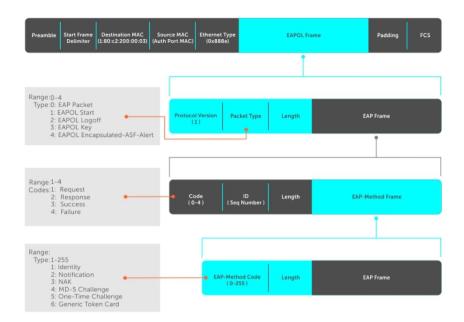

Figure 3. EAP Frames Encapsulated in Ethernet and RADUIS

The authentication process involves three devices:

- The device attempting to access the network is the **supplicant**. The supplicant is not allowed to communicate on the network until the authenticator authorizes the port. It can only communicate with the authenticator in response to 802.1X requests.
- The device with which the supplicant communicates is the **authenticator**. The authenticator is the gate keeper of the network. It translates and forwards requests and responses between the authentication server and the supplicant. The authenticator also changes the status of the port based on the results of the authentication process. The Dell Networking switch is the authenticator.
- The authentication-server selects the authentication method, verifies the information the supplicant provides, and grants it network access privileges.

Ports can be in one of two states:

- Ports are in an **unauthorized** state by default. In this state, non-802.1X traffic cannot be forwarded in or out of the port.
- The authenticator changes the port state to authorized if the server can authenticate the supplicant. In this state, network traffic can be forwarded normally.

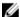

NOTE: The Z9500 places 802.1X-enabled ports in the unauthorized state by default.

# **The Port-Authentication Process**

The authentication process begins when the authenticator senses that a link status has changed from down to up:

- 1. When the authenticator senses a link state change, it requests that the supplicant identify itself using an EAP Identity Request frame.
- 2. The supplicant responds with its identity in an EAP Response Identity frame.
- The authenticator decapsulates the EAP response from the EAPOL frame, encapsulates it in a RADIUS Access-Request frame and forwards the frame to the authentication server.

76 802.1X

- 4. The authentication server replies with an Access-Challenge frame. The Access-Challenge frame requests that the supplicant prove that it is who it claims to be, using a specified method (an EAP-Method). The challenge is translated and forwarded to the supplicant by the authenticator.
- 5. The supplicant can negotiate the authentication method, but if it is acceptable, the supplicant provides the Requested Challenge information in an EAP response, which is translated and forwarded to the authentication server as another Access-Request frame.
- 6. If the identity information provided by the supplicant is valid, the authentication server sends an Access-Accept frame in which network privileges are specified. The authenticator changes the port state to authorized and forwards an EAP Success frame. If the identity information is invalid, the server sends an Access-Reject frame. If the port state remains unauthorized, the authenticator forwards an EAP Failure frame.

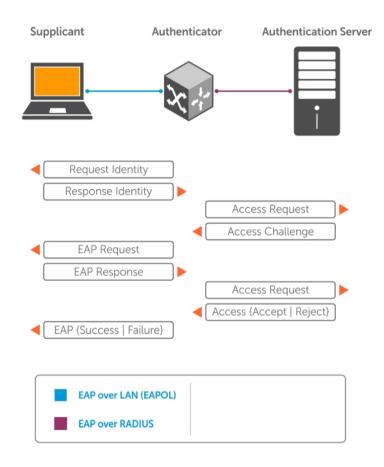

Figure 4. EAP Port-Authentication

#### **EAP over RADIUS**

802.1X uses RADIUS to shuttle EAP packets between the authenticator and the authentication server, as defined in RFC 3579.

EAP messages are encapsulated in RADIUS packets as a type of attribute in Type, Length, Value (TLV) format. The Type value for EAP messages is 79.

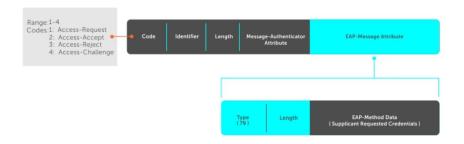

Figure 5. EAP Over RADIUS

#### **RADIUS Attributes for 802.1 Support**

Dell Networking systems include the following RADIUS attributes in all 802.1X-triggered Access-Request messages:

| Attribute 81 | <b>Tunnel-Private-Group-ID</b> : associate a tunneled session with a particular group of users.         |
|--------------|----------------------------------------------------------------------------------------------------|
| Attribute 61 | <b>NAS-Port</b> : the physical port number by which the authenticator is connected to the supplicant.   |
| Attribute 41 | <b>NAS-Port-Type</b> : NAS-port physical port type. 15 indicates Ethernet.                              |
| Attribute 31 | $\textbf{Calling-station-id}: \ \text{relays the supplicant MAC address to the authentication server}.$ |

# Configuring 802.1X

Configuring 802.1X on a port is a one-step process.

For more information, refer to Enabling 802.1X.

# **Related Configuration Tasks**

- Configuring Request Identity Re-Transmissions
- Forcibly Authorizing or Unauthorizing a Port
- Re-Authenticating a Port
- Configuring Timeouts
- Configuring a Guest VLAN
- Configuring an Authentication-Fail VLAN

# **Important Points to Remember**

- The system supports 802.1X with EAP-MD5, EAP-OTP, EAP-TLS, EAP-TTLS, PEAPv0, PEAPv1, and MS-CHAPv2 with PEAP.
- All platforms support only RADIUS as the authentication server.
- If the primary RADIUS server becomes unresponsive, the authenticator begins using a secondary RADIUS server, if configured.

78 802.1X

• 802.1X is not supported on port-channels or port-channel members.

# **Enabling 802.1X**

Enable 802.1X globally.

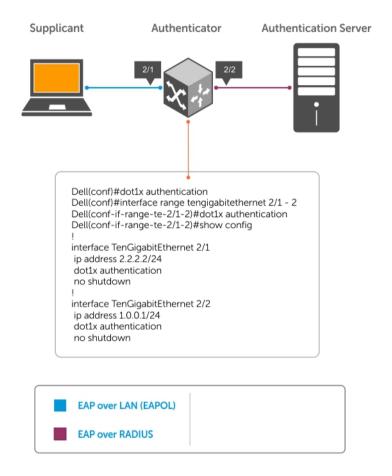

#### Figure 6. 802.1X Enabled

**1.** Enable 802.1X globally. CONFIGURATION mode

dot1x authentication

**2.** Enter INTERFACE mode on an interface or a range of interfaces. INTERFACE mode

interface [range]

**3.** Enable 802.1X on the supplicant interface only. INTERFACE mode

dot1x authentication

#### Examples of Verifying that 802.1X is Enabled Globally or on an Interface

Verify that 802.1X is enabled globally and at the interface level using the show running-config | find dot1x command from EXEC Privilege mode.

The bold lines show that 802.1X is enabled.

```
Dell#show running-config | find dot1x
dot1x authentication
!
[output omitted]
!
interface TenGigabitEthernet 2/1
no ip address
dot1x authentication
no shutdown
!
Dell#
```

View 802.1X configuration information for an interface using the show dot1x interface command.

The bold lines show that 802.1X is enabled on all ports unauthorized by default.

```
Dell#show dot1x interface TenGigabitEthernet 2/1
```

```
802.1x information on Te 2/1:
```

Dot1x Status: Enable

Port Control: AUTO
Port Auth Status: UNAUTHORIZED
Re-Authentication: Disable
Untagged VLAN id: None
Guest VLAN: Disable
Guest VLAN id: NONE
Auth-Fail VLAN: Disable
Auth-Fail VLAN id: NONE
Auth-Fail Max-Attempts: NONE
Mac-Auth-Bypass: Disable
Mac-Auth-Bypass Only: Disable
Tx Period: 30 seconds
Quiet Period: 60 seconds
ReAuth Max: 2
Supplicant Timeout: 30 seconds
Server Timeout: 30 seconds
Re-Auth Interval: 3600 seconds
Max-EAP-Req: 2
Host Mode: SINGLE\_HOST
Auth PAE State: Initialize

# **Configuring Request Identity Re-Transmissions**

If the authenticator sends a Request Identity frame, but the supplicant does not respond, the authenticator waits 30 seconds and then re-transmits the frame.

The amount of time that the authenticator waits before re-transmitting and the maximum number of times that the authenticator re-transmits are configurable.

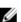

**NOTE:** There are several reasons why the supplicant might fail to respond; for example, the supplicant might have been booting when the request arrived or there might be a physical layer problem.

80 802.1X

To configure re-transmissions, use the following commands.

• Configure the amount of time that the authenticator waits before re-transmitting an EAP Request Identity frame.

**INTERFACE** mode

dot1x tx-period number

The range is from 1 to 65535 (1 year)

The default is 30.

Configure a maximum number of times the authenticator re-transmits a Request Identity frame.

**INTERFACE** mode

dot1x max-eap-req number

The range is from 1 to 10.

The default is 2.

The example in <u>Configuring a Quiet Period after a Failed Authentication</u> shows configuration information for a port for which the authenticator re-transmits an EAP Request Identity frame after 90 seconds and re-transmits a maximum of 10 times.

### Configuring a Quiet Period after a Failed Authentication

If the supplicant fails the authentication process, the authenticator sends another Request Identity frame after 30 seconds by default, but you can configure this period.

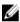

**NOTE:** The quiet period (dot1x quiet-period) is a transmit interval for after a failed authentication; the Request Identity Re-transmit interval (dot1x tx-period) is for an unresponsive supplicant.

To configure a guiet period, use the following command.

Configure the amount of time that the authenticator waits to re-transmit a Request Identity frame
after a failed authentication.

**INTERFACE** mode

dot1x quiet-period seconds

The range is from 1 to 65535.

The default is 60 seconds.

### **Example of Configuring and Verifying Port Authentication**

The following example shows configuration information for a port for which the authenticator retransmits an EAP Request Identity frame:

- after 90 seconds and a maximum of 10 times for an unresponsive supplicant
- re-transmits an EAP Request Identity frame

The bold lines show the new re-transmit interval, new quiet period, and new maximum re-transmissions.

```
Dell(conf-if-range-Te-0/0) #dot1x tx-period 90
Dell(conf-if-range-Te-0/0) #dot1x max-eap-req 10
Dell(conf-if-range-Te-0/0) #dot1x quiet-period 120
Dell#show dot1x interface TenGigabitEthernet 2/1
802.1x information on Te 2/1:
Dot1x Status:
Port Control: AUTO
Port Auth Status: UNAUTHORIZED
```

Re-Authentication: Disable

Untagged VLAN id: None Tx Period: 90 seconds

Quiet Period: 120 seconds ReAuth Max:

Supplicant Timeout: 30 seconds Server Timeout: 30 seconds Server Timeout: 30 seconds Re-Auth Interval: 3600 seconds

Max-EAP-Req: 10

Auth PAE State: Initialize
Backend State: Initialize

# Forcibly Authorizing or Unauthorizing a Port

IEEE 802.1X requires that a port can be manually placed into any of three states:

- ForceAuthorized an authorized state. A device connected to this port in this state is never subjected to the authentication process, but is allowed to communicate on the network. Placing the port in this state is same as disabling 802.1X on the port.
- ForceUnauthorized an unauthorized state. A device connected to a port in this state is never subjected to the authentication process and is not allowed to communicate on the network. Placing the port in this state is the same as shutting down the port. Any attempt by the supplicant to initiate authentication is ignored.
- **Auto** an unauthorized state by default. A device connected to this port in this state is subjected to the authentication process. If the process is successful, the port is authorized and the connected device can communicate on the network. All ports are placed in the Auto state by default.

To set the port state, use the following command.

• Place a port in the ForceAuthorized, ForceUnauthorized, or Auto state. **INTERFACE** mode

```
dot1x port-control {force-authorized | force-unauthorized | auto}
```

The default state is auto.

#### Example of Placing a Port in Force-Authorized State and Viewing the Configuration

The example shows configuration information for a port that has been force-authorized.

The bold line shows the new port-control state.

```
Dell(conf-if-Te-0/0) #dot1x port-control force-authorized
Dell(conf-if-Te-0/0) #show dot1x interface TenGigabitEthernet 0/0
802.1x information on Te 0/0:
```

Dot1x Status: Enable Port Control: FORCE\_AUTHORIZED

Port Control: FORCE\_AUTHORIZED
Port Auth Status: UNAUTHORIZED
Re-Authentication: Disable
Untagged VLAN id: None
Tx Period: 90 seconds
Quiet Period: 120 seconds
ReAuth Max: 2
Supplicant Timeout: 30 seconds
Server Timeout: 30 seconds
Re-Auth Interval: 3600 seconds
Max-EAP-Req: 10
Auth Type: SINGLE\_HOST
Auth PAE State: Initialize
Backend State: Initialize
Backend State: Initialize
Initialize
Initialize
Initialize

# Re-Authenticating a Port

You can configure the authenticator for periodic re-authentication.

After the supplicant has been authenticated, and the port has been authorized, you can configure the authenticator to re-authenticate the supplicant periodically. If you enable re-authentication, the supplicant is required to re-authenticate every 3600 seconds, but you can configure this interval. You can configure a maximum number of re-authentications as well.

To configure re-authentication time settings, use the following commands.

• Configure the authenticator to periodically re-authenticate the supplicant.

INTERFACE mode

```
dot1x reauthentication [interval] seconds
```

The range is from 1 to 65535.

The default is 3600.

• Configure the maximum number of times that the supplicant can be re-authenticated.

**INTERFACE** mode

```
dot1x reauth-max number
```

The range is from 1 to 10.

The default is 2.

#### Example of Re-Authenticating a Port and Verifying the Configuration

The bold lines show that re-authentication is enabled and the new maximum and re-authentication time period.

```
Dell(conf-if-Te-0/0) #dot1x reauthentication interval 7200
Dell(conf-if-Te-0/0) #dot1x reauth-max 10
Dell(conf-if-Te-0/0) #do show dot1x interface TenGigabitEthernet 0/0
802.1x information on Te 0/0:
Dot1x Status: Enable
```

Port Control: FORCE AUTHORIZED

Port Auth Status: UNAUTHORIZED Re-Authentication: Enable

Untagged VLAN id: None
Tx Period: 90 seconds
Quiet Period: 120 seconds
ReAuth Max: 10

Supplicant Timeout: 30 seconds Server Timeout: 30 seconds Server Timeout: 30 server Re-Auth Interval: 7200 seconds

Max-EAP-Req: 10
Auth Type: SINGLE\_HOST
Auth PAE State: Initialize
Backend State: Initialize
Auth PAE State: Initialize
Backend State: Initialize
Backend State: Initialize Initialize

# **Configuring Timeouts**

If the supplicant or the authentication server is unresponsive, the authenticator terminates the authentication process after 30 seconds by default. You can configure the amount of time the authenticator waits for a response.

To terminate the authentication process, use the following commands.

• Terminate the authentication process due to an unresponsive supplicant.

**INTERFACE** mode

dot1x supplicant-timeout seconds

The range is from 1 to 300.

The default is 30.

Terminate the authentication process due to an unresponsive authentication server.

**INTERFACE** mode

dot1x server-timeout seconds

The range is from 1 to 300.

The default is 30.

#### **Example of Viewing Configured Server Timeouts**

The example shows configuration information for a port for which the authenticator terminates the authentication process for an unresponsive supplicant or server after 15 seconds.

The bold lines show the new supplicant and server timeouts.

Dell(conf-if-Te-0/0) #dot1x port-control force-authorized Dell(conf-if-Te-0/0) #do show dot1x interface TenGigabitEthernet 0/0

802.1x information on Te 0/0: \_\_\_\_\_\_

Dot1x Status: Enable
Port Control: FORCE\_AUTHORIZED
Port Auth Status: UNAUTHORIZED
Re-Authentication: Disable
Untagged VLAN id: None

Guest VLAN:

Guest VLAN id:

Auth-Fail VLAN:

Auth-Fail VLAN id:

Auth-Fail Max-Attempts:

NONE

Tx Period: 90 seconds Quiet Period: 120 seconds ReAuth Max:

Supplicant Timeout: 15 seconds
Server Timeout: 15 seconds

Re-Auth Interval: 7200 seconds

Max-EAP-Req: 10

Auth Type: SINGLE HOST
Auth PAE State: Initialize
Backend State: Initialize

Enter the tasks the user should do after finishing this task (optional).

# Configuring Dynamic VLAN Assignment with Port Authentication

On the Z9500, 802.1X authentication supports dynamic VLAN assignment. The basis for VLAN assignment is RADIUS attribute 81, Tunnel-Private-Group-ID. Dynamic VLAN assignment uses the standard dot1x procedure:

- 1. The host sends a dot1x packet to the Dell Networking system
- The system forwards a RADIUS REQEST packet containing the host MAC address and ingress port number
- 3. The RADIUS server authenticates the request and returns a RADIUS ACCEPT message with the VLAN assignment using Tunnel-Private-Group-ID

The illustration shows the configuration before connecting the end user device in black and blue text, and after connecting the device in red text. The blue text corresponds to the preceding numbered steps on dynamic VLAN assignment with 802.1X.

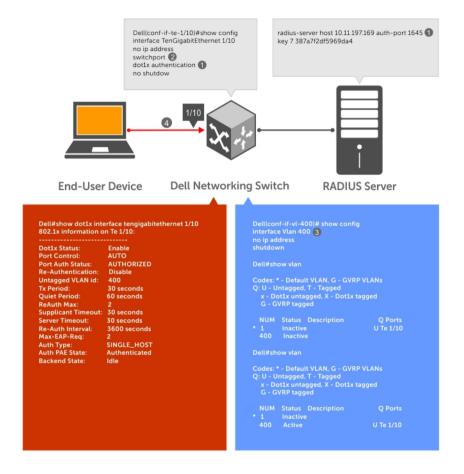

Figure 7. Dynamic VLAN Assignment

- 1. Configure 8021.x globally (refer to <a href="Enabling 802.1X">Enabling 802.1X</a>) along with relevant RADIUS server configurations (refer to the illustration in Dynamic VLAN Assignment with Port Authentication).
- 2. Make the interface a switchport so that it can be assigned to a VLAN.
- 3. Create the VLAN to which the interface will be assigned.
- **4.** Connect the supplicant to the port configured for 802.1X.
- 5. Verify that the port has been authorized and placed in the desired VLAN (refer to the illustration in Dynamic VLAN Assignment with Port Authentication).

# **Guest and Authentication-Fail VLANs**

Typically, the authenticator (the Dell system) denies the supplicant access to the network until the supplicant is authenticated. If the supplicant is authenticated, the authenticator enables the port and places it in either the VLAN for which the port is configured or the VLAN that the authentication server indicates in the authentication data.

NOTE: Ports cannot be dynamically assigned to the default VLAN.

86 802.1X

If the supplicant fails authentication, the authenticator typically does not enable the port. In some cases this behavior is not appropriate. External users of an enterprise network, for example, might not be able to be authenticated, but still need access to the network. Also, some dumb-terminals, such as network printers, do not have 802.1X capability and therefore cannot authenticate themselves. To be able to connect such devices, they must be allowed access the network without compromising network security.

The Guest VLAN 802.1X extension addresses this limitation with regard to non-802.1X capable devices and the Authentication-fail VLAN 802.1X extension addresses this limitation with regard to external users.

- If the supplicant fails authentication a specified number of times, the authenticator places the port in the Authentication-fail VLAN.
- If a port is already forwarding on the Guest VLAN when 802.1X is enabled, the port is moved out of the Guest VLAN and the authentication process begins.

### Configuring a Guest VLAN

If the supplicant does not respond within a determined amount of time ([reauth-max + 1] \* tx-period, the system assumes that the host does not have 802.1X capability and the port is placed in the Guest VLAN.

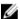

NOTE: For more information about configuring timeouts, refer to Configuring Timeouts.

Configure a port to be placed in the Guest VLAN after failing to respond within the timeout period using the dotlx guest-vlan command from INTERFACE mode. View your configuration using the show config command from INTERFACE mode or using the show dotlx interface command from EXEC Privilege mode.

#### **Example of Viewing Guest VLAN Configuration**

```
Dell(conf-if-Te-2/1) #dot1x guest-vlan 200
Dell(conf-if-Te 2/1)) #show config
!
interface TenGigabitEthernet 21
  switchport
  dot1x guest-vlan 200
  no shutdown
Dell(conf-if-Te 2/1)) #
```

### Configuring an Authentication-Fail VLAN

If the supplicant fails authentication, the authenticator re-attempts to authenticate after a specified amount of time.

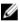

**NOTE:** For more information about authenticator re-attempts, refer to <u>Configuring a Quiet Period</u> after a Failed Authentication.

You can configure the maximum number of times the authenticator re-attempts authentication after a failure (**3** by default), after which the port is placed in the Authentication-fail VLAN.

Configure a port to be placed in the VLAN after failing the authentication process as specified number of times using the dotlx auth-fail-vlan command from INTERFACE mode. Configure the maximum number of authentication attempts by the authenticator using the keyword max-attempts with this command.

#### **Example of Configuring Maximum Authentication Attempts**

```
Dell(conf-if-Te-2/1) #dot1x guest-vlan 200 Dell(conf-if-Te 2/1) #show config
```

```
interface TenGigabitEthernet 2/1
 switchport
  dot1x authentication
 dot1x guest-vlan 200
no shutdown
Dell(conf-if-Te-2/1)#
Dell(conf-if-Te-2/1) #dot1x auth-fail-vlan 100 max-attempts 5
Dell(conf-if-Te-2/1) #show config
interface TenGigabitEthernet 2/1
 switchport
  dot1x authentication
  dot1x guest-vlan 200
  dot1x auth-fail-vlan 100 max-attempts 5
no shutdown
Dell(conf-if-Te-2/1)#
```

View your configuration using the show config command from INTERFACE mode, as shown in the example in Configuring a Guest VLAN or using the show dot1x interface command from EXEC Privilege mode.

#### **Example of Viewing Configured Authentication**

802.1x information on Te 2/1:

Dot1x Status: Enable Port Control: FORCE\_AUTHORIZED Port Control: FORCE\_AUTHOR: Port Auth Status: UNAUTHORIZED Re-Authentication: Disable Untagged VLAN id: None

Guest VLAN: Disabled Guest VLAN id: 200 Disabled Auth-Fail VLAN: Auth-Fail VLAN id: 100 Auth-Fail Max-Attempts: 5

90 seconds Tx Period: Quiet Period: 120 seconds

ReAuth Max: 10

Supplicant Timeout: 15 seconds
Server Timeout: 15 seconds
Re-Auth Interval: 7200 second 7200 seconds 10

Max-EAP-Req:

Auth Type: SINGLE HOST

Auth PAE State: Initialize Backend State: Initialize

# **Access Control Lists (ACLs)**

This chapter describes access control lists (ACLs), prefix lists, and route-maps.

 Access control lists (ACLs), Ingress IP and MAC ACLs, and Egress IP and MAC ACLs are supported on the Z9500.

At their simplest, access control lists (ACLs), prefix lists, and route-maps permit or deny traffic based on MAC and/or IP addresses. This chapter describes implementing IP ACLs, IP prefix lists and route-maps. For MAC ACLS, refer to Layer 2.

An ACL is essentially a filter containing some criteria to match (examine IP, transmission control protocol [TCP], or user datagram protocol [UDP] packets) and an action to take (permit or deny). ACLs are processed in sequence so that if a packet does not match the criterion in the first filter, the second filter (if configured) is applied. When a packet matches a filter, the switch drops or forwards the packet based on the filter's specified action. If the packet does not match any of the filters in the ACL, the packet is dropped (implicit deny).

The number of ACLs supported on a system depends on your content addressable memory (CAM) size. For more information, refer to <u>User Configurable CAM Allocation</u> and <u>CAM Optimization</u>. For complete CAM profiling information, refer to <u>Content Addressable Memory (CAM)</u>.

# **IP Access Control Lists (ACLs)**

You can create two different types of IP ACLs: standard or extended.

A standard ACL filters packets based on the source IP packet. An extended ACL filters traffic based on the following criteria:

- IP protocol number
- Source IP address
- Destination IP address
- Source TCP port number
- Destination TCP port number
- Source UDP port number
- Destination UDP port number

For more information about ACL options, refer to the Dell Networking OS Command Reference Guide.

For extended ACL, TCP, and UDP filters, you can match criteria on specific or ranges of TCP or UDP ports. For extended ACL TCP filters, you can also match criteria on established TCP sessions.

When creating an access list, the sequence of the filters is important. You have a choice of assigning sequence numbers to the filters as you enter them, or the system assigns numbers in the order the filters are created. The sequence numbers are listed in the display output of the show config and show ip accounting access-list commands.

Ingress and egress Hot Lock ACLs allow you to append or delete new rules into an existing ACL (already written into CAM) without disrupting traffic flow. Existing entries in the CAM are shuffled to accommodate the new entries. Hot lock ACLs are enabled by default and support both standard and extended ACLs and on all platforms.

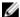

NOTE: Hot lock ACLs are supported for Ingress ACLs only.

### **CAM Usage**

The following section describes CAM allocation and CAM optimization.

- User Configurable CAM Allocation
- CAM Optimization

#### **User-Configurable CAM Allocation**

User-configurable content-addressable memory (CAM) allows you to specify the amount of memory space that you want to allocate for ACLs.

To allocate ACL CAM, use the cam-acl command in CONFIGURATION mode. For information about how to allocate CAM for ACL VLANs, see <u>Allocating ACL VLAN CAM</u>.

The CAM space is allotted in filter processor (FP) blocks. The total space allocated must equal 13 FP blocks. (There are 16 FP blocks, but System Flow requires three blocks that cannot be reallocated.)

Enter the allocation as a factor of 2 (2, 4, 6, 8, 10). All other profile allocations can use either even or odd numbered ranges.

Save the new CAM settings to the startup-config (use write-mem or copy run start) then reload the system for the new settings to take effect.

#### **Test CAM Usage**

The test cam-usage command is supported on the Z9500.

This command applies to both IPv4 and IPv6 CAM profiles, but is best used when verifying QoS optimization for IPv6 ACLs.

To determine whether sufficient ACL CAM space is available to enable a service-policy, use this command. To verify the actual CAM space required, create a class map with all the required ACL rules, then execute the test cam-usage command in Privilege mode. The following example shows the output when executing this command. The status column indicates whether you can enable the policy.

#### Example of the test cam-usage Command

Dell#test cam-usage service-policy input TestPolicy linecard all

 $\verb|Linecard|| Portpipe|| CAM || Partition|| Available || CAM|| Estimated || CAM|| per || Port|| Status || CAM|| CAM|| Partition|| CAM|| CAM|| CAM|| CAM|| CAM|| CAM|| CAM|| CAM|| CAM|| CAM|| CAM|| CAM|| CAM|| CAM|| CAM|| CAM|| CAM|| CAM|| CAM|| CAM|| CAM|| CAM|| CAM|| CAM|| CAM|| CAM|| CAM|| CAM|| CAM|| CAM|| CAM|| CAM|| CAM|| CAM|| CAM|| CAM|| CAM|| CAM|| CAM|| CAM|| CAM|| CAM|| CAM|| CAM|| CAM|| CAM|| CAM|| CAM|| CAM|| CAM|| CAM|| CAM|| CAM|| CAM|| CAM|| CAM|| CAM|| CAM|| CAM|| CAM|| CAM|| CAM|| CAM|| CAM|| CAM|| CAM|| CAM|| CAM|| CAM|| CAM|| CAM|| CAM|| CAM|| CAM|| CAM|| CAM|| CAM|| CAM|| CAM|| CAM|| CAM|| CAM|| CAM|| CAM|| CAM|| CAM|| CAM|| CAM|| CAM|| CAM|| CAM|| CAM|| CAM|| CAM|| CAM|| CAM|| CAM|| CAM|| CAM|| CAM|| CAM|| CAM|| CAM|| CAM|| CAM|| CAM|| CAM|| CAM|| CAM|| CAM|| CAM|| CAM|| CAM|| CAM|| CAM|| CAM|| CAM|| CAM|| CAM|| CAM|| CAM|| CAM|| CAM|| CAM|| CAM|| CAM|| CAM|| CAM|| CAM|| CAM|| CAM|| CAM|| CAM|| CAM|| CAM|| CAM|| CAM|| CAM|| CAM|| CAM|| CAM|| CAM|| CAM|| CAM|| CAM|| CAM|| CAM|| CAM|| CAM|| CAM|| CAM|| CAM|| CAM|| CAM|| CAM|| CAM|| CAM|| CAM|| CAM|| CAM|| CAM|| CAM|| CAM|| CAM|| CAM|| CAM|| CAM|| CAM|| CAM|| CAM|| CAM|| CAM|| CAM|| CAM|| CAM|| CAM|| CAM|| CAM|| CAM|| CAM|| CAM|| CAM|| CAM|| CAM|| CAM|| CAM|| CAM|| CAM|| CAM|| CAM|| CAM|| CAM|| CAM|| CAM|| CAM|| CAM|| CAM|| CAM|| CAM|| CAM|| CAM|| CAM|| CAM|| CAM|| CAM|| CAM|| CAM|| CAM|| CAM|| CAM|| CAM|| CAM|| CAM|| CAM|| CAM|| CAM|| CAM|| CAM|| CAM|| CAM|| CAM|| CAM|| CAM|| CAM|| CAM|| CAM|| CAM|| CAM|| CAM|| CAM|| CAM|| CAM|| CAM|| CAM|| CAM|| CAM|| CAM|| CAM|| CAM|| CAM|| CAM|| CAM|| CAM|| CAM|| CAM|| CAM|| CAM|| CAM|| CAM|| CAM|| CAM|| CAM|| CAM|| CAM|| CAM|| CAM|| CAM|| CAM|| CAM|| CAM|| CAM|| CAM|| CAM|| CAM|| CAM|| CAM|| CAM|| CAM|| CAM|| CAM|| CAM|| CAM|| CAM|| CAM|| CAM|| CAM|| CAM|| CAM|| CAM|| CAM|| CAM|| CAM|| CAM|| CAM|| CAM|| CAM|| CAM|| CAM|| CAM|| CAM|| CAM|| CAM|| CAM|| CAM|| CAM|| CAM|| CAM|| CAM|| CAM|| CAM|| CAM|| CAM|| CAM|| CAM|| CAM|| CAM|| CAM|| CAM|| CAM|| CAM|| CAM|| CAM|| CAM|| CAM|| CAM|| CAM|| CAM|| CAM|| CAM|| C$ 

|       | 2 | 1 | IPv4Flow | 232 | 0 Allowed |
|-------|---|---|----------|-----|-----------|
|       | 2 | 1 | IPv6Flow | 0   | 0 Allowed |
|       | 4 | 0 | IPv4Flow | 232 | 0 Allowed |
|       | 4 | 0 | IPv6Flow | 0   | 0 Allowed |
| Dell# |   |   |          |     |           |

## **Implementing ACLs**

You can assign one IP ACL per physical or VLAN interface. If you do not assign an IP ACL to an interface, it is not used by the software in any other capacity.

The number of entries allowed per ACL is hardware-dependent.

If you enable counters on IP ACL rules that are already configured, those counters are reset when a new rule is inserted or prepended. If a rule is appended, the existing counters are not affected. This is applicable to the following features:

- L2 Ingress Access list
- L2 Egress Access list
- L3 Egress Access list

#### **ACLs and VLANs**

There are some differences when assigning ACLs to a VLAN rather than a physical port.

For example, when using a single port-pipe, if you apply an ACL to a VLAN, one copy of the ACL entries is installed in the ACL CAM on the port-pipe. The entry looks for the incoming VLAN in the packet. Whereas if you apply an ACL on individual ports of a VLAN, separate copies of the ACL entries are installed for each port belonging to a port-pipe.

When you use the log keyword, the CP has to log the details about the packets that match. Depending on how many packets match the log entry and at what rate, the CP might become busy as it has to log these packets' details. However, the Route Processor (RP) is unaffected. This option is typically useful when debugging some problem related to control traffic. We have used this option numerous times in the field and have not encountered problems so far.

#### **ACL Optimization**

If an access list contains duplicate entries, the system deletes one entry to conserve CAM space.

Standard and extended ACLs take up the same amount of CAM space. A single ACL rule uses two CAM entries whether it is identified as a standard or extended ACL.

#### Determine the Order in which ACLs are Used to Classify Traffic

When you link class-maps to queues using the service-queue command, the system matches the class-maps according to queue priority (queue numbers closer to 0 have lower priorities).

As shown in the following example, class-map cmap2 is matched against ingress packets before cmap1.

ACLs *acl1* and *acl2* have overlapping rules because the address range 20.1.1.0/24 is within 20.0.0.0/8. Therefore (without the keyword order), packets within the range 20.1.1.0/24 match positive against *cmap1* and are buffered in queue 7, though you intended for these packets to match positive against *cmap2* and be buffered in queue 4.

In cases such as these, where class-maps with overlapping ACL rules are applied to different queues, use the order keyword to specify the order in which you want to apply ACL rules. The order can range from 0 to 254. The system writes to the CAM ACL rules with lower-order numbers (order numbers closer to 0) before rules with higher-order numbers so that packets are matched as you intended. By default, all ACL rules have an order of **254**.

#### Example of the order Keyword to Determine ACL Sequence

```
Dell(conf) #ip access-list standard acl1
Dell(config-std-nacl) #permit 20.0.0.0/8
Dell(config-std-nacl) #exit
Dell(conf) #ip access-list standard acl2
Dell (config-std-nacl) #permit 20.1.1.0/24 order 0
Dell(config-std-nacl)#exit
Dell(conf) #class-map match-all cmap1
Dell(conf-class-map) #match ip access-group acl1
Dell(conf-class-map) #exit
Dell(conf)#class-map match-all cmap2
Dell(conf-class-map) #match ip access-group ac12
Dell(conf-class-map) #exit
Dell(conf) #policy-map-input pmap
Dell(conf-policy-map-in) #service-queue 7 class-map cmap1
Dell(conf-policy-map-in) #service-queue 4 class-map cmap2
Dell(conf-policy-map-in)#exit
Dell(conf)#interface tengig 1/0
Dell(conf-if-te-1/0) #service-policy input pmap
```

# **IP Fragment Handling**

The system supports a configurable option to explicitly deny IP fragmented packets, particularly second and subsequent packets.

It extends the existing ACL command syntax with the fragments keyword for all Layer 3 rules applicable to all Layer protocols (permit/deny ip/tcp/udp/icmp).

- Both standard and extended ACLs support IP fragments.
- Second and subsequent fragments are allowed because a Layer 4 rule cannot be applied to these fragments. If the packet is to be denied eventually, the first fragment would be denied and hence the packet as a whole cannot be reassembled.
- Implementing the required rules uses a significant number of CAM entries per TCP/UDP entry.
- For an IP ACL, the system always applies implicit deny. You do not have to configure it.
- For an IP ACL, the system applies implicit permit for second and subsequent fragment just prior to the implicit deny.
- If you configure an *explicit* deny, the second and subsequent fragments do not hit the implicit permit rule for fragments.
- Loopback interfaces do not support ACLs using the IP fragment option. If you configure an ACL with the fragments option and apply it to a Loopback interface, the command is accepted but the ACL entries are not actually installed the offending rule in CAM.

### **IP Fragments ACL Examples**

The following examples show how you can use ACL commands with the fragment keyword to filter fragmented packets.

#### **Example of Permitting All Packets on an Interface**

The following configuration permits all packets (both fragmented and non-fragmented) with destination IP 10.1.1.1. The second rule does not get hit at all.

```
Dell(conf) #ip access-list extended ABC
Dell(conf-ext-nacl) #permit ip any 10.1.1.1/32Dell(conf-ext-nacl) #deny ip any
10.1.1.1/32 fragments
Dell(conf-ext-nacl)
```

#### **Example of Denying Second and Subsequent Fragments**

To deny the second/subsequent fragments, use the same rules in a different order. These ACLs deny all second and subsequent fragments with destination IP 10.1.1.1 but permit the first fragment and non-fragmented packets with destination IP 10.1.1.1.

```
Dell(conf) #ip access-list extended ABC Dell(conf-ext-nacl) #deny ip any 10.1.1.1/32 fragments Dell(conf-ext-nacl) #permit ip any 10.1.1.1/32 Dell(conf-ext-nacl)
```

## **Layer 4 ACL Rules Examples**

The following examples show the ACL commands for Layer 4 packet filtering.

#### Permit an ACL line with L3 information only, and the fragments keyword is present:

If a packet's L3 information matches the L3 information in the ACL line, the packet's FO is checked.

- If a packet's FO > 0, the packet is permitted.
- If a packet's FO = 0, the next ACL entry is processed.

#### Deny ACL line with L3 information only, and the fragments keyword is present:

If a packet's L3 information does match the L3 information in the ACL line, the packet's FO is checked.

- If a packet's FO > 0, the packet is denied.
- If a packet's FO = 0, the next ACL line is processed.

#### **Example of Permitting All Packets from a Specified Host**

In this first example, TCP packets from host 10.1.1.1 with TCP destination port equal to 24 are permitted. All others are denied.

```
Dell(conf) #ip access-list extended ABC
Dell(conf-ext-nacl) #permit tcp host 10.1.1.1 any eq 24
Dell(conf-ext-nacl) #deny ip any any fragment
Dell(conf-ext-nacl)
```

#### Example of Permitting Only First Fragments and Non-Fragmented Packets from a Specified Host

In the following example, the TCP packets that are first fragments or non-fragmented from host 10.1.1.1 with TCP destination port equal to 24 are permitted. Additionally, all TCP non-first fragments from host 10.1.1.1 are permitted. All other IP packets that are non-first fragments are denied.

```
Dell(conf) #ip access-list extended ABC
Dell(conf-ext-nacl) #permit tcp host 10.1.1.1 any eq 24
Dell(conf-ext-nacl) #permit tcp host 10.1.1.1 any fragment
Dell(conf-ext-nacl) #deny ip any any fragment
Dell(conf-ext-nacl)
```

#### **Example of Logging Denied Packets**

To log all the packets denied and to override the implicit deny rule and the implicit permit rule for TCP/UDP fragments, use a configuration similar to the following.

```
Dell(conf) #ip access-list extended ABC
Dell(conf-ext-nacl) #permit tcp any any fragment
Dell(conf-ext-nacl) #permit udp any any fragment
Dell(conf-ext-nacl) #deny ip any any log
Dell(conf-ext-nacl)
```

When configuring ACLs with the fragments keyword, be aware of the following.

When an ACL filters packets, it looks at the fragment offset (FO) to determine whether it is a fragment.

- FO = 0 means it is either the first fragment or the packet is a non-fragment.
- FO > 0 means it is dealing with the fragments of the original packet.

# **Configure a Standard IP ACL**

To configure an ACL, use commands in IP ACCESS LIST mode and INTERFACE mode. For a complete list of all the commands related to IP ACLs, refer to the *Dell Networking OS Command Line Interface Reference Guide*. To set up extended ACLs, refer to Configure an Extended IP ACL. A standard IP ACL uses the source IP address as its match criterion.

Enter IP ACCESS LIST mode by naming a standard IP access list.
 CONFIGURATION mode

```
ip access-list standard access-listname
```

2. Configure a drop or forward filter.

```
CONFIG-STD-NACL mode
```

```
seq sequence-number \{deny \mid permit\} \{source [mask] \mid any \mid host <math>ip-address\} [count [byte]] [order] [fragments]
```

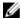

**NOTE:** When assigning sequence numbers to filters, keep in mind that you might need to insert a new filter. To prevent reconfiguring multiple filters, assign sequence numbers in multiples of five.

When you use the log keyword, the CP logs details about the packets that match. Depending on how many packets match the log entry and at what rate, the CP may become busy as it has to log these packets' details.

To view the rules of a particular ACL configured on a particular interface, use the show ip accounting access-list ACL-name interface interface command in EXEC Privilege mode.

#### Examples of Using a Standard IP ACL

The following example shows viewing the rules of a specific ACL on an interface.

```
Dell#show ip accounting access-list ToOspf interface gig 1/6 Standard IP access list ToOspf seq 5 deny any seq 10 deny 10.2.0.0 /16 seq 15 deny 10.3.0.0 /16 seq 20 deny 10.4.0.0 /16 seq 25 deny 10.5.0.0 /16 seq 30 deny 10.6.0.0 /16 seq 35 deny 10.7.0.0 /16 seq 40 deny 10.8.0.0 /16 seq 45 deny 10.9.0.0 /16 seq 50 deny 10.10.0.0 /16
```

The following example shows how the seq command orders the filters according to the sequence number assigned. In the example, filter 25 was configured before filter 15, but the show config command displays the filters in the correct order.

```
Dell(config-std-nacl) #seq 25 deny ip host 10.5.0.0 any log Dell(config-std-nacl) #seq 15 permit tcp 10.3.0.0 /16 any Dell(config-std-nacl) #show config
```

```
!
ip access-list standard dilling
  seq 15 permit tcp 10.3.0.0/16 any
  seq 25 deny ip host 10.5.0.0 any log
Dell(config-std-nacl)#
```

To delete a filter, use the no seq sequence-number command in IP ACCESS LIST mode.

### **Configuring a Standard IP ACL Filter**

If you are creating a standard ACL with only one or two filters, you can let the system assign a sequence number based on the order in which the filters are configured. The software assigns filters in multiples of five.

1. Configure a standard IP ACL and assign it a unique name.

CONFIGURATION mode

```
ip access-list standard access-list-name
```

2. Configure a drop or forward IP ACL filter.

CONFIG-STD-NACL mode

```
 \{ deny \mid permit \} \ \{ source \ [mask] \mid any \mid host \ ip-address \} \ [count \ [byte]] \\ [order] \ [fragments]
```

When you use the log keyword, the CP logs details about the packets that match. Depending on how many packets match the log entry and at what rate, the CP may become busy as it has to log these packets' details.

The following example shows a standard IP ACL in which the system assigns the sequence numbers. The filters were assigned sequence numbers based on the order in which they were configured (for example, the first filter was given the lowest sequence number). The show config command in IP ACCESS LIST mode displays the two filters with the sequence numbers 5 and 10.

#### **Examples of Viewing Filter Sequence Standard ACLs**

The following example shows viewing a filter sequence for a specified standard ACL.

```
Dell(config-route-map)#ip access standard kigali
Dell(config-std-nacl)#permit 10.1.0.0/16
Dell(config-std-nacl)#show config
!
ip access-list standard kigali
   seq 5 permit 10.1.0.0/16 seq 10 deny tcp any any eq 111
Dell(config-std-nacl)#
```

To view all configured IP ACLs, use the show ip accounting access-list command in EXEC Privilege mode.

```
Dell#show ip accounting access example interface gig 4/12
Extended IP access list example
seq 10 deny tcp any any eq 111
seq 15 deny udp any any eq 111
seq 20 deny udp any any eq 2049
seq 25 deny udp any any eq 31337
seq 30 deny tcp any any range 12345 12346
seq 35 permit udp host 10.21.126.225 10.4.5.0 /28
seq 40 permit udp host 10.21.126.226 10.4.5.0 /28
seq 45 permit udp 10.8.0.0 /16 10.50.188.118 /31 range 1812 1813
```

```
seq 50 permit tcp 10.8.0.0 /16 10.50.188.118 /31 eq 49 seq 55 permit udp 10.15.1.0 /24 10.50.188.118 /31 range 1812 1813
```

To delete a filter, enter the show config command in IP ACCESS LIST mode and locate the sequence number of the filter you want to delete. Then use the no seq sequence-number command in IP ACCESS LIST mode.

# **Configure an Extended IP ACL**

Extended IP ACLs filter on source and destination IP addresses, IP host addresses, TCP addresses, TCP host addresses, UDP addresses, and UDP host addresses.

Because traffic passes through the filter in the order of the filter's sequence, you can configure the extended IP ACL by first entering IP ACCESS LIST mode and then assigning a sequence number to the filter.

# **Configuring Filters with a Sequence Number**

To configure filters with a sequence number, use the following commands.

**1.** Enter IP ACCESS LIST mode by creating an extended IP ACL. CONFIGURATION mode

```
ip access-list extended access-list-name
```

2. Configure a drop or forward filter.

CONFIG-EXT-NACL mode

```
seq sequence-number {deny | permit} {ip-protocol-number | icmp | ip | tcp |
udp} {source mask | any | host ip-address} {destination mask | any | host
ip-address} [operator port [port]] [count [byte]] [order] [fragments]
```

When you use the log keyword, the CP logs details about the packets that match. Depending on how many packets match the log entry and at what rate, the CP may become busy as it has to log these packets' details.

#### **Configure Filters, TCP Packets**

To create a filter for TCP packets with a specified sequence number, use the following commands.

**1.** Create an extended IP ACL and assign it a unique name.

CONFIGURATION mode

```
ip access-list extended access-list-name
```

2. Configure an extended IP ACL filter for TCP packets.

```
CONFIG-EXT-NACL mode
```

```
\begin{tabular}{ll} seq sequence-number {\tt deny | permit} tcp {\tt source mask | any | host $ip-address$}$ [count [byte]] [order] [fragments] \\ \end{tabular}
```

#### **Configure Filters, TCP Packets**

To create a filter for UDP packets with a specified sequence number, use the following commands.

1. Create an extended IP ACL and assign it a unique name.

#### CONFIGURATION mode

```
ip access-list extended access-list-name
```

2. Configure an extended IP ACL filter for UDP packets.

```
CONFIG-EXT-NACL mode
```

```
seq sequence-number {deny | permit} tcp {source mask | any | host ip-
address}} [count [byte]] [order] [fragments]
```

#### Example of the seq Command

When you create the filters with a specific sequence number, you can create the filters in any order and the filters are placed in the correct order.

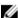

**NOTE:** When assigning sequence numbers to filters, you may have to insert a new filter. To prevent reconfiguring multiple filters, assign sequence numbers in multiples of five or another number.

The example below shows how the seq command orders the filters according to the sequence number assigned. In the example, filter 15 was configured before filter 5, but the show config command displays the filters in the correct order.

```
Dell(config-ext-nacl) #seq 15 deny ip host 112.45.0.0 any log
Dell(config-ext-nacl) #seq 5 permit tcp 12.1.3.45 0.0.255.255 any
Dell(config-ext-nacl) #show confi
!
ip access-list extended dilling
    seq 5 permit tcp 12.1.0.0 0.0.255.255 any
    seq 15 deny ip host 112.45.0.0 any log
Dell(config-ext-nacl) #
```

# **Configuring Filters Without a Sequence Number**

If you are creating an extended ACL with only one or two filters, you can let the system assign a sequence number based on the order in which the filters are configured. Filters are assigned in multiples of five.

To configure a filter for an extended IP ACL without a specified sequence number, use any or all of the following commands:

• Configure a deny or permit filter to examine IP packets.

```
CONFIG-EXT-NACL mode
```

```
{deny | permit} {source mask | any | host ip-address} [count [byte]] [order]
[fragments]
```

• Configure a deny or permit filter to examine TCP packets.

```
CONFIG-EXT-NACL mode
```

```
\{deny \mid permit\} \ tcp \ \{source \ mask\} \mid any \mid host \ ip-address\} \} \ [count [byte]] \ [order] \ [fragments]
```

• Configure a deny or permit filter to examine UDP packets.

```
CONFIG-EXT-NACL mode
```

```
 \{ deny \mid permit \} \ udp \ \{ source \ mask \mid any \mid host \ ip-address \} \} \ [count [byte]] \\ [order] \ [fragments]
```

97

When you use the log keyword, the CP logs details about the packets that match. Depending on how many packets match the log entry and at what rate, the CP may become busy as it has to log these packets' details.

The following example shows an extended IP ACL in which the sequence numbers were assigned by the software. The filters were assigned sequence numbers based on the order in which they were configured (for example, the first filter was given the lowest sequence number). The show config command in IP ACCESS LIST mode displays the two filters with the sequence numbers 5 and 10.

#### **Example of Viewing Filter Sequence for a Specified Extended ACL**

```
Dell(config-ext-nacl)#deny tcp host 123.55.34.0 any
Dell(config-ext-nacl)#permit udp 154.44.123.34 0.0.255.255 host 34.6.0.0
Dell(config-ext-nacl)#show config
!
ip access-list extended nimule
   seq 5 deny tcp host 123.55.34.0 any
   seq 10 permit udp 154.44.0.0 0.0.255.255 host 34.6.0.0
Dell(config-ext-nacl)#
```

To view all configured IP ACLs and the number of packets processed through the ACL, use the show ip accounting access-list command in EXEC Privilege mode, as shown in the first example in Configure a Standard IP ACL Filter.

# Configure Layer 2 and Layer 3 ACLs

Both Layer 2 and Layer 3 ACLs may be configured on an interface in Layer 2 mode.

If both L2 and L3 ACLs are applied to an interface, the following rules apply:

- When the system routes the packets, only the L3 ACL governs them because they are not filtered against an L2 ACL.
- When the system switches the packets, first the L3 ACL filters them, then the L2 ACL filters them.
- When the system switches the packets, the egress L3 ACL does not filter the packet.

For the following features, if you enable counters on rules that have already been configured and a new rule is either inserted or prepended, all the existing counters are reset:

- L2 ingress access list
- L3 egress access list
- L2 egress access list

If a rule is simply appended, existing counters are not affected.

Table 4. L2 and L3 Filtering on Switched Packets

| L2 ACL Behavior | L3 ACL Behavior | Decision on Targeted Traffic |
|-----------------|-----------------|------------------------------|
| Deny            | Deny            | L3 ACL denies.               |
| Deny            | Permit          | L3 ACL permits.              |
| Permit          | Deny            | L3 ACL denies.               |
| Permit          | Permit          | L3 ACL permits.              |

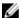

**NOTE:** If you configure an interface as a vlan-stack access port, only the L2 ACL filters the packets. The L3 ACL applied to such a port does not affect traffic. That is, existing rules for other features (such as trace-list, policy-based routing [PBR], and QoS) are applied to the permitted traffic.

For information about MAC ACLs, refer to <u>Layer 2</u>.

# **Using ACL VLAN Groups**

Use an ACL VLAN group to optimize ACL CAM usage by minimizing the number of CAM entries when you apply an egress IP ACL on the member interfaces of specified VLANs.

When you apply an ACL on individual VLANs, the amount of CAM space required increases greatly because the ACL rules are saved for each VLAN ID. To avoid excessive use of the CAM space, you can configure ACL VLAN groups to combine all VLANs on which ACL filtering criteria is applied in a single class ID instead of multiple VLAN IDs.

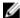

NOTE: CAM optimization applies only when you use an ACL VLAN group; it does not apply if you apply an ACL on individual VLANs.

### **Guidelines for Configuring ACL VLAN Groups**

Keep the following points in mind when you configure ACL VLAN groups:

- The VLAN member interfaces, on which the ACL in an ACL VLAN group is applied, function as restricted interfaces. The ACL VLAN group name identifies the group of VLANs on which hierarchical filtering is performed.
- You can add only one ACL to an interface at a time.
- When you apply an ACL VLAN group to a member interface, an error message is displayed if an ACL with different criteria has already been separately applied to the interface.
- The maximum number of members in an ACL VLAN group is determined by the type of switch and its hardware capabilities. This scaling limit depends on the number of slices that are allocated for ACL CAM optimization. If one slice is allocated, the maximum number of VLAN members is 256 for all ACL VLAN groups. If two slices are allocated, the maximum number of VLAN members is 512 for all ACL VLAN groups.
- The maximum number of VLAN groups that you can configure also depends on the hardware specifications of the switch. Each VLAN group is mapped to a unique ID in the hardware. The maximum number of ACL VLAN groups supported is 31. Only a maximum of two components (iSCSI counters, Open Flow, ACL optimization) can be allocated virtual flow processing slices at a time.
- Port ACL optimization is applicable only for ACLs that are applied without the VLAN range.
- · You cannot view the statistical details of ACL rules per VLAN and per interface if you enable the ACL VLAN group capability. You can view the counters per ACL only by using the show ip accounting access list command.
- On a port, you can apply Layer 2 ACLs on a VLAN or a set of VLANs. In this case, CAM optimization is not applied.
- To enable optimization of CAM space for Layer 2 or Layer 3 ACLs that are applied to ports, the port number is removed as a qualifier for ACL application on ports, and port bits are used. When you apply the same ACL to a set of ports, the port bitmap is set when the ACL flow processor (FP) entry is added. When you remove the ACL from a port, the port bitmap is removed.
- If you do not attach an ACL to any of the ports, the FP entries are deleted. Similarly, when the same ACL is applied on a set of ports, only one set of entries is installed in the FP, thereby effectively saving

CAM space. The optimization is enabled only if you specify the optimized option with the ip access-group command. This option is not valid for VLAN and LAG interfaces.

## Configuring an ACL VLAN Group

Configure an ACL VLAN group to optimize ACL CAM use.

**NOTE:** After you configure an ACL VLAN group, you must allocate CAM memory for ACL VLAN services to enable CAM optimization. See Allocating ACL VLAN CAM for more information.

1. Create an ACL VLAN group

**CONFIGURATION** mode

```
acl-vlan-group group-name
```

You can create up to eight different ACL VLAN groups.

2. Add a description.

ACL-VLAN-GROUP CONFIGURATION (conf-acl-vl-grp) mode

description description

3. Apply an egress IP ACL.

ACL-VLAN-GROUP CONFIGURATION (conf-acl-vl-grp) mode

ip access-group access-list-name out implicit-permit

4. Specify the VLAN members in the ACL VLAN group.

ACL-VLAN-GROUP CONFIGURATION (conf-acl-vl-grp) mode

member vlan vlan-range

5. Verify the currently configured ACL VLAN groups on the switch.

ACL-VLAN-GROUP CONFIGURATION (conf-acl-vl-grp) mode

```
show acl-vlan-group {group-name | detail}
Dell#show acl-vlan-group detail
Group Name :
  TestGroupSeventeenTwenty
Egress IP Acl:
 SpecialAccessOnlyExpertsAllowed
Vlan Members :
  100,200,300
Group Name :
  CustomerNumberIdentificationEleven
Egress IP Acl:
 AnyEmployeeCustomerElevenGrantedAccess
Vlan Members :
  2-10,99
Group Name :
  HostGroup
Egress IP Acl :
  Group5
Vlan Members :
 1,1000
Dell#
```

## Allocating ACL VLAN CAM

CAM optimization for ACL VLAN groups is not enabled by default. You must allocate blocks of ACL VLAN CAM to enable ACL CAM optimization by using the cam-acl-vlan command.

By default, 0 blocks of CAM are allocated for VLAN services in the VLAN Content Aware Processor (VCAP), an application that modifies VLAN settings before forwarding packets on member interfaces. The cam-acl-vlan {vlanaclopt | vlaniscsi | vlanopenflow} command allows you to allocate filter processor (FP) blocks of memory for ACL VLAN services: iSCSI counters, Open Flow, and ACL VLAN optimization.

You can configure CAM allocation for only two of these VLAN services at a time. You can allocate from 0 to 2 FP blocks for each VLAN service.

To allocate the number of FP blocks for ACL VLAN optimization, enter the  $cam-acl-vlan\ vlanaclopt$  <0-2> command. After you configure ACL VLAN CAM, reboot the switch to enable CAM allocation for ACL VLAN optimization.

To display the number of FP blocks currently allocated to different ACL VLAN services, enter the show cam-acl-vlan command.

To display the amount of CAM space currently used and available for Layer 2 and Layer 3 ACLs on the switch, enter the show cam-usage command.

# Applying an IP ACL to an Interface

To pass traffic through a configured IP ACL, assign that ACL to a physical interface, a port channel interface, or a VLAN.

The IP ACL is applied to all traffic entering a physical or port channel interface and the traffic is either forwarded or dropped depending on the criteria and actions specified in the ACL.

The same ACL may be applied to different interfaces and that changes its functionality. For example, you can take ACL "ABCD" and apply it using the in keyword and it becomes an ingress access list. If you apply the same ACL using the out keyword, it becomes an egress access list. If you apply the same ACL to the Loopback interface, it becomes a Loopback access list.

For more information about Layer 3 interfaces, refer to Interfaces.

**1.** Enter the interface number.

**CONFIGURATION** mode

interface interface {slot/port | port-channel-number}

2. Configure an IP address for the interface, placing it in Layer 3 mode.

**INTERFACE** mode

 $\verb"ip" address" ip-address"$ 

**3.** Apply an IP ACL to traffic entering or exiting an interface.

**INTERFACE** mode

```
ip access-group access-list-name {in} [implicit-permit] [vlan vlan-range]
```

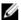

NOTE: The number of entries allowed per ACL is hardware-dependent. For detailed specification about entries allowed per ACL, refer to your line card documentation.

**4.** Apply rules to the new ACL.

INTERFACE mode

```
ip access-list [standard | extended] name
```

To view which IP ACL is applied to an interface, use the show config command in INTERFACE mode, or use the show running-config command in EXEC mode.

#### **Example of Viewing ACLs Applied to an Interface**

```
Dell(conf-if) #show conf
interface TengigabitEthernet 0/0
 ip address 10.2.1.100 255.255.255.0
  ip access-group nimule in
 no shutdown
Dell(conf-if)#
```

To filter traffic on Telnet sessions, use only standard ACLs in the access-class command.

### **Configure Ingress ACLs**

Ingress ACLs are applied to interfaces and to traffic entering the system.

These system-wide ACLs eliminate the need to apply ACLs onto each interface and achieves the same results. By localizing target traffic, it is a simpler implementation.

To create an ingress ACL, use the ip access-group command in EXEC Privilege mode. The example shows applying the ACL, rules to the newly created access group, and viewing the access list.

#### Example of Applying ACL Rules to Ingress Traffic and Viewing ACL Configuration

To specify ingress, use the in keyword. Begin applying rules to the ACL with the ip access-list extended abcd command. To view the access-list, use the show command.

```
Dell(conf) #interface gige 0/0
Dell(conf-if-gige0/0) #ip access-group abcd in
Dell(conf-if-gige0/0) #show config
gigethernet 0/0
 no ip address
 ip access-group abcd in
 no shutdown
Dell(conf-if-gige0/0)#end
Dell#configure terminal
Dell (conf) #ip access-list extended abcd
Dell(config-ext-nacl) #permit tcp any any
Dell(config-ext-nacl) #deny icmp any any
Dell(config-ext-nacl) #permit 1.1.1.2
Dell(config-ext-nacl) #end
Dell#show ip accounting access-list
Extended Ingress IP access list abcd on gigethernet 0/0
 seq 5 permit tcp any any
```

```
seq 10 deny icmp any any
seq 15 permit 1.1.1.2
```

### **Configure Egress ACLs**

Egress ACLs are supported on interfaces and affect the traffic leaving the system.

Configuring egress ACLs onto physical interfaces protects the system infrastructure from attack — malicious and incidental — by explicitly allowing only authorized traffic. These system-wide ACLs eliminate the need to apply ACLs onto each interface and achieves the same results. By localizing target traffic, it is a simpler implementation.

To restrict egress traffic, use an egress ACL. For example, when a direct operating system (DOS) attack traffic is isolated to a specific interface, you can apply an egress ACL to block the flow from the exiting the box, thus protecting downstream devices.

To create an egress ACL, use the ip access-group command in EXEC Privilege mode. The example shows viewing the configuration, applying rules to the newly created access group, and viewing the access list.

#### Example of Applying ACL Rules to Egress Traffic and Viewing ACL Configuration

To specify ingress, use the out keyword. Begin applying rules to the ACL with the ip access-list extended abcd command. To view the access-list, use the show command.

```
Dell(conf) #interface gige 0/0
Dell (conf-if-gige0/0) #ip access-group abcd out
Dell(conf-if-gige0/0) #show config
gigethernet 0/0
 no ip address
  ip access-group abcd out
 no shutdown
Dell(conf-if-gige0/0)#end
Dell#configure terminal
Dell (conf) #ip access-list extended abcd
Dell(config-ext-nacl) #permit tcp any any
Dell(config-ext-nacl) #deny icmp any any
Dell(config-ext-nacl) #permit 1.1.1.2
Dell(config-ext-nacl) #end
Dell#show ip accounting access-list
Extended Ingress IP access list abcd on gigethernet 0/0
  seq 5 permit tcp any any
  seq 10 deny icmp any any
seq 15 permit 1.1.1.2
```

# **Applying Egress Layer 3 ACLs (Control-Plane)**

By default, packets originated from the system are not filtered by egress ACLs. For example, if you initiate a ping session from the system and apply an egress ACL to block this type of traffic on the interface, the ACL does not affect that ping traffic. The Control Plane Egress Layer 3 ACL feature enhances IP reachability debugging by implementing control-plane ACLs for CPU-generated and CPU-forwarded traffic. Using permit rules with the count option, you can track on a per-flow basis whether CPU-generated and CPU-forwarded packets were transmitted successfully.

1. Apply Egress ACLs to IPv4 system traffic.

#### CONFIGURATION mode

```
ip control-plane [egress filter]
```

2. Apply Egress ACLs to IPv6 system traffic.

CONFIGURATION mode

```
ipv6 control-plane [egress filter]
```

**3.** Create a Layer 3 ACL using permit rules with the count option to describe the desired CPU traffic. CONFIG-NACL mode

```
permit ip \{source\ mask\ |\ any\ |\ host\ ip-address\}\ \{destination\ mask\ |\ any\ |\ host\ ip-address\}\ count
```

**Dell Networking OS Behavior**: Virtual router redundancy protocol (VRRP) hellos and internet group management protocol (IGMP) packets are not affected when you enable egress ACL filtering for CPU traffic. Packets sent by the CPU with the source address as the VRRP virtual IP address have the interface MAC address instead of VRRP virtual MAC address.

### **Counting ACL Hits**

You can view the number of packets matching the ACL by using the count option when creating ACL entries.

- 1. Create an ACL that uses rules with the count option. Refer to Configure a Standard IP ACL Filter.
- 2. Apply the ACL as an inbound or outbound ACL on an interface. Refer to Applying an IP ACL.
- **3.** show ip accounting access-list EXEC Privilege mode

View the number of packets matching the ACL.

# **IP Prefix Lists**

IP prefix lists are supported to control routing policy.

An IP prefix list is a series of sequential filters that contain a matching criterion (examine IP route prefix) and an action (permit or deny) to process routes. The filters are processed in sequence so that if a route prefix does not match the criterion in the first filter, the second filter (if configured) is applied. When the route prefix matches a filter, the system drops or forwards the packet based on the filter's designated action. If the route prefix does not match any of the filters in the prefix list, the route is dropped (that is, implicit deny).

A route prefix is an IP address pattern that matches on bits within the IP address. The format of a route prefix is A.B.C.D/X where A.B.C.D is a dotted-decimal address and /X is the number of bits that should be matched of the dotted decimal address. For example, in 112.24.0.0/16, the first 16 bits of the address 112.24.0.0 match all addresses between 112.24.0.0 to 112.24.255.255.

The following examples show permit or deny filters for specific routes using the le and ge parameters, where x.x.x.x/x represents a route prefix:

- To deny only /8 prefixes, enter deny x.x.x.x/x ge 8 le 8.
- To permit routes with the mask greater than /8 but less than /12, enter permit x.x.x.x/x ge 8.

- To deny routes with a mask less than /24, enter deny x.x.x.x/x le 24.
- To permit routes with a mask greater than /20, enter permit x.x.x.x/x ge 20.

The following rules apply to prefix lists:

- A prefix list without any permit or deny filters allows all routes.
- An "implicit deny" is assumed (that is, the route is dropped) for all route prefixes that do not match a permit or deny filter in a configured prefix list.
- After a route matches a filter, the filter's action is applied. No additional filters are applied to the route.

## Implementation Information

Prefix lists are used in processing routes for routing protocols (for example, router information protocol [RIP], open shortest path first [OSPF], and border gateway protocol [BGP]).

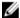

**NOTE:** It is important to know which protocol your system supports prior to implementing prefixlists.

### **Configuration Task List for Prefix Lists**

To configure a prefix list, use commands in PREFIX LIST, ROUTER RIP, ROUTER OSPF, and ROUTER BGP modes.

Create the prefix list in PREFIX LIST mode and assign that list to commands in ROUTER RIP, ROUTER OSPF and ROUTER BGP modes.

The following list includes the configuration tasks for prefix lists, as described in the following sections.

- Configuring a prefix list
- Use a prefix list for route redistribution

For a complete listing of all commands related to prefix lists, refer to the *Dell Networking OS Command Line Reference Guide*.

#### Creating a Prefix List

To create a prefix list, use the following commands.

1. Create a prefix list and assign it a unique name.

You are in PREFIX LIST mode.

CONFIGURATION mode

```
ip prefix-list prefix-name
```

2. Create a prefix list with a sequence number and a deny or permit action.

CONFIG-NPREFIXL mode

```
seq sequence-number \{deny \mid permit\} ip-prefix [ge <math>min-prefix-length] [le max-prefix-length]
```

The optional parameters are:

- ge min-prefix-length: the minimum prefix length to match (from 0 to 32).
- le max-prefix-length: the maximum prefix length to match (from 0 to 32).

#### **Example of Assigning Sequence Numbers to Filters**

If you want to forward all routes that do not match the prefix list criteria, configure a prefix list filter to permit all routes (permit 0.0.0.0/0 le 32). The "permit all" filter must be the last filter in your prefix list. To permit the default route only, enter permit 0.0.0.0/0.

The following example shows how the seq command orders the filters according to the sequence number assigned. In the example, filter 20 was configured before filter 15 and 12, but the show config command displays the filters in the correct order.

```
Dell(conf-nprefix1) #seq 20 permit 0.0.0.0/0 le 32
Dell(conf-nprefix1) #seq 12 deny 134.23.0.0 /16
Dell(conf-nprefix1) #seq 15 deny 120.23.14.0 /8 le 16
Dell(conf-nprefix1) #show config
!
ip prefix-list juba
   seq 12 deny 134.23.0.0/16
   seq 15 deny 120.0.0.0/8 le 16
   seq 20 permit 0.0.0.0/0 le 32
Dell(conf-nprefix1) #
```

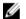

**NOTE:** The last line in the prefix list Juba contains a "permit all" statement. By including this line in a prefix list, you specify that all routes not matching any criteria in the prefix list are forwarded.

To delete a filter, use the no seq sequence-number command in PREFIX LIST mode.

If you are creating a standard prefix list with only one or two filters, you can let the system assign a sequence number based on the order in which the filters are configured. The system assigns filters in multiples of five.

### **Creating a Prefix List Without a Sequence Number**

To create a filter without a specified sequence number, use the following commands.

1. Create a prefix list and assign it a unique name.

**CONFIGURATION** mode

```
ip prefix-list prefix-name
```

2. Create a prefix list filter with a deny or permit action.

CONFIG-NPRFFIXI mode

```
{deny | permit} ip-prefix [ge min-prefix-length] [le max-prefix-length]
```

The optional parameters are:

- ge min-prefix-length: is the minimum prefix length to be matched (0 to 32).
- le max-prefix-length: is the maximum prefix length to be matched (0 to 32).

### **Example of Creating a Filter with System-Assigned Sequence Numbers**

The example shows a prefix list in which the sequence numbers were assigned by the software. The filters were assigned sequence numbers based on the order in which they were configured (for example, the first filter was given the lowest sequence number). The show config command in PREFIX LIST mode displays the two filters with the sequence numbers 5 and 10.

```
Dell(conf-nprefix1) #permit 123.23.0.0 /16 Dell(conf-nprefix1) #deny 133.24.56.0 /8
```

```
Dell(conf-nprefix1) #show conf
!
ip prefix-list awe
   seq 5 permit 123.23.0.0/16
   seq 10 deny 133.0.0.0/8
Dell(conf-nprefix1) #
```

To delete a filter, enter the show config command in PREFIX LIST mode and locate the sequence number of the filter you want to delete, then use the no seq sequence-number command in PREFIX LIST mode.

### **Viewing Prefix Lists**

To view all configured prefix lists, use the following commands.

• Show detailed information about configured prefix lists.

EXEC Privilege mode

```
show ip prefix-list detail [prefix-name]
```

• Show a table of summarized information about configured Prefix lists.

EXEC Privilege mode

```
show ip prefix-list summary [prefix-name]
```

#### Examples of the show ip prefix-list Commands

The following example shows the show ip prefix-list detail command.

```
Dell>show ip prefix detail
Prefix-list with the last deletion/insertion: filter_ospf
ip prefix-list filter_in:
count: 3, range entries: 3, sequences: 5 - 10
    seq 5 deny 1.102.0.0/16 le 32 (hit count: 0)
    seq 6 deny 2.1.0.0/16 ge 23 (hit count: 0)
    seq 10 permit 0.0.0.0/0 le 32 (hit count: 0)
ip prefix-list filter_ospf:
count: 4, range entries: 1, sequences: 5 - 10
    seq 5 deny 100.100.1.0/24 (hit count: 0)
    seq 6 deny 200.200.1.0/24 (hit count: 0)
    seq 7 deny 200.200.2.0/24 (hit count: 0)
    seq 10 permit 0.0.0.0/0 le 32 (hit count: 0)
```

The following example shows the show ip prefix-list summary command.

```
Dell>
Dell>show ip prefix summary
Prefix-list with the last deletion/insertion: filter_ospf
ip prefix-list filter_in:
count: 3, range entries: 3, sequences: 5 - 10
ip prefix-list filter_ospf:
count: 4, range entries: 1, sequences: 5 - 10
Dell>
```

#### Applying a Prefix List for Route Redistribution

To pass traffic through a configured prefix list, use the prefix list in a route redistribution command.

Apply the prefix list to all traffic redistributed into the routing process. The traffic is either forwarded or dropped, depending on the criteria and actions specified in the prefix list.

To apply a filter to routes in RIP, use the following commands.

• Enter RIP mode.

CONFIGURATION mode

```
router rip
```

• Apply a configured prefix list to incoming routes. You can specify an interface. If you enter the name of a nonexistent prefix list, all routes are forwarded.

CONFIG-ROUTER-RIP mode

```
distribute-list prefix-list-name in [interface]
```

• Apply a configured prefix list to outgoing routes. You can specify an interface or type of route. If you enter the name of a non-existent prefix list, all routes are forwarded.

CONFIG-ROUTER-RIP mode

```
distribute-list prefix-list-name out [interface | connected | static | ospf]
```

#### **Example of Viewing Configured Prefix Lists (ROUTER RIP mode)**

To view the configuration, use the show config command in ROUTER RIP mode, or the show running-config rip command in EXEC mode.

```
Dell(conf-router_rip) #show config
!
router rip
  distribute-list prefix juba out
  network 10.0.0.0
Dell(conf-router_rip) #router ospf 34
```

#### Applying a Filter to a Prefix List (OSPF)

To apply a filter to routes in open shortest path first (OSPF), use the following commands.

• Enter OSPF mode.

**CONFIGURATION** mode

```
router ospf
```

• Apply a configured prefix list to incoming routes. You can specify an interface.

If you enter the name of a non-existent prefix list, all routes are forwarded.

CONFIG-ROUTER-OSPF mode

```
distribute-list prefix-list-name in [interface]
```

• Apply a configured prefix list to incoming routes. You can specify which type of routes are affected. If you enter the name of a non-existent prefix list, all routes are forwarded.

CONFIG-ROUTER-OSPF mode

```
distribute-list prefix-list-name out [connected | rip | static]
```

#### **Example of Viewing Configured Prefix Lists (ROUTER OSPF mode)**

To view the configuration, use the show config command in ROUTER OSPF mode, or the show running-config ospf command in EXEC mode.

```
Dell(conf-router_ospf) #show config
!
router ospf 34
  network 10.2.1.1 255.255.255.255 area 0.0.0.1
  distribute-list prefix awe in
Dell(conf-router ospf) #
```

# **ACL Resequencing**

ACL resequencing allows you to re-number the rules and remarks in an access or prefix list.

The placement of rules within the list is critical because packets are matched against rules in sequential order. To order new rules using the current numbering scheme, use resequencing whenever there is no opportunity.

For example, the following table contains some rules that are numbered in increments of 1. You cannot place new rules between these packets, so apply resequencing to create numbering space, as shown in the second table. In the same example, apply resequencing if more than two rules must be placed between rules 7 and 10.

You can resequence IPv4 and IPv6 ACLs, prefixes, and MAC ACLs. No CAM writes happen as a result of resequencing, so there is no packet loss; the behavior is similar Hot-lock ACLs.

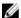

**NOTE:** ACL resequencing does not affect the rules, remarks, or order in which they are applied. Resequencing merely renumbers the rules so that you can place new rules within the list as needed.

Table 5. ACL Resequencing

| Rules                      | Resquencing                    |
|----------------------------|--------------------------------|
| Rules Before Resequencing: | seq 5 permit any host 1.1.1.1  |
|                            | seq 6 permit any host 1.1.1.2  |
|                            | seq 7 permit any host 1.1.1.3  |
|                            | seq 10 permit any host 1.1.1.4 |
| Rules After Resequencing:  | seq 5 permit any host 1.1.1.1  |
|                            | seq 10 permit any host 1.1.1.2 |
|                            | seq 15 permit any host 1.1.1.3 |
|                            | seq 20 permit any host 1.1.1.4 |

# Resequencing an ACL or Prefix List

Resequencing is available for IPv4 and IPv6 ACLs, prefix lists, and MAC ACLs.

To resequence an ACL or prefix list, use the following commands. You must specify the list name, starting number, and increment when using these commands.

• IPv4, IPv6, or MAC ACL

EXEC mode

resequence access-list {ipv4 | ipv6 | mac} {access-list-name StartingSeqNum Step-to-Increment}

• IPv4 or IPv6 prefix-list

```
resequence prefix-list {ipv4 | ipv6} {prefix-list-name StartingSeqNum Step-
to-Increment}
```

# Examples of Resequencing ACLs When Remarks and Rules Have the Same Number or Different Numbers

The example shows the resequencing of an IPv4 access-list beginning with the number 2 and incrementing by 2.

Remarks and rules that originally have the same sequence number have the same sequence number after you apply the resequence command.

The following example shows resequencing ACLs when the remarks and rules have the same number.

```
Dell(config-ext-nacl) # show config
ip access-list extended test
remark 4 XYZ
remark \mathbf{5} this remark corresponds to permit any host 1.1.1.1
seq 5 permit ip any host 1.1.1.1
remark 9 ABC
remark 10 this remark corresponds to permit ip any host 1.1.1.2
seq 10 permit ip any host 1.1.1.2
seq 15 permit ip any host 1.1.1.3
seq 20 permit ip any host 1.1.1.4
Dell# end
Dell# resequence access-list ipv4 test 2 2
Dell# show running-config acl
ip access-list extended test
remark 2 XYZ
remark 4 this remark corresponds to permit any host 1.1.1.1
seq 4 permit ip any host 1.1.1.1
remark 6 this remark has no corresponding rule
remark 8 this remark corresponds to permit ip any host 1.1.1.2
seq 8 permit ip any host 1.1.1.2
seq 10 permit ip any host 1.1.1.3
seq 12 permit ip any host 1.1.1.4
```

Remarks that do not have a corresponding rule are incremented as a rule. These two mechanisms allow remarks to retain their original position in the list. The following example shows remark 10 corresponding to rule 10 and as such, they have the same number before and after the command is entered. Remark 4 is incremented as a rule, and all rules have retained their original positions.

```
Dell(config-ext-nacl) # show config !
ip access-list extended test
remark 4 XYZ
remark 5 this remark corresponds to permit any host 1.1.1.1
seq 5 permit ip any host 1.1.1.1
remark 9 ABC
remark 10 this remark corresponds to permit ip any host 1.1.1.2
seq 10 permit ip any host 1.1.1.2
seq 15 permit ip any host 1.1.1.3
seq 20 permit ip any host 1.1.1.4
Dell# end
Dell# resequence access-list ipv4 test 2 2
Dell# show running-config acl
!
ip access-list extended test
```

```
remark 2 XYZ
remark 4 this remark corresponds to permit any host 1.1.1.1
seq 4 permit ip any host 1.1.1.1
remark 6 this remark has no corresponding rule
remark 8 this remark corresponds to permit ip any host 1.1.1.2
seq 8 permit ip any host 1.1.1.2
seq 10 permit ip any host 1.1.1.3
seq 12 permit ip any host 1.1.1.4
```

# **Route Maps**

redistributed

Although route maps are similar to ACLs and prefix lists in that they consist of a series of commands that contain a matching criterion and an action, route maps can modify parameters in matching packets.

ACLs and prefix lists can only drop or forward the packet or traffic. Route maps process routes for route redistribution. For example, a route map can be called to filter only specific routes and to add a metric. Route maps also have an "implicit deny." Unlike ACLs and prefix lists; however, where the packet or traffic is dropped, in route maps, if a route does not match any of the route map conditions, the route is not

# Implementation Information

The implementation of route maps allows route maps with the no match or no set commands. When there is no match command, all traffic matches the route map and the set command applies.

# **Important Points to Remember**

- For route-maps with more than one match clause:
  - Two or more match clauses within the same route-map sequence have the same match commands (though the values are different), matching a packet against these clauses is a logical OR operation.
  - Two or more match clauses within the same route-map sequence have different match commands, matching a packet against these clauses is a logical AND operation.
- If no match is found in a route-map sequence, the process moves to the next route-map sequence until a match is found, or there are no more sequences.
- When a match is found, the packet is forwarded and no more route-map sequences are processed.
  - If a continue clause is included in the route-map sequence, the next or a specified route-map sequence is processed after a match is found.

# **Configuration Task List for Route Maps**

Configure route maps in ROUTE-MAP mode and apply the maps in various commands in ROUTER RIP and ROUTER OSPF modes.

The following list includes the configuration tasks for route maps, as described in the following sections.

- Create a route map (mandatory)
- Configure route map filters (optional)
- Configure a route map for route redistribution (optional)
- Configure a route map for route tagging (optional)

#### Creating a Route Map

Route maps, ACLs, and prefix lists are similar in composition because all three contain filters, but route map filters do not contain the permit and deny actions found in ACLs and prefix lists. Route map filters match certain routes and set or specify values.

To create a route map, use the following command.

• Create a route map and assign it a unique name. The optional permit and deny keywords are the action of the route map.

CONFIGURATION mode

```
route-map map-name [permit | deny] [sequence-number]
```

The default is **permit**.

The optional seq keyword allows you to assign a sequence number to the route map instance.

#### **Examples of Working with Route Maps**

The default action is **permit** and the default sequence number starts at **10**. When you use the keyword deny in configuring a route map, routes that meet the match filters are not redistributed.

To view the configuration, use the show config command in ROUTE-MAP mode.

The following example shows viewing a configured route-map.

```
Dell(config-route-map) #show config
!
route-map dilling permit 10
Dell(config-route-map) #
```

You can create multiple instances of this route map by using the sequence number option to place the route maps in the correct order. The system processes the route maps with the lowest sequence number first. When a configured route map is applied to a command, such as redistribute, traffic passes through all instances of that route map until a match is found. The following is an example with two instances of a route map.

```
Dell#show route-map
route-map zakho, permit, sequence 10
  Match clauses:
   Set clauses:
  route-map zakho, permit, sequence 20
  Match clauses:
    interface TengigabitEthernet 0/1
  Set clauses:
    tag 35
    level stub-area
Dell#
```

To delete all instances of that route map, use the no route-map map-name command. To delete just one instance, add the sequence number to the command syntax.

```
Dell(conf)#no route-map zakho 10
Dell(conf)#end
Dell#show route-map
route-map zakho, permit, sequence 20
  Match clauses:
    interface TengigabitEthernet 0/1
```

```
Set clauses:
tag 35
level stub-area
```

The following example shows a route map with multiple instances. The show config command displays only the configuration of the current route map instance. To view all instances of a specific route map, use the show route-map command.

```
Dell#show route-map dilling
route-map dilling, permit, sequence 10
Match clauses:
Set clauses:
route-map dilling, permit, sequence 15
Match clauses:
interface Loopback 23
Set clauses:
tag 3444
Dell#
```

To delete a route map, use the no route-map map-name command in CONFIGURATION mode.

### **Configure Route Map Filters**

Within ROUTE-MAP mode, there are match and set commands.

- match commands search for a certain criterion in the routes.
- set commands change the characteristics of routes, either adding something or specifying a level.

When there are multiple match commands with the same parameter under one instance of route-map, the system does a match between all of those match commands. If there are multiple match commands with different parameters, the system does a match ONLY if there is a match among ALL the match commands.

In the following example, there is a match if a route has any of the tag values specified in the match commands.

#### Example of the match Command to Match Any of Several Values

```
Dell(conf) #route-map force permit 10
Dell(config-route-map) #match tag 1000
Dell(config-route-map) #match tag 2000
Dell(config-route-map) #match tag 3000
```

In the next example, there is a match *only* if a route has *both* of the specified characteristics. In this example, there a match only if the route has a tag value of 1000 *and* a metric value of 2000.

Also, if there are different instances of the same route-map, then it's sufficient if a permit match happens in any instance of that route-map.

#### Example of the match Command to Match All Specified Values

```
Dell(conf) #route-map force permit 10
Dell(config-route-map) #match tag 1000
Dell(config-route-map) #match metric 2000
```

In the following example, instance 10 permits the route having a tag value of 1000 and instances 20 and 30 deny the route having a tag value of 1000. In this scenario, the system scans all the instances of the

route-map for any permit statement. If there is a match anywhere, the route is permitted. However, other instances of the route-map deny it.

# Example of the match Command to Permit and Deny Routes

```
Dell(conf) #route-map force permit 10
Dell(config-route-map) #match tag 1000
Dell(conf) #route-map force deny 20
Dell(config-route-map) #match tag 1000
Dell(config-route-map) force deny 30
Dell(config-route-map) #match tag 1000
```

# **Configuring Match Routes**

To configure match criterion for a route map, use the following commands.

• Match routes with the same AS-PATH numbers.

CONFIG-ROUTE-MAP mode

```
match as-path as-path-name
```

• Match routes with COMMUNITY list attributes in their path.

CONFIG-ROUTE-MAP mode

```
match community community-list-name [exact]
```

• Match routes whose next hop is a specific interface.

CONFIG-ROUTE-MAP mode

```
match interface interface
```

#### The parameters are:

- For a loopback interface, enter the keyword loopback then a number between zero (0) and 16383.
- For a port channel interface, enter the keywords port-channel then a number.
- For a 10-Gigabit Ethernet interface, enter the keyword tengigabitEthernet then the slot/port information.
- For a 40-Gigabit Ethernet interface, enter the keyword fortyGigE then the slot/port information.
- For a VLAN, enter the keyword vlan then a number from 1 to 4094.
- Match destination routes specified in a prefix list (IPv4).

CONFIG-ROUTE-MAP mode

```
\verb|match| ip address| \textit{prefix-list-name}
```

• Match destination routes specified in a prefix list (IPv6).

CONFIG-ROUTE-MAP mode

```
match ipv6 address prefix-list-name
```

• Match next-hop routes specified in a prefix list (IPv4).

CONFIG-ROUTE-MAP mode

```
match ip next-hop {access-list-name | prefix-list prefix-list-name}
```

• Match next-hop routes specified in a prefix list (IPv6).

```
CONFIG-ROUTE-MAP mode
```

```
match ipv6 next-hop {access-list-name | prefix-list prefix-list-name}
```

• Match source routes specified in a prefix list (IPv4).

CONFIG-ROUTE-MAP mode

```
match ip route-source {access-list-name | prefix-list prefix-list-name}
```

• Match source routes specified in a prefix list (IPv6).

CONFIG-ROUTE-MAP mode

```
match ipv6 route-source {access-list-name | prefix-list prefix-list-name}
```

• Match routes with a specific value.

CONFIG-ROUTE-MAP mode

```
match metric metric-value
```

Match BGP routes based on the ORIGIN attribute.

CONFIG-ROUTE-MAP mode

```
match origin {egp | igp | incomplete}
```

Match routes specified as internal or external to OSPF, ISIS level-1, ISIS level-2, or locally generated.
 CONFIG-ROUTE-MAP mode

```
match route-type {external [type-1 | type-2] | internal | level-1 | level-2 |
local }
```

• Match routes with a specific tag.

CONFIG-ROUTE-MAP mode

```
match tag tag-value
```

To create route map instances, use these commands. There is no limit to the number of match commands per route map, but the convention is to keep the number of match filters in a route map low. Set commands do not require a corresponding match command.

# **Configuring Set Conditions**

To configure a set condition, use the following commands.

• Add an AS-PATH number to the beginning of the AS-PATH.

```
CONFIG-ROUTE-MAP mode
```

```
set as-path prepend as-number [... as-number]
```

• Generate a tag to be added to redistributed routes.

CONFIG-ROUTE-MAP mode

```
set automatic-tag
```

• Specify an OSPF area or ISIS level for redistributed routes.

CONFIG-ROUTE-MAP mode

```
set level {backbone | level-1 | level-1-2 | level-2 | stub-area}
```

Specify a value for the BGP route's LOCAL\_PREF attribute.

CONFIG-ROUTE-MAP mode

```
set local-preference value
```

• Specify a value for redistributed routes.

```
CONFIG-ROUTE-MAP mode
```

```
set metric {+ | - | metric-value}
```

• Specify an OSPF or ISIS type for redistributed routes.

```
CONFIG-ROUTE-MAP mode
```

```
set metric-type {external | internal | type-1 | type-2}
```

• Assign an IP address as the route's next hop.

CONFIG-ROUTE-MAP mode

```
set next-hop ip-address
```

• Assign an IPv6 address as the route's next hop.

CONFIG-ROUTE-MAP mode

```
set ipv6 next-hop ip-address
```

• Assign an ORIGIN attribute.

CONFIG-ROUTE-MAP mode

```
set origin {egp | igp | incomplete}
```

• Specify a tag for the redistributed routes.

CONFIG-ROUTE-MAP mode

```
set tag tag-value
```

• Specify a value as the route's weight.

CONFIG-ROUTE-MAP mode

```
set weight value
```

To create route map instances, use these commands. There is no limit to the number of set commands per route map, but the convention is to keep the number of set filters in a route map low. Set commands do not require a corresponding match command.

# **Configure a Route Map for Route Redistribution**

Route maps on their own cannot affect traffic and must be included in different commands to affect routing traffic.

Route redistribution occurs when the system learns the advertising routes from static or directly connected routes or another routing protocol. Different protocols assign different values to redistributed routes to identify either the routes and their origins. The metric value is the most common attribute that is changed to properly redistribute other routes into a routing protocol. Other attributes that can be changed include the metric type (for example, external and internal route types in OSPF) and route tag. Use the redistribute command in OSPF, RIP, ISIS, and BGP to set some of these attributes for routes that are redistributed into those protocols.

Route maps add to that redistribution capability by allowing you to match specific routes and set or change more attributes when redistributing those routes.

In the following example, the redistribute command calls the route map static <code>ospf</code> to redistribute only certain static routes into OSPF. According to the route map <code>static ospf</code>, only routes

that have a next hop of Tengigabitethernet interface 0/0 and that have a metric of 255 are redistributed into the OSPF backbone area.

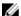

**NOTE:** When re-distributing routes using route-maps, you must create the route-map defined in the redistribute command under the routing protocol. If you do not create a route-map, NO routes are redistributed.

#### **Example of Calling a Route Map to Redistribute Specified Routes**

```
router ospf 34
  default-information originate metric-type 1
  redistribute static metric 20 metric-type 2 tag 0 route-map staticospf!
route-map staticospf permit 10
  match interface TengigabitEthernet 0/0
  match metric 255
  set level backbone
```

# **Configure a Route Map for Route Tagging**

One method for identifying routes from different routing protocols is to assign a tag to routes from that protocol.

As the route enters a different routing domain, it is tagged. The tag is passed along with the route as it passes through different routing protocols. You can use this tag when the route leaves a routing domain to redistribute those routes again.

In the following example, the redistribute ospf command with a route map is used in ROUTER RIP mode to apply a tag of 34 to all internal OSPF routes that are redistributed into RIP.

#### Example of the redistribute Command Using a Route Tag

```
!
router rip
  redistribute ospf 34 metric 1 route-map torip
!
route-map torip permit 10
  match route-type internal
  set tag 34
```

### **Continue Clause**

Normally, when a match is found, set clauses are executed, and the packet is then forwarded; no more route-map modules are processed.

If you configure the continue command at the end of a module, the next module (or a specified module) is processed even after a match is found. The following example shows a continue clause at the end of a route-map module. In this example, if a match is found in the route-map "test" module 10, module 30 is processed.

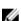

**NOTE:** If you configure the continue clause without specifying a module, the next sequential module is processed.

#### Example of Using the continue Clause in a Route Map

```
!
route-map test permit 10
match commu comm-list1
```

set community 1:1 1:2 1:3 set as-path prepend 1 2 3 4 5 continue 30!

# **Bare Metal Provisioning (BMP)**

Starting with Dell Networking OS Release 9.2(1.0), BMP is supported on the Z9500 switch. This chapter describes the latest Bare Metal Provisioning (BMP) enhancements that apply to the Z9500. For details about supported BMP commands and configuration procedures, refer to the *Dell Networking Open Automation Guide*.

# **Enhanced Behavior of the stop bmp Command**

The stop bmp command behaves as follows:

- When a Dell Networking OS image upgrade is in progress, stop bmp aborts the BMP process after the Dell Networking OS image is upgraded.
- When configuration settings are being applied from the specified file, stop bmp aborts the BMP process after all configurations are applied in the system.
- When pre-configuration or post-configuration scripts are running, stop bmp stops execution of the script and aborts the BMP process immediately.
- When a configuration or script file is being downloaded, stop bmp aborts the BMP process after the
  download without applying the configuration or running the script.

During the BMP process, avoid working in CONFIGURATION mode to prevent conflicts between BMP-based configuration changes and user-based changes.

# Removal of User-Defined String Parameter in the reloadtype Command

In the reload-type command, vendor-class-identifier replaces the user-defined-string parameter.

# Service Tag Information in the Option 60 String

The vendor class identifier (option 60) supports up to 128 characters to include the Type, Hardware, Serial Number, Service Tag, and OS Version fields.

# **Bidirectional Forwarding Detection (BFD)**

BFD is a protocol that is used to rapidly detect communication failures between two adjacent systems. It is a simple and lightweight replacement for existing routing protocol link state detection mechanisms. It also provides a failure detection solution for links on which no routing protocol is used.

BFD is a simple hello mechanism. Two neighboring systems running BFD establish a session using a three-way handshake. After the session has been established, the systems exchange periodic control packets at sub-second intervals. If a system does not receive a hello packet within a specified amount of time, routing protocols are notified that the forwarding path is down.

BFD provides forwarding path failure detection times on the order of milliseconds rather than seconds as with conventional routing protocol hellos. It is independent of routing protocols, and as such, provides a consistent method of failure detection when used across a network. Networks converge faster because BFD triggers link state changes in the routing protocol sooner and more consistently because BFD eliminates the use of multiple protocol-dependent timers and methods.

BFD also carries less overhead than routing protocol hello mechanisms. Control packets can be encapsulated in any form that is convenient, and, on Dell Networking routers, BFD agents maintain sessions that reside on the line card, which frees resources on the Route Processor. Only session state changes are reported to the BFD Manager (on the Route Processor), which in turn notifies the routing protocols that are registered with it.

BFD is an independent and generic protocol, which all media, topologies, and routing protocols can support using any encapsulation. Dell Networking has implemented BFD at Layer 3 and with user datagram protocol (UDP) encapsulation. BFD functionality will be implemented in phases. On the Z9500, BFD is supported on static routes and dynamic routing protocols, such as VRRP, OSPF, OSPFv3, IS-IS, and BGP.

# **How BFD Works**

Two neighboring systems running BFD establish a session using a three-way handshake.

After the session has been established, the systems exchange control packets at agreed upon intervals. In addition, systems send a control packet anytime there is a state change or change in a session parameter. These control packets are sent without regard to transmit and receive intervals.

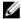

**NOTE:** The Dell Networking OS does not support multi-hop BFD sessions.

If a system does not receive a control packet within an agreed-upon amount of time, the BFD agent changes the session state to Down. It then notifies the BFD manager of the change and sends a control packet to the neighbor that indicates the state change (though it might not be received if the link or receiving interface is faulty). The BFD manager notifies the routing protocols that are registered with it (clients) that the forwarding path is down and a link state change is triggered in all protocols.

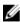

**NOTE:** A session state change from Up to Down is the only state change that triggers a link state change in the routing protocol client.

# **BFD Packet Format**

Control packets are encapsulated in user datagram protocol (UDP) packets. The following illustration shows the complete encapsulation of a BFD control packet inside an IPv4 packet.

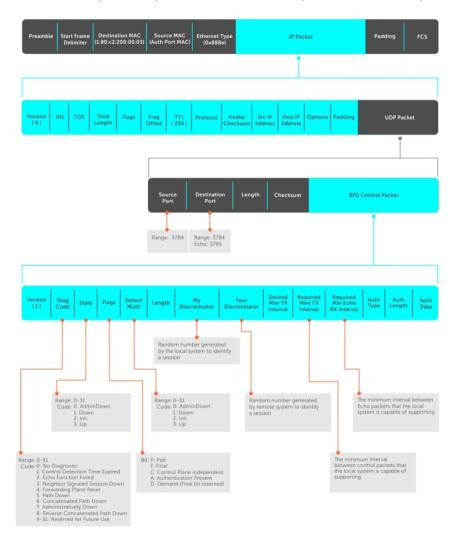

Figure 8. BFD in IPv4 Packet Format

| Field           | Description                                                                                                    |
|-----------------|----------------------------------------------------------------------------------------------------|
| Diagnostic Code | The reason that the last session failed.                                                                                                    |
| State           | The current local session state. Refer to <u>BFD Sessions</u> .                                                                                                    |
| Flag            | A bit that indicates packet function. If the poll bit is set, the receiving system must respond as soon as possible, without regard to its transmit interval. The responding system clears the poll bit and sets the final bit in its response. The poll and final bits are used during the handshake and in Demand mode (refer to BFD Sessions). |

121

#### Field Description

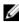

NOTE: The Dell Networking OS does not currently support multi-point sessions, Demand mode, authentication, or control plane independence; these bits are always clear.

Detection Multiplier

The number of packets that must be missed in order to declare a session down.

Length The entire length of the BFD packet.

My Discriminator A random number generated by the local system to identify the session.

**Your Discriminator** A random number generated by the remote system to identify the session.

Discriminator values are necessary to identify the session to which a control packet

belongs because there can be many sessions running on a single interface.

Desired Min TX Interval

The minimum rate at which the local system would like to send control packets to the remote system.

Required Min RX Interval

The minimum rate at which the local system would like to receive control packets from the remote system.

Required Min Echo The minimum rate at which the local system would like to receive echo packets.

RX

NOTE: The Dell Networking OS does not currently support the echo function.

Authentication Type, Authentication Length, Authentication Data

An optional method for authenticating control packets.

NOTE: The Dell Networking OS does not currently support the BFD authentication function.

Two important parameters are calculated using the values contained in the control packet.

#### Transmit interval

Transmit interval is the agreed-upon rate at which a system sends control packets. Each system has its own transmit interval, which is the greater of the last received remote Desired TX Interval and the local Required Min RX Interval.

#### Detection time

Detection time is the amount of time that a system does not receive a control packet, after which the system determines that the session has failed. Each system has its own detection time.

- In Asynchronous mode: Detection time is the remote Detection Multiplier multiplied by greater of the remote Desired TX Interval and the local Required Min RX Interval.
- In Demand mode: Detection time is the local Detection Multiplier multiplied by the greater of the local Desired Min TX and the remote Required Min RX Interval.

## **BFD Sessions**

BFD must be enabled on both sides of a link in order to establish a session.

The two participating systems can assume either of two roles:

Active The active system initiates the BFD session. Both systems can be active for the

same session.

Passive The passive system does not initiate a session. It only responds to a request for

session initialization from the active system.

A BFD session has two modes:

Asynchronous mode

In Asynchronous mode, both systems send periodic control messages at an agreed

upon interval to indicate that their session status is Up.'

**Demand mode** If one system requests Demand mode, the other system stops sending periodic

control packets; it only sends a response to status inquiries from the Demand mode initiator. Either system (but not both) can request Demand mode at any time.

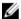

**NOTE:** The Dell Networking OS supports Asynchronous mode only.

A session can have four states: Administratively Down, Down, Init, and Up.

**Administratively** The local system does not participate in a particular session.

Down

**Down** The remote system is not sending control packets or at least not within the

detection time for a particular session.

**Init** The local system is communicating.

**Up** Both systems are exchanging control packets.

The session is declared down if:

• A control packet is not received within the detection time.

- Sufficient echo packets are lost.
- Demand mode is active and a control packet is not received in response to a poll packet.

# **BFD Three-Way Handshake**

A three-way handshake must take place between the systems that participate in the BFD session.

The handshake shown in the following illustration assumes that there is one active and one passive system, and that this session is the first session established on this link. The default session state on both ports is Down.

- 1. The active system sends a steady stream of control packets that indicates that its session state is Down, until the passive system responds. These packets are sent at the desired transmit interval of the Active system. The Your Discriminator field is set to zero.
- 2. When the passive system receives any of these control packets, it changes its session state to Init and sends a response that indicates its state change. The response includes its session ID in the My Discriminator field and the session ID of the remote system in the Your Discriminator field.
- 3. The active system receives the response from the passive system and changes its session state to Up. It then sends a control packet indicating this state change. This is the third and final part of the handshake. Now the discriminator values have been exchanged and the transmit intervals have been negotiated.
- 4. The passive system receives the control packet and changes its state to Up. Both systems agree that a session has been established. However, because both members must send a control packet that requires a response anytime there is a state change or change in a session parameter, the passive

system sends a final response indicating the state change. After this, periodic control packets are exchanged.

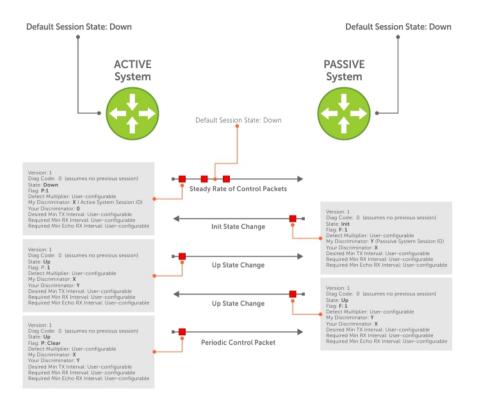

Figure 9. BFD Three-Way Handshake State Changes

# **Session State Changes**

The following illustration shows how the session state on a system changes based on the status notification it receives from the remote system. For example, if a session on a system is down and it

receives a Down status notification from the remote system, the session state on the local system changes to Init.

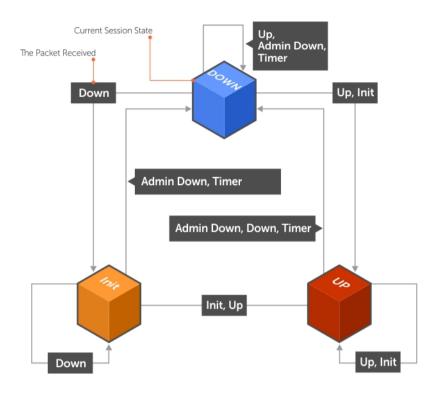

Figure 10. Session State Changes

# **Important Points to Remember**

- On the Z9500, the system supports 128 sessions at 200 minimum transmit and receive intervals with a multiplier of 3, and 64 sessions at 100 minimum transmit and receive intervals with a multiplier of 4.
- Enable BFD on both ends of a link.
- Demand mode, authentication, and the Echo function are not supported.
- BFD is not supported on multi-hop and virtual links.
- Protocol Liveness is supported for routing protocols only.
- The Z9500 supports only OSPF, IS-IS, and VRRP protocols as BFD clients; BGP is not supported.

# **Configure BFD**

This section contains the following procedures.

- Configure BFD for Static Routes
- Configure BFD for OSPF
- Configure BFD for OSPFv3

- Configure BFD for IS-IS
- Configure BFD for BGP
- Configure BFD for VRRP
- Configuring Protocol Liveness

# **Configure BFD for Static Routes**

Configuring BFD for static routes is supported on the Z9500 switch...

BFD offers systems a link state detection mechanism for static routes. With BFD, systems are notified to remove static routes from the routing table as soon as the link state change occurs, rather than waiting until packets fail to reach their next hop.

Configuring BFD for static routes is a three-step process:

- 1. Enable BFD globally.
- 2. Configure static routes on both routers on the system (either local or remote).
- 3. Configure an IP route to connect BFD on the static routes using the ip route bfd command.

#### **Related Configuration Tasks**

- Changing Static Route Session Parameters
- Disabling BFD for Static Routes

#### **Establishing Sessions for Static Routes**

Sessions are established for all neighbors that are the next hop of a static route.

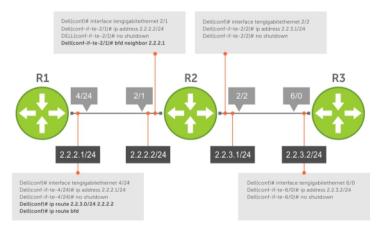

Figure 11. Establishing Sessions for Static Routes

To establish a BFD session, use the following command.

Establish BFD sessions for all neighbors that are the next hop of a static route.
 CONFIGURATION mode

ip route bfd

#### Example of the show bfd neighbors Command to Verify Static Routes

To verify that sessions have been created for static routes, use the show bfd neighbors command.

```
R1(conf) #ip route 2.2.3.0/24 2.2.2.2
R1(conf) #ip route bfd
R1(conf) #do show bfd neighbors

* - Active session role
Ad Dn - Admin Down
C - CLI
I - ISIS
O - OSPF
R - Static Route (RTM)
LocalAddr RemoteAddr Interface State Rx-int Tx-int Mult Clients
2.2.2.1 2.2.2.2 Te 4/24 Up 100 100 4 R
```

To view detailed session information, use the show bfd neighbors detail command, as shown in the examples in Displaying BFD for BGP Information.

### **Changing Static Route Session Parameters**

BFD sessions are configured with default intervals and a default role.

The parameters you can configure are: Desired TX Interval, Required Min RX Interval, Detection Multiplier, and system role. These parameters are configured for all static routes. If you change a parameter, the change affects all sessions for static routes.

To change parameters for static route sessions, use the following command.

• Change parameters for all static route sessions.

**CONFIGURATION** mode

```
ip route bfd interval milliseconds min_rx milliseconds multiplier value role
[active | passive]
```

To view session parameters, use the show bfd neighbors detail command, as shown in the examples in <u>Displaying BFD for BGP Information</u>.

### **Disabling BFD for Static Routes**

If you disable BFD, all static route BFD sessions are torn down.

A final Admin Down packet is sent to all neighbors on the remote systems, and those neighbors change to the Down state.

To disable BFD for static routes, use the following command.

• Disable BFD for static routes.

**CONFIGURATION** mode

no ip route bfd

### Configure BFD for OSPF

When using BFD with OSPF, the OSPF protocol registers with the BFD manager. BFD sessions are established with all neighboring interfaces participating in OSPF. If a neighboring interface fails, the BFD

agent on the line card notifies the BFD manager, which in turn notifies the OSPF protocol that a link state change occurred.

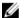

#### NOTE:

If you enable BFD after OSPF with a large number (more than 100) of OSPF neighbors on a VLAN port-channel and if the VLAN has more than one port-channel, BFD does not come up immediately. (This behavior occurs only if you enable BFD after connections with all OSPF neighbors are fully established.)

BFD does not come up for 5 to 6 minutes in a scenario when all the following conditions are met:

- A large number of BFD neighbors are present.
- The neighbors are reachable over a VLAN through a port-channel and the VLAN has multiple port-channels as members.
- BFD is enabled after all the OSPF neighbors are in an established state.

This delay should not be seen after a reload because OSPF will throttle neighbor establishment.

Configuring BFD for OSPF is a two-step process:

- 1. Enable BFD globally.
- 2. Establish sessions with OSPF neighbors.

# **Related Configuration Tasks**

- Changing OSPF Session Parameters
- Disabling BFD for OSPF

#### **Establishing Sessions with OSPF Neighbors**

BFD sessions can be established with all OSPF neighbors at once or sessions can be established with all neighbors out of a specific interface. Sessions are only established when the OSPF adjacency is in the Full state.

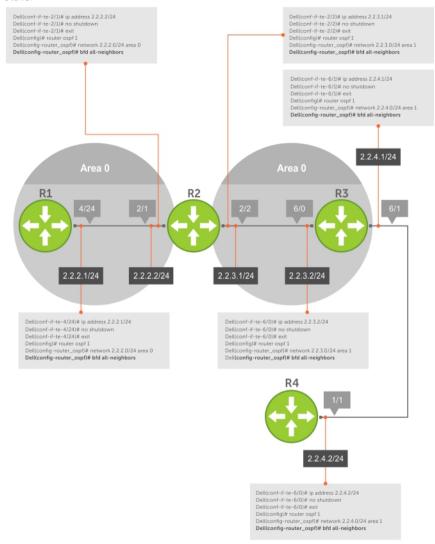

Figure 12. Establishing Sessions with OSPF Neighbors

To establish BFD with all OSPF neighbors or with OSPF neighbors on a single interface, use the following commands.

Establish sessions with all OSPF neighbors.
 ROUTER-OSPF mode

bfd all-neighbors

• Establish sessions with OSPF neighbors on a single interface.

```
ip ospf bfd all-neighbors
```

#### **Example of Verifying Sessions with OSPF Neighbors**

To view the established sessions, use the show bfd neighbors command.

The bold line shows the OSPF BFD sessions.

#### **Changing OSPFv3 Session Parameters**

Configure BFD sessions with default intervals and a default role.

The parameters that you can configure are: desired tx interval, required min rx interval, detection multiplier, and system role. Configure these parameters for all OSPFv3 sessions or all OSPFv3 sessions on a particular interface. If you change a parameter globally, the change affects all OSPFv3 neighbors sessions. If you change a parameter at the interface level, the change affects all OSPFv3 sessions on that interface.

To change parameters for all OSPFv3 sessions or for OSPFv3 sessions on a single interface, use the following commands.

To view session parameters, use the show bfd neighbors detail command, as shown in the example in <u>Displaying BFD for BGP Information</u>.

• Change parameters for all OSPFv3 sessions.

```
ROUTER-OSPFv3 mode
```

```
bfd all-neighbors interval milliseconds min_rx milliseconds multiplier value role [active | passive]
```

• Change parameters for OSPFv3 sessions on a single interface.

**INTERFACE** mode

```
ipv6 ospf bfd all-neighbors interval milliseconds min_rx milliseconds multiplier value role [active | passive]
```

#### Disabling BFD for OSPFv3

If you disable BFD globally, all sessions are torn down and sessions on the remote system are placed in a Down state.

If you disable BFD on an interface, sessions on the interface are torn down and sessions on the remote system are placed in a Down state. Disabling BFD does not trigger a change in BFD clients; a final Admin Down packet is sent before the session is terminated.

To disable BFD sessions, use the following commands.

Disable BFD sessions with all OSPFv3 neighbors.
 ROUTER-OSPFv3 mode

```
no bfd all-neighbors
```

Disable BFD sessions with OSPFv3 neighbors on a single interface.
 INTERFACE mode

```
ipv6 ospf bfd all-neighbors disable
```

### Configure BFD for OSPFv3

BFD for OSPFv3 provides support for IPV6.

Configuring BFD for OSPFv3 is a two-step process:

- 1. Enable BFD globally.
- 2. Establish sessions with OSPFv3 neighbors.

#### **Related Configuration Tasks**

- Changing OSPFv3 Session Parameters
- Disabling BFD for OSPFv3

## **Changing OSPFv3 Session Parameters**

Configure BFD sessions with default intervals and a default role.

The parameters that you can configure are: desired tx interval, required min rx interval, detection multiplier, and system role. Configure these parameters for all OSPFv3 sessions or all OSPFv3 sessions on a particular interface. If you change a parameter globally, the change affects all OSPFv3 neighbors sessions. If you change a parameter at the interface level, the change affects all OSPFv3 sessions on that interface.

To change parameters for all OSPFv3 sessions or for OSPFv3 sessions on a single interface, use the following commands.

To view session parameters, use the show bfd neighbors detail command, as shown in the example in <u>Displaying BFD for BGP Information</u>.

• Change parameters for all OSPFv3 sessions.

ROUTER-OSPFv3 mode

bfd all-neighbors interval milliseconds min\_rx milliseconds multiplier value
role [active | passive]

• Change parameters for OSPFv3 sessions on a single interface.

**INTERFACE** mode

ipv6 ospf bfd all-neighbors interval milliseconds min\_rx milliseconds
multiplier value role [active | passive]

#### Disabling BFD for OSPFv3

If you disable BFD globally, all sessions are torn down and sessions on the remote system are placed in a Down state.

If you disable BFD on an interface, sessions on the interface are torn down and sessions on the remote system are placed in a Down state. Disabling BFD does not trigger a change in BFD clients; a final Admin Down packet is sent before the session is terminated.

To disable BFD sessions, use the following commands.

• Disable BFD sessions with all OSPFv3 neighbors.

ROUTER-OSPFv3 mode

```
no bfd all-neighbors
```

• Disable BFD sessions with OSPFv3 neighbors on a single interface.

**INTERFACE** mode

ipv6 ospf bfd all-neighbors disable

### **Establishing Sessions with OSPFv3 Neighbors**

You can establish BFD sessions with all OSPFv3 neighbors at once or with all neighbors out of a specific interface. Sessions are only established when the OSPFv3 adjacency is in the Full state.

To establish BFD with all OSPFv3 neighbors or with OSPFv3 neighbors on a single interface, use the following commands.

• Establish sessions with all OSPFv3 neighbors.

ROUTER-OSPFv3 mode

bfd all-neighbors

• Establish sessions with OSPFv3 neighbors on a single interface.

INTERFACE mode

```
ipv6 ospf bfd all-neighbors
```

To view the established sessions, use the show bfd neighbors command.

# Configure BFD for IS-IS

When using BFD with IS-IS, the IS-IS protocol registers with the BFD manager. BFD sessions are then established with all neighboring interfaces participating in IS-IS. If a neighboring interface fails, the BFD agent on the line card notifies the BFD manager, which in turn notifies the IS-IS protocol that a link state change occurred.

Configuring BFD for IS-IS is a two-step process:

- 1. Enable BFD globally.
- 2. Establish sessions for all or particular IS-IS neighbors.

#### **Related Configuration Tasks**

- Changing IS-IS Session Parameters
- <u>Disabling BFD for IS-IS</u>

#### **Establishing Sessions with IS-IS Neighbors**

BFD sessions can be established for all IS-IS neighbors at once or sessions can be established for all neighbors out of a specific interface.

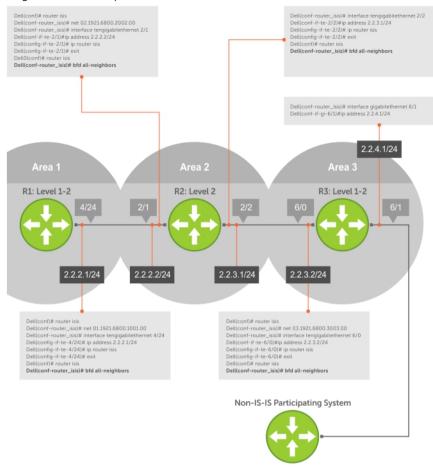

Figure 13. Establishing Sessions with IS-IS Neighbors

To establish BFD with all IS-IS neighbors or with IS-IS neighbors on a single interface, use the following commands.

Establish sessions with all IS-IS neighbors.

ROUTER-ISIS mode

bfd all-neighbors

Establish sessions with IS-IS neighbors on a single interface.

**INTERFACE** mode

isis bfd all-neighbors

#### **Example of Verifying Sessions with IS-IS Neighbors**

To view the established sessions, use the show bfd neighbors command.

The bold line shows that IS-IS BFD sessions are enabled.

### **Changing IS-IS Session Parameters**

BFD sessions are configured with default intervals and a default role.

The parameters that you can configure are: Desired TX Interval, Required Min RX Interval, Detection Multiplier, and system role. These parameters are configured for all IS-IS sessions or all IS-IS sessions out of an interface. If you change a parameter globally, the change affects all IS-IS neighbors sessions. If you change a parameter at the interface level, the change affects all IS-IS sessions on that interface.

To change parameters for all IS-IS sessions or for IS-IS sessions on a single interface, use the following commands.

To view session parameters, use the show bfd neighbors detail command, as shown in Verifying BFD Sessions with BGP Neighbors Using the show bfd neighbors Command in Displaying BFD for BGP Information.

• Change parameters for all IS-IS sessions.

**ROUTER-ISIS** mode

bfd all-neighbors interval *milliseconds* min\_rx *milliseconds* multiplier *value* role [active | passive]

• Change parameters for IS-IS sessions on a single interface.

**INTERFACE** mode

```
isis bfd all-neighbors interval milliseconds min_rx milliseconds multiplier value role [active | passive]
```

#### **Disabling BFD for IS-IS**

If you disable BFD globally, all sessions are torn down and sessions on the remote system are placed in a Down state

If you disable BFD on an interface, sessions on the interface are torn down and sessions on the remote system are placed in a Down state. Disabling BFD does not trigger a change in BFD clients; a final Admin Down packet is sent before the session is terminated.

To disable BFD sessions, use the following commands.

• Disable BFD sessions with all IS-IS neighbors.

ROUTER-ISIS mode

```
no bfd all-neighbors
```

• Disable BFD sessions with IS-IS neighbors on a single interface.

isis bfd all-neighbors disable

# **Configure BFD for BGP**

In a BGP core network, BFD provides rapid detection of communication failures in BGP fast-forwarding paths between internal BGP (iBGP) and external BGP (eBGP) peers for faster network reconvergence. BFD for BGP is supported on 1GE, 10GE, 40GE, port-channel, and VLAN interfaces. BFD for BGP does not support IPv6 and the BGP multihop feature.

### **Prerequisites**

Before configuring BFD for BGP, you must first configure the following settings:

- 1. Configure BGP on the routers that you want to interconnect, as described in <u>Border Gateway Protocol IPv4 (BGPv4)</u>.
- 2. Enable fast fall-over for BGP neighbors to reduce convergence time (the neighbor fall-over command), as described in BGP Fast Fall-Over.

#### **Establishing Sessions with BGP Neighbors**

Before configuring BFD for BGP, you must first configure BGP on the routers that you want to interconnect.

For more information, refer to Border Gateway Protocol IPv4 (BGPv4).

For example, the following illustration shows a sample BFD configuration on Router 1 and Router 2 that use eBGP in a transit network to interconnect AS1 and AS2. The eBGP routers exchange information with each other as well as with iBGP routers to maintain connectivity and accessibility within each autonomous system.

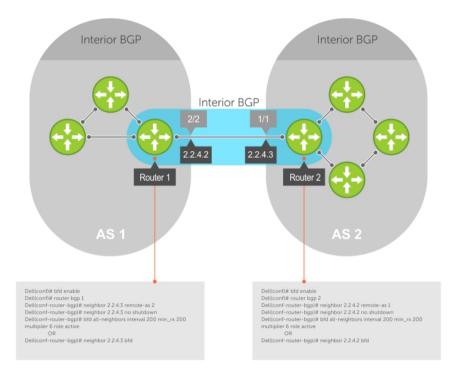

Figure 14. Establishing Sessions with BGP Neighbors

The sample configuration shows alternative ways to establish a BFD session with a BGP neighbor:

- By establishing BFD sessions with all neighbors discovered by BGP (the bfd all-neighbors command).
- By establishing a BFD session with a specified BGP neighbor (the neighbor { ip-address | peer-group-name} bfd command)

BFD packets originating from a router are assigned to the highest priority egress queue to minimize transmission delays. Incoming BFD control packets received from the BGP neighbor are assigned to the highest priority queue within the control plane policing (COPP) framework to avoid BFD packets drops due to queue congestion.

BFD notifies BGP of any failure conditions that it detects on the link. Recovery actions are initiated by BGP.

BFD for BGP is supported only on directly-connected BGP neighbors and only in BGP IPv4 networks. Up to 128 simultaneous BFD sessions are supported

As long as each BFD for BGP neighbor receives a BFD control packet within the configured BFD interval for failure detection, the BFD session remains up and BGP maintains its adjacencies. If a BFD for BGP neighbor does not receive a control packet within the detection interval, the router informs any clients of the BFD session (other routing protocols) about the failure. It then depends on the individual routing protocols that uses the BGP link to determine the appropriate response to the failure condition. The

typical response is to terminate the peering session for the routing protocol and reconverge by bypassing the failed neighboring router. A log message is generated whenever BFD detects a failure condition.

1. Enable BFD globally.

CONFIGURATION mode

bfd enable

2. Specify the AS number and enter ROUTER BGP configuration mode.

CONFIGURATION mode

router bgp as-number

**3.** Add a BGP neighbor or peer group in a remote AS.

CONFIG-ROUTERBGP mode

neighbor {ip-address | peer-group name} remote-as as-number

4. Enable the BGP neighbor.

CONFIG-ROUTERBGP mode

neighbor {ip-address | peer-group-name} no shutdown

**5.** Configure parameters for a BFD session established with all neighbors discovered by BGP. OR Establish a BFD session with a specified BGP neighbor or peer group using the default BFD session parameters.

CONFIG-ROUTERBGP mode

bfd all-neighbors [interval millisecs min\_rx millisecs multiplier value role
{active | passive}]

OR

neighbor {ip-address | peer-group-name} bfd

# NOTES:

- When you establish a BFD session with a specified BGP neighbor or peer group using the neighbor bfd command, the default BFD session parameters are used (interval: 100 milliseconds, min\_rx: 100 milliseconds, multiplier: 3 packets, and role: active).
- When you explicitly enable or disable a BGP neighbor for a BFD session with the neighbor bfd or neighbor bfd disable commands, the neighbor does not inherit the BFD enable/disable values configured with the bfd all-neighbors command or configured for the peer group to which the neighbor belongs. Also, the neighbor only inherits the global timer values configured with the bfd all-neighbors command (interval, min\_rx, and multiplier).
- **6.** Repeat Steps 1 to 5 on each BGP peer participating in a BFD session.

#### Disabling BFD for BGP

You can disable BFD for BGP.

To disable a BFD for BGP session with a specified neighbor, use the first command. To remove the disabled state of a BFD for BGP session with a specified neighbor, use the second command.

The BGP link with the neighbor returns to normal operation and uses the BFD session parameters globally configured with the bfd all-neighbors command or configured for the peer group to which the neighbor belongs.

• Disable a BFD for BGP session with a specified neighbor.

```
neighbor {ip-address | peer-group-name} bfd disable
```

• Remove the disabled state of a BFD for BGP session with a specified neighbor.

**ROUTER BGP mode** 

```
no neighbor {ip-address | peer-group-name} bfd disable
```

#### Use BFD in a BGP Peer Group

You can establish a BFD session for the members of a peer group (the neighbor peer-group-name bfd command in ROUTER BGP configuration mode).

Members of the peer group may have BFD:

- Explicitly enabled (the neighbor ip-address bfd command)
- Explicitly disabled (the neighbor ip-address bfd disable command)
- Inherited (neither explicitly enabled or disabled) according to the current BFD configuration of the peer group. For information about BGP peer groups, refer to <u>Configure Peer Groups</u>.

If you explicitly enable (or disable) a BGP neighbor for BFD that belongs to a peer group:

- The neighbor does not inherit the BFD enable/disable values configured with the bfd all-neighbors command or configured for the peer group to which the neighbor belongs.
- The neighbor inherits only the global timer values that are configured with the bfd all-neighbors command (interval, min\_rx, and multiplier).

If you explicitly enable (or disable) a peer group for BFD that has no BFD parameters configured (for example, advertisement interval) using the neighbor peer-group-name bfd command, the peer group inherits any BFD settings configured with the bfd all-neighbors command.

#### Displaying BFD for BGP Information

You can display related information for BFD for BGP.

To display information about BFD for BGP sessions on a router, use the following commands and refer to the following examples.

• Verify a BFD for BGP configuration.

EXEC Privilege mode

```
show running-config bgp
```

• Verify that a BFD for BGP session has been successfully established with a BGP neighbor. A line-by-line listing of established BFD adjacencies is displayed.

EXEC Privilege mode

```
show bfd neighbors [interface] [detail]
```

Check to see if BFD is enabled for BGP connections.

EXEC Privilege mode

```
show ip bgp summary
```

• Displays routing information exchanged with BGP neighbors, including BFD for BGP sessions.

EXEC Privilege mode

```
show ip bgp neighbors [ip-address]
```

#### **Examples of Verifying BGP Information**

The following example shows viewing a BGP configuration.

```
R2# show running-config bgp !
router bgp 2
neighbor 1.1.1.2 remote-as 1
neighbor 1.1.1.2 no shutdown
neighbor 2.2.2.2 remote-as 1
neighbor 2.2.2.2 no shutdown
neighbor 3.3.3.2 remote-as 1
neighbor 3.3.3.2 ro shutdown
bfd all-neighbors
```

The following example shows viewing all BGP neighbors.

```
R2# show bfd neighbors
```

```
- Active session role
Ad Dn - Admin Down
     - BGP
B
С
      - CLI
      - ISIS
Ι
0
      - OSPF
R
      - Static Route (RTM)
      - MPLS
М
      - VRRP
LocalAddr RemoteAddr Interface State Rx-int Tx-int Mult Clients
* 1.1.1.3 1.1.1.2 Te 6/0
* 2.2.2.3 2.2.2.2 Te 6/1
                      Te 6/0
                                 Up 100
                                               100
                                                      3
                                                           В
                                                      3
                                 Uр
                                       100
                                               100
                                                           В
* 3.3.3.3 3.3.3.2
                    Te 6/2
                                      100
                                               100
                                                      3
                                                           В
                                 Uр
```

The following example shows viewing BFD neighbor detail. The bold lines show the BFD session parameters: TX (packet transmission), RX (packet reception), and multiplier (maximum number of missed packets).

```
R2# show bfd neighbors detail
Session Discriminator: 9
Neighbor Discriminator: 10
Local Addr: 1.1.1.3
Local MAC Addr: 00:01:e8:66:da:33
Remote Addr: 1.1.1.2
Remote MAC Addr: 00:01:e8:8a:da:7b
Int: TenGigabitEthernet 6/0
State: Up
Configured parameters:
TX: 100ms, RX: 100ms, Multiplier: 3
Neighbor parameters:
TX: 100ms, RX: 100ms, Multiplier: 3
Actual parameters:
TX: 100ms, RX: 100ms, Multiplier: 3
Role: Active
Delete session on Down: True
Client Registered: BGP
Uptime: 00:07:55
Statistics:
Number of packets received from neighbor: 4762
Number of packets sent to neighbor: 4490
Number of state changes: 2
Number of messages from IFA about port state change: 0
```

```
Number of messages communicated b/w Manager and Agent: 5
Session Discriminator: 10
Neighbor Discriminator: 11
Local Addr: 2.2.2.3
Local MAC Addr: 00:01:e8:66:da:34
Remote Addr: 2.2.2.2
Remote MAC Addr: 00:01:e8:8a:da:7b
Int: TenGigabitEthernet 6/1
State: Up
Configured parameters:
TX: 100ms, RX: 100ms, Multiplier: 3
Neighbor parameters:
TX: 100ms, RX: 100ms, Multiplier: 3
Actual parameters:
TX: 100ms, RX: 100ms, Multiplier: 3
Role: Active
Delete session on Down: True
Client Registered: BGP
Uptime: 00:02:22
Statistics:
Number of packets received from neighbor: 1428
Number of packets sent to neighbor: 1428
Number of state changes: 1
Number of messages from IFA about port state change: 0
Number of messages communicated b/w Manager and Agent: 4
The following example shows viewing the configured BFD counters.
R2# show bfd counters bgp
Interface TenGigabitEthernet 6/0
Protocol BGP
Messages:
Registration
De-registration : 4
Init : 0
               : 6
Uр
               : 0
Down
Admin Down
               : 2
Interface TenGigabitEthernet 6/1
Protocol BGP
Messages:
Registration
De-registration: 4
         : 0
Init
               : 6
Up
               : 0
Down
               : 2
Admin Down
Interface TenGigabitEthernet 6/2
Protocol BGP
Messages:
Registration
               : 1
De-registration: 0
              : 0
Init
qU
               : 1
Down
               : 0
Admin Down
```

The following example shows viewing BFD summary information. The bold line shows the message that displays when you enable BFD for BGP connections.

```
R2# show ip bgp summary
BGP router identifier 10.0.0.1, local AS number 2
BGP table version is 0, main routing table version 0
BFD is enabled, Interval 100 Min_rx 100 Multiplier 3 Role Active
3 neighbor(s) using 24168 bytes of memory
Neighbor AS MsgRcvd MsgSent TblVer InQ OutQ Up/Down
                                                         State/Pfx
1.1.1.2 1 282
                     281
                             0
                                     Ω
                                         0
                                               00:38:12 0
2.2.2.2 1 273
3.3.3.2 1 282
                                        (0)
                     273
                             0
                                               04:32:26
                                     Ω
                                                         Ω
                     281
                              0
                                     Ω
                                         Ω
                                               00:38:12 0
```

The following example shows viewing BFD information for a specified neighbor. The bold lines show the message that displays when you enable a BFD session with different configurations:

- Message displayed when you enable a BFD session with a BGP neighbor that inherits the global BFD session settings configured with the global bfd all-neighbors command.
- Message displayed when you enable a BFD session with a BGP neighbor using the neighbor ipaddress bfd command.
- Message displayed when you enable a BGP neighbor in a peer group for which you enabled a BFD session using the neighbor peer-group-name bfd command

```
R2# show ip bgp neighbors 2.2.2.2
BGP neighbor is 2.2.2.2, remote AS 1, external link
 BGP version 4, remote router ID 12.0.0.4
 BGP state ESTABLISHED, in this state for 00:05:33
 Last read 00:00:30, last write 00:00:30
 Hold time is 180, keepalive interval is 60 seconds
 Received 8 messages, 0 in queue
   1 opens, 0 notifications, 0 updates
   7 keepalives, 0 route refresh requests
 Sent 9 messages, 0 in queue
    2 opens, 0 notifications, 0 updates
    7 keepalives, 0 route refresh requests
 Minimum time between advertisement runs is 30 seconds
 Minimum time before advertisements start is 0 seconds
Capabilities received from neighbor for IPv4 Unicast:
  MULTIPROTO EXT(1)
 ROUTE REFRESH(2)
 CISCO ROUTE REFRESH(128)
Capabilities advertised to neighbor for IPv4 Unicast:
  MULTIPROTO EXT(1)
  ROUTE REFRESH(2)
 CISCO ROUTE REFRESH(128)
```

#### Neighbor is using BGP global mode BFD configuration

```
For address family: IPv4 Unicast
BGP table version 0, neighbor version 0
Prefixes accepted 0 (consume 0 bytes), withdrawn 0 by peer, martian prefixes
ignored 0
Prefixes advertised 0, denied 0, withdrawn 0 from peer

Connections established 1; dropped 0
Last reset never
Local host: 2.2.2.3, Local port: 63805
```

```
Foreign host: 2.2.2.2, Foreign port: 179
R2#
R2# show ip bgp neighbors 2.2.2.3

BGP neighbor is 2.2.2.3, remote AS 1, external link
   Member of peer-group pg1 for session parameters
   BGP version 4, remote router ID 12.0.0.4
   BGP state ESTABLISHED, in this state for 00:05:33
...
   Neighbor is using BGP neighbor mode BFD configuration
   Peer active in peer-group outbound optimization
...

R2# show ip bgp neighbors 2.2.2.4

BGP neighbor is 2.2.2.4, remote AS 1, external link
   Member of peer-group pg1 for session parameters
   BGP version 4, remote router ID 12.0.0.4
   BGP state ESTABLISHED, in this state for 00:05:33
...
   Neighbor is using BGP peer-group mode BFD configuration
   Peer active in peer-group outbound optimization
```

# **Configure BFD for VRRP**

When using BFD with VRRP, the VRRP protocol registers with the BFD manager. BFD sessions are established with all neighboring interfaces participating in VRRP. If a neighboring interface fails, the BFD agent on the line card notifies the BFD manager, which in turn notifies the VRRP protocol that a link state change occurred.

Configuring BFD for VRRP is a three-step process:

- 1. Enable BFD globally.
- 2. Establish VRRP BFD sessions with all VRRP-participating neighbors.
- 3. On the master router, establish a VRRP BFD sessions with the backup routers. Refer to <a href="Establishing Sessions"><u>Establishing Sessions with All VRRP Neighbors.</u></a>

#### **Related Configuration Tasks**

- Changing VRRP Session Parameters.
- Establishing Sessions with OSPF Neighbors.

#### **Establishing Sessions with All VRRP Neighbors**

BFD sessions can be established for all VRRP neighbors at once, or a session can be established with a particular neighbor.

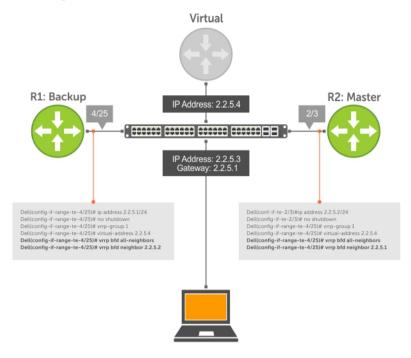

Figure 15. Establishing Sessions with All VRRP Neighbors

To establish sessions with all VRRP neighbors, use the following command.

Establish sessions with all VRRP neighbors.
 INTERFACE mode

vrrp bfd all-neighbors

## **Establishing VRRP Sessions on VRRP Neighbors**

The master router does not care about the state of the backup router, so it does not participate in any VRRP BFD sessions.

VRRP BFD sessions on the backup router cannot change to the UP state. Configure the master router to establish an individual VRRP session the backup router.

To establish a session with a particular VRRP neighbor, use the following command.

Establish a session with a particular VRRP neighbor.
 INTERFACE mode

vrrp bfd neighbor ip-address

# **Examples of Viewing VRRP Sessions**

To view the established sessions, use the show bfd neighbors command.

The following example shows viewing sessions with VRRP neighbors. The bold line shows that VRRP BFD sessions are enabled.

```
R1(conf-if-te-4/25) #vrrp bfd all-neighbors
R1(conf-if-te-4/25) #do show bfd neighbor

* - Active session role
Ad Dn - Admin Down
C - CLI
I - ISIS
O - OSPF
R - Static Route (RTM)
V - VRRP
```

LocalAddr RemoteAddr Interface State Rx-int Tx-int Mult Clients

#### \* 2.2.5.1 2.2.5.2 Te 4/25 Down 1000 1000 3 V

To view session state information, use the show vrrp command.

The following example shows viewing VRRP session state information. The bold line shows the VRRP BFD session.

```
R1 (conf-if-te-4/25) #do show vrrp
-------
TenGigabitEthernet 4/1, VRID: 1, Net: 2.2.5.1
State: Backup, Priority: 1, Master: 2.2.5.2
Hold Down: 0 sec, Preempt: TRUE, AdvInt: 1 sec
Adv rcvd: 95, Bad pkts rcvd: 0, Adv sent: 933, Gratuitous ARP sent: 3
Virtual MAC address:
   00:00:5e:00:01:01
Virtual IP address:
   2.2.5.4
Authentication: (none)
BFD Neighbors:
RemoteAddr State
2.2.5.2 Up
```

#### **Changing VRRP Session Parameters**

BFD sessions are configured with default intervals and a default role.

The parameters that you can configure are: Desired TX Interval, Required Min RX Interval, Detection Multiplier, and system role. You can change parameters for all VRRP sessions or for a particular neighbor.

To change parameters for all VRRP sessions or for a particular VRRP session, use the following commands.

• Change parameters for all VRRP sessions.

**INTERFACE** mode

vrrp bfd all-neighbors interval milliseconds min\_rx milliseconds multiplier
value role [active | passive]

• Change parameters for a particular VRRP session.

**INTERFACE** mode

```
vrrp bfd neighbor ip-address interval milliseconds min_rx milliseconds
multiplier value role [active | passive]
```

To view session parameters, use the show bfd neighbors detail command, as shown in the example in *Verifying BFD Sessions with BGP Neighbors Using the show bfd neighbors command* example in <u>Displaying BFD for BGP Information</u>.

### Disabling BFD for VRRP

If you disable any or all VRRP sessions, the sessions are torn down.

A final Admin Down control packet is sent to all neighbors and sessions on the remote system change to the Down state.

To disable all VRRP sessions on an interface, sessions for a particular VRRP group, or for a particular VRRP session on an interface, use the following commands.

• Disable all VRRP sessions on an interface.

**INTERFACE** mode

no vrrp bfd all-neighbors

• Disable all VRRP sessions in a VRRP group.

VRRP mode

bfd disable

• Disable a particular VRRP session on an interface.

**INTERFACE** mode

no vrrp bfd neighbor ip-address

# **Configuring Protocol Liveness**

Protocol liveness is a feature that notifies the BFD manager when a client protocol is disabled. When you disable a client, all BFD sessions for that protocol are torn down. Neighbors on the remote system receive an Admin Down control packet and are placed in the Down state.

To enable protocol liveness, use the following command.

• Enable Protocol Liveness.

**CONFIGURATION** mode

bfd protocol-liveness

# **Border Gateway Protocol IPv4 (BGPv4)**

This chapter provides a general description of BGPv4 as it is supported in the Dell Networking OS. BGP protocol standards are listed in the Standards Compliance chapter.

BGP is an external gateway protocol that transmits interdomain routing information within and between autonomous systems (AS). The primary function of the BGP is to exchange network reachability information with other BGP systems. BGP generally operates with an internal gateway protocol (IGP) such as open shortest path first (OSPF) or router information protocol (RIP), allowing you to communicate to external ASs smoothly. BGP adds reliability to network connections by having multiple paths from one router to another.

# **Autonomous Systems (AS)**

BGP autonomous systems (ASs) are a collection of nodes under common administration with common network routing policies.

Each AS has a number, which an internet authority already assigns. You do not assign the BGP number.

AS numbers (ASNs) are important because the ASN uniquely identifies each network on the internet. The Internet Assigned Numbers Authority (IANA) has reserved AS numbers 64512 through 65534 to be used for private purposes. IANA reserves ASNs 0 and 65535 and must not be used in a live environment.

You can group autonomous systems into three categories (multihomed, stub, and transit), defined by their connections and operation.

- **multihomed AS** is one that maintains connections to more than one other AS. This group allows the AS to remain connected to the Internet in the event of a complete failure of one of their connections. However, this type of AS does not allow traffic from one AS to pass through on its way to another AS. A simple example of this group is seen in the following illustration.
- stub AS is one that is connected to only one other AS.
- **transit AS** is one that provides connections through itself to separate networks. For example, in the following illustration, Router 1 can use Router 2 (the transit AS) to connect to Router 4. Internet service providers (ISPs) are always transit ASs, because they provide connections from one network to another. The ISP is considered to be "selling transit service" to the customer network, so thus the term Transit AS.

When BGP operates inside an AS (AS1 or AS2, as seen in the following illustration), it is referred to as Internal BGP (IBGP Interior Border Gateway Protocol). When BGP operates between ASs (AS1 and AS2), it is called External BGP (EBGP Exterior Border Gateway Protocol). IBGP provides routers inside the AS with the knowledge to reach routers external to the AS. EBGP routers exchange information with other EBGP routers as well as IBGP routers to maintain connectivity and accessibility.

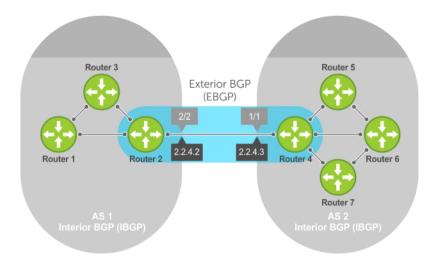

#### Figure 16. Interior BGP

BGP version 4 (BGPv4) supports classless interdomain routing and aggregate routes and AS paths. BGP is a path vector protocol — a computer network in which BGP maintains the path that updated information takes as it diffuses through the network. Updates traveling through the network and returning to the same node are easily detected and discarded.

BGP does not use a traditional interior gateway protocol (IGP) matrix, but makes routing decisions based on path, network policies, and/or rulesets. Unlike most protocols, BGP uses TCP as its transport protocol.

Since each BGP router talking to another router is a session, a BGP network needs to be in "full mesh." This is a topology that has every router directly connected to every other router. Each BGP router within an AS must have iBGP sessions with all other BGP routers in the AS. For example, a BGP network within an AS needs to be in "full mesh." As seen in the illustration below, four routers connected in a full mesh have three peers each, six routers have five peers each, and eight routers in full mesh have seven peers each.

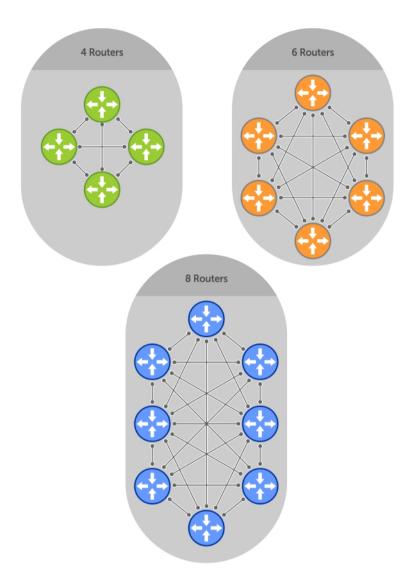

Figure 17. BGP Routers in Full Mesh

The number of BGP speakers each BGP peer must maintain increases exponentially. Network management quickly becomes impossible.

# **Sessions and Peers**

When two routers communicate using the BGP protocol, a BGP session is started. The two end-points of that session are Peers. A Peer is also called a Neighbor.

#### **Establish a Session**

Information exchange between peers is driven by events and timers. The focus in BGP is on the traffic routing policies.

In order to make decisions in its operations with other BGP peers, a BGP process uses a simple finite state machine that consists of six states: Idle, Connect, Active, OpenSent, OpenConfirm, and Established. For each peer-to-peer session, a BGP implementation tracks which of these six states the session is in. The BGP protocol defines the messages that each peer should exchange in order to change the session from one state to another.

| State       | Description                                                                                                    |
|-------------|----------------------------------------------------------------------------------------------------|
| Idle        | BGP initializes all resources, refuses all inbound BGP connection attempts, and initiates a TCP connection to the peer.                                                                                                    |
| Connect     | In this state the router waits for the TCP connection to complete, transitioning to the OpenSent state if successful.  If that transition is not successful, BGP resets the ConnectRetry timer and transitions to the Active state when the timer expires. |
| Active      | The router resets the ConnectRetry timer to zero and returns to the Connect state.                                                                                                    |
| OpenSent    | After successful OpenSent transition, the router sends an Open message and waits for one in return.                                                                                                    |
| OpenConfirm | After the Open message parameters are agreed between peers, the neighbor relation is established and is in the OpenConfirm state. This is when the router receives and checks for agreement on the parameters of open messages to establish a session.     |
| Established | Keepalive messages are exchanged next, and after successful receipt, the router is placed in the Established state. Keepalive messages continue to be sent at regular periods (established by the Keepalive timer) to verify connections.                  |

After the connection is established, the router can now send/receive Keepalive, Update, and Notification messages to/from its peer.

#### **Peer Groups**

Peer groups are neighbors grouped according to common routing policies. They enable easier system configuration and management by allowing groups of routers to share and inherit policies.

Peer groups also aid in convergence speed. When a BGP process needs to send the same information to a large number of peers, the BGP process needs to set up a long output queue to get that information to all the proper peers. If the peers are members of a peer group however, the information can be sent to one place and then passed onto the peers within the group.

# **Route Reflectors**

Route reflectors reorganize the iBGP core into a hierarchy and allow some route advertisement rules.

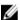

**NOTE:** Do not use route reflectors (RRs) in the forwarding path. In iBGP, hierarchal RRs maintaining forwarding plane RRs could create routing loops.

Route reflection divides iBGP peers into two groups: client peers and nonclient peers. A route reflector and its client peers form a route reflection cluster. Because BGP speakers announce only the best route for a given prefix, route reflector rules are applied after the router makes its best path decision.

- If a route was received from a nonclient peer, reflect the route to all client peers.
- If the route was received from a client peer, reflect the route to all nonclient and all client peers.

To illustrate how these rules affect routing, refer to the following illustration and the following steps. Routers B, C, D, E, and G are members of the same AS (AS100). These routers are also in the same Route Reflection Cluster, where Router D is the Route Reflector. Router E and H are client peers of Router D; Routers B and C and nonclient peers of Router D.

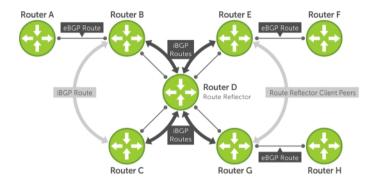

#### Figure 18. BGP Router Rules

- 1. Router B receives an advertisement from Router A through eBGP. Because the route is learned through eBGP, Router B advertises it to all its iBGP peers: Routers C and D.
- 2. Router C receives the advertisement but does not advertise it to any peer because its only other peer is Router D, an iBGP peer, and Router D has already learned it through iBGP from Router B.
- 3. Router D does not advertise the route to Router C because Router C is a nonclient peer and the route advertisement came from Router B who is also a nonclient peer.
- 4. Router D does reflect the advertisement to Routers E and G because they are client peers of Router D.
- 5. Routers E and G then advertise this iBGP learned route to their eBGP peers Routers F and H.

#### **Communities**

BGP communities are sets of routes with one or more common attributes. Communities are a way to assign common attributes to multiple routes at the same time.

# **BGP Attributes**

Routes learned using BGP have associated properties that are used to determine the best route to a destination when multiple paths exist to a particular destination.

These properties are referred to as BGP attributes, and an understanding of how BGP attributes influence route selection is required for the design of robust networks. This section describes the attributes that BGP uses in the route selection process:

Weight

- Local Preference
- Multi-Exit Discriminators (MEDs)
- Origin
- AS Path
- Next Hop

#### **Best Path Selection Criteria**

Paths for active routes are grouped in ascending order according to their neighboring external AS number (BGP best path selection is deterministic by default, which means the bgp\_non-deterministic-med command is NOT applied).

The best path in each group is selected based on specific criteria. Only one "best path" is selected at a time. If any of the criteria results in more than one path, BGP moves on to the next option in the list. For example, two paths may have the same weights, but different local preferences. BGP sees that the Weight criteria results in two potential "best paths" and moves to local preference to reduce the options. If a number of best paths is determined, this selection criteria is applied to group's best to determine the ultimate best path.

In non-deterministic mode (the bgp\_non-deterministic-med command is applied), paths are compared in the order in which they arrive. This method can lead to the system choosing different best paths from a set of paths, depending on the order in which they were received from the neighbors because MED may or may not get compared between the adjacent paths. In deterministic mode, the system compares MED between the adjacent paths within an AS group because all paths in the AS group are from the same AS.

The following illustration shows that the decisions BGP goes through to select the best path. The list following the illustration details the path selection criteria.

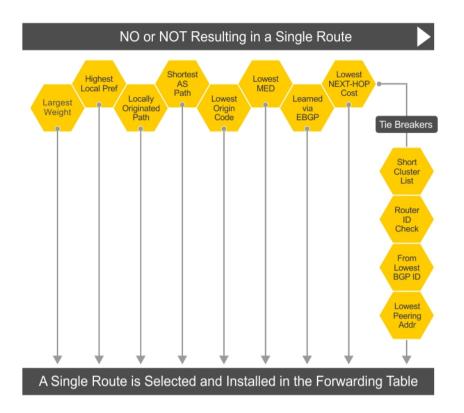

Figure 19. BGP Best Path Selection

#### **Best Path Selection Details**

- 1. Prefer the path with the largest WEIGHT attribute.
- 2. Prefer the path with the largest LOCAL\_PREF attribute.
- Prefer the path that was locally Originated via a network command, redistribute command or aggregate-address command.
  - a. Routes originated with the Originated via a network or redistribute commands are preferred over routes originated with the aggregate-address command.
- 4. Prefer the path with the shortest AS\_PATH (unless the bgp bestpath as-path ignore command is configured, then AS\_PATH is not considered). The following criteria apply:
  - a. An AS\_SET has a path length of 1, no matter how many ASs are in the set.
  - b. A path with no AS\_PATH configured has a path length of 0.
  - c. AS\_CONFED\_SET is not included in the AS\_PATH length.
  - d. AS\_CONFED\_SEQUENCE has a path length of 1, no matter how many ASs are in the AS\_CONFED\_SEQUENCE.
- 5. Prefer the path with the lowest ORIGIN type (IGP is lower than EGP, and EGP is lower than INCOMPLETE).
- 6. Prefer the path with the lowest multi-exit discriminator (MED) attribute. The following criteria apply:
  - a. This comparison is only done if the first (neighboring) AS is the same in the two paths; the MEDs are compared only if the first AS in the AS\_SEQUENCE is the same for both paths.
  - b. If you entered the bgp always-compare-med command, MEDs are compared for all paths.

- c. Paths with no MED are treated as "worst" and assigned a MED of 4294967295.
- 7. Prefer external (EBGP) to internal (IBGP) paths or confederation EBGP paths.
- 8. Prefer the path with the lowest IGP metric to the BGP if next-hop is selected when synchronization is disabled and only an internal path remains.
- 9. The system deems the paths as equal and does not perform steps 9 through 11, if the following criteria is met:
  - a. the IBGP multipath or EBGP multipath are configured (the maximum-path command).
  - b. the paths being compared were received from the same AS with the same number of ASs in the AS Path but with different NextHops.
  - c. the paths were received from IBGP or EBGP neighbor respectively.
- 10. If the bgp bestpath router-id ignore command is enabled and:
  - a. if the Router-ID is the same for multiple paths (because the routes were received from the same route) skip this step.
  - b. if the Router-ID is NOT the same for multiple paths, prefer the path that was first received as the Best Path. The path selection algorithm returns without performing any of the checks detailed here.
- 11. Prefer the external path originated from the BGP router with the lowest router ID. If both paths are external, prefer the oldest path (first received path). For paths containing a route reflector (RR) attribute, the originator ID is substituted for the router ID.
- 12. If two paths have the same router ID, prefer the path with the lowest cluster ID length. Paths without a cluster ID length are set to a 0 cluster ID length.
- 13. Prefer the path originated from the neighbor with the lowest address. (The neighbor address is used in the BGP neighbor configuration and corresponds to the remote peer used in the TCP connection with the local router.)

After a number of best paths is determined, this selection criteria is applied to group's best to determine the ultimate best path.

In non-deterministic mode (the bgp\_non-deterministic-med command is applied), paths are compared in the order in which they arrive. This method can lead to the system choosing different best paths from a set of paths, depending on the order in which they were received from the neighbors because MED may or may not get compared between the adjacent paths. In deterministic mode, the system compares MED between the adjacent paths within an AS group because all paths in the AS group are from the same AS.

# Weight

The weight attribute is local to the router and is not advertised to neighboring routers.

If the router learns about more than one route to the same destination, the route with the highest weight is preferred. The route with the highest weight is installed in the IP routing table.

#### **Local Preference**

Local preference (LOCAL\_PREF) represents the degree of preference within the entire AS. The higher the number, the greater the preference for the route.

Local preference (LOCAL\_PREF) is one of the criteria used to determine the best path, so keep in mind that other criteria may impact selection, as shown in the illustration in <u>Best Path Selection Criteria</u>. For this example, assume that the local preference (LOCAL\_PREF) is the only attribute applied. In the following illustration, AS100 has two possible paths to AS 200. Although the path through Router A is shorter (one hop instead of two), the LOCAL\_PREF settings have the preferred path go through Router B

and AS300. This is advertised to all routers within AS100, causing all BGP speakers to prefer the path through Router B.

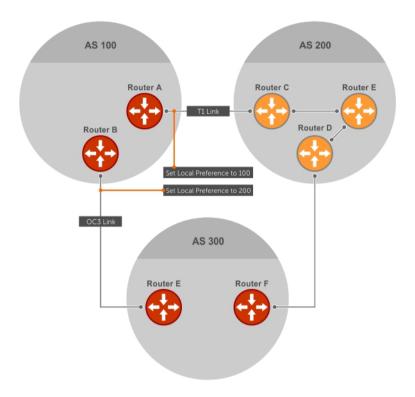

Figure 20. BGP Local Preference

#### Multi-Exit Discriminators (MEDs)

If two ASs connect in more than one place, a multi-exit discriminator (MED) can be used to assign a preference to a preferred path.

MED is one of the criteria used to determine the best path, so keep in mind that other criteria may impact selection, as shown in the illustration in <u>Best Path Selection Criteria</u>.

One AS assigns the MED a value and the other AS uses that value to decide the preferred path. For this example, assume the MED is the only attribute applied. In the following illustration, AS100 and AS200 connect in two places. Each connection is a BGP session. AS200 sets the MED for its T1 exit point to 100 and the MED for its OC3 exit point to 50. This sets up a path preference through the OC3 link. The MEDs are advertised to AS100 routers so they know which is the preferred path.

MEDs are non-transitive attributes. If AS100 sends an MED to AS200, AS200 does not pass it on to AS300 or AS400. The MED is a locally relevant attribute to the two participating ASs (AS100 and AS200).

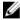

**NOTE:** The MEDs are advertised across both links, so if a link goes down, AS 1 still has connectivity to AS300 and AS400.

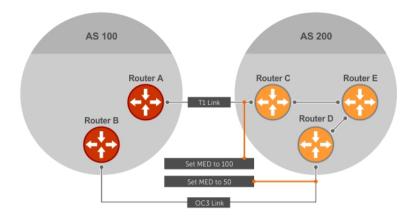

Figure 21. Multi-Exit Discriminators

# Origin

The origin indicates the origin of the prefix, or how the prefix came into BGP. There are three origin codes: IGP, EGP, INCOMPLETE.

| Origin Type | Description                                                                                        |
|-------------|----------------------------------------------------------------------------------------------------|
| IGP         | Indicates the prefix originated from information learned through an interior gateway protocol.     |
| EGP         | Indicates the prefix originated from information learned from an EGP protocol, which NGP replaced. |
| INCOMPLETE  | Indicates that the prefix originated from an unknown source.                                       |

Generally, an IGP indicator means that the route was derived inside the originating AS. EGP generally means that a route was learned from an external gateway protocol. An INCOMPLETE origin code generally results from aggregation, redistribution, or other indirect ways of installing routes into BGP.

In the Dell Networking OS, these origin codes appear as shown in the following example. The question mark (?) indicates an origin code of INCOMPLETE (shown in bold). The lower case letter (i) indicates an origin code of IGP (shown in bold).

#### **Example of Viewing Origin Codes**

```
Dell#show ip bgp
BGP table version is 0, local router ID is 10.101.15.13
Status codes: s suppressed, d damped, h history, * valid, > best
Path source: I - internal, a - aggregate, c - confed-external, r -
redistributed, n - network
Origin codes: i - IGP, e - EGP,? - incomplete
```

|    | Network    | Next Hop    | Metric | LocPrf | Weight | Path         |
|----|------------|-------------|--------|--------|--------|--------------|
| *> | 7.0.0.0/29 | 10.114.8.33 | 0      | 0      | 18508  | ?            |
| *> | 7.0.0.0/30 | 10.114.8.33 | 0      | 0      | 18508  | ?            |
| *> | 9.2.0.0/16 | 10.114.8.33 | 10     | 0      | 18508  | 701 <b>i</b> |

#### **AS Path**

The AS path is the list of all ASs that all the prefixes listed in the update have passed through.

The local AS number is added by the BGP speaker when advertising to a eBGP neighbor.

The AS path is shown in the following example. The origin attribute is shown following the AS path information (shown in bold).

#### **Example of Viewing AS Paths**

Dell#show ip bgp paths Total 30655 Paths Hash Refcount Metric Path Address 0x4014154 0 3 18508 **701 3549 19421 i** 0x4013914 0 3 18508 **701 7018 14990 i** 0x5166d6c 0 3 18508 **209 4637 1221 9249 9249 i** 0x5e62df4 0 2 18508 **701 17302 i** 0x3a1814c 0 26 18508 **209 22291**i 0x567ea9c 0 75 18508 **209 3356 25**  

 0x3a1814c
 0
 1

 0x567ea9c
 0
 75
 18508

 0x6cc1294
 0
 2
 18508

 0x6cc18d4
 0
 1
 18508

 0x5982e44
 0
 162
 18508

 0x5982e44
 0
 2
 18508

 0x5982e44
 0
 2
 18508

 209 3356 2529 i 209 1239 19265 i 701 2914 4713 17935 i 209 i 18508 701 19878 ? 2 18508 209 18756 i 0x59cd3b4 0 2 18508 209 7018 15227 i 0x7128114 0 10 18508 209 3356 13845 i 0x536a914 0 3 18508 209 701 6347 778 0x2ffe884 0 1 18508 704 775 209 701 6347 7781 i 701 3561 9116 21350 i

# **Next Hop**

The next hop is the IP address used to reach the advertising router.

For EBGP neighbors, the next-hop address is the IP address of the connection between the neighbors. For IBGP, the EBGP next-hop address is carried into the local AS. A next hop attribute is set when a BGP speaker advertises itself to another BGP speaker outside its local AS and when advertising routes within an AS. The next hop attribute also serves as a way to direct traffic to another BGP speaker, rather than waiting for a speaker to advertise.

The system allows you to set the next hop attribute in the CLI. Setting the next hop attribute lets you determine a router as the next hop for a BGP neighbor.

# **Multiprotocol BGP**

Multiprotocol extensions for BGP (MBGP) is defined in IETF RFC 2858. MBGP allows different types of address families to be distributed in parallel.

MBGP allows information about the topology of the IP multicast-capable routers to be exchanged separately from the topology of normal IPv4 and IPv6 unicast routers. It allows a multicast routing topology different from the unicast routing topology.

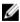

**NOTE:** It is possible to configure BGP peers that exchange both unicast and multicast network layer reachability information (NLRI), but you cannot connect multiprotocol BGP with BGP. Therefore, you cannot redistribute multiprotocol BGP routes into BGP.

# **Implement BGP**

The following sections describe how BGP is implemented on the Z9500 switch.

# Additional Path (Add-Path) Support

The add-path feature reduces convergence times by advertising multiple paths to its peers for the same address prefix without replacing existing paths with new ones. By default, a BGP speaker advertises only the best path to its peers for a given address prefix. If the best path becomes unavailable, the BGP speaker withdraws its path from its local RIB and recalculates a new best path. This situation requires both IGP and BGP convergence and can be a lengthy process. BGP add-path also helps switchover to the next new best path when the current best path is unavailable.

#### Advertise IGP Cost as MED for Redistributed Routes

When using multipath connectivity to an external AS, you can advertise the MED value selectively to each peer for redistributed routes. For some peers you can set the internal/IGP cost as the MED while setting others to a constant pre-defined metric as MED value.

Use the set metric-type internal command in a route-map to advertise the IGP cost as the MED to outbound EBGP peers when redistributing routes. The configured set metric value overwrites the default IGP cost.

By using the redistribute command with the route-map command, you can specify whether a peer advertises the standard MED or uses the IGP cost as the MED.

When configuring this functionality:

- If the redistribute command does not have metric configured and the BGP peer outbound route-map does have metric-type internal configured, BGP advertises the IGP cost as MED.
- If the redistribute command has metric configured (route-map set metric or redistribute route-type metric) and the BGP peer outbound route-map has metric-type internal configured, BGP advertises the metric configured in the redistribute command as MED.
- If BGP peer outbound route-map has metric configured, all other metrics are overwritten by this configuration.

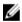

**NOTE:** When redistributing static, connected, or OSPF routes, there is no metric option. Simply assign the appropriate route-map to the redistributed route.

The following table lists some examples of these rules.

**Table 6. Redistributed Route Rules** 

| Command Settings                              | BGP Local Routing<br>Information Base | MED Advertised to Peer<br>WITH route-map<br>metric-type internal | MED Advertised to Peer<br>WITHOUT route-map<br>metric-type internal |
|-----------------------------------------------|---------------------------------------|------------------------------------------------------------------|---------------------------------------------------------------------|
| redistribute isis (IGP cost = 20)             | MED: IGP cost 20                      | MED = 20                                                         | MED = 0                                                             |
| redistribute isis route-<br>map set metric 50 | MED: IGP cost 50                      | MED: 50 MED: 50                                                  | MED: 50 MED: 50                                                     |
| redistribute isis metric<br>100               | MED: IGP cost 100                     | MED: 100                                                         | MED: 100                                                            |

# Ignore Router-ID for Some Best-Path Calculations

You can avoid unnecessary BGP best-path transitions between external paths under certain conditions. The bgp\_bestpath\_router-id\_ignore command reduces network disruption caused by routing and forwarding plane changes and allows for faster convergence.

# **Four-Byte AS Numbers**

The 4-Byte (32-bit) format is supported to configure autonomous system numbers (ASNs).

The 4-Byte support is advertised as a new BGP capability (4-BYTE-AS) in the OPEN message. If a 4-Byte BGP speaker has sent and received this capability from another speaker, all the messages will be 4-octet. The behavior of a 4-Byte BGP speaker is different with the peer depending on whether the peer is a 4-Byte or 2-Byte BGP speaker.

Where the 2-Byte format is 1-65535, the 4-Byte format is 1-4294967295. Enter AS numbers using the traditional format. If the ASN is greater than 65535, the dot format is shown when using the show ip bgp commands. For example, an ASN entered as 3183856184 appears in the show commands as 48581.51768; an ASN of 65123 is shown as 65123. To calculate the comparable dot format for an ASN from a traditional format, use ASN/65536. ASN%65536.

| Traditional Format | DOT Format  |
|--------------------|-------------|
| 65001              | 0.65501     |
| 65536              | 1.0         |
| 100000             | 1.34464     |
| 4294967295         | 65535.65535 |

When creating Confederations, all the routers in a Confederation must be either 4-Byte or 2-Byte identified routers. You cannot mix them.

Configure 4-byte AS numbers with the four-octet-support command.

#### **AS4 Number Representation**

Multiple representations of 4-byte AS numbers (asplain, asdot+, and asdot) are supported.

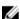

**NOTE:** The ASDOT and ASDOT+ representations are supported only with the 4-Byte AS numbers feature. If 4-Byte AS numbers are not implemented, only ASPLAIN representation is supported.

ASPLAIN is the default method the system uses. With the ASPLAIN notation, a 32-bit binary AS number is translated into a decimal value.

- All AS numbers between 0 and 65535 are represented as a decimal number when entered in the CLI and when displayed in the show commands output.
- AS numbers larger than 65535 are represented using ASPLAIN notation. When entered in the CLI and when displayed in the show commands output, 65546 is represented as 65546.

ASDOT+ representation splits the full binary 4-byte AS number into two words of 16 bits separated by a decimal point (.): <high-order 16 bit value>.<low-order 16 bit value>. Some examples are shown in the following table.

- All AS numbers between 0 and 65535 are represented as a decimal number, when entered in the CLI and when displayed in the show commands outputs.
- AS Numbers larger than 65535 is represented using ASDOT notation as <higher 2 bytes in decimal>.<lower 2 bytes in decimal>. For example: AS 65546 is represented as 1.10.

ASDOT representation combines the ASPLAIN and ASDOT+ representations. AS numbers less than 65536 appear in integer format (asplain); AS numbers equal to or greater than 65536 appear in the decimal format (asdot+). For example, the AS number 65526 appears as 65526 and the AS number 65546 appears as 1.10.

#### **Dynamic AS Number Notation Application**

A change in the ASN notation type is dynamically applied to the running-config statements.

When you apply or change an ASN notation, the type selected is reflected immediately in the running-configuration and the show commands (refer to the following two examples).

# Example of Dynamic Changes in the Running Configuration When Using the bgp asnotation Command

```
ASDOT
Dell (conf-router bgp) #bgp asnotation asdot
Dell(conf-router bgp) #show conf
router bgp 100
bgp asnotation asdot
bgp four-octet-as-support
neighbor 172.30.1.250 local-as 65057
<output truncated>
Dell(conf-router bgp) #do show ip bgp
BGP table version is 24901, local router ID is 172.30.1.57
<output truncated>
ASDOT+
Dell (conf-router bgp) #bgp asnotation asdot+
Dell(conf-router bgp) #show conf
router bgp 100
bgp asnotation asdot+
bgp four-octet-as-support
neighbor 172.30.1.250 local-as 65057
<output truncated>
Dell(conf-router bgp) #do show ip bgp
BGP table version is 31571, local router ID is 172.30.1.57
<output truncated>
Dell (conf-router bgp) #bgp asnotation asplain
Dell(conf-router bgp) #sho conf
router bgp 100
bgp four-octet-as-support
neighbor 172.30.1.250 local-as 65057
<output truncated>
Dell(conf-router bgp) #do sho ip bgp
BGP table version is 34558, local router ID is 172.30.1.57
<output truncated>
```

#### **Example of the Running Configuration When AS Notation is Disabled**

```
AS NOTATION DISABLED
Dell (conf-router bgp) #no bgp asnotation
Dell(conf-router bgp) #sho conf
router bgp 100
bgp four-octet-as-support
neighbor 172.30.1.250 local-as 65057
<output truncated>
Dell(conf-router bgp) #do sho ip bgp
BGP table version is 28093, local router ID is 172.30.1.57
AS4 SUPPORT DISABLED
Dell (conf-router bgp) #no bgp four-octet-as-support
Dell(conf-router bgp) #sho conf
router bap 100
neighbor 172.30.1.250 local-as 65057
Dell(conf-router bgp) #do show ip bgp
BGP table version is 28093, local router ID is 172.30.1.57
```

# **AS Number Migration**

With this feature you can transparently change the AS number of an entire BGP network and ensure that the routes are propagated throughout the network while the migration is in progress.

When migrating one AS to another, perhaps combining ASs, an eBGP network may lose its routing to an iBGP if the ASN changes. Migration can be difficult as all the iBGP and eBGP peers of the migrating network must be updated to maintain network reachability. Essentially, Local-AS provides a capability to the BGP speaker to operate as if it belongs to "virtual" AS network besides its physical AS network.

The following illustration shows a scenario where Router A, Router B, and Router C belong to AS 100, 200, and 300, respectively. Router A acquired Router B; Router B has Router C as its customer. When Router B is migrating to Router A, it must maintain the connection with Router C without immediately updating Router C's configuration. Local-AS allows this behavior to happen by allowing Router B to appear as if it still belongs to Router B's old network (AS 200) as far as communicating with Router C is concerned.

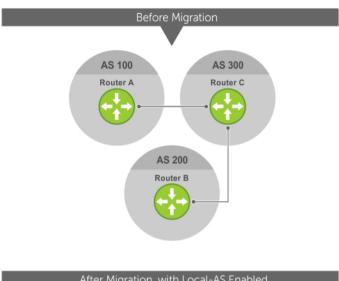

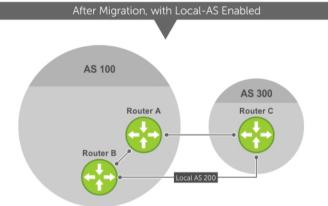

Figure 22. Before and After AS Number Migration with Local-AS Enabled

When you complete your migration, and you have reconfigured your network with the new information, disable this feature.

If you use the "no prepend" option, the Local-AS does not prepend to the updates received from the eBGP peer. If you do not select "no prepend" (the default), the Local-AS is added to the first AS segment in the AS-PATH. If an inbound route-map is used to prepend the as-path to the update from the peer, the Local-AS is added first. For example, consider the topology described in the previous illustration. If Router B has an inbound route-map applied on Router C to prepend "65001 65002" to the as-path, the following events take place on Router B:

- 1. Receive and validate the update.
- 2. Prepend local-as 200 to as-path.
- 3. Prepend "65001 65002" to as-path.

Local-AS is prepended before the route-map to give an impression that update passed through a router in AS 200 before it reached Router B.

# **BGP4 Management Information Base (MIB)**

The FORCE10-BGP4-V2-MIB enhances support for the BGP management information base (MIB) with many new simple network management protocol (SNMP) objects and notifications (traps) defined in *draft-ietf-idr-bqp4-mibv2-05*. To see these enhancements, download the MIB from the Dell website.

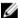

**NOTE:** For the *Force10-BGP4-V2-MIB* and other MIB documentation, refer to the Dell iSupport web page.

#### **Important Points to Remember**

- Because eBGP packets are not controlled by the ACL, packets from BGP neighbors cannot be blocked using the deny ip command.
- The f10BgpM2AsPathTableEntry table, f10BgpM2AsPathSegmentIndex, and f10BgpM2AsPathElementIndex are used to retrieve a particular ASN from the AS path. These indices are assigned to the AS segments and individual ASN in each segment starting from 0. For example, an AS path list of {200 300 400} 500 consists of two segments: {200 300 400} with segment index 0 and 500 with segment index 1. ASN 200, 300, and 400 are assigned 0, 1, and 2 element indices in that order.
- Unknown optional transitive attributes within a given path attribute (PA) are assigned indices in order. These indices correspond to the f10BgpM2PathAttrUnknownIndex field in the f10BgpM2PathAttrUnknownEntry table.
- Negotiation of multiple instances of the same capability is not supported. F10BgpM2PeerCapAnnouncedIndex and f10BgpM2PeerCapReceivedIndex are ignored in the peer capability lookup.
- Configure inbound BGP soft-reconfiguration on a peer for f10BgpM2PrefixInPrefixesRejected to display the number of prefixes filtered due to a policy. If you do enable BGP soft-reconfig, the denied prefixes are not accounted for.
- F10BgpM2AdjRibsOutRoute stores the pointer to the NLRI in the peer's Adj-Rib-Out.
- PA Index (f10BgpM2PathAttrIndex field in various tables) is used to retrieve specific attributes from the PA table. The Next-Hop, RR Cluster-list, and Originator ID attributes are not stored in the PA Table and cannot be retrieved using the index passed in command. These fields are not populated in f10BgpM2PathAttrEntry, f10BgpM2PathAttrClusterEntry, and f10BgpM2PathAttrOriginatorIdEntry.
- F10BqpM2PathAttrUnknownEntry contains the optional-transitive attribute details.
- Query for f10BqpM2LinkLocalNextHopEntry returns the default value for Link-local Next-hop.
- RFC 2545 and the f10BgpM2Rfc2545Group are not supported.
- An SNMP query displays up to 89 AS paths. A query for a larger AS path count displays as "..." at the end of the output.
- SNMP set for BGP is not supported. For all peer configuration tables (f10BgpM2PeerConfigurationGroup, f10BgpM2PeerRouteReflectorCfgGroup, and f10BgpM2PeerAsConfederationCfgGroup), an SNMP set operation returns an error. Only SNMP queries are supported. In addition, the f10BgpM2CfgPeerError, f10BgpM2CfgPeerBgpPeerEntry, and f10BgpM2CfgPeerRowEntryStatus fields are to hold the SNMP set status and are ignored in SNMP query.
- The AFI/SAFI is not used as an index to the f10BgpM2PeerCountersEntry table. The BGP peer's AFI/SAFI (IPv4 Unicast or IPv6 Multicast) is used for various outbound counters. Counters corresponding to IPv4 Multicast cannot be queried.
- The f10BgpM2[Cfg]PeerReflectorClient field is populated based on the assumption that route-reflector clients are not in a full mesh if you enable BGP client-2-client reflection and that the BGP speaker acting as reflector advertises routes learned from one client to another client. If disabled, it is assumed that clients are in a full mesh and there is no need to advertise prefixes to the other clients.

- High CPU utilization may be observed during an SNMP walk of a large BGP Loc-RIB.
- To avoid SNMP timeouts with a large-scale configuration (large number of BGP neighbors and a large BGP Loc-RIB), Dell Networking recommends setting the timeout and retry count values to a relatively higher number. For example, t = 60 or t = 5.
- To return all values on an snmpwalk for the f10BgpM2Peer sub-OID, use the -C c option, such as snmpwalk -v 2c -C c -c public<IP address><OID>.
- An SNMP walk may terminate pre-maturely if the index does not increment lexicographically. Dell Networking recommends using options to ignore such errors.
- Multiple BPG process instances are not supported. Thus, the f10BgpM2PeerInstance field in various tables is not used to locate a peer.
- Multiple instances of the same NLRI in the BGP RIB are not supported and are set to zero in the SNMP query response.
- The f10BgpM2NlriIndex and f10BgpM2AdjRibsOutIndex fields are not used.
- Carrying MPLS labels in BGP is not supported. The f10BgpM2NlriOpaqueType and f10BgpM2NlriOpaquePointer fields are set to zero.
- 4-byte ASN is supported. The f10BgpM2AsPath4byteEntry table contains 4-byte ASN-related parameters based on the configuration.

Traps (notifications) specified in the BGP4 MIB draft <draft-ietf-idr-bgp4-mibv2-05.txt> are not supported. Such traps (bgpM2Established and bgpM2BackwardTransition) are supported as part of RFC 1657.

# **Configuration Information**

The software supports BGPv4 as well as the following:

- deterministic multi-exit discriminator (MED) (default)
- a path with a missing MED is treated as worst path and assigned an MED value of (0xfffffff)
- the community format follows RFC 1998
- delayed configuration (the software at system boot reads the entire configuration file prior to sending messages to start BGP peer sessions)

The following are not yet supported:

- · auto-summarization (the default is no auto-summary)
- synchronization (the default is no synchronization)

# **BGP Configuration**

To enable the BGP process and begin exchanging information, assign an AS number and use commands in ROUTER BGP mode to configure a BGP neighbor.

By default, BGP is disabled.

By default, the system compares the MED attribute on different paths from within the same AS (the bgp always-compare-med command is not enabled).

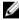

**NOTE:** All newly configured neighbors and peer groups are disabled. To enable a neighbor or peer group, enter the neighbor {  $ip-address \mid peer-group-name$ } no shutdown command.

The following table displays the default values for BGP in the Dell Networking OS.

Table 7. BGP Default Values

| Item                           | Default                              |
|--------------------------------|--------------------------------------|
| BGP Neighbor Adjacency changes | All BGP neighbor changes are logged. |
| Fast External Fallover feature | Disabled                             |
| Graceful Restart feature       | Disabled                             |
| Local preference               | 100                                  |
| MED                            | 0                                    |
| Route Flap Damping Parameters  | half-life = 15 minutes               |
|                                | reuse = 750                          |
|                                | suppress = 2000                      |
|                                | max-suppress-time = 60 minutes       |
| Distance                       | external distance = 20               |
|                                | internal distance = 200              |
|                                | local distance = 200                 |
| Timers                         | keepalive = 60 seconds               |
|                                | holdtime = 180 seconds               |
| Add-path                       | Disabled                             |

# **Enabling BGP**

By default, BGP is not enabled on the system. The Dell Networking OS supports one autonomous system (AS) and assigns the AS number (ASN).

To establish BGP sessions and route traffic, configure at least one BGP neighbor or peer.

In BGP, routers with an established TCP connection are called neighbors or peers. After a connection is established, the neighbors exchange full BGP routing tables with incremental updates afterward. In addition, neighbors exchange KEEPALIVE messages to maintain the connection.

In BGP, neighbor routers or peers can be classified as internal or external. External BGP peers must be connected physically to one another (unless you enable the EBGP multihop feature), while internal BGP peers do not need to be directly connected. The IP address of an EBGP neighbor is usually the IP address of the interface directly connected to the router. First, the BGP process determines if all internal BGP peers are reachable, then it determines which peers outside the AS are reachable.

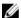

**NOTE:** <u>Sample Configurations</u> for enabling BGP routers are found at the end of this chapter.

**1.** Assign an AS number and enter ROUTER BGP mode. CONFIGURATION mode

router bgp as-number

as-number: from 0 to 65535 (2 Byte) or from 1 to 4294967295 (4 Byte) or 0.1 to 65535.65535 (Dotted format).

Only one AS is supported per system.

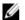

**NOTE:** If you enter a 4-Byte AS number, 4-Byte AS support is enabled automatically.

a. Enable 4-Byte support for the BGP process.

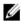

NOTE: This command is OPTIONAL. Enable if you want to use 4-Byte AS numbers or if you support AS4 number representation.

CONFIG-ROUTER-BGP mode

bgp four-octet-as-support

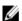

NOTE: Use it only if you support 4-Byte AS numbers or if you support AS4 number representation. If you are supporting 4-Byte ASNs, enable this command.

Disable 4-Byte support and return to the default 2-Byte format by using the no bgp fouroctet-as-support command. You cannot disable 4-Byte support if you currently have a 4-Byte ASN configured.

Disabling 4-Byte AS numbers also disables ASDOT and ASDOT+ number representation. All AS numbers are displayed in ASPLAIN format.

b. Enable IPv4 multicast or IPv6 mode.

CONFIG-ROUTER-BGP mode

```
address-family [ipv4 | ipv6}
```

Use this command to enter BGP for IPv6 mode (CONF-ROUTER\_BGPv6\_AF).

2. Add a neighbor as a remote AS.

CONFIG-ROUTER-BGP mode

neighbor {ip-address | peer-group name} remote-as as-number

- peer-group name: 16 characters
- as-number: from 0 to 65535 (2 Byte) or from 1 to 4294967295 (4 Byte) or 0.1 to 65535.65535 (Dotted format)

Formats: IP Address A.B.C.D

You must Configure Peer Groups before assigning it a remote AS.

3. Enable the BGP neighbor.

CONFIG-ROUTER-BGP mode

```
neighbor {ip-address | peer-group-name} no shutdown
```

#### Examples of the show ip bgp summary Command (2-Byte and 4-Byte AS number)

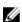

NOTE: When you change the configuration of a BGP neighbor, always reset it by entering the clear ip bgp command in EXEC Privilege mode.

To view the BGP configuration, enter show config in CONFIGURATION ROUTER BGP mode. To view the BGP status, use the show ip bgp summary command in EXEC Privilege mode. The first example shows the summary with a 2-byte AS number displayed (in bold); the second example shows that the summary with a 4-byte AS number using the show ip bgp summary command (displays a 4-byte AS number in bold).

```
R2#show ip bgp summary
BGP router identifier 192.168.10.2, local AS number 65123
BGP table version is 1, main routing table version 1
1 network entrie(s) using 132 bytes of memory
1 paths using 72 bytes of memory
BGP-RIB over all using 73 bytes of memory
1 BGP path attribute entrie(s) using 72 bytes of memory
1 BGP AS-PATH entrie(s) using 47 bytes of memory
5 neighbor(s) using 23520 bytes of memory
Neighbor
            AS
                  MsgRcvd MsgSent TblVer InQ OutQ Up/Down State/Pfx
10.10.21.1
            65123 0
                         Ω
                                 0
                                             0 never
                                                        Active
10.10.32.3 65123 0
                         0
                                0
                                             0 never
                                                       Active
                         0
                                        0
100.10.92.9 65192 0
                                0
                                             0 never
                                                       Active
192.168.10.1 65123 0
                         0
                                 0
                                        0
                                             0 never
                                                       Active
192.168.12.2 65123 0
                         0
                                 Ω
                                        0
                                             0 never
                                                       Active
R2#show ip bgp summary
BGP router identifier 192.168.10.2, local AS number 48735.59224
BGP table version is 1, main routing table version 1
1 network entrie(s) using 132 bytes of memory
1 paths using 72 bytes of memory
BGP-RIB over all using 73 bytes of memory
1 BGP path attribute entrie(s) using 72 bytes of memory
1 BGP AS-PATH entrie(s) using 47 bytes of memory
5 neighbor(s) using 23520 bytes of memory
Neighbor
            AS
                  MsgRcvd MsgSent TblVer InQ OutQ Up/Down State/Pfx
10.10.21.1
            65123 0
                                 Ω
                                        Ω
                                            Ω
                                                 never
                                                        Active
10.10.32.3 65123 0
                                0
                                        0 0
                                               never Active
100.10.92.9 65192 0
                         0
                                0
                                        0 0 never Active
                                           0
                                                 never
192.168.10.1 65123 0
                         0
                                 0
                                        0
                                                        Active
192.168.12.2 65123 0
                         Ω
                                 Ω
                                        Ω
                                                 never
                                                         Active
R2#
```

For the router's identifier, the system uses the highest IP address of the Loopback interfaces configured. Because Loopback interfaces are virtual, they cannot go down, thus preventing changes in the router ID. If you do not configure Loopback interfaces, the highest IP address of any interface is used as the router ID.

To view the status of BGP neighbors, use the show ip bgp neighbors command in EXEC Privilege mode as shown in the first example. For BGP neighbor configuration information, use the show running-config bgp command in EXEC Privilege mode as shown in the second example.

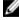

**NOTE:** The showconfig command in CONFIGURATION ROUTER BGP mode gives the same information as the show running-config bgp command.

The following example displays two neighbors: one is an external internal BGP neighbor and the second one is an internal BGP neighbor. The first line of the output for each neighbor displays the AS number and states whether the link is an external or internal (shown in bold).

The third line of the show ip bgp neighbors output contains the BGP State. If anything other than ESTABLISHED is listed, the neighbor is not exchanging information and routes. For more information about using the show ip bgp neighbors command, refer to the *Dell Nettworking OS Command Line Interface Reference Guide*.

Dell#show ip bgp neighbors

```
BGP neighbor is 10.114.8.60, remote AS 18508, external link
```

```
BGP version 4, remote router ID 10.20.20.20
BGP state ESTABLISHED, in this state for 00:01:58
Last read 00:00:14, hold time is 90, keepalive interval is 30 seconds
Received 18552 messages, 0 notifications, 0 in queue
Sent 11568 messages, 0 notifications, 0 in queue
Received 18549 updates, Sent 11562 updates
Minimum time between advertisement runs is 30 seconds

For address family: IPv4 Unicast
BGP table version 216613, neighbor version 201190
130195 accepted prefixes consume 520780 bytes
Prefix advertised 49304, rejected 0, withdrawn 36143

Connections established 1; dropped 0
Last reset never
Local host: 10.114.8.39, Local port: 1037
Foreign host: 10.114.8.60, Foreign port: 179
```

#### BGP neighbor is 10.1.1.1, remote AS 65535, internal link

```
Administratively shut down
 BGP version 4, remote router ID 10.0.0.0
 BGP state IDLE, in this state for 17:12:40
 Last read 17:12:40, hold time is 180, keepalive interval is 60 seconds
 Received 0 messages, 0 notifications, 0 in queue
 Sent 0 messages, 0 notifications, 0 in queue
 Received 0 updates, Sent 0 updates
 Minimum time between advertisement runs is 5 seconds
 For address family: IPv4 Unicast
 BGP table version 0, neighbor version 0
 O accepted prefixes consume O bytes
 Prefix advertised 0, rejected 0, withdrawn 0
 Connections established 0; dropped 0
 Last reset never
 No active TCP connection
Dell#
```

The following example shows verifying the BGP configuration.

```
R2#show running-config bgp !
router bgp 65123
bgp router-id 192.168.10.2
network 10.10.21.0/24
network 10.10.32.0/24
network 100.10.92.0/24
network 192.168.10.0/24
bgp four-octet-as-support
```

```
neighbor 10.10.21.1 remote-as 65123
neighbor 10.10.21.1 filter-list ISP1in
neighbor 10.10.21.1 no shutdown
neighbor 10.10.32.3 remote-as 65123
neighbor 10.10.32.3 no shutdown
neighbor 100.10.92.9 remote-as 65192
neighbor 100.10.92.9 no shutdown
neighbor 192.168.10.1 remote-as 65123
neighbor 192.168.10.1 update-source Loopback 0
neighbor 192.168.10.1 no shutdown
neighbor 192.168.12.2 remote-as 65123
neighbor 192.168.12.2 update-source Loopback 0
neighbor 192.168.12.2 no shutdown
```

# **Configuring AS4 Number Representations**

Enable one type of AS number representation: ASPLAIN, ASDOT+, or ASDOT.

| Term    | Description                                                                                                    |
|---------|----------------------------------------------------------------------------------------------------|
| ASPLAIN | Default method for AS number representation. With the ASPLAIN notation, a 32-bit binary AS number is translated into a decimal value.                                                                                                    |
| ASDOT+  | A representation that splits the full binary 4-byte AS number into two words of 16 bits separated by a decimal point (.): <high-order 16="" bit="" value="">.<low-order 16="" bit="" value="">.</low-order></high-order>                                                                                             |
| ASDOT   | A representation that combines the ASPLAIN and ASDOT+ representations. AS numbers less than 65536 appear in integer format (asplain); AS numbers equal to or greater than 65536 appear using the decimal method (asdot+). For example, the AS number 65526 appears as 65526 and the AS number 65546 appears as 1.10. |

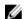

NOTE: The ASDOT and ASDOT+ representations are supported only with the 4-Byte AS numbers feature. If you do not implement 4-Byte AS numbers, only ASPLAIN representation is supported.

Only one form of AS number representation is supported at a time. You cannot combine the types of representations within an AS.

To configure AS4 number representations, use the following commands.

• Enable ASPLAIN AS Number representation.

CONFIG-ROUTER-BGP mode

bgp asnotation asplain

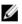

NOTE: ASPLAIN is the default method used to represent AS numbers and does not appear in the configuration display.

Enable ASDOT AS Number representation.

CONFIG-ROUTER-BGP mode

bgp asnotation asdot

• Enable ASDOT+ AS Number representation.

CONFIG-ROUTER-BGP mode

bgp asnotation asdot+

#### Examples of the bgp asnotation Commands

The following example shows the bgp asnotation asplain command.

```
Dell(conf-router_bgp) #bgp asnotation asplain Dell(conf-router_bgp) #sho conf!

router bgp 100
bgp four-octet-as-support
neighbor 172.30.1.250 remote-as 18508
neighbor 172.30.1.250 local-as 65057
neighbor 172.30.1.250 route-map rmap1 in neighbor 172.30.1.250 password 7
5ab3eb9a15ed02ff4f0dfd4500d6017873cfd9a267c04957
neighbor 172.30.1.250 no shutdown
5332332 9911991 65057 18508 12182 7018 46164 i
```

The following example shows the bgp asnotation asdot command.

```
Dell(conf-router_bgp) #bgp asnotation asdot
Dell(conf-router_bgp) #sho conf
!
router bgp 100
bgp asnotation asdot
bgp four-octet-as-support
neighbor 172.30.1.250 remote-as 18508
neighbor 172.30.1.250 local-as 65057
neighbor 172.30.1.250 route-map rmapl in
neighbor 172.30.1.250 password 7
5ab3eb9a15ed02ff4f0dfd4500d6017873cfd9a267c04957
neighbor 172.30.1.250 no shutdown
5332332 9911991 65057 18508 12182 7018 46164 i
```

The following example shows the bgp asnotation asdot+command.

```
Dell(conf-router_bgp) #bgp asnotation asdot+
Dell(conf-router_bgp) #sho conf
!
router bgp 100
bgp asnotation asdot+
bgp four-octet-as-support
neighbor 172.30.1.250 remote-as 18508
neighbor 172.30.1.250 local-as 65057
neighbor 172.30.1.250 route-map rmap1 in
neighbor 172.30.1.250 password 7
5ab3eb9a15ed02ff4f0dfd4500d6017873cfd9a267c04957
neighbor 172.30.1.250 no shutdown
5332332 9911991 65057 18508 12182 7018 46164 i
```

# **Configuring Peer Groups**

To configure multiple BGP neighbors at one time, create and populate a BGP peer group. An advantage of peer groups is that members of a peer group inherit the configuration properties of the group and share same update policy.

A maximum of 256 peer groups are allowed on the system.

Create a peer group by assigning it a name, then adding members to the peer group. After you create a peer group, you can configure route policies for it. For information about configuring route policies for a peer group, refer to <u>Filtering BGP Routes</u>.

NOTE: <u>Sample Configurations</u> for enabling peer groups are found at the end of this chapter.

1. Create a peer group by assigning a name to it.

CONFIG-ROUTERBGP mode

neighbor peer-group-name peer-group

2. Enable the peer group.

CONFIG-ROUTERBGP mode

neighbor peer-group-name no shutdown

By default, all peer groups are disabled.

**3.** Create a BGP neighbor.

CONFIG-ROUTERBGP mode

neighbor ip-address remote-as as-number

4. Enable the neighbor.

CONFIG-ROUTERBGP mode

neighbor ip-address no shutdown

**5.** Add an enabled neighbor to the peer group.

CONFIG-ROUTERBGP mode

neighbor ip-address peer-group peer-group-name

**6.** Add a neighbor as a remote AS.

CONFIG-ROUTERBGP mode

 $\verb|neighbor| \{ \textit{ip-address} \mid \textit{peer-group name} \} \ \verb|remote-as| \ \textit{as-number}$ 

Formats: IP Address A.B.C.D

- Peer-Group Name: 16 characters.
- as-number: the range is from 0 to 65535 (2-Byte) or 1 to 4294967295 | 0.1 to 65535.65535 (4-Byte) or 0.1 to 65535.65535 (Dotted format)

To add an external BGP (EBGP) neighbor, configure the as-number parameter with a number different from the BGP as-number configured in the router bgp as-number command.

To add an internal BGP (IBGP) neighbor, configure the as-number parameter with the same BGP as-number configured in the router bgp as-number command.

### **Examples of Working with Peer Groups**

After you create a peer group, you can use any of the commands beginning with the keyword neighbor to configure that peer group.

When you add a peer to a peer group, it inherits all the peer group's configured parameters.

A neighbor cannot become part of a peer group if it has any of the following commands configured:

• neighbor advertisement-interval

- neighbor distribute-list out
- neighbor filter-list out
- neighbor next-hop-self
- neighbor route-map out
- neighbor route-reflector-client
- neighbor send-community

A neighbor may keep its configuration after it was added to a peer group if the neighbor's configuration is more specific than the peer group's and if the neighbor's configuration does not affect outgoing updates.

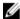

**NOTE:** When you configure a new set of BGP policies for a peer group, *always* reset the peer group by entering the clear ip bgp peer-group *peer-group-name* command in EXEC Privilege mode.

To view the configuration, use the show config command in CONFIGURATION ROUTER BGP mode. When you create a peer group, it is disabled (shutdown). The following example shows the creation of a peer group (zanzibar) (in bold).

```
Dell(conf-router_bgp) #neighbor zanzibar peer-group
Dell(conf-router_bgp) #show conf
!
router bgp 45
  bgp fast-external-fallover
  bgp log-neighbor-changes
  neighbor zanzibar peer-group
  neighbor zanzibar shutdown
  neighbor 10.1.1.1 remote-as 65535
  neighbor 10.1.1.1 shutdown
  neighbor 10.14.8.60 remote-as 18505
  neighbor 10.14.8.60 no shutdown
Dell(conf-router bgp)#
```

To enable a peer group, use the neighbor peer-group-name no shutdown command in CONFIGURATION ROUTER BGP mode (shown in bold).

```
Dell(conf-router_bgp) #neighbor zanzibar no shutdown
Dell(conf-router_bgp) #show config
!
router bgp 45
bgp fast-external-fallover
bgp log-neighbor-changes
neighbor zanzibar peer-group
neighbor zanzibar no shutdown
neighbor 10.1.1.1 remote-as 65535
neighbor 10.1.1.1 shutdown
neighbor 10.14.8.60 remote-as 18505
neighbor 10.14.8.60 no shutdown
Dell(conf-router bgp)#
```

To disable a peer group, use the neighbor <code>peer-group-name</code> shutdown command in CONFIGURATION ROUTER BGP mode. The configuration of the peer group is maintained, but it is not applied to the peer group members. When you disable a peer group, all the peers within the peer group that are in the ESTABLISHED state move to the IDLE state.

To view the status of peer groups, use the show ip bgp peer-group command in EXEC Privilege mode, as shown in the following example.

```
Dell>show ip bgp peer-group
```

```
Peer-group zanzibar, remote AS 65535
BGP version 4
Minimum time between advertisement runs is 5 seconds
For address family: IPv4 Unicast
BGP neighbor is zanzibar, peer-group internal,
Number of peers in this group 26
Peer-group members (* - outbound optimized):
  10.68.160.1
  10.68.161.1
  10.68.162.1
  10.68.163.1
  10.68.164.1
  10.68.165.1
  10.68.166.1
  10.68.167.1
  10.68.168.1
  10.68.169.1
  10.68.170.1
  10.68.171.1
  10.68.172.1
  10.68.173.1
  10.68.174.1
  10.68.175.1
  10.68.176.1
  10.68.177.1
  10.68.178.1
  10.68.179.1
  10.68.180.1
  10.68.181.1
  10.68.182.1
  10.68.183.1
  10.68.184.1
  10.68.185.1
Dell>
```

# **Configuring BGP Fast Fail-Over**

By default, a BGP session is governed by the hold time.

BGP routers typically carry large routing tables, so frequent session resets are not desirable. The BGP fast fail-over feature reduces the convergence time while maintaining stability. The connection to a BGP peer is immediately reset if a link to a directly connected external peer fails.

When you enable fail-over, BGP tracks IP reachability to the peer remote address and the peer local address. Whenever either address becomes unreachable (for example, no active route exists in the routing table for peer IPv6 destinations/local address), BGP brings down the session with the peer.

The BGP fast fail-over feature is configured on a per-neighbor or peer-group basis and is disabled by default.

To enable the BGP fast fail-over feature, use the following command.

To disable fast fail-over, use the [no] neighbor [neighbor | peer-group] fail-over command in CONFIGURATION ROUTER BGP mode.

Enable BGP Fast Fail-Over.
 CONFIG-ROUTER-BGP mode

```
neighbor {ip-address | peer-group-name} fail-over
```

#### **Examples of Verifying that Fast Fail-Over is Enabled**

To verify fast fail-over is enabled on a particular BGP neighbor, use the show ip bgp neighbors command. Because fast fail-over is disabled by default, it appears only if it has been enabled (shown in bold).

```
Dell#sh ip bgp neighbors
BGP neighbor is 100.100.100.100, remote AS 65517, internal link
  Member of peer-group test for session parameters
  BGP version 4, remote router ID 30.30.30.5
  BGP state ESTABLISHED, in this state for 00:19:15
  Last read 00:00:15, last write 00:00:06
  Hold time is 180, keepalive interval is 60 seconds
  Received 52 messages, 0 notifications, 0 in queue
  Sent 45 messages, 5 notifications, 0 in queue
  Received 6 updates, Sent 0 updates
  Route refresh request: received 0, sent 0
  Minimum time between advertisement runs is 5 seconds
  Minimum time before advertisements start is 0 seconds
  Capabilities received from neighbor for IPv4 Unicast:
    MULTIPROTO EXT(1)
    ROUTE REFRESH(2)
    CISCO ROUTE REFRESH (128)
  Capabilities advertised to neighbor for IPv4 Unicast:
    MULTIPROTO EXT(1)
    ROUTE REFRESH(2)
    CISCO ROUTE REFRESH (128)
fail-over enabled
Update source set to Loopback 0
Peer active in peer-group outbound optimization
For address family: IPv4 Unicast
BGP table version 52, neighbor version 52
4 accepted prefixes consume 16 bytes
Prefix advertised 0, denied 0, withdrawn 0
Connections established 6; dropped 5
Last reset 00:19:37, due to Reset by peer
Notification History
  'Connection Reset' Sent : 5 Recv: 0
Local host: 200.200.200.200, Local port: 65519
Foreign host: 100.100.100.100, Foreign port: 179
De11#
To verify that fast fail-over is enabled on a peer-group, use the show ip bgp peer-group command
(shown in bold).
Dell#sh ip bgp peer-group
Peer-group test
  fail-over enabled
  BGP version 4
  Minimum time between advertisement runs is 5 seconds
```

```
For address family: IPv4 Unicast
BGP neighbor is test
Number of peers in this group 1
Peer-group members (* - outbound optimized):
    100.100.100.100*

Dell#

router bgp 65517
    neighbor test peer-group
    neighbor test fail-over
    neighbor test no shutdown
    neighbor 100.100.100.100 remote-as 65517
    neighbor 100.100.100.100 fail-over
    neighbor 100.100.100.100 update-source Loopback 0
    neighbor 100.100.100.100 no shutdown
Dell#
```

# **Configuring Passive Peering**

When you enable a peer-group, the software sends an OPEN message to initiate a TCP connection. If you enable passive peering for the peer group, the software does not send an OPEN message, but it responds to an OPEN message.

When a BGP neighbor connection with authentication configured is rejected by a passive peer-group, the system does not allow another passive peer-group on the same subnet to connect with the BGP neighbor. To work around this, change the BGP configuration or change the order of the peer group configuration.

You can constrain the number of passive sessions accepted by the neighbor. The limit keyword allows you to set the total number of sessions the neighbor will accept, between 2 and 265. The default is **256** sessions.

1. Configure a peer group that does not initiate TCP connections with other peers.

```
CONFIG-ROUTER-BGP mode
```

```
neighbor peer-group-name peer-group passive limit
```

Enter the limit keyword to restrict the number of sessions accepted.

2. Assign a subnet to the peer group.

```
CONFIG-ROUTER-BGP mode
```

```
\verb"neighbor" peer-group-name" subnet subnet-number \verb"mask"
```

The peer group responds to OPEN messages sent on this subnet.

3. Enable the peer group.

CONFIG-ROUTER-BGP mode

```
neighbor peer-group-name no shutdown
```

**4.** Create and specify a remote peer for BGP neighbor.

CONFIG-ROUTER-BGP mode

```
\verb"neighbor" peer-group-name remote-as as-number"
```

Only after the peer group responds to an OPEN message sent on the subnet does its BGP state change to ESTABLISHED. After the peer group is ESTABLISHED, the peer group is the same as any other peer group. For more information about peer groups, refer to Configure Peer Groups.

### Maintaining Existing AS Numbers During an AS Migration

The local-as feature smooths out the BGP network migration operation and allows you to maintain existing ASNs during a BGP network migration.

When you complete your migration, be sure to reconfigure your routers with the new information and disable this feature.

• Allow external routes from this neighbor.

CONFIG-ROUTERBGP mode

```
neighbor {IP address | peer-group-name local-as as number [no prepend]
```

- Peer Group Name: 16 characters.
- AS-number: 0 to 65535 (2-Byte) or 1 to 4294967295 (4-Byte) or 0.1 to 65535.65535 (Dotted format)
- No Prepend: specifies that local AS values are not prepended to announcements from the neighbor.

Format: IP Address: A.B.C.D.

You must <u>Configure Peer Groups</u> before assigning it to an AS. This feature is not supported on passive peer groups.

#### **Example of the Verifying that Local AS Numbering is Disabled**

The first line in bold shows the actual AS number. The second two lines in bold show the local AS number (6500) maintained during migration.

To disable this feature, use the no neighbor local-as command in CONFIGURATION ROUTER BGP mode.

```
R2(conf-router bgp) #show conf
router bgp 65123
 bgp router-id 192.168.10.2
 network 10.10.21.0/24
 network 10.10.32.0/24
 network 100.10.92.0/24
  network 192.168.10.0/24
  bgp four-octet-as-support
  neighbor 10.10.21.1 remote-as 65123
  neighbor 10.10.21.1 filter-list Laura in
  neighbor 10.10.21.1 no shutdown
  neighbor 10.10.32.3 remote-as 65123
  neighbor 10.10.32.3 no shutdown
  neighbor 100.10.92.9 remote-as 65192
neighbor 100.10.92.9 local-as 6500
 neighbor 100.10.92.9 no shutdown
  neighbor 192.168.10.1 remote-as 65123
  neighbor 192.168.10.1 update-source Loopback 0
  neighbor 192.168.10.1 no shutdown
  neighbor 192.168.12.2 remote-as 65123
  neighbor 192.168.12.2 update-source Loopback 0
```

# Allowing an AS Number to Appear in its Own AS Path

This command allows you to set the number of times a particular AS number can occur in the AS path. The allow-as feature permits a BGP speaker to allow the ASN to be present for a specified number of times in the update received from the peer, even if that ASN matches its own. The AS-PATH loop is detected if the local ASN is present more than the specified number of times in the command.

• Allow this neighbor ID to use the AS path the specified number of times.

CONFIG-ROUTER-BGP mode

```
neighbor {IP address | peer-group-name} allowas-in number
- Peer Group Name: 16 characters.
- Number: 1 through 10.
Format: IP Address: A.B.C.D.
```

You must **Configure Peer Groups** before assigning it to an AS.

#### **Example of Viewing AS Numbers in AS Paths**

The lines shown in bold are the number of times ASN 65123 can appear in the AS path (allows-in 9).

To disable this feature, use the no neighbor allow-as in number command in CONFIGURATION ROUTER BGP mode.

```
R2(conf-router bgp) #show conf
router bap 65123
 bgp router-id 192.168.10.2
 network 10.10.21.0/24
 network 10.10.32.0/24
 network 100.10.92.0/24
  network 192.168.10.0/24
  bgp four-octet-as-support
  neighbor 10.10.21.1 remote-as 65123
  neighbor 10.10.21.1 filter-list Laura in
  neighbor 10.10.21.1 no shutdown
  neighbor 10.10.32.3 remote-as 65123
  neighbor 10.10.32.3 no shutdown
  neighbor 100.10.92.9 remote-as 65192
  neighbor 100.10.92.9 local-as 6500
  neighbor 100.10.92.9 no shutdown
  neighbor 192.168.10.1 remote-as 65123
  neighbor 192.168.10.1 update-source Loopback 0
  neighbor 192.168.10.1 no shutdown
  neighbor 192.168.12.2 remote-as 65123
neighbor 192.168.12.2 allowas-in 9
neighbor 192.168.12.2 update-source Loopback 0
neighbor 192.168.12.2 no shutdown
R2(conf-router bgp) #R2(conf-router bgp)#
```

# **Enabling Neighbor Graceful Restart**

BGP graceful restart is active only when the neighbor becomes established. Otherwise, it is disabled. Graceful-restart applies to all neighbors with established adjacency.

With the graceful restart feature, the system enables the receiving/restarting mode by default. In Receiver-Only mode, graceful restart saves the advertised routes of peers that support this capability when they restart. This option provides support for remote peers for their graceful restart without supporting the feature itself.

You can implement BGP graceful restart either by neighbor or by BGP peer-group. For more information, refer to the *Dell Networking OS Command Line Interface Reference Guide*.

• Add graceful restart to a BGP neighbor or peer-group.

CONFIG-ROUTER-BGP mode

```
neighbor {ip-address | peer-group-name} graceful-restart
```

• Set the maximum restart time for the neighbor or peer-group.

CONFIG-ROUTER-BGP mode

```
\label{lem:neighbor} \mbox{\ensuremath{\texttt{Peer-group-name}}} \mbox{\ensuremath{\texttt{graceful-restart}}} \mbox{\ensuremath{\texttt{[restart-time}$}} \mbox{\ensuremath{\texttt{time-in-seconds}}} \mbox{\ensuremath{\texttt{a}}} \mbox{\ensuremath{\texttt{e}}} \mbox{\ensuremath{\texttt{graceful-restart}}} \mbox{\ensuremath{\texttt{[restart-time}$}} \mbox{\ensuremath{\texttt{time-in-seconds}}} \mbox{\ensuremath{\texttt{a}}} \mbox{\ensuremath{\texttt{graceful-restart}}} \mbox{\ensuremath{\texttt{graceful-restart}}}} \mbox{\ensuremath{\texttt{graceful-restart}}} \mbox{\ensuremath{\texttt{graceful-restart}}}} \mbox{\ensuremath{\texttt{graceful-rest
```

The default is 120 seconds.

Local router supports graceful restart for this neighbor or peer-group as a receiver only.
 CONFIG-ROUTER-BGP mode

```
neighbor {ip-address | peer-group-name} graceful-restart [role receiver-only]
```

• Set the maximum time to retain the restarting neighbor's or peer-group's stale paths.

CONFIG-ROUTER-BGP mode

```
neighbor {ip-address | peer-group-name} graceful-restart [stale-path-time
time-in-seconds]
```

The default is **360 seconds**.

# Filtering on an AS-Path Attribute

You can use the BGP attribute, AS\_PATH, to manipulate routing policies.

The AS\_PATH attribute contains a sequence of AS numbers representing the route's path. As the route traverses an AS, the ASN is prepended to the route. You can manipulate routes based on their AS\_PATH to affect interdomain routing. By identifying certain ASN in the AS\_PATH, you can permit or deny routes based on the number in its AS\_PATH.

AS-PATH ACLs use regular expressions to search AS\_PATH values. AS-PATH ACLs have an "implicit deny." This means that routes that do not meet a deny or match filter are dropped.

To configure an AS-PATH ACL to filter a specific AS\_PATH value, use these commands in the following sequence.

1. Assign a name to a AS-PATH ACL and enter AS-PATH ACL mode.

**CONFIGURATION** mode

```
ip as-path access-list as-path-name
```

2. Enter the parameter to match BGP AS-PATH for filtering.

CONFIG-AS-PATH mode

```
{deny | permit} filter parameter
```

This is the filter that is used to match the AS-path. The entries can be any format, letters, numbers, or regular expressions.

You can enter this command multiple times if multiple filters are desired.

For accepted expressions, refer to Regular Expressions as Filters.

3. Return to CONFIGURATION mode.

AS-PATH ACL mode

exit

4. Enter ROUTER BGP mode.

**CONFIGURATION** mode

router bgp as-number

**5.** Use a configured AS-PATH ACL for route filtering and manipulation.

CONFIG-ROUTER-BGP mode

```
neighbor {ip-address | peer-group-name} filter-list as-path-name {in | out}
```

If you assign an non-existent or empty AS-PATH ACL, the software allows all routes.

#### Example of the show ip bgp paths Command

To view all BGP path attributes in the BGP database, use the show ip bgp paths command in EXEC Privilege mode.

```
Dell#show ip bgp paths
Total 30655 Paths
Address
                 Hash Refcount Metric Path
0x4014154 0 3 18508 701 3549 19421 i
0x4013914 0 3 18508 701 7018 14990 i
0x4013914 U S
0x5166d6c 0 3
                                            18508 209 4637 1221 9249 9249 i
0x5e62df4 0 2
                                            18508 701 17302 i

      0x3a1814c
      2
      18508 701 17302 1

      0x3a1814c
      26
      18508 209 22291 i

      0x567ea9c
      75
      18508 209 3356 2529 i

      0x6cc1294
      2
      18508 209 1239 19265 i

      0x6cc18d4
      0
      1

      18508 701 2914 4713 11

                                                18508 209 1239 19265 i
                           1
                                               18508 701 2914 4713 17935 i
0x6cc18d4 0

      Ux6cc18d4 0
      1
      18508 701 2

      0x5982e44 0
      162
      18508 209 i

0x67d4a14 0 2
                                            18508 701 19878 ?
                                           18508 209 18756 i
0x559972c 0 31
                                           18508 209 7018 15227 i
18508 209 3356 13845 i
18508 209 701 6347 7781 i
0x59cd3b4 0 2
0x7128114 0 10
0x536a914 0 3
0x2ffe884 0 1
                                            18508 701 3561 9116 21350 i
0x2ff7284 0 99 18508 701 1239 577 855 ?
0x2ff7ec4 0 4 18508 209 3561 4755 17420
0x2ff8544 0 3 18508 701 5743 2648 i
0x736c144 0 1 18508 701 209 568 721 140
                                             18508 209 3561 4755 17426 i
                           1
0x736c144 0
                                              18508 701 209 568 721 1494 i

      0x736c144 0
      1
      18508 701 209 568 721 1

      0x3b8d224 0
      10
      18508 209 701 2019 i

      0x5eb1e44 0
      1
      18508 701 8584 16158 i

      0x5cd891c 0
      9
      18508 209 6453 4759 i

--More--
```

# **Regular Expressions as Filters**

Regular expressions are used to filter AS paths or community lists. A regular expression is a special character used to define a pattern that is then compared with an input string.

For an AS-path access list, as shown in the previous commands, if the AS path matches the regular expression in the access list, the route matches the access list.

The following lists the regular expressions accepted in the Dell Networking OS.

| Regular Expression | Definition                                                                                                    |
|--------------------|----------------------------------------------------------------------------------------------------|
| ^ (caret)          | Matches the beginning of the input string. Alternatively, when used as the first character within brackets $[^{\wedge}]$ , this matches any number except the ones specified within the brackets.                                        |
| \$ (dollar)        | Matches the end of the input string.                                                                                                    |
| . (period)         | Matches any single character, including white space.                                                                                                    |
| * (asterisk)       | Matches 0 or more sequences of the immediately previous character or pattern.                                                                                                    |
| + (plus)           | Matches 1 or more sequences of the immediately previous character or pattern.                                                                                                    |
| ? (question)       | Matches 0 or 1 sequence of the immediately previous character or pattern.                                                                                                    |
| () (parenthesis)   | Specifies patterns for multiple use when one of the multiplier metacharacters follows: asterisk *, plus sign +, or question mark ?                                                                                                    |
| [] (brackets)      | Matches any enclosed character and specifies a range of single characters.                                                                                                    |
| - (hyphen)         | Used within brackets to specify a range of AS or community numbers.                                                                                                    |
| _ (underscore)     | Matches a ^, a \$, a comma, a space, or a {, or a }. Placed on either side of a string to specify a literal and disallow substring matching. You can precede or follow numerals enclosed by underscores by any of the characters listed. |
| (pipe)             | Matches characters on either side of the metacharacter; logical OR.                                                                                                    |

As seen in the following example, the expressions are displayed when using the show commands. To view the AS-PATH ACL configuration, use the show config command in CONFIGURATION AS-PATH ACL mode and the show ip as-path-access-list command in EXEC Privilege mode.

For more information about this command and route filtering, refer to Filtering BGP Routes.

The following example applies access list Eagle to routes inbound from BGP peer 10.5.5.2. Access list Eagle uses a regular expression to deny routes originating in AS 32. The first lines shown in bold create the access list and filter. The second lines shown in bold are the regular expression shown as part of the access list filter.

#### **Example of Using Regular Expression to Filter AS Paths**

```
Dell(config) #router bgp 99
Dell(conf-router_bgp) #neigh AAA peer-group
Dell(conf-router_bgp) #neigh AAA no shut
Dell(conf-router_bgp) #show conf
!
router bgp 99
  neighbor AAA peer-group
```

```
neighbor AAA no shutdown
neighbor 10.155.15.2 remote-as 32
neighbor 10.155.15.2 shutdown
Dell(conf-router_bgp) #neigh 10.155.15.2 filter-list 1 in
Dell(conf-router_bgp) #ex
```

# Dell(conf)#ip as-path access-list Eagle Dell(config-as-path)#deny 32\$

```
Dell(config-as-path) #ex
Dell(conf) #router bgp 99
Dell(conf-router_bgp) #neighbor AAA filter-list Eagle in
Dell(conf-router_bgp) #show conf
!
router bgp 99
  neighbor AAA peer-group
  neighbor AAA filter-list Eaglein
  neighbor AAA no shutdown
  neighbor 10.155.15.2 remote-as 32
  neighbor 10.155.15.2 filter-list 1 in
  neighbor 10.155.15.2 shutdown
Dell(conf-router_bgp) #ex
Dell(conf) #ex
```

# Dell#show ip as-path-access-lists ip as-path access-list Eagle deny 32\$

Dell#

### **Redistributing Routes**

In addition to filtering routes, you can add routes from other routing instances or protocols to the BGP process. With the redistribute command, you can include ISIS, OSPF, static, or directly connected routes in the BGP process.

To add routes from other routing instances or protocols, use any of the following commands in ROUTER BGP mode.

• Include, directly connected or user-configured (static) routes in BGP.

```
ROUTER BGP or CONF-ROUTER_BGPv6_ AF mode
```

```
redistribute {connected | static} [route-map map-name]
```

Configure the map-name parameter to specify the name of a configured route map.

· Include specific ISIS routes in BGP.

```
ROUTER BGP or CONF-ROUTER_BGPv6_ AF mode
```

```
redistribute isis [level-1 | level-1-2 | level-2] [metric value] [route-map
map-name]
```

#### Configure the following parameters:

- level-1, level-1-2, or level-2: Assign all redistributed routes to a level. The default is level-2.
- metric value: The value is from 0 to 16777215. The default is **0**.
- map-name: name of a configured route map.
- Include specific OSPF routes in IS-IS.

ROUTER BGP or CONF-ROUTER\_BGPv6\_ AF mode

```
redistribute ospf process-id [match external {1 | 2} | match internal] [metric-type {external | internal}] [route-map map-name]
```

Configure the following parameters:

- process-id: the range is from 1 to 65535.
- match external: the range is from 1 or 2.
- match internal
- metric-type: external or internal.
- map-name: name of a configured route map.

## **Enabling Additional Paths**

The add-path feature is disabled by default.

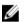

**NOTE:** Dell Networking recommends *not* using multipath and add path simultaneously in a route reflector.

To allow multiple paths sent to peers, use the following commands.

**1.** Allow the advertisement of multiple paths for the same address prefix without the new paths replacing any previous ones.

CONFIG-ROUTER-BGP mode

```
bgp add-path {send | both} path-count count bgp add-path receive
```

The range is from 2 to 64.

2. Allow the specified neighbor/peer group to send/ receive multiple path advertisements.

CONFIG-ROUTER-BGP mode

neighbor {ipaddress| peergroup name} add-path [send | receive| both] path-count count

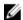

**NOTE:** The path-count parameter controls the number of paths that are advertised, not the number of paths that are received.

## **Configuring IP Community Lists**

Mmultiple methods of manipulating routing attributes are supported in the Dell Networking OS. One attribute you can manipulate is the COMMUNITY attribute. This attribute is an optional attribute that is defined for a group of destinations. You can assign a COMMUNITY attribute to BGP routers by using an IP community list. After you create an IP community list, you can apply routing decisions to all routers meeting the criteria in the IP community list.

IETF RFC 1997 defines the COMMUNITY attribute and the predefined communities of INTERNET, NO\_EXPORT\_SUBCONFED, NO\_ADVERTISE, and NO\_EXPORT. All BGP routes belong to the INTERNET community. In the RFC, the other communities are defined as follows:

- All routes with the NO\_EXPORT\_SUBCONFED (0xFFFFFF03) community attribute are not sent to CONFED-EBGP or EBGP peers, but are sent to IBGP peers within CONFED-SUB-AS.
- All routes with the NO\_ADVERTISE (0xFFFFFF02) community attribute must not be advertised.
- All routes with the NO\_EXPORT (0xFFFFF01) community attribute must not be advertised outside a BGP confederation boundary, but are sent to CONFED-EBGP and IBGP peers.

The system also supports BGP Extended Communities as described in RFC 4360 — BGP Extended Communities Attribute.

To configure an IP community list, use these commands.

**1.** Create a community list and enter COMMUNITY-LIST mode.

CONFIGURATION mode

```
ip community-list community-list-name
```

2. Configure a community list by denying or permitting specific community numbers or types of community.

CONFIG-COMMUNITYLIST mode

```
{deny | permit} {community-number | local-AS | no-advertise | no-export |
quote-regexp regular-expression-list | regexp regular-expression}
```

- community-number: use AA:NN format where AA is the AS number (2 Bytes or 4 Bytes) and NN is a value specific to that autonomous system.
- local-AS: routes with the COMMUNITY attribute of NO\_EXPORT\_SUBCONFED.
- no-advertise: routes with the COMMUNITY attribute of NO\_ADVERTISE.
- no-export: routes with the COMMUNITY attribute of NO\_EXPORT.
- quote-regexp: then any number of regular expressions. The software applies all regular expressions in the list.
- regexp: then a regular expression.

#### Example of the show ip community-lists Command

To view the configuration, use the show config command in CONFIGURATION COMMUNITY-LIST or CONFIGURATION EXTCOMMUNITY LIST mode or the show ip {community-lists} command in EXEC Privilege mode.

```
Dell#show ip community-lists
ip community-list standard 1
  deny 701:20
deny 702:20
deny 703:20
  denv 704:20
  deny 705:20
  deny 14551:20
  deny 701:112
  deny 702:112
  deny 703:112
  deny 704:112
  deny 705:112
  deny 14551:112
  deny 701:667
  deny 702:667
  deny 703:667
  deny 704:666
  deny 705:666
  deny 14551:666
Dell#
```

## **Configuring an IP Extended Community List**

To configure an IP extended community list, use these commands.

**1.** Create a extended community list and enter the EXTCOMMUNITY-LIST mode.

```
CONFIGURATION mode
```

```
ip extcommunity-list extcommunity-list-name
```

2. Two types of extended communities are supported.

```
CONFIG-COMMUNITY-LIST mode
```

```
{permit | deny} {{rt | soo} {ASN:NN | IPADDR:N} | regex REGEX-LINE}
```

Filter routes based on the type of extended communities they carry using one of the following keywords:

- rt: route target.
- soo: route origin or site-of-origin. Support for matching extended communities against regular expression is also supported. Match against a regular expression using the following keyword.
- regexp: regular expression.

#### Example of the show ip extcommunity-lists Command

To set or modify an extended community attribute, use the set extcommunity {rt | soo} {ASN:NN | IPADDR:NN} command.

To view the configuration, use the show config command in CONFIGURATION COMMUNITY-LIST or CONFIGURATION EXTCOMMUNITY LIST mode or the show ip {community-lists} command in EXEC Privilege mode.

```
Dell#show ip community-lists
ip community-list standard 1
  deny 701:20
deny 702:20
deny 703:20
  deny 704:20
  deny 705:20
  deny 14551:20
  deny 701:112
deny 702:112
deny 703:112
  deny 704:112
  deny 705:112
  deny 14551:112
  deny 701:667
  deny 702:667
  deny 703:667
  deny 704:666
  deny 705:666
  deny 14551:666
Dell#
```

183

## **Filtering Routes with Community Lists**

To use an IP community list or IP extended community list to filter routes, you must apply a match community filter to a route map and then apply that route map to a BGP neighbor or peer group.

**1.** Enter the ROUTE-MAP mode and assign a name to a route map.

CONFIGURATION mode

```
route-map map-name [permit | deny] [sequence-number]
```

2. Configure a match filter for all routes meeting the criteria in the IP community or IP extended community list.

CONFIG-ROUTE-MAP mode

match {community community-list-name [exact] | extcommunity extcommunitylist-name [exact]}

3 Return to CONFIGURATION mode

CONFIG-ROUTE-MAP mode

exit

4. Enter ROUTER BGP mode.

**CONFIGURATION** mode

```
router bgp as-number
```

AS-number: 0 to 65535 (2-Byte) or 1 to 4294967295 (4-Byte) or 0.1 to 65535.65535 (Dotted format)

5. Apply the route map to the neighbor or peer group's incoming or outgoing routes.

CONFIG-ROUTER-BGP mode

```
neighbor {ip-address | peer-group-name} route-map map-name {in | out}
```

To view the BGP configuration, use the show config command in CONFIGURATION ROUTER BGP mode. To view a route map configuration, use the show route-map command in EXEC Privilege mode.

To view which BGP routes meet an IP community or IP extended community list's criteria, use the show ip bgp {community-list | extcommunity-list} command in EXEC Privilege mode.

#### Manipulating the COMMUNITY Attribute

In addition to permitting or denying routes based on the values of the COMMUNITY attributes, you can manipulate the COMMUNITY attribute value and send the COMMUNITY attribute with the route information.

By default, the system does not send the COMMUNITY attribute.

To send the COMMUNITY attribute to BGP neighbors, use the following command.

• Enable the software to send the router's COMMUNITY attribute to the BGP neighbor or peer group specified.

CONFIG-ROUTER-BGP mode

```
neighbor {ip-address | peer-group-name} send-community
```

To view the BGP configuration, use the show config command in CONFIGURATION ROUTER BGP mode.

If you want to remove or add a specific COMMUNITY number from a BGP path, you must create a route map with one or both of the following statements in the route map. Then apply that route map to a BGP neighbor or peer group.

**1.** Enter ROUTE-MAP mode and assign a name to a route map.

CONFIGURATION mode

```
route-map map-name [permit | deny] [sequence-number]
```

2. Configure a set filter to delete all COMMUNITY numbers in the IP community list.

CONFIG-ROUTE-MAP mode

```
set comm-list community-list-name delete

OR
```

```
set community { community-number \mid local-as \mid no-advertise \mid no-export \mid none \}
```

Configure a community list by denying or permitting specific community numbers or types of community.

- community-number: use AA:NN format where AA is the AS number (2 or 4 Bytes) and NN is a value specific to that autonomous system.
- local-As: routes with the COMMUNITY attribute of NO\_EXPORT\_SUBCONFED and are not sent to EBGP peers.
- no-advertise: routes with the COMMUNITY attribute of NO\_ADVERTISE and are not advertised
- no-export: routes with the COMMUNITY attribute of NO\_EXPORT.
- none: remove the COMMUNITY attribute.
- additive: add the communities to already existing communities.
- 3. Return to CONFIGURATION mode.

CONFIG-ROUTE-MAP mode

exit

4. Enter the ROUTER BGP mode.

CONFIGURATION mode

```
router bgp as-number
```

5. Apply the route map to the neighbor or peer group's incoming or outgoing routes.

CONFIG-ROUTER-BGP mode

```
neighbor {ip-address | peer-group-name} route-map map-name {in | out}
```

#### Example of the show ip bgp community Command

To view the BGP configuration, use the <code>show config</code> command in CONFIGURATION ROUTER BGP mode. To view a route map configuration, use the <code>show route-map</code> command in EXEC Privilege mode.

To view BGP routes matching a certain community number or a pre-defined BGP community, use the show ip bgp community command in EXEC Privilege mode.

```
Dell>show ip bgp community
BGP table version is 3762622, local router ID is 10.114.8.48
Status codes: s suppressed, d damped, h history, * valid, > best, i - internal
Origin codes: i - IGP, e - EGP, ? - incomplete
Network
                   Next Hop Metric LocPrf Weight Path
*>i 4.2.49.12/30 195.171.0.16
                                   100
                                                      209 701 80 i
                                       100
                                                      209 i
* i 4.21.132.0/23 195.171.0.16
                                      100
                                                      209 6461 16422 i
                                              Ω
*>i 4.24.118.16/30 195.171.0.16
                                      100
                                            0
                                                      209 i
*>i 4.24.145.0/30 195.171.0.16
                                      100 0
                                                      209 i
                                            0
*>i 4.24.187.12/30 195.171.0.16
                                      100
                                                      209 i
*>i 4.24.202.0/30 195.171.0.16
*>i 4.25.88.0/30 195.171.0.16
                                       100
                                              0
                                                      209 i
                                      100
                                                      209 3561 3908 i
                                              Ω
*>i 6.1.0.0/16
*>i 6.2.0.0/22
                  195.171.0.16
                                      100
                                            0
                                                     209 7170 1455 i
                  195.171.0.16
                                      100 0
                                                     209 7170 1455 i
*>i 6.3.0.0/18
                  195.171.0.16
                                      100 0
                                                      209 7170 1455 i
*>i 6.4.0.0/16
                                      100
100
                   195.171.0.16
                                              0
                                                      209 7170 1455
                   195.171.0.16
*>i 6.5.0.0/19
                                             0
                                                      209 7170 1455
                                      100 0
*>i 6.8.0.0/20
                   195.171.0.16
                                                     209 7170 1455 i
*>i 6.9.0.0/20
                   195.171.0.16
                                      100 0
                                                     209 7170 1455 i
                                     100 0 209 7170 1433 1
100 0 209 7170 1455 i
100 0 209 7170 1455 i
100 0 209 7170 1455 i
100 0 209 7170 1455 i
*>i 6.10.0.0/15
                   195.171.0.16
                   205.171.0.16
205.171.0.16
*>i 6.14.0.0/15
*>i 6.133.0.0/21
*>i 6.151.0.0/16
                   205.171.0.16
--More--
```

### **Changing MED Attributes**

By default, the system uses the MULTI\_EXIT\_DISC or MED attribute when comparing EBGP paths from the same AS.

To change how the MED attribute is used, enter any or all of the following commands.

Enable MED comparison in the paths from neighbors with different ASs.
 CONFIG-ROUTER-BGP mode

```
bgp always-compare-med
```

By default, this comparison is not performed.

• Change the bestpath MED selection.

CONFIG-ROUTER-BGP mode

bgp bestpath med {confed | missing-as-best}

- confed: Chooses the bestpath MED comparison of paths learned from BGP confederations.
- missing-as-best: Treat a path missing an MED as the most preferred one.

To view the nondefault values, use the show config command in CONFIGURATION ROUTER BGP mode.

## Changing the LOCAL\_PREFERENCE Attribute

In the Dell Networking OS, you can change the value of the LOCAL\_PREFERENCE attribute. To change the default values of this attribute for all routes received by the router, use the following command.

• Change the LOCAL\_PREF value.

#### CONFIG-ROUTER-BGP mode

bgp default local-preference value

- value: the range is from 0 to 4294967295.

The default is 100.

To view the BGP configuration, use the show config command in CONFIGURATION ROUTER BGP mode or the show running-config bgp command in EXEC Privilege mode.

A more flexible method for manipulating the LOCAL\_PREF attribute value is to use a route map.

**1.** Enter the ROUTE-MAP mode and assign a name to a route map.

CONFIGURATION mode

```
route-map map-name [permit | deny] [sequence-number]
```

2. Change LOCAL\_PREF value for routes meeting the criteria of this route map.

CONFIG-ROUTE-MAP mode

```
set local-preference value
```

3. Return to CONFIGURATION mode.

CONFIG-ROUTE-MAP mode

exit

4. Enter ROUTER BGP mode

**CONFIGURATION** mode

```
router bgp as-number
```

5. Apply the route map to the neighbor or peer group's incoming or outgoing routes.

CONFIG-ROUTER-BGP mode

```
neighbor {ip-address | peer-group-name} route-map map-name {in | out}
```

To view the BGP configuration, use the show config command in CONFIGURATION ROUTER BGP mode. To view a route map configuration, use the show route-map command in EXEC Privilege mode.

## Changing the NEXT\_HOP Attribute

You can change how the NEXT\_HOP attribute is used.

To change how the NEXT\_HOP attribute is used, enter the first command. To view the BGP configuration, use the show config command in CONFIGURATION ROUTER BGP mode or the show running-config bgp command in EXEC Privilege mode.

You can also use route maps to change this and other BGP attributes. For example, you can include the second command in a route map to specify the next hop address.

• Disable next hop processing and configure the router as the next hop for a BGP neighbor.

CONFIG-ROUTER-BGP mode

```
neighbor {ip-address | peer-group-name} next-hop-self
```

• Sets the next hop address.

CONFIG-ROUTE-MAP mode

### **Changing the WEIGHT Attribute**

To change how the WEIGHT attribute is used, enter the first command. You can also use route maps to change this and other BGP attributes. For example, you can include the second command in a route map to specify the next hop address.

• Assign a weight to the neighbor connection.

CONFIG-ROUTER-BGP mode

```
neighbor {ip-address | peer-group-name} weight weight
- weight: the range is from 0 to 65535.
```

The default is **0**.

· Sets weight for the route.

CONFIG-ROUTE-MAP mode

```
set weight weight
```

- weight: the range is from 0 to 65535.

To view BGP configuration, use the show config command in CONFIGURATION ROUTER BGP mode or the show running-config bgp command in EXEC Privilege mode.

## **Enabling Multipath**

By default, the system supports one path to a destination. You can enable multipath to allow up to 16 parallel paths to a destination.

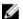

**NOTE:** Dell Networking recommends *not* using multipath and add path simultaneously in a route reflector.

To allow more than one path, use the following command.

The show ip bgp network command includes multipath information for that network.

• Enable multiple parallel paths.

CONFIG-ROUTER-BGP mode

```
maximum-paths {ebgp | ibgp} number
```

## **Filtering BGP Routes**

Filtering routes allows you to implement BGP policies.

You can use either IP prefix lists, route maps, AS-PATH ACLs or IP community lists (using a route map) to control which routes the BGP neighbor or peer group accepts and advertises. Prefix lists filter routes based on route and prefix length, while AS-Path ACLs filter routes based on the ASN. Route maps can filter and set conditions, change attributes, and assign update policies.

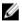

**NOTE:** The system supports up to 255 characters in a set community statement inside a route map.

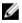

**NOTE:** You can create inbound and outbound policies. Each of the commands used for filtering has in and out parameters that you must apply. The order of preference varies depending on whether the attributes are applied for inbound updates or outbound updates.

For inbound and outbound updates the order of preference is:

- prefix lists (using the neighbor distribute-list command)
- AS-PATH ACLs (using the neighbor filter-list command)
- route maps (using the neighbor route-map command)

Prior to filtering BGP routes, create the prefix list, AS-PATH ACL, or route map.

For configuration information about prefix lists, AS-PATH ACLs, and route maps, refer to <u>Access Control</u> Lists (ACLs).

U

**NOTE:** When you configure a new set of BGP policies, to ensure the changes are made, always reset the neighbor or peer group by using the clear ip bgp command in EXEC Privilege mode.

To filter routes using prefix lists, use the following commands.

1. Create a prefix list and assign it a name.

**CONFIGURATION** mode

```
ip prefix-list prefix-name
```

2. Create multiple prefix list filters with a deny or permit action.

CONFIG-PREFIX LIST mode

```
seq sequence-number {deny | permit} {any | ip-prefix [ge | le] }
```

- ge: minimum prefix length to be matched.
- le: maximum prefix length to me matched.

For information about configuring prefix lists, refer to Access Control Lists (ACLs).

3. Return to CONFIGURATION mode.

CONFIG-PREFIX LIST mode

exit

4. Enter ROUTER BGP mode.

**CONFIGURATION** mode

```
router bgp as-number
```

5. Filter routes based on the criteria in the configured prefix list.

CONFIG-ROUTER-BGP mode

```
neighbor { ip-address \mid peer-group-name } distribute-list prefix-list-name {in \mid out}
```

Configure the following parameters:

- ip-address or peer-group-name: enter the neighbor's IP address or the peer group's name.
- prefix-list-name: enter the name of a configured prefix list.
- in: apply the prefix list to inbound routes.
- out: apply the prefix list to outbound routes.

As a reminder, the following are rules concerning prefix lists:

- If the prefix list contains no filters, all routes are permitted.
- If none of the routes match any of the filters in the prefix list, the route is denied. This action is called an implicit deny. (If you want to forward all routes that do not match the prefix list criteria, you must

configure a prefix list filter to permit all routes. For example, you could have the following filter as the last filter in your prefix list permit 0.0.0.0/0 le 32).

• After a route matches a filter, the filter's action is applied. No additional filters are applied to the route.

To view the BGP configuration, use the show config command in ROUTER BGP mode. To view a prefix list configuration, use the show ip prefix-list detail or show ip prefix-list summary commands in EXEC Privilege mode.

### **Filtering BGP Routes Using Route Maps**

To filter routes using a route map, use these commands.

1. Create a route map and assign it a name.

CONFIGURATION mode

```
route-map map-name [permit | deny] [sequence-number]
```

2. Create multiple route map filters with a match or set action.

CONFIG-ROUTE-MAP mode

```
{match | set}
```

For information about configuring route maps, refer to Access Control Lists (ACLs).

3. Return to CONFIGURATION mode.

CONFIG-ROUTE-MAP mode

exit

4. Enter ROUTER BGP mode.

CONFIGURATION mode

```
router bgp as-number
```

5. Filter routes based on the criteria in the configured route map.

CONFIG-ROUTER-BGP mode

```
neighbor {ip-address | peer-group-name} route-map map-name {in | out}
```

Configure the following parameters:

- ip-address or peer-group-name: enter the neighbor's IP address or the peer group's name.
- map-name: enter the name of a configured route map.
- in: apply the route map to inbound routes.
- out: apply the route map to outbound routes.

To view the BGP configuration, use the show config command in CONFIGURATION ROUTER BGP mode. To view a route map configuration, use the show route-map command in EXEC Privilege mode.

## Filtering BGP Routes Using AS-PATH Information

To filter routes based on AS-PATH information, use these commands.

**1.** Create a AS-PATH ACL and assign it a name.

CONFIGURATION mode

ip as-path access-list as-path-name

2. Create a AS-PATH ACL filter with a deny or permit action.

AS-PATH ACL mode

```
{deny | permit} as-regular-expression
```

3. Return to CONFIGURATION mode.

AS-PATH ACL

exit.

4. Enter ROUTER BGP mode.

CONFIGURATION mode

router bgp as-number

**5.** Filter routes based on the criteria in the configured route map.

CONFIG-ROUTER-BGP mode

```
neighbor {ip-address | peer-group-name} filter-list as-path-name {in | out}
```

Configure the following parameters:

- ip-address or peer-group-name: enter the neighbor's IP address or the peer group's name.
- as-path-name: enter the name of a configured AS-PATH ACL.
- in: apply the AS-PATH ACL map to inbound routes.
- out: apply the AS-PATH ACL to outbound routes.

To view which commands are configured, use the show config command in CONFIGURATION ROUTER BGP mode and the show ip as-path-access-list command in EXEC Privilege mode.

To forward all routes not meeting the AS-PATH ACL criteria, include the **permit**.\* filter in your AS-PATH ACL.

## **Configuring BGP Route Reflectors**

BGP route reflectors are intended for ASs with a large mesh; they reduce the amount of BGP control traffic.

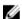

**NOTE:** Dell Networking recommends *not* using multipath and add path simultaneously in a route reflector.

With route reflection configured properly, IBGP routers are not fully meshed within a cluster but all receive routing information.

Configure clusters of routers where one router is a concentration router and the others are clients who receive their updates from the concentration router.

To configure a route reflector, use the following commands.

Assign an ID to a router reflector cluster.

CONFIG-ROUTER-BGP mode

bgp cluster-id cluster-id

You can have multiple clusters in an AS.

• Configure the local router as a route reflector and the neighbor or peer group identified is the route reflector client.

CONFIG-ROUTER-BGP mode

```
neighbor {ip-address | peer-group-name} route-reflector-client
```

When you enable a route reflector, the system automatically enables route reflection to all clients. To disable route reflection between all clients in this reflector, use the no bgp client-to-client reflection command in CONFIGURATION ROUTER BGP mode. All clients must be fully meshed before you disable route reflection.

To view a route reflector configuration, use the show config command in CONFIGURATION ROUTER BGP mode or the show running-config bgp in EXEC Privilege mode.

### **Aggregating Routes**

The system provides multiple ways to aggregate routes in the BGP routing table. At least one specific route of the aggregate must be in the routing table for the configured aggregate to become active. To aggregate routes, use the following command.

AS\_SET includes AS\_PATH and community information from the routes included in the aggregated route.

• Assign the IP address and mask of the prefix to be aggregated.

CONFIG-ROUTER-BGP mode

```
aggregate-address ip-address mask [advertise-map map-name] [as-set]
[attribute-map map-name] [summary-only] [suppress-map map-name]
```

#### **Example of Viewing Aggregated Routes**

In the show ip bgp command, aggregates contain an 'a' in the first column (shown in bold) and routes suppressed by the aggregate contain an 's' in the first column.

```
Dell#show ip bap
BGP table version is 0, local router ID is 10.101.15.13
Status codes: s suppressed, d damped, h history, * valid, > best
Path source: I - internal, a-aggregate, c - confed-external, r - redistributed,
n - network
Origin codes: i - IGP, e - EGP, ? - incomplete
                Next Hop
                              Metric LocPrf Weight Path
Network
*> 7.0.0.0/29
*> 7.0.0.0/30
                 10.114.8.33 0
                                            0 18508 ?
                10.114.8.33 0
                                            0 18508 2
                10.114.8.33
4 10.114 8 33
*>a 9.0.0.0/8 192.0.0.0
                                       32768 18508 701 {7018 2686 3786} ?
*> 9.2.0.0/16
                                            0 18508 701 i
*> 9.141.128.0/24 10.114.8.33
                                            0 18508 701 7018 2686 ?
De11#
```

## **Configuring BGP Confederations**

Another way to organize routers within an AS and reduce the mesh for IBGP peers is to configure BGP confederations.

As with route reflectors, BGP confederations are recommended only for IBGP peering involving many IBGP peering sessions per router. Basically, when you configure BGP confederations, you break the AS into smaller sub-AS, and to those outside your network, the confederations appear as one AS. Within the confederation sub-AS, the IBGP neighbors are fully meshed and the MED, NEXT\_HOP, and LOCAL\_PREF attributes are maintained between confederations.

To configure BGP confederations, use the following commands.

• Specifies the confederation ID.

CONFIG-ROUTER-RGP mode

bgp confederation identifier as-number

- as-number: from 0 to 65535 (2 Byte) or from 1 to 4294967295 (4 Byte).
- Specifies which confederation sub-AS are peers.

CONFIG-ROUTER-BGP mode

bgp confederation peers as-number [... as-number]

- as-number: from 0 to 65535 (2 Byte) or from 1 to 4294967295 (4 Byte).

All Confederation routers must be either 4 Byte or 2 Byte. You cannot have a mix of router ASN support.

To view the configuration, use the show config command in CONFIGURATION ROUTER BGP mode.

### **Enabling Route Flap Dampening**

When EBGP routes become unavailable, they "flap" and the router issues both WITHDRAWN and UPDATE notices

A flap is when a route:

- is withdrawn
- is readvertised after being withdrawn
- has an attribute change

The constant router reaction to the WITHDRAWN and UPDATE notices causes instability in the BGP process. To minimize this instability, you may configure penalties (a numeric value) for routes that flap. When the penalty value reaches a configured limit, the route is not advertised, even if the route is up. The system uses a penalty value is 1024. As time passes and the route does not flap, the penalty value decrements or is decayed. However, if the route flaps again, it is assigned another penalty.

The penalty value is cumulative and penalty is added under following cases:

- Withdraw
- Readvertise
- Attribute change

When dampening is applied to a route, its path is described by one of the following terms:

- history entry an entry that stores information on a downed route
- dampened path a path that is no longer advertised
- penalized path a path that is assigned a penalty

To configure route flap dampening parameters, set dampening parameters using a route map, clear information on route dampening and return suppressed routes to active state, view statistics on route flapping, or change the path selection from the default mode (deterministic) to non-deterministic, use the following commands.

Enable route dampening.
 CONFIG-ROUTER-BGP mode

bgp dampening [half-life | reuse | suppress max-suppress-time] [route-map
map-name]

Enter the following optional parameters to configure route dampening parameters:

- half-life: the range is from 1 to 45. Number of minutes after which the Penalty is decreased.
   After the router assigns a Penalty of 1024 to a route, the Penalty is decreased by half after the half-life period expires. The default is 15 minutes.
- reuse: the range is from 1 to 20000. This number is compared to the flapping route's Penalty value. If the Penalty value is less than the reuse value, the flapping route is once again advertised (or no longer suppressed). Withdrawn routes are removed from history state. The default is 750.
- suppress: the range is from 1 to 20000. This number is compared to the flapping route's Penalty value. If the Penalty value is greater than the suppress value, the flapping route is no longer advertised (that is, it is suppressed). The default is 2000.)
- max-suppress-time: the range is from 1 to 255. The maximum number of minutes a route can be suppressed. The default is four times the half-life value. The default is 60 minutes.
- route-map map-name: name of a configured route map. Only match commands in the configured route map are supported. Use this parameter to apply route dampening to selective routes
- Enter the following optional parameters to configure route dampening.

CONFIG-ROUTE-MAP mode

set dampening half-life reuse suppress max-suppress-time

- half-life: the range is from 1 to 45. Number of minutes after which the Penalty is decreased.
   After the router assigns a Penalty of 1024 to a route, the Penalty is decreased by half after the half-life period expires. The default is 15 minutes.
- reuse: the range is from 1 to 20000. This number is compared to the flapping route's Penalty value. If the Penalty value is less than the reuse value, the flapping route is once again advertised (or no longer suppressed). The default is 750.
- suppress: the range is from 1 to 20000. This number is compared to the flapping route's Penalty value. If the Penalty value is greater than the suppress value, the flapping route is no longer advertised (that is, it is suppressed). The default is 2000.
- max-suppress-time: the range is from 1 to 255. The maximum number of minutes a route can be suppressed. The default is four times the half-life value. The default is **60 minutes**.
- Clear all information or only information on a specific route.

**EXEC** Privilege

clear ip bgp dampening [ip-address mask]

• View all flap statistics or for specific routes meeting the following criteria.

EXEC or EXEC Privilege mode

show ip bgp flap-statistics [ip-address [mask]] [filter-list as-path-name] [regexp regular-expression]

- ip-address [mask]: enter the IP address and mask.
- filter-list as-path-name: enter the name of an AS-PATH ACL.
- regexp regular-expression: enter a regular express to match on.

By default, the path selection is deterministic, that is, paths are compared irrespective of the order of their arrival. You can change the path selection method to non-deterministic, that is, paths are compared in the order in which they arrived (starting with the most recent). Furthermore, in non-deterministic mode, the software may not compare MED attributes though the paths are from the same AS.

Change the best path selection method to non-deterministic.
 Change the best path selection method to non-deterministic.

```
CONFIG-ROUTER-BGP mode
```

bgp non-deterministic-med

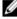

**NOTE:** When you change the best path selection method, path selection for existing paths remains unchanged until you reset it by entering the clear ip bgp command in EXEC Privilege mode.

#### **Examples of Working with Route Dampening**

To view the BGP configuration, use the show config command in CONFIGURATION ROUTER BGP mode or the show running-config bgp command in EXEC Privilege mode.

The following example shows how to configure values to reuse or restart a route. In the following example, default = 15 is the set time before the value decrements, bgp dampening 2 ? is the set re-advertise value, bgp dampening 2 2000 ? is the suppress value, and bgp dampening 2 2000 3000 ? is the time to suppress a route. Default values are also shown.

```
Dell(conf-router_bgp) #bgp dampening ?
<1-45> Half-life time for the penalty (default = 15)
route-map Route-map to specify criteria for dampening
<cr>
Dell(conf-router_bgp) #bgp dampening 2?
<1-20000> Value to start reusing a route (default = 750)
Dell(conf-router_bgp) #bgp dampening 2 2000?
<1-20000> Value to start suppressing a route (default = 2000)
Dell(conf-router_bgp) #bgp dampening 2 2000 3000?
<1-255> Maximum duration to suppress a stable route (default = 60)
Dell(conf-router_bgp) #bgp dampening 2 2000 3000 10 ?
route-map Route-map to specify criteria for dampening
<cr>
```

To view a count of dampened routes, history routes, and penalized routes when you enable route dampening, look at the seventh line of the show ip bgp summary command output, as shown in the following example (bold).

```
Dell>show ip bgp summary
BGP router identifier 10.114.8.131, local AS number 65515
BGP table version is 855562, main routing table version 780266
122836 network entrie(s) and 221664 paths using 29697640 bytes of memory
34298 BGP path attribute entrie(s) using 1920688 bytes of memory
29577 BGP AS-PATH entrie(s) using 1384403 bytes of memory
184 BGP community entrie(s) using 7616 bytes of memory
```

#### Dampening enabled. 0 history paths, 0 dampened paths, 0 penalized paths

```
Neighbor AS MsgRcvd MsgSent TblVer InQ OutQ Up/Down State/PfxRcd 10.114.8.34 18508 82883 79977 780266 0 2 00:38:51 118904 10.114.8.33 18508 117265 25069 780266 0 20 00:38:50 102759 Dell>
```

To view which routes are dampened (non-active), use the show ip bgp dampened-routes command in EXEC Privilege mode.

### **Changing BGP Timers**

To configure BGP timers, use either or both of the following commands.

Timer values configured with the neighbor timers command override the timer values configured with the timers bgp command.

When two neighbors, configured with different keepalive and holdtime values, negotiate for new values, the resulting values are as follows:

- the lower of the holdtime values is the new holdtime value, and
- whichever is the lower value; one-third of the new holdtime value, or the configured keepalive value is the new keepalive value.
- Configure timer values for a BGP neighbor or peer group.

CONFIG-ROUTER-BGP mode

neighbors {ip-address | peer-group-name} timers keepalive holdtime

- keepalive: the range is from 1 to 65535. Time interval, in seconds, between keepalive messages sent to the neighbor routers. The default is 60 seconds.
- holdtime: the range is from 3 to 65536. Time interval, in seconds, between the last keepalive message and declaring the router dead. The default is 180 seconds.
- Configure timer values for all neighbors.

CONFIG-ROUTER-BGP mode

timers bgp keepalive holdtime

- keepalive: the range is from 1 to 65535. Time interval, in seconds, between keepalive messages sent to the neighbor routers. The default is 60 seconds.
- holdtime: the range is from 3 to 65536. Time interval, in seconds, between the last keepalive message and declaring the router dead. The default is 180 seconds.

To view non-default values, use the show config command in CONFIGURATION ROUTER BGP mode or the show running-config bgp command in EXEC Privilege mode.

### **Enabling BGP Neighbor Soft-Reconfiguration**

BGP soft-reconfiguration allows for faster and easier route changing.

Changing routing policies typically requires a reset of BGP sessions (the TCP connection) for the policies to take effect. Such resets cause undue interruption to traffic due to hard reset of the BGP cache and the time it takes to re-establish the session. BGP soft reconfig allows for policies to be applied to a session without clearing the BGP Session. Soft-reconfig can be done on a per-neighbor basis and can either be inbound or outbound.

BGP soft-reconfiguration clears the policies without resetting the TCP connection.

To reset a BGP connection using BGP soft reconfiguration, use the clear ip bgp command in EXEC Privilege mode at the system prompt.

When you enable soft-reconfiguration for a neighbor and you execute the clear ip bgp soft in command, the update database stored in the router is replayed and updates are reevaluated. With this command, the replay and update process is triggered only if a route-refresh request is not negotiated with the peer. If the request is indeed negotiated (after execution of clear ip bgp soft in), BGP sends a route-refresh request to the neighbor and receives all of the peer's updates.

To use soft reconfiguration (or soft reset) without preconfiguration, both BGP peers must support the soft route refresh capability, which is advertised in the open message sent when the peers establish a TCP session.

To determine whether a BGP router supports this capability, use the show ip bgp neighbors command. If a router supports the route refresh capability, the following message displays: Received route refresh capability from peer.

If you specify a BGP peer group by using the peer-group-name argument, all members of the peer group inherit the characteristic configured with this command.

• Clear all information or only specific details.

EXEC Privilege mode

```
clear ip bgp {* | neighbor-address | AS Numbers | ipv4 | peer-group-name}
[soft [in | out]]
```

- \*: Clears all peers.
- neighbor-address: Clears the neighbor with this IP address.
- AS Numbers: Peers' AS numbers to be cleared.
- ipv4: Clears information for the IPv4 address family.
- peer-group-name: Clears all members of the specified peer group.
- Enable soft-reconfiguration for the BGP neighbor specified.

CONFIG-ROUTER-BGP mode

```
neighbor {ip-address | peer-group-name} soft-reconfiguration inbound
```

BGP stores all the updates received by the neighbor but does not reset the peer-session.

Entering this command starts the storage of updates, which is required to do inbound soft reconfiguration. Outbound BGP soft reconfiguration does not require inbound soft reconfiguration to be enabled.

#### **Example of Soft-Reconfigration of a BGP Neighbor**

The example enables inbound soft reconfiguration for the neighbor 10.108.1.1. All updates received from this neighbor are stored unmodified, regardless of the inbound policy. When inbound soft reconfiguration is done later, the stored information is used to generate a new set of inbound updates.

```
Dell>router bgp 100
neighbor 10.108.1.1 remote-as 200
neighbor 10.108.1.1 soft-reconfiguration inbound
```

#### **Route Map Continue**

The BGP route map continue feature, continue [sequence-number], (in ROUTE-MAP mode) allows movement from one route-map entry to a specific route-map entry (the sequence number).

If you do not specify a sequence number, the continue feature moves to the next sequence number (also known as an "implied continue"). If a match clause exists, the continue feature executes only after a successful match occurs. If there are no successful matches, continue is ignored.

#### Match a Clause with a Continue Clause

The continue feature can exist without a match clause.

Without a match clause, the continue clause executes and jumps to the specified route-map entry. With a match clause and a continue clause, the match clause executes first and the continue clause next in a specified route map entry. The continue clause launches only after a successful match. The behavior is:

- A successful match with a continue clause—the route map executes the set clauses and then goes to the specified route map entry after execution of the continue clause.
- If the next route map entry contains a continue clause, the route map executes the continue clause if a successful match occurs.
- If the next route map entry does not contain a continue clause, the route map evaluates normally. If a match does not occur, the route map does not continue and falls-through to the next sequence number. if one exists

#### Set a Clause with a Continue Clause

If the route-map entry contains sets with the continue clause, the set actions operation is performed first followed by the continue clause jump to the specified route map entry.

- If a set actions operation occurs in the first route map entry and then the same set action occurs with a different value in a subsequent route map entry, the last set of actions overrides the previous set of actions with the same set command.
- If the set community additive and set as-path prepend commands are configured, the communities and AS numbers are prepended.

## **Enabling MBGP Configurations**

Multiprotocol BGP (MBGP) is an enhanced BGP that carries IP multicast routes. BGP carries two sets of routes: one set for unicast routing and one set for multicast routing. The routes associated with multicast routing are used by the protocol independent multicast (PIM) to build data distribution trees.

MBGP for IPv4 multicast is supported on the Z9500 switch.

In the Dell Networking OS, MBGP is implemented per RFC 1858. You can enable the MBGP feature per router and/or per peer/peer-group.

The default is IPv4 Unicast routes.

When you configure a peer to support IPv4 multicast, the system takes the following actions:

- Send a capacity advertisement to the peer in the BGP Open message specifying IPv4 multicast as a supported AFI/SAFI (Subsequent Address Family Identifier).
- If the corresponding capability is received in the peer's Open message, BGP marks the peer as supporting the AFI/SAFI.
- When exchanging updates with the peer, BGP sends and receives IPv4 multicast routes if the peer is marked as supporting that AFI/SAFI.
- Exchange of IPv4 multicast route information occurs through the use of two new attributes called MP\_REACH\_NLRI and MP\_UNREACH\_NLRI, for feasible and withdrawn routes, respectively.
- If the peer has not been activated in any AFI/SAFI, the peer remains in Idle state.

Most BGP IPv4 unicast commands are extended to support the IPv4 multicast RIB using extra options to the command. For a detailed description of the MBGP commands, refer to the *Dell Networking OS Command Line Interface Reference Guide*.

Enables support for the IPv4 multicast family on the BGP node.
 CONFIG-ROUTER-BGP mode

```
address family ipv4 multicast
```

Enable IPv4 multicast support on a BGP neighbor/peer group.
 CONFIG-ROUTER-BGP-AF (Address Family) mode

```
neighbor [ip-address | peer-group-name] activate
```

## **BGP Regular Expression Optimization**

The system optimizes processing time when using regular expressions by caching and re-using regular expression evaluated results, at the expense of some memory in RP1 processor.

BGP policies that contain regular expressions to match against as-paths and communities might take a lot of CPU processing time, thus affect BGP routing convergence. Also, show bgp commands that get filtered through regular expressions can to take a lot of CPU cycles, especially when the database is large.

This feature is turned on by default. If necessary, use the bgp regex-eval-optz-disable command in CONFIGURATION ROUTER BGP mode to disable it

## **Debugging BGP**

To enable BGP debugging, use any of the following commands.

• View all information about BGP, including BGP events, keepalives, notifications, and updates. EXEC Privilege mode

```
debug ip bgp [ip-address | peer-group peer-group-name] [in | out]
```

• View information about BGP route being dampened.

EXEC Privilege mode

```
debug ip bgp dampening [in | out]
```

• View information about local BGP state changes and other BGP events.

EXEC Privilege mode

```
debug ip bgp [ip-address | peer-group peer-group-name] events [in | out]
```

· View information about BGP KEEPALIVE messages.

EXEC Privilege mode

```
debug ip bgp [ip-address | peer-group peer-group-name] keepalive [in | out]
```

• View information about BGP notifications received from or sent to neighbors.

**EXEC** Privilege mode

```
debug ip bgp [ip-address | peer-group peer-group-name] notifications [in | out.]
```

View information about BGP updates and filter by prefix name.

EXEC Privilege mode

```
debug ip bgp [ip-address | peer-group peer-group-name] updates [in | out] [prefix-list name]
```

• Enable soft-reconfiguration debug.

EXEC Privilege mode

```
debug ip bgp {ip-address | peer-group-name} soft-reconfiguration
```

To enhance debugging of soft reconfig, use the bgp soft-reconfig-backup command only when route-refresh is not negotiated to avoid the peer from resending messages.

In-BGP is shown using the show ip protocols command.

The system displays debug messages on the console. To view which debugging commands are enabled, use the show debugging command in EXEC Privilege mode.

To disable a specific debug command, use the keyword no then the debug command. For example, to disable debugging of BGP updates, use no debug ip bgp updates command.

To disable all BGP debugging, use the no debug ip bgp command.

To disable all debugging, use the undebug all command.

### **Storing Last and Bad PDUs**

The system stores the last notification sent/received and the last bad protocol data unit (PDU) received on a per peer basis. The last bad PDU is the one that causes a notification to be issued.

In the following example, the last seven lines shown in bold are the last PDUs.

#### Example of the show ip bgp neighbor Command to View Last and Bad PDUs

```
Dell(conf-router bgp) #do show ip bgp neighbors 1.1.1.2
BGP neighbor is 1.1.1.2, remote AS 2, external link
  BGP version 4, remote router ID 2.4.0.1
  BGP state ESTABLISHED, in this state for 00:00:01
  Last read 00:00:00, last write 00:00:01
  Hold time is 90, keepalive interval is 30 seconds
  Received 1404 messages, 0 in queue
    3 opens, 1 notifications, 1394 updates
    6 keepalives, 0 route refresh requests
  Sent 48 messages, 0 in queue
    3 opens, 2 notifications, 0 updates
    43 keepalives, 0 route refresh requests
 Minimum time between advertisement runs is 30 seconds
  Minimum time before advertisements start is 0 seconds
Capabilities received from neighbor for IPv4 Unicast:
  MULTIPROTO EXT(1)
  ROUTE REFRESH(2)
 CISCO ROUTE REFRESH(128)
Capabilities advertised to neighbor for IPv4 Unicast:
  MULTIPROTO EXT(1)
  ROUTE REFRESH(2)
  CISCO ROUTE REFRESH(128)
For address family: IPv4 Unicast
BGP table version 1395, neighbor version 1394
Prefixes accepted 1 (consume 4 bytes), 0 withdrawn by peer
Prefixes advertised 0, rejected 0, 0 withdrawn from peer
Connections established 3; dropped 2
```

```
Last reset 00:00:12, due to Missing well known attribute

Notification History
  'UPDATE error/Missing well-known attr' Sent : 1 Recv: 0
  'Connection Reset' Sent : 1 Recv: 0

Last notification (len 21) sent 00:26:02 ago
  ffffffff ffffffff ffffffff 00160303 03010000

Last notification (len 21) received 00:26:20 ago
  ffffffff ffffffff ffffffff 00150306 00000000

Last PDU (len 41) received 00:26:02 ago that caused notification to be issued
  ffffffff ffffffff ffffffff ffffffff 00290200 00000e01 02040201 00024003 04141414 0218c0a8
  01000000

Local host: 1.1.1.1, Local port: 179
Foreign host: 1.1.1.2, Foreign port: 41758
```

## **Capturing PDUs**

To capture incoming and outgoing PDUs on a per-peer basis, use the capture <code>bgp-pdu</code> neighbor direction command. To disable capturing, use the no capture <code>bgp-pdu</code> neighbor direction command

The buffer size supports a maximum value between 40 MB (the default) and 100 MB. The capture buffers are cyclic and reaching the limit prompts the system to overwrite the oldest PDUs when new ones are received for a given neighbor or direction. Setting the buffer size to a value lower than the current maximum, might cause captured PDUs to be freed to set the new limit.

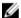

NOTE: Memory on RP1 is not pre-allocated and is allocated only when a PDU needs to be captured.

The buffers storing the PDU free memory when:

- BGP is disabled.
- A neighbor is unconfigured.
- The clear ip bgp command is issued.
- New PDU are captured and there is no more space to store them.
- The max buffer size is reduced. (This may cause PDUs to be cleared depending on the buffer space consumed and the new limit.)

#### **Examples of Capturing PDUs**

To change the maximum buffer size, use the capture bgp-pdu max-buffer-size command. To view the captured PDUs, use the show capture bgp-pdu neighbor command.

```
Dell#show capture bgp-pdu neighbor 20.20.20.2
Incoming packet capture enabled for BGP neighbor 20.20.20.2
Available buffer size 40958758, 26 packet(s) captured using 680 bytes
  PDU[1]: len 101, captured 00:34:51 ago
    fffffff fffffff fffffff 00650100 00000013 00000000 00000000
419ef06c 00000000
    00000000 00000000 00000000 00000000 0181a1e4 0181a25c 41af92c0 00000000
00000000 00000000
    00000000 00000001 0181a1e4 0181a25c 41af9400 00000000
  PDU[2] : len 19, captured 00:34:51 ago
    ffffffff ffffffff ffffffff 00130400
  PDU[3] : len 19, captured 00:34:51 ago
    {\tt ffffffff} \ {\tt ffffffff} \ {\tt ffffffff} \ {\tt ffffffff} \ {\tt 00130400}
  PDU[4] : len 19, captured 00:34:22 ago
    ffffffff ffffffff ffffffff fffffff 00130400
[...]
```

```
Outgoing packet capture enabled for BGP neighbor 20.20.20.2
Available buffer size 40958758, 27 packet(s) captured using 562 bytes
 PDU[1]: len 41, captured 00:34:52 ago
   ffffffff ffffffff ffffffff 00290104 000100b4 14141401 0c020a01
04000100 01020080
   00000000
 PDU[2] : len 19, captured 00:34:51 ago
   ffffffff ffffffff ffffffff 00130400
 PDU[3] : len 19, captured 00:34:50 ago
   fffffff fffffff fffffff fffffff 00130400
 PDU[4]: len 19, captured 00:34:20 ago
   ffffffff ffffffff ffffffff 00130400
[...]
```

With full internet feed (205K) captured, approximately 11.8MB is required to store all of the PDUs.

The following example shows viewing space requirements for storing all PDUs.

```
Dell(conf-router bgp)#do show capture bgp-pdu neighbor 172.30.1.250
Incoming packet capture enabled for BGP neighbor 172.30.1.250
Available buffer size 29165743, 192991 packet(s) captured using 11794257 bytes
Dell(conf-router bgp) #do sho ip bg s
BGP router identifier 172.30.1.56, local AS number 65056
BGP table version is 313511, main routing table version 313511
207896 network entrie(s) and 207896 paths using 42364576 bytes of memory
59913 BGP path attribute entrie(s) using 2875872 bytes of memory
59910 BGP AS-PATH entrie(s) using 2679698 bytes of memory
3 BGP community entrie(s) using 81 bytes of memory
                    MsgRcvd MsgSent TblVer InQ OutQ Up/Down State/Pfx
Neighbor
            AS
                             18966 0 0 0
25 313511 0 0
1.1.1.2
             2
                    17
                                                      00:08:19 Active
```

# **PDU Counters**

Additional counters for various types of PDUs that are sent and received from neighbors are also supported.

These are seen in the output of the show ip bgp neighbor command.

## Sample Configurations

172.30.1.250 18508 243295 25

The following example configurations show how to enable BGP and set up some peer groups. These examples are not comprehensive directions. They are intended to give you some guidance with typical configurations.

To support your own IP addresses, interfaces, names, and so on, you can copy and paste from these examples to your CLI. Be sure that you make the necessary changes.

The following illustration shows the configurations described on the following examples. These configurations show how to create BGP areas using physical and virtual links. They include setting up the interfaces and peers groups with each other.

00:12:46 207896

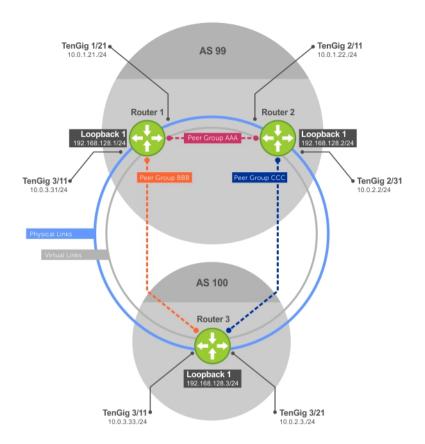

Figure 23. Sample Configurations

#### **Example of Enabling BGP (Router 1)**

```
R1# conf
R1(conf)#int loop 0
R1(conf-if-lo-0) #ip address 192.168.128.1/24
R1(conf-if-lo-0)#no shutdown
R1(conf-if-lo-0) #show config
  interface Loopback 0
  ip address 192.168.128.1/24
no shutdown
R1(conf-if-lo-0)#int tengig 1/21
R1(conf-if-te-1/21) #ip address 10.0.1.21/24
R1(conf-if-te-1/21) #no shutdown
R1(conf-if-te-1/21) #show config
  interface TenGigabitEthernet 1/21
  ip address 10.0.1.21/24
no shutdown
R1(conf-if-te-1/21)#int tengig 1/31
R1(conf-if-te-1/31) #ip address 10.0.3.31/24
R1(conf-if-te-1/31) #no shutdown
R1(conf-if-te-1/31) #show config
  interface TenGigabitEthernet 1/31
  ip address 10.0.3.31/24
```

```
no shutdown
R1(conf-if-te-1/31) #router bgp 99
R1(conf-router_bgp) #network 192.168.128.0/24
R1(conf-router_bgp) #neighbor 192.168.128.2 remote 99 R1(conf-router_bgp) #neighbor 192.168.128.2 no shut
R1(conf-router bgp) #neighbor 192.168.128.2 update-source loop 0
R1(conf-router bgp) #neighbor 192.168.128.3 remote 100
R1(conf-router_bgp)#neighbor 192.168.128.3 no shut R1(conf-router_bgp)#neighbor 192.168.128.3 update-source loop 0
R1(conf-router bgp) #show config
router bgp 99
  network 192.168.128.0/24
  neighbor 192.168.128.2 remote-as 99
  neighbor 192.168.128.2 update-source Loopback 0
  neighbor 192.168.128.2 no shutdown
  neighbor 192.168.128.3 remote-as 100
  neighbor 192.168.128.3 update-source Loopback 0
  neighbor 192.168.128.3 no shutdown
R1(conf-router bgp) #end
R1#
R1#show ip bgp summary
BGP router identifier 192.168.128.1, local AS number 99
BGP table version is 4, main routing table version 4
4 network entrie(s) using 648 bytes of memory
6 paths using 408 bytes of memory
BGP-RIB over all using 414 bytes of memory
3 BGP path attribute entrie(s) using 144 bytes of memory
2 BGP AS-PATH entrie(s) using 74 bytes of memory
2 neighbor(s) using 8672 bytes of memory
               AS MsgRcvd MsgSent TblVer InQ OutQ Up/Down State/Pfx
192.168.128.2 99 4
                           5
                                    4 0 0
                                                      00:00:32
192.168.128.3 100 5
                            4
                                    1
                                            0
                                                      00:00:09
R1#
Example of Enabling BGP (Router 2)
R2# conf
R2(conf)#int loop 0
R2(conf-if-lo-0)#ip address 192.168.128.2/24
R2(conf-if-lo-0)#no shutdown
R2(conf-if-lo-0) #show config
  interface Loopback 0
  ip address 192.168.128.2/24
no shutdown
R2(conf-if-lo-0)#int tengig 2/11
R2(conf-if-te-2/11) #ip address 10.0.1.22/24
R2(conf-if-te-2/11) #no shutdown
R2(conf-if-te-2/11) #show config
interface TenGigabitEthernet 2/11
  ip address 10.0.1.22/24
  no shutdown
R2 (conf-if-te-2/11) # int tengig 2/31
```

R2(conf-if-te-2/31) #ip address 10.0.2.2/24

R2(conf-if-te-2/31) #no shutdown R2(conf-if-te-2/31) #show config ! interface TenGigabitEthernet 2/31

ip address 10.0.2.2/24

R2 (conf-if-te-2/31) #

no shut.down

```
R2(conf-if-te-2/31) #router bgp 99
R2(conf-router bgp) #network 192.168.128.0/24
R2(conf-router_bgp) #neighbor 192.168.128.1 remote 99
R2(conf-router_bgp) #neighbor 192.168.128.1 no shut
R2(conf-router_bgp) #neighbor 192.168.128.1 update-source loop 0
R2(conf-router_bgp) #neighbor 192.168.128.3 remote 100
R2(conf-router bgp) #neighbor 192.168.128.3 no shut
R2(conf-router_bgp) #neighbor 192.168.128.3 update loop 0 R2(conf-router_bgp) #show config
router bap 99
  bgp router-id 192.168.128.2
  network 192.168.128.0/24
  bgp graceful-restart
  neighbor 192.168.128.1 remote-as 99
  neighbor 192.168.128.1 update-source Loopback 0
  neighbor 192.168.128.1 no shutdown
  neighbor 192.168.128.3 remote-as 100
  neighbor 192.168.128.3 update-source Loopback 0
  neighbor 192.168.128.3 no shutdown
R2(conf-router bgp) #end
R2#show ip bgp summary
BGP router identifier 192.168.128.2, local AS number 99
BGP table version is 1, main routing table version 1
1 network entrie(s) using 132 bytes of memory
3 paths using 204 bytes of memory
BGP-RIB over all using 207 bytes of memory
2 BGP path attribute entrie(s) using 128 bytes of memory
2 BGP AS-PATH entrie(s) using 90 bytes of memory
2 neighbor(s) using 9216 bytes of memory
Neighbor
               AS MsgRcvd MsgSent TblVer InQ OutQ Up/Down State/Pfx
                                                 0
192.168.128.1 99 40
                             35
                                      1 0
                                                        00:01:05
192.168.128.3 100 4
                             4
                                      1
                                              0
                                                  0
                                                        00:00:16
R2#
Example of Enabling BGP (Router 3)
R3# conf
```

```
R3(conf)#
R3(conf)#int loop 0
R3(conf-if-lo-0) #ip address 192.168.128.3/24
R3(conf-if-lo-0) #no shutdown
R3(conf-if-lo-0) #show config
  interface Loopback 0
  ip address 192.168.128.3/24
no shutdown
R3(conf-if-lo-0)#int tengig 3/11
R3(conf-if-te-3/11) #ip address 10.0.3.33/24
R3(conf-if-te-3/11) #no shutdown
R3(conf-if-te-3/11) #show config
interface TenGigabitEthernet 3/11
 ip address 10.0.3.33/24
  no shutdown
R3(conf-if-lo-0)#int tengig 3/21
R3(conf-if-te-3/21) #ip address 10.0.2.3/24
R3(conf-if-te-3/21) #no shutdown
R3(conf-if-te-3/21) #show config
interface TenGigabitEthernet 3/21
  ip address 10.0.2.3/24
```

```
no shutdown
R3(conf-if-te-3/21)#
R3(conf-if-te-3/21) #router bgp 100
R3(conf-router bgp) #show config
router bgp 100
R3(conf-router bgp) #network 192.168.128.0/24
R3(conf-router_bgp) #neighbor 192.168.128.1 remote 99 R3(conf-router_bgp) #neighbor 192.168.128.1 no shut
R3(conf-router bgp) #neighbor 192.168.128.1 update-source loop 0
R3(conf-router bgp) #neighbor 192.168.128.2 remote 99
R3(conf-router_bgp) #neighbor 192.168.128.2 no shut
R3(conf-router_bgp) #neighbor 192.168.128.2 update loop 0 R3(conf-router_bgp) #show config
router bgp 100
  network 192.168.128.0/24
  neighbor 192.168.128.1 remote-as 99
  neighbor 192.168.128.1 update-source Loopback 0
  neighbor 192.168.128.1 no shutdown
  neighbor 192.168.128.2 remote-as 99
  neighbor 192.168.128.2 update-source Loopback 0
  neighbor 192.168.128.2 no shutdown
R3(conf)#end
R3#show ip bgp summary
BGP router identifier 192.168.128.3, local AS number 100
BGP table version is 1, main routing table version 1
1 network entrie(s) using 132 bytes of memory
3 paths using 204 bytes of memory
BGP-RIB over all using 207 bytes of memory
2 BGP path attribute entrie(s) using 128 bytes of memory
2 BGP AS-PATH entrie(s) using 90 bytes of memory
2 neighbor(s) using 9216 bytes of memory
               AS MsgRcvd MsgSent TblVer InQ OutQ Up/Down State/Pfx
Neighbor
192.168.128.1 99 24
                            25
                                    1
                                           Ω
                                               0
                                                      00:14:20
192.168.128.2 99 14
                            14
                                     1
                                            0
                                                      00:10:22
R3#
```

#### **Example of Enabling Peer Groups (Router 1)**

```
R1(conf) #router bgp 99
R1(conf-router bgp) # network 192.168.128.0/24
R1(conf-router bgp) # neighbor AAA peer-group
R1(conf-router_bgp) # neighbor AAA no shutdown
R1(conf-router_bgp) # neighbor BBB peer-group R1(conf-router_bgp) # neighbor BBB no shutdown
R1(conf-router_bgp) # neighbor 192.168.128.2 peer-group AAA
R1(conf-router bgp) # neighbor 192.168.128.3 peer-group BBB
R1(conf-router_bgp)#
R1(conf-router bgp) #show config
router bgp 99
  network 192.168.128.0/24
  neighbor AAA peer-group
  neighbor AAA no shutdown
  neighbor BBB peer-group
  neighbor BBB no shutdown
  neighbor 192.168.128.2 remote-as 99
  neighbor 192.168.128.2 peer-group AAA
  neighbor 192.168.128.2 update-source Loopback 0
  neighbor 192.168.128.2 no shutdown
  neighbor 192.168.128.3 remote-as 100
  neighbor 192.168.128.3 peer-group BBB
```

```
neighbor 192.168.128.3 update-source Loopback 0
  neighbor 192.168.128.3 no shutdown
R1#
R1#show ip bgp summary
BGP router identifier 192.168.128.1, local AS number 99
BGP table version is 1, main routing table version 1
1 network entrie(s) using 132 bytes of memory
3 paths using 204 bytes of memory BGP-RIB over all using 207 bytes of memory
2 BGP path attribute entrie(s) using 96 bytes of memory
2 BGP AS-PATH entrie(s) using 74 bytes of memory
2 neighbor(s) using 8672 bytes of memory
              AS MsgRcvd MsgSent TblVer InQ OutQ Up/Down State/Pfx
Neighbor
192.168.128.2 99 23
                                      0 (0) 00:00:17
                          2.4
                                  1
192.168.128.3 100 30
                          29
                                         0
                                              (0) 00:00:14
R1#show ip bgp neighbors
BGP neighbor is 192.168.128.2, remote AS 99, internal link
  Member of peer-group AAA for session parameters
  BGP version 4, remote router ID 192.168.128.2
  BGP state ESTABLISHED, in this state for 00:00:37
  Last read 00:00:36, last write 00:00:36
  Hold time is 180, keepalive interval is 60 seconds
  Received 23 messages, 0 in queue
    2 opens, 0 notifications, 2 updates
    19 keepalives, 0 route refresh requests
  Sent 24 messages, 0 in queue
    2 opens, 1 notifications, 2 updates
    19 keepalives, 0 route refresh requests
Minimum time between advertisement runs is 5 seconds
Minimum time before advertisements start is 0 seconds
Capabilities received from neighbor for IPv4 Unicast:
    MULTIPROTO EXT(1)
    ROUTE REFRESH(2)
    CISCO ROUTE REFRESH(128)
Capabilities advertised to neighbor for IPv4 Unicast:
    MULTIPROTO EXT(1)
    ROUTE REFRESH(2)
    CISCO ROUTE REFRESH (128)
  Update source set to Loopback 0
  Peer active in peer-group outbound optimization
For address family: IPv4 Unicast
  BGP table version 1, neighbor version 1
  Prefixes accepted 1 (consume 4 bytes), withdrawn 0 by peer
  Prefixes advertised 1, denied 0, withdrawn 0 from peer
  Connections established 2; dropped 1
  Last reset 00:00:57, due to user reset
  Notification History
    'Connection Reset' Sent : 1 Recv: 0
Last notification (len 21) sent 00:00:57 ago
    fffffff fffffff fffffff fffffff 00150306 00000000
Local host: 192.168.128.1, Local port: 179
Foreign host: 192.168.128.2, Foreign port: 65464
BGP neighbor is 192.168.128.3, remote AS 100, external link
  Member of peer-group BBB for session parameters
  BGP version 4, remote router ID 192.168.128.3
  BGP state ESTABLISHED, in this state for 00:00:37
 Last read 00:00:36, last write 00:00:36
  Hold time is 180, keepalive interval is 60 seconds
```

```
Received 30 messages, 0 in queue
    4 opens, 2 notifications, 4 updates
    20 keepalives, 0 route refresh requests
  Sent 29 messages, 0 in queue
    4 opens, 1 notifications, 4 updates
    20 keepalives, 0 route refresh requests
  Minimum time between advertisement runs is 30 seconds
  Minimum time before advertisements start is 0 seconds
  Capabilities received from neighbor for IPv4 Unicast:
    MULTIPROTO EXT(1)
Capabilities received from neighbor for IPv4 Unicast:
    MULTIPROTO EXT(1)
    ROUTE REFRESH(2)
    CISCO ROUTE REFRESH(128)
Update source set to Loopback 0
  Peer active in peer-group outbound optimization
For address family: IPv4 Unicast
  BGP table version 1, neighbor version 1
Prefixes accepted 1 (consume 4 bytes), withdrawn 0 by peer
  Prefixes advertised 1, denied 0, withdrawn 0 from peer
Connections established 4; dropped 3
  Last reset 00:00:54, due to user reset
```

#### **Example of Enabling Peer Groups (Router 2)**

```
R2#conf
R2(conf) #router bgp 99
R2(conf-router_bgp) # neighbor CCC peer-group
R2(conf-router_bgp) # neighbor CC no shutdown R2(conf-router_bgp) # neighbor BBB peer-group
R2(conf-router bgp) # neighbor BBB no shutdown
R2(conf-router bgp) # neighbor 192.168.128.1 peer AAA
R2(conf-router_bgp) # neighbor 192.168.128.1 no shut
R2(conf-router_bgp) # neighbor 192.168.128.3 peer BBB R2(conf-router_bgp) # neighbor 192.168.128.3 no shut
R2 (conf-router bgp) #show conf
router bgp 99
  network 192.168.128.0/24
  neighbor AAA peer-group
  neighbor AAA no shutdown
  neighbor BBB peer-group
  neighbor BBB no shutdown
  neighbor 192.168.128.1 remote-as 99
  neighbor 192.168.128.1 peer-group CCC
  neighbor 192.168.128.1 update-source Loopback 0
  neighbor 192.168.128.1 no shutdown
  neighbor 192.168.128.3 remote-as 100
  neighbor 192.168.128.3 peer-group BBB
  neighbor 192.168.128.3 update-source Loopback 0
  neighbor 192.168.128.3 no shutdown
R2(conf-router bgp)#end
R2#
R2#show ip bgp summary
BGP router identifier 192.168.128.2, local AS number 99
BGP table version is 2, main routing table version 2
1 network entrie(s) using 132 bytes of memory
3 paths using 204 bytes of memory
BGP-RIB over all using 207 bytes of memory
2 BGP path attribute entrie(s) using 128 bytes of memory
2 BGP AS-PATH entrie(s) using 90 bytes of memory
2 neighbor(s) using 9216 bytes of memory
```

```
AS MsgRcvd MsgSent TblVer InQ OutQ Up/Down State/Pfx
192.168.128.1 99 140
                          136
                               2 0 (0)
                                                     00:11:24
                                   2
192.168.128.3 100 138
                           140
                                          Ω
                                              (0)
                                                     00:18:31
R2#show ip bgp neighbor
BGP neighbor is 192.168.128.1, remote AS 99, internal link
  Member of peer-group AAA for session parameters
  BGP version 4, remote router ID 192.168.128.1
  BGP state ESTABLISHED, in this state for 00:11:42
  Last read 00:00:38, last write 00:00:38
  Hold time is 180, keepalive interval is 60 seconds
  Received 140 messages, 0 in queue
    6 opens, 2 notifications, 19 updates
    113 keepalives, 0 route refresh requests
  Sent 136 messages, 0 in queue
    12 opens, 3 notifications, 6 updates
    115 keepalives, 0 route refresh requests
  Minimum time between advertisement runs is 5 seconds
  Minimum time before advertisements start is 0 seconds
Example of Enabling Peer Groups (Router 3)
R3#conf
R3(conf) #router bgp 100
R3(conf-router bgp) # neighbor AAA peer-group
R3(conf-router bgp) # neighbor AAA no shutdown
R3(conf-router bgp) # neighbor CCC peer-group
R3(conf-router_bgp) # neighbor CCC no shutdown
R3(conf-router_bgp) # neighbor 192.168.128.2 peer-group BBB R3(conf-router_bgp) # neighbor 192.168.128.2 no shutdown
R3(conf-router_bgp) # neighbor 192.168.128.1 peer-group BBB
R3(conf-router bgp) # neighbor 192.168.128.1 no shutdown
R3(conf-router_bgp)#
R3(conf-router bgp) #end
R3#show ip bgp summary
BGP router identifier 192.168.128.3, local AS number 100
BGP table version is 1, main routing table version 1
1 network entrie(s) using 132 bytes of memory
3 paths using 204 bytes of memory
BGP-RIB over all using 207 bytes of memory
2 BGP path attribute entrie(s) using 128 bytes of memory
2 BGP AS-PATH entrie(s) using 90 bytes of memory
2 neighbor(s) using 9216 bytes of memory
              AS MsgRcvd MsgSent TblVer InQ OutQ Up/Down State/Pfx
Neighbor
                           99
192.168.128.1 99 93
                                   1
                                          0
                                              (0)
                                                   00:00:15
192.168.128.2 99 122
                           120
                                   1
                                          0
                                              (0)
                                                   00:00:11
                                                               1
R3#show ip bgp neighbor
BGP neighbor is 192.168.128.1, remote AS 99, external link
  Member of peer-group BBB for session parameters
  BGP version 4, remote router ID 192.168.128.1
  BGP state ESTABLISHED, in this state for 00:00:21
  Last read 00:00:09, last write 00:00:08
  Hold time is 180, keepalive interval is 60 seconds
  Received 93 messages, 0 in queue
    5 opens, 0 notifications, 5 updates
    83 keepalives, 0 route refresh requests
  Sent 99 messages, 0 in queue
    5 opens, 4 notifications, 5 updates
```

Neighbor

```
85 keepalives, 0 route refresh requests
  Minimum time between advertisement runs is 30 seconds
  Minimum time before advertisements start is 0 seconds
Capabilities received from neighbor for IPv4 Unicast:
  MULTIPROTO EXT(1)
  ROUTE REFRESH(2)
  CISCO ROUTE REFRESH (128)
Capabilities advertised to neighbor for IPv4 Unicast:
  MULTIPROTO EXT(1)
  ROUTE REFRESH(2)
  CISCO ROUTE REFRESH(128)
Update source set to Loopback 0
Peer active in peer-group outbound optimization
For address family: IPv4 Unicast
BGP table version 1, neighbor version 1
Prefixes accepted 1 (consume 4 bytes), withdrawn 0 by peer
Prefixes advertised 1, denied 0, withdrawn 0 from peer
Capabilities received from neighbor for IPv4 Unicast:
    MULTIPROTO EXT(1)
    ROUTE REFRESH(2)
    CISCO ROUTE_REFRESH(128)
Capabilities advertised to neighbor for IPv4 Unicast:
    MULTIPROTO EXT(1)
    ROUTE REFRESH(2)
    CISCO ROUTE REFRESH (128)
Update source set to Loopback 0
Peer active in peer-group outbound optimization
For address family: IPv4 Unicast
BGP table version 2, neighbor version 2
Prefixes accepted 1 (consume 4 bytes), withdrawn 0 by peer
Prefixes advertised 1, denied 0, withdrawn 0 from peer
Connections established 6; dropped 5
Last reset 00:12:01, due to Closed by neighbor
Notification History
  'HOLD error/Timer expired' Sent : 1 Recv: 0
  'Connection Reset' Sent : 2 Recv: 2
  Last notification (len 21) received 00:12:01 ago
    fffffff fffffff fffffff fffffff 00150306 00000000
Local host: 192.168.128.2, Local port: 65464
Foreign host: 192.168.128.1, Foreign port: 179
BGP neighbor is 192.168.128.3, remote AS 100, external link
  Member of peer-group BBB for session parameters
  BGP version 4, remote router ID 192.168.128.3
  BGP state ESTABLISHED, in this state for 00:18:51
  Last read 00:00:45, last write 00:00:44
  Hold time is 180, keepalive interval is 60 seconds
  Received 138 messages, 0 in queue
    7 opens, 2 notifications, 7 updates
    122 keepalives, 0 route refresh requests
  Sent 140 messages, 0 in queue
    7 opens, 4 notifications, 7 updates
    122 keepalives, 0 route refresh requests
  Minimum time between advertisement runs is 30 seconds
```

Minimum time before advertisements start is 0 seconds
Capabilities advertised to neighbor for IPv4 Unicast:
 MULTIPROTO\_EXT(1)
Capabilities received from neighbor for IPv4 Unicast:
 MULTIPROTO\_EXT(1)
 ROUTE\_REFRESH(2)
 CISCO\_ROUTE\_REFRESH(128)

ROUTE\_REFRESH(2)
 CISCO\_ROUTE\_REFRESH(128)

Update source set to Loopback 0
Peer active in peer-group outbound optimization
For address family: IPv4 Unicast
BGP table version 2, neighbor version 2
Prefixes accepted 1 (consume 4 bytes), withdrawn 0 by peer
Prefixes advertised 1, denied 0, withdrawn 0 from peer

# **Content Addressable Memory (CAM)**

CAM is a type of memory that stores information in the form of a lookup table.

On the Z9500, CAM stores Layer 2 and Layer 3 forwarding information, access-lists (ACLs), flows, and routing policies. On a line card, there are one or two CAM (Dual-CAM) modules per port-pipe.

## **CAM Allocation**

CAM space is allotted in filter processor (FP) blocks. The total space allocated must equal 13 FP blocks.

**NOTE:** There are 16 FP blocks, but the system flow requires three blocks that cannot be reallocated.

The following table displays the default CAM allocation settings. To display the default CAM allocation, enter the show cam-acl command.

```
Dell#show cam-acl
-- Chassis Cam ACL --
          Current Settings (in block sizes)
               1 block = 256 entries
L2Ac1
                     6
LZACI :
Ipv4Acl :
Ipv6Acl :
Ipv4Qos :
                     0
                    2
L2Qos
L2PT
IpMacAcl:
VmanQos
                     0
EcfmAcl
Openflow
-- linecard 0 --
         Current Settings (in block sizes)
               1 \ block = 256 \ entries
L2Acl
                   6
Ipv4Acl : Ipv6Acl :
                      4
                     0
Ipv4Qos
L2Qos
L2PT
           :
IpMacAcl
                     Ω
VmanQos
EcfmAcl
Openflow
-- linecard 1 --
        Current Settings (in block sizes)
            1 block = 256 entries
L2Acl
                      6
Ipv4Acl : Ipv6Acl :
                      4
                      0
```

```
      Ipv4Qos
      :
      2

      L2Qos
      :
      1

      L2PT
      :
      0

      IpMacAcl
      :
      0

      VmanQos
      :
      0

      EcfmAcl
      :
      0

EcfmAcl : 0 Openflow : 0
-- linecard 2 --
                   Current Settings (in block sizes)
                         1 block = 256 entries
L2Acl :
Ipv4Acl :
Ipv6Acl :
Ipv4Qos :
L2Qos :
                                                6
                                             4
0
2
L2Qos
L2PT
                                              0
IpMacAcl : VmanQos : EcfmAcl :
                                              0
                                                0
                                                 Ω
Openflow :
```

The ipv6acl and vman-dual-qos allocations must be entered as a factor of 2 (2, 4, 6, 8, 10). All other profile allocations can use either even or odd numbered ranges.

You must save the new CAM settings to the startup-config (write-mem or copy run start) then reload the system for the new settings to take effect.

1. Select a cam-acl action.

CONFIGURATION mode

```
cam-acl [default | 12acl]
```

**NOTE:** Selecting default resets the CAM entries to the default settings. Select 12ac1 to allocate space for the ACLs and QoS regions.

2. Enter the number of FP blocks for each region.

EXEC Privilege mode

12acl number ipv4acl number ipv6acl number, ipv4qos number 12qos number, 12pt number ipmacacl number ecfmacl number [vman-qos | vman-dual-qos number

- **NOTE:** If the allocation values are not entered for the CAM regions, the value is 0.
- **3.** Verify that the new settings will be written to the CAM on the next boot.

EXEC Privilege mode

show cam-acl

4. Reload the system.

EXEC Privilege mode

reload

## **Test CAM Usage**

The test cam-usage command applies to both IPv4 and IPv6 CAM profiles, but is best used when verifying QoS optimization for IPv6 ACLs.

Use this command to determine whether sufficient ACL CAM space is available to enable a service-policy. Create a Class Map with all required ACL rules, then execute the test cam-usage command in Privilege mode to verify the actual CAM space required. The Status column in the command output indicates whether or not the policy can be enabled.

#### Example of the test cam-usage Command

```
Dell# test cam-usage service-policy input pcam linecard all
 linecard | Portpipe | CAM Partition | Available CAM | Estimated CAM per Port
______
     0 |
             0 | IPv4Flow |
                                    408 |
| Allowed (408)
0 | 1 | IPv4Flow | Allowed (408)
                                   408 I
             2 | IPv4Flow
                          1
     0 |
                                   408 I
                                                        1
| Allowed (408)
             0 | IPv4Flow
                          408 |
                                                       1
     1 1
| Allowed (408)
             1 | IPv4Flow |
     1 |
                                   408 |
                                                       1
| Allowed (408)
              2 | IPv4Flow |
                                   408 |
| Allowed (408)
             3 | IPv4Flow |
                                   408 |
                                                        1
    1 |
| Allowed (408)
             0 | IPv4Flow
     2 |
                          - 1
                                   408 |
                                                        1
| Allowed (408)
             1 | IPv4Flow
                          -
                                   408 |
                                                        1
| Allowed (408)
             2 | IPv4Flow
     2 |
                          408 |
                                                       1
| Allowed (408)
              3 | IPv4Flow | 408 |
     2 |
```

## **View CAM-ACL Settings**

| Allowed (408)

View the current cam-acl settings using the show cam-acl command.

#### **Example of Viewing CAM-ACL Settings**

```
Openflow :
 -- linecard 0 --
             Current Settings (in block sizes)
                  1 block = 256 entries
L2Acl : Ipv4Acl : Ipv6Acl : Ipv4Qos : L2Qos :
                               4
                             4
0
2
1
L2Qos
L2PT : 0
IpMacAcl : 0
VmanQos : 0
EcfmAcl : 0
Openflow : 0
 -- linecard 1 --
         Current Settings (in block sizes)
                      1 block = 256 entries
L2Acl : 6
Ipv4Acl : 4
Ipv6Acl : 0
Ipv4Qos : 2
L2Qos : 1
L2PT : 0
IpMacAcl : 0
VmanQos : 0
EcfmAcl : 0
Openflow
EcfmAcl :
Openflow :
 -- linecard 2 --
             Current Settings (in block sizes)
                1 \text{ block} = 256 \text{ entries}
                         6
L2Acl
Ipv4Acl
Ipv6Acl
                               4
                              0
Ipv4Qos
: 1
L2PT : 0
IpMacAcl : 0
VmanQos : 0
EcfmAcl : 0
Openflow
```

# **View CAM Usage**

View the amount of CAM space available, used, and remaining in each partition (including IPv4Flow and Layer 2 ACL sub-partitions) using the show cam-usage command from EXEC Privilege mode.

#### Example of the show cam-usage Command

| R1#show cam-usage |                |           |          |               |
|-------------------|----------------|-----------|----------|---------------|
| Linecard Portpipe | CAM Partition  | Total CAM | Used CAM | Available CAM |
| =======           | =========      | ========  | ======== | =========     |
| 1   0             | IN-L2 ACL      | 1008      | 320      | 688           |
| 1                 | IN-L2 FIB      | 32768     | 1132     | 31636         |
| [ [               | IN-L3 ACL      | 12288     | 2        | 12286         |
| 1 1               | IN-L3 FIB      | 262141    | 14       | 262127        |
| 1 1               | IN-L3-SysFlow  | 2878      | 45       | 2833          |
| [ [               | IN-L3-TrcList  | 1024      | 0        | 1024          |
| 1 1               | IN-L3-McastFib | 9215      | 0        | 9215          |
| 1                 | IN-L3-Qos      | 8192      | 0        | 8192          |

|      | IN-L3-PBR      | 1 | 1024   | 1 | 0   1024     |
|------|----------------|---|--------|---|--------------|
| į    | IN-V6 ACL      | İ | 0      | İ | 0   0        |
|      | IN-V6 FIB      |   | 0      |   | 0   0        |
| 1    | IN-V6-SysFlow  |   | 0      |   | 0   0        |
| 1    | IN-V6-McastFib |   | 0      |   | 0   0        |
| 1    | OUT-L2 ACL     |   | 1024   |   | 0   1024     |
| 1    | OUT-L3 ACL     |   | 1024   |   | 0   1024     |
|      | OUT-V6 ACL     |   | 0      |   | 0   0        |
| 1    | 1   IN-L2 ACL  |   | 320    |   | 0   320      |
|      | IN-L2 FIB      |   | 32768  |   | 1136   31632 |
|      | IN-L3 ACL      |   | 12288  |   | 2   12286    |
|      | IN-L3 FIB      |   | 262141 |   | 14   262127  |
| 1    | IN-L3-SysFlow  |   | 2878   |   | 44   2834    |
| More |                |   |        |   |              |

## Return to the Default CAM Configuration

Return to the default CAM Profile, microcode, IPv4Flow, or Layer 2 ACL configuration using the keyword default from EXEC Privilege mode or CONFIGURATION mode, as shown in the following example.

#### Example of the cam-profile default Command

```
Dell(conf) #cam-profile ?
            Enable default CAM profile
default
            Enable eg-default CAM profile
Enable 320K CAM profile
eg-default
ipv4-320k
ipv4-egacl-16k Enable CAM profile with 16K IPv4 egress ACL
ipv6-extacl Enable CAM profile with extended ACL 12-ipv4-inacl Enable CAM profile with 32K L2 and 28K IPv4 ingress ACL
unified-default Enable default unified CAM profile
Dell(conf) #cam-profile default microcode ?
              Enable default microcode
lag-hash-align Enable microcode with LAG hash align
Dell(conf) #cam-profile default microcode default
Dell(conf) #cam-ipv4flow ?
             Reset IPv4flow CAM entries to default setting
multicast-fib Set multicast FIB entries
Dell(conf) #cam-12acl ?
               Reset L2-ACL CAM entries to default setting
default
system-flow
                Set system flow entries
```

## **CAM Optimization**

The cam-optimization command allows you to optimize CAM utilization for QoS entries by minimizing the amount of required policy-map CAM space.

When you enable this command, if a Policy Map containing classification rules (ACL and/or dscp/ ipprecedence rules) is applied to more than one physical interface on the same port-pipe, only a single copy of the policy is written (only 1 FP entry is used). When you disable this command, the system behaves as described in this chapter.

## **Applications for CAM Profiling**

The following describes link aggregation group (LAG) hashing.

#### **LAG Hashing**

The Dell Networking OS includes a CAM profile and microcode that treats MPLS packets as non-IP packets. Normally, switching and LAG hashing is based on source and destination MAC addresses. Alternatively, you can base LAG hashing for MPLS packets on source and destination IP addresses. This type of hashing is allowed for MPLS packets with five labels or less.

MPLS packets are treated as follows:

- When MPLS IP packets are received, the system looks up to five labels deep for the IP header.
- When an IP header is present, hashing is based on IP three tuples (source IP address, destination IP address, and IP protocol).
- If an IP header is not found after the fifth label, hashing is based on the MPLS labels.
- If the packet has more than five MPLS labels, hashing is based on the source and destination MAC address.

To enable this type of hashing, use the default CAM profile with the microcode lag-hash-mpls.

### LAG Hashing Based on Bidirectional Flow

To hash LAG packets such that both directions of a bidirectional flow (for example, VoIP or P2P file sharing) are mapped to the same output link in the LAG bundle, use the default CAM profile with the microcode *lag-hash-align*.

# **Control Plane Policing (CoPP)**

Control plane policing (CoPP) protects the Z9500 routing, control, and line-card processors from undesired or malicious traffic and Denial of Service (DoS) attacks by filtering control-plane flows.

CoPP uses a dedicated control-plane service policy that consists of ACLs and QoS policies, which provide filtering and rate-limiting capabilities for control-plane packets. CoPP is only applied to control-plane packets destined to CPUs on the switch, and not to transit protocol-control packets and data traffic that is passing through the switch. CoPP prevents undesired or malicious traffic from reaching the control-plane CPUs and rate limits legitimate control-plane traffic to acceptable limits.

## **Z9500 CoPP Implementation**

The Z9500 control plane consists of multi-core CPUs with internal queues for handling packets destined to the Route Processor, Control Processor, and line-card CPUs.

On the Z9500, CoPP is implemented as a distributed architecture. In this architecture, CoPP operates simultaneously in both distributed and aggregated modes. Distributed CoPP is achieved by applying protocol rate-limiting on each port pipe on a line card. Aggregated CoPP is achieved by applying protocol rate-limiting followed by queue rate-limiting on the centralized control plane on the switch. Only aggregated CoPP rate limits are user-configurable. Distributed CoPP rate limits applied at the port-pipe level are internally derived from the aggregated CoPP configuration.

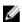

#### NOTE:

The CoPP configurations described in this chapter only apply to aggregated CoPP operation on the Z9500.

To configure a CoPP service policy, you create extended ACL rules and specify rate limits in QoS policies. QoS rate limits are applied to a protocol-based ACL filter or to a CPU queue.

User-configured ACLs that filter protocol traffic flows to the control plane are automatically applied or disabled as the corresponding protocol is enabled or disabled in the system. In this way, control packets from disabled protocols never reach the control plane.

### **Protocol-based Control Plane Policing**

To configure a protocol-based CoPP policy, you create an extended ACL rule for the protocol and specify the rate limit in a QoS policy. It is not necessary to specify the CPU queue because the protocol-queue mapping is handled internally by the system. To display the protocol-queue mapping for protocols that you can configure for protocol-based CoPP, enter the show {mac | ip | ipv6} protocol-queue-mapping command.

### **Queue-based Control Plane Policing**

When configuring a queue-based CoPP policy, take into account that there are twenty-four CP queues divided into groups of eight queues for the Route Processor, Control Processor, and line-card CPUs:

- Queues 0 to 7 process packets destined to the Control Processor CPU.
- Queues 8 to 15 process packets destined to the Route Processor CPU.
- Queues 16 to 23 process packets destined to the line-card CPU.

The protocols mapped to each CPU queue and the default rate limit applied to the eight CPU queues for the Route Processor, Control Processor, and line cards are as follows:

| CPU Queue | Protocols Mapped to Control Processor Queues                   | Rate Limit (in kbps) |
|-----------|----------------------------------------------------------------|----------------------|
| 0         | TTL0, IP options, L3 Broadcast MAC destination address         | 1000                 |
| 1         | L3 MTU Fail                                                    | 200                  |
| 2         | ARP request, NS, RS                                            | 1800                 |
| 3         | ARP reply, NA, RA                                              | 1800                 |
| 4         | FTP, Telnet, SSH, Local terminated, NTP, VLT IPM PDU, VLT ARPM | 2800                 |
| 5         | ICMPv6                                                         | 300                  |
| 6         | ICMP                                                           | 300                  |
| 7         | DHCP, LLDP, FEFD, 8021x                                        | 3200                 |

| CPU Queue | Protocols Mapped to Route Processor Queues                                           | Rate Limit (in kbps) |
|-----------|--------------------------------------------------------------------------------------|----------------------|
| 8         | Unknown L3, L3 with Broadcast MAC destination address                                | 400                  |
| 9         | PIM DR, Multicast Catch All, iSCSI, IPv6 Multicast Catch All, IPv6 Multicast tunnels | 400                  |
| 10        | ARP request, NS, RS                                                                  | 1800                 |
| 11        | ARP reply, NA, RA                                                                    | 1800                 |
| 12        | VLT                                                                                  | 2000                 |
| 13        | BFD                                                                                  | 5200                 |
| 14        | PVST, GVRP, FCoE, OpenFlow, IGMP, PIM, MLD, MSDP                                     | 1850                 |
| 15        | STP, L2PT, LACP, ECFM, BGP, RIP, OSPF, IS-IS, VRRP                                   | 12450                |

| CPU Queue | Protocols Mapped to Line-Card CPU Queues | Rate Limit (in kbps) |
|-----------|------------------------------------------|----------------------|
| 16        | _                                        | 1                    |
| 17        | _                                        | 1                    |
| 18        | _                                        | 1                    |

| 19 | _                                     | 1    |
|----|---------------------------------------|------|
| 20 | Source miss, Station move, Trace flow | 600  |
| 21 | BFD                                   | 7000 |
| 22 | HyperPull, FRRP                       | 800  |
| 23 | sFlow                                 | 5000 |

#### Ø

#### NOTE:

In the line-card CPU, some queues have no protocol traffic mapped to them. These rows appear blank in the preceding table.

## **CoPP Example**

The illustrations in this section show the benefit of using CoPP compared to not using CoPP on a switch. The following illustration shows how CoPP rate limits protocol traffic destined to the control-plane CPU.

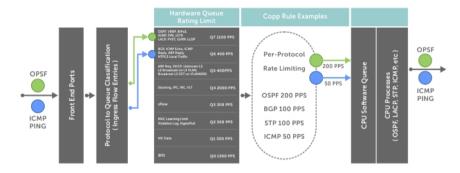

Figure 24. Control Plane Policing

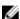

#### NOTE:

On the Z9500, CoPP does not convert the input rate of control-plane traffic from kilobits per second (kbps) to packets per second (pps) as on other Dell Networking switches. On other switch, CoPP converts the input kilobit-per-second rate to a packet-per-second rate, assuming 64 bytes as the average packet size. CoPP then applies the packet-per-second rate to the appropriate queue. On these switches, 1 kbps is approximately equal to 2 pps.

The following illustration shows the difference between using CoPP and not using CoPP on a switch.

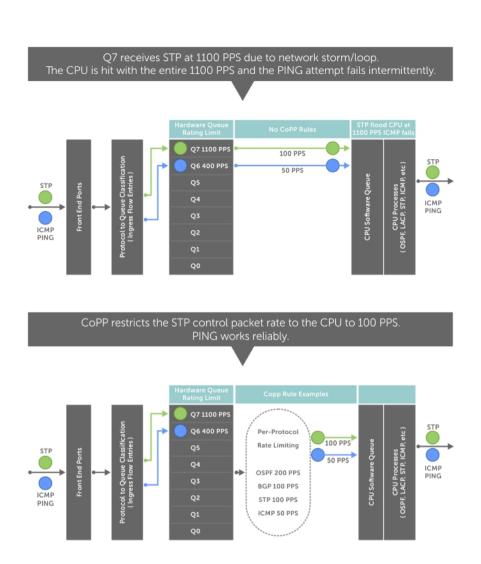

Figure 25. CoPP Versus Non-CoPP Operation

## **Configure Control Plane Policing**

You can create a COPP service policy on a per-protocol and/or a per-queue basis that serves as the system-wide configuration for filtering and rate limiting control-plane traffic.

### **Configuring CoPP for Protocols**

This section describes how to create a protocol-based CoPP service policy and apply it to control plane traffic.

To create a protocol-based CoPP service policy, you must first create a Layer 2, Layer 3, and/or an IPv6 ACL rule for specified protocol traffic. Then, create a QoS input policy to rate-limit the protocol traffic permitted by the ACL. Associate the ACL and QoS policy for each protocol in a QoS input policy-map and apply the complete protocol-based rate-limiting configuration to control-plane traffic.

For complete information about creating ACL rules and QoS policies, refer to <u>Access Control Lists (ACLs)</u> and <u>Quality of Service (QoS)</u>.

1. Create a Layer 2 extended ACL for specified protocol traffic.

CONFIGURATION mode

mac access-list extended name permit {arp | frrp | gvrp | isis | lacp | lldp | stp} cpu-qos

2. Create a Layer 3 extended ACL for specified protocol traffic.

**CONFIGURATION** mode

ip access-list extended name permit {bgp | dhcp | dhcp-relay | ftp | icmp |
igmp | msdp | ntp | ospf | pim | rip | ssh | telnet | vrrp} cpu-qos

**3.** Create an IPv6 ACL for specified protocol traffic.

**CONFIGURATION** mode

ipv6 access-list name permit {bgp | icmp | icmp-nd-na | icmp-nd-ns | icmprd-ra | icmp-rd-rs | ospf | vrrp} cpu-qos

**4.** Create a QoS input policy to rate limit input traffic.

CONFIGURATION mode

qos-policy-input name rate-police [rate-kbps] [burst-kbytes] peak [ratekbps] [burst-kbytes] cpu-qos

**5.** Create a QoS class map to filter protocol traffic.

CONFIGURATION mode

class-map match-any name match {ip | mac | ipv6} access-group name cpu-qos

**6.** Create a QoS input-policy map to associate filtered protocol traffic with the rate limiting configuration.

CONFIGURATION mode

policy-map-input name class-map name qos-policy name cpu-qos

7. Enter Control Plane configuration mode.

CONFIGURATION mode

control-plane-cpuqos

**8.** Apply the QoS input policy-map that configures rate limiting on specified protocol traffic on the control plane.

CONTROL-PLANE mode

service-policy rate-limit-protocols input-policy-map cpu-qos

### **Examples of Configuring CoPP for Protocols**

#### Example of Creating an IP/IPv6/MAC Extended ACL to Select Protocol Traffic

```
Dell(conf) #ip access-list extended ospf cpu-qos
Dell(conf-ip-acl-cpuqos) #permit ospf
Dell(conf-ip-acl-cpuqos) #exit

Dell(conf) #ip access-list extended bgp cpu-qos
Dell(conf-ip-acl-cpuqos) #permit bgp
```

```
Dell(conf-ip-acl-cpuqos) #exit
Dell(conf) #mac access-list extended lacp cpu-gos
Dell(conf-mac-acl-cpuqos) #permit lacp
Dell(conf-mac-acl-cpuqos) #exit
Dell(conf) #ipv6 access-list ipv6-icmp cpu-qos
Dell(conf-ipv6-acl-cpuqos) #permit icmp
Dell(conf-ipv6-acl-cpugos) #exit
Dell(conf) #ipv6 access-list ipv6-vrrp cpu-gos
Dell(conf-ipv6-acl-cpugos)#permit vrrp
Dell(conf-ipv6-acl-cpugos) #exit
Example of Creating a QoS Rate-Limiting Input Policy
Dell(conf) #gos-policy-in rate limit 200k cpu-gos
Dell(conf-in-qos-policy-cpuqos) #rate-police 200 40 peak 500 40
Dell(conf-in-qos-policy-cpuqos) #exit
Dell(conf) #qos-policy-in rate limit 400k cpu-qos
Dell(conf-in-qos-policy-cpuqos) #rate-police 400 50 peak 600 50
Dell(conf-in-qos-policy-cpuqos) #exit
Dell(conf) #qos-policy-in rate limit 500k cpu-qos
Dell(conf-in-qos-policy-cpuqos) #rate-police 500 50 peak 1000 50
Dell(conf-in-gos-policy-cpugos) #exit
Example of Creating a QoS Class Map to Match Protocol Traffic
Dell(conf) #class-map match-any class ospf cpu-gos
Dell(conf-class-map-cpugos) #match ip access-group ospf
Dell(conf-class-map-cpuqos) #exit
Dell(conf) #class-map match-any class bgp cpu-qos
Dell(conf-class-map-cpugos) #match ip access-group bgp
Dell(conf-class-map-cpugos) #exit
Dell(conf) #class-map match-any class lacp cpu-gos
Dell(conf-class-map-cpuqos) #match mac access-group lacp
Dell(conf-class-map-cpugos) #exit
Dell(conf) #class-map match-any class-ipv6-icmp cpu-qos
Dell(conf-class-map-cpugos) #match ipv6 access-group ipv6-icmp
Dell(conf-class-map-cpugos) #exit
Example of Associating a QoS Class Map with a QoS Rate-Limit Policy
Dell(conf) #policy-map-input egressFP rate policy cpu-qos
Dell(conf-policy-map-in-cpuqos)#class-map class ospf qos-policy rate limit 500k
Dell(conf-policy-map-in-cpuqos)#class-map class bgp qos-policy rate limit 400k
Dell(conf-policy-map-in-cpuqos)#class-map class_lacp qos-policy rate_limit_200k
Dell(conf-policy-map-in-cpugos) #class-map class-ipv6 gos-policy rate limit 200k
Dell(conf-policy-map-in-cpugos) #exit
Example of Applying a Protocol-Based Rate Limit to Control Plane Traffic
Dell(conf)#control-plane-cpuqos
Dell(conf-control-cpugos) #service-policy rate-limit-protocols
egressFP rate policy
Dell(conf-control-cpugos) #exit
```

#### **Configuring CoPP for CPU Queues**

This section describes how to create a queue-based CoPP service policy and apply it to control plane traffic

Controlling traffic on the CPU queues of the control plane does not require ACL rules; only QoS rate-limiting policies are used.

To create a queue-based CoPP service policy, you must create a QoS input policy with rate-limiting, associate it with a control-plane queue in a QoS policy map, and apply the complete queue-based rate limiting configuration to control-plane traffic.

1. Create a QoS input policy and configure a rate limit.

**CONFIGURATION** mode

```
qos-policy-input name cpu-qos
rate-police [rate-kbps] [burst-kbytes] peak [rate-kbps] [burst-kbytes]
```

**2.** Create an input policy-map to assign the QoS rate-limit policy to a control-plane queue.

CONFIGURATION mode

```
policy-map-input name cpu-qos
service-queue queue-number qos-policy name
```

On the Z9500, the range of *queue-number* values is from 0 to 23. The twenty-four control-plane queues are divided into groups of eight queues for the Route Processor, Control Processor, and line-card CPUs as follows:

- Queues 0 to 7 process packets destined to the Control Processor CPU.
- Queues 8 to 15 process packets destined to the Route Processor CPU.
- Queues 16 to 23 process packets destined to the line-card CPU.

For information about the default rate limits applied to the eight CPU queues for the Route Processor, Control Processor, and line cards, refer to Z9500 CoPP Implementation.

3. Enter Control Plane configuration mode.

**CONFIGURATION** mode

```
control-plane-cpugos
```

**4.** Apply the QoS input policy-map with queue-based rate limiting on control plane traffic.

CONTROL-PLANE mode

```
service-policy rate-limit-cpu-queues input-policy-map
```

### **Examples of Configuring CoPP for CPU Queues**

#### **Example of Creating a QoS Policy to Configure the Rate Limit**

```
Dell#conf
Dell(conf)#qos-policy-input cpuq_1 cpu-qos
Dell(conf-qos-policy-in)#rate-police 3000 40 peak 500 40
Dell(conf-qos-policy-in)#exit

Dell(conf)#qos-policy-input cpuq_2 cpu-qos
Dell(conf-qos-policy-in)#rate-police 5000 80 peak 600 50
Dell(conf-qos-policy-in)#exit
```

#### Example of Assigning a QoS Policy to a CPU Queue

```
Dell(conf) #policy-map-input cpuq_rate_policy cpu-qos
Dell(conf-qos-policy-in) #service-queue 5 qos-policy cpuq_1
Dell(conf-qos-policy-in) #service-queue 6 qos-policy cpuq_2
Dell(conf-qos-policy-in) #service-queue 7 qos-policy cpuq_1
```

#### Example of Applying a Queue-Based Rate Limit to Control Plane Traffic

```
Dell#conf
Dell(conf)#control-plane
Dell(conf-control-plane)#service-policy rate-limit-cpu-queues cpuq_rate_policy
```

### **Displaying CoPP Configuration**

The CLI provides <code>show</code> commands to display the protocol traffic assigned to each control-plane queue and the current rate-limit applied to each queue. Other <code>show</code> commands display statistical information for trouble shooting CoPP operation.

#### **Viewing Queue Rates**

To view the rates that are currently applied on each control-plane queue, use the show cpu-queue rate [all | queue-id id | range from-queue to-queue] command.

Dell# show cpu-queue rate all

| Service-Queue | Rate (kbps) | Burst (kb) |
|---------------|-------------|------------|
| Q0            | 1000        | 1000       |
| Q1            | 400         | 1000       |
| Q2            | 1800        | 1000       |
| Q3            | 1800        | 1000       |
| Q4            | 2800        | 5000       |
| Q5            | 300         | 2000       |
| Q6            | 300         | 2000       |
| Q7            | 3200        | 3000       |
| Q8            | 400         | 1000       |
| Q9            | 400         | 1000       |
| Q10           | 1800        | 1000       |
| Q11           | 1800        | 1000       |
| Q12           | 2000        | 6000       |
| Q13           | 5200        | 3000       |
| Q14           | 1850        | 3000       |
| Q15           | 12450       | 4000       |
| Q16           | 1           | 100        |
| Q17           | 1           | 100        |
| Q18           | 1           | 100        |
| Q19           | 1           | 100        |
| Q20           | 600         | 1000       |
| Q21           | 7000        | 7000       |
| Q22           | 800         | 1000       |
| Q23           | 5000        | 5000       |

#### **Viewing MAC Protocol-Queue Mapping**

To view the queues to which MAC protocol traffic is assigned, use the show mac protocol-queue-mapping command.

```
Dell#show mac protocol-queue-mapping
```

| Protocol | Destination Mac | EtherType | Queue | EgPort | Rate |
|----------|-----------------|-----------|-------|--------|------|
| (kbps)   |                 |           |       |        |      |

| ARP  | any                  | 0x0806 | Q2/Q10/Q3/Q11 | CP/RP | 600 |
|------|----------------------|--------|---------------|-------|-----|
| FRRP | 01:01:e8:00:00:10/11 | any    | Q22           | LP    | 300 |
| LACP | 01:80:c2:00:00:02    | 0x8809 | Q15           | RP    | 500 |
| LLDP | any                  | 0x88cc | Q7            | CP    | 500 |
| GVRP | 01:80:c2:00:00:21    | any    | Q14           | RP    | 200 |
| STP  | 01:80:c2:00:00:00    | any    | Q15           | RP    | 150 |
| ISIS | 01:80:c2:00:00:14/15 | any    | Q15           | RP    | 500 |
|      | 09:00:2b:00:00:04/05 | any    | Q15           | RP    | 500 |

#### **Viewing IPv4 Protocol-Queue Mapping**

To view the queues to which IPv4 protocol traffic is assigned, use the show ip protocol-queue-mapping command.

Dell#show ip protocol-queue-mapping

| Protocol                                         | Src-Port                            | Dst-Port                            | TcpFlag               | Queue                          | EgPort                     | Rate (kbps)                        |
|--------------------------------------------------|-------------------------------------|-------------------------------------|-----------------------|--------------------------------|----------------------------|------------------------------------|
| TCP (BGP) UDP (DHCP) UDP (DHCP-R) TCP (FTP) ICMP | any<br>any                          | 179/any<br>68/67<br>67<br>21<br>any | -<br>-<br>-<br>-<br>- | Q15<br>Q7<br>Q7<br>Q4<br>Q6    | RP<br>CP<br>CP<br>CP       | 2500<br>1200<br>1200<br>400<br>300 |
| IGMP TCP (MSDP) UDP (NTP) OSPF PIM               | any<br>any/639<br>any<br>any<br>any | any<br>639/any<br>123<br>any<br>any | _<br>_<br>_<br>_      | Q14<br>Q14<br>Q4<br>Q15<br>Q14 | RP<br>RP<br>CP<br>RP<br>RP | 300<br>100<br>200<br>2500<br>300   |
| UDP (RIP) TCP (SSH) TCP (TELNET) VRRP            | any<br>any                          | 520<br>22<br>23<br>any              | _<br>_<br>_<br>_      | Q15<br>Q4<br>Q4<br>Q15         | RP<br>CP<br>CP<br>RP       | 200<br>400<br>400<br>400           |

#### **Viewing IPv6 Protocol-Queue Mapping**

To view the queues to which IPv6 protocol traffic is assigned, use the show ipv6 protocol-queue-mapping command.

Dell#show ipv6 protocol-queue-mapping

| Protocol  | Src-Port | Dst-Port | TcpFlag | Queue : | EgPort | Rate (kbps) |
|-----------|----------|----------|---------|---------|--------|-------------|
|           |          |          |         |         |        |             |
| TCP (BGP) | any/179  | 179/any  |         | Q15     | RP     | 2500        |
| ICMPV6 NA | any      | any      | _       | Q3/Q11  | CP/RP  | 600         |
| ICMPV6 RA | any      | any      |         | Q3/Q11  | CP/RP  | 600         |
| ICMPV6 NS | any      | any      | _       | Q2/Q10  | CP/RP  | 600         |
| ICMPV6 RS | any      | any      | _       | Q2/Q10  | CP/RP  | 600         |
| ICMPV6    | any      | any      | _       | Q5      | CP     | 300         |
| VRRPV6    | any      | any      | _       | Q15     | RP     | 400         |
| OSPFV3    | any      | any      | _       | Q15     | RP     | 2500        |

#### Viewing Per-Queue Protocol-Queue Mapping

To view the protocol traffic assigned to a specified queue, use the show protocol-queue-mapping queue-id command.

Dell#show protocol-queue-mapping queue-id 2

Protocol Queue EgPort CommitRate(kbps) Peak Rate(kbps)

| ARP        | Q2/Q10/Q3/Q11 | CP/RP | 600 | 600 |
|------------|---------------|-------|-----|-----|
| v6 ICMP NS | Q2/Q10        | CP/RP | 600 | 600 |
| v6 ICMP RS | Q2/Q10        | CP/RP | 600 | 600 |

### **Viewing Complete Protocol-Queue Mapping**

To view the queues to which all protocol traffic is assigned, use the <code>show protocol-queue-mapping</code> command.

Dell# show protocol-queue-mapping

| -                             |               |          | CommitRate | Peak Rate  | CommitBurst |            |
|-------------------------------|---------------|----------|------------|------------|-------------|------------|
| PeakBurst<br>Protocol<br>(kb) | Queue E       | lgPort   | (kbps)     | (kbps)     | (kb)        |            |
|                               |               |          |            |            |             |            |
| STP<br>1000                   | Q15           | RP       | 150        | 150        | 1000        |            |
| LLDP<br>1000                  | Q7            | CP       | 500        | 500        | 1000        |            |
| PVST                          | Q14           | RP       | 200        | 200        | 1000        |            |
| 1000<br>LACP                  | Q15           | RP       | 500        | 500        | 1000        |            |
| 1000<br>ARP<br>1000           | Q2/Q10/Q3/Q11 | CP/RP    | 600        | 600        | 1000        |            |
| GVRP<br>1000                  | Q14           | RP       | 200        | 200        | 1000        |            |
| FRRP<br>1000                  | Q22           | LP       | 300        | 300        | 1000        |            |
| ECFM                          | Q15           | RP       | 150        | 150        | 1000        |            |
| 1000<br>ISIS                  | Q15           | RP       | 500        | 500        | 3000        |            |
| 3000<br>L2PT<br>1000          | Q15           | RP       | 150        | 150        | 1000        |            |
| v6 BGP<br>2000                | Q15           | RP       | 2500       | 2500       | 2000        |            |
| v6 OSPF<br>2000               | Q15           | RP       | 2500       | 2500       | 2000        |            |
| v6 VRRP<br>2000               | Q15           | RP       | 400        | 400        | 2000        |            |
| MLD<br>v6 MULTICAST           | Q14<br>Q9     | RP<br>RP | 150<br>100 | 150<br>100 | 500<br>500  | 500<br>500 |
| CATCH ALL                     | Q9            | KE       | 100        | 100        | 300         | 300        |
| v6 ICMP NA<br>1000            | Q3/Q11        | CP/RP    | 600        | 600        | 1000        |            |
| v6 ICMP RA<br>1000            | Q3/Q11        | CP/RP    | 600        | 600        | 1000        |            |
| v6 ICMP NS<br>1000            | Q2/Q10        | CP/RP    | 600        | 600        | 1000        |            |
| v6 ICMP RS<br>1000            | Q2/Q10        | CP/RP    | 600        | 600        | 1000        |            |
| v6 ICMP<br>2000               | Q5            | CP       | 300        | 300        | 2000        |            |
| BGP<br>2000                   | Q15           | RP       | 2500       | 2500       | 2000        |            |
| OSPF<br>2000                  | Q15           | RP       | 2500       | 2500       | 2000        |            |
| RIP<br>1000                   | Q15           | RP       | 200        | 200        | 1000        |            |
| VRRP                          | Q15           | RP       | 400        | 400        | 2000        |            |

| 2000                                |           |          |             |             |             |            |
|-------------------------------------|-----------|----------|-------------|-------------|-------------|------------|
| 2000<br>ICMP                        | Q6        | CP       | 300         | 300         | 2000        |            |
| 2000                                | 0.1.4     |          | 2.2.2       | 200         | 0.000       |            |
| IGMP<br>2000                        | Q14       | RP       | 300         | 300         | 2000        |            |
| PIM<br>2000                         | Q14       | RP       | 300         | 300         | 2000        |            |
| MSDP                                | Q14       | RP       | 100         | 100         | 2000        |            |
| 2000<br>BFD<br>3000                 | Q13/Q21   | RP/LP    | 7000        | 7000        | 3000        |            |
| 802.1x<br>1000                      | Q7        | CP       | 150         | 150         | 1000        |            |
| iSCSI<br>DHCP RELAY                 | Q9<br>Q7  | RP<br>CP | 100<br>1200 | 100<br>1200 | 500<br>2000 | 500        |
| 2000<br>DHCP<br>2000                | Q7        | CP       | 1200        | 1200        | 2000        |            |
| NTP<br>2000                         | Q4        | CP       | 200         | 200         | 2000        |            |
| FTP                                 | Q4        | CP       | 400         | 400         | 3000        |            |
| 3000<br>TELNET                      | Q4        | CP       | 400         | 400         | 2000        |            |
| 2000<br>SSH                         | Q4        | CP       | 400         | 400         | 2000        |            |
| 2000<br>VLT CTRL                    | Q12       | RP       | 2000        | 2000        | 3000        |            |
| 3000<br>VLT IPM PDU                 | Q4/Q12    | CP/RP    | 500         | 500         | 3000        |            |
| 3000<br>VLT TTL1                    | Q0        | CP       | 100         | 100         | 500         | 500        |
| HYPERPULL<br>1000                   | Q22       | LP       | 500         | 500         | 1000        |            |
| OPENFLOW<br>1000                    | Q14       | RP       | 300         | 300         | 1000        |            |
| FEFD<br>1000                        | Q7        | CP       | 150         | 150         | 1000        |            |
| TRACEFLOW                           | Q20       | LP       | 200         | 200         | 500         | 500        |
| FCoE<br>2000                        | Q14       | RP       | 300         | 300         | 2000        |            |
| SFLOW<br>3000                       | Q23       | LP       | 5000        | 5000        | 3000        |            |
| L3 LOCAL TERMINATED 5000            | Q4        | CP       | 400         | 400         | 5000        |            |
| L3 UNKNOWN/<br>3000                 | Q8        | RP       | 200         | 200         | 3000        |            |
| UNRESOLVED ARP<br>L2 DST HIT/       | Q0/Q8     | CP/RP    | 200         | 200         | 500         | 500        |
| BROADCAST<br>MULTICAST CATCH ALL    | Q9        | RP       | 200         | 200         | 500         | 500        |
| ACL LOGGING<br>1000                 | Q20       | LP       | 200         | 200         | 1000        |            |
| L3 HEADER ERROR/TTL0 IP OPTION/TTL1 | Q0<br>Q0  | CP<br>CP | 200<br>100  | 200<br>100  | 500<br>500  | 500<br>500 |
| VLAN L3 MTU FAIL                    | Q1        | CP       | 200         | 200         | 500         | 500        |
| Physical L3 MTU FAIL                |           | CP       | 200         | 200         | 500         | 500        |
| ICMP REDIRECT SOURCE MISS           | Q1<br>Q20 | CP<br>LP | 200<br>200  | 200         | 500<br>500  | 500<br>500 |
| STATION MOVE                        | Q20       | LP       | 200         | 200         | 500         | 500        |
|                                     |           |          |             |             |             |            |

## **Troubleshooting CoPP Operation**

To troubleshoot CoPP operation, use the debug commands described in this section.

#### **Enabling CPU Traffic Statistics**

During high-traffic network conditions, you may want to manually enable the collection of CPU traffic statistics by entering the debug cpu-traffic-stats command. Statistic collection begins as soon as you enter the command, not when the system boots up.

The following message is displayed when the collection of CPU traffic statistics is enabled. Use the show cpu-traffic-stats command to view the statistics.

Excessive traffic is received by CPU and traffic will be rate controlled.

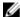

NOTE: You must manually enable the collection of CPU traffic statistics with the debug cputraffic-stats command before the statistics display in show cpu-traffic-stats output. It is recommended that when you finish CoPP troubleshooting, you disable the collection of CPU traffic statistics by entering the no debug cpu-traffic-stats command.

#### **Viewing CPU Traffic Statistics**

To view the statistics collected on CPU traffic, use the show cpu-traffic-stats [cp | rp | linecard {0-2} |all] command.

Traffic statistics are sorted on a per-interface basis; the interface receiving the most traffic is displayed first. All CPU and port information is displayed unless you specify a port or CPU queue. Traffic information is displayed for router ports only, not for management interfaces. CPU traffic statistics are collected only after you enter the debug cpu-traffic-stats command, not from when the system boots up.

```
Dell#show cpu-traffic-stats
Processor : CP
  Received 100% traffic on fortyGigE 2/12
                                             Total packets:8
       LLC:0, SNAP:0, IP:5, ARP:0, other:3
       Unicast:5, Multicast:3, Broadcast:0
Processor : RP
  Received 100% traffic on fortyGigE 2/12
                                             Total packets:168
       LLC:0, SNAP:0, IP:165, ARP:0, other:3
       Unicast:42, Multicast:126, Broadcast:0
```

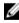

**NOTE:** When you finish troubleshooting CoPP operation, disable the collection of CPU traffic statistics by entering the no debug cpu-traffic-stats command.

### **Troubleshooting CPU Packet Loss**

To troubleshoot the reason for CPU packet loss, you can display statistics about system flows on the central switch (aggregated CoPP) or on a specified set of Z9500 ports by entering the show hardware

number of hits for each system flow is also displayed. Dell#show hardware system-flow layer2 linecard 2 port-set 0 ############# FP Entry for redirecting STP BPDU to CPU Port #################### EID 0x00000300: gid=0xa, slice=9, slice idx=0x1, part =0 prio=0x300, flags=0x10202, Installed, Enabled tcam: color indep=0, Stage InPorts DstMac Offset: 88 Width: 48 DATA=0x00000180 c2000000 MASK=0x0000ffff ffffffff action={act=DropPrecedence, param0=1(0x1), param1=0(0), param2=0(0), param3=0(0)} action={act=Drop, param0=0(0), param1=0(0), param2=0(0), param3=0(0)} action={act=CosQCpuNew, param0=0(0), param1=0(0), param2=0(0), param3=0(0)}  $action=\{act=CopyToCpu, param0=1(0x1), param1=1(0x1), param2=0(0),$ param3=0(0)policer= statistics={stat id 1 slice = 9 idx=0 entries=1}{Packets} EID 0x000002ff: gid=0xa, slice=9, slice idx=0x2, part =0 prio=0x2ff, flags=0x10202, Installed, Enabled tcam: color indep=0, Stage InPorts Offset: 88 Width: 48 DATA=0x00000180 c200000e MASK=0x0000ffff ffffffff action={act=DropPrecedence, param0=1(0x1), param1=0(0), param2=0(0), param3=0(0)} action={act=Drop, param0=0(0), param1=0(0), param2=0(0), param3=0(0)}  $action=\{act=CosQCpuNew, param0=1(0x1), param1=0(0), param2=0(0),$ param3=0(0)}  $action={act=CopyToCpu, param0=1(0x1), param1=2(0x2), param2=0(0), }$ param3=0(0)} policer= statistics={stat id 2 slice = 9 idx=0 entries=1}{Packets} --More--############ FP Entry for redirecting LACP traffic to CPU Port ########### EID 0x000002fd: gid=0xa, slice=9, slice idx=0x3, part =0 prio=0x2fd, flags=0x10202, Installed, Enabled tcam: color indep=0, Stage InPorts DstMac Offset: 88 Width: 48

system-flow layer2 [cp-switch | linecard slot-id portset port-pipe] command. The

DATA=0x00000180 c2000002

```
MASK=0x0000ffff ffffffff
        action={act=DropPrecedence, param0=1(0x1), param1=0(0), param2=0(0),
param3=0(0)}
        action={act=Drop, param0=0(0), param1=0(0), param2=0(0), param3=0(0)}
        action={act=CosQCpuNew, param0=3(0x3), param1=0(0), param2=0(0),
param3=0(0)}
        action=\{act=CopyToCpu, param0=1(0x1), param1=4(0x4), param2=0(0),
param3=0(0)}
        policer=
        statistics={stat id 3 slice = 9 idx=1 entries=1}{Packets}
############## FP Entry for redirecting GVRP traffic to RSM ##########
EID 0x000002fc: gid=0xa,
       slice=9, slice idx=0x4, part =0 prio=0x2fc, flags=0x10202, Installed,
Enabled
            tcam: color indep=0,
Stage
InPorts
   DstMac
   Offset: 88 Width: 48
   DATA=0x00000180 c2000021
   MASK=0x0000ffff ffffffff
        action={act=DropPrecedence, param0=1(0x1), param1=0(0), param2=0(0),
param3=0(0)
        action=\{act=Drop, param0=0(0), param1=0(0), param2=0(0), param3=0(0)\}
        action=\{act=CosQCpuNew, param0=4(0x4), param1=0(0), param2=0(0),
param3=0(0)
        action=\{act=CopyToCpu, param0=1(0x1), param1=5(0x5), param2=0(0),
param3=0(0)}
       policer=
        --More--
############### FP Entry for redirecting ARP Replies to RSM ############
--More-
########################## FP Entry for redirecting 802.1x frames to CPU Port #########
--More--
######### FP Entry for redirecting VRRP frames [Extn. entry] to CPU Port ####
--More-
--More--
######################### FP Entry for IPv6 Mcast traffic
#################################
--More-
############################## FP Entry for Tuinnel IPv6 Mcast traffic
########################
--More-
############################# FP Entry for FEFD Mcast traffic
###################################
####################### FP Entry for VRRP MAC ARP Replies to RSM
#####################
--More--
############################### FP Entry for VLT ARP Replies for Peer
############################
--More-
--More--
########################### FP Entry for VLT MAC SYNC Frames
###############################
--More--
##################################### FP Entry for VLT STP BPDUs Tunneled
############################
```

```
--More--
############################## FP Entry for VLT IGMP Sync frames
################################
--More--
################################# FP Entry for VLT ARP Replies Tunneled
#################################
--More--
################################# FP Entry for VLT L2PM Sync frames
############################
--More--
############################## FP Entry for VLT ARP Sync frames
#####################################
--More--
################################ FP Entry for VLT IPM Sync frames
############################
--More-
############################## FP Entry for VLT NDPM Sync frames
############################
############################## FP Entry for VLT TTL1 Packets Tunneled
############################
############################# FP Entry for VLT Dyn Client pkts
############################
--More--
############################## FP Entry for VLT PIM Sync frames
#################################
--More--
--More--
--More--
```

### **Viewing Per-Protocol CoPP Counters**

To view per-protocol counters of rate-limited control-plane traffic, use the show control-traffic protocol [cp-switch | linecard slot-id portset port-pipe] counters command, where:

- cp-switch displays counters for rate-limited traffic on the central switch (aggregated CoPP).
- linecard portset displays counters for rate-limited traffic on a specified Z9500 line card and port set (distributed CoPP).

There are three line cards (0-2) with fixed ports on the Z9500. Line card 0 uses three sets of ports (port pipes): 0 to 2; line cards 1 and 2 use four sets of ports: 0 to 3.

In the show output, Rx Counters displays the number of bytes of control-plane traffic received, on which protocol-based rate limiting is applied. Tx Counters displays the number of bytes transmitted to a control-plane CPU after protocol-based rate limiting is applied. Drop Counters displays the number of bytes of control-plane traffic that have been dropped as a result of protocol-based rate limiting.

| Dell#show control-traffic | protocol linecard 2 | portset 0 counters |             |
|---------------------------|---------------------|--------------------|-------------|
| Protocol                  | RxBytes             | TxBytes            | Drops       |
|                           |                     |                    |             |
| STP                       | 14956278172         | 403036             | 14955875136 |
| LLDP                      | 15029657016         | 559096             | 15029097920 |
| PVST                      | 0                   | 0                  | 0           |
| LACP                      | 15122824104         | 556648             | 15122267456 |

| GVRP                       | 14988129080  | 551480         | 14987577600 |
|----------------------------|--------------|----------------|-------------|
| ARP RESP/ARP REQ<br>802.1x |              | 3559868        | 29601018304 |
| FEFD                       | 0            | 0              | 0           |
| FRRP                       | 0            | 0              | 0           |
| ECFM                       | 0            | 0              | 0           |
| L2PT                       | 0            | 0              | 0           |
| ISIS                       | 0            | 0              | 0           |
| BFD                        | 0            | 0              | 0           |
| BGP                        | 0            | 0              | 0           |
| v6 BGP                     | 0            | 0              | 0           |
| OSPF                       | 0            | 0              | 0           |
| v6 OSPF                    | 0            | 0              | 0           |
| RIP                        | 0            | 0              | 0           |
| VRRP                       | 0            | 0              | 0           |
| v6 VRRP                    | 0            | 0              | 0           |
| IGMP                       | 0            | 0              | 0           |
| PIM                        | 0            | 0              | 0           |
| NTP                        | 0            | 0              | 0           |
| MULTICAST CATCH ALL        | 0            | 0              | 0           |
| v6 MULTICAST CATCH ALL     | 0            | 0              | 0           |
| DHCP RELAY/DHCP            | 0            | 0              | 0           |
| v6 ICMP NA/v6 ICMP RA      | 0            | 0              | 0           |
| v6 ICMP NS/v6 ICMP RS      | 0            | 0              | 0           |
| v6 ICMP/ICMP               | 0            | 0              | 0           |
| MLD                        | 0            | 0              | 0           |
| MSDP                       | 0            | 0              | 0           |
| FTP/TELNET/SSH/L3 LOCAL TE | RMINATED 0   | 0              | 0           |
| L3 UNKNOWN/UNRESOLVED ARP  | 0            | 0              | 0           |
| iSCSI                      | 0            | 0              | 0           |
| FCoE                       | 0            | 0              | 0           |
| SFLOW                      | 0            | 0              | 0           |
| VLT CTRL/VLT IPM PDU       | 0            | 0              | 0           |
| HYPERPULL                  | 0            | 0              | 0           |
| OPENFLOW                   | 0            | 0              | 0           |
| L2 DST HIT/BROADCAST       | 0            | 0              | 0           |
| VLT TTL1/TRACEFLOW/TTL0/   | 0            | 0              | 0           |
| STATION MOVE/TTL1/IP OPTIC | N/L3 MTU FAI | IL/SOURCE MISS |             |

Dell#show control-traffic protocol cp-switch counters

| Protocol   | RxBytes | TxBytes | Drops   |  |
|------------|---------|---------|---------|--|
|            |         |         |         |  |
| STP        | 0       | 0       | 0       |  |
| LLDP       | 0       | 0       | 0       |  |
| PVST       | 0       | 0       | 0       |  |
| LACP       | 1130124 | 960220  | 169904  |  |
| ARP REQ    | 4220376 | 1101588 | 3118788 |  |
| ARP RESP   | 4365844 | 1257552 | 3108292 |  |
| GVRP       | 1330040 | 1160300 | 169740  |  |
| FRRP       | 0       | 0       | 0       |  |
| ECFM       | 0       | 0       | 0       |  |
| ISIS       | 0       | 0       | 0       |  |
| L2PT       | 0       | 0       | 0       |  |
| v6 BGP     | 0       | 0       | 0       |  |
| v6 OSPF    | 0       | 0       | 0       |  |
| v6 VRRP    | 0       | 0       | 0       |  |
| MLD        | 0       | 0       | 0       |  |
| v6 ICMP NA | 0       | 0       | 0       |  |
| v6 ICMP RA | 0       | 0       | 0       |  |
| v6 ICMP NS | 0       | 0       | 0       |  |
| v6 ICMP RS | 0       | 0       | 0       |  |
| v6 ICMP    | 0       | 0       | 0       |  |
| BGP        | 0       | 0       | 0       |  |

| OSPF 0 0 0 0 0 0 0 0 0 0 0 0 0 0 0 0 0 0 0                                                                                                    |                           |        |        |   |
|----------------------------------------------------------------------------------------------------|---------------------------|--------|--------|---|
| VRRP       0       0       0         ICMP       0       0       0         IGMP       0       0       0         PIM       0       0       0         MSDP       0       0       0         BFD ON PHYSICAL PORTS       0       0       0         BFD ON LOGICAL PORTS       0       0       0         802.1x       0       0       0         iSCSI       0       0       0 | OSPF                      | 0      | 0      | 0 |
| ICMP     0     0     0       IGMP     0     0     0       PIM     0     0     0       MSDP     0     0     0       BFD ON PHYSICAL PORTS     0     0     0       BFD ON LOGICAL PORTS     0     0     0       802.1x     0     0     0       iSCSI     0     0     0                                                                                                    | RIP                       | 0      | 0      | 0 |
| IGMP       0       0       0         PIM       0       0       0         MSDP       0       0       0         BFD ON PHYSICAL PORTS       0       0       0         BFD ON LOGICAL PORTS       0       0       0         802.1x       0       0       0         iSCSI       0       0       0                                                                           | VRRP                      | 0      | 0      | 0 |
| PIM 0 0 0 0 0 0 MSDP 0 0 0 0 0 0 0 0 0 0 0 0 0 0 0 0 0 0 0                                                                                                    | ICMP                      | 0      | 0      | 0 |
| MSDP 0 0 0 0 0 0 0 0 0 0 0 0 0 0 0 0 0 0 0                                                                                                    | IGMP                      | 0      | 0      | 0 |
| BFD ON PHYSICAL PORTS       0       0       0         BFD ON LOGICAL PORTS       0       0       0         802.1x       0       0       0         iSCSI       0       0       0                                                                                                    | PIM                       | 0      | 0      | 0 |
| BFD ON LOGICAL PORTS 0 0 0 0 802.1x 0 0 0 0 0 0 1SCSI 0 0 0 0                                                                                                    | MSDP                      | 0      | 0      | 0 |
| 802.1x 0 0 0 0 iscsi                                                                                                    | BFD ON PHYSICAL PORTS     | 0      | 0      | 0 |
| iscsi 0 0                                                                                                    | BFD ON LOGICAL PORTS      | 0      | 0      | 0 |
|                                                                                                    | 802.1x                    | 0      | 0      | 0 |
|                                                                                                    | iscsi                     | 0      | 0      | 0 |
| DHCP RELAY () ()                                                                                                    | DHCP RELAY                | 0      | 0      | 0 |
| DHCP 0 0 0                                                                                                    |                           | 0      | 0      | 0 |
| NTP 0 0 0                                                                                                    |                           | 0      | 0      | 0 |
| FTP 0 0 0                                                                                                    |                           | · ·    | · ·    | - |
| TELNET 0 0 0                                                                                                    |                           | 0      | 0      | 0 |
| SSH 0 0 0                                                                                                    | SSH                       | 0      | 0      | 0 |
| VLT CTRL 0 0 0                                                                                                    |                           | 0      | 0      |   |
| VLT IPM PDU 0 0 0                                                                                                    | VLT IPM PDU               | 0      | 0      | 0 |
| VLT TTL1 0 0 0                                                                                                    |                           |        |        |   |
| HYPERPULL 0 0 0                                                                                                    | HYPERPULL                 | 0      | 0      | 0 |
| OPENFLOW 0 0 0                                                                                                    | OPENFLOW                  | 0      | 0      | 0 |
| FEFD 0 0 0                                                                                                    | FEFD                      | 0      | 0      | 0 |
| TRACEFLOW 0 0 0                                                                                                    | TRACEFLOW                 | 0      | 0      | 0 |
| FCoE 0 0 0                                                                                                    | FCoE                      | 0      | 0      | 0 |
| SFLOW 0 0 0                                                                                                    | SFLOW                     | 0      | 0      | 0 |
| L3 LOCAL TERMINATED 0 0 0                                                                                                    | L3 LOCAL TERMINATED       | 0      | 0      | 0 |
| L3 UNKNOWN/UNRESOLVED ARP 0 0 0                                                                                                    | L3 UNKNOWN/UNRESOLVED ARP | 0      | 0      | 0 |
| L2 DST HIT/BROADCAST 0 0 0                                                                                                    | L2 DST HIT/BROADCAST      | 0      | 0      | 0 |
| MULTICAST CATCH ALL 0 0 0                                                                                                    | MULTICAST CATCH ALL       | 0      | 0      | 0 |
| v6 MULTICAST CATCH ALL 12600 12600 0                                                                                                    | v6 MULTICAST CATCH ALL    | 12600  | 12600  | 0 |
| L3 HEADER ERROR/TTL0 0 0 0                                                                                                    | L3 HEADER ERROR/TTL0      | 0      | 0      | 0 |
| IP OPTION/TTL1 0 0 0                                                                                                    | IP OPTION/TTL1            | 0      | 0      | 0 |
| L3 MTU FAIL 0 0 0                                                                                                    | L3 MTU FAIL               | 0      | 0      | 0 |
| SOURCE MISS 0 0 0                                                                                                    | SOURCE MISS               | 0      | 0      | 0 |
| STATION MOVE 0 0 0                                                                                                    | STATION MOVE              | 0      | 0      | 0 |
| TX ENTRY 887040 887040 0                                                                                                    | TX ENTRY                  | 887040 | 887040 | 0 |
| DROP ENTRY 0 0 0                                                                                                    | DROP ENTRY                |        |        | 0 |

To clear the per-protocol counters of rate-limited control-plane traffic at the aggregated (switch) or line card and port set level, use the clear control-traffic protocol [cp-switch | linecard  $\{0-2\}$  portset  $\{0-3\}$ ] counters command; for example:

```
Dell#clear control-traffic protocol linecard 1 portset 2 counters Dell# Dell#clear control-traffic protocol cp-switch counters Dell#
```

### **Viewing Per-Queue CoPP Counters**

To view per-queue counters of CoPP rate-limited traffic, use the show control-traffic queue {all | queue-id queue-number} counters command.

The range of *queue-number* values is from 0 to 23. The twenty-four control-plane queues are divided into groups of eight queues for the Route Processor, Control Processor, and line-card CPUs as follows:

- Queues 0 to 7 process packets destined to the Control Processor CPU.
- Queues 8 to 15 process packets destined to the Route Processor CPU.
- Queues 16 to 23 process packets destined to the line card CPU.

In the show output, Rx Counters displays the number of bytes of control-plane traffic received, on which queue-based rate limiting is applied. Tx Counters displays the number of bytes transmitted to a control-plane CPU after queue-based rate limiting is applied. Drop Counters displays the number of bytes of control-plane traffic that have been dropped as a result of queue-based rate limiting.

| Q0 3439080 3439080 0  Dell#show control-traffic queue all counters  Queue-ID RxBytes TxBytes Drops                                                                                                    |                                                                                                    | control-traffic RxBytes                                                                                                    | _     | queue-id (TxBytes                                                                                                    | 0 counters | Drop  |
|----------------------------------------------------------------------------------------------------|----------------------------------------------------------------------------------------------------|----------------------------------------------------------------------------------------------------|-------|----------------------------------------------------------------------------------------------------|------------|-------|
| Queue-ID         RxBytes         TxBytes         Drops                                                                                                    | Q0                                                                                                    | 3439080                                                                                                    |       | 3439080                                                                                                    |            | 0     |
| Q0       727996       727996       0         Q1       0       0       0         Q2       1101588       1101588       0         Q3       1257552       1257552       0         Q4       0       0       0         Q5       0       0       0         Q6       0       0       0         Q7       1178668       1178668       0         Q8       727996       727996       0         Q9       12600       12600       0         Q10       1101588       1101588       0         Q11       1257552       1257552       0         Q12       0       0       0         Q13       0       0       0         Q14       1160300       1160300       0         Q15       8515864       8515864       0         Q16       0       0       0         Q17       0       0       0         Q18       0       0       0         Q19       0       0       0         Q20       0       0       0         Q21       0       0 | Dell#show                                                                                                    | control-traffic                                                                                                    | queue | all counte                                                                                                    | ers        |       |
| Q1       0       0       0         Q2       1101588       1101588       0         Q3       1257552       1257552       0         Q4       0       0       0       0         Q5       0       0       0       0         Q6       0       0       0       0         Q7       1178668       1178668       0         Q8       727996       727996       0         Q9       12600       12600       0         Q10       1101588       1101588       0         Q11       1257552       1257552       0         Q12       0       0       0         Q13       0       0       0         Q14       1160300       1160300       0         Q15       8515864       8515864       0         Q16       0       0       0         Q17       0       0       0         Q18       0       0       0         Q19       0       0       0         Q20       0       0       0         Q21       0       0       0         Q2   | Queue-ID                                                                                                    | RxBytes                                                                                                    |       | TxBytes                                                                                                    |            | Drops |
| 0.53                                                                                                    | Q1<br>Q2<br>Q3<br>Q4<br>Q5<br>Q6<br>Q7<br>Q8<br>Q9<br>Q10<br>Q11<br>Q12<br>Q13<br>Q14<br>Q15<br>Q16<br>Q17<br>Q18<br>Q19<br>Q20<br>Q21 | 0<br>1101588<br>1257552<br>0<br>0<br>0<br>1178668<br>727996<br>12600<br>1101588<br>1257552<br>0<br>0<br>1160300<br>8515864<br>0 |       | 0<br>1101588<br>1257552<br>0<br>0<br>0<br>1178668<br>727996<br>12600<br>1101588<br>1257552<br>0<br>0<br>1160300<br>8515864<br>0<br>0<br>0 |            |       |

To clear the per-queue counters of rate-limited traffic at the aggregated (switch) or individual queue level, use the clear control-traffic queue  $\{all \mid queue-id \ queue-number\}$  counters command; for example:

Dell#clear control-traffic queue queue-id 2 counters
Dell#

# **Debugging and Diagnostics**

This chapter describes the debugging and diagnostics tasks you can perform on the switch.

## **Offline Diagnostics**

The offline diagnostics test suite is useful for isolating faults and debugging hardware.

The diagnostic tests are grouped into three levels:

- Level 0 Level 0 diagnostics check for the presence of various components and perform essential path verifications. In addition, they verify the identification registers of the components on the board.
- Level 1 A smaller set of diagnostic tests. Level 1 diagnostics perform status/self-test for all the
  components on the board and test their registers for appropriate values. In addition, they perform
  extensive tests on memory devices (for example, SDRAM, flash, NVRAM, or EEPROM) wherever
  possible.
- Level 2 The full set of diagnostic tests. Level 2 diagnostics are used primarily for on-board Loopback tests and more extensive component diagnostics. Various components on the board are put into Loopback mode and test packets are transmitted through those components. These diagnostics also perform snake tests using VLAN configurations.

### **Important Points to Remember**

- Diagnostics only test connectivity, not the entire data path.
- Diagnostic results are stored on the flash of the switch on which you performed the diagnostics.

### **Running Offline Diagnostics**

To run offline diagnostics:

1. Place the switch in offline mode.

EXEC Privilege mode

offline system

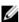

**NOTE:** When the diagnostic tests complete on all Z9500 CPUs, you are prompted to reload the system. The system requires a full reboot to resume normal operation.

A warning message displays after you enter the offline system command. Type yes to proceed:

Warning - offline of system will bring down all the protocols and the system will be operationally down, except for running Diagnostics. The "reload" command is required for normal operation after the offline command is issued.

Proceed with Offline [confirm yes/no]:

2. Verify offline status of the switch.

EXEC Privilege mode

show system brief

3. Start diagnostics on the switch.

```
diag system unit
```

When the tests complete, the system displays a syslog message:

```
00:13:17 : Diagnostic test results are stored on file: flash:/TestReport-LP-0.txt
00:13:19 : Diagnostic test results are stored on file: flash:/TestReport-LP-1.txt
00:13:20 : Diagnostic test results are stored on file: flash:/TestReport-LP-2.txt
00:13:22 : %Z9500LC12:0 %DIAGAGT-6-DA_DIAG_DONE: Diags finished on linecard 0
00:13:22 : Recommended to reboot the system after diagnostics!!!
00:13:24 : %Z9500LC12:1 %DIAGAGT-6-DA_DIAG_DONE: Diags finished on linecard 1
00:13:25 : Recommended to reboot the system after diagnostics!!!
00:13:25: %Z9500LC12:2 %DIAGAGT-6-DA_DIAG_DONE: Diags finished on linecard 2
00:13:25 : Recommended to reboot the system after diagnostics!!!
00:15:41 : Diagnostic test results are stored on file: flash:/TestReport-CP-unit.txt
00:15:46: %SYSTEM:LP %DIAGAGT-6-DA_DIAG_DONE: Diags finished on CP unit
00:15:47 : Recommended to reboot the system after diagnostics!!!
```

Diagnostic results are printed to a file in the flash using the filename format TestReport- $\{CP \mid LP\}$ unit-id txt

4. View the results of the diagnostic tests.

EXEC Privilege mode

```
show file flash://TestReport-{LP}-unit-id.txt
```

Where unit-id specifies the Z9500 CPU:

- Line-card CPU 0 is LP-0.
- Line-card CPU 1 is LP-1.
- Line-card CPU 2 is LP-2.
- The Control Processor is CP.
- 5. View offline diagnostics.

EXEC Privilege mode

```
show diag information

Dell#show diag information

Diag information:

Diag software image version:

9.2(1.0B2)

Linecard slot 0: Card diags are done (Card Offline).

Linecard slot 1: Card diags are done (Card Offline).

Linecard slot 2: Card diags are done (Card Offline).

Linecard slot 3: Card diags are done (Card Offline).
```

#### **Examples of Running Offline Diagnostics**

#### **Example of Taking a Switch Offline**

```
Dell# offline system
Warning - offline of system will bring down all the protocols and
the system will be operationally down, except for running Diagnostics.
The "reload" command is required for normal operation after the offline command
```

```
is issued.
Proceed with Offline [confirm yes/no]:yes
00:10:29: %SYSTEM:CP %CHMGR-2-UNIT DOWN: linecard 0 down - linecard offline
FTOS-BMP#00:10:30: %SYSTEM:CP %IFMGR-5-OSTATE DN: Changed interface state to
down: Fo 0/4
00:10:30: %SYSTEM:CP %IFMGR-1-DEL PORT: Removed port: Fo 0/0-44,
00:10:30: %SYSTEM:CP %CHMGR-2-UNIT_DOWN: linecard 1 down - linecard offline
00:10:30: %SYSTEM:CP %IFMGR-5-OSTATE_DN: Changed interface state to down: Fo 1/0
00:10:30: %SYSTEM:CP %IFMGR-1-DEL PORT: Removed port: Fo 1/0-44,
00:10:30: %SYSTEM:CP %CHMGR-2-UNIT DOWN: linecard 2 down - linecard offline
00:10:30: %SYSTEM:CP %IFMGR-5-OSTATE DN: Changed interface state to down: Fo 2/0
00:10:30: %SYSTEM:CP %IFMGR-1-DEL PORT: Removed port: Fo 2/0-44,
00:10:31: %SYSTEM:CP %CHMGR-2-UNIT DOWN: CP unit down - CP unit offline
```

#### Example of Verifying the Offline/Online Status of a Switch

Dell# show system brief System MAC : 74:86:7a:ff:70:74

Reload-Type : normal-reload [Next boot : normal-reload]

-- Linecard Info --

| LinecardId | Туре                 | Status             | ReqTyp                 | CurTyp                 | Version                  | Ports |
|------------|----------------------|--------------------|------------------------|------------------------|--------------------------|-------|
| -          | Linecard<br>Linecard | offline<br>offline | Z9500LC36<br>Z9500LC48 | Z9500LC36<br>Z9500LC48 | 9.2(1.0B2)<br>9.2(1.0B2) |       |
| 2          | Linecard             | offline            | Z9500LC48              | Z9500LC48              | 9.2(1.0B2)               |       |

-- Power Supplies --

| Unit | Bay | Status | Type | FanStatus | FanSpeed(rpm) | Power Usage (W) |
|------|-----|--------|------|-----------|---------------|-----------------|
| 0    | 0   | <br>up | AC   | up        | 19264         | 290.0           |
| 0    | 1   | up     | AC   | up        | 19104         | 288.5           |
| 0    | 2   | up     | AC   | up        | 19072         | 288.5           |
| 0    | 3   | up     | AC   | up        | 19328         | 324.0           |

Total power: 1191.0 W

-- Fan Status --

| Unit | Bay | TrayStatus | Fan0 | Speed | Fan1 | Speed |
|------|-----|------------|------|-------|------|-------|
| 0    | 0   | up         | up   | 6581  | up   | 6614  |
| 0    | 1   | up         | up   | 6542  | up   | 6603  |
| 0    | 2   | up         | up   | 6548  | up   | 6704  |
| 0    | 3   | up         | up   | 6642  | up   | 6619  |
| 0    | 4   | up         | up   | 6581  | up   | 6642  |

Speed in RPM

#### **Example of Running Offline Diagnostics on a Standalone Switch**

Dell# diag system unit

Warning - diagnostic execution will cause multiple link flaps on the peer side - advisable to shut directly connected ports

Proceed with Diags [confirm yes/no]: yes

FTOS-BMP#00:11:05: %Z9500LC12:1 %DIAGAGT-6-DA DIAG STARTED: Starting diags on linecard 1

00:11:05 : Approximate time to complete the Diags (all levels)... 10 Mins 00:11:05: Z9500LC12:0 %DIAGAGT-6-DA\_DIAG\_STARTED: Starting diags on linecard 0

00:11:05 : Approximate time to complete the Diags (all levels)... 10 Mins

00:11:06: %Z9500LC12:2 %DIAGAGT-6-DA DIAG STARTED: Starting diags on linecard 2

00:11:06 : Approximate time to complete the Diags (all levels)... 10 Mins

00:11:06: %SYSTEM:LP %DIAGAGT-6-DA\_DIAG\_STARTED: Starting diags on CP unit 00:11:06: Approximate time to complete the Diags (all levels)... 10

Mins

```
00:13:17 : Diagnostic test results are stored on file: flash:/TestReport-
LP-0.txt
00:13:19 : Diagnostic test results are stored on file: flash:/TestReport-
LP-1.txt
00:13:20 : Diagnostic test results are stored on file: flash:/TestReport-
LP-2.txt
00:13:22: %Z9500LC12:0 %DIAGAGT-6-DA_DIAG_DONE: Diags finished on linecard 0
00:13:22 : Recommended to reboot the system after diagnostics!!!
00:13:24: %Z9500LC12:1 %DIAGAGT-6-DA DIAG DONE: Diags finished on linecard 1
00:13:25 : Recommended to reboot the system after diagnostics!!!
00:13:25: %Z9500LC12:2 %DIAGAGT-6-DA DIAG DONE: Diags finished on linecard 2
00:13:25 : Recommended to reboot the system after diagnostics!!!
00:15:41 : Diagnostic test results are stored on file: flash:/TestReport-CP-
unit.txt
00:15:46: %SYSTEM:LP %DIAGAGT-6-DA DIAG DONE: Diags finished on CP unit
00:15:47 : Recommended to reboot the system after diagnostics!!!
Dell# dir
Directory of flash:
   drwx
               4096
                     Jan 01 1980 00:00:00 +00:00 .
               2048
                     Mar 06 2014 10:31:40 +00:00 ..
 2
   drwx
   drwx
               4096
                     Apr 13 2008 14:26:18 +00:00 TRACE LOG DIR
                     Apr 13 2008 14:26:18 +00:00 CRASH LOG DIR
   drwx
              4096
   drwx
              4096
                     Apr 13 2008 14:26:18 +00:00 CORE DUMP DIR
               4096
                     Apr 13 2008 14:26:18 +00:00 ADMIN DIR
   d---
 7
                 .3
   -rwx
                     Mar 06 2014 10:42:42 +00:00 ssMDiskUsageInfo
          91459902
   -rwx
                     Apr 13 2008 14:38:32 +00:00 rain-9.2.1.0B1
 9
   -rwx
               6127
                     Mar 06 2014 10:12:06 +00:00 startup-config
                     Apr 13 2008 14:43:14 +00:00 NVTRACE LOG DIR
10 drwx
              4096
              4096
                     Apr 13 2008 14:43:14 +00:00 RUNTIME PATCH DIR
11 drwx
12
   -rwx
                32
                     Mar 06 2014 10:18:32 +00:00 ssCronCopy.txt
               4096
13 drwx
                     Apr 13 2008 14:45:54 +00:00 CONFD LOG DIR
14
          96573311
                     Apr 13 2008 14:54:24 +00:00 \text{ rain} 500
    -rwx
                     Apr 30 2008 15:04:30 +00:00 dhcpBindConflict
15 -rwx
                40
16 -rwx
               5398
                     Apr 20 2008 09:14:58 +00:00 without-copp
17
   -rwx
              9716 Apr 22 2008 14:11:34 +00:00 PR
              4568
18
                     Mar 06 2014 02:10:34 +00:00 BMP-runningCfgCpy
   -rwx
19
              2690
                     Mar 06 2014 02:10:34 +00:00 BMP-intCfg
   -rwx
20
              6283
                     Mar 06 2014 10:29:16 +00:00 TestReport-LP-0.txt <<<<
   -rwx
   -rwx
21
              6479
                     Mar 06 2014 10:29:18 +00:00 TestReport-LP-1.txt <<<<
22
   -rwx
              6479
                     Mar 06 2014 10:29:18 +00:00 TestReport-LP-2.txt <<<<
              4096
                     Mar 06 2014 10:31:36 +00:00 diag
23
   drwx
              21762
                     Mar 06 2014 10:31:40 +00:00 TestReport-CP-unit.txt <<<<
    -rwx
```

#### Example of the Results of Offline/Online Diagnostics on a Standalone Switch

Dell# show file flash://TestReport-{LP-unit-id}.txt

Where unit-id specifies the Z9500 CPU:

- Line-card CPU 0 is LP-0.
- Line-card CPU 1 is LP-1.
- Line-card CPU 2 is LP-2.
- The Control Processor is CP.

#### Example of a Test Log Report (All Levels) for Control Processor: TestReport-CP.txt

```
Dell# show file flash://TestReport-CP.txt

DELL DIAGNOSTICS-Z9500-CP00 [0]

PPID -- US0WGHX2779513AG00T
```

```
PPID Rev -- X00
Service Tag -- 6NHW6Z1
Part Number -- 7520072402
Part Number Revision -- H
SW Version -- 9.2(1.0B2)
```

Available free memory: 2,231,607,296 bytes

#### LEVEL 0 DIAGNOSTIC

```
eepromTest ..... PASS
Starting test: fabricAccessTest .....
+ Access Test for BCM unit 0 : PASSED
+ Access Test for BCM unit 1 : PASSED
+ Access Test for BCM unit 2 : PASSED
+ Access Test for BCM unit 3 : PASSED
+ Access Test for BCM unit 4: PASSED
+ Access Test for BCM unit 5 : PASSED
fabricAccessTest ...... PASS
Starting test: fabricBoardRevisionTest .....
Fabric Board 0 Version = 0x1
Fabric Board 1 Version = 0x1
fabricBoardRevisionTest ...... PASS
fabricIdTest ...... PASS
fabricPllStatusTest ...... PASS
Starting test: fanTest .....
+Fan tray[0] Sanity test PASS
+Fan tray[1] Sanity test PASS
+Fan tray[2] Sanity test PASS
+Fan tray[3] Sanity test PASS
+Fan tray[4] Sanity test PASS
fanTest ..... PASS
Starting test: fpgaTest .....
WARNING: FPGA Version must be at least 0x1a to access the status, boot status
and device id registers
fpgaTest ...... PASS
macPhyRegTest ..... PASS
Starting test: pcieScanTest .....
39 PCI devices installed out of 39
Starting test: psuTest .....
 PSU[0] sensor[0] temperature 37.0 C
PSU[0] sensor[1] temperature 30.0 C
 PSU[0] sensor[2] temperature 25.0 C
+PSU[0] test PASS
 PSU[1] sensor[0] temperature 32.0 C
 PSU[1] sensor[1] temperature 29.0 C
PSU[1] sensor[2] temperature 23.0 C
+PSU[1] test PASS
 PSU[2] sensor[0] temperature 32.0 C
 PSU[2] sensor[1] temperature 30.0 C
 PSU[2] sensor[2] temperature 23.0 C
+PSU[2] test PASS
 PSU[3] sensor[0] temperature 37.0 C
 PSU[3] sensor[1] temperature 30.0 C
 PSU[3] sensor[2] temperature 21.0 C
+PSU[3] test PASS
psuTest ..... PASS
rtcTest ...... PASS
sataSsdTest ..... PASS
Starting test: temperatureTest .....
```

240

```
Sensor "BrdTmpPwr0" temperature 31.5 C
 Sensor "BrdTmpPwr1" temperature 34.0 C
Sensor "BrdTmpPwr2" temperature 31.0 C
Sensor "BrdTmpPwr3" temperature 33.5 C
 Thermal Shutdown Diodes:
 Diode[0] temperature 31.5 C
 Thermal Monitor Diodes:
 Diode[0] temperature 32.4 C
 Diode[1] temperature 34.6 C
 Diode[2] temperature 34.5 C
 Diode[4] temperature 34.4 C
 Spine[0]:
 Average temperature 40.8 C, maximum 42.7 C
 Spine[1]:
Average temperature 46.1 C, maximum 48.2 C
 Spine[2]:
 Average temperature 44.2 C, maximum 46.0 C
 Spine[31:
 Average temperature 42.1 C, maximum 44.4 C
 Spine[4]:
Average temperature 45.3 C, maximum 47.6 C
 Spine[5]:
 Average temperature 45.7 C, maximum 47.6 C
 PSU Temperatures
 PSU[0] sensor[0] temperature 37.0 C
 PSU[0] sensor[1] temperature 30.0 C
 PSU[0] sensor[2] temperature 25.0 C
 PSU[1] sensor[0] temperature 32.0 C
 PSU[1] sensor[1] temperature 29.0 C
 PSU[1] sensor[2] temperature 23.0 C
 PSU[2] sensor[0] temperature 33.0 C
 PSU[2] sensor[1] temperature 30.0 C
 PSU[2] sensor[2] temperature 23.0 C
 PSU[3] sensor[0] temperature 38.0 C
 PSU[3] sensor[1] temperature 30.0 C
PSU[3] sensor[2] temperature 21.0 C
Ethernet MAC temperature 48.0 C
temperatureTest ...... PASS
Starting test: triumphAccessTest .....
+ Access Test for unit 6 : PASSED
triumphAccessTest ...... PASS
triumphPllStatusTest ...... PASS
Starting test: usbTest .....
-USB "/dev/rsd0d" is not plugged/mounted/formatted; test SKIPPED
usbTest ..... FAIL
LEVEL 1 DIAGNOSTIC
eepromTest ...... PASS
Starting test: fabricLinkStatusTest .....
+ HG Link Status Test for Fabric 0: PASSED
+ HG Link Status Test for Fabric 1: PASSED
+ HG Link Status Test for Fabric 2: PASSED
+ HG Link Status Test for Fabric 3: PASSED
+ HG Link Status Test for Fabric 4: PASSED
+ HG Link Status Test for Fabric 5: PASSED
fabricLinkStatusTest ...... PASS
Starting test: fanTest .....
ERROR: Tray[0] fan[1] speed 49% is out of expected range [80-100%]
ERROR: Fan speed variation failed for tray[0]
ERROR: Tray[1] fan[0] speed 49% is out of expected range [80-100%]
ERROR: Fan speed variation failed for tray[1]
+Fan tray[2] Speed test PASS
```

Debugging and Diagnostics 241

```
+Fan tray[3] Speed test PASS
ERROR: Tray[4] fan[0] speed 49% is out of expected range [80-100%]
ERROR: Fan speed variation failed for tray[4]
fanTest ..... FAIL
macPhyReqTest ..... PASS
Starting test: partyLinkStatusTest .....
WMO Link Status UP
partyLinkStatusTest ...... PASS
Starting test: pcieRwTest .....
PCIe Read/Write Test for Vendor ID = 0x10ee device ID = 0x7011
PCIe Read/Write Test for Vendor ID = 0x14e4 device ID = 0xb636
pcieRwTest ..... PASS
rtcTest ...... PASS
sataSsdTest ..... PASS
Starting test: usbTest .....
-USB "/dev/rsd0d" is not plugged/mounted/formatted; test SKIPPED
usbTest ..... FAIL
----- Group Test Statistics -----
Total : 28
         : 25
Passed
Failed
         :
Elapsed time : 00H:03M:38S
Stop reason : after completion
----- Failed tests (level, times) -----
                usbTest (0, 1)
                fanTest (1, 1) usbTest (1, 1)
LEVEL 2 DIAGNOSTIC
Starting test: triumphFabricTrafficTest .....
Triumph port 7 to Fabric traffic test PASSED
Triumph port 8 to Fabric traffic test PASSED
Triumph port 9 to Fabric traffic test PASSED
Triumph port 10 to Fabric traffic test PASSED
Triumph port 11 to Fabric traffic test PASSED Triumph port 12 to Fabric traffic test PASSED
triumphFabricTrafficTest ..... PASS
----- Group Test Statistics -----
Total : 26
Passed: 25
Failed: 1
Elapsed time : 00H:05M:21S
Stop reason : after completion
----- Failed tests (level, times) ----- psuTest (0, 1)
Sample Test Log for Line-Card CPU: TestReport-LP-0.txt
Example of a Test Log for Line-Card CPU 0: TestReport-LP-0.txt
Dell#show file flash://TestReport-LP-0.txt
       DELL DIAGNOSTICS-Z9500-CP00 [0]
        PPID
                          -- NA
        PPID Rev
                          -- NA
        Service Tag
                         -- NA
                         -- NA
        Part Number Revision -- NA
                          -- 9.2(1.0B2)
        SW Version
```

### Available free memory: 2,646,888,448 bytes

### LEVEL 0 DIAGNOSTIC

| eepromTest                                                                                                    | PASS<br>PASS                 |
|----------------------------------------------------------------------------------------------------|------------------------------|
| <pre>pcieScanTest portcardBcmIdTest Starting test: portcardBoardRevisionTest + Access Test for BCM unit 0 : PASSED + Access Test for BCM unit 1 : PASSED</pre>                                                                                                    | PASS<br>PASS                 |
| + Access Test for BCM unit 2: PASSED portcardBoardRevisionTest qsfpOpticsTest qsfpPhyTest rtcTest sataSsdTest Starting test: temperatureTest Thermal Monitor Diodes: Diode[0] temperature 33.9 C Diode[1] temperature 35.0 C Diode[2] temperature 35.0 C Diode[4] temperature 34.5 C Port card[0]: | PASS<br>PASS<br>PASS         |
| Average temperature 38.3 C, maximum 41.1 C Port card[1]: Average temperature 40.5 C, maximum 43.3 C Port card[2]: Average temperature 42.8 C, maximum 44.9 C Ethernet MAC temperature 45.0 C                                                                                                    |                              |
| temperatureTest  LEVEL 1 DIAGNOSTIC                                                                                                    | PASS                         |
| eepromTest                                                                                                    | PASS                         |
| <pre>partyLinkStatusTest Starting test: portcardHiGigLinkStatusTest + HG Link Status Test for Unit 0 (Portcard 0): PASSED + HG Link Status Test for Unit 1 (Portcard 1): PASSED + HG Link Status Test for Unit 2 (Portcard 2): PASSED</pre>                                                        |                              |
| <pre>portcardHiGigLinkStatusTest</pre>                                                                                                    | PASS                         |
| portcardXELinkStatusTest qsfpOpticsTest qsfpPhyTest qsfpPresenceTest rtcTest sataSsdTest                                                                                                    | PASS<br>PASS<br>PASS<br>PASS |

```
Total : 22
Passed : 21
Failed : 1
Elapsed time : 00H:00M:56S
Stop reason : after completion
----- Failed tests (level, times) -----
   portcardXELinkStatusTest (1, 1)
Example of the show diag Command
Dell# show diag linecard 0 detail
Diag status of linecard member 0:
   linecard is currently offline.
   linecard alllevels diag issued at Mon Jan 20, 2014 02:33:48 AM.
   Current diag status : Card diags are done.
   Duration of execution (Total): 1 min 9 sec.
   Diagnostic test results located:
                                flash:/TestReport-LP-0.txt
   Last notification received at Mon Jan 20, 2014 02:34:57 AM
   Last notification message : Alllevels diag done.
_____
      DELL DIAGNOSTICS-Z9500-CP00 [0]
        PPID
                        -- NA
        PPID Rev
                        -- NA
        Service Tag
                        -- NA
        Part Number
                        -- NA
        Part Number Revision -- NA
                        -- 9.2(1.0B2)
        SW Version
        Available free memory: 2,646,888,448 bytes
   LEVEL 0 DIAGNOSTIC
i2cTest ...... PASS
macPhyRegTest ..... PASS
Starting test: pcieScanTest .....
22 PCI devices installed out of 22
pcieScanTest ...... PASS
portcardBcmIdTest ..... PASS
Starting test: portcardBoardRevisionTest ..... + Access Test for BCM unit 0 : PASSED
+ Access Test for BCM unit 1 : PASSED
+ Access Test for BCM unit 2 : PASSED
portcardBoardRevisionTest ..... PASS
qsfpOpticsTest ...... PASS
qsfpPhyTest ..... PASS
sataSsdTest ..... PASS
Starting test: temperatureTest .....
Thermal Monitor Diodes:
Diode[0] temperature 33.9 C
Diode[1] temperature 35.0 C
Diode[2] temperature 35.0 C
Diode[4] temperature 34.5 C
Port card[0]:
Average temperature 38.3 C, maximum 41.1 C
Port card[1]:
Average temperature 40.5 C, maximum 43.3 C
```

----- Group Test Statistics -----

```
Port card[2]:
Average temperature 42.8 C, maximum 44.9 C
Ethernet MAC temperature 45.0 C
temperatureTest ..... PASS
             LEVEL 1 DIAGNOSTIC
eepromTest ...... PASS
i2cTest ..... PASS
macPhyReqTest ...... PASS
Starting test: partyLinkStatusTest .....
WMO Link Status UP
partyLinkStatusTest ..... PASS
Starting test: portcardHiGigLinkStatusTest .....
+ HG Link Status Test for Unit 0 (Portcard 0): PASSED
+ HG Link Status Test for Unit 1 (Portcard 1): PASSED
+ HG Link Status Test for Unit 2 (Portcard 2): PASSED
portcardHiGigLinkStatusTest ..... PASS
Starting test: portcardXELinkStatusTest .....
+ XE Link Status Test for unit 0 (Portcard 0): PASSED
+ XE Link Status Test for unit 1 (Portcard 1): PASSED
ERROR: Unit 2 (Portcard 2): XE 11 is DOWN
+ XE Link Status Test for unit 2 (Portcard 2): FAILED
portcardXELinkStatusTest ..... FAIL
qsfpOpticsTest ...... PASS
qsfpPhyTest ..... PASS
qsfpPresenceTest ...... PASS
rtcTest ..... PASS
sataSsdTest ..... PASS
----- Group Test Statistics -----
Total : 22
       : 21
Passed
Failed
Elapsed time : 00H:00M:56S
Stop reason : after completion
----- Failed tests (level, times) -----
  portcardXELinkStatusTest (1, 1)
```

## **TRACE Logs**

In addition to the syslog buffer, to report hardware and software events and status information, the system buffers trace messages which are continuously written by various software tasks.

Each TRACE message provides the date, time, and name of the system process. All messages are stored in a ring buffer that you can save to a file either manually or automatically after failover.

### Auto Save on Reload, Crash, or Rollover

Exception information for the switch is stored in the *flash:/TRACE\_LOG\_DIR* directory. This directory contains files that save trace information when there has been a task crash or timeout and trace information from the Route Processor and Control Processor CPUs.

You can access the TRACE\_LOG\_DIR files by FTP or by using the show file command from the flash:// TRACE\_LOG\_DIR directory.

### Last Restart Reason

If a switch restarted for some reason (automatically or manually), the show system command output includes the reason for the restart.

The following table shows the reasons displayed in the output and their corresponding causes.

#### **Line Card Restart Causes and Reasons**

| Causes                            | Displayed Reasons |  |
|-----------------------------------|-------------------|--|
| Remote power cycle of the chassis | push-button reset |  |
| reload                            | soft reset        |  |
| reboot after a crash              | soft reset        |  |

### show hardware Commands

Use the show hardware commands to troubleshoot error conditions by displaying information about a hardware subcomponent and details from hardware-based feature tables.

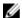

**NOTE:** Use the show hardware commands only under the guidance of the Dell Networking Technical Assistance Center (TAC).

- Display internal interface status of the line-card CPU port which connects to the external management interface.
  - show hardware linecard {0-2} cpu management statistics
- Display driver-level statistics for the data-plane port on the CPU for the specified line card. show hardware linecard {0-2} cpu data-plane statistics

The command output provides details about the packet types entering the CPU to see whether CPU-bound traffic is internal (IPC traffic) or network control traffic, which the CPU must process.

 Display internal status and driver-level CPU port statistics of the Control Processor and Route Processor.

```
show hardware cp cpu {data-plane | i2c| management | sata-interface}
statistics
```

show hardware rp cpu {data-plane | i2c| management | sata-interface} statistics

The command output provides details about the packet types entering the CPU to see whether CPU-bound traffic is internal (IPC traffic) or network control traffic, which the CPU must process.

- Display detailed information on the modular packet buffers per line card and the mode of allocation. show hardware linecard {0-2} buffer total-buffer
- Display the modular packet buffers details per unit and the mode of allocation. show hardware linecard  $\{0-2\}$  buffer unit  $\{0-3\}$  total-buffer
- Display the forwarding plane statistics containing the packet buffer usage per port per line card. show hardware linecard {0-2} buffer unit {0-3} port {1-104 | all} buffer-info
- Display the forwarding plane statistics containing the packet buffer statistics per CoS per port.

```
show hardware linecard \{0-2\} buffer unit \{0-3\} port \{1-104\} queue \{0-20 \mid all\} buffer—info
```

• Display input and output statistics on the party bus, which carries inter-process communication traffic between CPUs.

```
show hardware party-bus {port \{0-7\} | all} statistics
```

• Display the ingress and egress internal packet-drop counters, MAC drop counters, and FP packet drops for the line card on a per port basis.

```
show hardware linecard \{0-2\} drops unit \{0-3\} port \{1-104\}
```

Use the command output to troubleshoot a line card and port-pipe unit that may experience internal drops.

• Display the input and output statistics for a stack-port interface.

```
show hardware linecard \{0-2\} unit \{0-3\}
```

• Display the counters in the field processors of a port-pipe unit on a line card.

```
show hardware linecard \{0-2\} unit \{0-3\} counters
```

• Display the details of the FP devices, and HiGig ports on a port-pipe unit on a line card.

```
show hardware linecard \{0-2\} unit \{0-3\} details
```

Execute a specified bShell command from the CLI without going into the bShell.

```
show hardware linecard {0-2} unit {0-3} execute-shell-cmd {command}
```

• Display the Multicast IPMC replication table from the bShell.

```
show hardware unit {0-3} ipmc-replication
```

• Display the internal statistics for each port-pipe (unit) on per port basis.

```
show hardware linecard {0-2} unit {0-3} port-stats [detail]
```

• Display the line-card internal registers for each port-pipe.

```
show hardware linecard {0-2} unit {0-3} register
```

• Display the tables from the bShell through the CLI without going into the bShell.

```
show hardware linecard \{0-2\} unit \{0-3\} table-dump \{table-name\}
```

• Display the registers, counters, drops, buffers, and other details about the Triumph and Switch fabric.

```
show hardware cp-switch {counters | details | drops | port-stats | register |
table-dump}
```

```
show hardware sfm sfm-unit-num {buffer {total-buffer | unit unit-num {port |
total-buffer}} | counters | details | drops | port-stats | register | table-
dump}
```

• Display the operational status or the internal ports that are dynamically mapped to a backplane link or control-plane trunk group that is down.

```
show hardware {cp | linecard {0-2}} bp-link-map
show hardware {cp | linecard {0-2}} bp-link-state
show hg-link-bundle-distribution {cp | linecard {0-2}} npuUnit {0-6} hg-port-
channel {0-10}
```

Troubleshoot a flap or fault condition on a HiGig backplane link by displaying the internal ports that are mapped to backplane links for control or data traffic and the status of backplane links. In the show hardware bp-link-state command output, 1 indicates that a backplane link is up; 0 indicates the a link is down. You can also display the traffic utilization of member interfaces in a HiGig port channel that transmits control or data traffic from the Control Processor or a line card over the Z9500

backplane. unit defines the Network Processing unit (NPU) of a HiGig port channel. hg-port-channel defines the HiGig port-channel number.

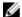

#### NOTE:

In the Z9500 CLI, NPUs are sometimes referred to as units.

Besides the front-end I/O ports on line cards, the Z9500 uses six internal SFM units to transmit the data between line-card ports.

## **Environmental Monitoring**

Switch components use environmental monitoring hardware to detect transmit power readings, receive power readings, and temperature updates.

Use the commands described in this section to:

- Monitor the status of hardware components: power supplies, fan trays, and transceivers.
- Recognize and troubleshoot over-temperature conditions.

### **Display Power Supply Status**

To monitor the operational status of a power supply, use the show environment pem command.

Use the command output to verify the operation of installed power supplies. The current operational status (up or down), power supply type, fan status and speed, and power usage are displayed. A Z9500 power supply is sometimes referred to as a power entry module (PEM).

Dell#show environment pem

| Po   | Power Supplies |        |      |           |               |                |   |  |  |
|------|----------------|--------|------|-----------|---------------|----------------|---|--|--|
| Unit | Bay            | Status | Туре | FanStatus | FanSpeed(rpm) | Power Usage (W | ) |  |  |
| 0    | 0              | down   | AC   | up        | 1376          | 0.0            |   |  |  |
| 0    | 1              | up     | AC   | up        | 18848         | 666.0          |   |  |  |
| 0    | 2              | down   | AC   | up        | 1312          | 0.0            |   |  |  |
| 0    | 3              | up     | AC   | up        | 18880         | 643.0          |   |  |  |

When an under-voltage condition occurs on a power supply (for example, a power cable is removed):

• A Syslog message is displayed to inform you that the power supply is down. The power supply number (for example, power supply 0) indicates the chassis bay in which it is installed; chassis bays are numbered 0 to 4, starting from the leftmost bay 0. unit 0 refers to the switch itself.

```
Dell#00:20:34: SYSTEM:CP CHMGR-0-PS_DOWN: Major alarm: Power supply 0 in unit 0 is down Dell#00:20:53: <math>SYSTEM:CP CHMGR-0-PS_DOWN: Major alarm: Power supply 2 in unit 0 is down
```

• Use the show alarms command to display power-supply alarm messages.

Use the show environment pem command to display complete information on power supply
operation.

```
Dell#show environment pem
-- Power Supplies --
```

| Unit | Bay | Status | Туре | FanStatus | FanSpeed(rpm) | Power Usage (W) |
|------|-----|--------|------|-----------|---------------|-----------------|
| 0    | 0   | down   | AC   | up        | 1376          | 0.0             |
|      | 1   | up     | AC   | up        | 18848         | 666.0           |
| 0    | 2   | down   | AC   | up        | 1312          | 0.0             |
|      | 3   | up     | AC   | up        | 18880         | 643.0           |

Total power: 1309.0 W

#### **Display Fan Status**

To monitor the status of fan operation, use the show environment fan command.

The command output displays the operational status of each fan, including tray status, and speed of each fan.

Dell#show environment fan

| Fa   | an Sta | atus       |      |       |      |       |  |
|------|--------|------------|------|-------|------|-------|--|
| Unit | Bay    | TrayStatus | Fan0 | Speed | Fan1 | Speed |  |
|      |        |            |      |       |      |       |  |
|      |        |            |      |       |      |       |  |
| 0    | 0      | up         | up   | 5263  | up   | 5292  |  |
| 0    | 1      | up         | up   | 5274  | up   | 5317  |  |
| 0    | 2      | up         | up   | 5256  | up   | 5292  |  |
| 0    | 3      | up         | up   | 5278  | up   | 5328  |  |
| 0    | 4      | up         | up   | 5270  | up   | 5320  |  |

Speed in RPM

#### **Display Transceiver Type**

To monitor the types of transceivers installed in switch ports, use the show inventory media command.

Use the command output to verify the type of QSFP transceiver installed in a port when Syslog messages are displayed following the removal or insertion of a QSFP transceiver:

```
Apr 2 22:28:43: %Z9500LC48:1 %IFAGT-5-INSERT OPTICS QSFP: Optics QSFP
```

When you configure a 40GbE QSFP+ port to operate in quad (4x10GbE) mode as four 10GbE SFP+ ports, a Syslog message is displayed for each 10GbE port.

```
Apr 2 22:28:38: %Z9500LC48:1 %IFAGT-5-REMOVED_OPTICS_QSFP: Optics QSFP removed in slot 1 port 140

Apr 2 22:28:38: %Z9500LC48:1 %IFAGT-5-REMOVED_OPTICS_QSFP: Optics QSFP removed in slot 1 port 141

Apr 2 22:28:38: %Z9500LC48:1 %IFAGT-5-REMOVED_OPTICS_QSFP: Optics QSFP removed in slot 1 port 142

Apr 2 22:28:38: %Z9500LC48:1 %IFAGT-5-REMOVED_OPTICS_QSFP: Optics QSFP removed in slot 1 port 143
```

To verify the transceiver plugged into a Z9500 port, use the show inventory media command.

| Dell#show inventory media Slot Port Type F10Qualified |   |      | Media                           | Serial Number  |  |  |  |  |  |
|-------------------------------------------------------|---|------|---------------------------------|----------------|--|--|--|--|--|
|                                                       |   |      |                                 |                |  |  |  |  |  |
| 2                                                     | 0 | QSFP | 40GBASE-CR4-1M                  | APF12380010GM4 |  |  |  |  |  |
| Yes                                                   |   |      |                                 |                |  |  |  |  |  |
| 2                                                     | 4 |      | Media not present or accessible |                |  |  |  |  |  |

```
2
         8
                            Media not present or accessible
   2
         12
                            Media not present or accessible
   2
         16
                OSFP
                            40GBASE-SR4
                                                            7503825D0169
Yes
         20
   2
                            Media not present or accessible
   2
                OSFP
                            40GBASE-CR4-1M
                                                APF12380010GM4
Yes
         28
   2
                            Media not present or accessible
   2
         32
                            Media not present or accessible
                            Media not present or accessible
   2
         36
   2
         40
                OSFP
                            40GBASE-SR4
                                                            7503825H006J
Yes
   2
         44
                            Media not present or accessible
```

To display more detailed information about the transceiver type, wavelength, and power reception on a Z9500 port, use the show interfaces command.

Dell#show interfaces fortyGigE 2/16

# Pluggable media present, QSFP type is 40GBASE-SR4 Wavelength is 850nm

#### QSFP receive power reading is 0.3145dBm

```
Interface index is 155337218
Internet address is not set
MTU 1554 bytes, IP MTU 1500 bytes
LineSpeed 40000 Mbit
Flowcontrol rx off tx off
```

To display more diagnostic data when troubleshooting a transceiver, use the show interfaces transceiver command. Additional information about QSFP temperature, voltage, and current alarm thresholds are displayed.

Dell#show interfaces fortyGigE 2/168 transceiver

```
QSFP 168 Serial ID Base Fields
QSFP 168 Id
                             = 0x0d
QSFP 168 Ext Id
                             = 0xc0
QSFP 168 Connector
= 0x07
QSFP 168 Transceiver Code = 0x02 0x00 0x00 0x00 0x00 0x00 0x00
QSFP 168 Vendor Rev
                             = X
QSFP 168 Laser Wavelength = 1301.00 nm QSFP 168 CheckCodeBase = 0x19
QSFP 168 Serial ID Extended Fields
QSFP 168 BR max
QSFP 168 BR min
                             = 0
QSFP 168 Vendor SN
                             = Z12I00005
QSFP 168 Datecode
                             = 130117
QSFP 168 CheckCodeExt
                             = 0xe8
QSFP 168 Diagnostic Information
 -----
QSFP 168 Rx Power measurement type
                                   = Average
```

\_\_\_\_\_ QSFP 168 Temp High Alarm threshold = 80.000C QSFP 168 Voltage High Alarm threshold = 3.630V QSFP 168 Bias High Alarm threshold = 120.000mA OSFP 168 RX Power Light Three 11 QSFP 168 RX Power High Alarm threshold = 2.138mW QSFP 168 Temp Low Alarm threshold = -10.000CQSFP 168 Voltage Low Alarm threshold = 2.970VQSFP 168 Bias Low Alarm threshold = 5.000mAQSFP 168 RX Power Low Alarm threshold = 0.017mW\_\_\_\_\_\_ OSFP 168 Temp High Warning threshold = 75.000CQSFP 168 Voltage High Warning threshold = 3.465V QSFP 168 Bias High Warning threshold = 100.000mAQSFP 168 RX Power High Warning threshold = 1.698mW QSFP 168 Temp Low Warning threshold = -5.000C QSFP 168 Voltage Low Warning threshold = 3.135V QSFP 168 Bias Low Warning threshold = 10.000mA QSFP 168 RX Power Low Warning threshold = 0.043mW QSFP 168 Temperature = 21.891COSFP 168 Voltage = 3.314VQSFP 168 Voltage
QSFP 168 TX1 Bias Current
QSFP 168 TX2 Bias Current
QSFP 168 TX3 Bias Current
QSFP 168 TX4 Bias Current
QSFP 168 TX4 Bias Current
QSFP 168 RX1 Power
QSFP 168 RX2 Power
QSFP 168 RX3 Power
QSFP 168 RX4 Power = 0.000mA= 0.000mA = 0.000mA = 0.000mA = 0.000mW= 0.000 mW= 0.000 mW= 0.000mW

### **Recognize an Over-Temperature Condition**

An alarm message is generated and displayed when an over-temperature condition on a system component occurs. Either a minor or a major alarm is triggered.

A minor temperature alarm is displayed when any system temperature threshold is exceeded. In this case, the system fan speed is gradually increased to 60% duty cycle (PWM). If the sensor's temperature does not decrease, the system fan speed is increased to a 70% duty cycle (PWM) and a major over-temperature alarm is generated.

Over-temperature alarms are logged. Use the show alarms command to display the currently logged alarms.

To display the pre-configured sensor thresholds, use the  ${\tt show}$  alarms threshold command.

Dell#show alarms threshold

-- System Core --

```
-- Temperature Limits (deg C) --
```

Minor Minor Off Major Major Off Shutdown

S0 50 45 50 45 N/A

S1 N/A N/A N/A N/A N/A N/A

S2 50 45 50 45 N/A

S3 50 45 50 45 N/A

S4 40 35 40 35 N/A

S5 50 45 50 45 N/A

S6 67 62 67 62 N/A

S7 68 63 68 63 N/A

| S8<br>S9                                                                   | 66<br>66                                                    | 61<br>61                                                        | 66<br>66                                                             | 61<br>61                                                        | N/A<br>N/A                                         |  |  |  |  |  |  |
|----------------------------------------------------------------------------|-------------------------------------------------------------|-----------------------------------------------------------------|----------------------------------------------------------------------|-----------------------------------------------------------------|----------------------------------------------------|--|--|--|--|--|--|
|                                                                            | Switching Core                                              |                                                                 |                                                                      |                                                                 |                                                    |  |  |  |  |  |  |
|                                                                            | Temperat                                                    | ure Limits                                                      | (deg C)                                                              |                                                                 |                                                    |  |  |  |  |  |  |
| \$0<br>\$1<br>\$2<br>\$3<br>\$4<br>\$5                                     | 93<br>93<br>93<br>93<br>93                                  | Minor Off<br>86<br>86<br>86<br>86<br>86<br>86                   | Major<br>100<br>100<br>100<br>100<br>100<br>100                      | Major Off<br>95<br>95<br>95<br>95<br>95<br>95                   | Shutdown<br>105<br>105<br>105<br>105<br>105<br>105 |  |  |  |  |  |  |
|                                                                            | Port Modules                                                |                                                                 |                                                                      |                                                                 |                                                    |  |  |  |  |  |  |
|                                                                            | Temperat                                                    | ure Limits                                                      | (deg C)<br>                                                          | <br>                                                            |                                                    |  |  |  |  |  |  |
| \$0<br>\$1<br>\$2<br>\$3<br>\$4<br>\$5<br>\$6<br>\$7<br>\$8<br>\$9<br>\$10 | Minor<br>93<br>93<br>93<br>93<br>93<br>93<br>93<br>93<br>93 | Minor Off<br>86<br>86<br>86<br>86<br>86<br>86<br>86<br>86<br>86 | Major<br>100<br>100<br>100<br>100<br>100<br>100<br>100<br>100<br>100 | Major Off<br>95<br>95<br>95<br>95<br>95<br>95<br>95<br>95<br>95 | Shutdown                                           |  |  |  |  |  |  |

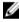

**NOTE:** The system software automatically shuts down the system if a critical component reaches a critical shutdown threshold. The software attempts to correct the situation by running the system and power-supply fans at their maximum prescribed levels (70% PWM for system fans, and 99% for PSU fans). If sensor's temperature does not decrease to a non-critical level within one minute (60 seconds), the system automatically shuts down.

### **Troubleshoot an Over-Temperature Condition**

To troubleshoot an over-temperature condition, determine the sensor(s) that triggered the over-temperature alarm by displaying the current temperature levels and the historical logs of the temperature threshold-crossing events.

To display current temperature levels, use the show environment thermal-sensors command. If a temperature threshold has been crossed, the command output appends a flag to the temperature value of the sensor:  $\mathfrak{m}$  for minor over-temperature,  $\mathfrak{M}$  for major over-temperature, or  $\mathfrak{S}$  for shutdown. Minor threshold crossings do not cause alarms, but are used to trigger increases in the speed of the system fans as needed to keep the component temperature within the desired range.

Dell#show environment thermal-sensors

| Thermal Sens   | or Read | ings | (deg C) |    |    |    |    |    |    |    |   |
|----------------|---------|------|---------|----|----|----|----|----|----|----|---|
| Module         | S0      | S1   | S2      | s3 | S4 | S5 | S6 | s7 | S8 | S9 |   |
| S10            |         |      |         |    |    |    |    |    |    |    |   |
|                |         |      |         |    |    |    |    |    |    |    |   |
|                |         |      |         |    |    |    |    |    |    |    |   |
| System Core    | 33      | 33   | 34      | 33 | 28 | 39 | 25 | 36 | 39 | 39 | - |
| Switching Core | 100 [M] | 46   | 47      | 45 | 44 | 45 | _  | _  | _  | _  | _ |

```
Port Modules 49 101[M] 60 49 62 52 78 55 53 50
```

```
Threshold crossed [m]: minor [M]: major, [S]: shutdown
```

When a temperature threshold is crossed (either below or above the pre-configured value), the system logs an event that contains information about the time when the event occurred, the type of event (minor, major, or shutdown), the current temperature of the sensor, and the identity of the sensor. The system also logs events when the fan speeds change (increase or decrease) as a result of changes in sensor temperature. To display the event log, use the show logging command.

The following examples display over-temperature event messages. Note that although the minimum speed for system fans is 40% of full speed, the corresponding power-supply fan speed is 60% of full speed.

```
00:21:47: SYSTEM:LP CHMGR-2-FAN_SPEED_CHANGE: Fan speed changed to 40 % of the full speed 00:21:47: SYSTEM:LP CHMGR-2-PSU_FAN_SPEED_CHANGE: PSU_Fan speed changed to 60 % of the full speed
```

Temperature sensors are also logged on the console and event messages are displayed when an individual temperature sensor crosses a threshold.

Because sensors are reported individually, not all temperature events cause a fan speed change. For example, if sensor S1 crosses from minor to major threshold and is the first sensor to cross a major threshold, the fan speed will increase. Afterwards, if sensor S2 crosses from minor to major threshold, the system does not modify the fan speeds because sensor S1 already triggered the group state change; however, an event is logged:

```
00:27:35: %SYSTEM:LP %POLLMGR-2-SENSOR_TEMP_CHANGE: Switching Core Sensor S2, temperature 52C, changed to Major state
```

When the system experiences a high temperature on any temperature sensor that exceeds the Critical threshold, a shutdown log event is generated; for example:

```
00:15:07: %Z9500LC12:2 %POLLMGR-2-SENSOR_TEMP_CHANGE: System Core S8, temperature 106C, changed to Shutdown state 00:15:35: %SYSTEM:LP %CHMGR-2-TEMP_SHUTDOWN_WARN: WARNING! Unit 0 temperature is 105C; approaching shutdown threshold of 105C)
```

The identity of the sensor which caused the shutdown can be determined by displaying the system log for temperature-crossing events (show environment thermal-sensors command).

If the system is not able to cool down within one minute from the time the shutdown alarm is generated, a second alarm is triggered and the system shuts down immediately to avoid damaging any component due to overheating:

```
00:16:08: %SYSTEM:LP %CHMGR-0-TEMP_SHUTDOWN_WARN: Unit 0 a temperature sensor has exceeded its critical shutdown temperature; Unit will shutdown now. Power cycle the unit to power it on.
```

After the system shuts down, it is not possible to operate the console until you reload (power cycle) the system.

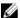

**NOTE:** The Z9500 fan trays and power supplies always blow air from the front (I/O side) to the back (Utility/power supply and fan side) of the switch. Ensure the air ducts are clean and that all fans (system fans and power-supply fans) are working correctly. Ensure that there are fan alarms, including fan-tray and power-supply fan alarms. Use the show alarms command to display alarm information and the show environment command to display the current operational status of power supplies and fan-tray components.

# **Troubleshooting Packet Loss**

Use show hardware linecard commands to troubleshoot packet loss.

- show hardware linecard cpu data-plane statistics
- show hardware party-bus port {{0-7} | all} statistics
- show hardware linecard {0-2} drops unit {0-3} port {1-104}
- show hardware linecard {0-2} unit {0-3} {counters | details | port-stats [detail] | register | execute-shell-cmd | ipmc-replication | table-dump}
- show hardware {layer2| layer3} {e.g. acl |in acl} linecard {0-2} port-set {0-3}
- show hardware layer3 gos linecard {0-2} port-set {0-3}
- show hardware ipv6 {e.g.-acl |in-acl} linecard {0-2} port-set {0-3}
- show hardware system-flow layer2 linecard {0-2} port-set {0-3} [counters]
- clear hardware linecard {0-2} counters
- clear hardware linecard {0-2} unit {0-3} counters
- clear hardware linecard {0-2} cpu data-plane statistics
- clear hardware party-bus port {{0-7} | all} statistics
- clear hardware cp cpu {data-plane | i2c | sata-interface} statistics
- clear hardware rp cpu {data-plane | i2c | sata-interface} statistics
- clear hardware sfm sfm-unit-num counters
- clear hardware cp-switch counters

### **Displaying Drop Counters**

To display drop counters, use the show hardware linecard drops commands.

- Identify the line card, port pipe, and port that is experiencing internal drops.
  - show hardware linecard  $\{0-2\}$  drops [unit  $\{0-3\}$  [port  $\{1-104\}$ ]]
- Display drop counters.

```
show hardware linecard \{0-2\} drops unit \{0-3\}
```

Dell#show hardware linecard 2 drops

```
UNIT No: 0
```

Total Ingress Drops : 41694
Total IngMac Drops : 0
Total Mmu Drops : 0
Total EgMac Drops : 0
Total Egress Drops : 0

Dell#show hardware linecard 2 drops unit 0

| UserPort         | PortNumber Ing | ress Drops | IngMac Drops | Total Mmu Drops |
|------------------|----------------|------------|--------------|-----------------|
| EgMac Drops<br>0 | 1              | 0          | 0            |                 |
| 0<br>4           | 0<br>5         | 0          | 0            |                 |
| 0                | 0              | 0          |              |                 |
| 8<br>0           | 9              | 0          | 0            |                 |
| 12<br>0          | 13<br>0        | 41745<br>0 | 0            |                 |
| 16               | 17             | 0          | 0            |                 |
| 0<br>17          | 0<br>18        | 0          | 0            |                 |
| 0<br>18          | 0<br>19        | 0          | 0            |                 |
| 0                | 0              | 0          |              |                 |
| 19<br>0          | 20<br>0        | 0          | 0            |                 |
| 20<br>0          | 21<br>0        | 0          | 0            |                 |
| 21               | 22             | 0          | 0            |                 |
| 0<br>22          | 0<br>23        | 0          | 0            |                 |
| 0<br>23          | 0<br>24        | 0          | 0            |                 |
| 0                | 0              | 0          |              |                 |
| 24<br>0          | 25<br>0        | 0          | 0            |                 |
| 28               | 29             | 0          | 0            |                 |
| 0<br>32          | 0<br>33        | 0          | 0            |                 |
| 0<br>36          | 0<br>37        | 0          | 0            |                 |
| 0                | 0              | 0          |              |                 |
| 40<br>0          | 41<br>0        | 0          | 0            |                 |
| 4 4<br>0         | 45<br>0        | 0          | 0            |                 |
| Internal         | 50             | 0          | 0            |                 |
| 0<br>Internal    | 0<br>51        | 0          | 0            |                 |
| 0<br>Internal    | 0<br>52        | 0          | 0            |                 |
| 0                | 0              | 0          |              |                 |
| Internal<br>O    | 53<br>0        | 0          | 0            |                 |
| Internal<br>O    | 54<br>0        | 0          | 0            |                 |
| Internal         | 55             | 0          | 0            |                 |
| 0<br>Internal    | 0<br>56        | 0          | 0            |                 |
| 0                | 0<br>57        | 0          | 0            |                 |
| Internal<br>O    | 0              | 0          |              |                 |
| Internal<br>O    | 58<br>0        | 0          | 0            |                 |
| Internal         | 59             | 0          | 0            |                 |
| 0<br>Internal    | 0<br>60        | 0          | 0            |                 |
| 0<br>Internal    | 0<br>61        | 0          | 0            |                 |
| 0                | 0              | 0          | Ŭ            |                 |

### **Displaying Dataplane Statistics**

The show hardware linecard  $\{0-2\}$  cpu data-plane statistics command provides information about the packet types entering a line-card CPU.

As shown in the following example, the show hardware linecard cpu data-plane statistics command output provides detailed RX/TX packet statistics on a per-queue basis. The output allows you to verify if CPU-bound traffic is internal (so-called party bus or IPC traffic) or network control traffic, which the CPU must process.

To display input and output statistics on the party bus, which carries inter-process communication traffic between CPUs use the show hardware party-bus port  $\{\{0-7\} | \text{all}\}\$  statistics command.

Dell#show hardware linecard 2 cpu data-plane statistics

```
HANSKVILLE Mib Counters:
TR 64 byte frames = 3
TR 127 byte frames = 358
TR 255 byte frames = 1363
TR 511 byte frames = 1934
TR 1023 byte frames = 18
TR MAX Byte frames = 6202
TR MGV Frames = 0
Bytes Transmitted = 0
Frames Transmitted = 125183
Mcast Frames Transmitted = 0
Bcast Frames Transmitted = 4
Pause Frames Transmitted = 0
Deferred Transmits = 0
Excessive Deferred Transmits = 0
TX single collisions = 0
TX multiple collisions = 0
TX late collisions = 0
TX Excessive collisions = 0
TX total collisions = 0
TX Drops = 0
TX Jabber = 0
TX FCS errors = 0
TX Control frames = 0
TX oversize frames = 0
TX undersize frames = 0
TX fragments = 0
Bytes received = 0
Frames received = 2868
Bcast frames recvd = 24
Mcast frames recvd = 0
Control frames received = 0
Pause frames received = 0
FCS Errors = 0
Alignment errors = 0
Undersize frames recvd = 0
Oversize frames recvd = 0
Fragments = 0
Jabber = 0
Dropped Frames = 0
Under/oversized frames = 0
FLR frames = 0
```

```
RCDE frames = 0
RCSE frames = 0
Dell#show hardware party-bus port 0 statistics
Party Bus Transmit Counters for port 0:
Tx Octets = 350320163
Tx Drop Packets = 0
tx_q0_pkts = 597876
tx_q1_pkts = 0
tx_q2_pkts = 0
tx q3 pkts = 0
tx q4 pkts = 0
tx_q^- = 0
tx broad pkts = 114500
tx multi pkts = 7422
tx uni pkts = 475954
tx pause pkts = 0
tx_cols = 0
tx single cols = 0
tx multi cols = 0
tx late cols = 0
tx excess cols = 0
tx_deferred = 0
tx discarded = 0
Party Bus Receive Counters for port 0:
Rx \ Octets = 251640594
Rx Undersize Packets = 0
Rx Oversize Packets = 0
Rx Pause Packets = 0
Rx 64 Octet Packets = 122688
Rx 65to127octets Packets = 246245
Rx 128to255octets Packets = 441
Rx 256to511octets Packets = 3816
Rx 512to1023octets Packets = 3247
Rx 1024toMaxoctets Packets = 150599
Rx Jabbers = 0
Rx align errors = 0
Rx fcs errors = 0
Rx \mod \text{octets} = 251640594
Rx Drop pkts = 0
Rx Unicast Packets = 333370
Rx Multicast Packets = 193621
Rx Broadcast Packets = 45
Rx Source Address Changes = 3
Rx Fragments = 0
Rx Jumbo Packets = 0
Rx Symbol Errros = 0
Rx In Range Errors = 0
Rx OutofRange Errors = 0
```

## **Displaying Line-Card Counters**

The show hardware linecard  $\{0-2\}$  unit unit-num {counters | details | ipmc-replication | port-stats | register | table-dump} command displays internal receive and transmit statistics for a port-pipe unit on a specified line card, according to the command option you enter

```
Dell#show hardware linecard 0 unit 1 counters
RUC.cpu0 : 528,687 +528,687
ING NIV RX FRAMES.cpu0 : 528,687 +528,687
```

| TDBGC6.cpu0                      | : | 528,687         | +528,687         |
|----------------------------------|---|-----------------|------------------|
| PERQ PKT(0).cpu0                 | : | 1,172           | +1,172           |
| PERQ PKT (41).cpu0               | : | 527,515         | +527,515         |
| PERQ BYTE(0).cpu0                | : | 79,696          | +79,696          |
| PERQ BYTE (41).cpu0              | : | 35,871,020      | +35,871,020      |
| PERQ DROP PKT(0).cpu0            | : | 217,930         | +217,930         |
| PERQ DROP PKT (41).cpu0          | : | 2,186,107,010   | +2,186,107,010   |
| PERQ DROP BYTE(0).cpu0           | : | 14,819,240      | +14,819,240      |
| PERQ_DROP_BYTE(41).cpu0          | : | 148,655,276,680 | +148,655,276,680 |
| QUEUE PEAK(0).cpu0               | : | 224             |                  |
| QUEUE_PEAK(41).cpu0              | : | 236             |                  |
| RUC.xe0                          | : | 2,756,973,184   | +2,756,973,184   |
| RDBGC0.xe0                       | : | 2,186,634,525   | +2,186,634,525   |
| RDBGC5.xe0                       | : | 2,186,634,525   | +2,186,634,525   |
| <pre>ING_NIV_RX_FRAMES.xe0</pre> | : | 2,756,973,184   | +2,756,973,184   |
| TDBGC3.xe0                       | : | 2,881,121       | +2,881,121       |
| TDBGC6.xe0                       | : | 190,692,963,094 | +190,692,963,094 |
| 12,017,817/s                     |   |                 |                  |
| TDBGC10.xe0                      | : | 2,881,121       | +2,881,121       |
| R127.xe0                         | : | 2,756,973,184   | +2,756,973,184   |
| RPKT.xe0                         | : | 2,756,973,184   | +2,756,973,184   |

# **Accessing Application Core Dumps**

Core dumps for an application crash are enabled by default. On the Z9500, core dumps are generated and stored in the local flash of the Z9500 Control Processor CPU. To access an application core-dump file, you must perform an FTP to the Control Processor CPU flash directory where the application core dump is stored in the format: /flash/CORE\_DUMP\_DIR/f10cpu\_application\_timestamp.acore.gz:

Where cpu specifies a Z9500 CPU and is one of the following values: cp (Control Processor), rp (Route Processor), lp0 (line-card processor 0), lp1 (line-card processor 1), or lp2 (line-card processor 2);

application specifies the name of the executable that has crashed;

timestamp is a text string in the format: yymmddhhmmss (YearMonthDayHourMinuteSecond).

You can also configure the system to automatically move (upload) an application core dump to an external FTP server. Use the  $logging\ coredump\ server\ server-ip-address\ username\ ftp-username\ password\ ftp-password\ command\ in\ global\ configuration\ mode\ to\ configure\ an\ FTP\ server\ server\ password\ ftp-password\ command\ in\ global\ configuration\ mode\ to\ configure\ an\ FTP\ server\ password\ ftp-password\ ftp-passwor$ 

When you enter the logging coredump server command, you are required to enter a password. Use the password of the FTP server where the core files are to be copied. The password can be up to 15 characters; special characters are allowed. After you enter the password, an FTP URL is created with the credentials in the operating system. The CLI monitors application core dumps in the unit.

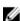

**NOTE:** On the Z9500, when you enable core dumps of application crashes to be uploaded to an FTP server, only core dumps from the Control Processor are uploaded to the server. Application core-dump files from the Route Processor and line-card CPUs are moved to flash memory on the Control Processor CPU and can be accessed by performing an FTP to the Control Processor (CP) core-dump directory:

- The application core-dump file for the Route Processor is stored at: flash:/CORE\_DUMP\_DIR/f10rp\_application\_timestamp.acore.gz
- The application core-dump file for a line-card processor is stored at:flash:/CORE\_DUMP\_DIR/f10lpslot-number\_application\_timestamp.acore.gz

To disable the automatic uploading of application core dumps, enter the no logging coredump server command.

# **Mini Core Dumps**

The system supports mini core dumps for kernel crashes. The mini core dump applies to all Z9500 CPUs.

Kernel mini core dumps are always enabled. Mini core dumps contain the stack space and some other very minimal information that can be used to debug a crash. A mini core dump is a small file that is written into flash until space is exhausted. When the flash is full, the write process is stopped.

A mini core dump contains critical information in the event of a crash. Mini core dump files are located in the *flash://CORE\_DUMP\_DIR* directory. The kernel mini core filename format is f10\_cpu\_timestamp.kcore.mini.tx, where:

Where *cpu* specifies a Z9500 CPU and is one of the following values: **cp** (Control Processor), **cp** (Route Processor), **lp0** (line-card processor 0), **lp1** (line-card processor 1), or **lp2** (line-card processor 2);

timestamp is a text string in the format: yyyyddmmhhmmss (YearDayMonthHourMinuteSecond).

The panic string contains key information regarding the crash. Several panic string types exist, and are displayed in normal English text to enable easier understanding of the crash cause.

#### **Example of a Mini Core Text File**

# **Full Kernel Core Dumps**

The system supports full core dumps for kernel crashes. The kernel core dump applies to all Z9500 CPUs and is not enabled by default. To enable full kernel core dumps, enter the <code>logging coredump</code> command in global configuration mode. The kernel core dump is copied to flash://CORE\_DUMP\_DIR/f10\_cpu\_timestamp.kcore.gz

Where *cpu* specifies a Z9500 CPU and is one of the following values: **cp** (Control Processor), **cp** (Route Processor), **lp0** (line-card processor 0), **lp1** (line-card processor 1), or **lp2** (line-card processor 2);

timestamp is a text string in the format: yyyyddmmhhmmss (YearDayMonthHourMinuteSecond).

To disable the full kernel and other core dumps, enter the no logging coredump command.

# **Enabling TCP Dumps**

A TCP dump captures CPU-bound control-plane traffic to improve troubleshooting and system manageability. You can perform a TCP dump on the Control Processor (CP) and Route Processor (RP) CPUs.

When you enable TCP dumps, a dump captures all the packets on the local CPU, as specified in the CLI. You can save the traffic capture files to flash, to FTP, SCP, or TFTP. The files saved on the flash are located in the flash://TCP\_DUMP\_DIR/tcpdump\_<time\_stamp\_dir>/ directory and are labeled tcpdump\_\*.pcap. There can be up to 20 tcpdump\_<time\_stamp\_dir> directories. The file after 20 overwrites the oldest saved file. The maximum file size for a TCP dump capture is 1MB. When a file reaches 1MB, a new file is created, up to the specified total number of files.

Maximize the number of packets recorded in a file by specifying the snap-length to capture the file headers only.

The tcpdump command has a finite run process. When you enable the command, it runs until the capture-duration timer and/or the packet-count counter threshold is met. If you do not set a threshold, the system uses a default of 5 minute capture-duration and/or a single 1k file as the stopping point for the dump.

You can use the capture-duration timer and the packet-count counter at the same time. The TCP dump stops when the first of the thresholds are met. That means that even if the duration timer is 9000 seconds, if the maximum file count parameter is met first, the dumps stop.

Enable a TCP dump for CPU bound traffic.
 CONFIGURATION mode

tcpdump {cp | rp} [capture-duration time | filter expression | max-file-count value | packet-count value | snap-length value | write-to path]

# Dynamic Host Configuration Protocol (DHCP)

DHCP is an application layer protocol that dynamically assigns IP addresses and other configuration parameters to network end-stations (hosts) based on configuration policies determined by network administrators.

DHCP relieves network administrators of manually configuring hosts, which can be a tedious and error-prone process when hosts often join, leave, and change locations on the network and it reclaims IP addresses that are no longer in use to prevent address exhaustion.

DHCP is based on a client-server model. A host discovers the DHCP server and requests an IP address, and the server either leases or permanently assigns one. There are three types of devices that are involved in DHCP negotiation:

**DHCP Server** This is a network device offering configuration parameters to the client.

**DHCP Client** This is a network device requesting configuration parameters from the server.

**Relay Agent** This is an intermediary network device that passes DHCP messages between the

client and server when the server is not on the same subnet as the host.

# **DHCP Packet Format and Options**

DHCP uses the user datagram protocol (UDP) as its transport protocol.

The server listens on port 67 and transmits to port 68; the client listens on port 68 and transmits to port 67. The configuration parameters are carried as options in the DHCP packet in Type, Length, Value (TLV) format; many options are specified in RFC 2132. To limit the number of parameters that servers must provide, hosts specify the parameters that they require, and the server sends only those parameters. Some common options are shown in the following illustration.

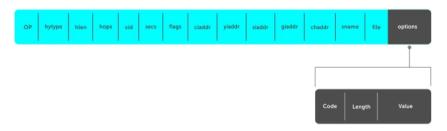

Figure 26. DHCP packet Format

The following table lists common DHCP options.

Option **Number and Description** 

Subnet Mask Option 1

Specifies the client's subnet mask.

Router Option 3

Specifies the router IP addresses that may serve as the client's default gateway.

Domain Name

Option 6

Server

Specifies the domain name servers (DNSs) that are available to the client.

Domain Name Option 15

Specifies the domain name that clients should use when resolving hostnames via

DNS.

**IP Address Lease** 

Option 51

Time

Specifies the amount of time that the client is allowed to use an assigned IP

address.

**DHCP Message** Type

Option 53

1: DHCPDISCOVER

2: DHCPOFFER

3: DHCPREQUEST

4: DHCPDECLINE

5: DHCPACK

6: DHCPNACK

7: DHCPRELEASE

8: DHCPINFORM

Parameter Request Option 55

List

Clients use this option to tell the server which parameters it requires. It is a series of

octets where each octet is DHCP option code.

Renewal Time Option 58

Specifies the amount of time after the IP address is granted that the client attempts

to renew its lease with the original server.

Rebinding Time Option 59

Specifies the amount of time after the IP address is granted that the client attempts

to renew its lease with any server, if the original server does not respond.

**Vendor Class** 

Identifer

Option 60

Option Number and Description

Identifiers a user-defined string used by the Relay Agent to forward DHCP client

packets to a specific server.

**L2 DHCP** Option 82

**Snooping** Specifies IP addresses for DHCP messages received from the client that are to be

monitored to build a DHCP snooping database.

**End** Option 255

Signals the last option in the DHCP packet.

# Assign an IP Address using DHCP

The following section describes DHCP and the client in a network.

When a client joins a network:

- The client initially broadcasts a **DHCPDISCOVER** message on the subnet to discover available DHCP servers. This message includes the parameters that the client requires and might include suggested values for those parameters.
- 2. Servers unicast or broadcast a **DHCPOFFER** message in response to the DHCPDISCOVER that offers to the client values for the requested parameters. Multiple servers might respond to a single DHCPDISCOVER; the client might wait a period of time and then act on the most preferred offer.
- 3. The client broadcasts a **DHCPREQUEST** message in response to the offer, requesting the offered values.
- 4. After receiving a DHCPREQUEST, the server binds the clients' unique identifier (the hardware address plus IP address) to the accepted configuration parameters and stores the data in a database called a binding table. The server then broadcasts a **DHCPACK** message, which signals to the client that it may begin using the assigned parameters.
- 5. When the client leaves the network, or the lease time expires, returns its IP address to the server in a **DHCPRELEASE** message.

There are additional messages that are used in case the DHCP negotiation deviates from the process previously described and shown in the illustration below.

DHCPDECLINE A client sends this message to the server in response to a DHCPACK if the

configuration parameters are unacceptable; for example, if the offered address is already in use. In this case, the client starts the configuration process over by

sending a DHCPDISCOVER.

**DHCPINFORM** A client uses this message to request configuration parameters when it assigned an

IP address manually rather than with DHCP. The server responds by unicast.

**DHCPNAK** A server sends this message to the client if it is not able to fulfill a DHCPREQUEST;

for example, if the requested address is already in use. In this case, the client starts

the configuration process over by sending a DHCPDISCOVER.

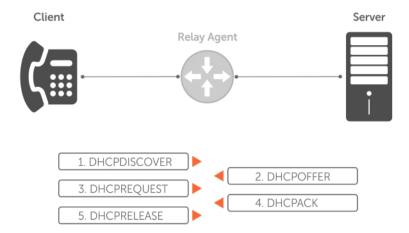

Figure 27. Client and Server Messaging

# Implementation Information

The following describes DHCP implementation.

- Dell Networking implements DHCP based on RFC 2131 and RFC 3046.
- IP source address validation is a sub-feature of DHCP Snooping; the Dell Networking OS uses access control lists (ACLs) internally to implement this feature and as such, you cannot apply ACLs to an interface which has IP source address validation. If you configure IP source address validation on a member port of a virtual local area network (VLAN) and then apply an access list to the VLAN, the system displays the first line in the following message. If you first apply an ACL to a VLAN and then enable IP source address validation on one of its member ports, the system displays the second line in the following message.
  - % Error: Vlan member has access-list configured.
    % Error: Vlan has an access-list configured.
    - **NOTE:** If you enable DHCP Snooping globally and you have any configured L2 ports, any IP ACL, MAC ACL, or DHCP source address validation ACL does not block DHCP packets.
- The system provides 40K entries that can be divided between leased addresses and excluded addresses. By extension, the maximum number of pools you can configure depends on the subnet mask that you give to each pool. For example, if all pools were configured for a /24 mask, the total would be 40000/253 (approximately 158). If the subnet is increased, more pools can be configured. The maximum subnet that can be configured for a single pool is /17. The system displays an error message for configurations that exceed the allocated memory.
- The Z9500 switch supports 4K DHCP Snooping entries.
- All platforms support Dynamic ARP Inspection on 16 VLANs per system. For more information, refer to Dynamic ARP Inspection.
  - U

**NOTE:** If the DHCP server is on the top of rack (ToR) and the VLTi (ICL) is down due to a failed link, when a VLT node is rebooted in JumpStart mode, it is not able to reach the DHCP server, resulting in bare metal provisioning (BMP) failure.

# Configure the System to be a DHCP Server

A DHCP server is a network device that has been programmed to provide network configuration parameters to clients upon request. Servers typically serve many clients, making host management much more organized and efficient.

The following table lists the key responsibilities of DHCP servers.

**Table 8. DHCP Server Responsibilities** 

| DHCP Server Responsibility                     | Description                                                                                                    |
|------------------------------------------------|----------------------------------------------------------------------------------------------------|
| Address Storage and Management                 | DHCP servers are the owners of the addresses used by DHCP clients. The server stores the addresses and manages their use, keeping track of which addresses have been allocated and which are still available. |
| Configuration Parameter Storage and Management | DHCP servers also store and maintain other parameters that are sent to clients when requested. These parameters specify in detail how a client is to operate.                                                 |
| Lease Management                               | DHCP servers use leases to allocate addresses to clients for a limited time. The DHCP server maintains information about each of the leases, including lease length.                                          |
| Responding To Client Requests                  | DHCP servers respond to different types of requests from clients, primarily, granting, renewing, and terminating leases.                                                                                      |
| Providing Administration Services              | DHCP servers include functionality that allows an administrator to implement policies that govern how DHCP performs its other tasks.                                                                          |

# **Configuring the Server for Automatic Address Allocation**

Automatic address allocation is an address assignment method by which the DHCP server leases an IP address to a client from a pool of available addresses.

An address pool is a range of IP addresses that the DHCP server may assign. The subnet number indexes the address pools.

To create an address pool, follow these steps.

 Access the DHCP server CLI context. CONFIGURATION mode

ip dhcp server

2. Create an address pool and give it a name.

DHCP mode

pool name

3. Specify the range of IP addresses from which the DHCP server may assign addresses.

#### DHCP <POOL> mode

network network/prefix-length

- network: the subnet address.
- prefix-length: specifies the number of bits used for the network portion of the address you specify.

The prefix-length range is from 17 to 31.

**4.** Display the current pool configuration.

DHCP < POOL> mode

show config

After an IP address is leased to a client, only that client may release the address. The system performs a IP + MAC source address validation to ensure that no client can release another clients address. This validation is a default behavior and is separate from IP+MAC source address validation.

#### **Configuration Tasks**

To configure DHCP, an administrator must first set up a DHCP server and provide it with configuration parameters and policy information including IP address ranges, lease length specifications, and configuration data that DHCP hosts need.

Configuring the Dell system to be a DHCP server is a three-step process:

- 1. Configuring the Server for Automatic Address Allocation
- 2. Specifying a Default Gateway
- 3. Enable the system to be a DHCP server (no disable command).

#### **Related Configuration Tasks**

- Configure a Method of Hostname Resolution
- Creating Manual Binding Entries
- Debugging the DHCP Server
- Using DHCP Clear Commands

#### **Excluding Addresses from the Address Pool**

The DHCP server assumes that all IP addresses in a DHCP address pool are available for assigning to DHCP clients.

You must specify the IP address that the DHCP server should not assign to clients.

To exclude an address, follow this step.

Exclude an address range from DHCP assignment. The exclusion applies to all configured pools.
 DHCP mode

excluded-address

#### Specifying an Address Lease Time

To specify an address lease time, use the following command.

Specify an address lease time for the addresses in a pool.
 DHCP <POOL>

```
lease {days [hours] [minutes] | infinite}
```

The default is 24 hours.

### **Specifying a Default Gateway**

The IP address of the default router should be on the same subnet as the client. To specify a default gateway, follow this step.

• Specify default gateway(s) for the clients on the subnet, in order of preference.

DHCP < POOL>

default-router address

# **Configure a Method of Hostname Resolution**

Dell Networking systems are capable of providing DHCP clients with parameters for two methods of hostname resolution—using DNS or NetBIOS WINS.

### **Using DNS for Address Resolution**

A domain is a group of networks. DHCP clients query DNS IP servers when they need to correlate host names to IP addresses.

1. Create a domain.

DHCP < POOL>

domain-name name

2. Specify in order of preference the DNS servers that are available to a DHCP client.

DHCP < POOL>

dns-server address

### **Using NetBIOS WINS for Address Resolution**

Windows internet naming service (WINS) is a name resolution service that Microsoft DHCP clients use to correlate host names to IP addresses within a group of networks. Microsoft DHCP clients can be one of four types of NetBIOS nodes: broadcast, peer-to-peer, mixed, or hybrid.

1. Specify the NetBIOS WINS name servers, in order of preference, that are available to Microsoft Dynamic Host Configuration Protocol (DHCP) clients.

DHCP < POOL> mode

netbios-name-server address

2. Specify the NetBIOS node type for a Microsoft DHCP client. Dell Networking recommends specifying clients as hybrid.

DHCP <POOL> mode

netbios-node-type type

### **Creating Manual Binding Entries**

An address binding is a mapping between the IP address and the media access control (MAC) address of a client

The DHCP server assigns the client an available IP address automatically, and then creates an entry in the binding table. However, the administrator can manually create an entry for a client; manual bindings are useful when you want to guarantee that a particular network device receives a particular IP address. Manual bindings can be considered single-host address pools. There is no limit on the number of manual bindings, but you can only configure one manual binding per host.

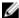

**NOTE:** The system does not prevent you from using a network IP as a host IP; be sure to not use a network IP as a host IP.

1. Create an address pool.

DHCP mode

pool name

2. Specify the client IP address.

DHCP < POOL>

host address

**3.** Specify the client hardware address.

DHCP < POOL>

hardware-address hardware-address type

- hardware-address: the client MAC address.
- type: the protocol of the hardware platform.

The default protocol is **Ethernet**.

### **Debugging the DHCP Server**

To debug the DHCP server, use the following command.

• Display debug information for DHCP server.

EXEC Privilege mode

debug ip dhcp server [events | packets]

### **Using DHCP Clear Commands**

To clear DHCP binding entries, address conflicts, and server counters, use the following commands.

• Clear DHCP binding entries for the entire binding table.

EXEC Privilege mode.

clear ip dhcp binding

• Clear a DHCP binding entry for an individual IP address.

EXEC Privilege mode.

clear ip dhcp binding ip address

# Configure the System to be a Relay Agent

DHCP clients and servers request and offer configuration information via broadcast DHCP messages.

Routers do not forward broadcasts, so if there are no DHCP servers on the subnet, the client does not receive a response to its request and therefore cannot access the network.

You can configure an interface on the Dell Networking system to relay the DHCP messages to a specific DHCP server using the <code>ip helper-address</code> <code>dhcp-address</code> command from INTERFACE mode, as shown in the following illustration. Specify multiple DHCP servers by using the <code>ip helper-address</code> <code>dhcp-address</code> command multiple times.

When you configure the <code>ip helper-address</code> command, the system listens for DHCP broadcast messages on port 67. The system rewrites packets received from the client and forwards them via unicast to the DHCP servers; the system rewrites the destination IP address and writes its own address as the relay device. Responses from the server are unicast back to the relay agent on port 67 and the relay agent rewrites the destination address and forwards the packet to the client subnet via broadcast or unicast, depending whether the client has set or cleared the BROADCAST flag in the DHCP Client PDUs.

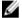

NOTE: DHCP Relay is not available on Layer 2 interfaces and VLANs.

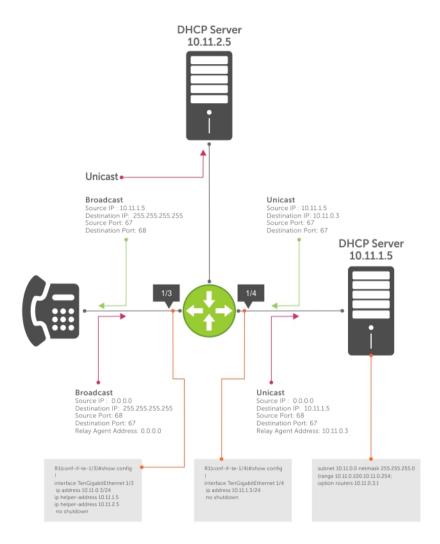

Figure 28. Configuring a Relay Agent

To view the ip helper-address configuration for an interface, use the show ip interface command from EXEC privilege mode.

#### Example of the show ip interface Command

# Configure the System to be a DHCP Client

A DHCP client is a network device that requests an IP address and configuration parameters from a DHCP server

Implement the DHCP client functionality as follows:

- The switch can obtain a dynamically assigned IP address from a DHCP server. A start-up configuration is not received. Use bare metal provisioning (BMP) to receive configuration parameters (OS version and a configuration file). BMP is enabled as a factory-default setting on a switch.
  - A switch cannot operate with BMP and as a DHCP client simultaneously. To disable BMP in EXEC mode, use the stop bmp command. After BMP stops, the switch acts as a DHCP client.
- Acquire a dynamic IP address from a DHCP client is for a limited period or until the client releases the address.
- A DHCP server manages and assigns IP addresses to clients from an address pool stored on the server. For more information, refer to <u>Configuring the Server for Automatic Address Allocation</u>.
- Dynamically assigned IP addresses are supported on Z9500 10-Gigabit and 40-Gigabit interfaces. The DHCP client is supported on VLAN and port-channel interfaces.
- The public out-of-band management interface and default VLAN 1 are configured by default as a DHCP client to acquire a dynamic IP address from a DHCP server.

### **DHCP Client on a Management Interface**

These conditions apply when you enable a management interface to operate as a DHCP client.

- The management default route is added with the gateway as the router IP address received in the DHCP ACK packet. It is required to send and receive traffic to and from other subnets on the external network. The route is added irrespective when the DHCP client and server are in the same or different subnets. The management default route is deleted if the management IP address is released like other DHCP client management routes.
- ip route for 0.0.0.0 takes precedence if it is present or added later.
- Management routes added by a DHCP client display with Route Source as **DHCP** in the show ip management route and show ip management-route dynamic command output.
- Management routes added by DHCP are automatically reinstalled if you configure a static IP route with the ip route command that replaces a management route added by the DHCP client. If you remove the statically configured IP route using the no ip route command, the management route is reinstalled. Manually delete management routes added by the DHCP client.
- To reinstall management routes added by the DHCP client that is removed or replaced by the same statically configured management routes, release the DHCP IP address and renew it on the management interface.
- Management routes added by the DHCP client have higher precedence over the same statically
  configured management route. Static routes are not removed from the running configuration if a
  dynamically acquired management route added by the DHCP client overwrites a static management
  route.
- Management routes added by the DHCP client are not added to the running configuration.
- **NOTE:** Management routes added by the DHCP client include the specific routes to reach a DHCP server in a different subnet and the management route.

### **DHCP Client Operation with Other Features**

A DHCP client also operates with the following software features.

#### Virtual Link Trunking (VLT)

A DHCP client is not supported on VLT interfaces.

#### **VLAN and Port Channels**

DHCP client configuration and behavior are the same on Virtual LAN (VLAN) and port-channel (LAG) interfaces as on a physical interface.

#### **DHCP Snooping**

A DHCP client can run on a switch simultaneously with the DHCP snooping feature as follows:

• If you enable DHCP snooping globally on a switch and you enable a DHCP client on an interface, the trust port, source MAC address, and snooping table validations are not performed on the interface by DHCP snooping for packets destined to the DHCP client daemon.

The following criteria determine packets destined for the DHCP client:

- DHCP is enabled on the interface.
- The user data protocol (UDP) destination port in the packet is 68.
- The chaddr (change address) in the DHCP header of the packet is the same as the interface's MAC address.
- An entry in the DHCP snooping table is not added for a DHCP client interface.

#### **DHCP Server**

A switch can operate as a DHCP client and a DHCP server. DHCP client interfaces cannot acquire a dynamic IP address from the DHCP server running on the switch. Acquire a dynamic IP address from another DHCP server.

#### Virtual Router Redundancy Protocol (VRRP)

Do not enable the DHCP client on an interface and set the priority to 255 or assign the same DHCP interface IP address to a VRRP virtual group. Doing so guarantees that this router becomes the VRRP group owner.

To use the router as the VRRP owner, if you enable a DHCP client on an interface that is added to a VRRP group, assign a priority less than 255 but higher than any other priority assigned in the group.

# **Configure Secure DHCP**

The following feature is available on the Z-SeriesS4810 S4820T platform, except where noted.

DHCP as defined by RFC 2131 provides no authentication or security mechanisms. Secure DHCP is a suite of features that protects networks that use dynamic address allocation from spoofing and attacks.

- Option 82
- DHCP Snooping
- Dynamic ARP Inspection

• Source Address Validation

### Option 82

RFC 3046 (the relay agent information option, or Option 82) is used for class-based IP address assignment.

The code for the relay agent information option is 82, and is comprised of two sub-options, circuit ID and remote ID.

**Circuit ID** This is the interface on which the client-originated message is received.

**Remote ID** This identifies the host from which the message is received. The value of this sub-

option is the MAC address of the relay agent that adds Option 82.

The DHCP relay agent inserts Option 82 before forwarding DHCP packets to the server. The server can use this information to:

- track the number of address requests per relay agent. Restricting the number of addresses available per relay agent can harden a server against address exhaustion attacks.
- associate client MAC addresses with a relay agent to prevent offering an IP address to a client spoofing the same MAC address on a different relay agent.
- assign IP addresses according to the relay agent. This prevents generating DHCP offers in response to requests from an unauthorized relay agent.

The server echoes the option back to the relay agent in its response, and the relay agent can use the information in the option to forward a reply out the interface on which the request was received rather than flooding it on the entire VLAN.

The relay agent strips Option 82 from DHCP responses before forwarding them to the client.

To insert Option 82 into DHCP packets, follow this step.

Insert Option 82 into DHCP packets.

**CONFIGURATION** mode

```
ip dhcp relay information-option [trust-downstream]
```

For routers between the relay agent and the DHCP server, enter the trust-downstream option.

• Manually reset the remote ID for Option 82.

**CONFIGURATION** mode

```
ip dhcp relay information-option remote-id
```

### **DHCP Snooping**

DHCP snooping protects networks from spoofing. In the context of DHCP snooping, ports are either trusted or not trusted.

By default, all ports are not trusted. Trusted ports are ports through which attackers cannot connect. Manually configure ports connected to legitimate servers and relay agents as trusted.

When you enable DHCP snooping, the relay agent builds a binding table — using DHCPACK messages — containing the client MAC address, IP addresses, IP address lease time, port, VLAN ID, and binding type. Every time the relay agent receives a DHCPACK on a trusted port, it adds an entry to the table.

The relay agent checks all subsequent DHCP client-originated IP traffic (DHCPRELEASE, DHCPNACK, and DHCPDECLINE) against the binding table to ensure that the MAC-IP address pair is legitimate and that the

packet arrived on the correct port. Packets that do not pass this check are forwarded to the server for validation. This checkpoint prevents an attacker from spoofing a client and declining or releasing the real client's address. Server-originated packets (DHCPOFFER, DHCPACK, and DHCPNACK) that arrive on a not trusted port are also dropped. This checkpoint prevents an attacker from acting as an imposter as a DHCP server to facilitate a man-in-the-middle attack.

Binding table entries are deleted when a lease expires, or the relay agent encounters a DHCPRELEASE, DHCPNACK, or DHCPDECLINE.

DHCP snooping is supported on Layer 2 and Layer 3 traffic. DHCP snooping on Layer 3 interfaces depends on the configured DHCP relay agent (ip helper-address). DHCP snooping on Layer 2 interfaces does not require a relay agent.

Binding table entries are deleted when a lease expires or when the relay agent encounters a DHCPRELEASE. Line cards maintain a list of snooped VLANs. When the binding table is exhausted, DHCP packets are dropped on snooped VLANs, while these packets are forwarded across non-snooped VLANs. Because DHCP packets are dropped, no new IP address assignments are made. However, DHCPRELEASE and DHCPDECLINE packets are allowed so that the DHCP snooping table can decrease in size. After the table usage falls below the maximum limit of 4000 entries, new IP address assignments are allowed.

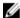

**NOTE:** DHCP server packets are dropped on all not trusted interfaces of a system configured for DHCP snooping. To prevent these packets from being dropped, configure ip dhcp snooping trust on the server-connected port.

#### **Enabling DHCP Snooping**

To enable DHCP snooping, use the following commands.

 Enable DHCP snooping globally. CONFIGURATION mode

ip dhcp snooping

2. Specify ports connected to DHCP servers as trusted.

INTERFACE mode

ip dhcp snooping trust

**3.** Enable DHCP snooping on a VLAN. CONFIGURATION mode

ip dhcp snooping vlan name

#### Adding a Static Entry in the Binding Table

To add a static entry in the binding table, use the following command.

Add a static entry in the binding table.
 EXEC Privilege mode

ip dhcp snooping binding mac

#### Clearing the Binding Table

To clear the binding table, use the following command.

• Delete all of the entries in the binding table.

EXEC Privilege mode

```
clear ip dhcp snooping binding
```

#### Displaying the Contents of the Binding Table

To display the contents of the binding table, use the following command.

• Display the contents of the binding table.

EXEC Privilege mode

```
show ip dhcp snooping
```

#### Example of the show ip dhcp snooping Command

View the DHCP snooping statistics with the show ip dhcp snooping command.

Dell#show ip dhcp snooping

```
: Enabled.
IP DHCP Snooping
IP DHCP Snooping Mac Verification
                                               : Disabled. : Disabled.
IP DHCP Relay Information-option
IP DHCP Relay Trust Downstream
                                               : Disabled.
                                              : 0
Database write-delay (In minutes)
DHCP packets information
Relay Information-option packets
                                               : 0
Relay Trust downstream packets
                                               : 0
Snooping packets
Packets received on snooping disabled L3 Ports : 0
                                               : 142
Snooping packets processed on L2 vlans
DHCP Binding File Details
                                               : 0
Invalid File
Invalid Binding Entry
                                               : 0
Binding Entry lease expired
                                               : 0
List of Trust Ports
                                              :Te 0/49
List of DHCP Snooping Enabled Vlans
                                              :Vl 10
List of DAI Trust ports
                                               :Te 0/49
```

#### **Drop DHCP Packets on Snooped VLANs Only**

Binding table entries are deleted when a lease expires or the relay agent encounters a DHCPRELEASE.

Line cards maintain a list of snooped VLANs. When the binding table fills, DHCP packets are dropped only on snooped VLANs, while such packets are forwarded across non-snooped VLANs. Because DHCP packets are dropped, no new IP address assignments are made. However, DHCP release and decline packets are allowed so that the DHCP snooping table can decrease in size. After the table usage falls below the maximum limit of 4000 entries, new IP address assignments are allowed.

To view the number of entries in the table, use the show ip dhcp snooping binding command. This output displays the snooping binding table created using the ACK packets from the trusted port.

```
Dell#show ip dhcp snooping binding
```

```
Codes : S - Static D - Dynamic
```

| IP Address | MAC Address       | Expires(Sec) | Туре | VLAN  | Interface |
|------------|-------------------|--------------|------|-------|-----------|
|            |                   |              |      |       |           |
| 10.1.1.251 | 00:00:4d:57:f2:50 | 172800       | D    | Vl 10 | Te 0/2    |
| 10.1.1.252 | 00:00:4d:57:e6:f6 | 172800       | D    | Vl 10 | Te 0/1    |
| 10.1.1.253 | 00:00:4d:57:f8:e8 | 172740       | D    | Vl 10 | Te 0/3    |
| 10.1.1.254 | 00:00:4d:69:e8:f2 | 172740       | D    | Vl 10 | Te 0/50   |

Total number of Entries in the table : 4

### **Dynamic ARP Inspection**

Dynamic address resolution protocol (ARP) inspection prevents ARP spoofing by forwarding only ARP frames that have been validated against the DHCP binding table.

ARP is a stateless protocol that provides no authentication mechanism. Network devices accept ARP requests and replies from any device. ARP replies are accepted even when no request was sent. If a client receives an ARP message for which a relevant entry already exists in its ARP cache, it overwrites the existing entry with the new information.

The lack of authentication in ARP makes it vulnerable to spoofing. ARP spoofing is a technique attackers use to inject false IP-to-MAC mappings into the ARP cache of a network device. It is used to launch manin-the-middle (MITM), and denial-of-service (DoS) attacks, among others.

A spoofed ARP message is one in which the MAC address in the sender hardware address field and the IP address in the sender protocol field are strategically chosen by the attacker. For example, in an MITM attack, the attacker sends a client an ARP message containing the attacker's MAC address and the gateway's IP address. The client then thinks that the attacker is the gateway, and sends all internet-bound packets to it. Likewise, the attacker sends the gateway an ARP message containing the attacker's MAC address and the client's IP address. The gateway then thinks that the attacker is the client and forwards all packets addressed to the client to it. As a result, the attacker is able to sniff all packets to and from the client.

Other attacks using ARP spoofing include:

| Broadcast         | An attacker can broadcast an ARP reply that specifies FF:FF:FF:FF:FF:FF as the gateway's MAC address, resulting in all clients broadcasting all internet-bound packets.                 |
|-------------------|----------------------------------------------------------------------------------------------------|
| MAC flooding      | An attacker can send fraudulent ARP messages to the gateway until the ARP cache is exhausted, after which, traffic from the gateway is broadcast.                                       |
| Denial of service | An attacker can send a fraudulent ARP messages to a client to associate a false MAC address with the gateway address, which would blackhole all internet-bound packets from the client. |

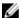

NOTE: Dynamic ARP inspection (DAI) uses entries in the L2SysFlow CAM region, a sub-region of SystemFlow. One CAM entry is required for every DAI-enabled VLAN. You can enable DAI on up to 16 VLANs on a system. However, the default CAM profile allocates only nine entries to the L2SysFlow region for DAI. You can configure 10 to 16 DAI-enabled VLANs by allocating more CAM space to the L2SysFlow region before enabling DAI.

SystemFlow has 102 entries by default. This region is comprised of two sub-regions: L2Protocol and L2SystemFlow. L2Protocol has 87 entries; L2SystemFlow has 15 entries. Six L2SystemFlow entries are used by Layer 2 protocols, leaving nine for DAI. L2Protocol can have a maximum of 100 entries; vou must expand this region to capacity before you can increase the size of L2SystemFlow. This is relevant when you are enabling DAI on VLANs. If, for example, you want to enable DAI on 16 VLANs, you need seven more entries; in this case, reconfigure the SystemFlow region for 122 entries using the layer-2 eg-acl value fib value frrp value ing-acl value learn value 12pt value gos value system-flow 122 command.

The logic is as follows:

L2Protocol has 87 entries by default and must be expanded to its maximum capacity, 100 entries, before L2SystemFlow can be increased; therefore, 13 more L2Protocol entries are required. L2SystemFlow has 15 entries by default, but only nine are for DAI; to enable DAI on 16 VLANs, seven more entries are required. 87 L2Protocol + 13 additional L2Protocol + 15 L2SystemFlow + 7 additional L2SystemFlow equals 122.

### **Configuring Dynamic ARP Inspection**

To enable dynamic ARP inspection, use the following commands.

- 1. Enable DHCP snooping.
- 2. Validate ARP frames against the DHCP snooping binding table.

INTERFACE VLAN mode

arp inspection

#### **Examples of Viewing the ARP Information**

To view entries in the ARP database, use the show arp inspection database command.

Dell#show arp inspection database

| Protocol             | Address                                              | Age(min) | Hardware Address                                                                 | Interface        | VLAN                             | CPU      |
|----------------------|------------------------------------------------------|----------|----------------------------------------------------------------------------------|------------------|----------------------------------|----------|
| Internet<br>Internet | 10.1.1.251<br>10.1.1.252<br>10.1.1.253<br>10.1.1.254 | -        | 00:00:4d:57:f2:50<br>00:00:4d:57:e6:f6<br>00:00:4d:57:f8:e8<br>00:00:4d:69:e8:f2 | Te 0/1<br>Te 0/3 | V1 10<br>V1 10<br>V1 10<br>V1 10 | CP<br>CP |

To see how many valid and invalid ARP packets have been processed, use the show arp inspection statistics command.

Dell#show arp inspection statistics

Dynamic ARP Inspection (DAI) Statistics Valid ARP Requests : 0
Valid ARP Replies : 1000
Invalid ARP Requests : 1000

### Bypassing the ARP Inspection

You can configure a port to skip ARP inspection by defining the interface as trusted, which is useful in multi-switch environments.

ARPs received on trusted ports bypass validation against the binding table. All ports are untrusted by default.

To bypass the ARP inspection, use the following command.

• Specify an interface as trusted so that ARPs are not validated against the binding table. INTERFACE mode

arp inspection-trust

DAI is supported on Layer 2 and Layer 3.

## Source Address Validation

Using the DHCP binding table, the system can perform three types of source address validation (SAV).

Table 9. Three Types of Source Address Validation

| Source Address Validation          | Description                                                                                                    |
|------------------------------------|----------------------------------------------------------------------------------------------------|
| IP Source Address Validation       | Prevents IP spoofing by forwarding only IP packets that have been validated against the DHCP binding table.         |
| DHCP MAC Source Address Validation | Verifies a DHCP packet's source hardware address matches the client hardware address field (CHADDR) in the payload. |
| IP+MAC Source Address Validation   | Verifies that the IP source address and MAC source address are a legitimate pair.                                   |

### **Enabling IP Source Address Validation**

IP source address validation (SAV) prevents IP spoofing by forwarding only IP packets that have been validated against the DHCP binding table.

A spoofed IP packet is one in which the IP source address is strategically chosen to disguise the attacker. For example, using ARP spoofing, an attacker can assume a legitimate client's identity and receive traffic addressed to it. Then the attacker can spoof the client's IP address to interact with other clients.

The DHCP binding table associates addresses the DHCP servers assign, with the port on which the requesting client is attached. When you enable IP source address validation on a port, the system verifies that the source IP address is one that is associated with the incoming port. If an attacker is impostering as a legitimate client, the source address appears on the wrong ingress port and the system drops the packet. Likewise, if the IP address is fake, the address is not on the list of permissible addresses for the port and the packet is dropped.

To enable IP source address validation, use the following command.

NOTE: If you enable IP source guard using the ip dhcp source-address-validation command and there are 187 entries or more in the current DHCP snooping binding table, SAV may not be applied to all entries. To ensure that SAV is applied correctly to all entries, enable the ip dhcp source-address-validation command before adding entries to the binding table.

• Enable IP source address validation.

INTERFACE mode

ip dhcp source-address-validation

#### **DHCP MAC Source Address Validation**

DHCP MAC source address validation (SAV) validates a DHCP packet's source hardware address against the client hardware address field (CHADDR) in the payload.

The system ensures that the packet's source MAC address is checked against the CHADDR field in the DHCP header only for packets from snooped VLANs.

Enable DHCP MAC SAV.

CONFIGURATION mode

ip dhcp snooping verify mac-address

### **Enabling IP+MAC Source Address Validation**

IP source address validation (SAV) validates the IP source address of an incoming packet against the DHCP snooping binding table. IP+MAC SAV ensures that the IP source address and MAC source address are a legitimate pair, rather than validating each attribute individually. You cannot configure IP+MAC SAV with IP SAV.

1. Allocate at least one FP block to the ipmacacl CAM region.

CONFIGURATION mode

cam-acl 12acl

2. Save the running-config to the startup-config.

EXEC Privilege mode

copy running-config startup-config

**3.** Reload the system.

**EXEC** Privilege

reload

4. Enable IP+MAC SAV.

**INTERFACE** mode

ip dhcp source-address-validation ipmac

The system creates an ACL entry for each IP+MAC address pair in the binding table and applies it to the interface.

To display the IP+MAC ACL for an interface for the entire system, use the show ip dhop snooping source-address-validation [interface] command in EXEC Privilege mode.

# **Equal Cost Multi-Path (ECMP)**

Equal cost multi-path (ECMP) supports multiple paths in next-hop packet forwarding to a destination device.

# **ECMP for Flow-Based Affinity**

ECMP for flow-based affinity includes link bundle monitoring.

### **Enabling Deterministic ECMP Next Hop**

Deterministic ECMP next hop arranges all ECMPs in order before writing them into the content addressable memory (CAM).

For example, suppose the RTM learns eight ECMPs in the order that the protocols and interfaces came up. In this case, the forwarding information base (FIB) and CAM sort them so that the ECMPs are always arranged. This implementation ensures that every chassis having the same prefixes orders the ECMPs the same.

With eight or less ECMPs, the ordering is lexicographic and deterministic. With more than eight ECMPs, ordering is deterministic, but it is not in lexicographic order.

To enable deterministic ECMP next hop, use the appropriate command.

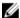

**NOTE:** Packet loss might occur when you enable ip/ipv6 ecmp-deterministic for the first-time only.

Enable IPv4 Deterministic ECMP Next Hop.
 CONFIGURATION mode.

ip ecmp-deterministic

Enable IPv6 Deterministic ECMP Next Hop.
 CONFIGURATION mode.

ipv6 ecmp-deterministic

# Configuring the Hash Algorithm Seed

Deterministic ECMP sorts ECMPs in order even though RTM provides them in a random order. However, the hash algorithm uses as a seed the lower 12 bits of the chassis MAC, which yields a different hash result for every chassis.

This behavior means that for a given flow, even though the prefixes are sorted, two unrelated chassis can select different hops.

The system provides a command line interface (CLI)-based solution for modifying the hash seed to ensure that on each configured system, the ECMP selection is same. When configured, the same seed is set for ECMP, LAG, and NH, and is used for incoming traffic only.

- NOTE: While the seed is stored separately on each port-pipe, the same seed is used across all CAMs.
- **NOTE:** You cannot separate LAG and ECMP, but you can use different algorithms across the chassis with the same seed. If LAG member ports span multiple port-pipes and line cards, set the seed to the same value on each port-pipe to achieve deterministic behavior.
- **NOTE:** If you remove the hash algorithm configuration, the hash seed does not return to the original factory default setting.

To configure the hash algorithm seed, use the following command.

Specify the hash algorithm seed.
 CONFIGURATION mode.

```
hash-algorithm seed value [linecard slot-id] [port-set number]
```

The range is from 0 to 4095.

# **Link Bundle Monitoring**

Link bundle monitoring allows the system to monitor the use of multiple links for an uneven distribution.

A global default threshold of 60% is the usage percentage for the bundle; when the system reaches this threshold, it begins monitoring the configured ECMP groups for uneven distribution. Links are monitored in 15-second intervals for three consecutive instances. Any deviation exceeding 10% among any of the bundle links sends a syslog and an alarm event is generated; for example, 01:16:25: %STKUNITO-M:CP %IFMGR-5-BUNDLE\_UNEVEN\_DISTRIBUTION: Found uneven distribution in ECMP-GROUP bundle 1.

When the deviation clears, another syslog is sent and a clear alarm event is generated; for example, 01:35:14: %STKUNITO-M:CP %IFMGR-5-BUNDLE\_UNEVEN\_DISTRIBUTION\_ALARM\_CLEAR: Uneven distribution in ECMP-GROUP bundle 1 got cleared.

The link bundle utilization is calculated as the total bandwidth of all links divided by the total bytes-persecond of all links, as shown in the following example.

#### **Example of Viewing Link Bundle Monitoring**

```
Dell# show link-bundle-distribution ecmp-group 1
Link-bundle trigger threshold - 60
ECMP bundle - 1 Utilization[In Percent] - 44 Alarm State - Active
Interface Line Protocol Utilization[In Percent]
Te 0/0 Up 36
Te 0/1 Up 52
```

### **Managing ECMP Group Paths**

To manage ECMP group paths, you can configure the maximum number of paths for an ECMP route that the L3 CAM can hold to avoid path degeneration. When you do not configure the maximum number of routes, the CAM can hold a maximum ECMP per route.

To configure the maximum number of paths, use the following command.

NOTE: Save the new ECMP settings to the startup-config (write-mem) then reload the system for the new settings to take effect.

• Configure the maximum number of paths per ECMP group.

CONFIGURATION mode.

ip ecmp-group maximum-paths  $\{2-64\}$ 

• Enable ECMP group path management.

CONFIGURATION mode.

ip ecmp-group path-fallback

#### Example of the ip ecmp-group maximum-paths Command

```
Dell(conf) #ip ecmp-group maximum-paths 3
User configuration has been changed. Save the configuration and reload to take
Dell(conf)#
```

## Creating an ECMP Group Bundle

Within each ECMP group, you can specify an interface.

If you enable monitoring for the ECMP group, the utilization calculation is performed when the average utilization of the link-bundle (as opposed to a single link within the bundle) exceeds 60%.

1. Create a user-defined ECMP group bundle.

**CONFIGURATION** mode

```
ecmp-group ecmp-group-id
```

The range is from 1 to 64.

2. Add interfaces to the ECMP group bundle.

CONFIGURATION ECMP-GROUP mode

interface interface tengigabitethernet 0/0 interface port-channel

**3.** Enable the monitoring for the bundle.

CONFIGURATION ECMP-GROUP mode

link-bundle-monitor enable

### Modifying the ECMP Group Threshold

You can customize the threshold percentage for monitoring ECMP group bundles. To customize the ECMP group bundle threshold and to view the changes, use the following commands.

• Modify the threshold for monitoring ECMP group bundles.

**CONFIGURATION** mode

```
link-bundle-distribution trigger-threshold {percent}
```

The range is from 1 to 90%.

The default is 60%.

• Display details for an ECMP group bundle.

EXEC mode

```
show link-bundle-distribution ecmp-group ecmp-group-id
```

The range is from 1 to 64.

#### Viewing an ECMP Group

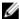

**NOTE:** An ecmp-group index is generated automatically for each unique ecmp-group when you configure multipath routes to the same network. The system can generate a maximum of 512 unique ecmp-groups. The ecmp-group indices are generated in even numbers (0, 2, 4, 6... 1022) and are for information only.

You can configure ecmp-group with *id 2* for link bundle monitoring. This ecmp-group is different from the ecmp-group *index 2* that is created by configuring routes and is automatically generated. These two ecmp-groups are not related in any way.

```
Dell(conf-ecmp-group-5) #show config
!
ecmp-group 5
  interface tengigabitethernet 0/2
  interface tengigabitethernet 0/3
  link-bundle-monitor enable
Dell(conf-ecmp-group-5) #
```

# **ECMP Support in L3 Host and LPM Tables**

The L3 host and Longest Prefix Match (LPM) tables provide ECMP next-hop forwarding for destination addresses. You can program IPv6 /128 and IPv4 /32 route prefixes to be stored in the L3 host table and move IPv6 /128 and IPv4 /32 route prefixes between the host table and the LPM route table. By default, IPv4 route prefixes are installed only in the LPM table and IPv6/128 route prefixes are installed only in the L3 host table. In previous releases, the IPv6 /128 entries in the host table were not supported by ECMP.

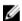

**NOTE:** When moving destination prefixes from the LPM to the host table, there may be a hash collision because the host table is a hash table. In this case, a workaround does not exist for programming route entries in the host table.

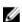

**NOTE:** Before moving IPv6/128 route prefixes from the host table to the LPM table, you must enable LPM CAM partitioning for extended IPv6 prefixes. See <u>Configuring the LPM Table for IPv6 Extended Prefixes</u> for more information.

Use the ipv4 unicast-host-route or ipv6 unicast-host-route commands to program IPv4 /32 or IPv6 /128 route prefixes to be stored in the L3 host table. A warning message states that the change takes effect only when IPv4 or IPv6 route prefixes are cleared from the routing table (RTM) using the clear ip route  $\star$  command. The IPv6 /128 and IPv4 /32 route-prefix entries that you move to the host table receive ECMP handling.

To verify ECMP support for IPv6 /128 route prefixes stored in the host table, use the show ipv6 cam command. The command output includes the ECMP field with IPv6 neighbor addresses. 1 indicates ECMP handling of destination routes.

```
Dell# show ipv6 cam linecard 0 port-set 0 Neighbor Mac-Addr Port Vid EC
```

[ 132] 20::1 00:00:20:d5:ec:a0 Fo 0/16 0 1 [ 132] 20::1 00:00:20:d5:ec:a1 Fo 0/24 0 1

To re-enable programming of IPv6 /128 route prefixes in the LPM table, use the no <code>ipv6 unicast-host-route</code> command. A warning message states that the change takes effect only when IPv4 or IPv6 route prefixes are cleared from the routing table (RTM) using the <code>clear ip route \* command</code>.

# **Enabling FIPS Cryptography**

Federal information processing standard (FIPS) cryptography provides cryptographic algorithms conforming to various FIPS standards published by the National Institute of Standards and Technology (NIST), a non-regulatory agency of the US Department of Commerce. FIPS mode is also validated for numerous platforms to meet the FIPS-140-2 standard for a software-based cryptographic module.

This chapter describes how to enable FIPS cryptography requirements on Dell Networking platforms.

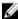

**NOTE:** The Dell Networking OS uses an embedded FIPS 140-2-validated cryptography module (Certificate #1747) running on NetBSD 5.1 per FIPS 140-2 Implementation Guidance section G.5 quidelines.

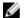

NOTE: Only the following features use the embedded FIPS 140-2-validated cryptography module:

- SSH Client
- SSH Server
- RSA Host Key Generation
- SCP File Transfers

Currently, other features using cryptography do not use the embedded FIPS 140-2-validated cryptography module.

# **Configuration Tasks**

To configure and use FIPS cryptography on the switch, perform these tasks:

- Preparing the System
- Enabling FIPS Mode
- Generating Host-Keys
- Monitoring FIPS Mode Status
- <u>Disabling FIPS Mode</u>

# **Preparing the System**

Before you enable FIPS mode, Dell Networking recommends making the following changes to your system.

- **1.** Disable the Telnet server (only use secure shell [SSH] to access the system).
- 2. Disable the FTP server (only use secure copy [SCP] to transfer files to and from the system).
- 3. Attach a secure, standalone host to the console port for the FIPS configuration to use.

# **Enabling FIPS Mode**

To enable or disable FIPS mode, use the console port.

Secure the host attached to the console port against unauthorized access. Any attempts to enable or disable FIPS mode from a virtual terminal session are denied.

When you enable FIPS mode, the following actions are taken:

- If enabled, the SSH server is disabled.
- All open SSH and Telnet sessions, as well as all SCP and FTP file transfers, are closed.
- Any existing host keys (both RSA and RSA1) are deleted from system memory and NVRAM storage.
- FIPS mode is enabled.
  - If you enable the SSH server when you enter the fips mode enable command, it is re-enabled for version 2 only.
  - If you re-enable the SSH server, a new RSA host key-pair is generated automatically. You can also manually create this key-pair using the crypto key generate command.

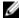

**NOTE:** Under certain unusual circumstances, it is possible for the fips enable command to indicate a failure.

- This failure occurs if any of the self-tests fail when you enable FIPS mode.
- This failure occurs if there were existing SSH/Telnet sessions that could not be closed successfully in a reasonable amount of time. In general, this failure can occur if a user at a remote host is in the process of establishing an SSH session to the local system, and has been prompted to accept a new host key or to enter a password, but is not responding to the request. Assuming this failure is a transient condition, attempting to enable FIPS mode again should be successful.

To enable FIPS mode, use the following command.

Enable FIPS mode from a console port.
 CONFIGURATION

fips mode enable

# **Generating Host-Keys**

The following describes hot-key generation.

When you enable or disable FIPS mode, the system deletes the current public/private host-key pair, terminatesany SSH sessions that are in progress (deleting all the per-session encryption key information), actually enables/tests FIPS mode, generates new host-keys, and re-enables the SSH server (assuming it was enabled before enabling FIPS).

For more information, refer to the SSH Server and SCP Commands section in the Security chapter of the Dell Networking OS Command Line Reference Guide.

# **Monitoring FIPS Mode Status**

To view the status of the current FIPS mode (enabled/disabled), use the following commands.

• Use either command to view the status of the current FIPS mode.

```
show fips status
show system
```

#### Example of the show fips status Command

#### Example of the show system Command

```
Dell#show fips status
FIPS Mode : Enabled
for the system using the show system command.
Dell#show system
System MAC : 00:01:e8:8a:ff:0c
Reload Type : normal-reload [Next boot : normal-reload]
-- Unit 0 --
Unit Type : Management Unit Status : online
Next Boot : online
Required Type : S4810 - 52-port GE/TE/FG (SE)
Current Type : S4810 - 52-port GE/TE/FG (SE)
Master priority : 0
Hardware Rev : 3.0

Num Ports : 64

Up Time : 7 hr, 3 min

FTOS Version : 4810-8-3-7-1061
Jumbo Capable : yes
POE Capable : no
FIPS Mode : enabled
Burned In MAC : 00:01:e8:8a:ff:0c
No Of MACs
                 : 3
```

# **Disabling FIPS Mode**

The following describes disabling FIPS mode.

When you disable FIPS mode, the following changes occur:

- The SSH server disables.
- All open SSH and Telnet sessions, as well as all SCP and FTP file transfers, close.
- Any existing host keys (both RSA and RSA1) are deleted from system memory and NVRAM storage.
- FIPS mode disables.
- The SSH server re-enables.
- The Telnet server re-enables (if it is present in the configuration).
- New 1024-bit RSA and RSA1 host key-pairs are created.

To disable FIPS mode, use the following command.

• To disable FIPS mode from a console port. CONFIGURATION mode

no fips mode enable

### The following Warning message displays:

WARNING: Disabling FIPS mode will close all SSH/Telnet connections, restart those servers, and destroy all configured host keys. Proceed (y/n) ?

# Force10 Resilient Ring Protocol (FRRP)

Force10 resilient ring protocol (FRRP) provides fast network convergence to Layer 2 switches interconnected in a ring topology, such as a metropolitan area network (MAN) or large campuses.

FRRP is similar to what can be achieved with the spanning tree protocol (STP), though even with optimizations, STP can take up to 50 seconds to converge (depending on the size of network and node of failure) may require 4 to 5 seconds to reconverge. FRRP can converge within 150ms to 1500ms when a link in the ring breaks (depending on network configuration).

To operate a deterministic network, a network administrator must run a protocol that converges independently of the network size or node of failure. FRRP is a proprietary protocol that provides this flexibility, while preventing Layer 2 loops. FRRP provides sub-second ring-failure detection and convergence/re-convergence in a Layer 2 network while eliminating the need for running spanning-tree protocol. With its two-way path to destination configuration, FRRP provides protection against any single link/switch failure and thus provides for greater network uptime.

## **Protocol Overview**

FRRP is built on a ring topology.

You can configure up to 255 rings on a system. FRRP uses one Master node and multiple Transit nodes in each ring. There is no limit to the number of nodes on a ring. The Master node is responsible for the intelligence of the Ring and monitors the status of the Ring. The Master node checks the status of the Ring by sending ring health frames (RHF) around the Ring from its Primary port and returning on its Secondary port. If the Master node misses three consecutive RHFs, the Master node determines the ring to be in a failed state. The Master then sends a Topology Change RHF to the Transit Nodes informing them that the ring has changed. This causes the Transit Nodes to flush their forwarding tables, and reconverge to the new network structure.

One port of the Master node is designated the Primary port (P) to the ring; another port is designated as the Secondary port (S) to the ring. In normal operation, the Master node blocks the Secondary port for all non-control traffic belonging to this FRRP group, thereby avoiding a loop in the ring, like STP. Layer 2 switching and learning mechanisms operate per existing standards on this ring.

Each Transit node is also configured with a Primary port and a Secondary port on the ring, but the port distinction is ignored as long as the node is configured as a Transit node. If the ring is complete, the Master node logically blocks all data traffic in the transmit and receive directions on the Secondary port to prevent a loop. If the Master node detects a break in the ring, it unblocks its Secondary port and allows data traffic to be transmitted and received through it. Refer to the following illustration for a simple example of this FRRP topology. Note that ring direction is determined by the Master node's Primary and Secondary ports.

A virtual LAN (VLAN) is configured on all node ports in the ring. All ring ports must be members of the Member VLAN and the Control VLAN.

The Member VLAN is the VLAN used to transmit data as described earlier.

The Control VLAN is used to perform the health checks on the ring. The Control VLAN can always pass through all ports in the ring, including the secondary port of the Master node.

### **Ring Status**

The ring failure notification and the ring status checks provide two ways to ensure the ring remains up and active in the event of a switch or port failure.

#### **Ring Checking**

At specified intervals, the Master node sends a ring health frame (RHF) through the ring. If the ring is complete, the frame is received on its secondary port and the Master node resets its fail-period timer and continues normal operation.

If the Master node does not receive the RHF before the fail-period timer expires (a configurable timer), the Master node moves from the Normal state to the Ring-Fault state and unblocks its Secondary port. The Master node also clears its forwarding table and sends a control frame to all other nodes, instructing them to also clear their forwarding tables. Immediately after clearing its forwarding table, each node starts learning the new topology.

#### Ring Failure

If a Transit node detects a link down on any of its ports on the FRRP ring, it immediately sends a link-down control frame on the Control VLAN to the Master node.

When the Master node receives this control frame, the Master node moves from the Normal state to the Ring-Fault state and unblocks its Secondary port. The Master node clears its routing table and sends a control frame to all other ring nodes, instructing them to clear their routing tables as well. Immediately after clearing its routing table, each node begins learning the new topology.

#### **Ring Restoration**

The Master node continues sending ring health frames out its primary port even when operating in the Ring-Fault state.

After the ring is restored, the next status check frame is received on the Master node's Secondary port. This causes the Master node to transition back to the Normal state. The Master node then logically blocks non-control frames on the Secondary port, clears its own forwarding table, and sends a control frame to the Transit nodes, instructing them to clear their forwarding tables and re-learn the topology.

During the time between the Transit node detecting that its link is restored and the Master node detecting that the ring is restored, the Master node's Secondary port is still forwarding traffic. This can create a temporary loop in the topology. To prevent this, the Transit node places all the ring ports transiting the newly restored port into a temporary blocked state. The Transit node remembers which port has been temporarily blocked and places it into a pre- forwarding state. When the Transit node in the pre-forwarding state receives the control frame instructing it to clear its routing table, it does so and unblocks the previously blocked ring ports on the newly restored port. Then the Transit node returns to the Normal state.

## **Multiple FRRP Rings**

Up to 255 rings are allowed per system and multiple rings can be run on one system.

More than the recommended number of rings may cause interface instability. You can configure multiple rings with a single switch connection; a single ring can have multiple FRRP groups; multiple rings can be connected with a common link.

#### Member VLAN Spanning Two Rings Connected by One Switch

A member VLAN can span two rings interconnected by a common switch, in a figure-eight style topology.

A switch can act as a Master node for one FRRP group and a Transit for another FRRP group, or it can be a Transit node for both rings.

In the following example, FRRP 101 is a ring with its own Control VLAN, and FRRP 202 has its own Control VLAN running on another ring. A Member VLAN that spans both rings is added as a Member VLAN to both FRRP groups. Switch R3 has two instances of FRRP running on it: one for each ring. The example topology that follows shows R3 assuming the role of a Transit node for both FRRP 101 and FRRP 202.

## **Important FRRP Points**

FRRP provides a convergence time that can generally range between 150ms and 1500ms for Layer 2 networks.

The Master node originates a high-speed frame that circulates around the ring. This frame, appropriately, sets up or breaks down the ring.

- The Master node transmits ring status check frames at specified intervals.
- You can run multiple physical rings on the same switch.
- One Master node per ring all other nodes are Transit.
- Each node has two member interfaces primary and secondary.
- There is no limit to the number of nodes on a ring.
- Master node ring port states blocking, pre-forwarding, forwarding, and disabled.
- Transit node ring port states blocking, pre-forwarding, forwarding, and disabled.
- STP disabled on ring interfaces.
- Master node secondary port is in blocking state during Normal operation.
- Ring health frames (RHF)
  - Hello RHF: sent at 500ms (hello interval); Only the Master node transmits and processes these.
  - Topology Change RHF: triggered updates; processed at all nodes.

## **Important FRRP Concepts**

The following table lists some important FRRP concepts.

| Concept | Explanation                                                                                                    |
|---------|----------------------------------------------------------------------------------------------------|
| Ring ID | Each <i>ring</i> has a unique 8-bit ring ID through which the ring is identified (for example, FRRP 101 and FRRP 202, as shown in the illustration in <u>Member VLAN</u> Spanning Two Rings Connected by One Switch. |
|         | spanning Two Kings Connected by One Switch.                                                                                                    |

Concept **Explanation** 

Control VLAN Each ring has a unique Control VLAN through which tagged ring health frames

(RHF) are sent. Control VLANs are used only for sending RHF, and cannot be used

for any other purpose.

Member VLAN Each ring maintains a list of member VLANs. Member VLANs must be consistent

across the entire ring.

Port Role Each node has two ports for each ring: Primary and Secondary. The Master node

Primary port generates RHFs. The Master node Secondary port receives the RHFs. On Transit nodes, there is no distinction between a Primary and Secondary

interface when operating in the Normal state.

Ring Interface State

Each interface (port) that is part of the ring maintains one of four states"

**Blocking State** — Accepts ring protocol packets but blocks data packets. LLDP, FEFD, or other Layer 2 control packets are accepted. Only the Master node Secondary port can enter this state.

- **Pre-Forwarding State** A transition state before moving to the Forward state. Control traffic is forwarded but data traffic is blocked. The Master node Secondary port transitions through this state during ring bring-up. All ports transition through this state when a port comes up.
- **Pre-Forwarding State** A transition state before moving to the Forward state. Control traffic is forwarded but data traffic is blocked. The Master node Secondary port transitions through this state during ring bring-up. All ports transition through this state when a port comes up.
- **Disabled State** When the port is disabled or down, or is not on the VLAN.

## Ring Protocol Timers

- **Hello Interval** The interval when ring frames are generated from the Master node's Primary interface (default **500 ms**). The Hello interval is configurable in 50 ms increments from 50 ms to 2000 ms.
- **Dead Interval** The interval when data traffic is blocked on a port. The default is three times the Hello interval rate. The dead interval is configurable in 50 ms increments from 50 ms to 6000 ms.

#### Ring Status

The state of the FRRP ring. During initialization/configuration, the default ring status is Ring-down (disabled). The Primary and Secondary interfaces, control VLAN, and Master and Transit node information must be configured for the ring to

- **Ring-Up** Ring is up and operational.
- **Ring-Down** Ring is broken or not set up.

# Frame (RHF)

Ring Health-Check The Master node generates two types of RHFs. RHFs never loop the ring because they terminate at the Master node's secondary port.

- **Hello RHF (HRHF)** These frames are processed only on the Master node's Secondary port. The Transit nodes pass the HRHF through without processing it. An HRHF is sent at every Hello interval.
- **Topology Change RHF (TCRHF)** These frames contains ring status, keepalive, and the control and member VLAN hash. The TCRHF is processed at each node of the ring. TCRHFs are sent out the Master Node's Primary and Secondary interface when the ring is declared in a Failed state with the same sequence number, on any topology change to ensure that all Transit nodes receive it.

There is no periodic transmission of TCRHFs. The TCRHFs are sent on triggered events of ring failure or ring restoration only.

# Implementing FRRP

- FRRP is media and speed independent.
- FRRP is a Dell proprietary protocol that does not interoperate with any other vendor.
- You must disable the spanning tree protocol (STP) on both the Primary and Secondary interfaces before you can enable FRRP.
- All ring ports must be Layer 2 ports. This is required for both Master and Transit nodes.
- A VLAN configured as a control VLAN for a ring cannot be configured as a control or member VLAN for any other ring.
- The control VLAN is not used to carry any data traffic; it carries only RHFs.
- The control VLAN cannot have members that are not ring ports.
- If multiple rings share one or more member VLANs, they cannot share any links between them.
- Member VLANs across multiple rings are not supported in Master nodes.
- Each ring has only one Master node; all others are transit nodes.

# **FRRP Configuration**

These are the tasks to configure FRRP.

- Creating the FRRP Group
- Configuring the Control VLAN
  - Configure Primary and Secondary ports
- Configuring and Adding the Member VLANs
  - Configure Primary and Secondary ports

Other FRRP related commands are:

- Clearing the FRRP Counters
- Viewing the FRRP Configuration
- Viewing the FRRP Information

## Creating the FRRP Group

Create the FRRP group on each switch in the ring. To create the FRRP group, use the command.

Create the FRRP group with this Ring ID.
 CONFIGURATION mode

protocol frrp ring-id

Ring ID: the range is from 1 to 255.

## **Configuring the Control VLAN**

Control and member VLANS are configured normally for Layer 2. Their status as control or member is determined at the FRRP group commands.

For more information about configuring VLANS in Layer 2 mode, refer to <u>Layer 2</u>. Be sure to follow these guidelines:

- All VLANS must be in Layer 2 mode.
- You can only add ring nodes to the VLAN.
- A control VLAN can belong to one FRRP group only.
- Tag control VLAN ports.
- All ports on the ring must use the same VLAN ID for the control VLAN.
- You cannot configure a VLAN as both a control VLAN and member VLAN on the same ring.
- Only two interfaces can be members of a control VLAN (the Master Primary and Secondary ports).
- Member VLANs across multiple rings are not supported in Master nodes.

To create the control VLAN for this FRRP group, use the following commands on the switch that is to act as the Master node.

1. Create a VLAN with this ID number.

CONFIGURATION mode.

interface vlan vlan-id

VI AN ID: from 1 to 4094

2. Tag the specified interface or range of interfaces to this VLAN.

CONFIG-INT-VLAN mode.

tagged interface slot/ port {range}

#### Interface:

- For a 10-Gigabit Ethernet interface, enter the keyword TenGigabitEthernet then the slot/port information
- For a 40-Gigabit Ethernet interface, enter the keyword fortyGigE then the slot/port information.

Slot/Port, Range: Slot and Port ID for the interface. Range is entered Slot/Port-Port.

**3.** Assign the Primary and Secondary ports and the control VLAN for the ports on the ring. CONFIG-FRRP mode.

interface primary int slot/port secondary int slot/port control-vlan vlan id

#### Interface:

- For a 10-Gigabit Ethernet interface, enter the keyword TenGigabitEthernet then the slot/port information.
- For a 40-Gigabit Ethernet interface, enter the keyword fortyGigE then the slot/port information.

Slot/Port, Range: Slot and Port ID for the interface. Range is entered Slot/Port-Port.

VLAN ID: The VLAN identification of the control VLAN.

4. Configure the Master node.

CONFIG-FRRP mode

mode *master* 

5. Identify the Member VLANs for this FRRP group.

CONFIG-FRRP mode.

```
member-vlan vlan-id {range}
```

VLAN-ID, Range: VLAN IDs for the ring's member VLANS.

6. Enable FRRP.

CONFIG-FRRP mode.

no disable

## **Configuring and Adding the Member VLANs**

Control and member VLANS are configured normally for Layer 2. Their status as Control or Member is determined at the FRRP group commands.

For more information about configuring VLANS in Layer 2 mode, refer to the <u>Layer 2</u> chapter. Be sure to follow these guidelines:

- All VLANS must be in Layer 2 mode.
- Tag control VLAN ports. Member VLAN ports, except the Primary/Secondary interface, can be tagged or untagged.
- The control VLAN must be the same for all nodes on the ring.

To create the Members VLANs for this FRRP group, use the following commands on all of the Transit switches in the ring.

1. Create a VLAN with this ID number.

CONFIGURATION mode.

```
interface vlan vlan-id
```

VLAN ID: the range is from 1 to 4094.

2. Tag the specified interface or range of interfaces to this VLAN.

CONFIG-INT-VLAN mode.

```
tagged interface slot/port {range}
```

Interface:

- Slot/Port, range: Slot and Port ID for the interface. The range is entered Slot/Port-Port.
- For a 10-Gigabit Ethernet interface, enter the keyword TenGigabitEthernet then the slot/port information.
- For a 40-Gigabit Ethernet interface, enter the keyword fortyGigE then the slot/port information.
- **3.** Assign the Primary and Secondary ports and the Control VLAN for the ports on the ring. CONFIG-FRRP mode.

interface primary int slot/port secondary int slot/port control-vlan vlan id

Interface:

- For a 10-Gigabit Ethernet interface, enter the keyword TenGigabitEthernet then the slot/port information.
- For a 40-Gigabit Ethernet interface, enter the keyword fortyGigE then the slot/port information.

Slot/Port, Range: Slot and Port ID for the interface. Range is entered Slot/Port-Port.

VLAN ID: Identification number of the Control VLAN.

**4.** Configure a Transit node.

CONFIG-FRRP mode.

mode transit

5. Identify the Member VLANs for this FRRP group.

CONFIG-FRRP mode.

```
member-vlan vlan-id {range}
```

VLAN-ID, Range: VLAN IDs for the ring's Member VLANs.

**6.** Enable this FRRP group on this switch.

CONFIG-FRRP mode.

no disable

## **Setting the FRRP Timers**

To set the FRRP timers, use the following command.

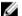

**NOTE:** Set the Dead-Interval time 3 times the Hello-Interval.

• Enter the desired intervals for Hello-Interval or Dead-Interval times. CONFIG-FRRP mode.

```
timer {hello-interval|dead-interval} milliseconds
```

- Hello-Interval: the range is from 50 to 2000, in increments of 50 (default is **500**).
- Dead-Interval: the range is from 50 to 6000, in increments of 50 (default is **1500**).

## Clearing the FRRP Counters

To clear the FRRP counters, use one of the following commands.

• Clear the counters associated with this Ring ID.

EXEC PRIVELEGED mode.

```
clear frrp ring-id
```

Ring ID: the range is from 1 to 255.

• Clear the counters associated with all FRRP groups.

EXEC PRIVELEGED mode.

clear frrp

## Viewing the FRRP Configuration

To view the configuration for the FRRP group, use the following command.

Show the configuration for this FRRP group.
 CONFIG-FRRP mode.

show configuration

## Viewing the FRRP Information

To view general FRRP information, use one of the following commands.

Show the information for the identified FRRP group.

EXEC or EXEC PRIVELEGED mode.

```
show frrp ring-id
```

Ring ID: the range is from 1 to 255.

• Show the state of all FRRP groups.

EXEC or EXEC PRIVELEGED mode.

show frrp summary

Ring ID: the range is from 1 to 255.

# **Troubleshooting FRRP**

To troubleshoot FRRP, use the following information.

## **Configuration Checks**

- Each Control Ring must use a unique VLAN ID.
- Only two interfaces on a switch can be Members of the same control VLAN.
- There can be only one Master node for any FRRP group.
- You can configure FRRP on Layer 2 interfaces only.
- Spanning Tree (if you enable it globally) must be disabled on both Primary and Secondary interfaces when you enable FRRP.
  - When the interface ceases to be a part of any FRRP process, if you enable Spanning Tree globally, also enable it explicitly for the interface.
- The maximum number of rings allowed on a chassis is 255.

# Sample Configuration and Topology

The following example shows a basic FRRP topology.

#### **Example of R1 MASTER**

interface TengigabitEthernet 1/24
 no ip address
 switchport

```
no shutdown
interface TengigabitEthernet 1/34
  no ip address
  switchport
  no shutdown
interface Vlan 101
  no ip address
  tagged TengigabitEthernet 1/24,34
  no shutdown
interface Vlan 201
  no ip address
  tagged TengigabitEthernet 1/24,34
  no shutdown
protocol frrp 101
  interface primary TengigabitEthernet 1/24
secondary TengigabitEthernet 1/34 control-vlan 101
  member-vlan 201
  mode master
  no disable
Example of R2 TRANSIT
interface TengigabitEthernet 2/14
  no ip address
  switchport
  no shutdown
interface TengigabitEthernet 2/31
  no ip address
  switchport
  no shutdown
interface Vlan 101
  no ip address
  tagged TengigabitEthernet 2/14,31
  no shutdown
interface Vlan 201
  no ip address
  tagged TengigabitEthernet 2/14,31
  no shutdown
protocol frrp 101
  interface primary TengigabitEthernet 2/14 secondary TengigabitEthernet 2/31
control-vlan 101
  member-vlan 201
  mode transit
  no disable
Example of R3 TRANSIT
interface TengigabitEthernet 3/14
  no ip address
  switchport
  no shutdown
interface TengigabitEthernet 3/21
  no ip address
  switchport
  no shutdown
```

```
!
interface Vlan 101
  no ip address
  tagged TengigabitEthernet 3/14,21
  no shutdown
!
interface Vlan 201
  no ip address
  tagged TengigabitEthernet 3/14,21
  no shutdown
!
protocol frnp 101
  interface primary TengigabitEthernet 3/21
secondary TengigabitEthernet 3/14 control-vlan 101
  member-vlan 201
  mode transit
  no disable
```

# **GARP VLAN Registration Protocol (GVRP)**

GARP VLAN registration protocol (GVRP), defined by the IEEE 802.1q specification, is a Layer 2 network protocol that provides for automatic VLAN configuration of switches. GVRP-compliant switches use GARP to register and de-register attribute values, such as VLAN IDs, with each other.

Typical virtual local area network (VLAN) implementation involves manually configuring each Layer 2 switch that participates in a given VLAN. GVRP exchanges network VLAN information to allow switches to dynamically forward frames for one or more VLANs. Therefore, GVRP spreads this information and configures the needed VLANs on any additional switches in the network. Data propagates via the exchange of GVRP protocol data units (PDUs).

The purpose of GVRP is to simplify (but not eliminate) static configuration. The idea is to configure switches at the edge and have the information dynamically propagate into the core. As such, the edge ports must still be statically configured with VLAN membership information, and they do not run GVRP. It is this information that is propagated to create dynamic VLAN membership in the core of the network.

# **Important Points to Remember**

- GVRP propagates VLAN membership throughout a network. GVRP allows end stations and switches to issue and revoke declarations relating to VLAN membership.
- VLAN registration is made in the context of the port that receives the GARP PDU and is propagated to the other active ports.
- GVRP is disabled by default; enable GVRP for the switch and then for individual ports.
- Dynamic VLANs are aged out after the LeaveAll timer expires three times without receipt of a Join message. To display status, use the show gvrp statistics {interface | summary} command.

```
Dell(conf) #protocol spanning-tree pvst
Dell(conf-pvst) #no disable
% Error: GVRP running. Cannot enable PVST.
.....
Dell(conf) #protocol spanning-tree mstp
Dell(conf-mstp) #no disable
% Error: GVRP running. Cannot enable MSTP.
.....
Dell(conf) #protocol gvrp
Dell(conf-gvrp) #no disable
% Error: PVST running. Cannot enable GVRP.
% Error: MSTP running. Cannot enable GVRP.
```

# **Configure GVRP**

To begin, enable GVRP.

To facilitate GVRP communications, enable GVRP globally on each switch. GVRP configuration is per interface on a switch-by-switch basis. Enable GVRP on each port that connects to a switch where you want GVRP information exchanged. In the following example, GVRP is configured on VLAN trunk ports.

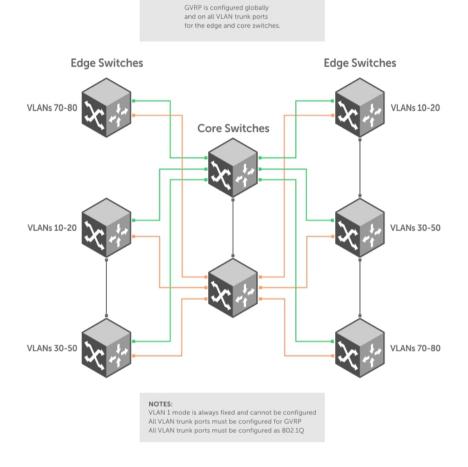

Figure 29. Global GVRP Configuration Example

Basic GVRP configuration is a two-step process:

- 1. Enabling GVRP Globally
- 2. Enabling GVRP on a Layer 2 Interface

## **Related Configuration Tasks**

- Configure GVRP Registration
- Configure a GARP Timer

301

# **Enabling GVRP Globally**

To configure GVRP globally, use the following command.

Enable GVRP for the entire switch.
 CONFIGURATION mode

```
gvrp enable
```

#### **Example of Configuring GVRP**

```
Dell(conf) #protocol gvrp
Dell(config-gvrp) #no disable
Dell(config-gvrp) #show config!
protocol gvrp
no disable
Dell(config-gvrp) #
```

To inspect the global configuration, use the show gvrp brief command.

# **Enabling GVRP on a Layer 2 Interface**

To enable GVRP on a Layer 2 interface, use the following command.

Enable GVRP on a Layer 2 interface.
 INTERFACE mode

```
gvrp enable
```

### Example of Enabling GVRP on an Interface

```
Dell(conf-if-te-1/21) #switchport
Dell(conf-if-te-1/21) #gvrp enable
Dell(conf-if-te-1/21) #no shutdown
Dell(conf-if-te-1/21) #show config
!
interface TenGigabitEthernet 1/21
no ip address
switchport
gvrp enable
no shutdown
```

To inspect the interface configuration, use the show config command from INTERFACE mode or use the show gvrp interface command in EXEC or EXEC Privilege mode.

# **Configure GVRP Registration**

Configure GVRP registration.

There are two GVRP registration modes:

• **Fixed Registration Mode** — figuring a port in fixed registration mode allows for manual creation and registration of VLANs, prevents VLAN deregistration, and registers all VLANs known on other ports on the port. For example, if an interface is statically configured via the CLI to belong to a VLAN, it should

not be unconfigured when it receives a Leave PDU. Therefore, the registration mode on that interface is FIXED.

• Forbidden Mode — Disables the port to dynamically register VLANs and to propagate VLAN information except information about VLAN 1. A port with forbidden registration type thus allows only VLAN 1 to pass through even though the PDU carries information for more VLANs. Therefore, if you do not want the interface to advertise or learn about particular VLANS, set the interface to the registration mode of FORBIDDEN.

Based on the configuration in the following example, the interface 1/21 is not removed from VLAN 34 or VLAN 35 despite receiving a GVRP Leave message. Additionally, the interface is not dynamically added to VLAN 45 or VLAN 46, even if a GVRP Join message is received.

#### Example of the gvrp registration Command

```
Dell(conf-if-te-1/21) #gvrp registration fixed 34,35
Dell(conf-if-te-1/21) #gvrp registration forbidden 45,46
Dell(conf-if-te-1/21) #show conf
!
interface TenGigabitEthernet 1/21
   no ip address
   switchport
   gvrp enable
   gvrp registration fixed 34-35
   gvrp registration forbidden 45-46
   no shutdown
Dell(conf-if-te-1/21) #
```

# **Configure a GARP Timer**

Set GARP timers to the same values on all devices that are exchanging information using GVRP.

There are three GARP timer settings.

- **Join** A GARP device reliably transmits Join messages to other devices by sending each Join message two times. To define the interval between the two sending operations of each Join message, use this parameter. The default is **200ms**.
- Leave When a GARP device expects to de-register a piece of attribute information, it sends out a Leave message and starts this timer. If a Join message does not arrive before the timer expires, the information is de-registered. The Leave timer must be greater than or equal to 3x the Join timer. The default is 600ms.
- **LeaveAll** After startup, a GARP device globally starts a LeaveAll timer. After expiration of this interval, it sends out a LeaveAll message so that other GARP devices can re-register all relevant attribute information. The device then restarts the LeaveAll timer to begin a new cycle. The LeaveAll timer must be greater than or equal to 5x of the Leave timer. The default is **10000ms**.

#### Example of the garp timer Command

```
Dell(conf) #garp timer leav 1000
Dell(conf) #garp timers leave-all 5000
Dell(conf) #garp timer join 300

Verification:

Dell(conf) #do show garp timer
GARP Timers Value (milliseconds)

Join Timer 300
Leave Timer 1000
```

LeaveAll Timer 5000 Dell(conf)#

The system displays this message if an attempt is made to configure an invalid GARP timer:

Dell(conf)#garp timers join 300 % Error: Leave timer should be >= 3\*Join timer.

# Internet Group Management Protocol (IGMP)

Internet group management protocol (IGMP) is a Layer 3 multicast protocol that hosts use to join or leave a multicast group.

Multicast is premised on identifying many hosts by a single destination IP address; hosts represented by the same IP address are a multicast group. Multicast routing protocols (such as protocol-independent multicast [PIM]) use the information in IGMP messages to discover which groups are active and to populate the multicast routing table.

# **IGMP Implementation Information**

- The Dell Networking OS supports IGMP versions 1, 2, and 3 based on RFCs 1112, 2236, and 3376, respectively.
- The system does not support IGMP version 3 and versions 1 or 2 on the same subnet.
- Dell Networking switches cannot serve as an IGMP host or an IGMP version 1 IGMP Querier.
- The system automatically enables IGMP on interfaces on which you enable a multicast routing protocol.

## **IGMP Protocol Overview**

IGMP has three versions. Version 3 obsoletes and is backwards-compatible with version 2; version 2 obsoletes version 1.

## **IGMP Version 2**

IGMP version 2 improves on version 1 by specifying IGMP Leave messages, which allows hosts to notify routers that they no longer care about traffic for a particular group.

Leave messages reduce the amount of time that the router takes to stop forwarding traffic for a group to a subnet (leave latency) after the last host leaves the group. In version 1 hosts quietly leave groups, and the router waits for a query response timer several times the value of the query interval to expire before it stops forwarding traffic.

To receive multicast traffic from a particular source, a host must join the multicast group to which the source is sending traffic. A host that is a member of a group is called a receiver. A host may join many groups, and may join or leave any group at any time. A host joins and leaves a multicast group by sending an IGMP message to its IGMP Querier. The querier is the router that surveys a subnet for multicast receivers and processes survey responses to populate the multicast routing table.

IGMP messages are encapsulated in IP packets, as shown in the following illustration.

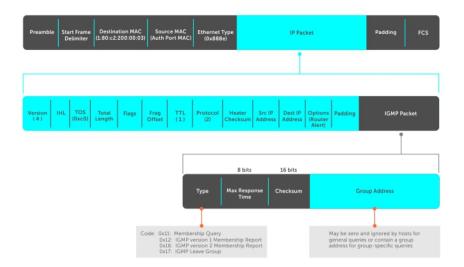

Figure 30. IGMP Messages in IP Packets

#### Join a Multicast Group

There are two ways that a host may join a multicast group: it may respond to a general query from its querier or it may send an unsolicited report to its querier.

#### Responding to an IGMP Query

The following describes how a host can join a multicast group.

- 1. One router on a subnet is elected as the querier. The querier periodically multicasts (to all-multicast-systems address 224.0.0.1) a general query to all hosts on the subnet.
- 2. A host that wants to join a multicast group responds with an IGMP Membership Report that contains the multicast address of the group it wants to join (the packet is addressed to the same group). If multiple hosts want to join the same multicast group, only the report from the first host to respond reaches the querier and the remaining hosts suppress their responses (For how the delay timer mechanism works, refer to Adjusting Query and Response Timers).
- 3. The querier receives the report for a group and adds the group to the list of multicast groups associated with its outgoing port to the subnet. Multicast traffic for the group is then forwarded to that subnet.

#### Sending an Unsolicited IGMP Report

A host does not have to wait for a general query to join a group. It may send an unsolicited IGMP Membership Report, also called an IGMP Join message, to the querier.

## Leaving a Multicast Group

The following describes how a host can leave a multicast group.

- 1. A host sends a membership report of type 0x17 (IGMP Leave message) to the all routers multicast address 224.0.0.2 when it no longer cares about multicast traffic for a particular group.
- 2. The querier sends a Group-Specific Query to determine whether there are any remaining hosts in the group. There must be at least one receiver in a group on a subnet for a router to forward multicast traffic for that group to the subnet.
- 3. Any remaining hosts respond to the query according to the delay timer mechanism (refer to Adjusting Query and Response Timers). If no hosts respond (because there are none remaining in the group), the querier waits a specified period and sends another query. If it still receives no

response, the querier removes the group from the list associated with forwarding port and stops forwarding traffic for that group to the subnet.

#### **IGMP Version 3**

Conceptually, IGMP version 3 behaves the same as version 2. However, there are differences.

- Version 3 adds the ability to filter by multicast source, which helps multicast routing protocols avoid forwarding traffic to subnets where there are no interested receivers.
- To enable filtering, routers must keep track of more state information, that is, the list of sources that must be filtered. An additional query type, the Group-and-Source-Specific Query, keeps track of state changes, while the Group-Specific and General queries still refresh the existing state.
- Reporting is more efficient and robust: hosts do not suppress query responses (non-suppression helps track state and enables the immediate-leave and IGMP snooping features), state-change reports are retransmitted to insure delivery, and a single membership report bundles multiple statements from a single host, rather than sending an individual packet for each statement.

The version 3 packet structure is different from version 2 to accommodate these protocol enhancements. Queries are still sent to the all-systems address 224.0.0.1, as shown in the following illustration, but reports are sent to the all IGMP version 3-capable multicast routers address 244.0.0.22, as shown in the second illustration.

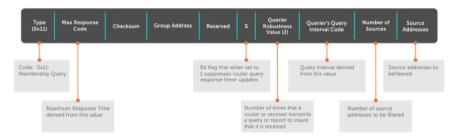

Figure 31. IGMP Version 3 Packet Structure

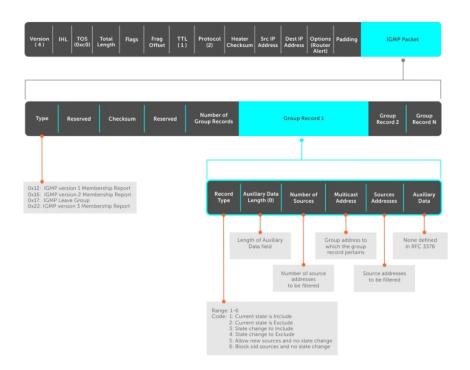

Figure 32. IGMP Version 3-Capable Multicast Routers Address Structure

#### Joining and Filtering Groups and Sources

The following illustration shows how multicast routers maintain the group and source information from unsolicited reports.

- 1. The first unsolicited report from the host indicates that it wants to receive traffic for group 224.1.1.1.
- 2. The host's second report indicates that it is only interested in traffic from group 224.1.1.1, source 10.11.1.1. Include messages prevents traffic from all other sources in the group from reaching the subnet. Before recording this request, the querier sends a group-and-source query to verify that there are no hosts interested in any other sources. The multicast router must satisfy all hosts if they have conflicting requests. For example, if another host on the subnet is interested in traffic from 10.11.1.3, the router cannot record the include request. There are no other interested hosts, so the request is recorded. At this point, the multicast routing protocol prunes the tree to all but the specified sources.
- 3. The host's third message indicates that it is only interested in traffic from sources 10.11.1.1 and 10.11.1.2. Because this request again prevents all other sources from reaching the subnet, the router sends another group-and-source query so that it can satisfy all other hosts. There are no other interested hosts so the request is recorded.

#### Membership Reports: Joining and Filtering

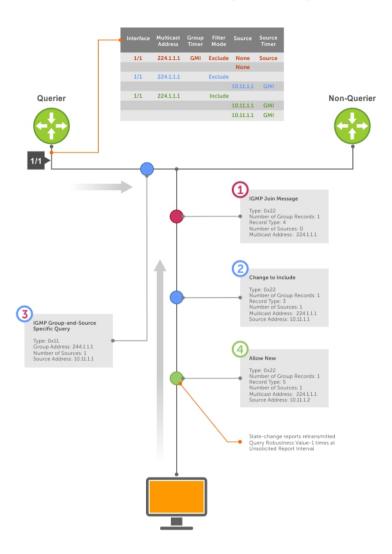

Figure 33. Membership Reports: Joining and Filtering

#### Leaving and Staying in Groups

The following illustration shows how multicast routers track and refresh state changes in response to group-and-specific and general queries.

- 1. Host 1 sends a message indicating it is leaving group 224.1.1.1 and that the included filter for 10.11.1.1 and 10.11.1.2 are no longer necessary.
- 2. The querier, before making any state changes, sends a group-and-source query to see if any other host is interested in these two sources; queries for state-changes are retransmitted multiple times. If any are, they respond with their current state information and the querier refreshes the relevant state information.
- 3. Separately in the following illustration, the querier sends a general query to 224.0.0.1.
- 4. Host 2 responds to the periodic general query so the querier refreshes the state information for that group.

#### Membership Reports: Joining and Filtering

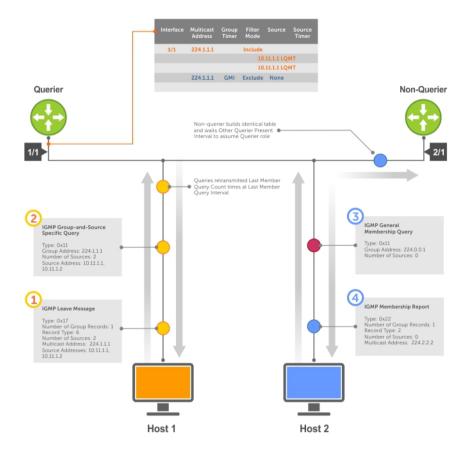

Figure 34. Membership Queries: Leaving and Staying

# **Configure IGMP**

Configuring IGMP is a two-step process.

- 1. Enable multicast routing using the ip multicast-routing command.
- 2. Enable a multicast routing protocol.

## **Related Configuration Tasks**

- Viewing IGMP Enabled Interfaces
- Selecting an IGMP Version
- Viewing IGMP Groups
- Adjusting Timers
- Configuring a Static IGMP Group
- Preventing a Host from Joining a Group
- Enabling IGMP Immediate-Leave
- IGMP Snooping

- Fast Convergence after MSTP Topology Changes
- Designating a Multicast Router Interface

# **Viewing IGMP Enabled Interfaces**

Interfaces that are enabled with PIM-SM are automatically enabled with IGMP. To view IGMP-enabled interfaces, use the following command.

• View IGMP-enabled interfaces.

EXEC Privilege mode

show ip igmp interface

#### Example of the show ip igmp interface Command

```
Dell#show ip igmp interface tengig 1/16
TenGigabitEthernet 1/16 is up, line protocol is up
Internet address is 10.87.3.2/24
IGMP is enabled on interface
IGMP query interval is 60 seconds
IGMP querier timeout is 300 seconds
IGMP max query response time is 10 seconds
Last member query response interval is 199 ms
IGMP activity: 0 joins, 0 leaves
IGMP querying router is 10.87.3.2 (this system)
IGMP version is 2
Dell#
```

# **Selecting an IGMP Version**

The Dell Networking OS enables IGMP version 2 by default, which supports version 1 and 2 hosts, but is not compatible with version 3 on the same subnet.

If hosts require IGMP version 3, you can switch to IGMP version 3.

To switch to version 3, use the following command.

• Switch to a different IGMP version.

INTERFACE mode

ip igmp version

#### Example of the ip igmp version Command

```
Dell(conf-if-te-1/13) #ip igmp version 3
Dell(conf-if-te-1/13) #do show ip igmp interface
TenGigabitEthernet 1/13 is up, line protocol is down
   Inbound IGMP access group is not set
   Interface IGMP group join rate limit is not set
   Internet address is 1.1.1.1/24
   IGMP is enabled on interface
   IGMP query interval is 60 seconds
   IGMP querier timeout is 125 seconds
   IGMP max query response time is 10 seconds
   IGMP last member query response interval is 1000 ms
   IGMP immediate-leave is disabled
   IGMP activity: 0 joins, 0 leaves, 0 channel joins, 0 channel leaves
   IGMP querying router is 1.1.1.1 (this system)
```

# **Viewing IGMP Groups**

To view both learned and statically configured IGMP groups, use the following command.

View both learned and statically configured IGMP groups.
 EXEC Privilege mode

```
show ip igmp groups
```

#### Example of the show ip igmp groups Command

```
Dell(conf-if-te-1/0) #do show ip igmp groups
Total Number of Groups: 2
IGMP Connected Group Membership
Group Address Interface Uptime Expires Last Reporter
224.1.1.1 GigabitEthernet 1/0 00:00:03 Never CLI
224.1.2.1 GigabitEthernet 1/0 00:56:55 00:01:22 1.1.1.2
```

# **Adjusting Timers**

The following sections describe viewing and adjusting timers. To view the current value of all IGMP timers, use the following command.

· View the current value of all IGMP timers.

```
EXEC Privilege mode
```

```
show ip igmp interface
```

For more information, refer to the example shown in Viewing IGMP Enabled Interfaces.

## **Adjusting Query and Response Timers**

The querier periodically sends a general query to discover which multicast groups are active. A group must have at least one host to be active.

When a host receives a query, it does not respond immediately, but rather starts a delay timer. The delay time is set to a random value between 0 and the maximum response time. The host sends a response when the timer expires; in version 2, if another host responds before the timer expires, the timer is nullified, and no response is sent.

The maximum response time is the amount of time that the querier waits for a response to a query before taking further action. The querier advertises this value in the query (refer to the illustration in <u>IGMP Version 2</u>). Lowering this value decreases leave latency but increases response burstiness because all host membership reports must be sent before the maximum response time expires. Inversely, increasing this value decreases burstiness at the expense of leave latency.

When the querier receives a leave message from a host, it sends a group-specific query to the subnet. If no response is received, it sends another. The amount of time that the querier waits to receive a response to the initial query before sending a second one is the last member query interval (LMQI). The switch waits one LMQI after the second query before removing the group from the state table.

• Adjust the period between queries.

#### INTERFACE mode

```
ip igmp query-interval
```

• Adjust the maximum response time.

**INTERFACE** mode

```
ip igmp query-max-resp-time
```

• Adjust the last member query interval.

INTERFACE mode

```
ip igmp last-member-query-interval
```

## Adjusting the IGMP Querier Timeout Value

If there is more than one multicast router on a subnet, only one is elected to be the querier, which is the router that sends gueries to the subnet.

- 1. Routers send queries to the all multicast systems address, 224.0.0.1. Initially, all routers send queries.
- 2. When a router receives a query, it compares the IP address of the interface on which it was received with the source IP address given in the query. If the receiving router IP address is greater than the source address given in the query, the router stops sending queries. By this method, the router with the lowest IP address on the subnet is elected querier and continues to send queries.
- 3. If a specified amount of time elapses during which other routers on the subnet do not receive a guery, those routers assume that the guerier is down and a new guerier is elected.

The amount of time that elapses before routers on a subnet assume that the querier is down is the other querier present interval.

• Adjust the other querier present interval.

**INTERFACE** mode

```
ip igmp querier-timeout
```

# Configuring a Static IGMP Group

To configure and view a static IGMP group, use the following commands.

Multicast traffic for static groups is always forwarded to the subnet even if there are no members in the group.

Static groups have an expiration value of *Never* and a Last Reporter value of *CLI*, as shown in the example in <u>Viewing IGMP Groups</u>.

• Configure a static IGMP group.

**INTERFACE** mode

```
ip igmp static-group
```

• View the static groups.

EXEC Privilege mode.

show ip igmp groups

# **Enabling IGMP Immediate-Leave**

If the querier does not receive a response to a group-specific or group-and-source query, it sends another (querier robustness value). Then, after no response, it removes the group from the outgoing interface for the subnet.

IGMP immediate leave reduces leave latency by enabling a router to immediately delete the group membership on an interface after receiving a Leave message (it does not send any group-specific or group-and-source queries before deleting the entry).

• Configure the system for IGMP immediate leave.

```
ip igmp immediate-leave
```

• View the enable status of the IGMP immediate leave feature.

EXEC Privilege mode

```
show ip igmp interface
```

View the enable status of this feature using the command from EXEC Privilege mode, as shown in the example in <u>Selecting an IGMP Version</u>.

# **IGMP Snooping**

IGMP snooping enables switches to use information in IGMP packets to generate a forwarding table that associates ports with multicast groups so that when they receive multicast frames, they can forward them only to interested receivers.

Multicast packets are addressed with multicast MAC addresses, which represent a group of devices, rather than one unique device. Switches forward multicast frames out of all ports in a virtual local area network (VLAN) by default, even though there may be only some interested hosts, which is a waste of bandwidth.

If you enable IGMP snooping on a VLT unit, IGMP snooping dynamically learned groups and multicast router ports are made to learn on the peer by explicitly tunneling the received IGMP control packets.

## **IGMP Snooping Implementation Information**

- IGMP snooping uses IP multicast addresses not MAC addresses.
- IGMP snooping reacts to spanning tree protocol (STP) and multiple spanning tree protocol (MSTP) topology changes by sending a general query on the interface that transitions to the forwarding state.
- If IGMP snooping is enabled on a PIM-enabled VLAN interface, data packets using the router as an Layer 2 hop may be dropped. To avoid this scenario, Dell Networking recommends that users enable IGMP snooping on server-facing end-point VLANs only.

## **Configuring IGMP Snooping**

Configuring IGMP snooping is a one-step process. To enable, view, or disable IGMP snooping, use the following commands.

There is no specific configuration needed for IGMP snooping with virtual link trunking (VLT). For information about VLT configurations, refer to <a href="Virtual Link Trunking">Virtual Link Trunking</a> (VLT).

Enable IGMP snooping on a switch.
 CONFIGURATION mode

```
ip igmp snooping enable
```

View the configuration.
 CONFIGURATION mode.

show running-config

Disable snooping on a VLAN.
 INTERFACE VLAN mode

```
no ip igmp snooping
```

#### **Related Configuration Tasks**

- Removing a Group-Port Association
- Disabling Multicast Flooding
- Specifying a Port as Connected to a Multicast Router
- Configuring the Switch as Querier

#### Example of ip igmp snooping enable Command

```
Dell(conf)#ip igmp snooping enable
Dell(conf)#do show running-config igmp
ip igmp snooping enable
Dell(conf)#
```

## **Removing a Group-Port Association**

To configure or view the remove a group-port association feature, use the following commands.

• Configure the switch to remove a group-port association after receiving an IGMP Leave message. INTERFACE VLAN mode

```
ip igmp fast-leave
```

• View the configuration.

INTERFACE VLAN mode

show config

#### **Example of Configuration Output After Removing a Group-Port Association**

```
Dell(conf-if-vl-100) #show config
!
interface Vlan 100
  no ip address
  ip igmp snooping fast-leave
   shutdown
Dell(conf-if-vl-100) #
```

## **Disabling Multicast Flooding**

If the switch receives a multicast packet that has an IP address of a group it has not learned (unregistered frame), the switch floods that packet out of all ports on the VLAN.

When you configure the no ip igmp snooping flood command, the system drops the packets immediately. The system does not forward the frames on mrouter ports, even if they are present. Disable Layer 3 multicast (no ip multicast-routing) in order to disable multicast flooding.

 Configure the switch to only forward unregistered packets to ports on a VLAN that are connected to mrouter ports.

**CONFIGURATION** mode

no ip igmp snooping flood

## Specifying a Port as Connected to a Multicast Router

To statically specify or view a port in a VLAN, use the following commands.

Statically specify a port in a VLAN as connected to a multicast router.
 INTERFACE VLAN mode

ip igmp snooping mrouter

• View the ports that are connected to multicast routers.

EXEC Privilege mode.

show ip igmp snooping mrouter

## **Configuring the Switch as Querier**

To configure the switch as a guerier, use the following command.

Hosts that do not support unsolicited reporting wait for a general query before sending a membership report. When the multicast source and receivers are in the same VLAN, multicast traffic is not routed and so there is no querier. Configure the switch to be the querier for a VLAN so that hosts send membership reports and the switch can generate a forwarding table by snooping.

Configure the switch to be the querier for a VLAN by first assigning an IP address to the VLAN interface.

INTERFACE VLAN mode

ip igmp snooping querier

IGMP snooping querier does not start if there is a statically configured multicast router interface in the VLAN.

The switch may lose the querier election if it does not have the lowest IP address of all potential queriers on the subnet.

When enabled, IGMP snooping querier starts after one query interval in case no IGMP general query (with IP SA lower than its VLAN IP address) is received on any of its VLAN members.

#### Adjusting the Last Member Query Interval

To adjust the last member query interval, use the following command.

When the querier receives a Leave message from a receiver, it sends a group-specific query out of the ports specified in the forwarding table. If no response is received, it sends another. The amount of time that the querier waits to receive a response to the initial query before sending a second one is the last member query interval (LMQI). The switch waits one LMQI after the second query before removing the group-port entry from the forwarding table.

Adjust the last member query interval.
 INTERFACE VLAN mode

# **Fast Convergence after MSTP Topology Changes**

When a port transitions to the Forwarding state as a result of an STP or MSTP topology change, the system sends a general query out of all ports except the multicast router ports. The host sends a response to the general query and the forwarding database is updated without having to wait for the query interval to expire.

When an IGMP snooping switch is not acting as a querier, it sends out the general query in response to the MSTP triggered link-layer topology change, with the source IP address of 0.0.0.0 to avoid triggering querier election.

# **Designating a Multicast Router Interface**

To designate an interface as a multicast router interface, use the following command. The system also has the capability of listening in on the incoming IGMP general queries and designate those interfaces as the multicast router interface when the frames have a non-zero IP source address. All IGMP control packets and IP multicast data traffic originating from receivers is forwarded to multicast router interfaces.

• Designate an interface as a multicast router interface.

ip igmp snooping mrouter interface

# **Interfaces**

This chapter describes interface types, both physical and logical, and how to configure them on the Z9500 switch.

• 10-Gigabit Ethernet and 40-Gigabit Ethernet interfaces are supported on the Z9500.

# **Basic Interface Configuration**

- Interface Types
- View Basic Interface Information
- Enabling a Physical Interface
- Physical Interfaces
- Management Interfaces
- VLAN Interfaces
- Loopback Interfaces
- Null Interfaces
- Port Channel Interfaces

# **Advanced Interface Configuration**

- Bulk Configuration
- Defining Interface Range Macros
- Monitoring and Maintaining Interfaces
- Splitting QSFP Ports to SFP+ Ports
- Link Dampening
- Link Bundle Monitoring
- Ethernet Pause Frames
- Configure the MTU Size on an Interface
- Port-pipes
- Auto-Negotiation on Ethernet Interfaces
- View Advanced Interface Information

# **Port Numbering Convention**

On the switch, all ports operate by default in 40GbE mode. If you use a breakout cable, each port can operate in 4x10GbE mode.

Ports are located on three line cards as shown below. The line cards are factory-installed and are not hot-swappable or field-replaceable. On each line card, the fixed 40GbE ports are numbered from bottom to top in multiples of four, starting with zero; for example, 0, 4, 8, 12, and so on. When a breakout cable is

installed, the resulting four 10GbE ports are numbered with the remaining numbers. For example, 40GbE port 0 contains 10GbE ports 0, 1, 2, and 3; 40GbE port 4 contains 10GbE ports 4, 5, 6, and 7.

Line card 0 consists of ports 0 to 143; line card 1 consists of ports 0 to 191; line card 2 consists of ports 0 to 191.

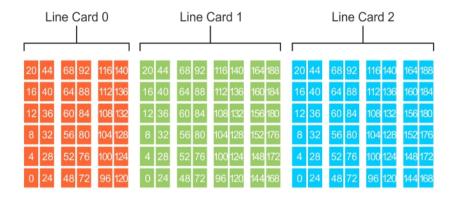

Figure 35. Port Numbering

# **Interface Types**

The following table describes different interface types.

| Interface Type | Modes Possible | Default Mode | Requires Creation    | Default State                 |
|----------------|----------------|--------------|----------------------|-------------------------------|
| Physical       | L2, L3         | Unset        | No                   | Shutdown<br>(disabled)        |
| Management     | N/A            | N/A          | No                   | No Shutdown<br>(enabled)      |
| Loopback       | L3             | L3           | Yes                  | No Shutdown<br>(enabled)      |
| Null           | N/A            | N/A          | No                   | Enabled                       |
| Port Channel   | L2, L3         | L3           | Yes                  | Shutdown<br>(disabled)        |
| VLAN           | L2, L3         | L2           | Yes (except default) | L2 - Shutdown<br>(disabled)   |
|                |                |              |                      | L3 - No Shutdown<br>(enabled) |

# **View Basic Interface Information**

To view basic interface information, use the following command. You have several options for viewing interface status and configuration parameters.

• Lists all configurable interfaces on the chassis.

#### EXEC mode

show interfaces

This command has options to display the interface status, IP and MAC addresses, and multiple counters for the amount and type of traffic passing through the interface.

If you configured a port channel interface, this command lists the interfaces configured in the port channel.

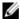

NOTE: To end output from the system, such as the output from the show interfaces command, enter CTRL+C. The system returns you to the command prompt.

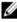

NOTE: The CLI output may be incorrectly displayed as 0 (zero) for the Rx/Tx power values. To obtain the correct power information, perform a simple network management protocol (SNMP) query.

#### Examples of Using the Show Commands

The following example shows the configuration and status information for one interface.

```
Dell#show interfaces tengigabitethernet 1/0
TenGigabitEthernet 1/0 is up, line protocol is up
Hardware is Dell Force10Eth, address is 00:01:e8:05:f3:6a
  Current address is 00:01:e8:05:f3:6a
Pluggable media present, XFP type is 10GBASE-LR.
  Medium is MultiRate, Wavelength is 1310nm
  XFP receive power reading is -3.7685
Interface index is 67436603
Internet address is 65.113.24.238/28
MTU 1554 bytes, IP MTU 1500 bytes LineSpeed 10000 Mbit, Mode full duplex, Master
ARP type: ARPA, ARP Timeout 04:00:00
Last clearing of "show interface" counters 00:09:54
Queueing strategy: fifo
Input Statistics:
  0 packets, 0 bytes
  0 Vlans
  0 64-byte pkts, 0 over 64-byte pkts, 0 over 127-byte pkts
  O over 255-byte pkts, O over 511-byte pkts, O over 1023-byte pkts
  0 Multicasts, 0 Broadcasts
  0 runts, 0 giants, 0 throttles
0 CRC, 0 overrun, 0 discarded
Output Statistics:
  3 packets, 192 bytes, 0 underruns
  3 64-byte pkts, \bar{0} over 64-byte pkts, 0 over 127-byte pkts
  0 over 255-byte pkts, 0 over 511-byte pkts, 0 over 1023-byte pkts
  0 Multicasts, 3 Broadcasts, 0 Unicasts
  O Vlans, O throttles, O discarded, O collisions
Rate info (interval 299 seconds):
  Input 00.00 Mbits/sec, 0 packets/sec, 0.00% of line-rate
  Output 00.00 Mbits/sec, 0 packets/sec, 0.00% of line-rate
Time since last interface status change: 00:00:31
```

To view which interfaces are enabled for Layer 3 data transmission, use the show ip interfaces brief command in EXEC Privilege mode. In the following example, TengigabitEthernet interface 1/5 is in Layer 3 mode because an IP address has been assigned to it and the interface's status is operationally up.

```
Dell#show ip interface brief
Interface
                    IP-Address OK? Method Status
                                                                   Protocol
```

```
TengigabitEthernet 1/0 unassigned NO Manual administratively down
TengigabitEthernet 1/1 unassigned NO Manual administratively down
                                                                                     down
TengigabitEthernet 1/2 unassigned YES Manual TengigabitEthernet 1/3 unassigned YES Manual
                                                         up
                                                                                     າາກ
                                                                                     up
TengigabitEthernet 1/4 unassigned YES Manual
                                                         up
                                                                                     up
TengigabitEthernet 1/5 10.10.10.1 YES Manual
                                                         up
                                                                                     uр
TengigabitEthernet 1/6 unassigned NO Manual administratively down
                                                                                     down
TengigabitEthernet 1/7 unassigned NO Manual administratively down TengigabitEthernet 1/8 unassigned NO Manual administratively down
```

To view only configured interfaces, use the show interfaces configured command in the EXEC Privilege mode. In the previous example, TengigabitEthernet interface 1/5 is in Layer 3 mode because an IP address has been assigned to it and the interface's status is operationally up.

To determine which physical interfaces are available, use the show running-config command in EXEC mode. This command displays all physical interfaces available on the line cards.

```
Dell#show running
Current Configuration ...
!
interface TengigabitEthernet 9/6
  no ip address
   shutdown
!
interface TengigabitEthernet 9/7
  no ip address
   shutdown
!
interface TengigabitEthernet 9/8
  no ip address
   shutdown
!
interface TengigabitEthernet 9/8
  no ip address
   shutdown
!
interface TengigabitEthernet 9/9
  no ip address
   shutdown
```

# **Enabling a Physical Interface**

After determining the type of physical interfaces available, to enable and configure the interfaces, enter INTERFACE mode by using the interface interface slot/port command.

1. Enter the keyword interface then the type of interface and slot/port information.

CONFIGURATION mode

interface interface

- For the Management interface, enter the keyword ManagementEthernet then the slot/port information
- For a 10-Gigabit Ethernet interface, enter the keyword TenGigabitEthernet then the slot/port information.
- For a 40-Gigabit Ethernet interface, enter the keyword fortyGigE then the slot/port information.
- 2. Enable the interface.

INTERFACE mode

no shutdown

To confirm that the interface is enabled, use the show config command in INTERFACE mode. To leave INTERFACE mode, use the exit command or end command. You cannot delete a physical interface.

# **Physical Interfaces**

The Management Ethernet interface is a single RJ-45 Fast Ethernet port on a switch.

The interface provides dedicated management access to the system.

Line card interfaces support Layer 2 and Layer 3 traffic over 10-Gigabit Ethernet and 40-Gigabit Ethernet interfaces. These interfaces can also become part of virtual interfaces such as virtual local area networks (VLANs) or port channels.

For more information about VLANs, refer to <u>Bulk Configuration</u>. For more information on port channels, refer to <u>Port Channel Interfaces</u>.

**Dell Networking OS Behavior**: The Z9500 system uses a single MAC address for all physical interfaces.

### **Port Pipes**

A port pipe is a Dell Networking-specific term for the hardware packet-processing elements that handle network traffic to and from a set of front-end I/O ports. The physical, front-end I/O ports are referred to as a port set.

In the command-line interface, a Z9500 port pipe is entered as portset port-pipe-number.

A line card is a Dell Networking-specific term that describes the subsystem for a logical grouping of one or more port pipes. The Z9500 has three line-card subsystems (0-2) with fixed, front-end ports. Each Z9500 line card consists of several port pipes. Line card 0 consists of three port pipes: 0 to 2; line cards 1 and 2 consist of four port pipes: 0 to 3.

The ports and port pipes on each Z9500 line card are as follows:

- On line card 0, ports 0 to 47 belong to port pipe 0; ports 48 to 95 belong to port pipe 1; ports 96 to 143 belong to port pipe 2.
- On line card 1, ports 0 to 47 belong to port pipe 0; ports 48 to 95 belong to port pipe 1; ports 96 to 143 belong to port pipe 2; ports 144 to 191 belong to port pipe 3.
- On line card 2, ports 0 to 47 belong to port pipe 0; ports 48 to 95 belong to port pipe 1; ports 96 to 143 belong to port pipe 2; ports 144 to 191 belong to port pipe 3.

Refer to Port Numbering Convention for the exact port location on Z9500 line cards.

## **Network Processing Units (NPUs)**

The Z9500 uses network processing units (NPUs) to process traffic from front-end I/O ports and interconnect packet-processing elements in the chassis to form one fully connected logical switch. The interconnect links run across 40-Gigabit Ethernet internal ports. A 40-Gigabit Ethernet internal port is also referred to as a HiGig port.

On the Z9500, each NPU that constitutes a port pipe processes traffic from a set of front-end I/O ports. In the command-line interface, a Z9500 NPU is entered as unit unit-number.

## **Configuration Task List for Physical Interfaces**

By default, all interfaces are operationally disabled and traffic does not pass through them.

The following section includes information about optional configurations for physical interfaces:

- Overview of Layer Modes
- Configuring Layer 2 (Data Link) Mode
- Configuring Layer 2 (Interface) Mode
- Management Interfaces
- Auto-Negotiation on Ethernet Interfaces
- Clearing Interface Counters

## **Overview of Layer Modes**

On the Dell Networking OS, you can place physical interfaces, port channels, and VLANs in Layer 2 mode or Layer 3 mode.

By default, VLANs are in Layer 2 mode.

| Type of Interface       | Possible Modes | Requires Creation   | Default State                      |
|-------------------------|----------------|---------------------|------------------------------------|
| 10-Gigabit Ethernet and | Layer 2        | No                  | Shutdown (disabled)                |
| 40-Gigabit Ethernet     | Layer 3        |                     |                                    |
| Management              | N/A            | No                  | Shutdown (disabled)                |
| Loopback                | Layer 3        | Yes                 | No shutdown (enabled)              |
| Null interface          | N/A            | No                  | Enabled                            |
| Port Channel            | Layer 2        | Yes                 | Shutdown (disabled)                |
|                         | Layer 3        |                     |                                    |
| VLAN                    | Layer 2        | Yes, except for the | No shutdown (active for Layer 2)   |
|                         | Layer 3        | default VLAN.       |                                    |
|                         |                |                     | Shutdown (disabled for<br>Layer 3) |

# Configuring Layer 2 (Data Link) Mode

Do not configure switching or Layer 2 protocols such as spanning tree protocol (STP) on an interface unless the interface has been set to Layer 2 mode.

To set Layer 2 data transmissions through an individual interface, use the following command.

Enable Layer 2 data transmissions through an individual interface.
 INTERFACE mode

switchport

#### **Example of a Basic Layer 2 Interface Configuration**

```
Dell(conf-if) #show config
!
interface Port-channel 1
  no ip address
  switchport
  no shutdown
Dell(conf-if) #
```

## Configuring Layer 2 (Interface) Mode

To configure an interface in Layer 2 mode, use the following commands.

Enable the interface.

INTERFACE mode

no shutdown

• Place the interface in Layer 2 (switching) mode.

**INTERFACE** mode

switchport

For information about enabling and configuring the Spanning Tree Protocol, refer to <u>Spanning Tree</u> Protocol (STP).

To view the interfaces in Layer 2 mode, use the show interfaces switchport command in EXEC mode.

## Configuring Layer 3 (Network) Mode

When you assign an IP address to a physical interface, you place it in Layer 3 mode. To enable Layer 3 mode on an individual interface, use the following commands. In all interface types except VLANs, the shutdown command prevents all traffic from passing through the interface. In VLANs, the shutdown command prevents Layer 3 traffic from passing through the interface. Layer 2 traffic is unaffected by the shutdown command. One of the interfaces in the system must be in Layer 3 mode before you configure or enter a Layer 3 protocol mode (for example, OSPF).

Enable Layer 3 on an individual interface

**INTERFACE** mode

ip address

• Enable the interface.

**INTERFACE** mode

no shutdown

#### Example of Error Due to Issuing a Layer 3 Command on a Layer 2 Interface

If an interface is in the incorrect layer mode for a given command, an error message is displayed (shown in bold). In the following example, the ip address command triggered an error message because the interface is in Layer 2 mode and the ip address command is a Layer 3 command only.

```
Dell(conf-if) #show config
!
interface TengigabitEthernet 1/2
  no ip address
  switchport
  no shutdown
Dell(conf-if) #ip address 10.10.1.1 /24
% Error: Port is in Layer 2 mode Te 1/2.
Dell(conf-if) #
```

To determine the configuration of an interface, use the show config command in INTERFACE mode or the various show interface commands in EXEC mode.

### Configuring Layer 3 (Interface) Mode

To assign an IP address, use the following commands.

Enable the interface

**INTERFACE** mode

no shutdown

• Configure a primary IP address and mask on the interface.

**INTERFACE** mode

```
ip address ip-address mask [secondary]
```

The ip-address must be in dotted-decimal format (A.B.C.D) and the mask must be in slash format (/ xx).

Add the keyword secondary if the IP address is the interface's backup IP address.

#### Example of the show ip interface Command

You can only configure one primary IP address per interface. You can configure up to 255 secondary IP addresses on a single interface.

To view all interfaces to see with an IP address assigned, use the show ip interfaces brief command in EXEC mode as shown in View Basic Interface Information.

To view IP information on an interface in Layer 3 mode, use the show ip interface command in EXEC Privilege mode.

Dell>show ip int vlan 58
Vlan 58 is up, line protocol is up
Internet address is 1.1.49.1/24
Broadcast address is 1.1.49.255
Address determined by config file
MTU is 1554 bytes
Inbound access list is not set
Proxy ARP is enabled
Split Horizon is enabled
Poison Reverse is disabled
ICMP redirects are not sent
ICMP unreachables are not sent

## **Egress Interface Selection (EIS)**

EIS allows you to isolate the management and front-end port domains by preventing switch-initiated traffic routing between the two domains. This feature provides additional security by preventing flooding attacks on front-end ports.

The following protocols support EIS: DNS, FTP, HTTP, IGMP, NTP, RADIUS, SNMP, SSH, Syslog, TACACS, Telnet, and TFTP.

When you enable this feature, all management routes (connected, static, and default) are copied to the management EIS routing table. Use the management route command to add new management routes to the default and EIS routing tables. Use the show ip management-eis-route command to view the EIS routes.

## **Important Points to Remember**

- Deleting a management route removes the route from both the EIS routing table and the default routing table.
- If the management port is down or route lookup fails in the management EIS routing table, the outgoing interface is selected based on route lookup from the default routing table.
- If a route in the EIS table conflicts with a front-end port route, the front-end port route has precedence.
- Due to protocol, ARP packets received through the management port create two ARP entries (one for the lookup in the EIS table and one for the default routing table).

## **Configuring EIS**

EIS is compatible with the following protocols: DNS, FTP, NTP, RADIUS, sFlow, SNMP, SSH, Syslog, TACACS, Telnet, and TFTP.

To enable and configure EIS, use the following commands:

1. Enter EIS mode.

CONFIGURATION mode

management egress-interface-selection

2. Configure which applications uses EIS.

EIS mode

```
application {all | application-type}
```

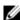

NOTE: If you configure SNMP as the management application for EIS and you add a default management route, when you perform an SNMP walk and check the debugging logs for the source and destination IPs, the SNMP agent uses the destination address of incoming SNMP packets as the source address for outgoing SNMP responses for security.

## **Management Interfaces**

The Z9500 supports the Management Ethernet interface as well as the standard interface on any port. You can use either method to connect to the system.

## Configuring a Dedicated Management Interface

The dedicated Management interface provides management access to the system.

You can configure this interface using the CLI, but the configuration options on this interface are limited. You cannot configure Gateway addresses and IP addresses if it appears in the main routing table of Dell Networking OS. In addition, proxy ARP is not supported on this interface.

To configure a management interface, use the following commands.

Enter the slot and the port (0) to configure a Management interface. **CONFIGURATION** mode

interface managementethernet interface

The slot range is 0.

Configure an IP address and mask on a Management interface.

#### INTERFACE mode

```
ip address ip-address mask
```

ip-address mask: enter an address in dotted-decimal format (A.B.C.D). The mask must be in / prefix format (/x).

#### **Viewing Two Global IPv6 Addresses**

#### Important Points to Remember — virtual-ip

You can configure two global IPv6 addresses on the Z9500 in EXEC Privilege mode. To view the addresses, use the show interface managementethernet command, as shown in the following example. If you try to configure a third IPv6 address, an error message displays. If you enable autoconfiguration, all IPv6 addresses on that management interface are auto-configured. The first IPv6 address that you configure on the management interface is the primary address. If deleted, you must readd it; the secondary address is not promoted.

The following rules apply to having two IPv6 addresses on a management interface:

- IPv6 addresses on a single management interface cannot be in the same subnet.
- IPv6 secondary addresses on management interfaces:
  - across a platform must be in the same subnet.
  - must not match the virtual IP address and must not be in the same subnet as the virtual IP.

```
Dell#show interfaces managementethernet 0/0
ManagementEthernet 0/0 is up, line protocol is up
Hardware is DellForce10Eth, address is 00:01:e8:a0:bf:f3
    Current address is 00:01:e8:a0:bf:f3
Pluggable media not present
Interface index is 302006472
Internet address is 10.16.130.5/16
Link local IPv6 address: fe80::201:e8ff:fea0:bff3/64
Global IPv6 address: 1::1/
Global IPv6 address: 2::1/64
Virtual-IP is not set
Virtual-IP IPv6 address is not set
MTU 1554 bytes, IP MTU 1500 bytes
LineSpeed 1000 Mbit, Mode full duplex
ARP type: ARPA, ARP Timeout 04:00:00
Last clearing of "show interface" counters 00:06:14
Queueing strategy: fifo
    Input 791 packets, 62913 bytes, 775 multicast
    Received 0 errors, 0 discarded
    Output 21 packets, 3300 bytes, 20 multicast Output 0 errors, 0 invalid protocol
Time since last interface status change: 00:06:03
```

Unless you configure the management route command, you can only access the Management interface from the local LAN. To access the Management interface from another LAN, configure the management route command to point to the Management interface.

A virtual IP is an IP address assigned to the system (not to any management interfaces) and is a CONFIGURATION mode command. When a virtual IP address is assigned to the system, the management interface is recognized by the virtual IP address — not by the actual interface IP address assigned to it.

• virtual-ip is a CONFIGURATION mode command.

- Executing the show interfaces and show ip interface brief commands on themanagement interface displays the virtual IP address and not the actual IP address assigned on that interface.
- The management interface uses only the virtual IP address if it is configured. The system cannot be accessed through the native IP address of the management interface.
- After the virtual IP address is removed, the system is accessible through the native IP address of the management interface.
- Primary and secondary management interface IP and virtual IP must be in the same subnet.

To view the Management port, use the show interface Managementethernet command in EXEC Privilege mode.

### Configuring a Management Interface on an Ethernet Port

You can manage the Z9500 from any port.

To configure an IP address for the port, use the following commands. There is no separate management routing table, so configure all routes in the IP routing table (the ip route command).

• Configure an IP address.

**INTERFACE** mode

ip address

• Enable the interface.

INTERFACE mode

no shutdown

• The interface is the management interface.

**INTEFACE** mode

description

#### Example of the show interface and show ip route Commands

To display the configuration for a given port, use the <code>show interface</code> command in EXEC Privilege mode, as shown in the following example. To display the routing table, use the <code>show ip route</code> command in EXEC Privilege mode.

```
Dell#show int fortyGigE 2/12
fortyGigE 2/12 is up, line protocol is up
Hardware is DellForce10Eth, address is 74:86:7a:ff:6f:48
    Current address is 74:86:7a:ff:6f:48
Pluggable media present, QSFP type is 40GBASE-CR4-1M
Interface index is 154288642
Internet address is 6.1.1.1/24
Mode of IPv4 Address Assignment : MANUAL
[output omitted]
Dell#show ip route
Codes: C - connected, S - static, R - RIP,
       B - BGP, IN - internal BGP, EX - external BGP, LO - Locally Originated,
       O - OSPF, IA - OSPF inter area, N1 - OSPF NSSA external type 1,
       N2 - OSPF NSSA external type 2, E1 - OSPF external type 1,
       E2 - OSPF external type 2, i - IS-IS, L1 - IS-IS level-1, L2 - IS-IS level-2, IA - IS-IS inter area, * - candidate default,
       > - non-active route, + - summary route
Gateway of last resort is not set
```

|       | Destination | Gateway                   | Dist/Metric Last Change |
|-------|-------------|---------------------------|-------------------------|
|       |             |                           |                         |
| С     | 6.1.1.0/24  | Direct, Fo 2/12           | 0/0 00:01:12            |
| С     | 10.1.1.0/24 | Direct, Vl 10             | 0/0 01:09:08            |
| *S    | 0.0.0.0/0   | via $6.1.1.1$ , Fo $2/12$ | 0/0                     |
| 00:01 | :12         |                           |                         |
| Dell# |             |                           |                         |

## **VLAN Interfaces**

VLANs are logical interfaces and are, by default, in Layer 2 mode. Physical interfaces and port channels can be members of VLANs.

For more information about VLANs and Layer 2, refer to Layer 2 and Virtual LANs (VLANs).

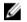

**NOTE:** To monitor VLAN interfaces, use Management Information Base for Network Management of TCP/IP-based internets: MIB-II (RFC 1213).

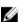

**NOTE:** You cannot simultaneously use egress rate shaping and ingress rate policing on the same VLAN.

The system supports Inter-VLAN routing (Layer 3 routing in VLANs). You can add IP addresses to VLANs and use them in routing protocols in the same manner that physical interfaces are used. For more information about configuring different routing protocols, refer to the chapters on the specific protocol.

A consideration for including VLANs in routing protocols is that you must configure the no shutdown command. (For routing traffic to flow, you must enable the VLAN.)

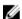

**NOTE:** You cannot assign an IP address to the default VLAN, which is VLAN 1 (by default). To assign another VLAN ID to the default VLAN, use the default vlan-id vlan-id command.

To assign an IP address to an interface, use the following command.

Configure an IP address and mask on the interface.
 INTERFACE mode

```
ip address ip-address mask [secondary]
```

- ip-address mask: enter an address in dotted-decimal format (A.B.C.D). The mask must be in slash format (/24).
- secondary: the IP address is the interface's backup IP address. You can configure up to eight secondary IP addresses.

#### Example of a Configuration for a VLAN Participating in an OSPF Process

```
interface Vlan 10
  ip address 1.1.1.2/24
  tagged TenGigabitEthernet 2/2-13
  tagged TenGigabitEthernet 5/0
  ip ospf authentication-key force10
  ip ospf cost 1
  ip ospf dead-interval 60
  ip ospf hello-interval 15
  no shutdown
```

## **Loopback Interfaces**

A Loopback interface is a virtual interface in which the software emulates an interface. Packets routed to it are processed locally.

Because this interface is not a physical interface, you can configure routing protocols on this interface to provide protocol stability. You can place Loopback interfaces in default Layer 3 mode.

To configure, view, or delete a Loopback interface, use the following commands.

• Enter a number as the Loopback interface.

**CONFIGURATION** mode

```
interface loopback number
```

The range is from 0 to 16383.

• View Loopback interface configurations.

EXEC mode

show interface loopback number

• Delete a Loopback interface.

CONFIGURATION mode

```
no interface loopback number
```

Many of the commands supported on physical interfaces are also supported on a Loopback interface.

## **Null Interfaces**

The Null interface is another virtual interface. There is only one Null interface. It is always up, but no traffic is transmitted through this interface.

To enter INTERFACE mode of the Null interface, use the following command.

• Enter INTERFACE mode of the Null interface.

CONFIGURATION mode

```
interface null 0
```

The only configurable command in INTERFACE mode of the Null interface is the ip unreachable command.

## **Port Channel Interfaces**

Port channel interfaces support link aggregation, as described in IEEE Standard 802.3ad.

This section covers the following topics:

- Port Channel Definition and Standards
- Port Channel Benefits
- Port Channel Implementation
- Configuration Tasks for Port Channel Interfaces

#### Port Channel Definition and Standards

Link aggregation is defined by IEEE 802.3ad as a method of grouping multiple physical interfaces into a single logical interface—a link aggregation group (LAG) or port channel.

A LAG is "a group of links that appear to a MAC client as if they were a single link" according to IEEE 802.3ad. In the Dell Networking OS, a LAG is referred to as a port channel interface.

A port channel provides redundancy by aggregating physical interfaces into one logical interface. If one physical interface goes down in the port channel, another physical interface carries the traffic.

#### **Port Channel Benefits**

A port channel interface provides many benefits, including easy management, link redundancy, and sharing.

Port channels are transparent to network configurations and can be modified and managed as one interface. For example, you configure one IP address for the group and that IP address is used for all routed traffic on the port channel.

With this feature, you can create larger-capacity interfaces by utilizing a group of lower-speed links. For example, you can build a 30-Gigabit interface by aggregating three 10-Gigabit Ethernet interfaces together. If one of the five interfaces fails, traffic is redistributed across the four remaining interfaces.

### **Port Channel Implementation**

The system supports static and dynamic port channels.

- **Static** Port channels that are statically configured.
- **Dynamic** Port channels that are dynamically configured using the link aggregation control protocol (LACP). For details, refer to Link Aggregation Control Protocol (LACP).

Up to 128 port- channels with sixteen 10GbE or 40GbE port members per channel are supported.

As soon as you configure a port channel, the system treats it like a physical interface. For example, IEEE 802.1Q tagging is maintained while the physical interface is in the port channel.

Member ports of a LAG are added and programmed into the hardware in a predictable order based on the port ID, instead of in the order in which the ports come up. With this implementation, load balancing yields predictable results across line card resets and chassis reloads.

A physical interface can belong to only one port channel at a time.

Each port channel must contain interfaces of the same interface type/speed.

Port channels can contain a mix of 10 or 40 Gigabit Ethernet interfaces. The interface speed (10, 40 Gbps) the port channel uses is determined by the first port channel member that is physically up. The system disables the interfaces that do match the interface speed that the first channel member sets. That first interface may be the first interface that is physically brought up or was physically operating when interfaces were added to the port channel. For example, if the first operational interface in the port channel is a 10–Gigabit Ethernet interface, all interfaces at 40Gbps are kept up, and all 10/40 GbE interfaces that are not set to 1000 speed or auto negotiate are disabled.

The system brings up 10/40 GbE interfaces that are set to auto negotiate so that their speed is identical to the speed of the first channel member in the port channel.

### 10/40 Gbps Interfaces in Port Channels

When both 10/40 interfaces GigE interfaces are added to a port channel, the interfaces must share a common speed. When interfaces have a configured speed different from the port channel speed, the software disables those interfaces.

The common speed is determined when the port channel is first enabled. At that time, the software checks the first interface listed in the port channel configuration. If you enabled that interface, its speed configuration becomes the common speed of the port channel. If the other interfaces configured in that port channel are configured with a different speed, the system disables them.

For example, if four interfaces (TenGig 0/1, 0/2, 0/3 and 0/4) in which TenGig 0/1 and TenGig 0/2 are set to speed 10 Gb/s and the others(te 0/3 and 0/4) are set to 40 Gb/s, with all interfaces enabled, and you add them to a port channel by entering channel-member tengigabitethernet 0/1-4 while in port channel interface mode, and the system determines if the first interface specified (TenGig 0/1) is up. After it is up, the common speed of the port channel is 10 Gb/s. The system disables those interfaces configured with speed 40 Gb/s or whose speed is 40 Gb/s as a result of auto-negotiation.

In this example, you can change the common speed of the port channel by changing its configuration so the first enabled interface referenced in the configuration is a 10 Gb/s speed interface. You can also change the common speed of the port channel here by setting the speed of the Te 0/0 interface to 10 Gb/s.

### **Configuration Tasks for Port Channel Interfaces**

To configure a port channel (LAG), use the commands similar to those found in physical interfaces. By default, no port channels are configured in the startup configuration.

These are the mandatory and optional configuration tasks:

- Creating a Port Channel (mandatory)
- Adding a Physical Interface to a Port Channel (mandatory)
- Reassigning an Interface to a New Port Channel (optional)
- <u>Configuring the Minimum Oper Up Links in a Port Channel</u> (optional)
- Adding or Removing a Port Channel from a VLAN (optional)
- Assigning an IP Address to a Port Channel (optional)
- Deleting or Disabling a Port Channel (optional)
- Load Balancing Through Port Channels (optional)

### **Creating a Port Channel**

You can create up to 128 port channels with eight port members per group on the Z9500. To configure a port channel, use the following commands.

 Create a port channel. CONFIGURATION mode

interface port-channel id-number

2. Ensure that the port channel is active.

INTERFACE PORT-CHANNEL mode

no shutdown

After you enable the port channel, you can place it in Layer 2 or Layer 3 mode. To place the port channel in Layer 2 mode or configure an IP address to place the port channel in Layer 3 mode, use the switchport command.

You can configure a port channel as you would a physical interface by enabling or configuring protocols or assigning access control lists.

## Adding a Physical Interface to a Port Channel

The physical interfaces in a port channel can be on any line card in the chassis, but must be the same physical type.

You can add any physical interface to a port channel if the interface configuration is minimal. You can configure only the following commands on an interface if it is a member of a port channel:

- description
- shutdown/no shutdown
- mtu
- ip mtu (if the interface is on a Jumbo-enabled by default)
- NOTE: A logical port channel interface cannot have flow control. Flow control can only be present on the physical interfaces if they are part of a port channel.
- NOTE: The Z9500 supports jumbo frames by default (the default maximum transmission unit (MTU) is 9216 bytes). To configure the MTU, use the mtu command from INTERFACE mode.

To view the interface's configuration, enter INTERFACE mode for that interface and use the show config command or from EXEC Privilege mode, use the show running-config interface interface command.

When an interface is added to a port channel, the system recalculates the hash algorithm.

To add a physical interface to a port, use the following commands.

1. Add the interface to a port channel.

INTERFACE PORT-CHANNEL mode

channel-member interface

The *interface* variable is the physical interface type and slot/port information.

2. Double check that the interface was added to the port channel.

INTERFACE PORT-CHANNEL mode

show config

#### Examples of the show interfaces port-channel Commands

To view the port channel's status and channel members in a tabular format, use the show interfaces port-channel brief command in EXEC Privilege mode, as shown in the following example.

Dell>

The following example shows the port channel's mode (L2 for Layer 2 and L3 for Layer 3 and L2L3 for a Layer 2-port channel assigned to a routed VLAN), the status, and the number of interfaces belonging to the port channel.

```
Dell>show interface port-channel 20
Port-channel 20 is up, line protocol is up
Hardware address is 00:01:e8:01:46:fa
Internet address is 1.1.120.1/24
MTU 1554 bytes, IP MTU 1500 bytes
LineSpeed 2000 Mbit
Members in this channel: Te 9/10 Te 9/17
ARP type: ARPA, ARP timeout 04:00:00
Last clearing of "show interface" counters 00:00:00
Queueing strategy: fifo
  1212627 packets input, 1539872850 bytes
  Input 1212448 IP Packets, 0 Vlans 0 MPLS
  4857 64-byte pkts, 17570 over 64-byte pkts, 35209 over 127-byte pkts
  69164 over 255-byte pkts, 143346 over 511-byte pkts, 942523 over 1023-byte
pkts
  Received 0 input symbol errors, 0 runts, 0 giants, 0 throttles
  42 CRC, 0 IP Checksum, 0 overrun, 0 discarded
  2456590833 packets output, 203958235255 bytes, 0 underruns
  Output 1640 Multicasts, 56612 Broadcasts, 2456532581 Unicasts 2456590654 IP Packets, 0 Vlans, 0 MPLS
  0 throttles, 0 discarded
Rate info (interval 5 minutes):
  Input 00.01Mbits/sec, 2 packets/sec
  Output 81.60Mbits/sec, 133658 packets/sec
Time since last interface status change: 04:31:57
```

When more than one interface is added to a Layer 2-port channel, the system selects one of the active interfaces in the port channel to be the primary port. The primary port replies to flooding and sends protocol data units (PDUs). An asterisk in the show interfaces port-channel brief command indicates the primary port.

As soon as a physical interface is added to a port channel, the properties of the port channel determine the properties of the physical interface. The configuration and status of the port channel are also applied to the physical interfaces within the port channel. For example, if the port channel is in Layer 2 mode, you cannot add an IP address or a static MAC address to an interface that is part of that port channel. In the

following example, interface TengigabitEthernet 1/6 is part of port channel 5, which is in Layer 2 mode, and an error message appeared when an IP address was configured.

```
Dell(conf-if-portch) #show config
!
interface Port-channel 5
  no ip address
  switchport
  channel-member TengigabitEthernet 1/6
Dell(conf-if-portch) #int te 1/6
Dell(conf-if) #ip address 10.56.4.4 /24
% Error: Port is part of a LAG Te 1/6.
Dell(conf-if) #
```

## Reassigning an Interface to a New Port Channel

An interface can be a member of only one port channel. If the interface is a member of a port channel, remove it from the first port channel and then add it to the second port channel.

Each time you add or remove a channel member from a port channel, the system recalculates the hash algorithm for the port channel.

To reassign an interface to a new port channel, use the following commands.

1. Remove the interface from the first port channel.

```
INTERFACE PORT-CHANNEL mode
```

```
no channel-member interface
```

2. Change to the second port channel INTERFACE mode.

```
INTERFACE PORT-CHANNEL mode
```

```
interface port-channel id number
```

**3.** Add the interface to the second port channel.

```
INTERFACE PORT-CHANNEL mode
```

```
channel-member interface
```

#### **Example of Moving an Interface to a New Port Channel**

The following example shows moving the TengigabitEthernet 1/8 interface from port channel 4 to port channel 3.

```
Dell(conf-if-portch) #show config
!
interface Port-channel 4
  no ip address
  channel-member TengigabitEthernet 1/8
  no shutdown
Dell(conf-if-portch) #no chann te 1/8
Dell(conf-if-portch) #int port 5
Dell(conf-if-portch) #channel te 1/8
Dell(conf-if-portch) #show conf
!
interface Port-channel 5
  no ip address
  channel-member TengigabitEthernet 1/8
  shutdown
Dell(conf-if-portch) #
```

### Configuring the Minimum Oper Up Links in a Port Channel

You can configure the minimum links in a port channel (LAG) that must be in "oper up" status to consider the port channel to be in "oper up" status.

To set the "oper up" status of your links, use the following command.

• Enter the number of links in a LAG that must be in "oper up" status.

**INTERFACE** mode

```
minimum-links number
```

The default is 1.

#### Example of Configuring the Minimum Oper Up Links in a Port Channel

```
Dell#config t
Dell(conf)#int po 1
Dell(conf-if-po-1)#minimum-links 5
Dell(conf-if-po-1)#
```

## Adding or Removing a Port Channel from a VLAN

As with other interfaces, you can add Layer 2 port channel interfaces to VLANs. To add a port channel to a VLAN, place the port channel in Layer 2 mode (by using the switchport command). To add or remove a VLAN port channel and to view VLAN port channel members, use the following commands.

• Add the port channel to the VLAN as a tagged interface.

```
INTERFACE VLAN mode
```

```
tagged port-channel id number
```

An interface with tagging enabled can belong to multiple VLANs.

• Add the port channel to the VLAN as an untagged interface.

INTERFACE VLAN mode

```
untagged port-channel id number
```

An interface without tagging enabled can belong to only one VLAN.

• Remove the port channel with tagging enabled from the VLAN.

INTERFACE VLAN mode

```
no tagged port-channel id\ number or
```

no untagged port-channel id number

• Identify which port channels are members of VLANs.

EXEC Privilege mode

```
show vlan
```

## Assigning an IP Address to a Port Channel

You can assign an IP address to a port channel and use port channels in Layer 3 routing protocols. To assign an IP address, use the following command.

Configure an IP address and mask on the interface.
 INTERFACE mode

ip address ip-address mask [secondary]

- ip-address mask: enter an address in dotted-decimal format (A.B.C.D). The mask must be in slash format (/24).
- secondary: the IP address is the interface's backup IP address. You can configure up to eight secondary IP addresses.

### **Deleting or Disabling a Port Channel**

To delete or disable a port channel, use the following commands.

Delete a port channel.
 CONFIGURATION mode

no interface portchannel channel-number

• Disable a port channel.

shutdown

When you disable a port channel, all interfaces within the port channel are operationally down also.

## **Load Balancing Through Port Channels**

The system uses hash algorithms for distributing traffic evenly over channel members in a port channel (LAG).

The hash algorithm distributes traffic among electronic commerce messaging protocol (ECMP) paths and LAG members. The distribution is based on a flow, except for packet-based hashing. A flow is identified by the hash and is assigned to one link. In packet-based hashing, a single flow can be distributed on the LAG and uses one link.

Packet based hashing is used to load balance traffic across a port-channel based on the IP Identifier field within the packet. Load balancing uses source and destination packet information to get the greatest advantage of resources by distributing traffic over multiple paths when transferring data to a destination.

The system allows you to modify the hashing algorithms used for flows and for fragments. The load-balance and hash-algorithm commands are available for modifying the distribution algorithms.

## **Load-Balancing Methods**

By default, LAG hashing uses the source IP, destination IP, source transmission control protocol (TCP)/ user datagram protocol (UDP) port, and destination TCP/UDP port for hash computation. For packets without a Layer 3 header, the system automatically uses <code>load-balance mac source-dest-mac</code>. Do not configure IP hashing or MAC hashing at the same time. If you configure an IP and MAC hashing scheme at the same time, the MAC hashing scheme takes precedence over the IP hashing scheme.

To change the IP traffic load-balancing default, use the following command.

Replace the default IP 4-tuple method of balancing traffic over a port channel.
 CONFIGURATION mode

```
[no] load-balance {ip-selection [dest-ip | source-ip]} | {mac [dest-mac | source-dest-mac | source-mac]} | {tcp-udp enable} | {ing-port}
```

You can select one, two, or all three of the following basic hash methods:

- ip-selection [dest-ip | source-ip] Distribute IP traffic based on the IP destination or source address.
- mac [dest-mac | source-dest-mac | source-mac] Distribute IPV4 traffic based on the
  destination or source MAC address, or both, along with the VLAN, Ethertype, source module ID
  and source port ID.
- tcp-udp enable Distribute traffic based on the TCP/UDP source and destination ports.
- ing-port Distribute traffic based on the port ID of the IP source address.

### **Changing the Hash Algorithm**

The load-balance command selects the hash criteria applied to port channels.

If you do not obtain even distribution with the <code>load-balance</code> command, you can use the <code>hash-algorithm</code> command to select the hash scheme for LAG, ECMP and NH-ECMP. You can rotate or shift the 12-bit Lag Hash until the desired hash is achieved.

To change to another algorithm, use the second command.

• Change the default (0) to another algorithm and apply it to ECMP, LAG hashing, or a particular line card.

#### CONFIGURATION mode

```
hash-algorithm {ecmp {crc16 | crc16cc | crc32MSB | crc32LSB | crc-upper | dest-ip | lsb | xor1 | xor2 | xor4 | xor8 | xor16} hg {crc16 | crc16cc | crc32MSB | crc32LSB | xor1 | xor2 | xor4 | xor8 | xor16} {hg-seed seed-value} lag {crc16 | crc16cc | crc32MSB | crc32LSB | xor1 | xor2 | xor4 | xor8 | xor16} | seed seed-value} linecard slot-id | port-set port-pipe
```

For more information about algorithm choices, refer to the command details in the *IP Routing* chapter of the *Dell Networking OS Command Reference Guide*.

• Change to another algorithm.

**CONFIGURATION** mode

```
hash-algorithm ecmp {crc-upper} | {dest-ip} | {lsb}
```

#### Example of the hash-algorithm Command

```
Dell(conf) #hash-algorithm ecmp xor1 lag crc16
Dell(conf) #
```

The hash-algorithm command is specific to ECMP group. The default ECMP hash configuration is **crc-lower**. This command takes the lower 32 bits of the hash key to compute the egress port. Other options for ECMP hash-algorithms are:

• crc-upper — uses the upper 32 bits of the hash key to compute the egress port.

- dest-ip uses destination IP address as part of the hash key.
- 1sb always uses the least significant bit of the hash key to compute the egress port.

## **Bulk Configuration**

Bulk configuration allows you to determine if interfaces are present for physical interfaces or configured for logical interfaces.

## **Interface Range**

An interface range is a set of interfaces to which other commands may be applied and may be created if there is at least one valid interface within the range.

Bulk configuration excludes from configuration any non-existing interfaces from an interface range. A default VLAN may be configured only if the interface range being configured consists of only VLAN ports.

The interface range command allows you to create an interface range allowing other commands to be applied to that range of interfaces.

The interface range prompt offers the interface (with slot and port information) for valid interfaces. The maximum size of an interface range prompt is 32. If the prompt size exceeds this maximum, it displays (...) at the end of the output.

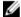

**NOTE:** Non-existing interfaces are excluded from the interface range prompt. In the following example, 10 Gigabit 3/0 and VLAN 1000 do not exist.

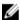

**NOTE:** When creating an interface range, interfaces appear in the order they were entered and are not sorted.

The show range command is available under Interface Range mode. This command allows you to display all interfaces that have been validated under the interface range context.

The show configuration command is also available under Interface Range mode. This command allows you to display the running configuration only for interfaces that are part of interface range.

## **Bulk Configuration Examples**

Use the interface range command for bulk configuration.

- Create a Single-Range
- Create a Multiple-Range
- Exclude Duplicate Entries
- Exclude a Smaller Port Range
- Overlap Port Ranges
- Commas
- Add Ranges

#### Create a Single-Range

The following is an example of a single range.

Example of the interface range Command (Single Range)

```
Dell(config) # interface range tengigabitethernet 0/1 - 23 Dell(config-if-range-te-0/1-23) # no shutdown Dell(config-if-range-te-0/1-23) #
```

#### Create a Multiple-Range

The following is an example of multiple range.

Example of the interface range Command (Multiple Ranges)

```
Dell(conf)#interface range tengigabitethernet 0/5 - 10 , tengigabitethernet 0/1 , vlan 1 Dell(conf-if-range-te-0/5-10, te-0/1, vl-1)#
```

#### **Exclude Duplicate Entries**

The following is an example showing how duplicate entries are omitted from the interface-range prompt.

**Example of the Interface-Range Prompt for Duplicate Interfaces** 

```
Dell(conf)#interface range vlan 1 , vlan 1 , vlan 3 , vlan 3 Dell(conf-if-range-vl-1,vl-3)# Dell(conf)#interface range tengigabitethernet 2/0 - 23 , tengigabitethernet 2/0 - 23 Dell(conf-if-range-te-2/0-23)#
```

#### **Exclude a Smaller Port Range**

The following is an example show how the smaller of two port ranges is omitted in the interface-range prompt.

**Example of the Interface-Range Prompt for Multiple Port Ranges** 

```
Dell(conf)#interface range tengigabitethernet 2/0 - 23 , tengigabitethernet 2/1 - 10 Dell(conf-if-range-te-2/0-23)#
```

#### **Overlap Port Ranges**

The following is an example showing how the interface-range prompt extends a port range from the smallest start port number to the largest end port number when port ranges overlap. handles overlapping port ranges.

**Example of the Interface-Range Prompt for Overlapping Port Ranges** 

```
Dell(conf)#inte ra te 2/1 - 11, te 2/1 - 23 Dell(conf-if-range-te-2/1-23)#
```

#### Commas

The following is an example of how to use commas to add different interface types to the range, enabling all Ten Gigabit Ethernet interfaces in the range 5/1 to 5/23 and both Ten Gigabit Ethernet interfaces 1/1 and 1/2.

#### **Example of Adding Interface Ranges**

```
Dell(config-if)# interface range tengigabitethernet 5/1 - 23, tengigabitethernet 1/1 - 2
Dell(config-if-range-te-5/1-23)# no shutdown
Dell(config-if-range-te-5/1-23)#
```

#### **Add Ranges**

The following example shows how to use commas to add VLAN and port-channel interfaces to the range.

#### **Example of Adding VLAN and Port-Channel Interface Ranges**

```
Dell(config-ifrange-te-5/1-23-te-1/1-2)    # interface range Vlan 2 - 100 , Port 1 - 25    Dell(config-if-range-te-5/1-23-te-1/1-2-so-5/1-vl-2-100-po-1-25)    # no shutdown Dell(config-if-range) #
```

#### **Interface Range Enhancements**

Inserting a space between comma-separated interfaces and interface ranges in interface range command syntax is no longer required.

For example, you can enter the following valid interface range: interface range fo 2/0-16, te 1/0, te 0/0-3, fo 0/4.

Also, you can associate a static multicast MAC address with one or more VLANs and port interfaces by using the mac-address-table static multicast-mac-address vlan vlan-id output-range interface command.

## **Defining Interface Range Macros**

You can define an interface-range macro to automatically select a range of interfaces for configuration. Before you can use the macro keyword in the interface-range macro command string, define the macro.

To define an interface-range macro, use the following command.

Defines the interface-range macro and saves it in the running configuration file.
 CONFIGURATION mode

```
define interface-range macro_name {vlan vlan_ID - vlan_ID} |
{{tengigabitethernet | fortyGigE} slot/interface - interface} [ , {vlan vlan_ID - vlan_ID} {{tengigabitethernet | fortyGigE} slot/interface - interface}]
```

## **Define the Interface Range**

The following example shows how to define an interface-range macro named "test" to select 10–GigabitEthernet interfaces 5/1 through 5/4.

#### Example of the define interface-range Command for Macros

Dell(config)# define interface-range test tengiqabitethernet 5/1 - 4

### **Choosing an Interface-Range Macro**

To use an interface-range macro, use the following command.

• Selects the interfaces range to be configured using the values saved in a named interface-range macro.

CONFIGURATION mode

interface range macro name

#### Example of Using a Macro to Change the Interface Range Configuration Mode

The following example shows how to change to the interface-range configuration mode using the interface-range macro named "test."

```
Dell(config) # interface range macro test
Dell(config-if) #
```

## **Monitoring and Maintaining Interfaces**

Monitor interface statistics with the monitor interface command. This command displays an ongoing list of the interface status (up/down), number of packets, traffic statistics, and so on. To view the interface's statistics, use the following command.

• View the interface's statistics.

EXEC Privilege mode

Enter the type of interface and slot/port information:

- For the Management interface, enter the keyword ManagementEthernet then the slot/port information.
- For a 10-Gigabit Ethernet interface, enter the keyword TenGigabitEthernet then the slot/port information.
- For a 40-Gigabit Ethernet interface, enter the keyword fortyGigE then the slot/port information.

#### Example of the monitor interface Command

The information displays in a continuous run, refreshing every 2 seconds by default. To manage the output, use the following keys.

- m Change mode
- 1 − Page up
- T − Increase refresh interval (by 1 second)
- t − Decrease refresh interval (by 1 second)
- c Clear screen

```
• a - Page down
  • q - Quit
  Dell#monitor interface te 3/1
  FTOS uptime is 1 day(s), 4 hour(s), 31 minute(s)
           Monitor time: 00:00:00 Refresh Intvl.: 2s
  Interface: Te 3/1, Disabled, Link is Down, Linespeed is 1000 Mbit
  Traffic statistics: Current
                                                                                                                                                                  Rate
                                                                                                                                                                                                                  Delta
Tratfic statistics: Current Rate
Input bytes: 0 0 Bps
Output bytes: 0 0 Bps
Input packets: 0 0 pps
Output packets: 0 0 pps
Output packets: 0 0 pps
Over 64B packets: 0 0 pps
Over 127B packets: 0 0 pps
Over 255B packets: 0 0 pps
Over 511B packets: 0 0 pps
Over 1023B packets: 0 0 pps
Error statistics:
                                                                                                                                                                                                             0
                                                                                                                                                                                                                                  0
                                                                                                                                                                                                                                 Ω
                                                                                                                                                                                                                                  0
                                                                                                                                                                                                                                  Λ
                                                                                                                                                                                                                                  0
          Error statistics:
Input underruns:
Input giants:
Input giants:
Input throttles:
Input CRC:
Input IP checksum:
Input overrun:
Output underruns:
Output throttles:
Output throttles:
Output throttles:
Output upderruns:
Output upderruns:
Output upderruns:
Output throttles:
Output upderruns:
Output upderruns:
Output upderruns:
Output upderruns:
Output upderruns:
Output upderruns:
Output upderruns:
Output upderruns:
Output upderruns:
Output upderruns:
Output upderruns:
Output upderruns:
Output upderruns:
Output upderruns:
Output upderruns:
Output upderruns:
Output upderruns:
Output upderruns:
Output upderruns:
Output upderruns:
Output upderruns:
Output upderruns:
Output upderruns:
Output upderruns:
Output upderruns:
Output upderruns:
Output upderruns:
Output upderruns:
Output upderruns:
Output upderruns:
Output upderruns:
Output upderruns:
Output upderruns:
Output upderruns:
Output upderruns:
Output upderruns:
Output upderruns:
Output upderruns:
Output upderruns:
Output upderruns:
Output upderruns:
Output upderruns:
Output upderruns:
Output upderruns:
Output upderruns:
Output upderruns:
Output upderruns:
Output upderruns:
Output upderruns:
Output upderruns:
Output upderruns:
Output upderruns:
Output upderruns:
Output upderruns:
Output upderruns:
Output upderruns:
Output upderruns:
Output upderruns:
Output upderruns:
Output upderruns:
Output upderruns:
Output upderruns:
Output upderruns:
Output upderruns:
Output upderruns:
Output upderruns:
Output upderruns:
Output upderruns:
Output upderruns:
Output upderruns:
Output upderruns:
Output upderruns:
Output upderruns:
Output upderruns:
Output upderruns:
Output upderruns:
Output upderruns:
Output upderruns:
Output upderruns:
Output upderruns:
Output upderruns:
Output upderruns:
Output upderruns:
Output upderruns:
Output upderruns:
Output upderruns:
Output upderruns:
Output upderruns:
Output upderruns:
Output upderruns:
Output upderruns:
Output upderruns:
Output upderruns:
Output upderruns:
Output upderruns:
Output upderruns:
Output upderruns:
Output upderruns:
Output upderr
            Error statistics:
                                                                                                                                                                                                                                 Ω
                                                                                                                                                                                                                                Ω
        Input IP checksum:
                                                                                                                                                                                                                              Ω
                                                                                                                                                                                                                                 0
                                                                                                                                                                                                                                 0
                                                                                                                                                                                                                                 0
                                                                                                        c - Clear screen
a - Page down
  m - Change mode
  1 - Page up
  T - Increase refresh interval t - Decrease refresh interval
  q - Quit
  Dell#
```

## **Displaying Traffic Statistics on HiGig Ports**

You can verify the buffer usage and queue counters for high-Gigabit Ethernet (HiGig) ports and link bundles (port channels). The buffer counters supported for front-end ports are extended to HiGig backplane ports.

You can display the queue statistics and buffer counters for backplane line-card (leaf) and switch fabric module (SFM - spine) NPU port queues on a Z9500 switch using the show commands described in this section. Transmit, receive, and drop counters are displayed. Buffer counters include the total number of cells currently used by all queues on all ports in a port pipe.

The f10-bp-stats.mib is used for gathering statistics about backplane HiGig ports. Line-card NPUs range from 0 to 3; SFM NPUs range from 0 to 5.

In an NPU unit, port numbering of HiGig ports starts from the last front-end I/O port number used.

Use the show hardware sfm hg-stats and show hardware linecard hg-stats commands to display traffic statistics about the HiGig links on a line-card or SFM NPU.

Use the clear hardware sfm hg-stats and clear hardware linecard hg-stats commands to reset HiGig port statistics.

## **Link Bundle Monitoring**

Monitoring linked LAG bundles allows traffic distribution amounts in a link to be monitored for unfair distribution at any given time. A threshold of 60% is defined as an acceptable amount of traffic on a member link.

Links are monitored in 15-second intervals for three consecutive instances. Any deviation within that time sends Syslog and an alarm event generates. When the deviation clears, another Syslog sends and a clear alarm event generates.

The link bundle utilization is calculated as the total bandwidth of all links divided by the total bytes-per-second of all links. If you enable monitoring, the utilization calculation is performed when the utilization of the link-bundle (not a link within a bundle) exceeds 60%.

To enable and view link bundle monitoring, use the following commands.

- Enable link bundle monitoring.
   ecmp-group
- View all LAG link bundles being monitored. show running-config ecmp-group

## **Monitoring HiGig Link Bundles**

You can monitor the HiGig link bundles that transmit data between internal backplane ports on line-card (leaf) and switch fabric module (SFM - spine) network processing units (NPUs) and generate a system log message or SNMP trap when traffic distribution in a link bundle is uneven. Each NPU is a Trident chip.

On the Z9500, backplane port channels operate as HiGig link bundles to transmit data traffic between line-card and SFM NPUs. There are 11 line-card and 6 SFM NPUs. The 6 SFM (spine) NPUs comprise the switch fabric module; the 11 line-card (leaf) NPUs are used across three Z9500 line cards.

Line-card NPUs are numbered as follows:

- Line-card slot 0 uses three NPUs numbered 0 to 2.
- Line-card slot 1 uses four NPUs numbered 0 to 3.
- Line-card slot 2 uses four NPUs numbered 0 to 3.

SFM NPUs are numbered 0 to 5.

Line-card and SFM NPUs use HiGig link bundles to transmit data.

- An SFM (spine) NPU uses 11 HiGig link bundles, one link bundle to transmit data to each line-card (leaf) NPU. Each HiGig link bundle in an SFM NPU consists of two HiGig links.
- A line-card (leaf) NPU supports 12 front-end I/O ports and 12 backplane HiGig ports. The 12 backplane links are members of a single HiGig link bundle that connects the line-card NPU to each SFM (spine) NPU. Two HiGig links in the bundle are used to connect to each SFM NPU.

You can enable the capability to detect uneven traffic distribution in the member links of a HiGig link bundle on a line-card or SFM NPU. You can also enable a notification to be sent using alarms and SNMP traps. The algorithm used to determine uneven distribution of traffic is predefined.

Monitoring HiGig link bundles allows you to view and analyze unequal traffic flow in backplane port channels and take corrective action. Alarms are generated if the link-bundle traffic threshold is greater than the configured threshold and the unevenness is greater than 10 percent between links for three successive rate-intervals. Alarms are removed when the link-bundle threshold is lower than the configured threshold and the unevenness is less than 10 percent between links for three successive rate intervals.

An alarm includes the following information:

- Line-card or SFM NPU unit and HiGig port-channel ID in the format: hg-port-channel slot slot/npu-id/hg-port-channel-id
- Alarm: triggered or cleared

Examples of the system log messages triggered when the threshold for a HiGig link bundle/port channel is exceeded are:

- %STKUNITO-M:CP %SWMGR-5-HG-BUNDLE\_UNEVEN\_DISTRIBUTION: Found uneven distribution in hg-port-channel 0/5/0
- %STKUNITO-M:CP %SWMGR-5-HG-BUNDLE\_UNEVEN\_DISTRIBUTION\_ALARM\_CLEAR: Uneven distribution in hg-port-channel 0/5/0 got cleared

### **Guidelines for Monitoring HiGig Link-Bundles**

Take the following considerations into account when you configure HiGig link-bundle monitoring on the backplane:

- By default, the capability to monitor the traffic distribution in a HiGig link bundle on a line-card or SFM NPU is disabled.
- Each line-card NPU uses a single HiGig link bundle for its backplane links to connect each SFM (spine) NPU. The convention used to identify a HiGig link-bundle interface is: hg-port-channel slot/npu-id/0, where slot specifies the line-card slot number (0-2), npu-id specifies the NPU ID number (0-3), and 0 specifies the HiGig port-channel ID which is always 0 on a line-card NPU.
- Each SFM NPU uses a separate HiGig link bundle to connect to each line-card (leaf) NPU. The convention used to identify a HiGig link-bundle interface is: hg-port-channel 0/npu-id/higig-port-channel-id, where 0 specifies the SFM slot number which is always 0, npu-id specifies the NPU ID number (0–5), and higig-port-channel-id specifies the HiGig port-channel ID on an SFM NPU (0–10).
- HiGig link-bundle monitoring starts only when:
  - You enable monitoring for a specified HiGig link bundle using the hg-link-bundle monitor command.
  - Bundle usage for egress traffic exceeds the threshold configured with the hg-link-bundle monitor trigger-threshold command.

Alarms are generated only when link-bundle traffic levels are high. At low traffic levels, only one or two significant flows may cause unevenness. However, uneven traffic distribution across links during low-traffic periods is not critical and does not trigger an alarm.

- You can enable SNMP traps and syslog messages to be generated when an uneven traffic distribution is detected in a HiGig link bundle.
- Traffic distribution in a HiGig link bundle is calculated as the bandwidth-weighted mean use of all links in the bundle. This calculation is performed only on links that are up in their operational status.
- The rate interval used to poll traffic distribution in member links in a HiGig link bundle is user-configurable. The default polling interval is 15 seconds.
- The trigger threshold specifies the percentage of total bundle bandwidth used to issue an alarm for uneven traffic distribution. The default is 60 percent. When the mean link utilization is below this value, uneven link-bundle traffic is not reported.

The difference in utilization percentage between the high-used link and low-used link determines the alarm condition. Alarm reporting for link-bundle monitoring is based on the same algorithm used for LAG/ECMP. An alarm condition occurs when the unevenness in link-bundle utilization exceeds 10% of the configured threshold and remains active until traffic on member links falls below the trigger threshold. If unevenness is recorded for three consecutive measurements, an alarm event is generated. The time interval between measurements is defined by the rate interval.

### **Enabling HiGig Link-Bundle Monitoring**

To enable the monitoring of HiGig link bundles, follow these steps.

1. Enable the monitoring of traffic distribution on the member links in a HiGig link bundle (port-channel).

CONFIGURATION mode

2. Specify the trigger threshold for HiGig link-bundle monitoring.

CONFIGURATION mode

Dell(conf) #hg-link-bundle-monitor trigger-threshold percentage

3. Specify the interval (in seconds) when HiGig link-bundle monitoring is performed.

CONFIGURATION mode

Dell(conf) #hg-link-bundle-monitor rate-interval seconds

4. Enable SNMP trap generation for HiGig link-bundle monitoring.

CONFIGURATION mode

 ${\tt Dell\,(conf)\,\#snmp-server\ enable\ traps\ hg-lbm}$ 

5. Display the traffic utilization of member links in a HiGig link bundle (port channel).

EXEC, EXEC Privilege modes

Dell#show hg-link-bundle-distribution {sfm npu-id hg-port-channel hg-port-channel-id | slot slot npuUnit npu-id hg-port-channel 0}

## **Splitting QSFP Ports to SFP+ Ports**

The Z9500 supports splitting a single 40G QSFP port into four 10G SFP+ ports using a supported breakout cable. (For the link to a list of supported cables, refer to the Z9500 Installation Guide or the Z9500 Release Notes).

To split a single 40G port into four 10G ports, use the following command.

Split a single 40G port into 4-10G ports.
 CONFIGURATION mode

linecard {0-2} port {0-188} portmode quad

- The range of Z9500 line-card numbers is 0 to 2.
- The range of port numbers on a 40G port to be split is 0 to 188.

To verify port splitting, use the show system linecard  $\{0-2\}$  fanout  $\{\text{count} \mid \text{configure}\}\$  command.

- The quad port must be in a default configuration before you can split it into 4x10G ports. The 40G port is lost in the configuration when the port is split; be sure that the port is also removed from other L2/L3 feature configurations.
- The system must be reloaded after issuing the CLI for the change to take effect.

### Converting a QSFP or QSFP+ Port to an SFP or SFP+ Port

You can convert a QSFP or QSFP+ port to an SFP or SFP+ port using the Quad to Small Form Factor Pluggable Adapter (QSA).

QSA provides smooth connectivity between devices that use Quad Lane Ports (such as the 40 Gigabit Ethernet adapters) and 10 Gigabit hardware that uses SFP+ based cabling. Using this adapter, you can effectively use a QSFP or QSFP+ module to connect to a lower-end switch or server that uses an SFP or SFP+ based module.

When connected to a QSFP or QSFP+ port on a 40 Gigabit adapter, QSA acts as an interface for the SFP or SFP+ cables. This interface enables you to directly plug in an SFP or SFP+ cable originating at a 10 Gigabit Ethernet port on a switch or server.

You can use QSFP optical cables (without a QSA) to split a 40 Gigabit port on a switch or a server into four 10 Gigabit ports. You must enable the fan-out mode in order for this mechanism to work. For more details, see <a href="Splitting QSFP Ports to SFP+ Ports">SFP+ Ports</a>.

Similarly, you can enable the fan-out mode to configure the QSFP port on a device to act as an SFP or SFP+ port. As the QSA enables a QSFP or QSFP+ port to be used as an SFP or SFP+ port, Dell Networking OS does not immediately detect the QSA after you insert it into a QSFP port cage.

After you insert an SFP or SFP+ cable into a QSA connected to a 40 Gigabit port, Dell Networking OS assumes that all the four fanned-out 10 Gigabit ports have plugged-in SFP or SFP+ optical cables. However, the link UP event happens only for the first 10 Gigabit port and you can use only that port for data transfer. As a result, only the first fanned-out port is identified as the active 10 Gigabit port with a speed of 10G or 1G depending on whether you insert an SFP+ or SFP cable respectively.

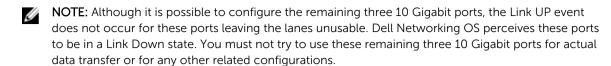

NOTE: Trident2 chip sets do not work at 1G speeds with auto-negotiation enabled. As a result, when you peer any device using SFP, the link does not come up if auto-negotiation is enabled. Therefore, you must disable auto-negotiation on platforms that currently use Trident2 chip sets (S6000 and Z9000). This limitation applies only when you convert QSFP to SFP using the QSA. This constraint does not apply for QSFP to SFP+ conversions using the QSA.

#### **Important Points to Remember**

- Before using the QSA to convert a 40 Gigabit Ethernet port to a 10 Gigabit SFP or SFP+ port, you must enable 40 G to 4\*10 fan-out mode on the device.
- When you insert a QSA into a 40 Gigabit port, you can use only the first 10 Gigabit port in the fan-out mode to plug-in SFP or SFP+ cables. The remaining three 10 Gigabit ports are perceived to be in Link Down state and are unusable.
- You cannot use QSFP optical cables in a QSA setup.
- When you remove the QSA module alone from a 40 Gigabit port, without connecting any SFP or SFP
   + cables; Dell Networking OS does not generate any event. However, when you remove a QSA
   module that has SFP or SFP+ optical cables plugged in, Dell Networking OS generates a SFP or SFP+
   Removed event.
- In the S6000 platform, you can use the QSA on any of the ports. However, the existing maximum fanout restrictions apply to the ports.
- The QSA module does not have a designated EEPROM. To recognize a QSA, Dell Networking OS reads the EEPROM corresponding to a SFP+ or SFP module that is plugged into QSA. The access location of this EEPROM is different from the EEPROM location of the QSFP+ module.
- The diagnostics application is capable of detecting insertion or removal of both the QSA as well as the SFP+ or SFP optical cables plugged into the QSA. In addition, the diagnostic application is also capable of reading the DDS and Vendor information from the EEPROM corresponding to SFP+ or SFP optical cables. As a result, no separate detection of QSA is required.

#### **Support for LM4 Optics**

The newly supported LM4 optics are similar in behavior to the LR4 optics that are already supported. However, in the output of show inventory media command, an LM4 optical module is denoted as 40G-LM4. Barring this exception, the functionality and behavior of LM4 optics is similar to LR4 optics.

### **Example Scenarios**

Consider the following scenarios:

- QSFP port 0 is connected to a QSA with SFP+ optical cables plugged in.
- QSFP port 4 is connected to a QSA with SFP optical cables plugged in.
- QSFP port 8 in fanned-out mode is plugged in with QSFP optical cables.
- QSFP port 12 in 40 G mode is plugged in with QSFP optical cables.

For these configurations, the following examples show the command output that the show interfaces tengigbitethernet transceiver, show interfaces tengigbitethernet, and show inventory media commands displays:

```
Dell#show interfaces tengigabitethernet 0/0 transceiver
SFP+ O Serial ID Base Fields
SFP+ 0 Id
                                 = 0x0d
SFP+ 0 Ext Id
                               = 0 \times 00
SFP+ 0 Connector
                               = 0x23
SFP+ 0 Transceiver Code = 0x08 0x00 0x00 0x00 0x00 0x00 0x00
                                = 0x00
SFP+ 0 Encoding
SFP+ 0 Diagnostic Information
_____
SFP+ 0 Rx Power measurement type
                                        = \bigcap M \Delta
SFP+ 0 Temp High Alarm threshold = 0.000C
SFP+ 0 Voltage High Alarm threshold = 0.000V

CEPt 0 Pies High Alarm threshold = 0.000mA
_____
```

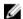

NOTE: In the following show interfaces tengigbitethernet commands, the ports 1,2, and 3 are inactive and no physical SFP or SFP+ connection actually exists on these ports. However, Dell Networking OS still perceives these ports as valid and the output shows that pluggable media (optical cables) is inserted into these ports. This is a software limitation for this release.

```
Dell#show interfaces tengigabitethernet 0/1 transceiver
SFP+ O Serial ID Base Fields
SFP+ 0 Id
                            = 0x0d
SFP+ 0 Ext Id
                           = 0x00
                           = 0 \times 23
SFP+ 0 Connector
.....
Dell#show interfaces tengigabitethernet 0/2 transceiver
SFP+ 0 Serial ID Base Fields
SFP+ 0 Id
                           = 0 \times 0 d
SFP+ 0 Ext Id
                           = 0x00
SFP+ 0 Connector
                           = 0x23
Dell#show interfaces tengigabitethernet 0/3 transceiver
SFP+ O Serial ID Base Fields
SFP+ 0 Td
                            = 0 \times 0 d
SFP+ 0 Ext Id
                           = 0x00
SFP+ 0 Connector
                           = 0x23
......
Dell#show interfaces tengigabitethernet 0/4 transceiver
SFP O Serial ID Base Fields
SFP 0 Id
                           = 0 \times 0 d
SFP 0 Ext Id
                           = 0x00
SFP 0 Connector
                          = 0x23
SFP 0 Transceiver Code
                       SFP 0 Encoding
                          = 0x00
SFP 0 Diagnostic Information
_____
SFP 0 Rx Power measurement type
                                  = OMA
______
```

```
SFP 0 Temp High Alarm threshold = 0.000C

SFP 0 Voltage High Alarm threshold = 0.000V

SFP 0 Bias High Alarm threshold = 0.000mA
```

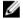

**NOTE:** In the following show interfaces tengigbitethernet transceiver commands, the ports 5,6, and 7 are inactive and no physical SFP or SFP+ connection actually exists on these ports. However, Dell Networking OS still perceives these ports as valid and the output shows that pluggable media (optical cables) is inserted into these ports. This is a software limitation for this release.

```
Dell#show interfaces tengigabitethernet 0/5 transceiver
SFP O Serial ID Base Fields
SFP 0 Id
                          = 0x0d
                          = 0x00
SFP 0 Ext Id
SFP 0 Connector
                          = 0x23
SFP 0 Transceiver Code
                        = 0 \times 08 \ 0 \times 00 \ 0 \times 00 \ 0 \times 00 \ 0 \times 00 \ 0 \times 00 \ 0 \times 00
                         = 0x00
SFP 0 Encoding
Dell#show interfaces tengigabitethernet 0/6 transceiver
SFP O Serial ID Base Fields
SFP 0 Id
                          = 0x0d
SFP 0 Ext Id
                          = 0x00
SFP 0 Connector
                          = 0x23
SFP 0 Transceiver Code
                       = 0x00
SFP 0 Encoding
.....
Dell#show interfaces tengigabitethernet 0/7 transceiver
SFP 0 Serial ID Base Fields
SFP 0 Id
                          = 0x0d
SFP 0 Ext Id
                         = 0x00
SFP 0 Connector
                       SFP 0 Transceiver Code
                          = 0x00
SFP 0 Encoding
Dell#show interfaces tengigabitethernet 0/8 transceiver
QSFP 0 Serial ID Base Fields
OSFP 0 Id
                           = 0 \times 0 d
OSFP 0 Ext Id
                          = 0x00
QSFP 0 Connector
                         OSFP 0 Transceiver Code
QSFP 0 Encoding
                           = 0x00
QSFP 0 Diagnostic Information
_____
QSFP 0 Rx Power measurement type
                                  = OMA
_____
QSFP 0 Temp High Alarm threshold
                                 = 0.000C
QSFP 0 Voltage High Alarm threshold = 0.000V
OSFP 0 Bias High Alarm threshold = 0.000m
                                 = 0.000 mA
QSFP 0 Bias High Alarm threshold
Dell#show interfaces fortyGigE 0/12 transceiver
QSFP O Serial ID Base Fields
OSFP 0 Id
                           = 0x0d
                           = 0x00
QSFP 0 Ext Id
OSFP 0 Connector
                           = 0x23
QSFP 0 Transceiver Code
```

= OMA

.....

```
QSFP 0 Diagnostic Information
```

-----

QSFP 0 Rx Power measurement type

\_\_\_\_\_

QSFP 0 Temp High Alarm threshold = 0.000C QSFP 0 Voltage High Alarm threshold = 0.000V

QSFP 0 Bias High Alarm threshold = 0.000mA

Dell#show interfaces tengigabitethernet 0/0
tengigabitethernet 0/0 is up, line protocol is up
Hardware is DellEth, address is 90:b1:1c:f4:9a:fa
Current address is 90:b1:1c:f4:9a:fa
Pluggable media present, SFP+ type is 10GBASE-SX
Interface index is 35012865
Internet address is not set
Mode of IPv4 Address Assignment : NONE
DHCP Client-ID :90b11cf49afa
MTU 1554 bytes, IP MTU 1500 bytes

Dell#show interfaces tengigabitethernet 0/1
tengigabitethernet 0/1 is up, line protocol is down
Hardware is DellEth, address is 90:b1:1c:f4:9a:fa
Current address is 90:b1:1c:f4:9a:fa
Pluggable media present, SFP+ type is 10GBASE-SX

LineSpeed 10000 Mbit

LineSpeed 10000 Mbit

Dell#show interfaces tengigabitethernet 0/2
tengigabitethernet 0/1 is up, line protocol is down
Hardware is DellEth, address is 90:b1:1c:f4:9a:fa
Current address is 90:b1:1c:f4:9a:fa
Pluggable media present, SFP+ type is 10GBASE-SX
.........
LineSpeed 10000 Mbit

Dell#show interfaces tengigabitethernet 0/3 tengigabitethernet 0/1 is up, line protocol is down Hardware is DellEth, address is 90:b1:1c:f4:9a:fa Current address is 90:b1:1c:f4:9a:fa Pluggable media present, SFP+ type is 10GBASE-SX .............

LineSpeed 10000 Mbit

Dell#show interfaces tengigabitethernet 0/4 gigabitethernet 0/0 is up, line protocol is up Hardware is DellEth, address is 90:b1:1c:f4:9a:fa Current address is 90:b1:1c:f4:9a:fa Pluggable media present, SFP type is 1GBASE

LineSpeed 1000 Mbit

Dell#show interfaces tengigabitethernet 0/5 gigabitethernet 0/0 is up, line protocol is down Hardware is DellEth, address is 90:b1:1c:f4:9a:fa Current address is 90:b1:1c:f4:9a:fa Pluggable media present, SFP type is 1GBASE

LineSpeed 1000 Mbit

Dell#show interfaces tengigabitethernet 0/6 gigabitethernet 0/0 is up, line protocol is down Hardware is DellEth, address is 90:b1:1c:f4:9a:fa Current address is 90:b1:1c:f4:9a:fa Pluggable media present, SFP type is 1GBASE

LineSpeed 1000 Mbit

Dell#show interfaces tengigabitethernet 0/7 gigabitethernet 0/0 is up, line protocol is down Hardware is DellEth, address is 90:b1:1c:f4:9a:fa Current address is 90:b1:1c:f4:9a:fa Pluggable media present, SFP type is 1GBASE

LineSpeed 1000 Mbit

Dell#show interfaces tengigabitethernet 0/8
TenGigabitEthernet 0/0 is up, line protocol is up
Hardware is DellEth, address is 90:b1:1c:f4:9a:fa
Current address is 90:b1:1c:f4:9a:fa
Pluggable media present, QSFP type is 4x10GBASE-CR1-3M
.......
LineSpeed 10000 Mbit

The show inventory command shows the following output:

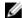

**NOTE:** In the following show inventory media command output, the port numbers 1, 2, 3, 5, 6, and 7 ports are actually inactive. However, Dell Networking OS still shows that optical cables are inserted into these ports. This is a software limitation for this release.

| Dell# | show invent | ory media |                  |                |
|-------|-------------|-----------|------------------|----------------|
| Slot  | Port        | Type      | Media            | Serial Number  |
|       |             |           |                  |                |
| 0     | 0           | SFP+      | 10GBASE-SX       | APF12420031B3P |
| 0     | 1           | SFP+      | 10GBASE-SX       | APF12420031B3P |
| 0     | 2           | SFP+      | 10GBASE-SX       | APF12420031B3P |
| 0     | 3           | SFP+      | 10GBASE-SX       | APF12420031B3P |
| 0     | 4           | SFP       | 10GBASE-SX       | APF12420031B3P |
| 0     | 5           | SFP       | 10GBASE-SX       | APF12420031B3P |
| 0     | 6           | SFP       | 10GBASE-SX       | APF12420031B3P |
| 0     | 7           | SFP       | 10GBASE-SX       | APF12420031B3P |
| 0     | 8           | QSFP      | 4x10GBASE-CR1-3M | APF12420031B3P |
| 0     | 9           | QSFP      | 4x10GBASE-CR1-3M | APF12420031B3P |
| 0     | 10          | QSFP      | 4x10GBASE-CR1-3M | APF12420031B3P |
| 0     | 11          | QSFP      | 4x10GBASE-CR1-3M | APF12420031B3P |
| 0     | 12          | QSFP      | 40GBASE-SR4      |                |

## **Link Dampening**

Interface state changes occur when interfaces are administratively brought up or down or if an interface state changes.

Every time an interface changes a state or flaps, routing protocols are notified of the status of the routes that are affected by the change in state. These protocols go through the momentous task of reconverging. Flapping; therefore, puts the status of entire network at risk of transient loops and black holes.

Link dampening minimizes the risk created by flapping by imposing a penalty for each interface flap and decaying the penalty exponentially. After the penalty exceeds a certain threshold, the interface is put in an

Error-Disabled state and for all practical purposes of routing, the interface is deemed to be "down." After the interface becomes stable and the penalty decays below a certain threshold, the interface comes up again and the routing protocols re-converge.

Link dampening:

- reduces processing on the CPUs by reducing excessive interface flapping.
- improves network stability by penalizing misbehaving interfaces and redirecting traffic.
- improves convergence times and stability throughout the network by isolating failures so that disturbances are not propagated.

### **Important Points to Remember**

- Link dampening is not supported on VLAN interfaces.
- Link dampening is disabled when the interface is configured for port monitoring.
- You can apply link dampening to Layer 2 and Layer 3 interfaces.
- You can configure link dampening on individual interfaces in a LAG.

### **Enabling Link Dampening**

To enable link dampening, use the following command.

Enable link dampening.
 INTERFACE mode

dampening

#### Examples of the show interfaces dampening Commands

```
R1(conf-if-te-1/1) #show config
!
interface TengigabitEthernet 1/1
  ip address 10.10.19.1/24
  dampening 1 2 3 4
  no shutdown
R1(conf-if-te-1/1) #exit
```

To view the link dampening configuration on an interface, use the show config command.

To view dampening information on all or specific dampened interfaces, use the show interfaces dampening command from EXEC Privilege mode.

```
Dell# show interfaces dampening
InterfaceStateFlapsPenaltyHalf-LifeReuseSuppressMax-Sup
Te 0/0Up005750250020
Te 0/1Up21200205001500300
Te 0/2Down4850306002000120
```

To view a dampening summary for the entire system, use the show interfaces dampening summary command from EXEC Privilege mode.

```
Dell# show interfaces dampening summary 20 interfaces are configured with dampening. 3 interfaces are currently suppressed. Following interfaces are currently suppressed:
Te 0/2
Te 3/1
```

#### **Clearing Dampening Counters**

To clear dampening counters and accumulated penalties, use the following command.

Clear dampening counters.
 clear dampening

#### Example of the clear dampening Command

Dell# clear dampening interface Te 0/1

Dell# show interfaces dampening TengigabitEthernet0/0 InterfaceStateFlapsPenaltyHalf-LifeReuseSuppressMax-Sup Te 0/1Up00205001500300

#### **Link Dampening Support for XML**

View the output of the following show commands in XML by adding  $\mid$  display xml to the end of the command.

- show interfaces dampening
- show interfaces dampening summary
- show interfaces interface x/y

#### Configure MTU Size on an Interface

Maximum Transmission Unit (MTU) is defined as the entire Ethernet packet (Ethernet header + FCS + payload).

The link MTU is the frame size of a packet, and the IP MTU size is used for IP fragmentation. If the system determines that the IP packet must be fragmented as it leaves the interface, the system divides the packet into fragments no bigger than the size set in the ip mtu command.

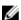

**NOTE:** Because different networking vendors define MTU differently, check their documentation when planning MTU sizes across a network.

The following table lists the range for each transmission media.

| Transmission<br>Media | MTU Range (in bytes) |
|-----------------------|----------------------|
| Ethernet              | 594-9216 = link MTU  |

The IP MTU automatically configures.

## **Using Ethernet Pause Frames for Flow Control**

Ethernet Pause Frames allow for a temporary stop in data transmission. A situation may arise where a sending device may transmit data faster than a destination device can accept it. The destination sends a PAUSE frame back to the source, stopping the sender's transmission for a period of time.

An Ethernet interface starts to send pause frames to a sending device when the transmission rate of ingress traffic exceeds the egress port speed. The interface stops sending pause frames when the ingress rate falls to less than or equal to egress port speed.

The globally assigned 48-bit Multicast address 01-80-C2-00-00-01 is used to send and receive pause frames. To allow full-duplex flow control, stations implementing the pause operation instruct the MAC to enable reception of frames with destination address equal to this multicast address.

The PAUSE frame is defined by IEEE 802.3x and uses MAC Control frames to carry the PAUSE commands. Ethernet pause frames are supported on full duplex only.

If a port is over-subscribed, Ethernet Pause Frame flow control does not ensure no-loss behavior.

**Restriction**: Ethernet Pause Frame flow control is not supported if PFC is enabled on an interface.

Control how the system responds to and generates 802.3x pause frames on Ethernet interfaces. The default is rx off tx off. INTERFACE mode. flowcontrol rx  $[off \mid on]$  tx  $[off \mid on]$ 

#### Where:

rx on: Processes the received flow control frames on this port.

rx off: Ignores the received flow control frames on this port.

tx on: Sends control frames from this port to the connected device when a higher rate of traffic is received.

tx off: Flow control frames are not sent from this port to the connected device when a higher rate of traffic is received.

Changes in the flow-control values may not be reflected automatically in **show interface** output. To display the change, apply the new flow-control setting, perform a **shutdown** followed by a **no shutdown** on the interface, and then check re-display the **show interface** output for the port.

#### **Threshold Settings**

When the transmission pause is set (tx on), you can set three thresholds to define the controls more closely. Ethernet pause frames flow control can be triggered when either the flow control buffer threshold or flow control packet pointer threshold is reached.

The following thresholds are provided:

- Number of flow-control packet pointers: from 1 to 2047 (default = 75)
- Flow-control buffer threshold in KB: from 1 to 2013 (default = 49KB)
- Flow-control discard threshold in KB: from 1-2013 (default= **75KB**)

The pause is started when *either* the packet pointer or the buffer threshold is met (whichever is met first). When the discard threshold is met, packets are dropped.

The pause ends when *both* the packet pointer and the buffer threshold fall below 50% of the threshold settings.

The discard threshold defines when the interface starts dropping the packet on the interface. This may be necessary when a connected device doesn't honor the flow control frame sent by the switch.

The discard threshold should be larger than the buffer threshold so that the buffer holds at least hold at least three packets.

## **Enabling Pause Frames**

Enable Ethernet pause frames flow control on all ports on a chassis or a line card. If not, the system may exhibit unpredictable behavior.

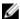

**NOTE:** Changes in the flow-control values may not be reflected automatically in the show interface output. As a workaround, apply the new settings, execute shut then no shut on the interface, and then check the running-config of the port.

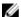

NOTE: If you disable rx flow control, Dell Networking recommends rebooting the system.

The flow control sender and receiver must be on the same port-pipe. Flow control is not supported across different port-pipes.

To enable pause frames, use the following command.

• Control how the system responds to and generates 802.3x pause frames on 10 Gigabit line cards. INTERFACE mode

```
flowcontrol rx [off | on] tx [off | on] [threshold \{<1-2047> <1-2013> <1-2013>\}
```

- rx on: enter the keywords rx on to process the received flow control frames on this port.
- rx off: enter the keywords rx off to ignore the received flow control frames on this port.
- tx on: enter the keywords tx on to send control frames from this port to the connected device when a higher rate of traffic is received.
- tx off: enter the keywords tx off so that flow control frames are not sent from this port to the connected device when a higher rate of traffic is received.
- threshold: when you configure tx on, you can set the threshold values for:
  - \* Number of flow-control packet pointers: the range is from 1 to 2047 (default = 75).
  - \* Flow-control buffer threshold in KB: the range is from 1 to 2013 (default = 49KB).
  - \* Flow-control discard threshold in KB: the range is from 1 to 2013 (default= **75KB**)

Pause control is triggered when either the flow control buffer threshold or flow control packet pointer threshold is reached.

## Configure the MTU Size on an Interface

If a packet includes a Layer 2 header, the difference in bytes between the link MTU and IP MTU must be enough to include the Layer 2 header.

For example, for VLAN packets, if the IP MTU is 1400, the Link MTU must be no less than 1422:

1400-byte IP MTU + 22-byte VLAN Tag = 1422-byte link MTU

The MTU range is from 592 to 9216, with a default of 9216. IP MTU automatically configures.

The following table lists the various Layer 2 overheads in the Dell Networking OS and the number of bytes.

Table 10. Layer 2 Overhead

| Layer 2 Overhead                       | Difference Between Link MTU and IP MTU |
|----------------------------------------|----------------------------------------|
| Ethernet (untagged)                    | 18 bytes                               |
| VLAN Tag                               | 22 bytes                               |
| Untagged Packet with VLAN-Stack Header | 22 bytes                               |
| Tagged Packet with VLAN-Stack Header   | 26 bytes                               |

Link MTU and IP MTU considerations for port channels and VLANs are as follows.

#### Port Channels:

- All members must have the same link MTU value and the same IP MTU value.
- The port channel link MTU and IP MTU must be less than or equal to the link MTU and IP MTU values configured on the channel members.

For example, if the members have a link MTU of 2100 and an IP MTU 2000, the port channel's MTU values cannot be higher than 2100 for link MTU or 2000 bytes for IP MTU.

#### VLANs:

- All members of a VLAN must have the same IP MTU value.
- Members can have different Link MTU values. Tagged members must have a link MTU 4-bytes higher than untagged members to account for the packet tag.
- The VLAN link MTU and IP MTU must be less than or equal to the link MTU and IP MTU values configured on the VLAN members.

For example, the VLAN contains tagged members with Link MTU of 1522 and IP MTU of 1500 and untagged members with Link MTU of 1518 and IP MTU of 1500. The VLAN's Link MTU cannot be higher than 1518 bytes and its IP MTU cannot be higher than 1500 bytes.

## **Auto-Negotiation on Ethernet Interfaces**

By default, auto-negotiation of speed and duplex mode is enabled on 10/100/1000 Base-T Ethernet interfaces. Only 10GE interfaces do not support auto-negotiation.

When using 10GE interfaces, verify that the settings on the connecting devices are set to no autonegotiation.

The local interface and the directly connected remote interface must have the same setting, and autonegotiation is the easiest way to accomplish that, as long as the remote interface is capable of autonegotiation.

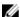

NOTE: As a best practice, Dell Networking recommends keeping auto-negotiation enabled. Only disable auto-negotiation on switch ports that attach to devices not capable of supporting negotiation or where connectivity issues arise from interoperability issues.

For 10/100/1000 Ethernet interfaces, the negotiation auto command is tied to the speed command. Auto-negotiation is always enabled when the speed command is set to 1000 or auto.

### **Set Auto-Negotiation Options**

The negotiation auto command provides a mode option for configuring an individual port to forced master/ forced slave once auto-negotiation is enabled.

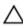

↑ CAUTION: Ensure that only one end of the node is configured as forced-master and the other is configured as forced-slave. If both are configured the same (that is, both as forced-master or both as forced-slave), the show interface command flaps between an auto-neg-error and forced-master/slave states.

#### Example of the negotiation auto Command

```
Dell(conf) # int tengig 0/0
Dell(conf-if-te-0/1) #neg auto
Dell(conf-if-te-0/1)# ?
end
                 Exit from configuration mode
exit
                Exit from autoneg configuration mode
mode
        Specify autoneg mode
             Negate a command or set its defaults
nο
                Show autoneg configuration information
Dell(conf-if-te-0/1) #mode?
forced-master Force port to master mode
forced-slave Force port to slave mode
Dell(conf-if-te-0/1)#
```

For details about the speed, duplex, and negotiation auto commands, refer to the Interfaces chapter of the Dell Networking OS Command Reference Guide.

## View Advanced Interface Information

The following options have been implemented for the show [ip | running-config] interfaces commands for (only) linecard interfaces.

When you use the configured keyword, only interfaces that have non-default configurations are displayed. Dummy linecard interfaces (created with the linecard command) are treated like any other physical interface.

#### Examples of the show Commands

The following example lists the possible show commands that have the configured keyword available:

```
Dell#show interfaces configured
Dell#show interfaces linecard 0 configured
Dell#show interfaces tengigabitethernet 0 configured
Dell#show ip interface configured
Dell#show ip interface linecard 1 configured
Dell#show ip interface tengigabitethernet 1 configured
Dell#show ip interface br configured
Dell#show ip interface br linecard 1 configured
Dell#show ip interface br tengigabitethernet 1 configured
Dell#show running-config interfaces configured
Dell#show running-config interface tengigabitethernet 1 configured
```

In EXEC mode, the show interfaces switchport command displays only interfaces in Layer 2 mode and their relevant configuration information. The show interfaces switchport command displays the interface, whether it supports IEEE 802.1Q tagging or not, and the VLANs to which the interface belongs.

```
Dell#show interfaces switchport
Name: TengigabitEthernet 13/0
802.1QTagged: True
Vlan membership:
Vlan 2
Name: TengigabitEthernet 13/1
802.1QTagged: True
Vlan membership:
Vlan 2
Name: TengigabitEthernet 13/2
802.1QTagged: True
Vlan membership:
Vlan 2
Name: TengigabitEthernet 13/3
802.1QTagged: True
Vlan membership:
Vlan 2
--More--
```

## **Configuring the Interface Sampling Size**

Although you can enter any value between 30 and 299 seconds (the default), software polling is done once every 15 seconds. So, for example, if you enter "19", you actually get a sample of the past 15 seconds.

All LAG members inherit the rate interval configuration from the LAG.

The following example shows how to configure rate interval when changing the default value.

To configure the number of seconds of traffic statistics to display in the show interfaces output, use the following command.

Configure the number of seconds of traffic statistics to display in the show interfaces output.
 INTERFACE mode

```
rate-interval
```

#### Example of the rate-interval Command

The bold lines shows the default value of 299 seconds, the change-rate interval of 100, and the new rate interval set to 100.

```
Dell#show interfaces
TenGigabitEthernet 10/0 is down, line protocol is down
Hardware is Force10Eth, address is 00:01:e8:01:9e:d9
Internet address is not set
MTU 1554 bytes, IP MTU 1500 bytes
LineSpeed 10000 Mbit
ARP type: ARPA, ARP Timeout 04:00:00
Last clearing of "show interface" counters 1d23h44m
Queueing strategy: fifo
    0 packets input, 0 bytes
```

```
0 over 255-byte pkts, 0 over 511-byte pkts, 0 over 1023-byte pkts
  Received 0 input symbol errors, 0 runts, 0 giants, 0 throttles
  0 CRC, 0 IP Checksum, 0 overrun, 0 discarded
  O packets output, O bytes, O underruns
  Output O Multicasts, O Broadcasts, O Unicasts
  0 IP Packets, 0 Vlans, 0 MPLS 0 throttles, 0 discarded
Rate info (interval 299 seconds):
  Input 00.00 Mbits/sec, 0 packets/sec, 0.00% of line-rate
  Output 00.00 Mbits/sec, 0 packets/sec, 0.00% of line-rate
Time since last interface status change: 1d23h40m
Dell(conf)#interface tengigabitethernet 10/0
Dell(conf-if-te-10/0)#rate-interval 100
Dell#show interfaces
TenGigabitEthernet 10/0 is down, line protocol is down
Hardware is Force10Eth, address is 00:01:e8:01:9e:d9
Internet address is not set
MTU 1554 bytes, IP MTU 1500 bytes
LineSpeed 10000 Mbit
ARP type: ARPA, ARP Timeout 04:00:00
Last clearing of "show interface" counters 1d23h45m
Queueing strategy: fifo
  0 packets input, 0 bytes
  Input 0 IP Packets, 0 Vlans 0 MPLS
  0 64-byte pkts, 0 over 64-byte pkts, 0 over 127-byte pkts
O over 255-byte pkts, O over 511-byte pkts, O over 1023-byte pkts
Received O input symbol errors, O runts, O giants, O throttles
  0 CRC, 0 IP Checksum, 0 overrun, 0 discarded
  0 packets output, 0 bytes, 0 underruns
  Output O Multicasts, O Broadcasts, O Unicasts
  0 IP Packets, 0 Vlans, 0 MPLS
  0 throttles, 0 discarded
Rate info (interval 100 seconds):
  Input 00.00 Mbits/sec, 0 packets/sec, 0.00% of line-rate
  Output 00.00 Mbits/sec, 0 packets/sec, 0.00% of line-rate
Time since last interface status change: 1d23h42m
```

0 64-byte pkts, 0 over 64-byte pkts, 0 over 127-byte pkts

# **Dynamic Counters**

By default, counting is enabled for IPFLOW, IPACL, L2ACL, L2FIB.

Input 0 IP Packets, 0 Vlans 0 MPLS

For the remaining applications, the system automatically turns on counting when you enable the application, and is turned off when you disable the application.

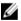

**NOTE:** If you enable more than four counter-dependent applications on a port pipe, there is an impact on line rate performance.

The following counter-dependent applications are supported:

- Egress VLAN
- Ingress VLAN
- Next Hop 2
- Next Hop 1
- Egress ACLs
- ILM

- IP FLOW
- IP ACI
- IP FIB
- L2 ACL
- L2 FIB

## **Clearing Interface Counters**

The counters in the show interfaces command are reset by the clear counters command. This command does not clear the counters any SNMP program captures.

To clear the counters, use the following the command.

Clear the counters used in the show interface commands for all VRRP groups, VLANs, and physical
interfaces or selected ones. Without an interface specified, the command clears all interface counters.
 EXEC Privilege mode

```
clear counters [interface] [vrrp [vrid] | learning-limit]
```

(OPTIONAL) Enter the following interface keywords and slot/port or number information:

- For a loopback interface, enter the keyword loopback then a number from 0 to 16383.
- For a Port Channel interface, enter the keywords port-channel then a number.
- For the management interface, enter the keyword ManagementEthernet 0/0. The slot number is 0; the port number is 0.
- For a 10-Gigabit Ethernet interface, enter the keyword TenGigabitEthernet then the slot/port information.
- For a 40-Gigabit Ethernet interface, enter the keyword fortyGigE then the slot/port information.
- For a VLAN, enter the keyword vlan then a number.
- (OPTIONAL) To clear statistics for all VRRP groups configured, enter the keyword vrrp. Enter a number from 1 to 255 as the vrid.
- (OPTIONAL) To clear unknown source address (SA) drop counters when you configure the MAC learning limit on the interface, enter the keywords learning-limit.

## Example of the clear counters Command

When you enter this command, confirm that you want to clear the interface counters for the specified interface.

```
Dell#clear counters te 0/0
Clear counters on TengigabitEthernet 0/0 [confirm]
Dell#
```

Interfaces 361

# **Internet Protocol Security (IPSec)**

Internet protocol security (IPSec) is an end-to-end security scheme for protecting IP communications by authenticating and encrypting all packets in a communication session.

Use IPSec between hosts, between gateways, or between hosts and gateways.

IPSec is compatible with Telnet and FTP protocols. It supports two operational modes: Transport and Tunnel.

- Transport mode (default) Use to encrypt only the payload of the packet. Routing information is unchanged.
- Tunnel mode Use to encrypt the entire packet including the routing information of the IP header. Typically used when creating virtual private networks (VPNs).

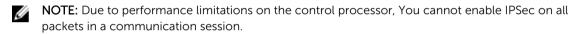

IPSec uses the following protocols:

- Authentication Headers (AH) Disconnected integrity and origin authentication for IP packets
- Encapsulating Security (ESP) Confidentiality, authentication, and data integrity for IP packets
- Security Associations (SA) Necessary algorithmic parameters for AH and ESP functionality

IPSec supports the following authentication and encryption algorithms:

- Authentication only:
  - MD5
  - SHA1
- Encryption only:
  - 3DES
  - CBC
  - DES
- ESP Authentication and Encryption:
  - MD5 & 3DES
  - MD5 & CBC
  - MD5 & DES
  - SHA1 & 3DES
  - SHA1 & CBC
  - SHA1 & DES

# **Configuring IPSec**

The following sample configuration shows how to configure FTP and telnet for IPSec.

1. Define the transform set.

**CONFIGURATION** mode

crypto ipsec transform-set myXform-seta esp-authentication md5 esp-encryption des

2. Define the crypto policy.

CONFIGURATION mode

```
crypto ipsec policy myCryptoPolicy 10 ipsec-manual
transform-set myXform-set
session-key inbound esp 256 auth <key>
encrypt <key>
session-key outbound esp 257 auth <key> encrypt <key>
match 0 tcp a::1 /128 0 a::2 /128 23
match 1 tcp a::1 /128 23 a::2 /128 0
match 2 tcp a::1 /128 0 a::2 /128 21
match 3 tcp a::1 /128 21 a::2 /128 0
match 4 tcp 1.1.1.1 /32 0 1.1.1.2 /32 23
match 5 tcp 1.1.1.1 /32 23 1.1.1.2 /32 0
match 6 tcp 1.1.1.1 /32 0 1.1.1.2 /32 21
match 7 tcp 1.1.1.1 /32 21 1.1.1.2 /32 0
```

3. Apply the crypto policy to management traffic.

**CONFIGURATION** mode

management crypto-policy myCryptoPolicy

# **IPv4 Routing**

IPv4 routing and various IP addressing features are supported. This chapter describes the basics of domain name service (DNS), address resolution protocol (ARP), and routing principles and their implementation in the Dell Networking OS.

| IP Feature         | Default  |
|--------------------|----------|
| DNS                | Disabled |
| Directed Broadcast | Disabled |
| Proxy ARP          | Enabled  |
| ICMP Unreachable   | Disabled |
| ICMP Redirect      | Disabled |

## **IP Addresses**

The Dell Networking OS supports IP version 4 (as described in RFC 791), classful routing, and variable length subnet masks (VLSM).

With VLSM, you can configure one network with different masks. Supernetting, which increases the number of subnets, is also supported. To subnet, you add a mask to the IP address to separate the network and host portions of the IP address.

At its most basic level, an IP address is 32-bits composed of network and host portions and represented in dotted decimal format. For example, 00001011011010110101011110000011 is represented as 10.214.87.131.

For more information about IP addressing, refer to RFC 791, Internet Protocol.

## Implementation Information

You can configure any IP address as a static route except IP addresses already assigned to interfaces.

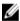

**NOTE:** 31-bit subnet masks (/31, or 255.255.255.254), as defined by RFC 3021, are supported. This feature allows you to save two more IP addresses on point-to-point links than 30-bit masks. The system also supports RFC 3021 with ARP.

# **Configuration Tasks for IP Addresses**

The following describes the tasks associated with IP address configuration.

Configuration tasks for IP addresses includes:

- Assigning IP Addresses to an Interface (mandatory)
- Configuring Static Routes (optional)

• Configure Static Routes for the Management Interface (optional)

For a complete listing of all commands related to IP addressing, refer to the *Dell Networking OS Command Line Reference Guide*.

# **Assigning IP Addresses to an Interface**

Assign primary and secondary IP addresses to physical or logical (for example, [virtual local area network [VLAN] or port channel) interfaces to enable IP communication between the system and hosts connected to that interface.

You can assign one primary address and up to 255 secondary IP addresses to each interface.

1. Enter the keyword interface then the type of interface and slot/port information.

**CONFIGURATION** mode

interface interface

- For a loopback interface, enter the keyword loopback then a number from 0 to 16383.
- For the Management interface, enter the keyword ManagementEthernet 0/0. The slot number is 0; the port number is 0.
- For a port channel interface, enter the keywords port-channel then a number.
- For a 10-Gigabit Ethernet interface, enter the keyword TenGigabitEthernet then the slot/port information.
- For a 40-Gigabit Ethernet interface, enter the keyword fortyGigE then the slot/port information.
- For a VLAN interface, enter the keyword vlan then a number from 1 to 4094.
- 2. Enable the interface.

**INTERFACE** mode

no shutdown

**3.** Configure a primary IP address and mask on the interface.

INTERFACE mode

```
ip address ip-address mask [secondary]
```

- *ip-address mask*: the IP address must be in dotted decimal format (A.B.C.D). The mask must be in slash prefix-length format (/24).
- secondary: add the keyword secondary if the IP address is the interface's backup IP address. You can configure up to eight secondary IP addresses.

#### Example the show config Command

To view the configuration, use the show config command in INTERFACE mode or use the show ip interface command in EXEC privilege mode, as shown in the second example.

```
Dell(conf-if) #show conf
!
interface TengigabitEthernet 0/0
  ip address 10.11.1.1/24
  no shutdown
!
Dell(conf-if) #
Dell(conf-if) #show conf
```

```
interface TengigabitEthernet 0/0
ip address 10.11.1.1/24
no shutdown
!
Dell(conf-if)#
```

# **Configuring Static Routes**

A static route is an IP address that you manually configure and that the routing protocol does not learn, such as open shortest path first (OSPF). Often, static routes are used as backup routes in case other dynamically learned routes are unreachable.

You can enter as many static IP addresses as necessary.

To configure a static route, use the following command.

• Configure a static IP address.

**CONFIGURATION** mode

```
ip route ip-address mask {ip-address | interface [ip-address]} [distance]
[permanent] [tag tag-value]
```

Use the following required and optional parameters:

- ip-address: enter an address in dotted decimal format (A.B.C.D).
- mask: enter a mask in slash prefix-length format (/X).
- interface: enter an interface type then the slot/port information.
- distance: the range is from 1 to 255. (optional)
- permanent: keep the static route in the routing table (if you use the interface option) even if you disable the interface with the route. (optional)
- tag tag-value: the range is from 1 to 4294967295. (optional)

## Example of the show ip route static Command

To view the configured routes, use the show ip route static command.

```
Direct, Lo 0
```

The system installs a next hop that is on the directly connected subnet of current IP address on the interface (for example, if interface gig 0/0 is on 172.31.5.0 subnet, the system installs the static route).

The system also installs a next hop that is not on the directly connected subnet but which recursively resolves to a next hop on the interface's configured subnet. For example, if gig 0/0 has ip address on subnet 2.2.2.0 and if 172.31.5.43 recursively resolves to 2.2.2.0, the system installs the static route.

- When the interface goes down, the system withdraws the route.
- When the interface comes up, the system re-installs the route.
- When the recursive resolution is "broken," the system withdraws the route.
- When the recursive resolution is satisfied, the system re-installs the route.

# Configure Static Routes for the Management Interface

When an IP address that a protocol uses and a static management route exists for the same prefix, the protocol route takes precedence over the static management route.

To configure a static route for the management port, use the following command.

Assign a static route to point to the management interface or forwarding router.
 CONFIGURATION mode

```
\label{eq:management} \begin{array}{ll} \text{management route } ip\text{-}address \;\; \textit{mask} \;\; \{\textit{forwarding-router-address} \;\; | \\ \text{ManagementEthernet} \;\; \textit{slot/port} \} \end{array}
```

#### Example of the show ip management-route Command

To view the configured static routes for the management port, use the show ip management-route command in EXEC privilege mode.

Dell#show ip management-route

| Destination   | Gateway                | State     | Route Source |
|---------------|------------------------|-----------|--------------|
|               |                        |           |              |
| 10.11.0.0/16  | ManagementEthernet 0/0 | Connected |              |
| 172.16.1.0/24 | 10.11.198.4            | Active    | Static       |

# **Enabling Directed Broadcast**

By default, the system drops directed broadcast packets destined for an interface. This default setting provides some protection against denial of service (DoS) attacks.

To enable the switch to receive directed broadcasts, use the following command.

Enable directed broadcast.
 INTERFACE mode

```
ip directed-broadcast
```

To view the configuration, use the show config command in INTERFACE mode.

## **Resolution of Host Names**

Domain name service (DNS) maps host names to IP addresses. This feature simplifies such commands as Telnet and FTP by allowing you to enter a name instead of an IP address.

Dynamic resolution of host names is disabled by default. Unless you enable the feature, the system resolves only host names entered into the host table with the ip host command.

The following sections describe DNS and the resolution of host names.

- Enabling Dynamic Resolution of Host Names
- Specifying the Local System Domain and a List of Domains
- Configuring DNS with Traceroute

# **Enabling Dynamic Resolution of Host Names**

By default, dynamic resolution of host names (DNS) is disabled. To enable DNS, use the following commands.

• Enable dynamic resolution of host names.

**CONFIGURATION** mode

```
ip domain-lookup
```

• Specify up to six name servers.

CONFIGURATION mode

```
ip name-server ip-address [ip-address2 ... ip-address6]
```

The order you entered the servers determines the order of their use.

#### Example of the show hosts Command

To view current bindings, use the show hosts command.

To view the current configuration, use the show running-config resolve command.

# Specifying the Local System Domain and a List of Domains

If you enter a partial domain, the system can search different domains to finish or fully qualify that partial domain

A fully qualified domain name (FQDN) is any name that is terminated with a period/dot. The system searches the host table first to resolve the partial domain. The host table contains both statically configured and dynamically learnt host and IP addresses. If the system cannot resolve the domain, it tries the domain name assigned to the local system. If that does not resolve the partial domain, the system searches the list of domains configured.

To configure a domain name or a list of domain names, use the following commands.

• Enter up to 63 characters to configure one domain name.

CONFIGURATION mode

ip domain-name name

• Enter up to 63 characters to configure names to complete unqualified host names.

CONFIGURATION mode

```
ip domain-list name
```

Configure this command up to six times to specify a list of possible domain names. The system searches the domain names in the order they were configured until a match is found or the list is exhausted.

# **Configuring DNS with Traceroute**

To configure your switch to perform DNS with traceroute, use the following commands.

• Enable dynamic resolution of host names.

**CONFIGURATION** mode

```
ip domain-lookup
```

• Specify up to six name servers.

**CONFIGURATION** mode

```
ip name-server ip-address [ip-address2 ... ip-address6]
```

The order you entered the servers determines the order of their use.

• When you enter the traceroute command without specifying an IP address (Extended Traceroute), you are prompted for a target and source IP address, timeout in seconds (default is 5), a probe count (default is 3), minimum TTL (default is 1), maximum TTL (default is 30), and port number (default is 33434).

CONFIGURATION mode

```
traceroute [host | ip-address]
```

To keep the default setting for these parameters, press the ENTER key.

#### Example of the traceroute Command

The following text is example output of DNS using the traceroute command.

```
Dell#traceroute www.forcelOnetworks.com

Translating "www.forcelOnetworks.com"...domain server (10.11.0.1) [OK]

Type Ctrl-C to abort.

Tracing the route to www.forcelOnetworks.com (10.11.84.18), 30 hops max, 40 byte packets

TTL Hostname Probel Probe2 Probe3
1 10.11.199.190 001.000 ms 001.000 ms 002.000 ms
2 gwegress-sjc-02.forcelOnetworks.com (10.11.30.126) 005.000 ms 001.000 ms
001.000 ms
3 fw-sjc-01.forcelOnetworks.com (10.11.127.254) 000.000 ms 000.000 ms 000.000 ms
4 www.dell.com (10.11.84.18) 000.000 ms 000.000 ms 000.000 ms
Dell#
```

## **ARP**

The system uses two forms of address resolution: address resolution protocol (ARP) and Proxy ARP.

ARP runs over Ethernet and enables endstations to learn the MAC addresses of neighbors on an IP network. Over time, the system creates a forwarding table mapping the MAC addresses to their corresponding IP address. This table is called the ARP Cache and dynamically learned addresses are removed after a defined period of time.

For more information about ARP, refer to RFC 826, An Ethernet Address Resolution Protocol.

Proxy ARP enables hosts with knowledge of the network to accept and forward packets from hosts that contain no knowledge of the network. Proxy ARP makes it possible for hosts to be ignorant of the network, including subnetting.

For more information about Proxy ARP, refer to RFC 925, *Multi-LAN Address Resolution*, and RFC 1027, *Using ARP to Implement Transparent Subnet Gateways*.

# **Configuration Tasks for ARP**

For a complete listing of all ARP-related commands, refer to the *Dell Networking OS Command Line Reference Guide*.

Configuration tasks for ARP include:

- Configuring Static ARP Entries (optional)
- Enabling Proxy ARP (optional)
- <u>Clearing ARP Cache</u> (optional)
- ARP Learning via Gratuitous ARP
- ARP Learning via ARP Request
- Configuring ARP Retries

# **Configuring Static ARP Entries**

ARP dynamically maps the MAC and IP addresses, and while most network host support dynamic mapping, you can configure an ARP entry (called a static ARP) for the ARP cache. To configure a static ARP entry, use the following command.

Configure an IP address and MAC address mapping for an interface.
 CONFIGURATION mode

```
arp ip-address mac-address interface
```

- ip-address: IP address in dotted decimal format (A.B.C.D).
- mac-address: MAC address in nnnn.nnnn.nnnn format.
- interface: enter the interface type slot/port information.

#### Example of the show arp Command

These entries do not age and can only be removed manually. To remove a static ARP entry, use the no arp ip-address command.

To view the static entries in the ARP cache, use the show arp static command in EXEC privilege mode.

```
Dell#show arp
```

```
Protocol Address Age (min) Hardware Address Interface VLAN CPU

Internet 10.1.2.4 17 08:00:20:b7:bd:32 Ma 1/0 - CP
```

# **Enabling Proxy ARP**

By default, Proxy ARP is enabled. To disable Proxy ARP, use the no  $ip\ proxy-arp\ command$  in the interface mode.

To re-enable Proxy ARP, use the following command.

Re-enable Proxy ARP.
 INTERFACE mode

```
ip proxy-arp
```

To view if Proxy ARP is enabled on the interface, use the <code>show config</code> command in INTERFACE mode. If it is not listed in the <code>show config</code> command output, it is enabled. Only non-default information is displayed in the <code>show config</code> command output.

# **Clearing ARP Cache**

To clear the ARP cache of dynamically learnt ARP information, use the following command.

• Clear the ARP caches for all interfaces or for a specific interface by entering the following information. EXEC privilege

```
clear arp-cache [interface | ip ip-address] [no-refresh]
```

- ip ip-address (OPTIONAL): enter the keyword ip then the IP address of the ARP entry you wish to clear.
- no-refresh (OPTIONAL): enter the keywords no-refresh to delete the ARP entry from CAM. Or
  to specify which dynamic ARP entries you want to delete, use this option with interface or ip
  ip-address.
- For a port channel interface, enter the keywords port-channel then a number.
- For a 10-Gigabit Ethernet interface, enter the keyword TenGigabitEthernet then the slot/port information.
- For a 40-Gigabit Ethernet interface, enter the keyword fortyGigE then the slot/port information.
- For a VLAN interface, enter the keyword vlan then a number between 1 and 4094.

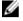

**NOTE:** Transit traffic may not be forwarded during the period when deleted ARP entries are resolved again and re-installed in CAM. Use this option with extreme caution.

# **ARP Learning via Gratuitous ARP**

Gratuitous ARP can mean an ARP request or reply.

During ARP learning via gratuitous ARP, the gratuitous ARP is a request. A gratuitous ARP request is an ARP request that is not needed according to the ARP specification, but one that hosts may send to:

- detect IP address conflicts
- inform switches of their presence on a port so that packets can be forwarded
- update the ARP table of other nodes on the network in case of an address change

In the request, the host uses its own IP address in the Sender Protocol Address and Target Protocol Address fields.

When a gratuitous ARP is received, the system installs an ARP entry on all three CPUs.

# **Enabling ARP Learning via Gratuitous ARP**

To enable ARP learning via gratuitous ARP, use the following command.

Enable ARP learning via gratuitous ARP.
 CONFIGURATION mode

arp learn-enable

# **ARP Learning via ARP Request**

The system learns via ARP requests only if the target IP specified in the packet matches the IP address of the receiving router interface. This is the case when a host is attempting to resolve the gateway address.

If the target IP does not match the incoming interface, the packet is dropped. If there is an existing entry for the requesting host, it is updated.

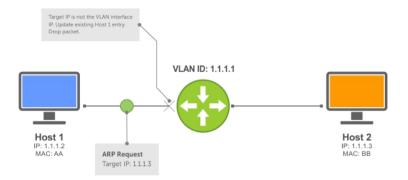

Figure 36. ARP Learning via ARP Request

When you enable ARP learning via gratuitous ARP, the system installs a new ARP entry, or updates an existing entry for all received ARP requests.

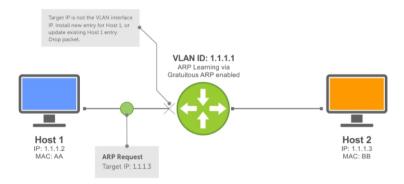

Figure 37. ARP Learning via ARP Request with ARP Learning via Gratuitous ARP Enabled

Whether you enable or disable ARP learning via gratuitous ARP, the system does not look up the target IP. It only updates the ARP entry for the Layer 3 interface with the source IP of the request.

# **Configuring ARP Retries**

The number of ARP retries is user-configurable. The default backoff interval remains at 20 seconds.

To set and display ARP retries, use the following commands.

Set the number of ARP retries.
 CONFIGURATION mode

arp retries *number* 

The default is 5.

The range is from 1 to 20.

• Set the exponential timer for resending unresolved ARPs.

#### CONFIGURATION mode

```
arp backoff-time
```

The default is 30.

The range is from 1 to 3600.

• Display all ARP entries learned via gratuitous ARP.

EXEC Privilege mode

show arp retries

## **ICMP**

For diagnostics, the internet control message protocol (ICMP) provides routing information to end stations by choosing the best route (ICMP redirect messages) or determining if a router is reachable (ICMP Echo or Echo Reply).

ICMP error messages inform the router of problems in a particular packet. These messages are sent only on unicast traffic.

# **Configuration Tasks for ICMP**

The following lists the configuration tasks for ICMP.

• Enabling ICMP Unreachable Messages

For a complete listing of all commands related to ICMP, refer to the *Dell Networking OS Command Line Reference Guide*.

# **Enabling ICMP Unreachable Messages**

By default, ICMP unreachable messages are disabled.

When enabled, ICMP unreachable messages are created and sent out all interfaces.

To disable and re-enable ICMP unreachable messages, use the following commands.

• To disable ICMP unreachable messages.

**INTERFACE** mode

no ip unreachable

• Set the system to create and send ICMP unreachable messages on the interface.

**INTERFACE** mode

ip unreachable

To view if ICMP unreachable messages are sent on the interface, use the <code>show config</code> command in INTERFACE mode. If it is not listed in the <code>show config</code> command output, it is enabled. Only non-default information is displayed in the <code>show config</code> command output.

# **UDP Helper**

User datagram protocol (UDP) helper allows you to direct the forwarding IP/UDP broadcast traffic by creating special broadcast addresses and rewriting the destination IP address of packets to match those addresses.

## **Configure UDP Helper**

Configuring the system to direct UDP broadcast is a two-step process:

- Enable UDP helper and specify the UDP ports for which traffic is forwarded. Refer to <u>Enabling UDP</u> Helper.
- 2. Configure a broadcast address on interfaces that will receive UDP broadcast traffic. Refer to Configuring a Broadcast Address.

## **Important Points to Remember**

- The existing ip directed broadcast command is rendered meaningless if you enable UDP helper on the same interface.
- The broadcast traffic rate should not exceed 200 packets per second when you enable UDP helper.
- You may specify a maximum of 16 UDP ports.
- UDP helper is compatible with IP helper (ip helper-address):
  - UDP broadcast traffic with port number 67 or 68 are unicast to the dynamic host configuration protocol (DHCP) server per the ip helper-address configuration whether or not the UDP port list contains those ports.
  - If the UDP port list contains ports 67 or 68, UDP broadcast traffic is forwarded on those ports.

# **Enabling UDP Helper**

To enable UDP helper, use the following command.

• Enable UPD helper.

```
ip udp-helper udp-ports
```

#### **Examples of Enabling and Viewing UDP Helper**

The following example shows how to enable UDP helper.

```
Dell(conf-if-te-1/1) #ip udp-helper udp-port 1000
Dell(conf-if-te-1/1) #show config
!
interface TengigabitEthernet 1/1
  ip address 2.1.1.1/24
  ip udp-helper udp-port 1000
  no shutdown
```

To view the interfaces and ports on which you enabled UDP helper, use the show ip udp-helper command from EXEC Privilege mode.

Te 1/1 1000

# **Configuring a Broadcast Address**

To configure a broadcast address, use the following command.

• Configure a broadcast address on an interface.

```
ip udp-broadcast-address
```

#### **Examples of Configuring and Viewing a Broadcast Address**

The following example shows configuring a broadcast address.

```
Dell(conf-if-vl-100) #ip udp-broadcast-address 1.1.255.255
Dell(conf-if-vl-100) #show config
!
interface Vlan 100
ip address 1.1.0.1/24
ip udp-broadcast-address 1.1.255.255
untagged TengigabitEthernet 1/2
no shutdown
```

To view the configured broadcast address for an interface, use show interfaces command.

# **Configurations Using UDP Helper**

When you enable UDP helper and the destination IP address of an incoming packet is a broadcast address, the system suppresses the destination address of the packet.

The following sections describe various configurations that employ UDP helper to direct broadcasts.

- UDP Helper with Broadcast-All Addresses
- UDP Helper with Subnet Broadcast Addresses
- UDP Helper with Configured Broadcast Addresses
- UDP Helper with No Configured Broadcast Addresses

# **UDP Helper with Broadcast-All Addresses**

When the destination IP address of an incoming packet is the IP broadcast address, the system rewrites the address to match the configured broadcast address.

In the following illustration:

- 1. Packet 1 is dropped at ingress if you did not configure UDP helper address.
- 2. If you enable UDP helper (using the ip udp-helper udp-port command), and the UDP destination port of the packet matches the UDP port configured, the system changes the destination address to the configured broadcast 1.1.255.255 and routes the packet to VLANs 100 and 101. If you do not configure an IP broadcast address (using the ip udp-broadcast-address command) on VLANs 100 or 101, the packet is forwarded using the original destination IP address 255.255.255.

Packet 2, sent from a host on VLAN 101 has a broadcast MAC address and IP address. In this case:

- 1. It is flooded on VLAN 101 without changing the destination address because the forwarding process is Layer 2.
- 2. If you enabled UDP helper, the system changes the destination IP address to the configured broadcast address 1.1.255.255 and forwards the packet to VLAN 100.
- 3. Packet 2 is also forwarded to the ingress interface with an unchanged destination address because it does not have broadcast address configured.

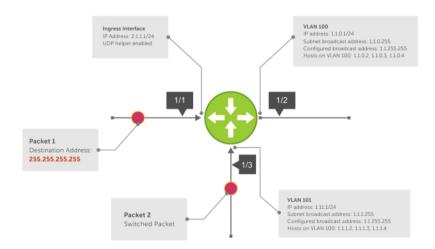

Figure 38. UDP Helper with Broadcast-All Addresses

# **UDP Helper with Subnet Broadcast Addresses**

When the destination IP address of an incoming packet matches the subnet broadcast address of any interface, the system changes the address to the configured broadcast address and sends it to matching interface.

In the following illustration, Packet 1 has the destination IP address 1.1.1.255, which matches the subnet broadcast address of VLAN 101. If you configured UDP helper and the packet matches the specified UDP port, the system changes the address to the configured IP broadcast address and floods the packet on VLAN 101.

Packet 2 is sent from the host on VLAN 101. It has a broadcast MAC address and a destination IP address of 1.1.1.255. In this case, it is flooded on VLAN 101 in its original condition as the forwarding process is Layer 2.

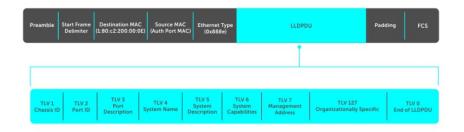

Figure 39. UDP Helper with Subnet Broadcast Addresses

# **UDP Helper with Configured Broadcast Addresses**

Incoming packets with a destination IP address matching the configured broadcast address of any interface are forwarded to the matching interfaces.

In the following illustration, Packet 1 has a destination IP address that matches the configured broadcast address of VLAN 100 and 101. If you enabled UDP helper and the UDP port number matches, the packet is flooded on both VLANs with an unchanged destination address.

Packet 2 is sent from a host on VLAN 101. It has broadcast MAC address and a destination IP address that matches the configured broadcast address on VLAN 101. In this case, Packet 2 is flooded on VLAN 101 with the destination address unchanged because the forwarding process is Layer 2. If you enabled UDP helper, the packet is flooded on VLAN 100 as well.

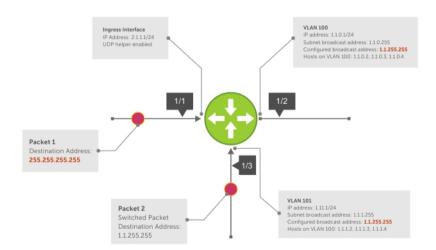

Figure 40. UDP Helper with Configured Broadcast Addresses

# **UDP Helper with No Configured Broadcast Addresses**

The following describes UDP helper with no broadcast addresses configured.

 If the incoming packet has a broadcast destination IP address, the unaltered packet is routed to all Layer 3 interfaces.

• If the Incoming packet has a destination IP address that matches the subnet broadcast address of any interface, the unaltered packet is routed to the matching interfaces.

# **Troubleshooting UDP Helper**

To display debugging information for troubleshooting, use the debug ip udp-helper command. **Example of the debug ip udp-helper Command** 

```
Dell(conf) # debug ip udp-helper 01:20:22: Pkt rcvd on Te 5/0 with IP DA (0xffffffff) will be sent on Te 5/1 Te 5/2 Vlan 3 01:44:54: Pkt rcvd on Te 7/0 is handed over for DHCP processing.
```

When using the IP helper and UDP helper on the same interface, use the debug ip dhcp command.

### Example Output from the debug ip dhcp Command

```
Packet 0.0.0.0:68 -> 255.255.255.255:67 TTL 128
2005-11-05 11:59:35 %RELAY-I-PACKET, BOOTP REQUEST (Unicast) received at
interface
172.21.50.193 BOOTP Request, XID = 0x9265f901, secs = 0 hwaddr = 00:02:2D:8D:
46:DC,
giaddr = 0.0.0.0, hops = 2
2005-11-05 11:59:35 %RELAY-I-BOOTREQUEST, Forwarded BOOTREQUEST for 00:02:2D:8D:
46:DC
to 137.138.17.6
2005-11-05 11:59:36 %RELAY-I-PACKET, BOOTP REPLY (Unicast) received at interface
194.12.129.98 BOOTP Reply, XID = 0x9265f901, secs = 0 hwaddr = 00:02:2D:8D:
46:DC,
giaddr = 172.21.50.193, hops = 2
2005-07-05 11:59:36 %RELAY-I-BOOTREPLY, Forwarded BOOTREPLY for 00:02:2D:8D:
46:DC to
128.141.128.90 Packet 0.0.0.0:68 -> 255.255.255.255:67 TTL 128
```

# **IPv6 Routing**

Internet protocol version 6 (IPv6) routing is the successor to IPv4. Due to the rapid growth in internet users and IP addresses, IPv4 is reaching its maximum usage. IPv6 will eventually replace IPv4 usage to allow for the constant expansion.

This chapter provides a brief description of the differences between IPv4 and IPv6, and the Dell Networking support of IPv6. This chapter is not intended to be a comprehensive description of IPv6.

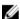

**NOTE:** The IPv6 basic commands are supported on all platforms. However, not all features are supported on all platforms, nor for all releases. To determine the Dell Networking OS version supporting specific features and platforms, refer to Implementing IPv6 with Dell Networking OS.

## **Protocol Overview**

IPv6 is an evolution of IPv4. IPv6 is generally installed as an upgrade in devices and operating systems. Most new devices and operating systems support both IPv4 and IPv6.

Some key changes in IPv6 are:

- Extended address space
- Stateless autoconfiguration
- Header format simplification
- Improved support for options and extensions

### **Extended Address Space**

The address format is extended from 32 bits to 128 bits. This not only provides room for all anticipated needs, it allows for the use of a hierarchical address space structure to optimize global addressing.

## **Stateless Autoconfiguration**

When a booting device comes up in IPv6 and asks for its network prefix, the device can get the prefix (or prefixes) from an IPv6 router on its link. It can then autoconfigure one or more global IPv6 addresses by using either the MAC address or a private random number to build its unique IPv6 address.

Stateless autoconfiguration uses three mechanisms for IPv6 address configuration:

- **Prefix Advertisement** Routers use "Router Advertisement" messages to announce the network prefix. Hosts then use their interface-identifier MAC address to generate their own valid IPv6 address.
- **Duplicate Address Detection (DAD)** Before configuring its IPv6 address, an IPv6 host node device checks whether that address is used anywhere on the network using this mechanism.
- **Prefix Renumbering** Useful in transparent renumbering of hosts in the network when an organization changes its service provider.

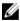

**NOTE:** As an alternative to stateless autoconfiguration, network hosts can obtain their IPv6 addresses using the dynamic host control protocol (DHCP) servers via stateful auto-configuration.

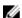

**NOTE:** The system provides the flexibility to add prefixes on Router Advertisements (RA) to advertise responses to Router Solicitations (RS). By default, RA response messages are sent when an RS message is received.

The manipulation of IPv6 stateless autoconfiguration supports the router side only. Neighbor discovery (ND) messages are advertised so the neighbor can use this information to auto-configure its address. However, received ND messages are not used to create an IPv6 address.

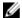

**NOTE:** Inconsistencies in router advertisement values between routers are logged per RFC 4861. The values checked for consistency include:

- Cur Hop limit
- M and O flags
- · Reachable time
- Retrans timer
- MTU options
- Preferred and valid lifetime values for the same prefix

Only management ports support stateless auto-configuration as a host.

The router redirect functionality in the neighbor discovery protocol (NDP) is similar to IPv4 router redirect messages. NDP uses ICMPv6 redirect messages (Type 137) to inform nodes that a better router exists on the link.

## **IPv6 Headers**

The IPv6 header has a fixed length of 40 bytes. This fixed length provides 16 bytes each for source and destination information and 8 bytes for general header information.

The IPv6 header includes the following fields:

- Version (4 bits)
- Traffic Class (8 bits)
- Flow Label (20 bits)
- Payload Length (16 bits)
- Next Header (8 bits)
- Hop Limit (8 bits)
- Source Address (128 bits)
- Destination Address (128 bits)

IPv6 provides for extension headers. Extension headers are used only if necessary. There can be no extension headers, one extension header or more than one extension header in an IPv6 packet. Extension headers are defined in the Next Header field of the preceding IPv6 header.

#### **IPv6 Header Fields**

The 40 bytes of the IPv6 header are ordered, as shown in the following illustration.

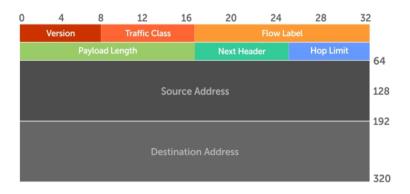

Figure 41. IPv6 Header Fields

#### Version (4 bits)

The Version field always contains the number 6, referring to the packet's IP version.

#### Traffic Class (8 bits)

The Traffic Class field deals with any data that needs special handling. These bits define the packet priority and are defined by the packet Source. Sending and forwarding routers use this field to identify different IPv6 classes and priorities. Routers understand the priority settings and handle them appropriately during conditions of congestion.

## Flow Label (20 bits)

The Flow Label field identifies packets requiring special treatment in order to manage real-time data traffic.

The sending router can label sequences of IPv6 packets so that forwarding routers can process packets within the same flow without needing to reprocess each packet's header separately.

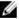

**NOTE:** All packets in the flow must have the same source and destination addresses.

## Payload Length (16 bits)

The Payload Length field specifies the packet payload. This is the length of the data following the IPv6 header. IPv6 Payload Length only includes the data following the header, not the header itself.

The Payload Length limit of 2 bytes requires that the maximum packet payload be 64 KB. However, the Jumbogram option type Extension header supports larger packet sizes when required.

#### Next Header (8 bits)

The Next Header field identifies the next header's type. If an Extension header is used, this field contains the type of Extension header (as shown in the following table). If the next header is a transmission control protocol (TCP) or user datagram protocol (UDP) header, the value in this field is the same as for IPv4. The Extension header is located between the IP header and the TCP or UDP header.

The following lists the Next Header field values.

| Description                     |
|---------------------------------|
| Hop-by-Hop option header        |
| IPv4                            |
| TCP                             |
| Exterior Gateway Protocol (EGP) |
| IPv6                            |
| Routing header                  |
| Fragmentation header            |
| Encrypted Security              |
| Authentication header           |
| No Next Header                  |
| Destinations option header      |
|                                 |

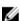

NOTE: This table is not a comprehensive list of Next Header field values. For a complete and current listing, refer to the Internet Assigned Numbers Authority (IANA) web page.

## Hop Limit (8 bits)

The Hop Limit field shows the number of hops remaining for packet processing. In IPv4, this is known as the Time to Live (TTL) field and uses seconds rather than hops.

Each time the packet moves through a forwarding router, this field decrements by 1. If a router receives a packet with a Hop Limit of 1, it decrements it to 0 (zero). The router discards the packet and sends an ICMPv6 message back to the sending router indicating that the Hop Limit was exceeded in transit.

#### Source Address (128 bits)

The Source Address field contains the IPv6 address for the packet originator.

## **Destination Address (128 bits)**

The Destination Address field contains the intended recipient's IPv6 address. This can be either the ultimate destination or the address of the next hop router.

### **Extension Header Fields**

Extension headers are used only when necessary. Due to the streamlined nature of the IPv6 header, adding extension headers do not severely impact performance. Each Extension headers's lengths vary, but they are always a multiple of 8 bytes.

Each extension header is identified by the Next Header field in the IPv6 header that precedes it. Extension headers are viewed only by the destination router identified in the Destination Address field. If the Destination Address is a multicast address, the Extension headers are examined by all the routers in that multicast group.

However, if the Destination Address is a Hop-by-Hop options header, the Extension header is examined by every forwarding router along the packet's route. The Hop-by-Hop options header must immediately follow the IPv6 header, and is noted by the value 0 (zero) in the Next Header field.

Extension headers are processed in the order in which they appear in the packet header.

#### **Hop-by-Hop Options Header**

The Hop-by-Hop options header contains information that is examined by every router along the packet's path. It follows the IPv6 header and is designated by the Next Header value 0 (zero).

When a Hop-by-Hop Options header is not included, the router knows that it does not have to process any router specific information and immediately processes the packet to its final destination.

When a Hop-by-Hop Options header is present, the router only needs this extension header and does not need to take the time to view further into the packet.

The Hop-by-Hop Options header contains:

• Next Header (1 byte)

This field identifies the type of header following the Hop-by-Hop Options header and uses the same values.

• Header Extension Length (1 byte)

This field identifies the length of the Hop-by-Hop Options header in 8-byte units, but does not include the first 8 bytes. Consequently, if the header is less than 8 bytes, the value is 0 (zero).

• Options (size varies)

This field can contain one or more options. The first byte if the field identifies the Option type, and directs the router how to handle the option.

| 00 | Skip and continue processing.                                                                                                    |
|----|----------------------------------------------------------------------------------------------------|
| 01 | Discard the packet.                                                                                                    |
| 10 | Discard the packet and send an ICMP Parameter Problem Code 2 message to the packet's Source IP Address identifying the unknown option type.                            |
| 11 | Discard the packet and send an ICMP Parameter Problem, Code 2 message to the packet's Source IP Address only if the Destination IP Address is not a multicast address. |

The second byte contains the Option Data Length.

The third byte specifies whether the information can change en route to the destination. The value is 1 if it can change; the value is 0 if it cannot change.

## **IPv6 Addressing**

IPv6 addresses are normally written as eight groups of four hexadecimal digits, where each group is separated by a colon (:).

For example, 2001:0db8:0000:0000:0000:0000:1428:57ab is a valid IPv6 address. If one or more four-digit group(s) is 0000, the zeros may be omitted and replaced with two colons(::). For example, 2001:0db8:0000:0000:0000:0000:1428:57ab can be shortened to 2001:0db8::1428:57ab. Only one set

of double colons is supported in a single address. Any number of consecutive 0000 groups may be reduced to two colons, as long as there is only one double colon used in an address. Leading and/or trailing zeros in a group can also be omitted (as in ::1 for localhost, 1:: for network addresses and :: for unspecified addresses).

All the addresses in the following list are all valid and equivalent.

2001:0db8:0000:0000:0000:0000:1428:57ab

2001:0db8:0000:0000:0000::1428:57ab

• 2001:0db8:0:0:0:0:1428:57ab

• 2001:0db8:0:0::1428:57ab

• 2001:0db8::1428:57ab

• 2001:db8::1428:57ab

IPv6 networks are written using classless inter-domain routing (CIDR) notation. An IPv6 network (or subnet) is a contiguous group of IPv6 addresses the size of which must be a power of two; the initial bits of addresses, which are identical for all hosts in the network, are called the network's prefix.

A network is denoted by the first address in the network and the size in bits of the prefix (in decimal), separated with a slash. Because a single host is seen as a network with a 128-bit prefix, host addresses may be written with a following /128.

For example, 2001:0db8:1234::/48 stands for the network with addresses 2001:0db8:1234:0000:0000:0000:0000 through 2001:0db8:1234:ffff:ffff:ffff:ffff.

#### **Link-local Addresses**

Link-local addresses, starting with fe80:, are assigned only in the local link area.

The addresses are generated usually automatically by the operating system's IP layer for each network interface. This provides instant automatic network connectivity for any IPv6 host and means that if several hosts connect to a common hub or switch, they have an instant communication path via their link-local IPv6 address.

Link-local addresses cannot be routed to the public Internet.

#### Static and Dynamic Addressing

Static IPv6 addresses are manually assigned to a computer by an administrator.

Dynamic IPv6 addresses are assigned either randomly or by a server using dynamic host configuration protocol (DHCP). Even though IPv6 addresses assigned using DHCP may stay the same for long periods of time, they can change. In some cases, a network administrator may implement dynamically assigned static IPv6 addresses. In this case, a DHCP server is used, but it is specifically configured to always assign the same IPv6 address to a particular computer, and never to assign that IP address to another computer. This allows static IPv6 addresses to be configured in one place, without having to specifically configure each computer on the network in a different way.

In IPv6, every interface, whether using static or dynamic address assignments, also receives a local-link address automatically in the fe80::/64 subnet.

# IPv6 Implementation on the Dell Networking OS

The Dell Networking OS supports both IPv4 and IPv6 and both may be used simultaneously in your system.

The following table lists the Dell Networking OS version in which an IPv6 feature became available for each platform. The sections following the table give greater detail about the feature.

| Feature and Functionality             | Dell Networking OS Release<br>Introduction | Documentation and Chapter<br>Location                                                                         |
|---------------------------------------|--------------------------------------------|----------------------------------------------------------------------------------------------------|
|                                       | Z9000                                      |                                                                                                    |
| Basic IPv6 Commands                   | 8.3.11                                     | IPv6 Basic Commands in the <i>Dell</i><br>Networking OS Command Line<br>Reference Guide.                      |
| IPv6 Basic Addressing                 |                                            |                                                                                                    |
| IPv6 address types: Unicast           | 8.3.11                                     | Extended Address Space                                                                                        |
| IPv6 neighbor discovery               | 8.3.11                                     | IPv6 Neighbor Discovery                                                                                       |
| IPv6 stateless autoconfiguration      | 8.3.11                                     | Stateless Autoconfiguration                                                                                   |
| IPv6 MTU path discovery               | 8.3.11                                     | Path MTU Discovery                                                                                            |
| IPv6 ICMPv6                           | 8.3.11                                     | ICMPv6                                                                                                    |
| IPv6 ping                             | 8.3.11                                     | ICMPv6                                                                                                    |
| IPv6 traceroute                       | 8.3.11                                     | ICMPv6                                                                                                    |
| IPv6 SNMP                             | 8.3.11                                     |                                                                                                    |
| IPv6 Routing                          |                                            |                                                                                                    |
| Static routing                        | 8.3.11                                     | Assigning a Static IPv6 Route                                                                                 |
| Route redistribution                  | 8.3.11                                     | OSPF, IS-IS, and IPv6 BGP chapters in the <i>Dell Networking</i> OS Command Line Reference Guide.             |
| Multiprotocol BGP extensions for IPv6 | 8.3.11                                     | IPv6 BGP in the <i>Dell Networking</i><br>OS Command Line Reference<br>Guide.                                 |
| IPv6 BGP MD5 Authentication           | 8.3.11                                     | IPv6 BGP in the Dell Networking<br>OS Command Line Reference<br>Guide.                                        |
| IS-IS for IPv6                        | 8.3.11                                     | Intermediate System to Intermediate System IPv6 IS-IS in the Dell Networking OS Command Line Reference Guide. |

| Feature and Functionality                                                     | Dell Networking OS Release<br>Introduction | Documentation and Chapter<br>Location                                              |
|-------------------------------------------------------------------------------|--------------------------------------------|------------------------------------------------------------------------------------|
|                                                                               | Z9000                                      |                                                                                    |
| IS-IS for IPv6 support for                                                    | 8.3.11                                     | Intermediate System to                                                             |
| redistribution                                                                |                                            | Intermediate System                                                                |
|                                                                               |                                            | IPv6 IS-IS in the Dell Networking<br>OS Command Line Reference<br>Guide.           |
| ISIS for IPv6 support for                                                     | 8.3.11                                     | Intermediate System to                                                             |
| distribute lists and administrative                                           |                                            | Intermediate System                                                                |
| distance                                                                      |                                            | IPv6 IS-IS in the Dell Networking<br>OS Command Line Reference<br>Guide.           |
| OSPF for IPv6 (OSPFv3)                                                        | 8.3.11                                     | OSPFv3 in the Dell Networking C<br>Command Line Reference Guide                    |
| Equal Cost Multipath for IPv6                                                 | 8.3.11                                     |                                                                                    |
| IPv6 Services and Management                                                  |                                            |                                                                                    |
| Telnet client over IPv6<br>(outbound Telnet)                                  | 8.3.11                                     | Configuring Telnet with IPv6                                                       |
|                                                                               |                                            | Control and Monitoring in the De Networking OS Command Line Reference Guide.       |
| Telnet server over IPv6 (inbound<br>Telnet)                                   | 8.3.11                                     | Configuring Telnet with IPv6                                                       |
|                                                                               |                                            | Control and Monitoring in the De<br>Networking OS Command Line<br>Reference Guide. |
| Secure Shell (SSH) client support<br>over IPv6 (outbound SSH) Layer<br>3 only | 8.3.11                                     | Secure Shell (SSH) Over an IPv6<br>Transport                                       |
| Secure Shell (SSH) server support<br>over IPv6 (inbound SSH) Layer 3<br>only  | 8.3.11                                     | Secure Shell (SSH) Over an IPv6<br>Transport                                       |
| IPv6 Access Control Lists                                                     | 8.3.11                                     | IPv6 Access Control Lists in the Dell Networking OS Command Line Reference Guide.  |
| IPv6 Multicast                                                                |                                            |                                                                                    |
| MLDv1/v2                                                                      | N/A                                        | IPv6 PIM in the <i>Dell Networking</i> OS Command Line Reference Guide.            |

# Configuring the LPM Table for IPv6 Extended Prefixes

The LPM CAM table consists of two partitions: Partition I for IPv6 /65-/128 route-prefix entries and Partition II for IPv6 0/0-/64 and IPv4 0/0-0/32 route-prefix entries. You must reconfigure LPM CAM to allow IPv6 /65-/128 route prefixes to be stored in Partition I.

- Use the cam-ipv6 extended-prefix command to enable IPv6 /65-/128 route prefixes to be stored in LPM CAM Partition 1. You must specify the maximum number of IPv6 prefixes with /65-/128 mask length that are supported in the partition. The valid values are 1024, 2048 or 3072 prefixes. You must save the configuration and reload the switch for the change to take effect.
- The number of entries in Partition II is reduced as the number of entries in Partition I increases.
- To disable LPM CAM partitioning and return the number of the IPv6 /65-/128 route prefixes stored in Partition 1 to 0, enter the no cam-ipv6 extended-prefix command.
- Use the show cam-ipv6 extended-prefix command to display the currently configured number of IPv6 /65-/128 prefixes that can be stored in LPM CAM Partition 1 and the number that are supported after the next switch reboot.

## ICMPv6

ICMP for IPv6 (ICMPv6) combines the roles of ICMP, IGMP and ARP in IPv4. Like IPv4, it provides functions for reporting delivery and forwarding errors, and provides a simple echo service for troubleshooting. The implementation of ICMPv6 is based on RFC 4443.

ICMPv6 uses two message types:

- Error reporting messages indicate when the forwarding or delivery of the packet failed at the destination or intermediate node. These messages include Destination Unreachable, Packet Too Big, Time Exceeded and Parameter Problem messages.
- Informational messages provide diagnostic functions and additional host functions, such as Neighbor Discovery and Multicast Listener Discovery. These messages also include Echo Request and Echo Reply messages.

The ping and traceroute commands extend to support IPv6 addresses. These commands use ICMPv6 Type-2 messages.

# **Path MTU Discovery**

IPv6 path maximum transmission unit (MTU), in accordance with RFC 1981, defines the largest packet size that can traverse a transmission path without suffering fragmentation. Path MTU for IPv6 uses ICMPv6 Type-2 messages to discover the largest MTU along the path from source to destination and avoid the need to fragment the packet.

The recommended MTU for IPv6 is 1280. Greater MTU settings increase processing efficiency because each packet carries more data while protocol overheads (for example, headers) or underlying per-packet delays remain fixed.

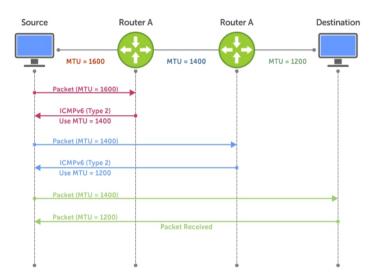

Figure 42. Path MTU Discovery Process

# **IPv6 Neighbor Discovery**

The IPv6 neighbor discovery protocol (NDP) is a top-level protocol for neighbor discovery on an IPv6 network.

In place of address resolution protocol (ARP), NDP uses "Neighbor Solicitation" and "Neighbor Advertisement" ICMPv6 messages for determining relationships between neighboring nodes. Using these messages, an IPv6 device learns the link-layer addresses for neighbors known to reside on attached links, quickly purging cached values that become invalid.

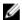

**NOTE:** If a neighboring node does not have an IPv6 address assigned, it must be manually pinged to allow the IPv6 device to determine the relationship of the neighboring node.

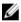

**NOTE:** To avoid problems with network discovery, Dell Networking recommends configuring the static route last or assigning an IPv6 address to the interface and assigning an address to the peer (the forwarding router's address) less than 10 seconds apart.

With ARP, each node broadcasts ARP requests on the entire link. This approach causes unnecessary processing by uninterested nodes. With NDP, each node sends a request only to the intended destination via a multicast address with the unicast address used as the last 24 bits. Other hosts on the link do not participate in the process, greatly increasing network bandwidth efficiency.

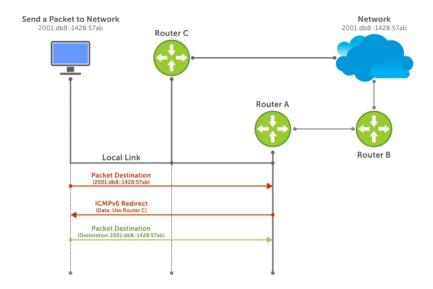

Figure 43. NDP Router Redirect

## **IPv6 Neighbor Discovery of MTU Packets**

You can set the MTU advertised through the RA packets to incoming routers, without altering the actual MTU setting on the interface.

The ipv6 nd mtu command sets the value advertised to routers. It does not set the actual MTU rate. For example, if you set ipv6 nd mtu to 1280, the interface still passes 1500-byte packets, if that is what is set with the mtu command.

## Configuring the IPv6 Recursive DNS Server

You can configure up to four Recursive DNS Server (RDNSS) addresses to be distributed via IPv6 router advertisements to an IPv6 device, using the <code>ipv6</code> nd <code>dns-server</code> <code>ipv6-RDNSS-address</code> { <code>lifetime</code> | <code>infinite</code>} command in INTERFACE CONFIG mode.

The lifetime parameter configures the amount of time the IPv6 host can use the IPv6 RDNSS address for name resolution. The lifetime range is 0 to 4294967295 seconds. When the maximum lifetime value, 4294967295, or the infinite keyword is specified, the lifetime to use the RDNSS address does not expire. A value of 0 indicates to the host that the RDNSS address should not be used. You must specify a lifetime using the lifetime or infinite parameter.

The DNS server address does not allow the following:

- link local addresses
- loopback addresses
- prefix addresses
- multicast addresses
- invalid host addresses

If you specify this information in the IPv6 RDNSS configuration, a DNS error is displayed.

#### **Example for Configuring an IPv6 Recursive DNS Server**

The following example configures a RDNNS server with an IPv6 address of 1000::1 and a lifetime of 1 second

```
Dell(conf-if-te-0/1) #ipv6 nd dns-server ?

X:X:X:X:X Recursive DNS Server's (RDNSS) IPv6 address

Dell(conf-if-te-0/1) #ipv6 nd dns-server 1000::1 ?

<0-4294967295> Max lifetime (sec) which RDNSS address may be used for name resolution

infinite Infinite lifetime (sec) which RDNSS address may be used for name resolution

Dell(conf-if-te-0/1) #ipv6 nd dns-server 1000::1 1
```

## **Debugging IPv6 RDNSS Information Sent to the Host**

To verify that the IPv6 RDNSS information sent to the host is configured correctly, use the <code>debug ipv6</code> nd command in EXEC Privilege mode.

#### **Example of Debugging IPv6 RDNSS Information Sent to the Host**

The following example debugs IPv6 RDNSS information sent to the host.

The last 3 lines indicate that the IPv6 RDNSS information was configured correctly.

```
dns-server=1000::0001, lifetime=1 sec
dns-server=3000::0001, lifetime=1 sec
dns-server=2000::0001, lifetime=0 sec
```

If the DNS server information is not displayed, verify that the IPv6 recursive DNS server configuration was configured on the correct interface.

## **Displaying IPv6 RDNSS Information**

To display IPv6 interface information, including IPv6 RDNSS information, use the show ipv6 interface command in EXEC or EXEC Privilege mode.

#### **Examples of Displaying IPv6 RDNSS Information**

The following example displays IPv6 RDNSS information. The output in the last 3 lines indicates that the IPv6 RDNSS was correctly configured on interface te=0/1.

```
Dell#show ipv6 interface te 0/1
TenGigabitEthernet 0/1 is up, line protocol is up
   IPV6 is enabled
   Link Local address: fe80::201:e8ff:fe8b:7570
   Global Unicast address(es):
     1212::12, subnet is 1212::/64 (MANUAL)
     Remaining lifetime: infinite
   Global Anycast address(es):
   Joined Group address(es):
```

```
ff02::1
  ff02::2
  ff02::1:ff00:12
  ff02::1:ff8b:7570
ND MTU is 0
ICMP redirects are not sent
DAD is enabled, number of DAD attempts: 3
ND reachable time is 20120 milliseconds
ND base reachable time is 30000 milliseconds
ND advertised reachable time is 0 milliseconds
ND advertised retransmit interval is 0 milliseconds
ND router advertisements are sent every 198 to 600 seconds
ND router advertisements live for 1800 seconds
ND advertised hop limit is 64
IPv6 hop limit for originated packets is 64
ND dns-server address is 1000::1 with lifetime of 1 seconds
ND dns-server address is 3000::1 with lifetime of 1 seconds
ND dns-server address is 2000::1 with lifetime of 0 seconds
```

To display IPv6 RDNSS information, use the show configuration command in INTERFACE CONFIG mode.

```
Dell(conf-if-te-0/1) #show configuration
```

The following example uses the show configuration command to display IPv6 RDNSS information.

```
! interface TenGigabitEthernet 0/1 no ip address ipv6 address 1212::12/64 ipv6 nd dns-server 1000::1 1 ipv6 nd dns-server 3000::1 1 ipv6 nd dns-server 2000::1 0 no shutdown
```

# Secure Shell (SSH) Over an IPv6 Transport

Both inbound and outbound secure shell (SSH) sessions using IPv6 addressing are supported.

Inbound SSH supports accessing the system through the management interface as well as through a physical Layer 3 interface.

For SSH configuration details, refer to the Security chapter in the Dell Networking OS Command Line Interface Reference Guide.

# **Configuration Tasks for IPv6**

The following are configuration tasks for the IPv6 protocol.

- Adjusting Your CAM-Profile
- Assigning an IPv6 Address to an Interface
- Assigning a Static IPv6 Route
- Configuring Telnet with IPv6
- SNMP over IPv6
- Showing IPv6 Information
- <u>Clearing IPv6 Routes</u>

## **Adjusting Your CAM Profile**

Although adjusting your CAM profile is not a mandatory step, if you plan to implement IPv6 ACLs, Dell Networking recommends that you adjust your CAM settings.

The CAM space is allotted in FP blocks. The total space allocated must equal 13 FP blocks. There are 16 FP blocks, but the System Flow requires three blocks that cannot be reallocated.

You must enter the ipv6acl allocation as a factor of 2 (2, 4, 6, 8, 10). All other profile allocations can use either even or odd-numbered ranges.

The default option sets the CAM Profile as follows:

- L3 ACL (ipv4acl): 6
- L2 ACL(l2acl): 5
- IPv6 L3 ACL (ipv6acl): 0
- L3 QoS (ipv4gos): 1
- L2 QoS (l2gos): 1

To have the changes take effect, save the new CAM settings to the startup-config (write-mem or copy run start) then reload the system for the new settings.

Allocate space for IPV6 ACLs. Enter the CAM profile name then the allocated amount.
 CONFIGURATION mode

```
cam-acl { ipv6acl }
```

When not selecting the default option, enter all of the profiles listed and a range for each.

The total space allocated must equal 13.

The ipv6acl range must be a factor of 2.

Show the current CAM settings.

EXEC mode or EXEC Privilege mode

```
show cam-acl
```

• Provides information on FP groups allocated for the egress acl.

CONFIGURATION mode

```
show cam-acl-egress
```

Allocate at least one group for L2ACL and IPv4 ACL.

The total number of groups is 4.

## Assigning an IPv6 Address to an Interface

Essentially, IPv6 is enabled on a switch simply by assigning IPv6 addresses to individual router interfaces. You can use IPv6 and IPv4 together on a system, but be sure to differentiate that usage carefully. To assign an IPv6 address to an interface, use the ipv6 address command.

You can configure up to two IPv6 addresses on management interfaces, allowing required default router support on the management port that is acting as host, per RFC 4861. Data ports support more than two IPv6 addresses

When you configure IPv6 addresses on multiple interfaces (the ipv6 address command) and verify the configuration (the show ipv6 interfaces command), the same link local (fe80) address is displayed for each IPv6 interface.

Enter the IPv6 Address for the device.

CONFIG-INTERFACE mode

ipv6 address ipv6 address/mask

- ipv6 address: X:X:X:X:X
- mask: The prefix length is from 0 to 128

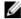

**NOTE:** IPv6 addresses are normally written as eight groups of four hexadecimal digits. Separate each group by a colon (:). Omitting zeros is accepted as described in Addressing.

## Assigning a Static IPv6 Route

To configure IPv6 static routes, use the ipv6 route command.

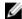

**NOTE:** After you configure a static IPv6 route (the ipv6 route command) and configure the forwarding router's address (specified in the ipv6 route command) on a neighbor's interface, the IPv6 neighbor does not display in the show ipv6 route command output.

• Set up IPv6 static routes.

**CONFIGURATION** mode

ipv6 route prefix type {slot/port} forwarding router tag

- prefix: IPv6 route prefix
- type {slot/port}: interface type and slot/port
- forwarding router: forwarding router's address
- tag: route tag

Enter the keyword interface then the type of interface and slot/port information:

- For a 10-Gigabit Ethernet interface, enter the keyword TenGigabitEthernet then the slot/port information.
- For a 40-Gigabit Ethernet interface, enter the keyword fortyGigE then the slot/port information.
- For a loopback interface, enter the keyword loopback then the loopback number.
- For a port-channel interface, enter the keywords port-channel then the port-channel number.
- For a VLAN interface, enter the keyword vlan then the VLAN ID.
- For a Null interface, enter the keyword null then the Null interface number.

## **Configuring Telnet with IPv6**

The Telnet client and server on a switch supports IPv6 connections. You can establish a Telnet session directly to the router using an IPv6 Telnet client, or you can initiate an IPv6 Telnet connection from the router.

• Enter the IPv6 Address for the device.

EXEC mode or EXEC Privileged mode

```
telnet ipv6 address
- ipv6 address: X:X:X:X
```

- mask: prefix length is from 0 to 128.

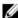

**NOTE:** IPv6 addresses are normally written as eight groups of four hexadecimal digits, where each group is separated by a colon (:). Omitting zeros is accepted as described in <u>Addressing</u>.

#### **SNMP over IPv6**

You can configure SNMP over IPv6 transport so that an IPv6 host can perform SNMP queries and receive SNMP notifications from a device running a Dell Networking OS that supports IPv6.

The SNMP-server commands for IPv6 have been extended to support IPv6. For more information regarding SNMP commands, refer to the *SNMP* and *SYSLOG* chapters in the *Dell Networking OS Command Line Reference Guide*.

```
• snmp-server host
```

- snmp-server user ipv6
- snmp-server community ipv6
- snmp-server community access-list-name ipv6
- snmp-server group ipv6
- snmp-server group access-list-name ipv6

## **Displaying IPv6 Information**

To view a specified IPv6 configuration, use the show ipv6command.

• List the IPv6 show options.

EXEC mode or EXEC Privileged mode

```
show ipv6 ?
```

#### Example of show ipv6 Command Options

```
Dell#show ipv6 ?
accounting IPv6 accounting information
cam IPv6 CAM Entries
fib IPv6 FIB Entries
interface IPv6 interface information
mbgproutes MBGP routing table
mld MLD information
mroute IPv6 multicast-routing table
neighbors IPv6 neighbor information
ospf OSPF information
pim PIM V6 information
```

## Displaying an IPv6 Configuration

To view the IPv6 configuration for a specific interface, use the following command.

• Display the currently running configuration for a specified interface.

**FXFC** mode

```
show ipv6 interface type {slot/port}
```

Enter the keyword interface then the type of interface and slot/port information:

- For all brief summary of IPv6 status and configuration, enter the keyword brief.
- For all IPv6 configured interfaces, enter the keyword configured.
- For a 10-Gigabit Ethernet interface, enter the keyword TenGigabitEthernet then the slot/port information.
- For a 40-Gigabit Ethernet interface, enter the keyword fortyGigE then the slot/port information.
- For a loopback interface, enter the keyword loopback then the loopback number.
- For a port-channel interface, enter the keywords port-channel then the port-channel number.
- For a VLAN interface, enter the keyword vlan then the VLAN ID.

#### Example of the show ipv6 interface Command

```
Dell#show ipv6 int man 1/0
ManagementEthernet 1/0 is up, line protocol is up
  IPV6 is enabled
  Stateless address autoconfiguration is enabled
  Link Local address: fe80::201:e8ff:fe8b:386e
  Global Unicast address(es):
    Actual address is 400::201:e8ff:fe8b:386e, subnet is 400::/64
    Actual address is 412::201:e8ff:fe8b:386e, subnet is 412::/64
    Virtual-IP IPv6 address is not set
  Received Prefix(es):
    400::/64 onlink autoconfig
     Valid lifetime: 2592000, Preferred lifetime: 604800
     Advertised by: fe80::201:e8ff:fe8b:3166
  412::/64 onlink autoconfig
     Valid lifetime: 2592000, Preferred lifetime: 604800
     Advertised by: fe80::201:e8ff:fe8b:3166
  Global Anycast address(es):
  Joined Group address(es):
     ff02::1
     ff02::1:ff8b:386e
ND MTU is 0
ICMP redirects are not sent
DAD is enabled, number of DAD attempts: 3
ND reachable time is 32000 milliseconds
ND base reachable time is 30000 milliseconds
ND retransmit interval is 1000 milliseconds
ND hop limit is 64
```

## **Displaying IPv6 Routes**

To view the global IPv6 routing information, use the following command.

Display IPv6 routing information for the specified route type.
 EXEC mode

```
show ipv6 route type
```

The following keywords are available:

- To display information about a network, enter ipv6 address (X:X:X:X).
- To display information about a host, enter hostname.
- To display information about all IPv6 routes (including non-active routes), enter all.
- To display information about all connected IPv6 routes, enter connected.
- To display information about brief summary of all IPv6 routes, enter summary.
- To display information about Border Gateway Protocol (BGP) routes, enter bgp.
- To display information about ISO IS-IS routes, enter isis.
- To display information about Open Shortest Path First (OSPF) routes, enter ospf.
- To display information about Routing Information Protocol (RIP), enter rip.
- To display information about static IPv6 routes, enter static.
- To display information about an IPv6 Prefix lists, enter list and the prefix-list name.

Examples of the show ipv6 route command output are shown here.

```
Dell#show ipv6 route summary
Route Source Active Routes Non-active Routes
connected 5 0
static 0 0
Total 5 0
Dell#show ipv6 route
Codes: C - connected, L - local, S - static, R - RIP,
      B - BGP, IN - internal BGP, EX - external BGP, LO - Locally Originated,
      O - OSPF, IA - OSPF inter area, N1 - OSPF NSSA external type 1,
      N2 - OSPF NSSA external type 2, E1 - OSPF external type 1,
      E2 - OSPF external type 2, i - IS-IS, L1 - IS-IS level-1,
      L2 - IS-IS level-2, IA - IS-IS inter area, * - candidate default,
Gateway of last resort is not set
  Destination Dist/Metric, Gateway, Last Change
C 600::/64 [0/0]
     Direct, Te 0/24, 00:34:42
C 601::/64 [0/0]
     Direct, Te 0/24, 00:34:18
C 912::/64 [0/0]
     Direct, Lo 2, 00:02:33
O IA 999::1/128 [110/2]
     via fe80::201:e8ff:fe8b:3166, Te 0/24, 00:01:30
L fe80::/10 [0/0]
     Direct, Nu 0, 00:34:42
Dell#show ipv6 route static
Destination Dist/Metric, Gateway, Last Change
```

IPv6 Routing 397

```
S
         8888:9999:5555:6666:1111:2222::/96 [1/0]
                       2222:2222:3333:3333::1, Te 9/1, 00:03:16
            via
         9999:9999:9999::/64 [1/0]
            via 8888:9999:5555:6666:1111:2222:3333:4444, 00:03:16
```

## Displaying the Running Configuration for an Interface

To view the configuration for any interface, use the following command.

• Display the currently running configuration for the specified interface. **FXFC** mode

```
show running-config interface type {slot/port}
```

Enter the keyword interface then the type of interface and slot/port information:

- For the management interface, enter the keyword ManagementEthernet 0/0.
- For a 10-Gigabit Ethernet interface, enter the keyword TenGigabitEthernet then the slot/port information.
- For a 40-Gigabit Ethernet interface, enter the keyword fortyGigE then the slot/port information.

#### Example of the show running-config interface Command

```
Dell#show run int te 2/2
interface TenGigabitEthernet 2/2
 no ip address
  ipv6 address 3:4:5:6::8/24
  shutdown
Dell#
```

## **Clearing IPv6 Routes**

To clear routes from the IPv6 routing table, use the following command.

• Clear (refresh) all or a specific route from the IPv6 routing table.

EXEC mode

```
clear ipv6 route {* | ipv6 address prefix-length}
```

- \*: all routes.
- ipv6 address: the format is x:x:x:x::x.
- mask: the prefix length is from 0 to 128.

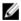

NOTE: IPv6 addresses are normally written as eight groups of four hexadecimal digits, where each group is separated by a colon (:). Omitting zeros is accepted as described in Addressing.

398 IPv6 Routing

# Intermediate System to Intermediate System

The intermediate system to intermediate system (IS-IS) protocol that uses a shortest-path-first algorithm. Dell Networking supports both IPv4 and IPv6 versions of IS-IS.

The IS-IS protocol standards are listed in the Standards Compliance chapter.

## **IS-IS Protocol Overview**

The IS-IS protocol, developed by the International Organization for Standardization (ISO), is an interior gateway protocol (IGP) that uses a shortest-path-first algorithm.

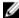

**NOTE:** This protocol supports routers passing both IP and OSI traffic, though the Dell Networking implementation supports only IP traffic.

IS-IS is organized hierarchically into routing domains and each router or system resides in at least one area. In IS-IS, routers are designated as Level 1, Level 2 or Level 1-2 systems. Level 1 routers only route traffic within an area, while Level 2 routers route traffic between areas. At its most basic, Level 1 systems route traffic within the area and any traffic destined for outside the area is sent to a Level 1-2 system. Level 2 systems manage destination paths for external routers. Only Level 2 routers can exchange data packets or routing information directly with external routers located outside of the routing domains. Level 1-2 systems manage both inter-area and intra-area traffic by maintaining two separate link databases; one for Level 1 routes and one for Level 2 routes. A Level 1-2 router does not advertise Level 2 routes to a Level 1 router.

To establish adjacencies, each IS-IS router sends different protocol data units (PDU). For IP traffic, the IP addressing information is included in the IS-IS hello PDUs and the link state PDUs (LSPs).

This brief overview is not intended to provide a complete understanding of IS-IS; for that, consult the documents listed in Multi-Topology IS-IS.

# **IS-IS Addressing**

IS-IS PDUs require ISO-style addressing called network entity title (NET).

For those familiar with name-to-network service mapping point (NSAP) addresses, the composition of the NET is identical to an NSAP address, except the last byte is always 0. The NET is composed of the IS-IS area address, system ID, and N-selector. The last byte is the N-selector. All routers within an area have the same area portion. Level 1 routers route based on the system address portion of the address, while the Level 2 routers route based on the area address.

The NET length is variable, with a maximum of 20 bytes and a minimum of 8 bytes. It is composed of the following:

• **area address** — within your routing domain or area, each area must have a unique area value. The first byte is called the authority and format indicator (AFI).

- **system address** the router's MAC address.
- **N-selector** this is always 0.

The following illustration is an example of the ISO-style address to show the address format IS-IS uses. In this example, the first five bytes (47.0005.0001) are the area address. The system portion is 000c.000a. 4321 and the last byte is always 0.

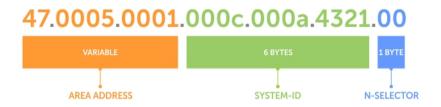

Figure 44. ISO Address Format

# **Multi-Topology IS-IS**

Multi-topology IS-IS (MT IS-IS) allows you to create multiple IS-IS topologies on a single router with separate databases. Use this feature to place a virtual physical topology into logical routing domains, which can each support different routing and security policies.

All routers on a LAN or point-to-point must have at least one common supported topology when operating in Multi-Topology IS-IS mode. If IPv4 is the common supported topology between those two routers, adjacency can be formed. All topologies must share the same set of L1-L2 boundaries.

You must implement a wide metric-style globally on the autonomous system (AS) to run multi-topology IS-IS for IPv6 because the Type, Length, Value (TLVs) used to advertise IPv6 information in link-state packets (LSPs) are defined to use only extended metrics.

The multi-topology ID is shown in the first octet of the IS-IS packet. Certain MT topologies are assigned to serve predetermined purposes:

- MT ID #0: Equivalent to the "standard" topology.
- MT ID #1: Reserved for IPv4 in-band management purposes.
- MT ID #2: Reserved for IPv6 routing topology.
- MT ID #3: Reserved for IPv4 multicast routing topology.
- MT ID #4: Reserved for IPv6 multicast routing topology.
- MT ID #5: Reserved for IPv6 in-band management purposes.

#### **Transition Mode**

All routers in the area or domain must use the same type of IPv6 support, either single-topology or multi-topology. A router operating in multi-topology mode does not recognize the ability of the single-topology mode router to support IPv6 traffic, which leads to holes in the IPv6 topology.

While in Transition mode, both types of TLVs (single-topology and multi-topology) are sent in LSPs for all configured IPv6 addresses, but the router continues to operate in single-topology mode (that is, the topological restrictions of the single-topology mode remain in effect). Transition mode stops after all routers in the area or domain have been upgraded to support multi-topology IPv6. After all routers in the area or domain are operating in multi-topology IPv6 mode, the topological restrictions of single-topology mode are no longer in effect.

## **Interface Support**

MT IS-IS is supported on physical Ethernet interfaces, physical synchronous optical network technologies (SONET) interfaces, port-channel interfaces (static and dynamic using LACP), and virtual local area network (VLAN) interfaces.

## **Adjacencies**

Adjacencies on point-to-point interfaces are formed as usual, where IS-IS routers do not implement MT extensions

If a local router does not participate in certain MTs, it does not advertise those MT IDs in its IS-IS hellos (IIHs) and so does not include that neighbor within its LSPs. If an MT ID is not detected in the remote side's IIHs, the local router does not include that neighbor within its LSPs. The local router does not form an adjacency if both routers do not have at least one common MT over the interface.

## **Graceful Restart**

Graceful restart is a protocol-based mechanism that preserves the forwarding table of the restarting router and its neighbors for a specified period to minimize the loss of packets. A graceful-restart router does not immediately assume that a neighbor is permanently down and so does not trigger a topology change.

Normally, when an IS-IS router is restarted, temporary disruption of routing occurs due to events in both the restarting router and the neighbors of the restarting router. When a router goes down without a graceful restart, there is a potential to lose access to parts of the network due to the necessity of network topology changes.

IS-IS graceful restart recognizes the fact that in a modern router, the control plane and data plane are functionally separate. Restarting the control plane functionality (such as the failover of the active route processor module (RPM) to the backup in a redundant configuration) should not necessarily interrupt data packet forwarding. This behavior is supported because the forwarding tables previously computed by an active RPM have been downloaded into the forwarding information base (FIB) on the line cards (the data plane) and are still resident. For packets that have existing FIB/content addressable memory (CAM) entries, forwarding between ingress and egress ports can continue uninterrupted while the control plane IS-IS process comes back to full functionality and rebuilds its routing tables.

A new TLV (the Restart TLV) is introduced in the IIH PDUs, indicating that the router supports graceful restart.

#### **Timers**

Three timers are used to support IS-IS graceful restart functionality. After you enable graceful restart, these timers manage the graceful restart process.

There are three times, T1, T2, and T3.

- The T1 timer specifies the wait time before unacknowledged restart requests are generated. This is the interval before the system sends a Restart Request (an IIH with the RR bit set in Restart TLV) until the complete sequence number PDU (CSNP) is received from the helping router. You can set the duration to a specific amount of time (seconds) or a number of attempts.
- The T2 timer is the maximum time that the system waits for LSP database synchronization. This timer applies to the database type (level-1, level-2, or both).

• The T3 timer sets the overall wait time after which the router determines that it has failed to achieve database synchronization (by setting the overload bit in its own LSP). You can base this timer on adjacency settings with the value derived from adjacent routers that are engaged in graceful restart recovery (the minimum of all the Remaining Time values advertised by the neighbors) or by setting a specific amount of time manually.

## Implementation Information

IS-IS implementation supports one instance of IS-IS and six areas.

You can configure the system as a Level 1 router, a Level 2 router, or a Level 1-2 router. For IPv6, the IPv4 implementation has been expanded to include two new type, length, values (TLVs) in the PDU that carry information required for IPv6 routing. The new TLVs are *IPv6 Reachability* and *IPv6 Interface Address*. Also, a new IPv6 protocol identifier has also been included in the supported TLVs. The new TLVs use the extended metrics and up/down bit semantics.

Multi-topology IS-IS adds TLVs:

- MT TLV contains one or more Multi-Topology IDs in which the router participates. This TLV is included in IIH and the first fragment of an LSP.
- MT Intermediate Systems TLV appears for every topology a node supports. An MT ID is added to the extended IS reachability TLV type 22.
- MT Reachable IPv4 Prefixes TLV appears for each IPv4 an IS announces for a given MT ID. Its structure is aligned with the extended IS Reachability TLV Type 236 and it adds an MT ID.
- MT Reachable IPv6 Prefixes TLV appears for each IPv6 an IS announces for a given MT ID. Its structure is aligned with the extended IS Reachability TLV Type 236 and add an MT ID.

By default, the system supports dynamic host name exchange to assist with troubleshooting and configuration. By assigning a name to an IS-IS NET address, you can track IS-IS information on that address easier. The system does not support ISO CLNS routing; however, the ISO NET format is supported for addressing.

To support IPv6, the Dell Networking implementation of IS-IS performs the following tasks:

- Advertises IPv6 information in the PDUs.
- Processes IPv6 information received in the PDUs.
- Computes routes to IPv6 destinations.
- Downloads IPv6 routes to the RTM for installing in the FIB.
- Accepts external IPv6 information and advertises this information in the PDUs.

The following table lists the default IS-IS values.

Table 11. IS-IS Default Values

| IS-IS Parameter                              | Default Value |
|----------------------------------------------|---------------|
| Complete sequence number PDU (CSNP) interval | 10 seconds    |
| IS-to-IS hello PDU interval                  | 10 seconds    |
| IS-IS interface metric                       | 10            |
| Metric style                                 | Narrow        |
| Designated Router priority                   | 64            |

| IS-IS Parameter        | Default Value       |
|------------------------|---------------------|
| Circuit Type           | Level 1 and Level 2 |
| IS Type                | Level 1 and Level 2 |
| Equal Cost Multi Paths | 16                  |

# **Configuration Information**

To use IS-IS, you must configure and enable IS-IS in two or three modes: CONFIGURATION ROUTER ISIS, CONFIGURATION INTERFACE, and ( when configuring for IPv6) ADDRESS-FAMILY mode. Commands in ROUTER ISIS mode configure IS-IS globally, while commands executed in INTERFACE mode enable and configure IS-IS features on that interface only. Commands in the ADDRESS-FAMILY mode are specific to IPv6.

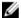

**NOTE:** When using the IS-IS routing protocol to exchange IPv6 routing information and to determine destination reachability, you can route IPv6 along with IPv4 while using a single intradomain routing protocol. The configuration commands allow you to enable and disable IPv6 routing and to configure or remove IPv6 prefixes on links.

Except where identified, the commands described in this chapter apply to both IPv4 and IPv6 versions of IS-IS.

## **Configuration Tasks for IS-IS**

The following describes the configuration tasks for IS-IS.

- Enabling IS-IS
- Configure Multi-Topology IS-IS (MT IS-IS)
- Configuring IS-IS Graceful Restart
- Changing LSP Attributes
- Configuring the IS-IS Metric Style
- Configuring IS-IS Cost
- Changing the IS-Type
- Controlling Routing Updates
- Configuring Authentication Passwords
- Setting the Overload Bit
- Debuging IS-IS

## **Enabling IS-IS**

By default, IS-IS is not enabled.

The system supports one instance of IS-IS. To enable IS-IS globally, create an IS-IS routing process and assign a NET address. To exchange protocol information with neighbors, enable IS-IS on an interface, instead of on a network as with other routing protocols.

In IS-IS, neighbors form adjacencies only when they are same IS type. For example, a Level 1 router never forms an adjacency with a Level 2 router. A Level 1-2 router forms Level 1 adjacencies with a neighboring Level 1 router and forms Level 2 adjacencies with a neighboring Level 2 router.

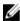

**NOTE:** Even though you enable IS-IS globally, enable the IS-IS process on an interface for the IS-IS process to exchange protocol information and form adjacencies.

To configure IS-IS globally, use the following commands.

1. Create an IS-IS routing process.

CONFIGURATION mode

```
router isis [taq]
```

tag: (optional) identifies the name of the IS-IS process.

2. Configure an IS-IS network entity title (NET) for a routing process.

**ROUTER ISIS mode** 

```
net network-entity-title
```

Specify the area address and system ID for an IS-IS routing process. The last byte must be 00.

For more information about configuring a NET, refer to IS-IS Addressing.

3. Enter the interface configuration mode.

CONFIGURATION mode

interface interface

Enter the keyword interface then the type of interface and slot/port information:

- For a 1-Gigabit Ethernet interface, enter the keyword GigabitEthernet then the slot/port information.
- For the Loopback interface on the RPM, enter the keyword loopback then a number from 0 to 16383.
- For a port channel, enter the keywords port-channel then a number.
- For a SONET interface, enter the keyword sonet then the slot/port information.
- For a 10-Gigabit Ethernet interface, enter the keyword TenGigabitEthernet then the slot/port information.
- For a VLAN, enter the keyword vlan then a number from 1 to 4094.
- 4. Enter an IPv4 Address.

**INTERFACE** mode

```
\verb"ip" address" ip-address" mask"
```

Assign an IP address and mask to the interface.

The IP address must be on the same subnet as other IS-IS neighbors, but the IP address does not need to relate to the NET address.

5. Enter an IPv6 Address.

**INTERFACE** mode

ipv6 address ipv6-address mask

- ipv6 address: X:X:X:X:X
- mask: The prefix length is from 0 to 128.

The IPv6 address must be on the same subnet as other IS-IS neighbors, but the IP address does not need to relate to the NET address.

6. Enable IS-IS on the IPv4 interface.

ROUTER ISIS mode

```
ip router isis [tag]
```

If you configure a tag variable, it must be the same as the tag variable assigned in step 1.

7. Enable IS-IS on the IPv6 interface.

**ROUTER ISIS mode** 

```
ipv6 router isis [taq]
```

If you configure a tag variable, it must be the same as the tag variable assigned in step 1.

#### **Example of Viewing IS-IS Configuration (EXEC Privilege Mode)**

#### Example of the show isis traffic Command

The default IS type is **level-1-2**. To change the IS type to Level 1 only or Level 2 only, use the is-type command in ROUTER ISIS mode.

To view the IS-IS configuration, enter the show isis protocol command in EXEC Privilege mode or the show config command in ROUTER ISIS mode.

```
Dell#show isis protocol
IS-IS Router: <Null Tag>
System Id: EEEE.EEEE IS-Type: level-1-2
Manual area address(es):
  47.0004.004d.0001
Routing for area address(es):
  21.2223.2425.2627.2829.3031.3233
  47.0004.004d.0001
Interfaces supported by IS-IS:
  Vlan 2
 GigabitEthernet 4/22
 Loopback 0
Redistributing:
Distance: 115
Generate narrow metrics: level-1-2
Accept narrow metrics: level-1-2
Generate wide metrics:
                        none
Accept wide metrics:
                        none
Dell#
```

To view IS-IS protocol statistics, use the show isis traffic command in EXEC Privilege mode.

```
Dell#show isis traffic
IS-IS: Level-1 Hellos (sent/rcvd): 4272/1538
IS-IS: Level-2 Hellos (sent/rcvd): 4272/1538
IS-IS: PTP Hellos (sent/rcvd): 0/0
IS-IS: Level-1 LSPs sourced (new/refresh): 0/0
IS-IS: Level-2 LSPs sourced (new/refresh): 0/0
IS-IS: Level-1 LSPs flooded (sent/rcvd): 32/19
IS-IS: Level-1 LSPs flooded (sent/rcvd): 32/17
IS-IS: Level-1 LSPs CSNPs (sent/rcvd): 1538/0
IS-IS: Level-1 LSPs CSNPs (sent/rcvd): 1534/0
IS-IS: Level-1 LSPs PSNPs (sent/rcvd): 0/0
IS-IS: Level-1 LSPs PSNPs (sent/rcvd): 0/0
IS-IS: Level-2 LSPs PSNPs (sent/rcvd): 0/0
IS-IS: Level-1 DR Elections: 2
IS-IS: Level-2 DR Elections: 2
```

```
IS-IS: Level-1 SPF Calculations : 29
 IS-IS: Level-2 SPF Calculations: 29
 IS-IS: LSP checksum errors received: 0
 IS-IS: LSP authentication failures : 0
Dell#
```

You can assign more NET addresses, but the System ID portion of the NET address must remain the same. The system supports up to six area addresses.

Some address considerations are:

- In order to be neighbors, configure Level 1 routers with at least one common area address.
- A Level 2 router becomes a neighbor with another Level 2 router regardless of the area address configured. However, if the area addresses are different, the link between the Level 2 routers is only at Level 2.

#### Configuring Multi-Topology IS-IS (MT IS-IS)

To configure multi-topology IS-IS (MT IS-IS), use the following commands.

1. Enable multi-topology IS-IS for IPv6.

**ROUTER ISIS AF IPV6 mode** 

```
multi-topology [transition]
```

Enter the keyword transition to allow an IS-IS IPv6 user to continue to use single-topology mode while upgrading to multi-topology mode. After every router has been configured with the transition keyword, and all the routers are in MT IS-IS IPv6 mode, you can remove the transition keyword on each router.

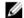

NOTE: When you do not enable transition mode, you do not have IPv6 connectivity between routers operating in single-topology mode and routers operating in multi-topology mode.

2. Exclude this router from other router's SPF calculations.

**ROUTER ISIS AF IPV6 mode** 

```
set-overload-bit
```

3. Set the minimum interval between SPF calculations.

ROUTER ISIS AF IPV6 mode

```
spf-interval [level-1 | level-2 | interval] [initial wait interval
[second wait interval]]
```

Use this command for IPv6 route computation only when you enable multi-topology. If using singletopology mode, to apply to both IPv4 and IPv6 route computations, use the spf-interval command in CONFIG ROUTER ISIS mode.

4. Implement a wide metric-style globally.

**ROUTER ISIS AF IPV6 mode** 

```
isis ipv6 metric metric-value [level-1 | level-2 | level-1-2]
```

To configure wide or wide transition metric style, the cost can be between 0 and 16,777,215.

#### **Configuring IS-IS Graceful Restart**

To enable IS-IS graceful restart globally, use the following commands. Additionally, you can implement optional commands to enable the graceful restart settings.

• Enable graceful restart on ISIS processes.

**ROUTER-ISIS** mode

```
graceful-restart ietf
```

• Configure the time during which the graceful restart attempt is prevented.

**ROUTER-ISIS** mode

```
graceful-restart interval minutes
```

The range is from 1 to 120 minutes.

The default is 5 minutes.

• Enable the graceful restart maximum wait time before a restarting peer comes up.

ROUTER-ISIS mode

```
graceful-restart restart-wait seconds
```

When implementing this command, be sure to set the t3 timer to adjacency on the restarting router.

The range is from 1 to 120 minutes.

The default is 30 seconds.

• Configure the time that the graceful restart timer T1 defines for a restarting router to use for each interface, as an interval before regenerating Restart Request (an IIH with RR bit set in Restart TLV) after waiting for an acknowledgement.

**ROUTER-ISIS** mode

```
graceful-restart t1 {interval seconds | retry-times value}
```

- interval: wait time (the range is from 5 to 120. The default is 5.)
- retry-times: number of times an unacknowledged restart request is sent before the restarting router gives up the graceful restart engagement with the neighbor. (The range is from 1 to 10 attempts. The default is 1.)
- Configure the time for the graceful restart timer T2 that a restarting router uses as the wait time for each database to synchronize.

ROUTER-ISIS mode

```
graceful-restart t2 {level-1 | level-2} seconds
```

- level-1, level-2: identifies the database instance type to which the wait interval applies.

The range is from 5 to 120 seconds.

The default is 30 seconds.

• Configure graceful restart timer T3 to set the time used by the restarting router as an overall maximum time to wait for database synchronization to complete.

**ROUTER-ISIS** mode

```
graceful-restart t3 {adjacency | manual seconds}
```

- adjacency: the restarting router receives the remaining time value from its peer and adjusts its T3 value so if user has configured this option.
- manual: allows you to specify a fixed value that the restarting router should use.

The range is from 50 to 120 seconds.

The default is 30 seconds.

#### Example of the show isis graceful-restart detail Command

#### Example of the show isis interface Command

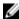

**NOTE:** If this timer expires before the synchronization has completed, the restarting router sends the overload bit in the LSP. The 'overload' bit is an indication to the receiving router that database synchronization did not complete at the restarting router.

To view all graceful restart-related configurations, use the show isis graceful-restart detail command in EXEC Privilege mode.

```
Dell#show isis graceful-restart detail
Configured Timer Value
Graceful Restart : Enabled
Interval/Blackout time : 1 min
                  : Manual
T3 Timer
T3 Timeout Value : 30
T2 Timeout Value : 30 (level-1), 30 (level-2)
T1 Timeout Value : 5, retry count: 1
Adjacency wait time : 30
Operational Timer Value
_____
Current Mode/State : Normal/RUNNING
Restart ACK rcv count : 0 (level-1), 0 (level-2)
Restart Req rcv count : 0 (level-1), 0 (level-2)
Suppress Adj rcv count : 0 (level-1), 0 (level-2)
Restart CSNP rcv count : 0 (level-1), 0 (level-2)
                      : 0 (level-1), 0 (level-2)
Database Sync count
Circuit GigabitEthernet 2/10:
  Mode: Normal L1-State: NORMAL, L2-State: NORMAL
  L1: Send/Receive: RR:0/0, RA: 0/0, SA:0/0
   T1 time left: 0, retry count left:0
  L2: Send/Receive: RR:0/0, RA: 0/0, SA:0/0
    T1 time left: 0, retry count left:0
Dell#
```

To view all interfaces configured with IS-IS routing along with the defaults, use the show isis interface command in EXEC Privilege mode.

```
Dell#show isis interface G1/34
GigabitEthernet 2/10 is up, line protocol is up
MTU 1497, Encapsulation SAP
Routing Protocol: IS-IS
Circuit Type: Level-1-2
Interface Index 0x62cc03a, Local circuit ID 1
```

```
Level-1 Metric: 10, Priority: 64, Circuit ID: 0000.0000.000B.01

Hello Interval: 10, Hello Multiplier: 3, CSNP Interval: 10

Number of active level-1 adjacencies: 1

Level-2 Metric: 10, Priority: 64, Circuit ID: 0000.0000.000B.01

Hello Interval: 10, Hello Multiplier: 3, CSNP Interval: 10

Number of active level-2 adjacencies: 1

Next IS-IS LAN Level-1 Hello in 4 seconds

Next IS-IS LAN Level-2 Hello in 6 seconds

LSP Interval: 33 Next IS-IS LAN Level-1 Hello in 4 seconds

Next IS-IS LAN Level-2 Hello in 6 seconds

LSP Interval: 33

Restart Capable Neighbors: 2, In Start: 0, In Restart: 0

Dell#
```

#### **Changing LSP Attributes**

IS-IS routers flood link state PDUs (LSPs) to exchange routing information. LSP attributes include the generation interval, maximum transmission unit (MTU) or size, and the refresh interval. You can modify the LSP attribute defaults, but it is not necessary.

To change the defaults, use any or all of the following commands.

• Set interval between LSP generation.

**ROUTER ISIS mode** 

```
lsp-gen-interval [level-1 | level-2] seconds
- seconds: the range is from 0 to 120.
```

The default is **5 seconds**.

The default level is Level 1.

• Set the LSP size.

ROUTER ISIS mode

```
lsp-mtu sizesize: the range is from 128 to 9195.
```

The default is 1497.

Set the LSP refresh interval.

**ROUTER ISIS mode** 

```
lsp-refresh-interval seconds
- seconds: the range is from 1 to 65535.
```

The default is 900 seconds.

Set the maximum time LSPs lifetime.

**ROUTER ISIS mode** 

```
max-lsp-lifetime seconds
- seconds: the range is from 1 to 65535.
```

The default is 1200 seconds.

#### **Example of Viewing IS-IS Configuration (ROUTER ISIS Mode)**

To view the configuration, use the show config command in ROUTER ISIS mode or the show running-config isis command in EXEC Privilege mode.

```
Dell#show running-config isis
!
router isis
  lsp-refresh-interval 902
  net 47.0005.0001.000C.000A.4321.00
  net 51.0005.0001.000C.000A.4321.00
Dell#
```

#### Configuring the IS-IS Metric Style

All IS-IS links or interfaces are associated with a cost that is used in the shortest path first (SPF) calculations. The possible cost varies depending on the metric style supported.

If you configure narrow, transition, or narrow transition metric style, the cost can be a number between 0 and 63. If you configure wide or wide transition metric style, the cost can be a number between 0 and 16,777,215. The system supports five different metric styles: narrow, wide, transition, narrow transition, and wide transition.

By default, the system generates and receives narrow metric values. Matrixes or costs higher than 63 are not supported. To accept or generate routes with a higher metric, you must change the metric style of the IS-IS process. For example, if you configure the metric as narrow, and a link state PDU (LSP) with wide metrics is received, the route is not installed.

The system supports the following IS-IS metric styles.

**Table 12. Metric Styles** 

| Metric Style      | Characteristics                                                            | Cost Range Supported on IS-IS Interfaces |
|-------------------|----------------------------------------------------------------------------|------------------------------------------|
| narrow            | Sends and accepts narrow or old TLVs (Type, Length, Value).                | 0 to 63                                  |
| wide              | Sends and accepts wide or new TLVs.                                        | 0 to 16777215                            |
| transition        | Sends both wide (new) and narrow (old) TLVs.                               | 0 to 63                                  |
| narrow transition | Sends narrow (old) TLVs and accepts both narrow (old) and wide (new) TLVs. | 0 to 63                                  |
| wide transition   | Sends wide (new) TLVs and accepts both narrow (old) and wide (new) TLVs.   | 0 to 16777215                            |

To change the IS-IS metric style of the IS-IS process, use the following command.

• Set the metric style for the IS-IS process.

**ROUTER ISIS mode** 

```
metric-style {narrow [transition] | transition | wide [transition]} [level-1
| level-2]
```

The default is narrow.

The default is Level 1 and Level 2 (level-1-2)

To view which metric types are generated and received, use the show isis protocol command in EXEC Privilege mode. The IS-IS matrixes settings are in bold.

#### **Example of Viewing IS-IS Metric Types**

```
Dell#show isis protocol
IS-IS Router: <Null Tag>
  System Id: EEEE.EEEE IS-Type: level-1-2
 Manual area address(es):
    47.0004.004d.0001
  Routing for area address(es):
    21.2223.2425.2627.2829.3031.3233
    47.0004.004d.0001
  Interfaces supported by IS-IS:
    Vlan 2
    GigabitEthernet 4/22
    Loopback 0
  Redistributing:
  Distance: 115
  Generate narrow metrics: level-1-2
  Accept narrow metrics: level-1-2
 Generate wide metrics: none
  Accept wide metrics:
                           none
Dell#
```

#### **Configuring the IS-IS Cost**

When you change from one IS-IS metric style to another, the IS-IS metric value could be affected. For each interface with IS-IS enabled, you can assign a cost or metric that is used in the link state calculation. To change the metric or cost of the interface, use the following commands.

• Assign an IS-IS metric.

**INTERFACE** mode

```
isis metric default-metric [level-1 | level-2]
```

 default-metric: the range is from 0 to 63 if the metric-style is narrow, narrow-transition, or transition.

The range is from 0 to 16777215 if the metric style is wide or wide transition.

• Assign a metric for an IPv6 link or interface.

**INTERFACE** mode

```
isis ipv6 metric default-metric [level-1 | level-2]
```

 default-metric: the range is from 0 to 63 for narrow and transition metric styles. The range is from 0 to 16777215 for wide metric styles.

The default is 10.

The default level is level-1.

For more information about this command, refer to Configuring the IS-IS Metric Style.

The following table describes the correct value range for the isis metric command.

Metric Sytle Correct Value Range

**wide** 0 to 16777215

narrow 0 to 63

wide transition 0 to 16777215

narrow transition 0 to 63 transition 0 to 63

To view the interface's current metric, use the show config command in INTERFACE mode or the show isis interface command in EXEC Privilege mode.

## Configuring the Distance of a Route

To configure the distance for a route, use the following command.

• Configure the distance for a route.

**ROUTER ISIS mode** 

distance

## Changing the IS-Type

To change the IS-type, use the following commands.

You can configure the system to act as a Level 1 router, a Level 1-2 router, or a Level 2 router.

To change the IS-type for the router, use the following commands.

• Configure IS-IS operating level for a router.

ROUTER ISIS mode

```
is-type {level-1 | level-1-2 | level-2-only}
```

Default is level-1-2.

• Change the IS-type for the IS-IS process.

**ROUTER ISIS mode** 

```
is-type {level-1 | level-1-2 | level-2}
```

#### Example of the show isis database Command to View Level 1-2 Link State Databases

To view which IS-type is configured, use the show isis protocol command in EXEC Privilege mode. The show config command in ROUTER ISIS mode displays only non-default information, so if you do not change the IS-type, the default value (**level-1-2**) is not displayed.

The default is Level 1-2 router. When the IS-type is Level 1-2, the software maintains two Link State databases, one for each level. To view the Link State databases, use the show isis database command.

```
Dell#show isis database
IS-IS Level-1 Link State Database
LSPID LSP Seq Num LSP Checksum LSP Holdtime ATT/P/OL
B233.00-00 0x00000003 0x07BF 1088 0/0/0
eljefe.00-00 * 0x00000009 0xF76A 1126 0/0/0
eljefe.01-00 * 0x00000001 0x68DF 1122 0/0/0
```

| eljefe.02-00 * | 0x0000001       | 0x2E7F       | 1113         | 0/0/0    |
|----------------|-----------------|--------------|--------------|----------|
| Force10.00-00  | 0x00000002      | 0xD1A7       | 1102         | 0/0/0    |
| IS-IS Level-2  | Link State Data | abase        |              |          |
| LSPID          | LSP Seq Num     | LSP Checksum | LSP Holdtime | ATT/P/OL |
| B233.00-00     | 0x00000006      | 0xC38A       | 1124         | 0/0/0    |
| eljefe.00-00 * | 0x000000D       | 0x51C6       | 1129         | 0/0/0    |
| eljefe.01-00 * | 0x0000001       | 0x68DF       | 1122         | 0/0/0    |
| - )            | 0x0000001       | 0x2E7F       | 1113         | 0/0/0    |
| Force10.00-00  | 0x00000004      | 0xCDA9       | 1107         | 0/0/0    |

Dell#

#### **Controlling Routing Updates**

To control the source of IS-IS route information, use the following command.

Disable a specific interface from sending or receiving IS-IS routing information.
 ROUTER ISIS mode

passive-interface interface

- For a 1-Gigabit Ethernet interface, enter the keyword GigabitEthernet then the slot/port information.
- For the Loopback interface on the RPM, enter the keyword loopback then a number from 0 to 16383.
- For a port channel, enter the keywords port-channel then a number.
- For a SONET interface, enter the keyword sonet then the slot/port information.
- For a 10-Gigabit Ethernet interface, enter the keyword TenGigabitEthernet then the slot/ port information.
- For a VLAN, enter the keyword vlan then a number from 1 to 4094.

## **Distribute Routes**

Another method of controlling routing information is to filter the information through a prefix list.

Prefix lists are applied to incoming or outgoing routes and routes must meet the conditions of the prefix lists or the system does not install the route in the routing table. The prefix lists are globally applied on all interfaces running IS-IS.

Configure the prefix list in PREFIX LIST mode prior to assigning it to the IS-IS process. For configuration information on prefix lists, refer to Access Control Lists (ACLs).

#### **Applying IPv4 Routes**

To apply prefix lists to incoming or outgoing IPv4 routes, use the following commands.

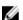

**NOTE:** These commands apply to IPv4 IS-IS only. To apply prefix lists to IPv6 routes, use ADDRESS-FAMILY IPV6 mode, shown later.

Apply a configured prefix list to all incoming IPv4 IS-IS routes.
 ROUTER ISIS mode

distribute-list prefix-list-name in [interface]

- Enter the type of interface and slot/port information:
- For a 1-Gigabit Ethernet interface, enter the keyword GigabitEthernet then the slot/port information.

- For the Loopback interface on the RPM, enter the keyword loopback then a number from 0 to 16383.
- For a port channel, enter the keywords port-channel then a number.
- For a SONET interface, enter the keyword sonet then the slot/port information.
- For a 10-Gigabit Ethernet interface, enter the keyword TenGigabitEthernet then the slot/port information.
- For a VLAN, enter the keyword vlan then a number from 1 to 4094.
- Apply a configured prefix list to all outgoing IPv4 IS-IS routes.

**ROUTER ISIS mode** 

```
distribute-list prefix-list-name out [bgp as-number | connected | ospf process-id | rip | static]
```

You can configure one of the optional parameters:

- connected: for directly connected routes.
- ospf process-id: for OSPF routes only.
- rip: for RIP routes only.
- static: for user-configured routes.
- bgp: for BGP routes only.
- Deny RTM download for pre-existing redistributed IPv4 routes.

**ROUTER ISIS mode** 

distribute-list redistributed-override in

#### **Applying IPv6 Routes**

To apply prefix lists to incoming or outgoing IPv6 routes, use the following commands.

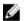

**NOTE:** These commands apply to IPv6 IS-IS only. To apply prefix lists to IPv4 routes, use ROUTER ISIS mode, previously shown.

• Apply a configured prefix list to all incoming IPv6 IS-IS routes.

ROUTER ISIS-AF IPV6 mode

```
distribute-list prefix-list-name in [interface]
```

Enter the type of interface and slot/port information:

- For a 1-Gigabit Ethernet interface, enter the keyword GigabitEthernet then the slot/port information.
- For the Loopback interface on the RPM, enter the keyword loopback then a number from 0 to 16383
- For a port channel, enter the keywords port-channel then a number.
- For a SONET interface, enter the keyword sonet then the slot/port information.
- For a 10-Gigabit Ethernet interface, enter the keyword TenGigabitEthernet then the slot/port information.
- For a VLAN, enter the keyword vlan then a number from 1 to 4094.
- Apply a configured prefix list to all outgoing IPv6 IS-IS routes.

ROUTER ISIS-AF IPV6 mode

distribute-list prefix-list-name out [bgp as-number | connected | ospf process-id | rip | static]

You can configure one of the optional parameters:

- connected: for directly connected routes.
- ospf process-id: for OSPF routes only.
- rip: for RIP routes only.
- static: for user-configured routes.
- bgp: for BGP routes only.
- Deny RTM download for pre-existing redistributed IPv6 routes.

**ROUTER ISIS-AF IPV6 mode** 

distribute-list redistributed-override in

## **Redistributing IPv4 Routes**

In addition to filtering routes, you can add routes from other routing instances or protocols to the IS-IS process. With the redistribute command syntax, you can include BGP, OSPF, RIP, static, or directly connected routes in the IS-IS process.

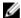

**NOTE:** Do not route iBGP routes to IS-IS unless there are route-maps associated with the IS-IS redistribution.

To add routes from other routing instances or protocols, use the following commands.

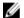

**NOTE:** These commands apply to IPv4 IS-IS only. To apply prefix lists to IPv6 routes, use ADDRESS-FAMILY IPV6 mode, shown later.

• Include BGP, directly connected, RIP, or user-configured (static) routes in IS-IS.

**ROUTER ISIS mode** 

```
redistribute {bgp as-number | connected | rip | static} [level-1 level-1-2 |
level-2] [metric metric-value] [metric-type {external | internal}] [route-map
map-name]
```

#### Configure the following parameters:

- level-1, level-1-2, or level-2: assign all redistributed routes to a level. The default is **level-2**.
- metric-value the range is from 0 to 16777215. The default is **0**.
- metric-type: choose either external or internal. The default is **internal**.
- map-name: enter the name of a configured route map.
- Include specific OSPF routes in IS-IS.

#### **ROUTER ISIS mode**

```
redistribute ospf process-id [level-1| level-1-2 | level-2] [metric value] [match external {1 | 2} | match internal] [metric-type {external | internal}] [route-map map-name]
```

#### Configure the following parameters:

- process-id the range is from 1 to 65535.
- level-1, level-1-2, or level-2: assign all redistributed routes to a level. The default is **level-2**.

- metric value the range is from 0 to 16777215. The default is **0**.
- match external the range is from 1 or 2.
- match internal
- metric-type: external or internal.
- map-name: enter the name of a configured route map.

## **Redistributing IPv6 Routes**

To add routes from other routing instances or protocols, use the following commands.

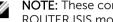

NOTE: These commands apply to IPv6 IS-IS only. To apply prefix lists to IPv4 routes, use the ROUTER ISIS mode previously shown.

• Include BGP, directly connected, RIP, or user-configured (static) routes in IS-IS. **ROUTER ISIS mode** 

```
redistribute {bgp as-number | connected | rip | static} [level-1 level-1-2 |
level-2] [metric metric-value] [metric-type {external | internal}] [route-map
map-name]
```

#### Configure the following parameters:

- level-1, level-1-2, or level-2: assign all redistributed routes to a level. The default is **level-2**.
- metric-value: the range is from 0 to 16777215. The default is **0**.
- metric-type: choose either external or internal. The default is **internal**.
- map-name: enter the name of a configured route map.
- Include specific OSPF routes in IS-IS.ROUTER ISIS mode

```
redistribute ospf process-id [level-1| level-1-2 | level-2] [metric value]
[match external {1 | 2} | match internal] [metric-type {external | internal}]
[route-map map-name]
```

## Configure the following parameters:

- process-id: the range is from 1 to 65535.
- level-1, level-1-2, or level-2: assign all redistributed routes to a level. The default is **level-2**.
- metric value: the range is from 0 to 16777215. The default is **0**.
- metric value: the range is from 0 to 16777215. The default is **0**.
- match external: the range is 1 or 2.
- match internal
- metric-type: external or internal.
- map-name: name of a configured route map.

To view the IS-IS configuration globally (including both IPv4 and IPv6 settings), use the show runningconfig isis command in EXEC Privilege mode. To view the current IPv4 IS-IS configuration, use the show config command in ROUTER ISIS mode. To view the current IPv6 IS-IS configuration, use the show config command in ROUTER ISIS-ADDRESS FAMILY IPV6 mode.

## **Configuring Authentication Passwords**

You can assign an authentication password for routers in Level 1 and for routers in Level 2. Because Level 1 and Level 2 routers do not communicate with each other, you can assign different passwords for Level 1 routers and for Level 2 routers. However, if you want the routers in the level to communicate with each other, configure them with the same password.

To configure a simple text password, use the following commands.

• Configure authentication password for an area.

**ROUTER ISIS mode** 

```
area-password [hmac-md5] password
```

FTOS supports HMAC-MD5 authentication.

This password is inserted in Level 1 LSPs, Complete SNPs, and Partial SNPs.

• Set the authentication password for a routing domain.

**ROUTER ISIS mode** 

```
domain-password [encryption-type | hmac-md5] password
```

FTOS supports both DES and HMAC-MD5 authentication methods.

This password is inserted in Level 2 LSPs, Complete SNPs, and Partial SNPs.

To view the passwords, use the show config command in ROUTER ISIS mode or the show running-config isis command in EXEC Privilege mode.

To remove a password, use either the no area-password or no domain-password commands in ROUTER ISIS mode.

#### **Setting the Overload Bit**

Another use for the overload bit is to prevent other routers from using this router as an intermediate hop in their shortest path first (SPF) calculations. For example, if the IS-IS routing database is out of memory and cannot accept new LSPs, the system sets the overload bit and IS-IS traffic continues to transit the system.

To set or remove the overload bit manually, use the following commands.

• Set the overload bit in LSPs.

**ROUTER ISIS mode** 

```
set-overload-bit
```

This setting prevents other routers from using it as an intermediate hop in their shortest path first (SPF) calculations.

· Remove the overload bit.

**ROUTER ISIS mode** 

no set-overload-bit

#### **Example of Viewing the Overload Bit Setting**

When the bit is set, a 1 is placed in the *OL* column in the show isis database command output. The overload bit is set in both the Level-1 and Level-2 database because the IS type for the router is Level-1-2.

```
Dell#show isis database
IS-IS Level-1 Link State Database
                 LSP Seg Num LSP Checksum LSP Holdtime ATT/P/OL
B233.00-00
                0x00000003 0x07BF 1074
                                                               0/0/0
eljefe.00-00 * 0x0000000A 0xF963
                                              1196
                                                               0/0/1
                                               1108
eljefe.01-00 * 0x00000001 0x68DF
                                                               0/0/0
eljefe.02-00 * 0x00000001 0x2E7F
Force10.00-00 0x00000002 0xD1A7
                                0x2E7F
                                                1099
                                                               0/0/0
                                               1088
                                                               0/0/0
IS-IS Level-2 Link State Database
LSPID
                  LSP Seq Num LSP Checksum LSP Holdtime ATT/P/OL
B233.00-00 0x00000006 0xC38A 1110
                                                               0/0/0
eljefe.00-00 * 0x00000000 0x53BF 1196
eljefe.01-00 * 0x00000001 0x68DF 1108
eljefe.02-00 * 0x00000001 0x2E7F 1099
Force10.00-00 0x00000004 0xCDA9 1093
                                                               0/0/1
                                                              0/0/0
                                                              0/0/0
                                                             0/0/0
Dell#
```

## **Debugging IS-IS**

To debug IS-IS processes, use the following commands.

• View all IS-IS information.

EXEC Privilege mode

debug isis

 View information on all adjacency-related activity (for example, hello packets that are sent and received).

EXEC Privilege mode

```
debug isis adj-packets [interface]
```

To view specific information, enter the following optional parameter:

- interface: Enter the type of interface and slot/port information to view IS-IS information on that interface only.
- View information about IS-IS local update packets.

EXEC Privilege mode

```
debug isis local-updates [interface]
```

To view specific information, enter the following optional parameter:

- interface: Enter the type of interface and slot/port information to view IS-IS information on that interface only.
- View IS-IS SNP packets, include CSNPs and PSNPs.

EXEC Privilege mode

```
debug isis snp-packets [interface]
```

To view specific information, enter the following optional parameter:

- interface: Enter the type of interface and slot/port information to view IS-IS information on that interface only.
- View the events that triggered IS-IS shortest path first (SPF) events for debugging purposes.

EXEC Privilege mode

debug isis spf-triggers

View sent and received LSPs.

EXEC Privilege mode

debug isis update-packets [interface]

To view specific information, enter the following optional parameter:

 interface: Enter the type of interface and slot/port information to view IS-IS information on that interface only.

The system displays debug messages on the console. To view which debugging commands are enabled, use the show debugging command in EXEC Privilege mode.

To disable a specific debug command, enter the keyword no then the debug command. For example, to disable debugging of IS-IS updates, use the no debug isis updates-packets command.

To disable all IS-IS debugging, use the no debug isis command.

To disable all debugging, use the undebug all command.

# **IS-IS Metric Styles**

The following sections provide additional information about the IS-IS metric styles.

- Configuring the IS-IS Metric Style
- Configure Metric Values

FTOS supports the following IS-IS metric styles:

- narrow (supports only type, length, and value [TLV] up to 63)
- wide (supports TLV up to 16777215)
- transition (supports both narrow and wide and uses a TLV up to 63)
- narrow transition (accepts both narrow and wide and sends only narrow or old-style TLV)
- · wide transition (accepts both narrow and wide and sends only wide or new-style TLV)

# **Configure Metric Values**

For any level (Level-1, Level-2, or Level-1-2), the value range possible in the isis metric command in INTERFACE mode changes depending on the metric style.

The following describes the correct value range for the isis metric command.

Metric Style Correct Value Range for the isis metric Command

wide 0 to 16777215

narrow 0 to 63

Metric Style Correct Value Range for the isis metric Command

wide transition 0 to 16777215

narrow transition 0 to 63transition 0 to 63

## Maximum Values in the Routing Table

IS-IS metric styles support different cost ranges for the route. The cost range for the narrow metric style is 0 to 1023, while all other metric styles support a range of 0 to 0xFE000000.

## Change the IS-IS Metric Style in One Level Only

By default, the IS-IS metric style is narrow. When you change from one IS-IS metric style to another, the IS-IS metric value (configured with the isis metric command) could be affected.

In the following scenarios, the IS-type is either Level-1 or Level-2 or Level-1-2 and the metric style changes.

Table 13. Metric Value When the Metric Style Changes

| Beginning Metric Style | Final Metric Style | Resulting IS-IS Metric Value                                                                                                    |
|------------------------|--------------------|----------------------------------------------------------------------------------------------------|
| wide                   | narrow             | default value (10) if the original value is greater than 63. A message is sent to the console.                                                                                                    |
| wide                   | transition         | truncated value (the truncated value appears in the LSP only). The original isis metric value is displayed in the show config and show running-config commands and is used if you change back to transition metric style. |
|                        |                    | NOTE: A truncated value is a value that is higher than 63, but set back to 63 because the higher value is not supported.                                                                                                  |
| wide                   | narrow transition  | default value (10) if the original value is greater than 63. A message is sent to the console.                                                                                                    |
| wide                   | wide transition    | original value                                                                                                    |
| narrow                 | wide               | original value                                                                                                    |
| narrow                 | transition         | original value                                                                                                    |
| narrow                 | narrow transition  | original value                                                                                                    |
| narrow                 | wide transition    | original value                                                                                                    |
| transition             | wide               | original value                                                                                                    |

| Beginning Metric Style | Final Metric Style | Resulting IS-IS Metric Value                                                                                                    |
|------------------------|--------------------|----------------------------------------------------------------------------------------------------|
| transition             | narrow             | original value                                                                                                    |
| transition             | narrow             | original value                                                                                                    |
| transition             | wide transition    | original value                                                                                                    |
| narrow transition      | wide               | original value                                                                                                    |
| narrow transition      | narrow             | original value                                                                                                    |
| narrow transition      | wide transition    | original value                                                                                                    |
| narrow transition      | transition         | original value                                                                                                    |
| wide transition        | wide               | original value                                                                                                    |
| wide transition        | narrow             | default value (10) if the original value is greater than 63. A message is sent to the console.                                                                                                    |
| wide transition        | narrow transition  | default value (10) if the original value is greater than 63. A message is sent to the console.                                                                                                    |
| wide transition        | transition         | truncated value (the truncated value appears in the LSP only). The original isis metric value is displayed in the show config and show running-config commands and is used if you change back to transition metric style. |

Moving to transition and then to another metric style produces different results.

Table 14. Metric Value when the Metric Style Changes Multiple Times

| Beginning Metric<br>Style | Next Metric Style | Resulting Metric<br>Value | Next Metric Style | Final Metric Value                                                |
|---------------------------|-------------------|---------------------------|-------------------|-------------------------------------------------------------------|
| wide                      | transition        | truncated value           | wide              | original value is recovered                                       |
| wide transition           | transition        | truncated value           | wide transition   | original value is recovered                                       |
| wide                      | transition        | truncated value           | narrow            | default value (10). A<br>message is sent to<br>the logging buffer |
| wide transition           | transition        | truncated value           | narrow transition | default value (10). A<br>message is sent to<br>the logging buffer |

## Leaks from One Level to Another

In the following scenarios, each IS-IS level is configured with a different metric style.

Table 15. Metric Value with Different Levels Configured with Different Metric Styles

| Level-1 Metric Style | Level-2 Metric Style | Resulting Metric Value |
|----------------------|----------------------|------------------------|
| narrow               | wide                 | original value         |
| narrow               | wide transition      | original value         |
| narrow               | narrow transition    | original value         |
| narrow               | transition           | original value         |
| wide                 | narrow               | truncated value        |
| wide                 | narrow transition    | truncated value        |
| wide                 | wide transition      | original value         |
| wide                 | transition           | truncated value        |
| narrow transition    | wide                 | original value         |
| narrow transition    | narrow               | original value         |
| narrow transition    | wide transition      | original value         |
| narrow transition    | transition           | original value         |
| transition           | wide                 | original value         |
| transition           | narrow               | original value         |
| transition           | wide transition      | original value         |
| transition           | narrow transition    | original value         |
| wide transition      | wide                 | original value         |
| wide transition      | narrow               | truncated value        |
| wide transition      | narrow transition    | truncated value        |
| wide transition      | transition           | truncated value        |

# **Sample Configurations**

The following configurations are examples for enabling IPv6 IS-IS. These examples are not comprehensive directions. They are intended to give you some guidance with typical configurations.

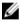

**NOTE:** Only one IS-IS process can run on the router, even if both IPv4 and IPv6 routing is being used.

You can copy and paste from these examples to your CLI. To support your own IP addresses, interfaces, names, and so on, be sure that you make the necessary changes.

**NOTE:** Whenever you make IS-IS configuration changes, clear the IS-IS process (re-started) using the clear isis command. The clear isis command must include the tag for the ISIS process. The following example shows the response from the router:

```
Dell#clear isis *
% ISIS not enabled.
Dell#clear isis 9999 *
```

You can configure IPv6 IS-IS routes in one of the following three different methods:

- Congruent Topology You *must* configure both IPv4 and IPv6 addresses on the interface. Enable the ip router isis and ipv6 router isis commands on the interface. Enable the widemetrics parameter in router isis configuration mode.
- Multi-topology You must configure the IPv6 address. Configuring the IPv4 address is optional. You must enable the ipv6 router isis command on the interface. If you configure IPv4, also enable the router isis command. In router isis configuration mode, enable multi-topology under address-family ipv6 unicast.
- Multi-topology Transition You *must* configure the IPv6 address. Configuring the IPv4 address is optional. You *must* enable the ipv6 router isis command on the interface. If you configure IPv4, also enable the ip router isis command. In router isis configuration mode, enable multi-topology transition under address-family ipv6 unicast.

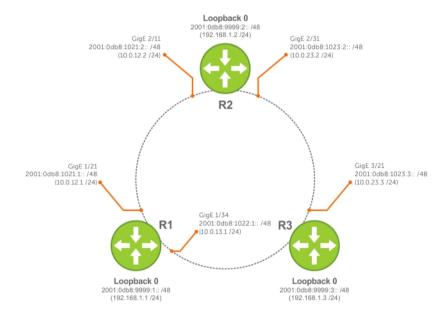

Figure 45. IPv6 IS-IS Sample Topography

IS-IS Sample Configuration — Congruent Topology

IS-IS Sample Configuration — Multi-topology

IS-IS Sample Configuration — Multi-topology Transition

The following is a sample configuration for enabling IPv6 IS-IS.

```
Dell(conf-if-te-3/17) #show config!
interface TenGigabitEthernet 3/17
ip address 24.3.1.1/24
```

```
ipv6 address 24:3::1/76
ip router isis
ipv6 router isis
no shutdown
Dell (conf-if-te-3/17) #
Dell(conf-router_isis) #show config
router isis
metric-style wide level-1
metric-style wide level-2
net 34.0000.0000.AAAA.00
Dell (conf-router_isis)#
Dell(conf-if-te-3/17) #show config
interface TenGigabitEthernet 3/17
ipv6 address 24:3::1/76
ipv6 router isis
no shutdown
Dell(conf-if-te-3/17)#
Dell(conf-router isis) #show config
router isis
net 34.0000.0000.AAAA.00
address-family ipv6 unicast
multi-topology
exit-address-family
Dell (conf-router_isis)#
Dell(conf-if-te-3/17) #show config
interface TenGigabitEthernet 3/17
ipv6 address 24:3::1/76
ipv6 router isis
no shutdown
Dell(conf-if-te-3/17)#
Dell(conf-router isis) #show config
router isis
net 34.0000.0000.AAAA.00
address-family ipv6 unicast
multi-topology transition
exit-address-family
Dell(conf-router isis)#
```

# Link Aggregation Control Protocol (LACP)

A link aggregation group (LAG), referred to as a *port channel* by the Dell Networking OS, can provide both load-sharing and port redundancy across line cards. You can enable LAGs as static or dynamic.

# Introduction to Dynamic LAGs and LACP

The Dell Networking OS uses LACP to create dynamic LAGs. LACP provides a standardized means of exchanging information between two systems (also called Partner Systems) and automatically establishes the LAG between the systems.

The benefits and constraints of a LAG are basically the same as a port channel, as described in *Port Channel Interfaces* in the <u>Interfaces</u> chapter. The unique benefit of a dynamic LAG is that its ports can toggle between participating in the LAG or acting as dedicated ports, whereas ports in a static LAG must be removed from the LAG in order to act alone.

LACP permits the exchange of messages on a link to allow their LACP instances to:

- Reach an agreement on the identity of the LAG to which the link belongs.
- Move the link to that LAG.
- Enable the transmission and reception functions in an orderly manner.

The Dell Networking implementation of LACP is based on the standards specified in the IEEE 802.3: "Carrier sense multiple access with collision detection (CSMA/CD) access method and physical layer specifications."

LACP functions by constantly exchanging custom MAC protocol data units (PDUs) across local area network (LAN) Ethernet links. The protocol packets are only exchanged between ports that are configured as LACP capable.

## **Important Points to Remember**

- LACP allows you to add members to a port channel (LAG) as long as it has no static members. Conversely, if the LAG already contains a statically defined member (the channel-member command), the port-channel mode command is not permitted.
- A static LAG cannot be created if a dynamic LAG using the selected number exists.
- No dual membership in static and dynamic LAGs:
  - If a physical interface is a part of a static LAG, the port-channel-protocol lacp command is rejected on that interface.
  - If a physical interface is a part of a dynamic LAG, it cannot be added as a member of a static LAG.
     The channel-member tengigabitethernet x/y command is rejected in the static LAG interface for that physical interface.
- A dynamic LAG can be created with any type of configuration.
- There is a difference between the shutdown and no interface port-channel commands:

- The shutdown command on LAG "xyz" disables the LAG and retains the user commands.
   However, the system does not allow the channel number "xyz" to be statically created.
- The no interface port-channel channel-number command deletes the specified LAG, including a dynamically created LAG. This command removes all LACP-specific commands on the member interfaces. The interfaces are restored to a state that is ready to be configured.
  - **NOTE:** There is no configuration on the interface because that condition is required for an interface to be part of a LAG.
- You can configure link dampening on individual members of a LAG.

#### **LACP Modes**

Three LACP configuration modes are supported — Off, Active, and Passive.

- Off In this state, an interface is not capable of being part of a dynamic LAG. LACP does not run on any port that is configured to be in this state.
- Active In this state, the interface is said to be in the "active negotiating state." LACP runs on any link that is configured to be in this state. A port in Active state also automatically initiates negotiations with other ports by initiating LACP packets.
- Passive In this state, the interface is not in an active negotiating state, but LACP runs on the link. A port in Passive state also responds to negotiation requests (from ports in Active state). Ports in Passive state respond to LACP packets.

LAGs are supported in the following cases:

- A port in Active state can set up a port channel (LAG) with another port in Active state.
- A port in Active state can set up a LAG with another port in Passive state.

A port in Passive state cannot set up a LAG with another port in Passive state.

## **Configuring LACP Commands**

If you configure aggregated ports with compatible LACP modes (Off, Active, Passive), LACP can automatically link them, as defined in IEEE 802.3, Section 43. To configure LACP, use the following commands.

• Configure the system priority.

CONFIGURATION mode

```
[no] lacp system-priority priority-value
```

The range is from 1 to 65535 (the higher the number, the lower the priority).

The default is 32768.

• Enable or disable LACP on any LAN port.

INTERFACE mode

```
[no] port-channel-protocol lacp
```

The default is LACP disabled.

This command creates context.

• Configure LACP mode.

LACP mode

```
[no] port-channel number mode [active | passive | off]
```

- number: cannot statically contain any links.

The default is LACP active.

• Configure port priority.

LACP mode

```
[no] lacp port-priority priority-value
```

The range is from 1 to 65535 (the higher the number, the lower the priority).

The default is 32768.

# **LACP Configuration Tasks**

The following configuration tasks apply to LACP.

- Creating a LAG
- Configuring the LAG Interfaces as Dynamic
- Setting the LACP Long Timeout
- Monitoring and Debugging LACP
- Configuring Shared LAG State Tracking

## Creating a LAG

To create a dynamic port channel (LAG), use the following command. First you define the LAG and then the LAG interfaces.

• Create a dynamic port channel (LAG).

**CONFIGURATION** mode

```
interface port-channel
```

• Create a dynamic port channel (LAG).

CONFIGURATION mode

switchport

#### **Examples of Configuring a LAG Interface**

The following example shows configuring a LAG interface.

```
Dell(conf)#interface port-channel 32
Dell(conf-if-po-32)#no shutdown
Dell(conf-if-po-32)#switchport
```

The LAG is in the default VLAN. To place the LAG into a non-default VLAN, use the tagged command on the LAG.

```
Dell(conf)#interface vlan 10
Dell(conf-if-vl-10)#tagged port-channel 32
```

## Configuring the LAG Interfaces as Dynamic

After creating a LAG, configure the dynamic LAG interfaces. To configure the dynamic LAG interfaces, use the following command.

Configure the dynamic LAG interfaces.
 CONFIGURATION mode

```
port-channel-protocol lacp
```

#### Example of the port-channel-protocol lacp Command

```
Dell(conf)#interface Tengigabitethernet 3/15
Dell(conf-if-te-3/15) #no shutdown
Dell(conf-if-te-3/15) #port-channel-protocol lacp
Dell(conf-if-te-3/15-lacp) #port-channel 32 mode active
Dell(conf)#interface Tengigabitethernet 3/16
Dell(conf-if-te-3/16) #no shutdown
Dell(conf-if-te-3/16) #port-channel-protocol lacp
Dell(conf-if-te-3/16-lacp) #port-channel 32 mode active
Dell(conf)#interface Tengigabitethernet 4/15
Dell(conf-if-te-4/15) #no shutdown
Dell(conf-if-te-4/15) #port-channel-protocol lacp
Dell(conf-if-te-4/15-lacp) #port-channel 32 mode active
Dell(conf)#interface Tengigabitethernet 4/16
Dell(conf-if-te-4/16) #no shutdown
Dell(conf-if-te-4/16) #port-channel-protocol lacp
Dell(conf-if-te-4/16-lacp) #port-channel 32 mode active
```

The port-channel 32 mode active command shown here may be successfully issued as long as there is no existing static channel-member configuration in LAG 32.

## **Setting the LACP Long Timeout**

PDUs are exchanged between port channel (LAG) interfaces to maintain LACP sessions. PDUs are transmitted at either a slow or fast transmission rate, depending upon the LACP timeout value. The timeout value is the amount of time that a LAG interface waits for a PDU from the remote system before bringing the LACP session down. The default timeout value is **1 second**. You can configure the default timeout value to be **30 seconds**. Invoking the longer timeout might prevent the LAG from flapping if the remote system is up but temporarily unable to transmit PDUs due to a system interruption.

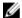

**NOTE:** The 30-second timeout is available for dynamic LAG interfaces only. You can enter the lacp long-timeout command for static LAGs, but it has no effect.

To configure LACP long timeout, use the following command.

• Set the LACP timeout value to 30 seconds.

```
CONFIG-INT-PO mode
```

lacp long-timeout

#### Example of the lacp long-timeout and show lacp Commands

```
Dell(conf)# interface port-channel 32
Dell(conf-if-po-32)#no shutdown
Dell(conf-if-po-32)#switchport
Dell(conf-if-po-32)#lacp long-timeout
Dell(conf-if-po-32)#end
Dell# show lacp 32
Port-channel 32 admin up, oper up, mode lacp
Actor System ID: Priority 32768, Address 0001.e800.a12b
```

```
Partner System ID: Priority 32768, Address 0001.e801.45a5
Actor Admin Key 1, Oper Key 1, Partner Oper Key 1

LACP LAG 1 is an aggregatable link
A - Active LACP, B - Passive LACP, C - Short Timeout, D - Long Timeout
E - Aggregatable Link, F - Individual Link, G - IN_SYNC, H - OUT_OF_SYNC
I - Collection enabled, J - Collection disabled, K - Distribution enabled L - Distribution disabled,
M - Partner Defaulted, N - Partner Non-defaulted, O - Receiver is in expired state,
P - Receiver is not in expired state
Port Te 10/6 is enabled, LACP is enabled and mode is lacp
Actor Admin: State ADEHJLMP Key 1 Priority 128
```

To view the PDU exchanges and the timeout value, use the debug lacp command. For more information, refer to Monitoring and Debugging LACP.

## Monitoring and Debugging LACP

The system log (syslog) records faulty LACP actions. To debug LACP, use the following command.

Debug LACP, including configuration and events.
 EXEC mode

```
[no] debug lacp [config | events | pdu [in | out | [interface [in | out]]]]
```

# **Shared LAG State Tracking**

Shared LAG state tracking provides the flexibility to bring down a port channel (LAG) based on the operational state of another LAG.

At any time, only two LAGs can be a part of a group such that the fate (status) of one LAG depends on the other LAG.

As shown in the following illustration, the line-rate traffic from R1 destined for R4 follows the lowest-cost route via R2. Traffic is equally distributed between LAGs 1 and 2. If LAG 1 fails, all traffic from R1 to R4 flows across LAG 2 only. This condition over-subscribes the link and packets are dropped.

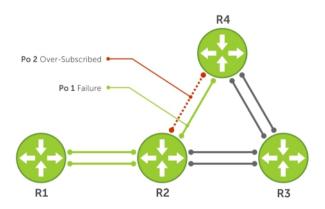

Figure 46. Shared LAG State Tracking

To avoid packet loss, redirect traffic through the next lowest-cost link (R3 to R4). the system has the ability to bring LAG 2 down if LAG 1 fails, so that traffic can be redirected. This redirection is what is meant by shared LAG state tracking. To achieve this functionality, you must group LAG 1 and LAG 2 into a single entity, called a failover group.

## **Configuring Shared LAG State Tracking**

To configure shared LAG state tracking, you configure a failover group.

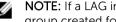

NOTE: If a LAG interface is part of a redundant pair, you cannot use it as a member of a failover group created for shared LAG state tracking.

1. Enter port-channel failover group mode.

**CONFIGURATION** mode

```
port-channel failover-group
```

2. Create a failover group and specify the two port-channels that will be members of the group. CONFIG-PO-FAIL OVER-GRP mode

```
group number port-channel number port-channel number
```

#### **Examples of Configuring and Viewing LAGs**

In the following example, LAGs 1 and 2 have been placed into to the same failover group.

```
R2#config
R2(conf) #port-channel failover-group
R2(conf-po-failover-grp) #group 1 port-channel 1 port-channel 2
```

To view the failover group configuration, use the show running-configuration po-failovergroup command.

```
R2#show running-config po-failover-group
port-channel failover-group
group 1 port-channel 1 port-channel 2
```

As shown in the following illustration, LAGs 1 and 2 are members of a failover group. LAG 1 fails and LAG 2 is brought down after the failure. This effect is logged by Message 1, in which a console message declares both LAGs down at the same time.

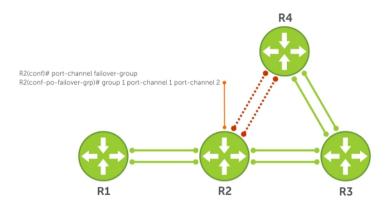

Figure 47. Configuring Shared LAG State Tracking

The following are shared LAG state tracking console messages:

- 2d1h45m: %SYSTEM-P:CP %IFMGR-5-OSTATE\_DN: Changed interface state to down: Po
- 2d1h45m: %SYSTEM-P:CP %IFMGR-5-OSTATE\_DN: Changed interface state to down: Po
   2

To view the status of a failover group member, use the show interface port-channel command.

```
R2#show interface port-channel 2
Port-channel 2 is up, line protocol is down (Failover-group 1 is down)
Hardware address is 00:01:e8:05:e8:4c, Current address is 00:01:e8:05:e8:4c
Interface index is 1107755010
Minimum number of links to bring Port-channel up is 1
Port-channel is part of failover-group 1
Internet address is not set
MTU 1554 bytes, IP MTU 1500 bytes
LineSpeed 1000 Mbit
Members in this channel: Te 1/17(U)
ARP type: ARPA, ARP Timeout 04:00:00
Last clearing of "show interface" counters 00:01:28
Queueing strategy: fifo
```

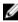

**NOTE:** The set of console messages shown above appear only if you configure shared LAG state tracking on that router (you can configure the feature on one or both sides of a link). For example, as previously shown, if you configured shared LAG state tracking on R2 only, no messages appear on R4 regarding the state of LAGs in a failover group.

## Important Points about Shared LAG State Tracking

The following is more information about shared LAG state tracking.

- This feature is available for static and dynamic LAGs.
- Only a LAG can be a member of a failover group.
- You can configure shared LAG state tracking on one side of a link or on both sides.
- If a LAG that is part of a failover group is deleted, the failover group is deleted.
- If a LAG moves to the Down state due to this feature, its members may still be in the Up state.

# **LACP Basic Configuration Example**

The screenshots in this section are based on the following example topology. Two routers are named ALPHA and BRAVO, and their hostname prompts reflect those names.

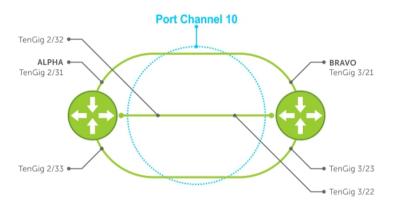

Figure 48. LACP Basic Configuration Example

## Configure a LAG on ALPHA

The following example creates a LAG on ALPHA.

#### **Example of Configuring a LAG**

```
Alpha(conf) #interface port-channel 10
Alpha(conf-if-po-10) #no ip address
Alpha(conf-if-po-10) #switchport
Alpha(conf-if-po-10) #no shutdown
Alpha(conf-if-po-10) #show config
!
interface Port-channel 10
no ip address
switchport
no shutdown
!
Alpha(conf-if-po-10) #
```

#### **Example of Viewing a LAG Port Configuration**

The following example inspects a LAG port configuration on ALPHA.

```
Input statistics:
     132 packets, 163668 bytes
     0 Vlans
     0 64-byte pkts, 12 over 64-byte pkts, 120 over 127-byte pkts
     0 over 255-byte pkts, 0 over 511-byte pkts, 0 over 1023-byte pkts
     132 Multicasts, 0 Broadcasts
     0 runts, 0 giants, 0 throttles
     0 CRC, 0 overrun, 0 discarded
Output Statistics
     136 packets, 16718 bytes, 0 underruns
     0 64-byte pkts, 15 over 64-byte pkts, 121 over 127-byte pkts
     0 over 255-byte pkts, 0 over 511-byte pkts, 0 over 1023-byte pkts
     136 Multicasts, O Broadcasts, O Unicasts
     0 Vlans, 0 throttles, 0 discarded, 0 collisions, 0 wreddrops
Rate info (interval 299 seconds):
     Input 00.00 Mbits/sec, 0 packets/sec, 0.00% of line-rate
     Output 00.00 Mbits/sec, 0 packets/sec, 0.00% of line-rate
     Time since last interface status change: 00:02:14
```

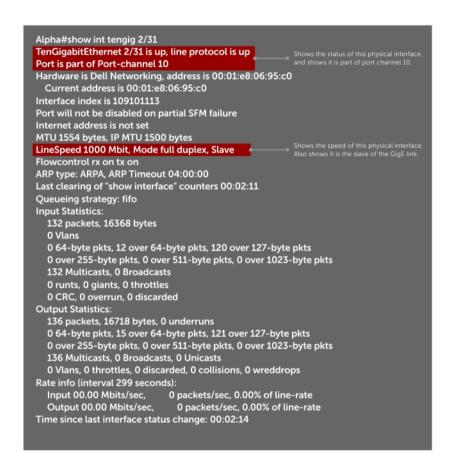

Figure 49. Inspecting the LAG Configuration

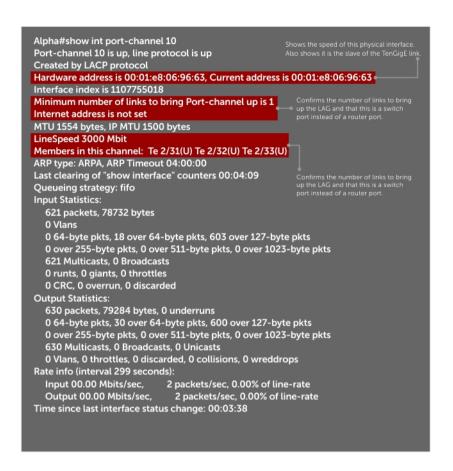

Figure 50. Inspecting Configuration of LAG 10 on ALPHA

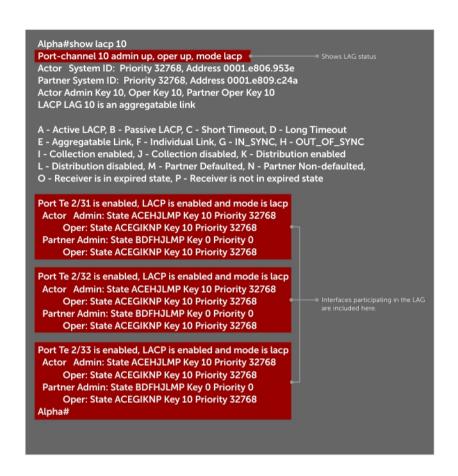

Figure 51. Verifying LAG 10 Status on ALPHA Using the show lacp Command

### Summary of the LAG Configuration on Alpha

```
Alpha(conf-if-po-10) #int tengig 2/31
Alpha(conf-if-te-2/31) #no ip address
Alpha(conf-if-te-2/31) #no switchport
Alpha(conf-if-te-2/31) #shutdown
Alpha(conf-if-te-2/31) #port-channel-protocol lacp
Alpha(conf-if-te-2/31-lacp) #port-channel 10 mode active
Alpha(conf-if-te-2/31-lacp) #no shut
Alpha (conf-if-te-2/31) #show config
interface TengigabitEthernet 2/31
 no ip address
  port-channel-protocol LACP
  port-channel 10 mode active
  no shutdown
Alpha(conf-if-te-2/31)#
interface Port-channel 10
no ip address
switchport
no shut.down
```

### Summary of the LAG Configuration on Bravo

```
Bravo(conf-if-te-3/21) #int port-channel 10
Bravo(conf-if-po-10) #no ip add
Bravo(conf-if-po-10) #switch
Bravo(conf-if-po-10) #no shut
Bravo(conf-if-po-10) #show config
interface Port-channel 10
  no ip address
  switchport
  no shutdown
Bravo(conf-if-po-10) #exit
Bravo(conf)#int tengig 3/21
Bravo(conf) #no ip address
Bravo(conf) #no switchport
Bravo(conf) #shutdown
Bravo(conf-if-te-3/21) #port-channel-protocol lacp
Bravo(conf-if-te-3/21-lacp) #port-channel 10 mode active
Bravo(conf-if-te-3/21-lacp) #no shut
Bravo(conf-if-te-3/21) #end
interface TengigabitEthernet 3/21
 no ip address
  port-channel-protocol LACP
  port-channel 10 mode active
  no shutdown
Bravo(conf-if-te-3/21) #end
int port-channel 10
no ip address
switchport
no shutdown
show config
int tengig 3/21
no ip address
```

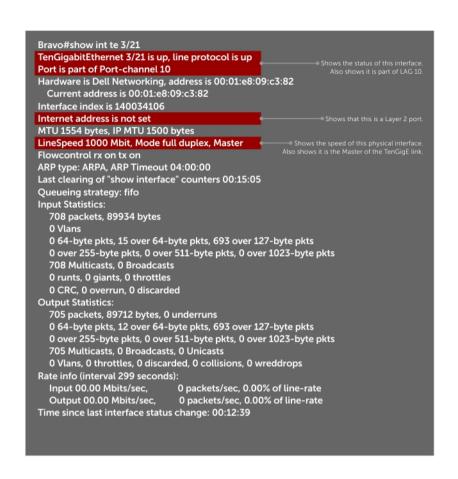

Figure 52. Inspecting a LAG Port on BRAVO Using the show interface Command

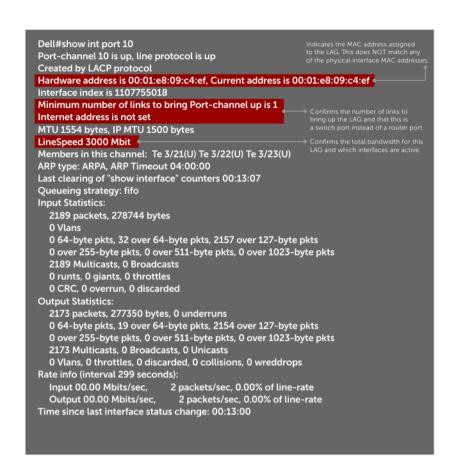

Figure 53. Inspecting LAG 10 Using the show interfaces port-channel Command

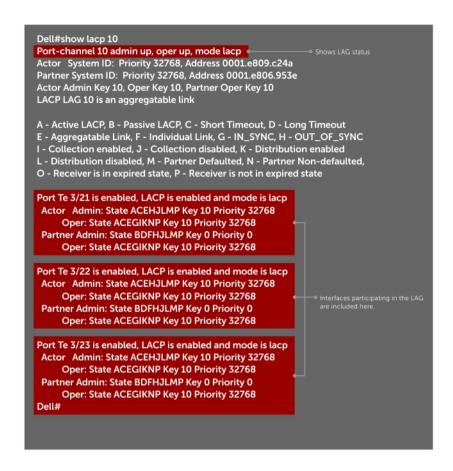

Figure 54. Inspecting the LAG Status Using the show lacp command

The point-to-point protocol (PPP) is a connection-oriented protocol that enables layer two links over various different physical layer connections. It is supported on both synchronous and asynchronous lines, and can operate in Half-Duplex or Full-Duplex mode. It was designed to carry IP traffic but is general enough to allow any type of network layer datagram to be sent over a PPP connection. As its name implies, it is for point-to-point connections between exactly two devices, and assumes that frames are sent and received in the same order.

# Layer 2

This chapter describes the Layer 2 features supported on the Z9500.

# Manage the MAC Address Table

You can perform the following management tasks inr the MAC address table.

- Clearing the MAC Address Table
- Setting the Aging Time for Dynamic Entries
- Configuring a Static MAC Address
- Displaying the MAC Address Table

### Clearing the MAC Address Table

You may clear the MAC address table of dynamic entries. To clear a MAC address table, use the following command.

• Clear a MAC address table of dynamic entries.

EXEC Privilege mode

```
clear mac-address-table {dynamic | sticky} {address | all | interface | vlan}
```

- address: deletes the specified entry.
- all: deletes all dynamic entries.
- interface: deletes all entries for the specified interface.
- vlan: deletes all entries for the specified VLAN.

## **Setting the Aging Time for Dynamic Entries**

Learned MAC addresses are entered in the table as dynamic entries, which means that they are subject to aging.

For any dynamic entry, if no packet arrives on the switch with the MAC address as the source or destination address within the timer period, the address is removed from the table. The default aging time is **1800 seconds**.

To disable a MAC address and specify an aging time, use the following commands.

• Disable MAC address aging for all dynamic entries.

**CONFIGURATION** mode

```
mac-address-table aging-time 0
```

· Specify an aging time.

**CONFIGURATION** mode

```
\verb|mac-address-table| aging-time| seconds|
```

The range is from 10 to 1000000.

## **Configuring a Static MAC Address**

A static entry is one that is not subject to aging. Enter static entries manually. To create a static MAC address entry, use the following command.

Create a static MAC address entry in the MAC address table.
 CONFIGURATION mode

```
mac-address-table static
```

### Displaying the MAC Address Table

To display the MAC address table, use the following command.

• Display the contents of the MAC address table.

EXEC Privilege mode

```
show mac-address-table [address | aging-time [vlan vlan-id] | count | dynamic | interface | static | vlan]
```

- address: displays the specified entry.
- aging-time: displays the configured aging-time.
- count: displays the number of dynamic and static entries for all VLANs, and the total number of entries.
- dynamic: displays only dynamic entries.
- interface: displays only entries for the specified interface.
- static: displays only static entries.
- vlan: displays only entries for the specified VLAN.

# **MAC Learning Limit**

MAC address learning limit is a method of port security on Layer 2 port-channel and physical interfaces, and VLANs. It allows you to set an upper limit on the number of MAC addresses that learned on an interface/VLAN. After the limit is reached, the system drops all traffic from a device with an unlearned MAC address.

This section describes the following:

- Setting the MAC Learning Limit
- mac learning-limit Dynamic
- mac learning-limit mac-address-sticky
- mac learning-limit station-move
- Learning Limit Violation Actions
- Setting Station Move Violation Actions
- Recovering from Learning Limit and Station Move Violations

**Dell Networking OS Behavior**: When configuring the MAC learning limit on a port or VLAN, the configuration is accepted (becomes part of running-config and show mac learning-limit

interface) before the system verifies that sufficient CAM space exists. If the CAM check fails, a message is displayed:

```
%E90MH:5 %ACL AGENT-2-ACL AGENT LIST ERROR: Unable to apply access-list Mac-
Limit on TengigabitEthernet 5/84
```

In this case, the configuration is still present in the running-config and show output. Remove the configuration before re-applying a MAC learning limit with a lower value. Also, ensure that you can view the Syslog messages on your session.

## **Setting the MAC Learning Limit**

To set a MAC learning limit on an interface, use the following command.

• Specify the number of MAC addresses that the system can learn off a Layer 2 interface. INTERFACE mode

```
mac learning-limit address limit
```

Three options are available with the mac learning-limit command:

- dynamic
- no-station-move
- station-move

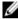

NOTE: An SNMP trap is available for mac learning-limit station-move. No other SNMP traps are available for MAC Learning Limit, including limit violations.

## mac learning-limit Dynamic

The MAC address table is stored on the Layer 2 forwarding information base (FIB) region of the CAM.

The Layer 2 FIB region allocates space for static MAC address entries and dynamic MAC address entries. When you enable MAC learning limit, entries created on this port are static by default. When you configure the dynamic option, learned MAC addresses are stored in the dynamic region and are subject to aging. Entries created before this option is set are not affected.

Dell Networking OS Behavior: If you do not configure the dynamic option, the system does not detect station moves in which a MAC address learned off of a MAC-limited port is learned on another port on same line card. Therefore, any configured violation response to detected station moves is not performed. When a MAC address is relearned on any other line card (any line card except the one to which the original MAC-limited port belongs), the station-move is detected and the system takes the configured the violation action.

## mac learning-limit mac-address-sticky

Using sticky MAC addresses allows you to associate a specific port with MAC addresses from trusted devices. If you enable sticky MAC, the specified port retains any dynamically-learned addresses and prevents them from being transferred or learned on other ports. Up to 1000 sticky entries are supported on a port.

If you configure mac-learning-limit and you enabled sticky MAC, all dynamically-learned addresses are converted to sticky MAC addresses for the selected port. Any new MAC addresses learned on the port are converted to sticky MAC addresses.

To save all sticky MAC addresses into a configuration file that can be used as a startup configuration file, use the write config command. If the number of existing MAC addresses is fewer than the configured MAC learning limit, additional MAC addresses are converted to sticky MACs addresse on the port. To remove all sticky MAC addresses from the running configuration file, disable sticky MAC and enter the write config command.

When you enable sticky MAC on an interface, dynamically-learned MAC addresses do not age, even if you enabled mac-learning-limit dynamic. If you configured mac-learning-limit and mac-learning-limit dynamic and you disabled sticky MAC, any dynamically-learned MAC address ages.

### mac learning-limit station-move

The mac learning-limit station-move command allows a MAC address already in the table to be learned from another interface.

For example, if you disconnect a network device from one interface and reconnect it to another interface, the MAC address is learned on the new interface. When the system detects this "station move," the system clears the entry learned on the original interface and installs a new entry on the new interface.

### mac learning-limit no-station-move

The no-station-move option, also known as "sticky MAC," provides additional port security by preventing a station move.

When you configure this option, the first entry in the table is maintained instead of creating an entry on the new interface. no-station-move is the default behavior. Entries created before you set this option are not affected.

To display a list of all interfaces with a MAC learning limit, use the following command.

Display a list of all interfaces with a MAC learning limit. EXEC Privilege mode

```
show mac learning-limit
```

**Dell Networking OS Behavior:** The systems do not generate a station-move violation log entry for physical interfaces or port-channels when you configure mac learning-limit or when you configure mac learning-limit station-move-violation log. The system detects a station-move violation only when you configure mac learning-limit dynamic and logs the violation only when you configure the mac learning-limit station-move-violation log, as shown in the following example.

```
Dell(conf-if-te-1/1) #show config
!
interface TengigabitEthernet 1/1
  no ip address
  switchport
  mac learning-limit 1 dynamic no-station-move
  mac learning-limit station-move-violation log
  no shutdown
```

## **Learning Limit Violation Actions**

Learning limit violation actions are user-configurable.

To configure the system to take an action when the MAC learning limit is reached on an interface and a new address is received using one the following options with the mac learning-limit command, use the following commands.

• Generate a system log message when the MAC learning limit is exceeded.

INTERFACE mode

learn-limit-violation log

 Shut down the interface and generate a system log message when the MAC learning limit is exceeded.

**INTERFACE** mode

learn-limit-violation shutdown

### **Setting Station Move Violation Actions**

Station move violation actions are user-configurable.

no-station-move is the default behavior. You can configure the system to take an action if a station move occurs using one the following options with the mac learning-limit command.

To display a list of interfaces configured with MAC learning limit or station move violation actions, use the following commands.

• Generate a system log message indicating a station move.

**INTERFACE** mode

station-move-violation log

• Shut down the first port to learn the MAC address.

**INTERFACE** mode

station-move-violation shutdown-original

• Shut down the second port to learn the MAC address.

**INTERFACE** mode

station-move-violation shutdown-offending

• Shut down both the first and second port to learn the MAC address.

**INTERFACE** mode

station-move-violation shutdown-both

• Display a list of all of the interfaces configured with MAC learning limit or station move violation.

CONFIGURATION mode

show mac learning-limit violate-action

### **Recovering from Learning Limit and Station Move Violations**

After a learning-limit or station-move violation shuts down an interface, you must manually reset it. To reset the learning limit, use the following commands.

- NOTE: Alternatively, you can reset the interface by shutting it down using the shutdown command and then re-enabling it using the no shutdown command.
- Reset interfaces in the ERR\_Disabled state caused by a learning limit violation or station move violation.

EXEC Privilege mode

mac learning-limit reset

Reset interfaces in the ERR\_Disabled state caused by a learning limit violation.
 EXEC Privilege mode

mac learning-limit reset learn-limit-violation [interface | all]

Reset interfaces in the ERR\_Disabled state caused by a station move violation.
 EXEC Privilege mode

mac learning-limit reset station-move-violation [interface | all]

# **NIC Teaming**

Network interface controller (NIC) teaming is a feature that allows multiple network interface cards in a server to be represented by one MAC address and one IP address in order to provide transparent redundancy, balancing, and to fully utilize network adapter resources.

The following illustration shows a topology where two NICs have been teamed together. In this case, if the primary NIC fails, traffic switches to the secondary NIC because they are represented by the same set of addresses.

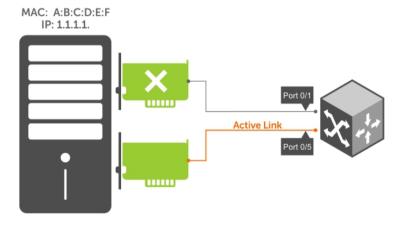

Figure 55. Redundant NICs with NIC Teaming

When you use NIC teaming, consider that the server MAC address is originally learned on Port 0/1 of the switch (shown in the following) and Port 0/5 is the failover port. When the NIC fails, the system automatically sends an ARP request for the gateway or host NIC to resolve the ARP and refresh the egress interface. When the ARP is resolved, the same MAC address is learned on the same port where the ARP is resolved (in the previous example, this location is Port 0/5 of the switch). To ensure that the MAC address is disassociated with one port and re-associated with another port in the ARP table, configure the mac-

address-table station-move refresh-arp command on the switch at the time that NIC teaming is being configured on the server.

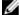

**NOTE:** If you do not configure the mac-address-table station-move refresh-arp command, traffic continues to be forwarded to the failed NIC until the ARP entry on the switch times out.

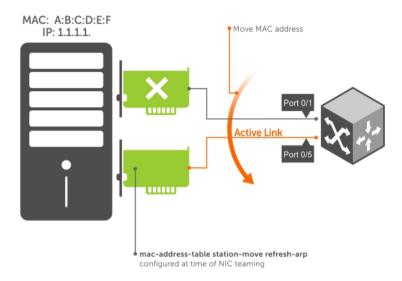

Figure 56. Configuring the mac-address-table station-move refresh-arp Command

# **Configure Redundant Pairs**

Networks that employ switches that do not support the spanning tree protocol (STP) — for example, networks with digital subscriber line access multiplexers (DSLAM) — cannot have redundant links between switches because they create switching loops (as shown in the following illustration).

The redundant pairs feature allows you to create redundant links in networks that do not use STP by configuring backup interfaces for the interfaces on either side of the primary link.

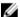

NOTE: For more information about STP, refer to Spanning Tree Protocol (STP).

Assign a backup interface to an interface using the switchport backup command. The backup interface remains in a Down state until the primary fails, at which point it transitions to Up state. If the primary interface fails, and later comes up, it becomes the backup interface for the redundant pair. The system supports 10 Gigabit and 40-Gigabit interfaces as backup interfaces.

Apply all other configurations to each interface in the redundant pair such that their configurations are *identical*, so that transition to the backup interface in the event of a failure is transparent to rest of the network.

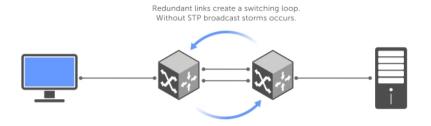

Dell(conf-if-te-3/41)#switchport
Dell(conf-if-te-3/41)#switchport
Dell(conf-if-te-3/41)#switchport backup gi 3/42
Dell(conf-if-te-4/31)#no shutdown

R3

3/41

Backup Link

Backup Link

Dell(conf-if-te-4/32)#switchport
Dell(conf-if-te-4/32)#switchport
Dell(conf-if-te-4/32)#switchport
Dell(conf-if-te-4/32)#switchport
Dell(conf-if-te-4/32)#no shutdown

Figure 57. Configuring Redundant Layer 2 Pairs without Spanning Tree

You configure a redundant pair by assigning a backup interface to a primary interface with the switchport backup interface command. Initially, the primary interface is active and transmits traffic and the backup interface remains down. If the primary fails for any reason, the backup transitions to an active Up state. If the primary interface fails and later comes back up, it remains as the backup interface for the redundant pair.

The system supports only 10 Gigabit and 40-Gigabit ports and port channels as primary/backup interfaces in redundant pairs. (A port channel is also referred to as a link aggregation group (LAG). For more information, refer to <a href="Interfaces">Interfaces</a>) If the interface is a member link of a LAG, the following primary/backup interfaces are also supported:

- primary interface is a physical interface, the backup interface can be a physical interface
- · primary interface is a physical interface, the backup interface can be a static or dynamic LAG
- primary interface is a static or dynamic LAG, the backup interface can be a physical interface
- primary interface is a static or dynamic LAG, the backup interface can be a static or dynamic LAG

In a redundant pair, any combination of physical and port-channel interfaces is supported as the two interfaces in a redundant pair. For example, you can configure a static (without LACP) or dynamic (with LACP) port-channel interface as either the primary or backup link in a redundant pair with a physical interface.

To ensure that existing network applications see no difference when a primary interface in a redundant pair transitions to the backup interface, be sure to apply identical configurations of other traffic parameters to each interface.

If you remove an interface in a redundant link (remove the line card of a physical interface or delete a port channel with the no interface port-channel command), the redundant pair configuration is also removed.

### **Important Points about Configuring Redundant Pairs**

- You may not configure any interface to be a backup for more than one interface, no interface can have more than one backup, and a backup interface may not have a backup interface.
- The active or backup interface may not be a member of a LAG.
- The active and standby do not have to be of the same type (1G, 10G, and so on).
- You may not enable any Layer 2 protocol on any interface of a redundant pair or to ports connected to them.

As shown in the previous illustration, interface 3/41 is a backup interface for 3/42, and 3/42 is in the Down state. If 3/41 fails, 3/42 transitions to the Up state, which makes the backup link active. A message similar to the following message appears whenever you configure a backup port.

```
02:28:04: %SYSTEM-P:CP %IFMGR-5-L2BKUP_WARN: Do not run any Layer2 protocols on Te 3/41 and Te 3/42 02:28:04: %SYSTEM-P:CP %IFMGR-5-OSTATE_DN: Changed interface state to down: Te 3/42 02:28:04: %SYSTEM-P:CP %IFMGR-5-STATE_ACT_STBY: Changed interface state to standby: Te 3/42
```

### **Example of Configuring Redundant Layer 2 Pairs**

```
Dell(conf-if-range-te-3/41-42) #switchport backup interface TengiqabitEthernet
3/42
Dell(conf-if-range-te-3/41-42) #show config
interface TengigabitEthernet 3/41
 no ip address
 switchport
 switchport backup interface TengigabitEthernet 3/42
 no shutdown
interface TengigabitEthernet 3/42
 no ip address
 switchport
 no shutdown
Dell(conf-if-range-te-3/41-42)#
Dell(conf-if-range-te-3/41-42) #do show ip int brief | find 3/41
TengigabitEthernet 3/41 unassigned
                                             YES Manual up
                                                                  up
TengigabitEthernet 3/42 unassigned
                                 NO Manual up
                                                down
[output omitted]
Dell(conf-if-range-te-3/41-42) #interface tengig 3/41
Dell(conf-if-te-3/41) #shutdown
00:24:53: %SYSTEM-P:CP %IFMGR-5-ASTATE DN: Changed interface Admin state to
down: Te 3/41
Dell(conf-if-te-3/41)#00:24:55: %SYSTEM-P:CP %IFMGR-5-OSTATE DN: Changed
interface state to
down: Te 3/41
00:24:55: %SYSTEM-P:CP %IFMGR-5-INACTIVE: Changed Vlan interface state to
inactive: Vl 1
00:24:55: %SYSTEM-P:CP %IFMGR-5-OSTATE_UP: Changed interface state to up: Te
3/42
```

```
00:24:55: \$SYSTEM-P:CP \$IFMGR-5-ACTIVE: Changed Vlan interface state to active: Vl 1
```

## 00:24:55: %SYSTEM-P:CP %IFMGR-5-STATE\_STBY\_ACT: Changed interface state from standby to active: Te 3/42

```
Dell(conf-if-te-3/41) #do show ip int brief | find 3/41
TengigabitEthernet 3/41 unassigned NO Manual administratively down down
TengigabitEthernet 3/42 unassigned YES Manual up
[output omitted]
```

### **Example of Configuring Redundant Pairs on a Port-Channel**

```
Dell#show interfaces port-channel brief
Codes: L - LACP Port-channel
 LAG Mode Status Uptime
                               Ports
      L2 up
                    00:08:33 Te 0/0 (Up)
 2
     L2 up
                    00:00:02 Te 0/1 (Up)
Dell#configure
Dell(conf) #interface port-channel 1
Dell(conf-if-po-1) #switchport backup interface port-channel 2
Apr 9 00:15:13: %STKUNITO-M:CP %IFMGR-5-L2BKUP WARN: Do not run any Layer2
protocols on Po 1 and Po 2
Apr 9 00:15:13: %STKUNITO-M:CP %IFMGR-5-OSTATE DN: Changed interface state to
down: Po 2
Apr 9 00:15:13: %STKUNITO-M:CP %IFMGR-5-STATE ACT STBY: Changed interface state
to standby: Po 2
Dell(conf-if-po-1)#
Dell#
Dell#show interfaces switchport backup
          Status Paired Interface
Interface
                                             Status
Port-channel 1 Active Port-chato mannel 2 Standby
Port-channel 2 Standby Port-channel 1
Dell#
Dell(conf-if-po-1) #switchport backup interface tengigabitethernet 0/2
Apr 9 00:16:29: %STKUNITO-M:CP %IFMGR-5-L2BKUP WARN: Do not run any Layer2
protocols on Po 1 and Te 0/2
Dell(conf-if-po-1)#
```

## **Far-End Failure Detection**

Far-end failure detection (FEFD) is a protocol that senses remote data link errors in a network. FEFD responds by sending a unidirectional report that triggers an echoed response after a specified time interval.

You can enable FEFD globally or locally on an interface basis. Disabling the global FEFD configuration does not disable the interface configuration.

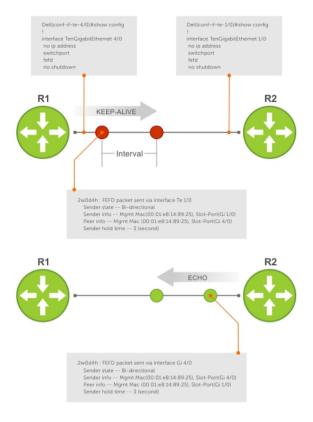

Figure 58. Configuring Far-End Failure Detection

The report consists of several packets in SNAP format that are sent to the nearest known MAC address.

In the event of a far-end failure, the device stops receiving frames and, after the specified time interval, assumes that the far-end is not available. The connecting line protocol is brought down so that upper layer protocols can detect the neighbor unavailability faster.

## **FEFD State Changes**

FEFD has two operational modes, Normal and Aggressive.

When you enable Normal mode on an interface and a far-end failure is detected, no intervention is required to reset the interface to bring it back to an FEFD operational state. When you enable Aggressive mode on an interface in the same state, manual intervention is required to reset the interface.

FEFD enabled systems (comprised of one or more interfaces) automatically switchs between four different states: Idle, Unknown, Bi-directional, and Err-disabled.

- 1. An interface on which FEFD is not configured is in Normal mode by default.
- 2. After you enable FEFD on an interface, it transitions to the Unknown state and sends an FEFD packet to the remote end of the link.
- 3. When the local interface receives the echoed packet from the remote end, the local interface transitions to the Bi-directional state.

- 4. If the FEFD enabled system is configured to use FEFD in Normal mode and neighboring echoes are not received after three intervals, (you can set each interval can be set between 3 and 300 seconds) the state changes to unknown.
- 5. If the FEFD system has been set to Aggressive mode and neighboring echoes are not received after three intervals, the state changes to Err-disabled. You must manually reset all interfaces in the Err-disabled state using the fefd reset [interface] command in EXEC privilege mode (it can be done globally or one interface at a time) before the FEFD enabled system can become operational again.

Table 16. State Change When Configuring FEFD

| Local<br>Event            | Mode       | Local State         | Remote<br>State    | Local<br>Admin<br>Status | Local<br>Protocol<br>Status | Remote<br>Admin<br>Status | Remote<br>Protocol<br>Status |
|---------------------------|------------|---------------------|--------------------|--------------------------|-----------------------------|---------------------------|------------------------------|
| Shutdown                  | Normal     | Admin<br>Shutdown   | Unknown            | Down                     | Down                        | Up                        | Down                         |
| Shutdown                  | Aggressive | Admin<br>Shutdown   | Err-<br>disabled   | Up                       | Down                        | Up                        | Down                         |
| FEFD<br>enable            | Normal     | Bi-<br>directional  | Bi-<br>directional | Up                       | Up                          | Up                        | Up                           |
| FEFD<br>enable            | Aggressive | Bi-<br>directional  | Bi-<br>directional | Up                       | Up                          | Up                        | Up                           |
| FEFD +<br>FEFD<br>disable | Normal     | Locally<br>disabled | Unknown            | Up                       | Down                        | Up                        | Down                         |
| FEFD +<br>FEFD<br>disable | Aggressive | Locally<br>disabled | Err-<br>disabled   | Up                       | Down                        | Up                        | Down                         |
| Link Failure              | Normal     | Unknown             | Unknown            | Up                       | Down                        | Up                        | Down                         |
| Link Failure              | Aggressive | Err-<br>disabled    | Err-<br>disabled   | Up                       | Down                        | Up                        | Down                         |

### **Important Points to Remember**

- You can enable FEFD globally or on a per-interface basis. Interface FEFD configurations override global FEFD configurations.
- The system supports FEFD on physical Ethernet interfaces only, excluding the management interface.

### **Configuring FEFD**

You can configure FEFD for all interfaces from CONFIGURATION mode, or on individual interfaces from INTERFACE mode.

To enable FEFD globally on all interfaces, use the following command.

Enable FEFD globally on all interfaces.
 CONFIGURATION mode

fefd-global

To report interval frequency and mode adjustments, use the following commands.

1. Setup two or more connected interfaces for Layer 2 or Layer 3.

```
INTERFACE mode
```

```
ip address ip address, switchport
```

2. Activate the necessary ports administratively.

**INTEFACE** mode

no shutdown

3. Enable fefd globally.

CONFIGURATION mode

```
fefd {interval | mode}
```

### Example of the show fefd Command

To display information about the state of each interface, use the show fefd command in EXEC privilege mode.

```
Dell#show fefd
FEFD is globally 'ON', interval is 3 seconds, mode is 'Normal'.

INTERFACE MODE INTERVAL STATE
(second)

Te 1/0 Normal 3 Bi-directional
Te 1/1 Normal 3 Admin Shutdown
Te 1/2 Normal 3 Admin Shutdown
Te 1/3 Normal 3 Admin Shutdown

Dell#show run fefd
!
fefd-global mode normal
fefd-global interval 3
```

### **Enabling FEFD on an Interface**

To enable, change, or disable FEFD on an interface, use the following commands.

• Enable FEFD on a per interface basis.

**INTERFACE** mode

fefd

• Change the FEFD mode.

**INTERFACE** mode

```
fefd [mode {aggressive | normal}]
```

• Disable FEFD protocol on one interface.

INTERFACE mode

```
fefd disable
```

Disabling an interface shuts down all protocols working on that interface's connected line. It does not delete your previous FEFD configuration which you can enable again at any time.

To set up and activate two or more connected interfaces, use the following commands.

**1.** Setup two or more connected interfaces for Layer 2 or Layer 3.

```
INTERFACE mode
```

```
ip address ip address, switchport
```

2. Activate the necessary ports administratively.

```
INTERFACE mode
```

no shutdown

3. INTERFACE mode

```
fefd {disable | interval | mode}
```

### **Example of Viewing FEFD Configuration**

```
Dell(conf-if-te-1/0) #show config
!
interface TengigabitEthernet 1/0
  no ip address
  switchport
  fefd mode normal
  no shutdown

Dell(conf-if-te-1/0) #do show fefd | grep 1/0
Te 1/0 Normal 3 Unknown
```

## **Debugging FEFD**

To debug FEFD, use the first command. To provide output for each packet transmission over the FEFD enabled connection, use the second command.

• Display output whenever events occur that initiate or disrupt an FEFD enabled connection. EXEC Privilege mode

```
debug fefd events
```

• Provide output for each packet transmission over the FEFD enabled connection.

EXEC Privilege mode

```
debug fefd packets
```

### Examples of the debug fefd Commands

The following example shows the debug fefd events command.

```
Dell#debug fefd events
Dell#config
Dell(conf)#int te 1/0
Dell(conf-if-te-1/0)#shutdown
2w1d22h: %SYSTEM-P:CP %IFMGR-5-ASTATE_DN: Changed interface Admin state to
down: Te 1/0
Dell(conf-if-te-1/0)#2w1d22h: FEFD state on Te 1/0 changed from ANY to Unknown
2w1d22h: %SYSTEM-P:CP %IFMGR-5-OSTATE_DN: Changed interface state to down: Te
1/0
2w1d22h: %SYSTEM-P:CP %IFMGR-5-OSTATE_DN: Changed interface state to down: Te
4/0
2w1d22h: %SYSTEM-P:CP %IFMGR-5-INACTIVE: Changed Vlan interface state to
```

```
The following example shows the debug fefd packets command.

Dell#debug fefd packets

Dell#2w1d22h : FEFD packet sent via interface Te 1/0

Sender state -- Bi-directional

Sender info -- Mgmt Mac(00:01:e8:14:89:25), Slot-Port(Te 1/0)

Peer info -- Mgmt Mac (00:01:e8:14:89:25), Slot-Port(Te 4/0)

Sender hold time -- 3 (second)

2w1d22h : FEFD packet received on interface Te 4/0

Sender state -- Bi-directional

Sender info -- Mgmt Mac(00:01:e8:14:89:25), Slot-Port(Te 1/0)

Peer info -- Mgmt Mac (00:01:e8:14:89:25), Slot-Port(Te 4/0)

Sender hold time -- 3 (second)
```

2w1d22h : FEFD state on Te 4/0 changed from Bi-directional to Unknown

inactive: Vl 1

# **Link Layer Discovery Protocol (LLDP)**

This chapter describes how to configure and use the link layer discovery protocol (LLDP) on the Z9500 switch.

## 802.1AB (LLDP) Overview

LLDP- defined by IEEE 802.1AB - is a protocol that enables a local area network (LAN) device to advertise its configuration and receive configuration information from adjacent LLDP-enabled LAN infrastructure devices.

The collected information is stored in a management information base (MIB) on each device, and is accessible via simple network management protocol (SNMP).

### **Protocol Data Units**

Configuration information is exchanged in the form of Type, Length, Value (TLV) segments.

- Type The kind of information included in the TLV.
- Length The value, in octets, of the TLV after the Length field.
- Value The configuration information that the agent is advertising.

The chassis ID TLV is shown in the following illustration.

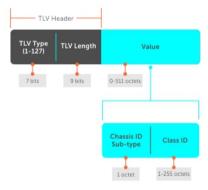

Figure 59. Type, Length, Value (TLV) Segment

TLVs are encapsulated in a frame called an LLDP data unit (LLDPDU) (shown in the following table), which is transmitted from one LLDP-enabled device to its LLDP-enabled neighbors. LLDP is a one-way protocol. LLDP-enabled devices (LLDP agents) can transmit and/or receive advertisements, but they cannot solicit and do not respond to advertisements.

There are five types of TLVs. All types are mandatory in the construction of an LLDPDU except Optional TLVs. You can configure the inclusion of individual Optional TLVs.

Table 17. Type, Length, Value (TLV) Types

| Туре | TLV           | Description                                                                                                    |
|------|---------------|----------------------------------------------------------------------------------------------------|
| 0    | End of LLDPDU | Marks the end of an LLDPDU.                                                                                                    |
| 1    | Chassis ID    | An administratively assigned name that identifies the LLDP agent.                                                                                                    |
| 2    | Port ID       | An administratively assigned name that identifies a port through which TLVs are sent and received.                                                                                      |
| 3    | Time to Live  | An administratively assigned name that identifies a port through which TLVs are sent and received.                                                                                      |
| _    | Optional      | Includes sub-types of TLVs that advertise specific configuration information. These sub-types are Management TLVs, IEEE 802.1, IEEE 802.3, and TIA-1057 Organizationally Specific TLVs. |

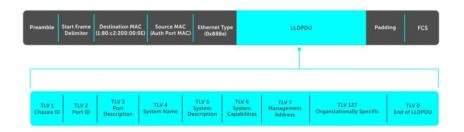

Figure 60. LLDPDU Frame

# **Optional TLVs**

The Dell Networking OS) upports these optional TLVs: management TLVs, IEEE 802.1 and 802.3 organizationally specific TLVs, and TIA-1057 organizationally specific TLVs.

## **Management TLVs**

A management TLV is an optional TLVs sub-type. This kind of TLV contains essential management information about the sender.

### **Organizationally Specific TLVs**

A professional organization or a vendor can define organizationally specific TLVs. They have two mandatory fields (as shown in the following illustration) in addition to the basic TLV fields.

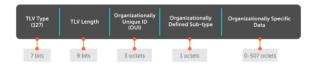

Figure 61. Organizationally Specific TLV

## **IEEE Organizationally Specific TLVs**

Eight TLV types have been defined by the IEEE 802.1 and 802.3 working groups as a basic part of LLDP; the IEEE OUI is 00-80-C2. You can configure the Dell Networking system to advertise any or all of these TLVs.

Table 18. Optional TLV Types

| Туре                                      | TLV                       | Description                                                                                                    |
|-------------------------------------------|---------------------------|----------------------------------------------------------------------------------------------------|
| Optional TLVs                             |                           |                                                                                                    |
| 4                                         | Port description          | A user-defined alphanumeric string that describes the port. The Dell Networking OS does not currently support this TLV.                                                      |
| 5                                         | System name               | A user-defined alphanumeric string that identifies the system.                                                                                                    |
| 6                                         | System description        | A user-defined alphanumeric string that identifies the system.                                                                                                    |
| 7                                         | System capabilities       | Identifies the chassis as one or<br>more of the following: repeater,<br>bridge, WLAN Access Point,<br>Router, Telephone, DOCSIS cable<br>device, end station only, or other. |
| 8                                         | Management address        | Indicates the network address of<br>the management interface. The<br>Dell Networking OS does not<br>currently support this TLV.                                              |
| IEEE 802.1 Organizationally Specific TLVs |                           |                                                                                                    |
| 127                                       | Port-VLAN ID              | On Dell Networking systems, indicates the untagged VLAN to which a port belongs.                                                                                             |
| 127                                       | Port and Protocol VLAN ID | On Dell Networking systems, indicates the tagged VLAN to which a port belongs (and the untagged VLAN to which a port belongs if the port is in Hybrid mode).                 |

| Туре                            | TLV                          | Description                                                                                                    |
|---------------------------------|------------------------------|----------------------------------------------------------------------------------------------------|
| 127 IEEE 802.3 Organizationally | Protocol Identity            | Indicates the protocols that the port can process. The Dell Networking OS does not currently support this TLV.                                                                                                    |
| Specific TLVs                   |                              |                                                                                                    |
| 127                             | MAC/PHY Configuration/Status | Indicates the capability and current setting of the duplex status and bit rate, and whether the current settings are the result of auto-negotiation. This TLV is not available in the Dell Networking OS implementation of LLDP, but is available and mandatory (non-configurable) in the LLDP-MED implementation. |
| 127                             | Power via MDI                | Dell Networking supports the LLDP-MED protocol, which recommends that Power via MDI TLV be not implemented, and therefore Dell Networking implements Extended Power via MDI TLV only.                                                                                                    |
| 127                             | Link Aggregation             | Indicates whether the link is capable of being aggregated, whether it is currently in a LAG, and the port identification of the LAG. The Dell Networking OS does not currently support this TLV.                                                                                                    |
| 127                             | Maximum Frame Size           | Indicates the maximum frame size capability of the MAC and PHY.                                                                                                    |

# TIA-1057 (LLDP-MED) Overview

Link layer discovery protocol — media endpoint discovery (LLDP-MED) as defined by ANSI/ TIA-1057— provides additional organizationally specific TLVs so that endpoint devices and network connectivity devices can advertise their characteristics and configuration information; the OUI for the Telecommunications Industry Association (TIA) is 00-12-BB.

- **LLDP-MED Endpoint Device** any device that is on an IEEE 802 LAN network edge can communicate using IP and uses the LLDP-MED framework.
- LLDP-MED Network Connectivity Device any device that provides access to an IEEE 802 LAN to an LLDP-MED endpoint device and supports IEEE 802.1AB (LLDP) and TIA-1057 (LLDP-MED). The Dell Networking system is an LLDP-MED network connectivity device.

Regarding connected endpoint devices, LLDP-MED provides network connectivity devices with the ability to:

- manage inventory
- manage Power over Ethernet (PoE)
- identify physical location
- identify network policy

LLDP-MED is designed for, but not limited to, VoIP endpoints.

## **TIA Organizationally Specific TLVs**

The Dell Networking system is an LLDP-MED Network Connectivity Device (Device Type 4).

Network connectivity devices are responsible for:

- transmitting an LLDP-MED capability TLV to endpoint devices
- storing the information that endpoint devices advertise

The following table describes the five types of TIA-1057 Organizationally Specific TLVs.

Table 19. TIA-1057 (LLDP-MED) Organizationally Specific TLVs

| Туре                         | SubType                                                             | TLV                     | Description                                                                                                    |
|------------------------------|---------------------------------------------------------------------|-------------------------|----------------------------------------------------------------------------------------------------|
| 127                          | 1                                                                   | LLDP-MED Capabilities   | Indicates:                                                                                                    |
|                              |                                                                     |                         | <ul> <li>whether the<br/>transmitting device<br/>supports LLDP-MED</li> </ul>                                                                                       |
|                              |                                                                     |                         | <ul> <li>what LLDP-MED<br/>TLVs it supports</li> </ul>                                                                                                    |
|                              |                                                                     |                         | <ul> <li>LLDP device class</li> </ul>                                                                                                    |
| 127                          | 2                                                                   | Network Policy          | Indicates the application<br>type, VLAN ID, Layer 2<br>Priority, and DSCP value.                                                                                    |
| 127                          | 3                                                                   | Location Identification | Indicates that the physical location of the device expressed in one of three possible formats:  Coordinate Based LCI Civic Address LCI Emergency Call Services ELIN |
| 127                          | 4                                                                   | Location Identification | Indicates power requirements, priority, and power status.                                                                                                    |
| Inventory Management<br>TLVs | Implementation of this set of TLVs is optional in LLDP-MED devices. |                         |                                                                                                    |

| Туре | SubType                                                                                     | TLV                              | Description                                                         |
|------|---------------------------------------------------------------------------------------------|----------------------------------|---------------------------------------------------------------------|
|      | None or all TLVs rome or all TLVs rome or all TLVs rome of the support of the support TLVs. | e Dell<br>oes not                |                                                                     |
| 127  | 5                                                                                           | Inventory — Hardware<br>Revision | Indicates the hardware revision of the LLDP-MED device.             |
| 127  | 6                                                                                           | Inventory — Firmware<br>Revision | Indicates the firmware revision of the LLDP-MED device.             |
| 127  | 7                                                                                           | Inventory — Software<br>Revision | Indicates the software revision of the LLDP-MED device.             |
| 127  | 8                                                                                           | Inventory — Serial<br>Number     | Indicates the device<br>serial number of the<br>LLDP-MED device.    |
| 127  | 9                                                                                           | Inventory —<br>Manufacturer Name | Indicates the<br>manufacturer of the<br>LLDP-MED device.            |
| 127  | 10                                                                                          | Inventory — Model<br>Name        | Indicates the model of the LLDP-MED device.                         |
| 127  | 11                                                                                          | Inventory — Asset ID             | Indicates a user<br>specified device number<br>to manage inventory. |
| 127  | 12-255                                                                                      | Reserved                         | _                                                                   |

### **LLDP-MED Capabilities TLV**

The LLDP-MED capabilities TLV communicates the types of TLVs that the endpoint device and the network connectivity device support. LLDP-MED network connectivity devices must transmit the Network Policies TLV.

- The value of the LLDP-MED capabilities field in the TLV is a 2-octet bitmap, each bit represents an LLDP-MED capability (as shown in the following table).
- The possible values of the LLDP-MED device type are shown in the following. The Dell Networking system is a network connectivity device, which is Type 4.

When you enable LLDP-MED (using the  $advertise \mod command$ ), the system begins transmitting this TLV.

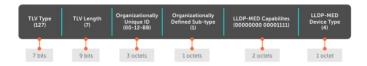

Figure 62. LLDP-MED Capabilities TLV

Table 20. LLDP-MED Capabilities

| Bit Position | TLV                        | Supported? |
|--------------|----------------------------|------------|
| 0            | LLDP-MED Capabilities      | Yes        |
| 1            | Network Policy             | Yes        |
| 2            | Location Identification    | Yes        |
| 3            | Extended Power via MDI-PSE | Yes        |
| 4            | Extended Power via MDI-PD  | No         |
| 5            | Inventory                  | No         |
| 6-15         | reserved                   | No         |

Table 21. LLDP-MED Device Types

| Value | Device Type          |
|-------|----------------------|
| 0     | Type Not Defined     |
| 1     | Endpoint Class 1     |
| 2     | Endpoint Class 2     |
| 3     | Endpoint Class 3     |
| 4     | Network Connectivity |
| 5-255 | Reserved             |

### **LLDP-MED Network Policies TLV**

A network policy in the context of LLDP-MED is a device's VLAN configuration and associated Layer 2 and Layer 3 configurations.

LLDP-MED network policies TLV include:

- VLAN ID
- VLAN tagged or untagged status
- Layer 2 priority
- DSCP value

An integer represents the application type (the Type integer shown in the following table), which indicates a device function for which a unique network policy is defined. An individual LLDP-MED network policy TLV is generated for each application type that you specify with the CLI (<u>Advertising TLVs</u>).

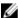

NOTE: As shown in the following table, signaling is a series of control packets that are exchanged between an endpoint device and a network connectivity device to establish and maintain a connection. These signal packets might require a different network policy than the media packets for which a connection is made. In this case, configure the signaling application.

**Table 22. Network Policy Applications** 

| Туре | Application           | Description                                                                                                    |
|------|-----------------------|----------------------------------------------------------------------------------------------------|
| 0    | Reserved              | _                                                                                                    |
| 1    | Voice                 | Specify this application type for dedicated IP telephony handsets and other appliances supporting interactive voice services.                                                       |
| 2    | Voice Signaling       | Specify this application type only if voice control packets use a separate network policy than voice data.                                                                          |
| 3    | Guest Voice           | Specify this application type for a separate limited voice service for guest users with their own IP telephony handsets and other appliances supporting interactive voice services. |
| 4    | Guest Voice Signaling | Specify this application type only if guest voice control packets use a separate network policy than voice data.                                                                    |
| 5    | Softphone Voice       | Specify this application type only if guest voice control packets use a separate network policy than voice data.                                                                    |
| 6    | Video Conferencing    | Specify this application type for dedicated video conferencing and other similar appliances supporting real-time interactive video.                                                 |
| 7    | Streaming Video       | Specify this application type for dedicated video conferencing and other similar appliances supporting real-time interactive video.                                                 |
| 8    | Video Signaling       | Specify this application type only if video control packets use a separate network policy than video data.                                                                          |
|      |                       |                                                                                                    |

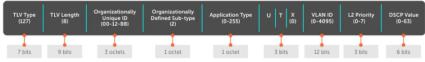

Figure 63. LLDP-MED Policies TLV

#### **Extended Power via MDI TLV**

The extended power via MDI TLV enables advanced PoE management between LLDP-MED endpoints and network connectivity devices.

Advertise the extended power via MDI on all ports that are connected to an 802.3af powered, LLDP-MED endpoint device.

- **Power Type** there are two possible power types: power source entity (PSE) or power device (PD). The Dell Networking system is a PSE, which corresponds to a value of 0, based on the TIA-1057 specification.
- **Power Source** there are two possible power sources: primary and backup. The Dell Networking system is a primary power source, which corresponds to a value of 1, based on the TIA-1057 specification.
- Power Priority there are three possible priorities: Low, High, and Critical. On Dell Networking systems, the default power priority is High, which corresponds to a value of 2 based on the TIA-1057 specification. You can configure a different power priority through the CLI. Dell Networking also honors the power priority value the powered device sends; however, the CLI configuration takes precedence.
- Power Value Dell Networking advertises the maximum amount of power that can be supplied on the port. By default the power is 15.4W, which corresponds to a power value of 130, based on the TIA-1057 specification. You can advertise a different power value using the max-milliwatts option with the power inline auto | static command. Dell Networking also honors the power value (power requirement) the powered device sends when the port is configured for power inline auto.

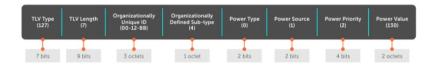

Figure 64. Extended Power via MDI TLV

# **Configure LLDP**

Configuring LLDP is a two-step process.

- 1. Enable LLDP globally.
- 2. Advertise TLVs out of an interface.

## **Related Configuration Tasks**

- Viewing the LLDP Configuration
- Viewing Information Advertised by Adjacent LLDP Agents
- Configuring LLDPDU Intervals
- Configuring Transmit and Receive Mode
- Configuring a Time to Live
- Debugging LLDP

### **Important Points to Remember**

- LLDP is enabled by default.
- Dell Networking systems support up to eight neighbors per interface.
- Dell Networking systems support a maximum of 8000 total neighbors per system. If the number of interfaces multiplied by eight exceeds the maximum, the system does not configure more than 8000.
- INTERFACE level configurations override all CONFIGURATION level configurations.
- II DP is not hitless

### **LLDP Compatibility**

- Spanning tree and force10 ring protocol "blocked" ports allow LLDPDUs.
- 802.1X controlled ports do not allow LLDPDUs until the connected device is authenticated.

# **CONFIGURATION versus INTERFACE Configurations**

All LLDP configuration commands are available in PROTOCOL LLDP mode, which is a sub-mode of the CONFIGURATION mode and INTERFACE mode.

- Configurations made at the CONFIGURATION level are global; that is, they affect all interfaces on the system.
- Configurations made at the INTERFACE level affect only the specific interface; they override CONFIGURATION level configurations.

### Example of the protocol 11dp Command (CONFIGURATION Level)

```
R1(conf) #protocol lldp
R1(conf-lldp)#?
advertise
                 Advertise TLVs
                 Disable LLDP protocol globally
end
                 Exit from configuration mode
                Exit from LLDP configuration mode
exit.
exic
hello
hello LLDP hello configuration
mode LLDP mode configuration (default = rx and tx)
multiplier LLDP multiplier configuration
no Negate a command or set its defaults
                 Show LLDP configuration
show
R1(conf-lldp)#exit
R1(conf)#interface tengigabitethernet 1/31
R1(conf-if-te-1/31) #protocol lldp
R1(conf-if-te-1/31-lldp)#?
advertise
               Advertise TLVs
disable
                Disable LLDP protocol on this interface
end
                 Exit from configuration mode
exit
                 Exit from LLDP configuration mode
hello
                LLDP hello configuration
Negate a command or set its defaults
no
                 Show LLDP configuration
show
R1(conf-if-te-1/31-11dp)#
```

## **Enabling LLDP**

LLDP is disabled by default. Enable and disable LLDP globally or per interface. If you enable LLDP globally, all UP interfaces send periodic LLDPDUs.

To enable LLDP, use the following command.

1. Enter Protocol LLDP mode.

CONFIGURATION or INTERFACE mode

protocol lldp

2. Enable LLDP.

PROTOCOL LLDP mode

no disable

### Disabling and Undoing LLDP

To disable or undo LLDP, use the following command.

• Disable LLDP globally or for an interface.

disable

To undo an LLDP configuration, precede the relevant command with the keyword no.

# **Enabling LLDP on Management Ports**

LLDP on management ports is enabled by default.

To enable LLDP on management ports, use the following command.

1. Enter Protocol LLDP mode.

CONFIGURATION mode

protocol lldp

2. Enable LLDP.

PROTOCOL LLDP mode

no disable

## **Disabling and Undoing LLDP on Management Ports**

To disable or undo LLDP on management ports, use the following command.

1. Enter Protocol LLDP mode.

CONFIGURATION mode.

protocol lldp

2. Enter LLDP management-interface mode.

LLDP-MANAGEMENT-INTERFACE mode.

management-interface

**3.** Enter the disable command.

LLDP-MANAGEMENT-INTERFACE mode.

To undo an LLDP management port configuration, precede the relevant command with the keyword no.

## **Advertising TLVs**

You can configure the system to advertise TLVs out of all interfaces or out of specific interfaces.

- If you configure the system globally, all interfaces send LLDPDUs with the specified TLVs.
- If you configure an interface, only the interface sends LLDPDUs with the specified TLVs.
- If you configure LLDP both globally and at interface level, the interface level configuration overrides the global configuration.

To advertise TLVs, use the following commands.

1. Fnter LLDP mode

CONFIGURATION or INTERFACE mode

```
protocol lldp
```

2. Advertise one or more TLVs.

PROTOCOL LLDP mode

```
advertise {management-tlv | dot1-tlv | dot3-tlv | med}
```

Include the keyword for each TLV you want to advertise.

- For management TLVs: system-capabilities, system-description.
- For 802.1 TLVs: port-protocol-vlan-id, port-vlan-id.
- For 802.3 TLVs: max-frame-size.
- For TIA-1057 TLVs:
  - quest-voice
  - guest-voice-signaling
  - location-identification
  - power-via-mdi
  - softphone-voice
  - streaming-video
  - video-conferencing
  - video-signaling
  - voice
  - voice-signaling

In the following example, LLDP is enabled globally. R1 and R2 are transmitting periodic LLDPDUs that contain management, 802.1, and 802.3 TLVs.

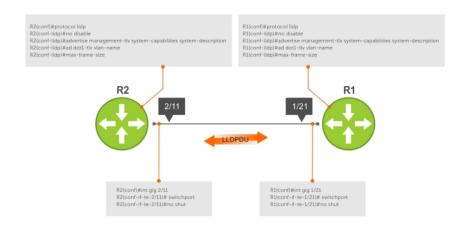

Figure 65. Configuring LLDP

# Viewing the LLDP Configuration

To view the LLDP configuration, use the following command.

Display the LLDP configuration.
 CONFIGURATION or INTERFACE mode

```
show config
```

### **Examples of Viewing LLDP Configurations**

The following example shows viewing an LLDP global configuration.

```
R1(conf) #protocol lldp
R1(conf-lldp) #show config
!
protocol lldp
   advertise dot1-tlv port-protocol-vlan-id port-vlan-id
   advertise dot3-tlv max-frame-size
   advertise management-tlv system-capabilities system-description
   hello 10
   no disable
R1(conf-lldp) #
```

The following example shows viewing an LLDP interface configuration.

```
R1(conf-lldp) #exit
R1(conf) #interface tengigabitethernet 1/31
R1(conf-if-te-1/31) #show config
!
interface TengigabitEthernet 1/31
no ip address
switchport
no shutdown
R1(conf-if-te-1/31) #protocol lldp
R1(conf-if-te-1/31-lldp) #show config
!
protocol lldp
R1(conf-if-te-1/31-lldp) #
```

# Viewing Information Advertised by Adjacent LLDP Agents

To view brief information about adjacent devices or to view all the information that neighbors are advertising, use the following commands.

• Display brief information about adjacent devices.

```
show lldp neighbors
```

• Display all of the information that neighbors are advertising.

```
show lldp neighbors detail
```

### **Examples of Viewing Brief or Detailed Information Advertised by Neighbors**

The following example shows viewing brief information advertised by neighbors.

The following example shows viewing detailed information advertised by neighbors.

```
R1#show lldp neighbors detail
______
Local Interface Te 1/21 has 1 neighbor
 Total Frames Out: 6547
 Total Frames In: 4136
 Total Neighbor information Age outs: 0
 Total Frames Discarded: 0
 Total In Error Frames: 0
 Total Unrecognized TLVs: 0
 Total TLVs Discarded: 0
 Next packet will be sent after 7 seconds
 The neighbors are given below:
         ______
 Remote Chassis ID Subtype: Mac address (4)
 Remote Chassis ID: 00:01:e8:06:95:3e
 Remote Port Subtype: Interface name (5)
 Remote Port ID: TengigabitEthernet 2/11
 Local Port ID: TengigabitEthernet 1/21
 Locally assigned remote Neighbor Index: 4
 Remote TTL: 120
 Information valid for next 120 seconds
 Time since last information change of this neighbor: 01:50:16
 Remote MTU: 1554
 Remote System Desc: Dell Force10 Networks Real Time Operating System Software
    . Dell Force10 Operating System Version: 1.0. Dell Force10 App
     lication Software Version: 7.5.1.0. Copyright (c) 19
     99-Build Time: Thu Aug 9 01:05:51 PDT 2007
 Existing System Capabilities: Repeater Bridge Router
 Enabled System Capabilities: Repeater Bridge Router
 Remote Port Vlan ID: 1
 Port and Protocol Vlan ID: 1, Capability: Supported, Status: Enabled
```

\_\_\_\_\_\_

## **Configuring LLDPDU Intervals**

LLDPDUs are transmitted periodically; the default interval is **30 seconds**.

To configure LLDPDU intervals, use the following command.

Configure a non-default transmit interval.
 CONFIGURATION mode or INTERFACE mode

hello

#### **Example of Viewing LLDPDU Intervals**

```
R1(conf) #protocol lldp
R1(conf-lldp) #show config
protocol lldp
  advertise dot1-tlv port-protocol-vlan-id port-vlan-id
  advertise dot3-tlv max-frame-size
  advertise management-tlv system-capabilities system-description
  no disable
R1(conf-lldp) #mode ?
            Rx only
            Tx only
R1 (conf-lldp) #mode tx
R1 (conf-lldp) #show config
protocol lldp
  advertise dot1-tlv port-protocol-vlan-id port-vlan-id
  advertise dot3-tlv max-frame-size
  advertise management-tlv system-capabilities system-description
  mode tx
  no disable
R1 (conf-lldp) #no mode
R1(conf-lldp) #show config
protocol lldp
  advertise dot1-tlv port-protocol-vlan-id port-vlan-id
  advertise dot3-tlv max-frame-size
  advertise management-tlv system-capabilities system-description
  no disable
R1(conf-lldp)#
```

## **Configuring Transmit and Receive Mode**

After you enable LLDP, the switch transmits *and* receives LLDPDUs by default. To configure the system to transmit or receive only and return to the default, use the following commands.

• Transmit only.

CONFIGURATION mode or INTERFACE mode

mode tx

· Receive only.

CONFIGURATION mode or INTERFACE mode

mode rx

• Return to the default setting.

CONFIGURATION mode or INTERFACE mode

no mode

#### **Example of Configuring a Single Mode**

```
R1(conf) #protocol lldp
R1(conf-lldp) #show config
protocol lldp
  advertise dot1-tlv port-protocol-vlan-id port-vlan-id
  advertise dot3-tlv max-frame-size
  advertise management-tlv system-capabilities system-description
  no disable
R1(conf-lldp) #mode ?
                Rx only
R1 (conf-lldp) #mode tx
R1(conf-lldp) #show config
protocol lldp
  advertise dot1-tlv port-protocol-vlan-id port-vlan-id
  advertise dot3-tlv max-frame-size
  advertise management-tlv system-capabilities system-description
  mode tx
  no disable
R1 (conf-lldp) #no mode
R1(conf-lldp) #show config
protocol lldp
  advertise dot1-tlv port-protocol-vlan-id port-vlan-id
  advertise dot3-tlv max-frame-size
  advertise management-tlv system-capabilities system-description
  no disable
R1(conf-lldp)#
```

## Configuring a Time to Live

The information received from a neighbor expires after a specific amount of time (measured in seconds) called a time to live (TTL).

The TTL is the product of the LLDPDU transmit interval (hello) and an integer called a multiplier. The default multiplier is **4**, which results in a default TTL of 120 seconds.

• Adjust the TTL value.

CONFIGURATION mode or INTERFACE mode.

multiplier

· Return to the default multiplier value.

CONFIGURATION mode or INTERFACE mode.

no multiplier

#### Example of the multiplier Command to Configure Time to Live

```
R1(conf-lldp) #show config ! protocol lldp
```

```
advertise dot1-tlv port-protocol-vlan-id port-vlan-id
  advertise dot3-tlv max-frame-size
  advertise management-tlv system-capabilities system-description
  no disable
R1(conf-lldp)#multiplier ?
<2-10>
                  Multiplier (default=4)
R1 (conf-11dp) #multiplier 5
R1(conf-lldp) #show config
protocol lldp
  advertise dot1-tlv port-protocol-vlan-id port-vlan-id
  advertise dot3-tlv max-frame-size
  advertise management-tlv system-capabilities system-description
  multiplier 5
  no disable
R1 (conf-lldp) #no multiplier
R1(conf-lldp) #show config
protocol lldp
  advertise dot1-tlv port-protocol-vlan-id port-vlan-id
  advertise dot3-tlv max-frame-size
  advertise management-tlv system-capabilities system-description
  no disable
R1(conf-lldp)#
```

## **Debugging LLDP**

You can view the TLVs that your system is sending and receiving. To view the TLVs, use the following commands.

• View a readable version of the TLVs.

```
debug lldp brief
```

View a readable version of the TLVs plus a hexadecimal version of the entire LLDPDU.
 debug lldp detail

Figure 66. The debug lldp detail Command — LLDPDU Packet Dissection

## **Relevant Management Objects**

The system supports all IEEE 802.1AB MIB objects.

The following tables list the objects associated with:

- received and transmitted TLVs
- the LLDP configuration on the local agent
- IEEE 802.1AB Organizationally Specific TLVs
- · received and transmitted LLDP-MED TLVs

**Table 23. LLDP Configuration MIB Objects** 

| MIB Object<br>Category | LLDP Variable | LLDP MIB Object                 | Description                                                             |
|------------------------|---------------|---------------------------------|-------------------------------------------------------------------------|
| LLDP<br>Configuration  | adminStatus   | lldpPortConfigAdminStatus       | Whether you enable the local LLDP agent for transmit, receive, or both. |
|                        | msgTxHold     | lldpMessageTxHoldMultiplie<br>r | Multiplier value.                                                       |

| MIB Object<br>Category | LLDP Variable                   | LLDP MIB Object                          | Description                                                                                                    |
|------------------------|---------------------------------|------------------------------------------|----------------------------------------------------------------------------------------------------|
|                        | msgTxInterval                   | lldpMessageTxInterval                    | Transmit Interval value.                                                                                                 |
|                        | rxInfoTTL                       | lldpRxInfoTTL                            | Time to live for received TLVs.                                                                                          |
|                        | txInfoTTL                       | lldpTxInfoTTL                            | Time to live for transmitted TLVs.                                                                                       |
| Basic TLV<br>Selection | mibBasicTLVsTxEnable            | lldpPortConfigTLVsTxEnabl<br>e           | Indicates which<br>management TLVs are<br>enabled for system ports.                                                      |
|                        | mibMgmtAddrInstanceTxEn<br>able | lldpManAddrPortsTxEnable                 | The management addresses defined for the system and the ports through which they are enabled for transmission.           |
| LLDP<br>Statistics     | statsAgeoutsTotal               | lldpStatsRxPortAgeoutsTotal              | Total number of times that a neighbor's information is deleted on the local system due to an rxInfoTTL timer expiration. |
|                        | statsFramesDiscardedTotal       | lldpStatsRxPortFramesDisca<br>rdedTotal  | Total number of LLDP frames received then discarded.                                                                     |
|                        | statsFramesInErrorsTotal        | lldpStatsRxPortFramesErrors              | Total number of LLDP frames received on a port with errors.                                                              |
|                        | statsFramesInTotal              | lldpStatsRxPortFramesTotal               | Total number of LLDP frames received through the port.                                                                   |
|                        | statsFramesOutTotal             | lldpStatsTxPortFramesTotal               | Total number of LLDP frames transmitted through the port.                                                                |
|                        | statsTLVsDiscardedTotal         | lldpStatsRxPortTLVsDiscard edTotal       | Total number of TLVs received then discarded.                                                                            |
|                        | statsTLVsUnrecognizedTota<br>l  | lldpStatsRxPortTLVsUnreco<br>gnizedTotal | Total number of all TLVs the local agent does not recognize.                                                             |

Table 24. LLDP System MIB Objects

| TLV Type | TLV Name              | TLV Variable                  | System | LLDP MIB Object             |
|----------|-----------------------|-------------------------------|--------|-----------------------------|
| 1        | Chassis ID            | chassis ID subtype            | Local  | lldpLocChassisIdSub<br>type |
|          |                       |                               | Remote | lldpRemChassisIdSu<br>btype |
|          |                       | chassid ID                    | Local  | lldpLocChassisId            |
|          |                       |                               | Remote | lldpRemChassisId            |
| 2        | Port ID               | port subtype                  | Local  | lldpLocPortIdSubtyp<br>e    |
|          |                       |                               | Remote | lldpRemPortIdSubty<br>pe    |
|          |                       | port ID                       | Local  | lldpLocPortId               |
|          |                       |                               | Remote | lldpRemPortId               |
| 4        | Port Description      | port description              | Local  | lldpLocPortDesc             |
|          |                       |                               | Remote | lldpRemPortDesc             |
| 5        | System Name           | system name                   | Local  | lldpLocSysName              |
|          |                       |                               | Remote | lldpRemSysName              |
| 6        | System Description    | system description            | Local  | lldpLocSysDesc              |
|          |                       |                               | Remote | lldpRemSysDesc              |
| 7        | System Capabilities   | system capabilities           | Local  | lldpLocSysCapSupp<br>orted  |
|          |                       |                               | Remote | lldpRemSysCapSupp<br>orted  |
| 8        | Management<br>Address | enabled capabilities          | Local  | lldpLocSysCapEnabl<br>ed    |
|          |                       |                               | Remote | lldpRemSysCapEnab<br>led    |
|          |                       | management<br>address length  | Local  | lldpLocManAddrLen           |
|          |                       |                               | Remote | lldpRemManAddrLen           |
|          |                       | management<br>address subtype | Local  | lldpLocManAddrSubt<br>ype   |
|          |                       |                               | Remote | lldpRemManAddrSu<br>btype   |
|          |                       | management<br>address         | Local  | lldpLocManAddr              |
|          |                       |                               | Remote | lldpRemManAddr              |

| TLV Type | TLV Name | TLV Variable                | System | LLDP MIB Object             |
|----------|----------|-----------------------------|--------|-----------------------------|
|          |          | interface numbering subtype | Local  | lldpLocManAddrIfSu<br>btype |
|          |          |                             | Remote | lldpRemManAddrIfS<br>ubtype |
|          |          | interface number            | Local  | lldpLocManAddrlfld          |
|          |          |                             | Remote | lldpRemManAddrlfld          |
|          |          | OID                         | Local  | lldpLocManAddrOID           |
|          |          |                             | Remote | lldpRemManAddrOI<br>D       |

Table 25. LLDP 802.1 Organizationally specific TLV MIB Objects

| TLV Type | TLV Name                     | TLV Variable                        | System | LLDP MIB Object                    |
|----------|------------------------------|-------------------------------------|--------|------------------------------------|
| 127      | Port-VLAN ID                 | PVID                                | Local  | lldpXdot1LocPortVla<br>nId         |
|          |                              |                                     | Remote | lldpXdot1RemPortVl<br>anId         |
| 127      | Port and Protocol<br>VLAN ID | port and protocol<br>VLAN supported | Local  | lldpXdot1LocProtoVl<br>anSupported |
|          |                              |                                     | Remote | lldpXdot1RemProtoV<br>lanSupported |
|          |                              | port and protocol<br>VLAN enabled   | Local  | lldpXdot1LocProtoVl<br>anEnabled   |
|          |                              |                                     | Remote | lldpXdot1RemProtoV<br>lanEnabled   |
|          |                              | PPVID                               | Local  | lldpXdot1LocProtoVl<br>anId        |
|          |                              |                                     | Remote | lldpXdot1RemProtoV<br>lanId        |
| 127      | VLAN Name                    | VID                                 | Local  | lldpXdot1LocVlanId                 |
|          |                              |                                     | Remote | lldpXdot1RemVlanId                 |
|          |                              | VLAN name length                    | Local  | lldpXdot1LocVlanNa<br>me           |
|          |                              |                                     | Remote | lldpXdot1RemVlanN<br>ame           |
|          |                              | VLAN name                           | Local  | lldpXdot1LocVlanNa<br>me           |
|          |                              |                                     | Remote | lldpXdot1RemVlanN<br>ame           |

Table 26. LLDP-MED System MIB Objects

| TLV Sub-Type | TLV Name                 | TLV Variable             | System | LLDP-MED MIB<br>Object              |
|--------------|--------------------------|--------------------------|--------|-------------------------------------|
| 1            | LLDP-MED<br>Capabilities | LLDP-MED<br>Capabilities | Local  | lldpXMedPortCapSu<br>pported        |
|              |                          |                          |        | lldpXMedPortConfig<br>TLVsTx Enable |
|              |                          |                          | Remote | lldpXMedRemCapSu<br>pported         |
|              |                          |                          |        | lldpXMedRemConfig<br>TLVsTxEnable   |
|              |                          | LLDP-MED Class<br>Type   | Local  | lldpXMedLocDevice<br>Class          |
|              |                          |                          | Remote | lldpXMedRemDevice<br>Class          |
| 2            | Network Policy           | Application Type         | Local  | lldpXMedLocMediaP<br>olicyAppType   |
|              |                          |                          | Remote | lldpXMedRemMedia<br>PolicyAppType   |
|              |                          | Unknown Policy<br>Flag   | Local  | lldpXMedLocMediaP<br>olicyUnknown   |
|              |                          |                          | Remote | lldpXMedLocMediaP<br>olicyUnknown   |
|              |                          | Tagged Flag              | Local  | lldpXMedLocMediaP<br>olicyTagged    |
|              |                          |                          | Remote | lldpXMedLocMediaP<br>olicyTagged    |
|              |                          | VLAN ID                  | Local  | lldpXMedLocMediaP<br>olicyVlanID    |
|              |                          |                          | Remote | lldpXMedRemMedia<br>PolicyVlanID    |
|              |                          | L2 Priority              | Local  | lldpXMedLocMediaP<br>olicyPriority  |
|              |                          |                          | Remote | lldpXMedRemMedia<br>PolicyPriority  |
|              |                          | DSCP Value               | Local  | lldpXMedLocMediaP<br>olicyDscp      |
|              |                          |                          | Remote | lldpXMedRemMedia<br>PolicyDscp      |

| TLV Sub-Type | TLV Name                  | TLV Variable            | System | LLDP-MED MIB<br>Object               |
|--------------|---------------------------|-------------------------|--------|--------------------------------------|
| 3            | Location Identifier       | Location Data<br>Format | Local  | lldpXMedLocLocatio<br>nSubtype       |
|              |                           |                         | Remote | lldpXMedRemLocati<br>onSubtype       |
|              |                           | Location ID Data        | Local  | lldpXMedLocLocatio<br>nInfo          |
|              |                           |                         | Remote | lldpXMedRemLocati<br>onInfo          |
| 4            | Extended Power via<br>MDI | Power Device Type       | Local  | lldpXMedLocXPoED<br>eviceType        |
|              |                           |                         | Remote | lldpXMedRemXPoED<br>eviceType        |
|              |                           | Power Source            | Local  | lldpXMedLocXPoEPS<br>EPowerSource    |
|              |                           |                         |        | lldpXMedLocXPoEP<br>DPowerSource     |
|              |                           |                         | Remote | lldpXMedRemXPoEP<br>SEPowerSource    |
|              |                           |                         |        | lldpXMedRemXPoEP<br>DPowerSource     |
|              |                           | Power Priority          | Local  | lldpXMedLocXPoEP<br>DPowerPriority   |
|              |                           |                         |        | lldpXMedLocXPoEPS<br>EPortPDPriority |
|              |                           |                         | Remote | lldpXMedRemXPoEP<br>SEPowerPriority  |
|              |                           |                         |        | lldpXMedRemXPoEP<br>DPowerPriority   |
|              |                           | Power Value             | Local  | lldpXMedLocXPoEPS<br>EPortPowerAv    |
|              |                           |                         |        | lldpXMedLocXPoEP<br>DPowerReq        |
|              |                           |                         | Remote | lldpXMedRemXPoEP<br>SEPowerAv        |
|              |                           |                         |        | lldpXMedRemXPoEP<br>DPowerReq        |

## Microsoft Network Load Balancing

Network Load Balancing (NLB) is a clustering functionality that is implemented by Microsoft on Windows 2000 Server and Windows Server 2003 operating systems. Microsoft NLB clustering allows multiple servers running Microsoft Windows to be represented by one MAC and one IP address to provide transparent failover and load-balancing. The Dell Networking OS does not recognize server clusters by default; you must configure NLB functionality on a switch to support server clusters.

#### **NLB Unicast and Multicast Modes**

On a switch, you can configure NLB functionality to operate in two modes: unicast and multicast mode.

The server-cluster IP address and the associated cluster MAC address are configured in the NLB application running on the Windows Server.

- In unicast mode, when the server IP address is resolved to the MAC address using the ARP application, the switch determines whether the ARP reply obtained from the server is of an NLB type. The switch then maps the IP address (cluster IP) with the MAC address (cluster MAC address).
- In multicast mode, the cluster IP address is mapped to a cluster multicast MAC address that is configured using the static ARP CLI configuration command. After the static NLB entry is configured, the traffic is forwarded to the subset of ports configured for the VLAN that corresponds to the cluster virtual IP address.

#### **NLB Unicast Mode Example**

Consider a sample topology in which four servers, namely S1 through S4, are configured as a cluster or a farm. This set of servers is connected to a Layer 3 switch, which in turn is connected to the end-clients. The servers contain a single IP address (IP-cluster address of 172.16.2.20) and a single unicast MAC address (MAC-Cluster address of 00-bf-ac-10-00-01) for load-balancing. Because multiple ports of a switch cannot learn a single MAC address, the servers are assigned with MAC addresses of MAC-s1 to MAC-s4) respectively on S1 through S4 in addition to the MAC cluster address. All the servers of the cluster belong to the VLAN named VLAN1.

In unicast NLB mode, the following sequence of events occurs:

- The switch sends an ARP request to resolve the IP address to the cluster MAC address.
- The NLB server responds with an ARP reply containing the MAC cluster address in the ARP header and a MAC address of MAC-s1/s2/s3/s4 (for servers S1 through S4) in the Ethernet header.
- The switch associates the IP address with the MAC cluster address with the last ARP response it obtains. Assume that in this case, the last ARP reply is obtained from MAC-s4.(assuming that the ARP response with MAC-s4 is received as the last one). The interface associated with server, S4, is added to the ARP table.
- After the NLB ARP entry is learned on a switch when NLB enabled, all subsequent traffic is flooded on all ports in VLAN1.

With NLB, the data frame is forwarded to all servers in the cluster for the servers to perform load-balancing.

#### **NLB Multicast Mode Example**

Consider a sample topology in which four servers, namely S1 through S4, are configured as a cluster or a farm. This set of servers is connected to a Layer 3 switch, which in turn is connected to the end-clients. They contain a single multicast MAC address (MAC-Cluster: 03-00-5E-11-11-11).

In the multicast NLB mode, a static ARP configuration command is configured to associate the cluster IP address with a multicast cluster MAC address.

In multicast NLB mode, data is forwarded to all servers in the cluster based on the port specified using the Layer 2 multicast command: mac-address-table static <multicast\_mac> multicast vlan <vlan id> output-range <port1>, <port2>, ... in CONFIGURATION mode.

#### **NLB Benefits**

You must configure a switch to recognize Microsoft NLB clustering so that multiple servers using Microsoft Windows can be represented by one MAC address and IP address to support transparent server failover and load-balancing.

When NLB functionality is not enabled and a switch sends an ARP request to a server cluster, either the active server or all the servers send a reply, depending on the cluster configuration. If the active server sends a reply, the switch learns the active server's MAC address. If all servers reply, the switch registers only the last received ARP reply, and the switch learns one server's actual MAC address; the virtual MAC address is never learned. Because the virtual MAC address is never learned, traffic is forwarded to only one server rather than the entire cluster; server failover and balancing are not supported.

To preserve server failover and balancing, the switch forwards traffic destined to the server cluster on all member ports in the VLAN connected to the cluster. To configure this switch capability, enter the <code>ipvlan-flooding</code> command when you configure the Microsoft server cluster.

The server MAC address is given in the Ethernet frame header of the ARP reply, while the virtual MAC address of the cluster is given in the payload. As a result, all traffic destined for the server cluster is flooded from the switch on all VLAN member ports. Since all servers in the cluster receive traffic, failover and load-balancing are preserved.

#### **NLB Restrictions**

The following limitations apply to switches which support Microsoft network load balancing.

- NLB unicast mode uses switch flooding to transmit packets to all servers that are part of the VLAN
  connected to the cluster. When a large volume of traffic is processed, the clustering performance
  might be impacted in a small way. This limitation is applicable to switches that perform unicast
  flooding in the software.
- The ip vlan-flooding command applies globally across all VLANs on the switch. In cases where NLB VLAN flooding is enabled and ARP replies contain a discrepancy in the Ethernet SA and ARP header SA frames, packet flooding over the relevant VLAN is performed.
- The maximum number of server clusters supported at a time is eight.

## **NLB VLAN Flooding**

To preserve Microsoft server failover and load-balancing, configure a switch to forward the traffic destined for a server cluster on all member ports of the VLAN connected to the cluster ( $ip\ vlan-flooding$ command). Configure the switch for NLB VLAN flooding when you configure the server cluster.

After you configure a switch to perform NLB VLAN flooding:

- Older ARP entries are overwritten when newer NLB entries are learned. All learned ARP entries are deleted when you disable NLB VLAN flooding (no ip vlan-flooding command).
- When you add a port to the NLB VLAN, the port automatically receives traffic if the feature is enabled. Old ARP entries are not deleted or updated. Port channels in the NLB VLAN also receive traffic. When you delete a VLAN member port, its ARP entries are also deleted from CAM.
- There is no impact on the running configuration if you save the switch configuration with NLB VLAN flooding enabled.
- To verify if NLB VLAN flooding is enabled, enter the show running-config command. The command output displays the ip vlan-flooding CLI configuration, if enabled.

## Configuring NLB on a Switch

You can enable NLB functionality to operate in unicast or multicast mode on a switch.

To enable NLB unicast mode:

Enter the  $ip\ vlan-flooding\ command\ to\ enable\ Layer\ 3$  unicast data traffic routed through a VLAN port to be flooded on all member ports of the VLAN connected to a server cluster.

CONFIGURATION mode

ip vlan-flooding

Unicast data traffic flooding is performed only on packets that use ARP entries that are resolved through ARP packets in which the Ethernet MAC source address (SA) is different from the MAC information inside the ARP packet.

To enable multicast NLB mode:

**1.** Configure a L2 multicast configuration to associate the cluster MAC address and a subset of ports within a VLAN.

CONFIGURATION mode

 $\verb|mac-address-table| static| \verb|multicast-mac-address| vlan | vlan-id| output-range| interface|$ 

 Configure a static ARP entry to associate the cluster IP address with the corresponding multicast NLB MAC address. Specify any of the interfaces entered in the L2 multicast configuration in Step 1.
 CONFIGURATION mode

arp ip-address multicast-mac-address interface

# Multicast Source Discovery Protocol (MSDP)

This chapter describes how to configure and use the multicast source discovery protocol (MSDP) on the Z9500 switch.

#### **Protocol Overview**

MSDP is a Layer 3 protocol that connects IPv4 protocol-independent multicast-sparse mode (PIM-SM) domains. A domain in the context of MSDP is a contiguous set of routers operating PIM within a common boundary defined by an exterior gateway protocol, such as border gateway protocol (BGP).

Each rendezvous point (RP) peers with every other RP via the transmission control protocol (TCP). Through this connection, peers advertise the sources in their domain.

- 1. When an RP in a PIM-SM domain receives a PIM register message from a source, it sends a source-active (SA) message to MSDP peers, as shown in the following illustration.
- 2. Each MSDP peer receives and forwards the message to its peers away from the originating RP.
- 3. When an MSDP peer receives an SA message, it determines if there are any group members within the domain interested in any of the advertised sources. If there are, the receiving RP sends a join message to the originating RP, creating a shortest path tree (SPT) to the source.

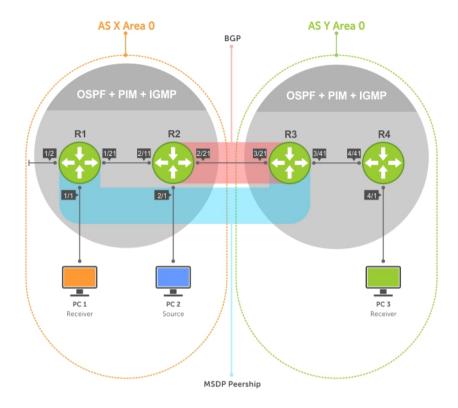

Figure 67. Multicast Source Discovery Protocol (MSDP)

RPs advertise each (S,G) in its domain in type, length, value (TLV) format. The total number of TLVs contained in the SA is indicated in the "Entry Count" field. SA messages are transmitted every 60 seconds, and immediately when a new source is detected.

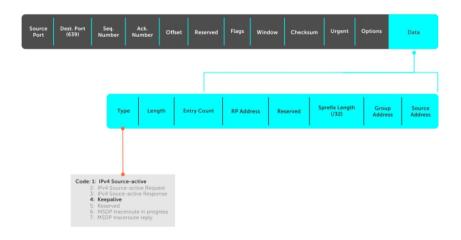

Figure 68. MSDP SA Message Format

## **Anycast RP**

Using MSDP, anycast RP provides load sharing and redundancy in PIM-SM networks. Anycast RP allows two or more rendezvous points (RPs) to share the load for source registration and the ability to act as hot backup routers for each other.

Anycast RP allows you to configure two or more RPs with the same IP address on Loopback interfaces. The Anycast RP Loopback address are configured with a 32-bit mask, making it a host address. All downstream routers are configured to know that the Anycast RP Loopback address is the IP address of their local RP. IP routing automatically selects the closest RP for each source and receiver. Assuming that the sources are evenly spaced around the network, an equal number of sources register with each RP. Consequently, all the RPs in the network share the process of registering the sources equally. Because a source may register with one RP and receivers may join to a different RP, a method is needed for the RPs to exchange information about active sources. This information exchange is done with MSDP.

With Anycast RP, all the RPs are configured to be MSDP peers of each other. When a source registers with one RP, an SA message is sent to the other RPs informing them that there is an active source for a particular multicast group. The result is that each RP is aware of the active sources in the area of the other RPs. If any of the RPs fail, IP routing converges and one of the RPs becomes the active RP in more than one area. New sources register with the backup RP. Receivers join toward the new RP and connectivity is maintained.

## Implementation Information

The Dell Networking OS implementation of MSDP is in accordance with RFC 3618 and Anycast RP is in accordance with RFC 3446.

## **Configure Multicast Source Discovery Protocol**

Configuring MSDP is a four-step process.

Enable an exterior gateway protocol (EGP) with at least two routing domains.
 Refer to the following figures.

The MSDP Sample Configurations show the OSPF-BGP configuration used in this chapter for MSDP. Also, refer to Open Shortest Path First (OSPFv2) and Border Gateway Protocol IPv4 (BGPv4).

Configure PIM-SM within each EGP routing domain.
 Refer to the following figures.

The <u>MSDP Sample Configurations</u> show the PIM-SM configuration in this chapter for MSDP. Also, refer to <u>PIM Sparse-Mode (PIM-SM)</u>.

- 3. Enable MSDP.
- 4. Peer the RPs in each routing domain with each other. Refer to Enable MSDP.

#### **Related Configuration Tasks**

The following lists related MSDP configuration tasks.

- Enable MSDP
- Manage the Source-Active Cache

- Accept Source-Active Messages that Fail the RFP Check
- Specifying Source-Active Messages
- Limiting the Source-Active Cache
- Preventing MSDP from Caching a Local Source
- Preventing MSDP from Caching a Remote Source
- Preventing MSDP from Advertising a Local Source
- Terminating a Peership
- Clearing Peer Statistics
- Debugging MSDP
- MSDP with Anycast RP
- MSDP Sample Configurations

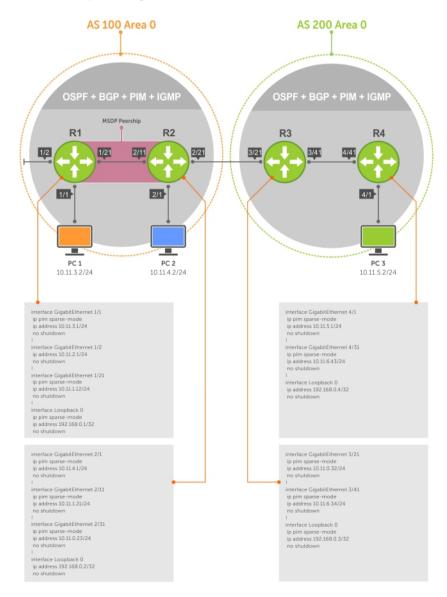

Figure 69. Configuring Interfaces for MSDP

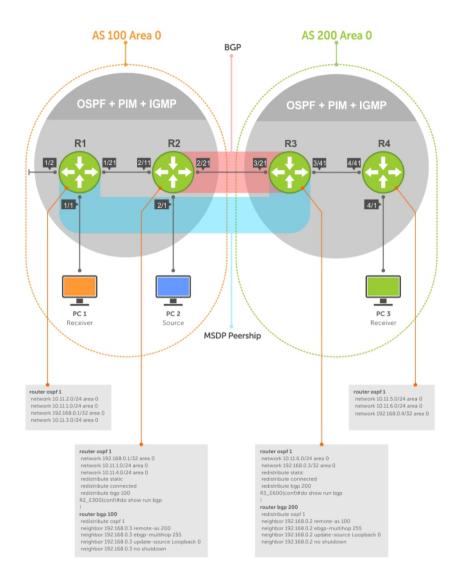

Figure 70. Configuring OSPF and BGP for MSDP

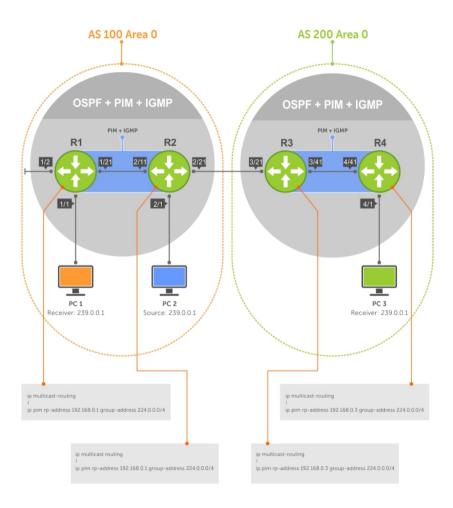

Figure 71. Configuring PIM in Multiple Routing Domains

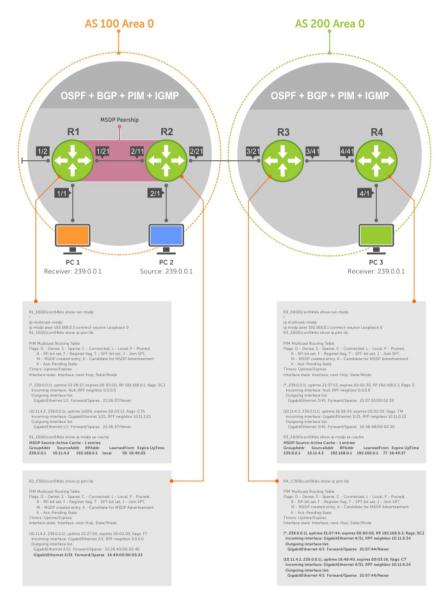

Figure 72. Configuring MSDP

## **Enable MSDP**

Enable MSDP by peering RPs in different administrative domains.

Enable MSDP.
 CONFIGURATION mode

ip multicast-msdp

**2.** Peer PIM systems in different administrative domains. CONFIGURATION mode

ip msdp peer connect-source

#### **Example of Configuring MSDP**

#### **Example of Viewing Peer Information**

```
R3(conf) #ip multicast-msdp
R3(conf) #ip msdp peer 192.168.0.1 connect-source Loopback 0
R3(conf) #do show ip msdp summary

Peer Addr Local Addr State Source SA Up/Down
Description
```

To view details about a peer, use the show ip msdp peer command in EXEC privilege mode.

Multicast sources in remote domains are stored on the RP in the source-active cache (SA cache). The system does not create entries in the multicast routing table until there is a local receiver for the corresponding multicast group.

```
R3#show ip msdp peer

Peer Addr: 192.168.0.1

Local Addr: 192.168.0.3(639) Connect Source: Lo 0
State: Established Up/Down Time: 00:15:20
Timers: KeepAlive 30 sec, Hold time 75 sec
SourceActive packet count (in/out): 8/0
SAs learned from this peer: 1
SA Filtering:
Input (S,G) filter: none
Output (S,G) filter: none
```

## Manage the Source-Active Cache

Each SA-originating RP caches the sources inside its domain (domain-local), and the sources which it has learned from its peers (domain-remote).

By caching sources:

- domain-local receivers experience a lower join latency
- RPs can transmit SA messages periodically to prevent SA storms
- only sources that are in the cache are advertised in the SA to prevent transmitting multiple copies of the same source information

#### Viewing the Source-Active Cache

To view the source-active cache, use the following command.

View the SA cache.
 EXEC Privilege mode
 show ip msdp sa-cache

#### Example of the show ip msdp sa-cache Command

```
R3#show ip msdp sa-cache
MSDP Source-Active Cache - 1 entries
GroupAddr SourceAddr RPAddr LearnedFrom Expire UpTime
239.0.0.1 10.11.4.2 192.168.0.1 192.168.0.1 76 00:10:44
```

#### **Limiting the Source-Active Cache**

Set the upper limit of the number of active sources that the system caches.

The default active source limit is 500K messages. When the total number of active sources reaches the specified limit, subsequent active sources are dropped even if they pass the reverse path forwarding (RPF) and policy check.

To limit the number of sources that SA cache stores, use the following command.

Limit the number of sources that can be stored in the SA cache.
 EXEC Privilege mode

```
show ip msdp sa-limit
```

If the total number of active sources is already larger than the limit when limiting is applied, the sources that are already in FTOS are not discarded. To enforce the limit in such a situation, use the clear ip msdp sa-cache command to clear all existing entries.

#### Clearing the Source-Active Cache

To clear the source-active cache, use the following command.

Clear the SA cache of all, local, or rejected entries, or entries for a specific group.
 CONFIGURATION mode

```
clear ip msdp sa-cache [group-address | local | rejected-sa]
```

#### **Enabling the Rejected Source-Active Cache**

To cache rejected sources, use the following command. Active sources can be rejected because the RPF check failed, the SA limit is reached, the peer RP is unreachable, or the SA message has a format error.

· Cache rejected sources.

CONFIGURATION mode

ip msdp cache-rejected-sa

## Accept Source-Active Messages that Fail the RFP Check

A default peer is a peer from which active sources are accepted even though they fail the RFP check. Referring to the following illustrations:

- In Scenario 1, all MSPD peers are up.
- In Scenario 2, the peership between RP1 and RP2 is down, but the link (and routing protocols) between them is still up. In this case, RP1 learns all active sources from RP3, but the sources from RP2 and RP4 are rejected because the reverse path to these routers is through Interface A.
- In Scenario 3, RP3 is configured as a default MSDP peer for RP1 and so the RPF check is disregarded for RP3.
- In Scenario 4, RP1 has a default peer plus an access list. The list permits RP4 so the RPF check is disregarded for active sources from it, but RP5 (and all others because of the implicit deny all) are subject to the RPF check and fail, so those active sources are rejected.

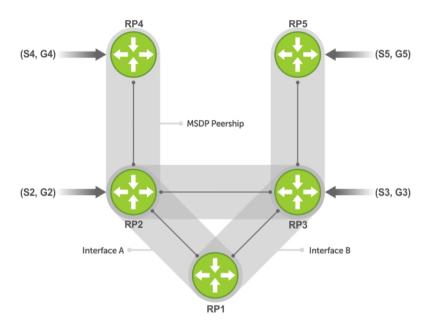

| Group | Source | RP  | Peer |  |
|-------|--------|-----|------|--|
| G2    | S2     | RP2 | R2   |  |
| G3    | S3     | RP3 | R3   |  |
| G4    | \$4    | RP4 | R4   |  |
| G5    | S5     | RP5 | R5   |  |

Figure 73. MSDP Default Peer, Scenario 1

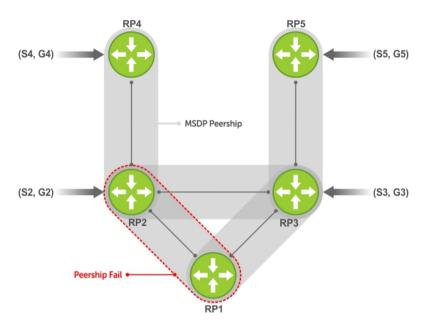

ip msdp default-peer Router 3

| Group | Source | RP  | Peer        |
|-------|--------|-----|-------------|
| G2    | S2     | RP2 | R3 RPF-Fail |
| G3    | S3     | RP3 | R3          |
| G4    | \$4    | RP4 | R3 RPF-Fail |
| G5    | S5     | RP5 | R3          |

Figure 74. MSDP Default Peer, Scenario 2

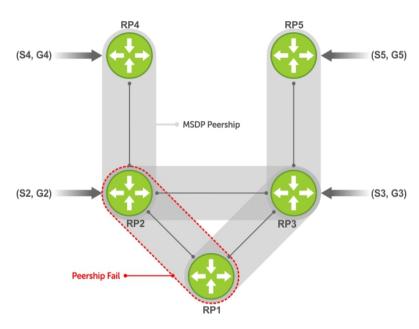

ip msdp default-peer Router 3

| Group | Source | RP  | Peer |
|-------|--------|-----|------|
| G2    | S2     | RP2 | R3   |
| G3    | S3     | RP3 | R3   |
| G4    | \$4    | RP4 | R3   |
| G5    | S5     | RP5 | R3   |

Figure 75. MSDP Default Peer, Scenario 3

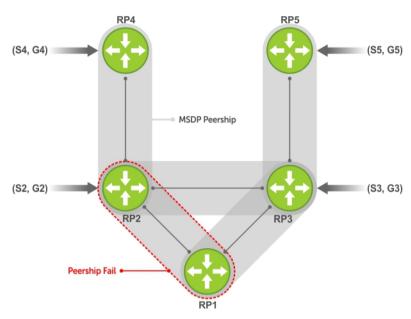

ip msdp default-peer Router 3 access-list list123 ip access-list list123 permit RP4 Deny RP5

| Group | Source | RP  | Peer        |
|-------|--------|-----|-------------|
| G2    | S2     | RP2 | R3          |
| G3    | S3     | RP3 | R3 RPF-Fail |
| G4    | \$4    | RP4 | R3          |
| G5    | S5     | RP5 | R3          |

Figure 76. MSDP Default Peer, Scenario 4

## **Specifying Source-Active Messages**

To specify messages, use the following command.

• Specify the forwarding-peer and originating-RP from which all active sources are accepted without regard for the RPF check.

**CONFIGURATION** mode

ip msdp default-peer ip-address list

If you do not specify an access list, the peer accepts all sources that peer advertises. All sources from RPs that the ACL denies are subject to the normal RPF check.

#### Example of the ip msdp default-peer Command and Viewing Denied Sources

```
Dell(conf)#ip msdp peer 10.0.50.2 connect-source Vlan 50 Dell(conf)#ip msdp default-peer 10.0.50.2 list fifty
```

```
Dell(conf) #ip access-list standard fifty
Dell(conf) #seq 5 permit host 200.0.0.50

Dell#ip msdp sa-cache
MSDP Source-Active Cache - 3 entries
GroupAddr SourceAddr RPAddr LearnedFrom Expire UpTime
229.0.50.2 24.0.50.2 200.0.0.50 10.0.50.2 73 00:13:49
229.0.50.3 24.0.50.3 200.0.0.50 10.0.50.2 73 00:13:49
229.0.50.4 24.0.50.4 200.0.0.50 10.0.50.2 73 00:13:49

Dell#ip msdp sa-cache rejected-sa
MSDP Rejected SA Cache
3 rejected SA cache
3 rejected SA received, cache-size 32766
UpTime GroupAddr SourceAddr RPAddr LearnedFrom Reason
00:33:18 229.0.50.64 24.0.50.64 200.0.1.50 10.0.50.2 Rpf-Fail
00:33:18 229.0.50.66 24.0.50.65 200.0.1.50 10.0.50.2 Rpf-Fail
00:33:18 229.0.50.66 24.0.50.66 200.0.1.50 10.0.50.2 Rpf-Fail
```

## Limiting the Source-Active Messages from a Peer

To limit the source-active messages from a peer, use the following commands.

1. OPTIONAL: Store sources that are received after the limit is reached in the rejected SA cache. CONFIGURATION mode

```
ip msdp cache-rejected-sa
```

2. Set the upper limit for the number of sources allowed from an MSDP peer.

**CONFIGURATION** mode

```
ip msdp peer peer-address sa-limit
```

The default limit is 100K.

If the total number of sources received from the peer is already larger than the limit when this configuration is applied, those sources are not discarded. To enforce the limit in such a situation, first clear the SA cache.

## Preventing MSDP from Caching a Local Source

You can prevent MSDP from caching an active source based on source and/or group. Because the source is not cached, it is not advertised to remote RPs.

**1.** OPTIONAL: Cache sources that are denied by the redistribute list in the rejected SA cache. CONFIGURATION mode

```
ip msdp cache-rejected-sa
```

**2.** Prevent the system from caching local SA entries based on source and group using an extended ACL. CONFIGURATION mode

```
ip msdp redistribute list
```

#### **Example of Verifying the System is not Caching Local Sources**

When you apply this filter, the SA cache is not affected immediately. When sources that are denied by the ACL time out, they are not refreshed. Until they time out, they continue to reside in the cache. To apply the redistribute filter to entries already present in the SA cache, first clear the SA cache. You may optionally store denied sources in the rejected SA cache.

```
R1(conf) #do show run msdp
ip multicast-msdp
ip msdp peer 192.168.0.3 connect-source Loopback 0
ip msdp redistribute list mylocalfilter
ip msdp cache-rejected-sa 1000
R1 E600(conf) #do show run acl
ip access-list extended mylocalfilter
 seq 5 deny ip host 239.0.0.1 host 10.11.4.2
 seq 10 deny ip any any
R1 E600(conf) #do show ip msdp sa-cache
R1 E600 (conf) #do show ip msdp sa-cache rejected-sa
MSDP Rejected SA Cache
 1 rejected SAs received, cache-size 1000
         GroupAddr SourceAddr RPAddr
UpTime
                                             LearnedFrom Reason
00:02:20 239.0.0.1 10.11.4.2
                                192.168.0.1 local
                                                         Redistribute
```

## **Preventing MSDP from Caching a Remote Source**

To prevent MSDP from caching a remote source, use the following commands.

**1.** OPTIONAL: Cache sources that the SA filter denies in the rejected SA cache. CONFIGURATION mode

```
ip msdp cache-rejected-sa
```

2. Prevent the system from caching remote sources learned from a specific peer based on source and group.

CONFIGURATION mode

```
ip msdp sa-filter list out peer list ext-acl
```

#### **Example of Verifying the System is not Caching Remote Sources**

As shown in the following example, R1 is advertising source 10.11.4.2. It is already in the SA cache of R3 when an ingress SA filter is applied to R3. The entry remains in the SA cache until it expires and is *not* stored in the rejected SA cache.

```
[Router 3]
R3(conf) #do show run msdp
!
ip multicast-msdp
ip msdp peer 192.168.0.1 connect-source Loopback 0
ip msdp sa-filter in 192.168.0.1 list myremotefilter
R3(conf) #do show run acl
!
ip access-list extended myremotefilter
seq 5 deny ip host 239.0.0.1 host 10.11.4.2
R3(conf) #do show ip msdp sa-cache
MSDP Source-Active Cache - 1 entries
GroupAddr SourceAddr RPAddr LearnedFrom Expire UpTime
239.0.0.1 10.11.4.2 192.168.0.1 192.168.0.1 1 00:03:59
```

```
R3(conf) #do show ip msdp sa-cache
R3(conf) #
R3(conf) #do show ip msdp peer

Peer Addr: 192.168.0.1
    Local Addr: 0.0.0.0(639) Connect Source: Lo 0
    State: Listening Up/Down Time: 00:01:19
    Timers: KeepAlive 30 sec, Hold time 75 sec
    SourceActive packet count (in/out): 0/0
    SAs learned from this peer: 0
    SA Filtering:
    Input (S,G) filter: myremotefilter
    Output (S,G) filter: none
```

## Preventing MSDP from Advertising a Local Source

To prevent MSDP from advertising a local source, use the following command.

Prevent an RP from advertising a source in the SA cache.
 CONFIGURATION mode

```
ip msdp sa-filter list in peer list ext-acl
```

#### **Example of Verifying the System is not Advertising Local Sources**

In the following example, R1 stops advertising source 10.11.4.2. Because it is already in the SA cache of R3, the entry remains there until it expires.

```
[Router 1]
R1(conf) #do show run msdp
ip multicast-msdp
ip msdp peer 192.168.0.3 connect-source Loopback 0
ip msdp sa-filter out 192.168.0.3 list mylocalfilter
R1(conf) #do show run acl
ip access-list extended mylocalfilter
  seq 5 deny ip host 239.0.0.1 host 10.11.4.2
  seq 10 deny ip any any
R1(conf) #do show ip msdp sa-cache
MSDP Source-Active Cache - 1 entries
GroupAddr SourceAddr RPAddr 239.0.0.1 10.11.4.2 192.168.0.1
                                       LearnedFrom Expire UpTime
                         192.168.0.1 local
                                                               00:27:20
R1(conf) #do show ip msdp sa-cache
MSDP Source-Active Cache - 1 entries
GroupAddr SourceAddr RPAddr LearnedFrom Expire UpTime 239.0.0.1 10.11.4.2 192.168.0.1 192.168.0.1 1 00:10:
                                                               00:10:29
[Router 3]
R3(conf) #do show ip msdp sa-cache
```

To display the configured SA filters for a peer, use the show ip msdp peer command from EXEC Privilege mode.

## **Logging Changes in Peership States**

To log changes in peership states, use the following command.

Log peership state changes.
 CONFIGURATION mode
 ip msdp log-adjacency-changes

## **Terminating a Peership**

MSDP uses TCP as its transport protocol. In a peering relationship, the peer with the lower IP address initiates the TCP session, while the peer with the higher IP address listens on port 639.

• Terminate the TCP connection with a peer.

**CONFIGURATION** mode

ip msdp shutdown

#### **Example of the Verifying that Peering State is Disabled**

After the relationship is terminated, the peering state of the terminator is SHUTDOWN, while the peering state of the peer is INACTIVE.

```
[Router 3]
R3(conf) #ip msdp shutdown 192.168.0.1
R3(conf) #do show ip msdp peer
Peer Addr: 192.168.0.1
    Local Addr: 0.0.0.0(0) Connect Source: Lo 0
    State: Shutdown Up/Down Time: 00:00:18
    Timers: KeepAlive 30 sec, Hold time 75 sec
    SourceActive packet count (in/out): 0/0
    SAs learned from this peer: 0
   SA Filtering:
   Input (S,G) filter: myremotefilter
   Output (S,G) filter: none
[Router 1]
R1(conf) #do show ip msdp peer
Peer Addr: 192.168.0.3
    Local Addr: 0.0.0.0(0) Connect Source: Lo 0
    State: Inactive Up/Down Time: 00:00:03
    Timers: KeepAlive 30 sec, Hold time 75 sec
    SourceActive packet count (in/out): 0/0
    SAs learned from this peer: 0
    SA Filtering:
```

## **Clearing Peer Statistics**

To clear the peer statistics, use the following command.

Reset the TCP connection to the peer and clear all peer statistics.
 CONFIGURATION mode

```
clear ip msdp peer peer-address
```

#### Example of the clear ip msdp peer Command and Verifying Statistics are Cleared

```
R3(conf) #do show ip msdp peer
Peer Addr: 192.168.0.1
    Local Addr: 192.168.0.3(639) Connect Source: Lo 0
    State: Established Up/Down Time: 00:04:26
    Timers: KeepAlive 30 sec, Hold time 75 sec
    SourceActive packet count (in/out): 5/0
    SAs learned from this peer: 0
    SA Filtering:
    Input (S,G) filter: myremotefilter
    Output (S,G) filter: none
R3(conf) #do clear ip msdp peer 192.168.0.1
R3(conf)#do show ip msdp peer
Peer Addr: 192.168.0.1
    Local Addr: 0.0.0.0(0) Connect Source: Lo 0
    State: Inactive Up/Down Time: 00:00:04
    Timers: KeepAlive 30 sec, Hold time 75 sec
    SourceActive packet count (in/out): 0/0
    SAs learned from this peer: 0
    SA Filtering:
    Input (S,G) filter: myremotefilter
    Output (S,G) filter: none
```

## **Debugging MSDP**

To debug MSDP, use the following command.

Display the information exchanged between peers.
 CONFIGURATION mode

```
debug ip msdp
```

#### Example of the debug ip msdp Command

```
R1(conf) #do debug ip msdp
All MSDP debugging has been turned on
R1(conf) #03:16:08 : MSDP-0: Peer 192.168.0.3, sent Keepalive msg
03:16:09 : MSDP-0: Peer 192.168.0.3, rcvd Keepalive msg
03:16:27 : MSDP-0: Peer 192.168.0.3, sent Source Active msg
03:16:38 : MSDP-0: Peer 192.168.0.3, sent Keepalive msg
03:16:39 : MSDP-0: Peer 192.168.0.3, rcvd Keepalive msg
03:17:09 : MSDP-0: Peer 192.168.0.3, rcvd Keepalive msg
03:17:10 : MSDP-0: Peer 192.168.0.3, rcvd Keepalive msg
03:17:27 : MSDP-0: Peer 192.168.0.3, sent Keepalive msg
03:17:27 : MSDP-0: Peer 192.168.0.3, sent Source Active msg
Input (S,G) filter: none
Output (S,G) filter: none
```

## **MSDP** with Anycast RP

Anycast RP uses MSDP with PIM-SM to allow more than one active group to use RP mapping.

PIM-SM allows only active groups to use RP mapping, which has several implications:

• traffic concentration: PIM-SM allows only one active group to RP mapping which means that all traffic for the group must, at least initially, travel over the same part of the network. You can load balance source registration between multiple RPs by strategically mapping groups to RPs, but this

technique is less effective as traffic increases because preemptive load balancing requires prior knowledge of traffic distributions.

- lack of scalable register decasulation: With only a single RP per group, all joins are sent to that RP regardless of the topological distance between the RP, sources, and receivers, and data is transmitted to the RP until the SPT switch threshold is reached.
- **slow convergence when an active RP fails**: When you configure multiple RPs, there can be considerable convergence delay involved in switching to the backup RP.

Anycast RP relieves these limitations by allowing multiple RPs per group, which can be distributed in a topologically significant manner according to the locations of the sources and receivers.

- 1. All the RPs serving a given group are configured with an identical anycast address.
- 2. Sources then register with the topologically closest RP.
- 3. RPs use MSDP to peer with each other using a unique address.

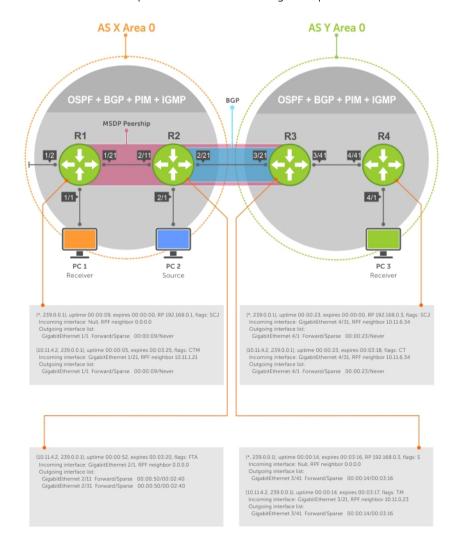

Figure 77. MSDP with Anycast RP

## **Configuring Anycast RP**

To configure anycast RP:

1. In each routing domain that has multiple RPs serving a group, create a Loopback interface on each RP serving the group with the same IP address.

**CONFIGURATION** mode

interface loopback

2. Make this address the RP for the group.

**CONFIGURATION** mode

ip pim rp-address

**3.** In each routing domain that has multiple RPs serving a group, create another Loopback interface on each RP serving the group with a unique IP address.

**CONFIGURATION** mode

interface loopback

**4.** Peer each RP with every other RP using MSDP, specifying the unique Loopback address as the connect-source.

**CONFIGURATION** mode

ip msdp peer

5. Advertise the network of each of the unique Loopback addresses throughout the network.

**ROUTER OSPF mode** 

network

#### **Reducing Source-Active Message Flooding**

RPs flood source-active messages to all of their peers away from the RP.

When multiple RPs exist within a domain, the RPs forward received active source information back to the originating RP, which violates the RFP rule. You can prevent this unnecessary flooding by creating a mesh-group. A mesh in this context is a topology in which each RP in a set of RPs has a peership with all other RPs in the set. When an RP is a member of the mesh group, it forwards active source information only to its peers outside of the group.

To create a mesh group, use the following command.

Create a mesh group.

**CONFIGURATION** mode

ip msdp mesh-group

#### Specifying the RP Address Used in SA Messages

The default originator-id is the address of the RP that created the message. In the case of Anycast RP, there are multiple RPs all with the same address.

To use the (unique) address of another interface as the originator-id, use the following command.

• Use the address of another interface as the originator-id instead of the RP address.

ip msdp originator-id

#### Example of R1 Configuration for MSDP with Anycast RP Example of R2 Configuration for MSDP with Anycast RP Example of R3 Configuration for MSDP with Anycast RP

```
ip multicast-routing
interface TenGigabitEthernet 1/1
 ip pim sparse-mode
 ip address 10.11.3.1/24
 no shutdown
interface TenGigabitEthernet 1/2
 ip address 10.11.2.1/24
 no shutdown
interface TenGigabitEthernet 1/21
 ip pim sparse-mode
 ip address 10.11.1.12/24
 no shutdown
interface Loopback 0
 ip pim sparse-mode
 ip address 192.168.0.1/32
 no shutdown
interface Loopback 1
 ip address 192.168.0.11/32
 no shutdown
router ospf 1
 network 10.11.2.0/24 area 0
 network 10.11.1.0/24 area 0
 network 10.11.3.0/24 area 0
 network 192.168.0.11/32 area 0
ip multicast-msdp
ip msdp peer 192.168.0.3 connect-source Loopback 1
ip msdp peer 192.168.0.22 connect-source Loopback 1
ip msdp mesh-group AS100 192.168.0.22
ip msdp originator-id Loopback 1!
ip pim rp-address 192.168.0.1 group-address 224.0.0.0/4
ip multicast-routing
interface TenGigabitEthernet 2/1
 ip pim sparse-mode
 ip address 10.11.4.1/24
 no shutdown
interface TenGigabitEthernet 2/11
 ip pim sparse-mode
 ip address 10.11.1.21/24
 no shutdown
interface TenGigabitEthernet 2/31
 ip pim sparse-mode
```

```
ip address 10.11.0.23/24
 no shutdown
interface Loopback 0
 ip pim sparse-mode
 ip address 192.168.0.1/32
 no shutdown
interface Loopback 1
 ip address 192.168.0.22/32
 no shutdown
router ospf 1
 network 10.11.1.0/24 area 0
 network 10.11.4.0/24 area 0
 network 192.168.0.22/32 area 0
 redistribute static
 redistribute connected
 redistribute bgp 100
router bgp 100
 redistribute ospf 1
 neighbor 192.168.0.3 remote-as 200
 neighbor 192.168.0.3 ebgp-multihop 255
 neighbor 192.168.0.3 no shutdown
ip multicast-msdp
ip msdp peer 192.168.0.3 connect-source Loopback 1
ip msdp peer 192.168.0.11 connect-source Loopback 1
ip msdp mesh-group AS100 192.168.0.11
ip msdp originator-id Loopback 1
ip route 192.168.0.3/32 10.11.0.32
ip pim rp-address 192.168.0.1 group-address 224.0.0.0/4
ip multicast-routing
interface TenGigabitEthernet 0/21
 ip pim sparse-mode
 ip address 10.11.0.32/24
 no shutdown
interface TenGigabitEthernet 0/41
 ip pim sparse-mode
  ip address 10.11.6.34/24
 no shutdown
interface Loopback 0
 ip pim sparse-mode
 ip address 192.168.0.3/32
 no shutdown
router ospf 1
 network 10.11.6.0/24 area 0
 network 192.168.0.3/32 area 0
 redistribute static
 redistribute connected
 redistribute bgp 200
router bgp 200
 redistribute ospf 1
 neighbor 192.168.0.22 remote-as 100
```

```
neighbor 192.168.0.22 ebgp-multihop 255
neighbor 192.168.0.22 update-source Loopback 0
neighbor 192.168.0.22 no shutdown
!
ip multicast-msdp
ip msdp peer 192.168.0.11 connect-source Loopback 0
ip msdp peer 192.168.0.22 connect-source Loopback 0
ip msdp sa-filter out 192.168.0.22
!
ip route 192.168.0.1/32 10.11.0.23
ip route 192.168.0.22/32 10.11.0.23
!
ip pim rp-address 192.168.0.3 group-address 224.0.0.0/4
```

## **MSDP Sample Configurations**

The following examples show the running-configurations described in this chapter.

For more information, refer to the illustrations in the Related Configuration Tasks section.

```
MSDP Sample Configuration: R1 Running-Config
MSDP Sample Configuration: R2 Running-Config
MSDP Sample Configuration: R3 Running-Config
MSDP Sample Configuration: R4 Running-Config
```

```
ip multicast-routing
interface TenGigabitEthernet 1/1
 ip pim sparse-mode
 ip address 10.11.3.1/24
 no shutdown
interface TenGigabitEthernet 1/2
 ip address 10.11.2.1/24
 no shutdown
interface TenGigabitEthernet 1/21
 ip pim sparse-mode
  ip address 10.11.1.12/24
 no shutdown
interface Loopback 0
 ip pim sparse-mode
 ip address 192.168.0.1/32
 no shutdown
router ospf 1
 network 10.11.2.0/24 area 0
 network 10.11.1.0/24 area 0
 network 192.168.0.1/32 area 0
 network 10.11.3.0/24 area 0
ip multicast-msdp
ip msdp peer 192.168.0.3 connect-source Loopback 0
ip pim rp-address 192.168.0.1 group-address 224.0.0.0/4
ip multicast-routing
```

```
interface TenGigabitEthernet 2/1
 ip pim sparse-mode
 ip address 10.11.4.1/24
 no shutdown
interface TenGigabitEthernet 2/11
 ip pim sparse-mode
 ip address 10.11.1.21/24
 no shutdown
interface TenGigabitEthernet 2/31
 ip pim sparse-mode
 ip address 10.11.0.23/24
 no shutdown
interface Loopback 0
 ip address 192.168.0.2/32
 no shutdown
router ospf 1
 network 10.11.1.0/24 area 0
 network 10.11.4.0/24 area 0
 network 192.168.0.2/32 area 0
 redistribute static
 redistribute connected
 redistribute bgp 100
!
router bgp 100
 redistribute ospf 1
 neighbor 192.168.0.3 remote-as 200
 neighbor 192.168.0.3 ebgp-multihop 255
 neighbor 192.168.0.3 update-source Loopback 0
 neighbor 192.168.0.3 no shutdown
ip route 192.168.0.3/32 10.11.0.32
ip pim rp-address 192.168.0.1 group-address 224.0.0.0/4
ip multicast-routing
interface TenGigabitEthernet 0/21
 ip pim sparse-mode
 ip address 10.11.0.32/24
 no shutdown
interface TenGigabitEthernet 0/41
 ip pim sparse-mode
 ip address 10.11.6.34/24
 no shutdown
interface ManagementEthernet 0/0
 ip address 10.11.80.3/24
 no shutdown
interface Loopback 0
 ip pim sparse-mode
 ip address 192.168.0.3/32
 no shutdown
router ospf 1
 network 10.11.6.0/24 area 0
 network 192.168.0.3/32 area 0
 redistribute static
```

```
redistribute connected
 redistribute bgp 200
router bgp 200
 redistribute ospf 1
 neighbor 192.168.0.2 remote-as 100
 neighbor 192.168.0.2 ebgp-multihop 255
 neighbor 192.168.0.2 update-source Loopback 0
 neighbor 192.168.0.2 no shutdown
ip multicast-msdp
ip msdp peer 192.168.0.1 connect-source Loopback 0
ip route 192.168.0.2/32 10.11.0.23
ip multicast-routing
interface TenGigabitEthernet 0/21
 ip pim sparse-mode
 ip address 10.11.5.1/24
 no shutdown
interface TenGigabitEthernet 0/22
 ip address 10.10.42.1/24
 no shutdown
interface TenGigabitEthernet 0/31
 ip pim sparse-mode
 ip address 10.11.6.43/24
 no shutdown
interface Loopback 0
 ip address 192.168.0.4/32
 no shutdown
!
router ospf 1
 network 10.11.5.0/24 area 0
 network 10.11.6.0/24 area 0
 network 192.168.0.4/32 area 0
ip pim rp-address 192.168.0.3 group-address 224.0.0.0/4
```

# Multiple Spanning Tree Protocol (MSTP)

Multiple spanning tree protocol (MSTP) — specified in IEEE 802.1Q-2003 — is a rapid spanning tree protocol (RSTP)-based spanning tree variation that improves on per-VLAN spanning tree plus (PVST+). MSTP allows multiple spanning tree instances and allows you to map many VLANs to one spanning tree instance to reduce the total number of required instances.

# **Protocol Overview**

In contrast, PVST+ allows a spanning tree instance for each VLAN. This 1:1 approach is not suitable if you have many VLANs, because each spanning tree instance costs bandwidth and processing resources.

In the following illustration, three VLANs are mapped to two multiple spanning tree instances (MSTI). VLAN 100 traffic takes a different path than VLAN 200 and 300 traffic. The behavior demonstrates how you can use MSTP to achieve load balancing.

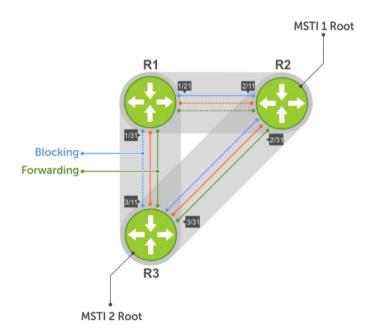

Figure 78. MSTP with Three VLANs Mapped to TWO Spanning Tree Instances

# **Spanning Tree Variations**

The Dell Networking OS supports four variations of spanning tree, as shown in the following table.

**Table 27. Spanning Tree Variations** 

| Dell Networking Term                   | IEEE Specification |  |
|----------------------------------------|--------------------|--|
| Spanning Tree Protocol (STP)           | 802 .1d            |  |
| Rapid Spanning Tree Protocol (RSTP)    | 802 .1w            |  |
| Multiple Spanning Tree Protocol (MSTP) | 802 .1s            |  |
| Per-VLAN Spanning Tree Plus (PVST+)    | Third Party        |  |

## Implementation Information

MSTP is implemented as follows on the Dell Networking OS:

- The MSTP implementation is based on IEEE 802.1Q-2003 and interoperates only with bridges that also use this standard implementation.
- MSTP is compatible with STP and RSTP.
- The system supports only one MSTP region.
- When you enable MSTP, all ports in Layer 2 mode participate in MSTP.

# **Configure Multiple Spanning Tree Protocol**

Configuring multiple spanning tree is a four-step process.

- 1. Configure interfaces for Layer 2.
- 2. Place the interfaces in VLANs.
- 3. Enable the multiple spanning tree protocol.
- 4. Create multiple spanning tree instances and map VLANs to them.

## **Related Configuration Tasks**

The following are the related configuration tasks for MSTP.

- Creating Multiple Spanning Tree Instances
- Adding and Removing Interfaces
- Influencing MSTP Root Selection
- Interoperate with Non-Dell Networking OS Bridges
- Changing the Region Name or Revision
- Modifying Global Parameters
- Modifying the Interface Parameters
- Configuring an EdgePort
- Flush MAC Addresses after a Topology Change
- Debugging and Verifying MSTP Configurations
- Prevent Network Disruptions with BPDU Guard

Enabling SNMP Traps for Root Elections and Topology Changes

# **Enable Multiple Spanning Tree Globally**

MSTP is not enabled by default. To enable MSTP globally, use the following commands. When you enable MSTP, all physical, VLAN, and port-channel interfaces that are enabled and in Layer 2 mode are automatically part of the MSTI 0.

- Within an MSTI, only one path from any bridge to any other bridge is enabled.
- Bridges block a redundant path by disabling one of the link ports.
- 1. Enter PROTOCOL MSTP mode.

```
CONFIGURATION mode
```

```
protocol spanning-tree mstp
```

2. Enable MSTP.

PROTOCOL MSTP mode

no disable

#### **Example of Verifying MSTP is Enabled**

To verify that MSTP is enabled, use the show config command in PROTOCOL MSTP mode.

```
Dell(conf) #protocol spanning-tree mstp
Dell(config-mstp) #show config
!
protocol spanning-tree mstp
    no disable
Dell#
```

# **Adding and Removing Interfaces**

To add and remove interfaces, use the following commands.

To add an interface to the MSTP topology, configure it for Layer 2 and add it to a VLAN.

If you previously disabled MSTP on the interface using the no spanning-tree 0 command, to enable MSTP, use the following command.

• spanning-tree 0

To remove an interface from the MSTP topology, use the no spanning-tree 0 command.

# **Creating Multiple Spanning Tree Instances**

To create multiple spanning tree instances, use the following command.

A single MSTI provides no more benefit than RSTP. To take full advantage of MSTP, create multiple MSTIs and map VLANs to them.

· Create an MSTI.

PROTOCOL MSTP mode

msti

Specify the keyword vlan then the VLANs that you want to participate in the MSTI.

## **Examples of Creating and Viewing MSTP Instances**

The following example shows using the msti command.

```
Dell(conf) #protocol spanning-tree mstp
Dell(conf-mstp) #msti 1 vlan 100
Dell(conf-mstp) #msti 2 vlan 200-300
Dell(conf-mstp) #show config
!
protocol spanning-tree mstp
no disable
   MSTI 1 VLAN 100
   MSTI 2 VLAN 200-300
```

All bridges in the MSTP region must have the same VLAN-to-instance mapping.

To view which instance a VLAN is mapped to, use the show spanning-tree mst vlan command from EXEC Privilege mode.

```
Dell(conf-mstp) #name my-mstp-region
Dell(conf-mstp) #exit
Dell(conf) #do show spanning-tree mst config
MST region name: my-mstp-region
Revision: 0
MSTI VID
1 100
2 200-300
```

To view the forwarding/discarding state of the ports participating in an MSTI, use the show spanning-tree msti command from EXEC Privilege mode.

```
Dell#show spanning-tree msti 1
MSTI 1 VLANs mapped 100
Root Identifier has priority 32768, Address 0001.e806.953e
Root Bridge hello time 2, max age 20, forward delay 15, max hops 19
Bridge Identifier has priority 32768, Address 0001.e80d.b6d6
Configured hello time 2, max age 20, forward delay 15, max hops 20
Current root has priority 32768, Address 0001.e806.953e
Number of topology changes 2, last change occured 1d2h ago on Te 1/21
Port 374 (TengigabitEthernet 1/21) is root Forwarding
Port path cost 20000, Port priority 128, Port Identifier 128.374
Designated root has priority 32768, address 0001.e806.953e
Designated bridge has priority 32768, address 0001.e806.953e
Designated port id is 128.374, designated path cost 20000
Number of transitions to forwarding state 1
BPDU (MRecords): sent 93671, received 46843
The port is not in the Edge port mode
Port 384 (TengigabitEthernet 1/31) is alternate Discarding
Port path cost 20000, Port priority 128, Port Identifier 128.384 Designated root has priority 32768, address 0001.e806.953e
Designated bridge has priority 32768, address 0001.e809.c24a
Designated port id is 128.384, designated path cost 20000
Number of transitions to forwarding state 1
BPDU (MRecords): sent 39291, received 7547
The port is not in the Edge port mode
```

# **Influencing MSTP Root Selection**

MSTP determines the root bridge, but you can assign one bridge a lower priority to increase the probability that it becomes the root bridge.

To change the bridge priority, use the following command.

• Assign a number as the bridge priority.

PROTOCOL MSTP mode

```
msti instance bridge-priority priority
```

A lower number increases the probability that the bridge becomes the root bridge.

The range is from 0 to 61440, in increments of 4096.

The default is 32768.

## **Example of Assigning and Verifying the Root Bridge Priority**

By default, the simple configuration shown previously yields the same forwarding path for both MSTIs. The following example shows how R3 is assigned bridge priority 0 for MSTI 2, which elects a different root bridge than MSTI 2.

To view the bridge priority, use the show config command from PROTOCOL MSTP mode.

```
R3(conf-mstp) #msti 2 bridge-priority 0
1d2h51m: %SYSTEM-P:RP2 %SPANMGR-5-STP_ROOT_CHANGE: MSTP root changed for instance 2. My
Bridge ID: 0:0001.e809.c24a Old Root: 32768:0001.e806.953e New Root:
0:0001.e809.c24a

R3(conf-mstp) #show config
!
protocol spanning-tree mstp
no disable
MSTI 1 VLAN 100
MSTI 2 VLAN 200,300
MSTI 2 bridge-priority 0
```

# Interoperate with Non-Dell Bridges

The Dell Networking OS supports only one MSTP region.

A region is a combination of three unique qualities:

- Name is a mnemonic string you assign to the region. The default region name is null.
- Revision is a 2-byte number. The default revision number is 0.
- VLAN-to-instance mapping is the placement of a VLAN in an MSTI.

For a bridge to be in the same MSTP region as another, all three of these qualities must match exactly. The default values for the name and revision number must match on all Dell Networking OS devices. If there are non-Dell devices that participate in MSTP, ensure that these values match on all devices.

W

**NOTE:** Some non-Dell equipment may implement a non-null default region name, such as the Bridge ID or a MAC address.

# **Changing the Region Name or Revision**

To change the region name or revision, use the following commands.

Change the region name.

PROTOCOL MSTP mode

name name

• Change the region revision number.

PROTOCOL MSTP mode

revision number

#### Example of the name Command

To view the current region name and revision, use the show spanning-tree mst configuration command from EXEC Privilege mode.

```
Dell(conf-mstp) #name my-mstp-region
Dell(conf-mstp) #exit
Dell(conf) #do show spanning-tree mst config
MST region name: my-mstp-region
Revision: 0
MSTI VID
1 100
2 200-300
```

# **Modifying Global Parameters**

The root bridge sets the values for forward-delay, hello-time, max-age, and max-hops and overwrites the values set on other MSTP bridges.

- **Forward-delay** the amount of time an interface waits in the Listening state and the Learning state before it transitions to the Forwarding state.
- **Hello-time** the time interval in which the bridge sends MSTP bridge protocol data units (BPDUs).
- **Max-age** the length of time the bridge maintains configuration information before it refreshes that information by recomputing the MST topology.
- Max-hops the maximum number of hops a BPDU can travel before a receiving switch discards it.

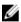

**NOTE:** Dell Networking recommends that only experienced network administrators change MSTP parameters. Poorly planned modification of MSTP parameters can negatively affect network performance.

To change the MSTP parameters, use the following commands on the root bridge.

1. Change the forward-delay parameter.

PROTOCOL MSTP mode

forward-delay seconds

The range is from 4 to 30.

The default is 15 seconds.

2. Change the hello-time parameter.

PROTOCOL MSTP mode

hello-time seconds

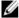

**NOTE:** With large configurations (especially those configurations with more ports) Dell Networking recommends increasing the hello-time.

The range is from 1 to 10.

The default is 2 seconds.

3. Change the max-age parameter.

PROTOCOL MSTP mode

max-age seconds

The range is from 6 to 40.

The default is 20 seconds.

**4.** Change the max-hops parameter.

PROTOCOL MSTP mode

max-hops number

The range is from 1 to 40.

The default is 20.

#### Example of the forward-delay Parameter

To view the current values for MSTP parameters, use the show running-config spanning-tree mstp command from EXEC privilege mode.

```
Dell(conf-mstp) #forward-delay 16
Dell(conf-mstp) #exit
Dell(conf) #do show running-config spanning-tree mstp
!
protocol spanning-tree mstp
no disable
name my-mstp-region
MSTI 1 VLAN 100
MSTI 2 VLAN 200-300
forward-delay 16
MSTI 2 bridge-priority 4096
Dell(conf) #
```

# **Modifying the Interface Parameters**

You can adjust two interface parameters to increase or decrease the probability that a port becomes a forwarding port.

• **Port cost** is a value that is based on the interface type. The greater the port cost, the less likely the port is selected to be a forwarding port.

• **Port priority** influences the likelihood that a port is selected to be a forwarding port in case that several ports have the same port cost.

The following lists the default values for port cost by interface.

Table 28. Default Values for Port Costs by Interface

| Port Cost                                        | Default Value |
|--------------------------------------------------|---------------|
| 100-Mb/s Ethernet interfaces                     | 200000        |
| 1-Gigabit Ethernet interfaces                    | 20000         |
| 10-Gigabit Ethernet interfaces                   | 2000          |
| Port Channel with 100 Mb/s Ethernet interfaces   | 180000        |
| Port Channel with 1-Gigabit Ethernet interfaces  | 18000         |
| Port Channel with 10-Gigabit Ethernet interfaces | 1800          |

To change the port cost or priority of an interface, use the following commands.

1. Change the port cost of an interface.

**INTERFACE** mode

spanning-tree msti number cost cost

The range is from 0 to 200000.

For the default, refer to the default values shown in the table..

2. Change the port priority of an interface.

**INTERFACE** mode

spanning-tree msti number priority priority

The range is from 0 to 240, in increments of 16.

The default is 128.

To view the current values for these interface parameters, use the <code>show config</code> command from INTERFACE mode.

# **Configuring an EdgePort**

The EdgePort feature enables interfaces to begin forwarding traffic approximately 30 seconds sooner. In this mode, an interface forwards frames by default until it receives a BPDU that indicates that it should behave otherwise; it does not go through the Learning and Listening states. The bpduguard shutdown-on-violation option causes the interface hardware to be shut down when it receives a BPDU. When you implement only bpduguard, although the interface is placed in an Error Disabled state when receiving the BPDU, the physical interface remains up and spanning-tree drops packets in the hardware after a BPDU violation. BPDUs are dropped in the software after receiving the BPDU violation. This feature is the same as PortFast mode in spanning tree.

CAUTION: Configure EdgePort only on links connecting to an end station. EdgePort can cause loops if you enable it on an interface connected to a network.

To enable EdgePort on an interface, use the following command.

• Enable EdgePort on an interface.

**INTERFACE** mode

```
spanning-tree mstp edge-port [bpduguard | shutdown-on-violation]
```

**Dell Networking OS Behavior**: Regarding bpduguard shutdown-on-violation behavior:

- If the interface to be shut down is a port channel, all the member ports are disabled in the hardware.
- When you add a physical port to a port channel already in the Error Disable state, the new member port is also disabled in the hardware.
- When you remove a physical port from a port channel in the Error Disable state, the error disabled state is cleared on this physical port (the physical port is enabled in the hardware).
- The reset linecard command does not clear the Error Disabled state of the port or the Hardware Disabled state. The interface continues to be disabled in the hardware.
- You can clear the Error Disabled state with any of the following methods:
  - \* Use the shutdown command on the interface.
  - \* Disable the shutdown-on-violation command on the interface (using the no spanning-tree stp-id portfast [bpduguard | [shutdown-on-violation]] command).
  - \* Disable spanning tree on the interface (using the no spanning-tree command in INTERFACE mode).
  - \* Disabling global spanning tree (using the no spanning-tree command in CONFIGURATION mode).

#### Example of Enabling an EdgePort on an Interface

To verify that EdgePort is enabled, use the show config command from INTERFACE mode.

```
Dell(conf-if-te-3/41) # spanning-tree mstp edge-port
Dell(conf-if-te-3/41) # show config
!
interface TengigabitEthernet 3/41
   no ip address
   switchport
   spanning-tree mstp edge-port
   spanning-tree MSTI 1 priority 144
   no shutdown
Dell(conf-if-te-3/41) #
```

# Flush MAC Addresses after a Topology Change

The system has an optimized MAC address flush mechanism for RSTP, MSTP, and PVST+ that flushes addresses only when necessary, which allows for faster convergence during topology changes.

However, you may activate the flushing mechanism defined by 802.1Q-2003 using the tc-flush-standard command, which flushes MAC addresses after every topology change notification.

To view the enable status of this feature, use the show running-config spanning-tree mstp command from EXEC Privilege mode.

# **MSTP Sample Configurations**

The running-configurations support the topology shown in the following illustration.

The configurations are from Dell Networking OS systems.

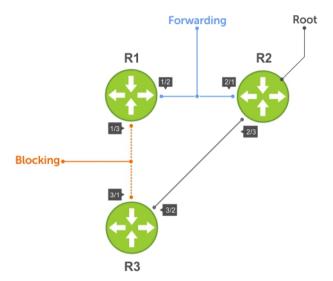

Figure 79. MSTP with Three VLANs Mapped to Two Spanning Tree Instances

## **Router 1 Running-Configuration**

This example uses the following steps:

- 1. Enable MSTP globally and set the region name and revision map MSTP instances to the VLANs.
- 2. Assign Layer-2 interfaces to the MSTP topology.
- 3. Create VLANs mapped to MSTP instances tag interfaces to the VLANs.

#### (Step 1)

```
protocol spanning-tree mstp
 no disable
 name Tahiti
 revision 123
 MSTI 1 VLAN 100
 MSTI 2 VLAN 200,300
(Step 2)
interface TenGigabitEthernet 1/21
 no ip address
  switchport
 no shutdown
interface TenGigabitEthernet 1/31
 no ip address
 switchport
 no shutdown
(Step 3)
interface Vlan 100
 no ip address
  tagged TenGigabitEthernet 1/21,31
 no shutdown
interface Vlan 200
 no ip address
  tagged TenGigabitEthernet 1/21,31
```

```
no shutdown
!
interface Vlan 300
  no ip address
  tagged TenGigabitEthernet 1/21,31
  no shutdown
```

# **Router 2 Running-Configuration**

This example uses the following steps:

- 1. Enable MSTP globally and set the region name and revision map MSTP instances to the VLANs.
- 2. Assign Layer-2 interfaces to the MSTP topology.
- 3. Create VLANs mapped to MSTP instances tag interfaces to the VLANs.

#### (Step 1)

```
protocol spanning-tree mstp
 no disable
 name Tahiti
 revision 123
 MSTI 1 VLAN 100
 MSTI 2 VLAN 200,300
(Step 2)
interface TenGigabitEthernet 2/11
 no ip address
 switchport
 no shutdown
interface TenGigabitEthernet 2/31
 no ip address
  switchport
 no shutdown
(Step 3)
interface Vlan 100
 no ip address
 tagged TenGigabitEthernet 2/11,31
no shutdown
interface Vlan 200
 no ip address
  tagged TenGigabitEthernet 2/11,31
 no shutdown
interface Vlan 300
 no ip address
  tagged TenGigabitEthernet 2/11,31
 no shutdown
```

# **Router 3 Running-Configuration**

This example uses the following steps:

- 1. Enable MSTP globally and set the region name and revision map MSTP instances to the VLANs.
- 2. Assign Layer-2 interfaces to the MSTP topology.
- 3. Create VLANs mapped to MSTP instances tag interfaces to the VLANs.

#### (Step 1)

```
protocol spanning-tree mstp
  no disable
```

```
name Tahiti
  revision 123
 MSTI 1 VLAN 100
MSTI 2 VLAN 200,300
interface TenGigabitEthernet 3/11
 no ip address
  switchport
 no shutdown
interface TenGigabitEthernet 3/21
 no ip address
 switchport
 no shutdown
(Step 3)
interface Vlan 100
 no ip address
  tagged TenGigabitEthernet 3/11,21
 no shutdown
interface Vlan 200
 no ip address
  tagged TenGigabitEthernet 3/11,21
 no shutdown
interface Vlan 300
 no ip address
  tagged TenGigabitEthernet 3/11,21
 no shutdown
```

## **Example Running-Configuration**

This example uses the following steps:

- 1. Enable MSTP globally and set the region name and revision map MSTP instances to the VLANs.
- 2. Assign Layer-2 interfaces to the MSTP topology.
- 3. Create VLANs mapped to MSTP instances tag interfaces to the VLANs.

#### (Step 1)

spanning-tree

```
spanning-tree configuration name Tahiti
spanning-tree configuration revision 123
spanning-tree MSTi instance 1
spanning-tree MSTi vlan 1 100
spanning-tree MSTi instance 2
spanning-tree MSTi vlan 2 200
spanning-tree MSTi vlan 2 300
(Step 2)
interface 1/0/31
 no shutdown
  spanning-tree port mode enable
  switchport protected 0
exit
interface 1/0/32
 no shutdown
  spanning-tree port mode enable
  switchport protected 0
exit
```

#### (Step 3)

```
interface vlan 100
  tagged 1/0/31
  tagged 1/0/32
exit

interface vlan 200
  tagged 1/0/31
  tagged 1/0/32
exit

interface vlan 300
  tagged 1/0/31
  tagged 1/0/32
exit
```

# **Debugging and Verifying MSTP Configurations**

To debut and verify MSTP configuration, use the following commands.

Display BPDUs.
 EXEC Privilege mode

debug spanning-tree mstp bpdu

Display MSTP-triggered topology change messages.
 debug spanning-tree mstp events

#### **Examples of Viewing MSTP Information**

To ensure all the necessary parameters match (region name, region version, and VLAN to instance mapping), examine your individual routers.

To show various portions of the MSTP configuration, use the show spanning-tree mst commands.

To view the overall MSTP configuration on the router, use the show running-configuration spanning-tree mstp in EXEC Privilege mode.

To monitor and verify that the MSTP configuration is connected and communicating as desired, use the debug spanning-tree mstp bpdu command.

Key items to look for in the debug report include:

- MSTP flags indicate communication received from the same region.
  - As shown in the following, the MSTP routers are located in the same region.
  - Does the debug log indicate that packets are coming from a "Different Region"? If so, one of the key parameters is not matching.
- MSTP Region Name and Revision.
  - The configured name and revisions must be identical among all the routers.
  - Is the Region name blank? That may mean that a name was configured on one router and but was not configured or was configured differently on another router (spelling and capitalization counts).
- MSTP Instances.
  - To verify the VLAN to MSTP instance mapping, use the show commands.

 Are there "extra" MSTP instances in the Sending or Received logs? This may mean that an additional MSTP instance was configured on one router but not the others.

The following example shows viewing an MSTP configuration.

```
Dell#show run spanning-tree mstp
protocol spanning-tree mstp
name Tahiti
revision 123
MSTI 1 VLAN 100
MSTI 2 VLAN 200,300
The following example shows viewing the debug log (a successful MSTP configuration).
Dell#debug spanning-tree mstp bpdu
MSTP debug bpdu is ON
Dell#
4w0d4h : MSTP: Sending BPDU on Te 2/21:
ProtId: 0, Ver: 3, Bpdu Type: MSTP, Flags 0x6e
CIST Root Bridge Id: 32768:0001.e806.953e, Ext Path Cost: 0
Regional Bridge Id: 32768:0001.e806.953e, CIST Port Id: 128:470
Msg Age: 0, Max Age: 20, Hello: 2, Fwd Delay: 15, Ver1 Len: 0, Ver3 Len: 96
Name: Tahiti, Rev: 123, Int Root Path Cost: 0
Rem Hops: 20, Bridge Id: 32768:0001.e806.953e
4w0d4h : INST 1: Flags: 0x6e, Reg Root: 32768:0001.e806.953e, Int Root Cost: 0
    Brg/Port Prio: 32768/128, Rem Hops: 20
INST 2: Flags: 0x6e, Reg Root: 32768:0001.e806.953e, Int Root Cost: 0
    Brg/Port Prio: 32768/128, Rem Hops: 20
4w0d4h : MSTP: Received BPDU on Te 2/21:
ProtId: 0, Ver: 3, Bpdu Type: MSTP, Flags 0x78 (Indicates MSTP routers are in the [single]
region.)
CIST Root Bridge Id: 32768:0001.e806.953e, Ext Path Cost: 0
Regional Bridge Id: 32768:0001.e806.953e, CIST Port Id: 128:470
Msg Age: 0, Max Age: 20, Hello: 2, Fwd Delay: 15, Ver1 Len: 0, Ver3 Len: 96
Name: Tahiti, Rev: 123 (MSTP region name and revision), Int Root Path Cost: 0
Rem Hops: 19, Bridge Id: 32768:0001.e8d5.cbbd
4w0d4h : INST 1 (MSTP Instance): Flags: 0x78, Reg Root: 32768:0001.e806.953e, Int
Root Cost: 0
    Brg/Port Prio: 32768/128, Rem Hops: 19
INST 2 (MSTP Instance): Flags: 0x78, Reg Root: 32768:0001.e806.953e, Int Root Cost:
    Brg/Port Prio: 32768/128, Rem Hops: 19
Indicates MSTP
routers are in the
(single) region
MSTP Instance
MSTP Region name
The following example shows viewing the debug log (an unsuccessful MSTP configuration).
4w0d4h : MSTP: Received BPDU on Te 2/21 :
ProtId: 0, Ver: 3, Bpdu Type: MSTP, Flags 0x78Different Region (Indicates MSTP routers
are in different regions and are not communicating with each other.)
CIST Root Bridge Id: 32768:0001.e806.953e, Ext Path Cost: 0
Regional Bridge Id: 32768:0001.e806.953e, CIST Port Id: 128:470
Msg Age: 0, Max Age: 20, Hello: 2, Fwd Delay: 15, Verl Len: 0, Ver
Name: Tahiti, Rev: 123, Int Root Path Cost: 0
Rem Hops: 20, Bridge Id: 32768:0001.e8d5.cbbd
4w0d4h : INST 1: Flags: 0x70, Reg Root: 32768:0001.e8d5.cbbd, Int
    Brg/Port Prio: 32768/128, Rem Hops: 20
```

# **Multicast Features**

The Dell Networking OS supports the following multicast protocols:

- PIM Sparse-Mode (PIM-SM)
- Internet Group Management Protocol (IGMP)
- Multicast Source Discovery Protocol (MSDP)

# **Enabling IP Multicast**

Before enabling any multicast protocols, you must enable IP multicast routing.

Enable multicast routing.
 CONFIGURATION mode

ip multicast-routing

# Multicast with ECMP

Dell Networking multicast uses equal-cost multi-path (ECMP) routing to load-balance multiple streams across equal cost links.

When creating the shared-tree protocol independent multicast (PIM) uses routes from all configured routing protocols to select the best route to the rendezvous point (RP). If there are multiple, equal-cost paths, the PIM selects the route with the least number of currently running multicast streams. If multiple routes have the same number of streams, PIM selects the first equal-cost route the route table manager (RTM) returns.

In the following illustration, the receiver joins three groups. The last-hop DR initially has two equal-cost routes to the RP with no streams, so it non-deterministically selects Route 1 for the Group 1 IGMP Join message. Route 1 then has one stream associated with it, so the last-hop DR sends the Group 2 Join by Route 2. It then non-deterministically selects Route 2 for the Group 3 Join because both routes already have one multicast stream.

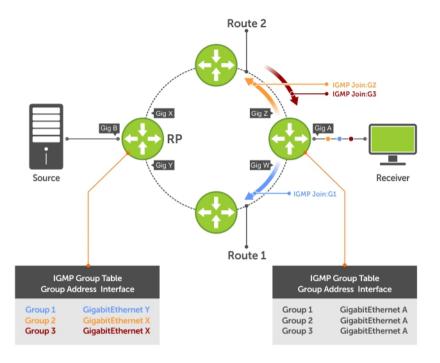

Figure 80. Multicast with ECMP

# Implementation Information

Because protocol control traffic is redirected using the MAC address, and multicast control traffic and multicast data traffic might map to the same MAC address, the system might forward data traffic with certain MAC addresses to the CPU in addition to control traffic.

As the upper5 bits of an IP Multicast address are dropped in the translation, 32 different multicast group IDs all map to the same Ethernet address. For example, 224.0.0.5 is a known IP address for open shortest path first (OSPF) that maps to the multicast MAC address 01:00:5e:00:00:05. However, 225.0.0.5, 226.0.0.5, and so on, map to the same multicast MAC address. The Layer 2 forwarding information base (FIB) alone cannot differentiate multicast control traffic multicast data traffic with the same address, so if you use IP address 225.0.0.5 for data traffic, both the multicast data and OSPF control traffic match the same entry and are forwarded to the CPU. Therefore, do not use well-known protocol multicast addresses for data transmission, such as the following.

| Protocol | Ethernet Address  |
|----------|-------------------|
| OSPF     | 01:00:5e:00:00:05 |
|          | 01:00:5e:00:00:06 |
| RIP      | 01:00:5e:00:00:09 |
| NTP      | 01:00:5e:00:01:01 |
| VRRP     | 01:00:5e:00:00:12 |

Protocol Ethernet Address
PIM-SM 01:00:5e:00:00:0d

- The Dell Networking OS implementation of MTRACE is in accordance with IETF draft draft-fenner-traceroute-ipm.
- Multicast is not supported on secondary IP addresses.
- Egress L3 ACL is not applied to multicast data traffic if you enable multicast routing.

# First Packet Forwarding for Lossless Multicast

All initial multicast packets are forwarded to receivers to achieve lossless multicast.

When the Dell Networking system is the RP, and has receivers for a group G, it forwards all initial multicast packets for the group based on the (\*,G) entry rather than discarding them until the (S,G) entry is created, making Dell Networking systems suitable for applications sensitive to multicast packet loss.

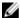

**NOTE:** When a source begins sending traffic, the Source DR forwards the initial packets to the RP as encapsulated registered packets. These packets are forwarded via the soft path at a maximum rate of 70 packets/second. Incoming packets beyond this rate are dropped.

# **Multicast Policies**

The Dell Networking OS supports multicast features for IPv4. IPv6 multicast is not supported.

• IPv4 Multicast Policies

#### **IPv4 Multicast Policies**

The following sections describe IPv4 multicast policies.

- Limiting the Number of Multicast Routes
- Preventing a Host from Joining a Group
- Rate Limiting IGMP Join Requests
- Preventing a PIM Router from Forming an Adjacency
- Preventing a Source from Registering with the RP
- Preventing a PIM Router from Processing a Join

## **Limiting the Number of Multicast Routes**

When the total number of multicast routes on a system limit is reached, the system does not process any IGMP or multicast listener discovery protocol (MLD) joins to PIM — though it still processes leave messages — until the number of entries decreases below 95% of the limit.

When the limit falls below 95% after hitting the maximum, the system begins relearning route entries.

When the limit falls below 95% after hitting the maximum, the system begins relearning route entries through IGMP, MLD, and MSDP.

- If the limit is increased after it is reached, join subsequent join requests are accepted. In this case, increase the limit by at least 10% for IGMP and MLD to resume.
- If the limit is decreased after it is reached, the system does not clear the existing sessions. Entries are cleared after a timeout (you may also clear entries using clear ip mroute).

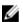

**NOTE:** The system waits at least 30 seconds between stopping and starting IGMP join processing. You may experience this delay when manipulating the limit after it is reached.

When the multicast route limit is reached, the following message is displayed:

```
3w1d13h: %RPM0-P:RP2 %PIM-3-PIM_TIB_LIMIT: PIM TIB limit reached. No new routes will be learnt until TIB level falls below low watermark.

3w1d13h: %RPM0-P:RP2 %PIM-3-PIM_TIB_LIMIT: PIM TIB below low watermark. Route learning will begin.
```

To limit the number of multicast routes, use the following command.

• Limit the total number of multicast routes on the system.

**CONFIGURATION** mode

```
ip multicast-limit
```

The range if from 1 to 50000.

The default is 15000.

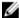

**NOTE:** The IN-L3-McastFib CAM partition is used to store multicast routes and is a separate hardware limit that exists per port-pipe. Any software-configured limit may supersede by this hardware space limitation. The opposite is also true, the CAM partition might not be exhausted at the time the system-wide route limit the ip multicast-limit command sets is reached.

## Preventing a Host from Joining a Group

You can prevent a host from joining a particular group by blocking specific IGMP reports. Create an extended access list containing the permissible source-group pairs.

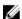

**NOTE:** For rules in IGMP access lists, *source* is the multicast source, not the source of the IGMP packet. For IGMPv2, use the keyword any for *source* (as shown in the following example), because IGMPv2 hosts do not know in advance who the source is for the group in which they are interested.

To apply the access list, use the following command.

Apply the access list.
 INTERFACE mode

```
ip igmp access-group access-list-name
```

**Dell Networking OS Behavior**: Do not enter the <code>ip igmp access-group</code> command before creating the access-list. If you do, after entering your first deny rule, the system clears multicast routing table and relearns all groups, even those not covered by the rules in the access-list, because there is an implicit *deny all* rule at the end of all access-lists. Therefore, configuring an IGMP join request filter in this order might result in data loss. If you must enter the <code>ip igmp access-group</code> command before creating the access-list, prevent the system from clearing the routing table by entering a *permit any* rule with high sequence number before you enter any other rules.

In the following example, virtual local area network (VLAN) 400 is configured with an access list to permit only IGMP reports for group 239.0.0.1. Though Receiver 2 sends a membership report for groups 239.0.0.1 and 239.0.0.2, a multicast routing table entry is created only for group 239.0.0.1. VLAN 300 has no access list limiting Receiver 1, so both IGMP reports are accepted, and two corresponding entries are created in the routing table.

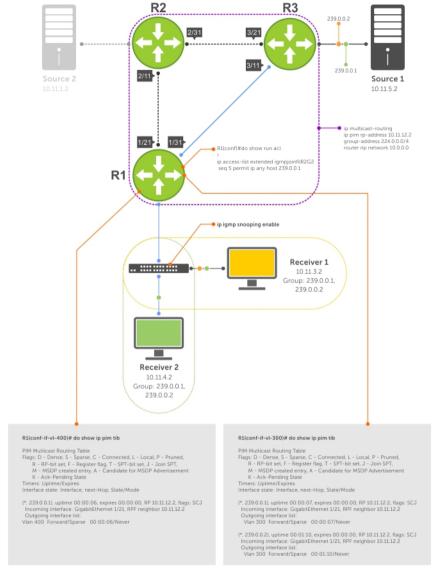

Figure 81. Preventing a Host from Joining a Group

Table 29. Preventing a Host from Joining a Group — Description

| Location | Description                                                                                                    |
|----------|----------------------------------------------------------------------------------------------------|
| 1/21     | <ul> <li>Interface GigabitEthernet 1/21</li> <li>ip pim sparse-mode</li> <li>ip address 10.11.12.1/24</li> <li>no shutdown</li> </ul> |
| 1/31     | <ul> <li>Interface GigabitEthernet 1/31</li> <li>ip pim sparse-mode</li> <li>ip address 10.11.13.1/24</li> </ul>                      |

| Location   | Description                                                                                                    |
|------------|----------------------------------------------------------------------------------------------------|
|            | no shutdown                                                                                                    |
| 2/1        | <ul> <li>Interface GigabitEthernet 2/1</li> <li>ip pim sparse-mode</li> <li>ip address 10.11.1.1/24</li> <li>no shutdown</li> </ul>                                                                          |
| 2/11       | <ul> <li>Interface GigabitEthernet 2/11</li> <li>ip pim sparse-mode</li> <li>ip address 10.11.12.2/24</li> <li>no shutdown</li> </ul>                                                                        |
| 2/31       | <ul> <li>Interface GigabitEthernet 2/31</li> <li>ip pim sparse-mode</li> <li>ip address 10.11.23.1/24</li> <li>no shutdown</li> </ul>                                                                        |
| 3/1        | <ul> <li>Interface GigabitEthernet 3/1</li> <li>ip pim sparse-mode</li> <li>ip address 10.11.5.1/24</li> <li>no shutdown</li> </ul>                                                                          |
| 3/11       | <ul> <li>Interface GigabitEthernet 3/11</li> <li>ip pim sparse-mode</li> <li>ip address 10.11.13.2/24</li> <li>no shutdown</li> </ul>                                                                        |
| 3/21       | <ul> <li>Interface GigabitEthernet 3/21</li> <li>ip pim sparse-mode</li> <li>ip address 10.11.23.2/24</li> <li>no shutdown</li> </ul>                                                                        |
| Receiver 1 | <ul> <li>Interface VLAN 300</li> <li>ip pim sparse-mode</li> <li>ip address 10.11.3.1/24</li> <li>untagged GigabitEthernet 1/1</li> <li>no shutdown</li> </ul>                                               |
| Receiver 2 | <ul> <li>Interface VLAN 400</li> <li>ip pim sparse-mode</li> <li>ip address 10.11.4.1/24</li> <li>untagged GigabitEthernet 1/2</li> <li>ip igmp access-group igmpjoinfilR2G2</li> <li>no shutdown</li> </ul> |

#### **Rate Limiting IGMP Join Requests**

If you expect a burst of IGMP Joins, protect the IGMP process from overload by limiting that rate at which new groups can be joined.

Hosts whose IGMP requests are denied will use the retry mechanism built-in to IGMP so that they're membership is delayed rather than permanently denied.

Limit the rate at which new groups can be joined.
 INTERFACE mode

```
ip igmp group-join-limit
```

To view the enable status of this feature, use the show ip igmp interface command from EXEC Privilege mode.

#### Preventing a PIM Router from Forming an Adjacency

To prevent a router from participating in PIM (for example, to configure stub multicast routing), use the following command.

Prevent a router from participating in protocol independent multicast (PIM).
 INTERFACE mode

```
ip pim neighbor-filter
```

#### Preventing a Source from Registering with the RP

To prevent the PIM source DR from sending register packets to RP for the specified multicast source and group, use the following command. If the source DR never sends register packets to the RP, no hosts can ever discover the source and create a shortest path tree (SPT) to it.

Prevent a source from transmitting to a particular group.
 CONFIGURATION mode

```
ip pim register-filter
```

In the following example, Source 1 and Source 2 are both transmitting packets for groups 239.0.0.1 and 239.0.0.2. R3 has a PIM register filter that only permits packets destined for group 239.0.0.2. An entry is created for group 239.0.0.1 in the routing table, but no outgoing interfaces are listed. R2 has no filter, so it is allowed to forward both groups. As a result, Receiver 1 receives only one transmission, while Receiver 2 receives duplicate transmissions.

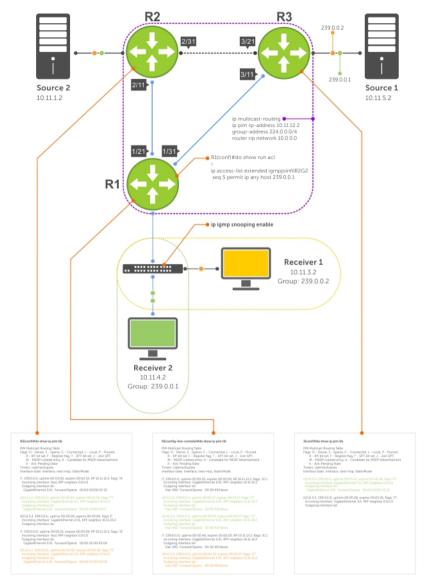

Figure 82. Preventing a Source from Transmitting to a Group

Table 30. Preventing a Source from Transmitting to a Group - Description  $\,$ 

| Location | Description                                                                                                    |
|----------|----------------------------------------------------------------------------------------------------|
| 1/21     | <ul> <li>Interface GigabitEthernet 1/21</li> <li>ip pim sparse-mode</li> <li>ip address 10.11.12.1/24</li> <li>no shutdown</li> </ul> |
| 1/31     | <ul> <li>Interface GigabitEthernet 1/31</li> <li>ip pim sparse-mode</li> <li>ip address 10.11.13.1/24</li> </ul>                      |

| Location   | Description                                                                                                    |
|------------|----------------------------------------------------------------------------------------------------|
|            | no shutdown                                                                                                    |
| 2/1        | <ul> <li>Interface GigabitEthernet 2/1</li> <li>ip pim sparse-mode</li> <li>ip address 10.11.1.1/24</li> <li>no shutdown</li> </ul>                            |
| 2/11       | <ul> <li>Interface GigabitEthernet 2/11</li> <li>ip pim sparse-mode</li> <li>ip address 10.11.12.2/24</li> <li>no shutdown</li> </ul>                          |
| 2/31       | <ul> <li>Interface GigabitEthernet 2/31</li> <li>ip pim sparse-mode</li> <li>ip address 10.11.23.1/24</li> <li>no shutdown</li> </ul>                          |
| 3/1        | <ul> <li>Interface GigabitEthernet 3/1</li> <li>ip pim sparse-mode</li> <li>ip address 10.11.5.1/24</li> <li>no shutdown</li> </ul>                            |
| 3/11       | <ul> <li>Interface GigabitEthernet 3/11</li> <li>ip pim sparse-mode</li> <li>ip address 10.11.13.2/24</li> <li>no shutdown</li> </ul>                          |
| 3/21       | <ul> <li>Interface GigabitEthernet 3/21</li> <li>ip pim sparse-mode</li> <li>ip address 10.11.23.2/24</li> <li>no shutdown</li> </ul>                          |
| Receiver 1 | <ul> <li>Interface VLAN 300</li> <li>ip pim sparse-mode</li> <li>ip address 10.11.3.1/24</li> <li>untagged GigabitEthernet 1/1</li> <li>no shutdown</li> </ul> |
| Receiver 2 | <ul> <li>Interface VLAN 400</li> <li>ip pim sparse-mode</li> <li>ip address 10.11.4.1/24</li> <li>untagged GigabitEthernet 1/2</li> <li>no shutdown</li> </ul> |

## Preventing a PIM Router from Processing a Join

To permit or deny PIM Join/Prune messages on an interface using an extended IP access list, use the following command.

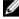

**NOTE:** Dell Networking recommends not using the ip pim join-filter command on an interface between a source and the RP router. Using this command in this scenario could cause problems with the PIM-SM source registration process resulting in excessive traffic being sent to the CPU of both the RP and PIM DR of the source.

Excessive traffic is generated when the join process from the RP back to the source is blocked due to a new source group being permitted in the join-filter. This results in the new source becoming stuck in registering on the DR and the continuous generation of UDP-encapsulated registration messages between the DR and RP routers which are being sent to the CPU.

Prevent the PIM SM router from creating state based on multicast source and/ or group.
 ip pim join-filter

# Open Shortest Path First (OSPFv2 and OSPFv3)

This chapter describes how to configure and use Open Shortest Path First (OSPFv2 for IPv4) and OSPF version 3 (OSPF for IPv6) on the Z9500.

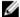

**NOTE:** The fundamental mechanisms of OSPF (flooding, DR election, area support, SPF calculations, and so on) are the same between OSPFv2 and OSPFv3. This chapter identifies and clarifies the differences between the two versions of OSPF. Except where identified, the information in this chapter applies to both protocol versions.

OSPF protocol standards are listed in the <u>Standards Compliance</u> chapter.

# **Protocol Overview**

OSPF routing is a link-state routing protocol that calls for the sending of link-state advertisements (LSAs) to all other routers within the same autonomous system (AS) areas.

Information on attached interfaces, metrics used, and other variables is included in OSPF LSAs. As OSPF routers accumulate link-state information, they use the shortest path first (SPF) algorithm to calculate the shortest path to each node.

OSPF routers initially exchange HELLO messages to set up adjacencies with neighbor routers. The HELLO process is used to establish adjacencies between routers of the AS. It is not required that every router within the AS areas establish adjacencies. If two routers on the same subnet agree to become neighbors through the HELLO process, they begin to exchange network topology information in the form of LSAs.

In OSPFv2 neighbors on broadcast and NBMA links are identified by their interface addresses, while neighbors on other types of links are identified by RID.

## **Autonomous System (AS) Areas**

OSPF operates in a type of hierarchy.

The largest entity within the hierarchy is the autonomous system (AS), which is a collection of networks under a common administration that share a common routing strategy. OSPF is an intra-AS (interior gateway) routing protocol, although it is capable of receiving routes from and sending routes to other ASs.

You can divide an AS into a number of areas, which are groups of contiguous networks and attached hosts. Routers with multiple interfaces can participate in multiple areas. These routers, called area border routers (ABRs), maintain separate databases for each area. Areas are a logical grouping of OSPF routers identified by an integer or dotted-decimal number.

Areas allow you to further organize your routers within in the AS. One or more areas are required within the AS. Areas are valuable in that they allow sub-networks to "hide" within the AS, thus minimizing the

size of the routing tables on all routers. An area within the AS may not see the details of another area's topology. AS areas are known by their area number or the router's IP address.

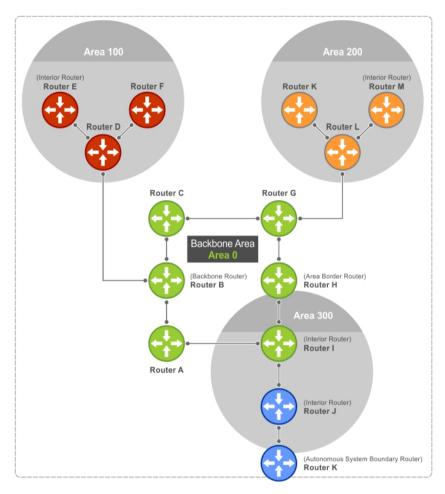

Figure 83. Autonomous System Areas

## **Area Types**

The backbone of the network is Area 0. It is also called Area 0.0.0.0 and is the core of any AS.

All other areas must connect to Area 0. Areas can be defined in such a way that the backbone is not contiguous. In this case, backbone connectivity must be restored through virtual links. Virtual links are configured between any backbone routers that share a link to a non-backbone area and function as if they were direct links.

An OSPF backbone is responsible for distributing routing information between areas. It consists of all area border routers, networks not wholly contained in any area, and their attached routers.

The backbone is the only area with a default area number. All other areas can have their Area ID assigned in the configuration.

In the previous example, Routers A, B, C, G, H, and I are the Backbone.

• A stub area (SA) does not receive external route information, except for the default route. These areas do receive information from inter-area (IA) routes.

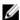

**NOTE:** Configure all routers within an assigned stub area as stubby, and not generate LSAs that do not apply. For example, a Type 5 LSA is intended for external areas and the Stubby area routers may not generate external LSAs. A virtual link cannot traverse stubby areas.

- A not-so-stubby area (NSSA) can import AS external route information and send it to the backbone. It cannot receive external AS information from the backbone or other areas. However, a virtual link can traverse it.
- Totally stubby areas are referred to as no summary areas in the Dell Networking OS.

## **Networks and Neighbors**

As a link-state protocol, OSPF sends routing information to other OSPF routers concerning the state of the links between them. The state (up or down) of those links is important.

Routers that share a link become neighbors on that segment. OSPF uses the Hello protocol as a neighbor discovery and keep alive mechanism. After two routers are neighbors, they may proceed to exchange and synchronize their databases, which creates an adjacency.

## **Router Types**

Router types are attributes of the OSPF process.

A given physical router may be a part of one or more OSPF processes. For example, a router connected to more than one area, receiving routing from a border gateway protocol (BGP) process connected to another AS acts as both an area border router and an autonomous system router.

Each router has a unique ID, written in decimal format (A.B.C.D). You do not have to associate the router ID with a valid IP address. However, to make troubleshooting easier, Dell Networking recommends that the router ID and the router's IP address reflect each other.

The following example shows different router designations.

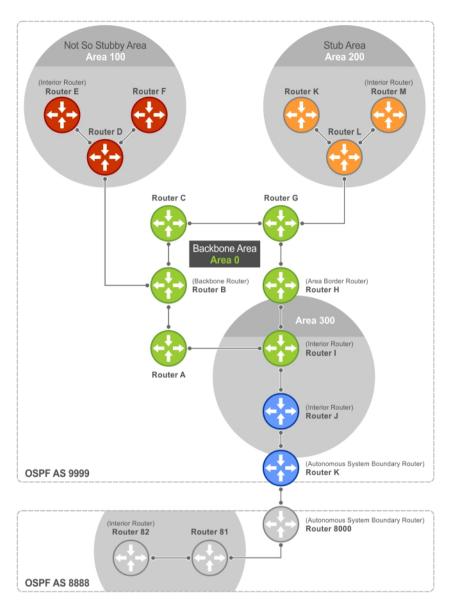

Figure 84. OSPF Routing Examples

#### **Backbone Router (BR)**

A backbone router (BR) is part of the OSPF Backbone, Area 0.

This includes all ABRs. It can also include any routers that connect only to the backbone and another ABR, but are only part of Area 0, such as Router I in the previous example.

## **Area Border Router (ABR)**

Within an AS, an area border router (ABR) connects one or more areas to the backbone.

The ABR keeps a copy of the link-state database for every area it connects to, so it may keep multiple copies of the link state database. An ABR takes information it has learned on one of its attached areas and can summarize it before sending it out on other areas it is connected to.

An ABR can connect to many areas in an AS, and is considered a member of each area it connects to.

#### **Autonomous System Border Router (ASBR)**

The autonomous system border area router (ASBR) connects to more than one AS and exchanges information with the routers in other ASs.

Generally, the ASBR connects to a non-interior gate protocol (IGP) such as BGP or uses static routes.

#### Internal Router (IR)

The internal router (IR) has adjacencies with ONLY routers in the same area, as Router E, M, and I shown in the previous example.

## **Designated and Backup Designated Routers**

OSPF elects a designated router (DR) and a backup designated router (BDR). Among other things, the DR is responsible for generating LSAs for the entire multiaccess network.

Designated routers allow a reduction in network traffic and in the size of the topological database.

- The DR maintains a complete topology table of the network and sends the updates to the other routers via multicast. All routers in an area form a slave/master relationship with the DR. Every time a router sends an update, the router sends it to the DR and BDR. The DR sends the update out to all other routers in the area.
- The BDR is the router that takes over if the DR fails.

Each router exchanges information with the DR and BDR. The DR and BDR relay the information to the other routers. On broadcast network segments, the number of OSPF packets is further reduced by the DR and BDR sending such OSPF updates to a multicast IP address that all OSPF routers on the network segment are listening on.

These router designations are not the same ad the router IDs described earlier. The DRs and BDRs are configurable in the Dell Networking OS. If you do not define DR or BDR, the system assigns them. OSPF looks at the priority of the routers on the segment to determine which routers are the DR and BDR. The router with the highest priority is elected the DR. If there is a tie, the router with the higher router ID takes precedence. After the DR is elected, the BDR is elected the same way. A router with a router priority set to zero cannot become the DR or BDR.

#### Link-State Advertisements (LSAs)

A link-state advertisement (LSA) communicates the router's local routing topology to all other local routers in the same area.

The LSA types supported by Dell Networking are defined as follows:

- Type 1: Router LSA The router lists links to other routers or networks in the same area. Type 1 LSAs are flooded across their own area only. The link-state ID of the Type 1 LSA is the originating router ID.
- Type 2: Network LSA The DR in an area lists which routers are joined within the area. Type 2 LSAs are flooded across their own area only. The link-state ID of the Type 2 LSA is the IP interface address of the DR.
- Type 3: Summary LSA (OSPFv2), Inter-Area-Prefix LSA (OSPFv3) An ABR takes information it has learned on one of its attached areas and can summarize it before sending it out on other areas it is connected to. The link-state ID of the Type 3 LSA is the destination network number.
- Type 4: AS Border Router Summary LSA (OSPFv2), Inter-Area-Router LSA (OSPFv3) In some cases, Type 5 External LSAs are flooded to areas where the detailed next-hop information may not be

available. An ABR floods the information for the router (for example, the ASBR where the Type 5 advertisement originated. The link-state ID for Type 4 LSAs is the router ID of the described ASBR).

- Type 5: LSA These LSAs contain information imported into OSPF from other routing processes. They are flooded to all areas, except stub areas. The link-state ID of the Type 5 LSA is the external network number.
- Type 7: External LSA Routers in an NSSA do not receive external LSAs from ABRs, but are allowed to send external routing information for redistribution. They use Type 7 LSAs to tell the ABRs about these external routes, which the ABR then translates to Type 5 external LSAs and floods as normal to the rest of the OSPF network.
- Type 8: Link LSA (OSPFv3) This LSA carries the IPv6 address information of the local links.
- Type 9: Link Local LSA (OSPFv2), Intra-Area-Prefix LSA (OSPFv3) For OSPFv2, this is a link-local "opaque" LSA as defined by RFC2370. For OSPFv3, this LSA carries the IPv6 prefixes of the router and network links.
- Type 11 Grace LSA (OSPFv3) For OSPFv3 only, this LSA is a link-local "opaque" LSA sent by a restarting OSPFv3 router during a graceful restart.

For all LSA types, there are 20-byte LSA headers. One of the fields of the LSA header is the link-state ID.

Each router link is defined as one of four types: type 1, 2, 3, or 4. The LSA includes a link ID field that identifies, by the network number and mask, the object this link connects to.

Depending on the type, the link ID has different meanings.

- 1: point-to-point connection to another router/neighboring router.
- 2: connection to a transit network IP address of the DR.
- 3: connection to a stub network IP network/subnet number.
- 4: virtual link neighboring router ID.

### **LSA Throttling**

LSA throttling provides configurable interval timers to improve OSPF convergence times.

The default OSPF static timers (5 seconds for transmission, 1 second for acceptance) ensures sufficient time for sending and resending LSAs and for system acceptance of arriving LSAs. However, some networks may require reduced intervals for LSA transmission and acceptance. Throttling timers allow for this improved convergence times.

The LSA throttling timers are configured in milliseconds, with the interval time increasing exponentially until a maximum time has been reached. If the maximum time is reached, the system, the system continues to transmit at the max-interval until twice the max-interval time has passed. At that point, the system reverts to the start-interval timer and the cycle begins again.

When you configure the LSA throttle timers, syslog messages appear, indicating the interval times, as shown below for the transmit timer (45000ms) and arrival timer (1000ms).

```
Mar 15 09:46:00: %STKUNITO-M:CP %OSPF-4-LSA_BACKOFF: OSPF Process 10, Router lsa id 2.2.2.2 router-id 2.2.2.2 is backed off to transmit after 45000ms

Mar 15 09:46:06: %STKUNITO-M:CP %OSPF-4-LSA_BACKOFF: OSPF Process 10, Router lsa id 3.3.3.3 rtrid 3.3.3.3 received before 1000ms time
```

#### Virtual Links

In the case in which an area cannot be directly connected to Area 0, you must configure a virtual link between that area and Area 0.

The two endpoints of a virtual link are ABRs, and you must configure the virtual link in both routers. The common non-backbone area to which the two routers belong is called a transit area. A virtual link specifies the transit area and the router ID of the other virtual endpoint (the other ABR).

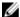

NOTE: You cannot configure a virtual link through a stub area or NSSA.

## **Router Priority and Cost**

Router priority and cost is the method the system uses to "rate" the routers.

For example, if not assigned, the system selects the router with the highest priority as the DR. The second highest priority is the BDR.

- Priority is a numbered rating 0 to 255. The higher the number, the higher the priority.
- Cost is a numbered rating 1 to 65535. The higher the number, the greater the cost. The cost assigned reflects the cost should the router fail. When a router fails and the cost is assessed, a new priority number results.

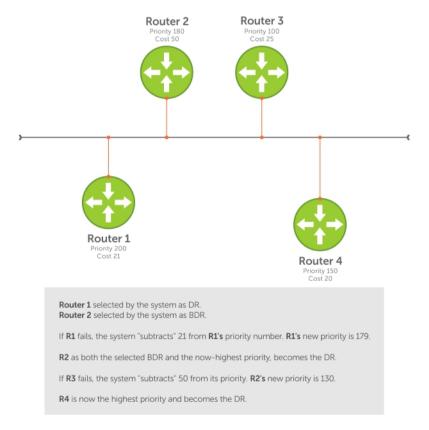

Figure 85. Priority and Cost Examples

# **OSPF Implementation**

The Dell Networking OS supports up to 10,000 OSPF routes for OSPFv2. Within the 10,000 routes, you can designate up to 8,000 routes as external and up to 2,000 as inter/intra area routes.

Multiple OSPF processes (OSPF MP) are supported on OSPFv2 only; up to 32 simultaneous processes are supported.

On OSPFv3, the system supports only one process at a time for all platforms.

OSPFv2 and OSPFv3 can coexist on a switch, but you must configure them individually.

The system supports stub areas, totally stub (no summary) and not so stubby areas (NSSAs) and supports the following LSAs:

- Router (type 1)
- Network (type 2)
- Network Summary (type 3)
- AS Boundary (type 4)
- LSA(type 5)
- External LSA (type 7)
- Link LSA, OSPFv3 only (type 8)
- Opaque Link-Local (type 9)
- Grace LSA, OSPFv3 only (type 11)

## Fast Convergence (OSPFv2, IPv4 Only)

Fast convergence allows you to define the speeds at which LSAs are originated and accepted, and reduce OSPFv2 end-to-end convergence time.

The system allows you to accept and originate LSAs as soon as they are available to speed up route information propagation.

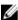

**NOTE:** The faster the convergence, the more frequent the route calculations and updates. This impacts CPU utilization and may impact adjacency stability in larger topologies.

## Multi-Process OSPFv2 (IPv4 only)

Multi-process OSPF is supported only on OSPFv2 with IPv4 on the Z9500. Up to 32 OSPFv2 processes are supported.

Multi-process OSPF allows multiple OSPFv2 processes on a single router. Multiple OSPFv2 processes allow for isolating routing domains, supporting multiple route policies and priorities in different domains, and creating smaller domains for easier management.

Each OSPFv2 process has a unique process ID and must have an associated router ID. There must be an equal number of interfaces and must be in Layer-3 mode for the number of processes created. For example, if you create five OSPFv2 processes on a system, there must be at least five interfaces assigned in Layer 3 mode.

Each OSPFv2 process is independent. If one process loses adjacency, the other processes continue to function.

#### **Processing SNMP and Sending SNMP Traps**

Though there are may be several OSPFv2 processes, only one process can process simple network management protocol (SNMP) requests and send SNMP traps.

The mib-binding command identifies one of the OSPVFv2 processes as the process responsible for SNMP management. If you do not specify the mib-binding command, the first OSPFv2 process created manages the SNMP processes and traps.

## **RFC-2328 Compliant OSPF Flooding**

In OSPF, flooding is the most resource-consuming task. The flooding algorithm described in RFC 2328 requires that OSPF flood LSAs on all interfaces, as governed by LSA's flooding scope (refer to Section 13 of the RFC.)

When multiple direct links connect two routers, the RFC 2328 flooding algorithm generates significant redundant information across all links.

By default, the system implements an enhanced flooding procedure which dynamically and intelligently detects when to optimize flooding. Wherever possible, the OSPF task attempts to reduce flooding overhead by selectively flooding on a subset of the interfaces between two routers.

#### **Enabling RFC-2328 Compliant OSPF Flooding**

To enable OSPF flooding, use the following command. When you enable this command, it configures the system to flood LSAs on all interfaces.

Enable RFC 2328 flooding.
 ROUTER OSPF mode

flood-2328

## **Examples of OSPF Flooding Behavior**

To confirm RFC 2328 flooding behavior, use the debug ip ospf packet command.

The following example shows no change in the updated packets (shown in bold). ACKs 2 (shown in bold) is printed only for ACK packets.

```
00:10:41 : OSPF(1000:00):
Rcv. v:2 t:5(LSAck) 1:64 Acks 2 rid:2.2.2.2
    aid:1500 chk:0xdbee aut:0 auk: keyid:0 from:Vl 1000
       LSType:Type-5 AS External id:160.1.1.0 adv:6.1.0.0 seq:0x8000000c
       LSType:Type-5 AS External id:160.1.2.0 adv:6.1.0.0 seq:0x8000000c
00:10:41 : OSPF(1000:00):
Rcv. v:2 t:5(LSAck) 1:64 Acks 2 rid:2.2.2.2
    aid:1500 chk:0xdbee aut:0 auk: keyid:0 from:Vl 100
       LSType:Type-5 AS External id:160.1.1.0 adv:6.1.0.0 seq:0x8000000c
       LSType:Type-5 AS External id:160.1.2.0 adv:6.1.0.0 seq:0x8000000c
00:10:41 : OSPF(1000:00):
Rcv. v:2 t:4(LSUpd) l:100 rid:6.1.0.0
    aid:0 chk:0xccbd aut:0 auk: keyid:0 from:Te 10/21
       Number of LSA:2
      LSType:Type-5 AS External(5) Age:1 Seq:0x8000000c id:170.1.1.0 Adv:6.1.0.0
       Netmask:255.255.255.0 fwd:0.0.0.0 E2, tos:0 metric:0
      LSType:Type-5 AS External(5) Age:1 Seq:0x8000000c id:170.1.2.0 Adv:6.1.0.0
        Netmask:255.255.255.0 fwd:0.0.0.0 E2, tos:0 metric:0
```

To confirm that you enabled RFC-2328-compliant OSPF flooding, use the show ip ospf command.

```
Dell#show ip ospf
Routing Process ospf 1 with ID 2.2.2.2
Supports only single TOS (TOS0) routes
It is an Autonomous System Boundary Router
It is Flooding according to RFC 2328
SPF schedule delay 5 secs, Hold time between two SPFs 10 secs
Number of area in this router is 1, normal 0 stub 0 nssa 1
--More--
```

## **OSPF ACK Packing**

The OSPF ACK packing feature bundles multiple LS acknowledgements in a single packet, significantly reducing the number of ACK packets transmitted when the number of LSAs increases.

This feature also enhances network utilization and reduces the number of small ACK packets sent to a neighboring router. OSPF ACK packing is enabled by default and non-configurable.

## **Setting OSPF Adjacency with Cisco Routers**

To establish an OSPF adjacency between Dell Networking and Cisco routers, the hello interval and dead interval must be the same on both routers.

The OSPF dead interval value is, by default, set to **40 seconds** and is independent of the OSPF hello interval. Configuring a hello interval does not change the dead interval in the system. In contrast, the OSPF dead interval on a Cisco router is, by default, four times as long as the hello interval. Changing the hello interval on the Cisco router automatically changes the dead interval.

To ensure equal intervals between the routers, use the following command.

Manually set the dead interval of the Dell Networking router to match the Cisco configuration.
 INTERFACE mode

```
ip ospf dead-interval <x>
```

#### **Examples of Setting and Viewing a Dead Interval**

In the following example, the dead interval is set at 4x the hello interval (shown in bold).

```
Dell(conf)#int te 2/2
Dell(conf-if-te-2/2)#ip ospf hello-interval 20
Dell(conf-if-te-2/2)#ip ospf dead-interval 80
Dell(conf-if-te-2/2)#
```

In the following example, the dead interval is set at 4x the hello interval (shown in bold).

```
Dell (conf-if-te-2/2) #ip ospf dead-interval 20
Dell (conf-if-te-2/2) #do show ip os int te 1/3
TengigabitEthernet 2/2 is up, line protocol is up
Internet Address 20.0.0.1/24, Area 0
Process ID 10, Router ID 1.1.1.2, Network Type BROADCAST, Cost: 1
Transmit Delay is 1 sec, State DR, Priority 1
Designated Router (ID) 1.1.1.2, Interface address 30.0.0.1
Backup Designated Router (ID) 1.1.1.1, Interface address 30.0.0.2
Timer intervals configured, Hello 20, Dead 80, Wait 20, Retransmit 5
Hello due in 00:00:04
Neighbor Count is 1, Adjacent neighbor count is 1
Adjacent with neighbor 1.1.1.1 (Backup Designated Router)
Dell (conf-if-te-2/2) #
```

# **Configuration Information**

The interfaces must be in Layer 3 mode (assigned an IP address) and enabled so that they can send and receive traffic. The OSPF process must know about these interfaces.

To make the OSPF process aware of these interfaces, they must be assigned to OSPF areas.

You must configure OSPF GLOBALLY on the system in CONFIGURATION mode.

OSPF features and functions are assigned to each router using the CONFIG-INTERFACE commands for each interface.

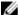

NOTE: By default, OSPF is disabled.

## Configuration Task List for OSPFv2 (OSPF for IPv4)

You can perform the following tasks to configure Open Shortest Path First version 2 (OSPF for IPv4) on the switch. Two of the tasks are mandatory; others are optional.

- Enabling OSPFv2 (mandatory)
- Assigning a Router ID
- Enabling Multi-Process OSPF
- Assigning an OSPFv2 Area (mandatory)
- Enable OSPFv2 on Interfaces
- Configuring Stub Areas
- Configuring LSA Throttling Timers
- Enabling Passive Interfaces
- Enabling Fast-Convergence
- Changing OSPFv2 Parameters on Interfaces
- Enabling OSPFv2 Authentication
- Configuring Virtual Links
- Creating Filter Routes
- Applying Prefix Lists
- Redistributing Routes
- Troubleshooting OSPFv2
- **1.** Configure a physical interface. Assign an IP address, physical or Loopback, to the interface to enable Layer 3 routing.
- 2. Enable OSPF globally. Assign network area and neighbors.
- **3.** Add interfaces or configure other attributes.

For a complete list of the OSPF commands, refer to the OSPF section in the Dell Networking OS Command Line Reference Guide document.

## **Enabling OSPFv2**

To enable Layer 3 routing, assign an IP address to an interface (physical or Loopback). By default, OSPF, similar to all routing protocols, is disabled.

You must configure at least one interface for Layer 3 before enabling OSPFv2 globally.

If implementing multi-process OSPF, create an equal number of Layer 3 enabled interfaces and OSPF process IDs. For example, if you create four OSPFv2 process IDs, you must have four interfaces with Layer 3 enabled

1. Assign an IP address to an interface.

CONFIG-INTERFACE mode

```
ip address ip-address mask
```

The format is A.B.C.D/M.

If you are using a Loopback interface, refer to Loopback Interfaces.

2. Enable the interface.

CONFIG-INTERFACE mode

no shutdown

3. Return to CONFIGURATION mode to enable the OSPFv2 process globally.

**CONFIGURATION** mode

```
router ospf process-id [vrf {vrf name}]
```

• vrf name: enter the keyword VRF and the instance name to tie the OSPF instance to the VRF. All network commands under this OSPF instance are later tied to the VRF instance.

The range is from 0 to 65535.

The OSPF process ID is the identifying number assigned to the OSPF process. The router ID is the IP address associated with the OSPF process.

After the OSPF process and the VRF are tied together, the OSPF process ID cannot be used again in the system.

If you try to enter an OSPF process ID, or if you try to enable more OSPF processes than available Layer 3 interfaces, prior to assigning an IP address to an interface and setting the no shutdown command, the following message displays:

```
Dell(conf)#router ospf 1
% Error: No router ID available.
```

#### **Assigning a Router ID**

In CONFIGURATION ROUTER OSPF mode, assign the router ID.

The router ID is not required to be the router's IP address. However, Dell Networking recommends using the IP address as the router ID for easier management and troubleshooting. Optional process-id commands are also described.

· Assign the router ID for the OSPFv2 process.

CONFIG-ROUTER-OSPF-id mode

```
router-id ip address
```

Disable OSPF.

**CONFIGURATION** mode

```
no router ospf process-id
```

• Reset the OSPFv2 process.

EXEC Privilege mode

```
clear ip ospf process-id
```

• View the current OSPFv2 status.

EXEC mode

show ip ospf process-id

#### **Example of Viewing the Current OSPFv2 Status**

```
Dell#show ip ospf 55555
Routing Process ospf 55555 with ID 10.10.10.10
Supports only single TOS (TOS0) routes
SPF schedule delay 5 secs, Hold time between two SPFs 10 secs
Number of area in this router is 0, normal 0 stub 0 nssa 0
Dell#
```

## Enabling Multi-Process OSPF (OSPFv2, IPv4 Only)

Multi-process OSPF allows multiple OSPFv2 processes on a single router.

For more information, refer to Multi-Process OSPF (OSPFv2, IPv4 Only)

When configuring a single OSPF process, follow the same steps previously described. Repeat them as often as necessary for the desired number of processes. After the process is created, all other configurations apply as usual.

1. Assign an IP address to an interface.

CONFIG-INTERFACE mode

```
ip address ip-address mask
```

Format: A.B.C.D/M.

If you are using a Loopback interface, refer to Loopback Interfaces.

2. Enable the interface.

CONFIG-INTERFACE mode

no shutdown

**3.** Return to CONFIGURATION mode to enable the OSPFv2 process globally.

CONFIGURATION mode

```
router ospf process-id [vrf]
```

The range is from 0 to 65535.

After the OSPF process and the VRF are tied together, the OSPF process ID cannot be used again in the system.

If you try to enable more OSPF processes than available Layer 3 interfaces, the following message displays:

```
Dell(conf)#router ospf 1
% Error: No router ID available.
```

## **Assigning an OSPFv2 Area**

After you enable OSPFv2, assign the interface to an OSPF area. Set up OSPF areas and enable OSPFv2 on an interface with the network command.

You must have at least one AS area: Area 0. This is the backbone area. If your OSPF network contains more than one area, configure a backbone area (Area ID 0.0.0.0). Any area besides Area 0 can have any number ID assigned to it.

The OSPFv2 process evaluates the network commands in the order they are configured. Assign the network address that is most explicit first to include all subnets of that address. For example, if you assign the network address 10.0.0.0 /8, you cannot assign the network address 10.1.0.0 /16 because it is already included in the first network address.

When configuring the network command, configure a network address and mask that is a superset of the IP subnet configured on the Layer-3 interface for OSPFv2 to use.

You can assign the area in the following step by a number or with an IP interface address.

• Enable OSPFv2 on an interface and assign a network address range to a specific OSPF area. CONFIG-ROUTER-OSPF-id mode

```
network ip-address mask area area-id
```

The IP Address Format is A.B.C.D/M.

The area ID range is from 0 to 65535 or A.B.C.D/M.

#### **Enable OSPFv2 on Interfaces**

Enable and configure OSPFv2 on each interface (configure for Layer 3 protocol), and not shutdown.

You can also assign OSPFv2 to a Loopback interface as a virtual interface.

OSPF functions and features, such as MD5 Authentication, Grace Period, Authentication Wait Time, are assigned on a per interface basis.

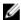

**NOTE:** If using features like MD5 Authentication, ensure all the neighboring routers are also configured for MD5.

In the example below, an IP address is assigned to an interface and an OSPFv2 area is defined that includes the IP address of a Layer 3 interface.

The first bold lines assign an IP address to a Layer 3 interface, and theno shutdown command ensures that the interface is UP.

The second bold line assigns the IP address of an interface to an area.

## Example of Enabling OSPFv2 and Assigning an Area to an Interface

```
Dell#(conf)#int te 4/44
Dell(conf-if-te-4/44)#ip address 10.10.10.10/24
Dell(conf-if-te-4/44)#no shutdown
Dell(conf-if-te-4/44)#ex
```

```
Dell(conf) #router ospf 1
Dell(conf-router_ospf-1) #network 1.2.3.4/24 area 0
Dell(conf-router_ospf-1)#network 10.10.10/24 area 1
Dell(conf-router_ospf-1) #network 20.20.20.20/24 area 2
Dell(conf-router_ospf-1) #
Dell#
```

Dell Networking recommends using the interface IP addresses for the OSPFv2 router ID for easier management and troubleshooting.

To view the configuration, use the show config command in CONFIGURATION ROUTER OSPF mode.

OSPF, by default, sends hello packets out to all physical interfaces assigned an IP address that is a subset of a network on which OSPF is enabled.

To view currently active interfaces and the areas assigned to them, use the show ip ospf interface command.

#### **Example of Viewing Active Interfaces and Assigned Areas**

```
Dell>show ip ospf 1 interface
TengigabitEthernet 12/17 is up, line protocol is up
  Internet Address 10.2.2.1/24, Area 0.0.0.0
  Process ID 1, Router ID 11.1.2.1, Network Type BROADCAST, Cost: 1
 Transmit Delay is 1 sec, State DR, Priority 1
  Designated Router (ID) 11.1.2.1, Interface address 10.2.2.1
 Backup Designated Router (ID) 0.0.0.0, Interface address 0.0.0.0
 Timer intervals configured, Hello 10, Dead 40, Wait 40, Retransmit 5
    Hello due in 00:00:04
 Neighbor Count is 0, Adjacent neighbor count is 0
TengigabitEthernet 12/21 is up, line protocol is up
  Internet Address 10.2.3.1/24, Area 0.0.0.0
  Process ID 1, Router ID 11.1.2.1, Network Type BROADCAST, Cost: 1
 Transmit Delay is 1 sec, State BDR, Priority 1
  Designated Router (ID) 13.1.1.1, Interface address 10.2.3.2
 Backup Designated Router (ID) 11.1.2.1, Interface address 10.2.3.1
 Timer intervals configured, Hello 10, Dead 40, Wait 40, Retransmit 5
    Hello due in 00:00:05
 Neighbor Count is 1, Adjacent neighbor count is 1
    Adjacent with neighbor 13.1.1.1 (Designated Router)
```

Loopback interfaces also help the OSPF process. OSPF picks the highest interface address as the router-id and a Loopback interface address has a higher precedence than other interface addresses.

#### Example of Viewing OSPF Status on a Loopback Interface

```
Dell#show ip ospf 1 int

TengigabitEthernet 13/23 is up, line protocol is up
   Internet Address 10.168.0.1/24, Area 0.0.0.1
   Process ID 1, Router ID 10.168.253.2, Network Type BROADCAST, Cost: 1
   Transmit Delay is 1 sec, State DROTHER, Priority 1
   Designated Router (ID) 10.168.253.5, Interface address 10.168.0.4
   Backup Designated Router (ID) 192.168.253.3, Interface address 10.168.0.2
   Timer intervals configured, Hello 10, Dead 40, Wait 40, Retransmit 5
   Hello due in 00:00:08
   Neighbor Count is 3, Adjacent neighbor count is 2
   Adjacent with neighbor 10.168.253.5 (Designated Router)
   Adjacent with neighbor 10.168.253.3 (Backup Designated Router)
```

De11>

```
Loopback 0 is up, line protocol is up
   Internet Address 10.168.253.2/32, Area 0.0.0.1
   Process ID 1, Router ID 10.168.253.2, Network Type LOOPBACK, Cost: 1
Loopback interface is treated as a stub Host.
Dell#
```

## **Configuring Stub Areas**

OSPF supports different types of LSAs to help reduce the amount of router processing within the areas. Type 5 LSAs are not flooded into stub areas; the ABR advertises a default route into the stub area to which it is attached. Stub area routers use the default route to reach external destinations.

To ensure connectivity in your OSPFv2 network, never configure the backbone area as a stub area.

To configure a stub area, use the following commands.

**1.** Review all areas after they were configured to determine which areas are NOT receiving type 5 LSAs. EXEC Privilege mode

```
show ip ospf process-id [vrf] database database-summary
```

2. Enter CONFIGURATION mode.

EXEC Privilege mode

configure

3. Enter ROUTER OSPF mode.

CONFIGURATION mode

```
router ospf process-id [vrf]
```

Process ID is the ID assigned when configuring OSPFv2 globally.

**4.** Configure the area as a stub area.

```
CONFIG-ROUTER-OSPF-id mode
```

```
area area-id stub [no-summary]
```

Use the keywords no-summary to prevent transmission into the area of summary ASBR LSAs.

Area ID is the number or IP address assigned when creating the area.

## Example of the show ip ospf database database-summary Command

To view which LSAs are transmitted, use the show ip ospf database *process-id* database-summary command in EXEC Privilege mode.

```
Dell#show ip ospf 34 database database-summary

OSPF Router with ID (10.1.2.100) (Process ID 34)

Area ID Router Network S-Net S-ASBR Type-7 Subtotal 2.2.2.2 1 0 0 0 0 1 1 3.3.3.3 1 0 0 0 0 1 Dell#
```

To view information on areas, use the show ip ospf process-id command in EXEC Privilege mode.

## **Configuring LSA Throttling Timers**

Configured link-state advertisement (LSA) timers replace the standard transmit and acceptance times for LSAs.

The LSA throttling timers are configured in milliseconds. The interval time increases exponentially until a maximum time is reached. If the maximum time is reached, the system continues to transmit at the maximum interval. If the system is stable for twice the maximum interval time, it reverts to the start-interval timer. The cycle repeats.

To configure the LSA throttling timers, use the following commands.

- 1. Specify the interval times for all LSA transmissions. CONFIG-ROUTER-OSPF-id mode. timers throttle lsa all {start-interval | hold-interval | max-interval } To set the minimum interval between initial sending and resending the same LSA, use the keywords start-interval. To set the next interval to send the same LSA, use the keywords hold-interval. The hold-interval is the time between sending the same LSA after the start-interval is attempted. To set the maximum amount of time the system waits before sending the LSA, use the keywords max-interval. The interval range is 0 to 600,000 milliseconds.
- 2. Specify the interval for LSA acceptance. CONFIG-ROUTER-OSPF-id mode. timers throttle lsa all arrival-time

## **Enabling Passive Interfaces**

A passive interface is one that does not send or receive routing information.

Enabling passive interface suppresses routing updates on an interface. Although the passive interface does not send or receive routing updates, the network on that interface is still included in OSPF updates sent via other interfaces.

To suppress the interface's participation on an OSPF interface, use the following command. This command stops the router from sending updates on that interface.

• Specify whether all or some of the interfaces are passive.

CONFIG-ROUTEROSPF- id mode

```
passive-interface {default | interface}
```

The default is enabled passive interfaces on ALL interfaces in the OSPF process.

Entering the physical interface type, slot, and number enables passive interface on only the identified interface.

- For a 10-Gigabit Ethernet interface, enter the keyword TenGigabitEthernet then the slot/port information (for example, passive-interface te 2/1).
- For a port channel, enter the keywords port-channel then a number from 1 to 255 for TeraScale and ExaScale.
- For a 40-Gigabit Ethernet interface, enter the keyword FortyGigabitEthernet then the slot/ port information (for example, passive-interface fo 2/3).
- For a VLAN, enter the keyword vlan then a number from 1 to 4094 (for example, passive-interface vlan 2222).

The keyword default sets all interfaces on this OSPF process as passive.

To remove the passive interface from select interfaces, use the no passive-interface interface command while passive interface default is configured.

To enable both receiving and sending routing updates, use the no passive-interface interface command.

#### **Example of Viewing Passive Interfaces**

When you configure a passive interface, the show ip ospf process-id interface command adds the words passive interface to indicate that the hello packets are not transmitted on that interface (shown in bold).

```
Dell#show ip ospf 34 int
TengigabitEthernet 0/0 is up, line protocol is down
  Internet Address 10.1.2.100/24, Area 1.1.1.1
 Process ID 34, Router ID 10.1.2.100, Network Type BROADCAST, Cost: 10
 Transmit Delay is 1 sec, State DOWN, Priority 1
 Designated Router (ID) 10.1.2.100, Interface address 0.0.0.0
 Backup Designated Router (ID) 0.0.0.0, Interface address 0.0.0.0
 Timer intervals configured, Hello 10, Dead 40, Wait 40, Retransmit 5
   Hello due in 13:39:46
 Neighbor Count is 0, Adjacent neighbor count is 0
TengigabitEthernet 0/1 is up, line protocol is down
  Internet Address 10.1.3.100/24, Area 2.2.2.2
 Process ID 34, Router ID 10.1.2.100, Network Type BROADCAST, Cost: 10
 Transmit Delay is 1 sec, State DR, Priority 1
 Designated Router (ID) 10.1.2.100, Interface address 10.1.3.100
 Backup Designated Router (ID) 0.0.0.0, Interface address 0.0.0.0
 Timer intervals configured, Hello 10, Dead 40, Wait 40, Retransmit 5
    No Hellos (Passive interface)
 Neighbor Count is 0, Adjacent neighbor count is 0
Loopback 45 is up, line protocol is up
  Internet Address 10.1.1.23/24, Area 2.2.2.2
  Process ID 34, Router ID 10.1.2.100, Network Type LOOPBACK, Cost: 1
```

#### **Enabling Fast-Convergence**

The fast-convergence CLI sets the minimum origination and arrival LSA parameters to zero (0), allowing rapid route calculation.

When you disable fast-convergence, origination and arrival LSA parameters are set to 5 seconds and 1 second, respectively.

Setting the convergence parameter (from 1 to 4) indicates the actual convergence level. Each convergence setting adjusts the LSA parameters to zero, but the fast-convergence parameter setting allows for even finer tuning of the convergence speed. The higher the number, the faster the convergence.

To enable or disable fast-convergence, use the following command.

• Enable OSPF fast-convergence and specify the convergence level.

```
CONFIG-ROUTEROSPF- id mode
```

```
fast-convergence {number}
```

The parameter range is from 1 to 4.

The higher the number, the faster the convergence.

When disabled, the parameter is set at 0.

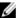

NOTE: A higher convergence level can result in occasional loss of OSPF adjacency. Generally, convergence level 1 meets most convergence requirements. Only select higher convergence levels following consultation with Dell Technical Support.

## **Examples of Enabling Fast-Convergence**

In the following examples, Convergence Level shows the fast-converge parameter setting and Min LSA origination shows the LSA parameters (shown in bold).

The following example shows the fast-converge command.

```
Dell(conf-router_ospf-1)#fast-converge 2
Dell(conf-router_ospf-1)#ex
Dell(conf)#ex
Dell#show ip ospf 1
Routing Process ospf 1 with ID 192.168.67.2
Supports only single TOS (TOSO) routes
SPF schedule delay 5 secs, Hold time between two SPFs 10 secs
Convergence Level 2
Min LSA origination 0 secs, Min LSA arrival 0 secs
Number of area in this router is 0, normal 0 stub 0 nssa 0
```

Dell#

To disable fast-convergence, use the no fast-converge command.

```
Dell#(conf-router ospf-1) #no fast-converge
Dell#(conf-router ospf-1)#ex
Dell#(conf)#ex
Dell##show ip ospf 1
Routing Process ospf 1 with ID 192.168.67.2
Supports only single TOS (TOSO) routes
SPF schedule delay 5 secs, Hold time between two SPFs 10 secs
```

#### Convergence Level 0

#### Min LSA origination 5 secs, Min LSA arrival 1 secs

Number of area in this router is 0, normal 0 stub 0 nssa 0 Dell#

## **Changing OSPFv2 Parameters on Interfaces**

You can modify the OSPF configuration on switch interfaces.

Some interface parameter values must be consistent across all interfaces to avoid routing errors. For example, set the same time interval for the hello packets on all routers in the OSPF network to prevent misconfiguration of OSPF neighbors.

To change OSPFv2 parameters on the interfaces, use any or all of the following commands.

• Change the cost associated with OSPF traffic on the interface.

CONFIG-INTERFACE mode

```
ip ospf cost
```

- cost: The range is from 1 to 65535 (the default depends on the interface speed).
- Change the time interval the router waits before declaring a neighbor dead.

CONFIG-INTERFACE mode

```
ip ospf dead-interval seconds
```

- seconds: the range is from 1 to 65535 (the default is 40 seconds).

The dead interval must be four times the hello interval.

The dead interval must be the same on all routers in the OSPF network.

• Change the time interval between hello-packet transmission.

CONFIG-INTERFACE mode

ip ospf hello-interval seconds

- seconds: the range is from 1 to 65535 (the default is **10 seconds**).

The hello interval must be the same on all routers in the OSPF network.

• Use the MD5 algorithm to produce a message digest or key, which is sent instead of the key. CONFIG-INTERFACE mode

```
ip ospf message-digest-key keyid md5 key
```

- keyid: the range is from 1 to 255.
- Key: a character string.

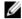

NOTE: Be sure to write down or otherwise record the key. You cannot learn the key after it is configured. You must be careful when changing this key.

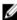

NOTE: You can configure a maximum of six digest keys on an interface. Of the available six digest keys, the switches select the MD5 key that is common. The remaining MD5 keys are

 Change the priority of the interface, which is used to determine the Designated Router for the OSPF broadcast network.

CONFIG-INTERFACE mode

- ip ospf priority number
- number: the range is from 0 to 255 (the default is 1).
- Change the retransmission interval between LSAs.

**CONFIG-INTERFACE** mode

- ip ospf retransmit-interval seconds
- seconds: the range is from 1 to 65535 (the default is **5 seconds**).

The retransmit interval must be the same on all routers in the OSPF network.

• Change the wait period between link state update packets sent out the interface.

CONFIG-INTERFACE mode

- ip ospf transmit-delay seconds
- seconds: the range is from 1 to 65535 (the default is **1 second**).

The transmit delay must be the same on all routers in the OSPF network.

#### Example of Changing and Verifying the cost Parameter and Viewing Interface Status

To view interface configurations, use the show config command in CONFIGURATION INTERFACE mode.

To view interface status in the OSPF process, use the show ip ospf interface command in EXEC mode.

The bold lines in the example show the change on the interface. The change is reflected in the OSPF configuration.

```
Dell(conf-if) #ip ospf cost 45
Dell(conf-if) #show config
interface TengigabitEthernet 0/0
 ip address 10.1.2.100 255.255.255.0
  no shutdown
 ip ospf cost 45
Dell(conf-if)#end
Dell#show ip ospf 34 interface
  TengigabitEthernet 0/0 is up, line protocol is up
  Internet Address 10.1.2.100/24, Area 2.2.2.2
 Process ID 34, Router ID 10.1.2.100, Network Type BROADCAST, Cost: 45
  Transmit Delay is 1 sec, State DR, Priority 1
  Designated Router (ID) 10.1.2.100, Interface address 10.1.2.100
  Backup Designated Router (ID) 10.1.2.100, Interface address 0.0.0.0
  Timer intervals configured, Hello 10, Dead 40, Wait 40, Retransmit 5
    Hello due in 00:00:06
  Neighbor Count is 0, Adjacent neighbor count is 0
Dell#
```

## **Enabling OSPFv2 Authentication**

To enable or change various OSPF authentication parameters, use the following commands.

• Set a clear text authentication scheme on the interface.

CONFIG-INTERFACE mode

```
ip ospf authentication-key key
```

Configure a key that is a text string no longer than eight characters.

All neighboring routers must share password to exchange OSPF information.

• Set the authentication change wait time in seconds between 0 and 300 for the interface.

CONFIG-INTERFACE mode

```
ip ospf auth-change-wait-time seconds
```

This setting is the amount of time OSPF has available to change its interface authentication type.

During the auth-change-wait-time, OSPF sends out packets with both the new and old authentication schemes.

This transmission stops when the period ends.

The default is **0 seconds**.

#### **Configuring Virtual Links**

Areas within OSPF must be connected to the backbone area (Area ID 0.0.0.0). If an OSPF area does not have a direct connection to the backbone, at least one virtual link is required. Configure virtual links on an ABR connected to the backbone.

• hello-interval — help packet

- retransmit-interval LSA retransmit interval
- transmit-delay LSA transmission delay
- dead-interval dead router detection time
- authentication-key authentication key
- message-digest-key MD5 authentication key

To configure virtual links, use the following command.

Configure the optional parameters of a virtual link.
 CONFIG-ROUTEROSPE- id mode

```
area area-id virtual-link router-id [hello-interval seconds | retransmit-
interval seconds | transmit-delay seconds | dead-interval seconds |
authentication-key key | message-digest-key keyid md5 key]
```

- area ID: assigned earlier (the range is from 0 to 65535 or A.B.C.D).
- router ID: IP address associated with the virtual link neighbor.
- hello interval seconds: the range is from 1 to 8192 (the default is 10).
- retransmit interval seconds: the range is from 1 to 3600 (the default is 5).
- transmit delay seconds: the range is from 1 to 3600 (the default is 1).
- dead interval seconds: the range is from 1 to 8192 (the default is 40).
- authentication key: eight characters.
- message digest key keyid: the range is from 1 to 255.
- md5 key: 16 characters.

If you do not enter other parameters, the defaults are used.

Only the area ID and router ID require configuration to create a virtual link.

Use EITHER the Authentication Key or the Message Digest (MD5) key.

## **Example of Viewing Virtual Links**

Use the show ip ospf process-id virtual-links command to view the virtual link.

```
Dell#show ip ospf 1 virtual-links

Virtual Link to router 192.168.253.5 is up

Run as demand circuit

Transit area 0.0.0.1, via interface TengigabitEthernet 13/16, Cost of using 2

Transmit Delay is 1 sec, State POINT_TO_POINT,

Timer intervals configured, Hello 10, Dead 40, Wait 40, Retransmit 5

Hello due in 00:00:02

Dell#
```

#### **Creating Filter Routes**

To filter routes, use prefix lists. OSPF applies prefix lists to incoming or outgoing routes. Incoming routes must meet the conditions of the prefix lists. If they do not, OSPF does not add the route to the routing table. Configure the prefix list in CONFIGURATION PREFIX LIST mode prior to assigning it to the OSPF process.

Create a prefix list and assign it a unique name.
 CONFIGURATION mode

```
ip prefix-list prefix-name
```

You are in PREFIX LIST mode.

• Create a prefix list with a sequence number and a deny or permit action.

CONFIG- PREFIX LIST mode

```
\verb|seq| sequence-number {deny | permit}| ip-prefix [ge min-prefix-length] [le max-prefix-length]|
```

The optional parameters are:

- ge min-prefix-length: is the minimum prefix length to match (from 0 to 32).
- le max-prefix-length: is the maximum prefix length to match (from 0 to 32).

For configuration information about prefix lists, refer to Access Control Lists (ACLs).

## **Applying Prefix Lists**

To apply prefix lists to incoming or outgoing OSPF routes, use the following commands.

• Apply a configured prefix list to incoming OSPF routes.

CONFIG-ROUTEROSPF-id mode

```
distribute-list prefix-list-name in [interface]
```

• Assign a configured prefix list to outgoing OSPF routes.

CONFIG-ROUTEROSPF-id

```
distribute-list prefix-list-name out [connected | isis | rip | static]
```

#### **Redistributing Routes**

You can add routes from other routing instances or protocols to the OSPF process. With the redistribute command, you can include RIP, static, or directly connected routes in the OSPF process.

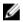

**NOTE:** Do not route iBGP routes to OSPF unless there are route-maps associated with the OSPF redistribution.

To redistribute routes, use the following command.

• Specify which routes are redistributed into OSPF process.

CONFIG-ROUTEROSPF-id mode

```
redistribute {bgp | connected | isis | rip | static} [metric metric-value |
metric-type type-value] [route-map map-name] [tag tag-value]
```

Configure the following required and optional parameters:

- bgp, connected, isis, rip, static: enter one of the keywords to redistribute those routes.
- metric metric-value: the range is from 0 to 4294967295.
- metric-type metric-type: 1 for OSPF external route type 1. 2 for OSPF external route type 2.
- route-map map-name: enter a name of a configured route map.
- tag tag-value: the range is from 0 to 4294967295.

## **Example of Viewing OSPF Configuration after Redistributing Routes**

To view the current OSPF configuration, use the show running-config ospf command in EXEC mode or the show config command in ROUTER OSPF mode.

```
Dell(conf-router_ospf) #show config
!
router ospf 34
  network 10.1.2.32 0.0.0.255 area 2.2.2.2
  network 10.1.3.24 0.0.0.255 area 3.3.3.3
  distribute-list dilling in
Dell(conf-router ospf) #
```

## **Troubleshooting OSPFv2**

Use the information in this section to troubleshoot OSPFv2 operation on the switch. Be sure to check the following, as these questions represent typical issues that interrupt an OSPFv2 process.

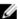

**NOTE:** The following tasks are not a comprehensive list; they provide some examples of typical troubleshooting checks.

- Have you enabled OSPF globally?
- Is the OSPF process active on the interface?
- Are adjacencies established correctly?
- Are the interfaces configured for Layer 3 correctly?
- Is the router in the correct area type?
- Have the routes been included in the OSPF database?
- Have the OSPF routes been included in the routing table (not just the OSPF database)?

Some useful troubleshooting commands are:

- show interfaces
- show protocols
- debug IP OSPF events and/or packets
- show neighbors
- show virtual links
- show routes

To help troubleshoot OSPFv2, use the following commands.

• View the summary of all OSPF process IDs enables on the router.

**EXEC** Privilege mode

```
show running-config ospf
```

• View the summary information of the IP routes.

EXEC Privilege mode

```
show ip route summary
```

• View the summary information for the OSPF database.

EXEC Privilege mode

```
show ip ospf database
```

• View the configuration of OSPF neighbors connected to the local router.

EXEC Privilege mode

```
show ip ospf neighbor
```

• View the LSAs currently in the queue.

EXEC Privilege mode

```
show ip ospf timers rate-limit
```

• View debug messages.

EXEC Privilege mode

```
debug ip ospf process-id [event | packet | spf | database-timers rate-limit]
```

To view debug messages for a specific OSPF process ID, use the debug ip ospf process-id command.

If you do not enter a process ID, the command applies to the first OSPF process.

To view debug messages for a specific operation, enter one of the optional keywords:

- event: view OSPF event messages.
- packet: view OSPF packet information.
- spf: view SPF information.
- database-timers rate-limit: view the LSAs currently in the queue.

#### **Example of Viewing OSPF Configuration**

```
Dell#show run ospf
router ospf 3
router ospf 4
 router-id 4.4.4.4
 network 4.4.4.0/28 area 1
router ospf 5
router ospf 6
router ospf 7
 mib-binding
router ospf 8
router ospf 90
 area 2 virtual-link 4.4.4.4
 area 2 virtual-link 90.90.90.90 retransmit-interval 300
ipv6 router ospf 999
  default-information originate always
 router-id 10.10.10.10
Dell#
```

# Sample Configurations for OSPFv2

The following configurations are examples for enabling OSPFv2.

These examples are not comprehensive directions. They are intended to give you some guidance with typical configurations.

You can copy and paste from these examples to your CLI. To support your own IP addresses, interfaces, names, and so on, be sure that you make the necessary changes.

## **Basic OSPFv2 Router Topology**

The following illustration is a sample basic OSPFv2 topology.

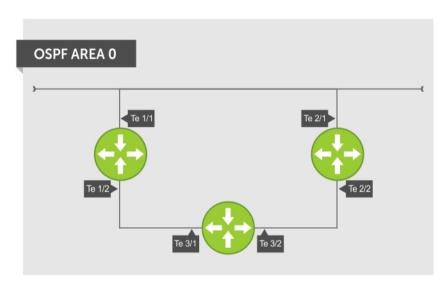

Figure 86. Basic Topology and CLI Commands for OSPFv2

## OSPF Area 0 - Te 1/1 and 1/2

```
router ospf 11111
network 10.0.11.0/24 area 0
network 10.0.12.0/24 area 0
network 192.168.100.0/24 area 0
!
interface TengigabitEthernet 1/1
ip address 10.1.11.1/24
no shutdown
!
interface TengigabitEthernet 1/2
ip address 10.2.12.2/24
no shutdown
!
interface Loopback 10
ip address 192.168.100.100/24
no shutdown
```

## OSPF Area 0 - Te 3/1 and 3/2

```
router ospf 33333
network 192.168.100.0/24 area 0
network 10.0.13.0/24 area 0
network 10.0.23.0/24 area 0
!
interface Loopback 30
ip address 192.168.100.100/24
no shutdown
!
interface TengigabitEthernet 3/1
ip address 10.1.13.3/24
no shutdown
!
interface TengigabitEthernet 3/2
no shutdown
```

## OSPF Area 0 - Te 2/1 and 2/2

```
router ospf 22222
network 192.168.100.0/24 area 0
network 10.2.21.0/24 area 0
network 10.2.22.0/24 area 0
!
interface Loopback 20
ip address 192.168.100.20/24
no shutdown
!
interface TengigabitEthernet 2/1
ip address 10.2.21.2/24
no shutdown
!
interface TengigabitEthernet 2/2
ip address 10.2.22.2/24
no shutdown
```

# Configuration Task List for OSPFv3 (OSPF for IPv6)

This section describes the configuration tasks for Open Shortest Path First version 3 (OSPF for IPv6) on the switch.

The configuration options of OSPFv3 are the same as those options for OSPFv2, but you may configure OSPFv3 with differently labeled commands. Specify process IDs and areas and include interfaces and addresses in the process. Define areas as stub or totally stubby.

The interfaces must be in IPv6 Layer-3 mode (assigned an IPv6 IP address) and enabled so that they can send and receive traffic. The OSPF process must know about these interfaces. To make the OSPF process aware of these interfaces, assign them to OSPF areas.

The OSPFv3 ipv6 ospf area command enables OSPFv3 on the interface and places the interface in an area. With OSPFv2, two commands are required to accomplish the same tasks — the router ospf command to create the OSPF process, then the network area command to enable OSPF on an interface.

NOTE: The OSPFv2 network area command enables OSPF on multiple interfaces with the single command. Use the OSPFv3 ipv6 ospf area command on each interface that runs OSPFv3.

All IPv6 addresses on an interface are included in the OSPFv3 process that is created on the interface.

Enable OSPFv3 for IPv6 by specifying an OSPF process ID and an area in INTERFACE mode. If you have not created an OSPFv3 process, it is created automatically. All IPv6 addresses configured on the interface are included in the specified OSPF process.

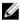

NOTE: IPv6 and OSPFv3 do not support Multi-Process OSPF. You can only enable a single OSPFv3 process.

## **Enabling IPv6 Unicast Routing**

To enable IPv6 unicast routing, use the following command.

• Enable IPv6 unicast routing globally. CONFIGURATION mode

ipv6 unicast routing

## Assigning IPv6 Addresses on an Interface

To assign IPv6 addresses to an interface, use the following commands.

1. Assign an IPv6 address to the interface.

CONF-INT-type slot/port mode

ipv6 address ipv6 address

IPv6 addresses are normally written as eight groups of four hexadecimal digits; separate each group by a colon (:).

The format is A:B:C::F/128.

2. Bring up the interface.

CONF-INT-type slot/port mode

no shutdown

## **Assigning Area ID on an Interface**

To assign the OSPFv3 process to an interface, use the following command.

The ipv6 ospf area command enables OSPFv3 on an interface and places the interface in the specified area. Additionally, the command creates the OSPFv3 process with ID on the router. OSPFv2 requires two commands to accomplish the same tasks — the router ospf command to create the OSPF process, then the network area command to enable OSPFv2 on an interface.

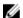

NOTE: The OSPFv2 network area command enables OSPFv2 on multiple interfaces with the single command. Use the OSPFv3 ipv6 ospf area command on each interface that runs OSPFv3.

• Assign the OSPFv3 process and an OSPFv3 area to this interface. CONF-INT-type slot/port mode

ipv6 ospf process-id area area-id

- process-id: the process ID number assigned.
- area-id: the area ID for this interface.

## **Assigning OSPFv3 Process ID and Router ID Globally**

To assign, disable, or reset OSPFv3 globally, use the following commands.

• Enable the OSPFv3 process globally and enter OSPFv3 mode.

**CONFIGURATION** mode

```
ipv6 router ospf {process ID}
```

The range is from 0 to 65535.

• Assign the router ID for this OSPFv3 process.

CONF-IPV6-ROUTER-OSPF mode

```
router-id {number}
```

- number: the IPv4 address.

The format is A.B.C.D.

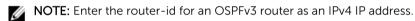

• Disable OSPF.

**CONFIGURATION** mode

```
no ipv6 router ospf process-id
```

• Reset the OSPFv3 process.

EXEC Privilege mode

```
clear ipv6 ospf process
```

Enter an example that illustrates the current task (optional). Enter the tasks the user should do after finishing this task (optional).

## **Configuring Stub Areas**

To configure IPv6 stub areas, use the following command.

• Configure the area as a stub area.

```
CONF-IPV6-ROUTER-OSPF mode
```

```
area area-id stub [no-summary]
```

- no-summary: use these keywords to prevent transmission in to the area of summary ASBR LSAs.
- Area ID: a number or IP address assigned when creating the area. You can represent the area ID as a number from 0 to 65536 if you assign a dotted decimal format rather than an IP address.

## **Configuring Passive-Interface**

To suppress the interface's participation on an OSPFv3 interface, use the following command. This command stops the router from sending updates on that interface.

• Specify whether some or all some of the interfaces are passive.

CONF-IPV6-ROUTER-OSPF mode

```
passive-interface {type slot/port}
```

Interface: identifies the specific interface that is passive.

- For a port channel, enter the keywords port-channel then a number from 1 to 255 (for example, passive-interface po 100)
- For a 10-Gigabit Ethernet interface, enter the keyword TenGigabitEthernet then the slot/port information (for example, passive-interface ten 2/3).
- For a 40-Gigabit Ethernet interface, enter the keyword fortyGigE then the slot/port information (for example, passive-interface ten 2/4).
- For a VLAN, enter the keyword vlan then a number from 1 to 4094 (for example, passive-interface vlan 2222).

To enable both receiving and sending routing updates, use the no passive-interface interface command

To indicate that hello packets are not transmitted on that interface, when you configure a passive interface, the show <code>ipv6</code> ospf <code>interface</code> command adds the words <code>passive</code> interface.

## **Redistributing Routes**

You can add routes from other routing instances or protocols to the OSPFv3 process.

With the redistribute command, you can include RIP, static, or directly connected routes in the OSPF process. Route redistribution is also supported between OSPF Routing process IDs.

To add redistributing routes, use the following command.

• Specify which routes are redistributed into the OSPF process.

```
CONF-IPV6-ROUTER-OSPF mode
```

```
redistribute {bgp | connected | static} [metric metric-value | metric-type
type-value] [route-map map-name] [tag tag-value]
```

Configure the following required and optional parameters:

- bgp | connected | static: enter one of the keywords to redistribute those routes.
- metric metric-value: The range is from 0 to 4294967295.
- metric-type metric-type: enter 1 for OSPFv3 external route type 1 OR 2 for OSPFv3 external route type 2.
- route-map map-name: enter a name of a configured route map.
- tag tag-value: The range is from 0 to 4294967295.

## **Configuring a Default Route**

To generate a default external route into the OSPFv3 routing domain, configure the following parameters. To specify the information for the default route, use the following command.

• Specify the information for the default route.

```
CONF-IPV6-ROUTER-OSPF mode
```

default-information originate [always [metric metric-value] [metric-type type-value]] [route-map map-name]

Configure the following required and optional parameters:

- always: indicate that default route information is always advertised.
- metric metric-value: The range is from 0 to 4294967295.
- metric-type metric-type: enter 1 for OSPFv3 external route type 1 OR 2 for OSPFv3 external route type 2.
- route-map map-name: enter a name of a configured route map.

## **OSPFv3 Authentication Using IPsec**

OSPFv3 uses OSPFv3 authentication using IP security (IPsec) to provide authentication for OSPFv3 packets. IPsec authentication ensures security in the transmission of OSPFv3 packets between IPsecenabled routers.

IPsec is a set of protocols developed by the internet engineering task force (IETF) to support secure exchange of packets at the IP layer. IPsec supports two encryption modes: transport and tunnel.

- Transport mode encrypts only the data portion (payload) of each packet, but leaves the header untouched.
- **Tunnel mode** is more secure and encrypts both the header and payload. On the receiving side, an IPsec-compliant device decrypts each packet.

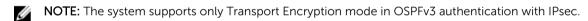

With IPsec-based authentication, Crypto images are used to include the IPsec secure socket application programming interface (API) required for use with OSPFv3.

To ensure integrity, data origin authentication, detection and rejection of replays, and confidentiality of the packet, RFC 4302 and RFC 4303 propose using two security protocols — authentication header (AH) and encapsulating security payload (ESP). For OSPFv3, these two IPsec protocols provide interoperable, high-quality cryptographically-based security.

- **HA** IPsec authentication header is used in packet authentication to verify that data is not altered during transmission and ensures that users are communicating with the intended individual or organization. Insert the authentication header after the IP header with a value of 51. AH provides integrity and validation of data origin by authenticating every OSPFv3 packet. For detailed information about the IP AH protocol, refer to *RFC 4302*.
- **ESP** encapsulating security payload encapsulates data, enabling the protection of data that follows in the datagram. ESP provides authentication and confidentiality of every packet. The ESP extension header is designed to provide a combination of security services for both IPv4 and IPv6. Insert the ESP header after the IP header and before the next layer protocol header in Transport mode. It is possible to insert the ESP header between the next layer protocol header and encapsulated IP header in Tunnel mode. However, Tunnel mode is not supported in the Dell Networking OS. For detailed information about the IP ESP protocol, refer to *RFC 4303*.

In OSPFv3 communication, IPsec provides security services between a pair of communicating hosts or security gateways using either AH or ESP. In an authentication policy on an interface or in an OSPF area, AH and ESP are used alone; in an encryption policy, AH and ESP may be used together. The difference between the two mechanisms is the extent of the coverage. ESP only protects IP header fields if they are encapsulated by ESP.

You decide the set of IPsec protocols that are employed for authentication and encryption and the ways in which they are employed. When you correctly implement and deploy IPsec, it does not adversely affect users or hosts. AH and ESP are designed to be cryptographic algorithm-independent.

## **OSPFv3** Authentication Using IPsec: Configuration Notes

OSPFv3 authentication using IPsec is implemented according to the specifications in RFC 4552.

- To use IPsec, configure an authentication (using AH) or encryption (using ESP) security policy on an interface or in an OSPFv3 area. Each security policy consists of a security policy index (SPI) and the key used to validate OSPFv3 packets. After IPsec is configured for OSPFv3, IPsec operation is invisible to the user.
  - You can only enable one security protocol (AH or ESP) at a time on an interface or for an area.
     Enable IPsec AH with the ipv6 ospf authentication command; enable IPsec ESP with the ipv6 ospf encryption command.
  - The security policy configured for an area is inherited by default on all interfaces in the area.
  - The security policy configured on an interface overrides any area-level configured security for the area to which the interface is assigned.
  - The configured authentication or encryption policy is applied to all OSPFv3 packets transmitted on the interface or in the area. The IPsec security associations (SAs) are the same on inbound and outbound traffic on an OSPFv3 interface.
  - There is no maximum AH or ESP header length because the headers have fields with variable lengths.
- Manual key configuration is supported in an authentication or encryption policy (dynamic key configuration using the internet key exchange [IKE] protocol is not supported).
- In an OSPFv3 authentication policy:
  - AH is used to authenticate OSPFv3 headers and certain fields in IPv6 headers and extension headers.
  - MD5 and SHA1 authentication types are supported; encrypted and unencrypted keys are supported.
- In an OSPFv3 encryption policy:
  - Both encryption and authentication are used.
  - IPsec security associations (SAs) are supported only in Transport mode (Tunnel mode is not supported).
  - ESP with null encryption is supported for authenticating only OSPFv3 protocol headers.
  - ESP with non-null encryption is supported for full confidentiality.
  - 3DES, DES, AES-CBC, and NULL encryption algorithms are supported; encrypted and unencrypted keys are supported.

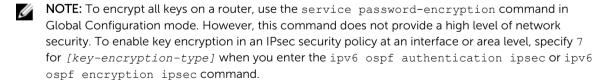

- To configure an IPsec security policy for authenticating or encrypting OSPFv3 packets on a physical, port-channel, or VLAN interface or OSPFv3 area, perform any of the following tasks:
  - Configuring IPsec Authentication on an Interface
  - Configuring IPsec Encryption on an Interface
  - Configuring IPsec Authentication for an OSPFv3 Area

- Configuring IPsec Encryption for an OSPFv3 Area
- Displaying OSPFv3 IPsec Security Policies

## **Configuring IPsec Authentication on an Interface**

To configure, remove, or display IPsec authentication on an interface, use the following commands. **Prerequisite**: Before you enable IPsec authentication on an OSPFv3 interface, first enable IPv6 unicast routing globally, configure an IPv6 address and enable OSPFv3 on the interface, and assign it to an area (refer to Configuration Task List for OSPFv3 (OSPF for IPv6)).

The SPI value must be unique to one IPsec security policy (authentication or encryption) on the router. Configure the same authentication policy (the same SPI and key) on each OSPFv3 interface in a link.

• Enable IPsec authentication for OSPFv3 packets on an IPv6-based interface. INTERFACE mode

```
ipv6 ospf authentication {null | ipsec spi number {MD5 | SHA1} [key-
encryption-type] key}
```

- null: causes an authentication policy configured for the area to not be inherited on the interface.
- ipsec spi number: the security policy index (SPI) value. The range is from 256 to 4294967295.
- MD5 | SHA1: specifies the authentication type: Message Digest 5 (MD5) or Secure Hash Algorithm 1 (SHA-1).
- key-encryption-type: (optional) specifies if the key is encrypted. The valid values are 0 (key is not encrypted) or 7 (key is encrypted).
- key: specifies the text string used in authentication. All neighboring OSPFv3 routers must share key to exchange information. For MD5 authentication, the key must be 32 hex digits (non-encrypted) or 64 hex digits (encrypted). For SHA-1 authentication, the key must be 40 hex digits (non-encrypted) or 80 hex digits (encrypted).
- Remove an IPsec authentication policy from an interface.
  - no ipv6 ospf authentication ipsec spi number
- Remove null authentication on an interface to allow the interface to inherit the authentication policy configured for the OSPFv3 area.

```
no ipv6 ospf authentication null
```

- $\bullet\ \$  Display the configuration of IPsec authentication policies on the router.
  - show crypto ipsec policy
- Display the security associations set up for OSPFv3 interfaces in authentication policies. show crypto ipsec sa ipv6

#### Configuring IPsec Encryption on an Interface

To configure, remove, or display IPsec encryption on an interface, use the following commands. **Prerequisite**: Before you enable IPsec encryption on an OSPFv3 interface, first enable IPv6 unicast routing globally, configure an IPv6 address and enable OSPFv3 on the interface, and assign it to an area (refer to Configuration Task List for OSPFv3 (OSPF for IPv6)).

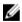

**NOTE:** When you configure encryption using the <code>ipv6</code> ospf <code>encryption</code> ipsec command, you enable both IPsec encryption and authentication. However, when you enable authentication on an interface using the <code>ipv6</code> ospf authentication ipsec command, you do not enable encryption at the same time.

The SPI value must be unique to one IPsec security policy (authentication or encryption) on the router. Configure the same authentication policy (the same SPI and key) on each OSPFv3 interface in a link.

Enable IPsec encryption for OSPFv3 packets on an IPv6-based interface.
 INTERFACE mode

ipv6 ospf encryption {null | ipsec spi number esp encryption-algorithm [keyencryption-type] key authentication-algorithm [key-authentication-type] key}

- null: causes an encryption policy configured for the area to not be inherited on the interface.
- ipsec spi number: is the security policy index (SPI) value. The range is from 256 to 4294967295.
- esp encryption-algorithm: specifies the encryption algorithm used with ESP. The valid values are 3DES, DES, AES-CBC, and NULL. For AES-CBC, only the AES-128 and AES-192 ciphers are supported.
- key: specifies the text string used in the encryption. All neighboring OSPFv3 routers must share the same key to decrypt information. Required lengths of a non-encrypted or encrypted key are: 3DES 48 or 96 hex digits; DES 16 or 32 hex digits; AES-CBC 32 or 64 hex digits for AES-128 and 48 or 96 hex digits for AES-192.
- key-encryption-type: (optional) specifies if the key is encrypted. The valid values are 0 (key is not encrypted) or 7 (key is encrypted).
- authentication-algorithm: specifies the encryption authentication algorithm to use. The valid values are MD5 or SHA1.
- key: specifies the text string used in authentication. All neighboring OSPFv3 routers must share key to exchange information. For MD5 authentication, the key must be 32 hex digits (non-encrypted) or 64 hex digits (encrypted). For SHA-1 authentication, the key must be 40 hex digits (non-encrypted) or 80 hex digits (encrypted).
- key-authentication-type: (optional) specifies if the authentication key is encrypted. The valid values are 0 or 7.
- Remove an IPsec encryption policy from an interface.
  - no ipv6 ospf encryption ipsec spi number
- Remove null encryption on an interface to allow the interface to inherit the encryption policy configured for the OSPFv3 area.
  - no ipv6 ospf encryption null
- Display the configuration of IPsec encryption policies on the router.
  - show crypto ipsec policy
- Display the security associations set up for OSPFv3 interfaces in encryption policies.

show crypto ipsec sa ipv6

## Configuring IPSec Authentication for an OSPFv3 Area

To configure, remove, or display IPSec authentication for an OSPFv3 area, use the following commands. **Prerequisite**: Before you enable IPsec authentication on an OSPFv3 area, first enable OSPFv3 globally on the router (refer to Configuration Task List for OSPFv3 (OSPF for IPv6)).

The security policy index (SPI) value must be unique to one IPSec security policy (authentication or encryption) on the router. Configure the same authentication policy (the same SPI and key) on each interface in an OPSFv3 link.

If you have enabled IPSec encryption in an OSPFv3 area using the area encryption command, you cannot use the area authentication command in the area at the same time.

The configuration of IPSec authentication on an interface-level takes precedence over an area-level configuration. If you remove an interface configuration, an area authentication policy that has been configured is applied to the interface.

Enable IPSec authentication for OSPFv3 packets in an area.

CONF-IPV6-ROUTER-OSPF mode

area-id authentication ipsec spi  $number \{ \text{MD5} \mid \text{SHA1} \} [key-encryption-type] key$ 

- area area-id: specifies the area for which OSPFv3 traffic is to be authenticated. For area-id, enter a number or an IPv6 prefix.
- spi number: is the SPI value. The range is from 256 to 4294967295.
- MD5 | SHA1: specifies the authentication type: message digest 5 (MD5) or Secure Hash Algorithm 1 (SHA-1).
- key-encryption-type: (optional) specifies if the key is encrypted. The valid values are 0 (key is not encrypted) or 7 (key is encrypted).
- key: specifies the text string used in authentication. All neighboring OSPFv3 routers must share key to exchange information. For MD5 authentication, the key must be 32 hex digits (non-encrypted) or 64 hex digits (encrypted). For SHA-1 authentication, the key must be 40 hex digits (non-encrypted) or 80 hex digits (encrypted).
- Remove an IPSec authentication policy from an OSPFv3 area.
  - no area area-id authentication ipsec spi number
- Display the configuration of IPSec authentication policies on the router. show crypto ipsec policy

## Configuring IPsec Encryption for an OSPFv3 Area

To configure, remove, or display IPsec encryption in an OSPFv3 area, use the following commands. **Prerequisite**: Before you enable IPsec encryption in an OSPFv3 area, first enable OSPFv3 globally on the router (refer to Configuration Task List for OSPFv3 (OSPF for IPv6)).

The SPI value must be unique to one IPsec security policy (authentication or encryption) on the router. Configure the same encryption policy (the same SPI and keys) on each interface in an OPSFv3 link.

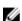

**NOTE:** When you configure encryption using the area encryption command, you enable both IPsec encryption and authentication. However, when you enable authentication on an area using the area authentication command, you do not enable encryption at the same time.

If you have enabled IPsec authentication in an OSPFv3 area using the area authentication command, you cannot use the area encryption command in the area at the same time.

The configuration of IPsec encryption on an interface-level takes precedence over an area-level configuration. If you remove an interface configuration, an area encryption policy that has been configured is applied to the interface.

• Enable IPsec encryption for OSPFv3 packets in an area.

CONF-IPV6-ROUTER-OSPF mode

area area-id encryption ipsec spi number esp encryption-algorithm [key-encryption-type] key authentication-algorithm [key-authentication-type] key

- area area-id: specifies the area for which OSPFv3 traffic is to be encrypted. For area-id, enter a number or an IPv6 prefix.
- spi number: is the security policy index (SPI) value. The range is from 256 to 4294967295.
- esp encryption-algorithm: specifies the encryption algorithm used with ESP. The valid values are 3DES, DES, AES-CBC, and NULL. For AES-CBC, only the AES-128 and AES-192 ciphers are supported.

- key: specifies the text string used in the encryption. All neighboring OSPFv3 routers must share
  the same key to decrypt information. The required lengths of a non-encrypted or encrypted key
  are: 3DES 48 or 96 hex digits; DES 16 or 32 hex digits; AES-CBC 32 or 64 hex digits for
  AES-128 and 48 or 96 hex digits for AES-192.
- key-encryption-type: (optional) specifies if the key is encrypted. Valid values: 0 (key is not encrypted) or 7 (key is encrypted).
- authentication-algorithm: specifies the authentication algorithm to use for encryption. The valid values are MD5 or SHA1.
- key: specifies the text string used in authentication. All neighboring OSPFv3 routers must share key to exchange information. For MD5 authentication, the key must be 32 hex digits (non-encrypted) or 64 hex digits (encrypted). For SHA-1 authentication, the key must be 40 hex digits (non-encrypted) or 80 hex digits (encrypted).
- key-authentication-type: (optional) specifies if the authentication key is encrypted. The valid values are 0 or 7.
- Remove an IPsec encryption policy from an OSPFv3 area.
  - no area area-id encryption ipsec spi number
- Display the configuration of IPsec encryption policies on the router.

```
show crypto ipsec policy
```

## **Displaying OSPFv3 IPsec Security Policies**

To display the configuration of IPsec authentication and encryption policies, use the following commands.

• Display the AH and ESP parameters configured in IPsec security policies, including the SPI number, key, and algorithms used.

EXEC Privilege mode

```
show crypto ipsec policy [name name]
```

- name: displays configuration details about a specified policy.
- Display security associations set up for OSPFv3 links in IPsec authentication and encryption policies on the router.

**EXEC Privilege** 

```
show crypto ipsec sa ipv6 [interface interface]
```

To display information on the SAs used on a specific interface, enter interface *interface*, where interface is one of the following values:

- For a 10-Gigabit Ethernet interface, enter TenGigabitEthernet slot/port.
- For a Port Channel interface, enter port-channel number.
- For a 40-Gigabit Ethernet interface, enter FortyGigabitEthernet slot/port.
- For a VLAN interface, enter vlan vlan-id. The valid VLAN IDs are from 1 to 4094.

#### Examples of the show crypto ipsec Commands

In the first example, the keys are not encrypted (shown in bold). In the second and third examples, the keys are encrypted (shown in bold).

```
Dell#show crypto ipsec policy
Crypto IPSec client security policy data
```

```
Policy name : OSPFv3-1-502
Policy refcount : 1
Inbound ESP SPI : 502 (0x1F6)
Outbound ESP SPI : 502 (0x1F6)
Outbound ESP SPI : 502 (0x1F6)
Inbound ESP Auth Key : 123456789a123456789b123456789c12
Outbound ESP Auth Key : 123456789a123456789b123456789c12
Inbound ESP Cipher Key : 123456789a123456789b123456789c123456789d12345678
Outbound ESP Cipher Key : 123456789a123456789b123456789c123456789d12345678
Transform set
                 : esp-3des esp-md5-hmac
Crypto IPSec client security policy data
                         : OSPFv3-1-500
Policy name
Policy refcount
                        : 2
Inbound AH SPI
                         : 500 (0x1F4)
Outbound AH SPI
                         : 500 (0x1F4)
Inbound AH Key
bbdd96e6eb4828e2e27bc3f9ff541e43faa759c9ef5706ba8ed8bb5efe91e97e
Outbound AH Key
bbdd96e6eb4828e2e27bc3f9ff541e43faa759c9ef5706ba8ed8bb5efe91e97e
Transform set
                         : ah-md5-hmac
Crypto IPSec client security policy data
Policy name
                         : OSPFv3-0-501
Policy refcount
Inbound ESP SPI
                         : 501 (0x1F5)
                         : 501 (0x1F5)
Outbound ESP SPI
Inbound ESP Auth Key
bbdd96e6eb4828e2e27bc3f9ff541e43faa759c9ef5706ba8ed8bb5efe91e97eb7c0c30808825fb5
Outbound ESP Auth Key
bbdd96e6eb4828e2e27bc3f9ff541e43faa759c9ef5706ba8ed8bb5efe91e97eb7c0c30808825fb5
Inbound ESP Cipher Key :
bbdd96e6eb4828e2e27bc3f9ff541e43faa759c9ef5706ba10345a1039ba8f8a
Outbound ESP Cipher Key:
bbdd96e6eb4828e2e27bc3f9ff541e43faa759c9ef5706ba10345a1039ba8f8a
Transform set
                          : esp-128-aes esp-shal-hmac
The following example shows the show crypto ipsec sa ipv6 command.
Dell#show crypto ipsec sa ipv6
Interface: TenGigabitEthernet 0/0
  Link Local address: fe80::201:e8ff:fe40:4d10
  IPSecv6 policy name: OSPFv3-1-500
  inbound ah sas
   spi : 500 (0x1f4)
    transform : ah-md5-hmac
    in use settings : {Transport, }
    replay detection support : N
    STATUS : ACTIVE
  outbound ah sas
   spi : 500 (0x1f4)
    transform : ah-md5-hmac
    in use settings : {Transport, }
    replay detection support : N
    STATUS : ACTIVE
  inbound esp sas
  outbound esp sas
```

```
Interface: TenGigabitEthernet 0/1
 Link Local address: fe80::201:e8ff:fe40:4d11
 IPSecv6 policy name: OSPFv3-1-600
  inbound ah sas
 outbound ah sas
 inbound esp sas
   spi : 600 (0x258)
   transform : esp-des esp-shal-hmac
   in use settings : {Transport, }
    replay detection support : N
   STATUS : ACTIVE
 outbound esp sas
  spi : 600 (0x258)
   transform : esp-des esp-shal-hmac
  in use settings : {Transport, }
  replay detection support : N
  STATUS : ACTIVE
```

## **Troubleshooting OSPFv3**

The system provides several tools to troubleshoot OSPFv3 operation on the switch. This section describes typical, OSPFv3 troubleshooting scenarios.

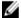

**NOTE:** The following troubleshooting section is not meant to be a comprehensive list, but only to provide examples of typical troubleshooting checks.

- Have you enabled OSPF globally?
- Is the OSPF process active on the interface?
- Are the adjacencies established correctly?
- Did you configure the interfaces for Layer 3 correctly?
- Is the router in the correct area type?
- Did you include the routes in the OSPF database?
- Did you include the OSPF routes in the routing table (not just the OSPF database)?

Some useful troubleshooting commands are:

- show ipv6 interfaces
- show ipv6 protocols
- debug ipv6 ospf events and/or packets
- show ipv6 neighbors
- show virtual links
- show ipv6 routes

#### **Viewing Summary Information**

To get general route, configuration, links status, and debug information, use the following commands.

• View the summary information of the IPv6 routes.

EXEC Privilege mode

```
show ipv6 route summary
```

• View the summary information for the OSPFv3 database.

EXEC Privilege mode

show ipv6 ospf database

• View the configuration of OSPFv3 neighbors.

EXEC Privilege mode

show ipv6 ospf neighbor

• View debug messages for all OSPFv3 interfaces.

EXEC Privilege mode

debug ipv6 ospf [event | packet] {type slot/port}

- event: View OSPF event messages.
- packet: View OSPF packets.
- For a 10-Gigabit Ethernet interface, enter the keyword TenGigabitEthernet then the slot/port information (for example, passive-interface te 2/1).
- For a port channel, enter the keywords port-channel then a number from 1 to 255.
- For a 40-Gigabit Ethernet interface, enter the keyword FortyGigabitEthernet then the slot/ port information (for example, passive-interface fo 2/3).
- For a VLAN, enter the keyword vlan then a number from 1 to 4094 (for example, passive-interface vlan 2222). The system supports up to 4094 VLANs.

# Pay As You Grow

The Pay As You Grow (PAYG) software feature allows you to purchase a Z9500 switch with 36 40G ports (144 10G ports) and upgrade to a larger number of ports as your networking needs grow.

A Z9500 switch with a 36 40G-port license has only the ports on line card 0 enabled. See the Port Numbering figure in this section for exact port location. You can purchase a license for additional Z9500 port configurations:

- 84 40G ports on line cards 0 and 1 (336 10G ports)
- 132 40G ports on line cards 0, 1, and 2 (528 10G ports)

You can upgrade from a 36 40G-port to either an 84 40G-port or a 132 40G-port configuration. Each license change requires you to reload the switch to enable the additional ports.

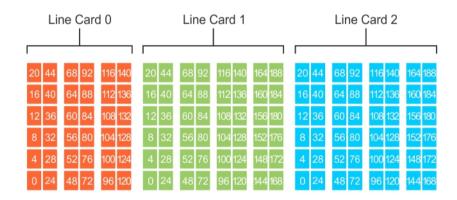

Figure 87. Z9500 Port Numbering

On each line card, the fixed 40G ports are numbered from bottom to top in multiples of four, starting with zero; for example, 0, 4, 8, 12, and so on. When a breakout cable is installed, the resulting four 10G ports are numbered with the remaining numbers. For example, the 40G port 0 contains 10G ports 0, 1, 2, and 3; the 40G port 4 contains 10G ports 4, 5, 6, and 7.

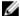

NOTE: Although unlicensed ports are powered down, they are user-configurable.

# Installing a License

The Z9500 supports only perpetual licensing — licenses that are valid for the life of the product and never need to be renewed. A perpetual license does not expire. It must be bound to only one service tag at a time. For more information about Z9500 licensing, contact your local Dell Networking support team or the Dell Networking Technical Assistance Center.

To install a license on a Z9500 switch:

1. Check the currently installed port license.

```
show license
```

#### EXEC Privilege mode

In the command output, System Service Tag displays the service tag of the switch on which you enter the command. License Service Tag displays the service tag read from the license file. Current State displays the current number of licensed (usable) ports on the switch; Next Boot displays the number of licensed ports on the switch after the next reload.

```
Dell# show license
LICENSE INFORMATION

Vendor : Dell
Product :
System Service Tag : RtHvKsJ
License Service Tag :
Current State : HW-Port-License 36 Ports (Fo 0/0 - Fo 0/140)
Next Boot : HW-Port-License 36 Ports (Fo 0/0 - Fo 0/140)
```

2. Locate the license file you want to use and verify that the port license is valid for the switch.

```
show license [flash://filepath | ftp://userid:password@host-ip/filepath |
scp://userid:password@hostip/filepath | tftp://host-ip/filepath |
usbflash://filepath]
```

#### EXEC Privilege mode

In the command output, the information displayed in the License Type and Status fields indicates the number of licensed ports and whether the license is valid for the switch. As shown in the following example, Valid License File means that the licensed port configuration is supported on the switch.

```
Dell# show license tftp://10.11.8.12/132.lic
!
3594 bytes successfully copied
LICENSE INFORMATION

Vendor : Dell
Product : Dell Force10 Z9500

System Service Tag : RTHVKSJ
License Service Tag : RTHVKSJ
License Type : HW-Port-License 132 Ports (Fo 0/0 - Fo 2/188)
Status : Valid license file
```

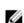

**NOTE:** If the system service and license service tags do not match, the license cannot be installed. To generate the correct license service tag for the desired port license, contact your local Dell Networking support team or the Dell Networking Technical Assistance Center.

3. Install the Z9500 port license that you validated in Step 2.

```
install license {flash://filepath | ftp://userid:password@host-ip/filepath | scp://userid:password@hostip/filepath | tftp://host-ip/filepath | usbflash://filepath}
```

## EXEC Privilege mode

```
Enter Yes at the prompt to continue the installation; for example:
```

```
Dell# install license tftp://10.11.8.12/132.lic
3594 bytes successfully copied
Retrieving license ..... (OK)
LICENSE INFORMATION
                       : Dell
                      : Dell Force10 Z9500
Product
                    : RtHvKsJ
System Service Tag
License Service Tag
                      : RTHVKSJ
Feature
                      : HW-Port-License 132 Ports
Retrieving license data ..... (OK)
Validating license ..... (OK)
Validating Service Tag in license ..... (OK)
Note: You must reload the chassis to activate the license.
     System will continue to run with current active 84 ports until the
next reload !
Continue to install license [yes/no]: yes
Installing license ..... (ok)
License installation successful. Restart chassis to activate license
Dell#Jul 1 11:00:58: %SYSTEM:CP %LICMGR-5-LICMGR LIC INSTALL SUCCESS:
License file install is successful
```

To verify the installation of a new license before you reload the switch, enter the show license command. The following example shows the currently installed 36-port license and the newly installed 132-port license before reloading the switch.

```
Dell# show license
LICENSE INFORMATION
Vendor : Dell
Product : Dell Force10 Z9500
System Service Tag: RtHvKsJ
License Service Tag: RTHVKSJ
Current State : HW-Port-License 36 Ports (Fo 0/0 - Fo 0/140)
Next Boot : HW-Port-License 132 Ports (Fo 0/0 - Fo 2/188)
```

**4.** Reboot the switch to enable the licensed ports.

reload

EXEC Privilege mode

Enter Yes at the prompts to save the port configuration and complete the reload; for example:

```
Dell# reload
System configuration has been modified. Save? [yes/no]: yes
!
00:14:28: %SYSTEM:CP %FILEMGR-5-FILESAVED: Copied running-config to startup-
config in flash by default
Proceed with reload [confirm yes/no]: yes
Starting to save trace messages...done.
00:14:39: %SYSTEM:CP %CHMGR-5-RELOAD: User request to reload the chassis
syncing disks... done
unmounting file systems...
unmounting /f10/flash (/dev/wd0e)...
unmounting /f10/ConfD/db (mfs:509)...
```

```
unmounting /usr/pkg (/dev/wd0i)...
unmounting /boot (/dev/wd0b)...
unmounting /usr (mfs:30)...
unmounting /force10 (mfs:25)...
unmounting /lib (mfs:22)...
unmounting /f10 (mfs:19)...
unmounting /tmp (mfs:12)...
unmounting /kern (kernfs)...
unmounting / (/dev/md0a)... done
rebooting...
```

# **Displaying License Information**

To check the status of an installed Z9500 license and display the number of usable ports, enter the show license command.

• Display the current Z9500 port license.

```
show license
```

EXEC Privilege mode

#### Display of an 84 40G-Port License

```
Dell# show license
LICENSE INFORMATION
Vendor : Dell
Product : Dell Force10 Z9500
System Service Tag
License Service Tag
Current State : HW-Port-License 84 Ports (Fo 0/0 - Fo 1/188)
Next Boot : HW-Port-License 84 Ports (Fo 0/0 - Fo 1/188)
```

## Display of a 132 40G-Port License

```
Dell# show license
LICENSE INFORMATION

Vendor : Dell
Product : Dell Force10 Z9500

System Service Tag : RtHvKsJ
License Service Tag : RTHVKSJ

Current State : HW-Port-License 132 Ports (Fo 0/0 - Fo 2/188)

Next Boot : HW-Port-License 132 Ports (Fo 0/0 - Fo 2/188)
```

## **Example of show system brief Output**

You can also display information on the currently installed Z9500 license by entering the show system brief command. In the Linecard Info section, the Status column displays the licensed (online) and unlicensed (unlicensed) line cards. The Ports column displays the number of licensed (usable) 40G-ports on each line card.

| Power Supplies |     |        |      |           |               |                 |
|----------------|-----|--------|------|-----------|---------------|-----------------|
| Unit           | Bay | Status | Type | FanStatus | FanSpeed(rpm) | Power Usage (W) |
|                |     |        |      |           |               |                 |
| 0              | 0   | up     | AC   | up        | 23008         | 217.8           |
| 0              | 1   | up     | AC   | up        | 22912         | 189.5           |
| 0              | 2   | up     | AC   | up        | 23008         | 184.8           |
| 0              | 3   | up     | AC   | up        | 22912         | 192.0           |

# PIM Sparse-Mode (PIM-SM)

Protocol-independent multicast sparse-mode (PIM-SM) is a multicast protocol that forwards multicast traffic to a subnet only after a request using a PIM Join message; this behavior is the opposite of PIM-Dense mode, which forwards multicast traffic to all subnets until a request to stop.

## Implementation Information

The Dell Networking implementation of PIM-SM is based on IETF *Internet Draft draft-ietf-pim-sm-v2-new-05*.

- There is no limit on the number of PIM neighbors can have.
- The SPT-Threshold is zero, which means that the last-hop designated router (DR) joins the shortest path tree (SPT) to the source after receiving the first multicast packet.
- The Dell Networking OS reduces the number of control messages sent between multicast routers by bundling Join and Prune requests in the same message.
- The system supports PIM-SM on physical, virtual local area network (VLAN), and port-channel interfaces.
- The system supports 2000 IPv6 multicast forwarding entries, with up to 128 PIM-source-specific multicast (SSM) neighbors/interfaces.
- IPv6 Multicast is not supported on synchronous optical network technologies (SONET) interfaces.

## **Protocol Overview**

PIM-SM initially uses unidirectional shared trees to forward multicast traffic; that is, all multicast traffic must flow only from the rendezvous point (RP) to the receivers.

After a receiver receives traffic from the RP, PM-SM switches to SPT to forward multicast traffic. Every multicast group has an RP and a unidirectional shared tree (group-specific shared tree).

## **Requesting Multicast Traffic**

A host requesting multicast traffic for a particular group sends an Internet group management protocol (IGMP) Join message to its gateway router.

The gateway router is then responsible for joining the shared tree to the RP (RPT) so that the host can receive the requested traffic.

- 1. After receiving an IGMP Join message, the receiver gateway router (last-hop DR) creates a (\*,G) entry in its multicast routing table for the requested group. The interface on which the join message was received becomes the outgoing interface associated with the (\*,G) entry.
- 2. The last-hop DR sends a PIM Join message to the RP. All routers along the way, including the RP, create an (\*,G) entry in their multicast routing table, and the interface on which the message was received becomes the outgoing interface associated with the (\*,G) entry. This process constructs an RPT branch to the RP.
- 3. If a host on the same subnet as another multicast receiver sends an IGMP report for the same multicast group, the gateway takes no action. If a router between the host and the RP receives a PIM Join message for which it already has a (\*,G) entry, the interface on which the message was received

PIM Sparse-Mode (PIM-SM) 575

is added to the outgoing interface list associated with the (\*,G) entry, and the message is not (and does not need to be) forwarded towards the RP.

#### Refuse Multicast Traffic

A host requesting to leave a multicast group sends an IGMP Leave message to the last-hop DR. If the host is the only remaining receiver for that group on the subnet, the last-hop DR is responsible for sending a PIM Prune message up the RPT to prune its branch to the RP.

- 1. After receiving an IGMP Leave message, the gateway removes the interface on which it is received from the outgoing interface list of the (\*,G) entry. If the (\*,G) entry has no remaining outgoing interfaces, multicast traffic for that group is no longer forwarded to that subnet.
- 2. If the (\*,G) entry has no remaining outgoing interfaces, the last-hop DR sends a PIM Prune message to towards the RP. All routers along the way remove the interface on which the message was received from the outgoing interface list of the (\*,G) entry. If on any router there is at least one outgoing interface listed for that (\*,G) entry, the Prune message is not forwarded.

## **Send Multicast Traffic**

With PIM-SM, all multicast traffic must initially originate from the RP. A source must unicast traffic to the RP so that the RP can learn about the source and create an SPT to it. Then the last-hop DR may create an SPT directly to the source.

- 1. The source gateway router (first-hop DR) receives the multicast packets and creates an (S,G) entry in its multicast routing table. The first-hop DR encapsulates the initial multicast packets in PIM Register packets and unicasts them to the RP.
- 2. The RP decapsulates the PIM Register packets and forwards them if there are any receivers for that group. The RP sends a PIM Join message towards the source. All routers between the RP and the source, including the RP, create an (S,G) entry and list the interface on which the message was received as an outgoing interface, thus recreating a SPT to the source.
- 3. After the RP starts receiving multicast traffic via the (S,G), it unicasts a Register-Stop message to the first-hop DR so that multicast packets are no longer encapsulated in PIM Register packets and unicast. After receiving the first multicast packet from a particular source, the last-hop DR sends a PIM Join message to the source to create an SPT to it.
- 4. There are two paths, then, between the receiver and the source, a direct SPT and an RPT. One router receives a multicast packet on two interfaces from the same source in this case; this router prunes the shared tree by sending a PIM Prune message to the RP that tells all routers between the source and the RP to remove the outgoing interface from the (\*,G) entry, and tells the RP to prune its SPT to the source with a Prune message.

**Dell Networking OS Behavior**: When the router creates an SPT to the source, there are then two paths between the receiver and the source, the SPT and the RPT. Until the router can prune itself from the RPT, the receiver receives duplicate multicast packets which may cause disruption. Therefore, the router must prune itself from the RPT as soon as possible. Dell Networking OS optimizes the shared to shortest-path tree switchover latency by copying and forwarding the first (S,G) packet received on the SPT to the PIM task immediately upon arrival. The arrival of the (S,G) packet confirms for PIM that the SPT is created, and that it can prune itself from the shared tree.

#### **Important Point to Remember**

If you use a Loopback interface with a /32 mask as the RP, you must enable PIM Sparse-mode on the interface.

# **Configuring PIM-SM**

Configuring PIM-SM is a three-step process.

- 1. Enable multicast routing (refer to the following step).
- 2. Select a rendezvous point.
- 3. Enable PIM-SM on an interface.

Enable multicast routing. CONFIGURATION mode

ip multicast-routing

### **Related Configuration Tasks**

The following are related PIM-SM configuration tasks.

- Configuring S,G Expiry Timers
- Configuring a Static Rendezvous Point
- Configuring a Designated Router
- Creating Multicast Boundaries and Domains

# **Enable PIM-SM**

You must enable PIM-SM on each participating interface.

**1.** Enable multicast routing on the system.

CONFIGURATION mode

ip multicast-routing

2. Enable PIM-Sparse mode.

**INTERFACE** mode

ip pim sparse-mode

### **Examples of Viewing PIM-SM Information**

To display which interfaces are enabled with PIM-SM, use the show ip pim interface command from EXEC Privilege mode.

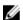

**NOTE**: You can influence the selection of the Rendezvous Point by enabling PIM-Sparse mode on a Loopback interface and assigning a low IP address.

To display PIM neighbors for each interface, use the show ip pim neighbor command EXEC Privilege mode.

```
Dell#show ip pim neighbor
Neighbor Interface Uptime/Expires Ver DR
Address Prio/Mode
127.87.5.5 Te 0/11 01:44:59/00:01:16 v2 1 / S
127.87.3.5 Te 0/12 01:45:00/00:01:16 v2 1 / DR
127.87.50.5 Te 1/13 00:03:08/00:01:37 v2 1 / S
Dell#
```

To display the PIM routing table, use the show ip pim tib command from EXEC privilege mode.

```
Dell#show ip pim tib
PIM Multicast Routing Table
Flags: D - Dense, S - Sparse, C - Connected, L - Local, P - Pruned,
      R - RP-bit set, F - Register flag, T - SPT-bit set, J - Join SPT,
Timers: Uptime/Expires
Interface state: Interface, next-Hop, State/Mode
(*, 192.1.2.1), uptime 00:29:36, expires 00:03:26, RP 10.87.2.6, flags: SCJ
  Incoming interface: TenGigabitEthernet 0/12, RPF neighbor 10.87.3.5
 Outgoing interface list:
    TenGigabitEthernet 0/11
   TenGigabitEthernet 1/13
(10.87.31.5, 192.1.2.1), uptime 00:01:24, expires 00:02:26, flags: FT
  Incoming interface: TenGigabitEthernet 1/11, RPF neighbor 0.0.0.0
 Outgoing interface list:
    TenGigabitEthernet 0/11
   TenGigabitEthernet 0/12
   TenGigabitEthernet 1/13
--More--
```

# **Configuring S,G Expiry Timers**

By default, S, G entries expire in 210 seconds. You can configure a global expiry time (for all [S,G] entries) or configure an expiry time for a particular entry.

If you configure both, the ACL supersedes the global configuration for the specified entries.

When you create, delete, or update an expiry time, the changes are applied when the keep alive timer refreshes.

To configure a global expiry time or to configure the expiry time for a particular (S,G) entry, use the following commands.

**1.** Enable global expiry timer for S, G entries.

**CONFIGURATION** mode

```
ip pim sparse-mode sg-expiry-timer seconds
```

The range is from 211 to 86,400 seconds.

The default is 210.

2. Create an extended ACL.

CONFIGURATION mode

```
ip access-list extended access-list-name
```

3. Specify the source and group to which the timer is applied using extended ACLs with permit rules

CONFIG-EXT-NACL mode

```
[seq sequence-number] permit ip source-address/mask | any | host source-
address} {destination-address/mask | any | host destination-address}
```

**4.** Set the expiry time for a specific (S,G) entry (as shown in the following example).

CONFIGURATION mode

```
ip pim sparse-mode sq-expiry-timer seconds sq-list access-list-name
```

The range is from 211 to 86,400 seconds.

The default is 210.

#### Example Configuring an (S,G) Expiry Time

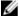

NOTE: The expiry time configuration is nullified and the default global expiry time is used if:

- an ACL is specified in the ip pim sparse-mode sq-expiry-timer command, but the ACL has not been created or is a standard ACL.
- if the expiry time is specified for an (S,G) entry in a deny rule.

```
Dell(conf) #ip access-list extended SGtimer
Dell(config-ext-nacl) #permit ip 10.1.2.3/24 225.1.1.0/24
Dell(config-ext-nacl) #permit ip any 232.1.1.0/24
Dell(config-ext-nacl) #permit ip 100.1.1.0/16 any
Dell(config-ext-nacl) #show conf
ip access-list extended SGtimer
  seq 5 permit ip 10.1.2.0/24 225.1.1.0/24
  seq 10 permit ip any 232.1.1.0/24
  seq 15 permit ip 100.1.0.0/16 any
Dell(config-ext-nacl) #exit
Dell (conf) #ip pim sparse-mode sg-expiry-timer 1800 sg-list SGtimer
```

To display the expiry time configuration, use the show running-configuration [acl | pim] command from EXEC Privilege mode.

# **Configuring a Static Rendezvous Point**

The rendezvous point (RP) is a PIM-enabled interface on a router that acts as the root a group-specific tree; every group must have an RP.

• Identify an RP by the IP address of a PIM-enabled or Loopback interface.

```
ip pim rp-address
```

### Example of Viewing an RP on a Loopback Interface

```
Dell#sh run int loop0
interface Loopback 0
  ip address 1.1.1.1/32
  ip pim sparse-mode
 no shutdown
```

```
Dell#sh run pim !
ip pim rp-address 1.1.1.1 group-address 224.0.0.0/4
```

### **Overriding Bootstrap Router Updates**

PIM-SM routers must know the address of the RP for each group for which they have (\*,G) entry. This address is obtained automatically through the bootstrap router (BSR) mechanism or a static RP configuration.

Use the following command if you have configured a static RP for a group. If you do not use the override option with the following command, the RPs advertised in the BSR updates take precedence over any statically configured RPs.

• Use the override option to override bootstrap router updates with your static RP configuration. ip pim rp-address

### Examples of Viewing the Rendezvous Point (Multicast Group) Information

To display the assigned RP for a group, use the show ip pim rp command from EXEC privilege mode.

```
Dell#show ip pim rp
Group RP
225.0.1.40 165.87.50.5
226.1.1.1 165.87.50.5
```

To display the assigned RP for a group range (group-to-RP mapping), use the show ip pim rp mapping command in EXEC privilege mode.

```
Dell#show ip pim rp mapping
PIM Group-to-RP Mappings
Group(s): 224.0.0.0/4, Static
RP: 165.87.50.5, v2
```

# **Configuring a Designated Router**

Multiple PIM-SM routers might be connected to a single local area network (LAN) segment. One of these routers is elected to act on behalf of directly connected hosts. This router is the designated router (DR). The DR is elected using hello messages. Each PIM router learns about its neighbors by periodically sending a hello message out of each PIM-enabled interface. Hello messages contain the IP address of the interface out of which it is sent and a DR priority value. The router with the greatest priority value is the DR. If the priority value is the same for two routers, then the router with the greatest IP address is the DR. By default, the DR priority value is 192, so the IP address determines the DR.

• Assign a DR priority value.

**INTERFACE** mode

```
ip pim dr-priority priority-value
```

• Change the interval at which a router sends hello messages.

INTERFACE mode

```
ip pim query-interval seconds
```

• Display the current value of these parameter.

EXEC Privilege mode

```
show ip pim interface
```

# **Creating Multicast Boundaries and Domains**

A PIM domain is a contiguous set of routers that all implement PIM and are configured to operate within a common boundary defined by PIM multicast border routers (PMBRs). PMBRs connect each PIM domain to the rest of the Internet.

Create multicast boundaries and domains by filtering inbound and outbound bootstrap router (BSR) messages per interface. The following command is applied to the subsequent inbound and outbound updates. Timeout removes existing BSR advertisements.

Create multicast boundaries and domains by filtering inbound and outbound BSR messages per interface.

```
ip pim bsr-border
```

Remove candidate RP advertisements.

clear ip pim rp-mapping

# **Enabling PIM-SM Graceful Restart**

To enable PIM-SM graceful restart, use the following commands.

Enable PIM-SM graceful restart (non-stop forwarding capability). CONFIGURATION mode

```
ip pim graceful-restart nsf
```

- (option) restart-time: the time the Dell Networking system requires to restart. The default value is 180 seconds.
- (option) stale-entry-time: the maximum amount of time that the Dell Networking system preserves entries from a restarting neighbor. The default value is **60 seconds**.
- (option) helper-only: this mode takes precedence over any graceful restart configuration.

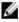

NOTE: In helper-only mode, the system preserves the PIM states of a neighboring router while the neighbor gracefully restarts, but the Dell Networking system allows itself to be taken off the forwarding path if it restarts.

Enter an example that illustrates the current task (optional). Enter the tasks the user should do after finishing this task (optional).

# PIM Source-Specific Mode (PIM-SSM)

PIM source-specific mode (PIM-SSM) is a multicast protocol that forwards multicast traffic from a single source to a subnet. In the other versions of protocol independent multicast (PIM), a receiver subscribes to a group only. The receiver receives traffic not just from the source in which it is interested but from all sources sending to that group. PIM-SSM requires that receivers specify the sources in which they are interested using IGMPv3 include messages to avoid receiving unwanted traffic.

PIM-SSM is more efficient than PIM-SM because it immediately creates shortest path trees (SPT) to the source rather than first using shared trees. PIM-SM requires a shared tree rooted at the RP because IGMPv2 receivers do not know about the source sending multicast data. Multicast traffic passes from the source to the receiver through the RP, until the receiver learns the source address, at which point it switches to the SPT. PIM-SSM uses IGMPv3. Because receivers subscribe to a source and group, the RP and shared tree is unnecessary; only SPTs are used. On Dell Networking systems, it is possible to use PIM-SM with IGMPv3 to achieve the same result, but PIM-SSM eliminates the unnecessary protocol overhead.

PIM-SSM also solves the multicast address allocation problem. Applications must use unique multicast addresses because if multiple applications use the same address, receivers receive unwanted traffic. However, global multicast address space is limited. Currently GLOP/EGLOP is used to statically assign Internet-routable multicast addresses, but each autonomous system number yields only 255 multicast addresses. For short-term applications, an address could be leased, but no global dynamic multicast address allocation scheme has been accepted yet. PIM-SSM eliminates the need for unique multicast addresses because routing decisions for (S1, G1) are independent from (S2, G1). As a result, subnets do not receive unwanted traffic when multiple applications use the same address.

# Implementation Information

- The Dell Networking implementation of PIM-SSM is based on RFC 3569.
- The Dell Networking OS reduces the number of control messages sent between multicast routers by bundling Join and Prune requests in the same message.

### **Important Points to Remember**

- The default SSM range is 232/8 always. Applying an SSM range does not overwrite the default range.
   Both the default range and SSM range are effective even when the default range is not added to the SSM ACL.
- Extended ACLs cannot be used for configuring SSM range. Be sure to create the ACL first and then apply it to the SSM range.
- The default range is always supported, so range can never be smaller than the default.

# **Configure PIM-SMM**

Configuring PIM-SSM is a two-step process.

- 1. Configure PIM-SMM.
- 2. Enable PIM-SSM for a range of addresses.

### **Related Configuration Tasks**

• Use PIM-SSM with IGMP Version 2 Hosts

# **Enabling PIM-SSM**

To enable PIM-SSM, follow these steps.

1. Create an ACL that uses permit rules to specify what range of addresses should use SSM. CONFIGURATION mode

```
ip access-list standard name
```

2. Enter the ip pim ssm-range command and specify the ACL you created.

CONFIGURATION mode

```
ip pim ssm-range acl-name
```

#### **Enabling PIM-SSM**

To display address ranges in the PIM-SSM range, use the show ip pim ssm-range command from EXEC Privilege mode.

```
R1(conf) #do show run pim
!
ip pim rp-address 10.11.12.2 group-address 224.0.0.0/4
ip pim ssm-range ssm
R1(conf) #do show run acl
!
ip access-list standard ssm
    seq 5 permit host 239.0.0.2
R1(conf) #do show ip pim ssm-range
Group Address / MaskLen
239.0.0.2 / 32
```

# Use PIM-SSM with IGMP Version 2 Hosts

PIM-SSM requires receivers that support IGMP version 3. You can employ PIM-SSM even when receivers support only IGMP version 1 or version 2 by translating (\*,G) entries to (S,G) entries.

Translate (\*,G) entries to (S,G) entries using the ip igmp ssm-map acl command source from CONFIGURATION mode. In a standard access list, specify the groups or the group ranges that you want to map to a source. Then, specify the multicast source.

- When an SSM map is in place and the system cannot find any matching access lists for a group, it continues to create (\*,G) entries because there is an implicit deny for unspecified groups in the ACL.
- When you remove the mapping configuration, the system removes the corresponding (S,G) states that it created and re-establishes the original (\*,G) states.

- You may enter multiple ssm-map commands for different access lists. You may also enter multiple ssm-map commands for the same access list, as long as they use different source addresses.
- When an extended ACL is associated with this command, an error message is displayed. If you apply an extended ACL before you create it, the system accepts the configuration, but when the ACL is later defined, the system ignores the ACL and the stated mapping has no effect.

To display the source to which a group is mapped, use the show ip igmp ssm-map [group] command. If you use the group option, the command displays the group-to-source mapping even if the group is not currently in the IGMP group table. If you do not specify the group option, the display is a list of groups currently in the IGMP group table that has a group-to-source mapping.

To display the list of sources mapped to a group currently in the IGMP group table, use the show ip igmp groups group detail command.

# Configuring PIM-SSM with IGMPv2

```
R1(conf) #do show run pim
ip pim rp-address 10.11.12.2 group-address 224.0.0.0/4
ip pim ssm-range ssm
R1(conf) #do show run acl
ip access-list standard map
seq 5 permit host 239.0.0.2
ip access-list standard ssm
  seq 5 permit host 239.0.0.2
R1(conf) #ip igmp ssm-map map 10.11.5.2
R1(conf)#do show ip igmp groups
Total Number of Groups: 2
IGMP Connected Group Membership
Group Address Interface Mode
                                                     Expires Last Reporter
                                           Uptime
239.0.0.2
               Vlan 300
                           IGMPv2-Compat 00:00:07 Never
                                                             10.11.3.2
   Member Ports: Te 1/1
239.0.0.1 Vlan 400 INCLUDE 00:00:10 Never 10.11.4.2
R1(conf) #do show ip igmp ssm-map
IGMP Connected Group Membership
Group Address Interface Mode
                                           Uptime
                                                     Expires Last Reporter
            Vlan 300
239.0.0.2
                         IGMPv2-Compat 00:00:36 Never
                                                             10.11.3.2
   Member Ports: Te 1/1
R1(conf) #do show ip igmp ssm-map 239.0.0.2
SSM Map Information
       : 239.0.0.2
Group
Source(s): 10.11.5.2
R1(conf)#do show ip igmp groups detail
Interface
                    Vlan 300
                   239.0.0.2
Group
                  00:00:01
Never
Uptime
Expires
Router mode IGMPv2-Compat Last reporter 10.11.3.2
Last reporter mode IGMPv2
Last report received Join
Group source list
Source address Uptime Expires
10.11.5.2 00:00:01 Never
                     Vlan 400
Interface
Group
                      239.0.0.1
```

Uptime 00:00:05
Expires Never
Router mode INCLUDE
Last reporter mode INCLUDE
Last reporter mode INCLUDE Last report received ALLOW Group source list

Source address Uptime Expires 10.11.5.2 00:00:05 00:02:04 Member Ports: Te 1/2

585

# Policy-based Routing (PBR)

Policy-based Routing (PBR) allows a switch to make routing decisions based on policies applied to an interface.

This chapter covers the following topics:

- Overview
- Implementing Policy-based Routing with Dell Networking OS
- Configuration Task List for Policy-based Routing
- Sample Configuration

### Overview

When a router receives a packet it normally decides where to forward it based on the destination address in the packet, which is used to look up an entry in a routing table. However, in some cases, there may be a need to forward the packet based on other criteria: size, source, protocol type, destination, etc. For example, a network administrator might want to forward a packet that uses TCP across a different next-hop than packets using ICMP. In these situations, you can configure a switch route packets according to a policy applied to interfaces.

Rules for PBR can also be a combination of things:

When the packet comes from this source and wants to go to that destination then route it to this next-hop or onto that specific interface. This permits routing over different links or towards different networks even while the destination is the same but depending on where the packet originates.

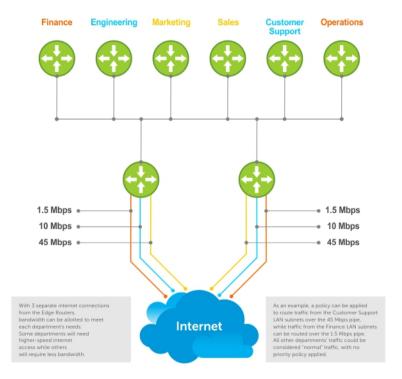

To enable a PBR, you create a redirect list. Redirect lists are defined by rules, or routing policies. The following parameters can be defined in the routing policies or rules:

- IP address of the forwarding router (next-hop IP address)
- Protocol as defined in the header
- Source IP address and mask
- Destination IP address and mask
- Source port
- Destination port
- TCP Flags

Once a redirect-list is applied to an interface, all traffic passing through it is subjected to the rules defined in the redirect-list.

The traffic is forwarded based on the following:

- Next-hop addresses are verified. If the specified next hop is reachable, then the traffic is forwarded to the specified next-hop.
- If the specified next-hops are not reachable, then the normal routing table is used to forward the traffic.
- Dell Networking OS supports multiple next-hop entries in the redirect lists.
- Redirect-Lists are applied at Ingress.

# Implementing Policy-based Routing with Dell Networking OS

- Non-contiguous bitmasks for PBR
- Hot-Lock PBR

#### Non-contiguous bitmasks for PBR

Non-contiguous bitmasks for PBR allows more granular and flexible control over routing policies. Network addresses that are in the middle of a subnet can be included or excluded. Specific bitmasks can be entered using the dotted decimal format.

#### Non-contiguous bitmask example

```
Dell#show ip redirect-list
IP redirect-list rc10:
   Defined as:
   seq 5 permit ip 200.200.200.200.200.200 199.199.199.199.199 199.199.199
   seq 10 redirect 1.1.1.2 tcp 234.224.234.234 255.234.234.234 222.222.222/24
   seq 40 ack, Next-hop reachable(via Te 8/1), ARP resolved
   Applied interfaces:
   Te 8/0
```

#### **Hot-Lock PBR**

Ingress and egress Hot Lock PBR allow you to add or delete new rules into an existing policy (already written into CAM) without disruption to traffic flow. Existing entries in CAM are adjusted to accommodate the new entries. Hot Lock PBR is enabled by default.

# **Configuration Task List for Policy-based Routing**

To enable the PBR:

- · Create a Redirect List
- Create a Rule for a Redirect-list
- Apply a Redirect-list to an Interface using a Redirect-group

#### Create a Redirect List

Use the following command in **CONFIGURATION** mode:

| Command Syntax                             | Command Mode  | Purpose                                           |
|--------------------------------------------|---------------|---------------------------------------------------|
| <b>ip redirect-list</b> redirect-list-name | CONFIGURATION | Create a redirect list by entering the list name. |
| Harrie                                     |               | Format: 16 characters                             |

Delete the redirect list with the **no ip redirect-list** command.

The following example creates a redirect list by the name of "xyz."

```
Dell(conf)#ip redirect-list ?
WORD Redirect-list name (max 16 chars)
Dell(conf)#ip redirect-list xyz
```

#### Create a Rule for a Redirect-list

Use the following command in CONFIGURATION REDIRECT-LIST mode to set the rules for the redirect list. You can enter the command multiple times and create a sequence of redirect rules. Use the **seq** *nn* **redirect** version of the command to organize your rules.

| Command Syntax                                                            | Command Mode       | Purpose                                                                                    |
|---------------------------------------------------------------------------|--------------------|--------------------------------------------------------------------------------------------|
| <pre>seq {number} redirect {ip- address}{ip-protocol-</pre>               | CONF-REDIRECT-LIST | Configure a rule for the redirect list.                                                    |
| number   protocol-type<br>[bit]} {source mask   any  <br>host ip-address} |                    | <i>number</i> is the number in sequence to initiate this rule                              |
| {destination mask   any   host ip-address}                                |                    | ip-address is the Forwarding router's address                                              |
| nost ip-address;                                                          |                    | FORMAT: A.B.C.D                                                                            |
|                                                                           |                    | FORMAT: slot/port                                                                          |
|                                                                           |                    | <i>ip-protocol-number</i> or <i>protocol-type</i> is the type of protocol to be redirected |
|                                                                           |                    | FORMAT: 0-255 for IP protocol number, or enter protocol type                               |
|                                                                           |                    | source ip-address or any or host ip-address is the Source's IP address                     |
|                                                                           |                    | FORMAT: A.B.C.D/NN, or ANY or HOST IP address                                              |
|                                                                           |                    | destination ip-address or any or host ip-address is the Destination's IP address           |
|                                                                           |                    | FORMAT: A.B.C.D/NN, or ANY or HOST IP address                                              |

Delete a rule with the **no redirect** command.

The redirect rule supports Non-contiguous bitmasks for PBR in the Destination router IP address

The below step shows a step-by-step example of how to create a rule for a redirect list by configuring:

- IP address of the next-hop router in the forwarding route
- IP protocol number
- Source address with mask information
- Destination address with mask information

### Creating a Rule Example:

```
Dell(conf-redirect-list) #redirect ?
A.B.C.D Forwarding router's address
```

```
Dell(conf-redirect-list) #redirect 3.3.3.3 ?
<0-255>
                        An IP protocol number
icmp
                        Internet Control Message Protocol
                        Any Internet Protocol
ip
                        Transmission Control Protocol
tap
                        User Datagram Protocol
Dell(conf-redirect-list) #redirect 3.3.3.3 ip ?
A.B.C.D
                        Source address
                        Any source host
anv
host.
                        A single source host
Dell(conf-redirect-list) #redirect 3.3.3.3 ip 222.1.1.1 ?
Mask
                        A.B.C.D or /nn Mask in dotted decimal or in slash
format
Dell(conf-redirect-list) #redirect 3.3.3.3 ip 222.1.1.1 /32 ?
A.B.C.D
                        Destination address
                        Any destination host
                        A single destination host
host
Dell(conf-redirect-list) #redirect 3.3.3.3 ip 222.1.1.1 /32 77.1.1.1 ?
                        A.B.C.D or /nn Mask in dotted decimal or in slash
Mask
format
Dell(conf-redirect-list) #redirect 3.3.3.3 ip 222.1.1.1 /32 77.1.1.1 /32 ?
Dell(conf-redirect-list) #redirect 3.3.3.3 ip 222.1.1.1 /32 77.1.1.1 /32
Dell(conf-redirect-list) #do show ip redirect-list
IP redirect-list xyz:
Defined as:
  seq 5 redirect 3.3.3.3 ip host 222.1.1.1 host 77.1.1.1
  Applied interfaces:
```

Multiple rules can be applied to a single redirect-list. The rules are applied in ascending order, starting with the rule that has the lowest sequence number in a redirect-list displays the correct method for applying multiple rules to one list.

#### Creating multiple rules for a redirect-list:

```
Dell(conf) #ip redirect-list test
Dell(conf-redirect-list) #seq 10 redirect 10.1.1.2 ip 20.1.1.0/24 any
Dell(conf-redirect-list) #seq 15 redirect 10.1.1.3 ip 20.1.1.0/25 any
Dell(conf-redirect-list) #seq 20 redirect 10.1.1.3 ip 20.1.1.128/24 any
Dell(conf-redirect-list) #show config
!
ip redirect-list test
seq 10 redirect 10.1.1.2 ip 20.1.1.0/24 any
seq 15 redirect 10.1.1.3 ip 20.1.1.0/25 any
seq 20 redirect 10.1.1.3 ip 20.1.1.0/24 any
Dell(conf-redirect-list) #
```

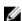

**NOTE:** Starting in release 9.4(0.0), Dell Networking OS supports the use of multiple recursive routes with the same source-address and destination-address combination in a redirect policy on an router.

A recursive route is a route for which the immediate next-hop address is learned dynamically through a routing protocol and acquired through a route lookup in the routing table. The user can configure multiple recursive routes in a redirect list by entering multiple **seq redirect** statements with the same source and destination address and specify a different next-hop IP address. In this way, the recursive routes are used as different forwarding routes for dynamic failover. If the primary path goes down and the recursive route is removed from the routing table, the **seq redirect** statement is ignored and the next statement in the list with a different route is used.

### **PBR Exceptions (Permit)**

Use the command **permit** to create an exception to a redirect list. Exceptions are used when a forwarding decision should be based on the routing table rather than a routing policy.

Dell Networking OS assigns the first available sequence number to a rule configured without a sequence number and inserts the rule into the PBR CAM region next to the existing entries. Since the order of rules is important, ensure that you configure any necessary sequence numbers.

The permit statement is never applied because the redirect list covers all source and destination IP addresses.

Ineffective PBR Exception due to Low Sequence Number

```
ip redirect-list rc10
seq 5 redirect 2.2.2.2 ip any any
seq 10 permit ip host 3.3.3.3 any
```

To ensure that the permit statement or PBR exception is effective, use a lower sequence number, as shown below:

```
ip redirect-list rc10
seq 10 permit ip host 3.3.3.3 any
seq 15 redirect 2.2.2.2 ip any any
```

### Apply a Redirect-list to an Interface using a Redirect-group

IP redirect lists are supported on physical interfaces as well as VLAN and port-channel interfaces.

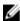

**NOTE:** When you apply a redirect-list on a port-channel, when traffic is redirected to the next hop and the destination port-channel is shut down, the traffic is dropped. However, on the S-Series, the traffic redirected to the destination port-channel is sometimes switched.

Use the following command in INTERFACE mode to apply a redirect list to an interface. Multiple redirect-lists can be applied to a redirect-group. It is also possible to create two or more redirect-groups on one interface for backup purposes.

| Command Syntax                       | Command Mode       | Purpose                                                                       |
|--------------------------------------|--------------------|-------------------------------------------------------------------------------|
| ip redirect-group redirect-list-name | INTERFACE          | Apply a redirect list (policy-based routing) to an interface.                 |
|                                      |                    | redirect-list-name is the name of a redirect list to apply to this interface. |
|                                      |                    | FORMAT: up to 16 characters                                                   |
|                                      | Delete the redirec | t list from this interface with the <b>[no] ip</b>                            |

redirect-group command.

In this example, the list "xyz" is applied to the tenGigabitEthernet 4/0 interface.

#### Applying a Redirect-list to an Interface Example:

```
Dell(conf-if-te-2/0)#ip redirect-group xyz
Dell(conf-if-te-2/0)#
```

#### Applying a Redirect-list to an Interface Example:

```
Dell(conf-if-te-1/0) #ip redirect-group test
Dell(conf-if-te-1/0) #ip redirect-group xyz
Dell(conf-if-te-1/0) #show config
!
interface TenGigabitEthernet 1/0
no ip address
ip redirect-group test
ip redirect-group xyz
shutdown
Dell(conf-if-te-1/0) #
```

In addition to supporting multiple redirect-lists in a redirect-group, multiple redirect-groups are supported on a single interface. Dell Networking OS has the capability to support multiple groups on an interface for backup purposes.

#### **Show Redirect List Configuration**

To view the configuration redirect list configuration, use the following command in EXEC mode:

| Command Syntax                                         | Command Mode | Purpose                                                             |
|--------------------------------------------------------|--------------|---------------------------------------------------------------------|
| <b>show ip redirect-list</b> <i>redirect-list-name</i> | EXEC         | View the redirect list configuration and the associated interfaces. |
| show cam pbr<br>show cam-usage                         | EXEC         | View the redirect list entries programmed in the CAM.               |

List the redirect list configuration using the **show ip redirect-list redirect-list-name** command. The non-contiguous mask is displayed in dotted format (x.x.x.x). The contiguous mask is displayed in /x format. Some sample outputs are shown below:

```
Dell#show ip redirect-list xyz
IP redirect-list xyz:
   Defined as:
    seq 5 redirect 3.3.3.3 ip host 222.1.1.1 host 77.1.1.1
```

Use the **show ip redirect-list** (without the list name) to display all the redirect-lists configured on the device.

```
Dell#show ip redirect-list

IP redirect-list rcl0:
    Defined as:
    seq 5 permit ip 200.200.200.200 200.200.200 199.199.199.199 199.199.199
    seq 10 redirect 1.1.1.2 tcp 234.224.234.234 255.234.234.234
222.222.222.222/24 eq 40 ack, Next-hop reachable
(via Te 2/1), ARP resolved
    Applied interfaces:
    Te 2/0
```

W

**NOTE**: If, the redirect-list is applied to an interface, the output of **show ip redirect-list redirect-list-name** command displays reachability and ARP status for the specified next-hop.

### **Showing CAM PBR Configuration Example:**

```
Dell(conf-if-te-2/1) #do show cam pbr linecard 0 port-set 0

TCP Flag: Bit 5 - URG, Bit 4 - ACK, Bit 3 - PSH, Bit 2 - RST, Bit 1 - SYN, Bit 0 - FIN

Cam Port VlanID Proto Tcp Src Dst SrcIp DstIp Next-hop Egress Index Flag Port Port MAC Port

06080 0 N/A IP 0x0 0 0 200.200.200.200 200.200.200 199.199.199.199

199.199.199.199 N/A NA

06081 0 N/A TCP 0x10 0 40 234.234.234.234 255.234.234.234

222.222.222.222.224 00:00:00:00:00:00:09 8/1
```

# **Sample Configuration**

The following configuration is an example for setting up a PBR. These are not comprehensive directions. They are intended to give you a some guidance with typical configurations. You can copy and paste from these examples to your CLI. Be sure you make the necessary changes to support your own IP Addresses, Interfaces, Names, etc.

Graphic illustration of the configuration shown below:

The Redirect-List GOLD defined in this example, creates the following rules:

- description Route Gold traffic to the DS3.
- seq 5 redirect 10.99.99.254 ip 192.168.1.0/24 any "Redirect to next-hop router IP 10.99.99.254 any traffic originating in 192.168.1.0/24"
- seq 10 redirect 10.99.99.254 ip 192.168.2.0/24 any "Redirect to next-hop router IP 10.99.99.254 any traffic originating in 192.168.2.0/24"
- seq 15 permit ip any

PBR Sample Configuration examples are shown below:

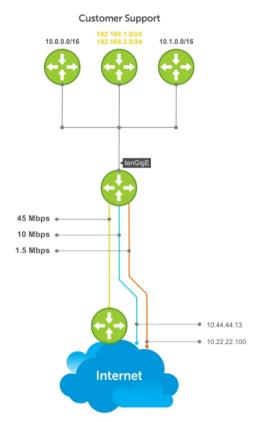

#### Create the Redirect-List GOLD

```
EDGE_ROUTER(conf-if-Te-2/23) #ip redirect-list GOLD

EDGE_ROUTER(conf-redirect-list) #description Route GOLD traffic to ISP_GOLD.

EDGE_ROUTER(conf-redirect-list) #direct 10.99.99.254 ip 192.168.1.0/24 any

EDGE_ROUTER(conf-redirect-list) #redirect 10.99.99.254 ip 192.168.2.0/24 any

EDGE_ROUTER(conf-redirect-list) # seq 15 permit ip any any

EDGE_ROUTER(conf-redirect-list) #show config
!

ip redirect-list GOLD

description Route GOLD traffic to ISP_GOLD.

seq 5 redirect 10.99.99.254 ip 192.168.1.0/24 any

seq 10 redirect 10.99.99.254 ip 192.168.2.0/24 any

seq 15 permit ip any any
```

# Assign Redirect-List GOLD to Interface 2/11

```
EDGE_ROUTER(conf)#int Te 2/11

EDGE_ROUTER(conf-if-Te-2/11)#ip add 192.168.3.2/24

EDGE_ROUTER(conf-if-Te-2/11)#no shut

EDGE_ROUTER(conf-if-Te-2/11)#

EDGE_ROUTER(conf-if-Te-2/11)#ip redirect-group GOLD

EDGE_ROUTER(conf-if-Te-2/11)#no shut

EDGE_ROUTER(conf-if-Te-2/11)#end

EDGE_ROUTER(conf-if-Te-2/11)#end

EDGE_ROUTER(conf-redirect-list)#end
```

EDGE ROUTER#

### **View Redirect-List GOLD**

```
EDGE_ROUTER#show ip redirect-list

IP redirect-list GOLD:
    Defined as:
    seq 5 redirect 10.99.99.254 ip 192.168.1.0/24 any, Next-hop reachable (via Te 3/23), ARP resolved
    seq 10 redirect 10.99.99.254 ip 192.168.2.0/24 any, Next-hop reachable (via Te 3/23), ARP resolved
    seq 15 permit ip any any
    Applied interfaces:
    Te 2/11
EDGE_ROUTER#
```

# **Port Monitoring**

Port monitoring (also referred to as *mirroring*) allows you to monitor ingress and/or egress traffic on specified ports. The mirrored traffic can be sent to a port to which a network analyzer is connected to inspect or troubleshoot the traffic.

The Dell Networking OS supports the following mirroring techniques:

- Port monitoring Monitors network traffic by forwarding a copy of incoming and outgoing packets from a source port to a destination port on the same network router.
- Remote port monitoring (RPM) Monitors traffic on a remote device in the network. Mirrored traffic is sent over the L2 network to a destination port, where a probe device can analyze it. RPM is an extension of the port monitoring feature.
- Encapsulated remote-port monitoring (ERPM) Encapsulates mirrored packet using GRE tunneling over an IP routed network.

# **Local Port Monitoring**

Port monitoring is supported on both physical and logical interfaces, such as VLAN and port-channel interfaces. The source port (MD) with monitored traffic and the destination ports (MG) to which an analyzer can be attached must be on the same switch. You can configure up to 128 source ports in a monitoring session. Only one destination port is supported in a monitoring session.

### **Important Points to Remember**

- A source port should have only no ip address and no shutdown as its configured settings. A source port cannot be a member of a VLAN.
- The range command is supported in the source command to specify multiple source ports.
- You can enter multiple source statements in a monitoring session. A source port can be monitored by more than one destination port.
- A destination port can be a physical or port-channel interface, and can be used in multiple sessions.
- A maximum number of four destination ports is supported per port pipe. For information about port pipes on the switch, see Port-pipes.
- Flow-based monitoring is supported on all types of source interfaces.

# **Examples of Port Monitoring**

In the following examples of port monitoring, the four source ports 0/13, 0/14, 0/15, and 0/16 belong to the same port pipe and mirror traffic to four different destinations (0/1, 0/2, 0/3,and 0/37).

You cannot add another destination on the same port pipe in a monitoring session because a maximum number of four destination ports are supported on the same port pipe. If you configure another destination port on the same port pipe, a Syslog message is generated: Unable to create MTP entry for MD interface MG interface in stack-unit stack-num port-pipe port-num.

#### **Example of Changing the Destination Port in a Monitoring Session**

Dell(conf-mon-sess-5)#do show moni session
SessID Source Destination Dir Mode Source IP Dest IP

| 1                                                                                                    | Te 0/0   | Te          | 0/1 | both      | Port  | N/A   | N/A |
|----------------------------------------------------------------------------------------------------|----------|-------------|-----|-----------|-------|-------|-----|
| 2                                                                                                    | Te 0/0   | Te          | 0/2 | both      | Port  | N/A   | N/A |
| 3                                                                                                    | Te 0/0   | Te          | 0/3 | both      | Port  | N/A   | N/A |
| 4                                                                                                    | Te 0/0   | Te          | 0/4 | both      | Port  | N/A   | N/A |
| 5                                                                                                    | Te 0/0   | Te          | 0/5 | both      | Port  | N/A   | N/A |
| Dell(conf                                                                                                    | -mon-ses | s-5)#       |     |           |       |       |     |
| Dell(conf) #mon ses 300 Dell(conf-mon-sess-300) #source tengig 0/17 destination tengig 0/4 direction tx %Unable to create MTP entry for MD tenG 0/17 MG tenG 0/4 in stack-unit 0 portpipe 0. Dell(conf-mon-sess-300) # Dell(conf-mon-sess-300) #source tengig 0/17 destination tengig 0/1 direction tx Dell(conf-mon-sess-300) #do show mon session |          |             |     |           |       |       |     |
| •                                                                                                    |          | Destination |     |           | Type  |       |     |
|                                                                                                    |          |             |     |           |       |       |     |
| 0                                                                                                    |          | Te 0/1      | rx  | interface | Port- | based |     |
| 10                                                                                                    | Te 0/14  |             | rx  | interface | Port- | based |     |
| 20                                                                                                    |          | Te 0/3      | rx  | interface | Port- | based |     |
| 30                                                                                                    | Te 0/16  | Te 0/37     | rx  | interface | Port- | based |     |
| 300                                                                                                    | Te 0/17  | Te 0/1      | tx  | interface | Port- | based |     |
| Dell(conf-mon-sess-300)#                                                                                                    |          |             |     |           |       |       |     |

#### Example of Configuring Another Monitoring Session with a Previously Used Destination Port

#### **Example of Viewing a Monitoring Session**

In the example below, 0/25 and 0/26 belong to port-pipe 1. This port-pipe has the same restriction of only four destination ports, new or used.

| Dell(conf-mon-sess-300)#do show mon session |      |     |     |           |           |           |            |
|---------------------------------------------|------|-----|-----|-----------|-----------|-----------|------------|
| SessionID                                   | Sour | ce  | Des | stination | Direction | Mode      | Type       |
|                                             |      |     |     |           |           |           |            |
| 0                                           | Te 0 | /13 | Te  | 0/1       | rx        | interface | Port-based |
| 10                                          | Te 0 | /14 | Te  | 0/2       | rx        | interface | Port-based |
| 20                                          | Te 0 | /15 | Te  | 0/3       | rx        | interface | Port-based |
| 30                                          | Te 0 | /16 | Те  | 0/37      | rx        | interface | Port-based |
| 100                                         | Te 0 | /25 | Те  | 0/38      | tx        | interface | Port-based |
| 110                                         | Te 0 | /26 | Те  | 0/39      | tx        | interface | Port-based |
| 300                                         | Te 0 | /17 | Те  | 0/1       | tx        | interface | Port-based |
| Dell(conf-mon-sess-300)#                    |      |     |     |           |           |           |            |

**Dell Networking OS Behavior**: All monitored frames are tagged if the configured monitoring direction is egress (TX), regardless of whether the monitored port (MD) is a Layer 2 or Layer 3 port. If the MD port is a Layer 2 port, the frames are tagged with the VLAN ID of the VLAN to which the MD belongs. If the MD port is a Layer 3 port, the frames are tagged with VLAN ID 4095. If the MD port is in a Layer 3 VLAN, the frames are tagged with the respective Layer 3 VLAN ID. For example, in the configuration source TenGig

6/0 destination TenGig 6/1 direction tx, if the MD port TenGig 6/0 is an untagged member of any VLAN, all monitored frames that the MG port TenGig 6/1 receives are tagged with the VLAN ID of the MD port. Similarly, if BPDUs are transmitted, the MG port receives them tagged with the VLAN ID 4095. This behavior might result in a difference between the number of egress packets on the MD port and monitored packets on the MG port.

**Dell Networking OS Behavior**: The switch continues to mirror outgoing traffic even after an MD participating in spanning tree protocol (STP) transitions from the forwarding to blocking.

### **Configuring Port Monitoring**

To configure port monitoring, use the following commands.

1. Verify that the intended monitoring port has no configuration other than no shutdown, as shown in the following example.

EXEC Privilege mode

```
show interface
```

2. Create a monitoring session, as shown in the following example.

CONFIGURATION mode

```
monitor session
```

**3.** Specify the source and destination port and direction of traffic, as shown in the following example. MONITOR SESSION mode

source

#### **Example of Viewing Port Monitoring Configuration**

To display monitor sessions, use the show monitor session command in EXEC Privilege mode.

In the example below, the host and server are exchanging traffic which passes through interface tengigabitethernet 1/1. Interface tengigabitethernet 1/1 is the monitored port and tengigabitethernet 1/2 is the monitoring port, which is configured to only monitor traffic received on tengigabitethernet 1/1 (host-originated traffic).

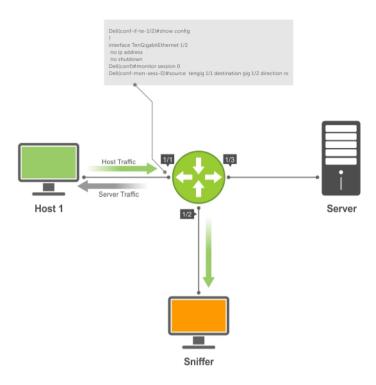

Figure 88. Port Monitoring Example

# **Remote Port Mirroring**

While local port monitoring allows you to monitor traffic from one or more source ports by directing it to a destination port on the same switch/router, remote port mirroring allows you to monitor Layer 2 and Layer 3 ingress and/or egress traffic on multiple source ports on different switches and forward the mirrored traffic to multiple destination ports on different switches.

Remote port mirroring helps network administrators monitor and analyze traffic to troubleshoot network problems in a time-saving and efficient way.

In a remote-port mirroring session, monitored traffic is tagged with a VLAN ID and switched on a user-defined, non-routable L2 VLAN. The VLAN is reserved in the network to carry only mirrored traffic, which is forwarded on all egress ports of the VLAN. Each intermediate switch that participates in the transport of mirrored traffic must be configured with the reserved L2 VLAN. Remote port monitoring supports mirroring sessions in which multiple source and destination ports are distributed across multiple switches

### **Remote Port Mirroring Example**

Remote port mirroring uses the analyzers shown in the aggregation network in Site A.

The VLAN traffic on monitored links from the access network is tagged and assigned to a dedicated L2 VLAN. Monitored links are configured in two source sessions shown with orange and green circles. Each source session uses a separate reserved VLAN to transmit mirrored packets (mirrored source-session traffic is shown with an orange or green circle with a blue border).

The reserved VLANs transport the mirrored traffic in sessions (blue pipes) to the destination analyzers in the local network. Two destination sessions are shown: one for the reserved VLAN that transports orange-circle traffic; one for the reserved VLAN that transports green-circle traffic.

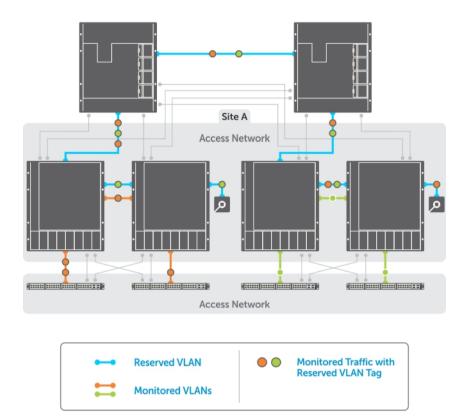

# **Configuring Remote Port Mirroring**

Remote port mirroring requires a source session (monitored ports on different source switches), a reserved tagged VLAN for transporting mirrored traffic (configured on source, intermediate, and destination switches), and a destination session (destination ports connected to analyzers on destination switches).

#### **Configuration Notes**

When you configure remote port mirroring, the following conditions apply:

- You can configure any switch in the network with source ports and destination ports, and allow it to function in an intermediate transport session for a reserved VLAN at the same time for multiple remote-port mirroring sessions. You can enable and disable individual mirroring sessions.
- BPDU monitoring is not required to use remote port mirroring.
- A remote port mirroring session mirrors monitored traffic by prefixing the reserved VLAN tag to monitored packets so that they are copied to the reserve VLAN.
- Mirrored traffic is transported across the network using 802.1Q-in-802.1Q tunneling. The source address, destination address and original VLAN ID of the mirrored packet are preserved with the tagged VLAN header. Untagged source packets are tagged with the reserve VLAN ID.

- You cannot configure a private VLAN or a GVRP VLAN as the reserved RPM VLAN.
- The L3 interface configuration should be blocked for the reserved VLAN.
- The member port of the reserved VLAN should have MTU and IPMTU value as MAX+4 (to hold the VLAN tag parameter).
- To associate with a source session, the reserved VLAN can have a maximum of 4 member ports.
- To associate with a destination session, the reserved VLAN can have multiple member ports.
- The reserved VLAN cannot have untagged ports.

### In the reserved **L2 VLAN** used for remote port mirroring:

- MAC address learning in the reserved VLAN is automatically disabled.
- The reserved VLAN for remote port mirroring can be automatically configured in intermediate switches by using GVRP.
- There is no restriction on the VLAN IDs used for the reserved remote-mirroring VLAN. Valid VLAN IDs are from 2 to 4094. The default VLAN ID is not supported.
- In mirrored traffic, packets that have the same destination MAC address as an intermediate or destination switch in the path used by the reserved VLAN to transport the mirrored traffic are dropped by the switch that receives the traffic if the switch has a L3 VLAN configured.

#### In a **source session** used for remote port mirroring:

- You can configure any port as a source port in a remote-port monitoring session with a maximum of three source ports per port pipe.
- Maximum number of source sessions supported on a switch: 4
- Maximum number of source ports supported in a source session: 128
- You can configure physical ports and port-channels as sources in remote port mirroring and use
  them in the same source session. You can use both Layer 2 (configured with the switchport
  command) and Layer 3 ports as source ports. You can optionally configure one or more source
  VLANs to specify the VLAN traffic to be mirrored on source ports.
- You can use the default VLAN and native VLANs as a source VLAN.
- You cannot configure the dedicated VLAN used to transport mirrored traffic as a source VLAN.
- Egressing remote-vlan packets are rate limited to a default value of 100 Mbps.

### In a **destination session** used for remote port mirroring:

- Maximum number of destination sessions supported on a switch: 64
- Maximum number ports supported in a destination session: 64.
- You can configure any port as a destination port.
- You can configure additional destination ports in an active session.
- You can tunnel the mirrored traffic from multiple remote-port source sessions to the same destination port.
- By default, destination port sends the mirror traffic to the probe port by stripping off the rpm header.
   We can also configure the destination port to send the mirror traffic with the rpm header intact in the original mirror traffic..
- By default, ingress traffic on a destination port is dropped.

#### Restrictions

When you configure remote port mirroring, the following restrictions apply:

- You can configure the same source port to be used in multiple source sessions.
- You cannot configure a source port channel or source VLAN in a source session if the port channel or VLAN has a member port that is configured as a destination port in a remote-port mirroring session.
- A destination port for remote port mirroring cannot be used as a source port, including the session in which the port functions as the destination port.
- A destination port cannot be used in any spanning tree instance.
- The reserved VLAN used to transport mirrored traffic must be a L2 VLAN. L3 VLANs are not supported.

### **Displaying a Remote-Port Mirroring Configuration**

To display the current configuration of remote port mirroring for a specified session, enter the **show config** command in **MONITOR SESSION** configuration mode.

```
Dell(conf-mon-sess-2) #show config
!
monitor session 2 type rpm
source fortyGigE 0/60 destination remote-vlan 300 direction rx
source Port-channel 10 destination remote-vlan 300 direction rx
no disable
```

To display the currently configured source and destination sessions for remote port mirroring on a switch, enter the **show monitor session** command in **EXEC** Privilege mode.

```
Dell(conf)#do show monitor session

SessID Source Destination Dir Mode Source IP Dest IP

1 remote-vlan 100 Fo 0/48 N/A N/A N/A N/A
1 remote-vlan 100 Po 100 N/A N/A N/A N/A
2 Fo 0/60 remote-vlan 300 rx Port N/A N/A
2 Po 10 remote-vlan 300 rx Port N/A N/A
```

To display the current configuration of the reserved VLAN, enter the **show vlan** command.

```
Dell#show vlan
Codes: * - Default VLAN, G - GVRP VLANs, R - Remote Port Mirroring VLANs, P -
Primary, C - Community, I - Isolated
      O - Openflow
Q: U - Untagged, T - Tagged
  x - Dot1x untagged, X - Dot1x tagged
  o - OpenFlow untagged, O - OpenFlow tagged
  G - GVRP tagged, M - Vlan-stack
  i - Internal untagged, I - Internal tagged, v - VLT untagged, V - VLT tagged
   NUM Status
                  Description
                                                   0 Ports
         Inactive
   1
  100 Active
                                                  T Fo 0/44
R
   300 Active
                                                  T Fo 0/52
R
```

### **Configuring Remote Port Monitoring**

Remote port monitoring requires a source session (monitored ports on different source switches), a reserved tagged VLAN for transporting mirrored traffic (configured on source, intermediate, and destination switches), and a destination session (destination ports connected to analyzers on destination switches).

To configure a remote-port monitoring session:

| Step | Command                                                                           | Description                                                                                                    |
|------|-----------------------------------------------------------------------------------|----------------------------------------------------------------------------------------------------|
| 1    | configure terminal                                                                | Enter global configuration mode.                                                                                                    |
| 2    | monitor session id type rpm                                                       | Specify a unique session ID number and RPM as the session type, and enter Monitoring-Session configuration mode.                                                                                       |
| 3    | source {interface   range}<br>destination interface direction {rx  <br>tx   both} | Enter a source port or a range of source port interfaces to be monitored. Enter the destination port interface. Specify ingress (rx), egress (tx), or both ingress and egress traffic to be monitored. |
| 7    | no disable                                                                        | Enter the no disable command to activate the RPM session.                                                                                                    |

#### **Examples of Remote-Port Monitoring Configuration**

```
Dell(conf)#interface vlan 10
Dell(conf-if-vl-10) #mode remote-port-mirroring
Dell(conf-if-vl-10) \#tagged te 0/4
Dell(conf-if-vl-10) #exit
Dell(conf) #monitor session 1 type rpm
Dell(conf-mon-sess-1) #source te 0/5 destination remote-vlan 10 dir rx
Dell(conf-mon-sess-1) #no disable
Dell(conf-mon-sess-1) #exit
Dell(conf) #inte vlan 100
Dell(conf-if-vl-100) #tagged te 0/7
Dell(conf-if-vl-100) #exit
Dell(conf)#interface vlan 20
Dell(conf-if-v1-20) #mode remote-port-mirroring
Dell(conf-if-v1-20) #tagged te 0/6
Dell(conf-if-v1-20)#exit
Dell(conf) #monitor session 2 type rpm
Dell(conf-mon-sess-2) #source vlan 100 destination remote-vlan 20 dir rx
Dell(conf-mon-sess-2) #no disable
Dell(conf-mon-sess-2) #exit
Dell(conf) #mac access-list standard mac acl
Dell(config-std-macl) #permit 00:00:00:00:11:22 count monitor
Dell(config-std-macl) #exit
Dell(conf)#interface vlan 100
Dell(conf-if-vl-100) #mac access-group mac acl1 in
Dell(conf-if-vl-100) #exit
Dell(conf)#inte te 0/30
Dell(conf-if-te-0/30) #no shutdown
Dell(conf-if-te-0/30) #switchport
Dell(conf-if-te-0/30) #exit
Dell(conf) #interface vlan 30
Dell(conf-if-v1-30) #mode remote-port-mirroring
Dell(conf-if-vl-30) #tagged te 0/30
Dell(conf-if-v1-30) #exit
Dell(conf) #interface port-channel 10
Dell(conf-if-po-10) #channel-member te 0/28-29
```

```
Dell(conf-if-po-10) #no shutdown
Dell(conf-if-po-10) #exit
Dell(conf) #monitor session 3 type rpm
Dell(conf-mon-sess-3) #source port-channel 10 dest remote-vlan 30 dir both
Dell(conf-mon-sess-3) #no disable
Dell(conf-mon-sess-3)#exit
Dell(conf)#end
Dell#
Dell#show monitor session
  SessID Source Destination Dir Mode Source IP Dest IP
                                             ---
                        remote-vlan 10 rx Port N/A remote-vlan 20 rx Port N/A remote-vlan 30 both Port N/A
    1 Te 0/5
    1 Te 0/5
2 Vl 100
                                                                          N/A
     3 Po 10
                                                                          N/A
Dell#
Dell(conf)#interface te 0/0
Dell(conf-if-te-0/0) #switchport
Dell(conf-if-te-0/0) #no shutdown
Dell(conf-if-te-0/0) #exit
Dell(conf)#interface te 0/1
Dell(conf-if-te-0/1) #switchport
Dell(conf-if-te-0/1) #no shutdown
Dell(conf-if-te-0/1) #exit
Dell(conf)#interface te 0/2
Dell(conf-if-te-0/2) #switchport
Dell(conf-if-te-0/2) #no shutdown
Dell(conf-if-te-0/2) #exit
Dell(conf)#interface vlan 10
Dell(conf-if-vl-10) #mode remote-port-mirroring
Dell(conf-if-vl-10) #tagged te 0/0
Dell(conf-if-v1-10)#exit
Dell(conf) #inte vlan 20
Dell(conf-if-v1-20) #mode remote-port-mirroring
Dell(conf-if-v1-20) #tagged te 0/1
Dell(conf-if-v1-20) #exit
Dell(conf) #interface vlan 30
Dell(conf-if-v1-30) #mode remote-port-mirroring
Dell(conf-if-v1-30) #tagged te 0/2
Dell(conf-if-v1-30) #exit
Dell(conf) #monitor session 1 type rpm
Dell(conf-mon-sess-1) #source remote-vlan 10 dest te 0/3
Dell(conf-mon-sess-1) #exit
Dell(conf) #monitor session 2 type rpm
Dell(conf-mon-sess-2) #source remote-vlan 20 destination te 0/4
Dell(conf-mon-sess-2) #tagged destination te 0/4
Dell(conf-mon-sess-2) #exit
Dell(conf)#monitor session 3 type rpm
Dell(conf-mon-sess-3) #source remote-vlan 30 destination te 0/5
Dell(conf-mon-sess-3) #tagged destination te 0/5
Dell(conf-mon-sess-3) #end
Dell#
Dell#show monitor session
  SessID Source Destination Dir Mode Source IP
                                                                      Dest IP
```

| 1     | remote-vlan | 10 | Te 0/3 | N/A | N/A | N/A | N/A |
|-------|-------------|----|--------|-----|-----|-----|-----|
| 2     | remote-vlan | 20 | Te 0/4 | N/A | N/A | N/A | N/A |
| 3     | remote-vlan | 30 | Te 0/5 | N/A | N/A | N/A | N/A |
| Dell# |             |    |        |     |     |     |     |

#### **Configuring RPM Source Sessions to Avoid BPD Issues**

When you configure an RPM source session, you can avoid BPDU issues by using the configuration:

1. Enable the MAC control-plane egress ACL.

```
mac control-plane egress-acl
```

2. Create an extended MAC access list and add a deny rule for (0x0180c2xxxxxx) packets using the following commands:

```
mac access-list extended mac2
seq 5 deny any 01:80:c2:00:00:00 00:00:00:ff:ff:ff count
```

3. Apply the extended MAC ACL on the RPM VLAN (VLAN 10 in the following example).

```
Dell#show running-config interface vlan 10 ! interface Vlan 10 no ip address mode remote-port-mirroring tagged Port-channel 2 mac access-group mac2 out no shutdown
```

4. Create an RPM session (In the following example, port-channels 1 and 2 are LACP).

```
Dell(conf) #monitor session 1 type rpm
Dell(conf-mon-sess-1) #source port-channel 1 destination remote-vlan 10
dir rx
Dell(conf-mon-sess-1) #no disable
```

5. Verify the port-channel configuration.

```
Codes: L - LACP Port-channel
O - OpenFlow Controller Port-channel
LAG Mode Status Uptime Ports
```

Dell#show interfaces port-channel brief

```
L1 L3 up 00:01:17 Te 0/44 (Up)
L2 L2 up 00:00:58 Te 0/45 (Up)
Del1#
```

# **Encapsulated Remote-Port Monitoring**

Encapsulated Remote Port Monitoring (ERPM) copies traffic from source ports/port-channels or source VLANs and forwards the traffic using routable GRE-encapsulated packets to the destination IP address specified in the session.

### Important:

When configuring ERPM, follow these guidelines:

- The Dell Networking OS supports ERPM source sessions only. Encapsulated packets terminate at the destination IP address or at the analyzer.
- You can configure up to four ERPM source sessions on the switch.
- You can configure any port as a source port in an ERPM session.
- The maximum number of source ports that can be defined in a session is 128.
- Make sure that the destination IP address is reachable via the configured IP route (static or dynamic)
- The system MTU should be configured properly to accommodate the increased size of the ERPM mirrored packet.
- The system encapsulates the complete ingress or egress data under GRE header, IP header and outer MAC header and sends it out at the next hop interface as pointed by the routing table.
- The source IP address can be any port's ip address defined in the box but it should be unique and should not be assigned to any other system in the network.
- You must specify the keyword monitor in the ACL rules used on a source interface (as shown in one of the examples following the configuration procedure).
- ERPM sessions do not copy locally sourced remote-VLAN traffic from source trunk ports that carry RPM VLANs. ERPM sessions do not copy locally sourced ERPM GRE-encapsulated traffic from source ports.
- A flow-based source VLAN can be monitored only for ingress traffic (not egress traffic).

To configure an ERPM session:

| Step | Command                                                           | Description                                                                                                    |
|------|-------------------------------------------------------------------|----------------------------------------------------------------------------------------------------|
| 1    | configure terminal                                                | Enter global configuration mode.                                                                                                    |
| 2    | monitor session <i>id</i> type erpm                               | Specify a session ID and ERPM as the type of monitoring session, and enter Monitoring-Session configuration mode. The session number needs to be unique and not already defined.                              |
| 3    | <pre>source {interface   range } direction {rx   tx   both}</pre> | Specify the source port or range of ports. Specify the ingress (rx), egress (tx), or both ingress and egress traffic to be monitored. You can enter mulitple source statements in an ERPM monitoring session. |
| 5    | erpm source-ip-address dest-ip-address                            | Specify the source IP address and the destination IP address to which encapsulated mirrored traffic is sent.                                                                                                  |

```
5 Specify ERPM to be performed on a flow-by-flow basis or if you configure a VLAN source interface. Enter no flow-based disable to disable flow-based ERPM.

7 no disable

Enter the no disable command to activate the ERPM session.
```

The following example shows a sample ERPM configuration.

```
Dell(conf) #monitor session 0 type erpm
Dell(conf-mon-sess-0) #source tengigabitethernet 0/9 direction rx
Dell(conf-mon-sess-0) #source port-channel 1 direction tx
Dell(conf-mon-sess-0) #erpm source-ip 1.1.1.1 dest-ip 7.1.1.2
Dell(conf-mon-sess-0) #no disable
Dell(conf) #monitor session 1 type erpm
Dell(conf-mon-sess-1) #source vlan 11 direction rx
Dell(conf-mon-sess-1) #erpm source-ip 5.1.1.1 dest-ip 3.1.1.2
Dell(conf-mon-sess-1) #flow-based enable
Dell(conf-mon-sess-1) #no disable
Dell# show monitor session
SessID Source Destination Dir Mode Source IP Dest IP
              ______
       Te 0/9 remote-ip rx Port 1.1.1.1 7.1.1.2
       Po 1 remote-ip tx Port 1.1.1.1 7.1.1.2
       Vl 11 remote-ip rx Flow 5.1.1.1 3.1.1.2
1
```

The next example shows the configuration of an ERPM session in which VLAN 11 is monitored as the source interface and a MAC ACL filters the monitored ingress traffic.

```
Dell(conf) #mac access-list standard flow
Dell(config-std-macl) #seq 5 permit 00:00:0a:00:0b count monitor

Dell#show running-config interface vlan 11
!
interface Vlan 11
no ip address
tagged TenGigabitEthernet 0/1-3
mac access-group flow in
shutdown
Dell#
```

# **Private VLANs (PVLAN)**

Private VLANs (PVLANs) extend Dell Networking OS security suite by providing Layer 2 isolation between ports within the same virtual local area network (VLAN).

A PVLAN partitions a traditional VLAN into subdomains identified by a primary and secondary VLAN pair. Private VLANs block all traffic to isolated ports except traffic from promiscuous ports. Traffic received from an isolated port is forwarded only to promiscuous ports or trunk ports.

#### Example uses of PVLANs:

- A hotel can use an isolated VLAN in a PVLAN to provide Internet access for its guests, while stopping direct access between the guest ports.
- A service provider can provide Layer 2 security for customers and use the IP addresses more
  efficiently, by using a separate community VLAN per customer and at the same time using the same IP
  subnet address space for all community and isolated VLANs mapped to the same primary VLAN.
  - In more detail, community VLANs are especially useful in the service provider environment because multiple customers are likely to maintain servers that must be strictly separated in customer-specific groups. A set of servers owned by a customer could comprise a community VLAN, so that those servers could communicate with each other, and would be isolated from other customers. Another customer might have another set of servers in another community VLAN. Another customer might want an isolated VLAN, which has one or more ports that are also isolated from each other.

For complete syntax information about the commands described in this chapter, refer to the Private VLANs chapter in the *Dell Networking OS Command Line Reference Guide*.

# **Private VLAN Concepts**

Review the following PVLAN concepts before you create PVLANs on your system.

The VLAN types in a PVLAN include:

- **Community VLAN** a type of secondary VLAN in a primary VLAN:
  - Ports in a community VLAN can communicate with each other.
  - Ports in a community VLAN can communicate with all promiscuous ports in the primary VLAN.
  - A community VLAN can only contain ports configured as host.
- Isolated VLAN a type of secondary VLAN in a primary VLAN:
  - Ports in an isolated VLAN cannot talk directly to each other.
  - Ports in an isolated VLAN can only communicate with promiscuous ports in the primary VLAN.
  - An isolated VLAN can only contain ports configured as host.
- **Primary VLAN** the base VLAN of a PVLAN:
  - A switch can have one or more primary VLANs, and it can have none.
  - A primary VLAN has one or more secondary VLANs.

- A primary VLAN and each of its secondary VLANs decrement the available number of VLAN IDs in the switch.
- A primary VLAN has one or more promiscuous ports.
- A primary VLAN might have one or more trunk ports, or none.
- **Secondary VLAN** a subdomain of the primary VLAN.
  - There are two types of secondary VLAN community VLAN and isolated VLAN.

PVLAN port types include:

- **Community port** a port that belongs to a community VLAN and is allowed to communicate with other ports in the same community VLAN and with promiscuous ports.
- **Host port** in the context of a private VLAN, is a port in a secondary VLAN:
  - The port must first be assigned that role in INTERFACE mode.
  - A port assigned the host role cannot be added to a regular VLAN.
- **Isolated port** a port that, in Layer 2, can only communicate with promiscuous ports that are in the same PVLAN.
- **Promiscuous port** a port that is allowed to communicate with any other port type in the PVLAN:
  - A promiscuous port can be part of more than one primary VLAN.
  - A promiscuous port cannot be added to a regular VLAN.
- **Trunk port** carries traffic between switches:
  - A trunk port in a PVLAN is always tagged.
  - In tagged mode, the trunk port carries the primary or secondary VLAN traffic. The tag on the packet helps identify the VLAN to which the packet belongs.
  - A trunk port can also belong to a regular VLAN (non-private VLAN).

Each of the port types can be any type of physical Ethernet port, including port channels (LAGs). For more information about port channels, refer to <u>Port Channel Interfaces</u> in the <u>Interfaces</u> chapter.

For an introduction to VLANs, refer to <u>Layer 2</u>.

# **Using the Private VLAN Commands**

To use the PVLAN feature, use the following commands.

Enable/disable Layer 3 communication between secondary VLANs.
 INTERFACE VLAN mode

```
[no] ip local-proxy-arp
```

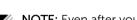

**NOTE:** Even after you disable ip-local-proxy-arp (no ip-local-proxy-arp) in a secondary VLAN, Layer 3 communication may happen between some secondary VLAN hosts, until the address resolution protocol (ARP) timeout happens on those secondary VLAN hosts.

• Set the mode of the selected VLAN to community, isolated, or primary.

INTERFACE VLAN mode

```
[no] private-vlan mode {community | isolated | primary}
```

Map secondary VLANs to the selected primary VLAN.
 INTERFACE VLAN mode

[no] private-vlan mapping secondary-vlan vlan-list

• Display type and status of PVLAN interfaces.

EXEC mode or EXEC Privilege mode

show interfaces private-vlan [interface interface]

• Display PVLANs and/or interfaces that are part of a PVLAN.

EXEC mode or EXEC Privilege mode

show vlan private-vlan [community | interface | isolated | primary |
primary vlan | interface interface]

• Display primary-secondary VLAN mapping.

EXEC mode or EXEC Privilege mode

show vlan private-vlan mapping

• Set the PVLAN mode of the selected port.

**INTERFACE** 

```
switchport mode private-vlan {host | promiscuous | trunk}
```

- NOTE: Secondary VLANs are Layer 2 VLANs, so even if they are operationally down while primary VLANs are operationally up, Layer 3 traffic is still transmitted across secondary VLANs.
- NOTE: For more information about PVLAN commands, refer to the *Dell Networking OS Command Line Reference Guide*.

# **Configuration Task List**

The following sections contain the procedures that configure a private VLAN.

- Creating PVLAN Ports
- Creating a Primary VLAN
- Creating a Community VLAN
- Creating an Isolated VLAN

# **Creating PVLAN ports**

PVLAN ports are those that will be assigned to the PVLAN.

**1.** Access INTERFACE mode for the port that you want to assign to a PVLAN. CONFIGURATION mode

interface interface

2. Enable the port.

**INTERFACE** mode

no shutdown

3. Set the port in Layer 2 mode.

**INTERFACE** mode

switchport

4. Select the PVLAN mode.

INTERFACE mode

```
switchport mode private-vlan {host | promiscuous | trunk}
```

- host (isolated or community VLAN port)
- promiscuous (intra-VLAN communication port)
- trunk (inter-switch PVLAN hub port)

#### Example of the switchport mode private-vlan Command

For interface details, refer to Enabling a Physical Interface in the Interfaces chapter.

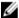

**NOTE:** You cannot add interfaces that are configured as PVLAN ports to regular VLANs. Conversely, you cannot add "regular" ports (ports not configured as PVLAN ports) to PVLANs.

The example below shows the switchport mode private-vlan command on a port and on a port channel.

```
Dell#conf
Dell(conf)#interface TengigabitEthernet 2/1
Dell(conf-if-te-2/1)#switchport mode private-vlan promiscuous

Dell(conf)#interface TengigabitEthernet 2/2
Dell(conf-if-te-2/2)#switchport mode private-vlan host

Dell(conf)#interface TengigabitEthernet 2/3
Dell(conf-if-te-2/3)#switchport mode private-vlan trunk

Dell(conf)#interface TengigabitEthernet 2/2
Dell(conf-if-te-2/2)#switchport mode private-vlan host

Dell(conf)#interface port-channel 10
Dell(conf-if-po-10)#switchport mode private-vlan promiscuous
```

### **Creating a Primary VLAN**

A primary VLAN is a port-based VLAN that is specifically enabled as a primary VLAN to contain the promiscuous ports and PVLAN trunk ports for the private VLAN.

A primary VLAN also contains a mapping to secondary VLANs, which are comprised of community VLANs and isolated VLANs.

**1.** Access INTERFACE VLAN mode for the VLAN to which you want to assign the PVLAN interfaces. CONFIGURATION mode

```
interface vlan vlan-id
```

2. Enable the VLAN.

INTERFACE VLAN mode

```
no shutdown
```

**3.** Set the PVLAN mode of the selected VLAN to primary. INTERFACE VLAN mode

private-vlan mode primary

**4.** Map secondary VLANs to the selected primary VLAN.

#### INTERFACE VLAN mode

private-vlan mapping secondary-vlan vlan-list

The list of secondary VLANs can be:

- Specified in comma-delimited (VLAN-ID, VLAN-ID) or hyphenated-range format (VLAN-ID-VLAN-ID).
- Specified with this command even before they have been created.
- Amended by specifying the new secondary VLAN to be added to the list.
- **5.** Add promiscuous ports as tagged or untagged interfaces.

INTERFACE VLAN mode

tagged interface or untagged interface

Add PVLAN trunk ports to the VLAN only as tagged interfaces.

You can enter interfaces singly or in range format, either comma-delimited (slot/ port, port, port) or hyphenated (slot/port-port).

You can only add promiscuous ports or PVLAN trunk ports to the PVLAN (no host or regular ports).

6. (OPTIONAL) Assign an IP address to the VLAN.

INTERFACE VLAN mode

ip address ip address

7. (OPTIONAL) Enable/disable Layer 3 communication between secondary VLANs.

INTERFACE VLAN mode

ip local-proxy-arp

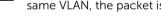

NOTE: If a promiscuous or host port is untagged in a VLAN and it receives a tagged packet in the same VLAN, the packet is NOT dropped.

# Creating a Community VLAN

A community VLAN is a secondary VLAN of the primary VLAN in a private VLAN. The ports in a community VLAN can talk to each other and with the promiscuous ports in the primary VLAN.

1. Access INTERFACE VLAN mode for the VLAN that you want to make a community VLAN. CONFIGURATION mode

interface vlan vlan-id

2. Enable the VLAN.

INTERFACE VLAN mode

no shutdown

3. Set the PVLAN mode of the selected VLAN to community.

INTERFACE VLAN mode

private-vlan mode community

4. Add one or more host ports to the VLAN.

#### INTERFACE VLAN mode

```
tagged interface or untagged interface
```

You can enter the interfaces singly or in range format, either comma-delimited (slot/port,port,port) or hyphenated (slot/port-port).

You can only add host (isolated) ports to the VLAN.

# Creating an Isolated VLAN

An isolated VLAN is a secondary VLAN of a primary VLAN. An isolated VLAN port can only talk with the promiscuous ports in that primary VLAN.

Access INTERFACE VLAN mode for the VLAN that you want to make an isolated VLAN.
 CONFIGURATION mode

```
interface vlan vlan-id
```

2. Enable the VLAN.

INTERFACE VLAN mode

no shutdown

3. Set the PVLAN mode of the selected VLAN to isolated.

INTERFACE VLAN mode

```
private-vlan mode isolated
```

4. Add one or more host ports to the VLAN.

INTERFACE VLAN mode

```
tagged interface or untagged interface
```

You can enter the interfaces singly or in range format, either comma-delimited (slot/port,port,port) or hyphenated (slot/port-port).

You can only add ports defined as host to the VLAN.

## **Example of Configuring Private VLAN Members**

The following example shows the use of the PVLAN commands that are used in VLAN INTERFACE mode to configure the PVLAN member VLANs (primary, community, and isolated VLANs).

```
Dell#conf
Dell(conf)# interface vlan 10
Dell(conf-vlan-10)# private-vlan mode primary
Dell(conf-vlan-10)# private-vlan mapping secondary-vlan 100-101
Dell(conf-vlan-10)# untagged Te 2/1
Dell(conf-vlan-10)# tagged Te 2/3

Dell(conf)# interface vlan 101
Dell(conf-vlan-101)# private-vlan mode community
Dell(conf-vlan-101)# untagged Te 2/10

Dell(conf)# interface vlan 100
Dell(conf-vlan-100)# private-vlan mode isolated
Dell(conf-vlan-100)# untagged Te 2/2
```

# **Private VLAN Configuration Example**

The following example shows a private VLAN topology.

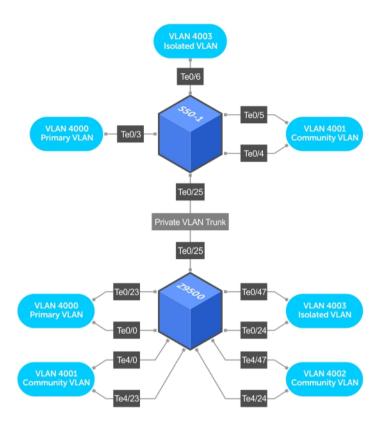

Figure 89. Sample Private VLAN Topology

The following configuration is based on the example diagram for the C300-1:

- Te 0/0 and Te 23 are configured as promiscuous ports, assigned to the primary VLAN, VLAN 4000.
- Te 0/25 is configured as a PVLAN trunk port, also assigned to the primary VLAN 4000.
- Te 0/24 and Te 0/47 are configured as host ports and assigned to the isolated VLAN, VLAN 4003.
- Te 4/0 and Te 23 are configured as host ports and assigned to the community VLAN, VLAN 4001.
- Te 4/24 and Te 4/47 are configured as host ports and assigned to community VLAN 4002.

#### The result is that:

- The ports in community VLAN 4001 can communicate directly with each other and with promiscuous ports.
- The ports in community VLAN 4002 can communicate directly with each other and with promiscuous ports.
- The ports in isolated VLAN 4003 can only communicate with the promiscuous ports in the primary VLAN 4000.

• All the ports in the secondary VLANs (both community and isolated VLANs) can only communicate with ports in the other secondary VLANs of that PVLAN over Layer 3, and only when the ip local-proxy-arp command is invoked in the primary VLAN.

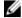

**NOTE**: Even after you disable ip-local-proxy-arp (no ip-local-proxy-arp) in a secondary VLAN, Layer 3 communication may happen between some secondary VLAN hosts, until the ARP timeout happens on those secondary VLAN hosts.

In parallel, on S50-1:

- Te 0/3 is a promiscuous port and Te 0/25 is a PVLAN trunk port, assigned to the primary VLAN 4000.
- Te 0/4-6 are host ports. Te 0/4 and Te 0/5 are assigned to the community VLAN 4001, while Te 0/6 is assigned to the isolated VLAN 4003.

The result is that:

- The S50V ports would have the same intra-switch communication characteristics as described for the C300.
- For transmission between switches, tagged packets originating from host PVLAN ports in one secondary VLAN and destined for host PVLAN ports in the other switch travel through the promiscuous ports in the local VLAN 4000 and then through the trunk ports (0/25 in each switch).

# **Inspecting the Private VLAN Configuration**

The standard methods of inspecting configurations also apply in PVLANs. To inspect your PVLAN configurations, use the following commands.

• Display the specific interface configuration.

INTERFACE mode and INTERFACE VLAN mode

```
show config
```

• Inspect the running-config, and, with the grep pipe option, display a specific part of the running-config.

```
show running-config | grep string
```

The following example shows the PVLAN parts of the running-config from the S50V switch in the topology diagram previously shown.

• Display the type and status of the configured PVLAN interfaces.

```
show interfaces private-vlan [interface interface]
```

This command is specific to the PVLAN feature.

For more information, refer to the Security chapter in the Dell Networking OS Command Line Reference Guide.

• Display the configured PVLANs or interfaces that are part of a PVLAN.

```
show vlan private-vlan [community | interface | isolated | primary |
primary vlan | interface interface]
```

This command is specific to the PVLAN feature.

The following examples show the results of using this command without the command options in the topology diagram previously shown.

• Display the primary-secondary VLAN mapping. The following example shows the output from the S50V.

```
show vlan private-vlan mapping
```

This command is specific to the PVLAN feature.

#### **Examples of Viewing a Private VLANs**

The show arp and show vlan commands are revised to display PVLAN data.

The following example shows viewing a private VLAN for a C300 system.

Dell#show vlan private-vlan

```
Primary Secondary Type Active Ports

4000 Primary Yes Te 0/0,23,25

4001 Community Yes Te 4/0,23

4002 Community Yes Te 4/24,47

4003 Isolated Yes Te 0/24,47
```

The following example shows viewing a private VLAN for a S50V system.

The following example shows the show vlan private-vlan mapping command.

```
Dell#show vlan private-vlan mapping
Private Vlan:
Primary : 4000
Isolated : 4003
Community : 4001
```

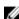

**NOTE:** In the following example, notice the addition of the PVLAN codes – P, I, and C – in the left column

The following example shows the VLAN status.

interface TengigabitEthernet 0/4

no ip address

```
Dell#show vlan
Codes: * - Default VLAN, G - GVRP VLANs, P-Primary, C-Community, I-Isolated
Q: U - Untagged, T - Tagged
   x - Dot1x untagged, X - Dot1x tagged
   G - GVRP tagged, M - Vlan-stack
  NUM Status
                  Description
                                               Q Ports
* 1 Inactive
  100
       Inactive
P 200 Inactive primary VLAN in PVLAN T Te 0/19-20 I 201 Inactive isolated VLAN in VLAN 200 T Te 0/21
The following example shows viewing a private VLAN configuration.
interface TengigabitEthernet 0/3
 no ip address
  switchport
  switchport mode private-vlan promiscuous
  no shutdown
```

```
switchport
 switchport mode private-vlan host
 no shutdown
interface TengigabitEthernet 0/5
 no ip address
 switchport
 switchport mode private-vlan host
 no shutdown
interface TengigabitEthernet 0/6
 no ip address
 switchport
 switchport mode private-vlan host
 no shutdown
interface TengigabitEthernet 0/25
 no ip address
 switchport
 switchport mode private-vlan trunk
 no shutdown
interface Vlan 4000
 private-vlan mode primary
private-vlan mapping secondary-vlan 4001-4003
no ip address
tagged TengigabitEthernet 0/3,25
no shutdown
interface Vlan 4001
private-vlan mode community
```

# Per-VLAN Spanning Tree Plus (PVST+)

Per-VLAN spanning tree plus (PVST+) is a variation of spanning tree — developed by a third party — that allows you to configure a separate spanning tree instance for each virtual local area network (VLAN).

# **Protocol Overview**

A sample PVST+ topology is shown below.

For more information about spanning tree, refer to the Spanning Tree Protocol (STP) chapter.

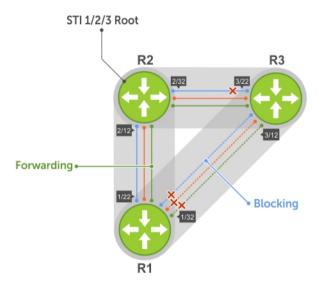

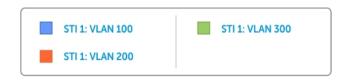

Figure 90. Per-VLAN Spanning Tree

The Dell Networking OS supports three other versions of spanning tree, as shown in the following table.

**Table 31. Spanning Tree Versions Supported** 

| Dell Networking Term                   | IEEE Specification |
|----------------------------------------|--------------------|
| Spanning Tree Protocol (STP)           | 802 .1d            |
| Rapid Spanning Tree Protocol (RSTP)    | 802 .1w            |
| Multiple Spanning Tree Protocol (MSTP) | 802 .1s            |
| Per-VLAN Spanning Tree Plus (PVST+)    | Third Party        |

# Implementation Information

- The Dell Networking OS implementation of PVST+ is based on IEEE Standard 802.1w.
- The Dell Networking OS implementation of PVST+ uses IEEE 802.1s costs as the default costs (as shown in the following table). Other implementations use IEEE 802.1w costs as the default costs. If you are using Dell Networking systems in a multivendor network, verify that the costs are values you intended.
- You can enable PVST+ on 254 VLANs. To set up VLANs, refer to Virtual LANs (VLANs).

# **Configure Per-VLAN Spanning Tree Plus**

Configuring PVST+ is a four-step process.

- 1. Configure interfaces for Layer 2.
- 2. Place the interfaces in VLANs.
- 3. Enable PVST+.
- 4. Optionally, for load balancing, select a nondefault bridge-priority for a VLAN.

# **Related Configuration Tasks**

- Modifying Global PVST+ Parameters
- Modifying Interface PVST+ Parameters
- Configuring an EdgePort
- Flush MAC Addresses after a Topology Change
- Prevent Network Disruptions with BPDU Guard
- Enabling SNMP Traps for Root Elections and Topology Changes
- PVST+ in Multi-Vendor Networks
- Enabling PVST+ Extended System ID
- PVST+ Sample Configurations

# **Enabling PVST+**

When you enable PVST+, the system instantiates STP on each active VLAN.

- Enter PVST context.
   PROTOCOL PVST mode
  - protocol spanning-tree pvst
- 2. Enable PVST+.

no disable

# **Disabling PVST+**

To disable PVST+ globally or on an interface, use the following commands.

Disable PVST+ globally.
 PROTOCOL PVST mode

disable

• Disable PVST+ on an interface, or remove a PVST+ parameter configuration.

**INTERFACE** mode

no spanning-tree pvst

## **Example of Viewing PVST+ Configuration**

To display your PVST+ configuration, use the show config command from PROTOCOL PVST mode.

```
Dell_E600(conf-pvst) #show config verbose
!
protocol spanning-tree pvst
    no disable
    vlan 100 bridge-priority 4096
```

# **Influencing PVST+ Root Selection**

As shown in the previous PVST+ illustration, all VLANs use the same forwarding topology because R2 is elected the root, and all TengigabitEthernet ports have the same cost.

The following per-VLAN spanning tree illustration changes the bridge priority of each bridge so that a different forwarding topology is generated for each VLAN. This behavior demonstrates how you can use PVST+ to achieve load balancing.

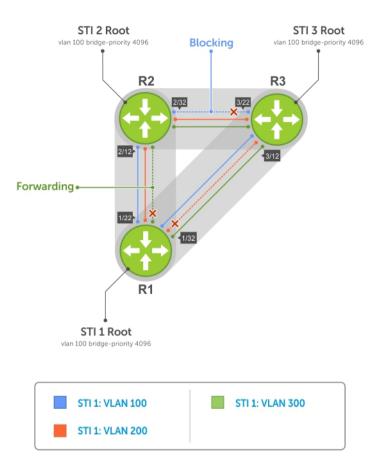

Figure 91. Load Balancing with PVST+

The bridge with the bridge value for bridge priority is elected root. Because all bridges use the default priority (until configured otherwise), the lowest MAC address is used as a tie-breaker. To increase the likelihood that a bridge is selected as the STP root, assign bridges a low non-default value for bridge priority.

To assign a bridge priority, use the following command.

• Assign a bridge priority.

PROTOCOL PVST mode

vlan bridge-priority

The range is from 0 to 61440.

The default is 32768.

## Example of the show spanning-tree pvst vlan Command

To display the PVST+ forwarding topology, use the show spanning-tree pvst [vlan vlan-id] command from EXEC Privilege mode.

Dell(conf)#do show spanning-tree pvst vlan 100 VLAN 100

Root Identifier has priority 4096, Address 0001.e80d.b6d6 Root Bridge hello time 2, max age 20, forward delay 15 Bridge Identifier has priority 4096, Address 0001.e80d.b6d6 Configured hello time 2, max age 20, forward delay 15

#### We are the root of VLAN 100

Current root has priority 4096, Address 0001.e80d.b6d6

Number of topology changes 5, last change occurred 00:34:37 ago on Te 1/32

Port 375 (TengigabitEthernet 1/22) is **designated Forwarding**Port path cost 20000, Port priority 128, Port Identifier 128.375
Designated root has priority 4096, address 0001.e80d.b6:d6
Designated bridge has priority 4096, address 0001.e80d.b6:d6
Designated port id is 128.375, designated path cost 0
Number of transitions to forwarding state 2
BPDU sent 1159, received 632
The port is not in the Edge port mode

Port 385 (TengigabitEthernet 1/32) is **designated Forwarding**Port path cost 20000, Port priority 128, Port Identifier 128.385
Designated root has priority 4096, address 0001.e80d.b6:d6
Designated bridge has priority 4096, address 0001.e80d.b6:d6
Designated port id is 128.385, designated path cost 0

# **Modifying Global PVST+ Parameters**

The root bridge sets the values for forward-delay and hello-time, and overwrites the values set on other PVST+ bridges.

- **Forward-delay** the amount of time an interface waits in the Listening state and the Learning state before it transitions to the Forwarding state.
- **Hello-time** the time interval in which the bridge sends bridge protocol data units (BPDUs).
- **Max-age** the length of time the bridge maintains configuration information before it refreshes that information by recomputing the PVST+ topology.

To change PVST+ parameters on the root bridge, use the following commands.

• Change the forward-delay parameter.

PROTOCOL PVST mode

vlan forward-delay

The range is from 4 to 30.

The default is 15 seconds.

• Change the hello-time parameter.

PROTOCOL PVST mode

vlan hello-time

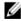

**NOTE:** With large configurations (especially those configurations with more ports), Dell Networking recommends increasing the hello-time.

The range is from 1 to 10.

The default is 2 seconds.

• Change the max-age parameter.

PROTOCOL PVST mode

vlan max-age

The range is from 6 to 40.

The default is 20 seconds.

The values for global PVST+ parameters are given in the output of the show spanning-tree pvst command.

# **Modifying Interface PVST+ Parameters**

You can adjust two interface parameters (port cost and port priority) to increase or decrease the probability that a port becomes a forwarding port.

- **Port cost** a value that is based on the interface type. The greater the port cost, the less likely the port is selected to be a forwarding port.
- **Port priority** influences the likelihood that a port is selected to be a forwarding port in case that several ports have the same port cost.

The following tables lists the default values for port cost by interface.

Table 32. Default Values for Port Cost

| Port Cost                                        | Default Value |
|--------------------------------------------------|---------------|
| 100-Mb/s Ethernet interfaces                     | 200000        |
| 1-Gigabit Ethernet interfaces                    | 20000         |
| 10-Gigabit Ethernet interfaces                   | 2000          |
| Port Channel with 100 Mb/s Ethernet interfaces   | 180000        |
| Port Channel with 1-Gigabit Ethernet interfaces  | 18000         |
| Port Channel with 10-Gigabit Ethernet interfaces | 1800          |

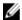

**NOTE:** The Dell Networking OS implementation of PVST+ uses IEEE 802.1s costs as the default costs. Other implementations use IEEE 802.1w costs as the default costs. If you are using Dell Networking systems in a multi-vendor network, verify that the costs are values you intended.

To change the port cost or port priority of an interface, use the following commands.

• Change the port cost of an interface.

**INTERFACE** mode

spanning-tree pvst vlan cost.

The range is from 0 to 200000.

Refer to the table for the default values.

• Change the port priority of an interface.

INTERFACE mode

spanning-tree pvst vlan priority.

The range is from 0 to 240, in increments of 16.

The default is 128.

The values for interface PVST+ parameters are given in the output of the show spanning-tree pvst command, as previously shown.

# **Configuring an EdgePort**

The EdgePort feature enables interfaces to begin forwarding traffic approximately 30 seconds sooner. In this mode an interface forwards frames by default until it receives a BPDU that indicates that it should behave otherwise; it does not go through the Learning and Listening states. The bpduguard shutdown-on-violation option causes the interface hardware to be shut down when it receives a BPDU. When you only implement bpduguard, although the interface is placed in an Error Disabled state when receiving the BPDU, the physical interface remains up and spanning-tree drops packets in the hardware after a BPDU violation. BPDUs are dropped in the software after receiving the BPDU violation.

This feature is the same as PortFast mode in spanning tree.

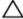

CAUTION: Configure EdgePort only on links connecting to an end station. EdgePort can cause loops if you enable it on an interface connected to a network.

To enable EdgePort on an interface, use the following command.

• Enable EdgePort on an interface.

**INTERFACE** mode

```
spanning-tree pvst edge-port [bpduquard | shutdown-on-violation]
```

The EdgePort status of each interface is given in the output of the show spanning-tree pvst command, as previously shown.

**Dell Networking OS Behavior**: Regarding the bpduguard shutdown-on-violation command behavior:

- If the interface to be shut down is a port channel, all the member ports are disabled in the hardware.
- When you add a physical port to a port channel already in an Error Disable state, the new member port is also disabled in the hardware.
- When you remove a physical port from a port channel in an Error Disable state, the Error Disabled state is cleared on this physical port (the physical port is enabled in the hardware).
- The reset linecard command does not clear the Error Disabled state of the port or the hardware Disabled state. The interface continues to be disables in the hardware.
- You can clear the Error Disabled state with any of the following methods:
  - Perform a shutdown command on the interface.
  - Disable the shutdown-on-violation command on the interface (the no spanning-tree stp-id portfast [bpduguard | [shutdown-on-violation]] command).
  - Disable spanning tree on the interface (the no spanning-tree command in INTERFACE mode).
  - Disabling global spanning tree (the no spanning-tree command in CONFIGURATION mode).

# **PVST+ in Multi-Vendor Networks**

Some non-Dell Networking systems which have hybrid ports participating in PVST+ transmit two kinds of BPDUs: an 802.1D BPDU and an untagged PVST+ BPDU.

Dell Networking systems do not expect PVST+ BPDU (tagged or untagged) on an untagged port. If this situation occurs, the system places the port in an Error-Disable state. This behavior might result in the network not converging. To prevent the system from executing this action, use the no spanning-tree pvst err-disable cause invalid-pvst-bpdu command. After you configure this command, if the port receives a PVST+ BPDU, the BPDU is dropped and the port remains operational.

# **Enabling PVST+ Extend System ID**

In the following example, ports P1 and P2 are untagged members of different VLANs. These ports are untagged because the hub is VLAN unaware. There is no data loop in this scenario; however, you can employ PVST+ to avoid potential misconfigurations.

If you enable PVST+ on the Dell Networking switch in this network, P1 and P2 receive BPDUs from each other. Ordinarily, the Bridge ID in the frame matches the Root ID, a loop is detected, and the rules of convergence require that P2 move to blocking state because it has the lowest port ID.

To keep both ports in a Forwarding state, use extend system ID. Extend system ID augments the bridge ID with a VLAN ID to differentiate BPDUs on each VLAN so that PVST+ does not detect a loop and both ports can remain in a Forwarding state.

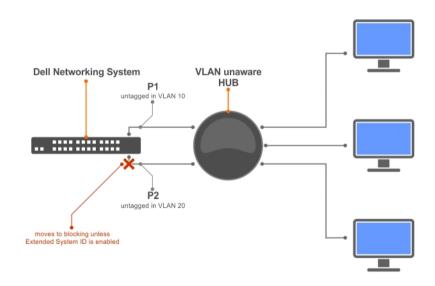

Figure 92. PVST+ with Extend System ID

Augment the bridge ID with the VLAN ID.
 PROTOCOL PVST mode

extend system-id

#### Example of Viewing the Extend System ID in a PVST+ Configuration

```
Dell(conf-pvst) #do show spanning-tree pvst vlan 5 brief

VLAN 5

Executing IEEE compatible Spanning Tree Protocol
Root ID Priority 32773, Address 0001.e832.73f7

Root Bridge hello time 2, max age 20, forward delay 15

Bridge ID Priority 32773 (priority 32768 sys-id-ext 5), Address 0001.e832.73f7

We are the root of Vlan 5

Configured hello time 2, max age 20, forward delay 15
```

# **PVST+ Sample Configurations**

The following examples provide the running configurations for the topology shown in the previous illustration.

#### Example of PVST+ Configuration (R1)

```
interface TengigabitEthernet 1/22
 no ip address
 switchport
 no shutdown
interface TengigabitEthernet 1/32
 no ip address
 switchport
 no shutdown
protocol spanning-tree pvst
 no disable
 vlan 100 bridge-priority 4096
interface Vlan 100
 no ip address
 tagged TengigabitEthernet 1/22,32
 no shutdown
interface Vlan 200
 no ip address
 tagged TengigabitEthernet 1/22,32
 no shutdown
interface Vlan 300
 no ip address
 tagged TengigabitEthernet 1/22,32
 no shutdown
protocol spanning-tree pvst
 no disable
 vlan 100 bridge-priority 4096
```

### **Example of PVST+ Configuration (R2)**

```
interface TengigabitEthernet 2/12
  no ip address
  switchport
  no shutdown
!
interface TengigabitEthernet 2/32
  no ip address
  switchport
  no shutdown
!
```

```
interface Vlan 100
  no ip address
  tagged TengigabitEthernet 2/12,32
  no shutdown
!
interface Vlan 200
  no ip address
  tagged TengigabitEthernet 2/12,32
  no shutdown
!
interface Vlan 300
  no ip address
  tagged TengigabitEthernet 2/12,32
  no shutdown
!
protocol spanning-tree pvst
  no disable
  vlan 200 bridge-priority 4096
```

## **Example of PVST+ Configuration (R3)**

```
interface TengigabitEthernet 3/12
 no ip address
  switchport
 no shutdown
interface TengigabitEthernet 3/22
 no ip address
 switchport
 no shutdown
interface Vlan 100
 no ip address
 tagged TengigabitEthernet 3/12,22
 no shutdown
interface Vlan 200
 no ip address
  tagged TengigabitEthernet 3/12,22
 no shutdown
interface Vlan 300
 no ip address
 tagged TengigabitEthernet 3/12,22
 no shutdown
protocol spanning-tree pvst
 no disable
 vlan 300 bridge-priority 4096
```

# **Quality of Service (QoS)**

This chapter describes how to use and configure Quality of Service (QoS) features on the switch. Differentiated service is accomplished by classifying and queuing traffic, and assigning priorities to those queues.

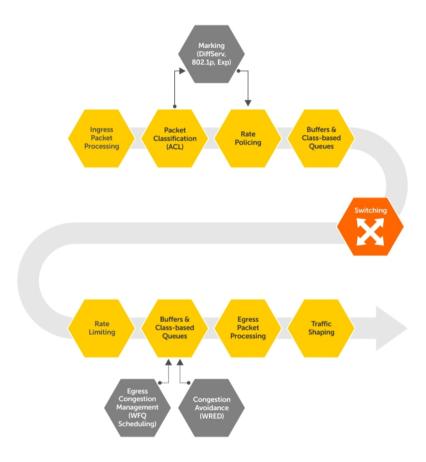

Figure 93. Dell Networking QoS Architecture

# Implementation Information

The Dell Networking QoS implementation complies with IEEE 802.1p *User Priority Bits for QoS Indication*. It also implements these Internet Engineering Task Force (IETF) documents:

- RFC 2474, Definition of the Differentiated Services Field (DS Field) in the IPv4 Headers
- RFC 2475, An Architecture for Differentiated Services

- RFC 2597, Assured Forwarding PHB Group
- RFC 2598, An Expedited Forwarding PHB

You cannot configure port-based and policy-based QoS on the same interface.

# **Port-Based QoS Configurations**

You can configure the following QoS features on an interface.

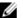

**NOTE:** You cannot simultaneously use egress rate shaping and ingress rate policing on the same virtual local area network (VLAN).

- Setting dot1p Priorities for Incoming Traffic
- Honoring dot1p Priorities on Ingress Traffic
- Configuring Port-Based Rate Policing
- Configuring Port-Based Rate Shaping

# **Setting dot1p Priorities for Incoming Traffic**

The system assigns traffic marked with a priority in a queue based on the following table. If you set a dot1p priority for a port-channel, all port-channel members are configured with the same value. You cannot assign a dot1p value to an individual interface in a port-channel.

Table 33. dot1p-priority Values and Queue Numbers

| dot1p | Queue Number |
|-------|--------------|
| 0     | 2            |
| 1     | 0            |
| 2     | 1            |
| 3     | 3            |
| 4     | 4            |
| 5     | 5            |
| 6     | 6            |
| 7     | 7            |

• Change the priority of incoming traffic on the interface. dotlp-priority

## Example of Configuring a dot1p Priority on an Interface

```
Dell#config
Dell(conf)#interface tengigabitethernet 1/2
Dell(conf-if)#switchport
Dell(conf-if)#dot1p-priority 1
Dell(conf-if)#end
Dell#
```

# Honoring dot1p Priorities on Ingress Traffic

By default, the system does not honor dot1p priorities on ingress traffic.

You can configure this feature on physical interfaces and port-channels, but you cannot configure it on individual interfaces in a port channel.

You can configure service-class dynamic dot1p from CONFIGURATION mode, which applies the configuration to all interfaces. A CONFIGURATION mode service-class dynamic dot1p entry supersedes any INTERFACE entries. For more information, refer to Mapping dot1p Values to Service Oueues.

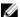

**NOTE:** You cannot configure service-policy input and service-class dynamic dot1p on the same interface.

Honor dot1p priorities on ingress traffic.
 INTERFACE mode

service-class dynamic dot1p

#### Example of Configuring an Interface to Honor dot1p Priorities on Ingress Traffic

```
Dell#config t
Dell(conf)#interface tengigabitethernet 1/2
Dell(conf-if)#service-class dynamic dot1p
Dell(conf-if)#end
Dell#
```

## **Priority-Tagged Frames on the Default VLAN**

VLAN Priority-tagged frames are 802.1Q tagged frames with (default) VLAN ID 0. For VLAN classification, these packets are treated as untagged. However, the dot1p value is still honored when you configure service-class dynamic dot1p or trust dot1p.

When priority-tagged frames ingress an untagged port or hybrid port, the frames are classified to the default VLAN of the port and to a queue according to their dot1p priority if you configure service-class dynamic dotp or trust dot1p. When priority-tagged frames ingress a tagged port, the frames are dropped because, for a tagged port, the default VLAN is 0.

**Dell Networking OS Behavior**: Hybrid ports can receive untagged, tagged, and priority tagged frames. The rate metering calculation might be inaccurate for untagged ports because an internal assumption is made that all frames are treated as tagged. Internally, the ASIC adds a 4-bytes tag to received untagged frames. Though these 4-bytes are not part of the untagged frame received on the wire, they are included in the rate metering calculation resulting in metering inaccuracy.

# **Configuring Port-Based Rate Policing**

If the interface is a member of a VLAN, you may specify the VLAN for which ingress packets are policed.

Rate policing ingress traffic on an interface.
 INTERFACE mode

rate police

## **Example of Configuring and Viewing Rate Policing**

The following example shows configuring rate policing.

```
Dell#config t
Dell(conf)#interface tengigabitethernet 1/2
Dell(conf-if)#rate police 100 40 peak 150 50
Dell(conf-if)#end
Dell#
```

The following example shows viewing the rate policing status.

```
Dell#show interfaces tengigabitEthernet 1/2 rate police
Rate police 300 (50) peak 800 (50)
Traffic Monitor 0: normal 300 (50) peak 800 (50)
Out of profile yellow 23386960 red 320605113
Traffic Monitor 1: normal NA peak NA
Out of profile yellow 0 red 0
Traffic Monitor 2: normal NA peak NA
Out of profile yellow 0 red 0
Traffic Monitor 3: normal NA peak NA
Out of profile yellow 0 red 0
Traffic Monitor 4: normal NA peak NA
Out of profile yellow 0 red 0
```

# **Configuring Port-Based Rate Shaping**

Rate shaping buffers, rather than drops, traffic exceeding the specified rate until the buffer is exhausted. If any stream exceeds the configured bandwidth on a continuous basis, it can consume all of the buffer space that is allocated to the port.

Apply rate shaping to outgoing traffic on a port.

```
INTERFACE mode
```

```
rate shape
```

• Apply rate shaping to a queue.

```
QoS Policy mode
```

```
rate shape
```

#### Example of rate shape Command

```
Dell#config
Dell(conf)#interface tengigabitethernet 1/2
Dell(conf-if)#rate shape 500 50
Dell(conf-if)#end
Dell#
```

# **Policy-Based QoS Configurations**

Policy-based QoS configurations consist of the components shown in the following example.

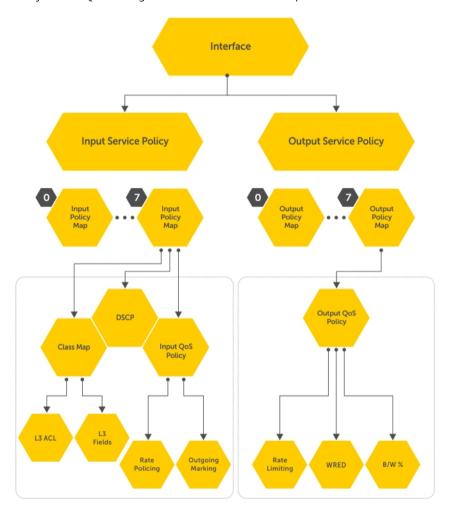

Figure 94. Constructing Policy-Based QoS Configurations

# **Classify Traffic**

Class maps differentiate traffic so that you can apply separate quality of service policies to different types of traffic.

For both class maps, Layer 2 and Layer 3, the system matches packets against match criteria in the order that you configure them.

### Creating a Layer 3 Class Map

A Layer 3 class map differentiates ingress packets based on the DSCP value, IP precedence, VLANs, or characteristics defined in an IP ACL. You can also use VLAN IDs and VRF IDs to classify the traffic using layer 3 class-maps.

You can specify more than one DSCP and IP precedence value, but only one value must match to trigger a positive match for the class map.

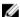

NOTE: IPv6 and IP-any class maps cannot match on ACLs or VLANs.

Use step 1 or step 2 to start creating a Layer 3 class map.

1. Create a match-any class map.

**CONFIGURATION** mode

class-map match-any class-map-name

2. Create a match-all class map.

**CONFIGURATION** mode

```
class-map match-all class-map-name
```

**3.** Specify your match criteria.

CLASS MAP mode

```
match {ip | ipv6 | ip-any}
```

After you create a class-map, you are placed in CLASS MAP mode.

Match-any class maps allow up to five ACLs. Match-all class-maps allow only one ACL.

4. Link the class-map to a queue.

POLICY MAP mode

service-queue

#### Example of Creating a Layer 3 Class Map

```
Dell(conf) #ip access-list standard acl1
Dell(config-std-nacl) #permit 20.0.0.0/8
Dell(config-std-nacl) #exit
Dell(conf) #ip access-list standard acl2
Dell(config-std-nacl) #permit 20.1.1.0/24 order 0
Dell(config-std-nacl) #exit
Dell(conf) #class-map match-all cmap1
Dell(conf-class-map) #match ip access-group acl1
Dell(conf-class-map) #exitDell(conf) #class-map match-all cmap2
Dell(conf-class-map) #match ip access-group acl2
Dell(conf-class-map) #exit
Dell(conf) #policy-map-input pmap
Dell(conf-policy-map-in) #service-queue 3 class-map cmap1
Dell(conf-policy-map-in) #service-queue 1 class-map cmap2
Dell(conf-policy-map-in) #exit
Dell(conf)#interface tegig 1/0
Dell(conf-if-te-1/0) #service-policy input pmap
```

#### Examples of Creating a Layer 3 IPv6 Class Map

The following example matches IPv6 traffic with a DSCP value of 40.

```
Dell(conf) # class-map match-all test
Dell(conf-class-map) # match ipv6 dscp 40
```

The following example matches IPv4 and IPv6 traffic with a precedence value of 3.

```
Dell(conf) # class-map match-any test1
Dell(conf-class-map) #match ip-any precedence 3
```

## Creating a Layer 2 Class Map

All class maps are Layer 3 by default; however, you can create a Layer 2 class map by specifying the layer2 option with the class-map command.

A Layer 2 class map differentiates traffic according to 802.1p value and/or characteristics defined in a MAC ACL.

Use Step 1 or Step 2 to start creating a Layer 2 class map.

1. Create a match-any class map.

CONFIGURATION mode

```
class-map match-any
```

2. Create a match-all class map.

**CONFIGURATION** mode

```
class-map match-all
```

3. Specify your match criteria.

CLASS MAP mode

```
match mac
```

After you create a class-map, you are placed in CLASS MAP mode.

Match-any class maps allow up to five access-lists. Match-all class-maps allow only one. You can match against only one VLAN ID.

4. Link the class-map to a queue.

POLICY MAP mode

```
service-queue
```

## Applying Layer 2 Match Criteria on a Layer 3 Interface

To process Layer 3 packets that contain a dot1p (IEEE 802.1p) VLAN Layer 2 header, configure VLAN tags on a Layer 3 port interface which is configured with an IP address but has no VLAN associated with it. You can also configure a VLAN sub-interface on the port interface and apply a policy map that classifies packets using the dot1p VLAN ID.

To apply an input policy map with Layer 2 match criteria to a Layer 3 port interface, use the service-policy input policy-name layer 2 command in Interface configuration mode.

To apply a Layer 2 policy on a Layer 3 interface:

**1.** Configure an interface with an IP address or a VLAN sub-interface CONFIGURATION mode

```
Dell(conf) # interface fo 0/0
```

Dell(conf-if-fo-0/0) # ip address 90.1.1.1/16

2. Configure a Layer 2 QoS policy with Layer 2 (Dot1p or source MAC-based) match criteria. CONFIGURATION mode

```
Dell(conf) # policy-map-input 12p layer2
```

**3.** Apply the Layer 2 policy on a Layer 3 interface.

**INTERFACE** mode

**INTERFACE** mode

Dell(conf-if-fo-0/0) # service-policy input 12p layer2

## Applying DSCP and VLAN Match Criteria on a Service Queue

You can configure Layer 3 class maps which contain both a Layer 3 Differentiated Services Code Point (DSCP) and IP VLAN IDs as match criteria to filter incoming packets on a service queue on the switch. To configure a Layer 3 class map to classify traffic according to both an IP VLAN ID and DSCP value, use the match ip vlan vlan-id command in class-map input configuration mode. You can include the class map in a policy map, and apply the class and policy map to a service queue using the service-queue command. In this way, the system applies the match criteria in a class map according to queue priority (queue numbers closer to 0 have a lower priority).

To configure IP VLAN and DSCP match criteria in a Layer 3 class map, and apply the class and policy maps to a service queue:

1. Create a match-any or a match-all Layer 3 class map, depending on whether you want the packets to meet all or any of the match criteria. By default, a Layer 3 class map is created if you do not enter the layer2 option with the class-map command. When you create a class map, you enter the class-map configuration mode.

CONFIGURATION mode

```
Dell(conf) #class-map match-all pp classmap
```

2. Configure a DSCP value as a match criterion.

CLASS-MAP mode

```
Dell(conf-class-map) #match ipdscp 5
```

**3.** Configure an IP VLAN ID as a match criterion.

CLASS-MAP mode

```
Dell(conf-class-map) #match ip vlan 5
```

**4.** Create a QoS input policy.

CONFIGURATION mode

```
Dell(conf) #qos-policy-input pp qospolicy
```

5. Configure the DSCP value to be set on matched packets.

OOS-POLICY-IN mode

```
Dell(conf-gos-policy-in) #set ip-dscp 5
```

6. Create an input policy map.

CONFIGURATION mode

```
Dell(conf) #policy-map-input pp policmap
```

7. Create a service queue to associate the class map and OoS policy map.

POLICY-MAP mode

Dell(conf-policy-map-in) #service-queue 0 class-map pp\_classmap qos-policy pp qospolicy

## **Ordering ACL Rules**

When you link class-maps to queues using the service-queue command, the system matches the class-maps according to queue priority (queue numbers closer to 0 have lower priorities). For example, as described in the previous example, class-map *cmap2* is matched against ingress packets before *cmap1*.

ACLs *acl1* and *acl2* have overlapping rules because the address range 20.1.1.0/24 is within 20.0.0.0/8. Therefore (without the keyword order), packets within the range 20.1.1.0/24 match positive against *cmap1* and are buffered in queue 7, although you intended for these packets to match positive against *cmap2* and be buffered in queue 4.

When class-maps with overlapping ACL rules are applied to different queues, use the keyword order to process ACL rules in the desired order. ACL rules with lower order numbers (order numbers closer to 0) are applied before rules with higher order numbers so that packets are matched as you intended.

Specify the order in which you want to apply ACL rules using the keyword order.
 order

The order can range from 0 to 254.

By default, all ACL rules have an order of 254.

#### Displaying Configured Class Maps and Match Criteria

To display all class-maps or a specific class map, use the following command. **Dell Networking OS Behavior**: An explicit "deny any" rule in a Layer 3 ACL used in a (match any or match all) class-map creates a "default to Queue 0" entry in the CAM, which causes unintended traffic classification. In the following example, traffic is classified in two Queues, 1 and 2. Class-map ClassAF1 is "match any," and ClassAF2 is "match all".

• Display all class-maps or a specific class map.

EXEC Privilege mode

show qos class-map

## **Examples of Traffic Classifications**

The following example shows incorrect traffic classifications.

```
Dell#show running-config policy-map-input !

policy-map-input PolicyMapIn
    service-queue 1 class-map ClassAF1 qos-policy QosPolicyIn-1
    service-queue 2 class-map ClassAF2 qos-policy QosPolicyIn-2

Dell#show running-config class-map
```

```
class-map match-any ClassAF1
 match ip access-group AF1-FB1 set-ip-dscp 10
 match ip access-group AF1-FB2 set-ip-dscp 12
 match ip dscp 10 set-ip-dscp 14
 match ipv6 dscp 20 set-ip-dscp 14
class-map match-all ClassAF2
 match ip access-group AF2
 match ip dscp 18
Dell#show running-config ACL
ip access-list extended AF1-FB1
 seg 5 permit ip host 23.64.0.2 any
 seq 10 deny ip any any
ip access-list extended AF1-FB2
 seq 5 permit ip host 23.64.0.3 any
 seq 10 deny ip any any
ip access-list extended AF2
 seq 5 permit ip host 23.64.0.5 any
 seq 10 deny ip any any
Dell# show cam layer3-qos interface tengigabitethernet 2/49
Cam Port Dscp Proto Tcp Src Dst SrcIp DstIp DSCP Queue
Index Flag Port Port
                                               Marking
_____
```

In the previous example, the ClassAF1 does not classify traffic as intended. Traffic matching the first match criteria is classified to Queue 1, but all other traffic is classified to Queue 0 as a result of CAM entry 20419.

When you remove the explicit "deny any" rule from all three ACLs, the CAM reflects exactly the desired classification.

The following example shows correct traffic classifications.

| Dell#snow cam layer3-qos interface tengigabitethernet 2/49 |      |      |       |      |      |      |              |           |         |       |
|------------------------------------------------------------|------|------|-------|------|------|------|--------------|-----------|---------|-------|
| Cam                                                        | Port | Dscp | Proto | Tcp  | Src  | Dst  | SrcIp        | DstIp     | DSCP    | Queue |
| Index                                                      |      |      |       | Flag | Port | Port | -            | _         | Marking |       |
|                                                            |      |      |       |      |      |      |              |           |         |       |
| 20416                                                      | 1    | 18   | ΙP    | 0x0  | 0    | 0    | 23.64.0.5/32 | 0.0.0.0/0 | 20      | 2     |
| 20417                                                      | 1    | 0    | IP    | 0x0  | 0    | 0    | 23.64.0.2/32 | 0.0.0.0/0 | 10      | 1     |
| 20418                                                      | 1    | 0    | ΙP    | 0x0  | 0    | 0    | 23.64.0.3/32 | 0.0.0.0/0 | 12      | 1     |
| 20419                                                      | 1    | 10   | 0     | 0x0  | 0    | 0    | 0.0.0.0/0    | 0.0.0.0/0 | 14      | 1     |
| 24511                                                      | 1    | 0    | 0     | 0x0  | 0    | 0    | 0.0.0.0/0    | 0.0.0.0/0 | _       | 0     |

# **Create a QoS Policy**

There are two types of QoS policies — input and output.

Input QoS policies regulate Layer 3 and Layer 2 ingress traffic. The regulation mechanisms for input QoS policies are rate policing and setting priority values.

- Layer 3 QoS input policies allow you to rate police and set a DSCP or dot1p value. In addition, you can configure a drop precedence for incoming packets based on their DSCP value by using a DSCP color map. For more information, see <a href="DSCP Color Maps">DSCP Color Maps</a>.
- Layer 2 QoS input policies allow you to rate police and set a dot1p value.

Output QoS policies regulate egress traffic. The regulation mechanisms for output QoS policies are bandwidth percentage, scheduler strict, rate shaping and WRED.

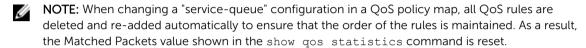

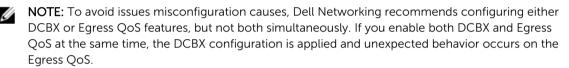

## Creating an Input QoS Policy

To create an input QoS policy, use the following steps.

 Create a Layer 3 input QoS policy. CONFIGURATION mode

```
qos-policy-input
```

Create a Layer 2 input QoS policy by specifying the keyword layer2 after the qos-policy-input command

2. After you create an input QoS policy, do one or more of the following:

Configuring Policy-Based Rate Policing

Setting a DSCP Value for Egress Packets

Setting a dot1p Value for Egress Packets

#### Configuring Policy-Based Rate Policing

To configure policy-based rate policing, use the following command.

• Configure rate police ingress traffic.

QOS-POLICY-IN mode

rate-police

#### Setting a DSCP Value for Egress Packets

In an input QoS policy, you can set a DSCP value for egress packets based on ingress QoS classification. The 6-bits that are used for DSCP are also used to identify the queue in which traffic is buffered. When you set a DSCP value, Dell Networking OS displays an informational message advising you of the queue

to which you should apply the QoS policy (using the service-queue from POLICY-MAP-IN mode). If you apply the QoS policy to a queue other than the one specified in the informational message, Dell Networking OS replaces the first 3-bits in the DSCP field with the queue ID you specified.

## **Example of Setting a DSCP Value for Egress Packets**

```
Dell#config
Dell(conf)#qos-policy-input my-input-qos-policy
Dell(conf-qos-policy-in) #set ip-dscp 34
% Info: To set the specified DSCP value 34 (100-010 b) the QoS policy must be mapped to queue
4 (100 b).
Dell(conf-qos-policy-in) #show config
!
qos-policy-input my-input-qos-policy
    set ip-dscp 34
Dell(conf-qos-policy-in) #end
Dell#
```

#### Setting a dot1p Value for Egress Packets

To set a dot1p value for egress packets, use the following command.

• Set a dot1p value for egress packets.

```
QOS-POLICY-IN mode
```

```
set mac-dot1p
```

### **Creating an Output QoS Policy**

To create an output QoS policy, use the following commands.

1. Create an output QoS policy.

**CONFIGURATION** mode

```
gos-policy-output
```

2. After you configure an output QoS policy, do one or more of the following:

Strict-Priority Queuing

Configuring Policy-Based Rate Shaping

Allocating Bandwidth to Queue

Specifying WRED Drop Precedence

## Strict-Priority Queuing

You can configure strict-priority queueing in an output QoS policy. Strict-priority means that the system de-queues all packets from the assigned queue before servicing any other queues.

Strict-priority queueing is performed using the Scheduler Strict feature. When scheduler strict is applied to multiple queues, the higher queue number takes precedence. For more information, see <a href="Enabling Strict-Priority Queueing"><u>Enabling Strict-Priority Queueing</u></a>.

### Configuring Policy-Based Rate Shaping

To configure policy-based rate-shaping, use the rate-shape command.

Configure rate-shaping on egress traffic.
 QOS-POLICY-OUT mode

```
rate-shape {kbps | pps} peak-rate {burst-kbps | burst-packets} [committed
{kbps | pps} committed-rate {burst-kbps | burst-packets}]
```

In a QoS output policy, you can configure rate-shaping on egress traffic:

- In either kilobits per second (kbps) or packets per second (pps)
- By specifying peak rate and the peak burst, and (optionally) committed rate and committed burst size

You must configure the peak rate and peak burst size using the same value: kilobits or packets per second. Similarly, you must configure the committed rate and committed burst size with the same measurement.

Peak rate refers to the maximum rate for traffic arriving or exiting an interface under normal traffic conditions. Peak burst size indicates the maximum size of unused peak bandwidth that is aggregated. This aggregated bandwidth enables brief durations of burst traffic that exceeds the peak rate and committed burst.

Committed rate refers to the guaranteed bandwidth for traffic entering or leaving the interface under normal network conditions. When traffic propagates at an average rate that is less than or equal to the committed rate, it is considered to be green-colored or coded. When the transmitted traffic falls below the committed rate, the bandwidth, which is not used by any traffic that is traversing the network, is aggregated to form the committed burst size. Traffic is considered to be green-colored up to the point at which the unused bandwidth does not exceed the committed burst size.

## Allocating Bandwidth to Queue

The switch schedules packets for egress based on Deficit Round Robin (DRR). This strategy offers a guaranteed data rate.

Allocate bandwidth to queues only in terms of percentage in 4-queue and 8-queue systems. The following table shows the default bandwidth percentage for each queue.

**Table 34. Default Bandwidth Weights** 

| Queue | Default Bandwidth Percentage for 4-Queue System | Default Bandwidth Percentage for 8–Queue System |  |
|-------|-------------------------------------------------|-------------------------------------------------|--|
| 0     | 6.67%                                           | 1%                                              |  |
| 1     | 13.33%                                          | 2%                                              |  |
| 2     | 26.67%                                          | 3%                                              |  |
| 3     | 53.33%                                          | 4%                                              |  |
| 4     | _                                               | 5%                                              |  |
| 5     | _                                               | 10%                                             |  |
| 6     | _                                               | 25%                                             |  |

| Queue | Default Bandwidth Percentage for 4–Queue System | Default Bandwidth Percentage for 8–Queue System |  |
|-------|-------------------------------------------------|-------------------------------------------------|--|
| 7     | _                                               | 50%                                             |  |

When you assign a percentage to one queue, note that this change also affects the amount of bandwidth that is allocated to other queues. Therefore, whenever you are allocating bandwidth to one queue, Dell Networking recommends evaluating your bandwidth requirements for all other queues as well.

• Allocate bandwidth to gueues.

bandwidth-percentage

Assign each queue a bandwidth percentage ranging from 1 to 100%, in increments of 1%.

## Specifying WRED Drop Precedence

You can configure the WRED drop precedence in an output QoS policy.

Specify a WRED profile to yellow and/or green traffic.
 QOS-POLICY-OUT mode

wred

For more information, refer to Applying a WRED Profile to Traffic.

# **Create Policy Maps**

There are two types of policy maps: input and output.

#### **Creating Input Policy Maps**

There are two types of input policy-maps: Layer 3 and Layer 2.

1. Create a Layer 3 input policy map.

CONFIGURATION mode

policy-map-input

Create a Layer 2 input policy map by entering the policy-map-input layer2 command.

**2.** After you create an input policy map, do one or more of the following:

Applying a Class-Map or Input QoS Policy to a Queue

Applying an Input QoS Policy to an Input Policy Map

<u>Honoring DSCP Values on Ingress Packets</u>

Guaranteeing Bandwidth to dot1p-Based Service Queues

Honoring dot1p Values on Ingress Packets

**3.** Apply the input policy map to an interface.

### Applying a Class-Map or Input QoS Policy to a Queue

To apply a class-map or input QoS policy to a queue, use the following command.

• Assign an input QoS policy to a queue.

POLICY-MAP-IN mode

service-queue

# Applying an Input QoS Policy to an Input Policy Map

To apply an input QoS policy to an input policy map, use the following command.

Apply an input QoS policy to an input policy map.
 POLICY-MAP-IN mode

policy-aggregate

### Honoring DSCP Values on Ingress Packets

You can configure the ability to honor DSCP values on ingress packets by using the Trust DSCP feature. The following table lists the standard DSCP definitions and indicates how DSCP values are mapped to queues. When you configure trust DSCP, the matched packets and matched bytes counters are not incremented in the show gos statistics.

Table 35. Default DSCP to Queue Mapping

| DSCP/CP bit range (in hexadecimal) | DSCP Definition           | Traditional IP<br>Precedence | Internal Queue ID | DSCP/CP decimal range |
|------------------------------------|---------------------------|------------------------------|-------------------|-----------------------|
| 111xxx                             |                           | Network Control              | 7                 | 56-63                 |
| 110xxx                             |                           | Internetwork<br>Control      | 6                 | 48-55                 |
| 101xxx                             | EF (Expedited Forwarding) | CRITIC/ECP                   | 5                 | 40-47                 |
| 100xxx                             | AF4 (Assured Forwarding)  | Flash Override               | 4                 | 32–39                 |
| 011xxx                             | AF3                       | Flash                        | 3                 | 24-31                 |
| 010xxx                             | AF2                       | Immediate                    | 2                 | 16-23                 |
| 001xxx                             | AF1                       | Priority                     | 1                 | 8-15                  |
| 000xxx                             | BE (Best Effort)          | Best Effort                  | 0                 | 0-7                   |

• Enable the trust DSCP feature.

POLICY-MAP-IN mode

trust diffserv

#### Honoring dot1p Values on Ingress Packets

In an input QoS policy, you can configure the system to honor dot1p values on ingress packets using the Trust dot1p feature.

The following table specifies the queue to which the classified traffic is sent based on the dot1p value.

Table 36. Default dot1p to Queue Mapping

| dot1p | Queue ID |
|-------|----------|
| 0     | 2        |
| 1     | 0        |
| 2     | 1        |
| 3     | 3        |
| 4     | 4        |
| 5     | 5        |
| 6     | 6        |
| 7     | 7        |

The dot1p value is also honored for frames on the default VLAN. For more information, refer to Priority-Tagged Frames on the Default VLAN.

• Enable the trust dot1p feature.

POLICY-MAP-IN mode

trust dot1p

## Mapping dot1p Values to Service Queues

All traffic is by default mapped to the same queue, Queue 0.

If you honor dot1p on ingress, you can create service classes based the queueing strategy in <u>Honoring dot1p Values on Ingress Packets</u>. You may apply this queuing strategy globally by entering the following command from CONFIGURATION mode.

- All dot1p traffic is mapped to Queue 0 unless you enable service-class dynamic dot1p on an interface or globally.
- Layer 2 or Layer 3 service policies supersede dot1p service classes.
- Create service classes.

**INTERFACE** mode

service-class dynamic dot1p

#### Guaranteeing Bandwidth to dot1p-Based Service Queues

To guarantee bandwidth to dot1p-based service queues, use the following command. Apply this command in the same way as the bandwidth-percentage command in an output QoS policy (refer to Allocating Bandwidth to Queue). The bandwidth-percentage command in QOS-POLICY-OUT mode supersedes the service-class bandwidth-percentage command.

Guarantee a minimum bandwidth to queues globally.
 CONFIGURATION mode

service-class bandwidth-percentage

# Applying an Input Policy Map to an Interface

To apply an input policy map to an interface, use the following command. You can apply the same policy map to multiple interfaces, and you can modify a policy map after you apply it.

- You cannot apply a class-map and QoS policies to the same interface.
- You cannot apply an input Layer 2 QoS policy on an interface you also configure with vlan-stack access.
- If you apply a service policy that contains an ACL to more than one interface, the system uses ACL optimization to conserve CAM space. The ACL optimization behavior detects when an ACL exists in the CAM rather than writing it to the CAM multiple times.
- Apply an input policy map to an interface.

INTERFACE mode

```
service-policy input
```

Specify the keyword layer2 if the policy map you are applying a Layer 2 policy map; in this case, INTERFACE mode must be in Switchport mode.

## **Creating Output Policy Maps**

Creating output policy maps is supported only on the E-Series and S4810 platforms.

1. Create an output policy map.

CONFIGURATION mode

```
policy-map-output
```

2. After you create an output policy map, do one or more of the following:

Applying an Output QoS Policy to a Queue

Specifying an Aggregate QoS Policy

Applying an Output Policy Map to an Interface

**3.** Apply the policy map to an interface.

# Applying an Output QoS Policy to a Queue

To apply an output QoS policy to a queue, use the following command.

• Apply an output QoS policy to queues.

INTERFACE mode

service-queue

#### Specifying an Aggregate QoS Policy

To specify an aggregate QoS policy, use the following command.

· Specify an aggregate QoS policy.

POLICY-MAP-OUT mode

policy-aggregate

## Applying an Output Policy Map to an Interface

To apply an output policy map to an interface, use the following command.

• Apply an input policy map to an interface.

**INTERFACE** mode

service-policy output

You can apply the same policy map to multiple interfaces, and you can modify a policy map after you apply it.

# **DSCP Color Maps**

This section describes how to configure color maps and how to display the color map and color map configuration.

This sections consists of the following topics:

- Creating a DSCP Color Map
- Displaying Color Maps
- Display Color Map Configuration

# Creating a DSCP Color Map

You can create a DSCP color map to outline the differentiated services codepoint (DSCP) mappings to the appropriate color mapping (green, yellow, red) for the input traffic. The system uses this information to classify input traffic on an interface based on the DSCP value of each packet and assigns it an initial drop precedence of green, yellow, or red

The default setting for each DSCP value (0-63) is green (low drop precedence). The DSCP color map allows you to set the number of specific DSCP values to yellow or red. Traffic marked as yellow delivers traffic to the egress interface, which will either transmit or drop the packet based on configured queuing behavior. Traffic marked as red (high drop precedence) is dropped.

#### **Important Points to Remember**

- All DSCP values that are not specified as yellow or red are colored green (low drop precedence).
- A DSCP value cannot be in both the yellow and red lists. Setting the red or yellow list with any DSCP value that is already in the other list results in an error and no update to that DSCP list is made.
- Each color map can only have one list of DSCP values for each color; any DSCP values previously listed for that color that are not in the new DSCP list are colored green.
- If you configured a DSCP color map on an interface that does not exist or you delete a DSCP color map that is configured on an interface, that interface uses an all green color policy.

To create a DSCP color map:

1. Create the color-aware map QoS DSCP color map.

CONFIGURATION mode

```
qos dscp-color-map color-map-name
```

2. Create the color aware map profile.

```
DSCP-COLOR-MAP
dscp {yellow | red} {list-dscp-values}
```

3. Apply the map profile to the interface.

CONFIG-INTERFACE mode

```
gos dscp-color-policy color-map-name
```

## **Example: Create a DSCP Color Map**

The following example creates a DSCP color map profile, color-awareness policy, and applies it to interface **te 0/11**.

Create the DSCP color map profile, **bat-enclave-map**, with a yellow drop precedence, and set the DSCP values to 9,10,11,13,15,16

```
Dell(conf) # qos dscp-color-map bat-enclave-map
Dell(conf-dscp-color-map) # dscp yellow 9,10,11,13,15,16
Dell (conf-dscp-color-map) # exit
```

Assign the color map, bat-enclave-map to interface te 0/11.

```
Dell(conf) # int te 0/11
Dell(conf-if-te-0/11) # gos dscp-color-policy bat-enclave-map
```

# **Displaying DSCP Color Maps**

To display DSCP color maps, use the **show gos dscp-color-map** command in EXEC mode.

## **Examples for Creating a DSCP Color Map**

Display all DSCP color maps.

```
Dell# show qos dscp-color-map
Dscp-color-map mapONE
  yellow 4,7
  red 20,30
Dscp-color-map mapTWO
  yellow 16,55
```

Display a specific DSCP color map.

```
Dell# show qos dscp-color-map mapTWO
Dscp-color-map mapTWO
yellow 16,55
```

# Displaying a DSCP Color Policy Configuration

To display the DSCP color policy configuration for one or all interfaces, use the show qos dscp-color-policy {summary [interface] | detail {interface}} command in EXEC mode.

summary: Displays summary information about a color policy on one or more interfaces.

detail: Displays detailed color policy information on an interface

interface: Enter the name of the interface that has the color policy configured.

#### **Examples for Displaying a DSCP Color Policy**

Display summary information about a color policy for one or more interfaces.

```
Dell# show qos dscp-color-policy summary Interface dscp-color-map
```

```
TE 0/10 mapONE TE0/11 mapTWO
```

Display summary information about a color policy for a specific interface.

```
Dell# show qos dscp-color-policy summary te 0/10
Interface dscp-color-map
TE 0/10 mapONE
```

Display detailed information about a color policy for a specific interface

```
Dell# show qos dscp-color-policy detail te 0/10
Interface TenGigabitEthernet 0/10
Dscp-color-map mapONE
  yellow 4,7
  red 20,30
```

# **Enabling QoS Rate Adjustment**

By default, while rate limiting, policing, and shaping, the system does not include the Preamble, SFD, or the IFG fields. These fields are overhead; only the fields from MAC destination address to the CRC are used for forwarding and are included in these rate metering calculations. The Ethernet packet format consists of:

• Preamble: 7 bytes Preamble

• Start frame delimiter (SFD): 1 byte

• Destination MAC address: 6 bytes

· Source MAC address: 6 bytes

• Ethernet Type/Length: 2 bytes

Payload: (variable)

• Cyclic redundancy check (CRC): 4 bytes

• Inter-frame gap (IFG): (variable)

You can optionally include overhead fields in rate metering calculations by enabling QoS rate adjustment.

QoS rate adjustment is disabled by default, and no qos-rate-adjust is listed in the running-configuration

 Include a specified number of bytes of packet overhead to include in rate limiting, policing, and shaping calculations.

**CONFIGURATION** mode

```
qos-rate-adjust overhead-bytes
```

For example, to include the Preamble and SFD, enter qos-rate-adjust~8. For variable length overhead fields, know the number of bytes you want to include.

The default is disabled.

The range is from 1 to 31.

# **Enabling Strict-Priority Queueing**

In strict-priority queuing, the system de-queues all packets from the assigned queue before servicing any other queues. You can assign strict-priority to one unicast queue, using the strict-priority command

- Policy-based per-queue rate shaping is not supported on the queue configured for strict-priority
  queuing. To use queue-based rate-shaping as well as strict-priority queuing at the same time on a
  queue, use the Scheduler Strict feature as described in Scheduler Strict.
- The strict-priority supersedes bandwidth-percentage and bandwidth-weight percentage configurations.
- A queue with strict priority can starve other queues in the same port-pipe.
- Assign strict priority to one unicast queue.
   CONFIGURATION mode

strict-priority

The queue range is from 1 to 7.

# **Weighted Random Early Detection**

Weighted random early detection (WRED) is a congestion avoidance mechanism that drops packets to prevent buffering resources from being consumed.

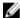

**NOTE:** On the Z9500, WRED and Explicit Congestion Notification (ECN) marking are supported on front-end I/O and backplane HiGig ports. When you enable WRED, packets are dropped during times of network congestion based on the configured minimum and maximum WRED thresholds. ECN marks packets for later transmission (instead of dropping them) when the network recovers from a heavy traffic condition. For information about how to configure weights for WRED and ECN operation, see <a href="Configuring Weights and ECN for WRED">Configuring Weights and ECN for WRED</a>.

Traffic is a mixture of various kinds of packets. The rate at which some types of packets arrive might be greater than others. In this case, the space on the buffer and traffic manager (BTM) (ingress or egress) can be consumed by only one or a few types of traffic, leaving no space for other types. You can apply a WRED profile to a policy-map so that specified traffic can be prevented from consuming too much of the BTM resources.

WRED uses a profile to specify minimum and maximum threshold values. The minimum threshold is the allotted buffer space for specified traffic, for example, 1000KB on egress. If the 1000KB is consumed, packets are dropped randomly at an exponential rate until the maximum threshold is reached (as shown in the following illustration); this procedure is the "early detection" part of WRED. If the maximum threshold, for example, 2000KB, is reached, all incoming packets are dropped until the buffer space consumes less than 2000KB of the specified traffic.

648

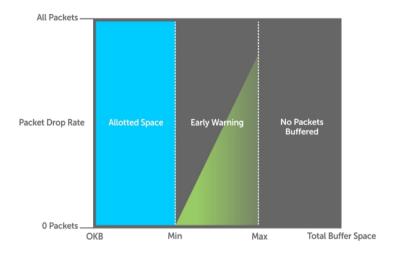

**Buffer Space** 

Figure 95. Packet Drop Rate for WRED

You can create a custom WRED profile or use one of the five pre-defined profiles.

**Table 37. Pre-Defined WRED Profiles** 

| Default Profile Name | Minimum Threshold | Maximum Threshold | Maximum Drop Rate |
|----------------------|-------------------|-------------------|-------------------|
| wred_drop            | 0                 | 0                 | 100               |
| wred_teng_y          | 594               | 5941              | 100               |
| wred_teng_g          | 594               | 5941              | 50                |
| wred_fortyg_y        | 594               | 5941              | 50                |
| wred_fortyg_g        | 594               | 5941              | 25                |

## **Creating WRED Profiles**

To create WRED profiles, use the following commands.

**1.** Create a WRED profile. CONFIGURATION mode

wred

2. Specify the minimum and maximum threshold values.

WRED mode

threshold

Quality of Service (QoS) 649

### Applying a WRED Profile to Traffic

After you create a WRED profile, you must specify on which traffic the system applies the profile. The system assigns a color-coded drop precedence — red, yellow, or green — to each packet based on the fourth bit of the 6-bit DSCP field in the packet header before queuing it.

- If the fourth DSCP bit is 0, packet is marked as green.
- If the fourth DSCP bit is 1, the packet is marked as yellow (except for DSCP 63, which is marked as red).
- If you do not configure honor DSCP values on ingress packets (trust diffservcommand), all traffic defaults to green drop precedence. See <u>Honoring DSCP Values on Ingress Packets</u> for more information
- Assign a WRED profile to either yellow or green traffic.
   OOS-POLICY-OUT mode

wred

### **Displaying Default and Configured WRED Profiles**

To display the default and configured WRED profiles, use the following command.

Display default and configured WRED profiles and their threshold values.
 EXEC mode

```
show gos wred-profile
```

#### Example of the show gos wred-profile Command

Dell# show gos wred-profile

```
        Wred-profile-name
        min-threshold
        max-threshold
        max-drop-rate

        wred_drop
        0
        100

        wred_teng_y
        467
        4671
        100

        wred_teng_g
        467
        4671
        50

        wred_fortyg_y
        467
        4671
        50

        wred_fortyg_g
        467
        4671
        25
```

### **Displaying WRED Drop Statistics**

To display WRED drop statistics, use the following command.

Display the number of packets that the WRED profile drops.
 EXEC Privilege mode

```
show gos statistics
```

#### Example of the show gos statistics Command

Dell# show qos statitstics wred-profile

WInterface Te 0/49
Drop-statistic Dropped Pkts
Green 51624
Yellow 51300

Out of Profile 0

## **Explicit Congestion Notification**

Explicit Congestion Notification (ECN) enhances and extends WRED functionality by marking packets for later transmission instead of dropping them when a threshold value is exceeded. Use ECN for WRED to reduce the packet transmission rate in a congested, heavily-loaded network.

While WRED drops packets to indicate congestion, ECN marks packets instead of dropping them when the average queue length exceeds the threshold value. ECN provides an improved method for congestion avoidance by allowing the switch to mark packets for later transmission rather than dropping them from a queue.

ECN uses a two-bit ECN-specific field in the IP header to indicate if a packet is ECN-capable, if the endpoints in the transport protocol are ECN-capable, and if there is network congestion.

When ECN for WRED is enabled, if the queue length is between the minimum threshold and the maximum threshold, one of the following actions is taken:

- If the WRED drop precedence determines that the packet should be dropped but the ECN field in the packet header indicates that the endpoints are ECN-capable, the packet is marked with a congestion-experienced (CE) bit and transmitted.
- If the ECN field indicates that both endpoints are not ECN-capable, the packet can be dropped according to the configured WRED drop precedence.
- If the ECN field indicates a network congestion condition, the packet is marked with a congestionexperienced (CE) bit and then transmitted.

If the queue length falls below the minimum threshold or exceeds the maximum threshold, the same WRED treatment is applied as when ECN is not enabled:

- If queued packets fall below the minimum threshold, they are transmitted.
- If gueued packets exceed the maximum threshold, they are dropped.

#### **ECN Packet Classification**

When ECN for WRED is enabled on an interface, non-ECN-capable packets are marked as green-profiled traffic and are subject to early WRED drops. For example, TCP-acks, OAM, and ICMP ping packets are non-ECN-capable. However, it is not desirable for these packets to be WRED-dropped. You can use ECN match criteria in an ingress class map or an ACL to classify ECN-capable and non-ECN-capable packets and apply the appropriate color-based WRED action.

Standard and extended IPv4 ACLs support the use of the 2-bit ECN field in packet headers as L3 deny/permit criteria for IP, TCP, UDP, and ICMP packets. Enter the keyword **ecn** in a deny/permit statement to mark ingress traffic according to its ECN-capability or non-capability. You can specify DSCP and ECN classifiers in the same ACL entry in an IP standard or extended ACL.

In a **match-any** class map, you can mark selected ECN/non-ECN traffic for yellow handling by entering **set-color yellow** in any of the following L3 match commands:

- · match ip access-group
- match ip dscp
- match ip precedence

Quality of Service (QoS) 651

#### · match ip vlan

By default, all packets are marked for green handling if the **rate-police** and **trust-diffserv** commands are not used in an ingress policy map. All packets marked for red handling or "violate" are dropped.

In the class map, in addition to color-marking matching packets for yellow handling, you can also configure a DSCP value for matching packets.

When you use ECN to classify and color-mark packets in an ingress class map, take into account:

- When all matching packets are marked for yellow treatment, policer-based coloring is not supported at the same time.
- If a single-rate two-color policer is configured at the same time as ECN-matched packets are set for yellow handling, by default all packets less than PIR are marked for "green" handling. All green packets selected by ECN match criteria and color-marked yellow are over-written and marked for yellow handling.
- If a two-rate three-color policer is configured at the same time as ECN-matched packets are set for yellow handling:
  - x < CIR is marked as green.
  - CIR < x< PIR is marked as yellow.
  - PIR < x is marked as red.

Green packets matching the ECN criteria for which yellow color-marking is configured are overwritten and marked as yellow.

### **Example: Color-marking non-ECN Packets in One Traffic Class**

The following example shows how to mark non-ECN packets for "yellow" handling when all packets egress on the default queue 0. Non-ECN-capable packets have the ECN field in their packet headers set to 0.

```
ip access-list standard ecn_0
  seq 5 permit any ecn 0

class-map match-any ecn_0_cmap
  match ip access-group ecn_0 set-color yellow

policy-map-input ecn_0_pmap
  service-queue 0 class-map ecn 0 cmap
```

Applying the policy map "ecn\_0\_pmap" marks all incoming packets with the ECN field set to 0 for "yellow" handling on queue 0 (default queue).

## **Example: Color-marking non-ECN Packets in Different Traffic Classes**

The following examples both show how to mark non-ECN packets for "yellow" handling when packets with DCSP 40 egress on queue 2 and packets with DSCP 50 egress on queue 3. Non-ECN-capable packets have the ECN field in their packet headers set to 0.

The first example shows how to achieve the desired configuration without specifying ECN match criteria to classify ECN-capable packets:

```
ip access-list standard dscp_50
  seq 5 permit any dscp 50
```

```
ip access-list standard dscp_40
seq 5 permit any dscp 40
ip access-list standard dscp_50_non_ecn
seq 5 permit any dscp 50 ecn 0
ip access-list standard dscp_40_non_ecn
seq 5 permit any dscp 40 ecn 0

class-map match-any class_dscp_40
match ip access-group dscp_40_non_ecn set-color yellow
match ip access-group dscp_40

class-map match-any class_dscp_50
match ip access-group dscp_50_non_ecn set-color yellow
match ip access-group dscp_50

policy-map-input pmap_dscp_40_50
service-queue 2 class-map class_dscp_40
service-queue 3 class-map class_dscp_50
```

The second example shows how to achieve the desired configuration by specifying ECN match criteria to classify ECN-capable packets:

```
ip access-list standard dscp 50 ecn
seq 5 permit any dscp 50 ecn 1
seq 10 permit any dscp 50 ecn 2
seq 15 permit any dscp 50 ecn 3
ip access-list standard dscp 40 ecn
 seq 5 permit any dscp 40 ecn 1
seq 10 permit any dscp 40 ecn 2
seq 15 permit any dscp 40 ecn 3
ip access-list standard dscp_50_non_ecn
seq 5 permit any dscp 50 ecn 0
ip access-list standard dscp 40 non ecn
seq 5 permit any dscp 40 ecn 0
class-map match-any class dscp 40
match ip access-group dscp 40 non ecn set-color yellow
match ip access-group dscp 40 ecn
class-map match-any class_dscp_50
match ip access-group dscp_50_non_ecn set-color yellow
match ip access-group dscp 50 ecn
policy-map-input pmap dscp 40 50
service-queue 2 class-map class_dscp_40
 service-queue 3 class-map class dscp 50
```

## Using A Configurable Weight for WRED and ECN

The Z9500 switch supports a user-configurable weight that determines the average queue size used in WRED and Explicit Congestion Notification (ECN) operation on front-end I/O and backplane interfaces.

By default, the switch uses a weight factor of 0 (instantaneous ECN marking), which results in packet dropping during times of network congestion based on the configured minimum and maximum WRED

Quality of Service (QoS) 653

thresholds. You can configure different weights for WRED and ECN operation to finely tune how different types of traffic are handled when a WRED threshold is exceeded.

### Benefits of Using a Configurable Weight for WRED with ECN

On the Z9500, using a configurable weight for WRED and ECN allows you to specify how the average queue size is calculated. In WRED, the average queue size determines when a threshold is exceeded and packets are dropped; in WRED with ECN, the average queue size determines when packets are marked for later transmission and when the transmission rate is reduced on an interface during times of network congestion.

For example, in a best-effort network topology that uses WRED with instantaneous ECN, data packets may be transmitted at a rate in which latency or throughput are not maintained at an effective, optimal level. Packets are dropped when the network experiences a large traffic load according to the configured WRED thresholds. This best-effort network deployment is not suitable for applications that are timesensitive, such as video on demand (VoD) or voice over IP (VoIP) applications.

To resolve the problem of packet loss at times of network congestion, you may need to apply WRED with ECN and more finely tune packet transmission for certain traffic types. To do so, you can configure the weight used to calculate the average queue size; the average queue size is used to determine when to drop packets with WRED and when to mark packets with ECN when WRED thresholds are exceeded.

The user-configurable weight in WRED and ECN provides better control in how the switch responds to congestion before a queue overflows and packets are dropped or delayed. Using a configurable weight for WRED and ECN allows you to customize network performance and throughput.

## Setting Average Queue Size using a Weight

On the Z9500, you can configure the weight factor that determines the average queue size for WRED and ECN packet handling by using the wred weight command.

The average queue size is computed using the last calculated average-queue size and the current queue size. The following is the formula to calculate the average queue size: average-queue-size  $(t+1) = average-queue-size (t) + (current-queue-length - average-queue-size (t))/2^N$ 

where t is the time or the current instant at which average queue size is measured, t+1 is the next calculation of the average queue size, and N is the weight factor.

In a topology in which network congestion varies over time, you can specify a weight to enable a smooth, seamless averaging of packets to handle the bursty nature of packets based on the previous time sampling performed. You can specify a weight value for front-end and backplane ports separately. The range of weight values is from 0 to 15.

You can enable WRED with ECN capabilities per queue to fine-tune packet transmission. You can disable WRED with ECN per queue while configuring the minimum and maximum buffer thresholds for each WRED color-coded profile. You can configure the maximum drop-rate percentage for yellow and green profiles. You can configure these parameters for both front-end and backplane ports.

#### Global Service-Pools for WRED with ECN

You can enable WRED with ECN to work with global service-pools. Global service pools that function as shared buffers are accessed by multiple queues when the minimum guaranteed buffers for a queue are consumed. The Z9500 switch supports four global service-pools in the egress direction.

Two types of service-pools are used: one for lossy queues and the other for lossless (priority-based flow control (PFC)) queues.

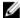

**NOTE:** Service pool 1 for lossless queues is not supported in software releases that do not support PFC.

You can define WRED profiles and a weight on global service-pools for both lossy and lossless (PFC) service-pools. The following events occur when you configure WRED with ECN on a global service-pool:

- If WRED/ECN is enabled on the global service-pool with threshold values and if it is not enabled on the queues, WRED/ECN are not effective based on global service-pool WRED thresholds. The queue on which traffic is scheduled must have WRED/ECN settings enabled for WRED to be valid for its traffic.
- When WRED is configured on a global service-pool (regardless of whether ECN is configured on the global service-pool), and one or more queues have WRED enabled and ECN disabled, WRED is effective for the minimum threshold between the queue threshold and the service-pool threshold.
- When WRED is configured on the global service-pool (regardless of whether ECN is configured on the global service-pool), and one or more queues are enabled with both WRED and ECN, ECN marking takes effect. The packets are ECN marked to the shared-buffer limits as determined by the shared-ratio for the global service-pool.

WRED/ECN configurations for backplane port queues are applied to all backplane ports and cannot be specified separately on each backplane port. Also, WRED/ECN is not supported for multicast packets.

The following table describes the WRED and ECN operations performed on a queue and service pool for various WRED with ECN scenarios. (N/A indicates that a configuration is not applicable.)

Table 38. Scenarios for WRED and ECN Configuration

| Queue<br>Configur | ation    | Service-F<br>Configura |     | WRED Threshold<br>Relationship<br>Q threshold = Q-T<br>Service-pool threshold =<br>SP-T | Expected Functionality   |
|-------------------|----------|------------------------|-----|-----------------------------------------------------------------------------------------|--------------------------|
| WRED              | ECN      | WRED                   | ECN |                                                                                         |                          |
| Disabled          | Disabled | N/A                    | N/A | N/A                                                                                     | WRED/ECN not applicable  |
| Enabled           | Disabled | Disabled               | N/A | N/A                                                                                     | Queue-based WRED;        |
|                   |          | Enabled                | N/A | Q-T < SP-T                                                                              | No ECN marking           |
|                   |          |                        |     | SP-T < Q-T                                                                              | Service-pool-based WRED; |
|                   |          |                        |     |                                                                                         | No ECN marking           |

Quality of Service (QoS) 655

| Queue<br>Configur | ation   | Service-F<br>Configura |     | WRED Threshold<br>Relationship<br>Q threshold = Q-T<br>Service-pool threshold =<br>SP-T | Expected Functionality                                                                        |
|-------------------|---------|------------------------|-----|-----------------------------------------------------------------------------------------|-----------------------------------------------------------------------------------------------|
| Enabled           | Enabled | Disabled               | N/A | N/A                                                                                     | Queue-based ECN marking above queue threshold.                                                |
|                   |         | Enabled                | N/A | Q-T < SP-T                                                                              | ECN marking up to shared buffer limits of the service-pool and then packets are tail dropped. |
|                   |         |                        |     | SP-T < Q-T                                                                              | Same as above but ECN marking starts above SP-T.                                              |

### Configuring a Weight for WRED and ECN Operation

You can configure a WRED weight to customize WRED and ECN operation on a front-end or backplane interface. In the configuration procedure, you must also configure the global service-pools of shared buffer memory that can be accessed by multiple queues when the minimum guaranteed buffers for a queue are consumed.

1. Configure the weight factor for computation of average-queue size. This weight value applies to front-end and backplane ports.

QOS-POLICY-OUT mode

Dell(conf-gos-policy-out) #wred weight number

2. Configure one or more WRED profiles, and specify the threshold and maximum drop rate WRED mode

Dell(conf-wred) #wred thresh-1

Dell(conf-wred) #threshold min 100 max 200 max-drop-rate 40

Dell(conf-wred) #wred thresh-2

Dell(conf-wred) #threshold min 300 max 400 max-drop-rate 80

**3.** Associate a service class for each WRED profile, and assign the WRED profile to specific queues on backplane ports.

CONFIGURATION mode

 $\label{lem:decomposition} \mbox{Dell(conf)} \mbox{\#service-class wred green queue5 thresh-1 queue7 thresh-2} \\ \mbox{backplane}$ 

Dell(conf)#service-class wred yellow queue1 thresh-2 queue3 thresh-1 backplane

Dell(conf)#service-class wred weight queue0 11 queue6 4 queue7 9 backplane

**4.** Create a global buffer pool that serves as a shared buffer accessed by multiple queues when the minimum guaranteed buffers for a queue are consumed. The Z9500 supports four global service-pools in the egress direction.

#### mode

```
Dell(conf)#service-pool wred green pool0 thresh-1 pool1 thresh-2 Dell(conf)#service-pool wred yellow pool0 thresh-3 pool1 thresh-4
```

```
Dell(conf) #service-pool wred weight pool0 11 pool1 4
```

**5.** Enable ECN marking on specific queues on backplane ports with a service class. CONFIGURATION mode

```
Dell(conf) #service-class wred ecn 0, 3-5, 7 backplane
```

## Pre-Calculating Available QoS CAM Space

Pre-calculating available QoS CAM space allows you to measure the number of CAM entries a policy-map consumes.

This feature allows you to avoid applying a policy-map on an interface that requires more CAM entries than are available and receive a CAM full error message (shown in the following example). The partial policy-map configuration might cause unintentional system behavior.

Use the test cam-usage command to verify that there are enough available CAM entries before applying a policy-map to an interface so that you avoid exceeding the QoS CAM space and partial configurations. This command measures the size of the specified policy-map and compares it to the available CAM space in a partition for a specified port-pipe.

Test the policy-map size against the CAM space for a specific port-pipe or all port-pipes using these commands:

- test cam-usage service-policy input policy-map linecard {0-2} number port-set number
- test cam-usage service-policy input policy-map linecard {0-2} all

The output of this command, shown in the following example, displays:

- The estimated number of CAM entries the policy-map will consume.
- Whether or not the policy-map can be applied.
- The number of interfaces in a port-pipe to which the policy-map can be applied.

#### Specifically:

- **Available CAM** the available number of CAM entries in the specified CAM partition for the specified line-card port pipe.
- **Estimated CAM** the estimated number of CAM entries that the policy will consume when it is applied to an interface.
- **Status** indicates whether the specified policy-map can be completely applied to an interface in the port-pipe.

Quality of Service (QoS) 657

- Allowed indicates that the policy-map can be applied because the estimated number of CAM entries is less or equal to the available number of CAM entries. The number of interfaces in the port-pipe to which the policy-map can be applied is given in parentheses.
- **Exception** indicates that the number of CAM entries required to write the policy-map to the CAM is greater than the number of available CAM entries, and therefore the policy-map cannot be applied to an interface in the specified port-pipe.

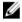

NOTE: The show cam-usage command provides much of the same information as the test camusage command, but whether a policy-map can be successfully applied to an interface cannot be determined without first measuring how many CAM entries the policy-map would consume; the test cam-usage command is useful because it provides this measurement.

• Verify that there are enough available CAM entries. test cam-usage

#### Example of the test cam-usage Command

```
Dell# test cam-usage service-policy input pmap 12 linecard 0 port-set 0
Linecard | Port-pipe | CAM Partition | Available CAM | Estimated CAM | Status
_____
0
        0
                        500
                T<sub>1</sub>2ACT<sub>1</sub>
Allowed(2)
```

## **SNMP Support for Buffer Statistics Tracking**

SNMP support for buffer statistics tracking (BST) counters is implemented in the F10-FPSTATS MIB. BST counters allow you to better monitor system resources and allocate buffer memory.

BST counters include the Max Use Count statistic, which provides the maximum counter value over a period of time.

In the F10-FPSTATS MIB, the following tables display BST counters:

- fpEqrQBuffSnapshotTable: Retrieves BST statistics from the egress port used in a buffer. This table displays a snapshot of the buffer cells used by unicast and multicast data and control queues.
- fplngPgBuffSnapshotTable: Retrieves BST statistics from the ingress port for the shared and headroom cells used in a priority group. The snapshot of the ingress shared cells and the ingress headroom cells used for each priority group are displayed in this table when PFC is enabled. This table is indexed by stack-unit index, port number and priority-group number.
- fpStatsPerPgTable: Retrieves information on the allocated Min cells, shared cells, and headroom cells for each priority group, the mode in which the buffer cells are allocated (static or dynamic), and the used Min cells, shared cells, and headroom cells for each priority group. The table returns a value of 0 if the allocation mode is static and a value of 1 if the allocation mode is dynamic. This table is indexed by stack-unit number, port number and priority-group number.

658 Quality of Service (QoS)

# **Routing Information Protocol (RIP)**

The Routing Information Protocol (RIP) tracks distances or hop counts to nearby routers when establishing network connections and is based on a distance-vector algorithm.

RIP protocol standards are listed in the **Standards Compliance** chapter.

### **Protocol Overview**

RIP is the oldest interior gateway protocol.

There are two versions of RIP: RIP version 1 (RIPv1) and RIP version 2 (RIPv2). These versions are documented in RFCs 1058 and 2453.

#### RIPv1

RIPv1 learns where nodes in a network are located by automatically constructing a routing data table.

The routing table is established after RIP sends out one or more broadcast signals to all adjacent nodes in a network. Hop counts of these signals are tracked and entered into the routing table, which defines where nodes in the network are located.

The information that is used to update the routing table is sent as either a request or response message. In RIPv1, automatic updates to the routing table are performed as either one-time requests or periodic responses (every 30 seconds). RIP transports its responses or requests by means of user datagram protocol (UDP) over port 520.

RIP must receive regular routing updates to maintain a correct routing table. Response messages containing a router's full routing table are transmitted every 30 seconds. If a router does not send an update within a certain amount of time, the hop count to that route is changed to unreachable (a route hop metric of 16 hops). Another timer sets the amount of time before the unreachable routes are removed from the routing table.

This first RIP version does not support variable length subnet mask (VLSM) or classless inter-domain routing (CIDR) and is not widely used.

#### RIPv2

RIPv2 adds support for subnet fields in the RIP routing updates, thus qualifying it as a classless routing protocol.

The RIPv2 message format includes entries for route tags, subnet masks, and next hop addresses. Another enhancement included in RIPv2 is multicasting for route updates on IP multicast address 224.0.0.9.

## Implementation Information

The Dell Networking OS supports both versions of RIP and allows you to configure one version globally and the other version on interfaces or both versions on the interfaces.

The following table lists the default values for RIP parameters on the switch.

Table 39. RIP Defaults

| Feature                | Default                                                                                                    |
|------------------------|----------------------------------------------------------------------------------------------------|
| Interfaces running RIP | <ul><li>Listen to RIPv1 and RIPv2</li><li>Transmit RIPv1</li></ul>                                                                                          |
| RIP timers             | <ul> <li>update timer = 30 seconds</li> <li>invalid timer = 180 seconds</li> <li>holddown timer = 180 seconds</li> <li>flush timer = 240 seconds</li> </ul> |
| Auto summarization     | Enabled                                                                                                    |
| ECMP paths supported   | 16                                                                                                    |

## **Configuration Information**

By default, RIP is disabled on the switch.

To configure RIP, you must use commands in two modes: ROUTER RIP and INTERFACE. Commands executed in the ROUTER RIP mode configure RIP globally, while commands executed in the INTERFACE mode configure RIP features on that interface only.

RIP is best suited for small, homogeneous networks. You must configure all devices within the RIP network to support RIP if they are to participate in the RIP.

### **Configuration Task List**

The following is the configuration task list for RIP.

- Enabling RIP Globally (mandatory)
- Configure RIP on Interfaces (optional)
- Controlling RIP Routing Updates (optional)
- <u>Setting Send and Receive Version</u> (optional)
- Generating a Default Route (optional)
- Controlling Route Metrics (optional)
- Summarize Routes (optional)
- Controlling Route Metrics
- Debugging RIP

For a complete listing of all commands related to RIP, refer to the *Dell Networking OS Command Reference Interface Guide*.

#### **Enabling RIP Globally**

By default, RIP is disabled on the switch.

To enable RIP globally, use the following commands.

1. Enter ROUTER RIP mode and enable the RIP process.

```
CONFIGURATION mode
```

```
router rip
```

2. Assign an IP network address as a RIP network to exchange routing information.

```
ROUTER RIP mode
```

```
network ip-address
```

#### **Examples of Viewing RIP Information**

After designating networks with which the system is to exchange RIP information, ensure that all devices on that network are configured to exchange RIP information.

The system default is to send RIPv1 and to receive RIPv1 and RIPv2. To change the RIP version globally, use the version command in ROUTER RIP mode.

To view the global RIP configuration, use the show running-config command in EXEC mode or the show config command in ROUTER RIP mode.

```
Dell(conf-router_rip) #show config
!
router rip
  network 10.0.0.0
Dell(conf-router rip) #
```

When the RIP process has learned the RIP routes, use the show ip rip database command in EXEC mode to view those routes.

```
Dell#show ip rip database
Total number of routes in RIP database: 978
160.160.0.0/16
    [120/1] via 29.10.10.12, 00:00:26, Fa 0/0
160.160.0.0/16
                auto-summary
2.0.0.0/8
    [120/1] via 29.10.10.12, 00:01:22, Fa 0/0
2.0.0.0/8
                 auto-summary
4.0.0.0/8
    [120/1] via 29.10.10.12, 00:01:22, Fa 0/0
4.0.0.0/8
                auto-summary
8.0.0.0/8
    [120/1] via 29.10.10.12, 00:00:26, Fa 0/0
8.0.0.0/8
                 auto-summary
12.0.0.0/8
    [120/1] via 29.10.10.12, 00:00:26, Fa 0/0
12.0.0.0/8
                 auto-summary
20.0.0.0/8
    [120/1] via 29.10.10.12, 00:00:26, Fa 0/0
20.0.0.0/8
                auto-summary
29.10.10.0/24 directly connected, Fa 0/0
29.0.0.0/8
             auto-summary
31.0.0.0/8
    [120/1] via 29.10.10.12, 00:00:26, Fa 0/0
31.0.0.0/8
                auto-summary
```

```
192.162.2.0/24
    [120/1] via 29.10.10.12, 00:01:21, Fa 0/0
192.162.2.0/24 auto-summary
192.161.1.0/24
    [120/1] via 29.10.10.12, 00:00:27, Fa 0/0
192.161.1.0/24 auto-summary
192.162.3.0/24
    [120/1] via 29.10.10.12, 00:01:22, Fa 0/0
192.162.3.0/24 auto-summary
```

To disable RIP globally, use the no router rip command in CONFIGURATION mode.

#### **Configure RIP on Interfaces**

When you enable RIP globally on the system, interfaces meeting certain conditions start receiving RIP routes.

By default, interfaces that you enable and configure with an IP address in the same subnet as the RIP network address receive RIPv1 and RIPv2 routes and send RIPv1 routes.

Assign IP addresses to interfaces that are part of the same subnet as the RIP network identified in the network command syntax.

### **Controlling RIP Routing Updates**

By default, RIP broadcasts routing information out all enabled interfaces, but you can configure RIP to send or to block RIP routing information, either from a specific IP address or a specific interface. To control which devices or interfaces receive routing updates, configure a direct update to one router and configure interfaces to block RIP updates from other sources.

To control the source of RIP route information, use the following commands.

• Define a specific router to exchange RIP information between it and the Dell Networking system. ROUTER RIP mode

```
neighbor ip-address
```

You can use this command multiple times to exchange RIP information with as many RIP networks as you want.

• Disable a specific interface from sending or receiving RIP routing information.

**ROUTER RIP mode** 

```
passive-interface interface
```

#### **Assigning a Prefix List to RIP Routes**

Another method of controlling RIP (or any routing protocol) routing information is to filter the information through a prefix list. A prefix list is applied to incoming or outgoing routes. Those routes must meet the conditions of the prefix list; if not, the system drops the route. Prefix lists are globally applied on all interfaces running RIP. Configure the prefix list in PREFIX LIST mode prior to assigning it to the RIP process.

For configuration information about prefix lists, refer to Access Control Lists (ACLs).

To apply prefix lists to incoming or outgoing RIP routes, use the following commands.

Assign a configured prefix list to all incoming RIP routes.
 ROUTER RIP mode

```
distribute-list prefix-list-name in
```

• Assign a configured prefix list to all outgoing RIP routes.

ROUTER RIP mode

```
distribute-list prefix-list-name out
```

To view the current RIP configuration, use the show running-config command in EXEC mode or the show config command in ROUTER RIP mode.

#### Adding RIP Routes from Other Instances

In addition to filtering routes, you can add routes from other routing instances or protocols to the RIP process.

With the redistribute command, you can include open shortest path first (OSPF), static, or directly connected routes in the RIP process.

To add routes from other routing instances or protocols, use the following commands.

• Include directly connected or user-configured (static) routes in RIP.

ROUTER RIP mode

```
redistribute {connected | static} [metric metric-value] [route-map map-name]
```

- metric-value: the range is from 0 to 16.
- map-name: the name of a configured route map.
- Include specific OSPF routes in RIP.

**ROUTER RIP mode** 

```
redistribute ospf process-id [match external \{1 \mid 2\} | match internal] [metric value] [route-map map-name]
```

Configure the following parameters:

- process-id: the range is from 1 to 65535.
- metric: the range is from 0 to 16.
- map-name: the name of a configured route map.

To view the current RIP configuration, use the show running-config command in EXEC mode or the show config command in ROUTER RIP mode.

#### **Setting the Send and Receive Version**

To change the RIP version globally or on an interface, use the following command. To specify the RIP version, use the <code>version</code> command in ROUTER RIP mode. To set an interface to receive only one or the other version, use the <code>ip rip send version</code> or the <code>ip rip receive version</code> commands in INTERFACE mode.

You can set one RIP version globally on the system using system. This command sets the RIP version for RIP traffic on the interfaces participating in RIP unless the interface was specifically configured for a specific RIP version.

• Set the RIP version sent and received on the system.

**ROUTER RIP mode** 

```
version \{1 \mid 2\}
```

• Set the RIP versions received on that interface.

INTERFACE mode

```
ip rip receive version [1] [2]
```

• Set the RIP versions sent out on that interface.

INTERFACE mode

```
ip rip send version [1] [2]
```

#### **Examples of Setting the RIP Process**

To see whether the version command is configured, use the show config command in ROUTER RIP mode. To view the routing protocols configuration, use the show ip protocols command in EXEC mode.

The following example shows the RIP configuration after the ROUTER RIP mode version command is set to RIPv2. When you set the ROUTER RIP mode version command, the interface (TengigabitEthernet 0/0) participating in the RIP process is also set to send and receive RIPv2 (shown in bold).

```
Dell#show ip protocols
  Routing Protocols is RIP
  Sending updates every 30 seconds, next due in 23
  Invalid after 180 seconds, hold down 180, flushed after 240
  Output delay 8 milliseconds between packets
  Automatic network summarization is in effect
  Outgoing filter for all interfaces is
  Incoming filter for all interfaces is
  Default redistribution metric is 1
  Default version control: receive version 2, send version 2
       Interface
                        Recv Send
       TengigabitEthernet 0/0 2 2
  Routing for Networks:
       10.0.0.0
  Routing Information Sources:
  Gateway
               Distance
                                Last Update
  Distance: (default is 120)
Dell#
```

To configure an interface to receive or send both versions of RIP, include 1 and 2 in the command syntax. The command syntax for sending both RIPv1 and RIPv2 and receiving only RIPv2 is shown in the following example.

```
Dell(conf-if) #ip rip send version 1 2
Dell(conf-if) #ip rip receive version 2
```

The following example of the show ip protocols command confirms that both versions are sent out on the interface. This interface no longer sends and receives the same RIP versions as the system does globally (shown in bold).

```
Dell#show ip protocols
Routing Protocols is RIP
Sending updates every 30 seconds, next due in 11
Invalid after 180 seconds, hold down 180, flushed after 240
Output delay 8 milliseconds between packets
Automatic network summarization is in effect
```

```
Outgoing filter for all interfaces is
Incoming filter for all interfaces is
Default redistribution metric is 1
Default version control: receive version 2, send version 2
Interface Recv Send
FastEthernet 0/0 2 1 2
Routing for Networks:
10.0.0.0

Routing Information Sources:
Gateway Distance Last Update
Distance: (default is 120)
```

Dell#

#### **Generating a Default Route**

Traffic is forwarded to the default route when the traffic's network is not explicitly listed in the routing table.

Default routes are not enabled in RIP unless specified. Use the default-information originate command in ROUTER RIP mode to generate a default route into RIP. Default routes received in RIP updates from other routes are advertised if you configure the default-information originate command.

• Specify the generation of a default route in RIP.

**ROUTER RIP mode** 

default-information originate [always] [metric value] [route-map route-map-name]

- always: Enter the keyword always to always generate a default route.
- value The range is from 1 to 16.
- route-map-name: The name of a configured route map.

To confirm that the default route configuration is completed, use the show config command in ROUTER RIP mode.

#### **Summarize Routes**

Routes in the RIPv2 routing table are summarized by default, thus reducing the size of the routing table and improving routing efficiency in large networks.

By default, the autosummary command in ROUTER RIP mode is enabled and summarizes RIP routes up to the classful network boundary.

If you must perform routing between discontiguous subnets, disable automatic summarization. With automatic route summarization disabled, subnets are advertised.

The autosummary command requires no other configuration commands. To disable automatic route summarization, enter no autosummary in ROUTER RIP mode.

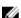

**NOTE:** If you enable the <code>ip split-horizon</code> command on an interface, the system does not advertise the summarized address.

#### **Controlling Route Metrics**

As a distance-vector protocol, RIP uses hop counts to determine the best route, but sometimes the shortest hop count is a route over the lowest-speed link.

To manipulate RIP routes so that the routing protocol prefers a different route, manipulate the route by using the offset command.

Exercise caution when applying an offset command to routers on a broadcast network, as the router using the offset command is modifying RIP advertisements before sending out those advertisements.

The distance command also allows you to manipulate route metrics. To assign different weights to routes so that the ones with the lower weight or administrative distance assigned are preferred, use the distance command.

To set route matrixes, use the following commands.

• Apply a weight to all routes or a specific route and ACL.

ROUTER RIP mode

```
distance weight [ip-address mask [access-list-name]]
```

Configure the following parameters:

- weight: the range is from 1 to 255. The default is **120**.
- ip-address mask: the IP address in dotted decimal format (A.B.C.D), and the mask in slash format (/x).
- access-list-name: the name of a configured IP ACL.
- Apply an additional number to the incoming or outgoing route metrics.

**ROUTER RIP mode** 

```
offset-list access-list-name {in | out} offset [interface]
```

Configure the following parameters:

- prefix-list-name: the name of an established Prefix list to determine which incoming routes are modified
- offset: the range is from 0 to 16.
- interface: the type, slot, and number of an interface.

To view the configuration changes, use the show config command in ROUTER RIP mode.

#### **Debugging RIP**

The debug ip rip command enables RIP debugging.

When you enable debugging, you can view information on RIP protocol changes or RIP routes.

To enable RIP debugging, use the following command.

• debug ip rip [interface | database | events | trigger] EXEC privilege mode

Enable debugging of RIP.

#### Example of the debug ip rip Command

The following example shows the confirmation when you enable the debug function.

```
Dell#debug ip rip
RIP protocol debug is ON
Dell#
```

To disable RIP, use the no debug ip rip command.

### **RIP Configuration Example**

The examples in this section show the command sequence to configure RIPv2 on the two routers shown in the following illustration - Core 2 and Core 3.

The host prompts used in the following example reflect those names. The examples are divided into the following groups of command sequences:

- Configuring RIPv2 on Core 2
- Core 2 RIP Output
- RIP Configuration on Core 3
- Core 3 RIP Output
- RIP Configuration Summary

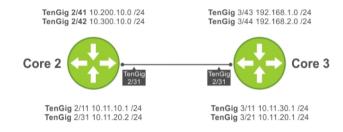

Figure 96. RIP Topology Example

#### **RIP Configuration on Core2**

The following example shows how to configure RIPv2 on a host named Core2.

## Example of Configuring RIPv2 on Core 2

```
Core2(conf-if-te-2/31) #
Core2(conf-if-te-2/31) #router rip
Core2(conf-router_rip) #ver 2
Core2(conf-router_rip) #network 10.200.10.0
Core2(conf-router_rip) #network 10.300.10.0
Core2(conf-router_rip) #network 10.11.10.0
Core2(conf-router_rip) #network 10.11.20.0
Core2(conf-router_rip) #network 10.11.20.0
Core2(conf-router_rip) #show config
!
router rip
   network 10.0.0.0
   version 2
Core2(conf-router_rip) #
```

#### Core 2 RIP Output

The examples in the section show the core 2 RIP output.

#### Examples of the show ip Command with Core 2 Output

- To display Core 2 RIP database, use the show ip rip database command.
- To display Core 2 RIP setup, use the show ip route command.
- To display Core 2 RIP activity, use the show ip protocols command.

To view the learned RIP routes on Core 2, use the show ip rip database command.

```
Core2 (conf-router rip) #end
00:12:24: %SYSTEM-P:CP %SYS-5-CONFIG I: Configured from console by console
Core2#show ip rip database
Total number of routes in RIP database: 7
10.11.30.0/24
    [120/1] via 10.11.20.1, 00:00:03, TenGigabitEthernet 2/31
10.300.10.0/24
                   directly connected, TenGigabitEthernet 2/42
10.200.10.0/24
                   directly connected, TenGigabitEthernet 2/41
10.11.20.0/24
                   directly connected, TenGigabitEthernet 2/31
                   directly connected, TenGigabitEthernet 2/11
10.11.10.0/24
10.0.0.0/8
                   auto-summary
192.168.1.0/24
    [120/1] via 10.11.20.1, 00:00:03, TenGigabitEthernet 2/31
192.168.1.0/24
                  auto-summary
192.168.2.0/24
    [120/1] via 10.11.20.1, 00:00:03, TenGigabitEthernet 2/31
192.168.2.0/24
                 auto-summary
Core2#
```

To view the RIP setup on Core 2, use the show ip route command.

```
Core2#show ip route
```

```
Codes: C - connected, S - static, R - RIP,
B - BGP, IN - internal BGP, EX - external BGP, LO - Locally Originated,
O - OSPF, IA - OSPF inter area, N1 - OSPF NSSA external type 1,
N2 - OSPF NSSA external type 2, E1 - OSPF external type 1,
E2 - OSPF external type 2, i - IS-IS, L1 - IS-IS level-1,
L2 - IS-IS level-2, IA - IS-IS inter area, * - candidate default,
> - non-active route, + - summary route
```

Gateway of last resort is not set

```
Destination Gateway Dist/Metric Last Change
10.11.10.0/24 Direct, Te 2/11 10.11.20.0/24 Direct, Te 2/31
                                               0/0 00:02:26
0/0 00:02:02
С
    10.11.30.0/24 via 10.11.20.1, Te 2/31 120/1 00:01:20
R
    10.200.10.0/24 Direct, Te 2/41
                                                0/0
                                                0/0
С
     10.300.10.0/24 Direct, Te 2/42
                                                       00:02:42
     192.168.1.0/24 via 10.11.20.1, Te 2/31 120/1 00:01:20 192.168.2.0/24 via 10.11.20.1, Te 2/31 120/1 00:01:20
R
R
Core2#
R
     192.168.1.0/24 via 10.11.20.1, Te 2/31 120/1 00:05:22
     192.168.2.0/24 via 10.11.20.1, Te 2/31 120/1 00:05:22
```

Core2#

To view the RIP configuration activity on Core 2, use the show ip protocols command.

```
Core2#show ip protocols
Routing Protocol is "RIP"
 Sending updates every 30 seconds, next due in 17
  Invalid after 180 seconds, hold down 180, flushed after 240
 Output delay 8 milliseconds between packets
 Automatic network summarization is in effect
 Outgoing filter for all interfaces is
 Incoming filter for all interfaces is
 Default redistribution metric is 1
 Default version control: receive version 2, send version 2
      Interface Recv Send
      TenGigabitEthernet 2/42 2 2
      TenGigabitEthernet 2/41 2 2
      TenGigabitEthernet 2/31 2 2
     TenGigabitEthernet 2/11 2 2
Routing for Networks:
     10.300.10.0
      10.200.10.0
     10.11.20.0
     10.11.10.0
Routing Information Sources:
Gateway Distance Last Update
10.11.20.1 120
                     00:00:12
Distance: (default is 120)
Core2#
```

#### **RIP Configuration on Core3**

The following example shows how to configure RIPv2 on a host named Core3.

#### **Example of Configuring RIPv2 on Core3**

```
Core3 (conf-if-te-3/21) #router rip
Core3 (conf-router_rip) #version 2
Core3 (conf-router_rip) #network 192.168.1.0
Core3 (conf-router_rip) #network 192.168.2.0
Core3 (conf-router_rip) #network 10.11.30.0
Core3 (conf-router_rip) #network 10.11.20.0
Core3 (conf-router_rip) #show config
!
router rip
network 10.0.0.0
network 192.168.1.0
network 192.168.2.0
version 2
Core3 (conf-router rip) #
```

#### **Core 3 RIP Output**

The examples in this section show the core 2 RIP output.

- To display Core 3 RIP database, use the show ip rip database command.
- To display Core 3 RIP setup, use the show ip route command.
- To display Core 3 RIP activity, use the show ip protocols command.

#### Examples of the show ip Command with Core 3 Output

To view learned RIP routes on Core 3, use the show ip rip database command.

```
Core3#show ip rip database
Total number of routes in RIP database: 7
10.11.10.0/24
    [120/1] via 10.11.20.2, 00:00:13, TenGigabitEthernet 3/21
10.200.10.0/24
    [120/1] via 10.11.20.2, 00:00:13, TenGigabitEthernet 3/21
10.300.10.0/24
    [120/1] via 10.11.20.2, 00:00:13, TenGigabitEthernet 3/21
10.11.20.0/24
                   directly connected, TenGigabitEthernet 3/21
10.11.30.0/24
                   directly connected, TenGigabitEthernet 3/11
10.0.0.0/8
                  auto-summary
192.168.1.0/24
                  directly connected, TenGigabitEthernet 3/43
                  auto-summary
192.168.1.0/24
192.168.2.0/24
                  directly connected, TenGigabitEthernet 3/44
192.168.2.0/24
                  auto-summary
Core3#
```

To view the RIP setup on Core 3, use the show ip routes command.

```
Core3#show ip routes
```

```
Codes: C - connected, S - static, R - RIP,
B - BGP, IN - internal BGP, EX - external BGP, LO - Locally Originated,
O - OSPF, IA - OSPF inter area, N1 - OSPF NSSA external type 1,
N2 - OSPF NSSA external type 2, E1 - OSPF external type 1,
E2 - OSPF external type 2, i - IS-IS, L1 - IS-IS level-1,
L2 - IS-IS level-2, IA - IS-IS inter area, * - candidate default,
> - non-active route, + - summary route
```

```
Gateway of last resort is not set
  Destination Gateway Dist/Metric
                                            Last Change
  _____
                                            _____
R 10.11.10.0/24 via 10.11.20.2, Te 3/21
                                            120/1
                                                       00:01:14
                                             0/0
C 10.11.20.0/24 Direct, Te 3/21
C 10.11.30.0/24 Direct, Te 3/11
R 10.200.10.0/24 via 10.11.20.2, Te
                                                        00:01:53
                                             0/0
                                                        00:06:00
                                             3/21 120/1 00:01:14
R 10.300.10.0/24 via 10.11.20.2, Te
                                            3/21 120/1 00:01:14
C 192.168.1.0/24 Direct, Te
                                             3/43 0/0 00:06:53
                                             3/44 0/0
C 192.168.2.0/24 Direct, Te
                                                        00:06:26
Core3#
```

To view the RIP configuration activity on Core 3, use the show ip protocols command.

```
Core3#show ip protocols
```

```
Routing Protocol is "RIP"

Sending updates every 30 seconds, next due in 6
Invalid after 180 seconds, hold down 180, flushed after 240
Output delay 8 milliseconds between packets
Automatic network summarization is in effect
Outgoing filter for all interfaces is
Incoming filter for all interfaces is
Default redistribution metric is 1
Default version control: receive version 2, send version 2
Interface Recv Send
TenGigabitEthernet 3/21 2 2
TenGigabitEthernet 3/11 2 2
TenGigabitEthernet 3/44 2 2
TenGigabitEthernet 3/43 2 2
Routing for Networks:
```

```
10.11.20.0

10.11.30.0

192.168.2.0

192.168.1.0

Routing Information Sources:

Gateway Distance Last Update

10.11.20.2 120 00:00:22

Distance: (default is 120)
```

### **RIP Configuration Summary**

#### Examples of Viewing the RIP Configuration on Core 2 and Core 3

The following example shows viewing the RIP configuration on Core 2.

```
interface TengigabitEthernet 2/11
 ip address 10.11.10.1/24
 no shutdown
interface TengigabitEthernet 2/31
 ip address 10.11.20.2/24
 no shutdown
interface TengigabitEthernet 2/41
 ip address 10.200.10.1/24
 no shutdown
interface TengigabitEthernet 2/42
 ip address 10.250.10.1/24
 no shutdown
router rip
version 2
10.200.10.0
10.300.10.0
10.11.10.0
10.11.20.0
```

The following example shows viewing the RIP configuration on Core 3.

```
! interface TengigabitEthernet 3/11 ip address 10.11.30.1/24 no shutdown
! interface TengigabitEthernet 3/21 ip address 10.11.20.1/24 no shutdown
! interface TengigabitEthernet 3/43 ip address 192.168.1.1/24 no shutdown
! interface TengigabitEthernet 3/44 ip address 192.168.2.1/24 no shutdown
```

!
router rip
version 2
network 10.11.20.0
network 10.11.30.0
network 192.168.1.0
network 192.168.2.0

# Remote Monitoring (RMON)

Remote monitoring (RMON) is an industry-standard implementation that monitors network traffic by sharing network monitoring information. RMON provides both 32-bit and 64-bit monitoring facility and long-term statistics collection on Dell Networking Ethernet interfaces.

RMON operates with the simple network management protocol (SNMP) and monitors all nodes on a local area network (LAN) segment. RMON monitors traffic passing through the router and segment traffic not destined for the router. The monitored interfaces may be chosen by using alarms and events with standard management information bases (MIBs).

## Implementation Information

Configure SNMP prior to setting up RMON.

For a complete SNMP implementation description, refer to Simple Network Management Protocol

Configuring RMON requires using the RMON CLI and includes the following tasks:

- Setting the rmon Alarm
- Configuring an RMON Event
- Configuring RMON Collection Statistics
- Configuring the RMON Collection History

RMON implements the following standard request for comments (RFCs) (for more information, refer to the Standards Compliance chapter).

- RFC-2819
- RFC-3273
- RFC-3434

## **Fault Recovery**

RMON provides the following fault recovery functions.

Interface Down — When an RMON-enabled interface goes down, monitoring continues. However, all data values are registered as 0xFFFFFFFF (32 bits) or ixFFFFFFFFFFFF (64 bits). When the interface comes back up, RMON monitoring processes resumes.

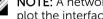

NOTE: A network management system (NMS) should be ready to interpret a down interface and plot the interface performance graph accordingly.

- **Line Card Down The** same as Interface Down (see previous).
- **Chassis Down** When a chassis goes down, all sampled data is lost. But the RMON configurations are saved in the configuration file. The sampling process continues after the chassis returns to
- Platform Adaptation RMON supports all Dell Networking chassis and all Dell Networking Ethernet interfaces.

### **Setting the RMON Alarm**

To set an alarm on any MIB object, use the rmon alarm or rmon hc-alarm command in GLOBAL CONFIGURATION mode.

· Set an alarm on any MIB object.

#### **CONFIGURATION** mode

[no] rmon alarm number variable interval {delta | absolute} rising-threshold [value event-number] falling-threshold value event-number [owner string]

#### OR

[no] rmon hc-alarm number variable interval {delta | absolute} rising-threshold value event-number falling-threshold value event-number [owner string]

Configure the alarm using the following optional parameters:

- number: alarm number, an integer from 1 to 65,535, the value must be unique in the RMON Alarm Table.
- variable: the MIB object to monitor the variable must be in SNMP OID format; for example,
   1.3.6.1.2.1.1.3. The object type must be a 32-bit integer for the rmon alarm command and 64 bits for the rmon hc-alarm command.
- interval: time in seconds the alarm monitors the MIB variable, the value must be between 1 to 3.600.
- delta: tests the change between MIB variables, this option is the alarmSampleType in the RMON Alarm table.
- absolute: tests each MIB variable directly, this option is the alarmSampleType in the RMON Alarm table.
- rising-threshold *value*: value at which the rising-threshold alarm is triggered or reset. For the rmon alarm command, this setting is a 32-bits value, for the rmon hc-alarm command, this setting is a 64-bits value.
- event-number: event number to trigger when the rising threshold exceeds its limit. This value is
  identical to the alarmRisingEventIndex in the alarmTable of the RMON MIB. If there is no
  corresponding rising-threshold event, the value should be zero.
- falling-threshold *value*: value at which the falling-threshold alarm is triggered or reset. For the rmon alarm command, this setting is a 32-bits value, for the rmon hc-alarm command this setting is a 64 bits value.
- event-number: event number to trigger when the falling threshold exceeds its limit. This value is
  identical to the alarmFallingEventIndex in the alarmTable of the RMON MIB. If there is no
  corresponding falling-threshold event, the value should be zero.
- owner string: (Optional) specifies an owner for the alarm, this setting is the alarmOwner object in the alarmTable of the RMON MIB. Default is a null-terminated string.

#### Example of the rmon alarm Command

To disable the alarm, use the no form of the command.

The following example configures RMON alarm number 10. The alarm monitors the MIB variable 1.3.6.1.2.1.2.2.1.20.1 (ifEntry.ifOutErrors) once every 20 seconds until the alarm is disabled, and checks the rise or fall of the variable. The alarm is triggered when the 1.3.6.1.2.1.2.2.1.20.1 value shows a MIB counter increase of 15 or more (such as from 100000 to 100015). The alarm then triggers event number 1, which

is configured with the RMON event command. Possible events include a log entry or an SNMP trap. If the 1.3.6.1.2.1.2.2.1.20.1 value changes to 0 (falling-threshold 0), the alarm is reset and can be triggered again.

Dell(conf) #rmon alarm 10 1.3.6.1.2.1.2.2.1.20.1 20 delta rising-threshold 15 1 falling-threshold 0 owner nms1

### **Configuring an RMON Event**

To add an event in the RMON event table, use the rmon event command in GLOBAL CONFIGURATION mode.

• Add an event in the RMON event table.

CONFIGURATION mode

[no] rmon event number [log] [trap community] [description string] [owner string]

- number: assigned event number, which is identical to the eventIndex in the eventTable in the RMON MIB. The value must be an integer from 1 to 65,535 and be unique in the RMON Event Table
- log: (Optional) generates an RMON log entry when the event is triggered and sets the eventType in the RMON MIB to log or log-and-trap. Default is no log.
- trap community: (Optional) SNMP community string used for this trap. Configures the setting of
  the eventType in the RMON MIB for this row as either snmp-trap or log-and-trap. This value is
  identical to the eventCommunityValue in the eventTable in the RMON MIB. Default is public.
- description string: (Optional) specifies a description of the event, which is identical to the event description in the eventTable of the RMON MIB. The default is a null-terminated string.
- owner string: (Optional) owner of this event, which is identical to the eventOwner in the eventTable of the RMON MIB. Default is a null-terminated string.

#### Example of the rmon event Command

To disable RMON on the interface, use the no form of this command.

In the following example, the configuration creates RMON event number 1, with the description "High ifOutErrors", and generates a log entry when an alarm triggers the event. The user *nms1* owns the row that is created in the event table by this command. This configuration also generates an SNMP trap when the event is triggered using the SNMP community string "eventtrap".

 $\label{lem:description ``High ifOutErrors'' owner nms1} \\$ 

### **Configuring RMON Collection Statistics**

To enable RMON MIB statistics collection on an interface, use the RMON collection statistics command in INTERFACE CONFIGURATION mode.

Enable RMON MIB statistics collection.
 CONFIGURATION INTERFACE (config-if) mode

[no] rmon collection statistics {controlEntry integer} [owner ownername]

- controlEntry: specifies the RMON group of statistics using a value.

- integer: a value from 1 to 65,535 that identifies the RMON Statistics Table. The value must be unique in the RMON Statistic Table.
- owner: (Optional) specifies the name of the owner of the RMON group of statistics.
- ownername: (Optional) records the name of the owner of the RMON group of statistics. The default is a null-terminated string.

#### Example of the rmon collection statistics Command

To remove a specified RMON statistics collection, use the no form of this command.

The following command example enables the RMON statistics collection on the interface, with an ID value of 20 and an owner of *john*.

Dell(conf-if-mgmt) #rmon collection statistics controlEntry 20 owner john

### **Configuring the RMON Collection History**

To enable the RMON MIB history group of statistics collection on an interface, use the  ${\tt rmon}$  collection history command in INTERFACE CONFIGURATION mode.

Configure the RMON MIB history group of statistics collection.
 CONFIGURATION INTERFACE (config-if) mode

[no] rmon collection history {controlEntry integer} [owner ownername]
[buckets bucket-number] [interval seconds]

- controlEntry: specifies the RMON group of statistics using a value.
- integer: a value from 1 to 65,535 that identifies the RMON group of statistics. The value must be
  a unique index in the RMON History Table.
- owner: (Optional) specifies the name of the owner of the RMON group of statistics. The default is a null-terminated string.
- ownername: (Optional) records the name of the owner of the RMON group of statistics.
- buckets: (Optional) specifies the maximum number of buckets desired for the RMON collection history group of statistics.
- bucket-number: (Optional) a value associated with the number of buckets specified for the RMON collection history group of statistics. The value is limited to from 1 to 1000. The default is **50** (as defined in RFC-2819).
- interval: (Optional) specifies the number of seconds in each polling cycle.
- seconds: (Optional) the number of seconds in each polling cycle. The value is ranged from 5 to 3,600 (Seconds). The default is 1,800 (as defined in RFC-2819).

#### Example of the rmon collection history Command

To remove a specified RMON history group of statistics collection, use the no form of this command.

The following command example enables an RMON MIB collection history group of statistics with an ID number of 20 and an owner of *john*, both the sampling interval and the number of buckets use their respective defaults.

Dell(conf-if-mgmt) #rmon collection history controlEntry 20 owner john

# Rapid Spanning Tree Protocol (RSTP)

The Rapid Spanning Tree Protocol (RSTP) is a Layer 2 protocol — specified by IEEE 802.1w — that is essentially the same as spanning-tree protocol (STP) but provides faster convergence and interoperability with switches configured with STP and multiple spanning tree protocol (MSTP)..

### **Protocol Overview**

The Dell Networking OS supports three other versions of spanning tree, as shown in the following table.

**Table 40. Spanning Tree Versions Supported** 

| Dell Networking Term                   | IEEE Specification |
|----------------------------------------|--------------------|
| Spanning Tree Protocol (STP)           | 802.1d             |
| Rapid Spanning Tree Protocol (RSTP)    | 802.1w             |
| Multiple Spanning Tree Protocol (MSTP) | 802.1s             |
| Per-VLAN Spanning Tree Plus (PVST+)    | Third Party        |

## **Configuring Rapid Spanning Tree**

Configuring RSTP is a two-step process.

- 1. Configure interfaces for Layer 2.
- 2. Enable the rapid spanning tree protocol.

### **Related Configuration Tasks**

- Adding and Removing Interfaces
- Modifying Global Parameters
- Modifying Interface Parameters
- Configuring an EdgePort
- Prevent Network Disruptions with BPDU Guard
- Influencing RSTP Root Selection
- Enabling SNMP Traps for Root Elections and Topology Changes
- Configuring Fast Hellos for Link State Detection
- Flush MAC Addresses after a Topology Change

## **Important Points to Remember**

- RSTP is disabled by default on the switch.
- The system supports only one Rapid Spanning Tree (RST) instance.

- All interfaces in virtual local area networks (VLANs) and all enabled interfaces in Layer 2 mode are automatically added to the RST topology.
- Adding a group of ports to a range of VLANs sends multiple messages to the RSTP task, avoid using the range command. When using the range command, Dell Networking recommends limiting the range to five ports and 40 VLANs.

#### **RSTP and VLT**

Virtual link trunking (VLT) provides loop-free redundant topologies and does not require RSTP.

RSTP can cause temporary port state blocking and may cause topology changes after link or node failures. Spanning tree topology changes are distributed to the entire Layer 2 network, which can cause a network-wide flush of learned media access control (MAC) and address resolution protocol (ARP) addresses, requiring these addresses to be re-learned. However, enabling RSTP can detect potential loops caused by non-system issues such as cabling errors or incorrect configurations. RSTP is useful for potential loop detection but to minimize possible topology changes after link or node failure, configure it using the following specifications.

The following recommendations help you avoid these issues and the associated traffic loss caused by using RSTP when you enable VLT on both VLT peers:

- Configure any ports at the edge of the spanning tree's operating domain as edge ports, which are directly connected to end stations or server racks. Ports connected directly to Layer 3-only routers not running STP should have RSTP disabled or be configured as edge ports.
- Ensure that the primary VLT node is the root bridge and the secondary VLT peer node has the second-best bridge ID in the network. If the primary VLT peer node fails, the secondary VLT peer node becomes the root bridge, avoiding problems with spanning tree port state changes that occur when a VLT node fails or recovers.
- Even with this configuration, if the node has non-VLT ports using RSTP that are not configured as edge ports and are connected to other layer 2 switches, spanning tree topology changes can still be detected after VLT node recovery. To avoid this scenario, ensure that you configure any non-VLT ports as edge ports or have RSTP disabled.

## **Configuring Interfaces for Layer 2 Mode**

To configure and enable interfaces in Layer 2 mode, use the following commands. All interfaces on all bridges that participate in Rapid Spanning Tree must be in Layer 2 and enabled.

1. If the interface has been assigned an IP address, remove it.

INTERFACE mode

no ip address

2. Place the interface in Layer 2 mode.

INTERFACE mode

switchport

**3.** Enable the interface.

INTERFACE mode

no shutdown

#### Example of Verifying an Interface is in Layer 2 Mode and Enabled

To verify that an interface is in Layer 2 mode and enabled, use the show config command from INTERFACE mode. The bold lines indicate that the interface is in Layer 2 mode.

```
Dell(conf-if-te-1/1) #show config
!
interface TenGigabitEthernet 1/1
  no ip address
  switchport
no shutdown
```

## **Enabling Rapid Spanning Tree Protocol Globally**

Enable RSTP globally on all participating bridges; it is not enabled by default.

When you enable RSTP, all physical and port-channel interfaces that are enabled and in Layer 2 mode are automatically part of the RST topology.

- Only one path from any bridge to any other bridge is enabled.
- Bridges block a redundant path by disabling one of the link ports.

To enable RSTP globally for all Layer 2 interfaces, use the following commands.

1. Enter PROTOCOL SPANNING TREE RSTP mode.

CONFIGURATION mode

```
protocol spanning-tree rstp
```

2. Enable RSTP.

PROTOCOL SPANNING TREE RSTP mode

no disable

#### **Examples of Viewing RSTP Information**

To disable RSTP globally for all Layer 2 interfaces, enter the disable command from PROTOCOL SPANNING TREE RSTP mode.

To verify that RSTP is enabled, use the show config command from PROTOCOL SPANNING TREE RSTP mode. The bold line indicates that RSTP is enabled.

```
Dell(conf-rstp) #show config
!
protocol spanning-tree rstp
no disable
Dell(conf-rstp) #
```

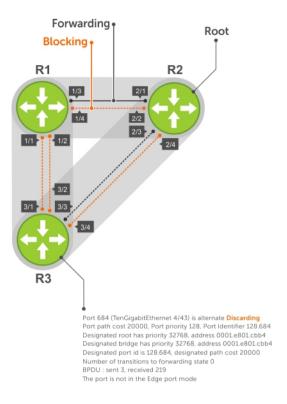

Figure 97. Rapid Spanning Tree Enabled Globally

To view the interfaces participating in RSTP, use the show spanning-tree rstp command from EXEC privilege mode. If a physical interface is part of a port channel, only the port channel is listed in the command output.

```
Dell#show spanning-tree rstp
Root Identifier has priority 32768, Address 0001.e801.cbb4
Root Bridge hello time 2, max age 20, forward delay 15, max hops 0
Bridge Identifier has priority 32768, Address 0001.e801.cbb4
Configured hello time 2, max age 20, forward delay 15, max hops 0
We are the root
Current root has priority 32768, Address 0001.e801.cbb4
Number of topology changes 4, last change occurred 00:02:17 ago on Te 1/26
Port 377 (TengigabitEthernet 2/1) is designated Forwarding
Port path cost 20000, Port priority 128, Port Identifier 128.377
Designated root has priority 32768, address 0001.e801.cbb4
Designated bridge has priority 32768, address 0001.e801.cbb4
Designated port id is 128.377, designated path cost 0
Number of transitions to forwarding state 1
BPDU : sent 121, received 9
The port is not in the Edge port mode
Port 378 (TengigabitEthernet 2/2) is designated Forwarding
Port path cost 20000, Port priority 128, Port Identifier 128.378
Designated root has priority 32768, address 0001.e801.cbb4
Designated bridge has priority 32768, address 0001.e801.cbb4
Designated port id is 128.378, designated path cost 0
Number of transitions to forwarding state 1
```

```
BPDU : sent 121, received 2
The port is not in the Edge port mode
Port 379 (TengigabitEthernet 2/3) is designated Forwarding
Port path cost 20000, Port priority 128, Port Identifier 128.379
Designated root has priority 32768, address 0001.e801.cbb4
Designated bridge has priority 32768, address 0001.e801.cbb4
Designated port id is 128.379, designated path cost 0
Number of transitions to forwarding state 1
BPDU : sent 121, received 5
The port is not in the Edge port mode
Port 380 (TengigabitEthernet 2/4) is designated Forwarding
Port path cost 20000, Port priority 128, Port Identifier 128.380
Designated root has priority 32768, address 0001.e801.cbb4
Designated bridge has priority 32768, address 0001.e801.cbb4
Designated port id is 128.380, designated path cost 0
Number of transitions to forwarding state 1
BPDU : sent 147, received 3
The port is not in the Edge port mode
```

To confirm that a port is participating in RSTP, use the show spanning-tree rstp brief command from EXEC privilege mode.

```
R3#show spanning-tree rstp brief
Executing IEEE compatible Spanning Tree Protocol
Root ID Priority 32768, Address 0001.e801.cbb4
Root Bridge hello time 2, max age 20, forward delay 15
Bridge ID Priority 32768, Address 0001.e80f.1dad
Configured hello time 2, max age 20, forward delay 15
Interface
                                         Designated
Name PortID Prio Cost Sts Cost Bridge ID
                                                                PortID
_____
                            _____ ___
Te 3/1 128.681 128 20000 BLK 20000 32768 0001.e80b.88bd 128.469
Te 3/2 128.682 128 20000 BLK 20000 32768 0001.e80b.88bd 128.470
Te 3/3 128.683 128 20000 FWD 20000 32768 0001.e801.cbb4 128.379 Te 3/4 128.684 128 20000 BLK 20000 32768 0001.e801.cbb4 128.380
Interface
Name Role PortID Prio Cost Sts Cost Link-type Edge
_____ ___ ___
Te 3/1 Altr 128.681 128 20000 BLK 20000 P2P
Te 3/2 Altr 128.682 128 20000 BLK 20000 P2P
Te 3/3 Root 128.683 128 20000 FWD 20000 P2P
Te 3/4 Altr 128.684 128 20000 BLK 20000 P2P
                                                          No
                                                          No
                                                          No
R3#
```

## **Adding and Removing Interfaces**

To add and remove interfaces, use the following commands.

To add an interface to the Rapid Spanning Tree topology, configure it for Layer 2 and it is automatically added. If you previously disabled RSTP on the interface using the command no spanning—tree 0 command, re-enable it using the spanning—tree 0 command.

Remove an interface from the Rapid Spanning Tree topology.

```
no spanning-tree 0
```

## **Modifying Global Parameters**

You can modify RSTP parameters.

The root bridge sets the values for forward-delay, hello-time, and max-age and overwrites the values set on other bridges participating in the Rapid Spanning Tree group.

- Forward-delay the amount of time an interface waits in the Listening state and the Learning state before it transitions to the Forwarding state.
- **Hello-time** the time interval in which the bridge sends RSTP BPDUs.
- **Max-age** the length of time the bridge maintains configuration information before it refreshes that information by recomputing the RST topology.

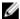

NOTE: Dell Networking recommends that only experienced network administrators change the Rapid Spanning Tree group parameters. Poorly planned modification of the RSTP parameters can negatively affect network performance.

The following table displays the default values for RSTP.

Table 41. RSTP Default Values

| RSTP Parameter                                                       | Default Value |  |  |
|----------------------------------------------------------------------|---------------|--|--|
| Forward Delay                                                        | 15 seconds    |  |  |
| Hello Time                                                           | 2 seconds     |  |  |
| Max Age                                                              | 20 seconds    |  |  |
| Port Cost:                                                           | Port Cost:    |  |  |
| <ul> <li>10-Gigabit Ethernet interfaces</li> </ul>                   | • 2000        |  |  |
| <ul> <li>Port Channel with 10-Gigabit Ethernet interfaces</li> </ul> | • 1800        |  |  |
| Port Priority                                                        | 128           |  |  |

To change these parameters, use the following commands.

• Change the forward-delay parameter.

PROTOCOL SPANNING TREE RSTP mode

forward-delay seconds

The range is from 4 to 30.

The default is 15 seconds.

Change the hello-time parameter.

PROTOCOL SPANNING TREE RSTP mode

hello-time seconds

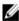

NOTE: With large configurations (especially those configurations with more ports) Dell Networking recommends increasing the hello-time.

The range is from 1 to 10.

The default is 2 seconds.

• Change the max-age parameter.

PROTOCOL SPANNING TREE RSTP mode

```
max-age seconds
```

The range is from 6 to 40.

The default is 20 seconds.

To view the current values for global parameters, use the show spanning-tree rstp command from EXEC privilege mode.

### **Enabling SNMP Traps for Root Elections and Topology Changes**

To enable SNMP traps, use the following command.

• Enable SNMP traps for RSTP, MSTP, and PVST+ collectively. snmp-server enable traps xstp

## **Modifying Interface Parameters**

On interfaces in Layer 2 mode, you can set the port cost and port priority values.

- **Port cost** a value that is based on the interface type. The previous table lists the default values. The greater the port cost, the less likely the port is selected to be a forwarding port.
- **Port priority** influences the likelihood that a port is selected to be a forwarding port in case that several ports have the same port cost.

To change the port cost or priority of an interface, use the following commands.

• Change the port cost of an interface.

**INTERFACE** mode

```
spanning-tree rstp cost cost
```

The range is from 0 to 65535.

The default is listed in the previous table.

• Change the port priority of an interface.

**INTERFACE** mode

```
spanning-tree rstp priority priority-value
```

The range is from 0 to 15.

The default is 128.

To view the current values for interface parameters, use the show spanning-tree rstp command from EXEC privilege mode.

## **Influencing RSTP Root Selection**

RSTP determines the root bridge, but you can assign one bridge a lower priority to increase the likelihood that it is selected as the root bridge.

To change the bridge priority, use the following command.

Assign a number as the bridge priority or designate it as the primary or secondary root.
 PROTOCOL SPANNING TREE RSTP mode

```
bridge-priority priority-value
```

- priority-value The range is from 0 to 65535. The lower the number assigned, the more likely this bridge becomes the root bridge.

The default is 32768. Entries must be multiples of 4096.

#### **Example of the bridge-priority Command**

A console message appears when a new root bridge has been assigned. The following example example shows the console message after the bridge-priority command is used to make R2 the root bridge (shown in bold).

```
Dell(conf-rstp) #bridge-priority 4096
04:27:59: %SYSTEM-P:RP2 %SPANMGR-5-STP_ROOT_CHANGE: RSTP root changed. My Bridge ID:
4096:0001.e80b.88bd Old Root: 32768:0001.e801.cbb4 New Root: 4096:0001.e80b.88bd
```

## **Configuring an EdgePort**

The EdgePort feature enables interfaces to begin forwarding traffic approximately 30 seconds sooner. In this mode an interface forwards frames by default until it receives a BPDU that indicates that it should behave otherwise; it does not go through the Learning and Listening states. The bpduguard shutdown-on-violation option causes the interface hardware to be shut down when it receives a BPDU. When only bpduguard is implemented, although the interface is placed in an Error Disabled state when receiving the BPDU, the physical interface remains up and spanning-tree drops packets in the hardware after a BPDU violation. BPDUs are dropped in the software after receiving the BPDU violation. This feature is the same as PortFast mode in Spanning Tree.

CAUTION: Configure EdgePort only on links connecting to an end station. If you enable EdgePort on an interface connected to a network, it can cause loops.

Dell Networking OS Behavior: Regarding bpduguard shutdown-on-violation behavior:

- If the interface to be shut down is a port channel, all the member ports are disabled in the hardware.
- When you add a physical port to a port channel already in the Error Disable state, the new member port is also disabled in the hardware.
- When you remove a physical port from a port channel in the Error Disable state, the error disabled state is cleared on this physical port (the physical port is enabled in the hardware).
- The reset linecard command does not clear the Error Disabled state of the port or the hardware disabled state. The interface continues to be disables in the hardware.
- You can clear the Error Disabled state with any of the following methods:
  - Perform an shutdown command on the interface.

- Disable the shutdown-on-violation command on the interface (the no spanning-tree stp-id portfast [bpduguard | [shutdown-on-violation]] command).
- Disable spanning tree on the interface (the no spanning-tree command in INTERFACE mode).
- Disable global spanning tree (the no spanning-tree command in CONFIGURATION mode).

To enable EdgePort on an interface, use the following command.

• Enable EdgePort on an interface.

INTERFACE mode

spanning-tree rstp edge-port [bpduquard | shutdown-on-violation]

#### Example of Verifying an EdgePort is Enabled on an Interface

To verify that EdgePort is enabled on a port, use the show spanning-tree rstp command from EXEC privilege mode or the show config command from INTERFACE mode.

NOTE: Dell Networking recommends using the show config command from INTERFACE mode.

In the following example, the bold line indicates that the interface is in EdgePort mode.

```
Dell(conf-if-te-2/0) #show config
!
interface TenGigabitEthernet 2/0
  no ip address
  switchport
  spanning-tree rstp edge-port
  shutdown
```

# Configuring Fast Hellos for Link State Detection

Use RSTP fast hellos to achieve sub-second link-down detection so that convergence is triggered faster. The standard RSTP link-state detection mechanism does not offer the same low link-state detection speed.

RSTP fast hellos decrease the hello interval to the order of milliseconds and all timers derived from the hello timer are adjusted accordingly. This feature does not inter-operate with other vendors, and is available only for RSTP.

• Configure a hello time on the order of milliseconds.

PROTOCOL RSTP mode

```
hello-time milli-second interval
```

The range is from 50 to 950 milliseconds.

## **Example of Verifying Hello-Time Interval**

```
Dell(conf-rstp)#do show spanning-tree rstp brief
Executing IEEE compatible Spanning Tree Protocol
Root ID Priority 0, Address 0001.e811.2233
Root Bridge hello time 50 ms, max age 20, forward delay 15
Bridge ID Priority 0, Address 0001.e811.2233
We are the root
Configured hello time 50 ms, max age 20, forward delay 15
```

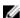

NOTE: The hello time is encoded in BPDUs in increments of 1/256ths of a second. The standard minimum hello time in seconds is 1 second, which is encoded as 256. Millisecond. hello times are encoded using values less than 256; the millisecond hello time equals (x/1000)\*256. When you configure millisecond hellos, the default hello interval of 2 seconds is still used for edge ports; the millisecond hello interval is not used.

# **Security**

This chapter describes several ways to provide access security to the Dell Networking system. For details about all the commands described in this chapter, refer to the *Security* chapter in the *Dell Networking OS Command Reference Guide*.

## **Role-Based Access Control**

With Role-Based Access Control (RBAC), access and authorization is controlled based on a user's role. Users are granted permissions based on their user roles, not on their individual user ID. User roles are created for job functions and through those roles they acquire the permissions to perform their associated job function.

This section contains the following sections:

- Overview of RBAC
- Privilege-or-role Mode versus Role-only Mode
- Configuring Role-based Only AAA Authorization
- System-Defined RBAC User Roles
- User Roles
- Role Accounting
- AAA Authentication and Authorization for Roles
- <u>Display Information About User Roles</u>

## Overview of RBAC

With Role-Based Access Control (RBAC), access and authorization is controlled based on a user's role. Users are granted permissions based on their user roles, not on their individual user ID. User roles are created for job functions and through those roles they acquire the permissions to perform their associated job function. Each user can be assigned only a single role. Many users can have the same role.

The Dell Networking OS supports the constrained RBAC model. With a constrained RBAC model, you can inherit permissions when you create a new user role, restrict or add commands a user can enter and the actions the user can perform. This allows for greater flexibility in assigning permissions for each command to each role and as a result, it is easier and much more efficient to administer user rights. If a user's role matches one of the allowed user roles for that command, then command authorization is granted.

A constrained RBAC model provides for separation of duty and as a result, provides greater security than the hierarchical RBAC model. Essentially, a constrained model puts some limitations around each role's permissions to allow you to partition of tasks. However, some inheritance is possible.

Default command permissions are based on CLI mode (such as configure, interface, router), any specific command settings, and the permissions allowed by the privilege and role commands. The role command

allows you to change permissions based on the role. You can modify the permissions specific to that command and/or command option. For more information, see <a href="Modifying Command Permissions for Roles">Modifying Command Permissions for Roles</a>.

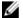

**NOTE:** When you enter a user role, you have already been authenticated and authorized. You do not need to enter an enable password because you will be automatically placed in EXEC Priv mode.

For greater security, the ability to view event, audit, and security system log is associated with user roles. For information about these topics, see <u>Audit and Security Logs</u>.

## Privilege-or-Role Mode versus Role-only Mode

By default, the system provides access to commands determined by the user's role or by the user's privilege level. The user's role takes precedence over a user's privilege level. If the system is in "privilege or role" mode, then all existing user IDs can continue to access the switch even if they do not have a user role defined. To change to more secure mode, use role-based AAA authorization. When role-based only AAA authorization is configured, access to commands is determined only by the user's role. For more information, see **Configuring Role-based Only AAA Authorization**.

## **Configuring Role-based Only AAA Authorization**

You can configure authorization so that access to commands is determined only by the user's role. If the user has no user role, access to the system is denied as the user will not be able to login successfully. When you enable role-based only AAA authorization using the **aaa authorization role-only** command in Configuration mode, the Dell Networking OS checks to ensure that you do not lock yourself out and that the user authentication is available for all terminal lines.

## **Pre-requisites**

Before you enable role-based only AAA authorization:

- 1. Locally define a system administrator user role. This will give you access to login with full permissions even if network connectivity to remote authentication servers is not available.
- 2. Configure login authentication on the console. This ensures that all users are properly identified through authentication no matter the access point.
  - If you do not configure login the authentication on the console, the system displays an error when you attempt to enable role-based only AAA authorization.
- 3. Specify an authentication method list (RADIUS, TACACS+, or Local).

You must specify at least local authentication. For consistency, the best practice is to define the same authentication method list across all lines, in the same order of comparison; for example VTY and console port.

You could also use the default authentication method to apply to all the LINES (console port, VTY).

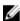

**NOTE:** The authentication method list should be in the same order as the authorization method list. For example, if you configure the authentication method list in the following order (TACACS+, local), Dell Networking recommends that authorization method list is configured in the same order (TACACS+, local).

4. Specify authorization method list (RADIUS, TACACS+, or Local). You must at least specify local authorization.

For consistency, the best practice is to define the same authorization method list across all lines, in the same order of comparison; for example VTY and console port.

You could also use the default authorization method list to apply to all the LINES (console port, VTY).

If you do not, the following error is displayed when you attempt to enable role-based only AAA authorization

% Error: Exec authorization must be applied to more than one line to be useful, e.g. console and vty lines. Could use default authorization method list as alternative.

5. Verify the configuration has been applied to the console or VTY line.

```
Dell (conf) #do show running-config line!
line console 0
login authentication test
authorization exec test
exec-timeout 0 0
line vty 0
login authentication test
authorization exec test
line vty 1
login authentication test
authorization exec test
authorization exec test
```

To enable role-based only AAA authorization:

Dell(conf) #aaa authorization role-only

## **System-Defined RBAC User Roles**

By default, the Dell Networking OS provides 4 system defined user roles. You can create up to 8 additional user roles.

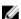

NOTE: You cannot delete any system defined roles.

The system defined user roles are as follows:

- Network Operator (netoperator) This user role has no privilege to modify any configuration on the switch. You can access Exec mode (monitoring) to view the current configuration and status information.
- Network Administrator (netadmin): This user role can configure, display, and debug the network
  operations on the switch. You can access all of the commands that are available from the network
  operator user role. This role does not have access to the commands that are available to the system
  security administrator for cryptography operations, AAA, or the commands reserved solely for the
  system administrator.
- Security Administrator (secadmin): This user role can control the security policy across the systems that are within a domain or network topology. The security administrator commands include FIPS mode enablement, password policies, inactivity timeouts, banner establishment, and cryptographic key operations for secure access paths.
- System Administrator (sysadmin). This role has full access to all the commands in the system, exclusive access to commands that manipulate the file system formatting, and access to the system shell. This role can also create user IDs and user roles.

The following summarizes the modes that the predefined user roles can access.

Role Modes

netoperator

secadmin Exec Config Line

sysadmin Exec Config Interface Line Router IP Route-map Protocol MAC

## **User Roles**

This section describes how to create a new user role and configure command permissions and contains the following topics.

- Creating a New User Role
- Modifying Command Permissions for Roles
- Adding and Deleting Users from a Role

## Creating a New User Role

Instead of using the system defined user roles, you can create a new user role that best matches your organization. When you create a new user role, you can first inherit permissions from one of the system defined roles. Otherwise you would have to create a user role's command permissions from scratch. You then restrict commands or add commands to that role. For more information about this topic, see *Modifying Command Permissions for Roles*.

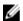

**NOTE:** You can change user role permissions on system pre-defined user roles or user-defined user roles.

## **Important Points to Remember**

Consider the following when creating a user role:

- Only the system administrator and user-defined roles inherited from the system administrator can create roles and user names. Only the system administrator, security administrator, and roles inherited from these can use the "role" command to modify command permissions. The security administrator and roles inherited by security administrator can only modify permissions for commands they already have access to.
- Make sure you select the correct role you want to inherit.
- If you inherit a user role, you cannot modify or delete the inheritance. If you want to change or remove the inheritance, delete the user role and create it again. If the user role is in use, you cannot delete the user role.
- 1. Create a new user role

CONFIGURATION mode

userrole name [inherit existing-role-name]

2. Verify that the new user role has inherited the security administrator permissions.

Dell(conf)#do show userroles

EXEC Privilege mode

**3.** After you create a user role, configure permissions for the new user role. See <u>Modifying Command Permissions for Roles</u>.

## **Example of Creating a User Role**

The configuration in the following example creates a new user role, **myrole**, which inherits the security administrator (secadmin) permissions.

Create a new user role, myrole and inherit security administrator permissions.

```
Dell(conf) #userrole myrole inherit secadmin
```

Verify that the user role, **myrole**, has inherited the security administrator permissions. The output highlighted in **bold** indicates that the user role has successfully inherited the security administrator permissions.

## **Modifying Command Permissions for Roles**

You can modify (add or delete) command permissions for newly created user roles and system defined roles using the role mode { { addrole | deleterole } role-name } | reset } command command in Configuration mode.

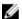

NOTE: You cannot modify system administrator command permissions.

If you add or delete command permissions using the role command, those changes only apply to the specific user role. They do not apply to other roles that have inheritance from that role. Authorization and accounting only apply to the roles specified in that configuration.

When you modify a command for a role, you specify the role, the mode, and whether you want to restrict access using the deleterole keyword or grant access using the addrole keyword followed by the command you are controlling access. For information about how to create new roles, see also <a href="Maintenanger-Creating a">Creating a</a> <a href="Mew User Role">New User Role</a>.

The following output displays the modes available for the role command.

```
Dell (conf) #role ?

configure Global configuration mode

exec Exec Mode

interface Interface configuration mode

line Line Configuration mode

route-map Route map configuration mode

router Router configuration mode
```

Examples: Deny Network Administrator from Using the show users Command.

The following example denies the netadmin role from using the show users command and then verifies that netadmin cannot access the show users command in exec mode. Note that the netadmin role is not listed in the Role access: secadmin, sysadmin, which means the netadmin cannot access the show users command.

```
Dell(conf) #role exec deleterole netadmin show users
Dell#show role mode exec show users
Role access: secadmin,sysadmin
```

#### **Example: Allow Security Administrator to Configure Spanning Tree**

The following example allows the security administrator (secadmin) to configure the spanning tree protocol. Note *command* is protocol spanning-tree.

```
Dell(conf) #role configure addrole secadmin protocol spanning-tree
```

## **Example: Allow Security Administrator to Access Interface Mode**

The following example allows the security administrator (secadmin) to access Interface mode.

```
Dell(conf) #role configure addrole secadmin ?
LINE Initial keywords of the command to modify
Dell(conf) #role configure addrole secadmin interface
```

#### Example: Allow Security Administrator to Access Only 10-Gigabit Ethernet Interfaces

The following example allows the security administrator (secadmin) to only access 10-Gigabit Ethernett interfaces and then shows that the secadmin, highlighted in bold, can now access Interface mode. However, the secadmin can only access 10-Gigabit Ethernet interfaces.

```
Dell(conf) #role configure addrole secadmin ?

LINE Initial keywords of the command to modify

Dell(conf) #role configure addrole secadmin interface tengigabitethernet

Dell(conf) #show role mode configure interface

Role access: netadmin, secadmin, sysadmin
```

#### Example: Verify that the Security Administrator Can Access Interface Mode

The following example shows that the secadmin role can now access Interface mode (highlighted in bold).

## Example: Remove Security Administrator Access to Line Mode.

The following example removes the secadmin access to LINE mode and then verifies that the security administrator can no longer access LINE mode, using the show role mode configure line command in EXEC Privilege mode.

```
Dell(conf) #role configure deleterole secadmin ?
LINE Initial keywords of the command to modify
```

```
Dell(conf) #role configure deleterole secadmin line
```

Dell(conf) #do show role mode ?

configure Global configuration mode

exec

Exec Mode
Interface configuration mode

Dell(conf) #do show role mode configure line Role access:sysadmin

## **Example: Grant and Remove Security Administrator Access to Configure Protocols**

By default, the system defined role, <code>secadmin</code>, is not allowed to configure protocols. The following example first grants the <code>secadmin</code> role to configure protocols and then removes access to configure protocols.

```
Dell(conf) #role configure addrole secadmin protocol Dell(conf) #role configure deleterole secadmin protocol
```

#### Example: Resets Only the Security Administrator role to its original setting.

The following example resets only the secadmin role to its original setting.

Dell(conf) #no role configure addrole secadmin protocol

#### **Example: Reset System-Defined Roles and Roles that Inherit Permissions**

In the following example the command protocol permissions are reset to their original setting or one or more of the system-defined roles and any roles that inherited permissions from them.

```
Dell(conf) #role configure reset protocol
```

## Adding and Deleting Users from a Role

To create a user name that is authenticated based on a user role, use the username name password encryption-type password role role-name command in CONFIGURATION mode.

## Example

The following example creates a user name that is authenticated based on a user role.

```
Dell (conf) #username john password 0 password role secadmin
```

The following example deletes a user role.

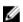

**NOTE:** If you already have a user ID that exists with a privilege level, you can add the user role to username that has a privilege

```
Dell (conf) #no username john
```

The following example adds a user, to the secadmin user role.

Dell (conf) #username john role secadmin password 0 password

## **AAA Authentication and Authorization for Roles**

This section describes how to configure AAA Authentication and Authorization for Roles.

## Configuration Task List for AAA Authentication and Authorization for Roles

This section contains the following AAA Authentication and Authorization for Roles configuration tasks:

- Configuring AAA Authentication for Roles
- Configuring AAA Authorization for Roles
- Configuring TACACS+ and RADIUS VSA Attributes for RBAC

## **Configure AAA Authentication for Roles**

Authentication services verify the user ID and password combination. Users with defined roles and users with privileges are authenticated with the same mechanism. There are six methods available for authentication: **radius, tacacs+, local, enable, line,** and **none**.

When role-based only AAA authorization is enabled, the **enable**, **line**, and **none** methods are not available. Each of these three methods allows users to be verified with either a password that is not specific to their user ID or with no password at all. Because of the lack of security these methods are not available for role only mode. When the system is in role-only mode, users that have only privilege levels are denied access to the system because they do not have a role. For information about role only mode, see <u>Configuring Role-based Only AAA Authorization</u>.

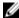

**NOTE:** Authentication services only validate the user ID and password combination. To determine which commands are permitted for users, configure authorization. For information about how to configure authorization for roles, see <u>Configure AAA Authorization for Roles.</u>

To configure AAA authentication, use the **aaa authentication** command in CONFIGURATION mode. aaa authentication login {method-list-name | default} method [... method4]

#### **Configure AAA Authorization for Roles**

Authorization services determine if the user has permission to use a command in the CLI. Users with only privilege levels can use commands in privilege-or-role mode (the default) provided their privilege level is the same or greater than the privilege level of those commands. Users with defined roles can use commands provided their role is permitted to use those commands. Role inheritance is also used to determine authorization.

Users with roles and privileges are authorized with the same mechanism. There are six methods available for authorization: radius, tacacs+, local, enable, line, and none.

When role-based only AAA authorization is enabled, the enable, line, and none methods are not available. Each of these three methods allows users to be authorized with either a password that is not specific to their userid or with no password at all. Because of the lack of security, these methods are not available for role-based only mode.

To configure AAA authorization, use the aaa authorization exec command in CONFIGURATION mode. The aaa authorization exec command determines which CLI mode the user will start in for their session; for example, Exec mode or Exec Privilege mode. For information about how to configure authentication for roles, see Configure AAA Authentication for Roles.

```
aaa authorization exec {method-list-name | default} method [... method4]
```

You can further restrict users' permissions, using the aaa authorization command command in CONFIGURATION mode.

```
aaa authorization command {method-list-name | default} method [... method4]
```

## **Examples of Applying a Method List**

The following configuration example applies a method list: TACACS+, RADIUS and local:

```
! radius-server host 10.16.150.203 key <clear-text> ! tacacs-server host 10.16.150.203 key <clear-text> ! aaa authentication login ucraaa tacacs+ radius local aaa authorization exec ucraaa tacacs+ radius local aaa accounting commands role netadmin ucraaa start-stop tacacs+ !
```

The following configuration example applies a method list other than default to each VTY line.

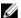

**NOTE:** Note that the methods were not applied to the console so the default methods (if configured) are applied there.

```
line console 0
exec-timeout 0 0
line vty 0
login authentication ucraaa
authorization exec ucraaa
accounting commands role netadmin ucraaa
line vty 1
login authentication ucraaa
authorization exec ucraaa
accounting commands role netadmin ucraaa
line vty 2
login authentication ucraaa
authorization exec ucraaa
accounting commands role netadmin ucraaa
line vty 3
login authentication ucraaa
authorization exec ucraaa
accounting commands role netadmin ucraaa
line vty 4
login authentication ucraaa
authorization exec ucraaa
accounting commands role netadmin ucraaa
line vty 5
login authentication ucraaa
authorization exec ucraaa
accounting commands role netadmin ucraaa
line vty 6
login authentication ucraaa
authorization exec ucraaa
accounting commands role netadmin ucraaa
line vty 7
login authentication ucraaa
authorization exec ucraaa
accounting commands role netadmin ucraaa
line vty 8
login authentication ucraaa
authorization exec ucraaa
accounting commands role netadmin ucraaa
line vty 9
login authentication ucraaa
authorization exec ucraaa
```

```
accounting commands role netadmin ucraaa
```

## Configuring TACACS+ and RADIUS VSA Attributes for RBAC

For RBAC and privilege levels, the Dell Networking OS RADIUS and TACACS+ implementation supports two vendor-specific options: privilege level and roles. The Dell Networking vendor-ID is 6027 and the supported option has attribute of type string, which is titled "Force10-avpair". The value is a string in the following format:

```
protocol: attribute sep value
```

"attribute" and "value" are an attribute-value (AV) pair defined in the Dell Network OS TACACS+ specification, and "sep" is "=". These attributes allow the full set of features available for TACACS+ authorization and are authorized with the same attributes for RADIUS.

#### Example for Configuring a VSA Attribute for a Privilege Level 15

The following example configures an AV pair which allows a user to login from a network access server with a privilege level of 15, to have access to EXEC commands.

The format to create a Dell Network OS AV pair for privilege level is shell:priv-lvl=<number> where number is a value between 0 and 15.

```
Force10-avpair= "shell:priv-lvl=15"
```

## Example for Creating a AVP Pair for System Defined or User-Defined Role

The following section shows you how to create an AV pair to allow a user to login from a network access server to have access to commands based on the user's role. The format to create an AV pair for a user role is Force10-avpair= "shell:role=<user-role>" where user-role is a user defined or system-defined role.

In the following example, you create an AV pair for a system-defined role, sysadmin.

```
Force10-avpair= "shell:role=sysadmin"
```

In the following example, you create an AV pair for a user-defined role. You must also define a role, using the userrole myrole inherit command on the switch to associate it with this AV pair.

```
Force10-avpair= "shell:role=myrole"
```

The string, "myrole", is associated with a TACACS+ user group. The user IDs are associated with the user group.

## **Role Accounting**

This section describes how to configure role accounting and how to display active sessions for roles. This sections consists of the following topics:

- Configuring AAA Accounting for Roles
- Applying an Accounting Method to a Role
- <u>Displaying Active Accounting Sessions for Roles</u>

## **Configuring AAA Accounting for Roles**

To configure AAA accounting for roles, use the aaa accounting command in CONFIGURATION mode.

```
aaa accounting {system | exec | commands {level | role role-name}} {name |
default} {start-stop | wait-start | stop-only} {tacacs+}
```

## **Example of Configuring AAA Accounting for Roles**

The following example shows you how to configure AAA accounting to monitor commands executed by the users who have a secadmin user role.

Dell(conf) #aaa accounting command role secadmin default start-stop tacacs+

## Applying an Accounting Method to a Role

To apply an accounting method list to a role executed by a user with that user role, use the accounting command in LINE mode.

```
accounting {exec | commands {level | role role-name}} method-list
```

## Example of Applying an Accounting Method to a Role

The following example applies the accounting default method to the user role secadmin (security administrator).

Dell(conf-vty-0) # accounting commands role secadmin default

## **Displaying Active Accounting Sessions for Roles**

To display active accounting sessions for each user role, use the **show accounting** command in EXEC mode.

## **Example of Displaying Active Accounting Sessions for Roles**

Dell#show accounting

Active accounted actions on tty2, User john Priv 1 Role netoperator

Task ID 1, EXEC Accounting record, 00:00:30 Elapsed,

service=shell

Active accounted actions on tty3, User admin Priv 15 Role sysadmin

Task ID 2, EXEC Accounting record, 00:00:26 Elapsed,

service=shell

## **Display Information About User Roles**

This section describes how to display information about user roles.

This sections consists of the following topics:

- Displaying User Roles
- Displaying Information About Roles Logged into the Switch

• Displaying Active Accounting Sessions for Roles

#### **Displaying User Roles**

To display user roles using the show userrole command in EXEC Privilege mode, use the show userroles and show users commands in EXEC privilege mode.

#### **Examples of Displaying User Roles**

Dell#show userroles Role Inheritance Modes netoperator Exec netadmin Exec Config Interface Line Router IP Routemap Protocol MAC secadmin Exec Config sysadmin Exec Config Interface Line Router IP Routemap Protocol MAC testadmin netadmin Exec Config Interface Line Router IP Routemap Protocol MAC

## Displaying Role Permissions Assigned to a Command

To display permissions assigned to a command, use the show role command in EXEC Privilege mode. The output displays the user role and or permission level.

#### **Examples of Role Permissions Assigned to a Command**

Dell#show role mode ? configure Global configuration mode Exec Mode exec interface Interface configuration mode line Line Configuration mode Route map configuration mode route-map router Router configuration mode Dell#show role mode configure username Role access: sysadmin Dell##show role mode configure password-attributes Role access: secadmin, sysadmin Dell#show role mode configure interface Role access: netadmin, sysadmin Dell#show role mode configure line Role access: netadmin, sysadmin

## Displaying Information About Users Logged into the Switch

To display information on all users logged into the switch, using the <code>show users</code> command in EXEC Privilege mode. The output displays privilege level and/or user role. The mode is displayed at the start of the output and both the privilege and roles for all users is also displayed. If the role is not defined, the system displays "unassigned" .

#### Example of Displaying Information About Users Logged into the Switch

Dell#show users Authorization Mode: role or privilege

| Line        | User  | Role     | Privilege | Host(s) | Location   |
|-------------|-------|----------|-----------|---------|------------|
| 0 console 0 | admin | sysadmin | 15        | idle    |            |
| *3 vty 1    | sec1  | secadmin | 14        | idle    | 172.31.1.4 |
| 4 vty 2     | ml1   | netadmin | 12        | idle    | 172.31.1.5 |
|             |       |          |           |         |            |

# **AAA Accounting**

Accounting, authentication, and authorization (AAA) accounting is part of the AAA security model.

For details about commands related to AAA security, refer to the *Security* chapter in the *Dell Networking OS Command Reference Guide*.

AAA accounting enables tracking of services that users are accessing and the amount of network resources being consumed by those services. When you enable AAA accounting, the network server reports user activity to the security server in the form of accounting records. Each accounting record is comprised of accounting atribute/value (AV) pairs and is stored on the access control server.

As with authentication and authorization, you must configure AAA accounting by defining a named list of accounting methods and then applying that list to various virtual terminal line (VTY) lines.

## **Configuration Task List for AAA Accounting**

The following sections present the AAA accounting configuration tasks.

- Enabling AAA Accounting (mandatory)
- Suppressing AAA Accounting for Null Username Sessions (optional)
- Configuring Accounting of EXEC and Privilege-Level Command Usage (optional)
- Configuring AAA Accounting for Terminal Lines (optional)
- Monitoring AAA Accounting (optional)

## **Enabling AAA Accounting**

The aaa accounting command allows you to create a record for any or all of the accounting functions monitored.

To enable AAA accounting, use the following command.

Enable AAA accounting and create a record for monitoring the accounting function.
 CONFIGURATION mode

```
aaa accounting {system | exec | command level} {default | name} {start-stop |
wait-start | stop-only} {tacacs+}
```

#### The variables are:

- system: sends accounting information of any other AAA configuration.
- exec: sends accounting information when a user has logged in to EXEC mode.
- command 1eve1: sends accounting of commands executed at the specified privilege level.
- default | name: enter the name of a list of accounting methods.
- start-stop: use for more accounting information, to send a start-accounting notice at the beginning of the requested event and a stop-accounting notice at the end.
- wait-start: ensures that the TACACS+ security server acknowledges the start notice before granting the user's process request.
- stop-only: use for minimal accounting; instructs the TACACS+ server to send a stop record accounting notice at the end of the requested user process.
- tacacs+: designate the security service. The system supports only TACACS+.

## **Suppressing AAA Accounting for Null Username Sessions**

When you activate AAA accounting, the system issues accounting records for all users on the system, including users whose username string, because of protocol translation, is NULL.

An example of this is a user who comes in on a line where the AAA authentication login method-list none command is applied. To prevent accounting records from being generated for sessions that do not have usernames associated with them, use the following command.

Prevent accounting records from being generated for users whose username string is NULL.
 CONFIGURATION mode

```
aaa accounting suppress null-username
```

## Configuring Accounting of EXEC and Privilege-Level Command Usage

The network access server monitors the accounting functions defined in the TACACS+ attribute/value (AV) pairs.

Configure AAA accounting to monitor accounting functions defined in TACACS+.
 CONFIGURATION mode

```
aaa accounting system default start-stop tacacs+
aaa accounting command 15 default start-stop tacacs+
```

System accounting can use only the default method list.

#### Example of Configuring AAA Accounting to Track EXEC and EXEC Privilege Level Command Use

In the following sample configuration, AAA accounting is set to track all usage of EXEC commands and commands on privilege level 15.

```
Dell(conf) #aaa accounting exec default start-stop tacacs+ Dell(conf) #aaa accounting command 15 default start-stop tacacs+
```

## **Configuring AAA Accounting for Terminal Lines**

To enable AAA accounting with a named method list for a specific terminal line (where *com15* and *execAcct* are the method list names), use the following commands.

• Configure AAA accounting for terminal lines.

```
CONFIG-LINE-VTY mode
```

```
accounting commands 15 com15 accounting exec execAcct
```

#### **Example of Enabling AAA Accounting with a Named Method List**

```
Dell(config-line-vty)# accounting commands 15 com15
Dell(config-line-vty)# accounting exec execAcct
```

## **Monitoring AAA Accounting**

The system does not support periodic interim accounting because the periodic command can cause heavy congestion when many users are logged in to the network.

No specific show command exists for TACACS+ accounting.

To obtain accounting records displaying information about users currently logged in, use the following command.

• Step through all active sessions and print all the accounting records for the actively accounted functions

CONFIGURATION mode or EXEC Privilege mode

show accounting

## Example of the show accounting Command for AAA Accounting

```
Dell#show accounting
Active accounted actions on tty2, User admin Priv 1
Task ID 1, EXEC Accounting record, 00:00:39 Elapsed, service=shell
Active accounted actions on tty3, User admin Priv 1
Task ID 2, EXEC Accounting record, 00:00:26 Elapsed, service=shell
Dell#
```

## **AAA Authentication**

The system supports a distributed client/server system implemented through authentication, authorization, and accounting (AAA) to help secure networks against unauthorized access.

In the Dell Networking implementation, the switch acts as a RADIUS or TACACS+ client and sends authentication requests to a central remote authentication dial-in service (RADIUS) or Terminal access controller access control system plus (TACACS+) server that contains all user authentication and network service access information.

Dell Networking uses local usernames/passwords (stored on the Dell Networking system) or AAA for login authentication. With AAA, you can specify the security protocol or mechanism for different login methods and different users. In the Dell Networking OS, AAA uses a list of authentication methods, called method lists, to define the types of authentication and the sequence in which they are applied. You can define a method list or use the default method list. User-defined method lists take precedence over the default method list.

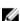

**NOTE:** If a console user logs in with RADIUS authentication, the privilege level is applied from the RADIUS server if the privilege level is configured for that user in RADIUS, whether you configure RADIUS authorization.

## **Configuration Task List for AAA Authentication**

The following sections provide the configuration tasks.

- Configure Login Authentication for Terminal Lines
- Configuring AAA Authentication Login Methods
- Enabling AAA Authentication
- Enabling AAA Authentication—RADIUS

For a complete list of all commands related to login authentication, refer to the Security chapter in the Dell Networking OS Command Reference Guide.

## **Configure Login Authentication for Terminal Lines**

You can assign up to five authentication methods to a method list. The system evaluates the methods in the order in which you enter them in each list.

If the first method list does not respond or returns an error, the system applies the next method list until the user either passes or fails the authentication. If the user fails a method list, the system does not apply the next method list.

## **Configuring AAA Authentication Login Methods**

To configure an authentication method and method list, use the following commands.

**Dell Networking OS Behavior**: If you use a method list on the console port in which RADIUS or TACACS is the last authentication method and the server is not reachable, the system allows access even though the username and password credentials cannot be verified. Only the console port behaves this way, and does so to ensure that users are not locked out of the system if network-wide issue prevents access to these servers.

**1.** Define an authentication method-list (method-list-name) or specify the default.

**CONFIGURATION** mode

```
aaa authentication login {method-list-name | default} method1 [... method4]
```

The default method-list is applied to all terminal lines.

Possible methods are:

- enable: use the password you defined using the enable secret or enable password command in CONFIGURATION mode.
- line: use the password you defined using the password command in LINE mode.
- local: use the username/password database defined in the local configuration.
- none: no authentication.
- radius: use the RADIUS servers configured with the radius-server host command.
- tacacs+: use the TACACS+ servers configured with the tacacs-server host command.
- **2.** Enter LINE mode.

**CONFIGURATION** mode

```
line {aux 0 | console 0 | vty number [... end-number]}
```

**3.** Assign a method-list-name or the default list to the terminal line.

LINE mode

```
login authentication {method-list-name | default}
```

To view the configuration, use the show config command in LINE mode or the show running-config in EXEC Privilege mode.

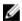

**NOTE:** Dell Networking recommends using the none method only as a backup. This method does not authenticate users. The none and enable methods do not work with secure shell (SSH).

You can create multiple method lists and assign them to different terminal lines.

## **Enabling AAA Authentication**

To enable AAA authentication, use the following command.

• Enable AAA authentication.

**CONFIGURATION** mode

```
aaa authentication enable {method-list-name | default} method1 [... method4]
```

- default: uses the listed authentication methods that follow this argument as the default list of methods when a user logs in.
- method-list-name: character string used to name the list of enable authentication methods activated when a user logs in.
- method1 [... method4]: any of the following: RADIUS, TACACS, enable, line, none.

If you do not set the default list, only the local enable is checked. This setting has the same effect as issuing an aaa authentication enable default enable command.

## **Enabling AAA Authentication — RADIUS**

To enable authentication from the RADIUS server, and use TACACS as a backup, use the following commands.

1. Enable RADIUS and set up TACACS as backup.

CONFIGURATION mode

```
aaa authentication enable default radius tacacs
```

2. Establish a host address and password.

CONFIGURATION mode

```
radius-server host x.x.x.x key some-password
```

3. Establish a host address and password.

CONFIGURATION mode

```
tacacs-server host x.x.x.x key some-password
```

## **Examples of Enabling Authentication**

To get enable authentication from the RADIUS server and use TACACS as a backup, issue the following commands.

```
Dell(config)# aaa authentication enable default radius tacacs Radius and TACACS server has to be properly setup for this. Dell(config)# radius-server host x.x.x.x key <some-password> Dell(config)# tacacs-server host x.x.x.x key <some-password>
```

To use local authentication for enable secret on the console, while using remote authentication on VTY lines, issue the following commands.

```
Dell(config)# aaa authentication enable mymethodlist radius tacacs Dell(config)# line vty 0 9 Dell(config-line-vty)# enable authentication mymethodlist
```

## **Server-Side Configuration**

Using AAA authentication, the switch acts as a RADIUS or TACACS+ client to send authentication requests to a TACACS+ or RADIUS server.

- TACACS+ When using TACACS+, the switch sends an initial packet with service type SVC\_ENABLE, and then sends a second packet with just the password. The TACACS server must have an entry for username \$enable\$.
- RADIUS When using RADIUS authentication, the switch sends an authentication packet with the following:

Username: \$enab15\$

Password: <password-entered-by-user>

Therefore, the RADIUS server must have an entry for this username.

## **AAA Authorization**

The system enables AAA new-model by default.

You can set authorization to be either local or remote. Different combinations of authentication and authorization yield different results. By default, the system sets both to **local**.

## **Privilege Levels Overview**

Limiting access to the system is one method of protecting the system and your network. However, at times, you might need to allow others access to the router and you can limit that access to a subset of commands. You can configure a privilege level for users who need limited access to the system.

Every command in the Dell Networking OS is assigned a privilege level of 0, 1, or 15. You can configure up to 16 privilege levels. The system is pre-configured with three privilege levels and you can configure 13 more. The three pre-configured levels are:

- **Privilege level 1** is the default level for EXEC mode. At this level, you can interact with the router, for example, view some <code>show</code> commands and Telnet and ping to test connectivity, but you cannot configure the router. This level is often called the "user" level. One of the commands available in Privilege level 1 is the <code>enable</code> command, which you can use to enter a specific privilege level.
- **Privilege level 0** contains only the end, enable, and disable commands.
- **Privilege level 15** the default level for the enable command, is the highest level. In this level you can access any command in the system.

Privilege levels 2 through 14 are not configured and you can customize them for different users and access.

After you configure other privilege levels, enter those levels by adding the level parameter after the enable command or by configuring a user name or password that corresponds to the privilege level. For more information about configuring user names, refer to <u>Configuring a Username and Password</u>.

By default, commands in the Dell Networking OS are assigned to different privilege levels. You can access those commands only if you have access to that privilege level. For example, to reach the protocol spanning-tree command, log in to the router, enter the enable command for privilege level 15 (this privilege level is the default level for the command) and then enter CONFIGURATION mode.

You can configure passwords to control access to the box and assign different privilege levels to users. The system supports the use of passwords when you log in to the system and when you enter the

enable command. If you move between privilege levels, you are prompted for a password if you move to a higher privilege level.

## **Configuration Task List for Privilege Levels**

The following list has the configuration tasks for privilege levels and passwords.

- Configuring a Username and Password (mandatory)
- Configuring the Enable Password Command (mandatory)
- Configuring Custom Privilege Levels (mandatory)
- Specifying LINE Mode Password and Privilege (optional)
- Enabling and Disabling Privilege Levels (optional)

For a complete listing of all commands related to privilege levels and passwords, refer to the Security chapter in the Dell Networking OS Command Reference Guide.

## **Configuring a Username and Password**

In the Dell Networking OS, you can assign a specific username to limit user access to the system. To configure a username and password, use the following command.

• Assign a user name and password.

CONFIGURATION mode

```
username name [access-class access-list-name] [nopassword | password
[encryption-type] password] [privilege level]
```

Configure the optional and required parameters:

- name: Enter a text string up to 63 characters long.
- access-class access-list-name: Enter the name of a configured IP ACL.
- nopassword: Do not require the user to enter a password.
- encryption-type: Enter 0 for plain text or 7 for encrypted text.
- password: Enter a string.
- privilege *level* The range is from 0 to 15.

To view usernames, use the show users command in EXEC Privilege mode.

#### **Configuring the Enable Password Command**

To configure the Dell Networking OS, use the enable command to enter EXEC Privilege level 15. After entering the command, the system requests that you enter a password.

Privilege levels are not assigned to passwords, rather passwords are assigned to a privilege level. You can always change a password for any privilege level. To change to a different privilege level, enter the enable command, then the privilege level. If you do not enter a privilege level, the default level **15** is assumed

To configure a password for a specific privilege level, use the following command.

• Configure a password for a privilege level.

**CONFIGURATION** mode

```
enable password [level level] [encryption-mode] password
```

Configure the optional and required parameters:

- level level: Specify a level from 0 to 15. Level 15 includes all levels.
- encryption-type: Enter 0 for plain text or 7 for encrypted text.
- password: Enter a string.

To change only the password for the enable command, configure only the password parameter.

To view the configuration for the enable secret command, use the show running-config command in EXEC Privilege mode.

In custom-configured privilege levels, the enable command is always available. No matter what privilege level you use on the system, you can enter the enable 15 command to access and configure all CLIs.

## **Configuring Custom Privilege Levels**

In addition to assigning privilege levels to the user, you can configure the privilege levels of commands so that they are visible in different privilege levels.

Within the Dell Networking OS, commands have certain privilege levels. With the privilege command, you can change the default level or you can reset their privilege level back to the default.

- Assign the launch keyword (for example, configure) for the keyword's command mode.
- If you assign only the first keyword to the privilege level, all commands beginning with that keyword are also assigned to the privilege level. If you enter the entire command, the software assigns the privilege level to that command only.

To assign commands and passwords to a custom privilege level, use the following commands. You must be in privilege level 15.

**1.** Assign a user name and password.

**CONFIGURATION** mode

```
username name [access-class access-list-name] [privilege level] [nopassword
| password [encryption-type] password]
```

Configure the optional and required parameters:

- name: enter a text string (up to 63 characters).
- access-class access-list-name: enter the name of a configured IP ACL.
- privilege level: the range is from 0 to 15.
- nopassword: do not require the user to enter a password.
- encryption-type: enter 0 for plain text or 7 for encrypted text.
- password: enter a string.
- 2. Configure a password for privilege level.

CONFIGURATION mode

```
enable password [level level] [encryption-mode] password
```

Configure the optional and required parameters:

- level level: specify a level from 0 to 15. Level 15 includes all levels.
- encryption-type: enter 0 for plain text or 7 for encrypted text.
- password: enter a string up to 25 characters long.

To change only the password for the enable command, configure only the password parameter.

3. Configure level and commands for a mode or reset a command's level.

#### CONFIGURATION mode

```
privilege mode {level level command | reset command}
```

Configure the following required and optional parameters:

- mode: enter a keyword for the modes (exec, configure, interface, line, route-map, or router)
- level level: the range is from 0 to 15. Levels 0, 1, and 15 are pre-configured. Levels 2 to 14 are available for custom configuration.
- command: a CLI keyword (up to five keywords allowed).
- reset: return the command to its default privilege mode.

#### **Examples of Custom Privilege Level Commands**

To view the configuration, use the show running-config command in EXEC Privilege mode.

The following example shows a configuration to allow a user *john* to view only EXEC mode commands and all snmp-server commands. Because the snmp-server commands are *enable* level commands and, by default, found in CONFIGURATION mode, also assign the launch command for CONFIGURATION mode, configure, to the same privilege level as the snmp-server commands.

Line 1: The user *john* is assigned privilege level 8 and assigned a password.

Line 2: All other users are assigned a password to access privilege level 8.

Line 3: The configure command is assigned to privilege level 8 because it needs to reach CONFIGURATION mode where the snmp-server commands are located.

Line 4: The snmp-server commands, in CONFIGURATION mode, are assigned to privilege level 8.

```
Dell(conf) #username john privilege 8 password john
Dell(conf) #enable password level 8 notjohn
Dell(conf) #privilege exec level 8 configure
Dell(conf) #privilege config level 8 snmp-server
Dell(conf) #end
Dell#show running-config
Current Configuration ...!
hostname Force10
!
enable password level 8 notjohn
enable password Force10
!
username admin password 0 admin
username john password 0 john privilege 8
```

The following example shows the Telnet session for user john. The show privilege command output confirms that john is in privilege level 8. In EXEC Privilege mode, john can access only the commands listed. In CONFIGURATION mode, john can access only the snmp-server commands.

```
apollo% telnet 172.31.1.53
Trying 172.31.1.53...
Connected to 172.31.1.53.
Escape character is '^]'.
Login: john
Password:
Dell#show priv
Current privilege level is 8
```

Dell#?

configure Configuring from terminal disable Turn off privileged commands enable Turn on privileged commands

Exit from the EXEC exit Negate a command

Show running system information Set terminal line parameters Trace route to destination show terminal traceroute

Dell#confi Dell(conf)#?

Exit from Configuration mode end exit Exit from Configuration mode

Reset a command nο

snmp-server Modify SNMP parameters

Dell(conf)#

## Specifying LINE Mode Password and Privilege

You can specify a password authentication of all users on different terminal lines.

The user's privilege level is the same as the privilege level assigned to the terminal line, unless a more specific privilege level is assigned to the user.

To specify a password for the terminal line, use the following commands.

• Configure a custom privilege level for the terminal lines.

LINE mode

```
privilege level level
```

- level level: The range is from 0 to 15. Levels 0, 1, and 15 are pre-configured. Levels 2 to 14 are available for custom configuration.
- Specify either a plain text or encrypted password.

LINE mode

```
password [encryption-type] password
```

Configure the following optional and required parameters:

- encryption-type: Enter 0 for plain text or 7 for encrypted text.
- password: Enter a text string up to 25 characters long.

To view the password configured for a terminal, use the show config command in LINE mode.

## **Enabling and Disabling Privilege Levels**

To enable and disable privilege levels, use the following commands.

• Set a user's security level.

EXEC Privilege mode

```
enable or enable privilege-level
```

If you do not enter a privilege level, the system uses 15 by default.

• Move to a lower privilege level.

EXEC Privilege mode

```
disable level-number
```

- level-number: The level-number you wish to set.

If you enter disable without a level-number, your security level is 1.

#### Resetting a Password

To reset a password on the Z9500 switch, follow the procedure in <u>Recovering from a Forgotten</u> Password on the Z9500.

## **RADIUS**

Remote authentication dial-in user service (RADIUS) is a distributed client/server protocol.

This protocol transmits authentication, authorization, and configuration information between a central RADIUS server and a RADIUS client (the Dell Networking system). The system sends user information to the RADIUS server and requests authentication of the user and password. The RADIUS server returns one of the following responses:

- **Access-Accept** the RADIUS server authenticates the user.
- Access-Reject the RADIUS server does not authenticate the user.

If an error occurs in the transmission or reception of RADIUS packets, you can view the error by enabling the debug radius command.

Transactions between the RADIUS server and the client are encrypted (the users' passwords are not sent in plain text). RADIUS uses UDP as the transport protocol between the RADIUS server host and the client.

For more information about RADIUS, refer to RFC 2865, Remote Authentication Dial-in User Service.

## **RADIUS Authentication and Authorization**

The system supports RADIUS for user authentication (text password) at login and can be specified as one of the login authentication methods in the aaa authentication login command.

When configuring AAA authorization, you can configure to limit the attributes of services available to a user. When you enable authorization, the network access server uses configuration information from the user profile to issue the user's session. The user's access is limited based on the configuration attributes.

RADIUS exec-authorization stores a user-shell profile and that is applied during user login. You may name the relevant named-lists with either a unique name or the default name. When you enable authorization by the RADIUS server, the server returns the following information to the client:

- Idle Time
- ACL Configuration Information
- Auto-Command
- Privilege Levels

After gaining authorization for the first time, you may configure these attributes.

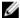

**NOTE:** RADIUS authentication/authorization is done for every login. There is no difference between first-time login and subsequent logins.

#### **Idle Time**

Every session line has its own idle-time. If the idle-time value is not changed, the default value of **30** minutes is used.

RADIUS specifies idle-time allow for a user during a session before timeout. When a user logs in, the lower of the two idle-time values (configured or default) is used. The idle-time value is updated if both of the following happens:

- The administrator changes the idle-time of the line on which the user has logged in.
- The idle-time is lower than the RADIUS-returned idle-time.

## **ACL Configuration Information**

The RADIUS server can specify an ACL. If an ACL is configured on the RADIUS server, and if that ACL is present, the user may be allowed access based on that ACL.

If the ACL is absent, authorization fails, and a message is logged indicating this.

RADIUS can specify an ACL for the user if both of the following are true:

- If an ACL is absent.
- If there is a very long delay for an entry, or a denied entry because of an ACL, and a message is logged.

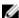

**NOTE:** The ACL name must be a string. Only standard ACLs in authorization (both RADIUS and TACACS) are supported. Authorization is denied in cases using Extended ACLs.

## **Auto-Command**

You can configure the system through the RADIUS server to automatically execute a command when you connect to a specific line.

The auto-command command is executed when the user is authenticated and before the prompt appears to the user.

• Automatically execute a command.

auto-command

## **Privilege Levels**

Through the RADIUS server, you can configure a privilege level for the user to enter into when they connect to a session.

This value is configured on the client system.

Set a privilege level.
 privilege level

## **Configuration Task List for RADIUS**

To authenticate users using RADIUS, you must specify at least one RADIUS server so that the system can communicate with and configure RADIUS as one of your authentication methods.

The following list includes the configuration tasks for RADIUS.

- <u>Defining a AAA Method List to be Used for RADIUS</u> (mandatory)
- Applying the Method List to Terminal Lines (mandatory except when using default lists)

- Specifying a RADIUS Server Host (mandatory)
- Setting Global Communication Parameters for all RADIUS Server Hosts (optional)
- Monitoring RADIUS (optional)

For a complete listing of supported RADIUS commands, refer to the *Security* chapter in the *Dell Networking OS Command Reference Guide*.

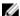

**NOTE:** RADIUS authentication and authorization are done in a single step. Hence, authorization cannot be used independent of authentication. However, if you have configured RADIUS authorization and have not configured authentication, a message is logged stating this. During authorization, the next method in the list (if present) is used, or if another method is not present, an error is reported.

To view the configuration, use the show config in LINE mode or the show running-config command in EXEC Privilege mode.

## Defining a AAA Method List to be Used for RADIUS

To configure RADIUS to authenticate or authorize users on the system, create a AAA method list. Default method lists do not need to be explicitly applied to the line, so they are not mandatory. To create a method list, use the following commands.

• Enter a text string (up to 16 characters long) as the name of the method list you wish to use with the RADIUS authentication method.

CONFIGURATION mode

```
aaa authentication login method-list-name radius
```

• Create a method list with RADIUS and TACACS+ as authorization methods.

CONFIGURATION mode

```
aaa authorization exec {method-list-name | default} radius tacacs+
```

Typical order of methods: RADIUS, TACACS+, Local, None.

If RADIUS denies authorization, the session ends (RADIUS must not be the last method specified).

#### **Applying the Method List to Terminal Lines**

To enable RADIUS AAA login authentication for a method list, apply it to a terminal line. To configure a terminal line for RADIUS authentication and authorization, use the following commands.

• Enter LINE mode.

**CONFIGURATION** mode

```
line {aux 0 | console 0 | vty number [end-number]}
```

• Enable AAA login authentication for the specified RADIUS method list.

LINE mode

```
login authentication {method-list-name | default}
```

This procedure is mandatory if you are not using default lists.

To use the method list.

CONFIGURATION mode

## **Specifying a RADIUS Server Host**

When configuring a RADIUS server host, you can set different communication parameters, such as the UDP port, the key password, the number of retries, and the timeout.

To specify a RADIUS server host and configure its communication parameters, use the following command

• Enter the host name or IP address of the RADIUS server host.

```
CONFIGURATION mode
```

```
radius-server host {hostname | ip-address} [auth-port port-number]
[retransmit retries] [timeout seconds] [key [encryption-type] key]
```

Configure the optional communication parameters for the specific host:

- auth-port port-number: the range is from 0 to 65335. Enter a UDP port number. The default is
   1812.
- retransmit retries: the range is from 0 to 100. Default is 3.
- timeout seconds: the range is from 0 to 1000. Default is **5 seconds**.
- key [encryption-type] key: enter 0 for plain text or 7 for encrypted text, and a string for the key. The key can be up to 42 characters long. This key must match the key configured on the RADIUS server host.

If you do not configure these optional parameters, the global default values for all RADIUS host are applied.

To specify multiple RADIUS server hosts, configure the radius-server host command multiple times. If you configure multiple RADIUS server hosts, the system attempts to connect with them in the order in which they were configured. When the switch authenticates a user, the software connects with the RADIUS server hosts one at a time, until a RADIUS server host responds with an accept or reject response.

If you want to change an optional parameter setting for a specific host, use the radius-server host command. To change the global communication settings to all RADIUS server hosts, refer to <a href="Setting Global Communication Parameters for all RADIUS Server Hosts">Setting Global Communication Parameters for all RADIUS Server Hosts</a>.

To view the RADIUS configuration, use the show running-config radius command in EXEC Privilege mode.

To delete a RADIUS server host, use the no radius-server host  $\{hostname \mid ip-address\}$  command.

## **Setting Global Communication Parameters for all RADIUS Server Hosts**

You can configure global communication parameters (auth-port, key, retransmit, and timeout parameters) and specific host communication parameters on the same system.

However, if you configure both global and specific host parameters, the specific host parameters override the global parameters for that RADIUS server host.

To set global communication parameters for all RADIUS server hosts, use the following commands.

Set a time interval after which a RADIUS host server is declared dead.
 CONFIGURATION mode

radius-server deadtime seconds

- seconds: the range is from 0 to 2147483647. The default is **0 seconds**.
- Configure a key for all RADIUS communications between the system and RADIUS server hosts. CONFIGURATION mode

```
radius-server key [encryption-type] key
```

- encryption-type: enter 7 to encrypt the password. Enter 0 to keep the password as plain text.
- key: enter a string. The key can be up to 42 characters long. You cannot use spaces in the key.
- Configure the number of times the system retransmits RADIUS requests.

#### CONFIGURATION mode

```
radius-server retransmit retries
```

- retries: the range is from 0 to 100. Default is **3 retries**.
- Configure the time interval the system waits for a RADIUS server host response.

#### CONFIGURATION mode

```
radius-server timeout seconds
```

- seconds: the range is from 0 to 1000. Default is **5 seconds**.

To view the configuration of RADIUS communication parameters, use the show running-config command in EXEC Privilege mode.

## **Monitoring RADIUS**

To view information on RADIUS transactions, use the following command.

• View RADIUS transactions to troubleshoot problems.

EXEC Privilege mode

debug radius

## TACACS+

The system supports terminal access controller access control system (TACACS+ client, including support for login authentication.

## **Configuration Task List for TACACS+**

The following list includes the configuration task for TACACS+ functions.

- Choosing TACACS+ as the Authentication Method
- Monitoring TACACS+
- TACACS+ Remote Authentication and Authorization
- Specifying a TACACS+ Server Host

For a complete listing of all commands related to TACACS+, refer to the Security chapter in the Dell Networking OS Command Reference Guide.

## **Choosing TACACS+ as the Authentication Method**

One of the login authentication methods available is TACACS+ and the user's name and password are sent for authentication to the TACACS hosts specified.

To use TACACS+ to authenticate users, specify at least one TACACS+ server for the system to communicate with and configure TACACS+ as one of your authentication methods.

To select TACACS+ as the login authentication method, use the following commands.

1. Configure a TACACS+ server host.

CONFIGURATION mode

```
tacacs-server host {ip-address | host}
```

Enter the IP address or host name of the TACACS+ server.

Use this command multiple times to configure multiple TACACS+ server hosts.

2. Enter a text string (up to 16 characters long) as the name of the method list you wish to use with the TACAS+ authentication method.

CONFIGURATION mode

```
aaa authentication login {method-list-name | default} tacacs+ [...method3]
```

The TACACS+ method must not be the last method specified.

**3.** Enter LINE mode.

CONFIGURATION mode

```
line {aux 0 | console 0 | vty number [end-number]}
```

**4.** Assign the method-list to the terminal line.

LINE mode

```
login authentication {method-list-name | default}
```

## **Example of a Failed Authentication**

To view the configuration, use the show config in LINE mode or the show running-config tacacs + command in EXEC Privilege mode.

If authentication fails using the primary method, the system employs the second method (or third method, if necessary) automatically. For example, if the TACACS+ server is reachable, but the server key is invalid, the system proceeds to the next authentication method. In the following example, the TACACS+ is incorrect, but the user is still authenticated by the secondary method.

First bold line: Server key purposely changed to incorrect value.

Second bold line: User authenticated using the secondary method.

```
Dell(conf) #
Dell(conf) #do show run aaa
!
aaa authentication enable default tacacs+ enable
aaa authentication enable LOCAL enable tacacs+
aaa authentication login default tacacs+ local
aaa authentication login LOCAL local tacacs+
aaa authorization exec default tacacs+ none
aaa authorization commands 1 default tacacs+ none
```

```
aaa authorization commands 15 default tacacs+ none
aaa accounting exec default start-stop tacacs+
aaa accounting commands 1 default start-stop tacacs+
aaa accounting commands 15 default start-stop tacacs+
Dell(conf)#
Dell(conf) #do show run tacacs+
tacacs-server key 7 d05206c308f4d35b
tacacs-server host 10.10.10.10 timeout 1
Dell (conf) #tacacs-server key angeline
Dell(conf)#%SYSTEM-P:CP %SEC-5-LOGIN SUCCESS: Login successful for user admin on
vty0 (10.11.9.209)
%SYSTEM-P:CP %SEC-3-AUTHENTICATION ENABLE SUCCESS: Enable password
authentication success on vty0 ( 1\overline{0}.11.9.\overline{2}09 )
%SYSTEM-P:CP %SEC-5-LOGOUT: Exec session is terminated for user admin on line
vty0 (10.11.9.209)
Dell(conf) #username angeline password angeline
Dell(conf)#%SYSTEM-P:CP %SEC-5-LOGIN SUCCESS: Login successful for user angeline
on vtv0 (10.11.9.209)
%SYSTEM-P:CP %SEC-3-AUTHENTICATION ENABLE SUCCESS: Enable password
authentication success on vty0 (10.11.9.209)
```

## Monitoring TACACS+

To view information on TACACS+ transactions, use the following command.

View TACACS+ transactions to troubleshoot problems.
 EXEC Privilege mode

debug tacacs+

## **TACACS+ Remote Authentication and Authorization**

The system takes the access class from the TACACS+ server. Access class is the class of service that restricts Telnet access and packet sizes.

If you have configured remote authorization, the system ignores the access class you have configured for the VTY line and gets this access class information from the TACACS+ server. The system must know the username and password of the incoming user before it can fetch the access class from the server. A user, therefore, at least sees the login prompt. If the access class denies the connection, the system closes the Telnet session immediately.

The following example demonstrates how to configure the access-class from a TACACS+ server. This configuration ignores the configured access-class on the VTY line. If you have configured a deny10 ACL on the TACACS+ server, the system downloads it and applies it. If the user is found to be coming from the 10.0.0.0 subnet, the system also immediately closes the Telnet connection. Note, that no matter where the user is coming from, they see the login prompt.

When configuring a TACACS+ server host, you can set different communication parameters, such as the key password.

## **Example of Specifying a TACACS+ Server Host**

```
Dell#
Dell(conf) #
Dell(conf) #ip access-list standard deny10
Dell(conf-std-nacl) #permit 10.0.0.0/8
Dell(conf-std-nacl) #deny any
Dell(conf) #
Dell(conf) #
Dell(conf) #aaa authentication login tacacsmethod tacacs+
```

```
Dell(conf) #aaa authentication exec tacacsauthorization tacacs+Dell(conf) #tacacs-server host 25.1.1.2 key Force10
Dell(conf) #
Dell(conf) #line vty 0 9
Dell(config-line-vty) #login authentication tacacsmethod
Dell(config-line-vty) #authorization exec tacauthor
Dell(config-line-vty) #
Dell(config-line-vty) #access-class deny10
Dell(config-line-vty) #end
```

## Specifying a TACACS+ Server Host

To specify a TACACS+ server host and configure its communication parameters, use the following command

• Enter the host name or IP address of the TACACS+ server host.

CONFIGURATION mode

```
tacacs-server host {hostname | ip-address} [port port-number] [timeout
seconds] [key key]
```

Configure the optional communication parameters for the specific host:

- port port-number: the range is from 0 to 65335. Enter a TCP port number. The default is 49.
- timeout seconds: the range is from 0 to 1000. Default is 10 seconds.
- key key: enter a string for the key. The key can be up to 42 characters long. This key must match
  a key configured on the TACACS+ server host. This parameter must be the last parameter you
  configure.

If you do not configure these optional parameters, the default global values are applied.

## **Example of Connecting with a TACACS+ Server Host**

To specify multiple TACACS+ server hosts, configure the tacacs-server host command multiple times. If you configure multiple TACACS+ server hosts, the system attempts to connect with them in the order in which they were configured.

To view the TACACS+ configuration, use the show running-config tacacs+ command in EXEC Privilege mode.

To delete a TACACS+ server host, use the no tacacs-server host  $\{hostname \mid ip-address\}$  command.

```
freebsd2# telnet 2200:2200:2200:2200:2200::2202
Trying 2200:2200:2200:2200:2200:2202...
Connected to 2200:2200:2200:2200:2200::2202.
Escape character is '^]'.
Login: admin
Password:
Dell#
```

## **Command Authorization**

The AAA command authorization feature configures the system to send each configuration command to a TACACS server for authorization before it is added to the running configuration.

By default, the AAA authorization commands configure the system to check both EXEC mode and CONFIGURATION mode commands. Use the no aaa authorization config-commands to enable only EXEC mode command checking.

If rejected by the AAA server, the command is not added to the running config, and a message displays:

```
04:07:48: %SYSTEM-P:CP %SEC-3-SEC_AUTHORIZATION_FAIL: Authorization failure Command authorization failed for user (denyall) on vty0 ( 10.11.9.209 )
```

# **Protection from TCP Tiny and Overlapping Fragment Attacks**

Tiny and overlapping fragment attack is a class of attack where configured ACL entries — denying TCP port-specific traffic — is bypassed and traffic is sent to its destination although denied by the ACL.

RFC 1858 and 3128 proposes a countermeasure to the problem. This countermeasure is configured into the line cards and enabled by default.

## **Enabling SCP and SSH**

Secure shell (SSH) is a protocol for secure remote login and other secure network services over an insecure network. The Dell Neetworking OS is compatible with SSH versions 1.5 and 2, both the client and server modes. SSH sessions are encrypted and use authentication.

For details about the command syntax, refer to the Security chapter in the Dell Networking OS Command Line Interface Reference Guide.

SCP is a remote file copy program that works with SSH and is supported on the switch.

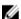

**NOTE:** The Windows-based WinSCP client software is not supported for secure copying between a PC and a Dell Networking OS-based system. Unix-based SCP client software is supported.

To use the SSH client, use the following command.

 Open an SSH connection and specifying the host name, username, port number, and version of the SSH client.

EXEC Privilege mode

```
ssh {hostname} [-1 username | -p port-number | -v {1 | 2}
```

hostname is the IP address or host name of the remote device. Enter an IPv4 or IPv6 address in dotted decimal format (A.B.C.D).

• Configure the Dell Networking system as an SCP/SSH server.

**CONFIGURATION** mode

```
ip ssh server {enable | port port-number}
```

• Configure the Dell Networking system as an SSH server that uses only version 1 or 2.

**CONFIGURATION** mode

```
ip ssh server version \{1|2\}
```

• Display SSH connection information.

EXEC Privilege mode

```
show ip ssh
```

#### Specifying an SSH Version

The following example shows using the ip ssh server version 2 command to enable SSH version 2 and the show ip ssh command to confirm the setting.

```
Dell(conf) #ip ssh server version 2
Dell(conf) #do show ip ssh
SSH server : disabled.
SSH server version : v2.
Password Authentication : enabled.
Hostbased Authentication : disabled.
RSA Authentication : disabled.
```

To disable SSH server functions, use the no ip ssh server enable command.

## Using SCP with SSH to Copy a Software Image

To use secure copy (SCP) to copy a software image through an SSH connection from one switch to another, use the following commands.

1. On Switch 1, set the SSH port number (port 22 by default).

CONFIGURATION mode

```
ip ssh server port number
```

2. On Switch 1, enable SSH.

**CONFIGURATION** mode

```
ip ssh server enable
```

3. On Switch 2, invoke SCP.

CONFIGURATION mode

```
copy scp: flash:
```

**4.** On Switch 2, in response to prompts, enter the path to the desired file and enter the port number specified in Step 1.

EXEC Privilege mode

## Example of Using SCP to Copy from an SSH Server on Another Switch

Other SSH-related commands include:

- crypto key generate: generate keys for the SSH server.
- debug ip ssh: enables collecting SSH debug information.
- ip scp topdir: identify a location for files used in secure copy transfer.
- ip ssh authentication-retries: configure the maximum number of attempts that should be used to authenticate a user.
- ip ssh connection-rate-limit: configure the maximum number of incoming SSH connections per minute.
- ip ssh hostbased-authentication enable: enable host-based authentication for the SSHv2 server.
- ip ssh key-size: configure the size of the server-generated RSA SSHv1 key.
- ip ssh password-authentication enable: enable password authentication for the SSH server.
- ip ssh pub-key-file: specify the file the host-based authentication uses.
- ip ssh rhostsfile: specify the rhost file the host-based authorization uses.
- ip ssh rsa-authentication enable: enable RSA authentication for the SSHv2 server.
- ip ssh rsa-authentication: add keys for the RSA authentication.

- show crypto: display the public part of the SSH host-keys.
- show ip ssh client-pub-keys: display the client public keys used in host-based authentication.
- show ip ssh rsa-authentication: display the authorized-keys for the RSA authentication.

The following example shows the use of SCP and SSH to copy a software image from one switch running SSH server on UDP port 99 to the local switch.

```
Dell#copy scp: flash:
Address or name of remote host []: 10.10.10.1
Port number of the server [22]: 99
Source file name []: test.cfg
User name to login remote host: admin
Password to login remote host:
```

## Removing the RSA Host Keys and Zeroizing Storage

Use the crypto key zeroize rsa command to delete the host key pairs, both the public and private key information for RSA 1 and or RSA 2 types. Note that when FIPS mode is enabled there is no RSA 1 key pair. Any memory currently holding these keys is zeroized (written over with zeroes) and the NVRAM location where the keys are stored for persistence across reboots is also zeroized.

To remove the generated RSA host keys and zeroize the key storage location, use the crypto key zeroize rsa command in CONFIGURATION mode.

```
Dell(conf) #crypto key zeroize rsa
```

## Configuring When to Re-generate an SSH Key

You can configure the time-based or volume-based rekey threshold for an SSH session. If both threshold types are configured, the session rekeys when either one of the thresholds is reached.

To configure the time or volume rekey threshold at which to re-generate the SSH key during an SSH session, use the ip ssh rekey [time rekey-interval] [volume rekey-limit] command. CONFIGURATION mode.

Configure the following parameters:

- rekey-interval: time-based rekey threshold for an SSH session. The range is from 10 to 1440 minutes. The default is **60** minutes.
- rekey-limit: volume-based rekey threshold for an SSH session. The range is from 1 to 4096 to megabytes. The default is **1024** megabytes.

#### Examples

The following example configures the time-based rekey threshold for an SSH session to 30 minutes.

```
Dell(conf) #ip ssh rekey time 30
```

The following example configures the volume-based rekey threshold for an SSH session to 4096 megabytes.

```
Dell(conf) #ip ssh rekey volume 4096
```

## **Configuring the SSH Server Cipher List**

To configure the cipher list supported by the SSH server, use the ip ssh server ciphers cipher-list command in CONFIGURATION mode.

cipher-list-: Enter a space-delimited list of ciphers the SSH server will support.

The following ciphers are available.

- 3des-cbc
- aes128-cbc
- aes192-cbc
- aes256-cbc
- aes128-ctr
- aes192-ctr
- aes256-ctr

The default cipher list is 3des-cbc,aes128-cbc,aes192-cbc,aes256-cbc,aes128-ctr,aes256-ctr

## **Example of Configuring a Cipher List**

The following example shows you how to configure a cipher list.

Dell(conf) #ip ssh server cipher 3des-cbc aes128-cbc aes128-ctr

## Configuring the HMAC Algorithm for the SSH Server

To configure the HMAC algorithm for the SSH server, use the  $ip\ ssh\ server\ mac\ hmac-algorithm$  command in CONFIGURATION mode.

hmac-algorithm: Enter a space-delimited list of keyed-hash message authentication code (HMAC) algorithms supported by the SSH server.

The following HMAC algorithms are available:

- hmac-sha1
- hmac-sha1-96
- hmac-sha2-256
- hmac-sha2-256-96

The default HMAC algorithms are the following:

- hmac-md5
- hmac-md5-96
- hmac-sha1
- hmac-sha1-96
- hmac-sha2-256

hmac-sha2-256-96

When FIPS is enabled, the default HMAC algorithm is hmac-sha1-96.

## **Example of Configuring a HMAC Algorithm**

The following example shows you how to configure a HMAC algorithm list.

Dell(conf) # ip ssh server mac hmac-shal-96

## Configuring the SSH Server Cipher List

To configure the cipher list supported by the SSH server, use the ip ssh server ciphers cipher-list command in CONFIGURATION mode.

cipher-list-: Enter a space-delimited list of ciphers the SSH server will support.

The following ciphers are available.

- 3des-cbc
- aes128-cbc
- aes192-cbc
- aes256-cbc
- aes128-ctr
- aes192-ctr
- aes256-ctr

The default cipher list is 3des-cbc,aes128-cbc,aes192-cbc,aes256-cbc,aes128-ctr,aes192-ctr,aes256-ctr

## **Example of Configuring a Cipher List**

The following example shows you how to configure a cipher list.

Dell(conf)#ip ssh server cipher 3des-cbc aes128-cbc aes128-ctr

## **Secure Shell Authentication**

Secure Shell (SSH) is disabled by default.

Enable SSH using the  $\mbox{ip}$  ssh server enable command.

SSH supports three methods of authentication:

- Enabling SSH Authentication by Password
- Using RSA Authentication of SSH
- Configuring Host-Based SSH Authentication

## **Important Points to Remember**

- If you enable more than one method, the order in which the methods are preferred is based on the ssh\_config file on the Unix machine.
- When you enable all the three authentication methods, password authentication is the backup method when the RSA method fails.

• The files *known\_hosts* and *known\_hosts2* are generated when a user tries to SSH using version 1 or version 2, respectively.

## **Enabling SSH Authentication by Password**

Authenticate an SSH client by prompting for a password when attempting to connect to the Dell Networking system. This setup is the simplest method of authentication and uses SSH version 1. To enable SSH password authentication, use the following command.

• Enable SSH password authentication.

**CONFIGURATION** mode

ip ssh password-authentication enable

#### **Example of Enabling SSH Password Authentication**

To view your SSH configuration, use the show ip ssh command from EXEC Privilege mode.

```
Dell(conf) #ip ssh server enable
% Please wait while SSH Daemon initializes ... done.
Dell(conf) #ip ssh password-authentication enable
Dell #sh ip ssh
SSH server : enabled.
Password Authentication : enabled.
Hostbased Authentication : disabled.
RSA Authentication : disabled.
```

## **Using RSA Authentication of SSH**

The following procedure authenticates an SSH client based on an RSA key using RSA authentication. This method uses SSH version 2.

- 1. On the SSH client (Unix machine), generate an RSA key, as shown in the following example.
- 2. Copy the public key id\_rsa.pub to the Dell Networking system.
- **3.** Disable password authentication if enabled.

CONFIGURATION mode

```
no ip ssh password-authentication enable
```

**4.** Bind the public keys to RSA authentication.

EXEC Privilege mode

```
ip ssh rsa-authentication enable
```

**5.** Bind the public keys to RSA authentication.

EXEC Privilege mode

```
ip ssh rsa-authentication my-authorized-keys flash://public key
```

#### **Example of Generating RSA Keys**

```
admin@Unix_client#ssh-keygen -t rsa
Generating public/private rsa key pair.
Enter file in which to save the key (/home/admin/.ssh/id_rsa):
/home/admin/.ssh/id_rsa already exists.
Overwrite (y/n)? y
Enter passphrase (empty for no passphrase):
Enter same passphrase again:
```

```
Your identification has been saved in /home/admin/.ssh/id_rsa. Your public key has been saved in /home/admin/.ssh/id rsa.pub.
```

## **Configuring Host-Based SSH Authentication**

Authenticate a particular host. This method uses SSH version 2. To configure host-based authentication, use the following commands.

- 1. Configure RSA Authentication. Refer to <u>Using RSA Authentication of SSH</u>.
- 2. Create *shosts* by copying the public RSA key to the file *shosts* in the directory *.ssh*, and write the IP address of the host to the file.

```
cp /etc/ssh/ssh host rsa key.pub /.ssh/shosts
```

Refer to the first example.

- **3.** Create a list of IP addresses and usernames that are permitted to SSH in a file called *rhosts*. Refer to the second example.
- **4.** Copy the file *shosts* and *rhosts* to the Dell Networking system.
- **5.** Disable password authentication and RSA authentication, if configured CONFIGURATION mode or EXEC Privilege mode

```
no ip ssh password-authentication or no ip ssh rsa-authentication
```

6. Enable host-based authentication.

**CONFIGURATION** mode

ip ssh hostbased-authentication enable

7. Bind shosts and rhosts to host-based authentication.

**CONFIGURATION** mode

```
ip ssh pub-key-file flash://filename Or ip ssh rhostsfile flash://filename
```

#### Examples of Creating shosts and rhosts

The following example shows creating shosts.

```
admin@Unix client# cd /etc/ssh
admin@Unix client# ls
                           ssh host dsa key.pub
moduli
           sshd config
                                                      ssh host kev.pub
ssh host rsa key.pub ssh config ssh host dsa key ssh host key
ssh_host_rsa_key
admin@Unix client# cat ssh host rsa key.pub
ssh-rsa AAAAB3NzaC1yc2EAAAABIwAAAIEA8K7jLZRVfjgHJzUOmXxuIbZx/
AyWhVgJDQh39k8v3e8eQvLnHBIsqIL8jVy1QHhUeb7GaDlJVEDAMz30myqQbJgXBBRTWgBpLWwL/
doyUXFufjiL9YmoVTkbKcFmxJEMkE3JyHanEi7hq34LChjk9hL1by8cYZP2kYS2lnSyQWk=
admin@Unix client# ls
id rsa id rsa.pub shosts
admin@Unix client# cat shosts
10.16.127.201, ssh-rsa AAAAB3NzaC1yc2EAAAABIwAAAIEA8K7jLZRVfjqHJzUOmXxuIbZx/AyW
hVgJDQh39k8v3e8eQvLnHBIsqIL8jVy1QHhUeb7GaDlJVEDAMz30myqQbJgXBBRTWgBpLWwL/
doyUXFufjiL9YmoVTkbKcFmxJEMkE3JyHanEi7hg34LChjk9hL1by8cYZP2kYS2lnSyQWk=
```

The following example shows creating rhosts.

```
admin@Unix_client# ls
id_rsa id_rsa.pub rhosts shosts
admin@Unix_client# cat rhosts
10.16.127.201 admin
```

#### **Using Client-Based SSH Authentication**

To SSH from the chassis to the SSH client, use the following command.

This method uses SSH version 1 or version 2. If the SSH port is a non-default value, use the ip ssh server port number command to change the default port number. You may only change the port number when SSH is disabled. Then use the -p option with the ssh command.

• SSH from the chassis to the SSH client.

```
ssh ip address
```

#### **Example of Client-Based SSH Authentication**

```
Dell#ssh 10.16.127.201 ?
-1 User name option
-p SSH server port option (default 22)
-v SSH protocol version
```

## **Troubleshooting SSH**

To troubleshoot SSH, use the following information.

You may not bind *id\_rsa.pub* to RSA authentication while logged in via the console. In this case, this message displays:%Error: No username set for this term.

Enable host-based authentication on the server (Dell Networking system) and the client (Unix machine). The following message appears if you attempt to log in via SSH and host-based is disabled on the client. In this case, verify that host-based authentication is set to "Yes" in the *file ssh\_config* (root permission is required to edit this file): permission denied (host based).

If the IP address in the RSA key does not match the IP address from which you attempt to log in, the following message appears. In this case, verify that the name and IP address of the client is contained in the *file /etc/hosts*: RSA Authentication Error.

## **Telnet**

To use Telnet with SSH, first enable SSH, as previously described.

By default, the Telnet daemon is enabled. If you want to disable the Telnet daemon, use the following command, or disable Telnet in the startup config. To enable or disable the Telnet daemon, use the <code>[no]</code> ip telnet server enable command.

#### **Example of Using Telnet for Remote Login**

```
Dell(conf)#ip telnet server enable
Dell(conf)#no ip telnet server enable
```

## **VTY Line and Access-Class Configuration**

Various methods are available to restrict VTY access in the Dell Networking OS. These depend on which authentication scheme you use - line, local, or remote.

Table 42. VTY Access

| Authentication Method | VTY access-class support? | Username access-class support? | Remote authorization support? |
|-----------------------|---------------------------|--------------------------------|-------------------------------|
| Line                  | YES                       | NO                             | NO                            |
| Local                 | NO                        | YES                            | NO                            |
| TACACS+               | YES                       | NO                             | YES                           |
| RADIUS                | YES                       | NO                             | YES                           |

The system provides several ways to configure access classes for VTY lines, including:

- VTY Line Local Authentication and Authorization
- VTY Line Remote Authentication and Authorization

#### VTY Line Local Authentication and Authorization

The system retrieves the access class from the local database.

To use this feature:

- 1. Create a username.
- 2. Enter a password.
- 3. Assign an access class.
- 4. Enter a privilege level.

You can assign line authentication on a per-VTY basis; it is a simple password authentication, using an access-class as authorization.

Configure local authentication globally and configure access classes on a per-user basis.

The system can assign different access classes to different users by username. Until users attempt to log in, the system does not know if they will be assigned a VTY line. This means that incoming users always see a login prompt even if you have excluded them from the VTY line with a deny-all access class. After users identify themselves, the system retrieves the access class from the local database and applies it. (The system can then close the connection if a user is denied access.)

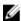

**NOTE:** If a VTY user logs in with RADIUS authentication, the privilege level is applied from the RADIUS server only if you configure RADIUS authentication.

The following example shows how to allow or deny a Telnet connection to a user. Users see a login prompt even if they cannot log in. No access class is configured for the VTY line. It defaults from the local database.

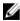

NOTE: For more information, refer to Access Control Lists (ACLs).

## Example of Configuring VTY Authorization Based on Access Class Retrieved from a Local Database (Per User)

```
Dell(conf) #user gooduser password abc privilege 10 access-class permitall Dell(conf) #user baduser password abc privilege 10 access-class denyall Dell(conf) # Dell(conf) #aaa authentication login localmethod local Dell(conf) # Dell(conf) #line vty 0 9 Dell(config-line-vty) #login authentication localmethod Dell(config-line-vty) #end
```

## VTY Line Remote Authentication and Authorization

The system retrieves the access class from the VTY line.

The Dell Networking OS takes the access class from the VTY line and applies it to ALL users. The system does not need to know the identity of the incoming user and can immediately apply the access class. If the authentication method is RADIUS, TACACS+, or line, and you have configured an access class for the VTY line, the system immediately applies it. If the access-class is set to deny all or deny for the incoming subnet, the system closes the connection without displaying the login prompt. The following example shows how to deny incoming connections from subnet 10.0.0.0 without displaying a login prompt. The example uses TACACS+ as the authentication mechanism.

# Example of Configuring VTY Authorization Based on Access Class Retrieved from the Line (Per Network Address)

```
Dell(conf) #ip access-list standard deny10
Dell(conf-ext-nacl) #permit 10.0.0.0/8
Dell(conf-ext-nacl) #deny any
Dell(conf) #
Dell(conf) #aaa authentication login tacacsmethod tacacs+
Dell(conf) #tacacs-server host 256.1.1.2 key Force10
Dell(conf) #
Dell(conf) #
Dell(conf) #line vty 0 9
Dell(config-line-vty) #login authentication tacacsmethod
Dell(config-line-vty) #
Dell(config-line-vty) #
Dell(config-line-vty) #access-class deny10
Dell(config-line-vty) #end
(same applies for radius and line authentication)
```

## **VTY MAC-SA Filter Support**

The system supports MAC access lists which permit or deny users based on their source MAC address.

With this approach, you can implement a security policy based on the source MAC address.

To apply a MAC ACL on a VTY line, use the same access-class command as IP ACLs.

The following example shows how to deny incoming connections from subnet 10.0.0.0 without displaying a login prompt.

#### Example of Configuring VTY Authorization Based on MAC ACL for the Line (Per MAC Address)

```
Dell(conf) #mac access-list standard sourcemac Dell(config-std-mac) #permit 00:00:5e:00:01:01 Dell(config-std-mac) #deny any Dell(conf) # Dell(conf) #line vty 0 9
```

Dell(config-line-vty) #access-class sourcemac
Dell(config-line-vty) #end

# **Service Provider Bridging**

Service provider bridging provides the ability to add a second VLAN ID tag in an Ethernet frame and is referred to as VLAN stacking in the Dell Networking OS.

## **VLAN Stacking**

Virtual local area network (VLAN) stacking is supported on the Z9000 S4810 S4820T platform.

VLAN stacking, also called Q-in-Q, is defined in IEEE 802.1ad — Provider *Bridges*, which is an amendment to IEEE 802.1Q — Virtual *Bridged Local Area Networks*. It enables service providers to use 802.1Q architecture to offer separate VLANs to customers with no coordination between customers, and minimal coordination between customers and the provider.

Using only 802.1Q VLAN tagging all customers would have to use unique VLAN IDs to ensure that traffic is segregated, and customers and the service provider would have to coordinate to ensure that traffic mapped correctly across the provider network. Even under ideal conditions, customers and the provider would still share the 4094 available VLANs.

Instead, 802.1ad allows service providers to add their own VLAN tag to frames traversing the provider network. The provider can then differentiate customers even if they use the same VLAN ID, and providers can map multiple customers to a single VLAN to overcome the 4094 VLAN limitation. Forwarding decisions in the provider network are based on the provider VLAN tag only, so the provider can map traffic through the core independently; the customer and provider only coordinate at the provider edge.

At the access point of a VLAN-stacking network, service providers add a VLAN tag, the S-Tag, to each frame before the 802.1Q tag. From this point, the frame is double-tagged. The service provider uses the S-Tag, to forward the frame traffic across its network. At the egress edge, the provider removes the S-Tag, so that the customer receives the frame in its original condition, as shown in the following illustration.

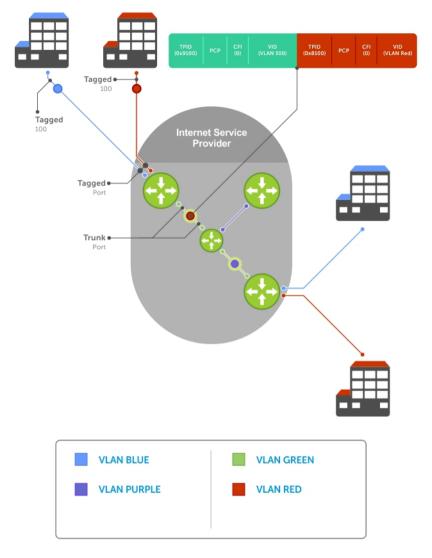

Figure 98. VLAN Stacking in a Service Provider Network

## **Important Points to Remember**

- Interfaces that are members of the Default VLAN and are configured as VLAN-Stack access or trunk
  ports do not switch untagged traffic. To switch traffic, add these interfaces to a non-default VLANstack-enabled VLAN.
- Dell Networking cautions against using the same MAC address on different customer VLANs, on the same VLAN-stack VLAN.
- This limitation becomes relevant if you enable the port as a multi-purpose port (carrying single-tagged and double-tagged traffic).

## **Configure VLAN Stacking**

Configuring VLAN-Stacking is a three-step process.

- 1. Creating Access and Trunk Ports
- 2. Assign access and trunk ports to a VLAN (Creating Access and Trunk Ports).
- 3. Enabling VLAN-Stacking for a VLAN.

#### **Related Configuration Tasks**

- Configuring the Protocol Type Value for the Outer VLAN Tag
- Configuring Options for Trunk Ports
- Debugging VLAN Stacking
- VLAN Stacking in Multi-Vendor Networks

## **Creating Access and Trunk Ports**

To create access and trunk ports, use the following commands.

- Access port a port on the service provider edge that directly connects to the customer. An access port may belong to only one service provider VLAN.
- **Trunk port** a port on a service provider bridge that connects to another service provider bridge and is a member of multiple service provider VLANs.

Physical ports and port-channels can be access or trunk ports.

1. Assign the role of access port to a Layer 2 port on a provider bridge that is connected to a customer.

INTERFACE mode

```
vlan-stack access
```

2. Assign the role of trunk port to a Layer 2 port on a provider bridge that is connected to another provider bridge.

**INTERFACE** mode

```
vlan-stack trunk
```

**3.** Assign all access ports and trunk ports to service provider VLANs.

INTERFACE VLAN mode

member

## Example of Displaying the VLAN-Stack Configuration for a Switchport

To display the VLAN-Stacking configuration for a switchport, use the show config command from INTERFACE mode.

```
Dell#show run interface te 2/0 ! interface TenGigabitEthernet 2/0 no ip address switchport vlan-stack access no shutdown
```

Dell#show run interface te 2/12

```
! interface TenGigabitEthernet 2/12 no ip address switchport vlan-stack trunk no shutdown
```

## **Enable VLAN-Stacking for a VLAN**

To enable VLAN-Stacking for a VLAN, use the following command.

• Enable VLAN-Stacking for the VLAN. INTERFACE VLAN mode

```
vlan-stack compatible
```

#### **Example of Viewing VLAN Stack Member Status**

To display the status and members of a VLAN, use the show vlan command from EXEC Privilege mode. Members of a VLAN-Stacking-enabled VLAN are marked with an M in column Q.

```
Dell#show vlan

Codes: * - Default VLAN, G - GVRP VLANS

NUM Status Q Ports
* 1 Active U Te 1/0-5,18
2 Inactive
3 Inactive
4 Inactive
5 Inactive
6 Active M Pol(Te 1/14-15)
M Te 1/13

Dell#
```

## Configuring the Protocol Type Value for the Outer VLAN Tag

The tag protocol identifier (TPID) field of the S-Tag is user-configurable. To set the S-Tag TPID, use the following command.

• Select a value for the S-Tag TPID.

CONFIGURATION mode

```
vlan-stack protocol-type
```

The default is 9100.

To display the S-Tag TPID for a VLAN, use the show running-config command from EXEC privilege mode. The system displays the S-Tag TPID only if it is a non-default value.

## **Configuring Options for Trunk Ports**

802.1ad trunk ports may also be tagged members of a VLAN so that it can carry single and double-tagged traffic.

You can enable trunk ports to carry untagged, single-tagged, and double-tagged VLAN traffic by making the trunk port a hybrid port.

To configure trunk ports, use the following commands.

1. Configure a trunk port to carry untagged, single-tagged, and double-tagged traffic by making it a hybrid port.

**INTERFACE** mode

```
portmode hybrid
```

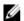

NOTE: You can add a trunk port to an 802.1Q VLAN as well as a Stacking VLAN only when the TPID 0x8100.

2. Add the port to a 802.1Q VLAN as tagged or untagged.

INTERFACE VLAN mode

```
[tagged | untagged]
```

## Example of Configuring a Trunk Port as a Hybrid Port and Adding it to Stacked VLANs

In the following example, the TenGigabitEthernet 0/1 interface is a trunk port that is configured as a hybrid port and then added to VLAN 100 as untagged VLAN 101 as tagged, and VLAN 103, which is a stacking VLAN.

```
Dell(conf)#int te 0/1
Dell(conf-if-te-0/1) #portmode hybrid
Dell(conf-if-te-0/1) #switchport
Dell(conf-if-te-0/1) #vlan-stack trunk
Dell(conf-if-te-0/1) #show config
interface TenGigabitEthernet 0/1
 no ip address
 portmode hybrid
  switchport
 vlan-stack trunk
 shutdown
Dell(conf-if-te-0/1) #interface vlan 100
Dell(conf-if-vl-100) #untagged tengigabitethernet 0/1
Dell(conf-if-vl-100) #interface vlan 101
{\tt Dell\,(conf-if-vl-101)\,\#tagged\ tengigabitethernet\ 0/1}
Dell(conf-if-vl-101) #interface vlan 103
Dell(conf-if-vl-103) #vlan-stack compatible
Dell(conf-if-vl-103-stack) #member tengigabitethernet 0/1
Dell(conf-if-vl-103-stack) #do show vlan
Codes: * - Default VLAN, G - GVRP VLANs
Q: U - Untagged, T - Tagged
  x - Dot1x untagged, X - Dot1x tagged
   G - GVRP tagged, M - Vlan-stack
NUM
                 Description Q Ports
    Status
      Inactive
 100 Inactive
                                U Te 0/1
  101 Inactive
103 Inactive
                                T Te 0/1
                                M Te 0/1
```

## **Debugging VLAN Stacking**

To debug VLAN stacking, use the following command.

• Debug the internal state and membership of a VLAN and its ports. debug member

#### **Example of Debugging a VLAN and its Ports**

The port notations are as follows:

- MT stacked trunk
- MU stacked access port
- **T** 802.1Q trunk port
- **U** − 802.1Q access port
- **NU** Native VLAN (untagged)

```
Dell# debug member vlan 603 vlan id : 603 ports : Te 1/47 (MT), Te 2/1 (MU), Te 2/25 (MT), Te 2/26 (MT), Te 2/27 (MU) Dell#debug member port tengigabitethernet 1/47 vlan id : 603 (MT), 100 (T), 101 (NU)
```

## **VLAN Stacking in Multi-Vendor Networks**

The first field in the VLAN tag is the tag protocol identifier (TPID), which is 2 bytes. In a VLAN-stacking network, after the frame is double tagged, the outer tag TPID must match the TPID of the next-hop system.

While 802.1Q requires that the inner tag TPID is 0x8100, it does not require a specific value for the outer tag TPID. Systems may use any 2-byte value. The switch uses 0x9100 (shown in the following) while non-Dell Networking devices might use a different value.

If the next-hop system's TPID does not match the outer-tag TPID of the incoming frame, the system drops the frame. For example, as shown in the following, the frame originating from Building A is tagged VLAN RED, and then double-tagged VLAN PURPLE on egress at R4. The TPID on the outer tag is 0x9100. R2's TPID must also be 0x9100, and it is, so R2 forwards the frame.

Given the matching-TPID requirement, there are limitations when you employ Dell Networking systems at network edges, at which, frames are either double tagged on ingress (R4) or the outer tag is removed on egress (R3).

#### VLAN Stacking

The default TPID for the outer VLAN tag is 0x9100. The system allows you to configure both bytes of the 2 byte TPID.

Previous versions allowed you to configure the first byte only, and thus, the systems did not differentiate between TPIDs with a common first byte. For example, 0x8100 and any other TPID beginning with 0x81 were treated as the same TPID, as shown in the following illustration. The system differentiates between 0x9100 and 0x91XY, as shown in the following illustration.

You can configure the first 8 bits of the TPID using the vlan-stack protocol-type command.

The TPID is global. Ingress frames that do not match the system TPID are treated as untagged. This rule applies for both the outer tag TPID of a double-tagged frame and the TPID of a single-tagged frame.

For example, if you configure TPID 0x9100, the system treats 0x8100 and untagged traffic the same and maps both types to the default VLAN, as shown by the frame originating from Building C. For the same traffic types, if you configure TPID 0x8100, the system is able to differentiate between 0x8100 and untagged traffic and maps each to the appropriate VLAN, as shown by the packet originating from Building A.

Therefore, a mismatched TPID results in the port not differentiating between tagged and untagged traffic.

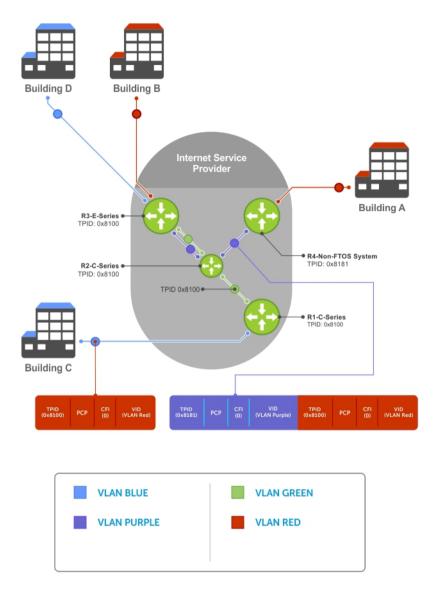

Figure 99. Single and Double-Tag TPID Match

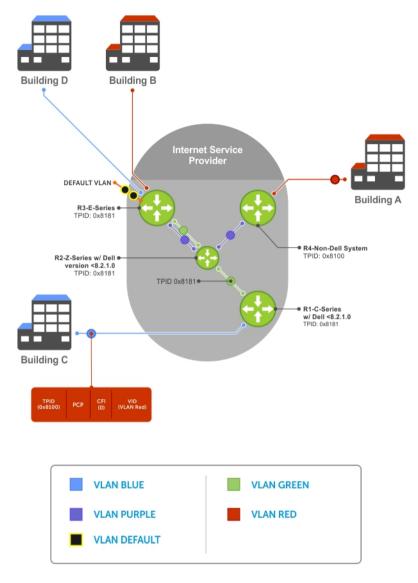

Figure 100. Single and Double-Tag First-byte TPID Match

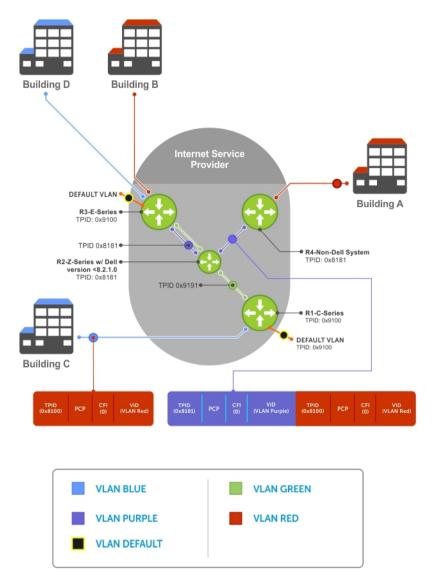

Figure 101. Single and Double-Tag TPID Mismatch

## **VLAN Stacking Packet Drop Precedence**

VLAN stacking packet-drop precedence is supported on the switch.

The drop eligible indicator (DEI) bit in the S-Tag indicates to a service provider bridge which packets it should prefer to drop when congested.

## **Enabling Drop Eligibility**

Enable drop eligibility globally before you can honor or mark the DEI value. When you enable drop eligibility, DEI mapping or marking takes place according to the defaults. In this case, the CFI is affected according to the following table.

Table 43. Drop Eligibility Behavior

| Ingress     | Egress      | DEI Disabled           | DEI Enabled             |
|-------------|-------------|------------------------|-------------------------|
| Normal Port | Normal Port | Retain CFI             | Set CFI to 0.           |
| Trunk Port  | Trunk Port  | Retain inner tag CFI   | Retain inner tag CFI.   |
|             |             | Retain outer tag CFI   | Set outer tag CFI to 0. |
| Access Port | Trunk Port  | Retain inner tag CFI   | Retain inner tag CFI    |
|             |             | Set outer tag CFI to 0 | Set outer tag CFI to 0  |

To enable drop eligibility globally, use the following command.

Make packets eligible for dropping based on their DEI value.
 CONFIGURATION mode

dei enable

By default, packets are colored green, and DEI is marked 0 on egress.

## Honoring the Incoming DEI Value

To honor the incoming DEI value, you must explicitly map the DEI bit to a drop precedence value. Precedence can have one of three colors.

| Precedence | Description                                                                        |
|------------|------------------------------------------------------------------------------------|
| Green      | High-priority packets that are the least preferred to be dropped.                  |
| Yellow     | Lower-priority packets that are treated as best-effort.                            |
| Red        | Lowest-priority packets that are always dropped (regardless of congestion status). |

• Honor the incoming DEI value by mapping it to a drop precedence value.

INTERFACE mode

```
dei honor {0 | 1} {green | red | yellow}
```

You may enter the command once for 0 and once for 1.

Packets with an unmapped DEI value are colored green.

## **Example of Viewing DEI-Honoring Configuration**

To display the DEI-honoring configuration, use the show interface dei-honor [interface slot/port | linecard number port-set number] in EXEC Privilege mode.

Dell#show interface dei-honor

Default Drop precedence: Green
Interface CFI/DEI Drop precedence
Te 0/1 0 Green
Te 0/1 1 Yellow
Te 1/9 1 Red
Te 1/40 0 Yellow

## Marking Egress Packets with a DEI Value

On egress, you can set the DEI value according to a different mapping than ingress. For ingress information, refer to Honoring the Incoming DEI Value.

To mark egress packets, use the following command.

Set the DEI value on egress according to the color currently assigned to the packet.
 INTERFACE mode

```
dei mark {green | yellow} {0 | 1}
```

#### **Example of Viewing DEI-Marking Configuration**

To display the DEI-marking configuration, use the show interface dei-mark [interface slot/port | linecard number port-set number] in EXEC Privilege mode.

Dell#show interface dei-mark

```
Default CFI/DEI Marking: 0
Interface Drop precedence CFI/DEI
TE 0/1 Green 0
TE 0/1 Yellow 1
Te 1/9 Yellow 0
Te 1/40 Yellow 0
```

## **Dynamic Mode CoS for VLAN Stacking**

One of the ways to ensure quality of service for customer VLAN-tagged frames is to use the 802.1p priority bits in the tag to indicate the level of QoS desired.

When an S-Tag is added to incoming customer frames, the 802.1p bits on the S-Tag may be configured statically for each customer or derived from the C-Tag using Dynamic Mode CoS. Dynamic Mode CoS maps the C-Tag 802.1p value to a S-Tag 802.1p value.

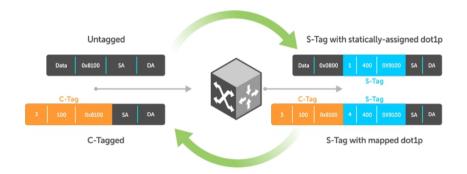

Figure 102. Statically and Dynamically Assigned dot1p for VLAN Stacking

When configuring Dynamic Mode CoS, you have two options:

- Option 1: Mark the S-Tag dot1p and gueue the frame according to the original C-Tag dot1p. In this case, you must have other dot1p QoS configurations; this option is classic dot1p marking.
- Option 2: Mark the S-Tag dot1p and queue the frame according to the S-Tag dot1p. For example, if frames with C-Tag dot1p values 0, 6, and 7 are mapped to an S-Tag dot1p value 0, all such frames are sent to the queue associated with the S-Tag 802.1p value 0. This option requires two different CAM entries, each in a different Layer 2 ACL FP block.

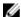

NOTE: The ability to map incoming C-Tag dot1p to any S-Tag dot1p requires installing up to eight entries in the Layer 2 OoS and Layer 2 ACL table for each configured customer VLAN. The scalability of this feature is limited by the impact of the 1:8 expansion in these content addressable memory (CAM) tables.

Dell Networking OS Behavior: For Option 1 shown in the previous illustration, when there is a conflict between the queue selected by Dynamic Mode CoS (vlan-stack dot1p-mapping) and a QoS configuration, the gueue selected by Dynamic Mode CoS takes precedence. However, rate policing for the queue is determined by QoS configuration. For example, the following access-port configuration maps all traffic to Queue 0:

```
vlan-stack dot1p-mapping c-tag-dot1p 0-7 sp-tag-dot1p 1
```

However, if the following OoS configuration also exists on the interface, traffic is gueued to Queue 0 but is policed at 40Mbps (qos-policy-input for queue 3) because class-map "a" of Queue 3 also matches the traffic. This is an expected behavior.

#### **Examples of QoS Interface Configuration and Rate Policing**

```
policy-map-input in layer2
service-queue 3 class-map a qos-policy 3
class-map match-any a layer2
match mac access-group a
mac access-list standard a
seq 5 permit any
qos-policy-input 3 layer2
rate-police 40
```

Likewise, in the following configuration, packets with dot1p priority 0-3 are marked as dot1p 7 in the outer tag and queued to Queue 3. Rate policing is according to gos-policy-input 3. All other packets will have outer dot1p 0 and hence are queued to Queue 1. They are therefore policed according to qospolicy-input 1.

```
policy-map-input in layer2
 service-queue 1 gos-policy 1
 service-queue 3 qos-policy 3
qos-policy-input 1 layer2
 rate-police 10
qos-policy-input 3 layer2
 rate-police 30
interface TengigabitEthernet 0/21
 no ip address
 switchport
 vlan-stack access
 vlan-stack dot1p-mapping c-tag-dot1p 0-3 sp-tag-dot1p 7
```

## Mapping C-Tag to S-Tag dot1p Values

To map C-Tag dot1p values to S-Tag dot1p values and mark the frames accordingly, use the following commands.

**1.** Allocate CAM space to enable queuing frames according to the C-Tag or the S-Tag. CONFIGURATION mode

cam-acl 12acl number ipv4acl number ipv6acl number ipv4qos number 12qos number 12pt number ipmacacl number ecfmacl number  $\{vman-qos \mid vman-qos-dual-fp\}$  number

- vman-qos: mark the S-Tag dot1p and queue the frame according to the original C-Tag dot1p. This method requires half as many CAM entries as vman-qos-dual-fp.
- vman-qos-dual-fp: mark the S-Tag dot1p and queue the frame according to the S-Tag dot1p. This method requires twice as many CAM entries as vman-qos and FP blocks in multiples of 2.

The default is: 0 FP blocks for vman-qos and vman-qos-dual-fp.

2. The new CAM configuration is stored in NVRAM and takes effect only after a save and reload. EXEC Privilege mode

copy running-config startup-config reload

3. Map C-Tag dot1p values to a S-Tag dot1p value.

**INTERFACE** mode

vlan-stack dot1p-mapping c-tag-dot1p values sp-tag-dot1p value

Separate C-Tag values by commas. Dashed ranges are permitted.

Dynamic Mode CoS overrides any Layer 2 QoS configuration in case of conflicts.

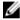

**NOTE:** Because dot1p-mapping marks and queues packets, the only remaining applicable QoS configuration is rate metering. You may use Rate Shaping or Rate Policing.

## **Layer 2 Protocol Tunneling**

Spanning tree bridge protocol data units (BPDUs) use a reserved destination MAC address called the bridge group address, which is 01-80-C2-00-00.

Only spanning-tree bridges on the local area network (LAN) recognize this address and process the BPDU. When you use VLAN stacking to connect physically separate regions of a network, BPDUs attempting to traverse the intermediate network might be consumed and later dropped because the intermediate network itself might be using spanning tree (shown in the following illustration).

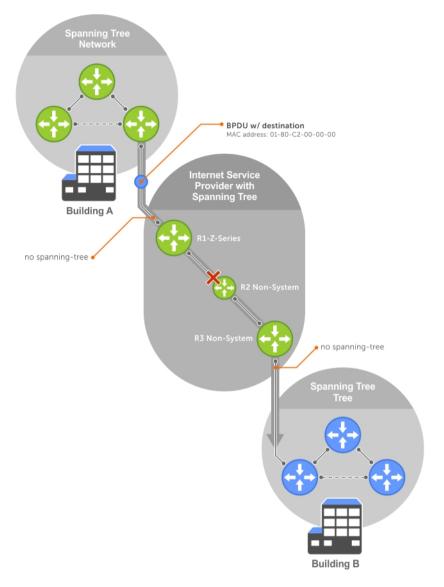

Figure 103. VLAN Stacking without L2PT

You might need to transport control traffic transparently through the intermediate network to the other region. Layer 2 protocol tunneling enables BPDUs to traverse the intermediate network by identifying frames with the Bridge Group Address, rewriting the destination MAC to a user-configured non-reserved address, and forwarding the frames. Because the frames now use a unique MAC address, BPDUs are treated as normal data frames by the switches in the intermediate network core. On egress edge of the intermediate network, the MAC address rewritten to the original MAC address and forwarded to the opposing network region (shown in the following illustration).

**Dell Networking OS Behavior**: The L2PT MAC address is user-configurable, so you can specify an address that non-Dell Networking systems can recognize and rewrite the address at egress edge.

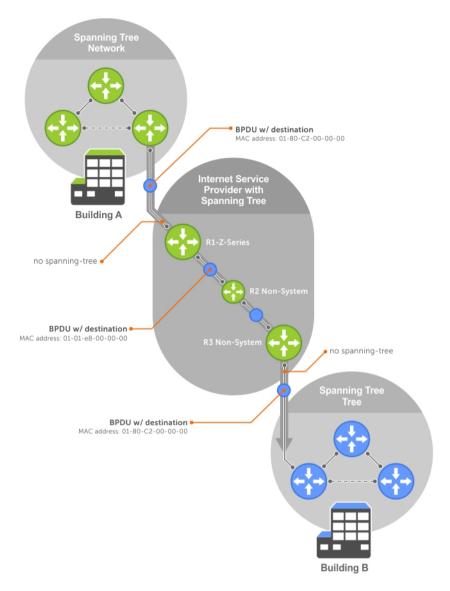

Figure 104. VLAN Stacking with L2PT

## Implementation Information

- L2PT is available for STP, RSTP, MSTP, and PVST+ BPDUs.
- No protocol packets are tunneled when you enable VLAN stacking.
- L2PT requires the default CAM profile.

## **Enabling Layer 2 Protocol Tunneling**

To enable Layer 2 protocol tunneling, use the following command.

**1.** Verify that the system is running the default CAM profile. Use this CAM profile for L2PT. EXEC Privilege mode

```
show cam-profile
```

2. Enable protocol tunneling globally on the system.

CONFIGURATION mode

```
protocol-tunnel enable
```

3. Tunnel BPDUs the VLAN.

INTERFACE VLAN mode

protocol-tunnel stp

## Specifying a Destination MAC Address for BPDUs

By default, the system uses a Dell Networking-unique MAC address for tunneling BPDUs. You can configure another value.

To specify a destination MAC address for BPDUs, use the following command.

• Overwrite the BPDU with a user-specified destination MAC address when BPDUs are tunneled across the provider network.

**CONFIGURATION** mode

```
protocol-tunnel destination-mac
```

The default is 01:01:e8:00:00:00

## **Setting Rate-Limit BPDUs**

CAM space is allocated in sections called field processor (FP) blocks.

There are a total of 13 user-configurable FP blocks. The default number of blocks for L2PT is **0**; you must allocate at least one to enable BPDU rate-limiting.

To set the rate-lime BPDUs, use the following commands.

1. Create at least one FP group for L2PT.

CONFIGURATION mode

```
cam-acl 12acl
```

For details about this command, refer to **CAM Allocation**.

2. Save the running-config to the startup-config.

EXEC Privilege mode

```
copy running-config startup-config
```

**3.** Reload the system.

EXEC Privilege mode

reload

4. Set a maximum rate at which the BPDUs are processed for L2PT.

VLAN STACKING mode

```
protocol-tunnel rate-limit
```

The default is: no rate limiting.

The range is from 64 to 320 kbps.

## **Debugging Layer 2 Protocol Tunneling**

To debug Layer 2 protocol tunneling, use the following command.

Display debugging information for L2PT.
 EXEC Privilege mode

debug protocol-tunnel

## **Provider Backbone Bridging**

IEEE 802.1ad—Provider Bridges amends 802.1Q—Virtual Bridged Local Area Networks so that service providers can use 802.1Q architecture to offer separate VLANs to customers with no coordination between customers, and minimal coordination between customers and the provider.

802.1ad specifies that provider bridges operating spanning tree use a reserved destination MAC address called the Provider Bridge Group Address, 01-80-C2-00-00-08, to exchange BPDUs instead of the Bridge Group Address, 01-80-C2-00-00, originally specified in 802.1Q. Only bridges in the service provider network use this destination MAC address so these bridges treat BPDUs originating from the customer network as normal data frames, rather than consuming them.

The same is true for GARP VLAN registration protocol (GVRP). 802.1ad specifies that provider bridges participating in GVRP use a reserved destination MAC address called the Provider Bridge GVRP Address, 01-80-C2-00-00-0D, to exchange GARP PDUs instead of the GVRP Address, 01-80-C2-00-00-21, specified in 802.1Q. Only bridges in the service provider network use this destination MAC address so these bridges treat GARP PDUs originating from the customer network as normal data frames, rather than consuming them.

Provider backbone bridging through IEEE 802.1ad eliminates the need for tunneling BPDUs with L2PT and increases the reliability of provider bridge networks as the network core need only learn the MAC addresses of core switches, as opposed to all MAC addresses received from attached customer devices.

• Use the Provider Bridge Group address as the destination MAC address in BPDUs. The xstp keyword applies this functionality to STP, RSTP, and MSTP; this functionality is not available for PVST+.

#### CONFIGURATION

bpdu-destination-mac-address [xstp | gvrp] provider-bridge-group

## **sFlow**

sFlow is a standard-based sampling technology embedded within switches and routers which is used to monitor network traffic. It is designed to provide traffic monitoring for high-speed networks with many switches and routers.

## **Overview**

The Dell Networking OS supports sFlow version 5.

sFlow uses two types of sampling:

- Statistical packet-based sampling of switched or routed packet flows.
- Time-based sampling of interface counters.

The sFlow monitoring system consists of an sFlow agent (embedded in the switch/router) and an sFlow collector. The sFlow agent resides anywhere within the path of the packet and combines the flow samples and interface counters into sFlow datagrams and forwards them to the sFlow collector at regular intervals. The datagrams consist of information on, but not limited to, packet header, ingress and egress interfaces, sampling parameters, and interface counters.

Application-specific integrated circuits (ASICs) typically complete packet sampling. sFlow collector analyses the sFlow datagrams received from different devices and produces a network-wide view of traffic flows.

## Implementation Information

Dell Networking sFlow is designed so that the hardware sampling rate is per line card port-pipe and is decided based on all the ports in that port-pipe.

If you do not enable sFlow on any port specifically, the global sampling rate is downloaded to that port and is to calculate the port-pipe's lowest sampling rate. This design supports the possibility that sFlow might be configured on that port in the future. Back-off is triggered based on the port-pipe's hardware sampling rate.

For example, if port 1 in the port-pipe has sFlow configured with a 16384 sampling rate while port 2 in the port-pipe has sFlow configured but no sampling rate set, the system applies a global sampling rate of 512 to port 2. The hardware sampling rate on the port-pipe is then set at 512 because that is the lowest configured rate on the port-pipe. When a high traffic situation occurs, a back-off is triggered and the hardware sampling rate is backed-off from 512 to 1024. Note that port 1 maintains its sampling rate of 16384; port 1 is unaffected because it maintains its configured sampling rate of 16484.

To avoid the back-off, either increase the global sampling rate or configure all the line card ports with the desired sampling rate even if some ports have no sFlow configured.

## **Important Points to Remember**

- The Dell Networking OS implementation of the sFlow MIB supports sFlow configuration via snmpset.
- Dell Networking recommends the sFlow Collector be connected to the Dell Networking chassis through a line card port rather than the management Ethernet port.
- Only egress sampling is supported.
- The system exports all sFlow packets to the collector. A small sampling rate can equate to many exported packets. A backoff mechanism is automatically applied to reduce this amount. Some sampled packets may be dropped when the exported packet rate is high and the backoff mechanism is about to or is starting to take effect. The dropEvent counter, in the sFlow packet, is always zero.
- Community list and local preference fields are not filled in extended gateway element in the sFlow datagram.
- 802.1P source priority field is not filled in extended switch element in sFlow datagram.
- Only Destination and Destination Peer AS number are packed in the *dst-as-path* field in extended gateway element.
- If the packet being sampled is redirected using policy-based routing (PBR), the sFlow datagram may contain incorrect extended gateway/router information.
- The source virtual local area network (VLAN) field in the extended switch element is not packed in case of routed packet.
- The destination VLAN field in the extended switch element is not packed in a Multicast packet.
- Up to 700 packets can be sampled and processed per second.

## **Enabling and Disabling sFlow**

By default, sFlow is disabled globally on the system. Use the following command to enable sFlow globally.

Enable sFlow globally.
 CONFIGURATION mode

[no] sflow enable

## **Enabling and Disabling sFlow on an Interface**

By default, sFlow is disabled on all interfaces.

This CLI is supported on physical ports and link aggregation group (LAG) ports.

To enable sFlow on a specific interface, use the following command.

Enable sFlow on an interface.
 INTERFACE mode

[nol sflow enable

To disable sFlow on an interface, use the no version of this command.

## sFlow Show Commands

You can display sFlow statistics at the switch, interface, and line card level.

- Displaying Show sFlow Globally
- Displaying Show sFlow on an Interface
- Displaying Show sFlow on a Line Card

## **Displaying Show sFlow Global**

To view sFlow statistics, use the following command.

• Display sFlow configuration information and statistics.

EXEC mode

show sflow

#### **Example of Viewing sFlow Configuration (Global)**

The first bold line indicates sFlow is globally enabled. The second bold lines indicate sFlow is enabled on linecards Te 1/16 and Te 1/17.

```
Dell#show sflow

sFlow services are enabled

Global default sampling rate: 32768

Global default counter polling interval: 20

1 collectors configured

Collector IP addr: 133.33.33.53, Agent IP addr: 133.33.33.116, UDP port: 6343

77 UDP packets exported

0 UDP packets dropped

165 sFlow samples collected

69 sFlow samples dropped due to sub-sampling

Linecard 1 Port set 0 H/W sampling rate 8192

Te 1/16: configured rate 8192, actual rate 8192, sub-sampling rate 1

Te 1/17: configured rate 16384, actual rate 16384, sub-sampling rate 2
```

## Displaying Show sFlow on an Interface

To view sFlow information on a specific interface, use the following command.

• Display sFlow configuration information and statistics on a specific interface.

EXEC mode

show sflow interface interface-name

#### **Examples of Viewing a sFlow Configuration**

The following example shows the show sflow interface command.

```
Dell#show sflow interface tengigabitethernet 1/16
Te 1/16
Configured sampling rate :8192
Actual sampling rate :8192
Sub-sampling rate :2
Counter polling interval :15
```

```
Samples rcvd from h/w :33
Samples dropped for sub-sampling :6
```

The following example shows the show running-config interface command.

```
Dell#show running-config interface tengigabitethernet 1/16 !
interface TenGigabitEthernet 1/16
no ip address
mtu 9252
ip mtu 9234
switchport
sflow enable
sflow sample-rate 8192
no shutdown
```

## Displaying Show sFlow on a Line Card

To view sFlow statistics on a specified line card, use the following command.

Display sFlow configuration information and statistics on the specified interface.
 EXEC mode

```
show sflow linecard slot-number
```

#### **Example of Viewing sFlow Configuration (Line Card)**

```
Dell#show sflow linecard 1
Linecard 1
Samples rcvd from h/w :165
Samples dropped for sub-sampling :69
Total UDP packets exported :77
UDP packets exported via RP :77
UDP packets dropped :
```

## **Configuring Specify Collectors**

The sflow collector command allows identification of sFlow collectors to which sFlow datagrams are forwarded.

You can specify up to two sFlow collectors. If you specify two collectors, the samples are sent to both.

• Identify sFlow collectors to which sFlow datagrams are forwarded.

```
CONFIGURATION mode
```

```
sflow collector ip-address agent-addr ip-address [number [max-datagram-size number]] | [max-datagram-size number]
```

The default UDP port is 6343.

The default max-datagram-size is 1400.

## **Changing the Polling Intervals**

The sflow polling-interval command configures the polling interval for an interface in the maximum number of seconds between successive samples of counters sent to the collector. This command changes the global default counter polling (20 seconds) interval. You can configure an interface to use a different polling interval.

To configure the polling intervals globally (in CONFIGURATION mode) or by interface (in INTERFACE mode), use the following command.

• Change the global default counter polling interval. CONFIGURATION mode or INTERFACE mode

```
sflow polling-interval interval value
```

- interval value: in seconds.

The range is from 15 to 86400 seconds.

The default is **20 seconds**.

## **Back-Off Mechanism**

If the sampling rate for an interface is set to a very low value, the CPU can get overloaded with flow samples under high-traffic conditions.

In such a scenario, a binary back-off mechanism gets triggered, which doubles the sampling-rate (halves the number of samples per second) for all interfaces. The backoff mechanism continues to double the sampling-rate until the CPU condition is cleared. This is as per sFlow version 5 draft. After the back-off changes the sample-rate, you must manually change the sampling rate to the desired value.

As a result of back-off, the actual sampling-rate of an interface may differ from its configured sampling rate. You can view the actual sampling-rate of the interface and the configured sample-rate by using the show sflow command.

## sFlow on LAG ports

When a physical port becomes a member of a LAG, it inherits the sFlow configuration from the LAG port.

## **Enabling Extended sFlow**

Extended sFlow packs additional information in the sFlow datagram depending on the type of sampled packet.

You can enable the following options:

- extended-switch 802.1Q VLAN ID and 802.1p priority information.
- extended-router Next-hop and source and destination mask length.
- extended-gateway Source and destination AS number and the BGP next-hop.

NOTE: The entire AS path is not included. BGP community-list and local preference information are not included. These fields are assigned default values and are not interpreted by the collector.

Enable extended sFlow.

```
sflow [extended-switch] [extended-router] [extended-gateway] enable
```

By default packing of any of the extended information in the datagram is disabled.

Confirm that extended information packing is enabled.

show sflow

#### **Examples of Verifying Extended sFlow**

The bold line shows that extended sFlow settings are enabled on all three types.

```
Dell#show sflow
sFlow services are enabled
Global default sampling rate: 4096
Global default counter polling interval: 15
Global extended information enabled: gateway, router, switch
1 collectors configured
Collector IP addr: 10.10.10.3, Agent IP addr: 10.10.0.0, UDP port: 6343
77 UDP packets exported
0 UDP packets dropped
165 sFlow samples collected
69 sFlow samples dropped due to sub-sampling
Linecard 1 Port set 0 H/W sampling rate 8192
Gi 1/16: configured rate 8192, actual rate 8192, sub-sampling rate 1
Gi 1/17: configured rate 16384, actual rate 16384, sub-sampling rate 2
Linecard 3 Port set 1 H/W sampling rate 16384
Gi 3/40: configured rate 16384, actual rate 16384, sub-sampling rate 1
```

If you did not enable any extended information, the show output displays the following (shown in bold).

```
Dell#show sflow
sFlow services are disabled
Global default sampling rate: 32768
Global default counter polling interval: 20
Global extended information enabled: none
0 collectors configured
0 UDP packets exported
0 UDP packets dropped
0 sFlow samples collected
0 sFlow samples dropped due to sub-sampling
```

## **Important Points to Remember**

- If the IP source address is learned via IGP, srcAS and srcPeerAS are zero.
- The srcAS and srcPeerAS might be zero even though the IP source address is learned via BGP. The c system packs the srcAS and srcPeerAS information only if the route is learned via BGP and it is reachable via the ingress interface of the packet.

The previous points are summarized in following table.

**Table 44. Extended Gateway Summary** 

| IP SA                    | IP DA                    | srcAS and<br>srcPeerAS | dstAS and<br>dstPeerAS | Description                                                               |
|--------------------------|--------------------------|------------------------|------------------------|---------------------------------------------------------------------------|
| static/<br>connected/IGP | static/<br>connected/IGP | _                      | -                      | Extended gateway data is not exported because there is no AS information. |
| static/<br>connected/IGP | BGP                      | 0                      | Exported               | src_as and src_peer_as are zero because there is no AS                    |

| IP SA | IP DA                    | srcAS and<br>srcPeerAS | dstAS and<br>dstPeerAS | Description                                                                                                    |
|-------|--------------------------|------------------------|------------------------|----------------------------------------------------------------------------------------------------|
|       |                          |                        |                        | information for<br>IGP.                                                                                                    |
| BGP   | static/<br>connected/IGP | —<br>Exported          | —<br>Exported          | The system allows extended gateway information in cases where the source and destination IP addresses are learned by different routing protocols, and for cases where is source is reachable over ECMP. |
| BGP   | BGP                      | Exported               | Exported               | Extended gateway data is packed.                                                                                                    |

# Simple Network Management Protocol (SNMP)

The Simple Network Management Protocol (SNMP) is designed to manage devices on IP networks by monitoring device operation, which might require administrator intervention.

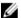

**NOTE:** On Dell Networking routers, standard and private SNMP management information bases (MIBs) are supported, including all *Get* and a limited number of *Set* operations (such as set vlan and copy cmd).

## **Protocol Overview**

Network management stations use SNMP to retrieve or alter management data from network elements.

A datum of management information is called a *managed object*; the value of a managed object can be static or variable. Network elements store managed objects in a database called a *management information base* (MIB).

MIBs are hierarchically structured and use object identifiers to address managed objects, but managed objects also have a textual name called an *object descriptor*.

## Implementation Information

The following describes SNMP implementation information.

- The Dell Networking OS supports SNMP version 1 as defined by RFC 1155, 1157, and 1212, SNMP version 2c as defined by RFC 1901, and SNMP version 3 as defined by RFC 2571.
- The system supports up to 16 trap receivers.
- The Dell Networking OS implementation of the sFlow MIB supports sFlow configuration via SNMP sets.
- SNMP traps for the spanning tree protocol (STP) and multiple spanning tree protocol (MSTP) state changes are based on BRIDGE MIB (RFC 1483) for STP and IEEE 802.1 draft ruzin-mstp-mib-02 for MSTP

## **Configuration Task List for SNMP**

Configuring SNMP version 1 or version 2 requires a single step.

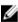

**NOTE:** The configurations in this chapter use a UNIX environment with net-snmp version 5.4. This environment is only one of many RFC-compliant SNMP utilities you can use to manage your Dell Networking system using SNMP. Also, these configurations use SNMP version 2c.

Creating a Community

Configuring SNMP version 3 requires configuring SNMP users in one of three methods. Refer to <u>Setting Up User-Based Security (SNMPv3)</u>.

## **Related Configuration Tasks**

- Managing Overload on Startup
- Reading Managed Object Values
- Writing Managed Object Values
- Subscribing to Managed Object Value Updates using SNMP
- Copying Configuration Files via SNMP
- Manage VLANs Using SNMP
- Enabling and Disabling a Port using SNMP
- Fetch Dynamic MAC Entries using SNMP
- Deriving Interface Indices
- Monitor Port-channels

## **Important Points to Remember**

- Typically, 5-second timeout and 3-second retry values on an SNMP server are sufficient for both LAN and WAN applications. If you experience a timeout with these values, increase the timeout value to greater than 3 seconds, and increase the retry value to greater than 2 seconds on your SNMP server.
- User ACLs override group ACLs.

## **Set up SNMP**

The Dell Networking OS supports SNMP version 1 and version 2 that are community-based security models.

The primary difference between the two versions is that version 2 supports two additional protocol operations (*informs operation* and *snmpgetbulk query*) and one additional object (*counter64 object*).

SNMP version 3 (SNMPv3) is a user-based security model that provides password authentication for user security and encryption for data security and privacy. Three sets of configurations are available for SNMP read/write operations: no password or privacy, password privileges, password and privacy privileges.

You can configure a maximum of 32 users even if they are in different groups.

## **Creating a Community**

For SNMPv1 and SNMPv2, create a community to enable the community-based security on the switch. The management station generates requests to either retrieve or alter the value of a management object and is called the *SNMP manager*. A network element that processes SNMP requests is called an *SNMP agent*. An *SNMP community* is a group of SNMP agents and managers that are allowed to interact. Communities are necessary to secure communication between SNMP managers and agents; SNMP agents do not respond to requests from management stations that are not part of the community.

The system enables SNMP automatically when you create an SNMP community and displays the following message. You must specify whether members of the community may only retrieve values (read), or retrieve and alter values (read-write).

22:31:23: %SYSTEM-P:CP %SNMP-6-SNMP\_WARM\_START: Agent Initialized - SNMP WARM START.

To choose a name for the community you create, use the following command.

• Choose a name for the community.

CONFIGURATION mode

```
snmp-server community name {ro | rw}
```

#### **Example of Creating an SNMP Community**

To view your SNMP configuration, use the show running-config snmp command from EXEC Privilege mode.

```
Dell(conf) #snmp-server community my-snmp-community ro 22:31:23: %SYSTEM-P:CP %SNMP-6-SNMP_WARM_START: Agent Initialized - SNMP WARM_START.

Dell#show running-config snmp!
snmp-server community mycommunity ro
```

## **Setting Up User-Based Security (SNMPv3)**

When setting up SNMPv3, you can set users up with one of the following three types of configuration for SNMP read/write operations.

Users are typically associated to an SNMP group with permissions provided, such as OID view.

- **noauth** no password or privacy. Select this option to set up a user with no password or privacy privileges. This setting is the basic configuration. Users must have a group and profile that do not require password privileges.
- auth password privileges. Select this option to set up a user with password authentication.
- **priv** password and privacy privileges. Select this option to set up a user with password and privacy privileges.

To set up user-based security (SNMPv3), use the following commands.

• Configure the user with view privileges only (no password or privacy privileges).

**CONFIGURATION** mode

```
snmp-server user name group-name 3 noauth
```

• Configure an SNMP group with view privileges only (no password or privacy privileges).

CONFIGURATION mode

snmp-server group group-name 3 noauth auth read name write name

Configure an SNMPv3 view.

**CONFIGURATION** mode

```
snmp-server view view-name oid-tree {included | excluded}
```

**NOTE:** To give a user read and write view privileges, repeat this step for each privilege type.

• Configure the user with an authorization password (password privileges only).

**CONFIGURATION** mode

snmp-server user name group-name 3 noauth auth md5 auth-password

• Configure an SNMP group (password privileges only).

**CONFIGURATION** mode

snmp-server group groupname {oid-tree} auth read name write name

• Configure an SNMPv3 view.

CONFIGURATION mode

```
snmp-server view view-name 3 noauth {included | excluded}
```

NOTE: To give a user read and write privileges, repeat this step for each privilege type.

• Configure an SNMP group (with password or privacy privileges).

CONFIGURATION mode

```
snmp-server group group-name {oid-tree} priv read name write name
```

• Configure the user with a secure authorization password and privacy password.

CONFIGURATION mode

snmp-server user name group-name {oid-tree} auth md5 auth-password priv des56
priv password

• Configure an SNMPv3 view.

**CONFIGURATION** mode

```
snmp-server view view-name oid-tree {included | excluded}
```

#### Select a User-based Security Type

## **Reading Managed Object Values**

You may only retrieve (read) managed object values if your management station is a member of the same community as the SNMP agent.

Dell Networking supports RFC 4001, Textual Conventions for Internet Work Addresses that defines values representing a type of internet address. These values display for ipAddressTable objects using the snmpwalk command.

There are several UNIX SNMP commands that read data.

• Read the value of a single managed object.

```
snmpget -v version -c community agent-ip {identifier.instance |
descriptor.instance}
```

• Read the value of the managed object directly below the specified object.

```
snmpgetnext -v version -c community agent-ip {identifier.instance |
descriptor.instance}
```

• Read the value of many objects at once.

```
snmpwalk -v version -c community agent-ip {identifier.instance |
descriptor.instance}
```

#### **Examples of Reading Managed Object Values**

In the following example, the value "4" displays in the OID before the IP address for IPv4. For an IPv6 IP address, a value of "16" displays.

```
> snmpget -v 2c -c mycommunity 10.11.131.161 sysUpTime.0
DISMAN-EVENT-MIB::sysUpTimeInstance = Timeticks: (32852616) 3 days, 19:15:26.16
> snmpget -v 2c -c mycommunity 10.11.131.161 .1.3.6.1.2.1.1.3.0
```

The following example shows reading the value of the next managed object.

```
> snmpgetnext -v 2c -c mycommunity 10.11.131.161 .1.3.6.1.2.1.1.3.0
SNMPv2-MIB::sysContact.0 = STRING:
> snmpgetnext -v 2c -c mycommunity 10.11.131.161 sysContact.0
```

The following example shows reading the value of many managed objects at one time.

```
> snmpwalk -v 2c -c public 10.11.198.100 .1.3.6.1.2.1.1
SNMPv2-MIB::sysDescr.0 = STRING: Dell Force10 OS
Operating System Version: 2.0
Application Software Version: 9.2(1.0B2)
Series: Z9500
Copyright (c) 1999-2013 by Dell Inc. All Rights Reserved.
Build Time: Sun Jan 12 22:24:47 2014
SNMPv2-MIB::sysObjectID.0 = OID: SNMPv2-SMI::enterprises.6027.1.5.1
DISMAN-EVENT-MIB::sysUpTimeInstance = Timeticks: (133410) 0:22:14.10
SNMPv2-MIB::sysContact.0 = STRING:
SNMPv2-MIB::sysName.0 = STRING: FTOS
SNMPv2-MIB::sysName.0 = STRING:
SNMPv2-MIB::sysServices.0 = INTEGER: 6
```

## **Writing Managed Object Values**

You may only alter (write) a managed object value if your management station is a member of the same community as the SNMP agent, and the object is writable.

Use the following command to write or write-over the value of a managed object.

• To write or write-over the value of a managed object.

```
snmpset -v version -c community agent-ip {identifier.instance |
descriptor.instance}syntax value
```

#### Example of Writing the Value of a Managed Object

```
> snmpset -v 2c -c mycommunity 10.11.131.161 sysName.0 s "R5"
SNMPv2-MIB::sysName.0 = STRING: R5
```

# **Configuring Contact and Location Information using SNMP**

You may configure system contact and location information from the Dell Networking system or from the management station using SNMP.

To configure system contact and location information from the Dell Networking system and from the management station using SNMP, use the following commands.

• (From a Dell Networking system) Identify the system manager along with this person's contact information (for example, an email address or phone number).

**CONFIGURATION** mode

```
snmp-server contact text
```

You may use up to 55 characters.

The default is None.

• (From a Dell Networking system) Identify the physical location of the system (for example, San Jose, 350 Holger Way, 1st floor lab, rack A1-1).

CONFIGURATION mode

```
snmp-server location text
```

You may use up to 55 characters.

The default is None.

• (From a management station) Identify the system manager along with this person's contact information (for example, an email address or phone number).

**CONFIGURATION** mode

```
snmpset -v version -c community agent-ip sysContact.0 s "contact-info"
```

You may use up to 55 characters.

The default is None.

• (From a management station) Identify the physical location of the system (for example, San Jose, 350 Holger Way, 1st floor lab, rack A1-1).

**CONFIGURATION** mode

```
snmpset -v version -c community agent-ip sysLocation.0 s "location-info"
```

You may use up to 55 characters.

The default is **None**.

# Subscribing to Managed Object Value Updates using SNMP

By default, the system displays some unsolicited SNMP messages (traps) upon certain events and conditions.

You can also configure the system to send the traps to a management station. Traps cannot be saved on the system.

The following sets of traps are supported:

- RFC 1157-defined traps coldStart, warmStart, linkDown, linkUp, authenticationFailure, and egpNeighbborLoss.
- **Dell Networking enterpriseSpecific environment traps** fan, supply, and temperature.
- **Dell Networking enterpriseSpecific protocol traps** bgp, ecfm, stp, and xstp.

To configure the system to send SNMP notifications, use the following commands.

Configure the Dell Networking system to send notifications to an SNMP server.
 CONFIGURATION mode

```
snmp-server host ip-address [traps | informs] [version 1 | 2c |3] [community-string]
```

To send trap messages, enter the keyword traps.

To send informational messages, enter the keyword informs.

To send the SNMP version to use for notification messages, enter the keyword version.

To identify the SNMPv1 community string, enter the name of the *community-string*.

2. Specify which traps the Dell Networking system sends to the trap receiver.

CONFIGURATION mode

```
snmp-server enable traps
```

Enable all Dell Networking enterprise-specific and RFC-defined traps using the snmp-server enable traps command from CONFIGURATION mode.

Enable all of the RFC-defined traps using the snmp-server enable traps snmp command from CONFIGURATION mode.

3. Specify the interfaces which send SNMP traps.

**CONFIGURATION** mode

```
snmp-server trap-source
```

#### **Example of RFC-Defined SNMP Traps and Related Enable Commands**

The following example lists the RFC-defined SNMP traps and the command used to enable each. The *coldStart* and *warmStart* traps are enabled using a single command.

```
snmp authentication invalid community string.

snmp coldstart SNMP_COLD_START: Agent Initialized - SNMP COLD_START. SNMP_WARM_START:Agent Initialized - SNMP WARM_START. snmp linkdown PORT_LINKDN:changed interface state to down:%d snmp linkup PORT_LINKUP:changed interface state to up:%d
```

# **Enabling a Subset of SNMP Traps**

You can enable a subset of Dell Networking enterprise-specific SNMP traps using one of the following listed command options.

To enable a subset of Dell Networking enterprise-specific SNMP traps, use the following command.

• Enable a subset of SNMP traps.

```
snmp-server enable traps
```

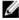

**NOTE:** The envmon option enables all environment traps including those traps that are enabled with the envmon supply, envmon temperature, and envmon fan options.

#### **Example of Dell Networking Enterprise-specific SNMP Traps**

#### envmon

```
LINECARDUP: %sLine card %d is up CARD_MISMATCH: Mismatch: line card %d is type %s - type %s required.
```

```
TASK SUSPENDED: SUSPENDED - svce:%d - inst:%d - task:%s
SYSTEM-P:CP %CHMGR-2-CARD_PARITY_ERR
ABNORMAL_TASK_TERMINATION: CRASH - task:%s %s
CPU_THRESHOLD: Cpu %s usage above threshold. Cpu5SecUsage (%d)
CPU_THRESHOLD_CLR: Cpu %s usage drops below threshold. Cpu5SecUsage (%d)
MEM_THRESHOLD: Memory %s usage above threshold. MemUsage (%d)
MEM_THRESHOLD_CLR: Memory %s usage drops below threshold. MemUsage (%d)
DETECT_STN_MOVE: Station Move threshold exceeded for Mac %s in vlan %d
CAM-UTILIZATION: Enable SNMP envmon CAM utilization traps.
```

#### envmon supply

PEM\_PRBLM: Major alarm: problem with power entry module %s PEM\_OK: Major alarm cleared: power entry module %s is good MAJOR\_PS: Major alarm: insufficient power %s MAJOR\_PS\_CLR: major alarm cleared: sufficient power MINOR\_PS: Minor alarm: power supply non-redundant MINOR\_PS CLR: Minor alarm cleared: power supply redundant

#### envmon temperature

MINOR\_TEMP: Minor alarm: chassis temperature
MINOR\_TEMP\_CLR: Minor alarm cleared: chassis temperature normal (%s %d
temperature is within threshold of %dC)
MAJOR\_TEMP: Major alarm: chassis temperature high (%s temperature reaches or
exceeds threshold of %dC)
MAJOR\_TEMP\_CLR: Major alarm cleared: chassis temperature lower (%s %d
temperature is within threshold of %dC)

#### envmon fan

FAN\_TRAY\_BAD: Major alarm: fantray %d is missing or down FAN\_TRAY\_OK: Major alarm cleared: fan tray %d present FAN\_BAD: Minor alarm: some fans in fan tray %d are down FAN\_OK: Minor alarm cleared: all fans in fan tray %d are good

#### vlt

Enable VLT traps.

#### vrrp

Enable VRRP state change traps

#### xstp

%SPANMGR-5-STP\_NEW\_ROOT: New Spanning Tree Root, Bridge ID Priority 32768, Address 0001.e801.fc35.
%SPANMGR-5-STP\_TOPOLOGY\_CHANGE: Bridge port TenGigabitEthernet 11/38 transitioned from Forwarding to Blocking state.
%SPANMGR-5-MSTP\_NEW\_ROOT\_BRIDGE: Elected root bridge for instance 0.
%SPANMGR-5-MSTP\_NEW\_ROOT\_PORT: MSTP root changed to port Te 11/38 for instance

0. My Bridge ID: 40960:0001.e801.fc35 Old Root: 40960:0001.e801.fc35 New Root: 32768:00d0.038a.2c01.
%SPANMGR-5-MSTP TOPOLOGY CHANGE: Topology change BridgeAddr: 0001.e801.fc35

Instance Id 0 port Te 11/38 transitioned from forwarding to discarding state.

#### ecfm

Mstp

%ECFM-5-ECFM\_XCON\_ALARM: Cross connect fault detected by MEP 1 in Domain customer1 at Level 7 VLAN 1000
%ECFM-5-ECFM\_ERROR\_ALARM: Error CCM Defect detected by MEP 1 in Domain customer1
at Level 7 VLAN 1000
%ECFM-5-ECFM\_MAC\_STATUS\_ALARM: MAC Status Defect detected by MEP 1 in Domain provider at Level 4 VLAN 3000
%ECFM-5-ECFM\_REMOTE\_ALARM: Remote CCM Defect detected by MEP 3 in Domain

customer1 at Level 7 VLAN 1000

```
\rm \&ECFM-5-ECFM\_RDI\_ALARM: RDI Defect detected by MEP 3 in Domain customer1 at Level 7 VLAN \rm 1000
```

#### entity

```
Enable entity change traps
 Trap SNMPv2-MIB::sysUpTime.0 = Timeticks: (1487406) 4:07:54.06,
 SNMPv2-MIB::snmpTrapOID.0 = OID: SNMPv2-SMI::mib-2.47.2.0.1,
 SNMPv2-SMI::enterprises.6027.3.6.1.1.2.0 = INTEGER: 4
 Trap SNMPv2-MIB::sysUpTime.0 = Timeticks: (1488564) 4:08:05.64,
 SNMPv2-MIB::snmpTrapOID.0 = OID: SNMPv2-SMI::mib-2.47.2.0.1,
 SNMPv2-SMI::enterprises.6027.3.6.1.1.2.0 = INTEGER: 5
 Trap SNMPv2-MIB::sysUpTime.0 = Timeticks: (1489064) 4:08:10.64,
 SNMPv2-MIB::snmpTrapOID.0 = OID: SNMPv2-SMI::mib-2.47.2.0.1,
 SNMPv2-SMI::enterprises.6027.3.6.1.1.2.0 = INTEGER: 6
 Trap SNMPv2-MIB::sysUpTime.0 = Timeticks: (1489568)
 4:08:15.68, SNMPv2-MIB::snmpTrapOID.0 = OID: SNMPv2-SMI::mib-2.47.2.0.1,
 SNMPv2-SMI::enterprises.6027.3.6.1.1.2.0 = INTEGER: 7
<cr>
 SNMP Copy Config Command Completed
 %SYSTEM-P:CP %SNMP-4-RMON RISING THRESHOLD: RMON rising threshold alarm from
 SNMP OID <oid>
 %SYSTEM-P:CP %SNMP-4-RMON FALLING THRESHOLD: RMON falling threshold alarm from
 SNMP OID <oid>
  %SYSTEM-P:CP %SNMP-4-RMON HC RISING THRESHOLD: RMON high-capacity rising
threshold
 alarm from SNMP OID <oid>
```

# **Copy Configuration Files Using SNMP**

To do the following, use SNMP from a remote client.

- copy the running-config file to the startup-config file
- copy configuration files from the Dell Networking system to a server
- copy configuration files from a server to the Dell Networking system

You can perform all of these tasks using IPv4 or IPv6 addresses. The examples in this section use IPv4 addresses; however, you can substitute IPv6 addresses for the IPv4 addresses in all of the examples.

The following table lists the relevant MIBs for these functions are.

Table 45. MIB Objects for Copying Configuration Files via SNMP

| MIB Object      | OID                                | Object Values                                                     | Description                                                                                                    |
|-----------------|------------------------------------|-------------------------------------------------------------------|----------------------------------------------------------------------------------------------------|
| copySrcFileType | 1.3.6.1.4.1.6027.3.5.1.1.1.<br>1.2 | 1 = Dell Networking OS file 2 = running-config 3 = startup-config | Specifies the type of file to copy from. The range is:  If copySrcFileType is running-config or startup-config, the default copySrcFileLocation is flash.  If copySrcFileType is a binary file, you must also specify |
|                 | 1.2                                | 3 3                                                               | <ul> <li>If copySrcFileTy running-config startup-config default copySrcFileLoca is flash.</li> <li>If copySrcFileTy a binary file, you</li> </ul>                                                                     |

| MIB Object           | OID                                | Object Values                                                                                                    | Description                                                                                                    |
|----------------------|------------------------------------|----------------------------------------------------------------------------------------------------|----------------------------------------------------------------------------------------------------|
|                      |                                    |                                                                                                    | and<br>copySrcFileName.                                                                                                    |
| copySrcFileLocation  | 1.3.6.1.4.1.6027.3.5.1.1.1.<br>1.3 | 1 = flash                                                                                                    | Specifies the location of                                                                                                    |
|                      |                                    | 2 = slot0                                                                                                    | source file.                                                                                                    |
|                      |                                    | 2 = slot0  3 = tftp  4 = ftp  5 = scp  6 = usbflash  Path (if the file is not in the current directory) and filename.  1. the pell Networking OS file  2 = running-config  3 = startup-config  3 = startup-config  1 = Dell Networking OS file  1 = Dell Networking OS file  2 = running-config  3 = startup-config  3 = startup-config  4 = ftp  5 = copySourceFileTy, is set to running-config, copySrcFileName not required.  5 = copySourceFileTy, is running-config startup-config, the default copyDestFileLocatin is flash.  • If copyDestFileLocatin is flash.  • If copyDestFileTyp | copySrcFileLocation                                                                                                    |
|                      |                                    | 4 = ftp                                                                                                    |                                                                                                    |
|                      |                                    | 5 = scp                                                                                                    |                                                                                                    |
|                      |                                    | 6 = usbflash                                                                                                    |                                                                                                    |
| copySrcFileName      | 1.3.6.1.4.1.6027.3.5.1.1.1.<br>1.4 | the current directory)                                                                                                    | <ul> <li>If<br/>copySourceFileType<br/>is set to running-<br/>config or startup-<br/>config,<br/>copySrcFileName is</li> </ul>        |
| copyDestFileType     | 1.3.6.1.4.1.6027.3.5.1.1.1.        |                                                                                                    | Specifies the type of file to copy to.                                                                                                |
|                      | 1.5                                | 2 = running-config                                                                                                    |                                                                                                    |
|                      | 3 = startup-config                 | is running-config or<br>startup-config, the<br>default<br>copyDestFileLocatio                                                                                                    |                                                                                                    |
|                      |                                    |                                                                                                    | <ul> <li>If copyDestFileType<br/>is a binary, you must<br/>specify<br/>copyDestFileLocatio<br/>n and<br/>copyDestFileName.</li> </ul> |
| copyDestFileLocation |                                    | 1 = flash                                                                                                    | Specifies the location of                                                                                                    |
|                      | 1.3.6.1.4.1.6027.3.5.1.1.1.<br>1.6 | 2 = slot0                                                                                                    | <ul><li>destination file.</li><li>If copyDestFileLocation is FTP or SCP, you</li></ul>                                                |
|                      |                                    | 3 = tftp                                                                                                    |                                                                                                    |
|                      |                                    | 4 = ftp                                                                                                    | must specify<br>copyServerAddress,                                                                                                    |
|                      |                                    | 5 = scp                                                                                                    | copyUserName, and copyUserPassword.                                                                                                   |
| copyDestFileName     | 1.3.6.1.4.1.6027.3.5.1.1.1.<br>1.7 | Path (if the file is not in the default directory) and filename.                                                                                                    | Specifies the name of destination file.                                                                                               |

761

| MIB Object        | OID                                 | Object Values             | Description                                                                                                    |
|-------------------|-------------------------------------|---------------------------|----------------------------------------------------------------------------------------------------|
| copyServerAddress | 1.3.6.1.4.1.6027.3.5.1.1.1.         | IP Address of the server. | The IP address of the server.                                                                                                    |
|                   | 1.8                                 |                           | <ul> <li>If you specify<br/>copyServerAddress,<br/>you must also<br/>specify<br/>copyUserName and<br/>copyUserPassword.</li> </ul> |
| copyUserName      | 1.3.6.1.4.1.6027.3.5.1.1.1.         | must also specify         | ,                                                                                                    |
|                   | 1.9                                 |                           | <ul> <li>If you specify<br/>copyUserName, you<br/>must also specify<br/>copyUserPassword.</li> </ul>                               |
| copyUserPassword  | 1.3.6.1.4.1.6027.3.5.1.1.1.<br>1.10 | Password for the server.  | Password for the FTP,<br>TFTP, or SCP server.                                                                                      |

### Copying a Configuration File

To copy a configuration file, use the following commands.

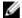

**NOTE:** In UNIX, enter the snmpset command for help using the following commands. Place the *f10-copy-config.mib* file in the directory from which you are executing the snmpset command or in the snmpset tool path.

1. Create an SNMP community string with read/write privileges.

**CONFIGURATION** mode

snmp-server community community-name rw

- 2. Copy the f10-copy-config.mib MIB from the Dell iSupport web page to the server to which you are copying the configuration file.
- **3.** On the server, use the snmpset command as shown in the following example.

```
snmpset -v \ snmp-version -c \ community-name -m \ mib\_path/f10-copy-config.mib \ force10 system-ip-address \ mib-object.index \ \{i \mid a \mid s\} \ object-value...
```

- Every specified object must have an object value and must precede with the keyword i. Refer to the previous table.
- *index* must be unique to all previously executed snmpset commands. If an index value has been used previously, a message like the following appears. In this case, increment the index value and enter the command again.

```
Error in packet.
Reason: notWritable (that object does not support modification)
Failed object: FTOS-COPY-CONFIG-MIB::copySrcFileType.101
```

• To complete the command, use as many MIB objects in the command as required by the MIB object descriptions shown in the previous table.

**NOTE:** You can use the entire OID rather than the object name. Use the form: OID.index i object-value.

To view more information, use the following options in the snmpset command.

- -c: View the community, either public or private.
- -m: View the MIB files for the SNMP command.
- -r: Number of retries using the option
- -t: View the timeout.
- -v: View the SNMP version (either 1, 2, 2d, or 3).

The following examples show the snmpset command to copy a configuration. These examples assume that:

- the server OS is UNIX
- you are using SNMP version 2c
- the community name is public
- the file f10-copy-config.mib is in the current directory or in the snmpset tool path

### **Copying Configuration Files via SNMP**

To copy the running-config to the startup-config from the UNIX machine, use the following command.

• Copy the running-config to the startup-config from the UNIX machine.

snmpset -v 2c -c public force10system-ip-address copySrcFileType.index i 2
copyDestFileType.index i 3

#### **Examples of Copying Configuration Files**

The following examples show the command syntax using MIB object names and the same command using the object OIDs. In both cases, a unique index number follows the object.

The following example shows copying configuration files using MIB object names.

```
> snmpset -v 2c -r 0 -t 60 -c private -m ./f10-copy-config.mib 10.10.10.10
copySrcFileType.101
i 2 copyDestFileType.101 i 3
FTOS-COPY-CONFIG-MIB::copySrcFileType.101 = INTEGER: runningConfig(2)
FTOS-COPY-CONFIG-MIB::copyDestFileType.101 = INTEGER: startupConfig(3)
```

The following example shows copying configuration files using OIDs.

```
> snmpset -v 2c -c public -m ./f10-copy-config.mib 10.10.10.10
.1.3.6.1.4.1.6027.3.5.1.1.1.1.2.100 i 2 .1.3.6.1.4.1.6027.3.5.1.1.1.1.5.100 i 3
FTOS-COPY-CONFIG-MIB::copySrcFileType.100 = INTEGER: runningConfig(2)
FTOS-COPY-CONFIG-MIB::copyDestFileType.100 = INTEGER: startupConfig(3)
```

### Copying the Startup-Config Files to the Running-Config

To copy the startup-config to the running-config from a UNIX machine, use the following command.

• Copy the startup-config to the running-config from a UNIX machine.

snmpset -c private -v 2c force10system-ip-address copySrcFileType.index i 3
copyDestFileType.index i 2

#### **Examples of Copying Configuration Files from a UNIX Machine**

The following example shows copying configuration files from a UNIX machine using the object name.

```
> snmpset -c public -v 2c -m ./f10-copy-config.mib 10.11.131.162 copySrcFileType.7 i 3 copyDestFileType.7 i 2
```

```
FTOS-COPY-CONFIG-MIB::copySrcFileType.7 = INTEGER: runningConfig(3)
FTOS-COPY-CONFIG-MIB::copyDestFileType.7 = INTEGER: startupConfig(2)
```

The following example shows copying configuration files from a UNIX machine using the OID.

```
>snmpset -c public -v 2c 10.11.131.162 .1.3.6.1.4.1.6027.3.5.1.1.1.1.2.8 i 3 .1.3.6.1.4.1.6027.3.5.1.1.1.1.5.8 i 2 SNMPv2-SMI::enterprises.6027.3.5.1.1.1.1.2.8 = INTEGER: 3 SNMPv2-SMI::enterprises.6027.3.5.1.1.1.1.5.8 = INTEGER: 2
```

### Copying the Startup-Config Files to the Server via FTP

To copy the startup-config to the server via FTP from the UNIX machine, use the following command.

Copy the startup-config to the server via FTP from the UNIX machine.

```
snmpset -v 2c -c public -m ./f10-copy-config.mib force10system-ip-address copySrcFileType.index i 2 copyDestFileName.index s filepath/filename copyDestFileLocation.index i 4 copyServerAddress.index a server-ip-address copyUserName.index s server-login-id copyUserPassword.index s server-login-password
```

- precede server-ip-address by the keyword a.
- precede the values for copyUsername and copyUserPassword by the keyword s.

#### **Example of Copying Configuration Files via FTP From a UNIX Machine**

```
> snmpset -v 2c -c private -m ./f10-copy-config.mib 10.10.10.10 copySrcFileType.
110 i 2
copyDestFileName.110 s /home/startup-config copyDestFileLocation.110 i 4
copyServerAddress.110
a 11.11.11.11 copyUserName.110 s mylogin copyUserPassword.110 s mypass
FTOS-COPY-CONFIG-MIB::copySrcFileType.110 = INTEGER: runningConfig(2)
FTOS-COPY-CONFIG-MIB::copyDestFileName.110 = STRING: /home/startup-config
FTOS-COPY-CONFIG-MIB::copyDestFileLocation.110 = INTEGER: ftp(4)
FTOS-COPY-CONFIG-MIB::copyServerAddress.110 = IpAddress: 11.11.11.11
FTOS-COPY-CONFIG-MIB::copyUserName.110 = STRING: mylogin
FTOS-COPY-CONFIG-MIB::copyUserPassword.110 = STRING: mypass
```

#### Copying the Startup-Config Files to the Server via TFTP

To copy the startup-config to the server via TFTP from the UNIX machine, use the following command.

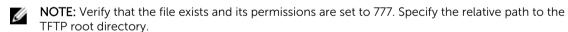

• Copy the startup-config to the server via TFTP from the UNIX machine.

```
snmpset -v 2c -c public -m ./f10-copy-config.mib force10system-ip-address
copySrcFileType.index i 3 copyDestFileType.index i 1 copyDestFileName.index s
filepath/filename copyDestFileLocation.index i 3 copyServerAddress.index a
server-ip-address
```

#### **Example of Copying Configuration Files via TFTP From a UNIX Machine**

```
.snmpset -v 2c -c private -m ./f10-copy-config.mib 10.10.10.10
copySrcFileType.4 i 3
copyDestFileType.4 i 1
copyDestFileLocation.4 i 3
copyDestFileName.4 s /home/myfilename
copyServerAddress.4 a 11.11.11.11
```

### Copy a Binary File to the Startup-Configuration

To copy a binary file from the server to the startup-configuration on the Dell Networking system via FTP, use the following command.

• Copy a binary file from the server to the startup-configuration on the Dell Networking system via FTP. snmpset -v 2c -c public -m ./f10-copy-config.mib force10system-ip-address copySrcFileType.index i 1 copySrcFileLocation.index i 4 copySrcFileName.index s filepath/filename copyDestFileType.index i 3 copyServerAddress.index a server-ip-address copyUserName.index s server-login-id copyUserPassword.index s server-login-password

#### Example of Copying a Binary File From the Server to the Startup-Configuration via FTP

> snmpset -v 2c -c private -m ./f10-copy-config.mib 10.10.10.10 copySrcFileType.
10 i 1
copySrcFileLocation.10 i 4 copyDestFileType.10 i 3 copySrcFileName.10 s /home/
myfilename
copyServerAddress.10 a 172.16.1.56 copyUserName.10 s mylogin copyUserPassword.
10 s mypass

### **Additional MIB Objects to View Copy Statistics**

Dell Networking provides more MIB objects to view copy statistics, as shown in the following table.

Table 46. Additional MIB Objects for Copying Configuration Files via SNMP

| MIB Object        | OID                                 | Values               | Description                                                                 |
|-------------------|-------------------------------------|----------------------|-----------------------------------------------------------------------------|
| copyState         |                                     | •                    | Specifies the state of the                                                  |
|                   | 1.3.6.1.4.1.6027.3.5.1.1.1.<br>1.11 | 2 = successful       | copy operation.                                                             |
|                   |                                     | 3 = failed           |                                                                             |
| copyTimeStarted   | 1.3.6.1.4.1.6027.3.5.1.1.1.<br>1.12 | Time value           | Specifies the point in the up-time clock that the copy operation started.   |
| copyTimeCompleted | 1.3.6.1.4.1.6027.3.5.1.1.1.<br>1.13 | Time value           | Specifies the point in the up-time clock that the copy operation completed. |
| copyFailCause     |                                     | 1 = bad filename     | Specifies the reason the copy request failed.                               |
|                   | 1.3.6.1.4.1.6027.3.5.1.1.1.<br>1.14 | 2 = copy in progress |                                                                             |
|                   |                                     | 3 = disk full        |                                                                             |
|                   |                                     | 4 = file exists      |                                                                             |
|                   |                                     | 5 = file not found   |                                                                             |
|                   |                                     | 6 = timeout          |                                                                             |

| MIB Object         | OID                                 | Values      | Description                                                                                                    |
|--------------------|-------------------------------------|-------------|----------------------------------------------------------------------------------------------------|
|                    |                                     | 7 = unknown |                                                                                                    |
| copyEntryRowStatus | 1.3.6.1.4.1.6027.3.5.1.1.1.<br>1.15 | Row status  | Specifies the state of the copy operation. Uses CreateAndGo when you are performing the copy. The state is set to active when the copy is completed. |

### Obtaining a Value for MIB Objects

To obtain a value for any of the MIB objects, use the following command.

• Get a copy-config MIB object value.

```
snmpset -v 2c -c public -m ./f10-copy-config.mib force10system-ip-address
[OID.index | mib-object.index]
```

index: the index value used in the snmpset command used to complete the copy operation.

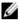

**NOTE:** You can use the entire OID rather than the object name. Use the form: OID.index.

#### **Examples of Getting a MIB Object Value**

The following examples show the snmpget command to obtain a MIB object value. These examples assume that:

- the server OS is UNIX
- you are using SNMP version 2c
- the community name is public
- the file f10-copy-config.mib is in the current directory

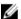

**NOTE:** In UNIX, enter the snmpset command for help using this command.

The following examples show the command syntax using MIB object names and the same command using the object OIDs. In both cases, the same index number used in the snmpset command follows the object.

The following example shows getting a MIB object value using the object name.

```
> snmpget -v 2c -c private -m ./f10-copy-config.mib 10.11.131.140
copyTimeCompleted.110
FTOS-COPY-CONFIG-MIB::copyTimeCompleted.110 = Timeticks: (1179831) 3:16:38.31
```

The following example shows getting a MIB object value using the OID.

```
> snmpget -v 2c -c private 10.11.131.140 .1.3.6.1.4.1.6027.3.5.1.1.1.1.13.110
SNMPv2-SMI::enterprises.6027.3.5.1.1.1.1.13.110 = Timeticks: (1179831)
3:16:38.31
```

# Manage VLANs using SNMP

The qBridgeMIB managed objects in Q-BRIDGE-MIB, defined in RFC 2674, allows you to use SNMP to manage VLANs.

### Creating a VLAN

To create a VLAN, use the dot1qVlanStaticRowStatus object.

The snmpset operation shown in the following example creates VLAN 10 by specifying a value of 4 for instance 10 of the dot1qVlanStaticRowStatus object.

### **Example of Creating a VLAN using SNMP**

```
> snmpset -v2c -c mycommunity 123.45.6.78 .1.3.6.1.2.1.17.7.1.4.3.1.5.10 i 4 SNMPv2-SMI::mib-2.17.7.1.4.3.1.5.10 = INTEGER: 4
```

### **Assigning a VLAN Alias**

Write a character string to the dot1qVlanStaticName object to assign a name to a VLAN.

#### Example of Assigning a VLAN Alias using SNMP

```
[Unix system output]
> snmpset -v2c -c mycommunity 10.11.131.185 .
1.3.6.1.2.1.17.7.1.4.3.1.1.1107787786 s "My
VLAN"
SNMPv2-SMI::mib-2.17.7.1.4.3.1.1.1107787786 = STRING: "My VLAN"

[System output]

Dell#show int vlan 10
Vlan 10 is down, line protocol is down
Vlan alias name is: My VLAN
Address is 00:01:e8:cc:cc;ce, Current address is 00:01:e8:cc:cc:ce
Interface index is 1107787786
Internet address is not set
MTU 1554 bytes, IP MTU 1500 bytes
LineSpeed auto
```

### Displaying the Ports in a VLAN

The system identifies VLAN interfaces using an interface index number that is displayed in the output of the show interface vlan command.

#### Add Tagged and Untagged Ports to a VLAN

The value dot1qVlanStaticEgressPorts object is an array of all VLAN members.

The dot1qVlanStaticUntaggedPorts object is an array of only untagged VLAN members. All VLAN members that are not in dot1qVlanStaticUntaggedPorts are tagged.

- To add a tagged port to a VLAN, write the port to the dot1qVlanStaticEgressPorts object.
- To add an untagged port to a VLAN, write the port to the dot1qVlanStaticEgressPorts and dot1qVlanStaticUntaggedPorts objects.

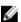

**NOTE:** Whether adding a tagged or untagged port, specify values for both dot1qVlanStaticEgressPorts and dot1qVlanStaticUntaggedPorts.

In the following example, Port 0/2 is added as an untagged member of VLAN 10.

#### **Example of Adding an Untagged Port to a VLAN using SNMP**

```
>snmpset -v2c -c mycommunity 10.11.131.185
1.3.6.1.2.1.17.7.1.4.3.1.2.1107787786 x "40 00
00 00 00 00 00
.1.3.6.1.2.1.17.7.1.4.3.1.4.1107787786 x "40 00 00 00 00 00 00 00 00 00 00 00
00 00 00 00 00
00 00 00 00 00
00 00 00 00 00 00 00 00 00"
SNMPv2-SMI::mib-2.17.7.1.4.3.1.2.1107787786 = Hex-STRING: 40 00 00 00 00 00 00
00 00 00 00
00 00 00 00 00
00 00 00 00 00 00 00 00 00
SNMPv2-SMI::mib-2.17.7.1.4.3.1.4.1107787786 = Hex-STRING: 40 00 00 00 00 00
00 00 00 00
00 00 00 00 00
00 00 00 00 00 00 00 00
```

#### Example of Adding a Tagged Port to a VLAN using SNMP

In the following example, Port 0/2 is added as a tagged member of VLAN 10.

```
>snmpset -v2c -c mycommunity 10.11.131.185
1.3.6.1.2.1.17.7.1.4.3.1.2.1107787786 x "40 00
00 00 00 00 00
.1.3.6.1.2.1.17.7.1.4.3.1.4.1107787786 x "00 00 00 00 00 00 00 00 00 00 00 00
00 00 00 00 00
00 00 00 00 00
00 00 00 00 00 00 00 00 00"
SNMPv2-SMI::mib-2.17.7.1.4.3.1.2.1107787786 = Hex-STRING: 40 00 00 00 00 00
00 00 00 00
00 00 00 00 00
00 00 00 00 00 00 00 00 00
SNMPv2-SMI::mib-2.17.7.1.4.3.1.4.1107787786 = Hex-STRING: 00 00 00 00 00 00 00
00 00 00 00
00 00 00 00 00
```

# **Managing Overload on Startup**

If you are running IS-IS, you can set a specific amount of time to prevent ingress traffic from being received after a reload and allow the routing protocol upgrade process to complete.

To prevent ingress traffic on a router while the IS reload is implemented, use the following command.

• Set the amount of time after an IS-IS reload is performed before ingress traffic is allowed at startup. set-overload-bit on-startup isis

The following OIDs are configurable through the snmpset command.

```
The node OID is 1.3.6.1.4.1.6027.3.18

F10-ISIS-MIB::f10IsisSysOloadSetOverload
F10-ISIS-MIB::f10IsisSysOloadSetOloadOnStartupUntil
F10-ISIS-MIB::f10IsisSysOloadWaitForBgp
F10-ISIS-MIB::f10IsisSysOloadV6SetOverload
F10-ISIS-MIB::f10IsisSysOloadV6SetOloadOnStartupUntil
F10-ISIS-MIB::f10IsisSysOloadV6WaitForBgp

To enable overload bit for IPv4 set 1.3.6.1.4.1.6027.3.18.1.1 and IPv6 set 1.3.6.1.4.1.6027.3.18.1.4

To set time to wait set 1.3.6.1.4.1.6027.3.18.1.2 and 1.3.6.1.4.1.6027.3.18.1.5
respectively

To set time to wait till bgp session are up set 1.3.6.1.4.1.6027.3.18.1.3
and 1.3.6.1.4.1.6027.3.18.1.6
```

# **Enabling and Disabling a Port using SNMP**

To enable and disable a port using SNMP, use the following commands.

1. Create an SNMP community on the Dell system.

CONFIGURATION mode

```
snmp-server community
```

2. From the Dell Networking system, identify the interface index of the port for which you want to change the admin status.

EXEC Privilege mode

```
show interface
```

Or, from the management system, use the snmpwwalk command to identify the interface index.

3. Enter the snmpset command to change the admin status using either the object descriptor or the OID

```
snmpset with descriptor: snmpset -v version -c community agent-ip ifAdminStatus.ifindex i \{1 \mid 2\} snmpset with OID: snmpset -v version -c community agent-ip . 1.3.6.1.2.1.2.2.1.7.ifindex i \{1 \mid 2\}
```

Choose integer 1 to change the admin status to Up, or 2 to change the admin status to Down.

# **Fetch Dynamic MAC Entries using SNMP**

Dell Networking supports the RFC 1493 dot1d table for the default VLAN and the dot1q table for all other VLANs.

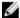

NOTE: The 802.1q Q-BRIDGE MIB defines VLANs regarding 802.1d, as 802.1d itself does not define them. As a switchport must belong a VLAN (the default VLAN or a configured VLAN), all MAC address learned on a switchport are associated with a VLAN. For this reason, the Q-Bridge MIB is used for MAC address query. Moreover, specific to MAC address query, the MAC address indexes dot1dTpFdbTable only for a single forwarding database, while dot1qTpFdbTable has two indices — VLAN ID and MAC address — to allow for multiple forwarding databases and considering that the same MAC address is learned on multiple VLANs. The VLAN ID is added as the first index so that MAC addresses are read by the VLAN, sorted lexicographically. The MAC address is part of the OID instance, so in this case, lexicographic order is according to the most significant octet.

Table 47. MIB Objects for Fetching Dynamic MAC Entries in the Forwarding Database

| MIB Object           | OID                          | MIB                           | Description                                                  |
|----------------------|------------------------------|-------------------------------|--------------------------------------------------------------|
| dot1dTpFdbTable      | .1.3.6.1.2.1.17.4.3          | Q-BRIDGE MIB                  | List the learned unicast MAC addresses on the default VLAN.  |
| dot1qTpFdbTable      | .1.3.6.1.2.1.17.7.1.2. 2     | Q-BRIDGE MIB                  | List the learned unicast MAC addresses on non-default VLANs. |
| dot3aCurAggFdb Table | .1.3.6.1.4.1.6027.3.2. 1.1.5 | F10-LINK-<br>AGGREGATION -MIB | List the learned MAC addresses of aggregated links (LAG).    |

In the following example, R1 has one dynamic MAC address, learned off of port TenGigabitEthernet 1/21, which a member of the default VLAN, VLAN 1. The SNMP walk returns the values for dot1dTpFdbAddress, dot1dTpFdbPort, and dot1dTpFdbStatus.

Each object is comprised of an OID concatenated with an instance number. In the case of these objects, the instance number is the decimal equivalent of the MAC address; derive the instance number by converting each hex pair to its decimal equivalent. For example, the decimal equivalent of E8 is 232, and so the instance number for MAC address 00:01:e8:06:95:ac is.0.1.232.6.149.172.

The value of dot1dTpFdbPort is the port number of the port off which the system learns the MAC address. In this case, of TenGigabitEthernet 1/21, the manager returns the integer 118.

#### Example of Fetching MAC Addresses Learned on the Default VLAN Using SNMP

#### Example of Fetching MAC Addresses Learned on a Non-default VLAN Using SNMP

In the following example, TenGigabitEthernet 1/21 is moved to VLAN 1000, a non-default VLAN. To fetch the MAC addresses learned on non-default VLANs, use the object dot1qTpFdbTable. The instance number is the VLAN number concatenated with the decimal conversion of the MAC address.

#### Example of Fetching MAC Addresses Learned on a Port-Channel Using SNMP

Use dot3aCurAggFdbTable to fetch the learned MAC address of a port-channel. The instance number is the decimal conversion of the MAC address concatenated with the port-channel number.

```
-----MAC Addresses on Force10 System-----
R1 E600(conf) #do show mac-address-table
VlanId Mac Address
                         Type
                                 Interface State
      00:01:e8:06:95:ac Dynamic Po 1
1000
                                           Active
-----Query from Management Station-----
>snmpwalk -v 2c -c techpubs 10.11.131.162 .1.3.6.1.4.1.6027.3.2.1.1.5
SNMPv2-SMI::enterprises.6027.3.2.1.1.5.1.1.1000.0.1.232.6.149.172.1 = INTEGER:
1000
SNMPv2-SMI::enterprises.6027.3.2.1.1.5.1.2.1000.0.1.232.6.149.172.1 = Hex-
STRING: 00 01 E8
06 95 AC
SNMPv2-SMI::enterprises.6027.3.2.1.1.5.1.3.1000.0.1.232.6.149.172.1 = INTEGER: 1
SNMPv2-SMI::enterprises.6027.3.2.1.1.5.1.4.1000.0.1.232.6.149.172.1 = INTEGER: 1
```

# **Deriving Interface Indices**

The Dell Networking OS assigns an interface index to each (configured and unconfigured) physical or logical interface, and displays it in the output of the show interface command.

```
Dell#show interface fortyGigE 0/4
fortyGigE 0/4 is down, line protocol is down
Description: if_0/4 | if_forty
Hardware is DellForce10Eth, address is 74:86:7a:ff:6f:08
Current address is 74:86:7a:ff:6f:08
Pluggable media not present
Interface index is 51528196
[output omitted]
```

The interface index is a binary number with bits that indicate the slot number, port number, interface type, and card type of the interface. The system converts this binary index number to decimal, and displays it in the **show** command output.

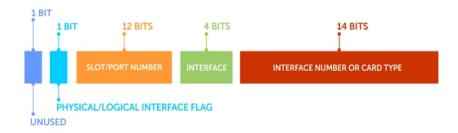

Starting from the least significant bit (LSB) in the preceding figure:

- The first 14 bits represent the card type of a physical interface or the interface number of a logical interface
- The next 4 bits represent the interface type.
- The next 12 bits represent the slot and port numbers.
- The next bit is 0 for a physical interface and 1 for a logical interface.
- The last next is unused.

The Slot-Port Number value is derived from the slotId and portId parameters as follows: slotPortNum =  $((slotId +1) * IFM_IFINDEX_MAX_PORTS_PER_SLOT + portId).$ 

On the Z9500, the IFM\_IFINDEX\_MAX\_PORTS\_PER\_SLOT value is 192 (10G). For backward compatibility, the IFM\_IFINDEX\_MAX\_PORTS\_PER\_SLOT value is 128 on other Dell Networking switches.

The slotId value is derived as follows: slotId = (slotPortNum / IFM\_IFINDEX\_MAX\_PORTS\_PER\_SLOT) -1.

The portId value is derived as follows: portId = slotPortNum % IFM\_IFINDEX\_MAX\_PORTS\_PER\_SLOT.

For example, the interface index 51528196 for the FortyGigE 0/4 port is 0000 0011 0001 0010 0100 0010 0000 0100 in binary format as shown in the following figure.

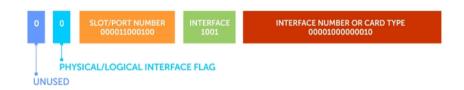

In this example, if you start from the least significant bit on the right:

- The first 14 bits (00001000000010) identify a Z9500 line card.
- The next 4 bits (1001) identify a 40-Gigabit Ethernet interface.
- The next 12 bits (000011000100) identify slot 0 and port 4.
- The next bit (0) identifies a physical interface.
- The last bit is always 0, which means that it is unused.

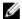

NOTE: On the Z9500, the interface index does not change if the interface reloads or fails over.

### **Monitor Port-Channels**

To check the status of a Layer 2 port-channel, use f10LinkAggMib (.1.3.6.1.4.1.6027.3.2). In the following example, Po 1 is a switchport and Po 2 is in Layer 3 mode.

### **Example of SNMP Trap for Monitored Port-Channels**

```
[senthilnathan@lithium ~]$ snmpwalk -v 2c -c public 10.11.1.1 .
1.3.6.1.4.1.6027.3.2.1.1
SNMPv2-SMI::enterprises.6027.3.2.1.1.1.1.1.1 = INTEGER: 1
SNMPv2-SMI::enterprises.6027.3.2.1.1.1.1.1.2 = INTEGER: 2
SNMPv2-SMI::enterprises.6027.3.2.1.1.1.1.2.1 = Hex-STRING: 00 01 E8 13 A5 C7
SNMPv2-SMI::enterprises.6027.3.2.1.1.1.1.2.2 = Hex-STRING: 00 01 E8 13 A5 C8
SNMPv2-SMI::enterprises.6027.3.2.1.1.1.1.3.1 = INTEGER: 1107755009
```

```
SNMPv2-SMI::enterprises.6027.3.2.1.1.1.3.2 = INTEGER: 1107755010
SNMPv2-SMI::enterprises.6027.3.2.1.1.1.1.4.1 = INTEGER: 1
SNMPv2-SMI::enterprises.6027.3.2.1.1.1.4.2 = INTEGER: 1
SNMPv2-SMI::enterprises.6027.3.2.1.1.1.5.1 = Hex-STRING: 00 00
SNMPv2-SMI::enterprises.6027.3.2.1.1.1.5.2 = Hex-STRING: 00 00
SNMPv2-SMI::enterprises.6027.3.2.1.1.1.6.1 = STRING: "Te 5/84 " << Channel
member for Po1
SNMPv2-SMI::enterprises.6027.3.2.1.1.1.1.6.2 = STRING: "Te 5/85 " << Channel
member for Po2
dot3aCommonAggFdbIndex
SNMPv2-SMI::enterprises.6027.3.2.1.1.6.1.1.1107755009.1 = INTEGER: 1107755009
dot3aCommonAggFdbVlanId
SNMPv2-SMI::enterprises.6027.3.2.1.1.6.1.2.1107755009.1 = INTEGER: 1
dot3aCommonAggFdbTagConfig
SNMPv2-SMI::enterprises.6027.3.2.1.1.6.1.3.1107755009.1 = INTEGER: 2 (Tagged 1 or
Untagged 2)
dot3aCommonAggFdbStatus
SNMPv2-SMI::enterprises.6027.3.2.1.1.6.1.4.1107755009.1 = INTEGER: 1 << Status
active, 2 - status inactive
```

#### **Example of Viewing Status of Learned MAC Addresses**

If we learn MAC addresses for the LAG, status is shown for those as well.

```
dot3aCurAggVlanId
SNMPv2-SMI::enterprises.6027.3.2.1.1.4.1.1.1.0.0.0.0.0.1.1 = INTEGER: 1
dot3aCurAggMacAddr
SNMPv2-SMI::enterprises.6027.3.2.1.1.4.1.2.1.0.0.0.0.0.1.1 = Hex-STRING: 00 00
00 00 01 dot3aCurAggIndex
SNMPv2-SMI::enterprises.6027.3.2.1.1.4.1.3.1.0.0.0.0.0.1.1 = INTEGER: 1
dot3aCurAggStatus
SNMPv2-SMI::enterprises.6027.3.2.1.1.4.1.4.1.0.0.0.0.0.1.1 = INTEGER: 1 << Status
active, 2 - status
inactive</pre>
```

#### **Example of Viewing Changed Interface State for Monitored Ports**

Layer 3 LAG does not include this support. SNMP trap works for the Layer 2 / Layer 3 / default mode LAG.

```
SNMPv2-MIB::sysUpTime.0 = Timeticks: (8500842) 23:36:48.42
SNMPv2-MIB::snmpTrapOID.0 = OID: IF-MIB::linkDown
IF-MIB::ifIndex.33865785 = INTEGER: 33865785
SNMPv2-SMI::enterprises.6027.3.1.1.4.1.2 = STRING: "OSTATE DN: Changed
interface state to down: Te 0/0"
2010-02-10 14:22:39 10.16.130.4 [10.16.130.4]:
SNMPv2-MIB::sysUpTime.0 = Timeticks: (8500842) 23:36:48.42
SNMPv2-MIB::snmpTrapOID.0 = OID: IF-MIB::linkDown
IF-MIB::ifIndex.1107755009 = INTEGER: 1107755009
SNMPv2-SMI::enterprises.6027.3.1.1.4.1.2 = STRING: "OSTATE_DN: Changed interface
state to down: Po 1"
2010-02-10 14:22:40 10.16.130.4 [10.16.130.4]:
SNMPv2-MIB::sysUpTime.0 = Timeticks: (8500932) 23:36:49.32 SNMPv2-
MIB::snmpTrapOID.0 = OID:
IF-MIB::linkUp IF-MIB::ifIndex.33865785 = INTEGER: 33865785 SNMPv2-
SMI::enterprises.6027.3.1.1.4.1.2 =
STRING: "OSTATE UP: Changed interface state to up: Te 0/0"
2010-02-10 14:22:40 10.16.130.4 [10.16.130.4]:
SNMPv2-MIB::sysUpTime.0 = Timeticks: (8500934) 23:36:49.34 SNMPv2-
MIB::snmpTrapOID.0 = OID:
IF-MIB::linkUp IF-MIB::ifIndex.1107755009 = INTEGER: 1107755009
SNMPv2-SMI::enterprises.6027.3.1.1.4.1.2 = STRING: "OSTATE_UP: Changed interface
state to up: Po 1"
```

# **Troubleshooting SNMP Operation**

When you use SNMP to retrieve management data from an SNMP agent on a Dell Networking router, take into account the following behavior.

- When you query an IPv4 icmpMsgStatsInPkts object in the ICMP table by using the snmpwalk command, the output for echo replies may be incorrectly displayed. To correctly display this information under ICMP statistics, use the show ip traffic command.
- When you query an icmpStatsInErrors object in the icmpStats table by using the snmpget or snmpwalk command, the output for IPv4 addresses may be incorrectly displayed. To correctly display this information under IP and ICMP statistics, use the show ip traffic command.
- When you query an IPv4 icmpMsgStatsInPkts object in the ICMP table by using the snmpwalk command, the echo response output may not be displayed. To correctly display ICMP statistics, such as echo response, use the show ip traffic command.

# **Storm Control**

Storm control allows you to control unknown-unicast and broadcast traffic on Layer 2 and Layer 3 physical interfaces.

**Dell Networking OS Behavior**: The switch supports broadcast control (the storm-control broadcast command) for Layer 2 and Layer 3 traffic.

# **Configure Storm Control**

Storm control is supported in INTERFACE mode and CONFIGURATION mode.

### **Configuring Storm Control from INTERFACE Mode**

To configure storm control, use the following command. From INTERFACE mode:

- You can only on configure storm control for ingress traffic.
- If you configure storm control from both INTERFACE and CONFIGURATION mode, the INTERFACE mode configurations override the CONFIGURATION mode configurations.
- The percentage of storm control is calculated based on the advertised rate of the line card, not by the speed setting.
- Configure storm control.

INTERFACE mode

storm control

### **Configuring Storm Control from CONFIGURATION Mode**

To configure storm control from CONFIGURATION mode, use the following command. From CONFIGURATION mode you can configure storm control for ingress and egress traffic.

Do not apply per-viritual local area network (VLAN) quality of service (QoS) on an interface that has storm-control enabled (either on an interface or globally).

Configure storm control.
 CONFIGURATION mode

storm control

Storm Control 775

# **Spanning Tree Protocol (STP)**

The spanning tree protocol (STP) is a Layer 2 protocol — specified by IEEE 802.1d — that eliminates loops in a bridged topology by enabling only a single path through the network.

### **Protocol Overview**

By eliminating loops, STP improves scalability in a large network and allows you to implement redundant paths, which can be activated after the failure of active paths. Layer 2 loops, which can occur in a network due to poor network design and without enabling protocols like xSTP, can cause unnecessarily high switch CPU utilization and memory consumption.

The system supports three other versions of spanning tree, as shown in the following table.

Table 48. Dell Networking OS Supported Spanning Tree Protocols

| Dell Networking Term                   | IEEE Specification |
|----------------------------------------|--------------------|
| Spanning Tree Protocol (STP)           | 802.1d             |
| Rapid Spanning Tree Protocol (RSTP)    | 802.1w             |
| Multiple Spanning Tree Protocol (MSTP) | 802.1s             |
| Per-VLAN Spanning Tree Plus (PVST+)    | Third Party        |

# **Configure Spanning Tree**

Configuring spanning tree is a two-step process.

- Configuring Interfaces for Layer 2 Mode
- Enabling Spanning Tree Protocol Globally

### **Related Configuration Tasks**

- Adding an Interface to the Spanning Tree Group
- Modifying Global Parameters
- Modifying Interface STP Parameters
- Enabling PortFast
- Prevent Network Disruptions with BPDU Guard
- STP Root Guard
- Enabling SNMP Traps for Root Elections and Topology Changes

# **Important Points to Remember**

• STP is disabled by default.

- The Dell Networking OS supports only one spanning tree instance (0). For multiple instances, enable the multiple spanning tree protocol (MSTP) or per-VLAN spanning tree plus (PVST+). You may only enable one flavor of spanning tree at any one time.
- All ports in virtual local area networks (VLANs) and all enabled interfaces in Layer 2 mode are automatically added to the spanning tree topology at the time you enable the protocol.
- To add interfaces to the spanning tree topology after you enable STP, enable the port and configure it for Layer 2 using the switchport command.
- The IEEE Standard 802.1D allows 8 bits for port ID and 8 bits for priority. The 8 bits for port ID provide port IDs for 256 ports.

# **Configuring Interfaces for Layer 2 Mode**

All interfaces on all switches that participate in spanning tree must be in Layer 2 mode and enabled.

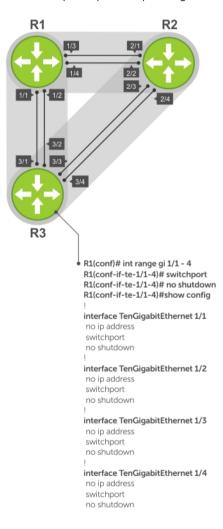

Figure 105. Example of Configuring Interfaces for Layer 2 Mode

To configure and enable the interfaces for Layer 2, use the following command.

1. If the interface has been assigned an IP address, remove it.

#### **INTERFACE** mode

```
no ip address
```

2. Place the interface in Layer 2 mode.

INTERFACE

```
switchport
```

**3.** Enable the interface.

INTERFACE mode

no shutdown

#### Example of the show config Command

To verify that an interface is in Layer 2 mode and enabled, use the <code>show config</code> command from INTERFACE mode.

```
Dell(conf-if-te-1/1) #show config
!
interface TenGigabitEthernet 1/1
  no ip address
  switchport
no shutdown
Dell(conf-if-te-1/1) #
```

# **Enabling Spanning Tree Protocol Globally**

Enable the spanning tree protocol globally; it is not enabled by default. When you enable STP, all physical, VLAN, and port-channel interfaces that are enabled and in Layer 2 mode are automatically part of the Spanning Tree topology.

- Only one path from any bridge to any other bridge participating in STP is enabled.
- Bridges block a redundant path by disabling one of the link ports.

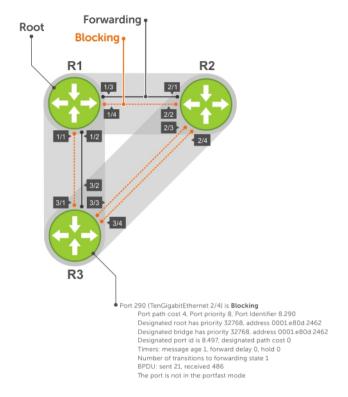

Figure 106. Spanning Tree Enabled Globally

To enable STP globally, use the following commands.

**1.** Enter PROTOCOL SPANNING TREE mode. CONFIGURATION mode

```
protocol spanning-tree 0
```

**2.** Enable STP.

PROTOCOL SPANNING TREE mode

no disable

### **Examples of Verifying and Viewing Spanning Tree**

To disable STP globally for all Layer 2 interfaces, use the disable command from PROTOCOL SPANNING TREE mode.

To verify that STP is enabled, use the show config command from PROTOCOL SPANNING TREE mode.

```
Dell(conf) #protocol spanning-tree 0
Dell(config-span) #show config
!
protocol spanning-tree 0
   no disable
Dell#
```

To view the spanning tree configuration and the interfaces that are participating in STP, use the show spanning-tree 0 command from EXEC privilege mode. If a physical interface is part of a port channel, only the port channel is listed in the command output.

```
R2#show spanning-tree 0
  Executing IEEE compatible Spanning Tree Protocol
    Bridge Identifier has priority 32768, address 0001.e826.ddb7
    Configured hello time 2, max age 20, forward delay 15
    Current root has priority 32768, address 0001.e80d.2462
   Root Port is 289 (TenGigabitEthernet 2/1), cost of root path is 4
    Topology change flag not set, detected flag not set
    Number of topology changes 3 last change occurred 0:16:11 ago
        from TenGigabitEthernet 2/3
    Timers: hold 1, topology change 35
           hello 2, max age 20, forward delay 15
    Times: hello 0, topology change 0, notification 0, aging Normal
  Port 289 (TenGigabitEthernet 2/1) is Forwarding
    Port path cost 4, Port priority 8, Port Identifier 8.289
    Designated root has priority 32768, address 0001.e80d.2462
    Designated bridge has priority 32768, address 0001.e80d.2462
    Designated port id is 8.496, designated path cost 0
    Timers: message age 1, forward delay 0, hold 0
   Number of transitions to forwarding state 1
    BPDU: sent 21, received 486
   The port is not in the portfast mode
 Port 290 (TenGigabitEthernet 2/2) is Blocking
    Port path cost 4, Port priority 8, Port Identifier 8.290
   Timers: message age 1, forward delay 0, hold 0
    Number of transitions to forwarding state 1
    BPDU: sent 21, received 486
    The port is not in the portfast mode
```

To confirm that a port is participating in Spanning Tree, use the show spanning-tree 0 brief command from EXEC privilege mode.

# Adding an Interface to the Spanning Tree Group

To add a Layer 2 interface to the spanning tree topology, use the following command.

Enable spanning tree on a Layer 2 interface.
 INTERFACE mode

```
spanning-tree 0
```

To remove a Layer 2 interface from the spanning tree topology, enter the no spanning-tree 0 command.

# **Modifying Global Parameters**

You can modify the spanning tree parameters. The root bridge sets the values for forward-delay, hellotime, and max-age and overwrites the values set on other bridges participating in STP.

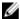

**NOTE:** Dell Networking recommends that only experienced network administrators change the spanning tree parameters. Poorly planned modification of the spanning tree parameters can negatively affect network performance.

The following table displays the default values for STP.

Table 49. STP Default Values

| STP Parameters                                                                                                    | Default Value                                                                  |
|----------------------------------------------------------------------------------------------------|--------------------------------------------------------------------------------|
| Forward Delay                                                                                                    | 15 seconds                                                                     |
| Hello Time                                                                                                    | 2 seconds                                                                      |
| Max Age                                                                                                    | 20 seconds                                                                     |
| <ul> <li>Port Cost</li> <li>100-Mb/s Ethernet interfaces</li> <li>1-Gigabit Ethernet interfaces</li> <li>10-Gigabit Ethernet interfaces</li> <li>Port Channel with 100 Mb/s Ethernet interfaces</li> <li>Port Channel with 1-Gigabit Ethernet interfaces</li> <li>Port Channel with 10-Gigabit Ethernet interfaces</li> </ul> | <ul> <li>19</li> <li>4</li> <li>2</li> <li>18</li> <li>3</li> <li>1</li> </ul> |
| Port Priority                                                                                                    | 8                                                                              |

• Change the forward-delay parameter (the wait time before the interface enters the Forwarding state).

PROTOCOL SPANNING TREE mode

forward-delay seconds

The range is from 4 to 30.

The default is 15 seconds.

• Change the hello-time parameter (the BPDU transmission interval).

PROTOCOL SPANNING TREE mode

hello-time seconds

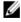

**NOTE:** With large configurations (especially those with more ports) Dell Networking recommends increasing the hello-time.

The range is from 1 to 10.

the default is 2 seconds.

• Change the max-age parameter (the refresh interval for configuration information that is generated by recomputing the spanning tree topology).

PROTOCOL SPANNING TREE mode

```
max-age seconds
```

The range is from 6 to 40.

The default is 20 seconds.

To view the current values for global parameters, use the show spanning-tree 0 command from EXEC privilege mode. Refer to the second example in <a href="Enabling Spanning Tree Protocol Globally">Enabling Spanning Tree Protocol Globally</a>.

# **Modifying Interface STP Parameters**

You can set the port cost and port priority values of interfaces in Layer 2 mode.

- **Port cost** a value that is based on the interface type. The greater the port cost, the less likely the port is selected to be a forwarding port.
- **Port priority** influences the likelihood that a port is selected to be a forwarding port in case that several ports have the same port cost.

The default values are listed in Modifying Global Parameters.

To change the port cost or priority of an interface, use the following commands.

• Change the port cost of an interface.

**INTERFACE** mode

```
spanning-tree 0 cost cost
```

The range is from 0 to 65535.

The default values are listed in Modifying Global Parameters.

Change the port priority of an interface.

INTERFACE mode

```
spanning-tree 0 priority priority-value
```

The range is from 0 to 15.

The default is 8.

To view the current values for interface parameters, use the show spanning-tree 0 command from EXEC privilege mode. Refer to the second example in <a href="Enabling Spanning Tree Protocol Globally">Enabling Spanning Tree Protocol Globally</a>.

# **Enabling PortFast**

The PortFast feature enables interfaces to begin forwarding traffic approximately 30 seconds sooner. Interfaces forward frames by default until they receive a BPDU that indicates that they should behave otherwise; they do not go through the Learning and Listening states. The <code>bpduguard shutdown-on-violation</code> option causes the interface hardware to be shut down when it receives a BPDU. When you

only implement bpduguard, although the interface is placed in an Error Disabled state when receiving the BPDU, the physical interface remains up and spanning-tree drops packets in the hardware after a BPDU violation. BPDUs are dropped in the software after receiving the BPDU violation.

Λ

CAUTION: Enable PortFast only on links connecting to an end station. PortFast can cause loops if it is enabled on an interface connected to a network.

To enable PortFast on an interface, use the following command.

Enable PortFast on an interface.
 INTERFACE mode

```
spanning-tree stp-id portfast [bpduguard | [shutdown-on-violation]]
```

#### Example of Verifying PortFast is Enabled on an Interface

To verify that PortFast is enabled on a port, use the show spanning-tree command from EXEC Privilege mode or the show config command from INTERFACE mode. Dell Networking recommends using the show config command.

```
Dell#(conf-if-te-1/1) #show conf
!
interface TenGigabitEthernet 1/1
  no ip address
  switchport
  spanning-tree 0 portfast
  no shutdown
Dell#(conf-if-te-1/1)#
```

# **Preventing Network Disruptions with BPDU Guard**

Configure the Portfast (and Edgeport, in the case of RSTP, PVST+, and MSTP) feature on ports that connect to end stations. End stations do not generate BPDUs, so ports configured with Portfast/ Edgport (edgeports) do not expect to receive BDPUs.

If an edgeport does receive a BPDU, it likely means that it is connected to another part of the network, which can negatively affect the STP topology. The BPDU Guard feature blocks an edgeport after receiving a BPDU to prevent network disruptions, and the system displays the following message.

```
3w3d0h: %SYSTEM-P:RP2 %SPANMGR-5-BPDU_GUARD_RX_ERROR: Received Spanning Tree BPDU on BPDU guard port. Disable TenGigabitEthernet 3/41.
```

Enable BPDU Guard using the <code>bpduguard</code> option when enabling PortFast or EdgePort. The <code>bpduguard</code> <code>shutdown-on-violation</code> option causes the interface hardware to be shut down when it receives a BPDU. Otherwise, although the interface is placed in an Error Disabled state when receiving the BPDU, the physical interface remains up and spanning-tree will only drop packets after a BPDU violation.

The following example shows a scenario in which an edgeport might unintentionally receive a BPDU. The port on the Dell Networking system is configured with Portfast. If the switch is connected to the hub, the BPDUs that the switch generates might trigger an undesirable topology change. If you enable BPDU Guard, when the edge port receives the BPDU, the BPDU is dropped, the port is blocked, and a console message is generated.

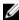

**NOTE:** Unless you enable the shutdown-on-violation option, spanning-tree only drops packets after a BPDU violation; the physical interface remains up.

**Dell Networking OS Behavior**: Regarding bpduguard shutdown-on-violation behavior:

- If the interface to be shut down is a port channel, all the member ports are disabled in the hardware.
- When you add a physical port to a port channel already in the Error Disable state, the new member port is also disabled in the hardware.
- When you remove a physical port from a port channel in the Error Disable state, the Error Disabled state is cleared on this physical port (the physical port is enabled in the hardware).
- The reset linecard command does not clear the Error Disabled state of the port or the Hardware Disabled state. The interface continues to be disables in the hardware.
- You can clear the Error Disabled state with any of the following methods:
  - Perform a shutdown command on the interface.
  - Disable the shutdown-on-violation command on the interface (the no spanning-tree stp-id portfast [bpduguard | [shutdown-on-violation]] command).
  - Disable spanning tree on the interface (the no spanning-tree command in INTERFACE mode).
  - Disabling global spanning tree (the no spanning-tree in CONFIGURATION mode).

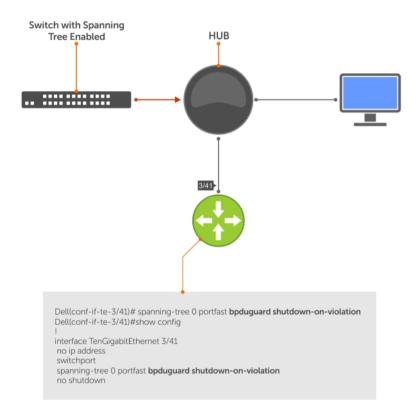

Figure 107. Enabling BPDU Guard

**Dell Networking OS Behavior**: BPDU guard and BPDU filtering both block BPDUs, but are two separate features.

#### BPDU guard:

- is used on edgeports and blocks all traffic on edgeport if it receives a BPDU.
- drops the BPDU after it reaches the Route Processor and generates a console message.

### BPDU filtering:

- disables spanning tree on an interface
- drops all BPDUs at the line card without generating a console message

#### **Example of Blocked BPDUs**

```
Dell(conf-if-te-0/7) #do show spanning-tree rstp brief Executing IEEE compatible Spanning Tree Protocol Root ID Priority 32768, Address 0001.e805.fb07 Root Bridge hello time 2, max age 20, forward delay 15 Bridge ID Priority 32768, Address 0001.e85d.0e90 Configured hello time 2, max age 20, forward delay 15
```

```
Interface
Name PortID Prio Cost Sts Cost Bridge ID PortID

Te 0/6 128.263 128 20000 FWD 20000 32768 0001.e805.fb07 128.653
Te 0/7 128.264 128 20000 EDS 20000 32768 0001.e85d.0e90 128.264

Interface
Name Role PortID Prio Cost Sts Cost Link-type Edge

Te 0/6 Root 128.263 128 20000 FWD 20000 P2P No
Te 0/7 ErrDis 128.264 128 20000 EDS 20000 P2P No
Dell(conf-if-te-0/7) #do show ip int br te 0/7
Interface IP-Address OK Method Status Protocol
TenGigabitEthernet 0/7 unassigned YES Manual up up
```

# **Selecting STP Root**

The STP determines the root bridge, but you can assign one bridge a lower priority to increase the likelihood that it becomes the root bridge. You can also specify that a bridge is the root or the secondary root

To change the bridge priority or specify that a bridge is the root or secondary root, use the following command.

Assign a number as the bridge priority or designate it as the root or secondary root.
 PROTOCOL SPANNING TREE mode

```
bridge-priority {priority-value | primary | secondary}
```

 priority-value: the range is from 0 to 65535. The lower the number assigned, the more likely this bridge becomes the root bridge.

The primary option specifies a bridge priority of 8192.

The secondary option specifies a bridge priority of 16384.

The default is 32768.

#### **Example of Viewing STP Root Information**

To view only the root information, use the show spanning—tree root command from EXEC privilege mode.

```
Dell#show spanning-tree 0 root
Root ID Priority 32768, Address 0001.e80d.2462
We are the root of the spanning tree
```

Root Bridge hello time 2, max age 20, forward delay 15 Dell#

### **STP Root Guard**

Use the STP root guard feature in a Layer 2 network to avoid bridging loops.

In STP, the switch in the network with the lowest priority (as determined by STP or set with the <code>bridge-priority</code> command) is selected as the root bridge. If two switches have the same priority, the switch with the lower MAC address is selected as the root. All other switches in the network use the root bridge as the reference used to calculate the shortest forwarding path.

Because any switch in an STP network with a lower priority can become the root bridge, the forwarding topology may not be stable. The location of the root bridge can change, resulting in unpredictable network behavior. The STP root guard feature ensures that the position of the root bridge does not change.

### **Root Guard Scenario**

For example, as shown in the following illustration (STP topology 1, upper left) Switch A is the root bridge in the network core. Switch C functions as an access switch connected to an external device. The link between Switch C and Switch B is in a Blocking state. The flow of STP BPDUs is shown in the illustration.

In STP topology 2 (shown in the upper right), STP is enabled on device D on which a software bridge application is started to connect to the network. Because the priority of the bridge in device D is lower than the root bridge in Switch A, device D is elected as root, causing the link between Switches A and B to enter a Blocking state. Network traffic then begins to flow in the directions indicated by the BPDU arrows in the topology. If the links between Switches C and A or Switches C and B cannot handle the increased traffic flow, frames may be dropped.

In STP topology 3 (shown in the lower middle), if you have enabled the root guard feature on the STP port on Switch C that connects to device D, and device D sends a superior BPDU that would trigger the election of device D as the new root bridge, the BPDU is ignored and the port on Switch C transitions from a forwarding to a root-inconsistent state (shown by the green X icon). As a result, Switch A becomes the root bridge.

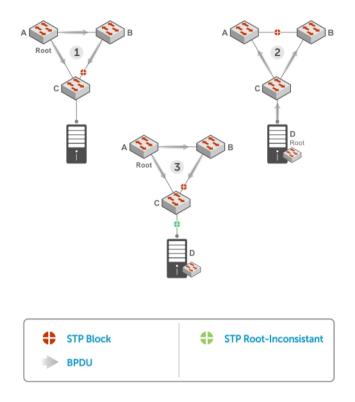

Figure 108. STP Root Guard Prevents Bridging Loops

### **Configuring Root Guard**

Enable STP root guard on a per-port or per-port-channel basis.

**Dell Networking OS Behavior**: The following conditions apply to a port enabled with STP root guard:

- Root guard is supported on any STP-enabled port or port-channel interface.
- Root guard is supported on a port in any Spanning Tree mode:
  - Spanning Tree Protocol (STP)
  - Rapid Spanning Tree Protocol (RSTP)
  - Multiple Spanning Tree Protocol (MSTP)
  - Per-VLAN Spanning Tree Plus (PVST+)
- When enabled on a port, root guard applies to all VLANs configured on the port.
- You cannot enable root guard and loop guard at the same time on an STP port. For example, if you configure root guard on a port on which loop guard is already configured, the following error message displays: % Error: LoopGuard is configured. Cannot configure RootGuard.
- When used in an MSTP network, if root guard blocks a boundary port in the CIST, the port is also blocked in all other MST instances.

To enable the root guard on an STP-enabled port or port-channel interface in instance 0, use the following command.

• Enable root guard on a port or port-channel interface.

#### INTERFACE mode or INTERFACE PORT-CHANNEL mode

```
spanning-tree {0 | mstp | rstp | pvst} rootguard
```

- 0: enables root guard on an STP-enabled port assigned to instance 0.
- mstp: enables root guard on an MSTP-enabled port.
- rstp: enables root guard on an RSTP-enabled port.
- pvst: enables root guard on a PVST-enabled port.

To disable STP root guard on a port or port-channel interface, use the no spanning-tree 0 rootguard command in an interface configuration mode.

To verify the STP root guard configuration on a port or port-channel interface, use the show spanning-tree 0 guard [interface interface] command in a global configuration mode.

# **Enabling SNMP Traps for Root Elections and Topology Changes**

To enable SNMP traps individually or collectively, use the following commands.

- Enable SNMP traps for spanning tree state changes.
  - snmp-server enable traps stp
- Enable SNMP traps for RSTP, MSTP, and PVST+ collectively. snmp-server enable traps xstp

# **STP Loop Guard**

The STP loop guard feature provides protection against Layer 2 forwarding loops (STP loops) caused by a hardware failure, such as a cable failure or an interface fault.

When a cable or interface fails, a participating STP link may become unidirectional (STP requires links to be bidirectional) and an STP port does not receive BPDUs. When an STP blocking port does not receive BPDUs, it transitions to a Forwarding state. This condition can create a loop in the network.

For example, in the following example (STP topology 1, upper left), Switch A is the root switch and Switch B normally transmits BPDUs to Switch C. The link between Switch C and Switch B is in a Blocking state. However, if there is a unidirectional link failure (STP topology 1, lower left), Switch C does not receive BPDUs from Switch B. When the  $\max$ -age timer expires, the STP port on Switch C becomes unblocked and transitions to Forwarding state. A loop is created as both Switch A and Switch C transmit traffic to Switch B.

As shown in the following illustration (STP topology 2, upper right), a loop can also be created if the forwarding port on Switch B becomes busy and does not forward BPDUs within the configured forward-delay time. As a result, the blocking port on Switch C transitions to a forwarding state, and both Switch A and Switch C transmit traffic to Switch B (STP topology 2, lower right).

As shown in STP topology 3 (bottom middle), after you enable loop guard on an STP port or port-channel on Switch C, if no BPDUs are received and the max-age timer expires, the port transitions from a blocked state to a Loop-Inconsistent state (instead of to a Forwarding state). Loop guard blocks the STP port so that no traffic is transmitted and no loop is created.

As soon as a BPDU is received on an STP port in a Loop-Inconsistent state, the port returns to a blocking state. If you disable STP loop guard on a port in a Loop-Inconsistent state, the port transitions to an STP blocking state and restarts the  $\max$ -age timer.

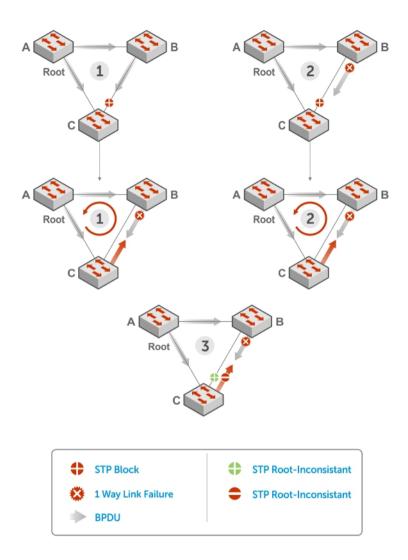

Figure 109. STP Loop Guard Prevents Forwarding Loops

### **Configuring Loop Guard**

Enable STP loop guard on a per-port or per-port channel basis. The following conditions apply to a port enabled with loop guard:

- Loop guard is supported on any STP-enabled port or port-channel interface.
- Loop guard is supported on a port or port-channel in any spanning tree mode:
  - Spanning Tree Protocol (STP)

- Rapid Spanning Tree Protocol (RSTP)
- Multiple Spanning Tree Protocol (MSTP)
- Per-VLAN Spanning Tree Plus (PVST+)
- You cannot enable root guard and loop guard at the same time on an STP port. For example, if you configure loop guard on a port on which root guard is already configured, the following error message is displayed: % Error: RootGuard is configured. Cannot configure LoopGuard.
- Enabling Portfast BPDU guard and loop guard at the same time on a port results in a port that remains in a blocking state and prevents traffic from flowing through it. For example, when Portfast BPDU guard and loop guard are both configured:
  - If a BPDU is received from a remote device, BPDU guard places the port in an Err-Disabled Blocking state and no traffic is forwarded on the port.
  - If no BPDU is received from a remote device, loop guard places the port in a Loop-Inconsistent Blocking state and no traffic is forwarded on the port.
- When used in a PVST+ network, STP loop guard is performed per-port or per-port channel at a VLAN level. If no BPDUs are received on a VLAN interface, the port or port-channel transitions to a Loop-Inconsistent (Blocking) state only for this VLAN.

To enable a loop guard on an STP-enabled port or port-channel interface, use the following command.

• Enable loop guard on a port or port-channel interface.

INTERFACE mode or INTERFACE PORT-CHANNEL mode

```
spanning-tree {0 | mstp | rstp | pvst} loopguard
```

- 0: enables loop guard on an STP-enabled port assigned to instance 0.
- mstp: enables loop guard on an MSTP-enabled port.
- rstp: enables loop guard on an RSTP-enabled port.
- pvst: enables loop guard on a PVST-enabled port.

To disable STP loop guard on a port or port-channel interface, use the no spanning-tree 0 loopguard command in an INTERFACE configuration mode.

To verify the STP loop guard configuration on a port or port-channel interface, use the show spanning-tree 0 guard [interface interface] command in a global configuration mode.

# **Displaying STP Guard Configuration**

To display the STP guard configuration, use the following command. The following example shows an STP network (instance 0) in which:

- Root guard is enabled on a port that is in a root-inconsistent state.
- Loop guard is enabled on a port that is in a listening state.
- BPDU guard is enabled on a port that is shut down (Error Disabled state) after receiving a BPDU.
- Verify the STP guard configured on port or port-channel interfaces.

```
show spanning-tree 0 guard [interface interface]
```

#### **Example of Viewing STP Guard Configuration**

```
Dell#show spanning-tree 0 guard
Interface
Name Instance Sts Guard type
-----
Te 0/1 0 INCON(Root) Rootguard
```

Te 0/2 0 LIS Loopguard Te 0/3 0 EDS (Shut) Bpduguard

# **System Time and Date**

System time and date settings are user-configurable and maintained through the network time protocol (NTP).

System times and dates are also set in hardware settings using the Dell Networking OS CLI.

### **Network Time Protocol**

The network time protocol (NTP) synchronizes timekeeping among a set of distributed time servers and clients.

The protocol also coordinates time distribution in a large, diverse network with various interfaces. In NTP, servers maintain the time and NTP clients synchronize with a time-serving host. NTP clients choose from among several NTP servers to determine which offers the best available source of time and the most reliable transmission of information.

NTP is a fault-tolerant protocol that automatically selects the best of several available time sources to synchronize to. You can combine multiple candidates to minimize the accumulated error. Temporarily or permanently insane time sources are detected and avoided.

Dell Networking recommends configuring NTP for the most accurate time. Using the CLI, you can configure other time sources (the hardware clock and the software clock).

NTP is designed to produce three products: clock offset, roundtrip delay, and dispersion, all of which are relative to a selected reference clock.

- Clock offset represents the amount to adjust the local clock to bring it into correspondence with the reference clock.
- **Roundtrip delay** provides the capability to launch a message to arrive at the reference clock at a specified time.
- **Dispersion** represents the maximum error of the local clock relative to the reference clock.

Because most host time servers synchronize via another peer time server, there are two components in each of these three products, those determined by the peer relative to the primary reference source of standard time and those measured by the host relative to the peer.

In order to facilitate error control and management of the subnet itself, each of these components is maintained separately in the protocol. They provide not only precision measurements of offset and delay, but also definitive maximum error bounds, so that the user interface can determine not only the time, but the quality of the time as well.

In what may be the most common client/server model, a client sends an NTP message to one or more servers and processes the replies as received. The server interchanges addresses and ports, overwrites certain fields in the message, recalculates the checksum and returns the message immediately. Information included in the NTP message allows the client to determine the server time regarding local time and adjust the local clock accordingly. In addition, the message includes information to calculate the expected timekeeping accuracy and reliability, as well as select the best from possibly several servers.

Following conventions established by the telephone industry [BEL86], the accuracy of each server is defined by a number called the stratum, with the topmost level (primary servers) assigned as one and each level downwards (secondary servers) in the hierarchy assigned as one greater than the preceding level.

The system synchronizes with a time-serving host to get the correct time. You can set the system to poll specific NTP time-serving hosts for the current time. From those time-serving hosts, the system chooses one NTP host with which to synchronize and serve as a client to the NTP host. As soon as a host-client relationship is established, the networking device propagates the time information throughout its local network.

### **Protocol Overview**

The NTP messages to one or more servers and processes the replies as received. The server interchanges addresses and ports, fills in or overwrites certain fields in the message, recalculates the checksum, and returns it immediately.

Information included in the NTP message allows each client/server peer to determine the timekeeping characteristics of its other peers, including the expected accuracies of their clocks. Using this information, each peer is able to select the best time from possibly several other clocks, update the local clock, and estimate its accuracy.

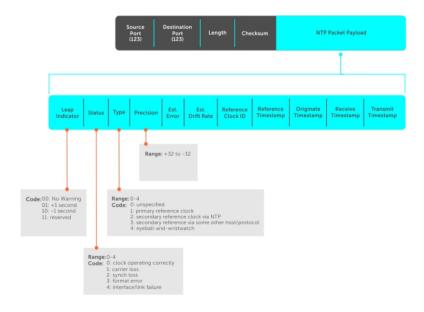

Figure 110. NTP Fields

### Implementation Information

Dell Networking systems can only be an NTP client.

### **Configure the Network Time Protocol**

Configuring NTP is a one-step process.

Enabling NTP

### **Related Configuration Tasks**

- Configuring NTP Broadcasts
- Setting the Hardware Clock with the Time Derived from NTP
- Disabling NTP on an Interface
- Configuring a Source IP Address for NTP Packets (optional)

### **Enabling NTP**

NTP is disabled by default.

To enable NTP, specify an NTP server to which the Dell Networking system synchronizes. To specify multiple servers, enter the command multiple times. You may specify an unlimited number of servers at the expense of CPU resources.

• Specify the NTP server to which the Dell Networking system synchronizes. CONFIGURATION mode

```
ntp server ip-address
```

### **Example of Viewing the System Clock State**

To display the system clock state with respect to NTP, use the show ntp status command from EXEC Privilege mode.

```
R6(conf) #do show ntp status
Clock is synchronized, stratum 2, reference is 192.168.1.1
frequency is -369.623 ppm, stability is 53.319 ppm, precision is 4294967279
reference time is CD63BCC2.0CBBD000 (16:54:26.049 UTC Thu Mar 12 2009)
clock offset is 997.529984 msec, root delay is 0.00098 sec
root dispersion is 10.04271 sec, peer dispersion is 10032.715 msec
peer mode is client
```

To display the calculated NTP synchronization variables received from the server that the system uses to synchronize its clock, use the show ntp associations command from EXEC Privilege mode.

### Setting the Hardware Clock with the Time Derived from NTP

To set the hardware clock, use the following command.

Periodically update the system hardware clock with the time value derived from NTP.
 CONFIGURATION mode

```
ntp update-calendar
```

### **Example of Updating the System Clock Relative to NTP**

```
R5/R8(conf)#do show calendar 06:31:02 UTC Mon Mar 13 1989 R5/R8(conf)#ntp update-calendar 1 R5/R8(conf)#do show calendar 06:31:26 UTC Mon Mar 13 1989
```

### **Configuring NTP Broadcasts**

The switch can receive broadcasts of time information.

You can set interfaces within the system to receive NTP information through broadcast.

To configure an interface to receive NTP broadcasts, use the following commands.

• Set the interface to receive NTP packets.

INTERFACE mode

ntp broadcast client

### **Example of Configuring NTP Broadcasts**

2w1d11h : NTP: Maximum Slew: -0.000470, Remainder = -0.496884

### Disabling NTP on an Interface

By default, NTP is enabled on all active interfaces. If you disable NTP on an interface, the system drops any NTP packets sent to that interface.

To disable NTP on an interface, use the following command.

• Disable NTP on the interface.

**INTERFACE** mode

ntp disable

To view whether NTP is configured on the interface, use the show config command in INTERFACE mode. If ntp disable is not listed in the show config command output, NTP is enabled. (The show config command displays only non-default configuration information.)

### Configuring a Source IP Address for NTP Packets

By default, the source address of NTP packets is the IP address of the interface used to reach the network.

You can configure one interface's IP address include in all NTP packets.

To configure an IP address as the source address of NTP packets, use the following command.

• Configure a source IP address for NTP packets.

**CONFIGURATION** mode

```
ntp source interface
```

Enter the following keywords and slot/port or number information:

- For a loopback interface, enter the keyword loopback then a number between 0 and 16383.
- For a port channel interface, enter the keyword lag then a number from 1 to 255.
- For a 10-Gigabit Ethernet interface, enter the keyword TenGigabitEthernet then the slot/port information.
- For a 40-Gigabit Ethernet interface, enter the keyword fortyGigE then the slot/port information.
- For a VLAN interface, enter the keyword vlan then a number from 1 to 4094.

To view the configuration, use the show running-config ntp command in EXEC privilege mode (refer to the example in Configuring NTP Authentication).

### **Configuring NTP Authentication**

NTP authentication and the corresponding trusted key provide a reliable means of exchanging NTP packets with trusted time sources.

NTP authentication begins when the first NTP packet is created following the configuration of keys. In the Dell Networking OS, NTP authentication uses the message digest 5 (MD5) algorithm and the key is embedded in the synchronization packet that is sent to an NTP time source.

**Dell Networking OS Behavior**: The system uses a data encryption standard (DES) encryption to store the key in the startup-config when you enter the ntp\_authentication-key command.

To configure NTP authentication, use the following commands.

**1.** Enable NTP authentication.

CONFIGURATION mode

```
ntp authenticate
```

2. Set an authentication key.

CONFIGURATION mode

```
ntp authentication-key number md5 key
```

Configure the following parameters:

- *number*: the range is from 1 to 4294967295. This *number* must be the same as the *number* in the ntp trusted-key command.
- key: enter a text string. This text string is encrypted.
- **3.** Define a trusted key.

**CONFIGURATION** mode

```
ntp trusted-key number
```

Configure a number from 1 to 4294967295.

The number must be the same as the number used in the ntp authentication-key command.

**4.** Configure an NTP server.

CONFIGURATION mode

```
ntp server ip-address [key keyid] [prefer] [version number]
```

Configure the IP address of a server and the following optional parameters:

- key keyid: configure a text string as the key exchanged between the NTP server and the client.
- prefer: enter the keyword prefer to set this NTP server as the preferred server.
- version *number*: enter a number as the NTP version. The range is from 1 to 3.

### **Example of Configuring and Viewing an NTP Configuration**

The following example shows configuring an NTP server.

```
R6_E300(conf) #1w6d23h : NTP: xmit packet to 192.168.1.1:
leap 0, mode 3, version 3, stratum 2, ppoll 1024
rtdel 0219 (8.193970), rtdsp AF928 (10973.266602), refid C0A80101
```

```
(192.168.1.1)
  ref CD7F4F63.6BE8F000 (14:51:15.421 UTC Thu Apr 2 2009)
  org CD7F4F63.68000000 (14:51:15.406 UTC Thu Apr 2 2009) rec CD7F4F63.6BE8F000 (14:51:15.421 UTC Thu Apr 2 2009)
  xmt CD7F5368.D0535000 (15:8:24.813 UTC Thu Apr 2 2009)
1w6d23h : NTP: rcv packet from 192.168.1.1
  leap 0, mode 4, version 3, stratum 1, ppoll 1024
  rtdel 0000 (0.000000), rtdsp AF587 (10959.090820), refid 4C4F434C
(76.79.67.76)
  ref CD7E14FD.43F7CED9 (16:29:49.265 UTC Wed Apr 1 2009)
  org CD7F5368.D0535000 (15:8:24.813 UTC Thu Apr 2 2009)
  rec CD7F5368.D0000000 (15:8:24.812 UTC Thu Apr 2 2009)
  xmt CD7F5368.D0000000 (15:8:24.812 UTC Thu Apr 2 2009)
  inp CD7F5368.D1974000 (15:8:24.818 UTC Thu Apr 2 2009)
rtdel-root delay
rtdsp - round trip dispersion
refid - reference id
org -
rec - (last?) receive timestamp
xmt - transmit timestamp
mode - 3 client, 4 server
stratum - 1 primary reference clock, 2 secondary reference clock (via NTP) version - NTP version 3
leap -
```

### NOTE:

- Leap Indicator (sys.leap, peer.leap, pkt.leap) This is a two-bit code warning of an impending leap second to be inserted in the NTP time scale. The bits are set before 23:59 on the day of insertion and reset after 00:00 on the following day. This causes the number of seconds (rollover interval) in the day of insertion to be increased or decreased by one. In the case of primary servers, the bits are set by operator intervention, while in the case of secondary servers, the bits are set by the protocol. The two bits, bit 0, and bit 1, respectively, are coded as follows:
- Poll Interval integer indicating the minimum interval between transmitted messages, in seconds as a power of two. For instance, a value of six indicates a minimum interval of 64 seconds.
- **Precision** integer indicating the precision of the various clocks, in seconds to the nearest power of two. The value must be rounded to the next larger power of two; for instance, a 50 Hz (20 ms) or 60 Hz (16.67ms) power-frequency clock is assigned the value -5 (31.25 ms), while a 1000 Hz (1 ms) crystal-controlled clock is assigned the value -9 (1.95 ms).
- Root Delay (sys.rootdelay, peer.rootdelay, pkt.rootdelay) a signed fixed-point number indicating the total round-trip delay to the primary reference source at the root of the synchronization subnet, in seconds. This variable can take on both positive and negative values, depending on clock precision and skew.
- **Root Dispersion** (sys.rootdispersion, peer.rootdispersion, pkt.rootdispersion) a signed fixed-point number indicating the maximum error relative to the primary reference source at the root of the synchronization subnet, in seconds. Only positive values greater than zero are possible.
- Reference Clock Identifier (sys.refid, peer.refid, pkt.refid) This is a 32-bit code identifying the particular reference clock. In the case of stratum 0 (unspecified) or stratum 1 (primary reference source), this is a four-octet, left-justified, zero-padded ASCII string, for example: in the case of stratum 2 and greater (secondary reference) this is the four-octet internet address of the peer selected for synchronization.
- Reference Timestamp (sys.reftime, peer.reftime, pkt.reftime) This is the local time, in timestamp format, when the local clock was last updated. If the local clock has never been synchronized, the value is zero.
- Originate Timestamp: The departure time on the server of its last NTP message. If the server becomes unreachable, the value is set to zero.
- **Receive Timestamp** the arrival time on the client of the last NTP message from the server. If the server becomes unreachable, the value is set to zero.
- **Transmit Timestamp** the departure time on the server of the current NTP message from the sender.
- **Filter dispersion** the error in calculating the minimum delay from a set of sample data from a peer.

To view the NTP configuration, use the show running-config ntp command in EXEC privilege mode. The following example shows an encrypted authentication key (in bold). All keys are encrypted.

```
Dell#show running ntp ! ntp authenticate ntp authentication-key 345 md5 5A60910F3D211F02 ntp server 11.1.1.1 version 3 ntp trusted-key 345 Dell#
```

### Time and Date

You can set the time and date in the Dell Networking OS using the CLI.

### **Configuration Task List**

The following is a configuration task list for configuring the time and date settings.

- Setting the Time and Date for the Switch Hardware Clock
- Setting the Time and Date for the Switch Software Clock
- Setting the Timezone
- Setting Daylight Saving Time Once
- Setting Recurring Daylight Saving Time

### Setting the Time and Date for the Switch Hardware Clock

To set the time and date for the switch hardware clock, use the following command.

• Set the hardware clock to the current time and date.

EXEC Privilege mode

```
calendar set time month day year
```

- time: enter the time in hours:minutes:seconds. For the hour variable, use the 24-hour format; for example, 17:15:00 is 5:15 pm.
- month: enter the name of one of the 12 months in English. You can enter the name of a day to change the order of the display to time day month year.
- day: enter the number of the day. The range is from 1 to 31. You can enter the name of a month to change the order of the display to time day month year.
- year: enter a four-digit number as the year. The range is from 1993 to 2035.

### Example of the calendar set Command

```
Dell#calendar set 08:55:00 september 18 2009
```

### Setting the Time and Date for the Switch Software Clock

You can change the order of the month and day parameters to enter the time and date as *time day month year*. You cannot delete the software clock.

The software clock runs only when the software is up. The clock restarts, based on the hardware clock, when the switch reboots.

To set the software clock, use the following command.

• Set the system software clock to the current time and date.

EXEC Privilege mode

```
clock set time month day year
```

- time: enter the time in hours:minutes:seconds. For the hour variable, use the 24-hour format; for example, 17:15:00 is 5:15 pm.

- month: enter the name of one of the 12 months in English. You can enter the name of a day to change the order of the display to time day month year.
- day: enter the number of the day. The range is from 1 to 31. You can enter the name of a month to change the order of the display to time day month year.
- year: enter a four-digit number as the year. The range is from 1993 to 2035.

### Example of the clock set Command

```
Dell#clock set 16:20:00 19 september 2009 Dell#
```

### **Setting the Timezone**

Universal time coordinated (UTC) is the time standard based on the International Atomic Time standard, commonly known as Greenwich Mean time.

When determining system time, include the differentiator between UTC and your local timezone. For example, San Jose, CA is the Pacific Timezone with a UTC offset of -8.

To set the clock timezone, use the following command.

• Set the clock to the appropriate timezone.

**CONFIGURATION** mode

```
clock timezone timezone-name offset
```

- timezone-name: enter the name of the timezone. Do not use spaces.
- offset: enter one of the following:
  - \* a number from 1 to 23 as the number of hours in addition to UTC for the timezone.
  - \* a minus sign (-) then a number from 1 to 23 as the number of hours.

### Example of the clock timezone Command

```
Dell#conf
Dell(conf)#clock timezone Pacific -8
Dell(conf)#01:40:19: %SYSTEM-P:CP %CLOCK-6-TIME CHANGE: Timezone
configuration changed from "UTC 0 hrs 0 mins" to "Pacific -8 hrs 0
mins"
Dell#
```

### Set Daylight Saving Time

The system supports setting the system to daylight saving time once or on a recurring basis every year.

### **Setting Daylight Saving Time Once**

Set a date (and time zone) on which to convert the switch to daylight saving time on a one-time basis. To set the clock for daylight savings time once, use the following command.

• Set the clock to the appropriate timezone and daylight saving time.

CONFIGURATION mode

```
clock summer-time time-zone date start-month start-day start-year start-time end-month end-day end-year end-time [offset]
```

 time-zone: enter the three-letter name for the time zone. This name displays in the show clock output.

- start-month: enter the name of one of the 12 months in English. You can enter the name of a
  day to change the order of the display to time day month year.
- start-day: enter the number of the day. The range is from 1 to 31. You can enter the name of a
  month to change the order of the display to time day month year.
- start-year: enter a four-digit number as the year. The range is from 1993 to 2035.
- start-time: enter the time in hours:minutes. For the hour variable, use the 24-hour format; example, 17:15 is 5:15 pm.
- end-month: enter the name of one of the 12 months in English. You can enter the name of a day
  to change the order of the display to time day month year.
- end-day: enter the number of the day. The range is from 1 to 31. You can enter the name of a
  month to change the order of the display to time day month year.
- end-year: enter a four-digit number as the year. The range is from 1993 to 2035.
- end-time: enter the time in hours:minutes. For the hour variable, use the 24-hour format; example, 17:15 is 5:15 pm.
- offset: (OPTIONAL) enter the number of minutes to add during the summer-time period. The range is from 1 to1440. The default is 60 minutes.

### Example of the clock summer-time Command

```
Dell(conf)#clock summer-time pacific date Mar 14 2009 00:00 Nov 7 2009 00:00 Dell(conf)#02:02:13: %SYSTEM-P:CP %CLOCK-6-TIME CHANGE: Summertime configuration changed from "none" to "Summer time starts 00:00:00 Pacific Sat Mar 14 2009;Summer time ends 00:00:00 pacific Sat Nov 7 2009"
```

### **Setting Recurring Daylight Saving Time**

Set a date (and time zone) on which to convert the switch to daylight saving time on a specific day every vear.

If you have already set daylight saving for a one-time setting, you can set that date and time as the recurring setting with the clock summer-time time-zone recurring command.

To set a recurring daylight saving time, use the following command.

Set the clock to the appropriate timezone and adjust to daylight saving time every year.
 CONFIGURATION mode

```
clock summer-time time-zone recurring start-week start-day start-month start-time end-week end-day end-month end-time [offset]
```

- time-zone: Enter the three-letter name for the time zone. This name displays in the show clock output.
- start-week: (OPTIONAL) Enter one of the following as the week that daylight saving begins and then enter values for start-day through end-time:
  - \* week-number: Enter a number from 1 to 4 as the number of the week in the month to start daylight saving time.
  - \* first: Enter the keyword first to start daylight saving time in the first week of the month.
  - \* last: Enter the keyword last to start daylight saving time in the last week of the month.
- start-month: Enter the name of one of the 12 months in English. You can enter the name of a
  day to change the order of the display to time day month year.
- start-day: Enter the number of the day. The range is from 1 to 31. You can enter the name of a month to change the order of the display to time day month year.

- start-year: Enter a four-digit number as the year. The range is from 1993 to 2035.
- start-time: Enter the time in hours:minutes. For the hour variable, use the 24-hour format; example, 17:15 is 5:15 pm.
- end-week: If you entered a start-week, enter the one of the following as the week that daylight saving ends:
  - \* week-number: Enter a number from 1 to 4 as the number of the week in the month to start daylight saving time.
  - \* first: Enter the keyword first to start daylight saving time in the first week of the month.
  - \* last: Enter the keyword last to start daylight saving time in the last week of the month.
- end-month: Enter the name of one of the 12 months in English. You can enter the name of a day
  to change the order of the display to time day month year.
- end-day: Enter the number of the day. The range is from 1 to 31. You can enter the name of a
  month to change the order of the display to time day month year.
- end-year: Enter a four-digit number as the year. The range is from 1993 to 2035.
- end-time: Enter the time in hours:minutes. For the hour variable, use the 24-hour format; example, 17:15 is 5:15 pm.
- offset: (OPTIONAL) Enter the number of minutes to add during the summer-time period. The range is from 1 to1440. The default is 60 minutes.

### **Examples of Configuring and Viewing the Clock Summer-Time Recurring Option**

The following example shows using the clock summer-time recurring command.

```
Dell(conf) #clock summer-time pacific recurring Mar 14 2009 00:00 Nov 7 2009 00:00 ?

Dell(conf) #02:02:13: %SYSTEM-P:CP %CLOCK-6-TIME CHANGE: Summertime configuration changed from "none" to "Summer time starts 00:00:00 Pacific Sat Mar 14 2009;Summer time ends 00:00:00 pacific Sat Nov 7 2009"
```

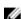

**NOTE:** If you enter <CR> after entering the recurring command parameter, and you have already set a one-time daylight saving time/date, the system uses that time and date as the recurring setting.

To view the clock summer-time recurring parameters, use the clock summer-time *<time>* recurring ? command.

```
Dell(conf)#clock summer-time pacific recurring ?
<1-4>
      Week number to start
first
         Week number to start
last
         Week number to start
<cr>
Dell(conf) #clock summer-time pacific recurring
Dell(conf) #02:10:57: %SYSTEM-P:CP %CLOCK-6-TIME CHANGE: Summertime
configuration changed from
"Summer time starts 00:00:00 Pacific Sat Mar 14 2009; Summer time ends
00:00:00 pacific Sat Nov
7 2009" to "Summer time starts 02:00:00 Pacific Sun Mar 8 2009; Summer time ends
02:00:00 pacific
Sun Nov 1 2009"
```

# **Tunneling**

Tunnel interfaces create a logical tunnel for IPv4 or IPv6 traffic. Tunneling supports RFC 2003, RFC 2473, and 4213.

DSCP, hop-limits, flow label values, OSPFv2, and OSPFv3 are also supported. ICMP error relay, PATH MTU transmission, and fragmented packets are not supported.

## **Configuring a Tunnel**

You can configure a tunnel in IPv6 mode, IPv6IP mode, and IPIP mode. You can configure a tunnel in IPv6 mode, IPv6IP mode, and IPIP mode.

- If the tunnel mode is IPIP or IPv6IP, the tunnel source address and the tunnel destination address must be an IPv4 address.
- If the tunnel mode is IPv6, the tunnel source address and the tunnel destination address must be an IPv6 address
- If the tunnel mode is IPv6 or IPIP, you can use either an IPv6 address or an IPv4 address for the logical address of the tunnel, but in IPv6IP mode, the logical address must be an IPv6 address.

The following sample configuration shows a tunnel configured in IPv6 mode (carries IPv6 and IPv4 traffic).

```
Dell(conf)#interface tunnel 1
Dell(conf-if-tu-1)#tunnel source 30.1.1.1
Dell(conf-if-tu-1)#tunnel destination 50.1.1.1
Dell(conf-if-tu-1)#tunnel mode ipip
Dell(conf-if-tu-1)#ip address 1.1.1.1/24
Dell(conf-if-tu-1)#ipv6 address 1::1/64
Dell(conf-if-tu-1)#no shutdown
Dell(conf-if-tu-1)#show config
!
interface Tunnel 1
ip address 1.1.1.1/24
ipv6 address 1::1/64
tunnel destination 50.1.1.1
tunnel source 30.1.1.1
tunnel mode ipip
no shutdown
```

The following sample configuration shows a tunnel configured in IPV6IP mode (IPv4 tunnel carries IPv6 traffic only):

```
Dell(conf)#interface tunnel 2
Dell(conf-if-tu-2)#tunnel source 60.1.1.1
Dell(conf-if-tu-2)#tunnel destination 90.1.1.1
Dell(conf-if-tu-2)#tunnel mode ipv6ip
Dell(conf-if-tu-2)#ipv6 address 2::1/64
Dell(conf-if-tu-2)#no shutdown
Dell(conf-if-tu-2)#show config
!
interface Tunnel 2
no ip address
```

```
ipv6 address 2::1/64
tunnel destination 90.1.1.1
tunnel source 60.1.1.1
tunnel mode ipv6ip
no shutdown
```

The following sample configuration shows a tunnel configured in IPIP mode (IPv4 tunnel carries IPv4 and IPv6 traffic):

```
Dell(conf) #interface tunnel 3
Dell(conf-if-tu-3) #tunnel source 5::5
Dell(conf-if-tu-3) #tunnel destination 8::9
Dell(conf-if-tu-3) #tunnel mode ipv6
Dell(conf-if-tu-3) #ip address 3.1.1.1/24
Dell(conf-if-tu-3) #ipv6 address 3::1/64
Dell(conf-if-tu-3) #no shutdown
Dell(conf-if-tu-3) #show config
!
interface Tunnel 3
ip address 3.1.1.1/24
ipv6 address 3::1/64
tunnel destination 8::9
tunnel source 5::5
tunnel mode ipv6
no shutdown
```

## **Configuring Tunnel Keepalive Settings**

You can configure a tunnel keepalive target, keepalive interval, and attempts.

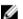

**NOTE:** By default the tunnel keepalive is disabled.

The following sample configuration shows how to use tunnel keepalive command.

```
Dell(conf-if-te-0/12) #show config
interface TenGigabitEthernet 0/12
ip address 40.1.1.1/24
ipv6 address 500:10::1/64
no shutdown
Dell(conf-if-te-0/12)#
Dell(conf) #interface tunnel 1
Dell(conf-if-tu-1) #ipv6 address labd::1/64
Dell(conf-if-tu-1) #ip address 1.1.1.1/24
Dell(conf-if-tu-1) #tunnel source 40.1.1.1
Dell(conf-if-tu-1) #tunnel destination 40.1.1.2
Dell(conf-if-tu-1) #tunnel mode ipip
Dell(conf-if-tu-1) #no shutdown
Dell (conf-if-tu-1) #tunnel keepalive 1.1.1.2 attempts 4 interval 6
Dell(conf-if-tu-1) #show config
interface Tunnel 1
ip address 1.1.1.1/24
ipv6 address labd::1/64
tunnel destination 40.1.1.2
tunnel source 40.1.1.1
tunnel keepalive 1.1.1.2 attempts 4 interval 6
tunnel mode ipip
no shutdown
```

## Configuring a Tunnel Interface

You can configure the tunnel interface using the ip unnumbered and ipv6 unnumbered commands. To configure the tunnel interface to operate without a unique explicit ip or ipv6 address, select the

interface from which the tunnel will borrow its address.

The following sample configuration shows how to use the tunnel interface configuration commands.

```
Dell(conf-if-te-0/0) #show config
interface TenGigabitEthernet 0/0
ip address 20.1.1.1/24
ipv6 address 20:1::1/64
no shutdown
Dell(conf) #interface tunnel 1
Dell(conf-if-tu-1) #ip unnumbered tengigabitethernet 0/0
Dell (conf-if-tu-1) #ipv6 unnumbered tengigabitethernet 0/0
Dell(conf-if-tu-1) #tunnel source 40.1.1.1
Dell(conf-if-tu-1) #tunnel mode ipip decapsulate-any
Dell(conf-if-tu-1) #no shutdown
Dell(conf-if-tu-1) #show config
interface Tunnel 1
ip unnumbered TenGigabitEthernet 0/0
ipv6 unnumbered TenGigabitEthernet 0/0
tunnel source 40.1.1.1
tunnel mode ipip decapsulate-any
no shutdown
Dell(conf-if-tu-1)#
```

## **Configuring Tunnel allow-remote Decapsulation**

You can configure an IPv4 or IPv6 address or prefix whose tunneled packet will be accepted for decapsulation.

- If no allow-remote entries are configured, then tunneled packets from any remote peer address will be accepted.
- Upto eight allow-remote entries can be configured on any particular multipoint receive-only tunnel.

The following sample configuration shows how to configure a tunnel allow-remote address.

```
Dell(conf) #interface tunnel 1
Dell(conf-if-tu-1) #ipv6 address labd::1/64
Dell(conf-if-tu-1) #ip address 1.1.1.1/24
Dell(conf-if-tu-1) #tunnel source 40.1.1.1
Dell(conf-if-tu-1) #tunnel mode ipip decapsulate-any
Dell(conf-if-tu-1) #tunnel allow-remote 40.1.1.2
Dell(conf-if-tu-1) #no shutdown
Dell(conf-if-tu-1) #show config
!
interface Tunnel 1
ip address 1.1.1.1/24
ipv6 address labd::1/64
tunnel source 40.1.1.1
tunnel allow-remote 40.1.1.2
tunnel mode ipip decapsulate-any
no shutdown
```

## **Configuring Tunnel source anylocal Decapsulation**

The tunnel source anylocal command allows a multipoint receive-only tunnel to decapsulate tunnel packets addressed to any IPv4 or IPv6 (depending on the tunnel mode) address configured on the switch that is operationally UP.

The source anylocal parameters can be used for packet decapsulation instead of the ip address or interface (tunnel allow-remote command), but only on multipoint receive-only mode tunnels.

The following sample configuration shows how to use the tunnel source anylocal command.

```
Dell(conf)#interface tunnel 1
Dell(conf-if-tu-1)#ipv6 address labd::1/64
Dell(conf-if-tu-1)#ip address 1.1.1.1/24
Dell(conf-if-tu-1)#tunnel source anylocal
Dell(conf-if-tu-1)#tunnel mode ipip decapsulate-any
Dell(conf-if-tu-1)#tunnel allow-remote 40.1.1.2
Dell(conf-if-tu-1)#no shutdown
Dell(conf-if-tu-1)#show config
!
interface Tunnel 1
ip address 1.1.1.1/24
ipv6 address labd::1/64
tunnel source anylocal
tunnel allow-remote 40.1.1.2
tunnel mode ipip decapsulate-any
no shutdown
```

## **Multipoint Receive-Only Tunnels**

A multipoint receive-only IP tunnel decapsulates packets from remote end-points and never forwards packets on the tunnel. You can configure an additional level of security on a receive-only IP tunnel by specifying a valid prefix or range of remote peers.

The operational status of a multipoint receive-only tunnel interface always remains up. Packets from the remote addresses configured for a multipoint receive-only tunnel are decapsulated and are not marked for neighbor resolution as for a standard tunnel's destination address. Connected routes for the tunnel interface's IP subnet do not point towards the tunnel but towards the switch CPU for the receive-only tunnel. The tunnel interface can function as an unnumbered interface with no IPv4/IPv6 address assigned.

### **Guidelines for Configuring Multipoint Receive-Only Tunnels**

- You can configure up to eight remote end-points for a multipoint receive-only tunnel. The maximum number of remote end-points supported for all multipoint receive-only tunnels on the switch depends on the hardware table size to setup termination.
- The IP MTU configured on the physical interface determines how multiple nested encapsulated packets are handled in a multipoint receive-only tunnel.
- Control-plane packets received on a multipoint receive-only tunnel are destined to the local IP address and routed to the CPU after decapsulation. A response to these packets from the switch is only possible if the route to the sender does not pass through a receive-only tunnel.
- Multipathing over more than one VLAN interface is not supported on packets routed through the tunnel interface.

• IP tunnel interfaces are supported over ECMP paths to the next hop. ECMP paths over IP tunnel interfaces are supported. ARP and neighbor resolution for the IP tunnel next-hop are supported.

# **Upgrade Procedures**

For detailed upgrade procedures, refer to the *Dell Networking OS Release Notes* for your switch. The release notes describe the requirements and steps to follow to upgrade to a desired OS version.

## **Upgrade Overview**

To upgrade system software on the switch, follow these general steps:

- Identify the boot and system images currently stored on the Z9500 (Control Processor, Route Processor, and line-card CPUs) using the show boot system all command.
- 2. Upgrade the operating system image using the following commands:
  - upgrade system
  - boot system
  - write memory
  - reload
- Upgrade the bootflash and bootselector images (if necessary) using the upgrade boot bootflash-image and upgrade boot bootselector-image commands. Then reload the switch.

For detailed upgrade procedures, refer to the Z9500 Release Notes.

## **Get Help with Upgrades**

Direct any questions or concerns about the OS upgrade procedures to the Dell Technical Support Center. You can reach Technical Support:

- On the web: http://support.dell.com/
- By email: Dell-Force10\_Technical\_Support@Dell.com
- By phone: US and Canada: 866.965.5800, International: 408.965.5800.

## **Z9500 Bootup and Upgrades**

The Z9500 switch has multiple CPUs that boot up at the same time but separately from one another. The switch supports bootups from a network-server download as well as from the local flash. Each CPU has a local flash with multiple partitions, including partitions A and B where system images are stored. All CPUs must be configured to boot up in the same way:

- Using a software image stored on a network server (network boot) and downloaded on the switch or stored in the local flash (flash boot)
- When booting from the local flash, boot up with an image stored in the same partition: A or B.

A firmware upgrade includes upgrades for the system image, BIOS, and bootcode. Use the upgrade command to upgrade the switch firmware by downloading an image from a network server or from the

local flash. This image contains independent images for the CPUs: Control Processor (CP), Route Processor (RP), and line-card processor (LP). Each separate image runs on a different CPU and are unpacked and downloaded on the appropriate CPU via the party bus. You can use TFTP or FTP to copy images to the local storage of each CPU.

Upgrade Procedures 809

# **Uplink Failure Detection (UFD)**

Uplink failure detection (UFD) provides detection of the loss of upstream connectivity and, if used with network interface controller (NIC) teaming, automatic recovery from a failed link.

## **Feature Description**

A switch provides upstream connectivity for devices, such as servers. If a switch loses its upstream connectivity, downstream devices also lose their connectivity. However, the devices do not receive a direct indication that upstream connectivity is lost because connectivity to the switch is still operational UFD allows a switch to associate downstream interfaces with upstream interfaces. When upstream connectivity fails, the switch disables the downstream links. Failures on the downstream links allow downstream devices to recognize the loss of upstream connectivity.

For example, as shown in the following illustration, Switches S1 and S2 both have upstream connectivity to Router R1 and downstream connectivity to the server. UFD operation is shown in Steps A through C:

- In Step A, the server configuration uses the connection to S1 as the primary path. Network traffic flows from the server to S1 and then upstream to R1.
- In Step B, the upstream link between S1 and R1 fails. The server continues to use the link to S1 for its network traffic, but the traffic is not successfully switched through S1 because the upstream link is down
- In Step C, UFD on S1 disables the link to the server. The server then stops using the link to S1 and switches to using its link to S2 to send traffic upstream to R1.

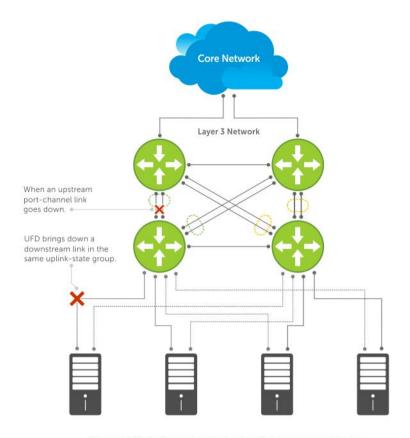

Server traffic is diverted over a backup link to upstream devices.

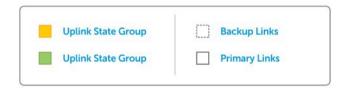

Figure 111. Uplink Failure Detection

## **How Uplink Failure Detection Works**

UFD creates an association between upstream and downstream interfaces. The association of uplink and downlink interfaces is called an *uplink-state group*.

An interface in an uplink-state group can be a physical interface or a port-channel (LAG) aggregation of physical interfaces.

An enabled uplink-state group tracks the state of all assigned upstream interfaces. Failure on an upstream interface results in the automatic disabling of downstream interfaces in the uplink-state group. As a result, downstream devices can execute the protection or recovery procedures they have in place to establish alternate connectivity paths, as shown in the following illustration.

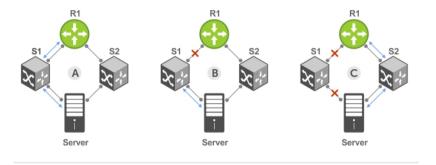

- A. Switches 1 and 2 have upstream and downstream connections to Router1 and Server via primary Links.
- B. Upstream link between Switch1 and Router1 fails. Downstream link to Server stays up temporarily.
- C. Switch1 disables downstream link to Server. Server starts to connect with Router1 using backup link to Switch2; Switch2 starts to use the backup link to Router1.

### Figure 112. Uplink Failure Detection Example

If only one of the upstream interfaces in an uplink-state group goes down, a specified number of downstream ports associated with the upstream interface are put into a Link-Down state. You can configure this number and is calculated by the ratio of the upstream port bandwidth to the downstream port bandwidth in the same uplink-state group. This calculation ensures that there is no traffic drops due to insufficient bandwidth on the upstream links to the routers/switches.

By default, if all upstream interfaces in an uplink-state group go down, all downstream interfaces in the same uplink-state group are put into a Link-Down state.

Using UFD, you can configure the automatic recovery of downstream ports in an uplink-state group when the link status of an upstream port changes. The tracking of upstream link status does not have a major impact on central processing unit (CPU) usage.

## **UFD and NIC Teaming**

To implement a rapid failover solution, you can use uplink failure detection on a switch with network adapter teaming on a server.

For more information, refer to NIC Teaming.

For example, as shown previously, the switch/ router with UFD detects the uplink failure and automatically disables the associated downstream link port to the server. To continue to transmit traffic upstream, the server with NIC teaming detects the disabled link and automatically switches over to the backup link in order.

## **Important Points to Remember**

When you configure UFD, the following conditions apply.

- You can configure up to 16 uplink-state groups. By default, no uplink-state groups are created.
  - An uplink-state group is considered to be operationally up if it has at least one upstream interface in the Link-Up state.

- An uplink-state group is considered to be operationally down if it has no upstream interfaces in the Link-Up state. No uplink-state tracking is performed when a group is disabled or in an Operationally Down state.
- You can assign physical port or port-channel interfaces to an uplink-state group.
  - You can assign an interface to only one uplink-state group. Configure each interface assigned to an uplink-state group as either an upstream or downstream interface, but not both.
  - You can assign individual member ports of a port channel to the group. An uplink-state group can contain either the member ports of a port channel or the port channel itself, but not both.
  - If you assign a port channel as an upstream interface, the port channel interface enters a Link-Down state when the number of port-channel member interfaces in a Link-Up state drops below the configured minimum number of members parameter.
- If one of the upstream interfaces in an uplink-state group goes down, either a user-configurable set of downstream ports or all the downstream ports in the group are put in an Operationally Down state with an UFD Disabled error. The order in which downstream ports are disabled is from the lowest numbered port to the highest.
  - If one of the upstream interfaces in an uplink-state group that was down comes up, the set of UFD-disabled downstream ports (which were previously disabled due to this upstream port going down) is brought up and the UFD Disabled error is cleared.
- If you disable an uplink-state group, the downstream interfaces are not disabled regardless of the state of the upstream interfaces.
  - If an uplink-state group has no upstream interfaces assigned, you cannot disable downstream interfaces when an upstream link goes down.
- To enable the debug messages for events related to a specified uplink-state group or all groups, use the debug uplink-state-group [group-id] command, where the group-id is from 1 to 16.
  - To turn off debugging event messages, use the no debug uplink-state-group [group-id] command.
  - For an example of debug log message, refer to Clearing a UFD-Disabled Interface.

## **Configuring Uplink Failure Detection**

To configure UFD, use the following commands.

**1.** Create an uplink-state group and enable the tracking of upstream links on the switch/router. CONFIGURATION mode

```
uplink-state-group group-id
```

• group-id: values are from 1 to 16.

To delete an uplink-state group, use the no uplink-state-group group-id command.

**2.** Assign a port or port-channel to the uplink-state group as an upstream or downstream interface. UPLINK-STATE-GROUP mode

```
{upstream | downstream} interface
```

For interface, enter one of the following interface types:

- 10-Gigabit Ethernet: enter tengiqabitethernet { slot/port | slot/port-range}
- 40-Gigabit Ethernet: enter fortyGigE { slot/port | slot/port-range}

• Port channel: enter port-channel {1-512 | port-channel-range}

Where port-range and port-channel-range specify a range of ports separated by a dash (-) and/or individual ports/port channels in any order; for example:

```
upstream tengigabitethernet 1/1-2,5,9,11-12 downstream port-channel 1-3,5
```

• A comma is required to separate each port and port-range entry.

To delete an interface from the group, use the no {upstream | downstream} interface command.

**3.** Configure the number of downstream links in the uplink-state group that will be disabled (Oper Down state) if one upstream link in the group goes down.

UPLINK-STATE-GROUP mode

```
downstream disable links {number | all}
```

- *number*: specifies the number of downstream links to be brought down. The range is from 1 to 1024.
- all: brings down all downstream links in the group.

The default is no downstream links are disabled when an upstream link goes down.

**NOTE:** Downstream interfaces in an uplink-state group are put into a Link-Down state with an UFD-Disabled error message only when all upstream interfaces in the group go down.

To revert to the default setting, use the no downstream disable links command.

**4.** (Optional) Enable auto-recovery so that UFD-disabled downstream ports in the uplink-state group come up when a disabled upstream port in the group comes back up.

UPLINK-STATE-GROUP mode

```
downstream auto-recover
```

The default is auto-recovery of UFD-disabled downstream ports is enabled.

To disable auto-recovery, use the no downstream auto-recover command.

5. (Optional) Enters a text description of the uplink-state group.

UPLINK-STATE-GROUP mode

```
description text
```

The maximum length is 80 alphanumeric characters.

6. (Optional) Disables upstream-link tracking without deleting the uplink-state group.

**UPLINK-STATE-GROUP** mode

```
no enable
```

The default is upstream-link tracking is automatically enabled in an uplink-state group.

To re-enable upstream-link tracking, use the enable command.

## Clearing a UFD-Disabled Interface

You can manually bring up a downstream interface in an uplink-state group that UFD disabled and is in a UFD-Disabled Error state.

To re-enable one or more disabled downstream interfaces and clear the UFD-Disabled Error state, use the following command.

• Re-enable a downstream interface on the switch/router that is in a UFD-Disabled Error State so that it can send and receive traffic.

EXEC mode

```
clear ufd-disable {interface interface | uplink-state-group group-id}
```

For *interface*, enter one of the following interface types:

- 10-Gigabit Ethernet: enter tengigabitethernet { slot/port | slot/port-range}
- 40-Gigabit Ethernet: enter fortyGigE {slot/port | slot/port-range}
- Port channel: enter port-channel {1-512 | port-channel-range}
  - \* Where port-range and port-channel-range specify a range of ports separated by a dash (-) and/or individual ports/port channels in any order; for example: tengigabitethernet 1/1-2,5,9,11-12 port-channel 1-3,5
  - \* A comma is required to separate each port and port-range entry.

clear ufd-disable {interface interface | uplink-state-group group-id}: reenables all UFD-disabled downstream interfaces in the group. The range is from 1 to 16.

# Example of Syslog Messages Before and After Entering the clear ufd-disable uplink-state-group Command

The following example message shows the Syslog messages that display when you clear the UFD-Disabled state from all disabled downstream interfaces in an uplink-state group by using the clear ufd-disable uplink-state-group group-id command. All downstream interfaces return to an operationally up state.

```
02:36:43: %SYSTEM-P:CP %IFMGR-5-ASTATE DN: Changed interface Admin state to
down: Te 0/46
  02:36:43: %SYSTEM-P:CP %IFMGR-5-OSTATE DN: Changed interface state to down:
  02:36:43: %SYSTEM-P:CP %IFMGR-5-OSTATE DN: Downstream interface set to UFD error-
disabled: Fo 1/0
  02:36:43: %SYSTEM-P:CP %IFMGR-5-OSTATE DN: Downstream interface set to UFD error-
disabled: Fo 1/4
  02:36:43: %SYSTEM-P:CP %IFMGR-5-OSTATE DN: Downstream interface set to UFD error-
disabled: Fo 1/8
  02:36:43: %SYSTEM-P:CP %IFMGR-5-OSTATE DN: Downstream interface set to UFD error-
disabled: Fo 1/12
  02:36:43: %SYSTEM-P:CP %IFMGR-5-OSTATE DN: Changed interface state to down:
Fo 1/0
  02:36:43: %SYSTEM-P:CP %IFMGR-5-OSTATE DN: Changed interface state to down:
Fo 1/4
  02:36:43: %SYSTEM-P:CP %IFMGR-5-OSTATE DN: Changed interface state to down:
 02:36:43: %SYSTEM-P:CP %IFMGR-5-OSTATE DN: Changed interface state to down:
Fo 1/12
```

```
02:37:29: %SYSTEM-P:CP %IFMGR-5-ASTATE DN: Changed interface Admin state to
down: Te 0/47
  02:37:29: %SYSTEM-P:CP %IFMGR-5-OSTATE DN: Changed interface state to down:
Te 0/47
  02:37:29 : UFD: Group:3, UplinkState: DOWN
  02:37:29: %SYSTEM-P:CP %IFMGR-5-OSTATE DN: Changed uplink state group state to down:
  02:37:29: %SYSTEM-P:CP %IFMGR-5-OSTATE DN: Downstream interface set to UFD error-
disabled: Fo 1/0
  02:37:29: %SYSTEM-P:CP %IFMGR-5-OSTATE DN: Changed interface state to down:
  02:38:31 : UFD: Group:3, UplinkState: UP
  02:38:31: %SYSTEM-P:CP %IFMGR-5-OSTATE UP: Changed uplink state group state to up:
  02:38:53: %SYSTEM-P:CP %IFMGR-5-OSTATE UP: Downstream interface cleared from UFD
error-disabled: Fo 1/0
  02:38:53: %SYSTEM-P:CP %IFMGR-5-OSTATE UP: Downstream interface cleared from UFD
error-disabled: Fo 1/4
  02:38:53: %SYSTEM-P:CP %IFMGR-5-OSTATE UP: Downstream interface cleared from UFD
error-disabled: Fo 1/8
  02:38:53: %SYSTEM-P:CP %IFMGR-5-OSTATE UP: Downstream interface cleared from UFD
error-disabled: Fo 1/12
  02:38:53: %SYSTEM-P:CP %IFMGR-5-OSTATE UP: Downstream interface cleared from UFD
error-disabled: Fo 1/16
  02:38:53: %SYSTEM-P:CP %IFMGR-5-OSTATE UP: Changed interface state to up: Fo
1/0
 02:38:53: %SYSTEM-P:CP %IFMGR-5-OSTATE UP: Changed interface state to up: Fo
 02:38:53: %SYSTEM-P:CP %IFMGR-5-OSTATE UP: Changed interface state to up: Fo
1/8
 02:38:53: %SYSTEM-P:CP %IFMGR-5-OSTATE UP: Changed interface state to up: Fo
1/12
  02:38:53: %SYSTEM-P:CP %IFMGR-5-OSTATE UP: Changed interface state to up: Fo
1/16
```

## **Displaying Uplink Failure Detection**

To display information on the UFD feature, use any of the following commands.

Display status information on a specified uplink-state group or all groups.
 EXEC mode

```
show uplink-state-group [group-id] [detail]
```

- group-id: The values are 1 to 16.
- detail: displays additional status information on the upstream and downstream interfaces in each group.
- Display the current status of a port or port-channel interface assigned to an uplink-state group.
   EXEC mode

show interfaces interface

interface specifies one of the following interface types:

- 10-Gigabit Ethernet: enter tengigabitethernet slot/port.
- 10-Gigabit Ethernet: enter tengigabitethernet slot/port.
- Port channel: enter port-channel {1-512}.

If a downstream interface in an uplink-state group is disabled (Oper Down state) by uplink-state tracking because an upstream port is down, the message error-disabled[UFD] displays in the output.

• Display the current configuration of all uplink-state groups or a specified group.

EXEC mode or UPLINK-STATE-GROUP mode

```
(For EXEC mode) show running-config uplink-state-group [group-id] (For UPLINK-STATE-GROUP mode) show configuration
```

- group-id: The values are from 1 to 16.

### **Examples of Viewing Uplink State Group Status**

The following example shows viewing the uplink state group status for an S50 system.

### Dell# show uplink-state-group

```
Uplink State Group: 1 Status: Enabled, Up
Uplink State Group: 3 Status: Enabled, Up
Uplink State Group: 5 Status: Enabled, Down
Uplink State Group: 6
                      Status: Enabled, Up
Uplink State Group: 7 Status: Enabled, Up
Uplink State Group: 16 Status: Disabled, Up
Dell# show uplink-state-group 16
Uplink State Group: 16 Status: Disabled, Up
Dell#show uplink-state-group detail
(Up): Interface up (Dwn): Interface down (Dis): Interface disabled
Uplink State Group
                     : 1
                           Status: Enabled, Up
Upstream Interfaces
Downstream Interfaces :
Uplink State Group
                    : 3
                            Status: Enabled, Up
Upstream Interfaces : Te 0/46(Up) Te 0/47(Up)
Downstream Interfaces: Te 1/0(Up) Te 1/1(Up) Te 1/3(Up) Te 1/5(Up) Te 1/6(Up)
Uplink State Group
                    : 5
                            Status: Enabled, Down
Upstream Interfaces : Te 0/0(Dwn) Te 0/3(Dwn) Te 0/5(Dwn)
Downstream Interfaces : Te 1/2(Dis) Te 1/4(Dis) Te 1/11(Dis) Te 1/12(Dis) Te
1/13 (Dis)
Te 1/14(Dis) Te 1/15(Dis)
Uplink State Group
                     : 6
                           Status: Enabled, Up
Upstream Interfaces
Downstream Interfaces:
                    : 7 Status: Enabled, Up
Uplink State Group
Upstream Interfaces
Downstream Interfaces :
Uplink State Group
                     : 16
                            Status: Disabled, Up
Upstream Interfaces : Te 0/41(Dwn) Po 8(Dwn)
Downstream Interfaces: Te 0/40(Dwn)
```

The following example shows viewing the uplink state group interface status for an S50 system.

### Dell#show interfaces tengigabitethernet 0/45

```
TenGigabitEthernet 0/45 is up, line protocol is down (error-disabled[UFD])
Hardware is Dell Force10Eth, address is 00:01:e8:32:7a:47

Current address is 00:01:e8:32:7a:47
```

```
Interface index is 280544512
Internet address is not set
MTU 1554 bytes, IP MTU 1500 bytes
LineSpeed 1000 Mbit, Mode auto
Flowcontrol rx off tx off
ARP type: ARPA, ARP Timeout 04:00:00
Last clearing of "show interface" counters 00:25:46
Queueing strategy: fifo
Input Statistics:
    0 packets, 0 bytes
    0 64-byte pkts, 0 over 64-byte pkts, 0 over 127-byte pkts
    0 over 255-byte pkts, 0 over 511-byte pkts, 0 over 1023-byte pkts
    0 Multicasts, 0 Broadcasts
    0 runts, 0 giants, 0 throttles
    0 CRC, 0 overrun, 0 discarded
Output Statistics:
    0 packets, 0 bytes, 0 underruns
    0 64-byte pkts, 0 over 64-byte pkts, 0 over 127-byte pkts
    0 over 255-byte pkts, 0 over 511-byte pkts, 0 over 1023-byte pkts 0 Multicasts, 0 Broadcasts, 0 Unicasts
    O throttles, O discarded, O collisions
Rate info (interval 299 seconds):
                               0 packets/sec, 0.00% of line-rate
    Input 00.00 Mbits/sec,
    Output 00.00 Mbits/sec,
                               0 packets/sec, 0.00% of line-rate
Time since last interface status change: 00:01:23
```

The following example shows viewing the uplink state group configuration for an \$50 system.

```
Dell#show running-config uplink-state-group
no enable
uplink state track 1
downstream TengigabitEthernet 0/2, 4, 6, 11-19
upstream TengigabitEthernet 0/48, 52
upstream PortChannel 1
uplink state track 2
downstream TengigabitEthernet 0/1, 3, 5, 7-10
upstream TengigabitEthernet 0/56, 60
Dell(conf-uplink-state-group-16) # show configuration
uplink-state-group 16
no enable
description test
downstream disable links all
downstream TengigabitEthernet 0/40
upstream TengigabitEthernet 0/41
upstream Port-channel 8
```

## Sample Configuration: Uplink Failure Detection

The following example shows a sample configuration of UFD on a switch/router in which you configure as follows.

- Configure uplink-state group 3.
- Add downstream links Tengigabitethernet 0/1, 0/2, 0/5, 0/9, 0/11, and 0/12.
- Configure two downstream links to be disabled if an upstream link fails.
- Add upstream links Tengigabitethernet 0/3 and 0/4.

- Add a text description for the group.
- Verify the configuration with various show commands.

### **Example of Configuring UFD (\$50)**

```
Dell(conf) # uplink-state-group 3
00:08:11: %STKUNITO-M:CP %IFMGR-5-ASTATE UP: Changed uplink state group Admin
state to up:
Group 3
Dell(conf-uplink-state-group-3)# downstream tengigabitethernet 0/1-2,5,9,11-12
Dell(conf-uplink-state-group-3) # downstream disable links 2
Dell(conf-uplink-state-group-3) # upstream tengigabitethernet 0/3-4
00:10:00: %STKUNITO-M:CP %IFMGR-5-OSTATE DN: Downstream interface set to UFD
error-disabled:
Te 0/1
De11#
00:10:00: %STKUNITO-M:CP %IFMGR-5-OSTATE DN: Changed interface state to down:
Dell(conf-uplink-state-group-3) # description Testing UFD feature
Dell(conf-uplink-state-group-3) # show config
1
uplink-state-group 3
description Testing UFD feature
downstream disable links 2
downstream TengigabitEthernet 0/1-2,5,9,11-12
upstream TengigabitEthernet 0/3-4
Dell(conf-uplink-state-group-3)#
Dell(conf-uplink-state-group-3) #exit
Dell(conf)#exit
Dell#
00:13:06: %STKUNITO-M:CP %SYS-5-CONFIG I: Configured from console by console
Dell# show running-config uplink-state-group
uplink-state-group 3
description Testing UFD feature
downstream disable links 2
downstream TengigabitEthernet 0/1-2,5,9,11-12
upstream TengigabitEthernet 0/3-4
Dell# show uplink-state-group 3
Uplink State Group: 3 Status: Enabled, Up
Dell# show uplink-state-group detail
(Up): Interface up (Dwn): Interface down (Dis): Interface disabled
Uplink State Group
                      : 3 Status: Enabled, Up
Upstream Interfaces : Te 0/3(Up) Te 0/4(Dwn)
Downstream Interfaces: Te 0/1(Dis) Te 0/2(Dwn) Te 0/5(Dwn) Te 0/9(Dwn) Te
0/11 (Dwn)
Te 0/12(Dwn)
```

# Virtual LANs (VLANs)

Virtual LANs (VLANs) are a logical broadcast domain or logical grouping of interfaces in a local area network (LAN) in which all data received is kept locally and broadcast to all members of the group. When in Layer 2 mode, VLANs move traffic at wire speed and can span multiple devices. The system supports up to 4093 port-based VLANs and one default VLAN, as specified in IEEE 802.1O.

#### VLANs benefits include:

- Improved security because you can isolate groups of users into different VLANs
- Ability to create one VLAN across multiple devices

For more information about VLANs, refer to the *IEEE Standard 802.1Q Virtual Bridged Local Area Networks*. In this guide, also refer to:

- Bulk Configuration in the Interfaces chapter.
- VLAN Stacking in the Service Provider Bridging chapter.

For a complete listing of all VLAN configuration commands, refer to these *Dell Networking OS Command Reference Guide* chapters:

- Interfaces
- 802.1X
- GARP VLAN Registration Protocol (GVRP)
- Service Provider Bridging
- Per-VLAN Spanning Tree Plus (PVST+)

The following table lists the defaults for VLANs in the system.

| Feature                   | Default                                     |
|---------------------------|---------------------------------------------|
| Spanning Tree<br>group ID | All VLANs are part of Spanning Tree group 0 |
| Mode                      | Layer 2 (no IP address is assigned).        |
| Default VLAN ID           | VLAN 1                                      |

### **Default VLAN**

When you configure interfaces for Layer 2 mode, they are automatically placed in the Default VLAN as untagged interfaces. Only untagged interfaces can belong to the Default VLAN.

The following example displays the outcome of placing an interface in Layer 2 mode. To configure an interface for Layer 2 mode, use the <code>switchport</code> command. As shown in bold, the <code>switchport</code> command places the interface in Layer 2 mode and the <code>show vlan</code> command in EXEC privilege mode indicates that the interface is now part of the Default VLAN (VLAN 1).

By default, VLAN 1 is the Default VLAN. To change that designation, use the default vlan-id command in CONFIGURATION mode. You cannot delete the Default VLAN.

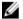

**NOTE:** You cannot assign an IP address to the Default VLAN. To assign an IP address to a VLAN that is currently the Default VLAN, create another VLAN and assign it to be the Default VLAN. For more information about assigning IP addresses, refer to Assigning an IP Address to a VLAN.

- Untagged interfaces must be part of a VLAN. To remove an untagged interface from the Default VLAN, create another VLAN and place the interface into that VLAN. Alternatively, use the no switchport command, and the system removes the interface from the Default VLAN.
- A tagged interface requires an additional step to remove it from Layer 2 mode. Because tagged interfaces can belong to multiple VLANs, remove the tagged interface from all VLANs using the no tagged interface command. Only after the interface is untagged and a member of the Default VLAN can you use the no switchport command to remove the interface from Layer 2 mode. For more information, refer to VLANs and Port Tagging.

### Example of Configuring an Interface for Layer 2 Belonging to the Default VLAN

```
Dell(conf)#int te 2/2
Dell(conf-if) #no shut
Dell(conf-if) #switchport
Dell(conf-if) #show config
interface TenGigabitEthernet 2/2
 no ip address
 switchport
 no shutdown
Dell(conf-if)#end
Dell#show vlan
Codes: * - Default VLAN, G - GVRP VLANs
 NUM Status Q Ports
      Active U Te 2/2
       Active T Pol(Te 0/0-1)
              T Te 2/0
Dell#
```

### **Port-Based VLANs**

Port-based VLANs are a broadcast domain defined by different ports or interfaces. A port-based VLAN can contain interfaces from different line cards within the chassis. The system supports 4094 port-based VLANs.

Port-based VLANs offer increased security for traffic, conserve bandwidth, and allow switch segmentation. Interfaces in different VLANs do not communicate with each other, adding some security to the traffic on those interfaces. Different VLANs can communicate between each other by means of IP routing. Because traffic is only broadcast or flooded to the interfaces within a VLAN, the VLAN conserves bandwidth. Finally, you can have multiple VLANs configured on one switch, thus segmenting the device.

Interfaces within a port-based VLAN must be in Layer 2 mode and can be tagged or untagged in the VLAN ID.

## **VLANs and Port Tagging**

To add an interface to a VLAN, the interface must be in Layer 2 mode. After you place an interface in Layer 2 mode, the interface is automatically placed in the Default VLAN.

The system supports IEEE 802.1Q tagging at the interface level to filter traffic. When you enable tagging, a tag header is added to the frame after the destination and source MAC addresses. That information is

preserved as the frame moves through the network. The following example shows the structure of a frame with a tag header. The VLAN ID is inserted in the tag header.

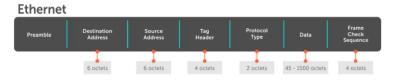

Figure 113. Tagged Frame Format

The tag header contains some key information that the system uses:

- The VLAN protocol identifier identifies the frame as tagged according to the IEEE 802.1Q specifications (2 bytes).
- Tag control information (TCI) includes the VLAN ID (2 bytes total). The VLAN ID can have 4,096 values, but two are reserved.

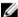

**NOTE:** The insertion of the tag header into the Ethernet frame increases the size of the frame to more than the 1,518 bytes as specified in the IEEE 802.3 standard. Some devices that are not compliant with IEEE 802.3 may not support the larger frame size.

Information contained in the tag header allows the system to prioritize traffic and to forward information to ports associated with a specific VLAN ID. Tagged interfaces can belong to multiple VLANs, while untagged interfaces can belong only to one VLAN.

## **Configuration Task List**

This section contains the following VLAN configuration tasks.

- Creating a Port-Based VLAN (mandatory)
- Assigning Interfaces to a VLAN (optional)
- Assigning an IP Address to a VLAN (optional)
- Enabling Null VLAN as the Default VLAN

### **Creating a Port-Based VLAN**

To configure a port-based VLAN, create the VLAN and then add physical interfaces or port channel (LAG) interfaces to the VLAN.

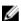

**NOTE:** The Default VLAN (VLAN 1) is part of the system startup configuration and does not require configuration.

A VLAN is active only if the VLAN contains interfaces and those interfaces are operationally up. As shown in the following example, VLAN 1 is inactive because it does not contain any interfaces. The other VLANs contain enabled interfaces and are active.

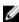

**NOTE:** In a VLAN, the shutdown command stops Layer 3 (routed) traffic only. Layer 2 traffic continues to pass through the VLAN. If the VLAN is not a routed VLAN (that is, configured with an IP address), the shutdown command has no affect on VLAN traffic.

When you delete a VLAN (using the no interface vlan vlan-id command), any interfaces assigned to that VLAN are assigned to the Default VLAN as untagged interfaces.

To create a port-based VLAN, use the following command.

 Configure a port-based VLAN (if the VLAN-ID is different from the Default VLAN ID) and enter INTERFACE VLAN mode.

CONFIGURATION mode

```
interface vlan vlan-id
```

To activate the VLAN, after you create a VLAN, assign interfaces in Layer 2 mode to the VLAN.

### **Example of Verifying a Port-Based VLAN**

To view the configured VLANs, use the show vlan command in EXEC Privilege mode.

```
Dell#show vlan

Codes: * - Default VLAN, G - GVRP VLANS

NUM Status Q Ports
* 1 Inactive U Te 1/4-11
2 Active U Te 0/1,18
3 Active U Te 0/2,19
4 Active T Te 0/3,20
5 Active U Po 1
6 Active U Te 0/12
U Te 2/0

Dell#
```

### Assigning Interfaces to a VLAN

You can only assign interfaces in Layer 2 mode to a VLAN using the tagged and untagged commands. To place an interface in Layer 2 mode, use the switchport command.

You can further designate these Layer 2 interfaces as tagged or untagged. For more information, refer to the <a href="Interfaces">Interfaces</a> chapter and <a href="Configuring Layer 2">Configuring Layer 2</a> (Data Link) <a href="Mode">Mode</a>. When you place an interface in Layer 2 mode by the <a href="switchport">switchport</a> command, the interface is automatically designated untagged and placed in the Default VLAN.

To view which interfaces are tagged or untagged and to which VLAN they belong, use the <code>show vlan</code> command. The following example shows that six VLANs are configured, and two interfaces are assigned to VLAN 2. The Q column in the <code>show vlan</code> command example notes whether the interface is tagged (T) or untagged (U). For more information about this command, refer to the Layer 2 chapter of the <code>Dell Networking OS Command Reference Guide</code>.

To tag frames leaving an interface in Layer 2 mode, assign that interface to a port-based VLAN to tag it with that VLAN ID. To tag interfaces, use the following commands.

1. Access INTERFACE VLAN mode of the VLAN to which you want to assign the interface. CONFIGURATION mode

```
interface vlan vlan-id
```

**2.** Enable an interface to include the IEEE 802.1Q tag header.

**INTERFACE** mode

tagged interface

### Add an Interface to Another VLAN

To view just the interfaces that are in Layer 2 mode, use the show interfaces switchport command in EXEC Privilege mode or EXEC mode.

The following example shows the steps to add a tagged interface (in this case, port channel 1) to VLAN 4. To view the interface's status. Interface (po 1) is tagged and in VLAN 2 and 3, use the show vlan command. In a port-based VLAN, use the tagged command to add the interface to another VLAN. The show vlan command output displays the interface's (po 1) changed status.

Except for hybrid ports, only a tagged interface can be a member of multiple VLANs. You can assign hybrid ports to two VLANs if the port is untagged in one VLAN and tagged in all others.

#### Dell#show vlan

```
Codes: * - Default VLAN, G - GVRP VLANs
 NUM Status Q Ports
 1 Inactive
2 Active T Pol(Te 0/0-1)
              T Te 2/0
 3 Active T Po1(Te 0/0-1)
             T Te 2/1
Dell#config
Dell(conf)#int vlan 4
Dell (conf-if-vlan) #tagged po 1
Dell(conf-if-vlan) #show conf
interface Vlan 4
 no ip address
 tagged Port-channel 1
Dell(conf-if-vlan) #end
Dell#show vlan
Codes: * - Default VLAN, G - GVRP VLANs
 NUM Status Q Ports
* 1 Inactive 2 Active T Pol(Te 0/0-1)
              T Te 3/0
 3 Active T Po1(Te 0/0-1)
              T Te 3/1
    Active T Pol(Te 0/0-1)
 4
Dell#
```

When you remove a tagged interface from a VLAN (using the no tagged interface command), it remains tagged only if it is a tagged interface in another VLAN. If the tagged interface is removed from the only VLAN to which it belongs, the interface is placed in the Default VLAN as an untagged interface.

### **Moving Untagged Interfaces**

To move untagged interfaces from the Default VLAN to another VLAN, use the following commands.

1. Access INTERFACE VLAN mode of the VLAN to which you want to assign the interface. CONFIGURATION mode

```
interface vlan vlan-id
```

2. Configure an interface as untagged.

### INTERFACE mode

```
untagged interface
```

This command is available only in VLAN interfaces.

### Move an Untagged Interface to Another VLAN

The no untagged *interface* command removes the untagged interface from a port-based VLAN and places the interface in the Default VLAN. You cannot use the no untagged *interface* command in the Default VLAN. The following example shows the steps and commands to move an untagged interface from the Default VLAN to another VLAN.

To determine interface status, use the show vlan command. Interface (te 2/2) is untagged and in the Default VLAN (vlan 1). In a port-based VLAN (vlan 4), use the untagged command to add the interface to that VLAN. The show vlan command output displays the interface's changed status (te 2/2). Because the Default VLAN no longer contains any interfaces, it is listed as inactive.

#### Dell#show vlan

```
NUM Status Q Ports
1 Active U Te 2/2
* 1
      Active T Po1(Te 0/0-1)
              T Te 2/0
 3
    Active T Pol(Te 0/0-1)
              T Te 2/1
      Inactive
Dell#conf
Dell(conf)#int vlan 4
Dell (conf-if-vlan) #untagged te 2/2
Dell(conf-if-vlan) #show config
interface Vlan 4
 no ip address
 untagged TenGigabitEthernet 2/2
Dell(conf-if-vlan) #end
Dell#show vlan
Codes: * - Default VLAN, G - GVRP VLANs
 NUM Status
              Q Ports
 1
      Inactive
      Active T Pol(Te 0/0-1)
 2
               T Te 2/0
 3 Active T Po1(Te 0/0-1)
      T Te 2/1
Active U Te 2/2
  4
Dell#
```

Codes: \* - Default VLAN, G - GVRP VLANs

The only way to remove an interface from the Default VLAN is to place the interface in Default mode by using the no switchport command in INTERFACE mode.

### Assigning an IP Address to a VLAN

VLANs are a Layer 2 feature. For two physical interfaces on different VLANs to communicate, you must assign an IP address to the VLANs to route traffic between the two interfaces.

The shutdown command in INTERFACE mode does not affect Layer 2 traffic on the interface; the shutdown command only prevents Layer 3 traffic from traversing over the interface.

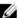

**NOTE:** You cannot assign an IP address to the Default VLAN (VLAN 1). To assign another VLAN ID to the Default VLAN, use the default vlan-id vlan-id command.

You can place VLANs and other logical interfaces in Layer 3 mode to receive and send routed traffic. For more information, refer to Bulk Configuration.

To assign an IP address, use the following command.

Configure an IP address and mask on the interface.
 INTERFACE mode

ip address ip-address mask [secondary]

- ip-address mask Enter an address in dotted-decimal format (A.B.C.D) and the mask must be in slash format (/24).
- secondary This is the interface's backup IP address. You can configure up to eight secondary IP addresses.

## **Configuring Native VLANs**

Traditionally, ports can be either untagged for membership to one VLAN or tagged for membership to multiple VLANs.

You must connect an untagged port to a VLAN-unaware station (one that does not understand VLAN tags), and you must connect a tagged port to a VLAN-aware station (one that generates and understands VLAN tags).

Native VLAN support breaks this barrier so that you can connect a port to both VLAN-aware and VLAN-unaware stations. Such ports are referred to as hybrid ports. Physical and port-channel interfaces may be hybrid ports.

Native VLAN is useful in deployments where a Layer 2 port can receive both tagged and untagged traffic on the same physical port. The classic example is connecting a voice-over-IP (VOIP) phone and a PC to the same port of the switch. The VOIP phone is configured to generate tagged packets (with VLAN = VOICE VLAN) and the attached PC generates untagged packets.

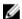

**NOTE:** When a hybrid port is untagged in a VLAN but it receives tagged traffic, all traffic is accepted.

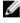

**NOTE:** You cannot configure an existing switchport or port channel interface for Native VLAN. Interfaces must have no other Layer 2 or Layer 3 configurations when using the portmode hybrid command or a message similar to this displays: % Error: Port is in Layer-2 mode Te 5/6.

To configure a port so that it can be a member of an untagged and tagged VLANs, use the following commands.

1. Remove any Layer 2 or Layer 3 configurations from the interface.

INTERFACE mode

2. Configure the interface for Hybrid mode.

INTERFACE mode

portmode hybrid

**3.** Configure the interface for Switchport mode.

INTERFACE mode

switchport

**4.** Add the interface to a tagged or untagged VLAN.

VLAN INTERFACE mode

[tagged | untagged]

## **Enabling Null VLAN as the Default VLAN**

In a Carrier Ethernet for Metro Service environment, service providers who perform frequent reconfigurations for customers with changing requirements occasionally enable multiple interfaces, each connected to a different customer, before the interfaces are fully configured.

This presents a vulnerability because both interfaces are initially placed in the native VLAN, VLAN 1, and for that period customers are able to access each other's networks. The system has a Null VLAN to eliminate this vulnerability. When you enable the Null VLAN, all ports are placed into it by default, so even if you activate the physical ports of multiple customers, no traffic is allowed to traverse the links until each port is place in another VLAN.

To enable Null VLAN, use the following command.

• Disable the default VLAN, so that all ports belong to the Null VLAN until configured as a member of another VLAN.

**CONFIGURATION** mode

default-vlan disable

Default: the default VLAN is enabled (no default-vlan disable).

# Virtual Link Trunking (VLT)

Virtual link trunking (VLT) allows physical links between two chassis to appear as a single virtual link to the network core or other switches such as Edge, Access, or top-of-rack (ToR).

### Overview

VLT reduces the role of spanning tree protocols (STPs) by allowing link aggregation group (LAG) terminations on two separate distribution or core switches and supporting a loop-free topology.

To prevent the initial loop that may occur prior to VLT being established, use a spanning tree protocol. After VLT is established, you may use rapid spanning tree protocol (RSTP) to prevent loops from forming with new links that are incorrectly connected and outside the VLT domain.

VLT provides Layer 2 multipathing, creating redundancy through increased bandwidth, enabling multiple parallel paths between nodes and load-balancing traffic where alternative paths exist.

Virtual link trunking offers the following benefits:

- Allows a single device to use a LAG across two upstream devices.
- Eliminates STP-blocked ports.
- Provides a loop-free topology.
- Uses all available uplink bandwidth.
- Provides fast convergence if either the link or a device fails.
- Optimized forwarding with virtual router redundancy protocol (VRRP).
- Provides link-level resiliency.
- · Assures high availability.

# CAUTION: Dell Networking does not recommend enabling Stacking and VLT simultaneously. If you enable both features at the same time, unexpected behavior occurs.

As shown in the following example, VLT presents a single logical Layer 2 domain from the perspective of attached devices that have a virtual link trunk terminating on separate chassis in the VLT domain. However, the two VLT chassis are independent Layer2/Layer3 (L2/L3) switches for devices in the upstream network. L2/L3 control plane protocols and system management features function normally in VLT mode. Features such as VRRP and Internet Group Management Protocol (IGMP) snooping require state information coordinating between the two VLT chassis. IGMP and VLT configurations must be identical on both sides of the trunk to ensure the same behavior on both sides.

The following example shows how VLT is deployed. The switches appear as a single virtual switch from the point of view of the switch or server supporting link aggregation control protocol (LACP).

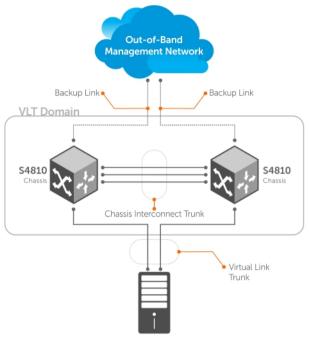

Switch or Server that supports LACP (802.1ad)

Figure 114. Example of VLT Deployment

#### **VLT on Core Switches**

You can also deploy VLT on core switches.

Uplinks from servers to the access layer and from access layer to the aggregation layer are bundled in LAG groups with end-to-end Layer 2 multipathing. This set up requires "horizontal" stacking at the access layer and VLT at the aggregation layer such that all the uplinks from servers to access and access to aggregation are in Active-Active Load Sharing mode. This example provides the highest form of resiliency, scaling, and load balancing in data center switching networks.

The following example shows stacking at the access, VLT in aggregation, and Layer 3 at the core.

The aggregation layer is mostly in the L2/L3 switching/routing layer. For better resiliency in the aggregation, Dell Networking recommends running the internal gateway protocol (IGP) on the VLTi VLAN to synchronize the L3 routing table across the two nodes on a VLT system.

#### **Enhanced VLT**

An enhanced VLT (eVLT) configuration creates a port channel between two VLT domains by allowing two different VLT domains, using different VLT domain ID numbers, connected by a standard link aggregation control protocol (LACP) LAG to form a loop-free Layer 2 topology in the aggregation layer.

This configuration supports a maximum of four units, increasing the number of available ports and allowing for dual redundancy of the VLT. The following example shows how the core/aggregation port density in the Layer 2 topology is increased using eVLT. For inter-VLAN routing and other Layer 3 routing, you need a separate Layer 3 router.

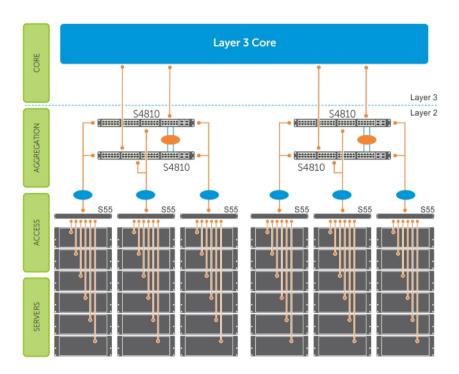

Figure 115. Enhanced VLT

# **VLT Terminology**

The following are key VLT terms.

- Virtual link trunk (VLT) The combined port channel between an attached device and the VLT peer switches.
- VLT backup link The backup link monitors the vitality of VLT peer switches. The backup link sends configurable, periodic keep alive messages between the VLT peer switches.
- VLT interconnect (VLTi) The link used to synchronize states between the VLT peer switches. Both ends must be on 10G or 40G interfaces.
- VLT domain This domain includes both the VLT peer devices, VLT interconnect, and all of the port channels in the VLT connected to the attached devices. It is also associated to the configuration mode that you must use to assign VLT global parameters.
- **VLT peer device** One of a pair of devices that are connected with the special port channel known as the VLT interconnect (VLTi).

VLT peer switches have independent management planes. A VLT interconnect between the VLT chassis maintains synchronization of L2/L3 control planes across the two VLT peer switches. The VLT interconnect uses either 10G or 40G user ports on the chassis.

A separate backup link maintains heartbeat messages across an out-of-band (OOB) management network. The backup link ensures that node failure conditions are correctly detected and are not confused with failures of the VLT interconnect. VLT ensures that local traffic on a chassis does not traverse the VLTi and takes the shortest path to the destination via directly attached links.

# **Configure Virtual Link Trunking**

VLT requires that you enable the feature and then configure the same VLT domain, backup link, and VLT interconnect on both peer switches.

### **Important Points to Remember**

- VLT port channel interfaces must be switch ports.
- If you include RSTP on the system, configure it before VLT. Refer to Configure Rapid Spanning Tree.
- Dell Networking strongly recommends that the VLTi (VLT interconnect) be a static LAG and that you disable LACP on the VLTi.
- Ensure that the spanning tree root bridge is at the Aggregation layer. If you enable RSTP on the VLT device, refer to RSTP and VLT for quidelines to avoid traffic loss.
- If you reboot both VLT peers in BMP mode and the VLT LAGs are static, the DHCP server reply to the DHCP discover offer may not be forwarded by the ToR to the correct node. To avoid this scenario, configure the VLT LAGs to the ToR and the ToR port channel to the VLT peers with LACP. If supported by the ToR, enable the lacp-ungroup feature on the ToR using the lacp ungroup memberindependent port-channel command.
- If the lacp-ungroup feature is not supported on the ToR, reboot the VLT peers one at a time. After rebooting, verify that VLTi (ICL) is active before attempting DHCP connectivity.
- When you enable IGMP snooping on the VLT peers, ensure the value of the delay-restore command is not less than the query interval.
- When you enable Layer 3 routing protocols on VLT peers, make sure the delay-restore timer is set to a value that allows sufficient time for all routes to establish adjacency and exchange all the L3 routes between the VLT peers before you enable the VLT ports.
- Only use the lacp ungroup member-independent command if the system connects to nodes using bare metal provisioning (BMP) to upgrade or boot from the network.
- Ensure that you configure all port channels where LACP ungroup is applicable as hybrid ports and as untagged members of a VLAN. BMP uses untagged dynamic host configuration protocol (DHCP) packets to communicate with the DHCP server.
- If the DHCP server is located on the ToR and the VLTi (ICL) is down due to a failed link when a VLT node is rebooted in BMP mode, it is not able to reach the DHCP server, resulting in BMP failure.
- If the source is connected to an orphan (non-spanned, non-VLT) port in a VLT peer, the receiver is connected to a VLT (spanned) port-channel, and the VLT port-channel link between the VLT peer connected to the source and TOR is down, traffic is duplicated due to route inconsistency between peers. To avoid this scenario, Dell Networking recommends configuring both the source and the receiver on a spanned VLT VLAN.
- After you enter the clear arp command on a Z9500 configured as the primary VLT peer switch, an
  ARP request destined for the secondary VLT peer that arrives from a host and is tunneled through the
  primary peer updates the ARP entry in the Route Processor (RP) on the primary peer. However, the
  same ARP request packet is dropped on the Control Processor (CP) because it is not destined to the
  primary peer and the CP has no corresponding ARP entry that can be refreshed with this packet. As a
  result, there is an ARP entry mismatch in the RP and CP tables. There is no impact on switch behavior.
- Bulk synchronization happens only for global IPv6 Neighbors; link-local neighbor entries are not synced.
- If all of the following conditions are true, MAC addresses may not be synced correctly:
  - VLT peers use VLT interconnect (VLTi)
  - Sticky MAC is enabled on an orphan port in the primary or secondary peer
  - MACs are currently inactive

If this scenario occurs, use the clear mac-address-table sticky all command on the primary or secondary peer to correctly sync the MAC addresses.

• If static ARP is enabled on only one VLT peer, entries may be overwritten during bulk sync.

# **Configuration Notes**

When you configure VLT, the following conditions apply.

- VLT domain
  - A VLT domain supports two chassis members, which appear as a single logical device to network access devices connected to VLT ports through a port channel.
  - A VLT domain consists of the two core chassis, the interconnect trunk, backup link, and the LAG members connected to attached devices.
  - Each VLT domain has a unique MAC address that you can configure using the system-mac command. If you do not specify a MAC address, VLT uses the primary peer's MAC address by default.
  - ARP tables are synchronized between the VLT peer nodes.
  - VLT peer switches operate as separate chassis with independent control and data planes for devices attached on non-VLT ports.
  - One chassis in the VLT domain is assigned a primary role; the other chassis takes the secondary role. The primary and secondary roles are required for scenarios when connectivity between the chassis is lost. VLT assigns the primary chassis role according to the lowest MAC address. You can configure the primary role.
  - In a VLT domain, the peer switches must run the same Dell Networking OS version.
  - Separately configure each VLT peer switch with the same VLT domain ID and the VLT version. If the system detects mismatches between VLT peer switches in the VLT domain ID or VLT version, the VLT Interconnect (VLTi) does not activate. To find the reason for the VLTi being down, use the show vlt statistics command to verify that there are mismatch errors, then use the show vlt brief command on each VLT peer to view the VLT version on the peer switch. If the VLT version is more than one release different from the current version in use, the VLTi does not activate.
  - The chassis members in a VLT domain support connection to orphan hosts and switches that are not connected to both switches in the VLT core.
- VLT interconnect (VLTi)
  - The VLT interconnect must consist of either 10G or 40G ports. A maximum of eight 10G or four 40G ports is supported. A combination of 10G and 40G ports is not supported.
  - A VLT interconnect over 1G ports is not supported.
  - The port channel must be in Default mode (not Switchport mode) to have VLTi recognize it.
  - The system automatically includes the required VLANs in VLTi. You do not need to manually select VLANs.
  - VLT peer switches operate as separate chassis with independent control and data planes for devices attached to non-VLT ports.
  - Port-channel link aggregation (LAG) across the ports in the VLT interconnect is required; individual ports are not supported. Dell Networking strongly recommends configuring a static LAG for VLTi.
  - The VLT interconnect synchronizes L2 and L3 control-plane information across the two chassis.
  - The VLT interconnect is used for data traffic only when there is a link failure that requires using VLTi in order for data packets to reach their final destination.
  - Unknown, multicast, and broadcast traffic can be flooded across the VLT interconnect.
  - MAC addresses for VLANs configured across VLT peer chassis are synchronized over the VLT interconnect on an egress port such as a VLT LAG. MAC addresses are the same on both VLT peer nodes.

- ARP entries configured across the VLTi are the same on both VLT peer nodes.
- If you shut down the port channel used in the VLT interconnect on a peer switch in a VLT domain in which you did not configure a backup link, the switch's role displays in the show vlt brief command output as Primary instead of Standalone.
- When you change the default VLAN ID on a VLT peer switch, the VLT interconnect may flap.
- In a VLT domain, the following software features are supported on VLTi: link layer discovery protocol (LLDP), flow control, port monitoring, jumbo frames, and data center bridging (DCB).
- When you enable the VLTi link, the link between the VLT peer switches is established if the following configured information is true on both peer switches:
  - \* the VLT-system MAC address (if configured) matches.
  - \* the VLT unit-id (if configured) is not identical.

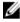

**NOTE:** If the VLT-system MAC address or VLT unit-id is not configured on both VLT peer switches, VLT automatically sets the default VLT-system MAC address and unit-id on each peer.

- If the link between the VLT peer switches is established, changing the VLT-system MAC address or the VLT unit-id causes the link between the VLT peer switches to become disabled. However, removing the VLT-system MAC address or the VLT unit-id may disable the VLT ports if you happen to configure the unit ID or system MAC address on only one VLT peer at any time.
- If the link between VLT peer switches is established, any change to the VLT-system MAC address
  or unit-id fails if the changes made create a mismatch by causing the VLT unit-ID to be the same
  on both peers and/or the VLT-system MAC address does not match on both peers.
- If you replace a VLT peer node, pre-configure the switch with the VLT-system MAC address, unitid, and other VLT parameters (if applicable) before connecting it to the existing VLT peer switch using the VLTi connection.

#### VLT backup link

- In the backup link between peer switches, heartbeat messages are exchanged between the two
  chassis for health checks. The default time interval between heartbeat messages over the backup
  link is 1 second. You can configure this interval. The range is from 1 to 5 seconds. DSCP marking
  on heartbeat messages is CS6.
- In order that the chassis backup link does not share the same physical path as the interconnect trunk, Dell Networking recommends using the management ports on the chassis and traverse an out-of-band management network. The backup link can use user ports, but not the same ports the interconnect trunk uses.
- The chassis backup link does not carry control plane information or data traffic. Its use is restricted to health checks only.
- Virtual link trunks (VLTs) between access devices and VLT peer switches
  - To connect servers and access switches with VLT peer switches, you use a VLT port channel, as shown in <u>Overview</u>. Up to 48 port-channels are supported; up to eight member links are supported in each port channel between the VLT domain and an access device.
  - The discovery protocol running between VLT peers automatically generates the ID number of the port channel that connects an access device and a VLT switch. The discovery protocol uses LACP properties to identify connectivity to a common client device and automatically generates a VLT number for port channels on VLT peers that connects to the device. The discovery protocol requires that an attached device always runs LACP over the port-channel interface.
  - VLT provides a loop-free topology for port channels with endpoints on different chassis in the VLT domain.
  - VLT uses shortest path routing so that traffic destined to hosts via directly attached links on a chassis does not traverse the chassis-interconnect link.
  - VLT allows multiple active parallel paths from access switches to VLT chassis.

- VLT supports port-channel links with LACP between access switches and VLT peer switches. Dell Networking recommends using static port channels on VLTi.
- If VLTi connectivity with a peer is lost but the VLT backup connectivity indicates that the peer is still alive, the VLT ports on the Secondary peer are orphaned and are shut down.
  - \* In one possible topology, a switch uses the BMP feature to receive its IP address, configuration files, and boot image from a DHCP server that connects to the switch through the VLT domain. In the port-channel used by the switch to connect to the VLT domain, configure the port interfaces on each VLT peer as hybrid ports before adding them to the port channel (refer to Connecting a VLT Domain to an Attached Access Device (Switch or Server)). To configure a port in Hybrid mode so that it can carry untagged, single-tagged, and double-tagged traffic, use the portmode hybrid command in Interface Configuration mode as described in Configuring Native VLANs.
  - \* For example, if the DHCP server is on the ToR and VLTi (ICL) is down (due to either an unavailable peer or a link failure), whether you configured the VLT LAG as static or LACP, when a single VLT peer is rebooted in BMP mode, it cannot reach the DHCP server, resulting in BMP failure.
- Software features supported on VLT port-channels
  - In a VLT domain, the following software features are supported on VLT port-channels: 802.1p, ingress and egress ACLs, BGP, DHCP relay, IS-IS, OSPF, active-active PIM-SM, PIM-SSM, VRRP, Layer 3 VLANs, LLDP, flow control, port monitoring, jumbo frames, IGMP snooping, sFlow, ingress and egress ACLs, and Layer 2 control protocols RSTP only).

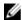

**NOTE:** PVST+ passthrough is supported in a VLT domain. PVST+ BPDUs does not result in an interface shutdown. PVST+ BPDUs for a nondefault VLAN is flooded out as any other L2 multicast packet. On a default VLAN, RTSP is part of the PVST+ topology in that specific VLAN (default VLAN).

- For detailed information about how to use VRRP in a VLT domain, refer to the following VLT and VRRP interoperability section.
- For information about configuring IGMP Snooping in a VLT domain, refer to <u>VLT and IGMP Snooping</u>.
- All system management protocols are supported on VLT ports, including SNMP, RMON, AAA, ACL, DNS, FTP, SSH, Syslog, NTP, RADIUS, SCP, TACACS+, Telnet, and LLDP.
- Enable Layer 3 VLAN connectivity VLT peers by configuring a VLAN network interface for the same VLAN on both switches.
- Dell Networking does not recommend enabling peer-routing if the CAM is full. To enable peer-routing, a minimum of two local DA spaces for wild card functionality are required.
- Software features supported on VLT physical ports
  - In a VLT domain, the following software features are supported on VLT physical ports: 802.1p, LLDP, IPv6 dynamic routing, flow control, port monitoring, and jumbo frames.
  - In a VLT domain, ingress and egress QoS policies are supported on physical VLT ports, which can be members of VLT port channels in the domain.
    - \* Ingress and egress QoS policies applied on VLT ports must be the same on both VLT peers.
    - \* You should apply the same ingress and egress QoS policies on VLTi (ICL) member ports to handle failed links.
- Software features not supported with VLT
  - In a VLT domain, the following software features are supported on non-VLT ports: 802.1x, , DHCP snooping, and FRRP.
- VLT and VRRP interoperability
  - In a VLT domain, VRRP interoperates with virtual link trunks that carry traffic to and from access devices (refer to <u>Overview</u>). The VLT peers belong to the same VRRP group and are assigned

- master and backup roles. Each peer actively forwards L3 traffic, reducing the traffic flow over the VLT interconnect.
- VRRP elects the router with the highest priority as the master in the VRRP group. To ensure VRRP operation in a VLT domain, configure VRRP group priority on each VLT peer so that a peer is either the master or backup for all VRRP groups configured on its interfaces. For more information, refer to Setting VRRP Group (Virtual Router) Priority.
- To verify that a VLT peer is consistently configured for either the master or backup role in all VRRP groups, use the show vrrp command on each peer.
- Configure the same L3 routing (static and dynamic) on each peer so that the L3 reachability and routing tables are identical on both VLT peers. Both the VRRP master and backup peers must be able to locally forward L3 traffic in the same way.
- In a VLT domain, although both VLT peers actively participate in L3 forwarding as the VRRP master or backup router, the show vrrp command output displays one peer as master and the other peer as backup.
- In a VRRP group, packets may be carried to the secondary VLT peer due to the LACP hash
  algorithm regardless of CAM table settings. Some packets may be routed through the VLTi trunk if
  one of the VLT LAG ports or an uplink link fails.

#### • Failure scenarios

- On a link failover, when a VLT port channel fails, the traffic destined for that VLT port channel is redirected to the VLTi to avoid flooding.
- When a VLT switch determines that a VLT port channel has failed (and that no other local port channels are available), the peer with the failed port channel notifies the remote peer that it no longer has an active port channel for a link. The remote peer then enables data forwarding across the interconnect trunk for packets that would otherwise have been forwarded over the failed port channel. This mechanism ensures reachability and provides loop management. If the VLT interconnect fails, the VLT software on the primary switch checks the status of the remote peer using the backup link. If the remote peer is up, the secondary switch disables all VLT ports on its device to prevent loops.
- If all ports in the VLT interconnect fail, or if the messaging infrastructure fails to communicate across the interconnect trunk, the VLT management system uses the backup link interface to determine whether the failure is a link-level failure or whether the remote peer has failed entirely. If the remote peer is still alive (heartbeat messages are still being received), the VLT secondary switch disables its VLT port channels. If keepalive messages from the peer are not being received, the peer continues to forward traffic, assuming that it is the last device available in the network. In either case, after recovery of the peer link or reestablishment of message forwarding across the interconnect trunk, the two VLT peers resynchronize any MAC addresses learned while communication was interrupted and the VLT system continues normal data forwarding.
- If the primary chassis fails, the secondary chassis takes on the operational role of the primary.
- The SNMP MIB reports VLT statistics.

# **Primary and Secondary VLT Peers**

Primary and secondary VLT peers are supported to prevent issues when connectivity between peers is lost on the switch.

You can elect or configure the Primary Peer. By default, the peer with the lowest MAC address is selected as the Primary Peer. You can configure another peer as the Primary Peer using the VLT domain domain-id role priority priority-value command.

If the VLTi link fails, the status of the remote VLT Primary Peer is checked using the backup link. If the remote VLT Primary Peer is available, the Secondary Peer disables all VLT ports to prevent loops.

If all ports in the VLTi link fail or if the communication between VLTi links fails, VLT checks the backup link to determine the cause of the failure. If the failed peer can still transmit heartbeat messages, the Secondary Peer disables all VLT member ports and any Layer 3 interfaces attached to the VLAN

associated with the VLT domain. If heartbeat messages are not received, the Secondary Peer forwards traffic assumes the role of the Primary Peer. If the original Primary Peer is restored, the VLT peer reassigned as the Primary Peer retains this role and the other peer must be reassigned as a Secondary Peer. Peer role changes are reported as SNMP traps.

#### **RSTP and VLT**

VLT provides loop-free redundant topologies and does not require RSTP.

RSTP can cause temporary port state blocking and may cause topology changes after link or node failures. Spanning tree topology changes are distributed to the entire layer 2 network, which can cause a network-wide flush of learned MAC and ARP addresses, requiring these addresses to be re-learned. However, enabling RSTP can detect potential loops caused by non-system issues such as cabling errors or incorrect configurations. To minimize possible topology changes after link or node failure, RSTP is useful for potential loop detection. Configure RSTP using the following specifications.

The following recommendations help you avoid these issues and the associated traffic loss caused by using RSTP when you enable VLT on both VLT peers:

- Configure any ports at the edge of the spanning tree's operating domain as edge ports, which are directly connected to end stations or server racks. Disable RSTP on ports connected directly to Layer 3-only routers not running STP or configure them as edge ports.
- Ensure that the primary VLT node is the root bridge and the secondary VLT peer node has the second-best bridge ID in the network. If the primary VLT peer node fails, the secondary VLT peer node becomes the root bridge, avoiding problems with spanning tree port state changes that occur when a VLT node fails or recovers.
- Even with this configuration, if the node has non-VLT ports using RSTP that you did not configure as edge ports and are connected to other Layer 2 switches, spanning tree topology changes are still detected after VLT node recovery. To avoid this scenario, ensure that you configure any non-VLT ports as edge ports or disable RSTP.

### **VLT Bandwidth Monitoring**

When bandwidth usage of the VLTi (ICL) exceeds 80%, a syslog error message (shown in the following message) and an SNMP trap are generated.

```
%STKUNITO-M:CP %VLTMGR-6-VLT-LAG-ICL: Overall Bandwidth utilization of VLT-ICL-LAG (port-channel 25) crosses threshold. Bandwidth usage (80)
```

When the bandwidth usage drops below the 80% threshold, the system generates another syslog message (shown in the following message) and an SNMP trap.

```
%STKUNITO-M:CP %VLTMGR-6-VLT-LAG-ICL: Overall Bandwidth utilization of VLT-ICL-LAG (port-channel 25) reaches below threshold. Bandwidth usage (74 )VLT show remote port channel status
```

### **VLT and Stacking**

You cannot enable stacking on switches configured for VLT operation.

If you enable stacking on a Dell Networking switch on which you want to enable VLT, you must first remove the unit from the existing stack. After you remove the unit, you can configure VLT on the switch.

# **VLT and IGMP Snooping**

When configuring IGMP Snooping with VLT, ensure the configurations on both sides of the VLT trunk are identical to get the same behavior on both sides of the trunk.

When you configure IGMP snooping on a VLT node, the dynamically learned groups and multicast router ports are automatically learned on the VLT peer node.

#### VLT IPv6

The following features have been enhanced to support VLT on IPv6.

:

- VLT Sync Entries learned on the VLT interface are synced on both VLT peers.
- Non-VLT Sync Entries learned on non-VLT interfaces are synced on both VLT peers.
- **Tunneling** Control information is associated with tunnel traffic so that the appropriate VLT peer can mirror the ingress port as the VLT interface rather than pointing to the VLT peer's VLTi link.
- Statistics and Counters Statistical and counter information displays IPv6 information when applicable.
- **Heartbeat** You can configure an IPv4 or IPv6 address as a backup link destination. You cannot use an IPv4 and an IPv6 address simultaneously.

### **VLT Port Delayed Restoration**

When a VLT node boots up, if the VLT ports have been previously saved in the start-up configuration, they are not immediately enabled.

To ensure MAC and ARP entries from the VLT per node are downloaded to the newly enabled VLT node, the system allows time for the VLT ports on the new node to be enabled and begin receiving traffic.

The delay-restore feature waits for all saved configurations to be applied, then starts a configurable timer. After the timer expires, the VLT ports are enabled one-by-one in a controlled manner. The delay between bringing up each VLT port-channel is proportional to the number of physical members in the port-channel. The default is 90 seconds.

To change the duration of the configurable timer, use the delay-restore command.

If you enable IGMP snooping, IGMP queries are also sent out on the VLT ports at this time allowing any receivers to respond to the queries and update the multicast table on the new node.

This delay in bringing up the VLT ports also applies when the VLTi link recovers from a failure that caused the VLT ports on the secondary VLT peer node to be disabled.

#### **PIM-Sparse Mode Support on VLT**

The designated router functionality of the PIM Sparse-Mode multicast protocol is supported on VLT peer switches for multicast sources and receivers that are connected to VLT ports.

VLT peer switches can act as a last-hop router for IGMP receivers and as a first-hop router for multicast sources.

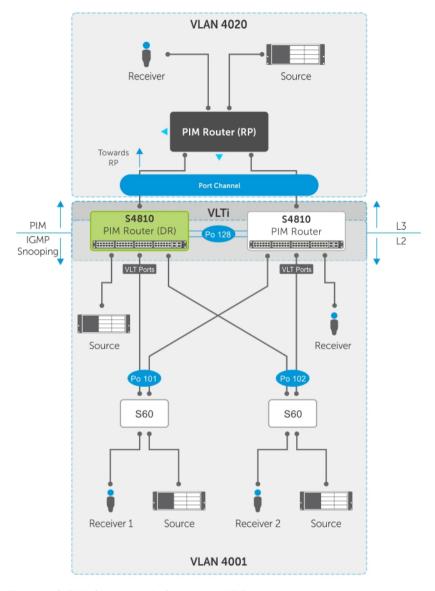

Figure 116. PIM-Sparse Mode Support on VLT

On each VLAN where the VLT peer nodes act as the first hop or last hop routers, one of the VLT peer nodes is elected as the PIM designated router. If you configured IGMP snooping along with PIM on the VLT VLANs, you must configure VLTi as the static multicast router port on both VLT peer switches. This ensures that for first hop routers, the packets from the source are redirected to the designated router (DR) if they are incorrectly hashed. In addition to being first-hop or last -hop routers, the peer node can also act as an intermediate router.

On a VLT-enabled PIM router, if any PIM neighbor is reachable through a Spanned Layer 3 (L3) VLAN interface, this must be the **only** PIM-enabled interface to reach that neighbor. A Spanned L3 VLAN is any L3 VLAN configured on both peers in a VLT domain. This does not apply to server-side L2 VLT ports because they do not connect to any PIM routers. These VLT ports can be members of multiple PIM-enabled L3 VLANs for compatibility with IGMP.

To route traffic to and from the multicast source and receiver, enable PIM on the L3 side connected to the PIM router using the ip pim sparse-mode command.

Each VLT peer runs its own PIM protocol independently of other VLT peers. To ensure the PIM protocol states or multicast routing information base (MRIB) on the VLT peers are synced, if the incoming interface (IIF) and outgoing interface (OIF) are Spanned, the multicast route table is synced between the VLT peers.

To verify the PIM neighbors on the VLT VLAN and on the multicast port, use the show ip pim neighbor, show ip igmp snooping mrouter, and show running config commands.

You cannot configure VLT peer nodes as rendezvous points, but you can connect PIM routers to VLT ports.

If the VLT node elected as the designated router fails and you enable VLT Multicast Routing, multicast routes are synced to the other peer for traffic forwarding to ensure minimal traffic loss. If you did not enable VLT Multicast Routing, traffic loss occurs until the other VLT peer is selected as the DR.

# **VLT Routing**

VLT unicast and multicast routing is supported on the switch.

Layer 2 protocols from the ToR to the server are intra-rack and inter-rack. No spanning tree is required, but interoperability with spanning trees at the aggregation layer is supported. Communication is active-active, with no blocked links. MAC tables are synchronized between VLT nodes for bridging and you can enable IGMP snooping.

Because VLT ports are Layer 2 ports and not IP interfaces, VLT Unicast and VLT Multicast routing protocols do not operate directly on VLT ports. You must add the VLT ports as a member of one or more VLANs and assign IP addresses to these VLANs. VLT Unicast and VLT Multicast routing protocols require VLAN IP interfaces for operation. Protocols such as BGP, ISIS, OSPF, and PIM are compatible with VLT Unicast Routing and VLT Multicast Routing.

#### **Spanned VLANs**

Any VLAN configured on both VLT peer nodes is referred to as a Spanned VLAN. The VLT Interconnect (VLTi) port is automatically added as a member of the Spanned VLAN. As a result, any adjacent router connected to at least one VLT node on a Spanned VLAN subnet is directly reachable from both VLT peer nodes at the routing level.

#### **VLT Unicast Routing**

VLT unicast routing locally routes packets destined for the L3 endpoint of the VLT peer. This method avoids suboptimal routing.

In VLT unicast routing, peer-routing syncs the MAC addresses of both VLT peers and requires two local DA entries in TCAM. In case a VLT node is down, a timer that allows you to configure the amount of time needed for peer recovery provides resiliency. You can enable VLT unicast across multiple configurations using VLT links. You can enable ECMP on VLT nodes using VLT unicast.

VLT unicast routing is supported on both IPv4 and IPv6. To enable VLT unicast routing, both VLT peers must be in L3 mode. Static route and routing protocols such as RIP, OSPF, ISIS, and BGP are supported. However, point-to-point configuration is not supported. To enable VLT unicast, VLAN configuration must be symmetrical on both peers. You cannot configure the same VLAN as Layer 2 on one node and as

Layer 3 on the other node. Configuration mismatches are logged in the syslog and display in the show vlt mismatch command output.

If you enable VLT unicast routing, the following actions occur:

- L3 routing is enabled on any new IP or IPv6 address configured for a VLAN interface that is up.
- L3 routing is enabled on any VLAN with an admin state of up.
- **NOTE:** If the CAM is full, do not enable peer-routing.
- **NOTE:** The peer-routing and peer-routing-timeout commands are supported on both IPv4 and IPv6 to enable L3 VLT peer routing and configure the delay after which peer routing is disabled.

#### Configuring VLT Unicast

To enable and configure VLT unicast, follow these steps.

**1.** Enable VLT on a switch, then configure a VLT domain and enter VLT-domain configuration mode. CONFIGURATION mode

vlt domain domain-id

2. Enable peer-routing.

VLT DOMAIN mode

peer-routing

**3.** Configure the peer-routing timeout.

VLT DOMAIN mode

peer-routing-timeout value

value: Specify a value (in seconds) from 1 to 65535.

#### **VLT Multicast Routing**

VLT Multicast Routing provides resiliency to multicast routed traffic during the multicast routing protocol convergence period after a VLT link or VLT peer fails using the least intrusive method (PIM) and does not alter current protocol behavior.

Unlike VLT Unicast Routing, a normal multicast routing protocol does not exchange multicast routes between VLT peers. When you enable VLT Multicast Routing, the multicast routing table is synced between the VLT peers. Only multicast routes configured with a Spanned VLAN IP as their IIF are synced between VLT peers. For multicast routes with a Spanned VLAN IIF, only OIFs configured with a Spanned VLAN IP interface are synced between VLT peers.

The advantages of syncing the multicast routes between VLT peers are:

- VLT resiliency After a VLT link or peer failure, if the traffic hashes to the VLT peer, the traffic continues to be routed using multicast until the PIM protocol detects the failure and adjusts the multicast distribution tree.
- Optimal routing The VLT peer that receives the incoming traffic can directly route traffic to all downstream routers connected on VLT ports.
- Optimal VLTi forwarding Only one copy of the incoming multicast traffic is sent on the VLTi for routing or forwarding to any orphan ports, rather than forwarding all the routed copies.

#### **Important Points to Remember**

- You cannot configure a VLT node as a rendezvous point (RP), but any PIM-SM compatible VLT node can serve as a designated router (DR).
- You can only use one spanned VLAN from a PIM-enabled VLT node to an external neighboring PIM router
- If you connect multiple spanned VLANs to a PIM neighbor, or if both spanned and non-spanned VLANs can access the PIM neighbor, ECMP can cause the PIM protocol running on each VLT peer node to choose a different VLAN or IP route to reach the PIM neighbor. This can result in issues with multicast route syncing between peers.
- Both VLT peers require symmetric Layer 2 and Layer 3 configurations on both VLT peers for any spanned VLAN.
- For optimal performance, configure the VLT VLAN routing metrics to prefer VLT VLAN interfaces over non-VLT VLAN interfaces.
- When using factory default settings on a new switch deployed as a VLT node, packet loss may occur due to the requirement that all ports must be open.
- ECMP is not compatible on VLT nodes using VLT multicast. You must use a single VLAN.

#### **Configuring VLT Multicast**

To enable and configure VLT multicast, follow these steps.

**1.** Enable VLT on a switch, then configure a VLT domain and enter VLT-domain configuration mode. CONFIGURATION mode

```
vlt domain domain-id
```

2. Enable peer-routing.

VLT DOMAIN mode

```
peer-routing
```

**3.** Configure the multicast peer-routing timeout.

VLT DOMAIN mode

```
\verb| multicast| \verb| peer-routing-timeout| | \textit{value}|
```

value: Specify a value (in seconds) from 1 to 1200.

- **4.** Configure a PIM-SM compatible VLT node as a designated router (DR). For more information, refer to Configuring a Designated Router.
- 5. Configure a PIM-enabled external neighboring router as a rendezvous point (RP). For more information, refer to Configuring a Static Rendezvous Point.
- **6.** Configure the VLT VLAN routing metrics to prefer VLT VLAN interfaces over non-VLT VLAN interfaces. For more information, refer to <u>Classify Traffic</u>.
- 7. Configure symmetrical Layer 2 and Layer 3 configurations on both VLT peers for any spanned VLAN.

# Non-VLT ARP Sync

Synchronization for non-ARP routing table entries is supported on the switch.

ARP entries (including ND entries) learned on other ports are synced with the VLT peer to support station move scenarios.

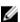

NOTE: ARP entries learned on non-VLT, non-spanned VLANs are not synced with VLT peers.

# **RSTP Configuration**

RSTP is supported in a VLT domain.

Before you configure VLT on peer switches, configure RSTP in the network. RSTP is required for initial loop prevention during the VLT startup phase. You may also use RSTP for loop prevention in the network outside of the VLT port channel. For information about how to configure RSTP, <u>Rapid Spanning Tree</u> Protocol (RSTP).

Run RSTP on both VLT peer switches. The primary VLT peer controls the RSTP states, such as forwarding and blocking, on both the primary and secondary peers. Dell Networking recommends configuring the primary VLT peer as the RSTP primary root device and configuring the secondary VLT peer as the RSTP secondary root device.

BPDUs use the MAC address of the primary VLT peer as the RSTP bridge ID in the designated bridge ID field. The primary VLT peer sends these BPDUs on VLT interfaces connected to access devices. The MAC address for a VLT domain is automatically selected on the peer switches when you create the domain (refer to Enabling VLT and Creating a VLT Domain).

Configure both ends of the VLT interconnect trunk with identical RSTP configurations. When you enable VLT, the show spanning-tree rstp brief command output displays VLT information (refer to Verifying a VLT Configuration).

# **Preventing Forwarding Loops in a VLT Domain**

During the bootup of VLT peer switches, a forwarding loop may occur until the VLT configurations are applied on each switch and the primary/secondary roles are determined.

To prevent the interfaces in the VLT interconnect trunk and RSTP-enabled VLT ports from entering a Forwarding state and creating a traffic loop in a VLT domain, take the following steps.

- Configure RSTP in the core network and on each peer switch as described in <u>Rapid Spanning Tree</u> <u>Protocol (RSTP)</u>.
  - Disabling RSTP on one VLT peer may result in a VLT domain failure.
- 2. Enable RSTP on each peer switch.

PROTOCOL SPANNING TREE RSTP mode

no disable

3. Configure each peer switch with a unique bridge priority.

PROTOCOL SPANNING TREE RSTP mode

bridge-priority

### Sample RSTP Configuration

The following is a sample of an RSTP configuration.

Using the example shown in the <u>Overview</u> section as a sample VLT topology, the primary VLT switch sends BPDUs to an access device (switch or server) with its own RSTP bridge ID. BPDUs generated by an RSTP-enabled access device are only processed by the primary VLT switch. The secondary VLT switch tunnels the BPDUs that it receives to the primary VLT switch over the VLT interconnect. Only the primary VLT switch determines the RSTP roles and states on VLT ports and ensures that the VLT interconnect link is never blocked.

In the case of a primary VLT switch failure, the secondary switch starts sending BPDUs with its own bridge ID and inherits all the port states from the last synchronization with the primary switch. An access device never detects the change in primary/secondary roles and does not see it as a topology change.

The following examples show the RSTP configuration that you must perform on each peer switch to prevent forwarding loops.

#### Configure RSTP on VLT Peers to Prevent Forwarding Loops (VLT Peer 1)

```
Dell_VLTpeer1(conf) #protocol spanning-tree rstp
Dell_VLTpeer1(conf-rstp) #no disable
Dell_VLTpeer1(conf-rstp) #bridge-priority 4096
```

#### Configure RSTP on VLT Peers to Prevent Forwarding Loops (VLT Peer 2)

```
Dell_VLTpeer2(conf) #protocol spanning-tree rstp
Dell_VLTpeer2(conf-rstp) #no disable
Dell_VLTpeer2(conf-rstp) #bridge-priority 0
```

# **Configuring VLT**

To configure VLT, use the following procedure.

**Prerequisites**: Before you begin, make sure that both VLT peer switches are running the same Dell Networking OS version and are configured for RSTP as described in <u>RSTP Configuration</u>. For VRRP operation, ensure that you configure VRRP groups and L3 routing on each VLT peer as described in *VLT and VRRP interoperability* in the <u>Configuration Notes</u> section.

- 1. Configure the VLT interconnect for the VLT domain. The primary and secondary switch roles in the VLT domain are automatically assigned after you configure both sides of the VLTi.
  - **NOTE:** If you use a third-party ToR unit, to avoid potential problems if you reboot the VLT peers, Dell recommends using static LAGs on the VLTi between VLT peers.
- 2. Enable VLT and create a VLT domain ID. VLT automatically selects a system MAC address.
- 3. Configure a backup link for the VLT domain.
- 4. (Optional) Manually reconfigure the default VLT settings, such as the MAC address and VLT primary/ secondary roles.
- 5. Connect the peer switches in a VLT domain to an attached access device (switch or server).

#### Configuring a VLT Interconnect

To configure a VLT interconnect, follow these steps.

**1.** Configure the port channel for the VLT interconnect on a VLT switch and enter interface configuration mode.

CONFIGURATION mode

```
interface port-channel id-number
```

Enter the same port-channel number configured with the peer-link port-channel command as described in <a href="Enabling VLT and Creating a VLT Domain">Enabling VLT and Creating a VLT Domain</a>.

**NOTE:** To be included in the VLTi, the port channel must be in Default mode (no switchport or VLAN assigned).

2. Remove an IP address from the interface.

INTERFACE PORT-CHANNEL mode

no ip address

**3.** Add one or more port interfaces to the port channel.

INTERFACE PORT-CHANNEL mode

channel-member interface

interface: specify one of the following interface types:

- 1-Gigabit Ethernet: Enter gigabitethernet slot/port.
- 10-Gigabit Ethernet: Enter tengigabitethernet slot/port.
- 40-Gigabit Ethernet: Enter fortyGigE slot/port.
- **4.** Ensure that the port channel is active.

INTERFACE PORT-CHANNEL mode

no shut.down

5. Repeat Steps 1 to 4 on the VLT peer switch to configure the VLT interconnect.

#### **Enabling VLT and Creating a VLT Domain**

To enable VLT and create a VLT domain, use the following steps.

**1.** Enable VLT on a switch, then configure a VLT domain and enter VLT-domain configuration mode. CONFIGURATION mode

vlt domain domain-id

The domain ID range is from 1 to 1000.

Configure the same domain ID on the peer switch to allow for common peering. VLT uses the domain ID to automatically create a VLT MAC address for the domain. If you do not configure the system explicitly, the system mac-address of the primary will be the VLT MAC address for the domain.

To disable VLT, use the no vlt domain command.

NOTE: Do not use MAC addresses such as "reserved" or "multicast."

2. Configure the IP address of the management interface on the remote VLT peer to be used as the endpoint of the VLT backup link for sending out-of-band hello messages.

VLT DOMAIN CONFIGURATION mode

```
back-up destination { ipv4-address] | ipv6 ipv6-address [interval seconds] }
```

You can optionally specify the time interval used to send hello messages. The range is from 1 to 5 seconds.

**3.** Configure the port channel to be used as the VLT interconnect between VLT peers in the domain. VLT DOMAIN CONFIGURATION mode

```
peer-link port-channel id-number
```

**4.** (Optional) Prevent a possible loop during the bootup of a VLT peer switch or a device that accesses the VLT domain.

CONFIGURATION mode

```
lacp ungroup member-independent {vlt | port-channel port-channel-id}
```

LACP on VLT ports (on a VLT switch or access device), which are members of the virtual link trunk, is not brought up until the VLT domain is recognized on the access device.

**5.** Repeat Steps 1 to 4 on the VLT peer switch to configure the IP address of this switch as the endpoint of the VLT backup link and to configure the same port channel for the VLT interconnect.

#### Configuring a VLT Backup Link

To configure a VLT backup link, use the following command.

1. Specify the management interface to be used for the backup link through an out-of-band management network.

CONFIGURATION mode

```
interface managementethernet slot/ port
```

Enter the slot (0-1) and the port (0).

2. Configure an IPv4 address (A.B.C.D) or IPv6 address (X:X:X:X) and mask (/x) on the interface.

MANAGEMENT INTERFACE mode

```
{ip address ipv4-address/ mask | ipv6 address ipv6-address/ mask}
```

This is the IP address to be configured on the VLT peer with the back-up destination command.

**3.** Ensure that the interface is active.

MANAGEMENT INTERFACE mode

```
no shutdown
```

4. Repeat Steps 1 to 3 on the VLT peer switch.

To set an amount of time, in seconds, to delay the system from restoring the VLT port, use the delay-restore command at any time. For more information, refer to VLT Port Delayed Restoration.

### Configuring a VLT Port Delay Period

To configure a VLT port delay period, use the following commands.

**1.** Enter VLT-domain configuration mode for a specified VLT domain.

**CONFIGURATION** mode

```
{\tt vlt domain} \ {\tt domain-id}
```

The range of domain IDs from 1 to 1000.

2. Enter an amount of time, in seconds, to delay the restoration of the VLT ports after the system is rebooted.

**CONFIGURATION** mode

```
{\tt delay-restore}\ {\tt delay-restore-time}
```

The range is from 1 to 1200.

The default is 90 seconds.

#### Reconfiguring the Default VLT Settings (Optional)

To reconfigure the default VLT settings, use the following commands.

**1.** Enter VLT-domain configuration mode for a specified VLT domain.

CONFIGURATION mode

```
vlt. domain domain-id
```

The range of domain IDs is from 1 to 1000.

2. (Optional) After you configure the VLT domain on each peer switch on both sides of the interconnect trunk, by default, the system elects a primary and secondary VLT peer device.

VLT DOMAIN CONFIGURATION mode

```
primary-priority value
```

To reconfigure the primary role of VLT peer switches, use the primary-priority command. To configure the primary role on a VLT peer, enter a lower value than the priority value of the remote peer.

The priority values are from 1 to 65535. The default is **32768**.

**3.** (Optional) When you create a VLT domain on a switch, the system automatically creates a VLT-system MAC address used for internal system operations.

VLT DOMAIN CONFIGURATION mode

```
system-mac mac-address mac-address
```

To explicitly configure the default MAC address for the domain by entering a new MAC address, use the system-mac command. The format is aaaa.bbbb.cccc.

Also, reconfigure the same MAC address on the VLT peer switch.

Use this command to minimize the time required for the VLT system to synchronize the default MAC address of the VLT domain on both peer switches when one peer switch reboots.

**4.** (Optional) When you create a VLT domain on a switch, the system automatically assigns a unique unit ID (0 or 1) to each peer switch.

VLT DOMAIN CONFIGURATION mode

```
unit-id {0 | 1}
```

To explicitly configure the default values on each peer switch, use the unit-id command.

Configure a different unit ID (0 or 1) on each peer switch.

Unit IDs are used for internal system operations.

Use this command to minimize the time required for the VLT system to determine the unit ID assigned to each peer switch when one peer switch reboots.

#### Connecting a VLT Domain to an Attached Access Device (Switch or Server)

To connect a VLT domain to an attached access device, use the following commands. **On a VLT peer switch**: To connect to an attached device, configure the same port channel ID number on each peer switch in the VLT domain.

1. Configure the same port channel to be used to connect to an attached device and enter interface configuration mode.

**CONFIGURATION** mode

interface port-channel id-number

2. Remove an IP address from the interface.

INTERFACE PORT-CHANNEL mode

no ip address

**3.** Place the interface in Layer 2 mode.

INTERFACE PORT-CHANNEL mode

switchport

**4.** Add one or more port interfaces to the port channel.

INTERFACE PORT-CHANNEL mode

channel-member interface

interface: specify one of the following interface types:

- 1-Gigabit Ethernet: enter gigabitethernet slot/port.
- 10-Gigabit Ethernet: enter tengigabitethernet <code>slot/port</code>.
- 40-Gigabit Ethernet: Enter fortyGigE slot/port.
- **5.** Ensure that the port channel is active.

INTERFACE PORT-CHANNEL mode

no shutdown

**6.** Associate the port channel to the corresponding port channel in the VLT peer for the VLT connection to an attached device.

INTERFACE PORT-CHANNEL mode

vlt-peer-lag port-channel id-number

The valid port-channel ID numbers are from 1 to 128.

- 7. Repeat Steps 1 to 6 on the VLT peer switch to configure the same port channel as part of the VLT domain.
- **8. On an attached switch or server**: To connect to the VLT domain and add port channels to it, configure a port channel. For an example of how to verify the port-channel configuration, refer to <u>VLT Sample Configuration</u>.

To configure the VLAN where a VLT peer forwards received packets over the VLTi from an adjacent VLT peer that is down, use the peer-down-vlan parameter. When a VLT peer with BMP reboots, untagged DHCP discover packets are sent to the peer over the VLTi. Using this configuration ensures the DHCP discover packets are forwarded to the VLAN that has the DHCP server.

#### Configuring a VLT VLAN Peer-Down (Optional)

To configure a VLT VLAN peer-down, use the following commands.

**1.** Enter VLT-domain configuration mode for a specified VLT domain.

CONFIGURATION mode

vlt. domain domain-id

The range of domain IDs is from 1 to 1000.

2. Enter the port-channel number that acts as the interconnect trunk.

VLT DOMAIN CONFIGURATION mode

peer-link port-channel id-number

The range is from 1 to 128.

**3.** Enter the VLAN ID number of the VLAN where the VLT forwards packets received on the VLTi from an adjacent peer that is down.

VLT DOMAIN CONFIGURATION mode

peer-down-vlan vlan interface number

The range is from 1 to 4094.

#### Configuring Enhanced VLT (eVLT) (Optional)

To configure enhanced VLT (eVLT) between two VLT domains on your network, use the following procedure.

For a sample configuration, refer to <u>eVLT Configuration Example</u>. To set up the VLT domain, use the following commands.

1. Configure the port channel to be used for the VLT interconnect on a VLT switch and enter interface configuration mode.

**CONFIGURATION** mode

interface port-channel id-number

Enter the same port-channel number configured with the peer-link port-channel command in the Enabling VLT and Creating a VLT Domain.

2. Add one or more port interfaces to the port channel.

INTERFACE PORT-CHANNEL mode

channel-member interface

interface: specify one of the following interface types:

- 1 Gigabit Ethernet: enter gigabitethernet slot/port.
- 10 Gigabit Ethernet: enter tengigabitethernet <code>slot/port</code>.
- 40-Gigabit Ethernet: Enter fortyGigE slot/port.
- 3. Enter VLT-domain configuration mode for a specified VLT domain.

**CONFIGURATION** mode

```
vlt domain domain-id
```

The range of domain IDs is from 1 to 1000.

**4.** Enter the port-channel number that acts as the interconnect trunk.

VLT DOMAIN CONFIGURATION mode

```
peer-link port-channel id-number
```

The range is from 1 to 128.

**5.** Configure the IP address of the management interface on the remote VLT peer to be used as the endpoint of the VLT backup link for sending out-of-band hello messages.

VLT DOMAIN CONFIGURATION mode

```
back-up destination { ipv4-address] | ipv6 ipv6-address [interval seconds] }
```

You can optionally specify the time interval used to send hello messages. The range is from 1 to 5 seconds.

**6.** When you create a VLT domain on a switch, the system automatically creates a VLT-system MAC address used for internal system operations.

VLT DOMAIN CONFIGURATION mode

```
system-mac mac-address mac-address
```

To explicitly configure the default MAC address for the domain by entering a new MAC address, use the system-mac command. The format is aaaa.bbbb.cccc.

Also reconfigure the same MAC address on the VLT peer switch.

Use this command to minimize the time required for the VLT system to synchronize the default MAC address of the VLT domain on both peer switches when one peer switch reboots.

7. When you create a VLT domain on a switch, the system automatically assigns a unique unit ID (0 or 1) to each peer switch.

VLT DOMAIN CONFIGURATION mode

```
unit-id {0 | 1}
```

The unit IDs are used for internal system operations.

To explicitly configure the default values on each peer switch, use the unit-id command.

Configure a different unit ID (0 or 1) on each peer switch.

Use this command to minimize the time required for the VLT system to determine the unit ID assigned to each peer switch when one peer switch reboots.

**8. Configure enhanced VLT.** Configure the port channel to be used for the VLT interconnect on a VLT switch and enter interface configuration mode.

**CONFIGURATION** mode

```
interface port-channel id-number
```

Enter the same port-channel number configured with the peer-link port-channel command in the Enabling VLT and Creating a VLT Domain.

9. Place the interface in Layer 2 mode.

INTERFACE PORT-CHANNEL mode

switchport

**10.** Associate the port channel to the corresponding port channel in the VLT peer for the VLT connection to an attached device.

INTERFACE PORT-CHANNEL mode

vlt-peer-lag port-channel id-number

Valid port-channel ID numbers are from 1 to 128.

11. Ensure that the port channel is active.

INTERFACE PORT-CHANNEL mode

no shutdown

12. Add links to the eVLT port. Configure a range of interfaces to bulk configure.

**CONFIGURATION** mode

interface range {port-channel id}

13. Enable LACP on the LAN port.

**INTERFACE** mode

port-channel-protocol lacp

14. Configure the LACP port channel mode.

INTERFACE mode

port-channel number mode [active]

15. Ensure that the interface is active.

MANAGEMENT INTERFACE mode

no shutdown

- 16. Repeat steps 1 through 15 for the VLT peer node in Domain 1.
- 17. Repeat steps 1 through 15 for the first VLT node in Domain 2.
- 18. Repeat steps 1 through 15 for the VLT peer node in Domain 2.

To verify the configuration of a VLT domain, use any of the show commands described in <u>Verifying a VLT</u> Configuration.

#### **VLT Sample Configuration**

To review a sample VLT configuration setup, study these steps.

1. Configure the VLT domain with the same ID in VLT peer 1 and VLT peer 2.

VLT DOMAIN mode

vlt domain domain id

- 2. Configure the VLTi between VLT peer 1 and VLT peer 2.
- **3.** You can configure LACP/static LAG between the peer units (not shown).

CONFIGURATION mode

interface port-channel port-channel id

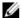

NOTE: To benefit from the protocol negotiations, Dell Networking recommends configuring VLTs used as facing hosts/switches with LACP. Ensure both peers use the same port channel ID.

**4.** Configure the peer-link port-channel in the VLT domains of each peer unit.

INTERFACE PORTCHANNEL mode

channel-member

- 5. Configure the backup link between the VLT peer units (shown in the following example).
- 6. Configure the peer 2 management ip/ interface ip for which connectivity is present in VLT peer 1. EXEC Privilege mode

show running-config vlt

7. Configure the peer 1 management ip/ interface ip for which connectivity is present in VLT peer 1. EXEC mode or EXEC Privilege mode

show interfaces interface

- 8. Configure the VLT links between VLT peer 1 and VLT peer 2 to the top of rack unit (shown in the following example).
- 9. Configure the static LAG/LACP between ports connected from VLT peer 1 and VLT peer 2 to the top of rack unit.

EXEC Privilege mode

show running-config entity

10. Configure the VLT peer link port channel id in VLT peer 1 and VLT peer 2.

EXEC mode or EXEC Privilege mode

show interfaces interface

11. In the top of rack unit, configure LACP in the physical ports.

EXEC Privilege mode

show running-config entity

12. Verify that VLT is running.

EXEC mode

show vlt brief or show vlt detail

13. Verify that the VLT LAG is running in both VLT peer units.

EXEC mode or EXEC Privilege mode

show interfaces interface

#### **Example of Configuring VLT**

In the following sample VLT configuration steps, VLT peer 1 is Dell-2, VLT peer 2 is Dell-4, and the ToR is S60-1.

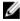

NOTE: If you use a third-party ToR unit, Dell Networking recommends using static LAGs with VLT peers to avoid potential problems if you reboot the VLT peers.

Configure the VLT domain with the same ID in VLT peer 1 and VLT peer 2.

```
Dell-2(conf) #vlt domain 5
Dell-2(conf-vlt-domain) #
Dell-4(conf) #vlt domain 5
Dell-4(conf-vlt-domain) #
```

Configure the VLTi between VLT peer 1 and VLT peer 2.

- 1. You can configure the LACP/static LAG between the peer units (not shown).
- 2. Configure the peer-link port-channel in the VLT domains of each peer unit.

```
Dell-2(conf) #interface port-channel 1
Dell-2(conf-if-po-1) #channel-member TenGigabitEthernet 0/4-7
Dell-4(conf) #interface port-channel 1
Dell-4(conf-if-po-1) #channel-member TenGigabitEthernet 0/4-7
```

Configure the backup link between the VLT peer units.

- 1. Configure the peer 2 management ip/ interface ip for which connectivity is present in VLT peer 1.
- 2. Configure the peer 1 management ip/ interface ip for which connectivity is present in VLT peer 2.

```
Dell-2#show running-config vlt
!
vlt domain 5
  peer-link port-channel 1
  back-up destination 10.11.206.58

Dell-2# show interfaces managementethernet 0/0
Internet address is 10.11.206.43/16

Dell-4#show running-config vlt
!
vlt domain 5
  peer-link port-channel 1
  back-up destination 10.11.206.43

Dell-4#show running-config interface managementethernet 0/0
ip address 10.11.206.58/16
  no shutdown
```

Configure the VLT links between VLT peer 1 and VLT peer 2 to the Top of Rack unit. In the following example, port Te 0/40 in VLT peer 1 is connected to Te 0/48 of TOR and port Te 0/18 in VLT peer 2 is connected to Te 0/50 of TOR.

- 1. Configure the static LAG/LACP between the ports connected from VLT peer 1 and VLT peer 2 to the Top of Rack unit.
- 2. Configure the VLT peer link port channel id in VLT peer 1 and VLT peer 2.
- 3. In the Top of Rack unit, configure LACP in the physical ports (shown for VLT peer 1 only. Repeat steps for VLT peer 2. The bold vlt-peer-lag port-channel 2 indicates that port-channel 2 is the port-channel id configured in VLT peer 2).

```
Dell-2#show running-config interface tengigabitethernet 0/40
!
interface TenGigabitEthernet 0/40
   no ip address
```

```
port-channel-protocol LACP
   port-channel 2 mode active
  no shutdown
Dell-2#show running-config interface port-channel 2
interface Port-channel 2
  no ip address
  switchport
  vlt-peer-lag port-channel 2
  no shutdown
Dell-2#show interfaces port-channel 2 brief
Codes: L - LACP Port-channel
   LAG Mode Status Uptime
       L2L3 up 03:33:14 Te 0/40 (Up)
In the ToR unit, configure LACP on the physical ports.
Dell-1#show running-config interface tengigabitethernet 0/48
interface TenGigabitEthernet 0/48
 no ip address
  port-channel-protocol LACP
   port-channel 100 mode active
  no shutdown
Dell-1#show running-config interface tengigabitethernet 0/50
interface TenGigabitEthernet 0/50
no ip address
  port-channel-protocol LACP
   port-channel 100 mode active
  no shutdown
Dell-1#show running-config interface port-channel 100
interface Port-channel 100
 no ip address
  switchport
  no shutdown
Dell-1#show interfaces port-channel 100 brief
Codes: L - LACP Port-channel
   LAG Mode Status Uptime
                                 Ports
L 100 L2 up
                      03:33:48 Te 0/48 (Up)
                                 Te 0/50 (Up)
Verify VLT is up. Verify that the VLTi (ICL) link, backup link connectivity (heartbeat status), and VLT peer
link (peer chassis) are all up.
Dell-2#show vlt brief
 VLT Domain Brief
______
  Domain ID:
                              Primary
  Role:
```

Verify that the VLT LAG is up in both VLT peer units.

```
Dell-2#show interfaces port-channel 2 brief Codes: L - LACP Port-channel

LAG Mode Status Uptime Ports
L 2 L2L3 up 03:43:24 Te 0/40 (Up)

Dell-4#show interfaces port-channel 2 brief Codes: L - LACP Port-channel

LAG Mode Status Uptime Ports
L 2 L2L3 up 03:33:31 Te 0/18 (Up)
```

# eVLT Configuration Example

The following example demonstrates the steps to configure enhanced VLT (eVLT) in a network.

In this example, you are configuring two domains. Domain 1 consists of Peer 1 and Peer 2; Domain 2 consists of Peer 3 and Peer 4, as shown in the following example.

In Domain 1, configure Peer 1 fist, then configure Peer 2. When that is complete, perform the same steps for the peer nodes in Domain 2. The interface used in this example is TenGigabitEthernet.

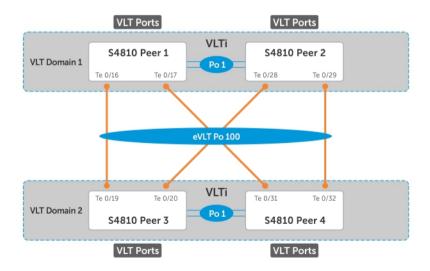

Figure 117. eVLT Configuration Example

# **eVLT Configuration Step Examples**

In Domain 1, configure the VLT domain and VLTi on Peer 1.

```
Domain 1 Peer1#configure
Domain 1 Peer1 (conf) #interface port-channel 1
Domain 1 Peerl (conf-if-po-1) # channel-member TenGigabitEthernet 0/8-9
Domain 1 Peer1(conf) #vlt domain 1000
Domain_1_Peer1(conf-vlt-domain) # peer-link port-channel 1
Domain_1_Peer1(conf-vlt-domain) # back-up destination 10.16.130.11
Domain_1_Peer1(conf-vlt-domain) # system-mac mac-address 00:0a:00:0a:00:0a
Domain 1 Peer1 (conf-vlt-domain) # unit-id 0
Configure eVLT on Peer 1.
Domain 1 Peerl(conf) #interface port-channel 100
Domain 1 Peerl (conf-if-po-100) # switchport
Domain 1 Peer1 (conf-if-po-100) # vlt-peer-lag port-channel 100
Domain_1_Peer1(conf-if-po-100) # no shutdown
Add links to the eVLT port-channel on Peer 1.
Domain 1 Peerl (conf) #interface range tengigabitethernet 0/16 - 17
Domain 1 Peer1 (conf-if-range-te-0/16-17)# port-channel-protocol LACP
Domain_1_Peer1(conf-if-range-te-0/16-17) # port-channel 100 mode active
Domain_1_Peer1(conf-if-range-te-0/16-17) # no shutdown
Next, configure the VLT domain and VLTi on Peer 2.
Domain_1_Peer2#configure
Domain_1_Peer2(conf)#interface port-channel 1
Domain_1_Peer2(conf-if-po-1)# channel-member TenGigabitEthernet 0/8-9
Domain 1 Peer2(conf) #vlt domain 200
Domain 1 Peer2 (conf-vlt-domain) # peer-link port-channel 1
Domain_1_Peer2(conf-vlt-domain) # back-up destination 10.16.130.12
Domain_1_Peer2(conf-vlt-domain) # system-mac mac-address 00:0a:00:0a:00:0a
Domain 1 Peer2 (conf-vlt-domain) # unit-id 1
Configure eVLT on Peer 2.
Domain 1 Peer2(conf) #interface port-channel 100
Domain 1 Peer2 (conf-if-po-100) # switchport
Domain 1 Peer2 (conf-if-po-100) # vlt-peer-lag port-channel 100
Domain 1 Peer2 (conf-if-po-100) # no shutdown
Add links to the eVLT port-channel on Peer 2.
Domain 1 Peer2(conf) #interface range tengiqabitethernet 0/28 - 29
Domain 1 Peer2 (conf-if-range-te-0/16-17) # port-channel-protocol LACP
Domain_1_Peer2(conf-if-range-te-0/16-17) # port-channel 100 mode active
Domain 1 Peer2 (conf-if-range-te-0/16-17) # no shutdown
```

#### In Domain 2, configure the VLT domain and VLTi on Peer 3.

```
Domain_2_Peer3#configure
Domain_2_Peer3(conf)#interface port-channel 1
Domain_2_Peer3(conf-if-po-1)# channel-member TenGigabitEthernet 0/8-9
Domain_1_Peer3#no shutdown
Domain_2_Peer3(conf)#vlt domain 200
Domain_2_Peer3(conf-vlt-domain)# peer-link port-channel 1
Domain_2_Peer3(conf-vlt-domain)# back-up destination 10.18.130.11
Domain_2_Peer3(conf-vlt-domain)# system-mac mac-address 00:0b:00:0b:00:0b
Domain_2_Peer3(conf-vlt-domain)# unit-id 0
```

#### Configure eVLT on Peer 3.

```
Domain_2_Peer3(conf) #interface port-channel 100
Domain_2_Peer3(conf-if-po-100) # switchport
Domain_2_Peer3(conf-if-po-100) # vlt-peer-lag port-channel 100
Domain_2_Peer3(conf-if-po-100) # no shutdown
```

#### Add links to the eVLT port-channel on Peer 3.

```
Domain 2 Peer3 (conf) #interface range tengigabitethernet 0/19 - 20 Domain 2 Peer3 (conf-if-range-te-0/16-17) # port-channel-protocol LACP Domain 2 Peer3 (conf-if-range-te-0/16-17) # port-channel 100 mode active Domain 2 Peer3 (conf-if-range-te-0/16-17) # no shutdown
```

#### Next, configure the VLT domain and VLTi on Peer 4.

```
Domain_2_Peer4#configure
Domain_2_Peer4(conf) #interface port-channel 1
Domain_2_Peer4(conf-if-po-1) # channel-member TenGigabitEthernet 0/8-9
Domain_1_Peer4#no shutdown

Domain_2_Peer4(conf) #vlt domain 200
Domain_2_Peer4(conf-vlt-domain) # peer-link port-channel 1
Domain_2_Peer4(conf-vlt-domain) # back-up destination 10.18.130.12
Domain_2_Peer4(conf-vlt-domain) # system-mac mac-address 00:0b:00:0b:00:0b
Domain_2_Peer4(conf-vlt-domain) # unit-id 1
```

#### Configure eVLT on Peer 4.

```
Domain_2_Peer4(conf) #interface port-channel 100
Domain_2_Peer4(conf-if-po-100) # switchport
Domain_2_Peer4(conf-if-po-100) # vlt-peer-lag port-channel 100
Domain_2_Peer4(conf-if-po-100) # no shutdown
```

#### Add links to the eVLT port-channel on Peer 4.

```
Domain_2_Peer4(conf) #interface range tengigabitethernet 0/31 - 32

Domain_2_Peer4(conf-if-range-te-0/16-17) # port-channel-protocol LACP

Domain_2_Peer4(conf-if-range-te-0/16-17) # port-channel 100 mode active

Domain_2_Peer4(conf-if-range-te-0/16-17) # no shutdown
```

# **PIM-Sparse Mode Configuration Example**

The following sample configuration shows how to configure the PIM Sparse mode designated router functionality on the VLT domain with two VLT port-channels that are members of VLAN 4001.

For more information, refer to PIM-Sparse Mode Support on VLT.

**Example of Configuring PIM-Sparse Mode** 

#### Enable PIM Multicast Routing on the VLT node globally.

```
VLT Peer1 (conf) #ip multicast-routing
```

#### Enable PIM on the VLT port VLANs.

```
VLT_Peer1(conf) #interface vlan 4001
VLT_Peer1(conf-if-vl-4001) #ip address 140.0.0.1/24
VLT_Peer1(conf-if-vl-4001) #ip pim sparse-mode
VLT_Peer1(conf-if-vl-4001) #tagged port-channel 101
VLT_Peer1(conf-if-vl-4001) #tagged port-channel 102
VLT_Peer1(conf-if-vl-4001) #no shutdown
VLT_Peer1(conf-if-vl-4001) #exit
```

#### Configure the VLTi port as a static multicast router port for the VLAN.

```
VLT_Peer1(conf) #interface vlan 4001
VLT_Peer1(conf-if-vl-4001) #ip igmp snooping mrouter interface port-channel 128
VLT_Peer1(conf-if-vl-4001) #exit
VLT_Peer1(conf) #end
```

#### Repeat these steps on VLT Peer Node 2.

```
VLT_Peer2(conf) #ip multicast-routing

VLT_Peer2(conf) #interface vlan 4001

VLT_Peer2(conf-if-vl-4001) #ip address 140.0.0.2/24

VLT_Peer2(conf-if-vl-4001) #ip pim sparse-mode

VLT_Peer2(conf-if-vl-4001) #tagged port-channel 101

VLT_Peer2(conf-if-vl-4001) #tagged port-channel 102

VLT_Peer2(conf-if-vl-4001) #no shutdown

VLT_Peer2(conf-if-vl-4001) #ip igmp snooping mrouter interface port-channel 128

VLT_Peer2(conf-if-vl-4001) #exit

VLT_Peer2(conf) #end
```

# Verifying a VLT Configuration

To monitor the operation or verify the configuration of a VLT domain, use any of the following show commands on the primary and secondary VLT switches.

Display information on backup link operation.
 EXEC mode

```
show vlt backup-link
```

• Display general status information about VLT domains currently configured on the switch.

#### EXEC mode

show vlt brief

• Display detailed information about the VLT-domain configuration, including local and peer portchannel IDs, local VLT switch status, and number of active VLANs on each port channel.

EXEC mode

show vlt detail

• Display the VLT peer status, role of the local VLT switch, VLT system MAC address and system priority, and the MAC address and priority of the locally-attached VLT device.

EXEC mode

show vlt role

• Display the current configuration of all VLT domains or a specified group on the switch.

EXEC mode

show running-config vlt

• Display statistics on VLT operation.

EXEC mode

show vlt statistics

• Display the RSTP configuration on a VLT peer switch, including the status of port channels used in the VLT interconnect trunk and to connect to access devices.

EXEC mode

show spanning-tree rstp

• Display the current status of a port or port-channel interface used in the VLT domain.

EXEC mode

show interfaces interface

- interface: specify one of the following interface types:
  - \* Fast Ethernet: enter fastethernet <code>slot/port</code>.
  - \* 1-Gigabit Ethernet: enter gigabitethernet slot/port.
  - \* 10-Gigabit Ethernet: enter tengigabitethernet slot/port.
  - \* Port channel: enter port-channel {1-128}.

#### Examples of the show vlt and show spanning-tree rstp Commands

The following example shows the show vlt backup-link command.

Dell VLTpeer1# show vlt backup-link

```
VLT Backup Link
-----
Destination: 10.11.200.18
Peer HeartBeat status: Up
HeartBeat Timer Interval: 1
HeartBeat Timeout: 3
UDP Port: 34998
HeartBeat Messages Sent: 1026
HeartBeat Messages Received: 1025

Dell VLTpeer2# show vlt backup-link
```

```
VLT Backup Link
Peer HeartBeat status: 10.11.200.20
HeartBeat Timer Interval: 1
HeartBeat Timeout:
HeartBeat Timeout:
UDP Port: 34998
HeartBeat Messages Sent: 1030
HeartBeat Messages Received: 1014
The following example shows the show vlt brief command.
Dell VLTpeer1# show vlt brief
VLT Domain Brief
                                    1000
  Domain ID:
                                    Secondary
  Role:
  Role Priority:
                                    32768
  ICL Link Status:
                                    Uр
  VLT Peer Status:
Local Unit Id:
  Version:
                                   5(1)
  Local System MAC address: 00:01:e8:8a:e9:70
Remote System MAC address: 00:01:e8:8a:e7:e7
  Configured System MAC address: 00:0a:0a:01:01:0a
  Remote system version: 5(1)
  Delay-Restore timer:
                                   90 seconds
Dell VLTpeer2# show vlt brief
VLT Domain Brief
_____
Domain ID:
                                    1000
                                    Primary
  Role:
  Role Priority:
                                    32768
  ICL Link Status:
                                    Uр
  HeartBeat Status:
                                   Up
  HeartBeat Status:
                                  Up
                                   1
  Local Unit Id:
  Version: 5(1)
Local System MAC address: 00:01:e8:8a:e7:e7
Remote System MAC address: 00:01:e8:8a:e9:70
  Configured System MAC address: 00:0a:0a:01:01:0a
  Remote system version: 5(1)
                                    90 seconds
  Delay-Restore timer:
The following example shows the show vlt detail command.
Dell VLTpeer1# show vlt detail
```

| Local LAG Id | Peer LAG Id | Local Status | Peer Status | Active VLANs |
|--------------|-------------|--------------|-------------|--------------|
| 100          | 100         | UP           | UP          | 10, 20, 30   |
| 127          | 2           | UP           | UP          | 20, 30       |

Dell VLTpeer2# show vlt detail

```
Local LAG Id Peer LAG Id Local Status Peer Status Active VLANs
2 127 UP UP 20, 30
100 100 UP UP 10, 20, 30
```

The following example shows the show vlt role command.

```
Dell VLTpeer1# show vlt role
VLT Role
VLT Role:
                                 Primary
VLT Role: Primary
System MAC address: 00:01:e8:8a:df:bc
System Role Priority: 32768
Local System MAC address: 00:01:e8:8a:df:bc
Local System Role Priority: 32768
Dell VLTpeer2# show vlt role
VLT Role
VLT Role:
                                 Secondary
VLT Role: Secondary
System MAC address: 00:01:e8:8a:df:bc
System Role Priority: 32768
Local System MAC address: 00:01:e8:8a:df:e6
Local System Role Priority: 32768
The following example shows the show running-config vlt command.
Dell VLTpeer1# show running-config vlt
vlt domain 30
  peer-link port-channel 60
  back-up destination 10.11.200.18
Dell VLTpeer2# show running-config vlt
vlt domain 30
  peer-link port-channel 60
  back-up destination 10.11.200.20
The following example shows the show vlt statistics command.
Dell VLTpeer1# show vlt statistics
VLT Statistics
HeartBeat Messages Sent: 987
HeartBeat Messages Received: 986
ICL Hello's Received: 148
Dell VLTpeer2# show vlt statistics
VLT Statistics
HeartBeat Messages Sent: 994
HeartBeat Messages Received: 978
ICL Hello's Sent:
ICL Hello's Received:
```

The following example shows the show spanning-tree rstp command.

The bold section displays the RSTP state of port channels in the VLT domain. Port channel 100 is used in the VLT interconnect trunk (VLTi) to connect to VLT peer2. Port channels 110, 111, and 120 are used to connect to access switches or servers (vlt).

Dell VLTpeer1# show spanning-tree rstp brief

Executing IEEE compatible Spanning Tree Protocol Root ID Priority 0, Address 0001.e88a.dff8 Root Bridge hello time 2, max age 20, forward delay 15 Bridge ID Priority 4096, Address 0001.e88a.d656 Configured hello time 2, max age 20, forward delay 15

| Interface Design |         |     |        |          |               | ignated |                        |
|------------------|---------|-----|--------|----------|---------------|---------|------------------------|
| Name             | PortID  | Pri | o Cost | Sts Cost | . Bri         | dge ID  | PortID                 |
|                  |         |     |        |          |               |         |                        |
| Po 1             | 128.2   | 128 | 200000 | DIS      | 800           | 4096    | 0001.e88a.d656 128.2   |
| Po 3             | 128.4   | 128 | 200000 | DIS      | 800           | 4096    | 0001.e88a.d656 128.4   |
| Po 4             | 128.5   | 128 | 200000 | DIS      | 800           | 4096    | 0001.e88a.d656 128.5   |
| Po 100           | 128.101 | 128 | 800    | FWD(VLT  | <b>i)</b> 800 | 0       | 0001.e88a.dff8 128.101 |
| Po 110           | 128.111 | 128 | 00     | FWD(vlt) | 800           | 4096    | 0001.e88a.d656 128.111 |
| Po 111           | 128.112 | 128 | 200000 | DIS(vlt) | 800           | 4096    | 0001.e88a.d656 128.112 |
| Po 120           | 128.121 | 128 | 2000   | FWD(vlt) | 800           | 4096    | 0001.e88a.d656 128.121 |

Dell VLTpeer2# show spanning-tree rstp brief

Executing IEEE compatible Spanning Tree Protocol Root ID Priority 0, Address 0001.e88a.dff8 Root Bridge hello time 2, max age 20, forward delay 15 Bridge ID Priority 0, Address 0001.e88a.dff8 We are the root Configured hello time 2, max age 20, forward delay 15

| Inter<br>Name |            | Pri | o Cost | Sts       | Cost | t | Designated Bridge ID Portl | ID      |
|---------------|------------|-----|--------|-----------|------|---|----------------------------|---------|
| Po 1          | 128.2      | 120 | 200000 |           | 0    |   | <br>0001.e88a.dff8         | 120 2   |
| Po 3          |            |     | 200000 | -         | 0    | 0 | 0001.e88a.dff8             |         |
| Po 4          | 128.5      | 128 | 200000 | DIS       | 0    | 0 | 0001.e88a.dff8             |         |
| Po 10         | 00 128.101 | 128 | 800    | FWD(VLTi) | 0    | 0 | 0001.e88a.dff8             | 128.101 |
| Po 11         | 0 128.111  | 128 | 00     | FWD(vlt)  | 0    | 0 | 0001.e88a.dff8             | 128.111 |
| Po 11         | 1 128.112  | 128 | 200000 | DIS(vlt)  | 0    | 0 | 0001.e88a.dff8             | 128.112 |
| Po 12         | 20 128.121 | 128 | 2000   | FWD(vlt)  | 0    | 0 | 0001.e88a.dff8             | 128.121 |
|               |            |     |        |           |      |   |                            |         |

# **Additional VLT Sample Configurations**

To configure VLT, configure a backup link and interconnect trunk, create a VLT domain, configure a backup link and interconnect trunk, and connect the peer switches in a VLT domain to an attached access device (switch or server).

Review the following examples of VLT configurations.

# **Configuring Virtual Link Trunking (VLT Peer 1)**

Enable VLT and create a VLT domain with a backup-link and interconnect trunk (VLTi).

```
Dell_VLTpeer1(conf) #vlt domain 999
Dell_VLTpeer1(conf-vlt-domain) #peer-link port-channel 100
Dell_VLTpeer1(conf-vlt-domain) #back-up destination 10.11.206.35
Dell_VLTpeer1(conf-vlt-domain) #exit
```

```
Configure the backup link.
```

```
Dell VLTpeer1(conf) #interface ManagementEthernet 0/0
Dell VLTpeer1 (conf-if-ma-0/0) #ip address 10.11.206.23/
Dell_VLTpeer1(conf-if-ma-0/0) #no shutdown
Dell_VLTpeer1(conf-if-ma-0/0) #exit
Configure the VLT interconnect (VLTi).
Dell VLTpeer1(conf) #interface port-channel 100
Dell_VLTpeer1 (conf-if-po-100) #no ip address
Dell_VLTpeer1 (conf-if-po-100) #channel-member fortyGigE 0/56,60
Dell_VLTpeer1 (conf-if-po-100) #no shutdown
Dell_VLTpeer1(conf-if-po-100)#exit
Configure the port channel to an attached device.
Dell VLTpeer1 (conf) #interface port-channel 110
Dell VLTpeer1 (conf-if-po-110) #no ip address
Dell VLTpeer1 (conf-if-po-110) #switchport
Dell VLTpeer1 (conf-if-po-110) #channel-member fortyGigE 0/52
Dell_VLTpeer1(conf-if-po-110) #no shutdown
Dell_VLTpeer1(conf-if-po-110) #vlt-peer-lag port-channel 110
Dell VLTpeer1 (conf-if-po-110) #end
Verify that the port channels used in the VLT domain are assigned to the same VLAN.
```

```
Dell_VLTpeer1# show vlan id 10
Codes: * - Default VLAN, G - GVRP VLANs, P - Primary, C - Community, I -
```

```
Codes: * - Default VLAN, G - GVRP VLANs, P - Primary, C - Community, I
Isolated
Q: U - Untagged, T - Tagged
x - Dot1x untagged, X - Dot1x tagged
G - GVRP tagged, M - Vlan-stack, H - Hyperpull tagged

NUM Status Description Q Ports
10 Active
U Pol10 (Fo 0/52)
T Pol00 (Fo 0/56,60)
```

# **Configuring Virtual Link Trunking (VLT Peer 2)**

Enable VLT and create a VLT domain with a backup-link VLT interconnect (VLTi).

```
Dell_VLTpeer2(conf) #vlt domain 999
Dell_VLTpeer2(conf-vlt-domain) #peer-link port-channel 100
Dell_VLTpeer2(conf-vlt-domain) #back-up destination 10.11.206.23
Dell_VLTpeer2(conf-vlt-domain) #exit
```

#### Configure the backup link.

```
Dell_VLTpeer2(conf) #interface ManagementEthernet 0/0 Dell_VLTpeer2(conf-if-ma-0/0) #ip address 10.11.206.35/ Dell_VLTpeer2(conf-if-ma-0/0) #no shutdown Dell_VLTpeer2(conf-if-ma-0/0) #exit
```

Configure the VLT interconnect (VLTi).

```
Dell_VLTpeer2(conf) #interface port-channel 100
Dell_VLTpeer2(conf-if-po-100) #no ip address
Dell_VLTpeer2(conf-if-po-100) #channel-member fortyGigE 0/46,50
Dell_VLTpeer2(conf-if-po-100) #no shutdown
Dell_VLTpeer2(conf-if-po-100) #exit
```

Configure the port channel to an attached device.

```
Dell_VLTpeer2(conf) #interface port-channel 110
Dell_VLTpeer2(conf-if-po-110) #no ip address
Dell_VLTpeer2(conf-if-po-110) #switchport
Dell_VLTpeer2(conf-if-po-110) #channel-member fortyGigE 0/48
Dell_VLTpeer2(conf-if-po-110) #no shutdown
Dell_VLTpeer2(conf-if-po-110) #vlt-peer-lag port-channel 110
Dell_VLTpeer2(conf-if-po-110) #end
```

Verify that the port channels used in the VLT domain are assigned to the same VLAN.

# Verifying a Port-Channel Connection to a VLT Domain (From an Attached Access Switch)

On an access device, verify the port-channel connection to a VLT domain.

```
Dell_TORswitch(conf) # show running-config interface port-channel 11
!
interface Port-channel 11
no ip address
switchport
channel-member fortyGigE 1/18,22
no shutdown
```

# **Troubleshooting VLT**

To help troubleshoot different VLT issues that may occur, use the following information.

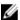

**NOTE:** For information on VLT Failure mode timing and its impact, contact your Dell Networking representative.

Table 50. Troubleshooting VLT

| Description                            | Behavior at Peer Up                                                                                                    | Behavior During Run<br>Time                                                                                              | Action to Take                                                                                                    |  |
|----------------------------------------|----------------------------------------------------------------------------------------------------|----------------------------------------------------------------------------------------------------|----------------------------------------------------------------------------------------------------|--|
| Bandwidth monitoring                   | A syslog error message<br>and an SNMP trap is<br>generated when the<br>VLTi bandwidth usage<br>goes above the 80%<br>threshold and when it<br>drops below 80%. | A syslog error message<br>and an SNMP trap is<br>generated when the<br>VLTi bandwidth usage<br>goes above its threshold. | Depending on the traffic<br>that is received, the<br>traffic can be offloaded<br>inVLTi.                                    |  |
| Domain ID mismatch                     | The VLT peer does not boot up. The VLTi is forced to a down state.                                                                                             | The VLT peer does not boot up. The VLTi is forced to a down state.                                                       | Verify the domain ID matches on both VLT peers.                                                                             |  |
|                                        | A syslog error message<br>and an SNMP trap are<br>generated.                                                                                                   | A syslog error message<br>and an SNMP trap are<br>generated.                                                             |                                                                                                    |  |
| Dell Networking OS<br>Version mismatch | A syslog error message is generated.                                                                                                    | A syslog error message is generated.                                                                                     | Follow the correct upgrade procedure for the unit with the mismatched Dell Networking OS version.                           |  |
| Remote VLT port<br>channel status      | N/A                                                                                                    | N/A                                                                                                    | Use the show vlt detail and show vlt brief commands to view the VLT port channel status information.                        |  |
| Spanning tree mismatch at global level | All VLT port channels go<br>down on both VLT<br>peers. A syslog error                                                                                          | No traffic is passed on the port channels.                                                                               | During run time, a loop<br>may occur as long as<br>the mismatch lasts.                                                      |  |
|                                        | message is generated.                                                                                                    | A one-time informational syslog message is generated.                                                                    | To resolve, enable RSTP on both VLT peers.                                                                                  |  |
| Spanning tree mismatch at port level   | A syslog error message is generated.                                                                                                    | A one-time informational syslog message is generated.                                                                    | Correct the spanning tree configuration on the ports.                                                                       |  |
| System MAC mismatch                    | A syslog error message<br>and an SNMP trap are<br>generated.                                                                                                   | A syslog error message<br>and an SNMP trap are<br>generated.                                                             | Verify that the unit ID of VLT peers is not the same on both units and that the MAC address is the same on both units.      |  |
| Unit ID mismatch                       | The VLT peer does not<br>boot up. The VLTi is<br>forced to a down state.                                                                                       | The VLT peer does not boot up. The VLTi is forced to a down state.                                                       | Verify the unit ID is<br>correct on both VLT<br>peers. Unit ID numbers<br>must be sequential on<br>peer units; for example, |  |

| Description                                        | Behavior at Peer Up                                                                   | Behavior During Run<br>Time                                                           | Action to Take                                                                                                    |  |
|----------------------------------------------------|---------------------------------------------------------------------------------------|---------------------------------------------------------------------------------------|----------------------------------------------------------------------------------------------------|--|
|                                                    | A syslog error message is generated.                                                  | A syslog error message is generated.                                                  | if Peer 1 is unit ID "0",<br>Peer 2 unit ID must be<br>"1'.                                                                                                    |  |
| Version ID mismatch                                | A syslog error message<br>and an SNMP trap are<br>generated.                          | A syslog error message<br>and an SNMP trap are<br>generated.                          | Verify the Dell<br>Networking OS versions<br>on the VLT peers is<br>compatible. For more<br>information, refer to the<br><i>Release Notes</i> for this<br>release. |  |
| VLT LAG ID is not<br>configured on one VLT<br>peer | A syslog error message is generated. The peer with the VLT configured remains active. | A syslog error message is generated. The peer with the VLT configured remains active. | Verify the VLT LAG ID is configured correctly on both VLT peers.                                                                                                   |  |
| VLT LAG ID mismatch                                | The VLT port channel is brought down.                                                 | The VLT port channel is brought down.                                                 | Perform a mismatch check after the VLT peer is established.                                                                                                    |  |
|                                                    | A syslog error message is generated.                                                  | A syslog error message is generated.                                                  |                                                                                                    |  |

# **Reconfiguring Stacked Switches as VLT**

To convert switches that have been stacked to VLT peers, use the following procedure.

- 1. Remove the current configuration from the switches. You will need to split the configuration up for each switch.
- **2.** Copy the files to the flash memory of the appropriate switch.
- **3.** Copy the files on the flash drive to the startup-config.
- **4.** Reset the stacking ports to user ports for both switches.
- **5.** Reload the stack and confirm the new configurations have been applied.
- 6. On the Secondary switch (stack-unit1), enter the command stack-unit1 renumber 0.
- 7. Confirm the reload query.
- **8.** After reloading, confirm that VLT is enabled.
- **9.** Confirm that the management ports are interconnected or connected to a switch that can transfer Heartbeat information.

# Specifying VLT Nodes in a PVLAN

You can configure VLT peer nodes in a private VLAN (PVLAN). VLT enables redundancy without the implementation of Spanning Tree Protocol (STP), and provides a loop-free network with optimal bandwidth utilization.

Because the VLT LAG interfaces are terminated on two different nodes, PVLAN configuration of VLT VLANs and VLT LAGs are symmetrical and identical on both the VLT peers. PVLANs provide Layer 2 isolation between ports within the same VLAN. A PVLAN partitions a traditional VLAN into sub-domains

Virtual Link Trunking (VLT) 865

identified by a primary and secondary VLAN pair. With VLT being a Layer 2 redundancy mechanism, support for configuration of VLT nodes in a PVLAN enables Layer 2 security functionalities. To achieve maximum VLT resiliency, you should configure the PVLAN IDs and mappings to be identical on both the VLT peer nodes.

The association of PVLAN with the VLT LAG must also be identical. After the VLT LAG is configured to be a member of either the primary or secondary PVLAN (which is associated with the primary), ICL becomes an automatic member of that PVLAN on both switches. This association helps the PVLAN data flow received on one VLT peer for a VLT LAG to be transmitted on that VLT LAG from the peer.

You can associate either a VLT VLAN or a VLT LAG to a PVLAN. First configure the VLT interconnect (VLTi) or a VLT LAG by using the peer-link port-channel id-number command or the VLT VLAN by using the peer-link port-channel id-number peer-down-vlan vlan interface number command and the switchport command. After you specify the VLTi link and VLT LAGs, you can associate the same port channel or LAG bundle that is a part of a VLT to a PVLAN by using the interface interface and interface interface and interface interface i

When a VLTi port in trunk mode is a member of symmetric VLT PVLANs, the PVLAN packets are forwarded only if the PVLAN settings of both the VLT nodes are identical. You can configure the VLTi in trunk mode to be a member of non-VLT PVLANs if the VLTi is configured on both the peers. MAC address synchronization is performed for VLT PVLANs across peers in a VLT domain.

Keep the following points in mind when you configure VLT nodes in a PVLAN:

- Configure the VLTi link to be in trunk mode. Do not configure the VLTi link to be in access or promiscuous mode.
- You can configure a VLT LAG or port channel to be in trunk, access, or promiscuous port modes when you include the VLT LAG in a PVLAN. The VLT LAG settings must be the same on both the peers. If you configure a VLT LAG as a trunk port, you can associate that LAG to be a member of a normal VLAN or a PVLAN. If you configure a VLT LAG to be a promiscuous port, you can configure that LAG to be a member of PVLAN only. If you configure a VLT LAG to be in access port mode, you can add that LAG to be a member of the secondary VLAN only.
- ARP entries are synchronized even when a mismatch occurs in the PVLAN mode of a VLT LAG.

Any VLAN that contains at least one VLT port as a member is treated as a VLT VLAN. You can configure a VLT VLAN to be a primary, secondary, or a normal VLAN. However, the VLT VLAN configuration must be symmetrical across peers. If the VLT LAG is tagged to any one of the primary or secondary VLANs of a PVLAN, then both the primary and secondary VLANs are considered as VLT VLANs.

If you add an ICL or VLTi link as a member of a primary VLAN, the ICL becomes a part of the primary VLAN and its associated secondary VLANs, similar to the behavior for normal trunk ports. VLAN parity is not validated if you associate an ICL to a PVLAN. Similarly, if you dissociate an ICL from a PVLAN, although the PVLAN parity exists, ICL is removed from that PVLAN.

#### Association of VLTi as a Member of a PVLAN

If a VLAN is configured as a non-VLT VLAN on both the peers, the VLTi link is made a member of that VLAN if the VLTi link is configured as a PVLAN or normal VLAN on both the peers. If a PVLAN is configured as a VLT VLAN on one peer and a non-VLT VLAN on another peer, the VLTi is added as a member of that VLAN by verifying the PVLAN parity on both the peers. In such a case, if a PVLAN is present as a VLT PVLAN on at least one of the peers, then symmetric configuration of the PVLAN is

validated to cause the VLTi to be a member of that VLAN. Whenever a change in the VLAN mode on one of the peers occurs, the information is synchronized with the other peer and VLTi is either added or removed from the VLAN based on the validation of the VLAN parity.

For VLT VLANs, the association between primary VLAN and secondary VLANs is examined on both the peers. Only if the association is identical on both the peers, VLTi is configured as a member of those VLANs. This behavior is because of security functionalities in a PVLAN. For example, if a VLAN is a primary VLT VLAN on one peer and not a primary VLT VLAN on the other peer, VLTi is not made a part of that VLAN.

#### MAC Synchronization for VLT Nodes in a PVLAN

For the MAC addresses that are learned on non-VLT ports, MAC address synchronization is performed with the other peer if the VLTi (ICL) link is part of the same VLAN as the non-VLT port. For MAC addresses that are learned on VLT ports, the VLT LAG mode of operation and the primary to secondary association of the VLT nodes is determined on both the VLT peers. MAC synchronization is performed for the VLT LAGs only if the VLT LAG and primary-secondary VLT peer mapping are symmetrical.

The PVLAN mode of VLT LAGs on one peer is validated against the PVLAN mode of VLT LAGs on the other peer. MAC addresses that are learned on that VLT LAG are synchronized between the peers only if the PVLAN mode on both the peers is identical. For example, if the MAC address is learned on a VLT LAG and the VLAN is a primary VLT VLAN on one peer and not a primary VLT VLAN on the other peer, MAC synchronization does not occur.

Whenever a change occurs in the VLAN mode of one of the peers, this modification is synchronized with the other peers. Depending on the validation mechanism that is initiated for MAC synchronization of VLT peers, MAC addresses learned on a particular VLAN are either synchronized with the other peers, or MAC addresses synchronized from the other peers on the same VLAN are deleted. This method of processing occurs when the PVLAN mode of VLT LAGs is modified.

Because the VLTi link is only a member of symmetric VLT PVLANs, MAC synchronization takes place directly based on the membership of the VLTi link in a VLAN and the VLT LAG mode.

#### **PVLAN Operations When One VLT Peer is Down**

When a VLT port moves to the Admin or Operationally Down state on only one of the VLT nodes, the VLT Lag is still considered to be up. All the PVLAN MAC entries that correspond to the operationally down VLT LAG are maintained as synchronized entries in the device. These MAC entries are removed when the peer VLT LAG also becomes inactive or a change in PVLAN configuration occurs.

#### **PVLAN Operations When a VLT Peer is Restarted**

When the VLT peer node is rebooted, the VLAN membership of the VLTi link is preserved and when the peer node comes back online, a verification is performed with the newly received PVLAN configuration from the peer. If any differences are identified, the VLTi link is either added or removed from the VLAN. When the peer node restarts and returns online, all the PVLAN configurations are exchanged across the peers. Based on the information received from the peer, a bulk synchronization of MAC addresses that belong to spanned PVLANs is performed.

During the booting phase or when the ICL link attempts to come up, a system logging message is recorded if VLT PVLAN mismatches, PVLAN mode mismatches, PVLAN association mismatches, or PVLAN

port mode mismatches occur. Also, you can view these discrepancies if any occur by using the show vlt mismatch command.

#### Interoperation of VLT Nodes in a PVLAN with ARP Requests

When an ARP request is received, and the following conditions are applicable, the IP stack performs certain operations.

- The VLAN on which the ARP request is received is a secondary VLAN (community or isolated VLAN).
- Layer 3 communication between secondary VLANs in a private VLAN is enabled by using the ip local-proxy-arp command in INTERFACE VLAN configuration mode.
- The ARP request is not received on the ICL

Under such conditions, the IP stack performs the following operations:

- The ARP reply is sent with the MAC address of the primary VLAN.
- The ARP request packet originates on the primary VLAN for the intended destination IP address.

The ARP request received on ICLs are not proxied, even if they are received with a secondary VLAN tag. This behavior change occurs because the node from which the ARP request was forwarded would have replied with its MAC address, and the current node discards the ARP request.

# Scenarios for VLAN Membership and MAC Synchronization With VLT Nodes in PVLAN

The following table illustrates the association of the VLTi link and PVLANs, and the MAC synchronization of VLT nodes in a PVLAN (for various modes of operations of the VLT peers):

Table 51. VLAN Membership and MAC Synchronization With VLT Nodes in PVLAN

| VLT LAG Mode    |                 | PVLAN Mode of VLT VLAN |           | ICL VLAN   | Mac             |
|-----------------|-----------------|------------------------|-----------|------------|-----------------|
| Peer1           | Peer2           | Peer1                  | Peer2     | Membership | Synchronization |
| Trunk           | Trunk           | Primary                | Primary   | Yes        | Yes             |
| Trunk           | Trunk           | Primary                | Normal    | No         | No              |
| Trunk           | Trunk           | Normal                 | Normal    | Yes        | Yes             |
| Promiscuo<br>us | Trunk           | Primary                | Primary   | Yes        | No              |
| Trunk           | Access          | Primary                | Secondary | No         | No              |
| Promiscuo<br>us | Promiscuo<br>us | Primary                | Primary   | Yes        | Yes             |
| Promiscuo<br>us | Access          | Primary                | Secondary | No         | No              |
| Promiscuo<br>us | Promiscuo<br>us | Primary                | Primary   | Yes        | Yes             |

| VLT LAG Mode    |                 | PVLAN Mode of VLT VLAN     |                            | ICL VLAN     | Mac             |
|-----------------|-----------------|----------------------------|----------------------------|--------------|-----------------|
| Peer1           | Peer2           | Peer1                      | Peer2                      | — Membership | Synchronization |
|                 |                 | - Secondary<br>(Community) | - Secondary<br>(Isolated)  | No           | No              |
| Access          | Access          | Secondary<br>(Community)   | Secondary<br>(Isolated)    | No           | No              |
|                 |                 | • Primary X                | Primary X                  | Yes          | Yes             |
| Promiscuo<br>us | Promiscuo<br>us | Primary                    | Primary                    | Yes          | Yes             |
|                 |                 | - Secondary<br>(Community) | - Secondary<br>(Community) | Yes          | Yes             |
|                 |                 | - Secondary<br>(Isolated)  | - Secondary<br>(Isolated)  | Yes          | Yes             |
| Promiscuo<br>us | Trunk           | Primary                    | Normal                     | No           | No              |
| Promiscuo<br>us | Trunk           | Primary                    | Primary                    | Yes          | No              |
| Access          | Access          | Secondary<br>(Community)   | Secondary<br>(Community)   | Yes          | Yes             |
|                 |                 | - Primary VLAN X           | - Primary VLAN X           | Yes          | Yes             |
| Access          | Access          | Secondary<br>(Isolated)    | Secondary<br>(Isolated)    | Yes          | Yes             |
|                 |                 | - Primary VLAN X           | - Primary VLAN X           | Yes          | Yes             |
| Access          | Access          | Secondary<br>(Isolated)    | Secondary<br>(Isolated)    | No           | No              |
|                 |                 | - Primary VLAN X           | - Primary VLAN Y           | No           | No              |
| Access          | Access          | Secondary<br>(Community)   | Secondary<br>(Community)   | No           | No              |
|                 |                 | - Primary VLAN Y           | - Primary VLAN X           | No           | No              |
| Promiscuo<br>us | Access          | Primary                    | Secondary                  | No           | No              |
| Trunk           | Access          | Primary/Normal             | Secondary                  | No           | No              |

Virtual Link Trunking (VLT) 869

## Configuring a VLT VLAN or LAG in a PVLAN

You can configure the VLT peers or nodes in a private VLAN (PVLAN). Because the VLT LAG interfaces are terminated on two different nodes, PVLAN configuration of VLT VLANs and VLT LAGs are symmetrical and identical on both the VLT peers. PVLANs provide Layer 2 isolation between ports within the same VLAN. A PVLAN partitions a traditional VLAN into subdomains identified by a primary and secondary VLAN pair. With VLT being a Layer 2 redundancy feature, support for configuration of VLT nodes in a PVLAN enables Layer 2 security functionalities to be achieved. This section contains the following topics that describe how to configure a VLT VLAN or a VLT LAG (VLTi link) and assign that VLT interface to a PVLAN.

#### Creating a VLT LAG or a VLT VLAN

1. Configure the port channel for the VLT interconnect on a VLT switch and enter interface configuration mode

**CONFIGURATION** mode

interface port-channel id-number.

Enter the same port-channel number configured with the peer-link port-channel command as described in Enabling VLT and Creating a VLT Domain.

**NOTE:** To be included in the VLTi, the port channel must be in Default mode (no switchport or VLAN assigned).

2. Remove an IP address from the interface.

INTERFACE PORT-CHANNEL mode

no ip address

**3.** Add one or more port interfaces to the port channel.

INTERFACE PORT-CHANNEL mode

channel-member interface

interface: specify one of the following interface types:

- 1-Gigabit Ethernet: Enter gigabitethernet slot/port.
- 10-Gigabit Ethernet: Enter tengigabitethernet <code>slot/port</code>.
- $\bullet \quad \mbox{40-Gigabit Ethernet: Enter fortyGigE} \ \ \mbox{\it slot/port}.$
- 4. Ensure that the port channel is active.

INTERFACE PORT-CHANNEL mode

no shutdown

- **5.** To configure the VLT interconnect, repeat Steps 1–4 on the VLT peer switch.
- **6.** Enter VLT-domain configuration mode for a specified VLT domain.

CONFIGURATION mode

vlt domain domain-id

The range of domain IDs is from 1 to 1000.

7. Enter the port-channel number that acts as the interconnect trunk.

#### VLT DOMAIN CONFIGURATION mode

peer-link port-channel id-number

The range is from 1 to 128.

**8.** (Optional) To configure a VLT LAG, enter the VLAN ID number of the VLAN where the VLT forwards packets received on the VLTi from an adjacent peer that is down.

VLT DOMAIN CONFIGURATION mode

peer-link port-channel id-number peer-down-vlan vlan interface number

The range is from 1 to 4094.

## Associating the VLT LAG or VLT VLAN in a PVLAN

**1.** Access INTERFACE mode for the port that you want to assign to a PVLAN.

CONFIGURATION mode

interface interface

2. Enable the port.

**INTERFACE** mode

no shutdown

3. Set the port in Layer 2 mode.

**INTERFACE** mode

switchport

4. Select the PVLAN mode.

**INTERFACE** mode

switchport mode private-vlan {host | promiscuous | trunk}

- host (isolated or community VLAN port)
- promiscuous (intra-VLAN communication port)
- trunk (inter-switch PVLAN hub port)
- 5. Access INTERFACE VLAN mode for the VLAN to which you want to assign the PVLAN interfaces.

**CONFIGURATION** mode

interface vlan vlan-id

6. Enable the VLAN.

INTERFACE VLAN mode

no shutdown

**7.** To obtain maximum VLT resiliency, configure the PVLAN IDs and mappings to be identical on both the VLT peer nodes. Set the PVLAN mode of the selected VLAN to primary.

INTERFACE VLAN mode

private-vlan mode primary

**8.** Map secondary VLANs to the selected primary VLAN.

Virtual Link Trunking (VLT) 871

#### INTERFACE VLAN mode

private-vlan mapping secondary-vlan vlan-list

The list of secondary VLANs can be:

- Specified in comma-delimited (VLAN-ID, VLAN-ID) or hyphenated-range format (VLAN-ID-VLAN-ID).
- Specified with this command even before they have been created.
- Amended by specifying the new secondary VLAN to be added to the list.

# **Proxy ARP Capability on VLT Peer Nodes**

The proxy ARP functionality is supported on VLT peer nodes.

A proxy ARP-enabled device answers the ARP requests that are destined for another host or router. The local host forwards the traffic to the proxy ARP-enabled device, which in turn transmits the packets to the destination.

By default, proxy ARP is enabled. To disable proxy ARP, use the no proxy-arp command in the interface mode. To re-enable proxy ARP, use the ip proxy-arp command in INTERFACE mode. To view if proxy ARP is enabled on the interface, use the show config command in INTERFACE mode. If it is not listed in the show config command output, it is enabled. Only nondefault information is displayed in the show config command output.

ARP proxy operation is performed on the VLT peer node IP address when the peer VLT node is down. The ARP proxy stops working either when the peer routing timer expires or when the peer VLT node goes up. Layer 3 VLT provides a higher resiliency at the Layer 3 forwarding level. VLT peer routing enables you to replace VRRP with routed VLT to route the traffic from Layer 2 access nodes. With proxy ARP, hosts can resolve the MAC address of the VLT node even when VLT node is down.

If the ICL link is down when a VLT node receives an ARP request for the IP address of the VLT peer, owing to LAG-level hashing algorithm in the top-of-rack (TOR) switch, the incorrect VLT node responds to the ARP request with the peer MAC address. Proxy ARP is not performed when the ICL link is up and the ARP request the wrong VLT peer. In this case, ARP requests are tunneled to the VLT peer.

Proxy ARP supported on both VLT interfaces and non-VLT interfaces. Proxy ARP supported on symmetric VLANs only. Proxy ARP is enabled by default. Routing table must be symmetrically configured to support proxy ARP. For example, consider a sample topology in which VLAN 100 is configured on two VLT nodes, node 1 and node 2. ICL link is not configured between the two VLT nodes. Assume that the VLAN 100 IP address in node 1 is 10.1.1.1/24 and VLAN 100 IP address in node 2 is 20.1.1.2/24. In this case, if the ARP request for 20.1.1.1 reaches node 1, node 1 will not perform the ARP request for 20.1.1.2. Proxy ARP is supported only for the IP address belongs to the received interface IP network. Proxy ARP is not supported if the ARP requested IP address is different from the received interface IP subnet. For example, if VLAN 100 and 200 are configured on the VLT peers, and if the VLAN 100 IP address is configured as 10.1.1.0/24 and the VLAN 200 IP address is configured as 20.1.1.0/24, the proxy ARP is not performed if the VLT node receives an ARP request for 20.1.1.0/24 on VLAN 100.

#### Working of Proxy ARP for VLT Peer Nodes

Proxy ARP is enabled only when peer routing is enabled on both the VLT peers. If peer routing is disabled on one of the VLT peers, proxy ARP is not performed when the ICL link goes down. Proxy ARP is

performed only when the VLT peer's MAC address is installed in the database. Proxy ARP is stopped when the VLT peer's MAC address is removed from the ARP database because of the peer routing timer expiry. The source hardware address in the ARP response contains the VLT peer MAC address. Proxy ARP is supported for both unicast and broadcast ARP requests. Control packets, other than ARP requests destined for the VLT peers that reach the undesired and incorrect VLT node, are dropped if the ICL link is down. Further processing is not done on these control packets. The VLT node does not perform any action if it receives gratuitous ARP requests for the VLT peer IP address. Proxy ARP is also supported on secondary VLANs. When the ICL link or peer is down, and the ARP request for a private VLAN IP address reaches the wrong peer, then the wrong peer responds to the ARP request with the peer MAC address.

The IP address of the VLT node VLAN interface is synchronized with the VLT peer over ICL when the VLT peers are up. Whenever an IP address is added or deleted, this updated information is synchronized with the VLT peer. IP address synchronization occurs regardless of the VLAN administrative state. IP address addition and deletion serve as the trigger events for synchronization. When a VLAN state is down, the VLT peer might perform a proxy ARP operation for the IP addresses of that VLAN interface.

VLT nodes start performing Proxy ARP when the ICL link goes down. When the VLT peer comes up, proxy ARP will be stopped for the peer VLT IP addresses. When the peer node is rebooted, the IP address synchronized with the peer is not flushed. Peer down events cause the proxy ARP to commence.

When a VLT node detects peer up, it will not perform proxy ARP for the peer IP addresses. IP address synchronization occurs again between the VLT peers.

Proxy ARP is enabled only if peer routing is enabled on both the VLT peers. If you disable peer routing by using the no peer-routingcommand in VLT DOMAIN node, a notification is sent to the VLT peer to disable the proxy ARP. If peer routing is disabled when ICL link is down, a notification is not sent to the VLT peer and in such a case, the VLT peer does not disable the proxy ARP operation.

When the VLT domain is removed on one of the VLT nodes, the peer routing configuration removal will be notified to the peer. In this case VLT peer node disables the proxy ARP. When the ICL link is removed on one of the VLT nodes by using the no peer-link command, the ICL down event is triggered on the other VLT node, which in turn starts the proxy ARP application. The VLT node, where the ICL link is deleted, flushes the peer IP addresses and does not perform proxy ARP for the additional LAG hashed ARP requests.

# VLT Nodes as Rendezvous Points for Multicast Resiliency

You can configure virtual link trunking (VLT) peer nodes as rendezvous points (RPs) in a Protocol Independent Multicast (PIM) domain.

PIM uses a VLT node as the RP to distribute multicast traffic to a multicast group. Messages to join the multicast group (Join messages) and data are sent towards the RP, so that receivers can discover who the senders are and begin receiving traffic destined for the multicast group.

To enable an explicit multicast routing table synchronization method for VLT nodes, you can configure VLT nodes as RPs. Multicast routing needs to identify the incoming interface for each route. The PIM running on both VLT peers enables both the peers to obtain traffic from the same incoming interface.

You can configure a VLT node to be an RP through the ip pim rp-address command in Global Configuration mode. When you configure a VLT node as an RP, the (\*, G) routes that are synchronized from the VLT peers are ignored and not downloaded to the device. For the (S, G) routes that are

synchronized from the VLT peer, after the RP starts receiving multicast traffic via these routes, these (S, G) routes are considered valid and are downloaded to the device. Only (S, G) routes are used to forward the multicast traffic from the source to the receiver.

You can configure VLT nodes, which function as RP, as Multicast Source Discovery Protocol (MSDP) peers in different domains. However, you cannot configure the VLT peers as MSDP peers in the same VLT domain. In such instances, the VLT peer does not support the RP functionality.

If the same source or RP can be accessed over both a VLT and a non-VLT VLAN, configure better metrics for the VLT VLANs. Otherwise, it is possible that one VLT node chooses a non-VLT VLAN (if the path through the VLT VLAN was not available when the route was learned) and another VLT node selects a VLT VLAN. Such a scenario can cause duplication of packets. ECMP is not supported when you configure VLT nodes as RPs.

Backup RP is not supported if the VLT peer that functions as the RP is statically configured. With static RP configuration, if the RP reboots, it can handle new clients only after it comes back online. Until the RP returns to the active state, the VLT peer forwards the packets for the already logged-in clients. To enable the VLT peer node to retain the synchronized multicast routes or synchronized multicast outgoing interface (OIF) maps after a peer node failure, use the timeout value that you configured through the multicast peer-routing timeout value command. You can configure an optimal time for a VLT node to retain synced multicast routes or synced multicast outgoing interface (OIF), after a VLT peer node failure, through the multicast peer-routing-timeout command in VLT DOMAIN mode. Using the bootstrap router (BSR) mechanism, both the VLT nodes in a VLT domain can be configured as the candidate RP for the same group range. When an RP fails, the VLT peer automatically takes over the role of the RP. This phenomenon enables resiliency to be achieved by the PIM BSR protocol.

# **VLT Proxy Gateway**

You can configure a proxy gateway in VLT domains. A proxy gateway enables you to locally route the packets that are destined to a L3 endpoint in another VLT domain.

## **Proxy Gateway in VLT Domains**

Using a proxy gateway, the VLT peers in a domain can route the L3 packets destined for VLT peers in another domain as long as they have L3 reachability of these IP destinations.

A proxy gateway in a VLT domain provides the following benefits:

- Avoid sub-optimal routing of packets by a VLT domain when packets are destined to the endpoint in another VLT domain.
- Provide resiliency if a VLT peer goes down by performing proxy routing for the peer's DA MAC in another VLT domain.

A typical scenario is virtual movement of servers across data centers. Virtual movement enables live migration of running virtual machines from one host to another without a downtime. Consider a square VLT connecting two data centers. If a VM, say VM1 on Server Rack 1 has C as its default gateway and VM1 performs a virtual movement to Server Rack 2 with no change in default gateway, then L3 packets destined for C can be routed either C1 or D1 locally. This behavior is achieved by installing the local\_DA entries for C/D in C1/D1 so that the packets for C/D could have a hit at C1/D1 and routed locally.

In the following figure, server racks, named Rack 1 and Rack 2 are part of data centers, named DC1 and DC2 respectively. Rack 1 is connected to devices A and B in Layer 2. Similarly, Rack 2 is connected to devices A and B in Layer 2. A VLT LAG is present between A and B. A and B are connected to core routers, C and D. VLT routing is present between C and D. C1 and D1 are Layer 3 routers in DC2 and they are connected with core routers, C and D. The core or Layer 3 routers are then part of a Layer 3 cloud.

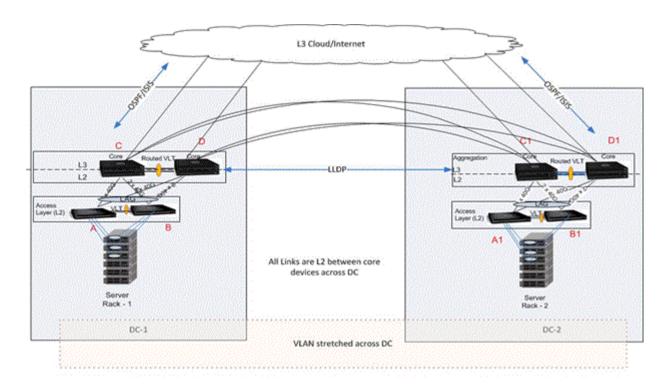

Topology 1

When the routing table across DCs is not symmetrical, there is a possibility of a routing miss by a DC that do not have the route for the L3 traffic. Since routing protocols will enabled and both the DC's comes in same subnet there will not be route asymmetry dynamically. But if static route is configured on one DC and not on the other, it will result is asymmetry. Proxy routing can still be achieved locally by configuring a static route or default gateway.

#### **Guidelines for Configuring a VLT Proxy Gateway**

Keep the following points in mind when you configure this functionality:

- 1. Proxy gateway is supported only for VLT i.e. across VLT domain.
- 2. The current design will not handle the asymmetric VLAN configuration scenarios such as same VLAN configured with L2 mode on one VLT domain and L3 mode on the other VLT domain. It is always required to configure same mode for the VLAN's across the VLT domain.
- 3. VLAN symmetry within a VLT domain is also to be maintained.
- 4. The connection between DC's can only be a VLT.
- 5. Trace route across DC's may possibly show extra hops.
- 6. Route symmetry has to be maintained across the VLT domains to ensure no traffic drops.
- 7. If the port-channel specified in the proxy-gateway command is not a VLT LAG then the configuration is rejected by CLI. The VLT LAG cannot be changed to a legacy LAG when it is part of proxy-gateway.

- 8. LLDP port channel interface can't be changed to legacy lag when proxy gateway is enabled.
- 9. "vlt-peer-mac transmit" is recommended only for square VLT without any diagonal links.
- 10. VRRP and IPv6 routing is not supported now.
- 11. With the existing hardware capabilities, only 512 my\_station\_tcam entries can be supported.
- 12. PVLAN not supported
- 13. After VM Motion, it's expected that VM Host will send GARP in term, host previous VLT Domain will have mac movement points to newer VLT Domain
- 14. After station move, it is expected that if host send TTL1 packet destined to its gateway i.e previous Vlt Node, the packet may get dropped.
- 15. After station move, it's expected that if host first PING its gateway (i.e previous VLT node) it would results in 40 to 60% success rate considering it take long path

#### **Configuring a VLT Proxy Gateway**

The VLT proxy gateway feature can be configured in a VLT domain context using the cli command proxy-gateway LLDP. You enter the proxy-gateway Configuration mode when you enter this command. The port-channel interface of the square VLT link on which LLDP packets are to be sent is specified by peer-domain-link port-channel command.

On a proxy gateway interface configuration corresponding to LLDP, LLDP sets TLV flags on the interfaces for receiving and transmitting private TLV packets. After defining these organizational TLV settings, LLDP encodes the proxy gateway TLVs based on the organizational TLVs for transmitting to the peer. If you specify the no proxy gateway LLDP interface command, LLDP stops transmitting and receiving proxy gateway TLV packets on the specified interfaces. However, other TLVs are not affected. Because of the timing defined in the LLDP configuration and the operational state, LLDP periodically sends or receives packets. However, the local DA updates may not be able to reach the destination on time. From the interfaces on which proxy gateway LLDP is enabled, LLDP decodes TLV packets from the remote LLDP by using the new organizational TLV.

The following requirements must be satisfied for LLDP proxy gateway to function correctly:

- As LLDP is direct link protocol, Data Centers must be directly connected.
- LLDP has a limited TLV size. As a result, information that is carried by this new TLV is limited to only one or two MACs.
- Proper configuration and physical setup must be ensured on all related systems.

#### LLDP organizational TLV for proxy gateway

A new organizational TLV is defined for this purpose:

- LLDP will define an organizationally specific TLV (type 127) with organizationally unique identifier (0x0001E8) and organizationally defined subtype (0x01) for sending or receiving this information.
- LLDP will use existing infrastructure but just adding this new TLV, and send and receive only on configured ports

- There are only a couple of MACs for each unit to be transmitted so that all current active MACs can definitely be carried on the newly defined TLV.
- This TLV is recognizable only by FTOS devices with this feature support. Other device will ignore this field and should still be able to process other standard TLVs.

The LLDP organizational TLV passes local DA information to peer VLT domain devices so they can act as proxy gateway. Two configurations are sent to LLDP to enable this feature:

- Global proxy gateway LLDP configuration to enable this feature
- Interface proxy gateway LLDP configuration to enable/disable proxy-gateway LLDP TLV on particular interfaces
- The interface is typically a port channel which connects to a remote VLT domain.
- The new proxy gateway TLV will be carried on the physical links under the port channel only
- There should be at least one link connects to each unit of the VLT domain

The configuration is complete if these two configurations are applied, with the following prerequisities:

- LLDP must be globally enabled;
- There should not be any interface level LLDP disable CLI on the interfaces configured for proxy gateway, and both transmission and reception must be enabled;
- Both units of the remote VLT domain must be connected by the port channel member.
- If more than one port is connected to a unit of the remote VLT domain, it has to be completed by the time proxy gateway LLDP is enabled
- no other conflict configuration (i.e., no static proxy gateway configuration)

This feature might not operate properly if one of the following conditions is true:

- Any proxy gateway configuration or LLDP configuration is not working
- LLDP packets fail to reach to remote VLT domain devices (due to system down, rebooting, port down, physical link connection)

#### Sample Configuration Scenario for VLT Proxy Gateway

1. Assume the following topology with C1/D1 part of VLT domain 1 and C2/D2 part of VLT domain 2. This will undergo sub-optimal routing. The following figure illustrates a sample VLT Proxy gateway scenario.

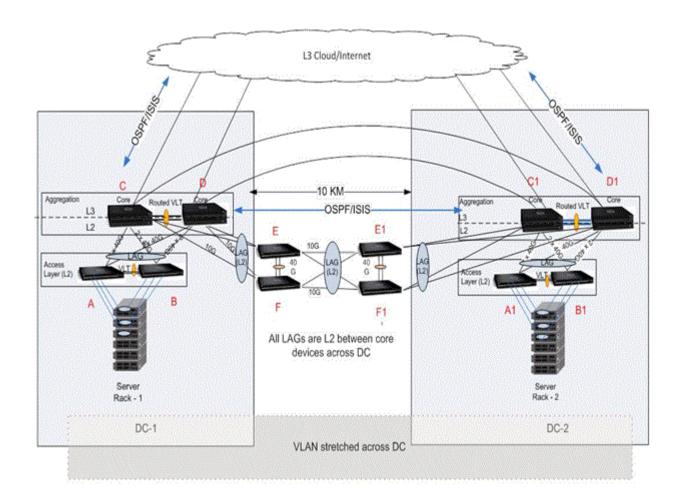

Topology 2

- 2. Trace route across VLT domains may show extra hops.
- 3. IP route symmetry must be maintained across the VLT domains. Assume if the route to a destination is not available at C2, though the packet hits the MY\_STATION\_TCAM and routing is enabled for that VLAN, if there is no entry for that prefix in the routing table it will dropped to CPU. By default, all route miss packets are given to CPU. To avoid this static entry must be configured.
- 4. There could be L3 frames received out-of-order at the L3 cloud, when a MAC is removed and added back. This could happen when proxy-routing and sub-optimal routing intersperse each other.
- 5. This feature is not supported for IPv6.
- 6. ICL shut Assume ICL between C1 and D1 is shut and if D1 is secondary VLT then one half of the inter DC link goes down. After vm motion, If a packet reaches D2 with the destination MAC address of D1, it may be dropped. This behaviour is applicable only in the LLDP configuration; In static configuration, the packet will be forwarded.
- 7. Any L3 packet that was originally should have been switched across domains, when gets a hit at my\_station\_tcam (because of this feature) and routed, will have a TTL decrement as expected.

8. Packet duplication – Assume exclude-vlan (say VLAN 10) is configured on C2/D2 for C1's MAC. If packets for VLAN 10 with C1's MAC get a hit at C2, they will be switched to both D2 (via ICL) and C1 via inter DC link. This could lead to packet duplication. So, if C1's MAC is learnt at C2 then the packet would not have flooded (to D2) and only switched to C1 and thus avoided packet duplication.

# **Configuring an LLDP VLT Proxy Gateway**

You can configure a proxy gateway in a VLT domain to locally route packets destined to a L3 endpoint in another VLT domain.

To configure an LLDP proxy gateway:

**1.** Enable VLT on a switch, then configure a VLT domain and enter VLT-domain configuration mode. CONFIGURATION mode

Dell(conf) #vlt domain domain-id

2. Configure the LLDP proxy gateway

VLT DOMAIN mode

Dell(conf-vlt-domain) #proxy-gateway lldp

**3.** You can configure the port channel interface for an LLDP proxy gateway and exclude a VLAN or a range of VLANs from proxy routing. This parameter is for an LLDP proxy gateway configuration. VLT DOMAIN PROXY GW LLDP mode

 $\label{lem:decomposition} \begin{tabular}{ll} Dell (conf-vlt-domain-proxy-gw-lldp) \#peer-domain-link port-channel $interface$ exclude-vlan $vlan-range$ \end{tabular}$ 

**4.** Display the VLT proxy gateway configuration.

EXEC mode

Dell#show vlt-proxy-gateway

# Virtual Router Redundancy Protocol (VRRP)

Virtual router redundancy protocol (VRRP) is designed to eliminate a single point of failure in a statically routed network.

#### **VRRP Overview**

VRRP specifies a MASTER router that owns the next hop IP and MAC address for end stations on a local area network (LAN). The MASTER router is chosen from the virtual routers by an election process and forwards packets sent to the next hop IP address. If the MASTER router fails, VRRP begins the election process to choose a new MASTER router and that new MASTER continues routing traffic.

VRRP uses the virtual router identifier (VRID) to identify each virtual router configured. The IP address of the MASTER router is used as the next hop address for all end stations on the LAN. The other routers the IP addresses represent are BACKUP routers.

VRRP packets are transmitted with the virtual router MAC address as the source MAC address. The MAC address is in the following format: 00-00-5E-00-01-{VRID}. The first three octets are unchangeable. The next two octets (00-01) indicate the address block assigned to the VRRP protocol, and are unchangeable. The final octet changes depending on the VRRP virtual router identifier and allows for up to 255 VRRP routers on a network.

The following example shows a typical network configuration using VRRP. Instead of configuring the hosts on the network 10.10.10.0 with the IP address of either Router A or Router B as their default router; their default router is the IP address configured on the virtual router. When any host on the LAN segment wants to access the Internet, it sends packets to the IP address of the virtual router.

In the following example, Router A is configured as the MASTER router. It is configured with the IP address of the virtual router and sends any packets addressed to the virtual router through interface TenGigabitEthernet 1/1 to the Internet. As the BACKUP router, Router B is also configured with the IP address of the virtual router. If, for any reason, Router A becomes unavailable, VRRP elects a new MASTER Router. Router B assumes the duties of Router A and becomes the MASTER router. At that time, Router B responds to the packets sent to the virtual IP address.

All workstations continue to use the IP address of the virtual router to address packets destined to the Internet. Router B receives and forwards them on interface TenGigabitEthernet 10/1. Until Router A resumes operation, VRRP allows Router B to provide uninterrupted service to the users on the LAN segment accessing the Internet.

For more detailed information about VRRP, refer to RFC 2338, Virtual Router Redundancy Protocol.

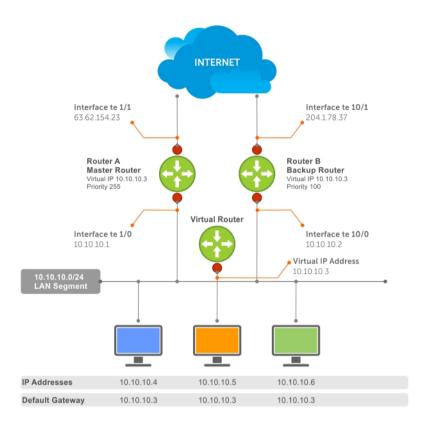

Figure 118. Basic VRRP Configuration

## **VRRP Benefits**

With VRRP configured on a network, end-station connectivity to the network is not subject to a single point-of-failure. End-station connections to the network are redundant and are not dependent on internal gateway protocol (IGP) protocols to converge or update routing tables.

## **VRRP** Implementation

Within a single VRRP group, up to 12 virtual IP addresses are supported.

Virtual IP addresses can belong to the primary or secondary IP address' subnet configured on the interface. You can ping all the virtual IP addresses configured on the Master VRRP router from anywhere in the local subnet.

Up to 255 VRRP groups are supported on the switch. The total number of VRRP groups per system should be less than 512.

The following recommendations shown may vary depending on various factors like address resolution protocol (ARP) broadcasts, IP broadcasts, or spanning tree protocol (STP) before changing the advertisement interval. When the number of packets processed by RP2/CP/FP processor increases or

decreases based on the dynamics of the network, the advertisement intervals may increase or decrease accordingly.

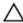

CAUTION: Increasing the advertisement interval increases the VRRP Master dead interval, resulting in an increased failover time for Master/Backup election. Take caution when increasing the advertisement interval, as the increased dead interval may cause packets to be dropped during that switch-over time.

Table 52. Recommended VRRP Advertise Intervals on the Z9500

| Recommended Advertise<br>Interval |             | Groups/Interface |  |
|-----------------------------------|-------------|------------------|--|
| Total VRRP Groups                 |             |                  |  |
| Less than 250                     | 1 second    | 12               |  |
| Between 250 and 450               | 2-3 seconds | 24               |  |
| Between 450 and 600               | 3-4 seconds | 36               |  |
| Between 600 and 800               | 4 seconds   | 48               |  |
| Between 800 and 1000              | 5 seconds   | 84               |  |
| Between 1000 and 1200             | 7 seconds   | 100              |  |
| Between 1200 and 1500             | 8 seconds   | 120              |  |

# **VRRP** Configuration

By default, VRRP is not configured.

#### **Configuration Task List**

The following list specifies the configuration tasks for VRRP.

- Creating a Virtual Router (mandatory)
- Configuring the VRRP Version for an IPv4 Group (optional)
- Assign Virtual IP Addresses mandatory)
- Setting VRRP Group (Virtual Router) Priority (optional)
- Configuring VRRP Authentication (optional)
- <u>Disabling Preempt</u> (optional)
- Changing the Advertisement Interval (optional)
- Track an Interface or Object
- Setting VRRP Initialization Delay

For a complete listing of all commands related to VRRP, refer to *Dell Networking OS Command Line Reference Guide*.

#### **Creating a Virtual Router**

To enable VRRP, create a virtual router. In the Dell Networking Operating System, the virtual router identifier (VRID) identifies a VRRP group.

To enable or delete a virtual router, use the following commands.

• Create a virtual router for that interface with a VRID.

INTERFACE mode

```
vrrp-group vrid
```

The VRID range is from 1 to 255.

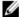

NOTE: The interface must already have a primary IP address defined and be enabled, as shown in the second example.

Delete a VRRP group.

**INTERFACE** mode

```
no vrrp-group vrid
```

#### **Examples of Configuring Verifying a VRRP Configuration**

The following example shows configuring a VRRP configuration.

```
Dell(conf)#int te 1/1
Dell(conf-if-te-1/1) #vrrp-group 111
Dell(conf-if-te-1/1-vrid-111)#
```

The following example shows verifying a VRRP configuration.

```
Dell(conf-if-te-1/1) #show conf
interface TenGigabitEthernet 1/1
 ip address 10.10.10.1/24
 vrrp-group 111
  no shutdown
Dell(conf-if-te-1/1)#
```

#### Configuring the VRRP Version for an IPv4 Group

For IPv4, you can configure a VRRP group to use one of the following VRRP versions:

- VRRPv2 as defined in RFC 3768, Virtual Router Redundancy Protocol (VRRP)
- VRRPv3 as defined in RFC 5798, Virtual Router Redundancy Protocol (VRRP) Version 3 for IPv4 and IPv6

You can also migrate a IPv4 group from VRRPv2 to VRRP3.

To configure the VRRP version for IPv4, use the **version** command in INTERFACE mode.

#### **Example: Configuring VRRP to Use Version 3**

The following example configures the IPv4 VRRP 100 group to use VRRP protocol version 3.

```
Dell(conf-if-te-0/0) # vrrp-group 100
Dell (conf-if-te-0/0-vrid-100) #version ?
      VRRPv2
      VRRPv3
both Interoperable, send VRRPv3 receive both
Dell(conf-if-te-0/0-vrid-100) #version 3
```

You can use the **version both** command in INTERFACE mode to migrate from VRRPv2 to VRRPv3. When you set the VRRP version to **both**, the switch sends only VRRPv3 advertisements but can receive VRRPv2 or VRRPv3 packets.

To migrate an IPv4 VRRP group from VRRPv2 to VRRPv3:

- 1. Set the switches with the lowest priority to "both".
- 2. Set the switch with the highest priority to version to 3.
- 3. Set all the switches from **both** to version 3.
- NOTE: Do not run VRRP version 2 and version 3 in the same group for an extended period of time

#### Example: Migrating an IPv4 VRRP Group from VRRPv2 to VRRPv3

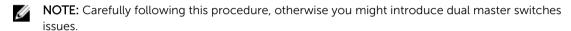

To migrate an IPv4 VRRP Group from VRRPv2 to VRRPv3:

1. Set the backup switches to VRRP version to both.

```
Dell_backup_switch1(conf-if-te-0/1-vrid-100) #version both Dell_backup_switch2(conf-if-te-0/2-vrid-100) #version both
```

2. Set the master switch to VRRP protocol version 3.

```
Dell master switch(conf-if-te-0/1-vrid-100) #version 3
```

3. Set the backup switches to version 3.

```
Dell_backup_switch1(conf-if-te-0/1-vrid-100)#version 3
Dell_backup_switch2(conf-if-te-0/2-vrid-100)#version 3
```

#### **Assign Virtual IP addresses**

Virtual routers contain virtual IP addresses configured for that VRRP group (VRID). A VRRP group does not transmit VRRP packets until you assign the Virtual IP address to the VRRP group.

For more information, refer to VRRP Implementation.

To activate a VRRP group on an interface (so that VRRP group starts transmitting VRRP packets), configure at least one virtual IP address in a VRRP group. The virtual IP address is the IP address of the virtual router and does not require the IP address mask.

You can configure up to 12 virtual IP addresses on a single VRRP group (VRID).

The following rules apply to virtual IP addresses:

- The virtual IP addresses must be in the same subnet as the primary or secondary IP addresses configured on the interface. Though a single VRRP group can contain virtual IP addresses belonging to multiple IP subnets configured on the interface, Dell Networking recommends configuring virtual IP addresses belonging to the same IP subnet for any one VRRP group.
  - For example, an interface (on which you enable VRRP) contains a primary IP address of 50.1.1.1/24 and a secondary IP address of 60.1.1.1/24. The VRRP group (VRID 1) must contain virtual addresses belonging to either subnet 50.1.1.0/24 or subnet 60.1.1.0/24, but not from both subnets (though the system allows the same).
- If the virtual IP address and the interface's primary/secondary IP address are the same, the priority on that VRRP group MUST be set to 255. The interface then becomes the OWNER router of the VRRP

group and the interface's physical MAC address is changed to that of the owner VRRP group's MAC address.

If you configure multiple VRRP groups on an interface, only one of the VRRP Groups can contain the interface primary or secondary IP address.

#### **Configuring a Virtual IP Address**

To configure a virtual IP address, use the following commands.

1. Configure a VRRP group. **INTERFACE** mode

```
vrrp-group vrrp-id
```

The VRID range is from 1 to 255.

2. Configure virtual IP addresses for this VRID.

```
INTERFACE -VRID mode
```

```
virtual-address ip-address1 [...ip-address12]
```

The range is up to 12 addresses.

#### **Examples of Configuring and Verifying a Virtual IP Address**

The following example shows how to configure a virtual IP adddress.

```
Dell(conf-if-te-1/1-vrid-111) #virtual-address 10.10.10.1
Dell(conf-if-te-1/1-vrid-111) #virtual-address 10.10.10.2
Dell(conf-if-te-1/1-vrid-111) #virtual-address 10.10.10.3
Dell(conf-if-te-1/1-vrid-111)#
```

The following example shows how to verify a virtual IP adddress configuration.

subnet.

NOTE: In the following example, the primary IP address and the virtual IP addresses are on the same

```
Dell(conf-if-te-1/1) #show conf
interface TenGigabitEthernet 1/1
  ip address 10.10.10.1/24
vrrp-group 111
 priority 255
 virtual-address 10.10.10.1
 virtual-address 10.10.10.2
 virtual-address 10.10.10.3
vrrp-group 222
 no shutdown
Dell(conf-if-te-1/1)#
```

The following example shows the same VRRP group (VRID 111) configured on multiple interfaces on different subnets.

```
Dellshow vrrp
TenGigabitEthernet 1/1, VRID: 111, Net: 10.10.10.1
State: Master, Priority: 255, Master: 10.10.10.1 (local)
Hold Down: 0 sec, Preempt: TRUE, AdvInt: 1 sec
Adv rcvd: 0, Bad pkts rcvd: 0, Adv sent: 1768, Gratuitous ARP sent: 5
```

When the VRRP process completes its initialization, the State field contains either Master or Backup.

#### Setting VRRP Group (Virtual Router) Priority

Setting a virtual router priority to 255 ensures that router is the "owner" virtual router for the VRRP group. VRRP elects the MASTER router by choosing the router with the highest priority.

The default priority for a virtual router is **100**. The higher the number, the higher the priority. If the MASTER router fails, VRRP begins the election process to choose a new MASTER router based on the next-highest priority.

If two routers in a VRRP group come up at the same time and have the same priority value, the interface's physical IP addresses are used as tie-breakers to decide which is MASTER. The router with the higher IP address becomes MASTER.

To configure the VRRP group's priority, use the following command.

• Configure the priority for the VRRP group.

```
INTERFACE -VRID mode
```

```
priority priority
```

The range is from 1 to 255.

The default is 100.

#### **Examples of Configuring and Verifying the VRRP Group Priority**

The following example shows configuring a group priority.

```
Dell(conf-if-te-1/2) #vrrp-group 111
Dell(conf-if-te-1/2-vrid-111) #priority 125
```

The following example shows verifying a group priority.

```
Dellshow vrrp
------
TenGigabitEthernet 1/1, VRID: 111, Net: 10.10.10.1
State: Master, Priority: 255, Master: 10.10.10.1 (local)
Hold Down: 0 sec, Preempt: TRUE, AdvInt: 1 sec
Adv rcvd: 0, Bad pkts rcvd: 0, Adv sent: 2343, Gratuitous ARP sent: 5
Virtual MAC address:
00:00:5e:00:01:6f
Virtual IP address:
10.10.10.1 10.10.10.2 10.10.10.3 10.10.10.10
Authentication: (none)
```

```
TenGigabitEthernet 1/2, VRID: 111, Net: 10.10.2.1
State: Master, Priority: 125, Master: 10.10.2.1 (local)
Hold Down: 0 sec, Preempt: TRUE, AdvInt: 1 sec
Adv rcvd: 0, Bad pkts rcvd: 0, Adv sent: 601, Gratuitous ARP sent: 2
Virtual MAC address:
    00:00:5e:00:01:6f
Virtual IP address:
    10.10.2.2 10.10.2.3
Authentication: (none)
Dell(conf)#
```

#### **Configuring VRRP Authentication**

Simple authentication of VRRP packets ensures that only trusted routers participate in VRRP processes. When you enable authentication, the system includes the password in its VRRP transmission. The receiving router uses that password to verify the transmission.\

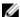

**NOTE:** You must configure all virtual routers in the VRRP group the same: you must enable authentication with the same password or authentication is disabled.

To configure simple authentication, use the following command.

• Configure a simple text password.

INTERFACE-VRID mode

```
authentication-type simple [encryption-type] password
```

#### Parameters:

- encryption-type: 0 indicates unencrypted; 7 indicates encrypted.
- password: plain text.

#### **Examples of Configuring and Verifying VRRP Authentication**

The following example shows how to configure VRRP authentication. The bold section shows the encryption type (encrypted) and the password.

```
Dell(conf-if-te-1/1-vrid-111) #authentication-type ? Dell(conf-if-te-1/1-vrid-111) #authentication-type \mathbf{simple 7 \ dell}
```

The following example shows how to verify VRRP authentication. The bold section shows the encrypted password.

```
Dell(conf-if-te-1/1-vrid-111) #show conf
!
  vrrp-group 111
   authentication-type simple 7 387a7f2df5969da4
  priority 255
  virtual-address 10.10.10.1
  virtual-address 10.10.10.2
  virtual-address 10.10.10.3
  virtual-address 10.10.10.10
Dell(conf-if-te-1/1-vrid-111) #
```

#### **Disabling Preempt**

The preempt command is enabled by default. The command forces the system to change the MASTER router if another router with a higher priority comes online.

Prevent the BACKUP router with the higher priority from becoming the MASTER router by disabling preempt.

W

**NOTE:** You must configure all virtual routers in the VRRP group the same: you must configure all with preempt enabled or configure all with preempt disabled.

Because preempt is enabled by default, disable the preempt function with the following command.

Prevent any BACKUP router with a higher priority from becoming the MASTER router.
 INTERFACE-VRID mode

```
no preempt
```

#### **Examples of Disabling and Verifying Preempt**

Re-enable preempt by entering the preempt command. When you enable preempt, it does not display in the show commands, because it is a default setting.

To disable preempt, use the no preempt command.

```
Dell(conf-if-te-1/1) #vrrp-group 111
Dell(conf-if-te-1/1-vrid-111) #no preempt
Dell(conf-if-te-1/1-vrid-111) #
```

To verify the preempt status, use the show config command.

```
Dell(conf-if-te-1/1-vrid-111) #show conf
!
  vrrp-group 111
   authentication-type simple 7 387a7f2df5969da4
  no preempt
   priority 255
   virtual-address 10.10.10.1
   virtual-address 10.10.10.2
   virtual-address 10.10.10.3
   virtual-address 10.10.10.10
Dell(conf-if-te-1/1-vrid-111) #
```

#### **Changing the Advertisement Interval**

By default, the MASTER router transmits a VRRP advertisement to all members of the VRRP group every one second, indicating it is operational and is the MASTER router.

If the VRRP group misses three consecutive advertisements, the election process begins and the BACKUP virtual router with the highest priority transitions to MASTER.

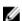

**NOTE:** To avoid throttling VRRP advertisement packets, Dell Networking recommends increasing the VRRP advertisement interval to a value higher than the default value of one second. If you do change the time interval between VRRP advertisements on one router, change it on all participating routers.

If are using VRRP version 2, you must configure the timer values in multiple of whole seconds. For example a timer value of 3 seconds or 300 centisecs are valid and equivalent. However, a time value of 50 centisecs is invalid because it not a multiple of 1 second. If you are using VRRP version 3, you must configure the timer values in multiples of 25 centisecs.

If you are configured for VRRP version 2, the timer values must be in multiples of whole seconds. For example, timer value of 3 seconds or 300 centisecs are valid and equivalent. However, a timer value of 50 centisecs is invalid because it not is not multiple of 1 second.

If are using VRRP version 3, you must configure the timer values in multiples of 25 centisecs.

To change the advertisement interval in seconds or centisecs, use the following command. A centisecs is 1/100 of a second.

· Change the advertisement seconds interval setting.

INTERFACE-VRID mode

```
advertise-interval seconds
```

The range is from 1 to 255 seconds.

The default is **1 second**.

• For VRRPv3, change the advertisement centisecs interval setting.

INTERFACE-VRID mode

```
advertise-interval centisecs centisecs
```

The range is from 25 to 4075 centisecs in units of 25 centisecs.

The default is 100 centisecs.

#### **Examples of Configuring and Verifying the Advertisement Interval**

The following example shows the advertise-interval command configured in seconds.

```
Dell(conf-if-te-1/1) #vrrp-group 111
Dell(conf-if-te-1/1-vrid-111) #advertise-interval 10
Dell(conf-if-te-1/1-vrid-111) #
```

The following example shows the advertise-interval command configured in 1000 centisecs.

```
Dell(conf-if-te-1/1) #vrrp-group 111
Dell(conf-if-te-1/1-vrid-111) #version 3
Dell(conf-if-te-1/1-vrid-111) #advertise-interval centisecs 1000
Dell(conf-if-te-1/1-vrid-111) #
```

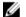

#### NOTE:

To verify the advertise-interval setting, use the show conf command.

```
Dell(conf-if-te-1/1-vrid-111) #show conf
!
  vrrp-group 111
  advertise-interval 10
  authentication-type simple 7 387a7f2df5969da4
  no preempt
  priority 255
  virtual-address 10.10.10.1
  virtual-address 10.10.10.2
  virtual-address 10.10.10.3
  virtual-address 10.10.10.10
Dell(conf-if-te-1/1-vrid-111) #
```

#### Track an Interface or Object

You can set the system to monitor the state of any interface according to the virtual group.

Each VRRP group can track up to 12 interfaces and up to 20 additional objects, which may affect the priority of the VRRP group. If the tracked interface goes down, the VRRP group's priority decreases by a

default value of **10** (also known as *cost*). If the tracked interface's state goes up, the VRRP group's priority increases by 10.

The lowered priority of the VRRP group may trigger an election. As the Master/Backup VRRP routers are selected based on the VRRP group's priority, tracking features ensure that the best VRRP router is the Master for that group. The sum of all the costs of all the tracked interfaces must be less than the configured priority on the VRRP group. If the VRRP group is configured as Owner router (priority 255), tracking for that group is disabled, irrespective of the state of the tracked interfaces. The priority of the owner group always remains at 255.

For a virtual group, you can track the line-protocol state or the routing status of any of the following interfaces:

- 10-Gigabit Ethernet: enter tengigabitethernet slot/port.
- 40-Gigabit Ethernet: enter fortyGigE slot/port.
- Port channel: enter port-channel number.
- VLAN: enter vlan vlan-id. Valid VLAN IDs are from 1 to 4094.

For a virtual group, you can also track the status of a configured object by entering its object number.

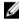

**NOTE:** You can configure a tracked object for a VRRP group (using the track object-id command in INTERFACE-VRID mode) before you actually create the tracked object (using a track object-id command in CONFIGURATION mode). However, no changes in the VRRP group's priority occur until the tracked object is defined and determined to be down.

In addition, if you configure a VRRP group on an interface that belongs to a VRF instance and later configure object tracking on an interface for the VRRP group, the tracked interface must belong to the VRF instance.

#### Tracking an Interface

To track an interface, use the following commands.

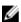

**NOTE:** The sum of all the costs for all tracked interfaces must be less than the configured priority of the VRRP group.

• Monitor an interface and, optionally, set a value to be subtracted from the interface's VRRP group priority.

INTERFACE-VRID mode

```
track interface [priority-cost cost]
```

The cost range is from 1 to 254.

The default is 10.

• (Optional) Display the configuration and the UP or DOWN state of tracked objects, including the client (VRRP group) that is tracking an object's state.

EXEC mode or EXEC Privilege mode

show track

• (Optional) Display the configuration and the UP or DOWN state of tracked interfaces and objects in VRRP groups, including the time since the last change in an object's state.

EXEC mode or EXEC Privilege mode

show vrrp

• (Optional) Display the configuration of tracked objects in VRRP groups on a specified interface. EXEC mode or EXEC Privilege mode

```
show running-config interface interface
```

#### **Example of Configuring and Verifying the Tracking Configuration**

The following example shows configuring VRRP tracking.

```
Dell(conf-if-te-1/1) #vrrp-group 111
Dell(conf-if-te-1/1-vrid-111) #track tengigabitethernet 1/2
Dell(conf-if-te-1/1-vrid-111)#
The following example shows verifying the tracking configuration.
Dell(conf-if-te-1/1-vrid-111) #show conf
 vrrp-group 111
    advertise-interval 10
    authentication-type simple 7 387a7f2df5969da4
    no preempt
    priority 255
    track TenGigabitEthernet 1/2
    virtual-address 10.10.10.1
    virtual-address 10.10.10.2
    virtual-address 10.10.10.3
    virtual-address 10.10.10.10
Dell(conf-if-te-1/1-vrid-111)#
To view the tracking status, use the show track command.
Dell#show track
Track 2
  IPv6 route 2040::/64 metric threshold
  Metric threshold is Up (STATIC/0/0)
    5 changes, last change 00:02:16
 Metric threshold down 255 up 254
  First-hop interface is TenGigabitEthernet 1/2
    VRRP TenGigabitEthernet 2/30 IPv6 VRID 1
Track 3
  IPv6 route 2050::/64 reachability
  Reachability is Up (STATIC)
    5 changes, last change 00:02:16
  First-hop interface is TenGigabitEthernet 1/2
  Tracked by:
    VRRP TenGigabitEthernet 2/30 IPv6 VRID 1
```

The following example shows verifying the VRRP status.

```
Dell#show vrrp
TenGigabitEthernet 2/30, IPv6 VRID:1, Version: 3, Net: fe80::201:e8ff:fe01:95cc
VRF: 0 default-vrf
State: Master, Priority: 100, Master: fe80::201:e8ff:fe01:95cc (local)
Hold Down: O centisec, Preempt: TRUE, AdvInt: 100 centisec
Accept Mode: FALSE, Master AdvInt: 100 centisec
Adv rcvd: 0, Bad pkts rcvd: 0, Adv sent: 310
Virtual MAC address:
  00:00:5e:00:02:01
```

```
2007::1 fe80::1
Tracking states for 2 resource Ids:
2 - Up IPv6 route, 2040::/64, priority-cost 20, 00:02:11
3 - Up IPv6 route, 2050::/64, priority-cost 30, 00:02:11
The following example shows viewing the VRRP configuration on an interface.
Dell#show running-config interface tengigabitethernet 2/30
interface TenGigabitEthernet 2/30
no ip address
ipv6 address 2007::30/64

vrrp-ipv6-group 1
track 2 priority-cost 20
track 3 priority-cost 30
  virtual-address 2007::1
  virtual-address fe80::1
no shutdown
```

#### **Setting VRRP Initialization Delay**

Virtual IP address:

When configured, VRRP is enabled immediately upon system reload or boot. You can delay VRRP initialization to allow the IGP and EGP protocols to be enabled prior to selecting the VRRP Master. AVRRP initialization delay ensures that VRRP initializes with no errors or conflicts. You can configure the delay for up to 15 minutes, after which VRRP enables normally.

Set the delay timer on individual interfaces. The delay timer is supported on all physical interfaces, VLANs, and LAGs.

When you configure both CLIs, the later timer rules VRRP enabling. For example, if you set vrrp delay reload 600 and vrrp delay minimum 300, the following behavior occurs:

- When the system reloads, VRRP waits 600 seconds (10 minutes) to bring up VRRP on all interfaces that are up and configured for VRRP.
- When an interface comes up and becomes operational, the system waits 300 seconds (5 minutes) to bring up VRRP on that interface.

To set the delay time for VRRP initialization, use the following commands.

• Set the delay time for VRRP initialization on an individual interface.

INTERFACE mode

```
vrrp delay minimum seconds
```

This time is the gap between an interface coming up and being operational, and VRRP enabling.

The seconds range is from 0 to 900.

The default is **0**.

Set the delay time for VRRP initialization on all the interfaces in the system configured for VRRP.
 INTERFACE mode

```
vrrp delay reload seconds
```

This time is the gap between system boot up completion and VRRP enabling.

The seconds range is from 0 to 900.

The default is **0**.

# **Sample Configurations**

Before you set up VRRP, review the following sample configurations.

#### **VRRP for an IPv4 Configuration**

The following configuration shows how to enable IPv4 VRRP. This example does not contain comprehensive directions and is intended to provide guidance for only a typical VRRP configuration. You can copy and paste from the example to your CLI. To support your own IP addresses, interfaces, names, and so on, be sure that you make the necessary changes. The VRRP topology was created using the CLI configuration shown in the following example.

```
R2#show vrrp
                                                       TenGigabitEthernet 2/31, VRID: 99, Net: 10.1.1.1
State Master: R2 was the first
                                                      State: Master, Priority: 100, Master: 10.1.1.1 (local)
interface configured with VRRP
                                                      Hold Down: 0 sec, Preempt: TRUE, Advint: 1 sec
Adv rcvd: 0, Bad pkts rcvd: 0, Adv sent: 661, Gratuitous ARP sent: 1
Virtual MAC is automatically
                                                       Virtual MAC address:
assigned and is the same on
                                                       00:00:5e:00:01:63
both Routers
                                                      Virtual IP address:
                                                       10.1.1.3
                                                       Authentication: (none)
                                                      R3#show vrrp
                                                      TenGigabitEthernet 3/21, VRID: 99, Net: 10.1.1.1

State: Backup, Priority: 100, Master: 10.1.1.1 (local)

Hold Down: 0 sec, Preempt: TRUE, AdvInt: 1 sec

Adv rcvd: 331, Bad pkts rcvd: 0, Adv sent: 0, Gratuitous ARP sent: 0
State Backup: R3 was the second
interface configured with VRRP
Virtual MAC is automatically
                                                      Virtual MAC address: 00:00:5e:00:01:63
assigned and is the same on
                                                      Virtual IP address:
                                                       Authentication: (none)
                                                      R3#
```

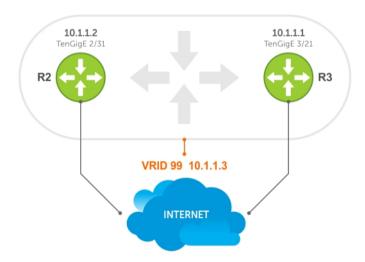

Figure 119. VRRP for IPv4 Topology

#### **Example of Configuring VRRP for IPv4 Router 2**

```
R2(conf) #int te 2/31
R2(conf-if-te-2/31) #ip address 10.1.1.1/24
R2(conf-if-te-2/31) #vrrp-group 99
R2(conf-if-te-2/31-vrid-99) #priority 200
R2(conf-if-te-2/31-vrid-99) #virtual 10.1.1.3
R2(conf-if-te-2/31-vrid-99) #no shut
R2(conf-if-te-2/31) #show conf
!
interface TenGigabitEthernet 2/31
ip address 10.1.1.1/24
!
vrrp-group 99
priority 200
virtual-address 10.1.1.3
```

```
no shutdown
R2(conf-if-te-2/31)#end
R2#show vrrp
TenGigabitEthernet 2/31, VRID: 99, Net: 10.1.1.1
State: Master, Priority: 200, Master: 10.1.1.1 (local)
Hold Down: 0 sec, Preempt: TRUE, AdvInt: 1 sec
Adv rcvd: 0, Bad pkts rcvd: 0, Adv sent: 817, Gratuitous ARP sent: 1
Virtual MAC address:
  00:00:5e:00:01:63
Virtual IP address:
 10.1.1.3
Authentication: (none)
R2#
Router 3
R3(conf) #int te 3/21
R3(conf-if-te-3/21) #ip address 10.1.1.2/24
R3(conf-if-te-3/21) #vrrp-group 99
R3(conf-if-te-3/21-vrid-99) #virtual 10.1.1.3
R3(conf-if-te-3/21-vrid-99) #no shut
R3(conf-if-te-3/21) #show conf
interface TenGigabitEthernet 3/21
 ip address 10.1.1.1/24
 vrrp-group 99
  virtual-address 10.1.1.3
 no shutdown
R3(conf-if-te-3/21)#end
R3#show vrrp
TenGigabitEthernet 3/21, VRID: 99, Net: 10.1.1.2
State: Backup, Priority: 100, Master: 10.1.1.1
Hold Down: 0 sec, Preempt: TRUE, AdvInt: 1 sec
Adv rcvd: 698, Bad pkts rcvd: 0, Adv sent: 0, Gratuitous ARP sent: 0
Virtual MAC address:
  00:00:5e:00:01:63
Virtual IP address:
  10.1.1.3
Authentication: (none)
```

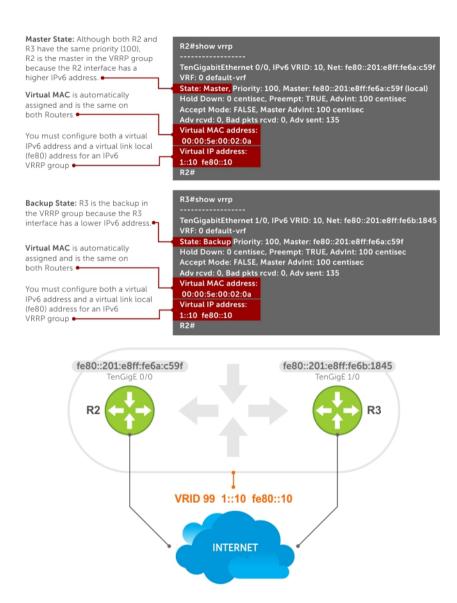

Figure 120. VRRP for an IPv6 Configuration

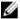

**NOTE:** In a VRRP or VRRPv3 group, if two routers come up with the same priority and another router already has MASTER status, the router with master status continues to be MASTER even if one of two routers has a higher IP or IPv6 address.

#### Example of Configuring VRRP for IPv6 Router 2 and Router 3

Configure a virtual link local (fe80) address for each VRRPv3 group created for an interface. The VRRPv3 group becomes active as soon as you configure the link local address. Afterward, you can configure the group's virtual IPv6 address.

The virtual IPv6 address you configure must be the same as the IPv6 subnet to which the interface belongs.

Although R2 and R3 have the same default, priority (100), R2 is elected master in the VRRPv3 group because the TenGigE 0/0 interface has a higher IPv6 address than the TenGigE 1/0 interface on R3.

#### Router 2

```
R2(conf)#interface tengigabitethernet 0/0
R2(conf-if-te-0/0) #no ip address
R2(conf-if-te-0/0) #ipv6 address 1::1/64
R2(conf-if-te-0/0) #vrrp-group 10
R2 (conf-if-te-0/0-vrid-10) #virtual-address fe80::10
R2 (conf-if-te-0/0-vrid-10) #virtual-address 1::10
R2(conf-if-te-0/0-vrid-10) #no shutdown
R2(conf-if-te-0/0) #show config
interface TenGigabitEthernet 0/0
  ipv6 address 1::1/64
  vrrp-group 10
    priority 100
    virtual-address fe80::10
    virtual-address 1::10
  no shutdown
R2(conf-if-te-0/0)#end
R2#show vrrp
_____
TenGigabitEthernet 0/0, IPv6 VRID: 10, Version: 3, Net:fe80::201:e8ff:fe6a:c59f
VRF: 0 default-vrf
State: Master, Priority: 100, Master: fe80::201:e8ff:fe6a:c59f (local)
Hold Down: O centisec, Preempt: TRUE, AdvInt: 100 centisec
Accept Mode: FALSE, Master AdvInt: 100 centisec
Adv rcvd: 0, Bad pkts rcvd: 0, Adv sent: 135
Virtual MAC address:
00:00:5e:00:02:0a
Virtual IP address:
1::10 fe80::10
Router 3
R3(conf)#interface tengigabitethernet 1/0
R3(conf-if-te-1/0) #no ipv6 address
R3(conf-if-te-1/0) #ipv6 address 1::2/64
R3(conf-if-te-1/0) #vrrp-group 10
R2 (conf-if-te-1/0-vrid-10) #virtual-address fe80::10
R2 (conf-if-te-1/0-vrid-10) #virtual-address 1::10
R3(conf-if-te-1/0-vrid-10) #no shutdown
R3(conf-if-te-1/0) #show config
interface TenGigabitEthernet 1/0
  ipv6 address 1::2/64
  vrrp-group 10
    priority 100
    virtual-address fe80::10
    virtual-address 1::10
  no shutdown
R3(conf-if-te-1/0)#end
R3#show vrrp
TenGigabitEthernet 1/0, IPv6 VRID: 10, Version: 3, Net:
fe80::201:e8ff:fe6b:1845
VRF: 0 default-vrf
State: Backup, Priority: 100, Master: fe80::201:e8ff:fe6a:c59f
Hold Down: O centisec, Preempt: TRUE, AdvInt: 100 centisec
Accept Mode: FALSE, Master AdvInt: 100 centisec
Adv rcvd: 11, Bad pkts rcvd: 0, Adv sent: 0
Virtual MAC address:
00:00:5e:00:02:0a
```

#### **VRRP** in a VRF Configuration

The following example shows how to enable VRRP operation in a VRF virtualized network for the following scenarios.

- Multiple VRFs on physical interfaces running VRRP.
- Multiple VRFs on VLAN interfaces running VRRP.

To view a VRRP in a VRF configuration, use the show commands described in <u>Displaying VRRP in a VRF</u> Configuration.

#### VRRP in a VRF: Non-VLAN Scenario

The following example shows how to enable VRRP in a non-VLAN.

The following example shows a typical use case in which you create three virtualized overlay networks by configuring three VRFs in two switches. The default gateway to reach the Internet in each VRF is a static route with the next hop being the virtual IP address configured in VRRP. In this scenario, a single VLAN is associated with each VRF.

Both Switch-1 and Switch-2 have three VRF instances defined: VRF-1, VRF-2, and VRF-3. Each VRF has a separate physical interface to a LAN switch and an upstream VPN interface to connect to the Internet. Both Switch-1 and Switch-2 use VRRP groups on each VRF instance in order that there is one MASTER and one backup router for each VRF. In VRF-1 and VRF-2, Switch-2 serves as owner-master of the VRRP group and Switch-1 serves as the backup. On VRF-3, Switch-1 is the owner-master and Switch-2 is the backup.

In VRF-1 and VRF-2 on Switch-2, the virtual IP and node IP address, subnet, and VRRP group are the same. On Switch-1, the virtual IP address, subnet, and VRRP group are the same in VRF-1 and VRF-2, but the IP address of the node interface is unique. There is no requirement for the virtual IP and node IP addresses to be the same in VRF-1 and VRF-2; similarly, there is no requirement for the IP addresses to be different. In VRF-3, the node IP addresses and subnet are unique.

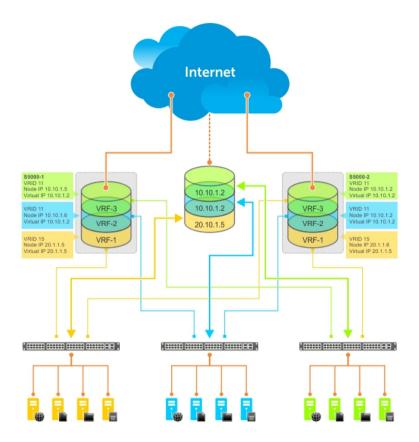

Figure 121. VRRP in a VRF: Non-VLAN Example

#### Example of Configuring VRRP in a VRF on Switch-1 (Non-VLAN)

#### Switch-1

```
S1(conf) #ip vrf default-vrf 0
S1(conf) #ip vrf VRF-1 1
S1(conf)#ip vrf VRF-2 2
S1(conf) #ip vrf VRF-3 3
S1(conf)#interface TenGigabitEthernet 2/1
S1(conf-if-te-2/1) #ip vrf forwarding VRF-1
S1(conf-if-te-2/1) #ip address 10.10.1.5/24
S1(conf-if-te-12/1) #vrrp-group 11
% Info: The VRID used by the VRRP group 11 in VRF 1 will be 177.
S1(conf-if-te-2/1-vrid-101) #priority 100
S1(conf-if-te-2/1-vrid-101) #virtual-address 10.10.1.2
S1(conf-if-te-2/1) #no shutdown
S1(conf)#interface TenGigabitEthernet 2/2
S1(conf-if-te-2/2) #ip vrf forwarding VRF-2
S1(conf-if-te-2/2) #ip address 10.10.1.6/24
S1(conf-if-te-2/2) #vrrp-group 11
% Info: The VRID used by the VRRP group 11 in VRF 2 will be 178.
S1(conf-if-te-12/2-vrid-101) #priority 100
S1(conf-if-te-12/2-vrid-101) #virtual-address 10.10.1.2
S1(conf-if-te-12/2) #no shutdown
```

```
!
S1(conf) #interface TenGigabitEthernet 2/3
S1(conf-if-te-2/3) #ip vrf forwarding VRF-3
S1(conf-if-te-2/3) #ip address 20.1.1.5/24
S1(conf-if-te-2/3) #vrrp-group 15
% Info: The VRID used by the VRRP group 15 in VRF 3 will be 243.
S1(conf-if-te-2/3-vrid-105) #priority 255
S1(conf-if-te-2/3-vrid-105) #virtual-address 20.1.1.5
S1(conf-if-te-2/3) #no shutdown
```

#### Example of Configuring VRRP in a VRF on Switch-2 (Non-VLAN Configuration)

#### Switch-2

```
S2(conf) #ip vrf default-vrf 0
S2(conf) #ip vrf VRF-1 1
S2(conf) #ip vrf VRF-2 2
S2(conf) #ip vrf VRF-3 3
S2(conf)#interface TenGigabitEthernet 2/1
S2(conf-if-te-2/1) #ip vrf forwarding VRF-1
S2(conf-if-te-2/1) #ip address 10.10.1.2/24
S2(conf-if-te-2/1) #vrrp-group 11
% Info: The VRID used by the VRRP group 11 in VRF 1 will be 177.
S2(conf-if-te-2/1-vrid-101) #priority 255
S2(conf-if-te-2/1-vrid-101) #virtual-address 10.10.1.2
S2(conf-if-te-2/1) #no shutdown
S2(conf)#interface TenGigabitEthernet 2/2
S2(conf-if-te-2/2) #ip vrf forwarding VRF-2
S2(conf-if-te-2/2) #ip address 10.10.1.2/24
S2(conf-if-te-2/2) #vrrp-group 11
% Info: The VRID used by the VRRP group 11 in VRF 2 will be 178.
S2(conf-if-te-2/2-vrid-101) #priority 255
S2(conf-if-te-2/2-vrid-101) #virtual-address 10.10.1.2
S2(conf-if-te-2/2) #no shutdown
S2(conf)#interface TenigabitEthernet 2/3
S2(conf-if-te-2/3) #ip vrf forwarding VRF-3
S2(conf-if-te-2/3) #ip address 20.1.1.6/24
S2(conf-if-te-2/3) #vrrp-group 15
% Info: The VRID used by the VRRP group 15 in VRF 3 will be 243.
S2(conf-if-te-2/3-vrid-105) #priority 100
S2(conf-if-te-2/3-vrid-105) #virtual-address 20.1.1.5
S2(conf-if-te-2/3) #no shutdown
```

#### **VLAN Scenario**

In another scenario, to connect to the LAN, VRF-1, VRF-2, and VRF-3 use a single physical interface with multiple tagged VLANs (instead of separate physical interfaces).

In this case, you configure three VLANs: VLAN-100, VLAN-200, and VLAN-300. Each VLAN is a member of one VRF. A physical interface (tengigabitethernet 0/1) attaches to the LAN and is configured as a tagged interface in VLAN-100, VLAN-200, and VLAN-300. The rest of this example is similar to the non-VLAN scenario.

This VLAN scenario often occurs in a service-provider network in which you configure VLAN tags for traffic from multiple customers on customer-premises equipment (CPE), and separate VRF instances associated with each VLAN are configured on the provider edge (PE) router in the point-of-presence (POP).

#### VRRP in VRF: Switch-1 VLAN Configuration

#### VRRP in VRF: Switch-2 VLAN Configuration

```
Switch-1
```

```
S1(conf) #ip vrf VRF-1 1
S1(conf) #ip vrf VRF-2 2
S1(conf) #ip vrf VRF-3 3
S1(conf)#interface TenGigabitEthernet 2/4
S1(conf-if-te-2/4) #no ip address
S1(conf-if-te-2/4) #switchport
S1(conf-if-te-2/4) #no shutdown
S1(conf-if-te-2/4) #interface vlan 100
S1(conf-if-vl-100) #ip vrf forwarding VRF-1
S1(conf-if-vl-100) #ip address 10.10.1.5/24
S1(conf-if-vl-100) #tagged tengigabitethernet 12/4
S1(conf-if-vl-100) #vrrp-group 11
\$ Info: The VRID used by the VRRP group 11 in VRF 1 will be 177. S1(conf-if-vl-100-vrid-101) \#priority 100
S1(conf-if-vl-100-vrid-101) #virtual-address 10.10.1.2
S1(conf-if-vl-100) #no shutdown
S1(conf-if-te-2/4)#interface vlan 200
S1(conf-if-v1-200) #ip vrf forwarding VRF-2
S1(conf-if-v1-200) #ip address 10.10.1.6/24
S1(conf-if-v1-200) #tagged tengigabitethernet 12/4
S1(conf-if-vl-200)#vrrp-group 11
% Info: The VRID used by the VRRP group 11 in VRF 2 will be 178.
S1(conf-if-vl-200-vrid-101) #priority 100
S1(conf-if-vl-200-vrid-101) #virtual-address 10.10.1.2
S1(conf-if-v1-200) #no shutdown
S1(conf-if-te-2/4) #interface vlan 300
S1(conf-if-v1-300) #ip vrf forwarding VRF-3
S1(conf-if-vl-300) #ip address 20.1.1.5/24
S1(conf-if-v1-300) #tagged tengigabitethernet 12/4
S1(conf-if-vl-300) #vrrp-group 15
% Info: The VRID used by the VRRP group 15 in VRF 3 will be 243.
S1(conf-if-vl-300-vrid-101) #priority 255
S1(conf-if-vl-300-vrid-101)#virtual-address 20.1.1.5
S1(conf-if-v1-300) #no shutdown
Switch-2
S2(conf) #ip vrf VRF-1 1
S2(conf) #ip vrf VRF-2 2
S2(conf) #ip vrf VRF-3 3
S2(conf)#interface TenGigabitEthernet 2/4
S2(conf-if-te-2/4) #no ip address
S2(conf-if-te-2/4) #switchport
S2(conf-if-te-2/4) #no shutdown
S2(conf-if-te-2/4) #interface vlan 100
S2(conf-if-vl-100) #ip vrf forwarding VRF-1
S2(conf-if-vl-100) #ip address 10.10.1.2/24
S2(conf-if-vl-100) #tagged tengigabitethernet 12/4
S2(conf-if-vl-100) #vrrp-group 11
% Info: The VRID used by the VRRP group 11 in VRF 1 will be 177.
```

```
S2(conf-if-vl-100-vrid-101) #priority 255
S2(conf-if-vl-100-vrid-101) #virtual-address 10.10.1.2
S2(conf-if-vl-100) #no shutdown
S2(conf-if-te-2/4) #interface vlan 200
S2(conf-if-v1-200) #ip vrf forwarding VRF-2
S2(conf-if-v1-200) #ip address 10.10.1.2/24
S2(conf-if-vl-200) #tagged tengigabitethernet 12/4
S2(conf-if-v1-200) #vrrp-group 11
% Info: The VRID used by the VRRP group 11 in VRF 2 will be 178.
S2(conf-if-vl-200-vrid-101) #priority 255
S2(conf-if-vl-200-vrid-101) #virtual-address 10.10.1.2
S2(conf-if-vl-200)#no shutdown
S2(conf-if-te-2/4) #interface vlan 300
S2(conf-if-vl-300) #ip vrf forwarding VRF-3
S2(conf-if-vl-300) #ip address 20.1.1.6/24
S2(conf-if-vl-300) #tagged tengigabitethernet 12/4
S2(conf-if-vl-300) #vrrp-group 15
% Info: The VRID used by the VRRP group 15 in VRF 3 will be 243.
S2(conf-if-vl-300-vrid-101) #priority 100
S2(conf-if-vl-300-vrid-101) #virtual-address 20.1.1.5
S2(conf-if-v1-300) #no shutdown
```

### Displaying VRRP in a VRF Configuration

To display information on a VRRP group that is configured on an interface that belongs to a VRF instance, use the following commands.

 Display information on a VRRP group that is configured on an interface that belongs to a VRF instance.

```
show running-config track [interface interface]
```

• Display information on VRRP groups configured on interfaces that belong to a VRF instance.

```
show vrrp vrf [vrf instance]
```

#### **Example of Verifying and Viewing Configuration on VRRP in a VRF**

The following example shows verifying a configuration on VRRP in a VRF interface.

```
Dell#show running-config track interface tengigabitethernet 1/4
interface TenGigabitEthernet 1/4
ip vrf forwarding red
ip address 192.168.0.1/24

vrrp-group 4
virtual-address 192.168.0.254
no shutdown
```

The following example shows viewing the status of VRRP in a global VRF configuration.

```
Dell#show vrrp vrf red
------
TenGigabitEthernet 1/4, IPv4 Vrrp-group: 4, VRID: 65, Version: 2, Net: 192.168.0.1
VRF: 1 red
State: Master, Priority: 100, Master: 192.168.0.1 (local)
Hold Down: 0 sec, Preempt: TRUE, AdvInt: 1 sec
Adv rcvd: 0, Bad pkts rcvd: 0, Adv sent: 9, Gratuitous ARP sent: 1
Virtual MAC address:
00:00:5e:00:01:41
Virtual IP address:
```

192.168.0.254 Authentication: (none)

This chapter describes standards compliance for Dell Networking products.

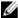

SFF-8431

**NOTE:** Unless noted, when a standard cited here is listed as supported by the Dell Networking OS, the system also supports predecessor standards. One way to search for predecessor standards is to use the http://tools.ietf.org/ website. Click "Browse and search IETF documents," enter an RFC number, and inspect the top of the resulting document for obsolescence citations to related RFCs.

# **IEEE Compliance**

The following is a list of IEEE compliance.

| 802.1AB       | LLDP                                         |
|---------------|----------------------------------------------|
| 802.1D        | Bridging, STP                                |
| 802.1p        | L2 Prioritization                            |
| 802.1Q        | VLAN Tagging, Double VLAN Tagging, GVRP      |
| 802.1s        | MSTP                                         |
| 802.1w        | RSTP                                         |
| 802.1X        | Network Access Control (Port Authentication) |
| 802.3ab       | Gigabit Ethernet (1000BASE-T)                |
| 802.3ac       | Frame Extensions for VLAN Tagging            |
| 802.3ad       | Link Aggregation with LACP                   |
| 802.3ae       | 10 Gigabit Ethernet (10GBASE-W, 10GBASE-X)   |
| 802.3af       | Power over Ethernet                          |
| 802.3ak       | 10 Gigabit Ethernet (10GBASE-CX4)            |
| 802.3i        | Ethernet (10BASE-T)                          |
| 802.3u        | Fast Ethernet (100BASE-FX, 100BASE-TX)       |
| 802.3x        | Flow Control                                 |
| 802.3z        | Gigabit Ethernet (1000BASE-X)                |
| ANSI/TIA-1057 | LLDP-MED                                     |
| Force10       | FRRP (Force10 Redundant Ring Protocol)       |
| Force10       | PVST+                                        |

Standards Compliance 905

SFP+ Direct Attach Cable (10GSFP+Cu)

# **RFC and I-D Compliance**

The system supports the following standards. The standards are grouped by related protocol. The columns showing support by platform indicate which version of the Dell Networking OS first supports the standard.

### **General Internet Protocols**

The following table lists the Dell Networking OS support per platform for general internet protocols.

**Table 53. General Internet Protocols** 

| RFC# | Full Name                                                       | S-Series/Z-<br>Series | C-Series | E-Series<br>TeraScale | E-Series<br>ExaScale |
|------|-----------------------------------------------------------------|-----------------------|----------|-----------------------|----------------------|
| 768  | User Datagram<br>Protocol                                       | 7.6.1                 | 7.5.1    | <b>V</b>              | 8.1.1                |
| 793  | Transmission<br>Control Protocol                                | 7.6.1                 | 7.5.1    | $\checkmark$          | 8.1.1                |
| 854  | Telnet Protocol<br>Specification                                | 7.6.1                 | 7.5.1    | $\checkmark$          | 8.1.1                |
| 959  | File Transfer<br>Protocol (FTP)                                 | 7.6.1                 | 7.5.1    | $\checkmark$          | 8.1.1                |
| 1321 | The MD5 Message-<br>Digest Algorithm                            | 7.6.1                 | 7.5.1    | $\checkmark$          | 8.1.1                |
| 1350 | The TFTP Protocol (Revision 2)                                  | 7.6.1                 | 7.5.1    | $\checkmark$          | 8.1.1                |
| 1661 | The Point-to-Point<br>Protocol (PPP)                            |                       |          | $\checkmark$          |                      |
| 1989 | PPP Link Quality<br>Monitoring                                  |                       |          | $\checkmark$          |                      |
| 1990 | The PPP Multilink<br>Protocol (MP)                              |                       |          | $\checkmark$          |                      |
| 1994 | PPP Challenge<br>Handshake<br>Authentication<br>Protocol (CHAP) |                       |          | 1                     |                      |
| 2460 | Internationalization of the File Transfer Protocol              | 8.3.12.0              |          | √                     |                      |
| 2474 | Definition of the<br>Differentiated<br>Services Field (DS       | 7.7.1                 | 7.5.1    | √                     | 8.1.1                |

| RFC#                        | Full Name                                | S-Series/Z-<br>Series | C-Series | E-Series<br>TeraScale | E-Series<br>ExaScale |
|-----------------------------|------------------------------------------|-----------------------|----------|-----------------------|----------------------|
|                             | Field) in the IPv4<br>and IPv6 Headers   |                       |          |                       |                      |
| 2615                        | PPP over<br>SONET/SDH                    |                       |          | $\checkmark$          |                      |
| 2698                        | A Two Rate Three<br>Color Marker         |                       |          | $\checkmark$          | 8.1.1                |
| 3164                        | The BSD syslog<br>Protocol               | 7.6.1                 | 7.5.1    | $\checkmark$          | 8.1.1                |
| draft-ietf-bfd -<br>base-03 | Bidirectional<br>Forwarding<br>Detection |                       | 7.6.1    | $\checkmark$          | 8.1.1                |

## **Border Gateway Protocol (BGP)**

The following table lists the Dell Networking OS support per platform for BGP protocols.

Table 54. Border Gateway Protocol (BGP)

| RFC#                      | Full Name                                                                 | S-Series/Z-Series |
|---------------------------|---------------------------------------------------------------------------|-------------------|
| 1997                      | BGP ComAmtturnibituitees                                                  | 7.8.1             |
| 2385                      | Protection of BGP Sessions via the TCP MD5 Signature Option               | 7.8.1             |
| 2439                      | BGP Route Flap Damping                                                    | 7.8.1             |
| 2545                      | Use of BGP-4 Multiprotocol<br>Extensions for IPv6 Inter-Domain<br>Routing |                   |
| 2796                      | BGP Route Reflection: An Alternative to Full Mesh Internal BGP (IBGP)     | 7.8.1             |
| 2842                      | Capabilities Advertisement with BGP-4                                     | 7.8.1             |
| 2858                      | Multiprotocol Extensions for BGP-4                                        | 7.8.1             |
| 2918                      | Route Refresh Capability for BGP-4                                        | 7.8.1             |
| 3065                      | Autonomous System Confederations for BGP                                  | 7.8.1             |
| 4360                      | BGP Extended Communities Attribute                                        | 7.8.1             |
| 4893                      | BGP Support for Four-octet AS<br>Number Space                             | 7.8.1             |
| 5396                      | Textual Representation of<br>Autonomous System (AS) Numbers               | 8.1.2             |
| draft-ietf-idrbgp4- 20    | A Border Gateway Protocol 4 (BGP-4)                                       | 7.8.1             |
| draft-ietf-idrrestart- 06 | Graceful Restart Mechanism for BGP                                        | 7.8.1             |

## **General IPv4 Protocols**

The following table lists the Dell Networking OS support per platform for general IPv4 protocols.

Table 55. General IPv4 Protocols

| RFC# | Full Name                                                                                             | S-Series/Z-<br>Series | C-Series | E-Series<br>TeraScale | E-Series<br>ExaScale |
|------|----------------------------------------------------------------------------------------------------|-----------------------|----------|-----------------------|----------------------|
| 791  | Internet Protocol                                                                                     | 7.6.1                 | 7.5.1    | √                     | 8.1.1                |
| 792  | Internet Control<br>Message Protocol                                                                  | 7.6.1                 | 7.5.1    | $\checkmark$          | 8.1.1                |
| 826  | An Ethernet<br>Address Resolution<br>Protocol                                                         | 7.6.1                 | 7.5.1    | $\checkmark$          | 8.1.1                |
| 1027 | Using ARP to<br>Implement<br>Transparent Subnet<br>Gateways                                           | 7.6.1                 | 7.5.1    | V                     | 8.1.1                |
| 1035 | DOMAIN NAMES -<br>IMPLEMENTATION<br>AND<br>SPECIFICATION<br>(client)                                  | 7.6.1                 | 7.5.1    | V                     | 8.1.1                |
| 1042 | A Standard for the<br>Transmission of IP<br>Datagrams over<br>IEEE 802 Networks                       | 7.6.1                 | 7.5.1    | V                     | 8.1.1                |
| 1191 | Path MTU<br>Discovery                                                                                 | 7.6.1                 | 7.5.1    | $\checkmark$          | 8.1.1                |
| 1305 | Network Time<br>Protocol (Version 3)<br>Specification,<br>Implementation<br>and Analysis              | 7.6.1                 | 7.5.1    | V                     | 8.1.1                |
| 1519 | Classless Inter-<br>Domain Routing<br>(CIDR): an Address<br>Assignment and<br>Aggregation<br>Strategy | 7.6.1                 | 7.5.1    | V                     | 8.1.1                |
| 1542 | Clarifications and<br>Extensions for the<br>Bootstrap Protocol                                        | 7.6.1                 | 7.5.1    | $\checkmark$          | 8.1.1                |
| 1812 | Requirements for IP<br>Version 4 Routers                                                              | 7.6.1                 | 7.5.1    | $\checkmark$          | 8.1.1                |

| RFC# | Full Name                                                      | S-Series/Z-<br>Series | C-Series | E-Series<br>TeraScale | E-Series<br>ExaScale |
|------|----------------------------------------------------------------|-----------------------|----------|-----------------------|----------------------|
| 2131 | Dynamic Host<br>Configuration<br>Protocol                      | 7.6.1                 | 7.5.1    | <b>V</b>              | 8.1.1                |
| 2338 | Virtual Router<br>Redundancy<br>Protocol (VRRP)                | 7.6.1                 | 7.5.1    | <b>V</b>              | 8.1.1                |
| 3021 | Using 31-Bit<br>Prefixes on IPv4<br>Point-to-Point<br>Links    | 7.7.1                 | 7.5.1    | 7.7.1                 | 8.1.1                |
| 3046 | DHCP Relay Agent<br>Information Option                         | 7.8.1                 | 7.8.1    |                       |                      |
| 3069 | VLAN Aggregation<br>for Efficient IP<br>Address Allocation     | 7.8.1                 | 7.8.1    |                       |                      |
| 3128 | Protection Against<br>a Variant of the Tiny<br>Fragment Attack | 7.6.1                 | 7.5.1    | <b>V</b>              | 8.1.1                |

## **General IPv6 Protocols**

The following table lists the Dell Networking OS support per platform for general IPv6 protocols.

Table 56. General IPv6 Protocols

| RFC#           | Full Name                                                 | S-Series/Z-<br>Series | C-Series | E-Series<br>TeraScale | E-Series<br>ExaScale |
|----------------|-----------------------------------------------------------|-----------------------|----------|-----------------------|----------------------|
| 1886           | DNS Extensions to support IP version 6                    | 7.8.1                 | 7.8.1    | V                     | 8.2.1                |
| 1981 (Partial) | Path MTU<br>Discovery for IP<br>version 6                 | 7.8.1                 | 7.8.1    | V                     | 8.2.1                |
| 2460           | Internet Protocol,<br>Version 6 (IPv6)<br>Specification   | 7.8.1                 | 7.8.1    | V                     | 8.2.1                |
| 2462 (Partial) | IPv6 Stateless<br>Address<br>Autoconfiguration            | 7.8.1                 | 7.8.1    | <b>V</b>              | 8.2.1                |
| 2464           | Transmission of<br>IPv6 Packets over<br>Ethernet Networks | 7.8.1                 | 7.8.1    | √                     | 8.2.1                |
| 2675           | IPv6 Jumbograms                                           | 7.8.1                 | 7.8.1    | $\sqrt{}$             | 8.2.1                |

| RFC# | Full Name                                                                      | S-Series/Z-<br>Series | C-Series | E-Series<br>TeraScale | E-Series<br>ExaScale |
|------|--------------------------------------------------------------------------------|-----------------------|----------|-----------------------|----------------------|
| 2711 | IPv6 Router Alert<br>Option                                                    | 8.3.12.0              |          |                       |                      |
| 3587 | IPv6 Global Unicast<br>Address Format                                          | 7.8.1                 | 7.8.1    | $\checkmark$          | 8.2.1                |
| 4007 | IPv6 Scoped<br>Address<br>Architecture                                         | 8.3.12.0              |          |                       |                      |
| 4291 | Internet Protocol<br>Version 6 (IPv6)<br>Addressing<br>Architecture            | 7.8.1                 | 7.8.1    | V                     | 8.2.1                |
| 4443 | Internet Control<br>Message Protocol<br>(ICMPv6) for the<br>IPv6 Specification | 7.8.1                 | 7.8.1    | V                     | 8.2.1                |
| 4861 | Neighbor Discovery for IPv6                                                    | 8.3.12.0              | 7.8.1    | $\checkmark$          | 8.2.1                |
| 4862 | IPv6 Stateless<br>Address<br>Autoconfiguration                                 | 8.3.12.0              |          |                       |                      |
| 5175 | IPv6 Router<br>Advertisement<br>Flags Option                                   | 8.3.12.0              |          |                       |                      |

## Intermediate System to Intermediate System (IS-IS)

The following table lists the Dell Networking OS support per platform for IS-IS protocol.

Table 57. Intermediate System to Intermediate System (IS-IS)

| RFC# | Full Name                                                             | S-Series | C-Series | E-Series<br>TeraScale | E-Series<br>ExaScale |
|------|-----------------------------------------------------------------------|----------|----------|-----------------------|----------------------|
| 1142 | OSI IS-IS Intra-<br>Domain Routing<br>Protocol (ISO DP<br>10589)      |          |          | V                     | 8.1.1                |
| 1195 | Use of OSI IS-IS for<br>Routing in TCP/IP<br>and Dual<br>Environments |          |          | V                     | 8.1.1                |
| 2763 | Dynamic<br>Hostname<br>Exchange                                       |          |          | V                     | 8.1.1                |

| RFC#                                        | Full Name                                                                                                    | S-Series | C-Series | E-Series<br>TeraScale | E-Series<br>ExaScale |
|---------------------------------------------|----------------------------------------------------------------------------------------------------|----------|----------|-----------------------|----------------------|
|                                             | Mechanism for IS-IS                                                                                                    |          |          |                       |                      |
| 2966                                        | Domain-wide<br>Prefix Distribution<br>with Two-Level IS-<br>IS                                                                  |          |          | V                     | 8.1.1                |
| 3373                                        | Three-Way Handshake for Intermediate System to Intermediate System (IS-IS) Point-to-Point Adjacencies                           |          |          | V                     | 8.2.1                |
| 3567                                        | IS-IS<br>ACruythpetongtirca<br>apthioicn                                                                                        |          |          | <b>V</b>              | 8.1.1                |
| 3784                                        | Intermediate System to Intermediate System (IS-IS) Extensions in Support of Generalized Multi- Protocol Label Switching (GMPLS) |          |          | <b>V</b>              | 8.1.1                |
| 5120                                        | MT-ISIS: Multi<br>Topology (MT)<br>Routing in<br>Intermediate<br>System to<br>Intermediate<br>Systems (IS-ISs)                  |          |          | 7.8.1                 | 8.2.1                |
| 5306                                        | Restart Signaling for IS-IS                                                                                                    |          |          | 8.3.1                 | 8.3.1                |
| 5308                                        | Routing IPv6 with IS-IS                                                                                                    | 8.3.10.0 |          | 7.5.1                 | 8.2.1                |
| draft-ietf-isis-<br>igpp2p- over-<br>lan-06 | Point-to-point<br>operation over LAN<br>in link-state routing<br>protocols                                                      |          |          | 1                     | 8.1.1                |
| draft-kaplan-<br>isis-e xt-eth-02           | Extended Ethernet<br>Frame Size Support                                                                                         |          |          | $\sqrt{}$             | 8.1.1                |

## **Network Management**

The following table lists the Dell Networking OS support per platform for network management protocol.

Table 58. Network Management

| RFC# | Full Name                                                                                                   | S4810 | S4820T | Z-Series |
|------|----------------------------------------------------------------------------------------------------|-------|--------|----------|
| 1155 | Structure and Identification of Management Information for TCP/IP-based Internets                           | 7.6.1 |        |          |
| 1156 | Management Information<br>Base for Network<br>Management of TCP/IP-<br>based internets                      | 7.6.1 |        |          |
| 1157 | A Simple Network<br>Management Protocol<br>(SNMP)                                                           | 7.6.1 |        |          |
| 1212 | Concise MIB Definitions                                                                                     | 7.6.1 |        |          |
| 1215 | A Convention for Defining<br>Traps for use with the<br>SNMP                                                 | 7.6.1 |        |          |
| 1493 | Definitions of Managed<br>Objects for Bridges<br>[except for the<br>dot1dTpLearnedEntryDisc<br>ards object] | 7.6.1 |        |          |
| 1724 | RIP Version 2 MIB<br>Extension                                                                              |       |        |          |
| 1850 | OSPF Version 2<br>Management Information<br>Base                                                            | 7.6.1 |        |          |
| 1901 | Introduction to<br>Community-based<br>SNMPv2                                                                | 7.6.1 |        |          |
| 2011 | SNMPv2 Management<br>Information Base for the<br>Internet Protocol using<br>SMIv2                           | 7.6.1 |        |          |
| 2012 | SNMPv2 Management<br>Information Base for the<br>Transmission Control<br>Protocol using SMIv2               | 7.6.1 |        |          |

| RFC# | Full Name                                                                                                    | S4810 | S4820T | Z-Series |
|------|----------------------------------------------------------------------------------------------------|-------|--------|----------|
| 2013 | SNMPv2 Management<br>Information Base for the<br>User Datagram Protocol<br>using SMIv2                                                      | 7.6.1 |        |          |
| 2024 | Definitions of Managed<br>Objects for Data Link<br>Switching using SMIv2                                                                    | 7.6.1 |        |          |
| 2096 | IP Forwarding Table MIB                                                                                                    | 7.6.1 |        |          |
| 2558 | Definitions of Managed<br>Objects for the<br>Synchronous Optical<br>Network/Synchronous<br>Digital Hierarchy (SONET/<br>SDH) Interface Type |       |        |          |
| 2570 | Introduction and Applicability Statements for Internet Standard Management Framework                                                        | 7.6.1 |        |          |
| 2571 | An Architecture for<br>Describing Simple<br>Network Management<br>Protocol (SNMP)<br>Management Frameworks                                  | 7.6.1 |        |          |
| 2572 | Message Processing and<br>Dispatching for the<br>Simple Network<br>Management Protocol<br>(SNMP)                                            | 7.6.1 |        |          |
| 2574 | User-based Security<br>Model (USM) for version 3<br>of the Simple Network<br>Management Protocol<br>(SNMPv3)                                | 7.6.1 |        |          |
| 2575 | View-based Access<br>Control Model (VACM) for<br>the Simple Network<br>Management Protocol<br>(SNMP)                                        | 7.6.1 |        |          |
| 2576 | Coexistence Between<br>Version 1, Version 2, and<br>Version 3 of the Internet-<br>standard Network<br>Management Framework                  | 7.6.1 |        |          |

| RFC# | Full Name                                                                                                    | S4810     | S4820T    | Z-Series  |
|------|----------------------------------------------------------------------------------------------------|-----------|-----------|-----------|
| 2578 | Structure of Management<br>Information Version 2<br>(SMIv2)                                                                                                    | 7.6.1     |           |           |
| 2579 | Textual Conventions for SMIv2                                                                                                    | 7.6.1     |           |           |
| 2580 | Conformance Statements for SMIv2                                                                                                    | 7.6.1     |           |           |
| 2618 | RADIUS Authentication<br>Client MIB, except the<br>following four counters:<br>radiusAuthClientInvalidSer<br>verAddresses                                                     | 7.6.1     |           |           |
|      | radiusAuthClientMalforme<br>dAccessResponses                                                                                                    |           |           |           |
|      | radiusAuthClientUnknown<br>Types                                                                                                    |           |           |           |
|      | radiusAuthClientPacketsD<br>ropped                                                                                                    |           |           |           |
| 2698 | A Two Rate Three Color<br>Marker                                                                                                    | 9.5.(0.0) | 9.5.(0.0) | 9.5.(0.0) |
| 3635 | Definitions of Managed<br>Objects for the Ethernet-<br>like Interface Types                                                                                                   | 7.6.1     |           |           |
| 2674 | Definitions of Managed<br>Objects for Bridges with<br>Traffic Classes, Multicast<br>Filtering and Virtual LAN<br>Extensions                                                   | 7.6.1     |           |           |
| 2787 | Definitions of Managed<br>Objects for the Virtual<br>Router Redundancy<br>Protocol                                                                                            | 7.6.1     |           |           |
| 2819 | Remote Network Monitoring Management Information Base: Ethernet Statistics Table, Ethernet History Control Table, Ethernet History Table, Alarm Table, Event Table, Log Table | 7.6.1     |           |           |
| 2863 | The Interfaces Group MIB                                                                                                    | 7.6.1     |           |           |

| RFC# | Full Name                                                                                                    | S4810     | S4820T    | Z-Series  |
|------|----------------------------------------------------------------------------------------------------|-----------|-----------|-----------|
| 2865 | Remote Authentication<br>Dial In User Service<br>(RADIUS)                                                                                                    | 7.6.1     |           |           |
| 3273 | Remote Network Monitoring Management Information Base for High Capacity Networks (64 bits): Ethernet Statistics High-Capacity Table, Ethernet History High- Capacity Table | 7.6.1     |           |           |
| 3416 | Version 2 of the Protocol<br>Operations for the Simple<br>Network Management<br>Protocol (SNMP)                                                                            | 7.6.1     |           |           |
| 3418 | Management Information<br>Base (MIB) for the Simple<br>Network Management<br>Protocol (SNMP)                                                                               | 7.6.1     |           |           |
| 3434 | Remote Monitoring MIB<br>Extensions for High<br>Capacity Alarms, High-<br>Capacity Alarm Table (64<br>bits)                                                                | 7.6.1     |           |           |
| 3580 | IEEE 802.1X Remote<br>Authentication Dial In<br>User Service (RADIUS)<br>Usage Guidelines                                                                                  | 7.6.1     |           |           |
| 3815 | Definitions of Managed<br>Objects for the<br>Multiprotocol Label<br>Switching (MPLS), Label<br>Distribution Protocol<br>(LDP)                                              |           |           |           |
| 4001 | Textual Conventions for<br>Internet Network<br>Addresses                                                                                                    | 8.3.12    |           |           |
| 4292 | IP Forwarding Table MIB                                                                                                    | 9.5.(0.0) | 9.5.(0.0) | 9.5.(0.0) |
| 4750 | OSPF Version 2<br>Management Information<br>Base                                                                                                    | 9.5.(0.0) | 9.5.(0.0) | 9.5.(0.0) |
| 5060 | Protocol Independent<br>Multicast MIB                                                                                                    | 7.8.1     |           |           |

| RFC#                                    | Full Name                                                                                                    | S4810    | S4820T   | Z-Series |
|-----------------------------------------|----------------------------------------------------------------------------------------------------|----------|----------|----------|
| ANSI/TIA-1057                           | The LLDP Management Information Base extension module for TIA-TR41.4 Media Endpoint Discovery information                                   | 7.7.1    |          |          |
| draft-grant-tacacs<br>-02               | The TACACS+ Protocol                                                                                                    | 7.6.1    |          |          |
| draft-ietf-idr-bgp4<br>-mib-06          | Definitions of Managed<br>Objects for the Fourth<br>Version of the Border<br>Gateway Protocol<br>(BGP-4) using SMIv2                        | 7.8.1    |          |          |
| draft-ietf-isis-<br>wgmib- 16           | Management Information<br>Base for Intermediate<br>System to Intermediate<br>System (IS-IS):<br>isisSysObject (top level<br>scalar objects) |          |          |          |
|                                         | isisISAdjTable                                                                                                    |          |          |          |
|                                         | isisISAdjAreaAddrTable                                                                                                    |          |          |          |
|                                         | isisISAdjIPAddrTable                                                                                                    |          |          |          |
|                                         | isisISAdjProtSuppTable                                                                                                    |          |          |          |
| draft-ietf-netmod-<br>interfaces-cfg-03 | Defines a YANG data<br>model for the<br>configuration of network<br>interfaces. Used in the<br>Programmatic Interface<br>RESTAPI feature.   | 9.2(0.0) | 9.2(0.0) | 9.2(0.0) |
| IEEE 802.1AB                            | Management Information<br>Base module for LLDP<br>configuration, statistics,<br>local system data and<br>remote systems data<br>components. | 7.7.1    |          |          |
| IEEE 802.1AB                            | The LLDP Management<br>Information Base<br>extension module for<br>IEEE 802.1<br>organizationally defined<br>discovery information.         | 7.7.1    |          |          |

| RFC#                          | Full Name                                                                                                    | S4810    | S4820T    | Z-Series  |
|-------------------------------|----------------------------------------------------------------------------------------------------|----------|-----------|-----------|
|                               | (LLDP DOT1 MIB and<br>LLDP DOT3 MIB)                                                                                                    |          |           |           |
| IEEE 802.1AB                  | The LLDP Management Information Base extension module for IEEE 802.3 organizationally defined discovery information. (LLDP DOT1 MIB and LLDP DOT3 MIB)                                                                                                    | 7.7.1    |           |           |
| ruzin-mstp-mib-0<br>2 (Traps) | Definitions of Managed<br>Objects for Bridges with<br>Multiple Spanning Tree<br>Protocol                                                                                                    | 7.6.1    |           |           |
| sFlow.org                     | sFlow Version 5                                                                                                    | 7.7.1    |           |           |
| sFlow.org                     | sFlow Version 5 MIB                                                                                                    | 7.7.1    |           |           |
| FORCE10-BGP4-<br>V2-MIB       | Force10 BGP MIB (draft-ietf-idr-bgp4-mibv2-05)                                                                                                    | 7.8.1    |           |           |
| f10-bmp-mib                   | Force10 Bare Metal<br>Provisioning MIB                                                                                                    | 9.2(0.0) | 9.2.(0.0) | 9.2.(0.0) |
| FORCE10-FIB-MIB               | Force10 CIDR Multipath<br>Routes MIB (The IP<br>Forwarding Table<br>provides information that<br>you can use to determine<br>the egress port of an IP<br>packet and troubleshoot<br>an IP reachability issue. It<br>reports the autonomous<br>system of the next hop,<br>multiple next hop<br>support, and policy<br>routing support) |          |           |           |
| FORCE10-CS-<br>CHASSIS-MIB    | Force10 C-Series<br>Enterprise Chassis MIB                                                                                                    |          |           |           |
| FORCE10-IF-<br>EXTENSION-MIB  | Force10 Enterprise IF<br>Extension MIB (extends<br>the Interfaces portion of<br>the MIB-2 (RFC 1213) by<br>providing proprietary<br>SNMP OIDs for other<br>counters displayed in the<br>"show interfaces" output)                                                                                                    | 7.6.1    |           |           |

| RFC#                             | Full Name                                                                              | S4810 | S4820T | Z-Series |
|----------------------------------|----------------------------------------------------------------------------------------|-------|--------|----------|
| FORCE10-<br>LINKAGG-MIB          | Force10 Enterprise Link<br>Aggregation MIB                                             | 7.6.1 |        |          |
| FORCE10-<br>CHASSIS-MIB          | Force10 E-Series<br>Enterprise Chassis MIB                                             |       |        |          |
| FORCE10-COPY-<br>CONFIG-MIB      | Force10 File Copy MIB (supporting SNMP SET operation)                                  | 7.7.1 |        |          |
| FORCE10-MONMIB                   | Force10 Monitoring MIB                                                                 | 7.6.1 |        |          |
| FORCE10-<br>PRODUCTS-MIB         | Force10 Product Object Identifier MIB                                                  | 7.6.1 |        |          |
| FORCE10-SS-<br>CHASSIS-MIB       | Force10 S-Series<br>Enterprise Chassis MIB                                             | 7.6.1 |        |          |
| FORCE10-SMI                      | Force10 Structure of<br>Management Information                                         | 7.6.1 |        |          |
| FORCE10-SYSTEM-<br>COMPONENT-MIB | Force10 System<br>Component MIB (enables<br>the user to view CAM<br>usage information) | 7.6.1 |        |          |
| FORCE10-TC-MIB                   | Force10 Textual<br>Convention                                                          | 7.6.1 |        |          |
| FORCE10-TRAP-<br>ALARM-MIB       | Force10 Trap Alarm MIB                                                                 | 7.6.1 |        |          |

## Multicast

The following table lists the Dell Networking OS support per platform for Multicast protocol.

Table 59. Multicast

| RFC# | Full Name                                           | S-Series | C-Series | E-Series<br>TeraScale | E-Series<br>ExaScale |
|------|-----------------------------------------------------|----------|----------|-----------------------|----------------------|
| 1112 | Host Extensions for IP Multicasting                 | 7.8.1    | 7.7.1    | $\checkmark$          | 8.1.1                |
| 2236 | Internet Group<br>Management<br>Protocol, Version 2 | 7.8.1    | 7.7.1    | √                     | 8.1.1                |
| 2710 | Multicast Listener<br>Discovery (MLD)<br>for IPv6   |          |          | $\checkmark$          | 8.2.1                |
| 3376 | Internet Group<br>Management<br>Protocol, Version 3 | 7.8.1    | 7.7.1    | $\checkmark$          | 8.1.1                |

| RFC#                              | Full Name                                                                                                    | S-Series                 | C-Series              | E-Series<br>TeraScale                   | E-Series<br>ExaScale                         |
|-----------------------------------|----------------------------------------------------------------------------------------------------|--------------------------|-----------------------|-----------------------------------------|----------------------------------------------|
| 3569                              | An Overview of<br>Source-Specific<br>Multicast (SSM)                                                                                       | 7.8.1 SSM for IPv4       | 7.7.1 SSM for<br>IPv4 | 7.5.1 SSM for IPv4/IPv6                 | 8.2.1 SSM for<br>IPv4                        |
| 3618                              | Multicast Source<br>Discovery Protocol<br>(MSDP)                                                                                           |                          |                       | <b>V</b>                                | 8.1.1                                        |
| 3810                              | Multicast Listener<br>Discovery Version<br>2 (MLDv2) for IPv6                                                                              |                          |                       | <b>√</b>                                | 8.2.1                                        |
| 3973                              | Protocol<br>Independent<br>Multicast - Dense<br>Mode (PIM-DM):<br>Protocol<br>Specification<br>(Revised)                                   |                          |                       | V                                       |                                              |
| 4541                              | Considerations for<br>Internet Group<br>Management<br>Protocol (IGMP)<br>and Multicast<br>Listener Discovery<br>(MLD) Snooping<br>Switches | 7.6.1<br>(IGMPv1/v2)     | 7.6.1<br>(IGMPv1/v2)  | √<br>IGMPv1/v2/v3,<br>MLDv1<br>Snooping | 8.2.1<br>IGMPv1/v2/ v3,<br>MLDv1<br>Snooping |
| draft-ietf-pim -<br>sm-v2-new- 05 | Protocol<br>Independent<br>Multicast - Sparse<br>Mode (PIM-SM):<br>Protocol<br>Specification<br>(Revised)                                  | 7.8.1 PIM-SM<br>for IPv4 | 7.7.1                 | √ IPv4/ IPv6                            | 8.2.1 PIM-SM<br>for IPv4/IPv6                |

## **Open Shortest Path First (OSPF)**

The following table lists the Dell Networking OS support per platform for OSPF protocol.

Table 60. Open Shortest Path First (OSPF)

| RFC# | Full Name                                   | S-Series/Z-Series |
|------|---------------------------------------------|-------------------|
| 1587 | The OSPF Not-So-Stubby Area (NSS)<br>Option | A) 7.6.1          |
| 2154 | OSPF with Digital Signatures                | 7.6.1             |
| 2328 | OSPF Version 2                              | 7.6.1             |
| 2370 | The OSPF Opaque LSA Option                  | 7.6.1             |

| RFC# | Full Name                                                                               | S-Series/Z-Series |
|------|-----------------------------------------------------------------------------------------|-------------------|
| 2740 | OSPF for IPv6                                                                           | 9.1(0.0)          |
| 3623 | Graceful OSPF Restart                                                                   | 7.8.1             |
| 4222 | Prioritized Treatment of Specific OSPF<br>Version 2 Packets and Congestion<br>Avoidance | 7.6.1             |

### **Routing Information Protocol (RIP)**

The following table lists the Dell Networking OS support per platform for RIP protocol.

Table 61. Routing Information Protocol (RIP)

| RFC# | Full Name                                                    | S-Series | C-Series | E-Series<br>TeraScale | E-Series<br>ExaScale |
|------|--------------------------------------------------------------|----------|----------|-----------------------|----------------------|
| 1058 | Routing<br>Information<br>Protocol                           | 7.8.1    | 7.6.1    | V                     | 8.1.1                |
| 2453 | RIP Version                                                  | 7.8.1    | 7.6.1    | $\sqrt{}$             | 8.1.1                |
| 4191 | Default Router<br>Preferences and<br>More-Specific<br>Routes | 8.3.12.0 |          |                       |                      |

# **MIB Location**

You can find Dell Networking MIBs under the Force10 MIBs subhead on the Documentation page of iSupport:

https://www.force10networks.com/csportal20/KnowledgeBase/Documentation.aspx

You also can obtain a list of selected MIBs and their OIDs at the following URL:

https://www.force10networks.com/csportal20/MIBs/MIB\_OIDs.aspx

Some pages of iSupport require a login. To request an iSupport account, go to:

https://www.force10networks.com/CSPortal20/Support/AccountReguest.aspx

If you have forgotten or lost your account information, contact Dell Technical Support for assistance.